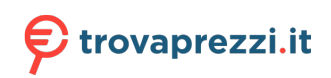

Questo manuale d'istruzione è fornito da trovaprezzi.it. Scopri tutte le offerte per [Loewe Klang S3](http://www.trovaprezzi.it/personal-audio/prezzi-scheda-prodotto/loewe_klang_s3?utm_source=pdf&utm_medium=referral&utm_campaign=pdf_34) [Argento](http://www.trovaprezzi.it/personal-audio/prezzi-scheda-prodotto/loewe_klang_s3?utm_source=pdf&utm_medium=referral&utm_campaign=pdf_34) o cerca il tuo prodotto tra le [migliori offerte di Personal Audio e Hi-Fi](http://www.trovaprezzi.it/prezzi_personal-audio.aspx?utm_source=pdf&utm_medium=referral&utm_campaign=pdf_34)

# Loewe **klang s1** / **klang s3**

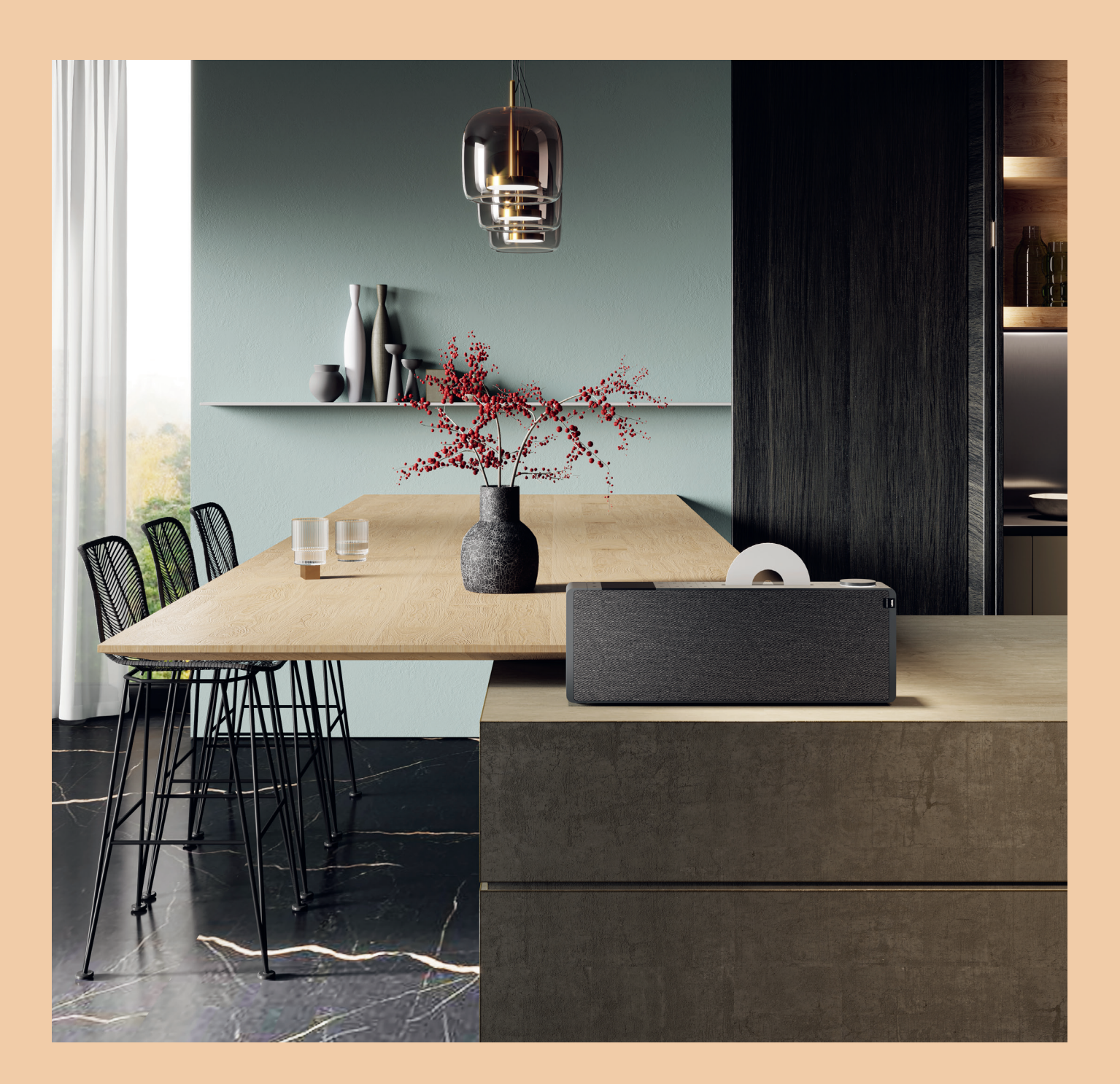

Umfassendes Benutzerhandbuch Comprehensive user guide Uitgebreide gebruikershandleiding Guide de l'utilisateur complet Guida utente completa Guía completa del usuario Guia exaustivo do utilizador Kompleksowa instrukcja obsługi Kompletní uživatelská příručka Komplexná používateľská príručka Visaptveroša lietotāja rokasgrāmata Bendrasis naudojimo vadovas Üldine kasutusjuhend Omfattende brugervejledning

Omfattande användarhandbok Kattava käyttöopas Detaljert bruksanvisning Sažeti vodič za korisnike Popoln uporabniški priročnik Udhëzues gjithëpërfshirës i përdoruesit Ghid de utilizare detaliat Συνοπτικός οδηγός χρήσης Общее руководство пользователя Докладний посібник користувача

**LOEWE.** 

kılavuzu kullanım Kapsamlı دليل االستخدام الشامل

המדריך מקיף למשתמש

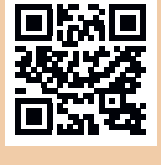

See full manual online

# Vielen Dank,

dass Sie sich für Produkt von Loewe entscheiden haben. Wir freuen uns, Sie als Kunden zu haben. Bei Loewe vereinen wir höchste Ansprüche an Technik, Design und Bedienkomfort. Dies gilt gleichermaßen für Fernsehgeräte, Videoausrüstung, Audiogeräte und Zubehör. Technik und Design erfüllen keinen Selbstzweck, sondern sollen in ihrem Zusammenspiel das bestmögliche Audio- und Videoerlebnis für unsere Kunden ermöglichen.

Unser Design orientiert sich nicht an kurzlebigen Modetrends. Schließlich haben Sie ein hochwertiges Gerät erworben, das Sie auch noch in Zukunft genießen wollen.

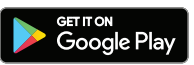

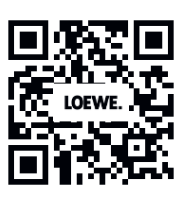

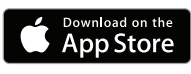

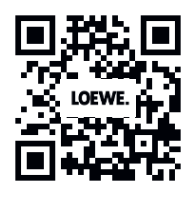

## Inhalt

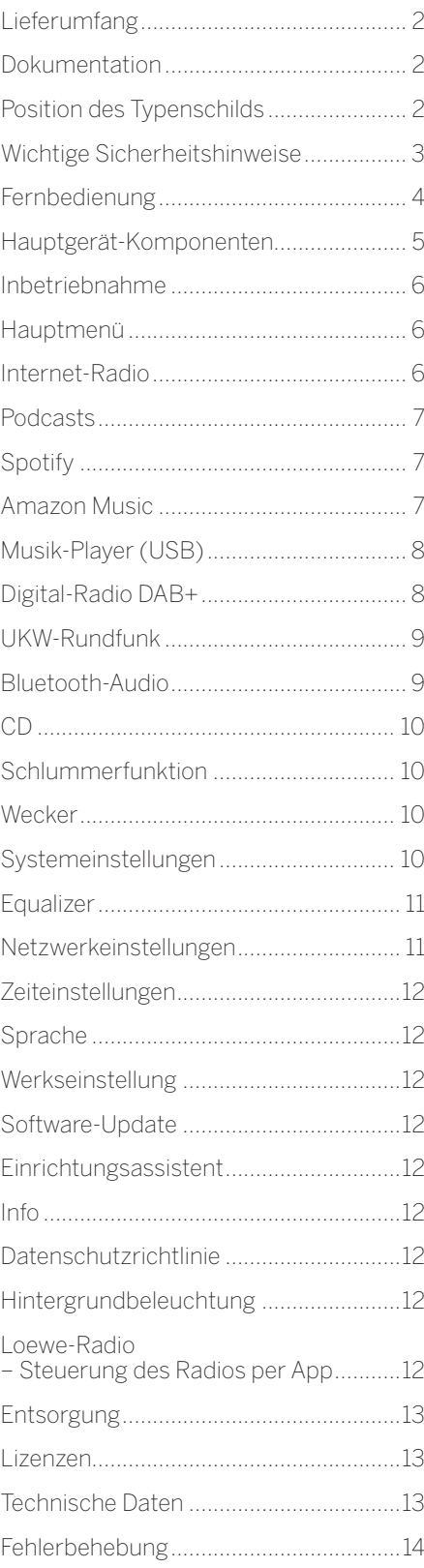

# Lieferumfang

Entpacken Sie das Gerät vorsichtig und vergewissern Sie sich, dass alle Zubehörteile enthalten sind:

- **Hauptgerät**
- Fernbedienung (inkl. 2x CR2032-Batterien)
- Stromkabel
- Schnellstart-Anleitung
- FM/DAB-Antenne

# Dokumentation

In diesem Teil der Bedienungsanleitung finden Sie wichtige grundlegende Hinweise. Dieses Gerät wird nach dem ersten Einschalten anhand der intuitiven Bedienungsanleitung in Betrieb genommen und eingerichtet.

Sie können ein ausführliches Benutzerhandbuch in elektronischer Form von der Loewe-Website herunterladen– darin werden die Funktionen und Eigenschaften Ihres neuen Loewe-Produkts beschrieben.

Besuchen Sie unsere Homepage unter:

#### **www.loewe.tv/de/support**

In diesem Abschnitt finden Sie auch die FAQ– die häufig gestellten Fragen.

Offizielles Web-Forum:

#### **www.loewe-friends.de**

Sie können die Kundenbetreuung per Telefon erreichen:

**09261 99-500** (Montag bis Freitag: 09:00 Uhr - 17:00 Uhr)

# Position des Typenschilds

Die Aufkleber mit Modellnummer und Betriebsspannung finden Sie auf der Unterseite des Produkts.

## 1 Wichtige Sicherheitshinweise

Achtung: Lesen Sie diese Seite sorgfältig durch, damit ein sicherer Betrieb des Geräts gewährleistet werden kann.

Halten Sie sich bei der Verwendung dieses Produkts an alle Sicherheits- und Bedienungshinweise.

Sie sollten die Sicherheits- und Bedienungsanweisungen aufbewahren, um bei Bedarf nachschlagen zu können.

Sie sollten sich genauestens an alle Warnhinweise halten, die auf dem Produkt angebracht und in der Bedienungsanleitung aufgelistet sind.

#### **Erklärung der Symbole**

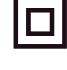

Schutzisolierte Geräte (Klasse II). Dieses Elektrogerät wurde so konzipiert, dass keine Sicherheitsverbindung zu einem natürlichen Erder (Boden) erforderlich ist.

Dieses Symbol zeigt an, dass es sich bei diesem Gerät um ein Laserprodukt der Klasse 1 handelt.

Dieses Symbol kennzeichnet Gefahren, die durch hohe Spannungen verursacht werden.

Dieses Symbol weist den Benutzer auf andere, besondere Risiken hin.

Dieses Symbol kennzeichnet Gefahren, die durch Brandentwicklung entstehen.

## 11 Installation

1.1.1 Aufstellung

Stellen Sie das Gerät auf eine stabile, ebene Fläche.

### 1.1.2 Benutzen Sie dieses Gerät nicht in der Nähe von Wasser

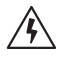

Das Gerät sollte niemals mit Wassertropfen oder Wasserspritzern in Berührung kommen – benutzen Sie es beispielsweise nicht in der Nähe einer Badewanne, eines Waschbeckens, einer Küchenspüle, einer Waschmaschine, in einem feuchten Keller oder in einem Schwimmbad. Stellen Sie niemals mit Flüssigkeiten gefüllte Gefäße wie etwa Blumenvasen auf das Gerät.

## 1.1.3 Belüftung

Die Schlitze und Öffnungen im Gehäuse dienen der Belüftung des Gerätes, gewährleisten einen zuverlässigen Betrieb und schützen es vor Überhitzung. Blockieren Sie die Lüftungsöffnungen nicht. Installieren Sie das Gerät entsprechend den Herstelleranweisungen. Stellen Sie das Gerät niemals auf ein Bett, ein Sofa, einen Teppich oder ähnliche weiche Oberflächen, weil dies die Lüftungsöffnungen blockiert. Dieses Gerät sollte in keinem Bücherregal oder Einbauschrank installiert werden, solange keine ausreichende Belüftung garantiert ist.

## 1.1.4 Hitze

Installieren Sie das Gerät nicht in der Nähe von heißen Oberflächen. Dazu zählen Heizkörper, Heizlüfter, Öfen oder andere Geräte (einschließlich Verstärker), die heiß werden können. Stellen Sie keinesfalls Gegenstände mit einer offenen Flamme auf oder in die Nähe des Geräts – wie etwa Kerzen oder Laternen. Die installierten Batterien sollten keiner übermäßigen Hitze ausgesetzt werden – wie etwa direktem Sonnenlicht, Feuer oder Ähnlichem.

## 1.1.5 Zubehör

Benutzen Sie nur vom Hersteller angegebenes Zubehör.

### 1.1.6 Netzwerkverbindung

Bitte vergewissern Sie sich, dass die Firewall-Funktion an Ihrem Netzwerkzugriffspunkt (Router) aktiviert ist. Lesen Sie das entsprechende Kapitel in der Bedienungsanleitung Ihres Routers.

Wenn Sie keine Netzwerkverbindung einrichten möchten, sollten Sie den Einrichtungsassistenten nicht ausführen.

## 1.2 Verwendung

#### 1.2.1 Bestimmungsgemäßer Gebrauch

Dieses Gerät ist nur für den Empfang und die Wiedergabe von Tonsignalen geeignet.

### 1.2.2 Fernbedienung

Wenn Sie den Sensor der Fernbedienung direktem Sonnenlicht oder hochfrequentem Fluoreszenzlicht aussetzen, kann es zu Fehlfunktionen kommen. In solchen Fällen stellen Sie das System an einen anderen Ort, um solche Fehlfunktionen zu vermeiden.

Die mitgelieferten Batterien dienen der Funktionsprüfung und haben möglicherweise eine begrenzte Lebensdauer. Sollte sich die Reichweite der Fernbedienung verringern, ersetzen Sie die alten Batterien durch neue.

#### 1.2.3 Überlastung

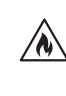

Überlasten Sie keinesfalls die Netzsteckdosen, Verlängerungskabel oder Mehrfachsteckdosen, da ansonsten Brandgefahr oder die Gefahr eines Stromschlags besteht.

### 1.2.4 Gewitter

Während eines Gewitters und bei längerer Nichtbenutzung sollten Sie das Gerät vom Netz trennen.

#### 1.2.5 Eindringen von Fremdmaterial und Flüssigkeit

Stellen Sie sicher, dass keine Fremdkörper oder Flüssigkeiten durch die Lüftungsöffnungen in das Gerät gelangen. Es besteht sonst die Gefahr, dass sie mit Hochspannungsbauteilen in Berührung kommen oder einen elektrischen Kurzschluss verursachen, und dies könnte zu einem Brand oder Stromschlag führen. Vergießen Sie niemals irgendwelche Flüssigkeiten auf dieses Gerät.

#### 1.2.6 Risiken bei hoher Lautstärke

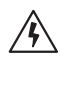

Das Gerät ist nicht dazu bestimmt, dass Sie mit Kopfhörern hören. Um mögliche Gehörschäden zu vermeiden, sollten Sie über keinen längeren Zeitraum Musik oder andere Audiosignal-Quellen bei hoher Lautstärke hören.

#### 1.2.7 Trennen von der Spannungsversorgung

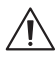

Der Ein-/Ausschalter unterbricht die Spannungsversorgung in keiner Position vollständig. Wenn Sie das Gerät vollständig vom Netz trennen wollen, ziehen Sie das Netzkabel aus der Steckdose.

Der Netzstecker muss jederzeit problemlos zugänglich sein, um das Gerät vom Netz trennen zu können.

#### 1.2.8 Laser-Informationen (bezieht sich nur auf Geräte mit eingebautem CD-Player)

In diesem Produkt ist ein Halbleiterlasersystem enthalten, klassifiziert als Laserprodukt der Klasse 1 ("CLASS 1 LASER PRODUCT"). Nehmen Sie sie Abdeckung nicht ab, um sich nicht dem Laserstrahl auszusetzen.

## 1.3 Wartung

## 1.3.1 Wartung des Gerätes

Versuchen Sie niemals, dieses Gerät selbst zu warten. Durch die Öffnungen oder durch das Entfernen von Abdeckungen können unter Spannung stehende Teile freigelegt werden, die bei Kontakt gefährlich sein können. Lassen Sie alle Wartungsarbeiten von qualifiziertem Servicepersonal durchführen.

#### 1.3.2 Reinigen Sie das Gerät nur mit einem trockenen Tuch!

Bevor Sie dieses Produkt reinigen, sollten Sie den Netzadapter des Geräts aus der Steckdose ziehen. Benutzen Sie keine flüssigen Reinigungsmittel oder Reinigungssprays. Verwenden Sie zur Reinigung lediglich ein feuchtes Tuch.

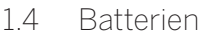

#### **Vorsicht! Verschlucken Sie die Batterie nicht!**

In der Fernbedienung, die mit diesem Produkt geliefert wird, befindet sich eine Knopfzellenbatterie. Wenn diese Knopfzellenbatterie verschluckt wird, kann sie in nur 2 Stunden schwere innere Verbrennungen verursachen, die bis zum Tod führen können.

Bewahren Sie neue und gebrauchte Batterien außerhalb der Reichweite von Kindern auf.

Sollte sich das Batteriefach nicht sicher schließen lassen, benutzen Sie das Produkt nicht mehr und halten Sie es von Kindern fern.

Wenn Sie glauben, dass jemand Batterien verschluckt oder sich in ein Körperteil gesteckt haben könnte, wenden Sie sich umgehend an einen Arzt.

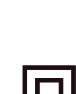

/N

Wichtige Sicherheitshinweise | Fernbedienung

#### **Vorsicht!**

Es besteht Explosionsgefahr, wenn die Batterien durch den falschen Typ ersetzt werden. Sie dürfen die Batterien nicht erhitzen oder zerlegen. Werfen Sie Batterien nie ins Feuer oder Wasser.

Batterien dürfen nicht zusammen mit anderen metallischen Gegenständen transportiert oder gelagert werden. Die Batterien könnten einen Kurzschluss verursachen, auslaufen oder explodieren.

Laden Sie eine Batterie niemals auf, außer es handelt sich nachweislich um einen wiederaufladbaren Typ.

Wenn Sie die Fernbedienung über einen längeren Zeitraum (mehr als einen Monat) nicht benutzen, entfernen Sie die Batterie aus der Fernbedienung, damit sie nicht auslaufen kann.

Sollten die Batterien auslaufen, wischen Sie das ausgelaufene Material im Batteriefach weg und ersetzen Sie die Batterien durch neue.

Verwenden Sie immer nur die angegebenen Batterien.

### 1.5 Reparatur

#### 1.5.1 Schäden, die einer Reparatur bedürfen

Die Wartung sowie Reparaturarbeiten dürfen nur von einem qualifizierten Kundenservice durchgeführt werden. Es ist eine Wartung/ Reparatur erforderlich, wenn das Gerät eine Beschädigung aufweist (z. B. das Netzteil), wenn Flüssigkeit in das Gerät eingedrungen ist, wenn Gegenstände in das Gerät eingedrungen sind, wenn das Gerät Niederschlag oder Feuchtigkeit ausgesetzt war, wenn es nicht mehr ordnungsgemäß funktioniert oder wenn es heruntergefallen ist.

#### 1.5.2 Zur Minimierung des Risikos von Stromschlag, Feuer usw.

Entfernen Sie keine Schrauben, Abdeckungen oder Gehäuseteile.

#### 1.6 Automatische Energiesparfunktion

Das Radio verfügt über eine automatische Energiesparfunktion. Diese Energiesparfunktion versetzt das Gerät innerhalb von 15 Minuten in den Stand-by-Modus, wenn eine sehr geringe Lautstärke eingestellt oder wenn das Radio stummgeschaltet ist. Beachten Sie bitte: Diese Einstellung kann nicht geändert werden.

#### **EU-Konformitätserklärung**

Hiermit erklärt die Loewe Technology GmbH, dass die Funkeinrichtung Typ Loewe klang s1 (s3) der Richtlinie 2014/53/EU entspricht. Der vollständige Text der EU-Konformitätserklärung ist unter folgender Internetadresse verfügbar: https://www.loewe.tv/de/support

Dieses Produkt kann in allen EU-Mitgliedsstaaten verwendet werden.

Wegen des 5-GHz-Frequenzbereichs des eingebauten WLAN-Moduls ist die Verwendung in folgenden Ländern nur in Gebäuden erlaubt:

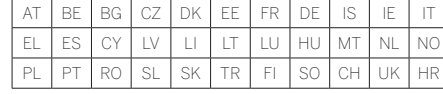

## 2 Fernbedienung

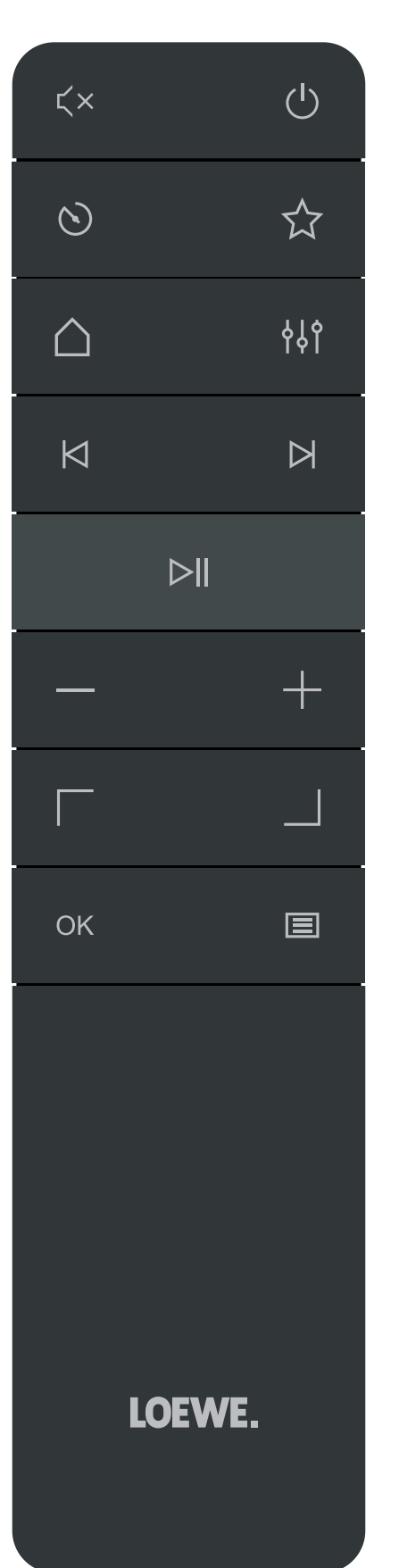

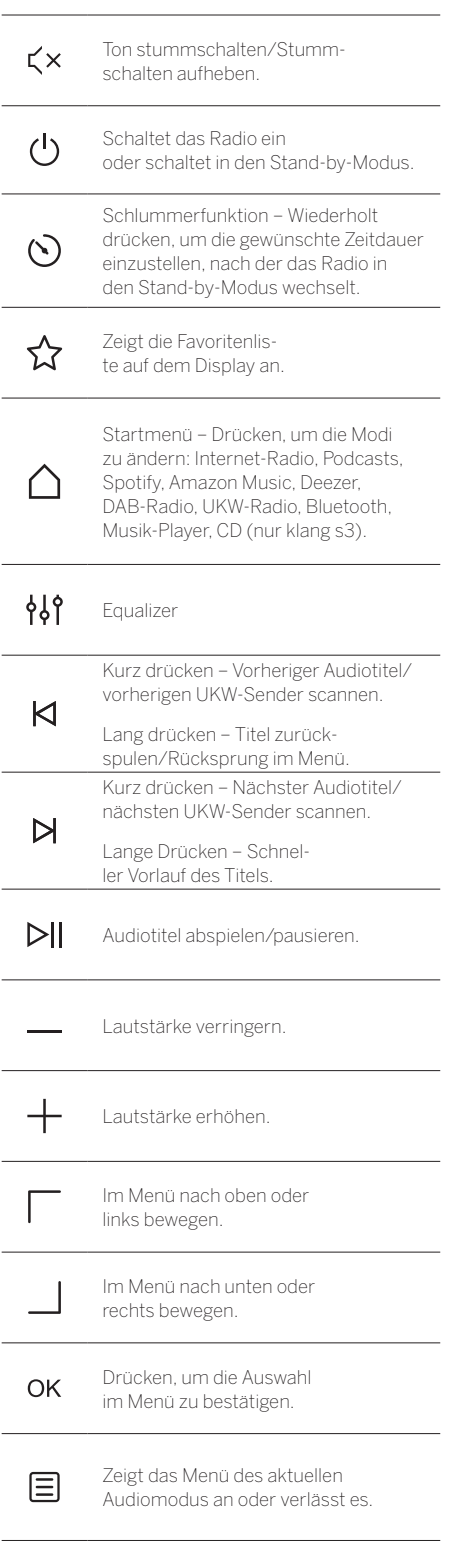

**deutsch deutsch**

#### **Loewe klang s1**

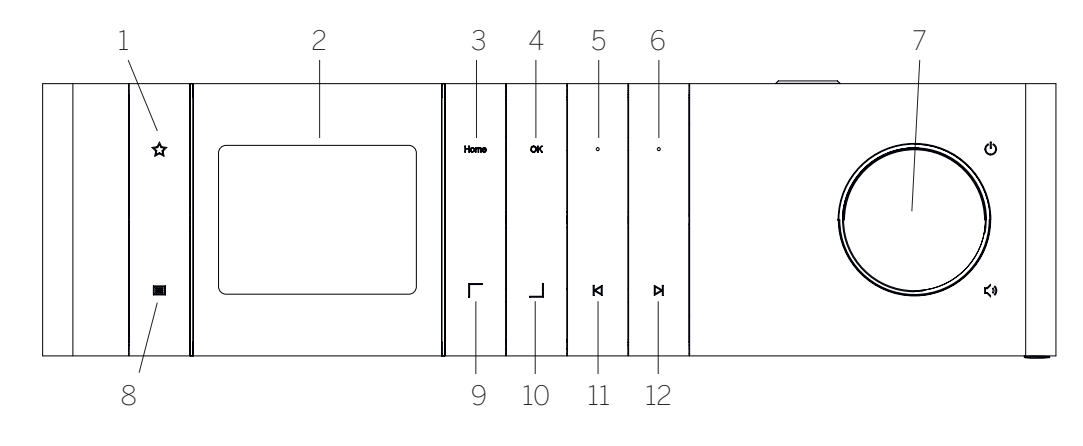

- 1. Favoritenliste Zeigt die Favoritenliste auf dem Display an.
- 2. LCD-TFT-Display
- 3. Startmenü Zeigt das Startmenü, in dem Sie die Modi auswählen können.
- 4. OK Drücken, um die Auswahl im Menü zu bestätigen.
- 5. Fav1 Im Radiomodus: Kurz drücken, um den Lieblingssender aufzurufen, der als Fav1 gespeichert ist. Gedrückt halten, um den aktuellen Radiosender als Fav1 abzuspeichern. Im Spotify-, Bluetooth-, USB-Modus: Wiedergabe/ Pause-Funktion.

#### **Loewe klang s3**

- 6. Fav2 Im Radiomodus: Kurz drücken, um den Lieblingssender aufzurufen, der als Fav2 gespeichert ist. Gedrückt halten, um den aktuellen Radiosender als Fav2 abzuspeichern.
- 7. Lautstärkeregler Drücken, um das Radio einzuschalten oder in den Stand-by-Modus zu schalten. Nach links drehen, um die Lautstärke zu verringern. Nach rechts drehen, um die Lautstärke zu erhöhen.
- 8. Menü Kurz drücken Zeigt weitere Informationen zum aktuellen Sender/Titel an. Lang drücken – Zeigt das Menü des aktuellen Audiomodus an.
- 9. Oben/Links Im Menü nach oben oder links bewegen.
- 10. Unten/Rechts– Im Menü nach unten oder rechts bewegen.
- 11. Vorheriger Titel Kurz drücken Vorheriger Audiotitel/vorherigen UKW-Sender scannen. Lang drücken – Titel zurückspulen/Rücksprung im Menü.
- 12. Nächster Titel Kurz drücken Nächster Audiotitel/nächsten UKW-Sender scannen. Lange Drücken – Schneller Vorlauf des Titels.

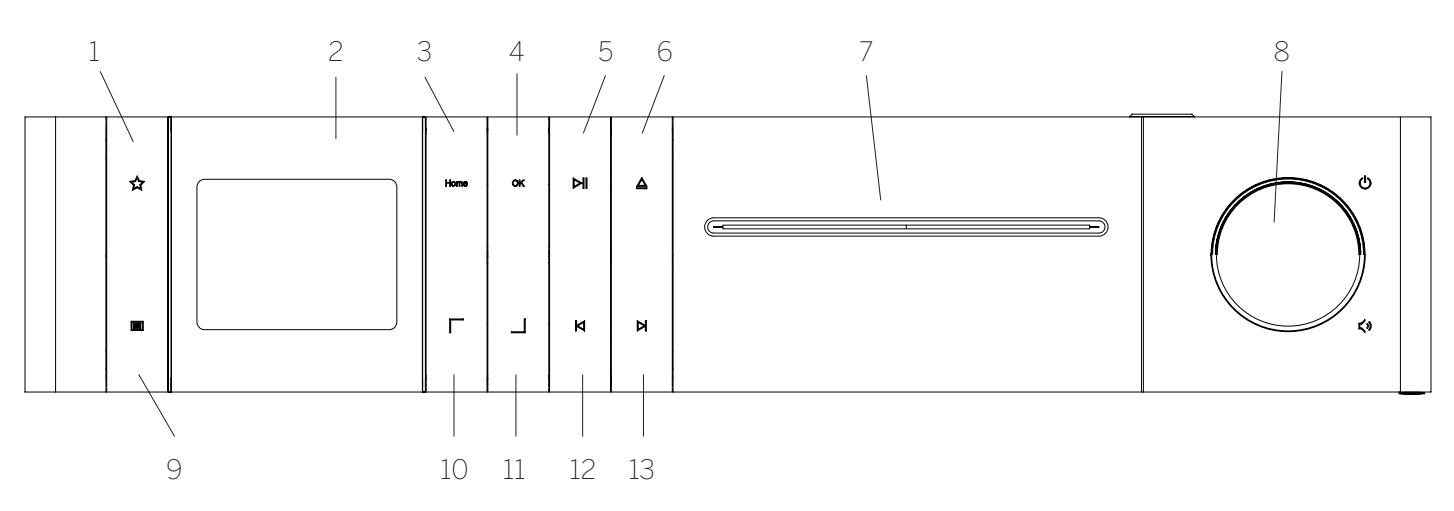

- 1. Favoritenliste Zeigt die Favoritenliste auf dem Display an.
- 2. LCD-TFT-Display
- 3. Startmenü Zeigt das Startmenü, in dem Sie die Modi auswählen können.
- 4. OK Drücken, um die Auswahl im Menü zu bestätigen.
- 5. Wiedergabe/Pause Wiedergabe/Pause-Funktion.
- 6. Auswerfen CD aus dem CD-Fach auswerfen.
- 7. CD-Fach
- 8. Lautstärkeregler Drücken, um das Radio einzuschalten oder in den Stand-by-Modus zu schalten. Nach links drehen, um die Lautstärke zu verringern. Nach rechts drehen, um die Lautstärke zu erhöhen.
- 9. Menü Kurz drücken Zeigt weitere Informationen zum aktuellen Sender/Titel an. Lang drücken – Zeigt das Menü des aktuellen Audiomodus an.
- 10. Oben/Links Im Menü nach oben oder links bewegen.
- 11. Unten/Rechts– Im Menü nach unten oder rechts bewegen.
- 12. Vorheriger Titel Kurz drücken Vorheriger Audiotitel/vorherigen UKW-Sender scannen. Lang drücken – Titel zurückspulen/Rücksprung im Menü.
- 13. Nächster Titel Kurz drücken Nächster Audiotitel/nächsten UKW-Sender scannen. Lange Drücken – Schneller Vorlauf des Titels.

### 4 Inbetriebnahme

#### 4.1 Verbindung

Schließen Sie das Netzkabel an das Radio und die Netzsteckdose an.

Für eine optimale akustische Leistung und eine sichere Kabelführung stellen Sie das Gerät bitte mit einem Abstand von mindestens 5 cm zur Wand auf.

Öffnen Sie das Batteriefach der Fernbedienung und legen Sie die Batterien unter Beachtung der richtigen Polarität ein. Legen Sie beide Batterien mit der "+"-Seite nach oben (zu Ihnen gewandt) ein und schließen Sie das Batteriefach.

#### 4.2 Netzwerkverbindung

Für den Empfang von Internetradio muss das Radio in ein Netzwerk eingebunden sein. Hierfür muss der Router eingeschaltet und mit dem Internet verbunden sein. Vergewissern Sie sich, dass die WLAN-Verbindung des Routers aktiviert ist. Alternativ können Sie auch in der Bedienungsanleitung des Routers nachschlagen.

#### 4.3 Einschalten/Ausschalten (Stand-by)

Drücken Sie die Taste (bauf der Fernbedienung oder auf dem Gerät, um das Radio einzuschalten. Drücken Sie die Taste erneut, um das Gerät in den Stand-by-Modus zu schalten. Um das Gerät komplett auszuschalten, trennen Sie es von der Stromversorgung.

#### 4.4 Menü-Navigation

Sie können durch die Menüs navigieren, indem Sie die Tasten / auf der Fernbedienung drücken. Die Auswahl wird bestätigt, wenn Sie die Taste **OK** drücken.

#### 4.5 Passwörter eingeben, Textsuche usw.

Benutzen Sie die Tasten | / |, um die entsprechenden Zahlen und/oder Buchstaben einzeln auszuwählen, und bestätigen Sie Ihre Auswahl, indem Sie auf **OK** drücken. Um eine Falscheingabe zu korrigieren, gehen Sie bitte zum Feld **[BKSP]** und bestätigen Sie Ihre Auswahl mit der Taste **OK** auf der Fernbedienung. Dadurch wird der letzte Eintrag gelöscht. Mit dem Feld **[ENDE]** können Sie den Eintrag komplett abbrechen. Wenn Ihre Auswahl vollständig ist, navigieren Sie bitte zum Feld **[OK]** und bestätigen Sie die Auswahl durch Drücken der Taste **OK**.

#### 4.6 Einstellen der Lautstärke und "Stummschalten"

Sie können die Lautstärke einstellen, indem Sie die Tasten  $+$  und  $-$  auf der Fernbedienung drücken oder indem Sie den Lautstärkeregler am Gerät drehen. Durch Drücken der Taste Cx wird das Radio stummgeschaltet. Ein erneutes Drücken der Taste stellt die ursprüngliche Lautstärke wieder her.

#### 4.7 Weitere Informationen

Wenn Sie wiederholt die Taste  $\Xi$  auf dem Gerät drücken, können– je nach Quelle und Sender– zusätzliche Informationen angezeigt werden:

- Beschreibung
- Name des Senders, das aktuelle Programm, Inhalt, Themen usw.
- Genre
- Der Programmstil (Genre) des Senders wird angezeigt
- Signalpegel und Signalfehler
- Bitrate
- Kanalinformationen
- Das heutige Datum und die aktuelle Uhrzeit

#### 4.8 Einrichtungsassistent

Beim erstmaligen Start wird automatisch der Einrichtungsassistent ausgeführt. Beim erstmaligen Start werden alle verfügbaren Menüsprachen aufgelistet. Wählen Sie die gewünschte Sprache mit der Taste / und bestätigen Sie Ihre Auswahl mit **OK**.

4.9 Starten des Einrichtungsassistenten

Um eine einfache und schnelle Erstinbetriebnahme (Einstellen von Uhrzeit und Datum, Einrichten der Internetverbindung usw.) zu gewährleisten, empfehlen wir Ihnen die Ausführung des Einrichtungsassistenten. Wählen Sie dazu bitte **[JA]**. Wenn Sie den Einrichtungsassistenten überspringen wollen, wählen Sie **[NEIN]**.

Sie können alle über den Einrichtungsassistenten vorgenommenen Einstellungen später individuell über die Systemeinstellungen vornehmen.

Wahlweise können Sie den Einrichtungsassistenten jederzeit erneut ausführen.

Wenn Sie den Einrichtungsassistenten ausgeführt haben, werden folgende Optionen angezeigt:

#### **[Datum/Zeit]**

12/24-Stunden-Format

#### **[Automatisches Update (Uhrzeit & Datum)]**

**[Update über DAB]** oder **[Update über UKW]**. Die automatische Aktualisierung über das Radionetz UKW/DAB/DAB + stellt Uhrzeit und Datum über die Sender zur Verfügung. Wenn Sie die Einstellung über diese Quellen vornehmen, wird die Uhrzeit auch nach einem Stromausfall richtig eingestellt.

**[Update über Netzwerk]** – Bei dieser Option werden die Uhrzeit und das Datum automatisch über die Internetverbindung eingestellt. Außerdem lassen sich die Zeitzone sowie die Sommer-/Winterzeit einstellen.

**[Kein Update]** – Die Uhrzeit und das Datum müssen manuell eingestellt werden.

#### **[Netzwerkverbindung beibehalten]**

Wenn Sie **[Ja]** auswählen, hält das Radio die Netzwerkverbindung im Stand-by-Modus aufrecht. Dies ermöglicht ein schnelles Einschalten des Radios. Außerdem ermöglicht es das Einsc7halten des Radios über die "Loewe Radio"-App.

## 5 Hauptmenü

Wenn Sie das Hauptmenü anzeigen möchten, drücken Sie die Taste $\equiv$ auf der Fernbedienung oder halten die Taste  $\Xi$  auf dem Radio gedrückt. Es wird das Menü des ausgewählten Audiomodus angezeigt. Wählen Sie in diesem Menü **[Hauptmenü]**, um das Hauptmenü zu öffnen. In diesem Menü finden Sie verschiedene Audioquellen und Einstellungsoptionen:

- [Internet-Radio]
- [Podcasts]
- [Spotify]
- [Amazon Music]
- [Deezer]
- [Musik-Player] (USB)
- [DAB-Radio]
- [UKW-Rundfunk]
- [Bluetooth-Audio]
- [CD] (nur Loewe klang s3)
- [Schlummerfunktion]
- [Wecker]
- [Systemeinstellungen]

# 6 Internet Radio

Das Internet-Radio bietet eine riesige Auswahl an verschiedenen Angeboten aus aller Welt. Die Sender lassen sich auf verschiedene Arten auswählen. Wählen Sie dazu bitte die Option **[Internet-Radio]** im Startmenü.

#### 6.1 Sendersuche

Das Radio bietet verschiedene Optionen, um den gewünschten Sender zu suchen.

Navigieren Sie innerhalb der Menüpunkte und Optionen. Sobald Sie den gewünschten Sender gefunden haben, bestätigen Sie Ihre Auswahl mit der OK-Taste. Sie können die Wiedergabe des Internet Radios stoppen, indem Sie die Taste **>||** auf der Fernbedienung drücken. Wenn Sie die Taste erneut drücken, wird der Sender neu geladen.

#### 6.1.1 Suche nach Ländern und Regionen

Um nach Sendern aus bestimmten Kontinenten, Ländern und Regionen zu suchen, drücken Sie die Taste , um die **[Senderliste]** aufzurufen. Bestätigen Sie Ihre Auswahl.

Wählen Sie das Menü **[Ort]**, um ein Land oder eine Region auszuwählen.

#### 6.1.2 Suche nach Genres

Wenn Sie nach Sendern mit bestimmten Musikrichtungen oder Themen suchen möchten, machen Sie Folgendes:

Drücken Sie die Taste , um die **[Senderliste]** aufzurufen. Nach der Bestätigung Ihrer Auswahl navigieren Sie zum Menü **[Entdecken]**. Sie können die Suche nach der Bestätigung weiter einschränken, z. B. nach der Herkunft oder der Sprache des Senders.

**deutsch deutsch**

## 6.1.3 Suche nach Name

Wenn Sie den Namen des gewünschten Senders kennen, können Sie direkt danach suchen:

Drücken Sie die Taste , um die **[Senderliste]** aufzurufen. Nach der Bestätigung Ihrer Auswahl navigieren Sie zum Menü **[Suche]**. Geben Sie den Namen des Senders ganz oder teilweise in das Eingabefeld ein und wählen Sie das Feld "OK" zum Starten der Suche. Es wird eine Liste mit allen Sendern angezeigt, deren Namen den gesuchten Text enthalten.

## 6.1.4 Beliebte Sender

Folgendermaßen finden Sie eine Auswahl der beliebtesten Sender:

Drücken Sie die Taste , um die **[Senderliste]** aufzurufen. Nach der Bestätigung der Auswahl navigieren Sie zum Menü **[Beliebt]** und wählen den gewünschten Sender.

## 6.1.5 Lokale Sender

Wenn Sie gezielt nach Sendern aus dem Land des aktuellen Standorts des Radios suchen möchten, machen Sie bitte Folgendes:

Drücken Sie die Taste , um die **[Senderliste]** aufzurufen. Nach der Bestätigung Ihrer Auswahl navigieren Sie zum Menü mit dem Ländernamen des aktuellen Senders (z. B. "Deutschland").

## 6.2 Favoriten (Speicherplätze)

Zum Speichern Ihrer Lieblingssender stehen 20 Speicherplätze (Favoriten) zur Verfügung. Diesen Favoriten können Sie Sender der Quellen **[Internet-Radio]** und **[Podcasts]** zuweisen.

#### 6.2.1 Speichern von Sendern auf den Direktwahltasten Fav1 oder Fav2 am Radio (nur klang s1):

Sie können am Radio die Speicherplätze 1 - 2 mit den Tasten am Gerät belegen. Wählen Sie dazu den gewünschten Sender und drücken Sie die Taste Fav1 oder Fav2, bis **[Gespeichert]** auf der Anzeige erscheint. Sie können die Speicherplätze durch kurzes Drücken der Taste aufrufen.

#### 6.2.2 Speichern von Sendern auf den Speicherplätzen 1 bis 20

Wählen Sie den gewünschten Sender und halten Sie die Taste  $\sum$  am Radio oder auf der Fernbedienung gedrückt. Nun wählen Sie einen Speicherplatz aus der Liste der Senderspeicher aus und bestätigen Ihre Auswahl mit der OK-Taste am Radio oder auf der Fernbedienung. Auf der Anzeige erscheint **[Gespeichert]**.

Sie können die Speicherplätze bequem aufrufen, wenn Sie kurz auf die Taste  $\sum$  am Radio oder auf der Fernbedienung drücken. Wählen Sie mit den Tasten / einen Sender und drücken Sie zur Bestätigung **OK**.

Hinweis: Die Speicherplätze können nicht gelöscht, sondern nur mit anderen Sendern überschrieben werden.

# 7 Podcasts

Es stehen Podcasts über verschiedene Themen zur Verfügung, z.B. Informationssendungen, Nachrichten und vieles mehr. Wie beim Internet-Radio können Sie hier die Podcasts filtern oder die gesamte Datenbank nach einem Podcast durchsuchen. Wählen Sie dazu bitte die Quelle **[Podcasts]** im Startmenü.

## 7.1 Podcasts finden

Das Radio bietet verschiedene Optionen, um nach Podcasts zu suchen.

Navigieren Sie innerhalb der Menüpunkte und Optionen. Sobald Sie den gewünschten Podcast gefunden haben, bestätigen Sie Ihre Auswahl mit der OK-Taste. Die Wiedergabe von Podcasts kann mit der Taste auf der Fernbedienung pausiert und fortgesetzt werden. Wenn Sie  $\bigwedge / \bigwedge$ drücken, können Sie im Podcast mit steigender Geschwindigkeit schnell vor- und zurückspulen (maximal mit 32-facher Geschwindigkeit). Wenn Sie die Taste $\blacksquare$ kurz drücken, können Sie an den Anfang des Podcasts springen.

#### 7.1.1 Suche nach Ländern und Regionen

Um nach Podcasts aus bestimmten Kontinenten, Länern und Regionen zu suchen, drücken Sie die Taste , um die **[Podcast-Liste]** aufzurufen. Bestätigen Sie Ihre Auswahl.

Wählen Sie das Menü **[Ort]**, um ein Land oder eine Region auszuwählen.

## 7.1.2 Suche nach Genres

Um nach Podcasts mit bestimmten Inhalten oder Themen zu suchen, machen Sie Folgendes:

Drücken Sie die Taste , um die **[Podcast-Liste]** aufzurufen. Nach der Bestätigung Ihrer Auswahl navigieren Sie zum Menü **[Entdecken]**. Sie können die Suche nach der Bestätigung weiter einschränken, z.B. nach der Herkunft oder der Sprache der Podcasts.

## 7.1.3 Suche nach Name

Wenn Sie den Namen des Podcasts kennen, können Sie danach suchen:

Drücken Sie die Taste , um die **[Podcast-Liste]** aufzurufen. Nach der Bestätigung Ihrer Auswahl navigieren Sie zum Menü **[Suche]**. Geben Sie den Namen des Senders ganz oder teilweise in das Eingabefeld ein und wählen Sie das Feld **[OK]**, um die Suche zu starten. Es wird eine Liste mit allen Podcasts oder Episoden angezeigt, deren Namen den gesuchten Text enthalten.

### 7.1.4 Beliebte Podcasts

Um nach beliebten Podcasts aus dem Land des aktuellen Standorts des Radios zu suchen, machen Sie bitte Folgendes:

Drücken Sie die Taste , um die **[Podcast-Liste]** aufzurufen. Nach der Bestätigung Ihrer Auswahl navigieren Sie zum Menü mit dem Ländernamen des aktuellen Senders (z. B. "Deutschland").

## 7.2 Favoriten (Speicherplätze)

Es stehen 20Speicherplätze (Favoriten) zur Verfügung, um Podcasts zu speichern. Diesen Favoriten können Sie Sender der Quellen **[Internet-Radio]** und **[Podcasts]** zuweisen.

#### 7.2.1 Speichern von Podcasts auf den Direktwahltasten Fav1 oder Fav2 am Radio (nur klang s1):

Sie können am Radio die Speicherplätze 1 - 2 mit den Tasten am Gerät belegen. Wählen Sie dazu den gewünschten Podcast drücken Sie die Taste Fav1 oder Fav2, bis **[Gespeichert]** auf der Anzeige erscheint. Sie können die Speicherplätze durch kurzes Drücken der Taste aufrufen.

## 7.2.2 Speichern von Podcasts auf den Speicherplätzen 1 bis 20

Wählen Sie den gewünschten Podcast und halten Sie die Taste  $\sum$  am Radio oder auf der Fernbedienung gedrückt. Nun wählen Sie einen Speicherplatz aus der Liste der Senderspeicher aus und bestätigen Ihre Auswahl mit der OK-Taste am Radio oder auf der Fernbedienung. Auf der Anzeige erscheint **[Gespeichert]**.

Sie können die Speicherplätze bequem aufrufen, wenn Sie kurz auf die Taste  $\sum$  am Radio oder auf der Fernbedienung drücken. Wählen Sie einen Podcast<br>mit den Tasten | / \_ aus und bestätigen Sie Ihre  $\overline{\phantom{a}}$  /  $\overline{\phantom{a}}$  aus und bestätigen Sie Ihre Auswahl mit OK.

Hinweis: Die Speicherplätze können nicht gelöscht, sondern nur mit anderen Sendern überschrieben werden.

# 8 Spotify

Verwende dein Smartphone, Tablet oder deinen Computer als Fernbedienung für Spotify. Auf spotify. com/connect erfährst du mehr. Die Spotify-Software unterliegt den Lizenzen von Drittparteien, die hier gefunden werden können:

www.spotify.com/connect/third-party-licenses.

# 9 Amazon Music

Wenn Sie diesen Dienst auf Ihrem Radio nutzen möchten, benötigen Sie ein Konto bei Amazon Music (Informationen unter music.amazon.com).

#### 9.1 Anmeldung bei Amazon Music

Die erste Anmeldung bei Amazon Music muss über die "Loewe Radio"-App erfolgen (lesen Sie dazu das Kapitel "Loewe Radio – Steuerung des Radios per App").

In der "Loewe Radio"-App wählen Sie Ihr Radio aus, tippen auf die **[Quelle]** und wählen **[Amazon Music]**. Tippen Sie oben auf dem Bildschirm auf **[Durchsuchen]** und tippen Sie anschließend auf **[Mit Amazon anmelden]**. Geben Sie Ihre Anmeldedaten ein und melden Sie sich an.

Das Radio ist nun mit Ihrem Konto bei Amazon Music verbunden.

#### 9.2 Steuerung von Amazon Music

Vergewissern Sie sich, dass das Radio mit den WLAN-Netzwerk verbunden ist, und wählen Sie die Quelle **[Amazon Music]** im Startmenü.

Drücken Sie innerhalb des Menüs auf  $\Box$  /  $\Box$ , um einen gewünschten Eintrag auszuwählen. Drücken Sie **OK**, um den ausgewählten Eintrag zu bestätigen. Halten Sie die Taste $\operatorname{\mathsf{Kl}}$ gedrückt, um zum vorherigen Menü zurückzukehren.

Während Musik abgespielt wird, können Sie das Menü von Amazon Music durch Drücken von | / | öffnen.

Mit den Radiotasten oder der Fernbedienung können Sie die Lautstärke ändern, das Audiomaterial abspielen/anhalten und durch Ihre Wiedergabelisten vor- und zurückspringen.

Wahlweise können Sie auch die App "Loewe Radio" nutzen, um Ihre Titel oder Wiedergabelisten auszuwählen und abzuspielen.

## 9.3 Favoriten (Speicherplätze)

Zum Speichern Ihrer Lieblingslieder stehen 8Speicherplätze (Favoriten) zur Verfügung.

#### 9.3.1 Speichern von Liedern auf den Direktwahltasten Fav1 oder Fav2 am Radio (nur klang s1):

Sie können am Radio die Speicherplätze 1 - 2 mit den Tasten am Gerät belegen. Wählen Sie dazu das gewünschte Lied und drücken Sie die Taste **Fav1** oder **Fav2**, bis **[Gespeichert]** auf der Anzeige erscheint. Sie können die Speicherplätze durch kurzes Drücken der Taste aufrufen.

#### 9.3.2 Speichern von Liedern auf den Speicherplätzen 1 bis 8:

Wählen Sie das gewünschte Lied und halten Sie die Taste  $\sum$  am Radio oder auf der Fernbedienung gedrückt. Nun wählen Sie einen Speicherplatz aus der Liste der Senderspeicher aus und bestätigen Ihre Auswahl mit der Taste **OK** am Radio oder auf der Fernbedienung. Auf der Anzeige erscheint **[Gespeichert]**.

Sie können die Speicherplätze bequem aufrufen, wenn Sie kurz auf die Taste ∑7 am Radio oder auf der Fernbedienung drücken. Wählen Sie mit den Tasten / ein Lied und drücken Sie zur Bestätigung **OK**.

Hinweis: Die Speicherplätze können nicht gelöscht, sondern nur mit anderen Liedern überschrieben werden.

# 10 Deezer

Wenn Sie diesen Dienst auf Ihrem Radio nutzen möchten, benötigen Sie ein Konto bei Deezer (Informationen unter www.deezer.com).

## 10.1 Anmeldung bei Deezer

Vergewissern Sie sich, dass das Radio mit den WLAN-Netzwerk verbunden ist, und wählen Sie die Quelle **[Deezer]** im Startmenü. Sie werden aufgefordert, Ihre Deezer-Anmeldedaten einzugeben: E-Mail und Passwort.

Hinweis: Dieser Dienst steht für das Radio zu einem späteren Zeitpunkt zur Verfügung, nachdem das Software-Update erfolgt ist.

## 10.2 Steuerung von Deezer

Drücken Sie innerhalb des Menüs auf  $\Box$  /  $\Box$ , um einen gewünschten Eintrag auszuwählen. Drücken Sie OK, um den ausgewählten Eintrag zu bestätigen. Halten Sie die Taste K gedrückt, um zum vorherigen Menü zurückzukehren.

Während Musik abgespielt wird, können Sie das Menü von Deezer durch Drücken von | / | öffnen.

Mit den Radiotasten oder der Fernbedienung können Sie die Lautstärke ändern, das Audiomaterial abspielen/anhalten und durch Ihre Wiedergabelisten vor- und zurückspringen.

Wahlweise können Sie auch die App "Loewe Radio" nutzen, um Ihre Titel oder Wiedergabelisten auszuwählen und abzuspielen.

## 10.3 Favoriten (Speicherplätze)

Zum Speichern Ihrer Lieblingslieder stehen 8Speicherplätze (Favoriten) zur Verfügung.

#### 10.3.1 Speichern von Liedern auf den Direktwahltasten Fav1 oder Fav2 am Radio (nur klang s1):

Sie können am Radio die Speicherplätze 1 - 2 mit den Tasten am Gerät belegen. Wählen Sie dazu das gewünschte Lied und drücken Sie die Taste **Fav1** oder **Fav2**, bis **[Gespeichert]** auf der Anzeige erscheint. Sie können die Speicherplätze durch kurzes Drücken der Taste aufrufen.

#### 10.3.2 Speichern von Liedern auf den Speicherplätzen 1 bis 8:

Wählen Sie das gewünschte Lied und halten Sie die Taste  $\sum$  am Radio oder auf der Fernbedienung gedrückt. Nun wählen Sie einen Speicherplatz aus der Liste der Senderspeicher aus und bestätigen Ihre Auswahl mit der Taste **OK** am Radio oder auf der Fernbedienung. Auf der Anzeige erscheint **[Gespeichert]**.

Sie können die Speicherplätze bequem aufrufen, wenn Sie kurz auf die Taste  $\sum$  am Radio oder auf der Fernbedienung drücken. Wählen Sie mit den Tasten / ein Lied und drücken Sie zur Bestätigung **OK**.

Hinweis: Die Speicherplätze können nicht gelöscht, sondern nur mit anderen Liedern überschrieben werden.

# 11 Musik-Player (USB)

Mit dieser Quelle können Sie MP3-Dateien (16 Bit/48 kHz) von einem USB-Stick abspielen. Wählen Sie dazu bitte die Quelle "USB" im Startmenü.

Wenn Sie einen USB-Stick einstecken, bestätigen Sie bitte **[USB-Laufwerk eingesteckt – Ordner öffnen?]** mit **[JA]**. Auf der Anzeige erscheinen dann die verfügbaren Dateien und Ordner. Wenn Sie an dieser Stelle **[NEIN]** auswählen, wechseln Sie zurück zur zuletzt gewählten Audioquelle oder dem zuletzt verwendeten Menü.

## 11.1 Abspielen von MP3-Dateien

Wählen Sie den gewünschten Ordner oder Titel aus dem Menü und die Musikwiedergabe startet mit . Im Menü können Sie mit den Tasten | / | durch die Ordnerstrukturen navigieren. Halten Sie die Taste gedrückt, um zum vorherigen Ordner zurückzukehren.

Auf dem Wiedergabebildschirm des Titels können Sie mit der Taste $\triangleright$  auf Pause schalten oder die Wieder gabe fortsetzen. Wenn Sie wiederholt die Tasten $\boldsymbol{\mathsf{\mathsf{K}}}$  / drücken, können Sie innerhalb des Titels mit zunehmender Geschwindigkeit vor- und zurückspulen (max. 32-Fach). Ein kurzes Drücken von  $\blacksquare$  bringt Sie an den Anfang des Titels oder zum vorherigen Titel.

#### 11.2 Zufällige Wiedergabe und **Wiederholung**

Wenn Sie die MP3-Dateien in einem Ordner zufällig abspielen oder die Wiedergabe der Dateien wiederholen möchten, machen Sie bitte Folgendes:

Drücken Sie die Taste auf der Fernbedienung oder halten Sie die Taste **E** auf dem Gerät gedrückt und wählen Sie **[Wiedergabe wiederholen]** und/oder **[Zufällige Wiedergabe].** Mit der Taste  $\bar{O}K$  werden die Funktionen aktiviert oder deaktiviert.

## 11.3 Wiedergabeliste

Sie können für Ihre MP3-Dateien eine Wiedergabeliste erstellen. Hierfür stehen 200 Speicherplätze zur Verfügung. Um einen Titel in der Wiedergabeliste zu speichern, drücken Sie die Taste OK in der Liste der Musiktitel, bis **[Zu meiner Wiedergabeliste hinzugefügt]** auf der Anzeige erscheint. Der Titel ist jetzt in der Wiedergabeliste gespeichert. Um die Liste abzuspielen, drücken Sie die Taste **E**, wählen **[Wiedergabeliste]** und bestätigen den gewünschten Titel.

Außerdem stehen die Funktionen für eine zufällige Wiedergabe und die Wiederholung zur Verfügung. Sie können die aktuelle Wiedergabeliste löschen, indem Sie die Funktion **[Meine Wiedergabeliste löschen]** im **[Menü]** ausführen. Wenn Sie **[Alle aus meiner Wiedergabeliste löschen]** mit **[JA]** bestätigen, wird die Liste gelöscht. Es können keine einzelnen Titel aus der Wiedergabeliste gelöscht werden.

Hinweis: Wenn sich Titel in der Wiedergabeliste befinden, die nicht auf dem aktuellen USB-Stick gespeichert sind, wird die Wiedergabe mit der Fehlermeldung **[Das ausgewählte Medium kann nicht geöffnet werden.]** abgebrochen. Drücken Sie in einem solchen  $F$ all die Taste  $\Xi$ , um die Fehlermeldung auszublenden. Stellen Sie eine neue Wiedergabeliste zusammen.

# 12 Digital-Radio DAB+

Ehe Sie DAB-Radio einstellen und hören können, müssen Sie auf der Rückseite des Radios eine Antenne installieren (nicht im Lieferumfang enthalten).

Um das Digitalradio DAB+ zu empfangen, schalten Sie bitte im Startmenü auf die Quelle **[DAB-Radio]**. Wenn Sie zum ersten Mal auf diese Quelle schalten, wird eine automatische Sendersuche gestartet. Auf der Anzeige erscheint **[Vollständiger Suchlauf]** sowie die Anzahl der bisher gefundenen Sender und ein entsprechender Fortschrittsbalken.

Einige Sender übertragen zusätzliche Informationen in Form einer sogenannten Slideshow.

Wenn Sie diese im Großformat auf der Anzeige des Radios anzeigen möchten, drücken Sie die OK-Taste auf der Fernbedienung oder am Radio. Ein erneutes Drücken der Taste schaltet die Anzeige zurück.

**deutsch deutsch**

# 12.1 Sendersuche

Sie können eine automatische Suche nach Sendern starten, die an Ihrem Standort empfangen werd können. Öffnen Sie dazu das Menü mit der Taste und wählen Sie **[Vollständiger Suchlauf]**. Auf der Anzeige erscheint **[Vollständiger Suchlauf]** sowie die Anzahl der bisher gefundenen Sender und ein entsprechender Fortschrittsbalken. Anschließend werden die Sender in alphabetischer Reihenfolge gespeichert.

In der Senderliste werden Sender, die bei einem vorangegangenen Suchlauf gefunden wurden, aber derzeit nicht empfangen werden können, vor dem Sendernamen mit einem "?" gekennzeichnet.

## 12.2 Manuelle Einstellung

Sie können Ensembles auch manuell einstellen. Rufen Sie dazu das Menü mit der Taste ■auf und wählen Sie **[Manuell einstellen]**. Wählen Sie anschließend den gewünschten Sender und bestätigen Sie Ihre Auswahl mit OK. Nun werden Informationen über das Ensemble und die Signalstärke angezeigt. Wenn Sie die OK-Taste erneut drücken, werden die entsprechenden Sender in der Liste gespeichert.

## 12.3 Senderliste

Drücken Sie die Taste **E**und bestätigen Sie **[Senderliste]** mit OK. Wählen Sie einen Sender mit den Tasten / aus und drücken Sie zur Bestätigung auf OK. Das Gerät startet automatisch die Wiedergabe.

Hinweis: Die Empfangsqualität eines Senders hängt von verschiedenen Faktoren ab, wie z. B. dem Wetter, dem Standort der Aufstellung des Geräts und der Ausrichtung der Antenne. Wenn ein Sender aus der Senderliste nicht empfangen werden kann, ändern Sie die Antennenausrichtung oder den Standort des Radios. Sender, die nicht mehr empfangen werden können, können aus der Senderliste entfernt werden.

### 12.4 Sender löschen, die nicht mehr empfangen werden können

Sender, die nicht mehr empfangen werden können, können aus der Liste gelöscht werden. Drücken Sie dazu die Taste l**三** und wählen Sie **[Bereinigung ungültig]**. Unter **[Dies entfernt alle ungültigen Sender, fortfahren?]** wählen Sie **[JA]** – dann werden diese Sender gelöscht. Wenn Sie **[NEIN]** auswählen, kehren Sie zum Menü zurück, ohne die Sender zu löschen.

## 12.5 Favoriten (Speicherplätze)

Zum Speichern von "DAB+"-Sendern stehen 40 Speicherplätze (Favoriten) zur Verfügung.

#### 12.5.1 Speichern von "DAB+"-Sendern auf den Direktwahltasten Fav1 oder Fav2 am Radio (nur klang s1):

Sie können am Radio die Speicherplätze 1 - 2 mit den Tasten am Gerät belegen. Wählen Sie dazu den gewünschten Sender und drücken Sie die Taste Fav1 oder Fav2, bis **[Gespeichert]** auf der Anzeige erscheint. Sie können die Speicherplätze durch kurzes Drücken der Taste aufrufen.

#### 12.5.2 Speichern von "DAB+"-Sendern auf den Speicherplätzen 1 bis 40

Wählen Sie den gewünschten Sender und halten Sie die Taste  $\sum$  am Radio oder auf der Fernbedienung gedrückt. Nun wählen Sie einen Speicherplatz aus der Liste der Senderspeicher aus und bestätigen Ihre Auswahl mit der OK-Taste am Radio oder auf der Fernbedienung. Auf der Anzeige erscheint **[Gespeichert]**.

Sie können die Speicherplätze bequem aufrufen, wenn Sie kurz auf die Taste  $\sum$  am Radio oder auf der Fernbedienung drücken. Wählen Sie einen Sender mit den Tasten / aus und drücken Sie zur Bestätigung auf OK.

Hinweis: Die Speicherplätze können nicht gelöscht, sondern nur mit anderen Sendern überschrieben werden.

## 12.6 DRC (Dynamic Range Control)

Einige "DAB+"-Sender unterstützen DRC - damit wird der Unterschied zwischen lauten und leisen Tönen verringert. Folgende Einstellungen stehen zur Verfügung:

#### **[DRC hoch]**:

Starke Komprimierung der verschiedenen Lautstärken. Die Dynamik wird deutlich reduziert.

#### **[DRC tief]**:

Geringe Komprimierung ohne großen Dynamikverlust.

#### **[DRC aus]**:

Es erfolgt keine Komprimierung.

Um die Einstellungen vorzunehmen, machen Sie Folgendes:

Drücken Sie die Taste und wählen Sie **[DRC]**. Die DRC-Einstellungen können im folgenden Menü geändert werden. Die aktuelle Einstellung wird durch **[\*]** gekennzeichnet.

## 12.7 Reihenfolge der Sender

In der Voreinstellung sortiert das Radio die Sender in alphabetischer Reihenfolge. Die Stationen können auch nach Ensembles sortiert werden. Um die Einstellungen vorzunehmen, machen Sie Folgendes:

Drücken Sie die Taste **E**und **[Senderreihenfolge]**. Die Einstellungen können im folgenden Menü geändert werden. Die aktuelle Einstellung wird durch **[\*]** gekennzeichnet.

# 13 UKW-Rundfunk

Ehe Sie UKW-Rundfunk einstellen und hören können, müssen Sie auf der Rückseite des Radios eine Antenne installieren (nicht im Lieferumfang enthalten).

Wählen Sie **[UKW-Rundfunk]** im Startmenü, um auf UKW-Empfang umzuschalten.

## 13.1 Sendersuche

Sie können automatisch nach UKW-Sendern suchen. Um die automatische Sendersuche zu starten, drücken Sie die OK-Taste auf der Fernbedienung oder am Radio. Die Suche stoppt beim nächsten gefundenen Sender und er wird wiedergegeben.

13.2 Sucheinstellungen

Mit dieser Funktion können Sie einstellen, ob lediglich Sender mit einem starken Empfangssignal berüc sichtigt werden sollen. Drücken Sie dazu die Taste und wählen Sie **[Suchlauf-Einstellung]**. Im folgenden Menü **[UKW-Sendersuchlauf]** können Sie die Frage **[Nur Sender mit starkem Signal]** mit **[JA]** oder **[NEIN]** beantworten. Die aktuelle Einstellung wird mit **[\*]** gekennzeichnet.

## 13.3 Audio-Einstellungen

Bei Sendern mit einem schlechten Empfang kann eine geringfügige Qualitätsverbesserung erreicht werden, wenn Sie auf Mono-Empfang umschalten. Drücken Sie dazu die Taste und wählen Sie **[Audio-Einstellung]**. Im folgenden Menü **[UKW mit schwachem Empfang]** können Sie die Anzeige **[Nur in Mono anhören]** mit **[JA]** oder **[NEIN]** bestätigen. Die aktuelle Einstellung wird mit **[\*]** gekennzeichnet.

## 13.4 Favoriten (Speicherplätze)

Zum Speichern von UKW-Sendern stehen 40 Speicherplätze (Favoriten) zur Verfügung.

13.4.1 Speichern von UKW-Sendern auf den Direktwahltasten Fav1 oder Fav2 am Radio (nur klang s1):

Sie können am Radio die Speicherplätze 1 - 2 mit den Tasten am Gerät belegen. Wählen Sie dazu den gewünschten Sender und drücken Sie die Taste Fav1 oder Fav2, bis **[Gespeichert]** auf der Anzeige erscheint. Sie können die Speicherplätze durch kurzes Drücken der Taste aufrufen.

#### 13.4.2 Speichern von UKW-Sendern auf den Speicherplätzen 1 bis 40:

Wählen Sie den gewünschten Sender und halten Sie die Taste  $\sum$  am Radio oder auf der Fernbedienung gedrückt. Nun wählen Sie einen Speicherplatz aus der Liste der Senderspeicher aus und bestätigen Ihre Auswahl mit der OK-Taste am Radio oder auf der Fernbedienung. Auf der Anzeige erscheint **[Gespeichert]**.

Sie können die Speicherplätze bequem aufrufen, wenn Sie kurz auf die Taste  $\sum$  am Radio oder auf der Fernbedienung drücken. Wählen Sie einen Sender mit den  $\text{Tasten}$  /  $\Box$  aus und drücken Sie zur Bestätigung auf OK.

Hinweis: Die Speicherplätze können nicht gelöscht, sondern nur mit anderen Sendern überschrieben werden.

# 14 Bluetooth-Audio

Mit der Bluetooth-Funktion können Sie Musikdateien (Audio-Streaming) drahtlos an das Radio übertragen. Es können Smartphones, Tablets oder ähnliche Geräte gekoppelt werden. Wählen Sie dazu die Quelle **[Bluetooth-Audio]** im Startmenü.

#### 14.1 Erstmaliges Koppeln von Bluetooth-Geräten

Vergewissern Sie sich, dass das zu koppelnde Endgerät eingeschaltet und Bluetooth aktiviert ist. Wählen Sie die Quelle **[Bluetooth-Audio]** im Startmenü. Auf der Anzeige erscheint **[Bluetooth sichtbar]**. Öffnen Sie jetzt die Bluetooth-Einstellungen auf dem zu koppelnden Endgerät und aktivieren Sie dort die Suche nach vorhandenen Bluetooth-Geräten. Wählen Sie "Loewe klang s1 (s3)" und starten Sie den Kopplungsvorgang.

Nach der erfolgreichen Kopplung erscheint auf der Anzeige **[Verbunden]**. Sie können die Musikwiedergabe jetzt über das Telefon/Tablet steuern. Benutzen Sie dazu die Musik-App Ihrer Wahl.

Mit den entsprechenden Tasten auf der Fernbedienung ist eine grundlegende Bedienung möglich: Wiedergabe/Pause und Vorwärts-/Rückwärts-Springen.

Hinweis: Bei einigen Geräten wird beim Verbinden ein PIN-Code verlangt – geben Sie in einem solchen Fall "0000" ein.

#### 14.2 Automatische Verbindung nach erfolgter Kopplung

Wenn die Quelle von **[Bluetooth-Audio]** umgeschaltet oder das Radio ausgeschaltet wird, wird die Bluetooth-Verbindung getrennt. Wenn das Radio wieder eingeschaltet oder wenn zurück zur Quelle **[Bluetooth-Audio]** geschaltet wird, erfolgt eine automatische Verbindung.

Hinweis: Falls keine automatische Verbindung möglich ist, machen Sie bitte Folgendes:

Drücken Sie die Taste Eund wähle Sie **[Details anzeigen]**. Öffnen Sie anschließend die **[Liste gekoppelter Geräte]**, um das gewünschte Gerät auszuwählen und zu verbinden. Drücken Sie die OK-Taste, um die Verbindung herzustellen und auf der Anzeige erscheint kurz **[Verbunden]**.

#### 14.3 Kopplung eines anderen Geräts

Um ein anderes Gerät mit dem Radio zu verbinden, drücken Sie bitte die Taste und wählen **[Bluetooth einrichten]**. Dies trennt die aktuelle Verbindung.

Verfahren Sie nun wie bei der ersten Kopplung eines Geräts. Anschließend befindet sich dieses Gerät auch in der Liste der gekoppelten Geräte und kann über das entsprechende Menü (vergleichen Sie oben) ausgewählt werden. Maximal können 8 Geräte gespeichert werden.

# 15 CD (nur klang s3)

Mit dieser Quelle können Sie Ihre CDs anhören. Wählen Sie bitte die Quelle [CD] im Startmenü.

## 15.1 CD-Wiedergabe

Legen Sie eine Disc in das CD-Fach ein. Es werden nur Standard-Discs mit einem Durchmesser von 12 cm unterstützt. Die CD muss mit der beschrifteten Seite zur Vorderseite des Radios zeigen. Die CD wird automatisch wiedergegeben. Drücken Sie wiederholt die Taste oder , um zum vorherigen/nächsten Titel zu springen. Halten Sie | oder | gedrückt, um den aktuellen Titel zurück- oder vorzuspulen.

Tipp: Legen Sie eine CD ein, während sich das Radio im Stand-by-Modus befindet. Das Radio wacht auf und spielt die Disc ab.

Hinweis: Einige MP3-Dateien werden möglicherweise nicht unterstützt.

#### 15.2 Zufällige Wiedergabe und Wiederholung

Um CD-Titel/MP3-Dateien in zufälliger Reihenfolge oder Dateien wiederholt abzuspielen, machen Sie Folgendes:

Um die zufällige Wiedergabe zu aktivieren, drücken Sie die Taste , wählen **[Zufallswiedergabe]** und drücken zur Bestätigung auf **OK**. Wählen Sie anschließend die Option **[Ein]** und drücken Sie erneut die Taste **OK**, um Ihre Auswahl zu bestätigen.

Um Musiktitel wiederholt abzuspielen, drücken Sie die Taste **E**, wählen **[Wiederholen]** und drücken zur Bestätigung **OK**. Wählen Sie anschließend **[1 Titel wiederholen]**, um einen einzigen Musiktitel zu wiederholen, oder **[Alle Titel wiederholen]**, um alle Musiktitel zu wiederholen. Bestätigen Sie Ihre Auswahl, indem Sie die Taste **OK** drücken.

### 15.3 Eine CD auswerfen

Um die Disc aus dem CD-Fach auszuwerfen, drücken Sie die Taste  $\Delta$  auf dem Radio.

# 16 Schlummerfunktion

Mit dieser Funktion können Sie das Radio nach einer einstellbaren Zeitspanne automatisch in den Standby-Modus versetzen. Sie können zwischen 15, 30, 45 oder 60 Minuten wählen – **[Schlafmodus AUS]** löscht die zuvor eingestellte Zeitspanne. Drücken Sie dazu die Taste E, während die Audio-Quelle ausgewählt ist, und wählen Sie **[Hauptmenü]**. Navigieren Sie mit | oder | in das Menü und wählen Sie **[Schlummer]**. Benutzen Sie die Taste oder **im Menü [Einschlafzeit einstellen]** um die gewünschte Zeitspanne auszuwählen, und bestätigen Sie Ihre Auswahl mit der OK-Ta Verlassen Sie die Menüs wieder mit der Taste . Alternativ können Sie die Zeitspanne auch mit der Taste  $\bigcirc$  auf der Fernbedienung einstellen.

Die Restzeit wird unten links in der Anzeige dargestellt, wobei die Minuten rückwärts laufen.

# 17 Wecker

Dieses Radio verfügt über 2 individuell einstellbare Alarmzeiten. Sie können den Wecker über das Hauptmenü aufrufen. Drücken Sie die Taste (三, während die Audio-Quelle ausgewählt ist, und wählen Sie **[Wecker]**.

## 17.1 Aktivieren

Wählen Sie hier, an welchen Tagen der Alarm aktiviert werden soll. Sie können Folgendes auswählen:

#### **[Aus]** / **[Täglich]** / **[Einmalig]** / **[Wochenende]** / **[Wochentage]**

Wählen Sie **[Aus]** , um einen aktivierten Wecker zu deaktivieren.

## 17.2 Uhrzeit

Stellen Sie zuerst die Stunden mit den Tasten oder ein – drücken Sie anschließend OK, um die Minuten einzustellen.

17.3 Modus

Hier stellen Sie die Audioquelle ein, mit der Sie geweckt werden möchten. Sie können Folgendes auswählen: **[Signaltongeber]** / **[Internet-Radio]** / **[DAB]** / **[UKW]**

## 17.4 Voreinstellung

Hier wird der Sender festgelegt, mit dem Sie geweckt werden möchten. Hier stehen der zuletzt gehörte Sender oder die in den Favoriten gespeicherten Sender zur Verfügung. Gilt nicht für den Modus des Signaltongebers.

### 17.5 Lautstärke

Wählen Sie hier die gewünschte Alarmlautstärke.

## 17.6 Speichern

Sobald Sie alle Einstellungen vorgenommen haben, drücken Sie bitte die OK-Taste, um die Einstellungen zu speichern.

Unten links in der Anzeige wird ein aktivierter Wecker mit einem Weckersymbol und der Nummer des aktiven Weckers angezeigt. Im Stand-by-Modus sehen Sie auch die eingestellte Alarmzeit.

## 177 Ausschalten des Weckers nach dem Aufwachen

Um den Wecker bis zum nächsten Weckzyklus auszuschalten, drücken Sie bitte die Taste U am Gerät oder auf der Fernbedienung, und es erscheint kurz **[Alarm aus]** auf der Anzeige. Wenn Sie die Weckfunktion nur für einige Minuten unterbrechen wollen (Schlummer), können Sie eine beliebige andere Taste drücken. Die Alarmverzögerung wird per Tastendruck in Schritten von 5, 10, 15 und 30 Minuten eingestellt und kann immer wieder verlängert werden. Nach kurzer Zeit schaltet das Radio automatisch zurück in den Modus **[Stand-by]** und neben dem blinkenden Alarmsymbol wird die Restzeit bis zum erneuten Wecken angezeigt.

Hinweis: Die gespeicherten Weckzeiten werden bei einem Stromausfall nicht gelöscht.

# 18 Systemeinstellungen

In den Systemeinstellungen können Sie die Radio-Einstellungen ändern und wichtige Informationen über das Radio abrufen. Wenn Sie die Systemeinstellungen anzeigen möchten, drücken Sie die Taste **in der** Fernbedienung oder halten die Taste  $\Xi$  auf dem Radio gedrückt. Es wird das Menü des ausgewählten Audiomodus angezeigt. Wählen Sie in diesem Menü **[Systemeinstellungen]**, um das Menü der Systemeinstellungen zu öffnen. Im Menü der **[Systemeinstellungen]** stehen folgende Auswahlmöglichkeiten zur Verfügung:

- **E**qualizer
- [Netzwerk]
- [Zeit/Datum]
- [Sprache]
- **F** [Auf Werkseinstellung zurücksetzen]
- [Software-Update]
- [Einrichtungsassistent]
- [Info]
- **•** [Datenschutzrichtlinie]
- [Display-Beleuchtung]
- [Umgebungslicht]

# 19 Equalizer

Mit dem Equalizer können Sie den Klang des Radios nach Ihren Vorstellungen einstellen. Wählen Sie aus vorkonfigurierten Einstellungen oder erstellen Sie Ihr eigenes Profil. Machen Sie bitte Folgendes:

Drücken Sie die Taste **E**und wählen Sie **[Systemeinstellungen]** und anschließend **[Equalizer].** Alternativ können Sie auch die Taste 181 auf der Fernbedienung drücken. Mit den Tasten | oder | können Sie ein Klangprofil erstellen und mit **OK** bestätigen. Es steht folgende Profile zur Verfügung: **[Normal]** / **[Flach]** / **[Jazz]** / **[Rock]** / **[Film]** / **[Klassik]** / **[Pop]** / **[Nachrichten]** / **[Mein EQ]**

#### Einrichten von **[Mein EQ]**:

Navigieren Sie dazu zu **[Meine EQ-Einstellung]** und bestätigen Sie mit OK. Im folgenden Menü können **[Bass]** und **[Höhen]** eingestellt werden. Bestätigen Sie **[Bass]** oder **[Höhen]** mit der Taste **OK**, nehmen Sie die gewünschten Einstellungen mit den Tasten<br>
oder vor und bestätigen Sie diese Einstellunoder vor und bestätigen Sie diese Einstellungen mit der **OK**-Taste. Wenn Sie die Einstellung der Bässe und Höhen abgeschlossen haben, drücken Sie lange auf die Taste  $\blacksquare$  um die Änderungen zu speichern. Wählen Sie **[JA]** und drücken Sie die OK-Taste, um dieses neue Equalizer-Profil zu speichern. Das aktive Klangprofil wird mit **[\*]** markiert.

# 20 Netzwerkeinstellungen

## 20.1 Netzwerkassistent

Mit dem Netzwerkassistenten können Sie das Radio mit dem Internet verbinden. Um ihn aufzurufen, machen Sie bitte Folgendes: Wählen Sie **[Netzwerk]** im Menü der **[Systemeinstellungen]** und bestätigen Sie Ihre Auswahl anschließend mit **[Netzwerkassistent]**. Das Radio sucht nun nach verfügbaren WLAN-Verbindungen und listet diese anschließend auf. Sie können die verschiedenen Netzwerke mit den Tasten oder auswählen. Am Ende der Liste gibt es die Option zur Auswahl von **[Neuer Suchlauf]** oder **[Manuelle Konfig]**.

### 20.2 Drahtlose Netzwerkverbindung (WLAN)

Abhängig vom Netzwerk stehen Ihnen mehrere Optionen zur Verfügung, um sich mit dem Netzwerk zu verbinden. Netzwerke, die eine WPS-Verbindung unterstützen (eine WLAN-geschützte Einrichtung; Wi-Fi Protected Setup), werden in der Liste durch folgende vorstehende Bezeichnung gekennzeichnet: **[WPS ...]**. Die anderen Verbindungen sind offene Netzwerke oder Verbindungen, die durch das Passwort geschützt sind.

Hinweis: Eine aktive Netzwerkverbindung wird unten rechts im Display durch ein weißes Symbol angezeigt. Falls keine Verbindung aktiv ist, ist dieses Symbol durchgestrichen.

## 20.3 WPS/Passwortgeschützt/ Offene Verbindung

Das Radio kann über eine WPS-Verbindung auf unkomplizierte und geschützte Weise mit Ihrem Netzwerk verbunden werden. Es stehen zwei Optionen zur Verfügung. Aufbau der Verbindung durch

PBC = Push-Button-Configuration (Konfiguration auf Tastendruck) oder durch das PIN-Verfahren, bei dem Sie von der Web-Oberfläche Ihres Routers aufgefordert werden, eine zufällig generierte Zahlenfolge einzugeben.

## 20.4 PBC-Einrichtung

Wählen Sie das gewünschte Netzwerk **[WPS ...]**. Wählen Sie anschließend die Option **[Taste drücken]** im **[WPS-Menü]** und bestätigen Sie Ihre Auswahl. Drücken Sie jetzt die WPS-Taste an Ihrem Router oder Zugangspunkt (Access Point; AP). Die genaue Vorgehensweise finden Sie in der Betriebsanleitung Ihres Routers oder Zugangspunkts. Drücken Sie anschließend die Taste **OK** auf der Fernbedienung oder auf dem Radio, um eine Netzwerkverbindung herzustellen. Alternativ können Sie diesen Vorgang auch im Menü **[Netzwerk]** unter **[PBC WLAN-Einstellungen]** starten. Befolgen Sie die Anweisungen auf dem Display.

# 20.5 Einrichtung mit PIN

Wählen Sie das gewünschte Netzwerk **[WPS ...]**. Benutzen Sie anschließend das **[WPS-Menü]** zur Auswahl und Bestätigung der Option **[PIN]**. Das Radio generiert jetzt einen 8-stelligen Code, den Sie mit der OK-Taste bestätigen. Danach geben Sie diese Nummer über die Benutzeroberfläche des Routers oder Zugangspunkts ein. Weitere Informationen finden Sie im Handbuch Ihres Routers oder Zugangspunkts.

## 20.6 WPS/Einrichtung mit Passwort überspringen

Wählen Sie **[WPS überspringen]**, um die Verbindung mit dem WLAN-Passwort herzustellen. Bei einem Netzwerk ohne WPS-Unterstützung können Sie das Passwort direkt eingeben. Geben Sie jetzt das Passwort ein und bestätigen Sie Ihre Eingabe mit der Taste **[OK]**. Bei einer korrekten Eingabe verbindet sich das Radio mit Ihrem Netzwerk und stellt eine Internetverbindung her.

## 20.7 Offene Verbindung

Wir empfehlen keine Verbindung mit einem offenen Netzwerk herzustellen. Wenn das von Ihnen gewählte Netzwerk keine Verschlüsselung aufweist, können Sie dies mit der Schaltfläche OK bestätigen. Danach wird die Internetverbindung hergestellt.

## 20.8 Manuelle Einrichtung einer Netzwerkverbindung

Wenn DHCP aktiv ist, machen Sie bitte Folgendes:

Wählen Sie bitte die Menüs **[Netzwerk]** -> **[Manuelle Einstellungen]** -> **[Drahtlos]** -> **[DHCP aktivieren]**. Danach geben Sie die vollständige SSID (Netzwerkname) ein und bestätigen dies mit der Taste **[OK]**. Wählen Sie jetzt die zutreffende Verschlüsselungsmethode.

Beziehen Sie sich bitte auf die Konfiguration des Routers oder Zugangspunkts. Entsprechend der gewählten Methode wird nun der Netzwerkschlüssel eingegeben und mit der Taste **[OK]** bestätigt.

#### **Wenn DHCP nicht aktiv ist, machen Sie bitte Folgendes:**

Wählen Sie bitte die Menüs **[Netzwerk]** -> **[Manuelle Einstellungen]** -> **[Drahtlos]** -> **[DHCP deaktivieren]**. Geben Sie jetzt die Informationen für **[IP-Adresse]**, **[Subnetz-Maske]**, **[Gateway-Adresse]**, **[Primär-DNS]** und **[Sekundär-DNS]** ein. Die Werte können mit den Tasten | oder | eingestellt werden. Benutzen Sie OK, oder J, um die einzelne Zahl auszuwählen. Verfahren Sie dann wie unter **[DHCP aktiv]**.

## 20.9 Netzwerkeinstellungen anzeigen

In diesem Menü finden Sie alle Einstellungen des derzeit benutzten Netzwerkprofils. Wählen Sie dazu das Menü **[Einstellungen anzeigen]** im Menü [Netzwerk]. Die Werte können mit den Tasten oder angezeigt werden.

## 20.10 PIN-Einstellung für NetRemote

In diesem Menü können Sie eine 4-stellige PIN einstellen, die beim ersten Einrichten der "Loewe Radio"-App abgefragt wird. Voreingestellt ist "1234". Die PIN sollte unverzüglich geändert werden.

## 20.11 Netzwerkprofil

Hier sehen Sie die Liste der im Radio gespeicherten Netzwerkprofile. Sollten Sie mehrere Profile erstellt haben, wählen Sie das Profil, das dem jeweiligen Router oder Zugangspunkt am nächsten liegt.

Sie können nicht mehr benötigte Netzwerkprofile löschen. Drücken Sie dazu die Taste oder |, um das Profil auszuwählen, das gelöscht werden soll, und bestätigen Sie Ihre Auswahl mit der OK-Taste. Das aktive Netzwerkprofil wird mit **[\*]** markiert.

Hinweis: Das aktive Netzwerkprofil kann nicht gelöscht werden.

## 20.12 Netzwerkeinstellungen löschen

In diesem Menü können Sie die Netzwerkeinstellungen des aktuellen Profils löschen. Wählen Sie dazu die Taste **[JA]** und bestätigen Sie Ihre Auswahl mit OK. Wenn Sie die Taste **[NEIN]** auswählen, wird der Vorgang abgebrochen.

#### 20.13Netzwerkverbindung aufrechterhalten

In diesem Menü können Sie einstellen, ob die WLAN-Verbindung zum Netzwerk im Stand-by-Modus aufrechterhalten werden soll. Dies ermöglicht es Ihnen, das Radio über die "Loewe Radio"-App einzuschalten. Das hat zur Folge, dass der Stromverbrauch im Standby-Modus etwas höher ist. Wählen Sie die Taste **[JA]** oder **[NEIN]** für die Einstellung und bestätigen Sie Ihre Auswahl mit OK.

Zeiteinstellungen | Sprache | Werkseinstellung | Software-Update | Einrichtungsassistent | Info

Datenschutzrichtlinie | Hintergrundbeleuchtung | Umgebungslicht | Loewe radio – Steuerung des Radios über die App

## 21 Zeiteinstellungen

Im Menü **[Zeit/Datum]** können Sie die Einstellungen für die Uhrzeit und das Datum vornehmen. Es stehen folgende Optionen zur Verfügung:

#### 21.1 Menü [Zeit/Datum einstellen]

In diesem Menü können Sie die Uhrzeit und das Datum manuell einstellen. Die Werte können mit den Tasten oder | geändert werden. Speichern Sie den Wert mit der OK-Taste. Nach dem Speichern eines Wertes wird automatisch der nächste Zahlenblock ausgewählt. Wiederholen Sie die vorherigen Schritte, um alle Werte für das Datum und die Uhrzeit einzustellen.

#### 21.2 Menü [Automatisches Update]

Hier können Sie die Quelle festlegen, mit der die Uhrzeit und das Datum aktualisiert werden sollen. Es stehen folgende Optionen zur Verfügung:

**[Update über DAB]**: Uhrzeit und Datum werden über DAB aktualisiert.

**[Update über UKW]**: Uhrzeit und das Datum werden über UKW aktualisiert.

**[Update über Netzwerk]**: Das Netzwerk aktualisiert die Uhrzeit und das Datum.

**[Kein Update]**: Uhrzeit und Datum müssen manuell eingestellt werden.

Die aktuell ausgewählte Option wird mit **[\*]** markiert.

## 21.3 Menü [Format einstellen]

In diesem Menü können Sie einstellen, ob die Uhrzeit im 12- oder 24-Stunden-Format angezeigt werden soll. Wählen Sie die gewünschte Option mit der Taste oder und bestätigen Sie Ihre Auswahl mit der

Taste **OK**. Die aktuell ausgewählte Option wird mit **[\*]** markiert.

### 21.4 Menü [Zeitzone einstellen]

In diesem Menü können Sie Ihre Zeitzone einstellen. Wählen Sie die gewünschte Zeitzone mit der Taste oder . Bestätigen Sie Ihre Auswahl mit der Taste **OK**. Die aktuell ausgewählte Option wird mit **[\*]** markiert.

### 21.5 Menü [Sommerzeit]

In diesem Menü können Sie die Sommerzeit aktivieren oder deaktivieren. Wählen Sie die gewünschte Option mit der Taste | oder | Bestätigen Sie Ihre Auswahl mit der Taste **OK**. Die aktuell ausgewählte Option wird mit **[\*]** markiert.

## 22 Sprache

Im Menü **[Sprache]** können Sie die Menüsprache des Radios einstellen. Wenn Sie das Gerät mit dem Einrichtungsassistenten in Betrieb genommen haben, wurde die Gerätesprache dabei bereits eingestellt. Um eine Sprache auszuwählen, benutzen Sie bitte die Tasten oder und bestätigen Ihre Auswahl, indem Sie die OK-Taste drücken.

Es stehen folgende Sprachen zur Verfügung:

Dänisch, Deutsch, Englisch, Finnisch, Französisch, Italienisch, Niederländisch, Norwegisch, Polnisch, Portugiesisch, Schwedisch, Spanisch, Türkisch.

## 23 Werkseinstellung

Um das Radio in den Auslieferungszustand zurückzusetzen, wählen Sie bitte **[JA]** im Menü **[Werkseinstellung]**.

Achtung: Alle vorherigen Einstellungen werden gelöscht.

Wenn Sie **[NEIN]** auswählen, wird der Vorgang abgebrochen.

Hinweis: Setzen Sie das Radio vor der Weitergabe (z.B. Verkauf, Verschenken oder Entsorgen) unbedingt in den Auslieferungszustand zurück.

# 24 Software-Update

In diesem Menü können Sie überprüfen, ob ein Software-Update für das Radio zur Verfügung steht.

Wenn Sie **[Einstellung autom. Suche]** auswählen, prüft das Radio regelmäßig automatisch, ob neue Software-Updates verfügbar sind.

Wählen Sie den Menüpunkt **[Jetzt prüfen]**, um nach einer neuen Version zu suchen. Wenn eine neuere Software gefunden wird, wählen Sie bitte **[JA]**, um sie zu installieren, oder **[NEIN]**, um das Update abzubrechen. Bei **[JA]** startet das Radio neu, um den Vorgang auszuführen.

Anschließend wird die Software heruntergeladen und Sie werden mit der Anzeige von **[Fortsetzen]** gefragt, ob das Update ausgeführt werden soll. Bitte wählen Sie **[JA]** , wenn Sie zustimmen, oder **[NEIN]**, um das Update abzubrechen. Abwechselnd blinken **[Achtung! Stromuzufuhr nicht unterbrechen]** und die Software-Version. Wenn der Vorgang abgeschlossen ist, erscheint **[Update ist abgeschlossen]** auf der Anzeige und Sie können den Vorgang mit der OK-Taste bestätigen.

Im Menü **[Systemeinstellungen]** unter **[Info]** können Sie die Versionsnummer der installierten Software überprüfen.

#### **Achtung!**

Vergewissern Sie sich, dass eine stabile Stromversorgung vorhanden ist, ehe Sie ein Software-Update starten.

Wenn während eines Updates eine Unterbrechung auftritt, können irreparable Schäden am Radio verursacht werden!

# 25 Einrichtungs-Assistent

Sie können den Einrichtungsassistenten erneut im Menü **[Einrichtungsassistent]** starten. Halten Sie sich dabei an die Beschreibung im Kapitel "Starten des Einrichtungsassistenten".

# 26 Info

In diesem Menü finden Sie unter anderem die Versionsnummer der aktuellen Firmware. Halten Sie diese bereit, falls Sie den Kundendienst kontaktieren wollen.

## 27 Datenschutzbestimmungen

Lesen Sie bitte die Datenschutzbestimmungen, die auf dieser Website aufgeführt sind:

#### **privacy-klang.loewe.tv**

# 28 Display-Beleuchtung

Die Beleuchtung der Anzeige kann in 3Helligkeitsstufen programmiert werden. Folgende Einstellungen können im Menü **[Hintergrundbeleuchtung]** vorgenommen werden:

**[Zeitüberschreitung]**: Die Zeit, bis die Anzeige auf die Beleuchtungsstärke **[Bei Dimming]** gestellt wird.

Auswahlmöglichkeiten: **[EIN / 10 / 20 / 30 / 45 / 60 / 90 / 120 / 180 Sekunden]**

**[EIN]** bedeutet, dass das Radio immer auf der Beleuchtungsstärke der **[In Betrieb]** bleibt.

**[In Betrieb]**: Helligkeit der Anzeige, wenn das Radio eingeschaltet wird. Auswahlmöglichkeiten: **[Hell]** / **[Mittel]** / **[Dunkel]**

**[Bei Dimming]**: Helligkeitseinstellung für Betrieb und Stand-by. Auswahlmöglichkeiten: **[Mittel]** / **[Dunkel]**

## 29 Umgebungslicht

Das Menü **[Umgebungslicht]** steuert die Beleuchtung des Lautstärkereglers beim Einschalten des Radios. Sie können die Lichtintensität durch die Auswahl einer der folgenden Optionen ändern: **[Hell]** / **[Mittel]** / **[Dunkel]** / **[Aus]**

## 30 Loewe radio – Steuerung des Radios über die App

Die von Frontier Silicon entwickelte "Loewe radio"-Anwendung (App) gibt Ihnen auf Ihrem Smartphone die volle Kontrolle über das Radio.

Egal, ob Sie das Gerät zum ersten Mal einrichten, den Equalizer konfigurieren oder Ihre Lieblingssender verwalten – "Loewe radio" bietet Ihnen alle Funktionen auf Ihrem Smartphone oder Tablet und darüber hinaus noch jede Menge weiteren Komfort. Laden Sie die "Loewe radio"-App aus dem Google Play Store oder dem Apple App Store herunter.

### 30.1 Ersteinrichtung des Gerätes mit "Loewe radio"

Wenn Sie das Radio zum ersten Mal einschalten oder nachdem Sie es auf die Werkseinstellungen zurückgesetzt haben, befindet sich das Radio im EINRICHTUNGSMODUS und es wird ein sogenannter Micro-Zugangspunkt (ein eigenes WLAN-Netzwerk) erzeugt. So kann sich Ihr Smartphone oder Tablet mit dem Radio verbinden.

## 30.2 Einrichtung mit Android

Vergewissern Sie sich, dass sich das Radio im EINRICH-TUNGSMODUS befindet. Öffnen Sie die "Loewe radio"-App auf Ihrem Smartphone oder Tablet und wählen Sie den Menüpunkt **[AUDIO-SYSTEM EINRICHTEN]**.

Drücken Sie **[WEITER]** und wählen Sie den Menüpunkt **[Wählen Sie Zugangspunkt]**.

Wenn sich das WLAN-Menü des Endgerätes öffnet, wählen Sie dort das Netzwerk **[Loewe klang s1 (s3)]**. Nach der Verbindung erscheint **[Verbunden mit Loewe klang s1 (s3)]** in der App. Befolgen Sie die weiteren Anweisungen der App, um das Radio vollständig einzurichten. Abschließend verbindet sich das Radio mit dem Netzwerk und Sie können das Gerät jetzt mit der "Loewe radio"-App bedienen, indem Sie **[Mein Audio-System verwenden]** wählen.

# 30.3 Einrichtung mit iOS

Vergewissern Sie sich, dass sich das Radio im EIN-RICHTUNGSMODUS befindet. Öffnen Sie die "Loewe radio"-App auf Ihrem iPhone oder iPad und wählen Sie den Menüpunkt **[AUDIO-SYSTEM EINRICHTEN]**.

#### Drücken Sie **[WEITER]** und wählen Sie den Menüpunkt **[Wählen Sie Zugangspunkt]**.

Wenn sich das WLAN-Menü des Endgerätes öffnet, wählen Sie dort das Netzwerk **[Loewe klang s1 (s3)]**. Nach der Verbindung erscheint **[Verbunden mit Loewe klang s1 (s3)]** in der App. Befolgen Sie die weiteren Anweisungen der App, um das Radio vollständig einzurichten. Abschließend verbindet sich das Radio mit dem Netzwerk und Sie können das Gerät jetzt mit der "Loewe radio"-App bedienen, indem Sie **[Mein Audio-System verwenden]** drücken.

## Entsorgung

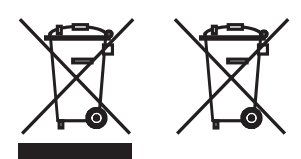

Entsorgung von elektrischen und elektronischen Altgeräten und Batterien.

Das Symbol einer durchgestrichenen Mülltonne auf dem Produkt oder seiner Verpackung zeigt an, dass dieses Produkt nicht als normaler Hausmüll entsorgt werden darf. Es muss stattdessen an einer Sammelstelle für das Recycling von elektrischen und elektronischen Geräten und Batterien abgegeben werden. Durch Ihren Beitrag zur ordnungsgemäßen Entsorgung dieses Produkts schützen Sie die Umwelt und die Gesundheit Ihrer Mitmenschen. Eine unsachgemäße oder falsche Entsorgung gefährdet die Umwelt und die Gesundheit. Weitere Informationen über das Recycling dieses Produkts erhalten Sie bei Ihrer Gemeindeverwaltung oder Ihrem kommunalen Entsorgungsunternehmen. Achtung: Das "Pb"-Zeichen unter dem Batteriesymbol bedeutet, dass in dieser Batterie Blei enthalten ist.

**Der Endbenutzer trägt die Verantwortung dafür, dass die Daten auf dem Altgerät vor der Entsorgung über den Menüpunkt [Werkseinstellung] gelöscht werden (lesen Sie dazu das Kapitel "Werkseinstellung").**

## Lizenzen

# **83 Bluetooth**®

Die Wortmarke Bluetooth® und die Logos von Bluetooth® sind eingetragene Warenzeichen von Bluetooth SIG Inc. und jede Verwendung dieser Marken durch die Loewe Technology GmbH erfolgt unter Lizenz. Sonstige Warenzeichen und Markennamen sind Eigentum der jeweiligen Inhaber.

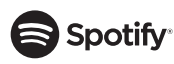

Die Spotify-Software unterliegt den Lizenzen von Drittparteien, die hier gefunden werden können:

www.spotify.com/connect/third-party-licenses

GooglePlay und das Logo von GooglePlay sind Marken von Google LLC.

Apple und das Logo von Apple sind eingetragene Marken von Apple Inc., registriert in den USA und anderen Ländern. Der App Store ist eine Handelsmarke von Apple Inc.

# **Lideezer**

https://www.deezer.com/legal/cgu

## amazon music

https://www.amazon.co.uk/gp/help/customer/display.html?nodeId=201380010

Alle Produkt- und Firmennamen sind Handelsmarken™ oder eingetragene® Marken der jeweiligen Inhaber. Ihre Verwendung bedeutet keine Zugehörigkeit zu oder Befürwortung durch diese Unternehmen.

# Technische Daten

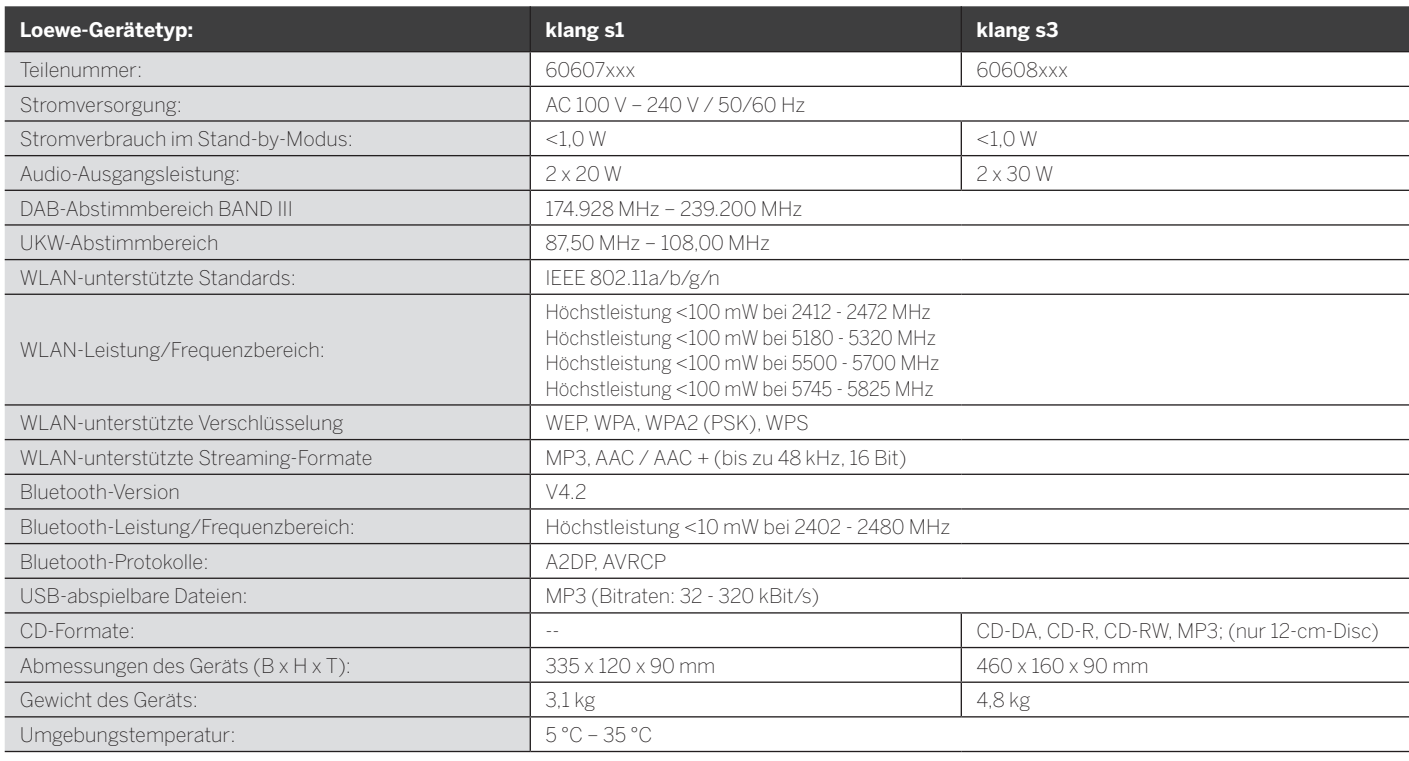

# 31 Fehlerbehebung

Falls eine Gerätestörung auftritt, empfehlen wir vor dem Anruf bei der Helpline die folgende Liste zu prüfen.

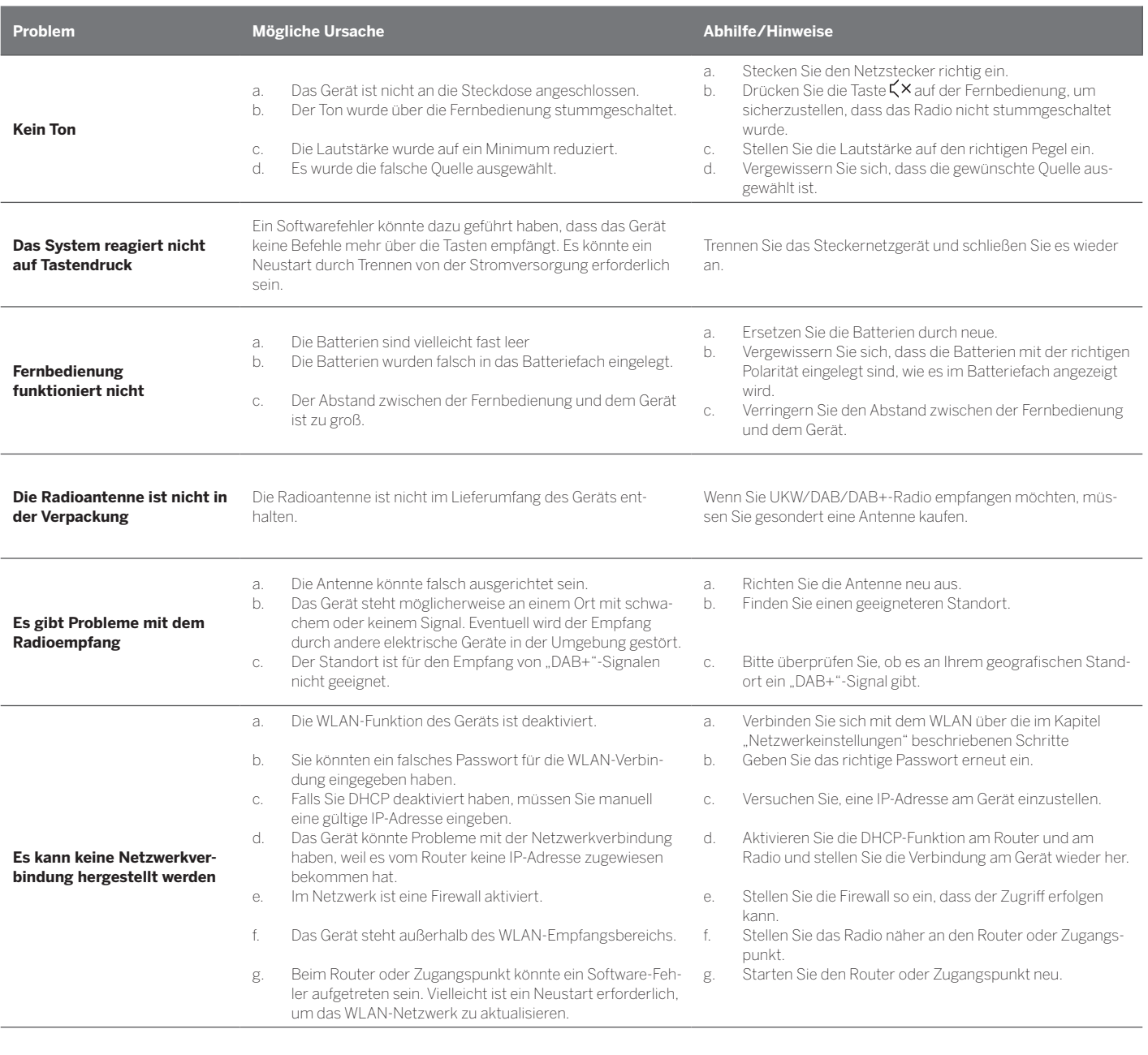

**Der Bluetooth-Name dieses Geräts ist nicht auf meinem Bluetooth-Gerät sichtbar**

Die Bluetooth-Funktion Ihres Geräts ist deaktiviert. Vergewissern Sie sich, dass die Bluetooth-Funktion auf Ihrem Bluetooth-Gerät aktiviert ist.

Loewe klang s1/s3

# Thank you

for choosing a Loewe product. We are happy to have you as a customer.At Loewe, we combine the highest standards of technology, design and user friendliness. This applies equally for TV, video, audio and accessories.Neither technology nor design accomplishes an end in itself, but together should facilitate the highest possible audio and visual experience for our customer.

Our design has not even been guided by shortterm, fashionable trends. Because after all, you have purchased a piece of high-quality equipment, that you want to enjoy tomorrow and the next day.

# гітом<br>ooale Pla

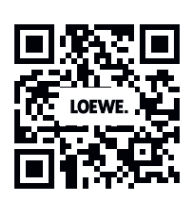

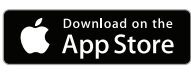

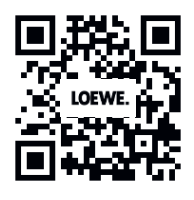

# Content

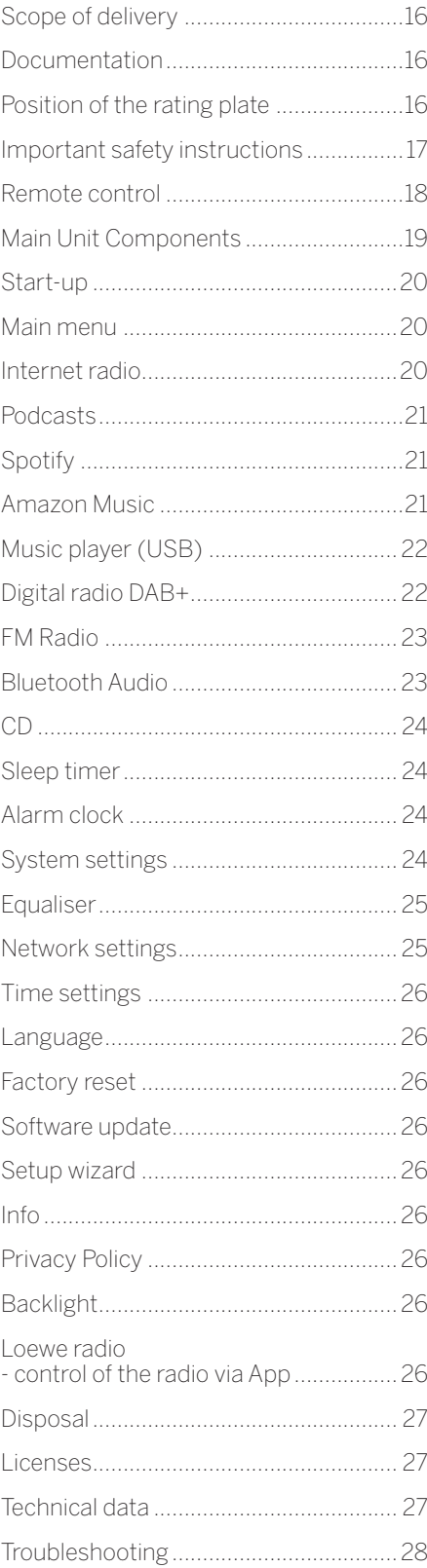

# Scope of delivery

Carefully unpack the device and make sure all accessories are present:

- Main unit
- Remote control (incl. 2 x CR2032 batteries)
- Power cable
- Quick start guide
- FM/DAB Antenna

# Documentation

This part of the operating manual contains essential basic information. The device is commissioned and set up by means of the intuitive operation guide after the device has been switched on for the first time.

A detailed user handbook describing the functions and features of your new Loewe product can be downloaded in electronic form from the Loewe website.

Visit our homepage under:

#### **www.loewe.tv/de/support**

In this section, you will also find the FAQs - frequently asked questions.

Official web forum:

#### **www.loewe-friends.de**

You can reach the Customer Care Center by phone:

**09261 99-500** (Mo to Fr: 09:00 - 17:00)

# Position of the rating plate

Labels with model number and operating voltage can be found on the bottom of the product.

# 1 Important safety instructions

Attention: Read this page carefully to ensure safe operation of the device.

Follow all safety and operating instructions when using this product.

You should keep the safety and operating instructions for future reference.

You should strictly follow all warnings provided on the product and listed in the operating instructions.

### **Explanation of symbols**

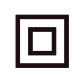

Double Insulated (Class II) Equipment. This electrical appliance has been designed in such a way that it does not require a safety connection to electrical earth (ground).

This mark indicates this unit belongs to class 1 laser product.

This symbol indicates risks caused by high voltages.

This symbol is to alert the user to other, more specific risks.

This symbol indicates dangers caused by the development of fire.

- 1.1 Installation
- 1.1.1 Placement

Place the unit on a stable, even surface.

1.1.2 Do not use this device near water

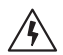

The device should never be exposed to water droplets or water splashes, such as those found near a bathtub, wash basin, kitchen sink, washing machine, wet basement or swimming pool. Never place containers filled with liquids, such as e.g. flower vases, on the device.

## 11.3 Ventilation

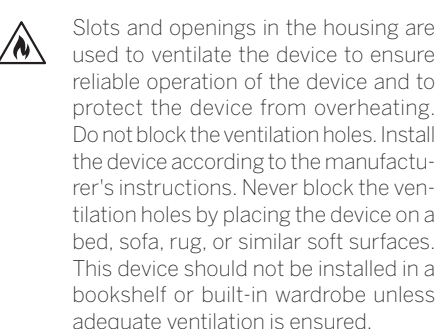

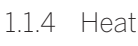

 $\wedge$ 

Do not install the device near hot surfaces, such as radiators, fan heaters, stoves or other devices (including amplifiers) that can be hot. Never place objects with open flame, such as candles or lanterns, on or near the device. The installed batteries should not be exposed to excessive heat such as direct sunlight, fire or the like.

### 1.1.5 Accessories

Use only the accessories specified by the manufacturer.

## 1.1.6 Network connection

Please make sure that the firewall function is activated at your network access point (router). Consult your router's instruction manual.

If you do not want to set up a network connection, please do not run the setup wizard.

## 1.2 Usage

### 1.2.1 Intended use

This device is intended exclusively for the reception and playback of sound signals.

## 1.2.2 Remote control

Exposing the remote control sensor to direct sunlight or high-frequency fluorescent light may cause malfunction. In such cases, you should move the system to a different location to avoid such malfunction.

The supplied batteries are intended for functional testing and may have a limited lifetime. If the range of the remote control decreases, replace the old batteries with new ones.

## 1.2.3 Overload

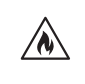

Never overload mains sockets, extension cords or multiple sockets, otherwise there is a risk of fire or electric shock.

## 1.2.4 Thunderstorm

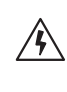

The device should be disconnected from the mains during thunderstorms and if it is not used for a long time.

#### 1.2.5 Penetration of foreign material and liquid

Be careful not to allow foreign material or liquid to enter this device through ventilation holes, otherwise it may come into contact with high voltage components or short circuit resulting in a fire or electric shock. Never spill liquids of any kind on this device.

1.2.6 Risks associated with high volume

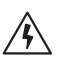

The device is not designed for listening with headphones. To prevent possible hearing damage, do not listen at high volume for long periods.

1.2.7 Disconnection from power supply

> The power button does not completely disconnect the power supply in any position. To completely disconnect the device from the mains, unplug the mains cable from the socket.

The mains plug must be easily accessible so that the unit can be disconnected from the mains at any time.

1.2.8 Laser information (applies only to devices with built-in CD player)

> This product contains a semiconductor laser system inside the cabinet and is classified as a "CLASS 1 LASER PRO-DUCT". To prevent being exposed to the laser beam, do not remove the cover.

## 1.3 Maintenance

## 1.3.1 Device maintenance

Never attempt to carry out the maintenance of this device yourself, because live parts can be exposed through the openings or by removing covers, contacting which can be hazardous. Leave all maintenance to qualified service personnel.

## 1.3.2 Clean only with a dry cloth!

Unplug the mains adapter of this device from the mains socket before cleaning this product. Never use liquid cleaning detergents or cleaning sprays. Use only a damp cloth for cleaning.

### 1.4 Batteries

## **Caution! Do not ingest battery!**

The remote control supplied with this product contains a coin cell battery. If the coin cell battery is swallowed, it can cause severe internal burns in just 2 hours and can lead to death.

Keep new and used batteries away from children.

If the battery compartment does not close securely, stop using the product and keep it away from children.

If you think batteries might have been swallowed or placed inside any part of the body, seek immediate medical attention.

## **Caution!**

Risk of explosion if the batteries are replaced with the wrong type.

Do not heat or disassemble batteries. Never throw batteries into fire or water.

Do not carry or store batteries with other metallic objects. The batteries could short circuit, leak or explode.

Never recharge a battery unless it is confirmed to be a rechargeable type.

When the Remote Control is not to be used for a long time (more than a month), remove the battery from the Remote Control to prevent it from leaking.

If the batteries leak, wipe away the leakage inside the battery compartment and replace the batteries with new ones.

Do not use any batteries other than those specified.

### 1.5 Repair

#### 1.5.1 Damages requiring repair

Maintenance and repair work should only be carried out by a qualified customer service. Maintenance/repair is required if the device has been damaged (e.g. the mains adapter) if liquid has entered the device, if objects have entered the device, if the device has been exposed to rain or moisture, when it stops working properly or has fallen down.

1.5.2 To minimize the risk of electric shock, fire, etc.

> Do not remove screws, covers or body parts.

1.6 Automatic energy saving function

> The radio is equipped with an automatic energy saving function. This switches the device to standby mode within 15 minutes if it is played at a very low volume or if the radio is muted. Please note that the setting can´t be changed.

#### **EU Declaration of Conformity**

Hereby, Loewe Technology GmbH declares that the radio equipment type Loewe klang s1 (s3) complies with Directive 2014/53/EU. The full text of the EU declaration of conformity is available at the following Internet address: https://www.loewe.tv/de/support

This product can be used across all EU member states.

Due to the 5 GHz frequency range of the built-in WLAN module, use in the following countries is only permitted inside buildings:

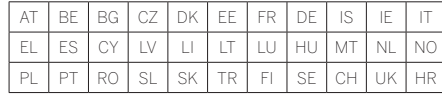

## 2 Remote control

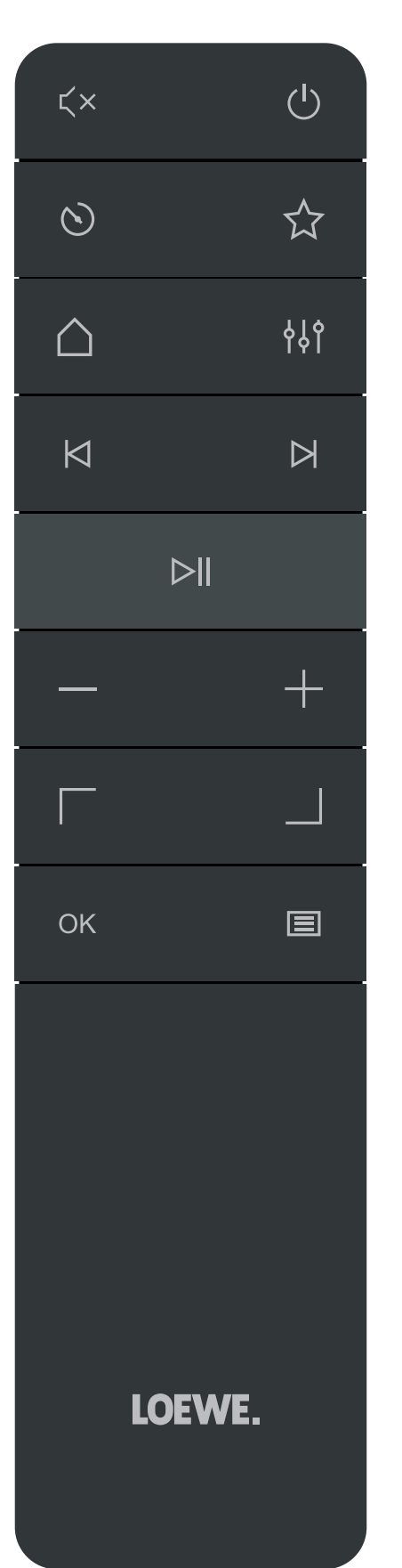

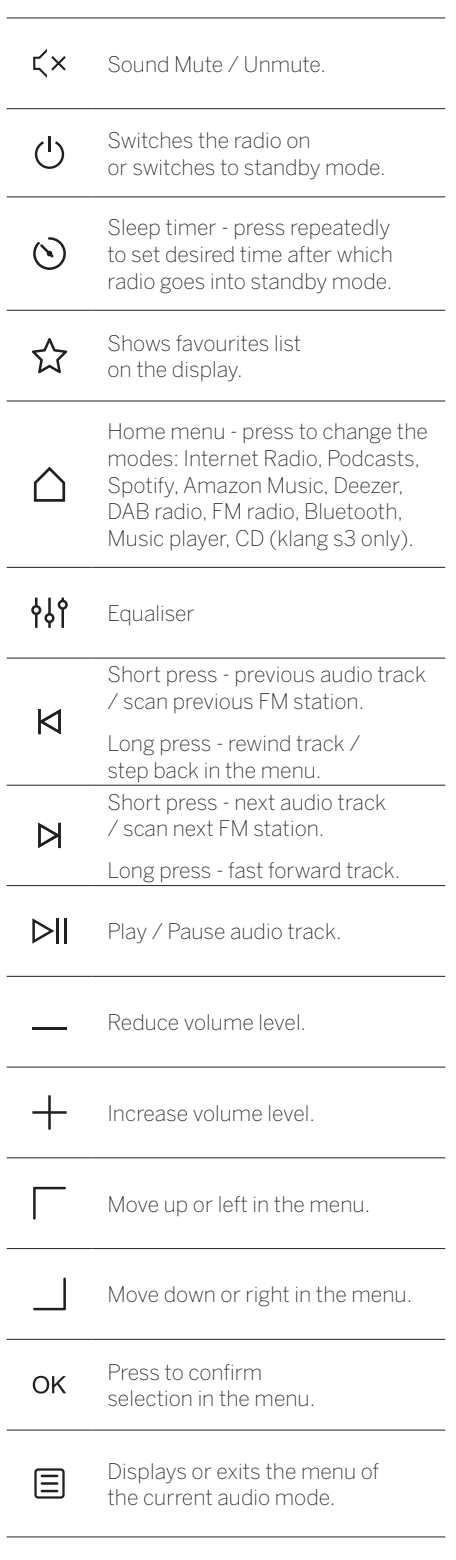

## 3 Main unit Components

#### **Loewe klang s1**

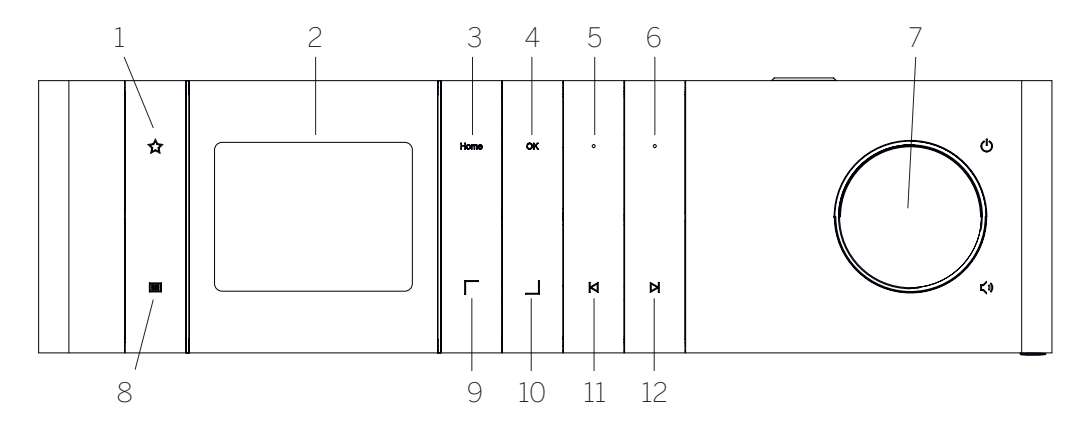

- 1. Favourites list Shows favourites list on the display.
- 2. LCD TFT display
- 3. Home Shows home menu, where modes can be selected.
- 4. OK Press to confirm selection in the menu.
- 5. Fav1 In Radio mode: press shortly to recall favourite radio station stored as Fav1. Press and hold to store current radio station as Fav1. In Spotify, Bluetooth, USB mode: Play/Pause function.

#### **Loewe klang s3**

- 6. Fav2 In Radio mode: press shortly to recall favourite radio station stored as Fav2. Press and hold to store current radio station as Fav2.
- 7. Volume knob Press to switch the radio on or switch to standby mode. Rotate to the left to decrease volume level. Rotate to the right to increase volume level.
- 8. Menu Short press shows additional information about current station/track. Long press - Displays the menu of the current audio mode.
- 9. Up/Left Move up or left in the menu.
- 10. Down/Right Move down or right in the menu.
- 11. Previous track Short press previous audio track / scan previous FM station. Long press - rewind track / step back in the menu.
- 12. Next track Short press next audio track / scan next FM station. Long press - fast forward track.

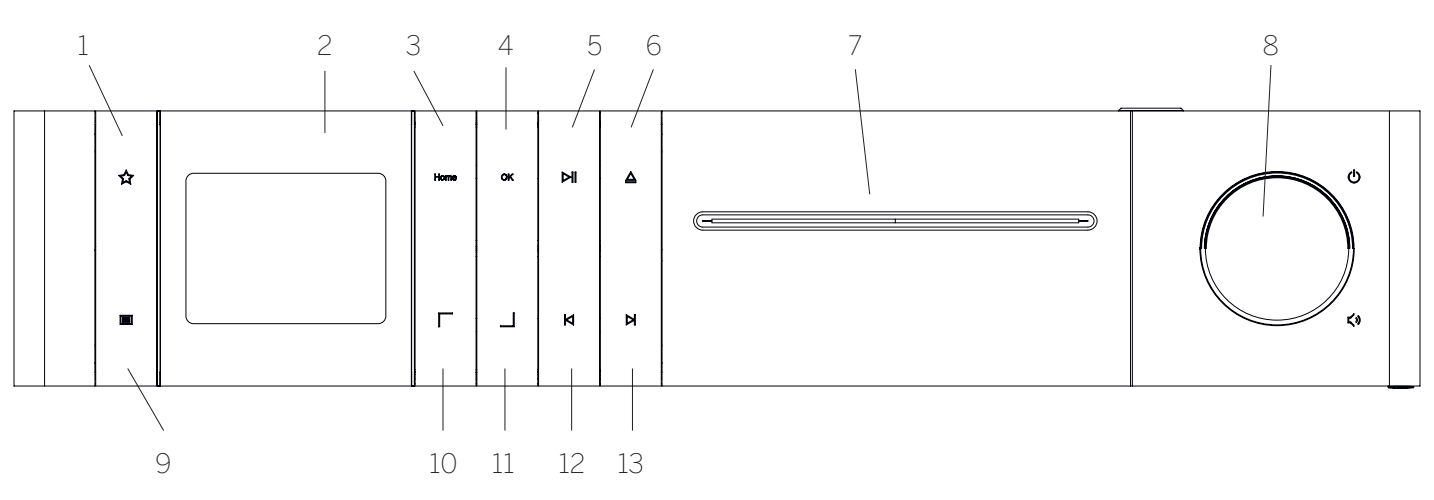

- 1. Favourites list Shows favourites list on the display.
- 2. LCD TFT display
- 3. Home Shows home menu, where modes can be selected.
- 4. OK Press to confirm selection in the menu.
- 5. Play/Pause Play/Pause function.
- 6. Eject Eject CD from the CD compartment.
- 7. CD compartment
- 8. Volume knob Press to switch the radio on or switch to standby mode. Rotate to the left to decrease volume level. Rotate to the right to increase volume level.
- 9. Menu Short press shows additional information about current station/track. Long press - Displays the menu of the current audio mode.
- 10. Up/Left Move up or left in the menu.
- 11. Down/Right Move down or right in the menu.
- 12. Previous track Short press previous audio track / scan previous FM station. Long press - rewind track / step back in the menu.
- 13. Next track Short press next audio track / scan next FM station. Long press - fast forward track.

# 4 Start-up

## 4.1 Connecting

Connect the power cable to the radio and to the mains socket.

To ensure optimum acoustic performance and safe cable routing, please place the unit at least 5 cm away from the wall.

Open the battery compartment of the remote control and insert the batteries with correct polarity. Place both batteries "+" side up (facing you) and close the battery compartment.

## 4.2 Network connection

In order to receive Internet radio, the radio must be integrated into a network. To do this, the router must be switched on and connected to the Internet. Make sure that the Wi-Fi connection of the router is activated. You can also consult the router's operating instructions.

## 4.3 Switching On / Off (standby)

Press the  $\binom{I}{I}$  button on the remote control or on the device to switch on the radio. Press the button again to put the device into standby mode. To switch it off completely, disconnect it from the power supply.

## 4.4 Navigating the menus

You can navigate through the menus by pressing the  $\Box$  buttons on the remote control. The selection is confirmed by pressing the **OK** button.

#### 4.5 Entering passwords, search texts, etc.

Use the  $\Box$  /  $\Box$  buttons to select the corresponding numbers and/or letters individually and confirm the selection by pressing **OK**. To correct an incorrect entry, please go to the **[BKSP]** field and confirm with the **OK** button on the remote control. This will delete the last entry. Use the **[CANCEL]** field to cancel the entry completely. If your selection is complete, please navigate to the **[OK]** field and confirm the selection by pressing the **OK** button.

### 4.6 Adjusting volume and ʻMute"

You can adjust the volume by pressing the  $+$ and - buttons on the remote control or by turning the volume knob on the device. Pressing the Cx button mutes the radio. Another pressing of the button restores the original volume.

## 4.7 Additional information

By repeatedly pressing the  $\Xi$  button on the device, depending on the source and station, additional information can be displayed:

**Description** 

- Name of the station, the current program, content, topics, etc.
- Genre
- The program style (genre) of the station is displayed
- Signal level and signal error
- Bit rate
- Channel information
- Today's date and current time

## 4.8 Setup wizard

At the first start the Setup Wizard starts automatically. At the first start-up all available menu languages are listed. Select the desired language with the  $\sqrt{ }$  button and confirm with **OK**.

## 4.9 Starting the setup wizard

For a simple and quick initial start-up (setting the time and date, setting up the internet connection, etc.), we recommend that you run the setup wizard. To do this, please select **[YES]**. If you want to skip the setup wizard, select **[NO]**.

All settings that are made using the setup wizard can later be made individually via the system settings.

Alternatively, the setup wizard can be run again at any time.

If you decided to run setup wizard, you will be shown following options:

## **[Date/Time]**

12/24 hour format

### **[Auto update (Time & Date)]**

**[Update from DAB]** or **[Update from FM]**. With the automatic update via the radio network FM / DAB / DAB +, the time and date are provided by the broadcasters. When adjusting via these sources, the time is set correctly even after a power failure.

**[Update from NET]** - When this option is selected, the time and date are automatically set via the Internet connection. In addition, the time zone and summer/winter time can be adjusted.

**[No update]** - The time and date must be set manually.

### **[Keep network connection]**

If you select **[Yes]** radio will keep network connection during standby mode. This allows fast start of radio. It also enables you to switch on the radio using the "Loewe radio" App.

# 5 Main menu

To display the Main menu, press the  $\Xi$  button on the remote control or press and hold  $\blacksquare$ button on the radio. The menu of selected audio mode is displayed. In this menu, select **[Main menu]** to open the Main menu. This menu contains various audio sources and settings options:

- [Internet radio]
- [Podcasts]
- [Spotify]
- [Amazon Music]
- [Deezer]
- [Music player] (USB)
- [DAB Radio]
- [FM Radio]
- [Bluetooth Audio]
- [CD] (Loewe klang s3 only)
- [Sleep timer]
- [Alarm clock]
- **•** [System settings]

# 6 Internet radio

The internet radio offers a huge selection of different offers around the world. You can select the stations in a variety of ways. To do this, please select the **[Internet radio]** in the Home menu.

## 6.1 Station search

The radio offers various options for searching for the desired station.

Navigate within the menu items and options. Once you have found the desired station, confirm your selection with the OK button. Internet radio playback can be stopped by pressing the **Dil** button on the remote control. Another pressing of the button reloads the station.

#### 6.1.1 Search for countries and regions

To search for stations from certain continents, countries and regions, press the  $\equiv$  button to call up the **[Station list]**. Confirm the selection.

Select the **[Location]** menu to select a country or region.

### 6.1.2 Search for genres

To search for stations with specific music styles or themes, proceed as follows:

Press the  $\equiv$  button to call up the **[Station list]**. After confirming the selection, navigate to the **[Discover]** menu. After confirmation, you can further narrow down your search according to the origin or language of the station.

#### 6.1.3 Search by name

If you know the name of the desired station, you can search for it specifically:

Press the **E** button to call up the **[Station list]**. After confirming the selection, navigate to the **[Search]** menu. Enter all or part of the station name in the input mask and select the "OK" field to start the search. You will receive a list of all stations whose names contain the text you are looking for.

### 6.1.4 Popular stations

You can find a selection of the most popular stations as follows:

Press the  $\equiv$  button to call up the **[Station list]**. After confirming the selection, navigate to the **[Popular]** menu and select the desired station.

#### 6.1.5 Local stations

To specifically search for stations from the country of the current location of the radio, please proceed as follows:

Press the  $\Xi$  button to call up the **[Station list]**. After confirming the selection, navigate to the menu with the country name of the current location (e.g. "Germany").

## 6.2 Favourites (memory locations)

20 memory locations (favourites) are available for storing your favourite stations. You can assign these favourites to stations from the sources **[Internet radio]** and **[Podcasts]**.

6.2.1 Storing stations on the direct selection buttons Fav1 or Fav2 on the radio (klang s1 only):

On the radio, you can assign memory locations 1 - 2 using the keys on the unit. To do this, select the desired station and press a Fav1 or Fav2 key until **[Preset stored]** appears on the display. The memory locations can be called up by pressing the button briefly.

#### 6.2.2 Storing stations in memory locations 1 - 20

Select the desired station and hold down the  $\sum$ button on the radio or on the remote control. Now select a memory location from the list of station memories and confirm the selection with the OK button on the radio or on the remote control. The **[Preset stored]** appears on the display.

You can easily call up the memory locations by briefly pressing the  $\sum$  button on the radio or on the remote control. Use the  $\vert$  /  $\vert$  buttons to select a station and press **OK** to confirm.

Note: The memory locations cannot be deleted, but can only be overwritten with other stations.

# 7 Podcasts

Podcasts are available articles on various topics, e.g. Information broadcasts, news and much more. As with internet radio, here you can filter Podcasts or search for a Podcast in the entire database. To do this, please select the source **[Podcasts]** in the home menu.

## 7.1 Finding podcasts

The radio offers various options for searching for podcasts.

Navigate within the menu items and options. Once you have found the podcast you are looking for, confirm your selection with the OK button. Playback of podcasts can be paused and restarted by pressing the  $\triangleright$  button on the remote control. By pressing the  $\bigwedge$  /  $\bigvee$  you can fast forward and rewind within the podcast at increasing speed (max. 32 times). Brief pressing of the  $\blacksquare$  button you can jump to the beginning of the podcast.

#### 7.1.1 Search for countries and regions

To search for podcasts from specific continents,  $\overline{\text{c}^{\text{c}}}$  countries and regions, press the  $\Xi$  button to call up the **[Podcast list]**. Confirm the selection.

Select the **[Location]** menu to select a country or region.

### 7.1.2 Search for genres

To find podcasts with specific content or topics, proceed as follows:

Press the  $\equiv$  button to call up the **[Podcast list]**. After confirming the selection, navigate to the **[Discover]** menu. After confirmation, you can further narrow down the search according to the origin or language of the podcasts.

### 7.1.3 Search by name

If you know the name of the podcast you want, you can search for it:

Press the  $\Xi$  button to call up the **[Podcast list]**. After confirming the selection, navigate to the **[Search]** menu. Enter all or part of the podcast name in the input mask and select the **[OK]** field to start the search. You will receive a list of all podcasts or episodes whose names contain the text you are looking for.

### 7.1.4 Popular podcasts

In order to search for popular podcasts from the country of the current location of the radio, please proceed as follows:

Press the  $\Xi$  button to call up the **[Podcast list]**. After confirming the selection, navigate to the menu with the country name of the current location (e.g. "Germany").

### 7.2 Favourites (memory locations)

20 storage spaces (favourites) are available for storing podcasts. You can assign these favourites to stations from the sources **[Internet radio]** and **[Podcasts]**.

#### 7.2.1 Saving podcasts on the direct selection buttons Fav1 or Fav2 on the radio (klang s1 only):

On the radio, you can assign memory locations 1 - 2 using the keys on the unit. To do this, select the desired podcast and press a Fav1 or Fav2 key until **[Preset stored]** appears on the display. The memory locations can be called up by pressing the button briefly.

#### 7.2.2 Saving podcasts on memory locations 1 - 20

Select the desired podcast and hold down the  $\sum$  button on the radio or on the remote control. Now select a memory location from the list of station memories and confirm the selection with the OK button on the radio or on the remote control. The **[Preset stored]** appears on the display.

You can easily call up the memory locations by briefly pressing the  $\sum$  button on the radio or on the remote control. Use the  $\sqrt{\phantom{a}}$  buttons to select a podcast and press OK to confirm.

Note: The memory locations cannot be deleted, but can only be overwritten with other stations.

# 8 Spotify

Use your phone, tablet or computer as a remote control for Spotify. Go to spotify.com/connect to learn how. The Spotify Software is subject to third party licenses found here:

www.spotify.com/connect/third-party-licenses.

# 9 Amazon Music

To use this service on your radio you need an Amazon Music account (information at music. amazon.com).

## 9.1 Log in to Amazon Music

The first login to Amazon Music must be made using the "Loewe Radio" app (see chapter "Loewe Radio - radio control via the application").

In the "Loewe radio" app, select your radio, tap on the **[Source]** and select **[Amazon Music]**. Tap on the **[Browse]** at the top of the screen and then tap on the **[Login with Amazon]**. Enter your login details and sign-in.

The radio is now connected to your Amazon Music account.

# 9.2 Control of Amazon Music

Ensure the radio is connected to the wi-fi network and select the source **[Amazon Music]** in the home menu.

In the menu, press  $\vert \quad / \quad \vert$  to select a desired item. Press **OK** to confirm selected item. Hold down the  $\blacksquare$  button to return to the previous menu.

While playing music, press  $\Box$  / to open the Amazon Music menu.

Use the radio buttons or remote control to change the volume, play/pause the audio and jump forwards and backwards through your playlists.

Alternatively you can use "Loewe radio" app to select and play your songs or playlists.

#### 9.3 Favourites (memory locations)

8 memory locations (favourites) are available for storing songs.

9.3.1 Saving songs on the direct selection buttons Fav1 or Fav2 on the radio (klang s1 only):

On the radio, you can assign memory locations 1 - 2 using the keys on the unit. To do this, select the desired song and press a **Fav1** or **Fav2** key until **[Preset stored]** appears on the display. The memory locations can be called up by pressing the button briefly.

#### 9.3.2 Saving songs in memory locations 1 - 8:

Select the desired song and hold down the  $\sum$ button on the radio or on the remote control. Now select a memory location from the list of memories and confirm the selection with the **OK** button on the radio or on the remote control. The **[Preset stored]** appears on the display.

You can easily call up the memory locations by briefly pressing the  $\sum$  button on the radio or on the remote control. Use the  $\sqrt{\frac{2}{1-\frac{1}{2}}}$  buttons to select a song and press **OK** to confirm.

Note: The memory locations cannot be deleted, but can only be overwritten with other songs.

# 10 Deezer

To use this service on your radio you need a Deezer account (information at www.deezer.com).

## 10.1 Log in to Deezer

Ensure the radio is connected to the wi-fi network and select the source **[Deezer]** in the home menu. You will be prompted to enter your Deezer login information; e-mail and password.

Note: This service will be available for the radio at a later date, after the software update.

## 10.2 Control of Deezer

In the menu, press  $\Box$  to select a desired item. Press OK to confirm selected item. Hold down the  $\bigwedge$  button to return to the previous menu.

While playing music, press  $\Box$  / to open the Deezer menu.

Use the radio buttons or remote control to change the volume, play/pause the audio and jump forwards and backwards through your playlists.

Alternatively you can use "Loewe radio" app to select and play your songs or playlists.

#### 10.3 Favourites (memory locations)

8 memory locations (favourites) are available for storing songs.

10.3.1 Saving songs on the direct selection buttons Fav1 or Fav2 on the radio (klang s1 only):

On the radio, you can assign memory locations 1 - 2 using the keys on the unit. To do this, select the desired song and press a **Fav1** or **Fav2** key until **[Preset stored]** appears on the display. The memory locations can be called up by pressing the button briefly.

#### 10.3.2Saving songs in memory locations 1 - 8:

Select the desired song and hold down the  $\sum$ button on the radio or on the remote control. Now select a memory location from the list of memories and confirm the selection with the **OK** button on the radio or on the remote control. The **[Preset stored]** appears on the display.

You can easily call up the memory locations by briefly pressing the  $\sum$  button on the radio or on the remote control. Use the  $\Box$  buttons to select a song and press **OK** to confirm.

Note: The memory locations cannot be deleted, but can only be overwritten with other songs.

# 11 Music player (USB)

You can use this source to play MP3 files (16 bit/48 kHz) from a USB stick. To do this, please select the source "USB" in the main menu.

When inserting a USB stick, please confirm **[USB disk inserted – open folder?]** with **[YES]**. The display then shows the available files and folders. If you select **[NO]** at this point, you will be switched back to the last selected audio source or the last used menu.

## 11.1 Playing MP3 files

Select the desired folder or track from the menu, the music playback is started with the  $OK$ . In the menu, you can use the  $\Box / \Box$  buttons to navigate through the folder structures. Press and  $h$ old  $\bigtriangleup$  button to return to the previous folder.

On the track playback screen, the  $\sum$  button pauses or resumes playback. By continuously pressing the  $\bigotimes / \bigotimes$  buttons you can fast forward and rewind within the track with increasing speed (max. 32 times). Brief pressing of the  $\blacksquare$ takes you to the beginning of the track or to the previous Track.

## 11.2 Random play and repeat

To play MP3 files in a folder in random rows, or to repeat the playback of the files, please proceed as follows:

Press the  $\Xi$  button on the remote control or press and hold the  $\Xi$  button on the unit and select **[Repeat play]** and/or **[Shuffle play].** The functions are switched on or off with the OK button.

### 11.3 Playlist

You have the option to create a playlist for your MP3 files. 200 memory locations are available for this. To save a track in the playlist, press the OK button in the track list until **[Added to My playlist]** appears in the display. The track is now saved in the playlist. To play the list, press the button, select **[Playlist]** and confirm the desired track.

The random play and repeat functions are also available. You can delete the current playlist by executing the **[Clear My playlist]** function in the **[Menu]**. If you confirm **[Remove all from My playlist]** with **[YES]** the list is deleted. Individual tracks cannot be removed from the playlist.

Note: If there are tracks in the playlist that are not on the current USB stick, the playback is aborted with the error message **[Cannot open**  selected media.]. Then press the **E** button to remove the error message. Create a new playlist.

# 12 Digital radio DAB+

Before you can tune and listen to DAB radio, you will need to install antenna (not provided within the scope of delivery) on the back side of the radio.

To receive the digital radio DAB+, please switch to the source **[DAB Radio]** in the home menu. When switching for the first time, an automatic station search is started. The **[Scan]** appears on the display, as well as the number of stations found so far and a corresponding progress bar.

Some stations offer additional information as a so-called Slideshow.

To display these on the radio display in large format, press the OK button on the remote control or on the radio. Pressing the button again switches the display back.

## 12.1 Station search

To search for receivable stations, you can start an automatic search. To do this, use the  $\equiv$ button to open the menu and select **[Scan]**. The **[Scan]** appears on the display, as well as the number of stations found so far and a corresponding progress bar. The stations are then saved in alphabetical order.

Stations that were found during a previous search but cannot currently be received are shown in the station list with a "?" in front of the station name.

## 12.2 Manual tune

You can also set ensembles manually. To do this,  $use the  $\blacksquare$  button to call up the menu and select$ **[Manual tune]**. Then select the desired station and confirm with OK. Now information about the ensemble and the signal strength are displayed. Another pressing of the OK button saves the corresponding stations in the list.

## 12.3 Station list

Press the  $\Xi$  button and confirm [Station list] with OK. Use the  $\vert$  /  $\vert$  buttons to select a station and press OK to confirm. The device starts playing automatically.

Note: The reception quality of a station depends on factors such as weather, installation location and antenna orientation. If a station from the station list cannot be received, change the orientation of the antenna or the location of the radio. Stations that can no longer be received can be removed from the station list.

## 12.4 Delete stations that can no longer be received

Stations that can no longer be received can be deleted from the list. To do this, press the  $\blacksquare$ button and select **[Prune invalid]**. Under **[This removes all invalid stations, continue?]** select **[YES]** and these stations will be deleted. Selecting **[NO]** takes you back into the menu without deleting the stations.

## 12.5 Favourites (memory locations)

40 memory locations (favourites) are available for storing DAB+ stations.

#### 12.5.1 Storing DAB+ stations on the direct selection buttons Fav1 or Fav2 on the radio (klang s1 only):

On the radio, you can assign memory locations 1 - 2 using the keys on the unit. To do this, select the desired station and press a Fav1 or Fav2 key until **[Preset stored]** appears on the display. The memory locations can be called up by pressing the button briefly.

#### 12.5.2 Saving DAB+ stations in memory locations 1 - 40

Select the desired station and hold down the  $\sum$ button on the radio or on the remote control. Now select a memory location from the list of station memories and confirm the selection with the OK button on the radio or on the remote control. The **[Preset stored]** appears on the display.

You can easily call up the memory locations by briefly pressing the  $\sum$  button on the radio or on the remote control. Use the  $\sqrt{\phantom{a}}$  buttons to select a station and press OK to confirm.

Note: The memory locations cannot be deleted, but can only be overwritten with other stations.

## 12.6 DRC (Dynamic Range Control)

Some DAB+ stations support DRC, which reduces the difference between loud and soft tones. The following settings are possible:

### **[DRC high]**:

Strong compression of the different volumes. The dynamic is greatly reduced.

### **[DRC low]**:

Low compression without much loss of dynamics.

## **[DRC off]**:

There is no compression.

To make the settings, proceed as follows:

Press the  $\equiv$  button and select **[DRC]**. The settings for DRC can be changed in the following menu. The current setting is indicated by **[\*]**.

## 12.7 Station order

By default, the radio sorts the stations in alphabetical order. The stations can also be sorted by ensembles. To make the settings, proceed as follows:

Press the **E** button and **[Station order]**. The settings can be changed in the following menu. The current setting is indicated by **[\*]**.

# 13 FM Radio

Before you can tune and listen to FM radio, you will need to install antenna (not provided within the scope of delivery) on the back side of the radio.

Select **[FM RADIO]** in the home menu to switch to FM reception.

## 13.1 Station search

You can automatically search for FM stations. To start the automatic station search, please press the OK button on the remote control or on the radio. The search stops at the next station found and starts playing.

## 13.2 Search settings

You can use this function to determine whether only stations with a strong reception signal are taken into account. To do this, press the , button and select **[Scan setting]**. In the following menu **[FM station scan]** you can now answer the question **[Strong stations only]** with **[YES]** or **[NO]**. The current setting is identified by **[\*]**.

## 13.3 Audio settings

For stations with poor reception, a slight quality improvement can be achieved by switching to mono reception. To do this, press the  $\equiv$  button and select **[Audio setting]**. In the following menu **[FM weak reception]** you can now answer the question **[Listen in Mono only]** with **[YES]** or **[NO]**. The current setting is identified by **[\*]**.

## 13.4 Favourites (memory locations)

40 memory locations (favourites) are available for storing FM stations.

#### 13.4.1 Storing FM stations on the direct selection buttons Fav1 or Fav2 on the radio (klang s1 only):

On the radio, you can assign memory locations 1 - 2 using the keys on the unit. To do this, select the desired station and press a Fav1 or Fav2 key until **[Preset stored]** appears on the display. The memory locations can be called up by pressing the button briefly.

#### 13.4.2 Storing of FM stations in memory locations 1 - 40:

Select the desired station and hold down the  $\hat{\mathbf{\Omega}}$ button on the radio or on the remote control. Now select a memory location from the list of station memories and confirm the selection with the OK button on the radio or on the remote control. The **[Preset stored]** appears on the display.

You can easily call up the memory locations by briefly pressing the  $\bigotimes$  button on the radio or on the remote control. Use the  $\Box / \Box$  buttons to select a station and press OK to confirm.

Note: The memory locations cannot be deleted, but can only be overwritten with other stations.

# 14 Bluetooth Audio

The Bluetooth function enables the wireless transmission of music files (audio streaming) to the radio. Smartphones, tablets or similar devices can be paired. To do this, select the source **[Bluetooth Audio]** in the home menu. Bluetooth Audio | CD (klang s3 only) | Sleep timer | Alarm clock System Settings

#### 14.1 Pairing Bluetooth devices for the first time

Make sure that the terminal device to be paired is switched on and Bluetooth is activated. Select the source **[Bluetooth Audio]** in the home menu. The **[Bluetooth Discoverable]**  appears on the display. Now open the Bluetooth settings on the terminal device to be paired and start searching for available Bluetooth devices there. Select "Loewe klang s1 (s3)" and start the pairing process.

After successful pairing, **[Connected]** appears on the display. Now the music playback can be controlled via the phone/tablet. To do this, use the music App of your choice.

Basic operation of play/pause and skip forward/ backward is possible using the corresponding buttons on the remote control.

Note: Some devices require a PIN code when connecting, then enter "0000".

#### 14.2 Automatic connection after pairing has already taken place

If the source is switched from **[Bluetooth Audio]** or the radio is switched off, the Bluetooth connection is disconnected. If the radio is switched on again or switched back to the **[Bluetooth Audio]** source, an automatic connection is established.

Note: If an automatic connection is not possible, please proceed as follows:

Press the **button and select [View details]**. Then open the **[Paired Device List]**, to select and connect the desired device. Press the OK button to establish the connection and **[Connected]** appears briefly on the display.

### 14.3 Pairing another device

To connect another device to the radio, please press the **E** button and select **[Setup Bluetooth]**. This will disconnect the current connection.

Now proceed as when you first pair a device. Afterwards, this device is also saved in the list of paired devices and can be selected via the corresponding menu (see above). A maximum of 8 devices can be saved.

# 15 CD (klang s3 only)

You can use this source to listen to your CDs. Please select the source [CD] in the home menu.

## 15.1 CD playback

Insert a disc into the CD compartment. Only standard 12 cm discs are supported. Make sure the CD label side is facing the front side of the radio. The CD starts playing automatically. Press or repeatedly to skip to the previous/next track. Press and hold  $\vert$  or  $\vert$  to rewind or fast forward current track.

Tip: Insert a CD when the radio is in standby mode. The radio wakes up and starts playing the disc.

Note: Some MP3 files may not be supported.

### 15.2 Random play and repeat

To play CD tracks/MP3 files in random order or play files repeatedly:

To turn on shuffle play, press the  $\Xi$  button, select **[Shuffle]** and press **OK** to confirm. Then select option **[On]** and press the **OK** button again to confirm.

To repeat tracks, press the  $\Xi$  button, select **[Repeat]** and press **OK** to confirm. Then select **[Repeat 1]** to repeat one track or **[Repeat all]** to repeat all tracks. Confirm your selection by pressing the **OK** button.

## 15.3 Ejecting a CD

To eject the disc from the CD compartment, press the  $\Delta$  button on the radio.

# 16 Sleep timer

With this function you can switch the radio to standby mode automatically after a set period of time. You can choose between 15, 30, 45 or 60 minutes, **[Sleep OFF]** deletes the previously set period of time. To do this,  $pres$  the  $\blacksquare$  button while the audio source is selected and select **[Main menu]**. Use the or **to navigate in the menu and select [Sleep]**. Use the **or button in the [Set sleep time]** menu to select the desired time period and confirm with the OK button. Exit the menus again with the  $\equiv$  button. Alternatively, you can use the  $\odot$  button on the remote control to set the time period.

The remaining time is shown in the bottom left of the display, with minutes running backwards.

# 17 Alarm clock

This radio has 2 individually adjustable alarm times. You can call up the alarm clock from the main menu. Press the  $\equiv$  button while the audio source is selected and select **[Alarms]**.

### 17.1 Enable

Select here on which days the alarm should be activated. The following selection is available:

#### **[Off]** / **[Daily]** / **[Once]** / **[Weekend]** / **[Weekdays]**

Select **[Off]** to deactivate an activated alarm clock.

## 17.2 Time

Set the hours first with the  $\Box$  or  $\Box$  buttons and then the minutes after pressing the OK.

## 17.3 Mode

Here you set the audio source with which you want to wake up. The following selection is available: **[Buzzer]** / **[Internet radio]** / **[DAB]** / **[FM]**

## 174 Preset

The station with which to wake up is specified here. The station last listened to or the stations saved in the favourites are available here. Does not apply to buzzer mode.

## 17.5 Volume

Set the desired alarm volume here.

### 17.6 Save

Once you have made all the settings, please press the OK button to save the settings.

An activated alarm clock is shown with an alarm symbol and the number of the active alarm clock at the bottom left of the display. In standby mode you can also see the set alarm time.

## 17.7 Switching off the alarm clock after waking up

To switch off the alarm clock until the next alarm cycle, please press the  $\bigcup$  button on the device or on the remote control **[Alarm off]** appears briefly on the display. If you only want to interrupt the alarm function for a few minutes (snooze), you can use any other button. The alarm delay is set by pressing a button in steps 5, 10, 15 and 30 minutes and can also be extended again and again. After a short time, the radio automatically switches back to **[Standby]** and the time remaining until waking up again is displayed next to the flashing alarm symbol.

Note: The saved wake-up times are retained in the event of a power failure.

# 18 System settings

In the system settings you can change the settings of the radio and call up important information about it. To display the System settings  $m$ enu, press the  $\equiv$  button on the remote control or press and hold the  $\Xi$  button on the radio. The menu of selected audio mode is displayed. In this menu, select **[System settings]** to open the System settings menu. The **[System settings]** menu contains following choices:

- [Equaliser]
- **-** [Network]
- [Time/Date]
- [Language]
- [Factory reset]
- [Software update]
- [Setup wizard]
- $\blacksquare$  [Info]
- **•** [Privacy policy]
- [Backlight]
- $\blacksquare$  [Ambient Light]

# 19 Equaliser

With the equalizer you can adjust the sound of the radio to your liking. You can choose from preconfigured settings or create your own profile. Please proceed as follows:

Press the  $\Xi$  button and select **[System Settings]** and then **[Equaliser].** Alternatively, you can press the  $\sqrt{\frac{1}{2}}$  button on the remote control. You can select a sound profile with the  $\Box$  or  $\Box$ buttons and then confirm with **OK**. The following profiles are available: **[Normal]** / **[Flat]** / **[Jazz]** / **[Rock]** / **[Movie]** / **[Classic]** / **[Pop]** / **[News]** / **[My EQ]**

#### Setting up **[My EQ]**:

To do this, please navigate to **[My EQ profile setup]** and confirm with OK. The **[Bass]** and **[Treble]** can now be set in the following menu. Confirm the **[Bass]** or **[Treble]** with the **OK** button, make the appropriate settings with the  $\Gamma$  or  $\Gamma$  buttons and confirm with the OK button. When you have finished adjusting the bass and treble, press and hold the  $\mathsf N$ button to save the changes. Select **[YES]** and press **OK** to save this new equalizer profile. The active sound profile is marked with **[\*]**.

# 20 Network settings

## 20.1 Network wizard

The network wizard helps to connect the radio to the Internet. To call it up, please proceed as follows: Select the **[Network]** in the **[System Settings]** menu and then confirm **[Network wizard]**. The radio now starts a search for available WLAN connections and then lists them. The various networks can be selected using the  $\vert$  or  $\vert$  buttons. At the end of the list there is the option to select **[Rescan]** or **[Manual config]**.

## 20.2 Wireless network connection (WLAN)

Depending on the network, you have several options to choose from to connect to the network. Networks that support a WPS connection (Wi-Fi Protected Setup) are identified in the list by the preceding designation **[WPS ...]**. Other connections are open networks or connections that are protected by the password.

Note: An active network connection is indicated by a white symbol at the bottom right of the display. If no connection is active, this symbol is crossed out.

## 20.3 WPS/Password protected/ Open connection

A WPS connection enables the radio to be connected to your network in a simple yet protected manner. There are two options available. Establishing the connection through

PBC = Push-Button-Configuration (configuration at the push of a button) or by the PIN procedure, in which the web interface of your router prompts you to enter a randomly generated sequence of numbers.

## 20.4 PBC setup

Select the desired network **[WPS ...]**. Then select the **[Push button]** option in **[WPS menu]** and confirm. Now press the WPS button on your router or access point (AP). Please refer to the operating instructions of your router or AP for the exact procedure. Then press the **OK** button on the remote control or radio to initiate a network connection. Alternatively, the process can also be started in the **[Network]** menu under **[PBC WLAN setup]**. Follow the instructions on the display.

## 20.5 Setup using PIN

Select the desired network **[WPS ...]**. Then use the **[WPS menu]** to select and confirm the **[PIN]** option. The radio now generates an 8-digit code, which you should confirm with the OK button and then enter the number via the user interface of the router or AP. Please refer to the Router or AP manual for more information.

## 20.6 Skip WPS/Setup using password

Select **[Skip WPS]** to establish the connection using the Wi-Fi password. In the case of networks without WPS support, you can directly enter the password. Now enter the password and confirm it with the **[OK]** button. If the entry is correct, the radio connects to your network and establishes an Internet connection.

## 20.7 Open connection

We recommend that you do not connect to an open network. If the network you have selected is not encrypted, you can confirm this with the OK button. Then the internet connection is established.

### 20.8 Manual network connection setup

If DHCP is active, please proceed as follows:

Please select the menus **[Network]** -> **[Manual settings]** -> **[Wireless]** -> **[DHCP enable]**. Then enter the full SSID (network name) and confirm it with the **[OK]** button. Now choose the appropriate encryption method.

Please refer to the configuration of the router or AP. Depending on the method selected, the network key is now entered and confirmed with the **[OK]** button.

#### **If DHCP is inactive, please proceed as follows:**

Please select the menus **[Network]** -> **[Manual settings]** -> **[Wireless]** -> **[DHCP disable]**. Now enter the information for **[IP address]**, **[Subnet mask]**, **[Gateway address]**, **[Primary DNS]** and **[Secondary DNS]**. The values can be set using the  $\vert$  or  $\vert$  button. Use the  $OK$ ,  $\circ$  or  $\Box$  to select the individual number. Then proceed as described under **[DHCP active]**.

## 20.9 Show network settings

In this menu you will find all settings of the network profile currently in use. To do this, select the **[View settings]** menu in the **[Network]**  menu. The values can be displayed using the  $\Box$  or  $\Box$  button.

## 20.10NetRemote PIN setup

In this menu you can set a 4-digit PIN that will be requested when the "Loewe radio" App is set up for the first time. The default is "1234". The PIN should be changed immediately.

## 20.11 Network profile

Here you can see the list of network profiles saved on the radio. If you have created several profiles, choose the one closest to the corresponding router or AP.

You can delete network profiles that are no  $longer$  required by pressing the  $\vert$  or  $\vert$  button to select the profile to be deleted and confirm with the OK button. The active network profile is marked with **[\*]**.

Note: The active network profile cannot be deleted.

## 20.12Clear network settings

In this menu you can delete the network settings of the current profile. To do this, select the **[YES]**  button and confirm your entry with the OK. Selecting the **[NO]** button cancels the process.

## 20.13Keep network connected

This menu is used to set whether the WLAN connection to the network should be maintained in standby mode. This enables you to switch on the radio using the "Loewe radio" App. This means that the power consumption in standby mode is somewhat higher. Select the **[YES]** or **[NO]** button for the setting and confirm the entry with the OK.

Time settings | Language | Factory reset | Software update | Setup wizard | Info

Privacy policy | Backlight | Ambient light | Loewe radio - control of the radio via App

## 21 Time settings

Settings for time and date can be made in the **[Time/Date]** menu. The following options are available:

### 21.1 [Set Time/Date] menu

In this menu you can set the time and date manually. The values can be changed using the or **button**. Use the OK button to save the value. After saving a value, next block of numbers will be automatically selected. Repeat previous steps to set all values for date and time.

### 21.2 [Auto Update] menu

Here you can specify the source from which the time and date should be updated. The following options are available:

**[Update from DAB]**: Time and date are updated via DAB.

**[Update from FM]**: The time and date are updated via FM.

**[Update from Network]**: The network updates the time and date.

**[No update]**: Time and date must be set manually.

The currently selected option is marked with **[\*]**.

#### 21.3 [Set format] menu

In this menu you can specify whether the clock should be displayed in 12 or 24 hour format. Select desired option with the  $\Box$  or  $\Box$  button, confirm with the **OK** button. The currently selected option is marked with **[\*].**

#### 21.4 **[Set timezone]** menu

In this menu you can specify your time zone. Select desired time zone with the  $\Box$  or  $\Box$ button. Confirm selection with the **OK** button. The currently selected option is marked with **[\*]**.

## 21.5 [Daylight savings] menu

In this menu you can turn on or off the daylight savings time. Select desired option with the or button. Confirm selection with the **OK** button. The currently selected option is marked with **[\*].**

## 22 Language

In the **[Language]** menu you can set the menu language of the radio. If you have started up the device with the Setup wizard, the device language has already been set there. To select a language, please use the  $\Box$  or  $\Box$  buttons and confirm this by pressing the OK button.

The following languages are available:

Danish, German, English, Finnish, French, Italian, Dutch, Norwegian, Polish, Portuguese, Swedish, Spanish, Turkish.

## 23 Factory reset

To reset the radio to the delivery state, please select **[YES]** in the menu **[Factory reset]**.

Attention: All previous settings are deleted.

If you select **[NO]** the process is cancelled.

Note: In any case, reset the radio to the delivery state before you pass it on (e.g. sell, give away or disposal).

## 24 Software update

In this menu you can check whether a software update is available for the radio.

If you select **[Auto-check setting]** the radio automatically checks the availability of new software updates on a regular basis.

Select the menu item **[Check now]** to search for a new version. If newer software is found, please select **[YES]** to install it or **[NO]** to cancel the update. If **[YES]** the radio restarts to carry out the process.

Then the software is downloaded and you are asked with **[Proceed]** whether the update should be carried out. Please choose **[YES]** if you consent or **[NO]** to cancel the update. The **[Warning: do not remove power]** and the software version to be installed flash alternately. When the process is complete, **[Update completed]** appears on the display and you can confirm the process with the OK button.

You can check the version number of the installed software under the **[System settings]**  menu under **[Info]**.

#### **Attention!**

Make sure that there is a stable power supply before you start a software update.

An interruption during an update can cause irreparable damage to the radio!

## 25 Setup wizard

You can start the setup wizard again in the **[Setup wizard]** menu. To do this, proceed as described under "Starting the setup wizard" chapter.

## 26 Info

In this menu you will find the version number of the current firmware, among other things. Have this ready if you want to contact customer service.

## 27 Privacy policy

Please read the data protection regulations listed on this website:

#### **privacy-klang.loewe.tv**

## 28 Backlight

The display illumination can be programmed in 3 brightness levels. The following settings can be made in the **[Backlight]** menu:

**[Timeout]**: Time until the display is set to the **[Dim level]** lighting level.

#### Choices: **[On / 10 / 20 / 30 / 45 / 60 / 90 / 120 / 180 seconds]**

**[ON]** means that the radio always remains in the brightness level of the **[On level]**.

**[On level]:** Brightness of the display when the radio is switched on. Choices: **[High]** / **[Medium]** / **[Low]**

**[Dim level]**: Brightness adjustment for operation and standby. Choices: **[Medium]** / **[Low]**

## 29 Ambient light

The **[Ambient light]** menu controls the illumination of the volume knob when the radio is turned on. You can change the light intensity by selecting one of the following options: **[High]** / **[Medium]** / **[Low]** / **[Off]**

## 30 Loewe radio - control of the radio via App

The "Loewe radio" application (App) developed by Frontier Silicon gives you full control of radio on your smartphone.

Regardless of whether you are setting up the device for the first time, configuring Equalizer or managing your favourite channels - "Loewe radio" offers you all the features on your smartphone or tablet and offers you even more convenience. Download the "Loewe radio" App from the Google Play Store or the Apple App Store.

#### 30.1 Initial setup of the device with "Loewe radio"

When switched on for the first time, or after the radio has been set to the factory settings, the radio is in SETUP mode and a so-called microaccess point (own WLAN network) is generated. This allows your smartphone or tablet to connect to the radio.

#### 30.2 Set up with Android

Make sure the radio is in SETUP mode. Open the "Loewe radio" App on your smartphone or tablet and select the menu item **[SET UP AUDIO SYSTEM]**.

Press **[NEXT]** and select the menu item **[CHOOSE ACCESS POINT]**.

The WLAN menu of the terminal device opens, select the **[Loewe klang s1 (s3)]** network there. After connecting, **[Connected to Loewe klang s1 (s3)]** appears in the App. Follow the further instructions of the App to set up the radio completely. Finally, the radio connects to the network and you can now operate the device with the "Loewe radio" App by pressing **[Start using my audio system]**.

## 30.3 Set up with iOS

Make sure the radio is in SETUP mode. Open the "Loewe radio" App on your iPhone or iPad and select the menu item **[SET UP AUDIO SYSTEM]**.

#### Press **[NEXT]** and select the menu item **[CHOOSE ACCESS POINT]**.

The WLAN menu of the terminal device opens, select the **[Loewe klang s1 (s3)]** network there. After connecting, **[Connected to Loewe klang s1 (s3)]** appears in the App. Follow the further instructions of the App to set up the radio completely. Finally, the radio connects to the network and you can now operate the device with the "Loewe radio" App by pressing **[Start using my audio system]**.

## Disposal

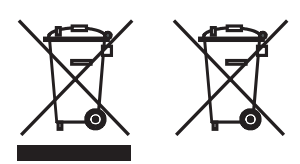

Disposal of used electrical and electronic equipment and batteries.

The crossed-out wheeled bin symbol on the product or its packaging indicates that this product must not be treated as normal household waste, but must be returned to a collection point for the recycling of electrical and electronic equipment and batteries. By helping to properly dispose of this product, you are protecting the environment and the health of your fellow human beings. Improper or incorrect disposal endangers the environment and health. For more information about the recycling of this product, please contact your local authority or your municipal waste disposal service. Attention: The "Pb" sign under the battery symbol indicates that this battery contains lead.

**The end user is responsible for deleting data on the old device using the menu item [Factory reset] before disposal (see chapter "Factory reset").**

## Licenses

# **83 Bluetooth**®

The Bluetooth® word mark and logos are registered trademarks of Bluetooth SIG Inc. and any use of such marks by Loewe Technology GmbH takes place under license. Other trademarks and trade names are those of their respective owners.

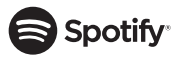

The Spotify Software is subject to third party licenses found here:

www.spotify.com/connect/third-party-licenses

Google Play and the Google Play logo are trademarks of Google LLC.

Apple and the Apple logo are trademarks of Apple Inc., registered in the U.S. and other countries. App Store is a service mark of Apple Inc.

# **Lideezer**

https://www.deezer.com/legal/cgu

## amazon music

https://www.amazon.co.uk/gp/help/customer/ display.html?nodeId=201380010

All product and company names are trademarks™ or registered® trademarks of their respective holders. Use of them does not imply any affiliation with or endorsement by them.

# Technical data

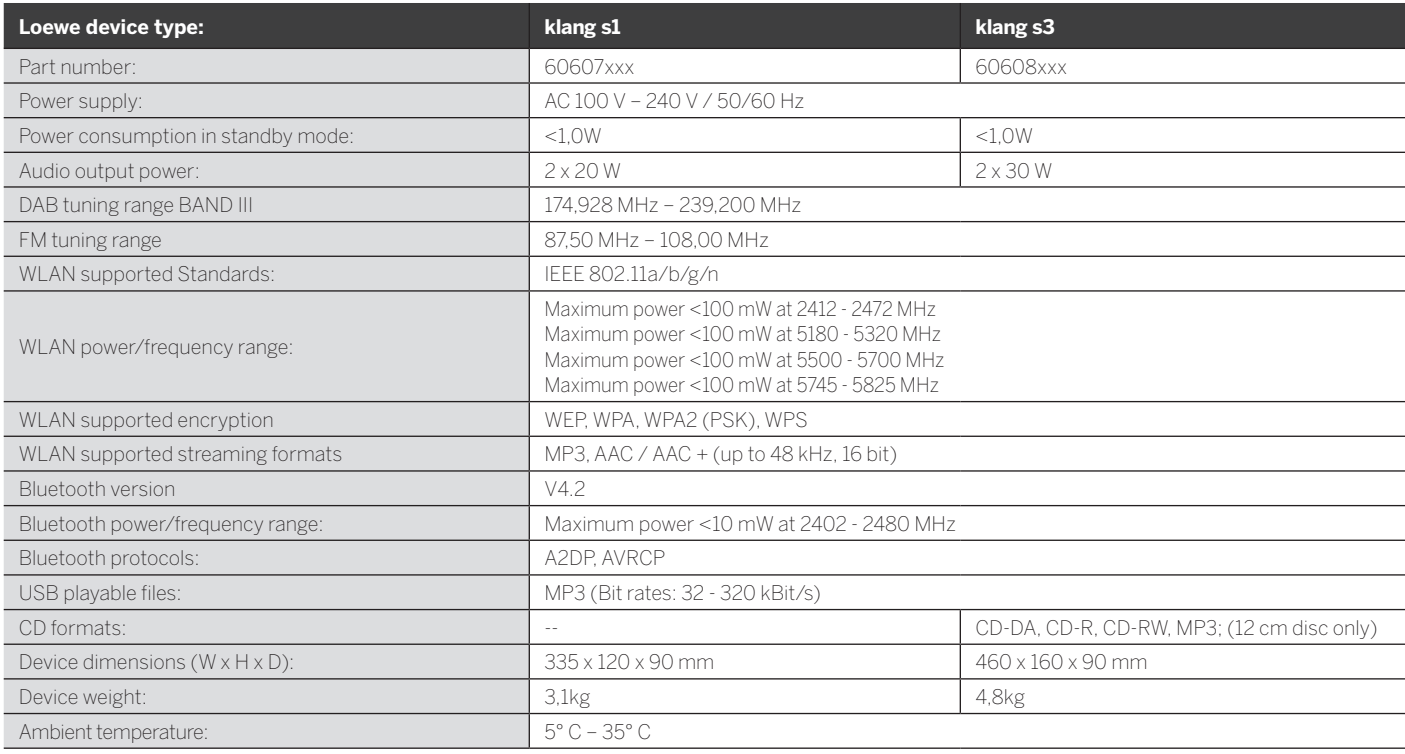

# 31 Troubleshooting

In case of device malfunction, before calling the helpline we recommend to check the list below.

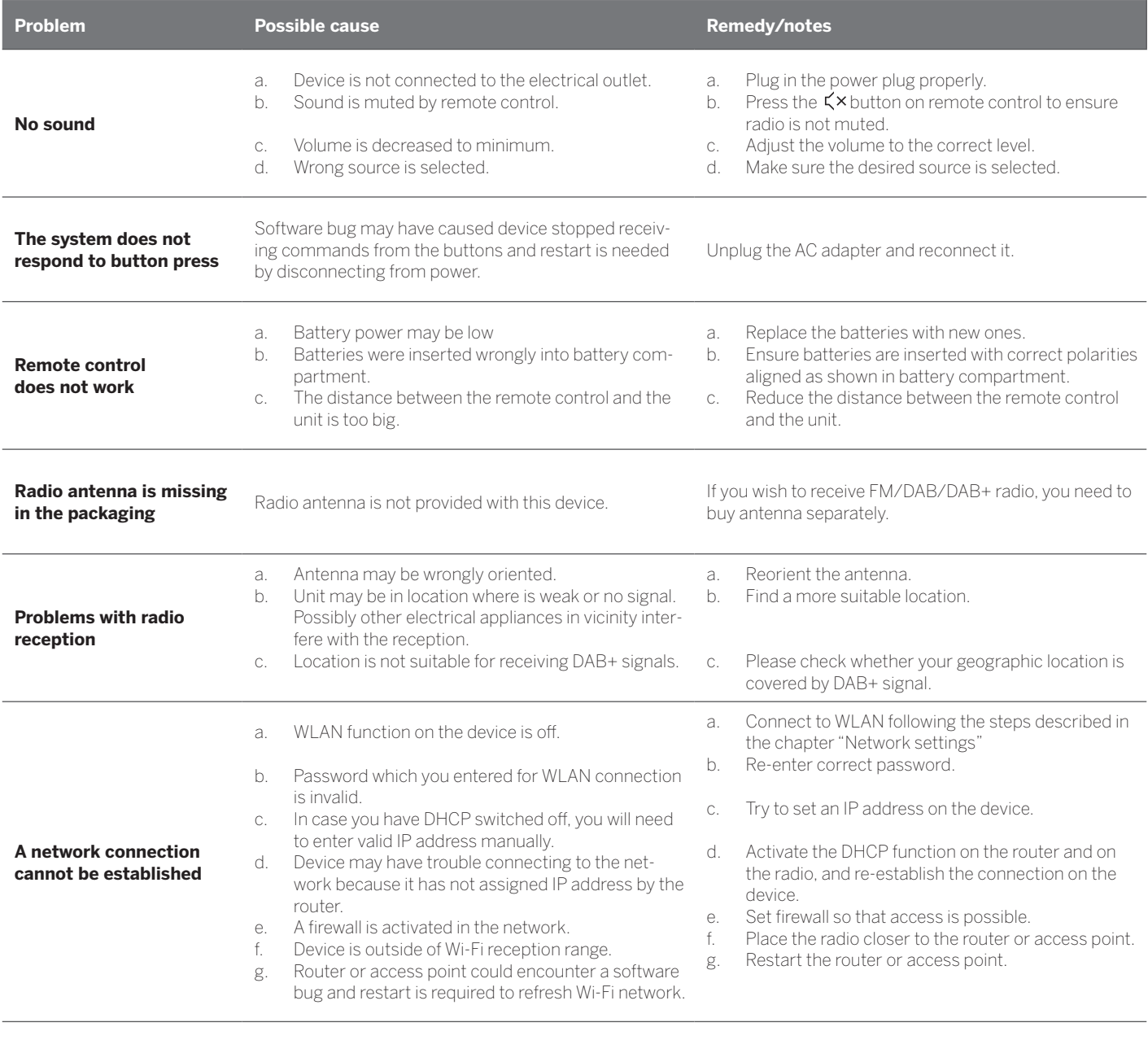

**Bluetooth name of this unit is not visible on my Bluetooth device**

Bluetooth function of your device is deactivated. Ensure the Bluetooth function is activated on your Bluetooth device.

Loewe klang s1/s3

# Hartelijk dank

dat u hebt gekozen voor een Loewe-product. We zijn blij dat u klant bij ons bent. Bij Loewe combineren we de hoogste normen op het gebied van technologie, design en gebruiksvriendelijkheid. Dit geldt ook voor tv's, video- en audio-apparatuur en accessoires. Noch de technologie, noch het ontwerp bereikt een doel op zich, maar de combinatie ervan dient de best mogelijke audio- en visuele ervaring voor onze klanten mogelijk te maken.

Bij onze ontwerpen hebben we ons niet laten leiden door kortstondige, modieuze trends. U hebt immers een hoogwaardige apparatuur aangeschaft, waarvan u morgen en de daaropvolgende dagen wilt genieten.

# <sup>сет пон</sup><br>Gooale Play

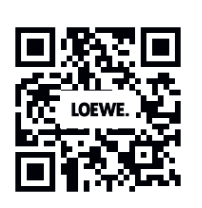

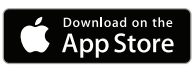

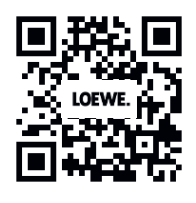

# Inhoudsopgave

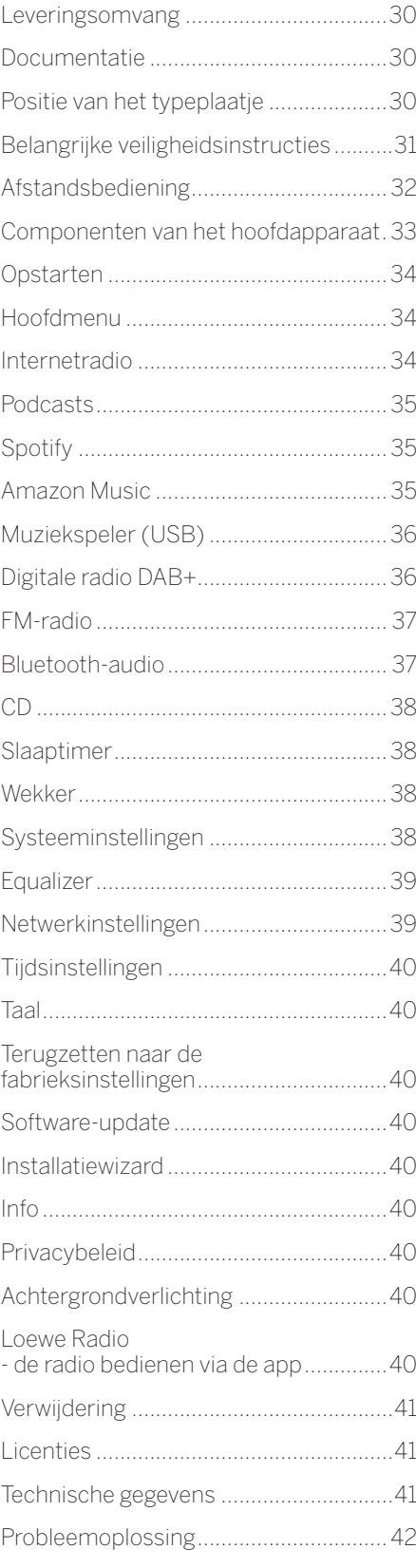

# Leveringsomvang

Pak het apparaat voorzichtig uit en verzeker u ervan dat alle accessoires aanwezig zijn:

- **Hoofdapparaat**
- Afstandsbediening (incl. 2 × CR2032-batterijen)
- Netkabel
- **Snelstartgids**
- FM/DAB-antenne

# Documentatie

Dit deel van de gebruikershandleiding bevat essentiële basisinformatie. Het apparaat wordt in gebruik genomen en ingesteld met behulp van de intuïtieve gebruikershandleiding nadat u het apparaat voor de eerste keer hebt ingeschakeld.

Een gedetailleerde gebruikershandleiding met een beschrijving van de functies en onderdelen van uw nieuwe Loewe-product is in digitaal formaat te downloaden van de Loewe-website.

Bezoek onze website op:

#### **www.loewe.tv/de/support**

In deze sectie vindt u ook de FAQ's - de veelgestelde vragen.

Officieel webforum:

#### **www.loewe-friends.de**

Het Customer Care Center is telefonisch bereikbaar onder het volgende nummer:

**09261 99-500** (ma. t/m vr. tussen 9.00 - 17.00 uur)

# Positie van het typeplaatje

Labels met het modelnummer en de bedrijfsspanning zijn te vinden op de onderkant van het product.

## 1 Belangrijke veiligheidsinstructies

Let op: Lees deze pagina zorgvuldig door om een veilige werking van het apparaat te garanderen.

Volg alle veiligheids- en bedieningsinstructies op bij het gebruik van dit product.

U dient de veiligheids- en gebruikershandleiding te bewaren voor toekomstig gebruik.

Volg alle waarschuwingen die op het product staan en die in de gebruikershandleiding worden vermeld strikt op.

#### **Uitleg van de symbolen**

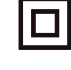

elektrische apparaat is zodanig ontworpen dat er geen veilige aansluiting met elektrische aarding (aarde) nodig is.

Dit merkteken geeft aan dat dit apparaat tot klasse 1 laserproduct behoort.

Dit symbool duidt op risico's veroorzaakt door hoge spanningen.

Dit symbool waarschuwt de gebruiker voor andere, specifiekere risico's.

Dit symbool geeft de gevaren aan die het ontstaan van brand veroorzaakt.

1.1 Installatie

### 1.1.1 Plaatsing

Plaats het apparaat op een stabiele, vlakke ondergrond.

#### 1.1.2 Gebruik dit apparaat niet in de buurt van water

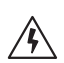

Het apparaat mag nooit blootgesteld worden aan waterdruppels of waterspetters, zoals die voor kunnen komen in de buurt van een badkuip, wastafel, aanrecht, wasmachine, natte kelder of zwembad. Plaats nooit met vloeistoffen gevulde houders, zoals bloemenvazen, op het apparaat.

### 1.1.3 Ventilatie

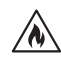

Gleuven en openingen in de behuizing zijn bedoeld om het apparaat te ventileren om een betrouwbare werking van het apparaat te garanderen en om het apparaat te beschermen tegen oververhitting. Blokkeer deze ventilatieopeningen niet. Installeer het apparaat volgens de instructies van de fabrikant. Blokkeer nooit de ventilatieopeningen door het apparaat op een bed, bank, vloerkleed of soortgelijke zachte ondergrond te plaatsen. Installeer dit apparaat niet in een boekenkast of inbouwkast, tenzij er voldoende ventilatie is.

## 1.1.4 Warmte

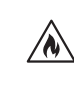

Installeer het apparaat niet in de buurt van hete oppervlakken, zoals radiatoren, ventilatorkachels, kachels of andere apparaten (inclusief versterkers) die warm kunnen worden. Plaats nooit voorwerpen met open vuur, zoals kaarsen of lantaarns, op of in de buurt van het apparaat. De geïnstalleerde batterijen mogen niet blootgesteld worden aan overmatige hitte, zoals direct zonlicht, vuur en dergelijke.

#### 1.1.5 Accessoires

Gebruik uitsluitend de door de fabrikant gespecificeerde accessoires.

### 1.1.6 Netwerkverbinding

Zorg ervoor dat de firewall-functie is geactiveerd op uw netwerktoegangspunt (router). Raadpleeg de handleiding van uw router.

Als u geen netwerkverbinding tot stand wil brengen, voer de installatiewizard dan niet uit.

## 1.2 Gebruik

## 1.2.1 Beoogd gebruik

Dit apparaat is uitsluitend bedoeld voor de ontvangst en weergave van geluidssignalen.

## 1.2.2 Afstandsbediening

Als u de afstandsbedieningssensor aan direct zonlicht of hoogfrequent fluorescerend licht blootstelt, dan kan dat een storing veroorzaken. In dergelijke gevallen moet u het systeem naar een andere locatie verplaatsen om dergelijke storingen te voorkomen.

De meegeleverde batterijen zijn bedoeld om de werking te testen en kunnen een beperkte levensduur hebben. Als het bereik van de afstandsbediening afneemt, vervang dan de oude batterijen door nieuwe.

## 1.2.3 Overbelasting

Overbelast nooit stopcontacten, verlengsnoeren of stekkerdozen, anders bestaat er gevaar voor brand of een elektrische schok.

## 1.2.4 Onweer

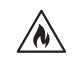

Koppel het apparaat los van het stroomnet tijdens onweersbuien en als het apparaat gedurende lange tijd niet wordt gebruikt.

#### 1.2.5 Binnendringen van vreemde stoffen en vloeistoffen

Zorg ervoor dat er via de ventilatieopeningen geen vreemde stoffen of vloeistof in dit apparaat terechtkomen. Deze vreemde stoffen of vloeistoffen kunnen in contact komen met hoogspanningscomponenten of kortsluiting veroorzaken. Dit kan leiden tot brand of een elektrische schok. Mors nooit vloeistoffen van welke aard dan ook op dit apparaat.

#### 1.2.6 Risico's in verband met hoog volume

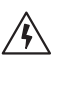

Het apparaat is niet ontworpen voor het luisteren met een koptelefoon. Om mogelijke gehoorschade te voorkomen, moet u niet te lang naar muziek of andere audio op hoog volume luisteren.

#### 1.2.7 Loskoppeling van de stroomvoorziening

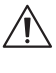

Met de aan/uit-knop schakelt u de stroomtoevoer in geen enkele positie volledig uit. Om het apparaat los te koppelen van het stroomnet, haalt u de stekker uit het stopcontact.

Deze netstekker moet gemakkelijk bereikbaar zijn, zodat u het apparaat te allen tijde van het stroomnet kunt loskoppelen.

#### 1.2.8 Informatie over de laser (geldt alleen voor apparaten met ingebouwde cd-speler)

Dit product bevat een halfgeleiderlasersysteem in de behuizing en is geclassificeerd als een "KLASSE 1 LASERPRODUCT". Om te voorkomen dat u wordt blootgesteld aan de laserstraal, mag u de afdekking niet verwijderen.

## 1.3 Onderhoud

## 1.3.1 Het apparaat onderhouden

Probeer nooit zelf onderhoud aan dit apparaat uit te voeren. Door het openen van het apparaat of door het verwijderen van afdekkingen kunnen spanningvoerende onderdelen bloot komen te liggen. Dit kan gevaarlijk zijn. Laat al het onderhoud uitvoeren door gekwalificeerd onderhoudspersoneel.

## 1.3.2 Maak het apparaat alleen schoon met een droge doek!

Trek de stekker van dit apparaat uit het stopcontact voordat u het apparaat reinigt. Gebruik nooit vloeibare reinigingsmiddelen of reinigingssprays. Gebruik voor de reiniging uitsluitend een vochtige doek.

## 1.4 Batterijen

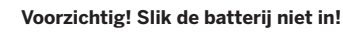

De bij dit product geleverde afstandsbediening bevat een knoopcelbatterij. Als de knoopcelbatterij wordt ingeslikt, dan kan deze binnen slechts 2 uur ernstige interne brandwonden veroorzaken en tot de dood leiden.

Houd nieuwe en gebruikte batterijen uit de buurt van kinderen.

Als het batterijcompartiment niet goed sluit, staak dan onmiddellijk het gebruik van het product en houd het uit de buurt van kinderen.

Als u denkt dat de batterijen zijn ingeslikt of in een deel van het lichaam terecht zijn gekomen, zoek dan onmiddellijk medische hulp.

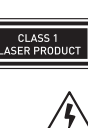

/W

#### **Voorzichtig!**

Explosiegevaar als u de batterijen vervangt door batterijen van het verkeerde type.

Verhit of demonteer de batterijen niet. Gooi batterijen nooit in vuur of water.

Draag batterijen niet bij u en bewaar deze niet samen met andere metalen voorwerpen. De batterijen kunnen kortsluiting veroorzaken, gaan lekken of exploderen.

Laad nooit een batterij op, tenzij bevestigd is dat dit een oplaadbare batterij is.

Als u de afstandsbediening voor langere tijd (meer dan een maand) niet gebruikt, verwijder dan de batterij uit de afstandsbediening om te voorkomen dat deze gaat lekken.

Als de batterijen lekken, veeg dan de gelekte vloeistof in het batterijcompartiment weg en vervang de batterijen door nieuwe.

Gebruik geen andere batterijen dan batterijen van het gespecificeerde type.

#### 1.5 Reparaties

### 1.5.1 Schade die een reparatie vereist

Uitsluitend een gekwalificeerde klantenservice mag de onderhouds- en reparatiewerkzaamheden uitvoeren. Onderhoud/reparatie is noodzakelijk als het apparaat is beschadigd (bijv. de netadapter), als er vloeistof in het apparaat is gekomen, als er voorwerpen in het apparaat zijn gekomen, als het apparaat is blootgesteld aan regen of vocht, als het niet meer goed werkt of als het is gevallen.

#### 1.5.2 Het risico op elektrische schokken, brand, enz. minimaliseren.

Verwijder geen schroeven, afdekkingen of onderdelen van de behuizing.

#### 1.6 Automatische energiebesparingsfunctie

De radio beschikt over een automatische energiebesparingsfunctie. Hierdoor schakelt het apparaat binnen 15 minuten over naar de stand-bymodus als er muziek op een zeer laag volume wordt afgespeeld of als de radio is gedempt. Let op: u kunt deze instelling niet wijzigen.

#### **EU-verklaring van overeenstemming**

Loewe Technology GmbH verklaart hierbij dat de radioapparatuur van het type Loewe klang s1 (s3) voldoet aan de richtlijn 2014/53/EU. De volledige tekst van de EU-conformiteitsverklaring is beschikbaar op de volgende website: https://www.loewe.tv/de/support

Dit product kan in alle EU-lidstaten gebruikt worden.

Vanwege het frequentiebereik van 5 GHz van de ingebouwde WLAN-module is het gebruik in de volgende landen alleen toegestaan in gebouwen:

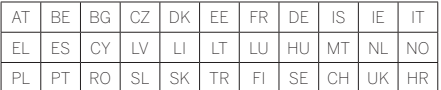

## 2 Afstandsbediening

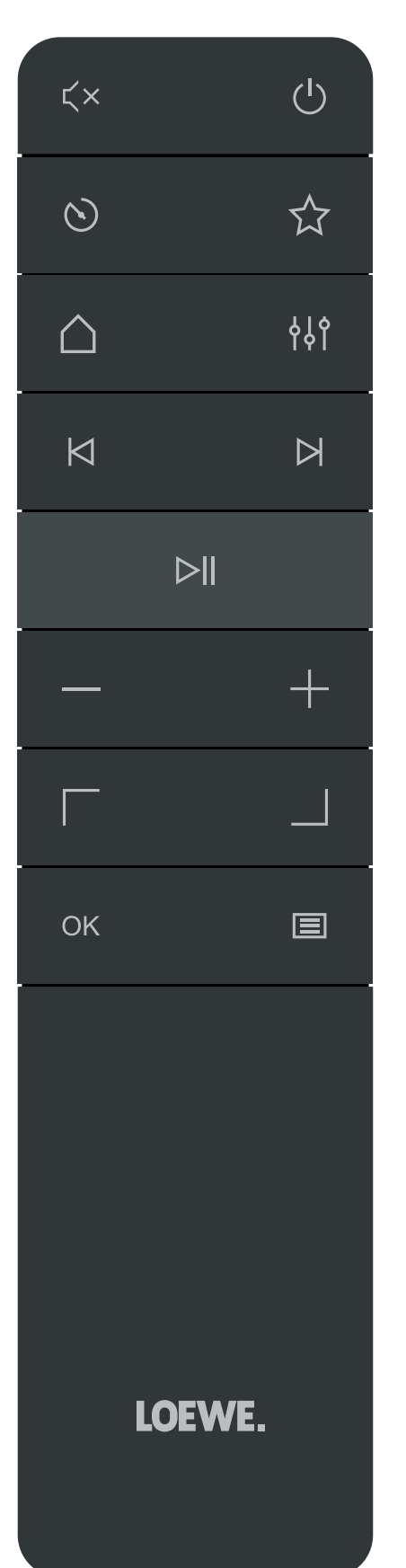

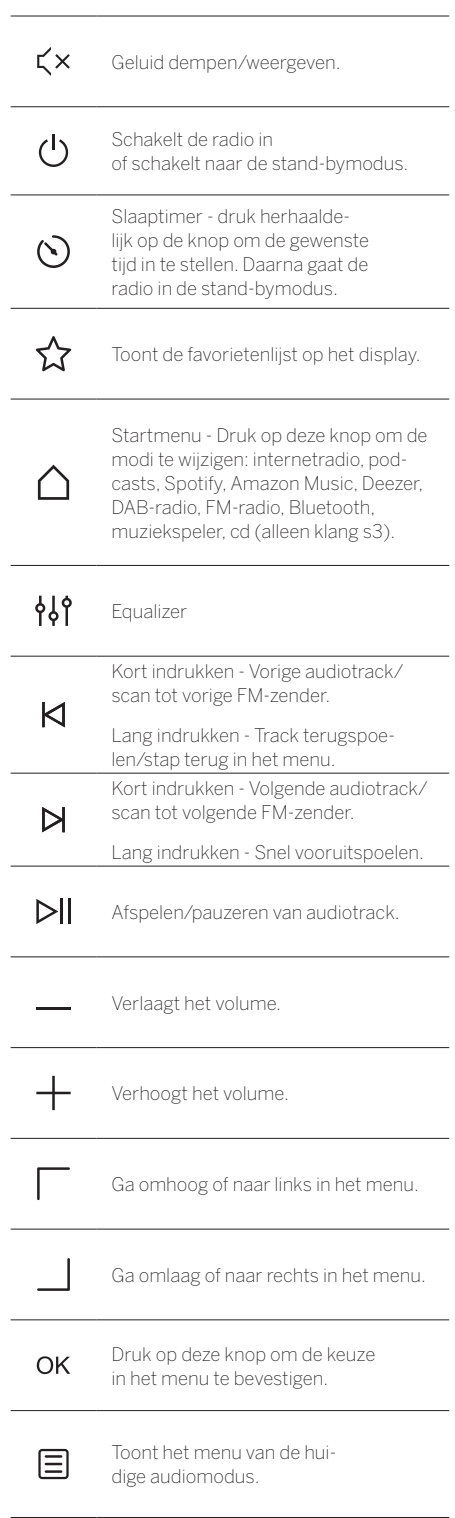

Componenten van het hoofdapparaat

## 3 Componenten van het hoofdapparaat

#### **Loewe klang s1**

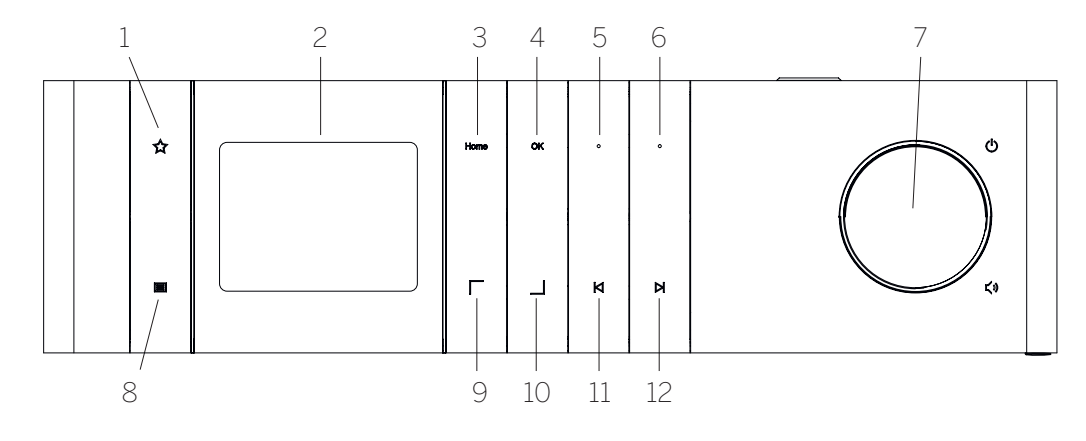

- 1. Favorietenlijst Toont de favorietenlijst op het display.
- 2. LCD TFT-scherm
- 3. Home Toont het Home-menu, waar u diverse modi kunt selecteren.
- 4. OK Druk op deze knop om de keuze in het menu te bevestigen.
- 5. Fav1 In de radiomodus: druk kort op deze knop om de favoriete radiozender op te roepen die als Fav1 is opgeslagen. Houd de knop ingedrukt om de huidige radiozender op te slaan als Fav1. In Spotify-, Bluetooth- of USB-modus: afspeel-/ pauze-functie

#### **Loewe klang s3**

- 6. Fav2 In de radiomodus: druk kort op deze knop om de favoriete radiozender op te roepen die als Fav2 is opgeslagen. Houd de knop ingedrukt om de huidige radiozender op te slaan als Fav2.
- 7. Volumeknop Druk op deze knop om de radio in te schakelen of om naar de stand-bymodus te schakelen. Draai de knop naar links om het volume te verlagen. Draai de knop naar rechts om het volume te verhogen.
- 8. Menu Kort indrukken Toont aanvullende informatie over de huidige radiozender/track. Lang indrukken - Toont het menu van de huidige audiomodus.
- 9. Omhoog/links Ga omhoog of naar links in het menu.
- 10. Omlaag/rechts Ga omlaag of naar rechts in het menu.
- 11. Vorige track Kort indrukken Vorige audiotrack/ scan tot vorige FM-zender. Lang indrukken - Track terugspoelen/stap terug in het menu.
- 12. Volgende track Kort indrukken Volgende audiotrack/scan tot volgende FM-zender. Lang indrukken - Snel vooruitspoelen.

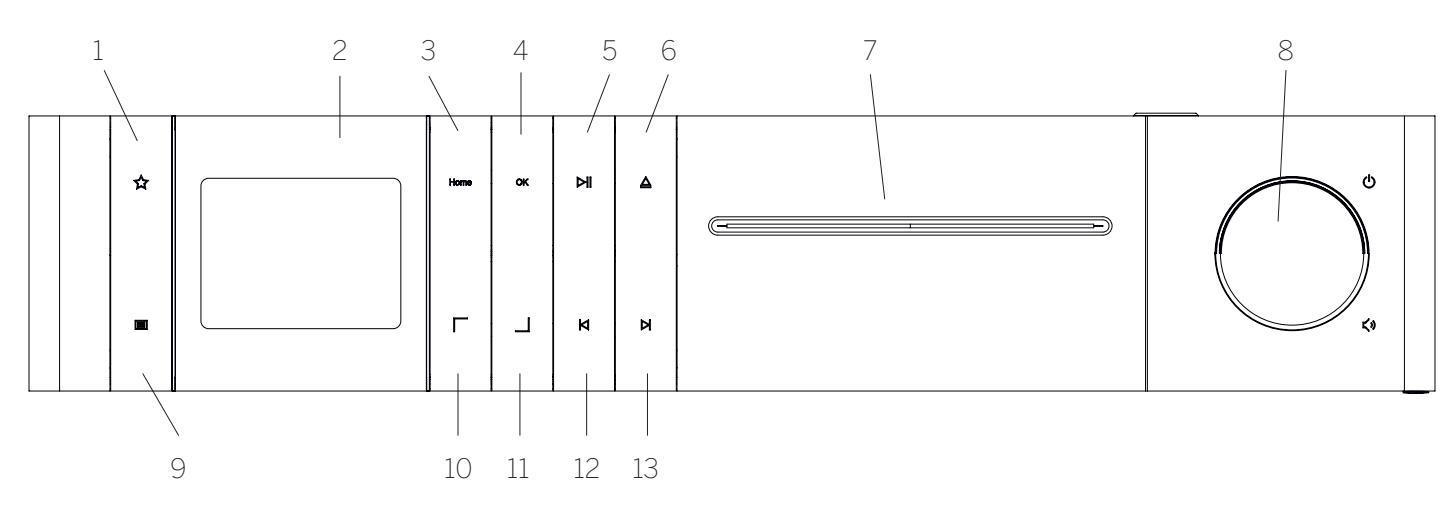

- 1. Favorietenlijst Toont de favorietenlijst op het display
- 2. LCD TFT-scherm
- 3. Home Toont het Home-menu, waar u diverse modi kunt selecteren.
- 4. OK Druk op deze knop om de keuze in het menu te bevestigen.
- 5. Afspelen/Pauzeren Afspeel-/pauze-functie.
- 6. Uitwerpen Cd uitwerpen uit de cd-lade.
- 7. Cd-lade
- 8. Volumeknop Druk op deze knop om de radio in te schakelen of om naar de stand-bymodus te schakelen. Draai de knop naar links om het volume te verlagen. Draai de knop naar rechts om het volume te verhogen.
- 9. Menu Kort indrukken Toont aanvullende informatie over de huidige radiozender/track. Lang indrukken - Toont het menu van de huidige audiomodus.
- 10. Omhoog/links Ga omhoog of naar links in het menu.
- 11. Omlaag/rechts Ga omlaag of naar rechts in het menu.
- 12. Vorige track Kort indrukken Vorige audiotrack/ scan tot vorige FM-zender. Lang indrukken - Track terugspoelen/stap terug in het menu.
- 13. Volgende track Kort indrukken Volgende audiotrack/scan tot volgende FM-zender. Lang indrukken - Snel vooruitspoelen.

## 4.1 Aansluiten

Sluit de netkabel aan op de radio en steek de stekker in het stopcontact.

Plaats het apparaat minstens 5 cm van de wand voor een optimaal akoestisch resultaat en een veilige kabelgeleiding.

Open het batterijcompartiment van de afstandsbediening en plaats de batterijen. Let hierbij op de juiste polariteit. Plaats beide batterijen met de "+" kant naar boven (naar u toe) en sluit het batterijcompartiment.

## 4.2 Netwerkverbinding

Om internetradio te kunnen ontvangen, moet de radio in een netwerk opgenomen worden. Hiertoe moet de router ingeschakeld zijn en deze dient verbinding te hebben met het internet. Zorg ervoor dat de wifi-verbinding van de router geactiveerd is. U kunt ook de gebruiksaanwijzing van de router raadplegen.

## 4.3 In-/uitschakelen (stand-by)

Druk op de knop  $\binom{1}{2}$  op de afstandsbediening of op het apparaat om de radio in te schakelen. Druk nogmaals op de knop om het apparaat in de stand-bymodus te zetten. Om het apparaat volledig uit te schakelen, trekt u de stekker uit het stopcontact.

#### 4.4 Door menu's navigeren

U kunt door de menu's navigeren door op de knoppen / op de afstandsbediening te drukken. Bevestig de selectie door op **OK** te drukken.

#### 4.5 Wachtwoorden, zoekwoorden, enz. invoeren

Gebruik de knoppen / / om de corresponderende cijfers en/of letters individueel te selecteren. Bevestig de keuze door op **OK** te drukken. Om een foutieve invoer te corrigeren, gaat u naar het veld **[BKSP]**. Bevestig met de knop **OK** op de afstandsbediening. Zo wist u de laatste invoer. Gebruik het veld **[ANNU-LEREN]** om de invoer volledig te annuleren. Als uw selectie compleet is, navigeer dan naar het veld **[OK]** en bevestig de keuze door op de knop **OK** te drukken.

#### 4.6 Het volume aanpassen en dempen

U kunt het volume aanpassen met de knoppen  $+$  en op de afstandsbediening of door aan de volumeknop op het apparaat te draaien. Als u de knop  $\leq$   $\times$  indrukt, dan wordt de radio gedempt. Druk nogmaals op de knop om het oorspronkelijke volume te herstellen.

## 4.7 Aanvullende informatie

Door herhaaldelijk op de knop  $\Xi$  op het apparaat te drukken kunt u, afhankelijk van de bron en de zender, aanvullende informatie weergeven:

- Beschrijving
- Naam van de radiozender, het huidige programma, inhoud, onderwerpen, enz.
- Genre
- De programmastijl (genre) van de zender wordt weergegeven
- Signaalniveau en signaalfout
- Bitsnelheid
- Kanaalinformatie
- De datum van vandaag en de huidige tijd

## 4.8 Installatiewizard

Bij de eerste keer opstarten wordt automatisch de installatiewizard geopend. Bij de eerste keer opstarten staan alle beschikbare menutalen vermeld. Selecteer de gewenste taal met de knop  $\vert$  / en bevestig uw keuze door op de knop **OK** te drukken.

## 4.9 De installatiewizard starten

Om het apparaat de eerste keer eenvoudig en snel op te starten (de tijd en datum instellen, een internetverbinding tot stand brengen, enz.), raden we u aan om de installatiewizard te gebruiken. Om dit te doen, selecteert u **[JA]**. Als u de installatiewizard wilt overslaan, dan selecteert u **[NEE]**.

Alle instellingen die u met de installatiewizard maakt, kunt u ook op een later moment afzonderlijk via de systeeminstellingen uitvoeren.

U kunt de installatiewizard ook op elk gewenst moment opnieuw uitvoeren.

Als u beslist om de installatiewizard uit te voeren, dan krijgt u de volgende opties te zien:

#### **[Datum/Tijd]**

12/24-uurs formaat

#### **[Automatisch updaten (Tijd & Datum)]**

**[Updaten via DAB]** of **[Updaten via FM]**. Bij een automatische update via het radionetwerk FM/DAB/DAB+ verstrekken de omroepers de tijd en datum. Bij instelling via deze bronnen wordt de tijd correct ingesteld, zelfs na een stroomstoring.

**[Updaten via NET]** - Als deze optie is geselecteerd, dan worden de tijd en datum automatisch ingesteld via de internetverbinding. Bovendien kunnen de tijdzone en de zomer-/ wintertijd aangepast worden.

**[Geen update]** - De tijd en datum moeten handmatig ingesteld worden.

#### **[Netwerkverbinding behouden]**

Als u [**Ja]** selecteert, dan houdt de radio de netwerkverbinding in stand in de stand-bymodus. Dit maakt een snelle start van de radio mogelijk. Bovendien kunt u dan met de "Loewe Radio"-app ook de radio inschakelen.

# 5 Hoofdmenu

)<u>m</u> het hoofdmenu weer te geven, drukt u <u>op</u> de knop  $\Box$  op de afstandsbediening of houdt u de  $\Box$  toets op de radio ingedrukt. Het menu van de geselecteerde audiomodus verschijnt. In dit menu selecteert u **[Hoofdmenu]** om het hoofdmenu te openen. Dit menu bevat verschillende audiobronnen en instelmogelijkheden:

- [Internetradio] [Podcasts]
- [Spotify]
- [Amazon Music]
- [Deezer]
- [Muziekspeler] (USB)
- [DAB-radio]
- [FM-radio]
- [Bluetooth-audio]
- [CD] (alleen Loewe klang s3)
- [Slaaptimer]
- [Wekker]
- [Systeeminstellingen]

# 6 Internetradio

De internetradio biedt een enorme selectie van verschillende radiozenders over de hele wereld. U kunt de zenders op verschillende manieren selecteren. Selecteer hiertoe de **[Internetradio]** in het Home-menu.

## 6.1 Zoeken naar radiozenders

De radio biedt verschillende mogelijkheden om naar de gewenste zender te zoeken.

Navigeer binnen de menu-items en opties. Zodra u de gewenste zender hebt gevonden, bevestigt u uw keuze met de knop OK. U kunt het afspelen van internetradio onderbreken door op de knop **D**op de afstandsbediening te drukken. Druk nogmaals op de knop om de zender opnieuw te laden.

## 6.1.1 Zoeken naar landen en regio's

Om zenders van bepaalde continenten, landen en **regio's te zoeken, drukt u op de knop ■ om de <b>[Zenderlijst]** op te roepen. Bevestig uw keuze.

Selecteer de **[Locatie]** om een land of regio te selecteren.

### 6.1.2 Zoeken naar genres

Om zenders met specifieke muziekstijlen of thema's te zoeken, gaat u als volgt te werk:

Druk op de knop  $\Xi$  om de **[Zenderlijst]** op te roepen. Nadat u uw keuze hebt bevestigd, navigeert u naar het menu **[Ontdekken]**. Na bevestiging kunt u uw zoekopdracht verder verfijnen op basis van de herkomst of de taal van de zender.

### 6.1.3 Zoeken op naam

Als u de naam van de gewenste zender kent, dan kunt u daar gericht naar zoeken:

Druk op de knop **in** om de **[Zenderlijst]** op te roepen. Nadat u uw keuze hebt bevestigd, navigeert u naar het menu **[Zoeken]**. Voer de naam van de radiozender geheel of gedeeltelijk in het invoerveld in. Selecteer dan "OK" om het zoeken te starten. U krijgt een lijst van alle radiozenders waarvan de naam de door u gezochte tekst bevat.

### 6.1.4 Populaire radiozenders

Een selectie van de meest populaire radiozender kunt u als volgt vinden:

Druk op de knop **bom de [Zenderlijst]** op te roepen. Nadat u uw keuze hebt bevestigd, navigeert u naar het menu **Populair]**. Selecteer dan de gewenste zender.

#### 6.1.5 Lokale radiozenders

Om specifiek te zoeken naar radiozenders uit het land van de huidige locatie van de radio, gaat u als volgt te werk:

Druk op de knop **in de raaderlijst i** op te roepen. Nadat u uw keuze hebt bevestigd, gaat u naar het menu met de landnaam van de huidige locatie (bijv. "Duitsland").

## 6.2 Favorieten (geheugenplaatsen)

Er zijn 20 geheugenplaatsen (favorieten) beschikbaar om uw favoriete radiozenders op te slaan. U kunt deze favorieten toewijzen aan radiozenders uit de bronnen **[Internetradio]** en **[Podcasts]**.

#### 6.2.1 Radiozenders opslaan onder de directe keuzeknoppen Fav1 of Fav2 op de radio (alleen klang s1):

Op de radio kunt u geheugenplaatsen 1 - 2 toewijzen met de knoppen op het apparaat. Hiertoe selecteert u de gewenste radiozender en drukt u op de knop Fav1 of Fav2 totdat **[Voorinstelling opgeslagen]** op het display verschijnt. U kunt de geheugenplaatsen oproepen door de knop kort in te drukken.

#### 6.2.2 Radiozenders opslaan op geheugenplaatsen 1 - 20

Selecteer de gewenste radiozender en houd de knop op de radio of op de afstandsbediening ingedrukt. .<br>Iecteer nu een geheugenplaats uit de zendergeheugenlijst en bevestig de selectie door op de knop OK op de radio of op de afstandsbediening te drukken. De melding **[Voorinstelling opgeslagen]** verschijnt op het display.

U kunt de geheugenlocaties gemakkelijk oproepen door kort op de knop  $\sum$  op de radio of op de afstandsbediening te drukken. Gebruik de knoppen | / | om een radiozender te kiezen en druk ter bevestiging op **OK**.

Let op: U kunt de geheugenplaatsen niet wissen, maar alleen overschrijven met andere radiozenders.

# 7 Podcasts

Podcasts zijn beschikbare artikelen over uiteenlopende onderwerpen, bijv. informatie-uitzendingen, nieuws en nog veel meer. Net als bij internetradio kunt u hier podcasts filteren of zoeken naar een podcast in de hele databank. Selecteer hiertoe de bron **[Podcasts]** in het Home-menu.

## 7.1 Podcasts zoeken

De radio biedt verschillende mogelijkheden om naar podcasts te zoeken.

Navigeer binnen de menu-items en opties. Zodra u de gewenste podcast hebt gevonden, bevestigt u uw keuze met de knop OK. U kunt het afspelen van d podcast pauzeren en hervatten door op de knop op de afstandsbediening te drukken. Door op de knop K/ N te drukken, kunt u binnen de podcast versneld vooruit- of terugspoelen (max. 32 keer sneller). Met een korte druk op de knop  $\bigwedge$  kunt u naar het begin van de podcast springen.

#### 7.1.1 Zoeken naar landen en regio's

Om podcasts van specifieke continenten, landen en regio's te zoeken, drukt u op de knop **om de <b>[Podcastlijst]** op te roepen. Bevestig uw keuze.

Selecteer de **[Locatie]** om een land of regio te selecteren.

### 7.1.2 Zoeken naar genres

Om podcasts met specifieke inhoud of over specifieke onderwerpen te vinden, gaat u als volgt te werk:

Druk op de knop  $\Xi$  om de **[Podcastlijst]** op te roepen. Nadat u uw keuze hebt bevestigd, navigeert u naar het menu **[Ontdekken]**. Na bevestiging kunt u uw zoekopdracht verder verfijnen op basis van de herkomst of de taal van de podcasts.

### 7.1.3 Zoeken op naam

Als u de naam van de gewenste podcast kent, dan kunt u daar gericht naar zoeken:

Druk op de knop **be** om de **[Podcastlijst]** op te roepen. Nadat u uw keuze hebt bevestigd, navigeert u naar het menu **[Zoeken]**. Voer de naam van de podcast geheel of gedeeltelijk in het invoerveld in. Selecteer dan **[OK]** om het zoeken te starten. U krijgt een lijst van alle podcasts waarvan de naam de door u gezochte tekst bevat.

### 7.1.4 Populaire podcasts

Om specifiek te zoeken naar populaire podcasts uit het land van de huidige locatie van de radio, gaat u als volgt te werk:

Druk op de knop **b** om de **[Podcastlijst]** op te roepen. Nadat u uw keuze hebt bevestigd, gaat u naar het menu met de landnaam van de huidige locatie (bijv. "Duitsland").

### 7.2 Favorieten (geheugenplaatsen)

Er zijn 20 geheugenplaats (favorieten) beschikbaar om podcasts op te slaan. U kunt deze favorieten toewijzen aan radiozenders uit de bronnen **[Internetradio]** en **[Podcasts]**.

#### 7.2.1 Podcasts opslaan onder de directe keuzeknoppen Fav1 of Fav2 op de radio (alleen klang  $s1$ .

Op de radio kunt u geheugenplaatsen 1 - 2 toewijzen met de knoppen op het apparaat. Hiertoe selecteert u de gewenste podcast en drukt u op de knop Fav1 of Fav2 totdat **[Voorinstelling opgeslagen]** op het display verschijnt. U kunt de geheugenplaatsen oproepen door de knop kort in te drukken.

#### 7.2.2 Podcasts opslaan op geheugenplaatsen 1 - 20

Selecteer de gewenste podcast en houd de knop  $\sum$ op de radio of op de afstandsbediening ingedrukter. Selecteer nu een geheugenplaats uit de zendergeheugenlijst en bevestig de selectie door op de knop OK op de radio of op de afstandsbediening te drukken. De melding **[Voorinstelling opgeslagen]** verschijnt op het display.

U kunt de geheugenlocaties gemakkelijk oproepen door kort op de knop  $\bigotimes$  op de radio of op de afstandsbediening te drukken. Gebruik de knoppen / om een podcast te kiezen en druk ter bevestiging op OK.

Let op: U kunt de geheugenplaatsen niet wissen, maar alleen overschrijven met andere radiozenders.

# 8 Spotify

Gebruik je telefoon, tablet of computer als een afstandsbediening voor Spotify. Ga naar spotify.com/ connect om te leren hoe je dat doet. De Spotify-software is onderhevig aan licenties van derden die hier te vinden zijn:

www.spotify.com/connect/third-party-licenses.

# 9 Amazon Music

Om deze service op uw radio te gebruiken, hebt u een Amazon Music-account nodig (informatie op music. amazon.com).

## 9.1 Inloggen bij Amazon Music

De eerst keer moet u bij Amazon Music inloggen via de "Loewe Radio"-app (zie hoofdstuk "Loewe Radio radiobediening via de applicate").

In de "Loewe Radio"-app selecteert u uw radio, tikt u op de **[Bron]** en selecteert u **[Amazon Music]**. Druk op de knop **[Bladeren]** bovenaan het scherm en tik dan op de knop **[Inloggen bij Amazon]**. Voer uw inloggegevens in en meld u aan.

De radio is nu verbonden met uw Amazon Music-account.

## 9.2 Bediening van Amazon Music

Zorg ervoor dat de radio is verbonden met het wifi- -netwerk en selecteer de bron **[Amazon Music]** in het hoofdmenu.

Druk in het menu op  $\vert \quad / \quad \vert$  om een gewenst item te kiezen. Druk op **OK** om het geselecteerde item te bevestigen. Houd de knop **KI** ingedrukt om terug te keren naar het vorige menu.

Druk tijdens het afspelen van muziek op  $\nabla / \nabla$ het Amazon Music-menu te openen.

Gebruik de knoppen op de radio of op de afstandsbediening om het volume te wijzigen, de audio af te spelen/pauzeren en om vooruit en achteruit door uw afspeellijsten te bladeren.

Als alternatief kunt u ook de "Loewe Radio"-app gebruiken om uw nummers of afspeellijsten te selecteren en af te spelen.

## 9.3 Favorieten (geheugenplaatsen)

Er zijn 8 geheugenplaatsen (favorieten) beschikbaar om uw favoriete nummers op te slaan.

#### 9.3.1 Nummers opslaan onder de directe keuzeknoppen Fav1 of Fav2 op de radio (alleen klang s1):

Op de radio kunt u geheugenplaatsen 1 - 2 toewijzen met de knoppen op het apparaat. Hiertoe selecteert u het gewenste nummer en drukt u op de knop Fav1 of Fav2 totdat **[Voorinstelling opgeslagen]** op het display verschijnt. U kunt de geheugenplaatsen oproepen door de knop kort in te drukken.

#### 9.3.2 Nummers opslaan op geheugenplaatsen 1 - 8:

Selecteer het gewenste nummer en houd de knop op de radio of op de afstandsbediening ingedrukt. electeer nu een geheugenplaats uit de geheugenlijst en bevestig de selectie door op de knop **OK** op de radio of op de afstandsbediening te drukken. De melding **[Voorinstelling opgeslagen]** verschijnt op het display.

U kunt de geheugenlocaties gemakkelijk oproepen door kort op de knop  $\sum$  op de radio of op de afstandsbediening te drukken. Gebruik de knoppen | / | om een nummer te kiezen en druk ter bevestiging op **OK**.

Let op: U kunt de geheugenplaatsen niet wissen, maar alleen overschrijven met andere nummers.

# 10 Deezer

Om deze service op uw radio te gebruiken, hebt u een Deezer-account nodig (informatie op www.deezer. com).

## 10.1 Inloggen bij Deezer

Zorg ervoor dat de radio is verbonden met het wifi-netwerk en selecteer de bron **[Deezer]** in het hoofdmenu. U krijgt de vraag om uw Deezer-inloggegevens in te voeren: uw e-mailadres en uw wachtwoord.

Let op: Deze service zal op een later moment, na de software-update, beschikbaar zijn op de radio.

## 10.2 Bediening van Deezer

Druk in het menu op  $\Box$  /  $\Box$  om een gewenst item te kiezen. Druk op OK om het geselecteerde item te bevestigen. Houd de knop  $\mathsf H$  ingedrukt om terug te keren naar het vorige menu.

Druk tijdens het afspelen van muziek op  $\Box$  /  $\Box$  om het Deezer-menu te openen.

Gebruik de knoppen op de radio of op de afstandsbediening om het volume te wijzigen, de audio af te spelen/pauzeren en om vooruit en achteruit door uw afspeellijsten te bladeren.

Als alternatief kunt u ook de "Loewe Radio"-app gebruiken om uw nummers of afspeellijsten te selecteren en af te spelen.

## 10.3 Favorieten (geheugenplaatsen)

Er zijn 8 geheugenplaatsen (favorieten) beschikbaar om uw favoriete nummers op te slaan.

#### 10.3.1 Nummers opslaan onder de directe keuzeknoppen Fav1 of Fav2 op de radio (alleen klang s1):

Op de radio kunt u geheugenplaatsen 1 - 2 toewijzen met de knoppen op het apparaat. Hiertoe selecteert u het gewenste nummer en drukt u op de knop Fav1 of Fav2 totdat **[Voorinstelling opgeslagen]** op het display verschijnt. U kunt de geheugenplaatsen oproepen door de knop kort in te drukken.

#### 10.3.2 Nummers opslaan op geheugenplaatsen 1 - 8:

Selecteer het gewenste nummer en houd de knop  $\bigotimes$  op de radio of op de afstandsbediening ingedrukt. Selecteer nu een geheugenplaats uit de zendergeheugenlijst en bevestig de selectie door op de knop **OK** op de radio of op de afstandsbediening te drukken. De melding **[Voorinstelling opgeslagen]** verschijnt op het display.

U kunt de geheugenlocaties gemakkelijk oproepen door kort op de knop  $\sum$  op de radio of op de afstandsbediening te drukken. Gebruik de knoppen  $\boxed{\phantom{a}}$  /  $\boxed{\phantom{a}}$  om een nummer te kiezen en druk ter bevestiging op **OK**.

Let op: U kunt de geheugenplaatsen niet wissen, maar alleen overschrijven met andere nummers.

# 11 Muziekspeler (USB)

U kunt deze bron gebruiken om MP3-bestanden (16 bit/48 kHz) van een USB-stick af te spelen. Selecteer hiertoe de bron "USB" in het Home-menu.

Als u een USB-stick plaatst, bevestig dan **[USB-schijf geplaatst - map openen?]** met **[JA]**. Het display toont vervolgens de beschikbare bestanden en mappen. Als u **[NEE]** selecteert, dan schakelt de radio terug naar de laatst geselecteerde audiobron of het laatst gebruikte menu.

## 11.1 Mp3-bestanden afspelen

Selecteer de gewenste map of nummer uit het menu. Start de muziekweergave met OK. In het menu kunt u met de knoppen  $\begin{bmatrix} 7 & 1 \end{bmatrix}$ door de mapstructuren u met de knoppen | / | door de mapstructuren navigeren. Houd de knop  $\bigtriangleup$  ingedrukt om terug te keren naar de vorige map.

In het afspeelscherm van een nummer kunt u met de knop  $\triangleright$  het afspelen pauzeren of hervatten. Door voortdurend op de knoppen $\bigtriangleup / \bigtriangledown$ te drukken, kunt u een nummer versneld vooruit- of terugspoelen (max. 32 keer sneller). Druk de knop **K** kort in om naar het begin van het nummer of naar het vorige nummer te gaan.

### 11.2 Willekeurig afspelen en herhalen

Om MP3-bestanden in een map in willekeurige volgorde af te spelen of om bestanden herhaaldelijk af te spelen, gaat u als volgt te werk:

Druk op de knop  $\Xi$  op de afstandsbediening of houd de knop  $\Xi$  op het apparaat ingedrukt. Selecteer **[Afspelen herhalen]** en/of **[Willekeurig afspelen].** De functies worden in- of uitgeschakeld met de knop  $\overline{\text{OK}}$ 

## 11.3 Afspeellijst

U hebt de mogelijkheid om een afspeellijst voor uw MP3-bestanden aan te maken. Er zijn hiervoor 200 geheugenplaatsen beschikbaar. Om een nummer in de afspeellijst op te slaan, drukt u op de knop $\overline{\text{OK}}$  in de lijst met nummers tot de melding **[Toegevoegd aan mijn afspeellijst]** op het display verschijnt. Het nummer is nu opgeslagen in de afspeellijst. Om de lijst af te spelen, drukt u op de knop legen selecteert u **[Afspeellijst]**. Bevestig het gewenste nummer dat u wilt afspelei

De functies "Willekeurig afspelen" en "Herhalen" zijn ook beschikbaar. U kunt de huidige afspeellijst wissen door de functie **[Mijn afspeellijst wissen]** uit te voeren in het **[Menu]**. Als u **[Alles uit mijn afspeellijst verwijderen]** bevestigt met **[JA]**, dan wordt de lijst verwijderd. U kunt niet afzonderlijke nummers uit de afspeellijst verwijderen.

Let op: Als er nummers in de afspeellijst staan die niet op de huidige USB-stick staan, dan wordt het afspelen afgebroken met de foutmelding **[Kan geselecteerde media niet openen]**. Druk vervolgens op de knop om de foutmelding te verwijderen. Maak een nieuwe afspeellijst aan.

# 12 Digitale radio DAB+

Voordat u kunt afstemmen op DAB-radio en ernaar kunt luisteren, moet u de antenne (niet meegeleverd) op de achterkant van de radio installeren.

Om de digitale radio DAB+ te ontvangen, schakelt u over naar de bron **[DAB Radio]** in het Home-menu. Wanneer u deze bron voor de eerste keer inschakelt, scant het apparaat automatisch naar radiozenders. De melding **[Scannen]** verschijnt op het display, evenals het aantal tot nu toe gevonden radiozenders en een overeenkomstige voortgangsbalk.

Sommige radiozenders bieden extra informatie aan in de vorm van een zogenaamde slideshow.

Om deze in groot formaat op het radiodisplay weer te geven, drukt u op de knop OK op de afstandsbediening of op de radio. Door nogmaals op de knop te drukken, schakelt het display terug.
# 12.1 Zoeken naar radiozenders

Om te zoeken naar beschikbare radiozenders, kunt u een automatische zoekactie starten. Gebruik hiertoe de knop l∃ om het menu te openen. Selecteer dan**[Scannen]**. De melding **[Scannen]** verschijnt op het display, evenals het aantal tot nu toe gevonden radiozenders en een overeenkomstige voortgangsbalk. De radiozenders worden dan in alfabetische volgorde opgeslagen.

Radiozenders die bij een vorige zoekactie zijn gevonden, maar momenteel niet ontvangen kunnen worden, staan in de zenderlijst met een "?" voor de zendernaam.

### 12.2 Handmatig afstemmen

U kunt ensembles ook handmatig instellen. Gebruik hiertoe de knop $\Xi$ om het menu te openen. Selecteer dan**[Handmatig afstemmen]**. Kies vervolgens de gewenste radiozender en bevestig met OK. Nu verschijnt informatie over het ensemble en de signaalsterkte op het display. Door nogmaals op de knop OK te drukken slaat de radio overeenkomstige radiozenders in de lijst op.

## 12.3 Radiozenderlijst

Druk op de knop $\Xi$ en bevestig de [Radiozenderlijst] met OK. Gebruik de knoppen | / | om een radiozender te kiezen en druk ter bevestiging op OK. Het apparaat begint automatisch af te spelen.

Let op: De ontvangstkwaliteit van een radiozender hangt af van factoren zoals het weer, de plaats van installatie en de plaatsing van de antenne. Als een radiozender uit de radiozenderlijst niet ontvangen kan worden, dan verandert u de plaatsing van de antenne of de plek van de radio. Niet langer ontvangen radiozenders kunt u uit de radiozenderlijst verwijderen.

### 12.4 Niet langer ontvangen radiozenders verwijderen

Niet langer ontvangen radiozenders kunt u uit de radiozenderlijst verwijderen. Druk hiertoe op de knop en selecteer **[Niet ontvangen zenders wissen]**. Onder **[Hiermee verwijdert u alle ongeldige radiozenders, wilt u verdergaan?]** selecteert u **[JA]** om deze radiozenders te verwijderen. Als u **[NEE]** selecteert, dan keert u terug naar het menu zonder de radiozenders te verwijderen.

### 12.5 Favorieten (geheugenplaatsen)

Er zijn 40 geheugenplaatsen (favorieten) beschikbaar om DAB+-radiozenders op te slaan.

#### 12.5.1 DAB+-radiozenders opslaan onder de directe keuzeknoppen Fav1 of Fav2 op de radio (alleen klang s1):

Op de radio kunt u geheugenplaatsen 1 - 2 toewijzen met de knoppen op het apparaat. Hiertoe selecteert u de gewenste radiozender en drukt u op de knop Fav1 of Fav2 totdat **[Voorinstelling opgeslagen]** op het display verschijnt. U kunt de geheugenplaatsen oproepen door de knop kort in te drukken.

#### 12.5.2 DAB+-radiozenders opslaan op geheugenplaatsen 1 - 40

lecteer de gewenste radiozender en houd de knop  $\bigotimes$  op de radio of op de afstandsbediening ingedrukt. Selecteer nu een geheugenplaats uit de zendergeheugenlijst en bevestig de selectie door op de knop OK op de radio of op de afstandsbediening te drukken. De melding **[Voorinstelling opgeslagen]** verschijnt op het display.

U kunt de geheugenlocaties gemakkelijk oproepen door kort op de knop  $\sum$  op de radio of op de afstandsbediening te drukken. Gebruik de knoppen  $\Box$  /  $\Box$  om een radiozender te kiezen en druk ter bevestiging op OK.

Let op: U kunt de geheugenplaatsen niet wissen, maar alleen overschrijven met andere radiozenders.

### 12.6 DRC (Dynamic Range Control)

Sommige DAB+-radiozenders ondersteunen DRC, dat het verschil tussen luide en zachte tonen vermindert. De volgende instellingen zijn mogelijk:

#### **[DRC hoog]**:

Sterke compressie van de verschillende volumes. De dynamiek wordt sterk verminderd.

#### **[DRC laag]**:

Lage compressie zonder veel verlies van dynamiek.

#### **[DRC uit]**:

Er is geen compressie.

Ga als volgt te werk om de instellingen uit te voeren:

Druk op de knop **en selecteer [DRC]**. De instellingen voor DRC kunt u in het volgende menu wijzigen. De huidige instelling wordt aangegeven met **[\*]**.

### 12.7 Radiozendervolgorde

Standaard sorteert de radio de radiozenders in alfabetische volgorde. De stations kunnen echter ook worden gesorteerd op ensembles. Ga als volgt te werk om de instellingen uit te voeren:

Druk op de knop **E** en selecteer dan **[Radiozendervolgorde]**. De instellingen kunt u in het volgende menu wijzigen. De huidige instelling wordt aangegeven met **[\*]**.

# 13 FM-radio

Voordat u kunt afstemmen op FM-radio en ernaar kunt luisteren, moet u de antenne (niet meegeleverd) op de achterkant van de radio installeren.

Selecteer **[FM-RADIO]** in het Home-menu om over te schakelen op FM-ontvangst.

# 13.1 Zoeken naar radiozenders

U kunt automatisch naar FM-radiozenders zoeken. Om automatisch naar radiozenders te zoeken, drukt u op de knop OK op de afstandsbediening of op de radio. Het zoeken stopt bij de eerstvolgend gevonden radiozender. Deze radiozender wordt dan afgespeeld.

## 13.2 Zoekinstellingen

U kunt deze functie gebruiken om te bepalen of bij het scannen alleen radiozenders met een sterk ontvangstsignaal in aanmerking genomen moeten worden. Druk hiertoe op de knop l∃ en selecteer **[Scaninstellingen]**. In het volgende menu **[Scannen naar FM-zenders]** kunt u dan de vraag **[Alleen radiozenders met sterk signaal]** beantwoorden met **[JA]** of **[NEE]**. De huidige instelling wordt aangegeven met **[\*]**.

## 13.3 Audio-instellingen

Voor radiozenders met een zwak signaal kan een lichte kwaliteitsverbetering worden bereikt door over te schakelen op mono-ontvangst. Druk hiertoe op de knop en selecteer **[Audio-instellingen]**. In het volgende menu **[FM-zenders met zwak signaal]** kunt u dan de vraag **[Alleen in mono luisteren]** beantwoorden met **[JA]** of **[NEE]**. De huidige instelling wordt aangegeven met **[\*]**.

### 13.4 Favorieten (geheugenplaatsen)

Er zijn 40 geheugenplaatsen (favorieten) beschikbaar om Fm-radiozenders op te slaan.

#### 13.4.1 FM-radiozenders

opslaan onder de directe keuzeknoppen Fav1 of Fav2 op de radio (alleen klang s1):

Op de radio kunt u geheugenplaatsen 1 - 2 toewijzen met de knoppen op het apparaat. Hiertoe selecteert u de gewenste radiozender en drukt u op de knop Fav1 of Fav2 totdat **[Voorinstelling opgeslagen]** op het display verschijnt. U kunt de geheugenplaatsen oproepen door de knop kort in te drukken.

#### 13.4.2 FM-radiozenders opslaan op geheugenplaatsen 1 - 40:

Selecteer de gewenste radiozender en houd de knop  $\bigotimes$  op de radio of op de afstandsbediening ingedrukt. Selecteer nu een geheugenplaats uit de zendergeheugenlijst en bevestig de selectie door op de knop OK op de radio of op de afstandsbediening te drukken. De melding **[Voorinstelling opgeslagen]** verschijnt op het display.

U kunt de geheugenlocaties gemakkelijk oproepen door kort op de knop  $\sum$  op de radio of op de afstandsbediening te drukken. Gebruik de knoppen / om een radiozender te kiezen en druk ter bevestiging op OK.

Let op: U kunt de geheugenplaatsen niet wissen, maar alleen overschrijven met andere radiozenders.

# 14 Bluetooth-audio

De Bluetooth-functie maakt de draadloze overdracht van muziekbestanden (audiostreaming) naar de radio mogelijk. U kunt smartphones, tablets of soortgelijke apparaten aan de radio koppelen. Selecteer hiertoe de bron **[Bluetooth-audio]** in het Home-menu.

[Systeeminstellingen

#### 14.1 Bluetooth-apparaten voor de eerste keer koppelen

Zorg ervoor dat het te koppelen eindapparaat is ingeschakeld en dat Bluetooth is geactiveerd. Selecteer de bron **[Bluetooth-audio]** in het Home-menu. De melding **[Bluetooth detecteerbaar]** verschijnt op het display. Open vervolgens de Bluetooth-instellingen op het eindapparaat dat u wilt koppelen. Zoek daarop naar beschikbare Bluetooth-apparaten. Kies "Loewe klang s1 (s3)" en start de koppelingsprocedure.

Na een succesvolle koppeling verschijnt de melding **[Verbonden]** op het display. U kunt nu muziek via de telefoon/tablet afspelen. Gebruik daarvoor de muziek- -app van uw keuze.

De basisbediening van afspelen/pauzeren en vooruit/ achteruit spoelen is mogelijk met de overeenkomstige knoppen op de afstandsbediening.

Let op: Sommige apparaten vragen om een PIN code bij het verbinden. Voer dan "0000" in.

#### 14.2 Automatische verbinding nadat de koppeling reeds tot stand is gebracht

Als u een andere bron inschakelt dan **[Bluetooth-audio]** of als u de radio uitzet, dan wordt de Bluetooth- -verbinding verbroken. Als u de radio weer aanzet of terugschakelt naar de bron **[Bluetooth-audio]**, dan wordt een automatische verbinding tot stand gebracht.

Let op: Indien een automatische verbinding niet mogelijk is, ga dan als volgt te werk:

Druk op de knop **en selecteer [Details bekijken]**. Open vervolgens de **[Lijst met gekoppelde apparaten]**. Selecteer in deze lijst het gewenste apparaat en koppel dit opnieuw. Druk op de knop OK om de verbinding tot stand te brengen. De melding **[Verbonden]** verschijnt kort op het display.

#### 14.3 Een ander apparaat koppelen

Om een ander apparaat met de radio te koppelen, drukt **u** op de knop |∃. Selecteer dan **[Bluetooth-instellingen]**. Hiermee wordt de huidige verbinding verbroken.

Ga nu te werk zoals wanneer u voor het eerst een apparaat koppelt. Daarna wordt dit apparaat ook opgeslagen in de lijst met gekoppelde apparaten en kunt u het via het bijbehorende menu selecteren (zie hierboven). Er kunnen maximaal 8 apparaten opgeslagen worden.

# 15 CD (alleen klang s3)

U kunt deze bron gebruiken om naar uw cd's te luisteren. Selecteer hiertoe de bron [CD] in het Home-menu.

#### 15.1 Cd's afspelen

Plaats een schijf in de cd-lade. Deze radio kan alleen standaardschijven (12 cm) afspelen. Zorg ervoor dat de cd-labelzijde naar de voorkant van de radio is gericht. De cd wordt automatisch afgespeeld. Druk herhaaldelijk op of of om naar het vorige/volgende nummer te gaan. Houd | of | ingedrukt om het huidige nummer terug te spoelen of snel vooruit te spoelen.

Tip: Plaats een cd wanneer de radio in de stand-bymodus staat. De radio ontwaakt uit de slaapstand en begint de schijf af te spelen.

Let op: Sommige MP3-bestanden worden mogelijk niet ondersteund.

#### 15.2 Willekeurig afspelen en herhalen

Om cd-nummers/MP3-bestanden in willekeurige volgorde af te spelen of bestanden herhaaldelijk af te spelen:

Om willekeurig afspelen in te schakelen, drukt u op de knop **en selecteert u <b>[Willekeurig afspelen]**. Druk op **OK** om te bevestigen. Selecteer vervolgens de optie **[Aan]** en druk op de **OK** om te bevestigen.

Om nummers te herhalen, drukt u op de knop  $\Xi$  en selecteert u **[Herhalen]**. Druk op **OK** om te bevestigen. Selecteer vervolgens **[Herhaal 1]** om één nummer te herhalen of **[Alles herhalen]** om alle nummers te herhalen. Bevestig uw keuze door op de knop **OK** te drukken.

### 15.3 Een cd uitwerpen

Om de cd uit de cd-lade te werpen, drukt u op de knop  $\Delta$  op de radio.

# 16 Slaaptimer

Met deze functie kunt u de radio na een ingestelde tijd automatisch in stand-bymodus zetten. U kunt kiezen tussen 15, 30, 45 of 60 minuten. **[Met Slaap UIT]** verwijdert u de eerder ingestelde tijdsperiode. Druk hiertoe op de knop et terwijl de audiobron is geselecteerd. Selecteer dan **[Hoofdmenu]**. Gebruik de knoppen | of | om door het menu te navigeren en selecteer **[Slaap]**. Gebruik de knop of in het menu **[Slaaptijd instellen]** om de gewenste tijdsperiode te selecteren en bevestig met de knop OK. Verlaat de menu's weer met de knop l . Bij wijze van alternatief kunt u de knop  $\setminus$  op de afstandsbediening gebruiken om de tijdsperiode in te stellen.

De resterende tijd wordt linksonder op het display weergegeven, waarbij de minuten aftellen.

# 17 Wekker

Deze radio heeft 2 individueel instelbare alarmtijden. U kunt de wekker oproepen vanuit het hoofdmenu. Druk op de knop  $\Xi$  terwijl de audiobron is geselecteerd. Selecteer dan **[Alarmen]**.

#### 17.1 Inschakelen

Selecteer hier op welke dagen u het alarm wilt activeren. De volgende selectie is beschikbaar:

#### **[Uit]** / **[Dagelijks]** / **[Een keer]** / **[Weekend]** / **[Weekdagen]**

Selecteer **[Uit]** om een geactiveerde wekker uit te schakelen.

### 17.2 Tijd

Stel eerst de uren in met de knoppen  $\Box$  of \_ Stel vervolgens na het indrukken van de knop OK de minuten in.

### 17.3 Modus

Hier stelt u de audiobron in waarmee u wakker wilt worden. De volgende selectie is beschikbaar: **[Zoemer]** / **[Internetradio]** / **[DAB]** / **[FM]**

#### 17.4 Voorinstellingen

Hier geeft u de radiozender in waarmee u gewekt wilt worden. De laatst beluisterde radiozender of de onder de favorieten opgeslagen radiozenders zijn hier beschikbaar. Dit is niet van toepassing bij de zoemermodus.

#### 17.5 Volume

Stel hier het gewenste alarmvolume in.

### 17.6 Opslaan

Als u alle instellingen hebt gemaakt, dan drukt u op de knop OK om de instellingen op te slaan.

Een wekkersymbool duidt op een geactiveerde wekker. Onderaan in het display staat het aantal actieve wekkers. In de stand-bymodus kunt u ook de ingestelde alarmtijd zien.

#### 17.7 De wekker uitschakelen als u wakker bent

Om de wekker uit te schakelen tot de volgende wekkercyclus, drukt u op de knop $\bigcup$  op het apparaat of op de afstandsbediening. De melding **[Alarm uit]** verschijnt kort op het display. Als u de wekkerfunctie slechts enkele minuten wilt onderbreken (snoozen), dan kunt u een willekeurige andere knop gebruiken. Druk op een knop om de alarmvertraging in stappen van 5, 10, 15 en 30 minuten in te stellen. U kunt deze vertraging ook steeds opnieuw verlengen. Na een korte tijd schakelt de radio automatisch terug naar de **[Stand-bymodus]**. Naast het knipperende alarmsymbool wordt de resterende tijd tot het ontwaken getoond.

Let op: De opgeslagen wektijden blijven behouden in geval van een stroomstoring.

# 18 Systeeminstellingen

In de systeeminstellingen kunt u de instellingen van de radio wijzigen en belangrijke informatie over de radio oproepen. Om het menu Systeeminstellingen weer te geven, drukt u op de knop □ op de afstandsbediening of houdt u de  $\equiv$  toets op de radio ingedrukt. Het menu van de geselecteerde audiomodus verschijnt. In dit menu selecteert u **[Systeeminstellingen]** om het menu Systeeminstellingen te openen. Het menu **[Systeeminstellingen]** bevat de volgende keuzemogelijkheden:

- **F** [Equalizer]
- [Netwerk]
- [Tijd/datum]
- [Taal]
- [Terugzetten naar de fabrieksinstellingen]
- [Software-update]
- [Installatiewizard]
- [Info]
- [Privacybeleid]
- [Achtergrondverlichting]
- [Omgevingslicht]

# 19 Equalizer

Met de equalizer past u het geluid van de radio naar wens aan. U kunt kiezen uit voorgeconfigureerde instellingen of een eigen profiel aanmaken. Ga als volgt te werk:

Druk op de knop  $\Xi$  en selecteer **[Systeeminstellingen]** en vervolgens **[Equalizer].** U kunt ook op de knop  $\{ \}$  op de afstandsbediening drukken. U kunt een geluidsprofiel kiezen met de knoppen en vervolgens uw keuze bevestigen met **OK**. De volgende profielen zijn beschikbaar: **[Normaal]** / **[Vlak]** / **[Jazz]** / **[Rock]** / **[Film]** / **[Klassiek]** / **[Pop]** / **[Nieuws]** / **[Mijn EQ]**

#### **[Mijn EQ]** instellen:

Navigeer hiervoor naar **[Mijn EQ-profiel instellen]** en bevestig met OK. In het volgende menu kunt u dan de **[Bas]** en **[Treble]** instellen. Bevestig de **[Bas]** of **[Treble]** met de knop **OK**, voer de juiste instellingen in met de knoppen  $\Box$  Bevestig de instelling met de knop OK. Als u klaar bent met het instellen van de bas en treble, dan houdt u de knop  $\mathsf K$  toets ingedrukt om de wijzigingen op te slaan. Selecteer **[JA]** en druk op **OK** om dit nieuwe equalizerprofiel op te slaan. Het actieve geluidsprofiel is gemarkeerd met **[\*]**.

# 20 Netwerkinstellingen

### 20.1 Netwerkwizard

De netwerkwizard helpt u om de radio te verbinden met het internet. Om de netwerkwizard te starten, gaat u als volgt te werk: Selecteer **[Netwerk]** in het menu **[Systeeminstellingen]** en selecteer dan de **[Netwerkwizard]**. De radio begint nu te zoeken naar beschikbare WLAN-verbindingen en geeft deze vervolgens weer. U kunt de verschillende netwerken selecteren met de knoppen of . Aan het einde van de lijst kunt u kiezen voor **[Opnieuw scannen]** of voor **[Handmatige configuratie]**.

### 20.2 Draadloze netwerkverbinding (WLAN)

Afhankelijk van het netwerk kunt u kiezen uit verschillende mogelijkheden om verbinding te maken met het netwerk. Netwerken die een WPS-verbinding (Wi-Fi Protected Setup) ondersteunen, zijn in de lijst geïdentificeerd met de aanduiding **[WPS...]**. Andere verbindingen zijn open netwerken of verbindingen die beveiligd zijn met een wachtwoord.

Let op: een wit symbool rechtsonder in het scherm duidt een actieve netwerkverbinding aan. Als er geen actieve verbinding is, dan is dit symbool doorgestreept.

#### 20.3 WPS/beveiligd met een wachtwoord/open verbinding

Met een WPS-verbinding kunt u de radio op een eenvoudige maar beveiligde manier met uw netwerk verbinden. Er zijn twee mogelijkheden. U kunt de verbinding tot stand brengen via

PBC = Push-Button-Configuration (configuratie met een druk op de knop) of via de PIN-procedure, waarbij de webinterface van uw router u vraagt om een willekeurig gegenereerde reeks nummers in te voeren.

## 20.4 PBC-installatie

Selecteer het gewenste netwerk **[WPS...]**. Selecteer dan de optie **[Drukknop]** in het **[WPS-menu]** en bevestig uw keuze. Druk nu op de WPS-knop op uw router of toegangspunt (AP, access point). Raadpleeg de gebruiksaanwijzing van uw router of toegangspunt voor een beschrijving van de exacte procedure. Druk dan op de knop **OK** op de afstandsbediening of radio om een netwerkverbinding tot stand te brengen. Als alternatief kunt u het proces ook starten in het menu **[Netwerk]** onder **[PBC WLAN-installatie]**. Volg de instructies op het scherm.

#### 20.5 Installatie met behulp van een PIN-code

Selecteer het gewenste netwerk **[WPS...]**. Gebruik dan het **[WPS-menu]** om de optie **[PIN]** te selecteren en bevestigen. De radio genereert nu een 8-cijferige code, die u moet bevestigen met de OK-knop. Vervolgens voert u deze code in via de gebruikersinterface van de router of het toegangspunt. Raadpleeg de handleiding van de router of het toegangspunt voor meer informatie.

## 20.6 WPS/installatie met wachtwoord overslaan

Selecteer **[WPS overslaan]** om de verbinding tot stand te brengen met behulp van het wachtwoord van het wifi-netwerk. In het geval van netwerken zonder WPS-ondersteuning kunt u direct het wachtwoord invoeren. Voer nu het wachtwoord in en bevestig dit met de knop **[OK]**. Als de invoer correct is, dan maakt de radio verbinding met uw netwerk en wordt er een internetverbinding tot stand gebracht.

### 20.7 Open verbinding

Wij raden u aan geen verbinding te maken met een open netwerk. Als het netwerk dat u hebt geselecteerd niet gecodeerd is, dan kunt u dit bevestigen met de knop OK. Dan wordt de internetverbinding tot stand gebracht.

### 20.8 Handmatig een netwerkverbinding tot stand brengen

Als DHCP actief is, dan gaat u als volgt te werk:

Selecteer de menu's **[Netwerk]** -> **[Handmatige instellingen]** -> **[Draadloos]** -> **[DHCP inschakelen]**. Voer vervolgens de volledige SSID (netwerknaam) in en bevestig deze met de knop **[OK]** . Kies nu de juiste encryptiemethode.

Raadpleeg de configuratie van de router of het AP. Afhankelijk van de gekozen methode dient u nu de netwerksleutel in te voeren en te bevestigen met de knop **[OK]**.

#### **Als DHCP niet actief is, dan gaat u als volgt te werk:**

Selecteer de menu's **[Netwerk]** -> **[Handmatige instellingen]** -> **[Draadloos]** -> **[DHCP uitschakelen]**. Voer nu de volgende informatie in: **[IP-adres]**, **[Subnetmasker]**, **[Gateway-adres]**, **[Primaire DNS]** en **[Secundaire DNS]**. U kunt de verschillende waardes selecteren met de knop | of | Gebruik de toets  $OK$ , of  $\Box$  om het individuele nummer te kiezen. Ga dan te verder zoals beschreven onder **[DHCP actief]**.

### 20.9 Netwerkinstellingen tonen

In dit menu vindt u alle instellingen van het netwerkprofiel dat momenteel in gebruik is. Selecteer hiertoe het menu **[Weergave-instellingen]** in het menu **[Net**werk]. U kunt de verschillende waardes weergeven met de knop  $\vert$  of  $\vert$ .

### 20.10 NetRemote-installatie met PIN-code

In dit menu kunt u een 4-cijferige PIN-code instellen die bij de eerste inbedrijfstelling van de "Loewe Radio"-app wordt gevraagd. De standaardinstelling is "1234". U moet de PIN-code onmiddellijk veranderen.

# 20.11 Netwerkprofiel

Hier ziet u de lijst met netwerkprofielen die op de radio zijn opgeslagen. Als u meerdere profielen hebt aangemaakt, dan kiest u het profiel dat het dichtst bij de overeenkomstige router of AP ligt.

U kunt overbodige netwerkprofielen verwijderen door met de knop | of | te drukken het te verwijderen profiel te selecteren. Druk op de knop OK om dit te bevestigen. Het actieve netwerkprofiel is gemarkeerd met **[\*]**.

Let op: U kunt het actieve netwerkprofiel kan niet verwijderen.

### 20.12Netwerkinstellingen wissen

In dit menu kunt u de netwerkinstellingen van het huidige profiel wissen. Selecteer hiertoe de knop **[JA]**  en bevestig uw invoer met de knop OK. Als u op de knop **[NEE]**drukt, dan wordt het proces geannuleerd.

### 20.13 Netwerkverbinding behouden

In dit menu kunt u instellen of de WLAN-verbinding met het netwerk in stand-bymodus behouden moet worden. Dit stelt u in staat om met de "Loewe Radio"- -app de radio in te schakelen. Dit betekent dat het stroomverbruik in de stand-bymodus iets hoger is. Selecteer de knop **[JA]** of **[NEE]** voor deze instelling en bevestig de invoer met de knop OK.

39

Loewe klang s1/s3

Tijdsinstellingen | Taal | Terugzetten naar de fabrieksinstellingen | Software-update | Installatiewizard | Info

Privacybeleid Achtergrondverlichting | Omgevingslicht | Loewe Radio - de radio bedienen via de app

## 21 Tijdsinstellingen

U kunt de tijd en datum instellen in het menu **[Tijd/ datum]**. De volgende opties zijn beschikbaar:

#### 21.1 Het menu [Tijd/datum instellen]

In dit menu kunt u de tijd en datum handmatig instellen. U kunt de verschillende waardes veranderen met de knop of <u>J</u>. Gebruik de knop OK om de waarde op te slaan. Nadat u een waarde hebt opgeslagen, wordt automatisch het volgende blok getallen geselecteerd. Herhaal de vorige stappen om alle waarden voor datum en tijd in te stellen.

#### 21.2 Het menu [Automatisch updaten]

Hier kunt u de bron opgeven van waaruit de tijd en datum moeten worden bijgewerkt. De volgende opties zijn beschikbaar

**[Updaten via DAB]**: De tijd en datum worden bijgewerkt via DAB.

**[Updaten via FM]**: De tijd en datum worden bijgewerkt via FM.

**[Updaten via netwerk]**: Het netwerk werkt de tijd en datum bij.

**[Niet updaten]**: De tijd en datum moeten handmatig ingesteld worden.

De momenteel geselecteerde optie is gemarkeerd met **[\*]**.

#### 21.3 Het menu [Formaat instellen]

In dit menu kunt u aangeven of de klok in 12- of 24-uurs formaat moet worden weergegeven. Selecteer de gewenste optie met de knop of en bevestig uw keuze met de knop **OK**. De momenteel geselecteerde optie is gemarkeerd met **[\*].**

#### 21.4 Het menu [Tijdzone instellen]

In dit menu kunt u uw tijdzone instellen. Selecteer de gewenste tijdzone met de knop $\sqrt{\phantom{a}}$  of  $\sqrt{\phantom{a}}$ . Bevestig uw keuze met de knop **OK**. De momenteel geselecteerde optie is gemarkeerd met **[\*]**.

# 21.5 Het menu [Zomertijd]

In dit menu kunt u de zomertijd aan- of uitzetten. Selecteer de gewenste optie met de knop  $\Box$  of  $\Box$ Bevestig uw keuze met de knop **OK**. De momenteel geselecteerde optie is gemarkeerd met **[\*].**

# 22 Taal

In het menu **[Taal]** kunt u de menutaal van de radio instellen. Als u het apparaat met de installatiewizard in gebruik hebt genomen, dan hebt u de taal van het apparaat daarbij al ingesteld. Om een taal te selecteren, gebruikt u de knoppen | of | Bevestig uw keuze door op de knop OK te drukken.

De volgende talen zijn beschikbaar:

Deens, Duits, Engels, Fins, Frans, Italiaans, Nederlands, Noors, Pools, Portugees, Zweeds, Spaans, Turks.

### 23 Terugzetten naar de fabrieksinstellingen

Om de radio terug te zetten naar de fabrieksinstellingen, selecteert u **[JA]** in het menu **[Terugzetten naar de fabrieksinstellingen]**.

Let op: Alle vorige instellingen worden gewist.

Als u **[NEE]** selecteert, dan wordt het proces geannuleerd.

Let op: Zet de radio in elk geval terug naar de fabrieksinstellingen voordat u deze aan iemand anders geeft (bijv. verkopen, weggeven of weggooien).

# 24 Software-update

In dit menu kunt u controleren of er een software-update beschikbaar is voor de radio.

Als u de instelling **[Automatisch controleren]** selecteert, dan controleert de radio regelmatig automatisch of er nieuwe software-updates beschikbaar zijn.

Selecteer het menu-item **[Nu controleren]** om naar een nieuwe softwareversie te zoeken. Als er nieuwere software wordt gevonden, dan selecteert u **[JA]** om deze te installeren of **[NEE]** om de update te annuleren. Als u **[JA]** selecteert, dan start de radio opnieuw op om het proces uit te voeren.

Dan wordt de software gedownload en krijgt u de vraag of u wilt **[Doorgaan]** met de uitvoering van de update. Kies **[JA]** als u toestemming geeft of **[NEE]** om de update te annuleren. De melding **[Waarschuwing: schakel de stroom niet uit]** en de te installeren softwareversie knipperen afwisselend. Zodra het proces is voltooid, verschijnt de melding **[Update voltooid]** op het display en kunt u het proces bevestigen met de knop OK.

U kunt het versienummer van de geïnstalleerde software controleren in het menu **[Systeeminstellingen]**  onder **[Info]**.

#### **Let op!**

Zorg ervoor dat er een stabiele stroomvoorziening is voordat u een software-update start.

Een onderbreking van de stroomvoorziening tijdens een update kan onherstelbare schade aan de radio veroorzaken!

# 25 Installatiewizard

U kunt de installatiewizard opnieuw starten in het menu **[Installatiewizard]**. Ga hiervoor te werk zoals beschreven in het hoofdstuk "De installatiewizard starten".

# 26 Info

In dit menu vindt u o.a. het versienummer van de huidige firmware. Houd dit bij de hand als u contact wilt opnemen met de klantenservice.

# 27 Privacybeleid

Lees de bepalingen inzake gegevensbescherming die op onze website staan:

**privacy-klang.loewe.tv**

# 28 Achtergrondverlichting

U kunt de verlichting van het display programmeren in 3 helderheidsniveaus. U kunt de volgende instellingen uitvoeren in het menu **[Achtergrondverlichting]**:

**[Time-out]**: Resterende tijd tot het display wordt ingesteld op het verlichtingsniveua **[Dimmen]**.

#### Keuzes: **[Aan / 10 / 20 / 30 / 45 / 60 / 90 / 120 / 180 seconden]**

**[AAN]** betekent dat de radio altijd in het helderheidsniveau van het niveau **[Aan]** staat.

Niveau **[Aan]**: Helderheid van het display wanneer u de radio inschakelt. Keuzes: **[Hoog]** / **[Gemiddeld]** / **[Laag]**

Niveau **[Dimmen]**: Helderheidsinstelling voor werking en stand-bymodus. Keuzes: **[Gemiddeld]**  / **[Laag]**

# 29 Omgevingslicht

In het menu **[Omgevingslicht]** regelt u de verlichting van de volumeknop wanneer de radio is ingeschakeld. U kunt de lichtintensiteit wijzigen door een van de volgende opties te kiezen: **[Hoog]** / **[Gemiddeld]** / **[Laag]** / **[Uit]**

### 30 Loewe Radio - de radio bedienen via de app

Met de door Frontier Silicon ontwikkelde applicatie (app) "Loewe Radio" hebt u volledige controle over de radio op uw smartphone.

Of u het toestel nu voor de eerste keer instelt, de equalizer configureert of uw favoriete zenders beheert - de "Loewe Radio"-app biedt u alle functies op uw smartphone of tablet en zorg voor nog meer comfort. Download de "Loewe Radio"-app uit de Google Play Store of de Apple App Store.

### 30.1 Eerste installatie van het toestel met de "Loewe Radio"-app

Als u de radio voor het eerst inschakelt of of nadat u de radio terug hebt gezet naar de fabrieksinstellingen, bevindt de radio zich in de INSTALLATIE-modus. Er wordt dan een zogenaamd microtoegangspunt (eigen WLAN-netwerk) gegenereerd. Hiermee kunt u met uw smartphone of tablet verbinding maken met de radio.

# 30.2 Installatie met Android

Zorg ervoor dat de radio in INSTALLATIE-modus staat. Open de "Loewe Radio"-app op uw smartphone of tablet en selecteer het menu-item **[INSTELLEN AUDIOSYSTEEM]**.

#### Druk op **[VOLGENDE]** en selecteer het menu-item **[KIES TOEGANGSPUNT]**.

Het WLAN-menu van het eindapparaat wordt geopend. Kies in dit menu het netwerk **[Loewe klang s1 (s3)]**. Nadat er verbinding is gemaakt, verschijnt de melding **[Verbonden met Loewe klang s1 (s3)]** in de app. Volg de verdere instructies van de app om de radio volledig te installeren. Tot slot maakt de radio verbinding met het netwerk en kunt u het apparaat nu met de "Loewe Radio"-app bedienen door te tikken op **[Starten met het gebruiken van mijn audiosysteem]**.

## 30.3 Installatie met iOS

Zorg ervoor dat de radio in INSTALLATIE-modus staat. Open de "Loewe Radio"-app op uw iPhone of iPad en selecteer het menu-item **[INSTELLEN AUDIOSYS-TEEM].**

#### Druk op **[VOLGENDE]** en selecteer het menu-item **[KIES TOEGANGSPUNT]**.

Het WLAN-menu van het eindapparaat wordt geopend. Kies in dit menu het netwerk **[Loewe klang s1 (s3)]**. Nadat er verbinding is gemaakt, verschijnt de melding **[Verbonden met Loewe klang s1 (s3)]** in de app. Volg de verdere instructies van de app om de radio volledig te installeren. Tot slot maakt de radio verbinding met het netwerk en kunt u het apparaat nu met de "Loewe Radio"-app bedienen door te tikken op **[Starten met het gebruiken van mijn audiosysteem]**.

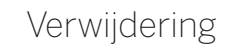

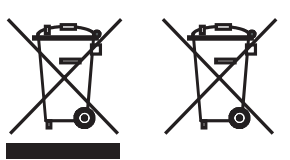

Verwijdering van gebruikte elektrische en elektronische apparatuur en batterijen.

Het symbool van de doorgekruiste vuilnisbak op het product of de verpakking geeft aan dat dit product niet als normaal huishoudelijk afval mag worden behandeld, maar dat het ingeleverd moet worden bij een inzamelpunt voor het recyclen van elektrische en elektronische apparatuur en batterijen. Door dit product op de juiste manier af te voeren, beschermt u het milieu en de gezondheid van uw medemens. Ondeugdelijke of onjuiste verwijdering brengt het milieu en de gezondheid in gevaar. Voor meer informatie over de recycling van dit product kunt u contact opnemen met uw gemeente of uw gemeentelijke afvalverwijderingsdienst. Let op: Het teken "Pb" onder het teken van de batterijen geeft aan dat deze batterij lood bevat.

**De eindgebruiker is verantwoordelijk voor het wissen van de gegevens op het oude apparaat met behulp van menu-item [Terugzetten naar de fabrieksinstellingen] alvorens het apparaat afgedankt wordt (zie hoofdstuk "Terugzetten naar de fabrieksinstellingen").**

# Licenties

# <sup>8</sup>Bluetooth<sup>®</sup>

Het Bluetooth®-woordmerk en de logo's zijn gedeponeerde handelsmerken van Bluetooth SIG Inc. Elk gebruik van deze merken door Loewe Technology GmbH vindt plaats onder licentie. Andere handelsmerken en handelsnamen zijn het eigendom van hun respectievelijke eigenaars.

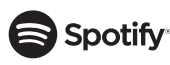

De Spotify-software is onderhevig aan licenties van derden die hier te vinden zijn:

www.spotify.com/connect/third-party-licenses

Google Play en het Google Play-logo zijn handelsmerken van Google LLC.

Apple en het Apple logo zijn handelsmerken van Apple Inc., geregistreerd in de VS en andere landen. App Store is een servicemerk van Apple Inc.

# .**⊾**i deezer

https://www.deezer.com/legal/cgu

## amazon music

https://www.amazon.co.uk/gp/help/customer/display.html?nodeId=201380010

Alle product- en bedrijfsnamen zijn handelsmerken™ of geregistreerde® handelsmerken van hun respectievelijke houders. Het gebruik ervan impliceert geen enkele verbondenheid met of goedkeuring door hen.

# Technische gegevens

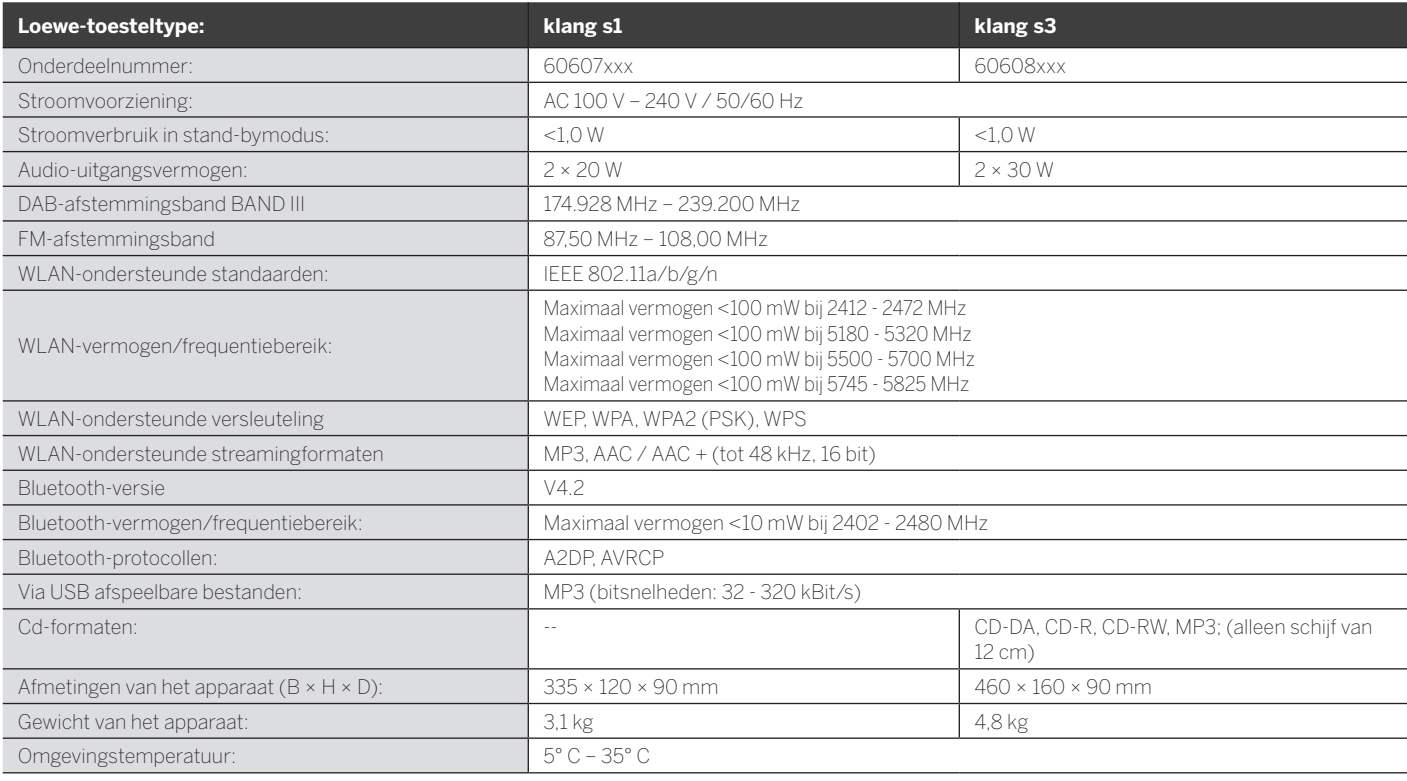

# 31 Probleemoplossing

In geval van storingen aan het apparaat, raden wij u aan om de onderstaande lijst te raadplegen alvorens u de hulplijn belt.

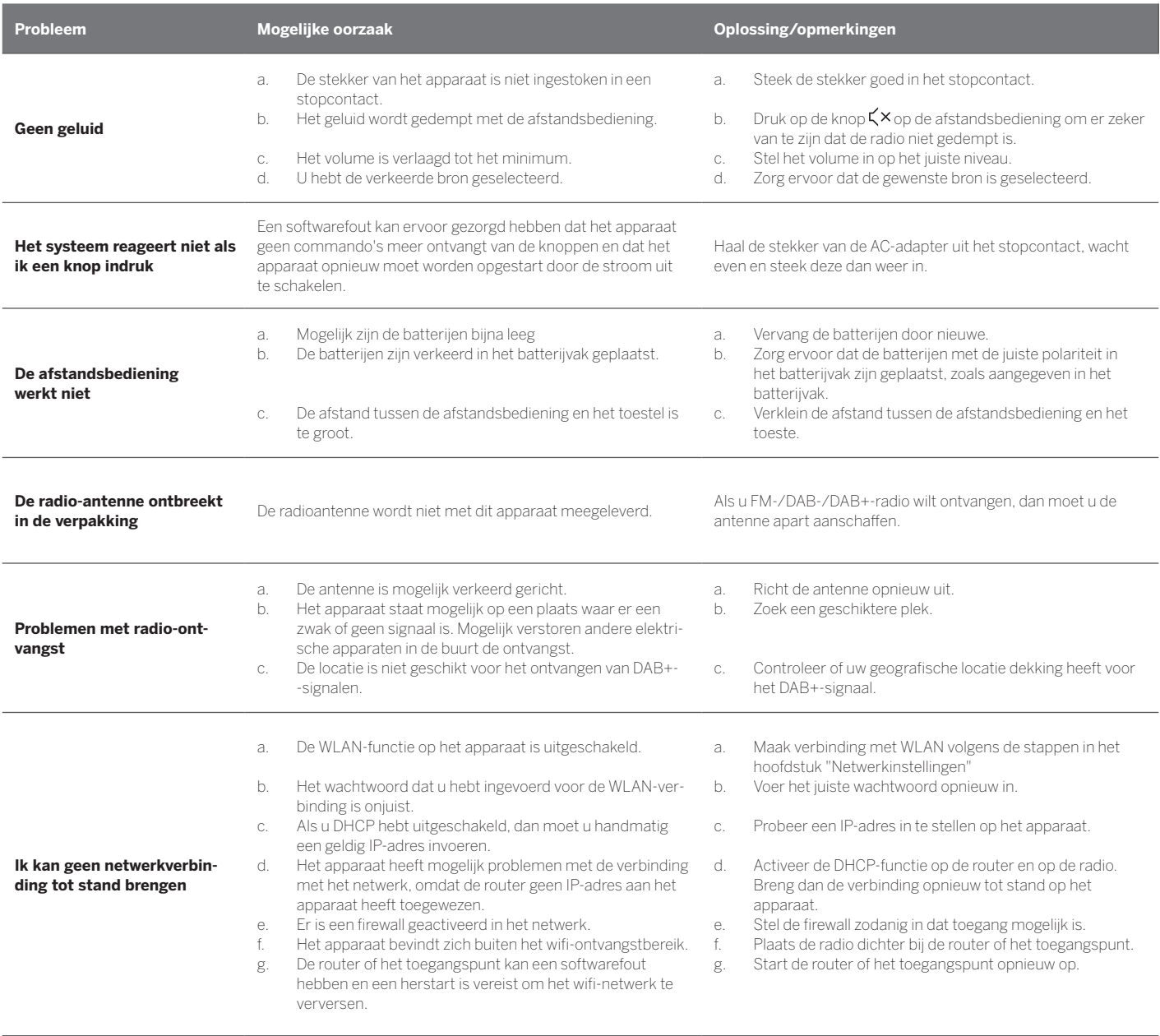

**De Bluetooth-naam van de radio is niet zichtbaar op mijn Bluetooth-apparaat**

De Bluetooth-functie van uw apparaat is uitgeschakeld. Zorg ervoor dat de Bluetooth-functie op uw Bluetooth-apparaat is ingeschakeld.

Loewe klang s1/s3

# Merci

d'avoir choisi un produit Loewe. Nous sommes heureux de vous avoir comme client. Chez Loewe, nous combinons les normes les plus élevées de technologie, de conception et de convivialité. Cela vaut également pour nos télévisions, nos appareils audio/vidéo et nos accessoires. Ni la technologie ni la conception n'accomplissent une fin en elles-mêmes, mais ensemble elles peuvent faciliter la meilleure expérience audio et visuelle pour nos clients.

Notre conception n'est pas influencée par les tendances à court terme. Parce qu'après tout, vous avez acheté un équipement de haute qualité dont vous voudrez profiter à l'avenir.

# ........<br>Google Pla

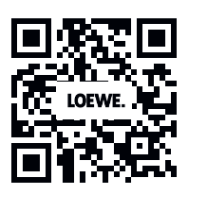

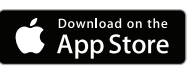

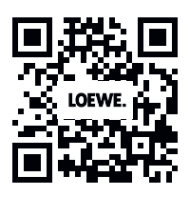

# Contenu

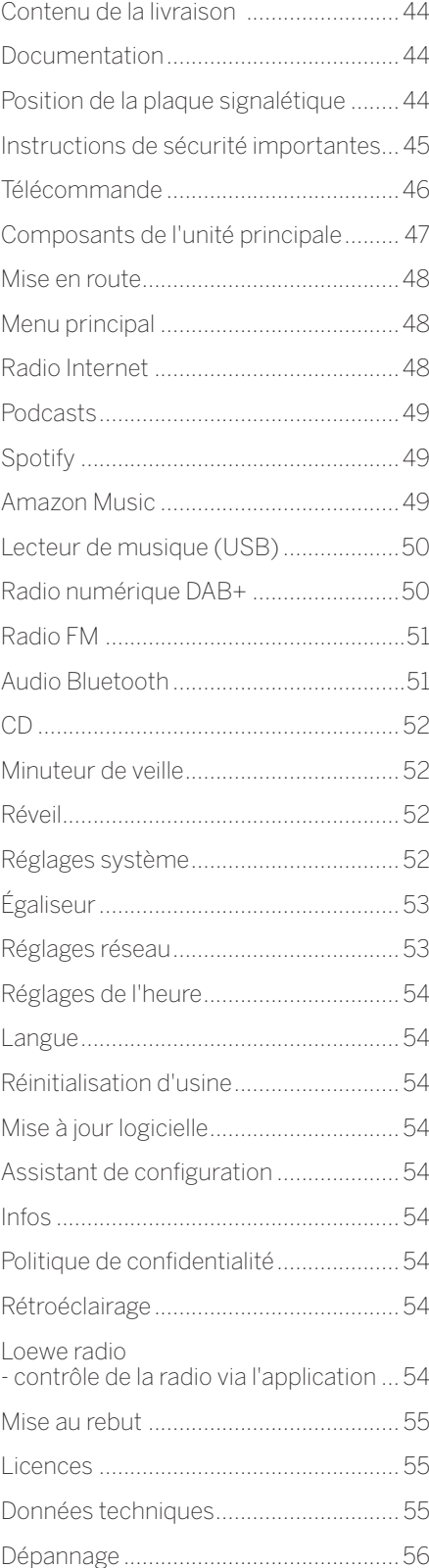

# Contenu de la livraison

Déballez soigneusement l'appareil et assurez-vous que tous les accessoires sont présents :

- Unité principale
- Télécommande (avec 2 piles CR2032)
- Câble d'alimentation
- Guide de démarrage rapide
- Antenne FM/DAB

# Consultez la documentation

Cette partie du manuel d'instructions contient des informations de base essentielles. L'appareil est préparé et configuré par l'intermédiaire du guide d'utilisation intuitif une fois que l'appareil a été allumé pour la première fois.

Un manuel d'utilisation détaillé décrivant les fonctions et fonctionnalités de votre nouveau produit Loewe peut être téléchargé sous forme électronique sur le site Web de Loewe.

Visitez notre site Web :

#### **www.loewe.tv/de/support**

Dans cette section, vous trouverez également les FAQ (questions fréquentes).

Forum Web officiel :

#### **www.loewe-friends.de**

Vous pouvez joindre le Centre d'assistance clientèle par téléphone :

**09261 99-500** (Lun au Ven : 9 - 17 h

# Position de la plaque signalétique

Les étiquettes avec le numéro de modèle et la tension de fonctionnement se trouvent sur le bas du produit.

# 1 Instruction de sécurité importantes

Attention : Lisez attentivement cette page pour assurer un fonctionnement sûr de l'appareil.

Suivez toutes les instructions de sécurité et de fonctionnement lors de l'utilisation de ce produit.

Gardez le mode d'emploi et les instructions de sécurité pour référence future.

Suivez strictement tous les avertissements fournis sur le produit et figurant dans le mode d'emploi.

#### **Signification des symboles**

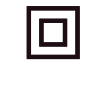

Équipement à double isolation (classe II). Cet appareil électrique a été conçu de manière à ne pas nécessiter de liaison à la terre.

Cette marque indique que cet appareil est un produit laser de classe 1.

Ce symbole indique les risques causés par des tensions élevées.

Ce symbole alerte l'utilisateur d'autres risques plus spécifiques.

Ce symbole indique les dangers causés par la propagation du feu.

- 1.1 Installation
- 1.1.1 Placement

Placez l'unité sur une surface plane et stable

1.1.2 N'utilisez pas cet appareil près d'une source d'eau

> L'appareil ne doit jamais être exposé à des gouttes d'eau ou à des projections d'eau, comme à proximité d'une baignoire, d'un lavabo, d'un évier de cuisine, d'un lave-linge, d'une cave humide ou d'une piscine. Ne placez jamais des récipients remplis de liquide, comme des vases, sur l'appareil.

#### 1.1.3 Ventilation

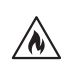

Les fentes et ouvertures dans le boîtier sont utilisées pour aérer l'appareil pour assurer son fonctionnement et le protéger contre la surchauffe. N'obstruez pas les trous d'aération. Installez l'appareil selon les instructions du fabricant. Ne bloquez jamais les orifices de ventilation en plaçant l'appareil sur un lit, un canapé, un tapis ou des surfaces molles similaires. Cet appareil ne doit pas être installé dans une bibliothèque ou un placard intégré à moins qu'une ventilation suffisante soit assurée.

## 1.1.4 Chaleur

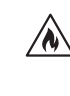

N'installez pas l'appareil à proximité de surfaces chaudes, comme des radiateurs, ventilateurs, poêles ou autres appareils (y compris les amplificateurs) qui peuvent être chauds. Ne placez jamais des objets avec une flamme nue, comme des bougies ou des lanternes, sur ou à proximité du dispositif. Les piles installées ne doivent pas être exposées à une chaleur excessive comme celle de la lumière du soleil, d'un feu ou d'une source similaire.

### 1.1.5 Accessoires

Utilisez seulement les accessoires spécifiés par le fabricant.

### 1.1.6 Connexion réseau

Assurez-vous que la fonction de pare-feu est activée sur votre point d'accès réseau (routeur). Consultez le manuel d'instructions de votre routeur.

Si vous ne voulez pas configurer de connexion réseau, n'exécutez pas l'assistant de configuration.

### 1.2 Utilisation

### 1.2.1 Utilisation prévue

Cet appareil est conçu exclusivement pour la réception et la lecture de signaux sonores.

### 1.2.2 Télécommande

L'exposition du capteur de télécommande à une lumière fluorescente à haute fréquence ou à la lumière directe du soleil peut provoquer un dysfonctionnement. Dans de tels cas, vous devez déplacer le système vers un autre emplacement pour éviter ces dysfonctionnements.

Les piles fournies sont destinées aux tests fonctionnels et peuvent avoir une durée de vie limitée. Si la plage de la télécommande diminue, remplacez-les par des piles neuves.

#### 1.2.3 Surcharge

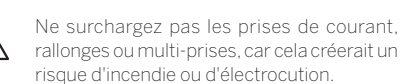

#### 1.2.4 Orages

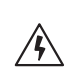

L'appareil doit être débranché du réseau électrique pendant les orages et si vous ne prévoyez pas de l'utiliser avant longtemps.

#### 1.2.5 Pénétration de corps étrangers et de liquides

Veillez à ne pas laisser des corps étrangers ou liquides entrer dans ce dispositif à travers les trous de ventilation, sinon il existe un risque de contact avec des composants à haute tension ou de court-circuit pouvant entraîner un incendie ou d'électrocution. Ne renversez jamais de liquide sur cet appareil.

1.2.6 Risques associés à un volume sonore élevé

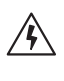

L'appareil n'est pas conçu pour une écoute avec un casque. Pour éviter tout dommage auditif, n'écoutez pas à un volume sonore élevé pendant de longues périodes.

#### 1.2.7 Déconnexion de l'alimentation

Le bouton d'alimentation ne coupe pas complètement l'alimentation, peu importe sa position. Pour déconnecter complètement l'appareil du secteur, débranchez le câble d'alimentation de la prise.

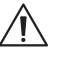

La prise d'alimentation doit être facilement accessible de sorte que l'unité peut être déconnectée du réseau électrique à tout moment.

1.2.8 Informations sur le laser (uniquement pour les appareils avec lecteur de CD intégré)

> Ce produit contient un système laser à semi-conducteurs à l'intérieur du boîtier et est classé comme « PRODUIT LASER DE CLASSE 1 ». Pour éviter l'exposition au faisceau laser, ne retirez pas le couvercle.

# 1.3 Entretien

### 1.3.1 Entretien de l'appareil

Ne tentez jamais d'effectuer l'entretien de cet appareil vous-même, car les parties sous tension peuvent être exposées par les ouvertures ou le retrait des couvercles, et ce contact peut être dangereux. Confiez l'entretien à un personnel qualifié.

#### 1.3.22 Nettoyez uniquement avec un chiffon sec !

Débranchez l'adaptateur d'alimentation de cet appareil de la prise de courant secteur avant de nettoyer ce produit. N'utilisez jamais de détergents liquides ou de produits nettoyants sous forme de vaporisateur. Utilisez uniquement un chiffon humide pour le nettoyage.

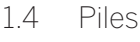

#### **Attention ! N'avalez pas les piles !**

La télécommande fournie avec ce produit contient une pile bouton. Si cette pile bouton est ingérée, elle peut causer de graves brûlures internes en moins de 2 heures, voire même la mort.

Gardez les piles neuves et usées hors de la portée des enfants.

Si le compartiment de la pile ne se ferme pas correctement, arrêtez d'utiliser le produit et mettez hors de la portée des enfants.

Si vous pensez que la pile a peut-être été avalée ou qu'elle peut avoir pénétré une partie du corps, consultez immédiatement un médecin.

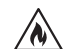

#### **Attention !**

Risque d'explosion si les piles sont remplacées par le mauvais type.

Ne chauffez pas les piles et ne les démontez pas. Ne jetez jamais les piles dans un feu ou de l'eau.

Ne transportez et ne stockez pas les piles avec d'autres objets métalliques. Les piles peuvent provoquer un court-circuit, fuir ou exploser.

Ne rechargez jamais une pile à moins qu'elle soit explicitement de type rechargeable.

Lorsque vous ne prévoyez pas d'utiliser la télécommande pendant une longue période (plus d'un mois), retirez les piles de la télécommande pour éviter les fuites.

Si les piles fuient, essuyez la fuite à l'intérieur du compartiment des piles et remplacez par des piles neuves.

N'utilisez pas de piles autres que celles spécifiées.

#### 1.5 Réparations

### 1.5.1 Dommages nécessitant des réparations

Les travaux d'entretien et de réparation doivent être effectués par un personnel qualifié. L'entretien/la réparation est nécessaire si l'appareil a été endommagé (par exemple son adaptateur secteur), si du liquide a pénétré dans l'appareil, si des objets ont pénétré dans l'appareil, si l'appareil a été exposé à la pluie ou à l'humidité, quand il cesse de fonctionner correctement ou après une chute.

1.5.2 Pour minimiser le risque d'électrocution, d'incendie, etc.

> Ne retirez pas les vis, couvercles ou pièces du boîtier.

1.6 Fonction d'économie d'énergie automatique

> La radio est équipée d'une fonction d'économie d'énergie automatique. Elle met l'appareil en mode veille après 15 minutes de lecture à un volume très faible ou si la radio est coupée. Veuillez noter que ce réglage ne peut pas être modifié.

#### **Déclaration de conformité UE**

Par la présente, Loewe Technology GmbH déclare que la radio Loewe Klang s1 (s3) est conforme à la directive 2014/53/UE. Le texte complet de la déclaration de conformité UE est disponible sur l'adresse Internet suivante : https://www.loewe.tv/de/support

Ce produit peut être utilisé dans tous les États membres de l'UE

En raison de la plage de fréquences 5 GHz du module intégré WLAN, l'utilisation dans les pays suivants n'est autorisée qu'à l'intérieur des bâtiments :

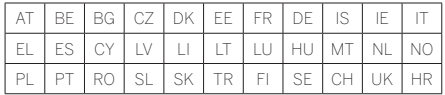

### 2 Télécommande

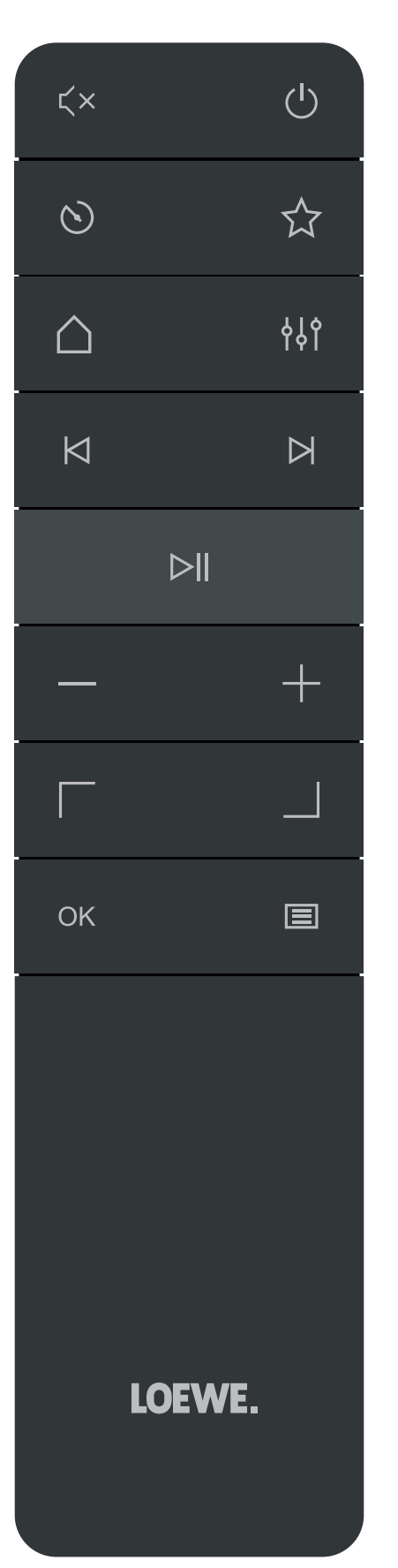

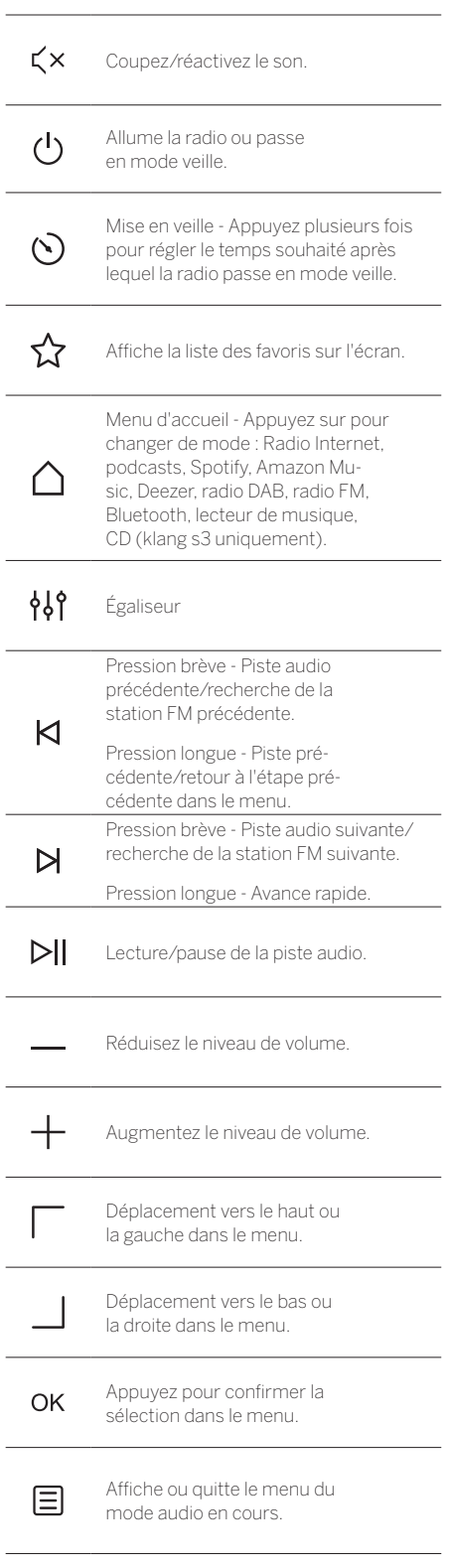

# 3 Composants de l'unité principale

#### **Loewe klang s1**

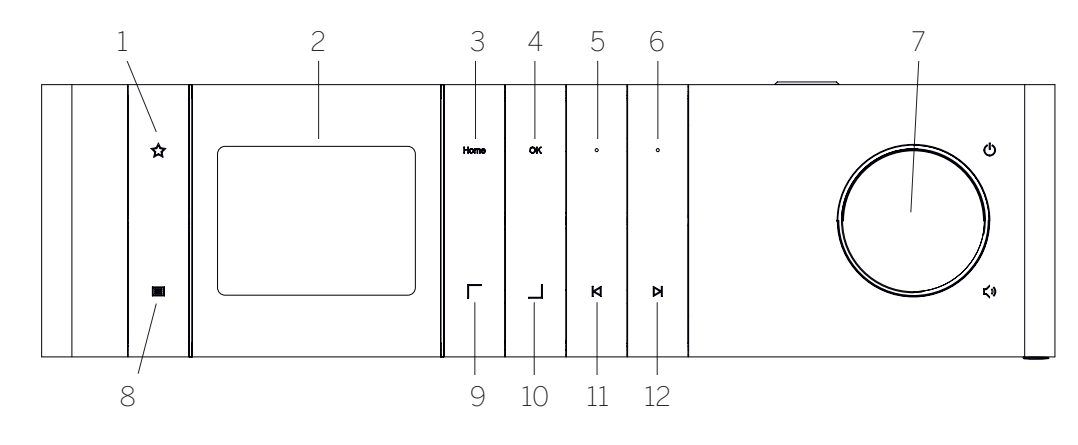

- 1. Liste des favoris Affiche la liste des favoris sur l'écran.
- 2. Écran TFT LCD
- 3. Accueil Affiche le menu d'accueil, où les modes peuvent être sélectionnés.
- 4. OK Appuyez pour confirmer la sélection dans le menu.
- 5. Fav1 En mode radio : appuyez brièvement pour rappeler les stations de radio préférées stockées comme Fav1. Maintenez la touche enfoncée pour stocker la station radio actuelle comme Fav1. Dans Spotify, ou en mode Bluetooth ou USB : Fonction Lecture/Pause.

#### **Loewe klang s3**

- 6. Fav2 En mode radio : appuyez brièvement pour rappeler les stations de radio préférées stockées comme Fav2. Maintenez la touche enfoncée pour stocker la station radio actuelle comme Fav2.
- 7. Bouton de volume Appuyez dessus pour allumer la radio ou passer en mode veille. Tournez-le vers la gauche pour réduire le niveau de volume. Tournez-le vers la droite pour augmenter le niveau de volume.
- 8. Menu Pression brève Affiche des informations supplémentaires au sujet de la station/piste en cours. Pression longue - Affiche le menu du mode audio en cours.
- 9. Haut/Gauche Déplacement vers le haut ou la gauche dans le menu.
- 10. Bas/Droite Déplacement vers le bas ou la droite dans le menu.
- 11. Piste précédente Pression brève Piste audio précédente/recherche de la station FM précédente. Pression longue - Piste précédente/retour à l'étape précédente dans le menu.
- 12. Piste suivante Pression brève Piste audio suivante/recherche de la station FM suivante. Pression longue - Avance rapide.

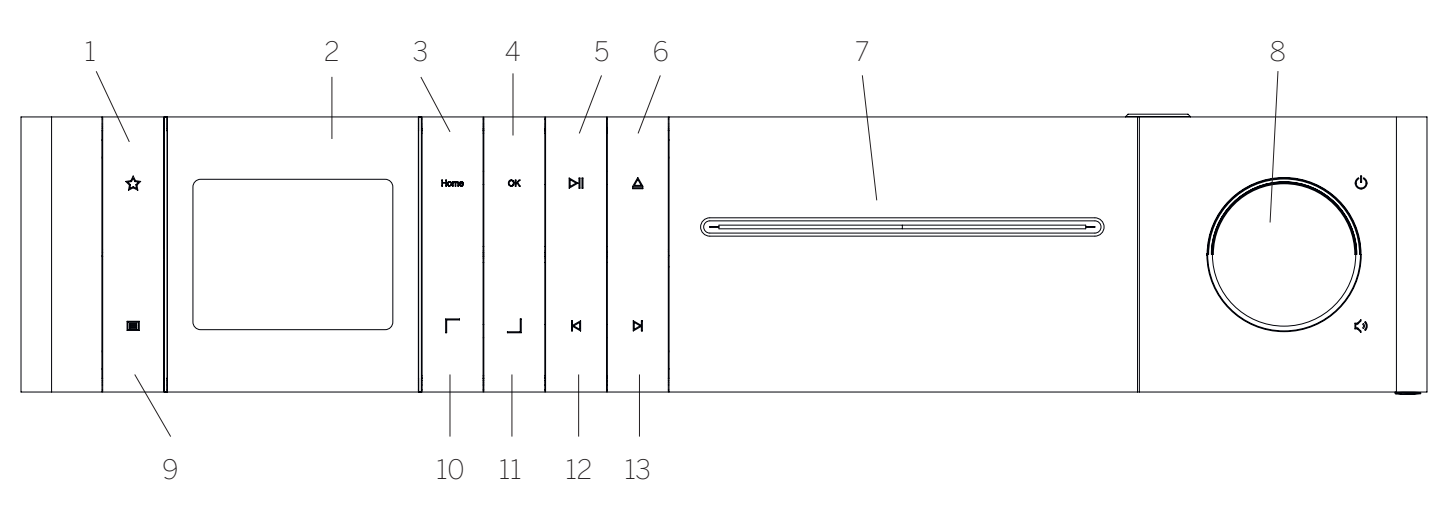

- 1. Liste des favoris Affiche la liste des favoris sur l'écran.
- 2. Écran TFT LCD
- 3. Accueil Affiche le menu d'accueil, où les modes peuvent être sélectionnés.
- 4. OK Appuyez pour confirmer la sélection dans le menu.
- 5. Lecture/Pause Fonction de lecture/pause.
- 6. Éjecter Éjectez le CD du compartiment CD.
- 7. Compartiment CD
- 8. Bouton de volume Appuyez dessus pour allumer la radio ou passer en mode veille. Tournez-le vers la gauche pour réduire le niveau de volume. Tournez-le vers la droite pour augmenter le niveau de volume.
- 9. Menu Pression brève Affiche des informations supplémentaires au sujet de la station/piste en cours. Pression longue - Affiche le menu du mode audio en cours.
- 10. Haut/Gauche Déplacement vers le haut ou la gauche dans le menu.
- 11. Bas/Droite Déplacement vers le bas ou la droite dans le menu.
- 12. Piste précédente Pression brève Piste audio précédente/recherche de la station FM précédente. Pression longue - Piste précédente/retour à l'étape précédente dans le menu.
- 13. Piste suivante Pression brève Piste audio suivante/recherche de la station FM suivante. Pression longue - Avance rapide.

# 4 Mise en route

### 4.1 Connexion

Connectez le câble d'alimentation à la radio et à la prise de courant.

Afin de garantir une performance acoustique optimale et le bon acheminement des câbles, placez l'appareil à au moins 5 cm de tout mur.

Ouvrez le compartiment des piles de la télécommande et insérez les piles en respectant la polarité. Placez les deux « + » des piles vers le haut (face à vous) et fermez le compartiment des piles.

### 4.2 Connexion réseau

Pour recevoir la radio Internet, la radio doit être intégrée dans un réseau. Pour ce faire, le routeur doit être allumé et connecté à Internet. Assurez-vous que la connexion Wi-Fi du routeur est activée. Vous pouvez également consulter le mode d'emploi du routeur.

#### 4.3 Mise en marche/arrêt (veille)

Appuyez sur le bouton  $\bigcup$  de la télécommande ou sur l'appareil pour allumer la radio. Appuyez à nouveau sur le bouton pour mettre l'appareil en mode veille. Pour l'éteindre complètement, débranchez-le de l'alimentation.

### 4.4 Navigation dans les menus

Vous pouvez naviguer dans les menus en appuyant sur les boutons | / de la télécommande. Confirmez la sélection en appuyant sur le bouton **OK**.

#### 4.5 Saisie de mots de passe, de textes de recherche, etc.

Utilisez les boutons  $\boxed{\phantom{a}}$  pour sélectionner les chiffres et/ou lettres correspondants individuellement et confirmez la sélection en appuyant sur **OK**. Pour corriger une entrée incorrecte, accédez au champ **[BKSP]** et confirmez avec le bouton **OK** de la télécommande. Cela supprimera la dernière entrée. Utilisez le champ **[ANNULER]** pour annuler complètement l'entrée. Si votre sélection est terminée, accédez au champ **[OK]** et confirmez la sélection en appuyant sur le bouton **OK**.

#### 4.6 Réglage du volume et du mode muet

Vous pouvez régler le volume en appuyant sur les boutons  $+$  et  $-$  de la télécommande ou en tournant le bouton de volume sur l'appareil. Appuyez sur le bouton  $\zeta$  x pour mettre en sourdine la radio. Une autre pression sur le bouton rétablit le volume.

#### 4.7 Informations complémentaires

En appuyant plusieurs fois sur le bouton  $\Xi$  sur l'appareil, en fonction de la source et de la station, des informations supplémentaires peuvent s'afficher :

- **Description**
- Nom de la station, programme en cours, contenu, sujets, etc.
- Genre
- Le style de programme (genre) de la station s'affiche
- Niveau de signal et erreur de signal
- Débit binaire
- Informations sur le canal
- Date du jour et heure actuelle

### 4.8 Assistant de configuration

Lors du premier démarrage, l'assistant de configuration démarre automatiquement. Au premier démarrage, toutes les langues de menu disponibles sont répertoriées. Sélectionnez la langue souhaitée avec les boutons / , et validez avec **OK**.

#### 4.9 Démarrer l'assistant de configuration

Pour un démarrage simple et rapide (réglage de la date et de l'heure, établissement de la connexion Internet, etc.), nous vous recommandons d'exécuter l'assistant de configuration. Pour ce faire, sélectionnez **[OUI]**. Si vous voulez passer l'assistant de configuration, sélectionnez **[NON]**.

Tous les réglages effectués à l'aide de l'assistant de configuration peuvent ensuite être modifiés individuellement via les réglages système.

Vous pouvez également lancer à nouveau l'assistant de configuration à tout moment.

Si vous avez décidé de lancer l'assistant de configuration, vous verrez les options suivantes :

#### **[Date/Heure]**

Format 12/24 heures.

#### **[Mise à jour automatique (Date et heure)]**

**[Mise à jour par DAB]** ou**[Mise à jour par FM]**. Avec la mise à jour automatique via le réseau radio FM/DAB/DAB +, la date et l'heure sont fournies par les diffuseurs. Lors du réglage par le biais de ces sources, l'heure est correctement réglée, même après une panne de courant.

**[Mise à jour réseau]** - Lorsque cette option est sélectionnée, la date et l'heure sont réglées automatiquement via la connexion Internet. En outre, vous pouvez ajuster le fuseau horaire et l'heure d'été/d'hiver.

**[Pas de mise à jour]** - La date et l'heure doivent être réglées manuellement.

#### **[Garder connexion réseau]**

Si vous sélectionnez **[Oui]**, la radio conserve la connexion réseau en mode veille. Cela permet un démarrage rapide de la radio. Cela vous permet également d'allumer la radio en utilisant l'application « Loewe radio ».

# 5 Menu principal

Pour afficher le menu principal, appuyez sur le bouton  $\Xi$ de la télécommande ou maintenez le bouton $\Xi$ de la radio enfoncé. Le menu du mode audio sélectionné s'affiche. Dans ce menu, sélectionnez **[Menu principal]** pour ouvrir le menu principal. Ce menu contient diverses sources audio et options de configuration :

- [Radio Internet]
- [Podcasts]
- [Spotify]
- [Amazon Music]
- [Deezer]
- [Lecteur de musique] (USB)
- [Radio DAB]
- [Radio FM]
- [Audio Bluetooth]
- [CD] (Loewe klang s3 uniquement)
- [Minuterie de veille]
- [Réveil]
- **Fall Frank**<br> **Falls**<br> **Falls**<br> **Falls**<br> **Falls**<br> **Falls**<br> **Falls**<br> **Falls**

# 6 Radio Internet

La radio Internet offre un vaste choix de différentes offres du monde entier. Vous pouvez sélectionner les stations de diverses façons. Pour ce faire, sélectionnez **[Radio Internet]** dans le menu d'accueil.

#### 6.1 Recherche de stations

La radio propose diverses possibilités de recherche pour la station souhaitée.

Naviguez parmi les éléments du menu et les options. Une fois que vous avez trouvé la station désirée, confirmez votre sélection avec le bouton OK. La lecture de la radio Internet peut être arrêtée en appuyant sur le bouton  $\sum$  de la télécommande. Une autre pression sur le bouton recharge la station.

# 6.1.1 Recherche de pays et régions

Pour rechercher des stations de certains continents, pays et régions, appuyez sur le bouton  $\Xi$  pour afficher la **[Liste de stations]**. Confirmez la sélection.

Sélectionnez le menu **[Emplacement]** pour choisir un pays ou une région.

#### 6.1.2 Recherche par genre

Pour rechercher des stations avec un style ou thème spécifique, procédez comme suit :

Appuyez sur le bouton **□** pour afficher la **[Liste de stations]**. Après confirmation de la sélection, accédez au menu **[Découvrir]**. Après confirmation, vous pouvez affiner votre recherche en fonction de l'origine ou de la langue de la station.

#### 6.1.3 Recherche par nom

Si vous connaissez le nom de la station souhaitée, vous pouvez la rechercher spécifiquement :

Appuyez sur le bouton **E** pour afficher la **[Liste de stations]**. Après confirmation de la sélection, accédez au menu **[Rechercher]**. Entrez tout ou partie du nom de la station dans le masque d'entrée et sélectionnez le champ « OK » pour lancer la recherche. Vous recevrez une liste de toutes les stations dont le nom contient le texte que vous recherchez.

### 6.1.4 Stations populaires

Vous trouverez une sélection des stations les plus populaires en procédant comme suit :

Appuyez sur le bouton **pour afficher la <b>[Liste de stations]**. Après confirmation de la sélection, accédez au menu **[Populaire]** et sélectionnez la station désirée.

#### 6.1.5 Stations locales

Pour rechercher spécifiquement les stations du pays de l'emplacement actuel de la radio, procédez comme suit :

Appuyez sur le bouton **E** pour afficher la **[Liste de stations]**. Après confirmation de la sélection, accédez au menu avec le nom du pays de l'emplacement actuel (par exemple « France »).

### 6.2 Favoris (emplacements de mémoire)

20 emplacements mémoire (favoris) sont disponibles pour stocker vos stations préférées. Vous pouvez ajouter aux favoris les stations des sources **[Radio Internet]** et **[Podcasts]**.

6.2.1 Stockage de stations par sélection directe des boutons Fav1 ou Fav2 de la radio (klang s1 uniquement) :

Sur la radio, vous pouvez attribuer les emplacements de mémoire 1 - 2 à l'aide des boutons de l'appareil. Pour ce faire, sélectionnez la station désirée et appuyez sur Fav1 ou Fav2 jusqu'à ce que **[Préréglage stocké]** s'affiche à l'écran. Les emplacements mémoire peuvent être appelés en appuyant brièvement sur le bouton correspondant.

#### 6.2.2 Stockage de stations aux emplacements mémoire 1 - 20

Sélectionnez la station souhaitée et maintenez le bouton  $\bigtimes$  de la radio ou de la télécommande. Maintenant, sélectionnez un emplacement de mémoire dans la liste des mémoires de station et confirmez la sélection avec le bouton OK de la radio ou de la télécommande. Le **[Préréglage stocké]** s'affiche à l'écran.

Vous pouvez facilement appeler les emplacements mémoire en appuyant brièvement sur le bouton de la radio ou de la télécommande. Utilisez les boutons / pour sélectionner une station et appuyez sur **OK** pour confirmer.

Remarque: Les emplacements de mémoire ne peuvent pas être supprimés, mais ils peuvent être remplacés par d'autres stations.

# 7 Podcasts

Les podcasts sont des articles disponibles sur divers sujets, par exemple des émissions d'information, des nouvelles et bien plus encore. Comme avec la radio Internet, vous pouvez filtrer les podcasts ou rechercher un podcast dans la base de données entière. Pour ce faire, sélectionnez la source **[Podcasts]** dans le menu d'accueil.

# 7.1 Trouver des podcasts

La radio offre diverses options de recherche de podcasts.

Naviguez parmi les éléments du menu et les options. Une fois que vous avez trouvé le podcast que vous recherchez, confirmez votre sélection avec le bouton OK. La lecture des podcasts peut être mise en pause et redémarrée en appuyant sur le bouton  $\sum$  de la télécommande. En appuyant sur  $\Box$  vous pouvez avancer rapidement et revenir en arrière dans le podcast à une vitesse croissante (32 fois max.). Appuyez brièvement sur le bouton  $\bigwedge$  pour sauter au début du podcast.

### 7.1.1 Recherche de pays et régions

Pour rechercher des podcasts de continents, pays et régions spécifiques, appuyez sur le bouton  $\equiv$  pour afficher la **[Liste de podcasts]**. Confirmez la sélection.

Sélectionnez le menu **[Emplacement]** pour choisir un pays ou une région.

#### 7.1.2 Recherche par genre

Pour trouver des podcasts avec du contenu ou des sujets spécifiques, procédez comme suit :

Appuyez sur le bouton **E** pour afficher la **[Liste de podcasts]**. Après confirmation de la sélection, accédez au menu **[Découvrir]**. Après confirmation, vous pouvez affiner votre recherche en fonction de l'origine ou de la langue des podcasts.

### 7.1.3 Recherche par nom

Si vous connaissez le nom du podcast que vous souhaitez trouver, vous pouvez le rechercher

Appuyez sur le bouton **E** pour afficher la **[Liste de podcasts]**. Après confirmation de la sélection, accédez au menu **[Rechercher]**. Entrez tout ou partie du nom de podcast dans le masque d'entrée et sélectionnez le champ **[OK]** pour lancer la recherche. Vous recevrez une liste de tous les podcasts ou épisodes dont le nom contient le texte que vous recherchez.

### 7.1.4 Podcasts populaires

Pour rechercher des podcasts populaires du pays de l'emplacement actuel de la radio, procédez comme suit :

Appuyez sur le bouton **pour afficher la [Liste de podcasts]**. Après confirmation de la sélection, accédez au menu avec le nom du pays de l'emplacement actuel (par exemple « France »).

### 7.2 Favoris (emplacements de mémoire)

20 espaces de stockage (favoris) sont disponibles pour le stockage de podcasts. Vous pouvez ajouter aux favoris les stations des sources **[Radio Internet]** et **[Podcasts]**.

#### 7.2.1 Enregistrement de podcasts par sélection directe des boutons Fav1 ou Fav2 de la radio (klang s1 uniquement) :

Sur la radio, vous pouvez attribuer les emplacements de mémoire 1 - 2 à l'aide des boutons de l'appareil. Pour ce faire, sélectionnez le podcast désiré et appuyez sur Fav1 ou Fav2 jusqu'à ce que **[Préréglage stocké]** s'affiche à l'écran. Les emplacements mémoire peuvent être appelés en appuyant brièvement sur le bouton correspondant.

#### 7.2.2 Enregistrement de podcasts aux emplacements mémoire  $1 - 20$

Sélectionnez le podcast désiré et maintenez le bouton de la radio ou de la télécommande. Maintenant, sélectionnez un emplacement de mémoire dans la liste des mémoires de station et confirmez la sélection avec le bouton OK de la radio ou de la télécommande. Le **[Préréglage stocké]** s'affiche à l'écran.

Vous pouvez facilement appeler les emplacement mémoire en appuyant brièvement sur le bouton de la radio ou de la télécommande. Utilisez les boutons  $\overline{\phantom{x}}$  pour sélectionner un podcast et appuyez sur OK pour confirmer.

Remarque: Les emplacements de mémoire ne peuvent pas être supprimés, mais ils peuvent être remplacés par d'autres stations.

# 8 Spotify

Utilisez votre téléphone, votre tablette ou votre ordinateur comme une télécommande pour contrôler Spotify. Accédez à spotify.com/connect pour en savoir plus. Le logiciel Spotify est soumis à des licences tierces que vous pouvez trouver ici :

www.spotify.com/connect/third-party-licenses.

# 9 Amazon Music

Pour utiliser ce service sur votre radio, vous avez besoin d'un compte Amazon Music (plus d'informations sur music.amazon.com).

### 9.1 Connexion à Amazon Music

La première connexion à Amazon La musique doit être effectuée en utilisant l'application « Loewe radio » (voir le chapitre « Loewe radio - commande de la radio via l'application »).

Dans l'application « Loewe radio », sélectionnez votre radio, appuyez sur la **[Source]** et sélectionnez **[Amazon Music]**. Appuyez sur **[Parcourir]** en haut de l'écran, puis sur **[Se connecter avec Amazon]**. Entrez vos informations d'identification et connectez-vous.

La radio est maintenant connectée à votre compte Amazon Music.

49

## 9.2 Contrôle d'Amazon Music

Assurez-vous que la radio est connectée au réseau Wi-Fi et sélectionnez la source **[Amazon Music]** dans le menu d'accueil.

Dans le menu, appuyez sur | / | pour sélectionner l'élément souhaité. Appuyez sur **OK** pour confirmer l'élément sélectionné. Maintenez K pour revenir au menu précédent.

Pendant la lecture de musique, appuyez sur  $\Box$ / pour ouvrir le menu Amazon Music.

Utilisez les boutons de la radio ou de la télécommande pour changer le volume, lire/mettre en pause l'audio et aller en avant ou en arrière à travers vos listes de lecture.

Vous pouvez également utiliser l'application « Loewe radio » pour sélectionner et lire vos chansons ou listes de lecture.

#### 9.3 Favoris (emplacements de mémoire)

8 emplacements mémoire (favoris) sont disponibles pour stocker des chansons.

#### 9.3.1 Enregistrement de chansons par sélection directe des boutons Fav1 ou Fav2 de la radio (klang s1 uniquement) :

Sur la radio, vous pouvez attribuer les emplacements de mémoire 1 - 2 à l'aide des boutons de l'appareil. Pour ce faire, sélectionnez la chanson désirée et appuyez sur **Fav1** ou **Fav2** jusqu'à ce que **[Préréglage stocké]** s'affiche à l'écran. Les emplacements mémoire peuvent être appelés en appuyant brièvement sur le bouton correspondant.

#### 9.3.2 Enregistrement de chansons aux emplacements mémoire  $1 - 8:$

ctionnez la chanson souhaitée et maintenez le bouton  $\sum$  de la radio ou de la télécommande. Maintenant, sélectionnez un emplacement de mémoire dans la liste des mémoires de station et confirmez la sélection avec le bouton **OK** de la radio ou de la télécommande. Le **[Préréglage stocké]** s'affiche à l'écran.

Vous pouvez facilement appeler les emplacements mémoire en appuyant brièvement sur le bouton  $\sum$ de la radio ou de la télécommande. Utilisez les boutons / pour sélectionner une chanson, puis appuyez sur **OK** pour confirmer.

Remarque: Les emplacements de mémoire ne peuvent pas être supprimés, mais ils peuvent être remplacés par d'autres chansons.

# 10 Deezer

Pour utiliser ce service sur votre radio, vous avez besoin d'un compte Deezer (plus d'informations sur www.deezer.com).

### 10.1 Connexion à Deezer

Assurez-vous que la radio est connectée au réseau Wi-Fi et sélectionnez la source **[Deezer]** dans le menu d'accueil. Vous serez invité à entrer vos informations d'identification Deezer : e-mail et mot de passe.

Remarque : Ce service sera disponible pour la radio à une date ultérieure, après mise à jour du logiciel.

### 10.2 Contrôle de Deezer

Dans le menu, appuyez sur | / | pour sélectionner l'élément souhaité. Appuyez sur OK pour confirmer l'élément sélectionné. Maintenez KI pour revenir au menu précédent.

Pendant la lecture de la musique, appuyez sur  $\Box$ pour ouvrir le menu Deezer.

Utilisez les boutons de la radio ou de la télécommande pour changer le volume, lire/mettre en pause l'audio et aller en avant ou en arrière à travers vos listes de lecture.

Vous pouvez également utiliser l'application « Loewe radio » pour sélectionner et lire vos chansons ou listes de lecture.

#### 10.3 Favoris (emplacements de mémoire)

8 emplacements mémoire (favoris) sont disponibles pour stocker des chansons.

#### 10.3.1 Enregistrement de chansons par sélection directe des boutons Fav1 ou Fav2 de la radio (klang s1 uniquement) :

Sur la radio, vous pouvez attribuer les emplacements de mémoire 1 - 2 à l'aide des boutons de l'appareil. Pour ce faire, sélectionnez la chanson désirée et appuyez sur **Fav1** ou **Fav2** jusqu'à ce que **[Préréglage stocké]** s'affiche à l'écran. Les emplacements mémoire peuvent être appelés en appuyant brièvement sur le bouton correspondant.

#### 10.3.2 Enregistrement de chansons aux emplacements mémoire  $1 - 8$

Sélectionnez la chanson souhaitée et maintenez le bouton  $\sum$  de la radio ou de la télécommande. Maintenant, sélectionnez un emplacement de mémoire dans la liste des mémoires de station et confirmez la sélection avec le bouton **OK** de la radio ou de la télécommande. Le **[Préréglage stocké]** s'affiche à l'écran.

Vous pouvez facilement appeler les emplacements mémoire en appuyant brièvement sur le bouton de la radio ou de la télécommande. Utilisez les boutons **/** pour sélectionner une chanson, puis appuyez sur **OK** pour confirmer.

Remarque: Les emplacements de mémoire ne peuvent pas être supprimés, mais ils peuvent être remplacés par d'autres chansons.

## 11 Lecteur de musique (USB)

Vous pouvez utiliser cette source pour lire les fichiers MP3 (16 bits/48 kHz) à partir d'une clé USB. Pour ce faire, sélectionnez la source « USB » dans le menu principal.

Lorsque vous insérez une clé USB, **[Clé USB insérée ouvrir le dossier ?]** s'affiche. Répondez **[OUI]**. L'écran affiche alors les fichiers et dossiers disponibles. Si vous sélectionnez **[NON]** à ce stade, vous basculerez vers la dernière source audio sélectionnée ou le dernier menu utilisé.

### 11.1 Lecture de fichiers MP3

Sélectionnez le dossier ou la piste de votre choix dans menu. La lecture de la musique commence avec OK. Dans le menu, vous pouvez utiliser les boutons / pour naviguer dans les structures de dossiers. Appuyez de façon prolongée sur **K** pour revenir au dossier précédent.

Sur l'écran de lecture de la piste, le bouton  $\triangleright$  met en pause ou reprend la lecture. En appuyant à plusieurs reprises sur les boutons  $\Box$  vous pouvez effectuer l'avance rapide et le retour dans la piste avec une vitesse croissante (32 fois max.). Appuyez brièvement sur  $\bigwedge$  pour revenir au début de la piste ou aller à la piste précédente.

### 11.2 Lecture aléatoire et répétition

Pour lire les fichiers MP3 d'un dossier dans un ordre aléatoire, ou pour répéter la lecture des fichiers, procédez comme suit :

Appuyez sur le bouton  $\equiv$  de la télécommande ou maintenez enfoncé le bouton  $\equiv$  sur l'appareil et sélectionnez **[Lecture répétée]** et/ou **[Lecture aléatoire].** Les fonctions sont activées ou désactivées avec le bouton  $OK$ .

### 11.3 Liste de lecture

Vous avez la possibilité de créer une liste de lecture pour vos fichiers MP3. 200 emplacements de mémoire sont disponibles pour cela. Pour enregistrer une piste dans la liste de lecture, appuyez sur le bouton  $OK$  dans la liste des pistes jusqu'à ce que **[Ajouté à ma liste de lecture]** s'affiche à l'écran. La piste est maintenant enregistrée dans la liste de lecture. Pour lire la liste, appuyez sur le bouton **三**, sélectionnez **[Liste de lecture]** et confirmez la piste souhaitée.

Les fonctions de lecture aléatoire et de répétition sont également disponibles. Vous pouvez supprimer la liste de lecture en cours en exécutant la fonction **[Effacer ma liste de lecture]** dans le **[Menu]**. Si vous confirmez **[Tout supprimer de ma liste de lecture]** avec **[OUI]**, la liste est supprimée. Vous ne pouvez pas supprimer des pistes individuelles de la liste de lecture.

Remarque : Si certaines pistes de la liste de lecture ne se trouvent pas sur la clé USB actuelle, la lecture est interrompue avec le message d'erreur **[Impossible d'ouvrir le média sélectionné.]**. Appuyez alors sur le bouton  $\equiv$  pour effacer le message d'erreur. Créez une nouvelle liste de lecture.

# 12 Radio numérique DAB+

Avant de pouvoir régler et écouter la radio DAB, vous devez installer l'antenne (non fournie dans l'emballage) sur le côté arrière de la radio.

Pour recevoir la radio numérique DAB+, basculez sur la source **[Radio DAB]** dans le menu d'accueil. Lors du premier basculement, une recherche automatique démarre. **[Recherche]** s'affiche à l'écran, avec le nombre de stations trouvées jusqu'à présent et une barre de progression correspondante.

Certaines stations offrent des informations supplémentaires sous forme de diaporama.

Pour afficher ces informations sur la radio en grand format, appuyez sur le bouton OK de la télécommande ou de la radio. Appuyez à nouveau pour revenir à l'affichage précédent.

# 12.1 Recherche de stations

Pour rechercher des stations à recevoir, vous pouvez lancer une recherche automatique. Pour ce faire, utili- $\mathsf{sez}$  le bouton  $\blacksquare$  pour ouvrir le menu, et sélectionnez **[Recherche]**. La **[Recherche]** s'affiche à l'écran avec le nombre de stations trouvées jusqu'à présent et une barre de progression correspondante. Les stations sont ensuite enregistrées dans l'ordre alphabétique.

Les stations qui ont été trouvées lors d'une recherche précédente mais ne peuvent pas être reçues actuellement sont présentées dans la liste des stations avec un « ? » en face de leur nom.

### 12.2 Réglage manuel

Vous pouvez également définir des ensembles manuellement. Pour ce faire, utilisez le bouton  $\equiv$  pour afficher le menu et sélectionnez**[Réglage manuel]**. Sélectionnez ensuite la station désirée et confirmez avec OK. Maintenant, des informations sur l'ensemble et la puissance du signal s'affichent. Appuyez à nouveau sur OK pour enregistrer les stations correspondantes dans la liste.

## 12.3 Liste des stations

Appuyez sur le bouton  $\Xi$  et confirmez la [Liste des stations] avec OK. Utilisez les boutons | / | pour sélectionner une station, puis appuyez sur OK pour confirmer. L'appareil se met automatiquement en mode lecture.

Remarque : La qualité de réception d'une station dépend de facteurs tels que les conditions climatiques, l'emplacement d'installation et l'orientation de l'antenne. Si une station de la liste des stations ne peut pas être reçue, changez l'orientation de l'antenne ou l'emplacement de la radio. Les stations qui ne peuvent plus être reçues peuvent être supprimées de la liste des stations.

### 12.4 Supprimer les stations qui ne peuvent plus être reçues

Les stations qui ne peuvent plus être reçues peuvent être supprimées de la liste. Pour ce faire, appuyez sur le bouton **E** let sélectionnez **[Supprimer non valides]**. Sous **[Cette action supprimera toutes les stations non valides, continuer ?]**, sélectionnez **[OUI]** et ces stations seront supprimées. Sélectionner **[NON]** vous ramène dans le menu sans supprimer les stations.

#### 12.5 Favoris (emplacements de mémoire)

40 emplacements mémoire (favoris) sont disponibles pour stocker vos stations DAB+.

#### 12.5.1 Stockage de stations DAB+ par sélection directe des boutons Fav1 ou Fav2 de la radio (klang s1 uniquement) :

Sur la radio, vous pouvez attribuer les emplacements de mémoire 1 - 2 à l'aide des boutons de l'appareil. Pour ce faire, sélectionnez la station désirée et appuyez sur Fav1 ou Fav2 jusqu'à ce que **[Préréglage stocké]** s'affiche à l'écran. Les emplacements mémoire peuvent être appelés en appuyant brièvement sur le bouton correspondant.

#### 12.5.2 Enregistrement de stations DAB+ aux emplacements mémoire 1 - 40

Sélectionnez la station souhaitée et maintenez le bouton  $\sum$  de la radio ou de la télécommande. Maintenant, sélectionnez un emplacement de mémoire dans la liste des mémoires de station et confirmez la sélection avec le bouton OK de la radio ou de la télécommande. Le **[Préréglage stocké]** s'affiche à l'écran.

Vous pouvez facilement appeler les emplacements mémoire en appuyant brièvement sur le bouton de la radio ou de la télécommande. Utilisez les boutons / pour sélectionner une station, puis appuyez sur OK pour confirmer.

Remarque: Les emplacements de mémoire ne peuvent pas être supprimés, mais ils peuvent être remplacés par d'autres stations.

### 12.6 DRC (contrôle de plage dynamique)

Certaines stations DAB+ prennent en charge DRC, qui réduit la différence entre les tons doux et forts. Les réglages suivants sont possibles :

#### [DRC haut]

Forte compression des différents volumes. La dynamique est considérablement réduite.

#### **[DRC faible]** :

Faible compression sans grande perte de dynamique.

#### **[Désactiver DRC]** :

Pas de compression. Pour définir les paramètres, procédez comme suit :

Appuyez sur le bouton  $\Xi$  et sélectionnez **[DRC]**. Les paramètres de DRC peuvent être modifiés dans le menu suivant. Le réglage actuel est indiqué par **[\*]**.

### 12.7 Ordre des stations

Par défaut, la radio trie les stations dans l'ordre alphabétique. Les stations peuvent être triées par ensembles. Pour définir les paramètres, procédez comme suit :

Appuyez sur le bouton el et sélectionnez **[Ordre des stations]**. Les paramètres peuvent être modifiés dans le menu suivant. Le réglage actuel est indiqué par **[\*]**.

# 13 Radio FM

Avant de pouvoir régler et écouter la radio FM, vous devez installer l'antenne (non fournie dans l'emballage) sur le côté arrière de la radio.

Sélectionnez **[RADIO FM]** dans le menu d'accueil pour passer à la réception FM.

### 13.1 Recherche de stations

Vous pouvez effectuer une recherche automatique des stations FM. Pour lancer la recherche automatique, appuyez sur le bouton OK de la télécommande ou de la radio. La recherche s'arrête à la station suivante trouvée et commence à la lire.

# 13.2 Paramètres de recherche

Vous pouvez utiliser cette fonction pour déterminer si seules les stations avec un signal de réception fort sont ises en compte. Pour ce faire, appuyez sur le bouton et sélectionnez **[Paramètres de recherche]**. Dans le menu suivant, **[Recherche de stations FM]**, vous pouvez maintenant répondre à la question **[Stations fortes seulement]** avec **[OUI]** ou **[NON]**. Le réglage actuel est identifié par **[\*]**.

### 13.3 Paramètres audio

Pour les stations avec une mauvaise réception, une légère amélioration de la qualité peut être obtenue en passant à la réception mono. Pour ce faire, appuyez sur le bouton **E** et sélectionnez **[Réglages audio]**. Dans le menu suivant, **[Réception FM faible]**, vous pouvez maintenant répondre à la question **[Écouter en mono uniquement]** avec **[OUI]** ou **[NON]**. Le réglage actuel est identifié par **[\*]**.

### 13.4 Favoris (emplacements mémoire)

40 emplacements mémoire (favoris) sont disponibles pour stocker vos stations FM.

#### 13.4.1 Stockage de stations FM par sélection directe des boutons Fav1 ou Fav2 de la radio (klang s1 uniquement)

Sur la radio, vous pouvez attribuer les emplacements de mémoire 1 - 2 à l'aide des boutons de l'appareil. Pour ce faire, sélectionnez la station désirée et appuyez sur Fav1 ou Fav2 jusqu'à ce que **[Préréglage stocké]** s'affiche à l'écran. Les emplacements mémoire peuvent être appelés en appuyant brièvement sur le bouton correspondant.

#### 13.4.2 Stockage de stations FM aux emplacements mémoire 1 - 40

Sélectionnez la station souhaitée et maintenez le bouton  $\sum$  de la radio ou de la télécommande. Maintenant, sélectionnez un emplacement de mémoire dans la liste des mémoires de station et confirmez la sélection avec le bouton OK de la radio ou de la télécommande. Le **[Préréglage stocké]** s'affiche à l'écran.

Vous pouvez facilement appeler les emplacement mémoire en appuyant brièvement sur le bouton de la radio ou de la télécommande. Utilisez les boutons  $\bar{V}$  | pour sélectionner une station, puis appuyez sur OK pour confirmer.

Remarque: Les emplacements de mémoire ne peuvent pas être supprimés, mais ils peuvent être remplacés par d'autres stations.

# 14 Audio Bluetooth

La fonction Bluetooth permet la transmission sans fil de fichiers de musique (streaming audio) à la radio. Smartphones, tablettes ou appareils similaires peuvent être appariés. Pour ce faire, sélectionnez la source **[Audio Bluetooth]** dans le menu d'accueil.

Audio Bluetooth | CD (klang s3 uniquement) | Minuterie de veille | Réveil Réglages système

#### 14.1 Apparier des appareils Bluetooth pour la première fois

Assurez-vous que le terminal à apparier est sous tension et que le Bluetooth est activé. Sélectionnez la source **[ Audio Bluetooth]** dans le menu d'accueil. **[Bluetooth découvrable]** s'affiche à l'écran. Ouvrez maintenant les paramètres Bluetooth du terminal à apparier et commencez à y chercher les appareils Bluetooth disponibles. Sélectionnez « Loewe klang s1 (s3) » et lancez le processus d'appariement.

Une fois l'appariement réussi, **[Connecté]** s'affiche à l'écran. Maintenant, la lecture de la musique peut être contrôlée via votre téléphone/tablette. Pour ce faire, utilisez l'application musicale de votre choix.

Le fonctionnement de base de lecture/pause et d'avance rapide/retour est possible à l'aide des boutons correspondants de la télécommande.

Remarque : Certains appareils nécessitent un code PIN lors de la connexion. Si c'est le cas, saisissez « 0000 ».

#### 14.2 Connexion automatique quand l'appariement a déjà eu lieu

Si la source est modifiée de **[ Audio Bluetooth]** à autre chose ou que la radio est éteinte, la connexion Bluetooth est coupée. Si la radio est à nouveau mise en marche ou remise en mode **[ Audio Bluetooth]**, une connexion automatique est établie.

Remarque : Si une connexion automatique est impossible, procédez comme suit :

Appuyez sur le bouton **et sélectionnez [Afficher les détails]**. Ensuite, ouvrez la **[Liste des appareils appariés]** pour sélectionner et vous connecter à l'appareil souhaité. Appuyez sur le bouton OK pour établir la connexion, et **[Connecté]** s'affiche brièvement à l'écran.

#### 14.3 Appariement d'un autre appareil

Pour connecter un autre appareil à la radio, appuyez sur le bouton et sélectionnez **[Configurer Bluetooth ]**. Cela coupera la connexion actuelle.

Procédez ensuite comme lors du premier appariement d'appareil. Par la suite, cet appareil est également enregistré dans la liste des appareils appariés et peut être sélectionné via le menu correspondant (voir ci-dessus). Vous pouvez enregistrer un maximum de 8 appareils.

# 15 CD (klang s3 uniquement)

Vous pouvez utiliser cette source pour écouter vos CD. Sélectionnez la source [CD] dans le menu d'accueil.

### 15.1 Lecture de CD

Insérez un disque dans le compartiment CD. Seuls les disques standard de 12 cm sont pris en charge. Assurez-vous que la face étiquette du CD fait face à l'avant de la radio. La lecture du CD commence automatiquement. Appuyez à plusieurs reprises sur ou pour passer à la piste précédente/suivante. Maintenez ou pour revenir en arrière ou avancer rapidement sur la piste en cours.

Astuce : Insérez un CD lorsque la radio est en mode veille. La radio se réveille et commence la lecture du disque.

Remarque : Certains fichiers MP3 peuvent ne pas être pris en charge.

#### 15.2 Lecture aléatoire et répétition

Pour lire des pistes de CD/fichiers MP3 dans un ordre aléatoire ou lire des fichiers à plusieurs reprises :

ur activer la lecture aléatoire, appuyez sur le bouton , sélectionnez **[Lecture aléatoire]**, puis appuyez sur **OK** pour confirmer. Ensuite, sélectionnez l'option **[Activer]** et appuyez à nouveau sur **OK** pour confirmer.

Pour répéter des pistes, appuyez sur le bouton  $\equiv$ , sélectionnez **[Répéter]**, puis appuyez sur **OK** pour confirmer. Ensuite, sélectionnez **[Répéter 1]** pour répéter une seule piste ou **[Répéter tout]** pour répéter toutes les pistes. Confirmez votre sélection en appuyant sur le bouton **OK**.

### 15.3 Éjection d'un CD

Pour éjecter le disque du compartiment CD, appuyez sur le bouton  $\Delta$  de la radio.

# 16 Minuterie de veille

Avec cette fonction, vous pouvez passer la radio en mode veille automatiquement après une période de temps définie. Vous pouvez choisir entre 15, 30, 45 ou 60 minutes, **[Désactiver veille]** supprimant le délai fixé précédemment. Pour ce faire, appuyez sur le bouton  $\Xi$  tandis que la source audio est sélectionnée, puis sélectionnez **[Menu principal]**. Utilisez les boutons  $\begin{array}{|c|c|c|} \hline \end{array}$  et  $\begin{array}{|c|c|c|} \hline \end{array}$  pour naviguer dans le menu, et sélectionnez **[Veille]**. Utilisez les boutons  $^-$  et  $\_$  dans le menu **[Régler le temps de veille]** pour sélectionner la période souhaitée, et confirmez avec le bouton OK. Sortez à nouveau des menus avec le bouton  $\equiv$ . Vous pouvez également utiliser le bouton  $\bigcirc$  de la télécommande pour régler la période.

Le temps restant est indiqué dans le coin inférieur gauche de l'écran, le nombre de minutes se réduisant progressivement.

# 17 Réveil

Cette radio propose 2 réveils réglables individuellement. Vous pouvez régler le réveil depuis le menu principal. Appuyez sur le bouton  $\Box$  tandis que la source audio est sélectionnée, puis sélectionnez **[Alarmes]**.

### 17.1 Activer

Sélectionnez ici les jours auxquels l'alarme doit être activée. La sélection suivante est disponible

#### **[Désactiver]** /**[Tous les jours]** / **[Une fois]** / **[Weekend]** / **[Jours de la semaine]**

Sélectionnez **[Désactiver]** pour désactiver une alarme activée.

### 17.2 Heure

églez d'abord les heures d'abord avec les boutons et *\_*, puis les minutes après avoir appuyé sur le bouton OK.

### 17.3 Mode

Ici, vous définissez la source audio avec laquelle vous voulez vous réveiller. La sélection suivante est disponible : **[Sonnerie]** / **[Radio Internet]** / **[DAB]** / **[FM]**

### 17.4 Préréglage

La station déclenchée par le réveil est spécifiée ici. La dernière station écoutée ou les stations enregistrées dans les favoris sont disponibles ici. Ne s'applique pas au mode Sonnerie.

#### 17.5 Volume

Réglez ici le volume d'alarme désiré.

### 17.6 Enregistrer

Une fois que vous avez effectué tous les réglages, appuyez sur le bouton OK pour enregistrer les réglages.

Un réveil activé est représenté par un symbole d'alarme et le numéro du réveil actif en bas à gauche de l'écran. En mode veille, vous pouvez également voir l'heure d'alarme programmée.

### 17.7 Éteindre le réveil après activation

Pour éteindre le réveil jusqu'au prochain cycle d'alarme, appuyez sur le bouton  $\binom{1}{2}$ sur l'appareil ou la télécommande. **[Alarme désactivée]** s'affiche brièvement à l'écran. Si vous voulez seulement interrompre la fonction d'alarme pendant quelques minutes (rappel), vous pouvez utiliser n'importe quel autre bouton. Réglez le retard de l'alarme en appuyant sur un bouton pour choisir entre 5, 10, 15 et 30 minutes. Ce retard peut être renouvelé indéfiniment. Après un court laps de temps, la radio passe automatiquement en **[Veille]** et le temps restant avant la réactivation du réveil s'affiche à côté du symbole d'alarme clignotant.

Remarque : Les heures de réveil enregistrées sont conservées en cas de panne de courant.

# 18 Réglages système

Dans les réglages système, vous pouvez modifier les paramètres de la radio et afficher des informations importantes à son sujet. Pour afficher le menu Réglages système, appuyez sur le bouton  $\equiv$  de la télécommande ou maintenez enfoncé le bouton  $\equiv$  de la radio. Le menu du mode audio sélectionné s'affiche. Dans ce menu, sélectionnez **[Réglages système]** pour ouvrir le menu Réglages système. Le menu **[Réglages système]** contient les choix suivants :

- [Égaliseur]
- [Réseau]
- [Date/Heure]
- [Langue]
- [Réinitialisation d'usine]
- [Mise à jour logicielle]
- [Assistant de configuration]
- [Infos]
- [Politique de confidentialité]
- [Rétroéclairage]
- [Lumière ambiante]

# 19 Égaliseur

Avec l'égaliseur, vous pouvez régler le son de la radio à votre goût. Vous pouvez choisir parmi les paramètres préconfigurés ou créer votre propre profil. Procédez comme suit :

Appuyez sur le bouton **E** et sélectionnez **[Paramètres système]**, puis **[Égaliseur].** Vous pouvez aussi appuyer sur le bouton  $\{\delta\}$  de la télécommande. Vous pouvez sélectionner un profil audio avec les boutons et , puis confirmer avec OK. Les profils suivants sont disponibles : **[Normal]** / **[Plat]** / **[Jazz]** / **[Rock]** / **[Film]** / **[Classique]** / **[Pop]** / **[Actualités]** / **[Mon EQ]**

#### Configuration de **[Mon EQ]**:

Accédez à **[Configuration du profil Mon EQ]** et confirmez avec OK. Vous pouvez maintenant régler les **[Graves]** et les **[Aigus]** dans le menu suivant. Confirmez le réglage **[Graves]** ou **[Aigus]** avec le bouton **OK**, effectuez les réglages appropriés avec les boutons ou , puis confirmez avec le bouton OK. Lorsque vous avez terminé d'ajuster les graves et les aigus, appuyez  $\alpha$ de façon prolongée sur le bouton  $\mathsf{K}$  pour enregistrer les modifications. Sélectionnez **[OUI]** et appuyez sur **OK** pour enregistrer ce nouveau profil d'égaliseur. Le profil sonore actif est indiqué par **[\*]**.

# 20 Paramètres réseau

### 20.1 Assistant réseau

L'assistant réseau vous permet de connecter la radio à Internet. Pour y accéder, procédez comme suit : Sélectionnez **[Réseau]** dans le menu **[Réglages système]** puis confirmez **[Assistant réseau]**. La radio commence maintenant une recherche des connexions WLAN disponibles et les répertorie. Les différents réseaux peuvent être sélectionnés avec les boutons et . À la fin de la liste, vous avez la possibilité de choisir **[Nouvelle recherche]** ou **[Configuration manuelle]**.

#### 20.2 Connexion réseau sans fil (WLAN)

Selon le réseau, vous avez plusieurs options à choisir pour vous connecter au réseau. Les réseaux qui prennent en charge une connexion WPS (Wi-Fi Protected Setup) sont identifiés dans la liste par le préfixe **[WPS...]**. Les autres connexions sont des réseaux ouverts ou des connexions qui sont protégées par mot de passe.

Remarque : Une connexion réseau active est indiquée par un symbole blanc en bas à droite de l'écran. Si aucune connexion n'est active, ce symbole est barré.

### 20.3 WPS/Protégé par mot de passe/Connexion ouverte

Une connexion WPS permet à la radio de se connecter à votre réseau de manière simple et protégée. Deux options sont disponibles. Établissement de la connexion par

PBC = bouton-poussoir de configuration (configuration avec une simple pression d'un bouton), ou par la procédure PIN, dans laquelle l'interface Web de votre routeur vous demande de saisir une séquence aléatoire de chiffres.

## 20.4 Configuration PBC

Sélectionnez le réseau souhaité **[WPS...]**. Ensuite, sélectionnez l'option **[Bouton poussoir]** dans **[Menu WPS]** et confirmez. Maintenant, appuyez sur le bouton WPS de votre routeur ou point d'accès (PA). Consultez les instructions d'utilisation de votre routeur ou PA pour la procédure exacte. Appuyez ensuite sur le bouton **OK** de la télécommande ou de la radio pour établir une connexion réseau. Vous pouvez également lancer le processus dans le menu

**[Réseau]**, sous **[Configuration WLAN PBC]**. Suivez les instructions affichées sur l'écran.

## 20.5 Configuration par PIN

Sélectionnez le réseau souhaité **[WPS...]**. Ensuite, utilisez le **[Menu WPS]** pour sélectionner et confirmer l'option **[PIN]**. La radio génère maintenant un code à 8 chiffres, que vous devez confirmer avec le bouton OK. Entrez alors le numéro via l'interface utilisateur du routeur ou PA. Reportez-vous au mode d'emploi du routeur ou PA pour plus d'informations.

### 20.6 Passer WPS/Configurer avec un mot de passe

Sélectionnez **[Passer WPS]** pour établir la connexion en utilisant le mot de passe Wi-Fi. Dans le cas des réseaux sans prise en charge de WPS, vous pouvez saisir directement le mot de passe. Maintenant, saisissez le mot de passe et confirmez-le avec le bouton **[OK]**. Si l'entrée est correcte, la radio se connecte à votre réseau et établit une connexion Internet.

### 20.7 Connexion ouverte

Nous vous recommandons de ne pas vous connecter à un réseau ouvert. Si le réseau que vous avez sélectionné n'est pas chiffré, vous pouvez confirmer avec le bouton OK. La connexion Internet est alors établie.

### 20.8 Configuration manuelle de la connexion réseau

Si le protocole DHCP est actif, procédez comme suit :

Sélectionnez les menus **[Réseau]** -> **[Réglages manuels]** -> **[Sans fil]** -> **[Activer DHCP]**. Saisissez ensuite le SSID (nom du réseau) complet et confirmez avec le bouton **[OK]**. Maintenant, choisissez la méthode de chiffrement appropriée.

Vérifiez la configuration du routeur ou du point d'accès. Selon la méthode choisie, la clé du réseau est maintenant entrée et confirmée avec le bouton **[OK]**.

#### **Si DHCP est inactif, procédez comme suit :**

Sélectionnez les menus **[Réseau]** -> **[Réglages manuels]** -> **[Sans fil]** -> **Désactiver DHCP]**. Maintenant, entrez les informations **[Adresse IP]**, **[Masque de sous-réseau]**, **[Adresse de la passerelle]**, **[DNS primaire]** et **[DNS secondaire]**. Les valeurs peuvent être définies en utilisant les boutons et l. Utilisez le bouton **OK**, | ou | pour sélectionner un chiffre individuel. Procédez ensuite comme décrit sous **[DHCP actif]** .

# 20.9 Afficher les réglages réseau

Dans ce menu, vous trouverez tous les paramètres du profil réseau actuellement en cours d'utilisation. Pour ce faire, sélectionnez le menu **[Afficher les réglages]** dans le menu **[Réseau]**. Les valeurs peuvent être  $a$ ffichées en utilisant les boutons  $\begin{bmatrix} 1 & 1 \\ 1 & 1 \end{bmatrix}$ 

### 20.10 Configuration PIN **NetRemote**

Dans ce menu, vous pouvez définir un code PIN à 4 chiffres qui sera demandé lorsque vous configurez l'application « Loewe radio » pour la première fois. La valeur par défaut est « 1234 ». Le code PIN doit être modifié immédiatement.

# 20.11 Profil réseau

Ici vous pouvez voir la liste des profils réseau enregistrés sur la radio. Si vous avez créé plusieurs profils, choisissez le plus proche du routeur ou PA correspondant.

Vous pouvez supprimer les profils réseau qui ne sont plus nécessaires en appuyant sur le bouton | ou pour sélectionner le profil à supprimer et valider avec le bouton OK. Le profil réseau actif est indiqué par**[\*]**.

Remarque : Le profil réseau actif ne peut pas être supprimé.

# 20.12Effacer les réglages réseau

Dans ce menu, vous pouvez supprimer les réglages réseau du profil actuel. Pour ce faire, sélectionnez le bouton **[OUI]** et confirmez votre entrée avec OK. Sélectionnez **[NON]** pour annuler le processus.

### 20.13 Garder la connexion réseau

Ce menu permet de définir si la connexion WLAN au réseau doit être maintenue en mode veille. Cela vous permet d'allumer la radio en utilisant l'application « Loewe radio ». Cela signifie que la consommation d'énergie en mode veille est un peu plus élevée. Sélectionnez **[OUI]** ou **[NON]** pour le réglage, et confirmez l'entrée avec OK.

Réglages d'heure | Langue | Réinitialisation d'usine | Mise à jour logicielle | Assistant de configuration | Infos

Politique de confidentialité | Rétroéclairage | Lumière ambiante | Loewe radio - contrôle de la radio via l'application

## 21 Réglages d'heure

Vous pouvez effectuer les réglages de date et heure dans le menu **[Date/Heure]**. Les options suivantes sont disponibles

### 21.1 Menu [Définir date/heure]

Dans ce menu, vous pouvez régler la date et l'heure. Les valeurs peuvent être modifiées à l'aide des boutons et | Utilisez le bouton OK pour enregistrer la valeur. Après avoir enregistré une valeur, le bloc suivant de nombres est sélectionné automatiquement. Répétez les étapes précédentes pour définir toutes les valeurs de date et d'heure.

#### 21.2 Menu [Mise à jour automatique]

Ici, vous pouvez spécifier la source à partir de laquelle l'heure et la date doivent être mises à jour. Les options suivantes sont disponibles :

**[Mise à jour par DAB]** : La date et l'heure sont mises à jour par DAB.

**[Mise à jour par FM]** : La date et l'heure sont mises à jour par FM.

**[Mise à jour par réseau]** : Le réseau met à jour la date et l'heure.

**[Pas de mise à jour]** : La date et l'heure doivent être réglées manuellement.

L'option actuellement sélectionnée est marquée par **[\*]**.

# 21.3 Menu [Définir format]

Dans ce menu, vous pouvez spécifier si l'horloge doit être affichée au format 12 ou 24 heures. Sélectionnez l'option souhaitée à l'aide des boutons  $\begin{bmatrix} 1 & 1 \\ 0 & 1 \end{bmatrix}$  puis confirmez avec le bouton **OK**. L'option actuellement sélectionnée est marquée par **[\*].**

#### 21.4 Menu [Définir fuseau horaire]

Dans ce menu, vous pouvez indiquer votre fuseau horaire. Sélectionnez le fuseau horaire souhaité avec le bouton  $\Box$   $\Box$  Confirmez la sélection avec le bouton **OK**. L'option actuellement sélectionnée est marquée par **[\*]**.

### 21.5 Menu [Heure d'été]

Dans ce menu, vous pouvez activer ou désactiver l'heure d'été. Sélectionnez l'option souhaitée avec les boutons et . Confirmez la sélection avec le bouton **OK**. L'option actuellement sélectionnée est marquée par **[\*].**

# 22 Langue

Dans le menu **[Langue]**, vous pouvez définir la langue du menu de la radio. Si vous avez démarré l'appareil avec l'assistant de configuration, la langue de l'appareil a déjà été définie. Pour sélectionner une langue, utilisez  $\overline{\text{leb}}$  boutons  $\begin{array}{|c|c|} \hline \text{et } \text{confirmez en} \text{ appuyant sur le} \end{array}$ bouton OK.

Les langues suivantes sont disponibles :

Danois, allemand, anglais, finnois, français, italien, néerlandais, norvégien, polonais, portugais, suédois, espagnol, turc.

# 23 Réinitialisation d'usine

Pour réinitialiser la radio à son état d'origine, sélectionnez **[OUI]** dans le menu **[Réinitialisation d'usine]**.

Attention : Tous les réglages précédents sont effacés.

Si vous sélectionnez **[NON]**, le processus est annulé.

Remarque : Dans tous les cas, réinitialisez la radio à son état d'origine avant de vous en séparer (par exemple, si vous la vendez, donnez ou mettez au rebut).

# 24 Mise à jour logicielle

Dans ce menu, vous pouvez vérifier si une mise à jour du logiciel est disponible pour la radio.

Si vous sélectionnez **[Réglage de vérification automatique]**, la radio vérifie automatiquement la disponibilité de nouvelles mises à jour logicielles à intervalles réguliers.

Sélectionnez l'élément de menu **[Vérifier maintenant]** pour rechercher une nouvelle version. Si une version plus récente est trouvée, sélectionnez **[OUI]** pour l'installer ou **[NON]** pour annuler la mise à jour. Si vous sélectionnez **[OUI]**, la radio redémarre pour effectuer le procédé.

Ensuite, le logiciel est téléchargé et vous demande avec le message **[Continuer]** si vous souhaitez appliquer la mise à jour. Choisissez **[OUI]** si vous acceptez ou **[NON]** pour annuler la mise à jour. Le message **[Attention : ne coupez pas le courant]** et la version du logiciel qui va être installée clignotent en alternance. Lorsque le processus est terminé, **[Mise à jour terminée]** s'affiche à l'écran et vous pouvez confirmer le processus avec le bouton OK.

Vous pouvez vérifier le numéro de version du logiciel installé sous **[Réglages système]**, dans le menu **[Infos]**.

#### **Attention !**

Assurez-vous de disposer d'une alimentation stable avant de commencer une mise à jour du logiciel.

Une interruption lors d'une mise à jour peut causer des dommages irréparables à la radio !

### 25 Assistant de configuration

Vous pouvez lancer à nouveau l'assistant de configuration dans le menu **[Assistant de configuration]**. Pour ce faire, procédez comme décrit au chapitre « Démarrer l'assistant de configuration ».

# 26 Infos

Dans ce menu, vous trouverez le numéro de version du micrologiciel, entre autres. Ayez cette information à disposition si vous voulez contacter le service à la clientèle.

### 27 Politique de confidentialité

Veuillez lire les règles de protection des données figurant sur ce site Web :

#### **privacy-klang.loewe.tv**

### 28 Rétroéclairage

L'éclairage de l'écran peut être programmé sur 3 niveaux de luminosité. Les réglages suivants peuvent être modifiés dans le menu **[Rétroéclairage]** :

**[Expiration]** : Temps avant que l'écran soit réglé sur le niveau de luminosité **[Lumière réduite]**.

#### Choix : **[Activer / 10 / 20 / 30 / 45 / 60 / 90 / 120 / 180 secondes]**

**[Activer]** signifie que la radio reste toujours le niveau de luminosité **[Niveau activé]**.

**[Niveau activé]** : La luminosité de l'écran lorsque la radio est allumée. Choix : **[Haut]** /**[Moyen]** /**[Faible]**

**[Lumière réduite]** : Réglage de la luminosité lors du fonctionnement et en attente. Choix : **[Moyenne]** / **[Faible]**

# 29 Lumière ambiante

Le menu **[Lumière ambiante]** contrôle l'éclairage du bouton de volume lorsque la radio est allumée. Vous pouvez modifier l'intensité lumineuse en sélectionnant une des options suivantes : **[Haute]** /**[Moyenne]** / **[Faible]** /**[Désactiver]**

### 30 Loewe radio - contrôle de la radio via l'application

L'application « Loewe radio » développée par Frontier Silicon vous donne le plein contrôle de la radio sur votre smartphone.

Peu importe si vous configurez l'appareil pour la première fois, réglez l'égaliseur ou gérez vos canaux préférés, « Loewe radio » vous offre toutes ces fonctionnalités sur votre smartphone ou votre tablette avec encore plus de commodité. Téléchargez l'application « Loewe radio » sur Google Play ou l'App Store d'Apple.

#### 30.1 Configuration initiale de l'appareil avec « Loewe radio »

Lorsque du premier allumage, ou après la radio a été réglée sur les réglages d'usine, la radio est en mode CONFIGURATION et un micro-point d'accès (votre propre réseau WLAN) est généré. Cela permet à votre smartphone ou tablette de se connecter à la radio.

#### 30.2 Configuration avec Android

Assurez-vous que la radio est en mode CONFIGURA-TION. Ouvrez l'application « Loewe radio » sur votre smartphone ou tablette et sélectionnez l'élément de menu **[CONFIGURER UN SYSTÈME AUDIO]**.

#### Appuyez sur **[SUIVANT]** et sélectionnez l'élément de menu **[CHOISIR UN POINT D'ACCÈS]**.

Le menu WLAN du terminal s'ouvre, sélectionnez alors le réseau **[Loewe klang s1 (s3)]**. Après la connexion, **[Connecté à Loewe klang s1 (s3)]** s'affiche dans l'application. Suivez les autres instructions de l'application pour configurer complètement la radio. Enfin, la radio se connecte au réseau et vous pouvez maintenant utiliser l'appareil avec l'application « Loewe radio » en appuyant sur **[Commencer à utiliser mon système audio]**.

# 30.3 Configuration avec iOS

Assurez-vous que la radio est en mode CONFIGURA-TION. Ouvrez l'application « Loewe radio » sur votre iPhone ou iPad et sélectionnez l'élément de menu **[CONFIGURER UN SYSTÈME AUDIO]**.

#### Appuyez sur **[SUIVANT]** et sélectionnez l'élément de menu **[CHOISIR UN POINT D'ACCÈS]**.

Le menu WLAN du terminal s'ouvre, sélectionnez alors le réseau **[Loewe klang s1 (s3)]**. Après la connexion, **[[Connecté à Loewe klang s1 (s3)]** s'affiche dans l'application. Suivez les autres instructions de l'application pour configurer complètement la radio. Enfin, la radio se connecte au réseau et vous pouvez maintenant utiliser l'appareil avec l'application « Loewe radio » en appuyant sur **[Commencer à utiliser mon système audio]**.

## Mise au rebut

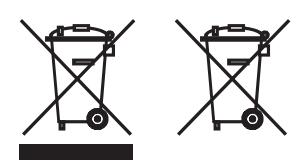

Mise au rebut des équipements électriques et électroniques et piles usagés.

Le symbole de poubelle sur roues barrée sur le produit ou son emballage indique que ce produit ne doit pas être traité avec les ordures ménagères, mais être apporté à un point de collecte pour le recyclage des équipements électriques et électroniques et des piles. En contribuant à rejeter correctement ce produit, vous protégez l'environnement et la santé de vos semblables. L'élimination inappropriée ou incorrecte met en danger l'environnement et la santé. Pour plus d'informations sur le recyclage de ce produit, veuillez contacter votre mairie ou votre service local de traitement des déchets ménagers. Attention : Le signe « Pb » sous le symbole de pile indique que cette pile contient du plomb.

**L'utilisateur final est responsable de la suppression de données sur l'appareil avant mise en rebut en utilisant l'élément de menu [Réinitialisation d'usine] au préalable (voir le chapitre « Réinitialisation d'usine »).**

# Licences

# <sup>8</sup>Bluetooth<sup>®</sup>

Les marques verbales et les logos Bluetooth sont des marques déposées appartenant à la Bluetooth SIG, Inc. et toute utilisation de ces marques par Loewe Technology GmbH est soumise à une licence. Les autres marques déposées et noms commerciaux sont ceux de leurs propriétaires respectifs.

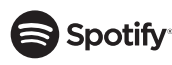

Le logiciel Spotify est soumis à des licences tierces que vous pouvez trouver ici :

www.spotify.com/connect/third-party-licenses

Google Play et le logo Google Play sont des marques déposées de Google LLC.

Apple et le logo Apple sont des marques déposées de Apple Inc. aux U.S.A. et dans d'autres pays. App Store est une marque de service d'Apple Inc.

# .**⊾i** deezer

https://www.deezer.com/legal/cgu

## amazon music

https://www.amazon.co.uk/gp/help/customer/display.html?nodeId=201380010

Tous les noms de produits et de sociétés sont des marques commerciales™ ou des marques déposées® de leurs détenteurs respectifs. Leur utilisation n'implique aucune affiliation ou approbation de leur part.

# Données techniques

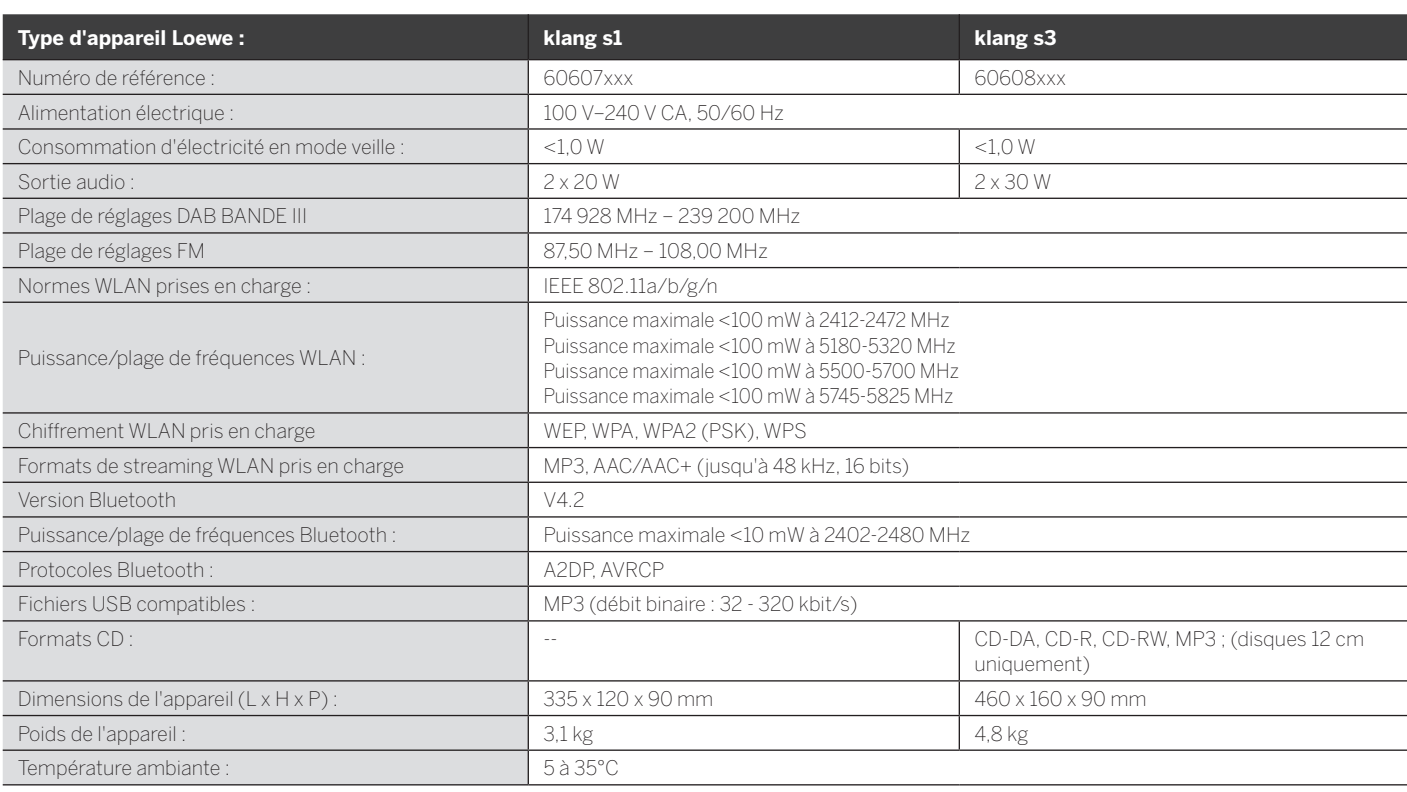

# 31 Dépannage

En cas de dysfonctionnement de l'appareil, avant d'appeler le service d'assistance téléphonique, nous vous recommandons de consulter la liste ci-dessous.

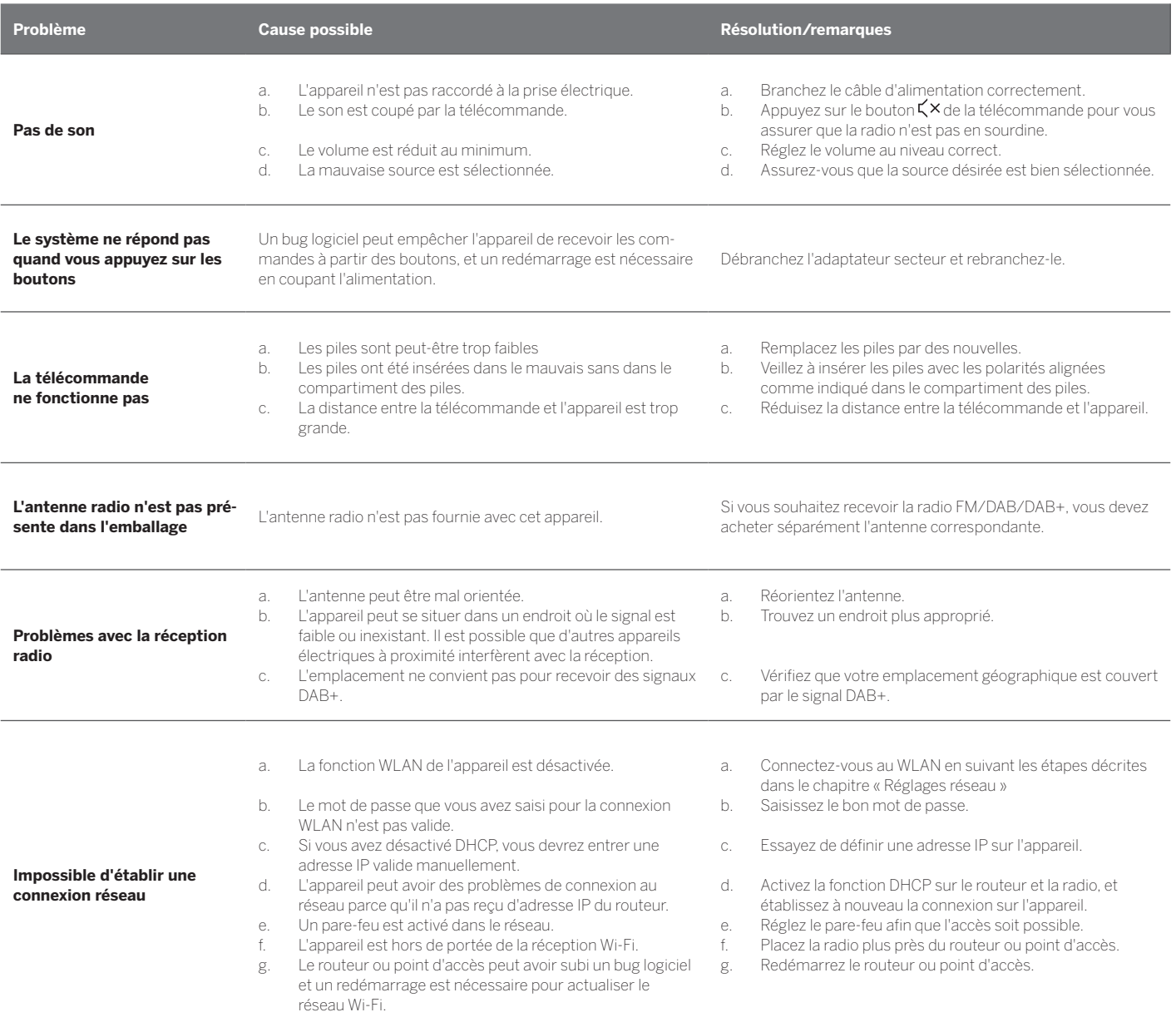

**Le nom Bluetooth de cet appareil n'est pas visible sur mon appareil Bluetooth**

La fonction Bluetooth de votre appareil est désactivée. Vérifiez que la fonction Bluetooth est activée sur votre appareil Bluetooth.

Loewe klang s1/s3

# Grazie

per aver scelto un prodotto Loewe. Siamo felici di averti come cliente. Alla Loewe, combiniamo gli standard più elevati di tecnologia, design e semplicità d'uso. Ciò vale allo stesso modo per TV, video, audio e accessori. Né la tecnologia né il design realizza uno scopo di per sé, ma insieme devono dare al nostro cliente la migliore esperienza audio e video possibile.

Il nostro design non è neanche guidato da tendenze alla moda e a breve termine. Dopotutto, hai acquistato un apparecchio di alta qualità che vuoi sfruttare al meglio domani e il giorno dopo ancora.

# ........<br>,oogle Pla

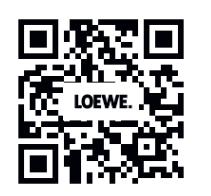

# **App Store**

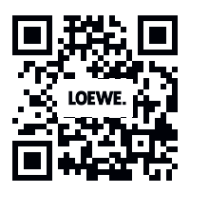

# Contenuti

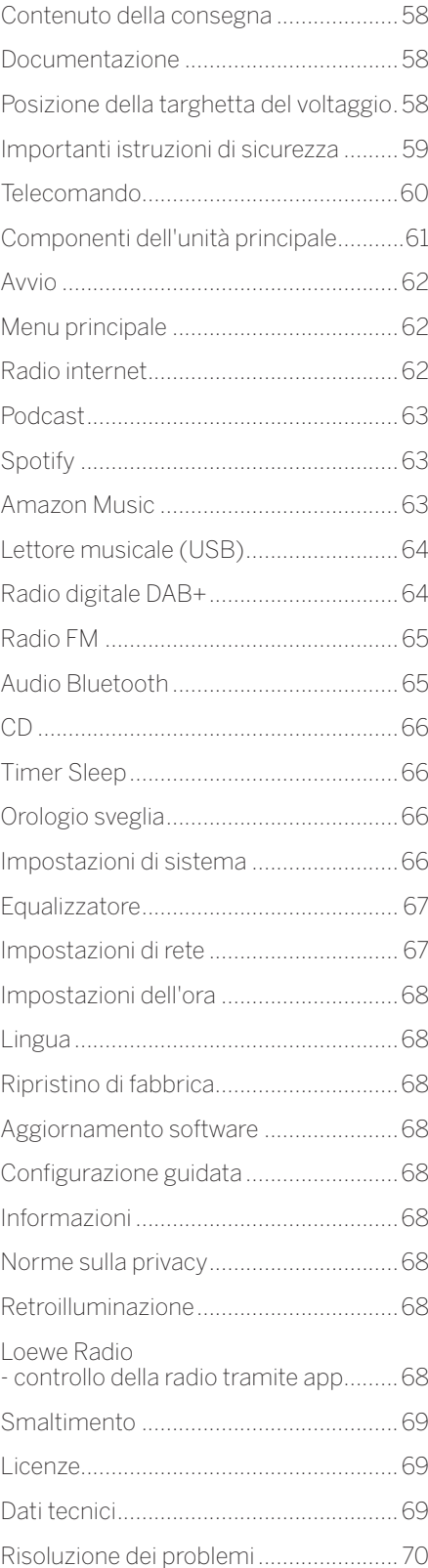

# Contenuto della consegna

Rimuovi con cura il dispositivo dalla confezione e assicurati che siano presenti tutti gli accessori:

- **Unità principale**
- Telecomando (incl. 2 batterie CR2032)
- Cavo di alimentazione
- Guida all'avvio rapido
- Antenna FM/DAB

# Documentazione

Questa parte del manuale d'uso contiene informazioni di base essenziali. Il dispositivo è commissionato e impostato per mezzo dell'intuitiva guida all'uso dopo che il dispositivo è stato acceso per la prima volta.

Un manuale utente dettagliato che descrive le funzioni e le caratteristiche del tuo nuovo prodotto Loewe può essere scaricato in formato elettronico dal sito web Loewe.

Visita la nostra homepage:

#### **www.loewe.tv/de/support**

In questa sezione troverai anche le risposte alle domande più frequenti.

Forum ufficiale:

#### **www.loewe-friends.de**

Puoi raggiungere il Centro assistenza clienti anche per telefono:

**09261 99-500** (da lun a ven: 09:00 - 17:00)

# Posizione della targhetta del voltaggio

Le etichette con il numero del modello e il voltaggio possono essere trovate sul fondo del prodotto.

**deutsch italiano**

# 1 Importanti istruzioni di sicurezza

Attenzione: Leggi questa pagina con attenzione per accertarti di utilizzare il dispositivo in tutta sicurezza.

Segui tutte le istruzioni di sicurezza e utilizzo quando usi questo prodotto.

Dovresti conservare queste istruzioni per consultazioni future.

Dovresti seguire attentamente tutti gli avvisi sul prodotto ed elencati nelle istruzioni all'uso.

#### **Spiegazione dei simboli**

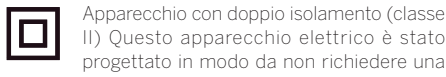

**CLASS 1**<br>EP PRODUCT

II) Questo apparecchio elettrico è stato progettato in modo da non richiedere una connessione di sicurezza alla messa a terra elettrica.

Questo simbolo indica che l'unità appartiene ai prodotti laser di classe 1.

Questo simbolo indica rischi causati da alto voltaggio.

Questo simbolo avverte l'utente di altri rischi più specifici.

Questo simbolo indica pericoli provocati dallo sviluppo di fiamme.

- 1.1 Installazione
- 1.1.1 Collocazione

Colloca l'unità su una superficie stabile e omogenea.

#### 1.1.2 Non usare questo dispositivo vicino all'acqua.

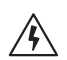

Il dispositivo non deve mai essere esposto a gocce o spruzzi d'acqua, ad esempio vicino a una vasca da bagno, una bacinella, un lavandino, una lavatrice, uno scantinato umido o una piscina. Non collocare contenitori pieni di liquido, ad esempio vasi per fiori, sul dispositivo.

#### 1.1.3 Ventilazione

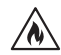

Fessure e aperture nell'involucro esterno sono usati per ventilare il dispositivo in modo da assicurare un utilizzo affidabile e proteggerlo dal surriscaldamento. Non ostruire i fori di ventilazione. Installa il dispositivo seguendo le istruzioni del fabbricatore. Non ostruire i fori di ventilazione collocando il dispositivo su un letto, un divano, un tappeto o su simili superfici morbide. Questo dispositivo non deve essere installato in una libreria o incassato in un armadio a meno che non sia assicurata una ventilazione adeguata.

### 1.1.4 Calore

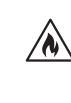

Non installare il dispositivo vicino a superfici calde, come termosifoni, riscaldatori a ventola, stufe o altri dispositivi (inclusi amplificatori) che potrebbero essere caldi. Non collocare oggetti con fiamme esposte, come candele o lanterne, sopra o vicino al dispositivo. Le batterie installate non dovrebbero essere esposte a fonti di calore eccessivo come luce solare diretta, fuoco e simili.

#### 1.1.5 Accessori

Usa soltanto accessori specificati dal produttore.

#### 1.1.6 Connessione alla rete

Assicurati che la funzione firewall sia attivata sul tuo punto di accesso di rete (router). Consulta il manuale di istruzioni del tuo router.

Se non vuoi configurare la connessione di rete, non avviare la procedura guidata di configurazione.

### $12 \text{ Use}$

### 1.2.1 Uso inteso

Questo dispositivo è inteso esclusivamente per la ricezione e la riproduzione di segnali audio.

### 1.2.2 Telecomando

Esporre il sensore del telecomando a luce solare diretta o luce fluorescente ad alte frequenze può provocare malfunzionamenti. In tali casi, dovresti spostare il sistema in una posizione diversa per evitare tali malfunzionamenti.

Le batterie incluse sono intese per test funzionali e potrebbero avere una durata limitata. Se la portata del telecomando diminuisce, sostituisci le batterie vecchie con delle nuove.

#### 1.2.3 Sovraccarico

Non sovraccaricare mai le prese della corrente, le prolunghe o le multiprese, altrimenti c'è il rischio di incendio o scosse elettriche.

#### 1.2.4 Temporali

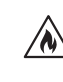

Il dispositivo dovrebbe essere disconnesso dalla presa durante i temporali e se non viene utilizzato per molto tempo.

#### 1.2.5 Penetrazione di liquido e materiale estraneo

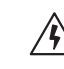

Fai attenzione a impedire che liquido o materiale estraneo entri nel dispositivo tramite i fori di ventilazione, altrimenti potrebbe entrare in contatto con componenti ad alto voltaggio o provocare un cortocircuito che potrebbe sfociare in incendi o scosse elettriche. Non versare mai liquidi di alcun tipo su questo dispositivo.

#### 1.2.6 Rischi associati a un volume alto

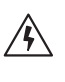

Il dispositivo non è progettato per l'ascolto con cuffie. Per prevenire possibili danni all'udito, non ascoltare ad alto volume per molto tempo.

#### 1.2.7 Disconnessione dall'alimentazione

Il pulsante di alimentazione non disconnette completamente l'alimentazione di corrente in nessuna posizione. Per disconnettere completamente il dispositivo dalla corrente, stacca il cavo di alimentazione dalla presa.

La spina deve essere facilmente accessibile in modo tale che l'unità possa essere disconnessa in qualsiasi momento.

#### 1.2.8 Informazioni sul laser (si applicano a dispositivi con lettore CD incorporato)

Questo prodotto contiene un sistema laser a semiconduttore all'interno dell'involucro ed è classificato come "PRODOTTO LASER DI CLASSE 1" Per prevenire l'esposizione a raggi laser, non rimuovere la copertura.

### 1.3 Manutenzione

### 1.3.1 Manutenzione del dispositivo

Non tentare mai di effettuare la manutenzione del dispositivo per conto tuo, poiché le parti attive possono essere esposte tramite aperture o rimuovendo coperture, e il contatto con esse può essere pericoloso. Lascia che sia un personale qualificato a occuparsi della manutenzione.

### 1.3.2 Pulisci solo con un panno asciutto!

Stacca l'adattatore di corrente del dispositivo dalla presa prima di pulire il prodotto. Non usare detergenti liquidi o spray. Usa solo un panno asciutto per la pulizia.

### 1.4 Batterie

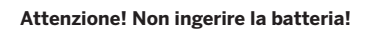

Il telecomando in dotazione con questo prodotto contiene una batteria a celle di litio. Se la batteria viene ingerita, può provocare gravi ustioni interne in sole 2 ore, con rischio di morte.

Tieni le batterie, nuove e usate, lontano dalla portata dei bambini.

Se lo scompartimento della batteria non si chiude in maniera sicura, smetti di usare il prodotto e tienilo lontano dai bambini.

Se pensi che delle batteria siano state ingoiate o collocate all'interno di qualsiasi parte del corpo, cerca immediatamente assistenza medica.

59

Importanti istruzioni di sicurezza | Telecomando

#### **Attenzione!**

C'è il rischio di esplosione se le batterie vengono sostituite con altre del tipo sbagliato.

Non riscaldare o aprire le batterie. Non buttare le batterie in acqua o nel fuoco.

Non portare o conservare le batterie insieme ad altri oggetti metallici. Le batterie potrebbero provocare un corto circuito, perdere liquido o esplodere.

Non ricaricare mai una batteria a meno che non sia confermato che si tratti di un tipo ricaricabile.

Quando il telecomando non è usato per un lungo periodo di tempo (più di un mese), rimuovi la batteria dal telecomando per prevenire perdite.

Se la batteria perde, ripulisci la perdita all'interno dello scompartimento della batteria e sostituisci le batterie con delle nuove.

Non utilizzare batterie diverse da quelle specificate.

#### 1.5 Riparazione

#### 1.5.1 Danni che richiedono riparazione

La manutenzione e la riparazione devono essere effettuate soltanto da un personale di assistenza qualificato. La manutenzione/ riparazione è richiesta se il dispositivo è stato danneggiato (ad esempio, l'adattatore di corrente), se del liquido è penetrato nel dispositivo, se oggetti sono entrati nel dispositivo, se il dispositivo è stato esposto a pioggia o umidità, se smette di funzionare correttamente oppure se è caduto.

#### 1.5.2 Per minimizzare il rischio di scossa elettrica, incendio ecc.

Non rimuovere viti, coperture o componenti.

#### 1.6 Funzione automatica di risparmio energetico

La radio è dotata di una funzione automatica di risparmio energetico. Questa fa passare il dispositivo in modalità stand-by in 15 minuti se viene utilizzato a volume bassissimo o con l'audio disattivato. Tieni presente che questa impostazione non può essere modificata.

#### **Dichiarazione di conformità UE**

Con la presente, Loewe Technology GmbH che l'apparecchio radio di tipo Loewe klang s1 (s3) è conforme alla Direttiva 2014/53/EU. Il testo completo della dichiarazione di conformità UE è disponibile al seguente indirizzo Internet: https://www.loewe.tv/de/support

Questo prodotto può essere utilizzato in tutti gli stati membri dell'UE.

A causa della banda di frequenza a 5 GHz del modulo WLAN integrato, è permesso l'uso all'interno di edifici soltanto in questi paesi:

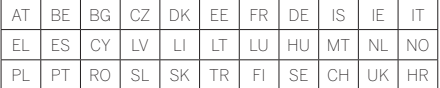

### 2 Telecomando

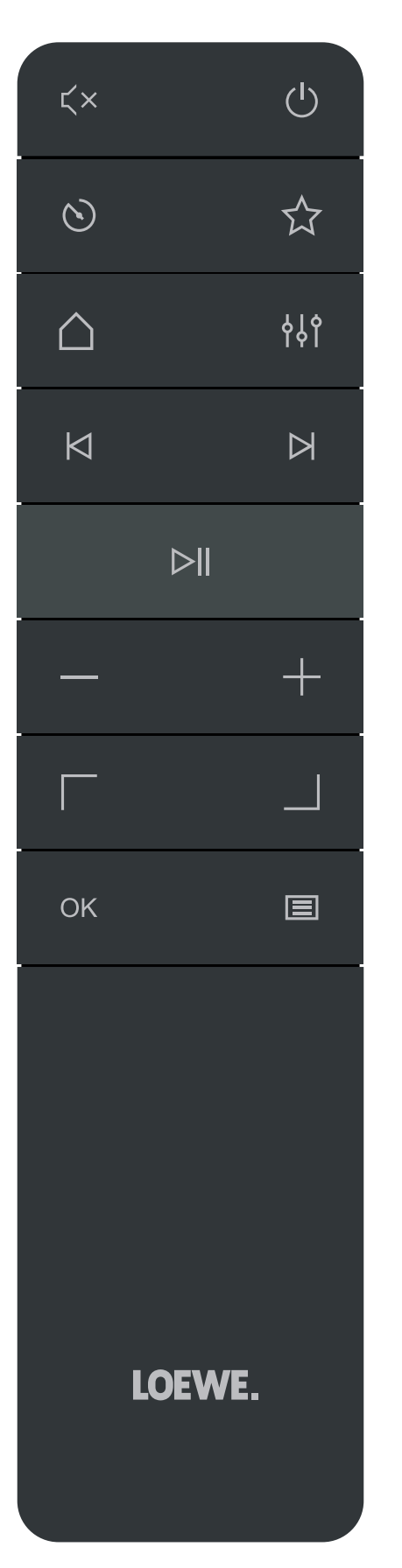

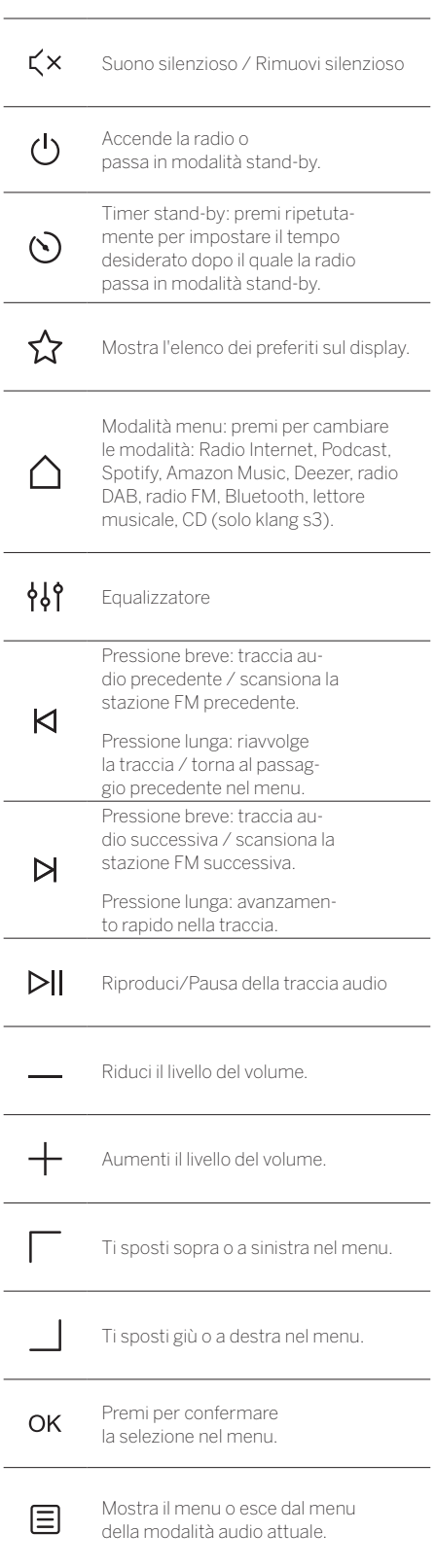

Componenti dell'unità principale

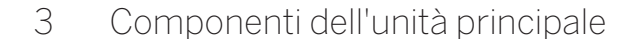

#### **Loewe klang s1**

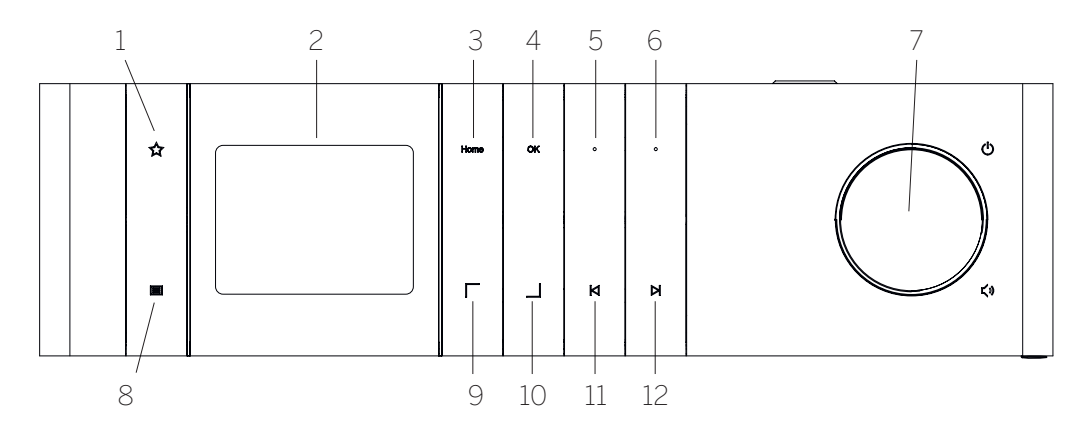

- 1. Elenco dei preferiti: mostra l'elenco dei preferiti sul display.
- 2. Display LCD TFT
- 3. Home: mostra il menu home, dove possono essere selezionate le modalità.
- 4. OK: premere per confermare la selezione nel menu.
- 5. Pref1 (in modalità Radio): premere brevemente per richiamare la stazione radio preferita memorizzata come Pref1. Tenere premuto per memorizzare la stazione radio attuale come Pref1. In modalità USB; Bluetooth, Spotify: Funzione Riproduci/Pausa.

#### **Loewe klang s3**

- 6. Pref2 (in modalità Radio): premere brevemente per richiamare la stazione radio preferita memorizzata come Pref2. Tenere premuto per memorizzare la stazione radio attuale come Pref2.
- 7. Manopola del volume: premere per accendere la radio o passare in modalità stand-by. Ruotare verso sinistra per diminuire il livello del volume. Ruotare a destra per aumentare il livello del volume.
- 8. Menu Pressione breve: mostra informazioni aggiuntive sulla stazione/canzone attuale. Pressione lunga: mostra il menu della modalità audio attuale.
- 9. Sopra/sinistra: ti sposti in sopra o a sinistra nel menu.
- 10. Giù/destra: ti sposti in basso o a destra nel menu.
- 11. Traccia precedente Pressione breve: traccia audio precedente / scansiona la stazione FM precedente. Pressione lunga: riavvolge la traccia / torna al passaggio precedente nel menu.
- 12. Traccia seguente Pressione breve: traccia audio successiva / scansiona la stazione FM successiva. Pressione lunga: avanzamento rapido nella traccia.

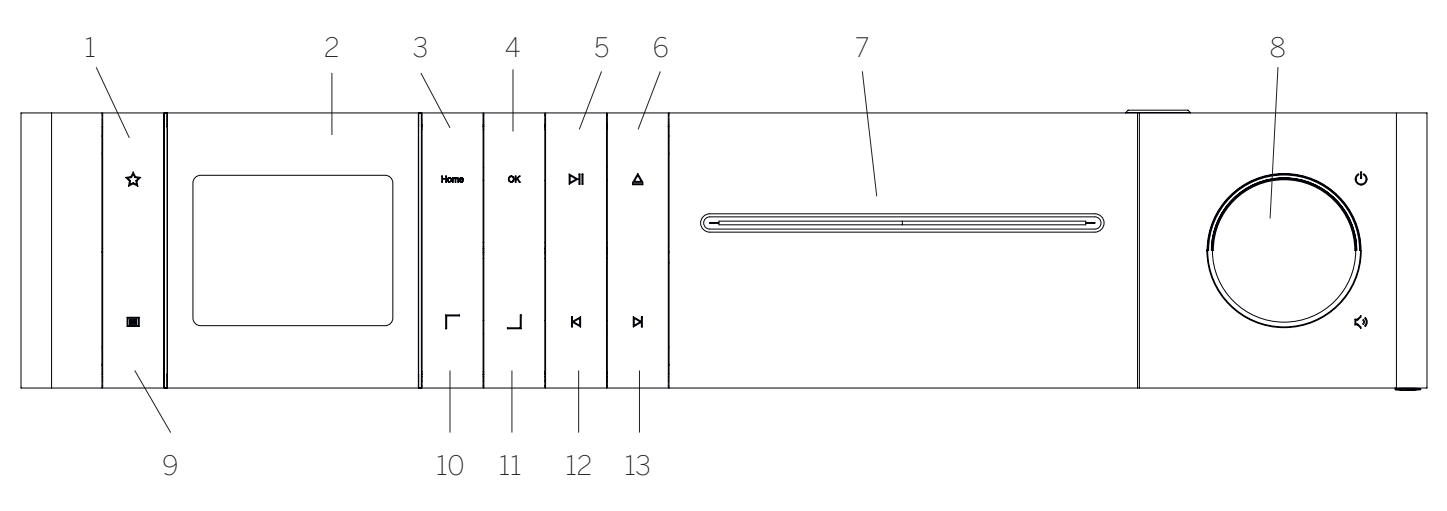

- 1. Elenco dei preferiti: mostra l'elenco dei preferiti sul display.
- 2. Display LCD TFT
- 3. Home: mostra il menu home, dove possono essere selezionate le modalità.
- 4. OK: premere per confermare la selezione nel menu.
- 5. Riproduci/Pausa: funzione Riproduci/Pausa.
- 6. Espelli: espelle il CD dal compartimento del CD.
- 7. Compartimento del CD
- 8. Manopola del volume: premere per accendere la radio o passare in modalità stand-by. Ruotare verso sinistra per diminuire il livello del volume. Ruotare a destra per aumentare il livello del volume.
- 9. Menu Pressione breve: mostra informazioni aggiuntive sulla stazione/canzone attuale. Pressione lunga: mostra il menu della modalità audio attuale.
- 10. Sopra/sinistra: ti sposti in sopra o a sinistra nel menu.
- 11. Giù/destra: ti sposti in basso o a destra nel menu.
- 12. Traccia precedente Pressione breve: traccia audio precedente / scansiona la stazione FM precedente. Pressione lunga: riavvolge la traccia / torna al passaggio precedente nel menu.
- 13. Traccia seguente Pressione breve: traccia audio successiva / scansiona la stazione FM successiva. Pressione lunga: avanzamento rapido nella traccia.

# 4 Avvio

### 4.1 Connessione

Connetti il cavo di alimentazione alla radio e alla presa della corrente.

Per assicurare prestazioni acustiche ottimali e un posizionamento sicuro del cavo, colloca l'unità almeno a 5 cm dalla parete.

Apri lo scompartimento delle batterie sul telecomando e inserisci le batterie seguendo la polarità corretta. Piazza entrambe le batterie con il lato "+" rivolto verso l'alto (rivolte verso di te) e chiudi lo scompartimento delle batterie.

### 4.2 Connessione alla rete

Per ricevere la radio Internet, la radio deve essere integrata in una rete. Per fare ciò, il router deve essere acceso e connesso a Internet. Assicurati che la connessione Wi-Fi del router sia attivata. Puoi anche consultare le istruzioni all'uso del router.

#### 4.3 Accensione / spegnimento (stand-by)

Premi il pulsante  $\bigcup$  sul telecomando o sul dispositivo per accendere la radio. Premere il pulsante nuovamente per impostare il dispositivo in modalità stand-by. Per spegnerlo completamente, disconnettilo dalla presa di alimentazione.

### 4.4 Navigare i menu

Puoi navigare tra i menu premendo i pulsanti $\Box$  / sul telecomando. La selezione viene confermata premendo il pulsante **OK**.

#### 4.5 Inserimento di password, testi di ricerca ecc.

Usa i pulsanti  $\vert$  /  $\vert$  per selezionare i numeri e/o le lettere corrispondenti individualmente e conferma la selezione premendo **OK**. Per correggere una digitazione errata, vai al campo **[INDIETRO]** e conferma con il pulsante **OK** sul telecomando. Questa azione cancellerà l'ultima digitazione. Usa il campo **[CANCELLA]** per cancellare il testo completamente. Se la tua selezione è completa, vai al campo **[OK]** e conferma la selezione con il pulsante **OK**.

#### 4.6 Regolare il volume e silenzioso

Puoi regolare il volume premendo i pulsanti  $+e$ sul telecomando o ruotando la manopola del volume sul dispositivo. Premendo il pulsante  $\overrightarrow{f}$  x, la radio passa in silenzioso. Un'altra pressione del pulsante ripristina il volume originale.

# 4.7 Informazioni aggiuntive

Prendendo ripetutamente il pulsante  $\equiv$  sul dispositivo, a seconda della sorgente e della stazione, possono essere visualizzate informazioni aggiuntive:

- Descrizione
- Nome della stazione, programma attuale, contenuto, argomenti ecc.
- Genere
- Viene mostrato lo stile (il genere) del programma della stazione
- Livello di segnale ed errore di segnale
- Bitrate
- Informazioni canale
- La data di oggi e l'ora attuale

### 4.8 Configurazione guidata

Al primo avvio, la configurazione guidata parte automaticamente. Al primo avvio vengono elencate tutte le lingue disponibili per il menu. Seleziona la lingua desiderata con il pulsante  $\Box$  / e conferma con **OK**.

#### 4.9 Avviare la configurazione guidata

Per un avvio iniziale semplice e rapido (impostazione di data e ora, impostazione della connessione Internet ecc.), consigliamo di eseguire la configurazione guidata. Per fare ciò, seleziona **[SÌ]**. Se vuoi saltare la configurazione guidata, seleziona **[NO]**.

Tutte le impostazioni sono effettuate usando la configurazione guidata e possono essere effettuate successivamente individualmente tramite le impostazioni di sistema.

In alternativa, la configurazione guidata può essere avviata in qualsiasi momento.

Se decidi di avviare la configurazione guidata, visualizzerai le seguenti opzioni:

#### **[Data/ora]**

Formato orario 12/24

#### **[Aggiornamento automatico (ora e data)]**

**[Aggiornamento da DAB]** o **[Aggiornamento da FM]**. Con l'aggiornamento automatico tramite rete radio FM /DAB / DAB+, l'ora e la data saranno fornite dalle emittenti. Quando avvengono regolazioni tramite queste fonti, l'ora è impostata correttamente anche dopo un'interruzione di corrente.

**[Aggiornamento da rete]** -Quando è selezionata questa opzione, l'ora e la data sono impostate automaticamente tramite connessione a Internet. In aggiunta, possono essere regolati anche il fuso orario e l'ora legale.

**[Nessun aggiornamento]** - L'ora e la data devono essere impostate manualmente.

#### **[Mantieni la connessione di rete]**

Se selezioni **[Sì]**, la radio manterrà la connessione di rete durante la modalità stand-by. Ciò permette un avvio veloce della radio. Permette anche di accendere la radio usando l'app "Loewe radio".

# 5 Menu principale

Per visualizzare il menu principale, premi il pulsante sul telecomando oppure premi e tieni premuto il pulsante  $\equiv$  sulla radio. Viene mostrato il menu della modalità audio selezionata. In questo menu, seleziona **[Menu principale]** per aprire il menu principale. Questo menu contiene varie sorgenti audio e opzioni di configurazione:

- [Radio Internet]
- [Podcast]
- [Spotify]
- [Amazon Music]
- [Deezer]
- [Lettore musicale] (USB)
- [Radio DAB]
- [Radio FM]
- [Audio Bluetooth]
- [CD] (solo Loewe klang s3)
- [Timer Sleep]
- [Orologio sveglia]
- [Impostazioni di sistema]

# 6 Radio Internet

La radio Internet mette a disposizione un'enorme selezione di diverse offerte da tutto il mondo. Puoi selezionare le stazioni in diversi modi. Per farlo, seleziona **[Radio Internet]** nel menu Home.

#### 6.1 Ricerca delle stazioni

La radio offre diverse opzioni di ricerca per la stazione desiderata.

Naviga tra elementi e opzioni del menu. Una volta che hai trovato la stazione desiderata, conferma la tua selezione con il pulsante OK. La riproduzione della radio Internet può essere interrotta premendo il pulsante sul telecomando. Un'altra pressione ricarica la stazione.

#### 6.1.1 Cerca per paesi e regioni

Per cercare stazioni per certi continenti, paesi e regioni, premi il pulsante per richiamare l'**[Elenco stazioni]**. Conferma la selezione.

Seleziona il menu **[Località]** per selezionare un paese o una regione.

#### 6.1.2 Ricerca per generi

Per cercare stazioni con specifici stili musicali o temi, procedi come segue:

Premi il pulsante per richiamare l**[Elenco stazioni]**. Dopo aver confermato la stazione, naviga al menu **[Scoperta]**. Dopo la conferma, puoi restringere ulteriormente la tua ricerca in base all'origine o alla lingua della stazione.

#### 6.1.3 Ricerca per nome

Se conosci il nome della stazione desiderata, puoi anche cercarla in maniera specifica:

Premi il pulsante per richiamare l**[Elenco stazioni]**. Dopo aver confermato la stazione, naviga al menu **[Ricerca]**. Digita tutto il nome della stazione, o parte di esso, nel campo di digitazione e seleziona il campo "OK" per avviare la ricerca. Riceverai un elenco di tutte le stazioni i cui nomi contengono il testo che stai cercando.

#### 6.1.4 Stazioni popolari

Puoi trovare una selezione delle stazioni più popolari in questo modo:

Premi il pulsante per richiamare l**[Elenco stazioni]**. Dopo aver confermato la selezione, naviga al menu **[Popolari]** e seleziona la stazione desiderata.

#### 6.1.5 Stazioni locali

Per cercare specificamente le stazioni del paese della posizione attuale della radio, procedi come segue:

Premi il pulsante per richiamare l**[Elenco stazioni]**. Dopo aver confermato la selezione, naviga al menu con il nome del paese della posizione attuale (ad es. "Italia").

# 6.2 Preferiti (spazi di memoria)

Sono disponibili 20 spazi di memoria (preferiti) per salvare le tue stazioni preferite. Puoi assegnare questi preferiti a stazioni dalle fonti **[radio Internet]** e **[Podcast]**.

6.2.1 Memorizzare le stazioni sui pulsanti di selezione diretta Pref1 o Pref2 sulla radio (solo klang s1):

Sulla radio, puoi assegnare gli spazi di memoria 1- 2 usando i tasti sull'unità. Per fare ciò, seleziona la stazione desiderata e premi il tasto Pref1 o Pref2 finché non appare **[Preselezione memorizzata]** sul display. Gli spazi di memoria vengono richiamati premendo brevemente il pulsante.

#### 6.2.2 Salvare le stazioni negli spazi di memoria 1 - 20

Seleziona la stazione desiderata e tieni premuto il pulsante  $\sum$  sulla radio o sul telecomando. Ora seleziona uno spazio di memoria dall'elenco delle memorie per le stazioni e conferma la seleziona con il pulsante OK sulla radio o sul telecomando. Apparirà **[Preselezione memorizzata]** sul display.

Puoi facilmente richiamare gli spazi di memoria premendo brevemente il pulsante  $\sum$  sulla radio o sul telecomando. Usa i pulsanti | / | per selezionare una stazione e premi **OK** per confermare.

Nota: Gli spazi di memoria non possono essere eliminati, ma soltanto sovrascritti con altre stazioni.

# 7 Podcast

I podcast sono articoli disponibili su vari argomenti, ad esempio su informatica, attualità e molto altro. Come con la radio Internet, qui puoi filtrare i podcast o cercare un podcast specifico nell'intero database. Per farlo, seleziona **[Podcast]** nel menu Home.

## 7.1 Trovare i podcast

La radio offre diverse opzioni di ricerca per i podcast.

Naviga tra elementi e opzioni del menu. Una volta che hai trovato il podcast desiderato, conferma la tua selezione con il pulsante OK. La riproduzione dei podcast può essere messa in pausa o riavviata premendo il pulsante  $\text{Pi}$  sul telecomando. Premendo  $\text{M}$  /  $\text{M}$ puoi andare avanti o indietro velocemente all'interno del podcast a una velocità incrementale (massimo 32 volte). Premendo brevemente il pulsante  $\blacksquare$ , puoi saltare all'inizio del podcast.

#### 7.1.1 Ricerca per paesi e regioni

Per cercare podcast da specifici continenti, paesi e regioni, premi il pulsante per aprire l'**[Elenco podcast]**. Conferma la selezione.

Seleziona il menu **[Località]** per selezionare un paese o una regione.

#### 7.1.2 Ricerca per generi

Per cercare podcast con specifici contenuti o argomenti, procedi come segue:

Premi il pulsante **per aprire l'<b>[Elenco podcast**]. Dopo aver confermato la stazione, naviga al menu **[Scoperta]**. Dopo la conferma, puoi restringere ulteriormente la ricerca in base all'origine o alla lingua del podcast.

#### 7.1.3 Ricerca per nome

Se conosci il nome del podcast desiderato, puoi anche cercarlo:

Premi il pulsante **per aprire l'[Elenco podcast]**. Dopo aver confermato la stazione, naviga al menu **[Ricerca]**. Digita tutto il nome del podcast, o parte di esso, nel campo di digitazione e seleziona il campo **[OK]** per avviare la ricerca. Riceverai un elenco di tutti i podcast i cui nomi contengono il testo che stai cercando.

#### 7.1.4 Podcast popolari

Per cercare i podcast popolari del paese della posizione attuale della radio, procedi come segue:

Premi il pulsante **per aprire l'[Elenco podcast]**. Dopo aver confermato la selezione, naviga al menu con il nome del paese della posizione attuale (ad es. "Italia").

# 7.2 Preferiti (spazi di memoria)

Sono disponibili 20 spazi di memoria (preferiti) per salvare i podcast. Puoi assegnare questi preferiti a stazioni dalle fonti **[radio Internet]** e **[Podcast]**.

7.2.1 Salvare i podcast sui pulsanti di selezione diretta Pref1 o Pref2 sulla radio (solo klang s1):

Sulla radio, puoi assegnare gli spazi di memoria 1- 2 usando i tasti sull'unità. Per fare ciò, seleziona il podcast desiderato e premi il tasto Pref1 o Pref2 finché non appare **[Preselezione memorizzata]** sul display. Gli spazi di memoria vengono richiamati premendo brevemente il pulsante.

#### 7.2.2 Salvare i podcast negli spazi di memoria 1 - 20

Seleziona il podcast desiderato e tieni premuto il pulsante  $\sum$  sulla radio o sul telecomando. Ora seleziona uno spazio di memoria dall'elenco delle memorie per le stazioni e conferma la seleziona con il pulsante OK sulla radio o sul telecomando. Apparirà **[Preselezione memorizzata]** sul display.

Puoi facilmente richiamare gli spazi di memoria premendo brevemente il pulsante  $\sum$ sulla radio o sul telecomando. Usa i pulsanti | / | per selezionare un podcast e premi OK per confermare.

Nota: Gli spazi di memoria non possono essere eliminati, ma soltanto sovrascritti con altre stazioni.

# 8 Spotify

Usa il tuo cellulare, tablet o computer come telecomando remoto per Spotify. Vai su spotify.com/connect per scoprire come. Il software Spotify è soggetto a licenze di terze parti disponibili qui:

www.spotify.com/connect/third-party-licenses.

# 9 Amazon Music

Per usare questo servizio sulla tua radio hai bisogno di un account Amazon Music (per informazioni, vai su music.amazon.com).

### 9.1 Accedere ad Amazon Music

Il primo accesso ad Amazon Music deve essere effettuato usando l'app "Loewe Radio" (vedi il capitolo Loewe radio: controllo della radio tramite app").

Nell'app "Loewe Radio", seleziona la tua radio, tocca la **[Sorgente]** e seleziona **[Amazon Music]**. Tocca **[Sfoglia]** in alto nello schermo e poi tocca **[Accesso con Amazon]**. Digita i tuoi dettagli di accesso ed effettua l'accesso.

Ora la radio è connessa al tuo account Amazon Music.

# 9.2 Controllare Amazon Music

Assicurati che la radio sia connessa alla rete Wi-Fi e seleziona la sorgente **[Amazon Music]** nel menu Home.

Nel menu, premi $\nabla / \Box$ per selezionare un elemento desiderato. Premi **OK** per confermare l'elemento selezionato. Tieni premuto il pulsante  $R$  per tornare al menu precedente.

Mentre ascolti la musica, premi $\boxed{\phantom{a}}$  /  $\boxed{\phantom{a}}$  per aprire il menu Amazon Music.

Usa i pulsanti della radio o del telecomando per cambiare il volume, riprodurre o mettere in pausa l'audio o saltare avanti o indietro nella tua playlist.

In alternativa, puoi usare l'app "Loewe Radio" per selezionare e riprodurre le tue canzoni e playlist.

# 9.3 Preferiti (spazi di memoria)

Sono disponibili 8 spazi di memoria (preferiti) per salvare le tue canzoni preferite.

#### 9.3.1 Salvare le canzoni sui pulsanti di selezione diretta Pref1 o Pref2 sulla radio (solo klang s1):

Sulla radio, puoi assegnare gli spazi di memoria 1- 2 usando i tasti sull'unità. Per fare ciò, seleziona il podcast desiderato e premi il tasto **Pref1** o **Pref2** finché non appare **[Preselezione memorizzata]** sul display. Gli spazi di memoria vengono richiamati premendo brevemente il pulsante.

#### 9.3.2 Salvare le canzoni negli spazi di memoria 1 - 8:

Seleziona la canzone desiderata e tieni premuto il pulsante  $\sum$  sulla radio o sul telecomando. Ora seleziona uno spazio di memoria dall'elenco delle memorie per le canzoni e conferma la seleziona con il pulsante OK sulla radio o sul telecomando. Apparirà **[Preselezione memorizzata]** sul display.

Puoi facilmente richiamare gli spazi di memoria premendo brevemente il pulsante  $\sum$  sulla radio o sul telecomando. Usa i pulsanti | / | per selezionare una canzone e premi **OK** per confermare.

Nota: Gli spazi di memoria non possono essere eliminati, ma soltanto sovrascritti con altre canzoni.

# 10 Deezer

Per usare questo servizio sulla tua radio hai bisogno di un account Deezer (per informazioni, vai su www. deezer.com).

### 10.1 Accedere a Deezer

Assicurati che la radio sia connessa alla rete Wi-Fi e seleziona la sorgente **[Deezer]** nel menu Home. Apparirà un messaggio che ti chiede di inserire le tue informazioni di accessi di Deezer, e-mail e password.

Nota: Questo servizio sarà disponibile per la radio in data successiva, dopo un aggiornamento del software.

## 10.2 Controllare Deezer

Nel menu, premi $\sqrt{\phantom{a}}$  /  $\phantom{a}$  per selezionare un elemento desiderato. Premi OK per confermare l'elemento selezionato. Tieni premuto il pulsante  $\boldsymbol{\mathsf{K}}$  per tornare al menu precedente.

Mentre ascolti la musica, premi $\boxed{\phantom{a}}$  /  $\boxed{\phantom{a}}$  per aprire il menu Deezer.

Usa i pulsanti della radio o del telecomando per cambiare il volume, riprodurre o mettere in pausa l'audio o saltare avanti o indietro nella tua playlist.

In alternativa, puoi usare l'app "Loewe Radio" per selezionare e riprodurre le tue canzoni e playlist.

### 10.3 Preferiti (spazi di memoria)

Sono disponibili 8 spazi di memoria (preferiti) per salvare le tue canzoni preferite.

#### 10.3.1 Salvare le canzoni sui pulsanti di selezione diretta Pref1 o Pref2 sulla radio (solo klang s1):

Sulla radio, puoi assegnare gli spazi di memoria 1- 2 usando i tasti sull'unità. Per fare ciò, seleziona il podcast desiderato e premi il tasto **Pref1** o **Pref2** finché non appare **[Preset stored]** sul display. Gli spazi di memoria vengono richiamati premendo brevemente il pulsante.

#### 10.3.2 Salvare le canzoni negli spazi di memoria 1 - 8:

Seleziona la canzone desiderata e tieni premuto il pulsante  $\sum$  sulla radio o sul telecomando. Ora seleziona uno spazio di memoria dall'elenco delle memorie per le canzoni e conferma la seleziona con il pulsante **OK** sulla radio o sul telecomando. Apparirà **[Preselezione memorizzata]** sul display.

Puoi facilmente richiamare gli spazi di memoria premendo brevemente il pulsante  $\Sigma$ sulla radio o sul telecomando. Usa i pulsanti | / | per selezionare una canzone e premi **OK** per confermare.

Nota: Gli spazi di memoria non possono essere eliminati, ma soltanto sovrascritti con altre canzoni.

# 11 Lettore musicale (USB)

Puoi usare questa sorgente per riprodurre file MP3 (16 bit/48 kHz) da una penna USB. Per fare ciò, seleziona la sorgente "USB" nel menu principale.

Quando inserisci una penna USB, conferma **[Memoria USB inserita. Aprire cartella?]** con **[SÌ]**. Il display quindi mostrerà i file e le cartelle disponibili Se a questo punto selezioni **[NO]** , tornerai all'ultima sorgente audio selezionata o all'ultimo menu utilizzato.

# 11.1 Riprodurre file MP3

Seleziona la cartella o la traccia desiderata dal men quindi la riproduzione musicale viene avviata con . Nel menu, puoi usare i pulsanti | / | per navigare nella struttura delle cartelle. Premi e tieni premuto il  $p$ ulsante $\bigtriangleup p$ er tornare alla cartella precedente.

Nella schermata della riproduzione delle tracce, il  $pulsante$  mette in pausa o riprende la riproduzione. Premendo ripetutamente  $\bigtriangleup / \bigtriangleright$  puoi andare avanti o indietro velocemente all'interno della traccia a una velocità incrementale (massimo 32 volte). Premendo brevemente **I**, torni all'inizio della traccia o alla traccia precedente.

#### 11.2 Riproduzione casuale e ripetizione

Per riprodurre i file MP3 in una cartella in righe casuali, o per ripetere la riproduzione dei file, procedi come segue:

Premi il pulsante  $\equiv$  sul telecomando o premi e tieni premuto il pulsante sull'unità e seleziona **[Ripeti riproduzione]** e/o **[Riproduzione casuale].** Le funzioni sono attivate o disattivate con il pulsante  $OK$ .

### 11.3 Playlist

Hai l'opzione di creare una playlist per i tuoi file MP3. Sono disponibili 200 spazi di memoria per tale scopo. Per salvare una traccia nella playlist, premi il pulsante OK nell'elenco delle tracce finché non appare<sup>[Ag-1</sup>] **giunto a playlist]** sul display. Ora la traccia è stata salvata nella playlist. Per riprodurre l'elenco, premi il pulsante **, seleziona <b>[Playlist]** e conferma la traccia desiderata.

Anche le funzioni di riproduzione casuale e ripetizione sono disponibili. Puoi eliminare la playlist attuale eseguendo la funzione **[Cancella la mia playlist]** nel **[Menu]**. Se confermi **[Rimuovi tutto dalla mia playlist]** con **[SÌ]**, l'elenco sarà eliminato. Le tracce individuali non possono essere rimosse dalla playlist.

Nota: Se ci sono tracce nella playlist che non si trovano sulla penna USB attuale, la riproduzione viene annullata con il messaggio di errore **[Impossibile aprire il contenuto multimediale selezionato.]**. Quindi premi il pulsante  $\equiv$  per rimuovere il messaggio di errore. Crea una nuova playlist

# 12 Radio digitale DAB+

Prima di sintonizzare e ascoltare la radio DAB, dovrai installare l'antenna (non fornita nella consegna) sul lato posteriore della radio.

Per ricevere la radio digitale DAB+, imposta la sorgente su **[Radio DAB]** nel menu Home. Quando questa impostazione viene effettuata per la prima volta, si avvia automaticamente la ricerca delle stazioni. La scritta **[Scansione]** appare sul display, insieme al numero di stazioni trovate fino a quel momento e una barra del progresso.

Alcune stazioni offrono informazioni aggiuntive a scorrimento.

Per mostrarle sul display della radio in formato grande, premi il pulsante OK sul telecomando o sulla radio. Premendo nuovamente il pulsante, si ritorna alla visualizzazione precedente del display.

# 12.1 Ricerca delle stazioni

Per cercare stazioni ricevibili, puoi avviare una ricerca automatica. Per fare ciò, usa il pulsante liger aprire il menu e seleziona **[Scansione]**. La scritta **[Scansione]** appare sul display, insieme al numero di stazioni trovate fino a quel momento e una barra del progresso. Le stazioni vengono quindi salvate in ordine alfabetico.

Le stazioni che sono state trovate durante una ricerca precedente ma che non possono essere ricevute al momento vengono mostrate nell'elenco delle stazioni con un punto interrogativo "?" accanto al nome.

### 12.2 Sintonizzazione manuale

Puoi anche impostare le stazioni manualmente. Per fare ciò, usa il pulsante  $\equiv$  per aprire il menu e seleziona **[Sintonizzazione manuale]**. Poi seleziona la stazione desiderata e conferma premendo OK. Ora vengono mostrate le informazioni sulla stazione e sulla potenza del segnale. Premendo ancora OK salvi le stazioni corrispondenti nell'elenco.

### 12.3 Elenco delle stazioni

 $\mathsf{Premi}\, \mathsf{if} \, \mathsf{pulsante} \, \overline{\blacksquare}\, \mathsf{e}\, \mathsf{conferma}\, [\mathsf{Elenco}\, \mathsf{delle}\, \mathsf{stazioni}]$ con OK. Usa i pulsanti $\boxed{\phantom{a}}$  /  $\boxed{\phantom{a}}$  per selezionare una stazione e premi OK per confermare. Il dispositivo avvia automaticamente la riproduzione.

Nota: La qualità della ricezione di una stazione dipende da fattori come tempo meteorologico, luogo di installazione e orientamento dell'antenna. Se una stazione nell'elenco non può essere ricevuta, cambia l'orientamento dell'antenna o la posizione della radio. Le stazioni che non possono più essere ricevute possono essere rimosse dall'elenco.

### 12.4 Eliminare le stazioni che non possono più essere ricevute

Le stazioni che non possono più essere ricevute possono essere rimosse dall'elenco. Per fare ciò, premi il pulsante **e** e seleziona **[Elimina non valide]**. Sotto **[Quest'azione rimuove tutte le stazioni non valide. Continuare?]** seleziona **[SÌ]** e queste stazioni saranno eliminate. Selezionando **[NO]** vieni rimandato al menu senza eliminare le stazioni.

# 12.5 Preferiti (spazi di memoria)

Sono disponibili 40 spazi di memoria (preferiti) per salvare le stazioni DAB+.

#### 12.5.1 Memorizzare le stazioni DAB+ sui pulsanti di selezione diretta Pref1 o Pref2 sulla radio (solo klang s1):

Sulla radio, puoi assegnare gli spazi di memoria 1- 2 usando i tasti sull'unità. Per fare ciò, seleziona la stazione desiderata e premi il tasto Pref1 o Pref2 finché non appare **[Preselezione memorizzata]** sul display. Gli spazi di memoria vengono richiamati premendo brevemente il pulsante.

#### 12.5.2 Salvare le stazioni DAB+ negli spazi di memoria 1 - 40:

Seleziona la stazione desiderata e tieni premuto il pulsante  $\sum$  sulla radio o sul telecomando. Ora seleziona uno spazio di memoria dall'elenco delle memorie per le stazioni e conferma la seleziona con il pulsante OK sulla radio o sul telecomando. Apparirà **[Preselezione memorizzata]** sul display.

Puoi facilmente richiamare gli spazi di memoria premendo brevemente il pulsante  $\sum$  sulla radio o sul telecomando. Usa i pulsanti | / | per selezionare una stazione e premi OK per confermare.

Nota: Gli spazi di memoria non possono essere eliminati, ma soltanto sovrascritti con altre stazioni.

### 12.6 DRC (Dynamic Range Control)

Alcune stazioni DAB+ supportano il DRC, che riduce la differenza tra toni dal volume alto e basso. Sono disponibili le seguenti impostazioni:

#### **[DRC alto]**:

Forte compressione dei volumi diversi. La dinamica è ridotta fortemente.

#### **[DRC basso]**:

Compressione bassa senza perdita di dinamiche.

#### **[DRC spento]**:

Nessuna compressione.

Per selezionare le impostazioni, procedi come segue:

Premi il pulsante **e** e seleziona **[DRC]**. Le impostazioni per DRC possono essere cambiate nel menu seguente. L'impostazione attuale è indicata da **[\*]**.

# 12.7 Ordine delle stazioni

Per impostazione predefinita, la radio ordina le stazioni alfabeticamente. Le stazioni possono anche ordinate per insiemi. Per selezionare le impostazioni, procedi come segue:

Premi il pulsante **e <sub>[Ordine stazioni]**. Le imposta-</sub> zioni possono essere cambiate nel menu seguente. L'impostazione attuale è indicata da **[\*]**.

# 13 Radio FM

Prima di sintonizzare e ascoltare la radio FM, dovrai installare l'antenna (non fornita nella consegna) sul lato posteriore della radio.

Seleziona **[RADIO FM]** nel menu Home per passare alla ricezione FM.

### 13.1 Ricerca delle stazioni

Puoi cercare automaticamente le stazioni FM. Per avviare la ricerca automatica delle stazioni, premi il pulsante OK sul telecomando o sulla radio. La ricerca si interrompe alla prossima stazione trovata e avvia la riproduzione.

# 13.2 Impostazioni di ricerca

Puoi utilizzare questa funzione per determinare se soltanto le stazioni con una forte ricezione debbano essere prese in considerazione. Per fare ciò, premi il pulsante **e** e seleziona **[Impostazioni scansione]**. Nel menu seguente **[Scansione stazioni FM]** puoi rispondere a **[Solo stazioni forti]** con **[SÌ]** o **[NO]**. L'impostazione attuale è indicata da **[\*]**.

### 13.3 Impostazioni audio

Per le stazioni con una scarsa ricezione, si può ottenere un leggero miglioramento della qualità passando a  $r$ icezione mono. Per fare ciò, premi il pulsante  $\Xi$ e seleziona **[Impostazioni audio]**. Nel menu seguente **[Ricezione FM debole]** puoi rispondere a **[Ascolta solo in mono]** con **[SÌ]** o **[NO]**. L'impostazione attuale è indicata da **[\*]**.

# 13.4 Preferiti (spazi di memoria)

Sono disponibili 40 spazi di memoria (preferiti) per salvare le stazioni FM.

13.4.1 Memorizzare le stazioni FM sui pulsanti di selezione diretta Pref1 o Pref2 sulla radio (solo klang s1):

Sulla radio, puoi assegnare gli spazi di memoria 1- 2 usando i tasti sull'unità. Per fare ciò, seleziona la stazione desiderata e premi il tasto Pref1 o Pref2 finché non appare **[Preselezione memorizzata]** sul display. Gli spazi di memoria vengono richiamati premendo brevemente il pulsante.

#### 13.4.2 Salvare le stazioni FM negli spazi di memoria 1 - 40

Seleziona la stazione desiderata e tieni premuto il pulsante  $\sum$  sulla radio o sul telecomando. Ora seleziona uno spazio di memoria dall'elenco delle memorie per le stazioni e conferma la seleziona con il pulsante OK sulla radio o sul telecomando. Apparirà **[Preselezione memorizzata]** sul display.

Puoi facilmente richiamare gli spazi di memoria premendo brevemente il pulsante  $\sum$  sulla radio o sul telecomando. Usa i pulsanti | / | per selezionare una stazione e premi OK per confermare.

Nota: Gli spazi di memoria non possono essere eliminati, ma soltanto sovrascritti con altre stazioni.

# 14 Audio Bluetooth

La funzione Bluetooth permette la trasmissione wireless di file musicali (streaming audio) alla radio. Possono essere abbinati smartphone, tablet e dispositivi simili. Per fare ciò, seleziona la sorgente **[Audio Bluetooth]** nel menu Home.

Audio Bluetooth | CD (solo klang s3) | Timer Sleep | Orologio sveglia Impostazioni di sistema

#### 14.1 Accoppiare dispositivi Bluetooth per la prima volta

Assicurati che il dispositivo terminale da accoppiare sia acceso e che il Bluetooth sia attivato. Seleziona la sorgete **[Audio Bluetooth]** nel menu Home. Apparirà **[Bluetooth scopribile]** sul display. Ora apri le impostazioni Bluetooth sul dispositivo terminale da accoppiare e avvia lì la ricerca di dispositivi Bluetooth disponibili. Seleziona "Loewe klang s1 (s3)" e avvia il processo di accoppiamento.

Dopo che l'accoppiamento è riuscito, appare **[Connesso]** sul display. Ora la riproduzione musicale può essere controllata tramite telefono/tablet. Per fare ciò, usa l'app musicale di tua scelta.

Le operazioni basilari di avvio/pausa e passare avanti/ indietro sono possibili usando i pulsanti corrispondenti sul telecomando.

Nota: Alcuni dispositivi richiedono un codice PIN al momento della connessione: in tal caso, digita "0000".

#### 14.2 Connessione automatica dopo aver effettuato l'accoppiamento

Se la sorgente viene cambiata rispetto a **[Audio Bluetooth]** oppure la radio è spenta, la connessione Bluetooth viene interrotta. Se la radio viene accesa o reimpostata sulla sorgete **[Audio Bluetooth]**, viene stabilita una connessione automatica.

Nota: Se non è possibile la connessione automatica, procedi come segue.

Premi il pulsante **e** e seleziona **[Vedi dettagli]**. Quindi apri **[Elenco dispositivi accoppiati]** per selezionare e connettere il dispositivo desiderato. Premi il pulsante OK per stabilire la connessione e **[Connesso]** apparirà brevemente sul display.

#### 14.3 Accoppiare un altro dispositivo

Per connettere un altro dispositivo alla radio, premi il pulsante **e** e seleziona**[Configurazione Bluetooth]**. Questa azione interrompe la connessione attuale.

Ora procedi come nel primo accoppiamento. Dopodiché, anche questo dispositivo viene salvato nell'elenco di dispositivi accoppiati e può essere selezionato tramite il menu corrispondente (vedi sopra). Possono essere salvati massimo 8 dispositivi.

# 15 CD (solo klang s3)

Puoi usare questa sorgente per ascoltare i tuoi CD. Seleziona la sorgete [CD] nel menu Home

# 15.1 Riproduzione dei CD

Inserisci un disco nello scompartimento dei CD. Sono supportati solo dischi standard da 12 cm. Assicurati che il lato dell'etichetta del CD sia rivolto verso il lato anteriore della radio. Il CD inizia la riproduzione automaanteriore della radio, il doministratore per passare<br>ticamente. Premi o le ripetutamente per passare alla traccia precedente/successiva. Tieni premuto o per andare indietro o avanti velocemente nella traccia corrente.

Suggerimento: Inserisci un CD quando la radio è in modalità stand-by. La radio si riaccende e comincia la riproduzione del disco.

Nota: Alcuni file MP3 potrebbero non essere supportati.

#### 15.2 Riproduzione casuale e ripetizione

Per riprodurre tracce CD/file MP3 in ordine casuale o riprodurre file ripetutamente:

er attivare la riproduzione casuale, premi il pulsante , seleziona **[Riproduzione casuale]** e premi **OK** per confermare. Quindi seleziona l'opzione **[Attiva]** e premi nuovamente il pulsante **OK** per confermare.

petere la riproduzione delle tracce, premi il pulsante , seleziona **[Ripeti]** e premi **OK** per confermare. Quindi seleziona **[Ripeti 1]** per ripetere una traccia o **[Ripeti tutto]** per ripetere tutte le tracce. Conferma la selezione premendo il pulsante **OK**.

## 15.3 Espellere un CD

Per espellere il disco dallo scompartimento dei CD, premi il pulsante  $\Delta$  sulla radio.

# 16 Timer Sleep

Con questa funzione puoi far passare la radio in modalità stand-by automaticamente dopo un dato periodo di tempo. Puoi scegliere tra 15, 30, 45 o 60 minuti; **[Sleep spento]** elimina il periodo di tempo selezionato precedentemente. Per fare ciò, premi il pulsante *■* mentre la sorgente audio è selezionata e seleziona **[Menu principale]**. Usa o per navigare nel menu e seleziona **[Sleep]**. Usa il pulsante | o | nel menu **[Imposta tempo Sleep]** per selezionare il periodo di tempo desiderato e conferma con il pulsante OK. Esci dai menu di nuovo con il pulsante  $\equiv$ l In alternativa, puoi  $u$ sare il pulsante $\bigcirc$ sul telecomando per impostare il periodo di tempo.

Il tempo rimanente viene mostrato in basso a sinistra nel display, con i minuti che scorrono all'indietro.

# 17 Orologio sveglia

Questa radio ha due sveglie regolabili individualmente. Puoi aprire l'orologio sveglia dal menu principale. Premi il pulsante <mark>∃</mark> mentre la sorgente audio è selezionata e seleziona **[Sveglie]**.

# 171 Attivare

Seleziona qui in quali giorni vuoi attivare la sveglia. Sono disponibili le seguenti selezioni:

#### **[Spento]** / **[Ogni giorno]** / **[Una volta]** / **[Fine settimana]** / **[Giorni lavorativi]**

Seleziona **[Spento]** per disattivare una sveglia attivata.

17.2 Ora

Imposta prima le ore con i pulsanti $\Box$ o e poi i minuti dopo aver premuto OK.

### 17.3 Modalità

Qui puoi impostare la sorgente audio con cui vuoi svegliarti. Sono disponibili le seguenti selezioni: **[Suoneria]** / **[Radio Internet]** / **[DAB]** / **[FM]**

### 174 Preselezione

La stazione con cui vuoi svegliarti viene specificata qui. La stazione ascoltata l'ultima volta o le stazioni salvate tra i preferiti sono disponibili qui. Non si applica alla modalità suoneria.

### 17.5 Volume

Qui puoi impostare il volume desiderato per la sveglia.

### 17.6 Salvataggio

Una volta completate le impostazioni, premi il pulsante OK per salvarle.

Una sveglia attivata viene mostrata con un simbolo e il numero di sveglie attive appare in basso a sinistra nel display. In modalità stand-by puoi anche vedere l'ora della sveglia impostata.

### 17.7 Spegnere la sveglia dopo essersi svegliati

Per spegnere la sveglia fino al prossimo ciclo di sveglie, premi il pulsante $(')$ sul dispositivo o sul telecomando; appare **[Sveglia spenta]** brevemente sul display. Se vuoi soltanto interrompere la funzione sveglia per alcuni minuti (snooze), puoi usare qualsiasi altro pulsante. Il ritardo della sveglia viene impostato premendo un pulsante in progressioni da 5, 10, 15, e 30 minuti e può anche essere esteso ulteriormente di volta in volta. Dopo un breve periodo di tempo, la radio passa automaticamente nuovamente in **[Standby]** e viene mostrato il tempo rimanente prima della nuova sveglia accanto al simbolo lampeggiante della sveglia.

Nota: Gli orari di sveglia salvati sono mantenuti anche nel caso di un'interruzione di corrente.

# 18 Impostazioni di sistema

Nelle impostazioni di sistema puoi modificare le impostazioni della radio e visualizzare importanti informazioni al riguardo. Per visualizzare il menu delle impostazioni di sistema, premi il pulsante  $\equiv$  sul tele comando oppure premi e tieni premuto il pulsante sulla radio. Viene mostrato il menu della modalità audio selezionata. In questo menu, seleziona **[Impostazioni di sistema]** per aprire il menu delle impostazioni di sistema. Il menu**[Impostazioni di sistema]** contiene le seguenti scelte:

- [Equalizzatore]
- [Rete]
- [Ora/data]
- [Lingua]
- [Ripristino di fabbrica]
- [Aggiornamento software]
- [Configurazione guidata]
- [Informazioni]
- [Norme sulla privacy]
- [Retroilluminazione]
- [Luce ambientale]

# 19 Equalizzatore

Con l'equalizzatore puoi regolare il suono della radio a tuo piacimento. Puoi scegliere tra impostazioni preconfigurate o creare un tuo profilo. Procedi come segue:

Premi il pulsante  $\Xi$  e seleziona *Impostazioni di* **sistema]** e poi **[Equalizzatore].** In alternativa, puoi premere il pulsante  $\frac{1}{2}$ sul telecomando. Puoi sele- $\overline{z}$ ionare un profilo audio con i pulsanti $\overline{z}$ o e poi confermare con **OK**. Sono disponibili i seguenti profili: **[Normale]** / **[Piatto]** / **[Jazz]** / **[Rock]** / **[Film]** / **[Classica]** / **[Pop]** / **[Notizie]** / **[Il mio EQ]**

#### Impostare **[Il mio EQ]**:

Per fare ciò, naviga alla **[Configurazione profilo Il mio EQ]** e conferma con OK. Ora puoi impostare i **[Bassi]** e gli **[Alti]** nel menu che segue. Conferma i **[Bassi]** o gli **[Alti]** con il pulsante **OK**, configura le impostazioni appropriate con i pulsanti | o | e conferma con il pulsante OK. Quando hai finito di regolare i bassi e gli alti, premi e tieni premuto il pulsante per salvare le modifiche. Seleziona **[SÌ]** e premi **OK** per salvare questo nuovo profilo equalizzatore. Il profilo del suono attivo è contrassegnato da **[\*]**.

## 20 Impostazioni di rete

#### 20.1 Configurazione guidata della rete

La configurazione guidata della rete ti aiuta a connettere la radio a Interne.t Per avviarla, procedi come segue: Seleziona **[Rete]** nel menu **[Impostazioni di sistema]** e conferma **[Configurazione guidata della rete]**. La radio ora avvia una ricerca delle connessioni WLAN disponibili e le elenca. Le varie reti possono essere selezionate usando i pulsanti $\begin{bmatrix} 0 & 1 \\ 0 & 0 \end{bmatrix}$ . Alla fine dell'elenco c'è l'opzione di selezionare **[Scansiona nuovamente]** oppure **[Configurazione manuale]**.

### 20.2 Connessione di rete wireless (WLAN)

A seconda della rete, hai diverse opzioni tra cui scegliere per connetterti alla rete. Le reti che supportano una connessione WPS (Wi-Fi Protected Setup) sono identificate nell'elenco con la designazione **[WPS ...]** che le precede. Altre connessioni sono reti aperte o connessioni protette da password.

Nota: Una connessione di rete attiva è indicata da un simbolo bianco in basso a destra sul display. Se non c'è alcuna connessione attiva, il simbolo è sbarrato.

#### 20.3 WPS / Connessione protetta da password / Connessione aperta

Una connessione WPS permette alla radio di connettersi alla tua rete in maniera semplice ma protetta. Ci sono due opzioni disponibili. Stabilire la connessione tramite

PBC = Push-Button-Configuration (configurazione alla pressione di un pulsante) o tramite PIN, in cui l'interfaccia web del tuo router ti richiede di digitare una sequenza di numeri generata casualmente.

## 20.4 Configurazione PBC

Seleziona la rete **[WPS ...]** desiderata. Quindi seleziona l'opzione **[Premi pulsante]** nel **[menu WPS]** e conferma. Ora premi il pulsante WPS sul router o sul punto di accesso (AP). Consulta le istruzioni per l'uso del tuo router o punto di accesso per conoscere la procedura esatta. Quindi premi il pulsante **OK** sul telecomando o sulla radio per avviare una connessione di rete. In alternativa, la procedura può essere avviata anche nel menu **[Rete]** sotto **[configurazione WLAN PBC]**. Segui

le istruzioni sul display.

### 20.5 Configurazione tramite PIN

Seleziona la rete **[WPS ...]** desiderata. Quindi usa il **[menu WPS]** per selezionare e confermare l'opzione **[PIN]**. La radio ora genera un codice a 8 cifre, che dovresti confermare con il pulsante OK e quindi digitare il numero tramite interfaccia utente del router o del punto di accesso. Consulta il manuale di istruzioni del router o del punto di accesso per ulteriori informazioni.

#### 20.6 Salta WPS/Configurazione usando la password

Seleziona **[Salta WPS]** per stabilire la connessione usando la password del Wi-Fi. In caso di reti senza supporto per WPS, puoi digitare direttamente la password. Ora digita la password e confermala con il pulsante **[OK]**. Se la digitazione è corretta, la radio viene connessa alla tua rete e stabilisce una connessione Internet.

### 20.7 Connessione aperta

Consigliamo di non connetterti a una rete aperta. Se la rete che hai selezionato non è criptata, puoi confermarla con il pulsante OK. Quindi viene stabilita la connessione a Internet.

#### 20.8 Configurazione manuale della connessione di rete

Se è attivo il DHCP, procedi come segue:

Seleziona i menu **[Rete]** -> **[Impostazioni manuali]** -> **[Wireless]** -> **[DHCP attivo]**. Quindi inserisci l'intero SSID (nome della rete) e confermalo con il pulsante **[OK]** . Ora scegli il metodo di crittografia appropriato.

Fai riferimento alla configurazione del router o del punto di accesso. A seconda del metodo selezionato, la password della rete viene inserita ora e confermata con il pulsante **[OK]**.

#### **Se non è attivo il DHCP, procedi come segue:**

Seleziona i menu **[Rete]** -> **[Impostazioni manuali]** -> **[Wireless]** -> **[DHCP non attivo]**. Ora inserisci le informazioni per **[Indirizzo IP]**, **[Maschera di sottorete**, **[Indirizzo gateway]**, **[DNS primario]** e **[DNS secondario]**. I valori possono essere impostati usando il pulsante  $\begin{bmatrix} 0 & 1 \end{bmatrix}$ . Usa il pulsante **OK**,  $\begin{bmatrix} 0 & 0 \end{bmatrix}$  per selezionare il numero individuale. Quindi procedi come descritto sotto **[DHCP attivo]**.

### 20.9 Mostra impostazioni di rete

In questo menu troverai tutte le impostazioni del profilo di rete attualmente in uso. Per fare ciò, seleziona il menu **[Visualizza impostazioni]** nel menu **[Rete]** . I valori  $\overline{p}$  possono essere visualizzati usando il pulsante  $\overline{p}$  o

### 20.10 Configurazione pin **NetRemote**

In questo menu puoi configurare un pin di 4 cifre che verrà richiesto quando l'app "Loewe Radio" viene configurato per la prima volta. Il pin predefinito è "1234". Il pin dovrebbe essere cambiato immediatamente.

### 20.11 Profilo di rete

Qui puoi vedere l'elenco dei profili di rete sulla radio. Se hai creato diversi profili, scegli quello più vicino al router o al punto di accesso corrispondente.

Puoi eliminare i profili di rete che non sono più necessari premendo il pulsante o per selezionare il profilo da eliminare e conferma con il pulsante OK. Il profilo di rete attivo è contrassegnato da **[\*]**.

Nota: Il profilo di rete attivo non può essere eliminato.

#### 20.12Cancella le impostazioni di rete

In questo menu puoi eliminare le impostazioni di rete del profilo corrente. Per farlo, seleziona il pulsante **[Sì]** e conferma la scelta con OK. Selezionando il pulsante **[NO]**, la procedura viene annullata.

### 20.13Tenere connessa la rete

Questo menu viene usato per impostare se la connessione WLAN debba essere mantenuta mentre si è in modalità stand-by. Ciò ti permette di accendere la radio usando l'app "Loewe radio". Questo comporta un consumo di energia in qualche modo maggiore in modalità stand-by. Seleziona il pulsante **[Sì]** o **[NO]** per l'impostazione e conferma la scelta con Ok.

**italiano italiano**

Impostazioni orario | Lingua | Ripristino di fabbrica | Aggiornamento software | Configurazione guidata | Informazioni Norme sulla privacy | Retroilluminazione | Luce ambientale | Loewe radio - controllo della radio tramite app

## 21 Impostazioni ora

Le impostazioni relative all'ora e alla data possono essere effettuate nel menu **[Ora/Data]** . Sono disponibili le seguenti opzioni:

## 21.1 Menu [Imposta ora/data]

In questo menu puoi impostare l'ora e la data manualmente. I valori possono essere cambiati usando il pulsante  $\Box$  o  $\Box$  Usa il pulsante OK per salvare il valore. Dopo aver salvato un valore, verrà automaticamente selezionato il successivo blocco di numeri. Ripeti i passaggi precedenti per impostare tutti i valori per la data e l'ora.

#### 21.2 Menu [Aggiornamento automatico]

Qui puoi specificare la sorgente da cui tenere aggiornata la data e l'ora. Sono disponibili le seguenti opzioni:

**[Aggiorna da DAB]**: Data e ora aggiornate via DAB.

**[Aggiorna da FM]**: Data e ora aggiornate via FM.

**[Aggiorna da rete]**: La rete aggiorna la data e l'ora.

**[Nessun aggiornamento]**: La data e l'ora devono essere impostate manualmente.

L'opzione attualmente selezionata è contrassegnata da **[\*]**.

# 21.3 Menu [Imposta formato]

In questo menu puoi specificare se l'orologio deve essere mostrato nel formato orario da 12 o da 24 ore. Seleziona l'opzione desiderata con il pulsante o , quindi conferma con il pulsante **OK**. L'opzione attualmente selezionata è contrassegnata da **[\*]**.

### 21.4 Menu [Imposta fuso orario]

In questo menu puoi specificare il tuo fuso orario. Seleziona il fuso orario desiderato con il pulsante  $\begin{bmatrix} 0 & 0 \\ 0 & 0 \end{bmatrix}$ . Conferma la selezione con il pulsante **OK**. L'opzione attualmente selezionata è contrassegnata da **[\*]**.

### 21.5 Menu [Ora legale]

In questo menu puoi attivare o disattivare l'ora legale. Seleziona l'opzione desiderata con il pulsante  $\boxed{\circ \Box}$ . Conferma la selezione con il pulsante **OK**. L'opzione attualmente selezionata è contrassegnata da **[\*]**.

# 22 Lingua

Nel menu **[Lingua]** puoi impostare la lingua del menu della radio. Se hai avviato il dispositivo con la configurazione guidata, la lingua del dispositivo è stata già impostata lì. Per selezionare una lingua, usare i pulsanti o e confermala premendo il pulsante OK.

Sono disponibili le seguenti lingue:

danese, tedesco, inglese, finlandese, francese, italiano, olandese, norvegese, polacco, portoghese, svedese, spagnolo, turco.

# 23 Ripristino di fabbrica

Per ripristinare la radio allo stato in cui era al momento della consegna, seleziona **[Sì]** nel menu **[Ripristino di fabbrica]**.

Attenzione: tutte le impostazioni precedenti saranno eliminate.

Se selezioni **[NO]**, la procedura viene cancellata

Nota: In ogni caso, ripristina la radio allo stato di consegna prima di darla via (ad es. vendendola, regalandola o buttandola).

### 24 Aggiornamento software

In questo menu puoi controllare se è disponibile un aggiornamento del software per la radio.

Se selezioni **[Impostazione controllo automatico]**, la radio controlla automaticamente la disponibilità di nuovi aggiornamenti del software regolarmente..

Seleziona l'elemento del menu **[Controlla ora]** per cercare una nuova versione. Se viene trovata una versione più recente, seleziona **[Sì]** per installarla oppure **[NO]** per cancellare l'aggiornamento. Se selezioni **[Sì]**, la radio si riavvia per effettuare la procedura.

Quindi il software viene scaricato e ti viene chiesto con **[Procedi]** se effettuare l'aggiornamento. Seleziona **[Sì]** se acconsenti oppure **[NO]** per annullare l'aggiornamento. Si alterneranno lampeggiando l'avvertimento **[Attenzione: non rimuovere l'alimentazione]** e la versione dell'aggiornamento in via di installazione. Quando la procedura è completa, **[Aggiornamento completato]** appare sul display e puoi confermare la procedura con il pulsante OK.

Puoi controllare il numero della versione del software installato sotto il menu **[Impostazioni di sistema]** sotto **[Informazioni]**.

#### **Attenzione!**

Assicurati che l'alimentazione di corrente sia stabile prima di avviare un aggiornamento di sistema.

Un'interruzione durante un aggiornamento può provocare un danno irreparabile alla radio!

# 25 Configurazione guidata

Puoi avviare di nuovo la configurazione guidata nel menu **[Configurazione guidata]**. Per farlo, procedi come descritto nel capitolo "Avviare la configurazione guidata".

# 26 Informazioni

In questo menu troverai il numero della versione del firmware corrente, tra le altre cose. Tienilo a portata di mano se vuoi contattare l'assistenza clienti.

# 27 Norme sulla privacy

Leggi le normative sulla protezione dei dati elencate in questo sito web:

#### **privacy-klang.loewe.tv**

# 28 Retroilluminazione

L'illuminazione del display può essere programmata in 3 livelli di luminosità. Le seguenti impostazioni possono essere effettuate nel menu **[Retroilluminazione]**:

**[Tempo]**: Tempo prima che il display venga impostato al livello di luminosità stabilito in **[Livello attenuato]**.

Scelte: **[Attivo / 10 / 20 / 30 / 45 / 60 / 90 / 120 / 180 secondi]**

**[Attivo]** significa che la radio resta sempre nel livello di luminosità di **[Livello attivo]**.

**[Livello attivo]**: La luminosità del display quando la radio è accesa. Scelte: **[Alto]** / **[Medio]** / **[Basso]**

**[Livello attenuato]**: Regolazione della luminosità per l'uso e in standby. Scelte: **[Medio]** / **[Basso]**

# 29 Luce ambientale

Il menu **[Luce ambientale]** controlla l'illuminazione della manopola del volume quando la radio è accesa. Puoi cambiare l'intensità della luce selezionando una delle seguenti opzioni: **[Alta]** / **[Media]** / **[Bassa]** / **[Spenta]**

### 30 Loewe radio: controllo della radio tramite app

L'applicazione "Loewe radio" sviluppata da Frontier Silicon ti dà il pieno controllo della radio sul tuo smartphone

Non importa se stai configurando il dispositivo per la prima volta, se stai impostando l'equalizzatore o gestendo i tuoi canali preferiti: "Loewe radio" ti offre tutte le funzioni sul tuo smartphone o tablet e ancora più comodità. Scarica l'app "Loewe radio" dal Google Play Store o dall'Apple App Store.

#### 30.1 Configurazione iniziale del dispositivo con "Loewe radio"

Quando viene acceso per la prima volta, o dopo che la radio è stata ripristinata alle impostazioni di fabbrica, la radio è in modalità di CONFIGURAZIONE e viene generato un cosiddetto micro punto di accesso (una propria rete WLAN). Questo permette allo smartphone o al tablet di connettersi alla radio.

#### 30.2 Configurazione con Android

Assicurati che la radio sia in modalità CONFIGURA-ZIONE. Apri l'app "Loewe radio" sul tuo smartphone o tablet e seleziona l'elemento del menu **[IMPOSTARE IL SISTEMA AUDIO]**.

#### Premi **[Successivo]** e seleziona l'elemento del menu **[Seleziona Punto d'Accesso]**.

Il menu WLAN del dispositivo terminale si apre, quindi seleziona la rete **[Loewe klang s1 (s3)]**. Dopo che la connessione viene stabilita, nell'app appare **[Connesso a Loewe klang s1 (s3)]**. Segui le ulteriori istruzioni dell'app per configurare completamente la radio. Infine, la radio si connette alla rete e ora puoi utilizzare il dispositivo con l'app "Loewe radio" premendo **[Inizia a utilizzare il mio sistema audio]**.

**deutsch italiano**

## 30.3 Configurazione con iOS

Assicurati che la radio sia in modalità CONFIGURA-ZIONE. Apri l'app "Loewe radio" sul tuo iPhone o iPad e seleziona l'elemento del menu **[IMPOSTARE IL SISTEMA AUDIO].**

#### Premi **[Successivo]** e seleziona l'elemento del menu **[Seleziona Punto d'Accesso]**.

Il menu WLAN del dispositivo terminale si apre, quindi seleziona la rete **[Loewe klang s1 (s3)]**. Dopo che la connessione viene stabilita, nell'app appare **[Connesso a Loewe klang s1 (s3)]**. Segui le ulteriori istruzioni dell'app per configurare completamente la radio. Infine, la radio si connette alla rete e ora puoi utilizzare il dispositivo con l'app "Loewe radio" premendo **[Inizia a utilizzare il mio sistema audio]**.

# Smaltimento

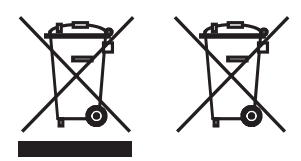

Smaltimento dell'apparecchio elettrico ed elettronico e delle batterie.

Il simbolo del bidone con una croce sopra, sul prodotto o sulla sua confezione, indica che questo prodotto non deve essere trattato come un regolare rifiuto domestico, ma deve essere portato in un punto di raccolta per il riciclaggio di apparecchi elettrici ed elettronici e di batterie. Partecipando al corretto smaltimento di questo prodotto, proteggi l'ambiente e la salute degli altri esseri umani. Uno smaltimento improprio o scorretto mette in pericolo l'ambiente e la salute. Per ulteriori informazioni sul riciclaggio di questo prodotto, contatta la tua autorità locale o i servizio di smaltimento rifiuti della tua municipalità. Attenzione: La scritta "Pb" sotto il simbolo della batteria indica che questa batteria contiene piombo.

**L'utente finale ha la responsabilità dell'eliminazione dei dati sul vecchio dispositivo usando la voce del menu [Ripristino di fabbrica] prima dello smaltimento (vedi il capitolo "Ripristino di fabbrica").**

## Licenze

# <sup>8</sup>Bluetooth<sup>®</sup>

Il marchio e i loghi Bluetooth® sono marchi commerciali registrati di Bluetooth SIG Inc. e qualsiasi uso di tali marchi da parte di Loewe Technology GmbH ha luogo sotto licenza. Altri marchi commerciali e registrati appartengono ai rispettivi proprietari.

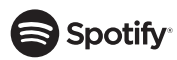

Il software Spotify è soggetto a licenze di terze parti disponibili qui:

www.spotify.com/connect/third-party-licenses

Google Play e il logo Google Play sono marchi di Google LLC.

Apple e il logo Apple sono marchi di Apple Inc., registrati negli Stati Uniti e in altri paesi. App Store è un marchio di servizio di Apple Inc.

# ⊥i deezer

https://www.deezer.com/legal/cgu

### amazon music

https://www.amazon.co.uk/gp/help/customer/display.html?nodeId=201380010

Tutti i nomi di prodotti e società sono marchi™ o marchi registrati® dei rispettivi proprietari. L'uso di essi non implica affiliazione con essi o endorsement da parte di essi.

# Dati tecnici

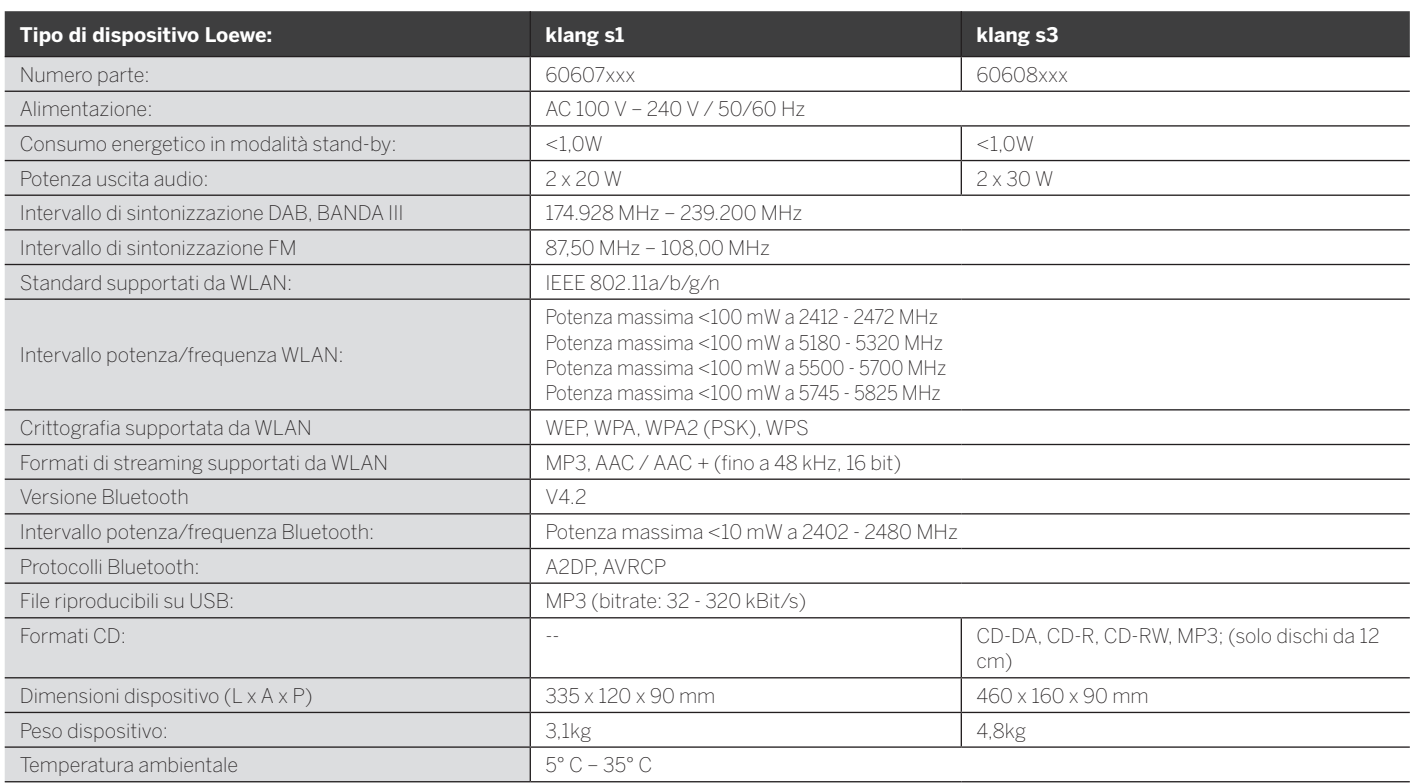

Risoluzione dei problemi

# 31 Risoluzione dei problemi

In caso di malfunzionamento del dispositivo, prima di chiamare l'assistenza telefonica consigliamo di controllare il seguente elenco.

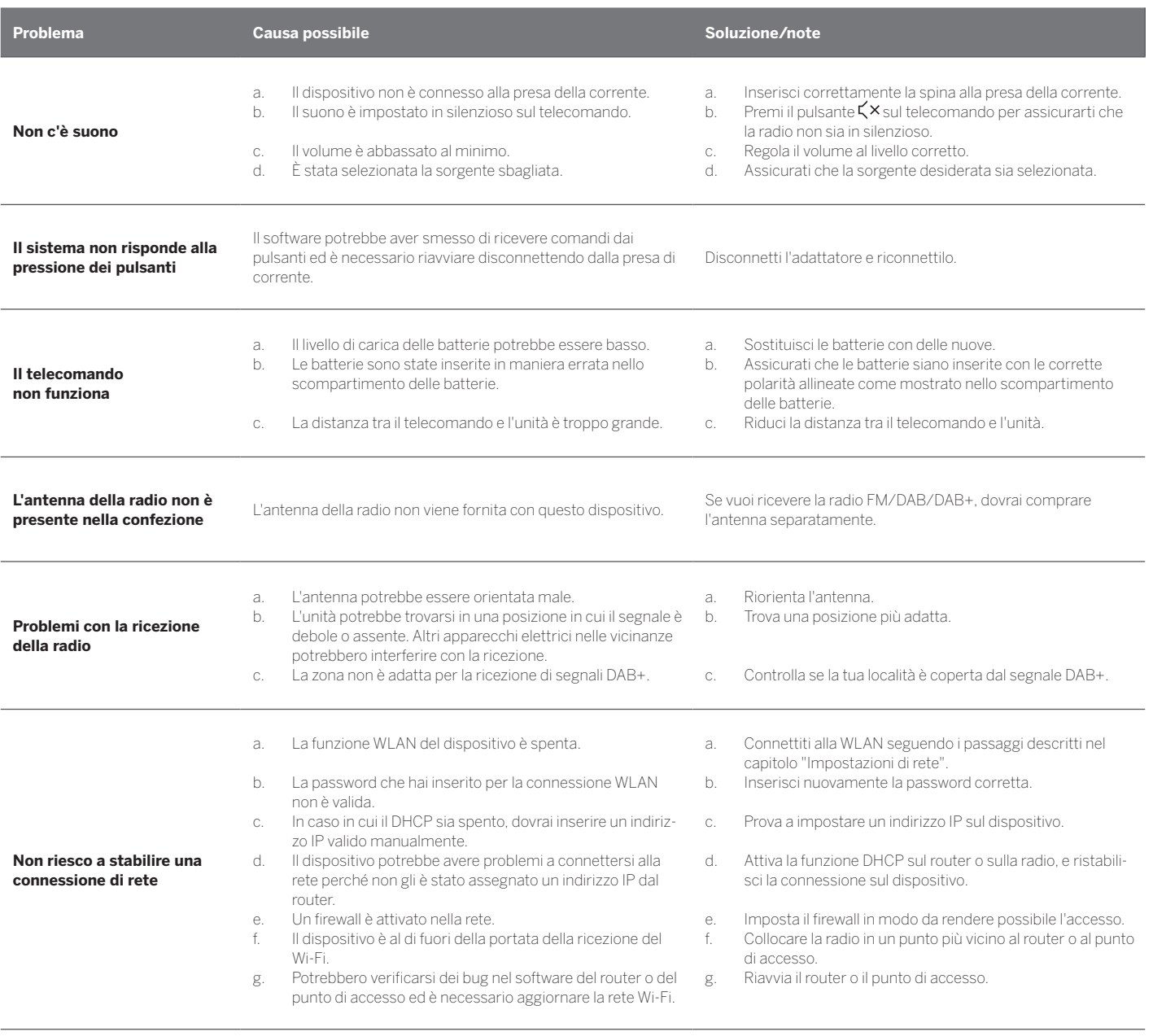

**Il nome Bluetooth di questa unità non è visibile sul mio dispositivo Bluetooth**

La funzione Bluetooth sul tuo dispositivo è disattivata. Assicurati che la funzione Bluetooth sia attivata sul tuo dispositivo Bluetooth.

Loewe klang s1/s3

Gracias | Contenido | Paquete de entrega | Documentación | Ubicación de la placa de características

# Gracias

por elegir un producto de Loewe. Nos alegra tenerle como cliente. En Loewe combinamos los estándares más altos de tecnología, diseño y sencillez de uso. Estas características se aplican por igual a los televisores, los aparatos de vídeo y audio, y los accesorios. Ni la tecnología ni el diseño son un fin en sí mismos, pero juntos facilitan la experiencia visual y sonora más alta posible para nuestros clientes.

Nuestro diseño no se basa en tendencias de moda a corto plazo. Porque lo que usted quiere es comprar un equipo de alta calidad del que pueda disfrutar durante mucho tiempo.

# ........<br>,oogle Pla

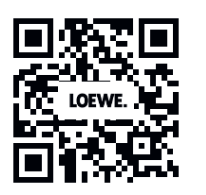

# **App Store**

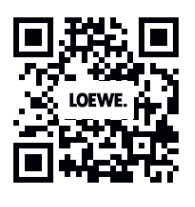

# Índice

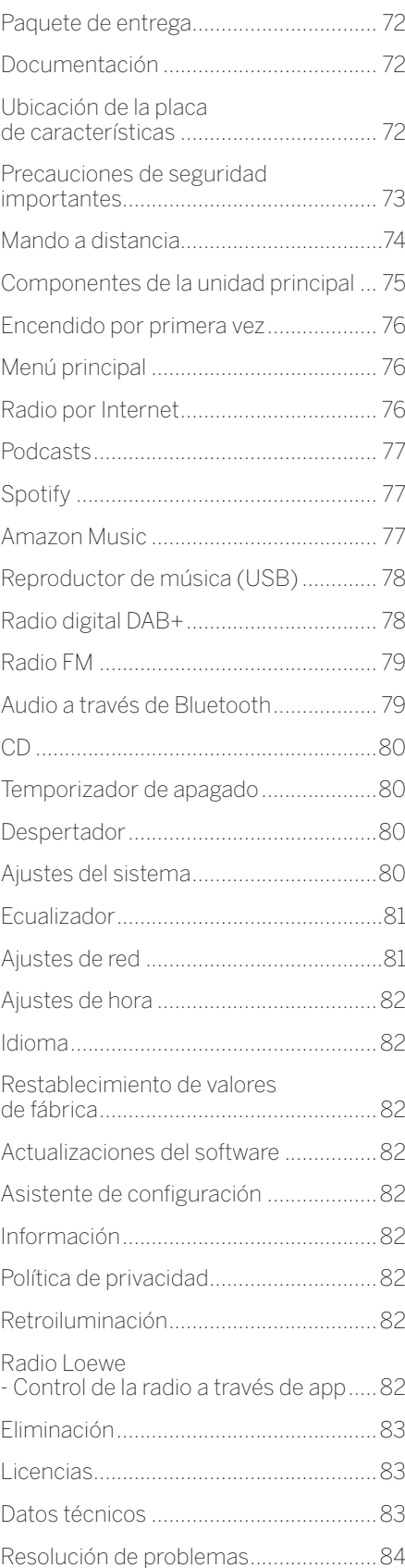

# Paquete de entrega

Desembale con cuidado el aparato y asegúrese de que se incluyen todos los accesorios:

- **Unidad principal**
- Mando a distancia (incluidas 2 pilas CR2032)
- Cable de alimentación
- Guía de inicio rápido
- Antena FM/DAB

# Documentación

Esta parte del manual de uso incluye información básica esencial. El aparato se pone en servicio y se configura mediante una intuitiva guía de funcionamiento después de enchufarlo por primera vez.

Puede descargar un manual de uso detallado donde se describen las funciones y características de su nuevo producto Loewe en formato electrónico desde el sitio web de Loewe.

Visite nuestra página de inicio en:

#### **www.loewe.tv/de/support**

En esta sección encontrará también una sección de preguntas frecuentes.

Foro web oficial:

#### **www.loewe-friends.de**

Puede ponerse en contacto con el centro de atención al cliente en el siguiente teléfono:

**09261 99-500** (de lunes a viernes: de 9:00 a 17:00 h.)

# Ubicación de la placa de características

En la parte inferior del producto encontrará etiquetas con el número del modelo y la tensión operativa.
## 1 Instrucciones de seguridad importantes

Atención: Lea esta página atentamente para asegurarse de utilizar de forma segura el aparato.

Siga todas las instrucciones de seguridad y de uso cuando utilice este producto.

Mantenga las instrucciones de uso para consultas futuras.

Debe seguir estrictamente todos los avisos proporcionados en el producto y enumerados en las instrucciones de uso.

### **Explicación de los símbolos**

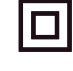

Equipo de doble aislamiento (clase II) Este electrodoméstico se ha diseñado de tal forma que no necesita una conexión de seguridad eléctrica a tierra.

Esta marca indica que esta unidad pertenece a un producto láser de clase 1.

Este símbolo indica los riesgos causados por tensiones altas.

Este símbolo alerta al usuario de otros riesgos más específicos.

Este símbolo indica peligros causados por incendios.

## 1.1 Instalación

### 1.1.1 Ubicación

Coloque la unidad sobre una superficie estable y nivelada

### 1.1.2 No utilice este aparato cerca del agua

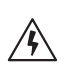

Este aparato no debe exponerse nunca a gotas o salpicaduras de agua, como las que pueden producirse cerca de una bañera, un lavabo, un fregadero, un lavavajillas, un sótano húmedo o una piscina. No coloque contenedores con líquidos, como floreros, sobre el aparato.

## 1.1.3 Ventilación

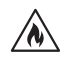

Las ranuras y aberturas de la carcasa se utilizan para ventilar el aparato a fin de garantizar su funcionamiento fiable y protegerlo de sobrecalentamientos. No bloquee los orificios de ventilación. Instale el aparato en función de las instrucciones del fabricante. No bloquee nunca los orificios de ventilación colocando el aparato sobre una cama, sofá, alfombra o superficies blandas similares. Este aparato no debe instalarse en una estantería o en un armario empotrado a menos que cuente con ventilación adecuada.

## 1.1.4 Calor

No instale este aparato cerca de superficies calientes, como radiadores, calefactores, estufas u otros aparatos (incluidos amplificadores) que puedan estar calientes. No coloque nunca objetos con una llama abierta, como velas o linternas, sobre o cerca del aparato. Las baterías instaladas no deben exponerse a un calor excesivo como a la luz directa del sol, fuego y otras fuentes de calor intensas.

### 1.1.5 Accesorios

Utilice solo los accesorios especificados por el fabricante.

### 1.1.6 Conexión de red

Asegúrese de que la función de red está activada en su punto de acceso de red (enrutador). Consulte el manual de instrucciones del enrutador.

Si no desea configurar una conexión de red, no siga el asistente de configuración.

## $12 \text{ Use}$

### 1.2.1 Uso previsto

Este aparato se ha diseñado exclusivamente para la recepción y reproducción de señales .<br>.<br>acústicas

## 1.2.2 Mando a distancia

Exponer el sensor del mando a distancia a la luz directa del sol o a una luz fluorescente de alta frecuencia puede causar un mal funcionamiento. En estos casos debe mover el sistema a una ubicación diferente para evitar el mal funcionamiento.

Las baterías suministradas se han previsto para fines de prueba del aparato y pueden tener una duración limitada. Si se reduce el rango de alcance del mando a distancia, sustituya las baterías antiguas por unas nuevas.

## 1.2.3 Sobrecarga

No sobrecargue las tomas de electricidad, los alargadores ni los ladrones para evitar riesgos de incendio o descarga eléctrica.

## 1.2.4 Tormentas eléctricas

El aparato debe desconectarse de la corriente durante las tormentas eléctricas y si no se va a utilizar durante mucho tiempo.

### 1.2.5 Penetración de materias extrañas y líquidos

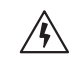

Evite que entren materias extrañas o líquidos en el aparato a través de los orificios de ventilación, ya que podrían entrar en contacto con componentes de alto voltaje o generar un cortocircuito y provocar un incendio o una descarga eléctrica. No derrame líquidos de ningún tipo sobre este aparato.

### 1.2.6 Riesgos asociados al alto volumen

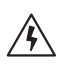

Este aparato no se ha diseñado para escuchar con auriculares. Para evitar posibles daños auditivos, no escuche a niveles de volumen alto durante largos periodos de tiempo.

### 1.2.7 Desconexión de la fuente de alimentación

El botón de encendido/apagado no desconecta completamente la fuente de alimentación en ninguna posición. Para desconectar completamente el aparato de la corriente, desenchufe el cable de alimentación de la toma de corriente.

El enchufe de alimentación debe de ser de fácil acceso, de forma que la unidad pueda desconectarse de la corriente en cualquier momento.

### 1.2.8 Información sobre el láser (se aplica solo a los aparatos con reproductor CD integrado)

Este producto incorpora una sistema láser semiconductor y se clasifica como PRODUCTO LÁSER DE CLASE 1. Para evitar la exposición al haz láser, no retire la cubierta.

## 1.3 Mantenimiento

## 1.3.1 Mantenimiento del aparato

No intente realizar el mantenimiento de este aparato por sí mismo debido al riesgo de exposición y contacto de partes móviles a través de aberturas o al retirar cubiertas, que puede resultar peligroso. Delegue las operaciones de mantenimiento en personal técnico.

## 1.3.2 Limpie solo con un trapo seco.

Desenchufe el adaptador de alimentación del aparato de la toma de corriente antes de limpiar el producto. No utilice detergentes de limpieza líquidos ni aerosoles de limpieza. Utilice solo un paño húmedo para la limpieza.

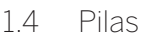

### **¡Precaución! ¡No ingiera las pilas!**

El mando a distancia suministrado con este producto contiene una pila de botón. La ingestión de la pila de botón puede causar quemaduras internas graves en tan solo 2 horas y producir la muerte.

Mantenga las pilas nuevas y usadas lejos de los niños.

Si el compartimiento de la pila no se cierra correctamente, deje de usar el producto y manténgalo alejado de los niños.

Si cree que puede haberse tragado las pilas o que se han introducido en alguna parte del cuerpo, busque atención médica inmediatamente.

**italiano español**

73

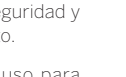

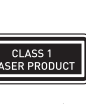

Instrucciones importantes de seguridad | Mando a distancia

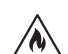

#### **¡Precaución!**

Riesgo de explosión si las pilas son sustituidas por un tipo incorrecto.

No caliente ni desmonte las baterías. No tire las pilas al fuego ni al agua.

No lleve ni guarde las pilas con otros objetos metálicos. Las pilas pueden provocar cortocircuitos, presentar fugas o explotar.

No recargue una pila sin confirmar que se puede recargar.

Si el mando a distancia no se va a utilizar durante un largo periodo de tiempo (más de un mes), retire la pila para evitar fugas.

Si las pilas presentan fugas, limpie la parte interior del compartimento y sustitúyalas por pilas nuevas.

No utilice pilas diferentes a las especificadas.

## 1.5 Reparación

### 1.5.1 Daños que requieren reparación

Los trabajos de mantenimiento y reparación solo pueden llevarse a cabo en un servicio de atención al cliente aprobado. Se requieren trabajos de mantenimiento o reparación si el aparato se ha dañado (p. ej., el adaptador de corriente), si ha entrado líquido en el aparato, si han entrado objetos en el aparato, si el aparato se ha expuesto a la lluvia o a humedad, cuando deja de funcionar correctamente o cuando se ha caído.

#### 1.5.2 Para minimizar el riesgo de descarga eléctrica, incendios, etc.

No retire los tornillos, cubiertas ni piezas de interiores.

#### 1.6 Función automática de ahorro de energía

La radio incorpora una función automática de ahorro de energía. Esta función pone el aparato en modo en espera tras 15 minutos si se utiliza a muy bajo volumen o si la radio se ha silenciado. Tenga en cuenta que el ajuste no se puede cambiar.

#### **Declaración de conformidad EU**

Por la presente, Loewe Technology GmbH declara que el equipo de radio de tipo Loewe klang s1 (s3) cumple la Directiva 2014/53/UE. El texto completo de la declaración de conformidad de la UE está disponible en la siguiente dirección de Internet: https://www.loewe.tv/de/support

Este producto se puede utilizar en todos los estados miembros de la UE.

Debido a la frecuencia de rango 5 GHz del módulo WLAN integrado, el uso dentro de edificios solo se permite en los siguientes países:

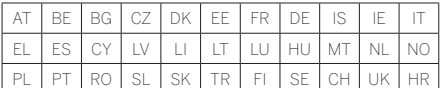

## 2 Mando a distancia

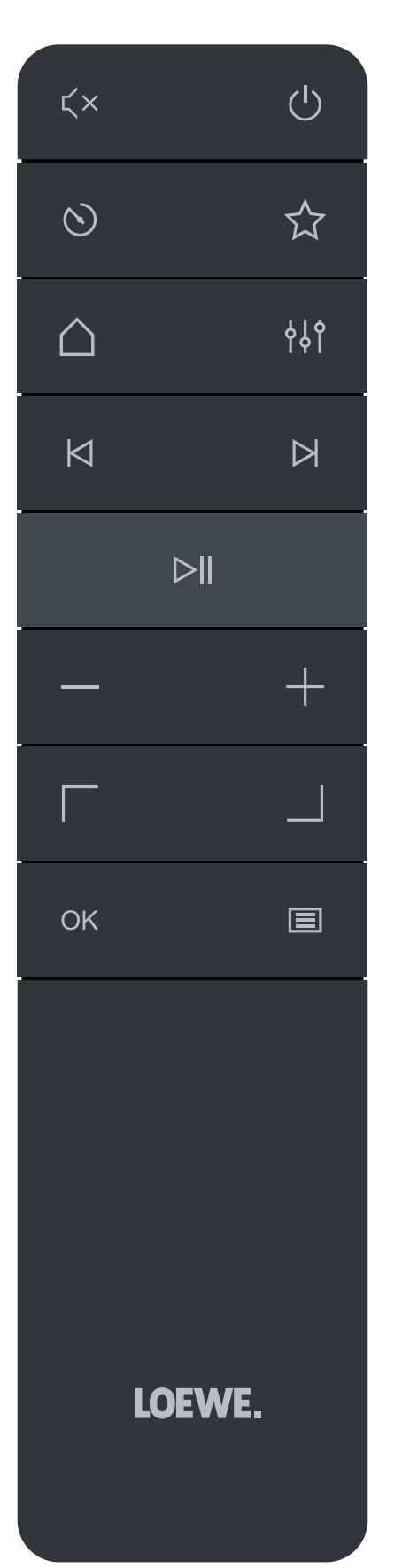

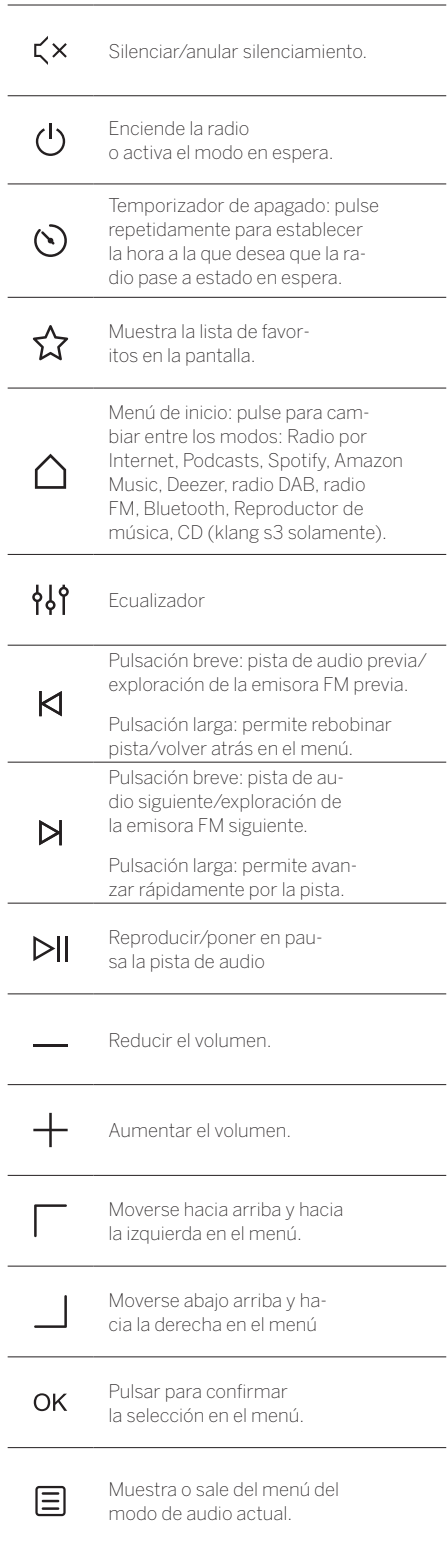

**deutsch español**

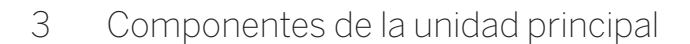

### **Loewe klang s1**

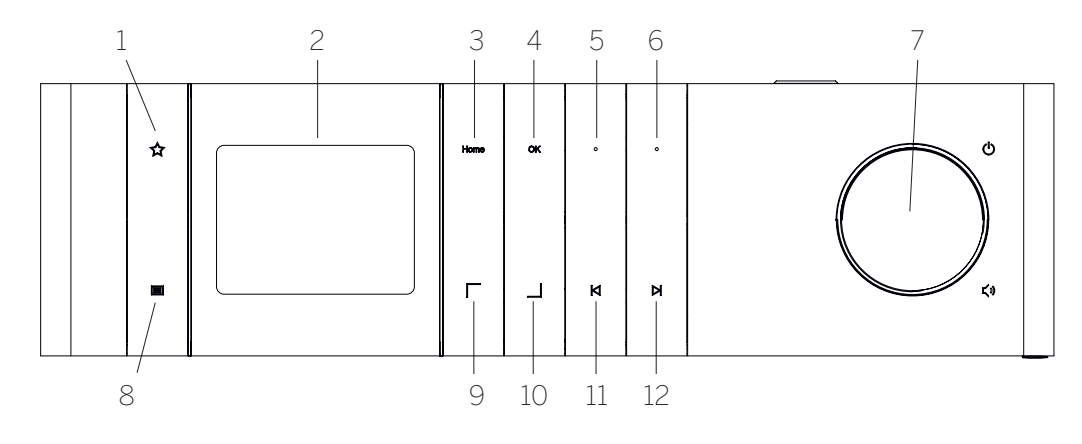

- 1. Lista de favoritos: muestra la lista de favoritos en la pantalla.
- 2. Pantalla LCD TFT
- 3. Home: muestra el menú de inicio, donde se pueden seleccionar los modos.
- 4. OK: pulse para confirmar la selección en el menú.
- 5. Fav1 en modo de radio: pulse brevemente para recuperar una emisora de radio almacenada como Fav1. Mantenga pulsado para almacenar la emisora de radio como Fav1. En Spotify, Bluetooth y modo USB: función reproducir/poner en pausa.
- **Loewe klang s3**
- 6. Fav2 en modo de radio: pulse brevemente para recuperar una emisora de radio almacenada como Fav2. Mantenga pulsado para almacenar la emisora de radio como Fav2.
- 7. Mando del volumen: pulse para encender la radio o activar el modo en espera. Gire hacia la izquierda para reducir el volumen. Gire hacia la derecha para aumentar el nivel del volumen.
- 8. Menú Pulsación breve: muestra información adicional sobre la pista o la emisora actual. Pulsación larga: muestra el menú del modo de audio actual.
- 9. Arriba/izquierda: permite moverse hacia arriba y hacia la izquierda en el menú.
- 10. Abajo/derecha: permite moverse hacia abajo y hacia la derecha en el menú.
- 11. Pista anterior Pulsación breve: pista de audio previa/exploración de la emisora FM previa. Pulsación larga: permite rebobinar pista/volver atrás en el menú.
- 12. Pista siguiente Pulsación breve: pista de audio siguiente/exploración de la emisora FM siguiente. Pulsación larga: permite avanzar rápidamente por la pista.

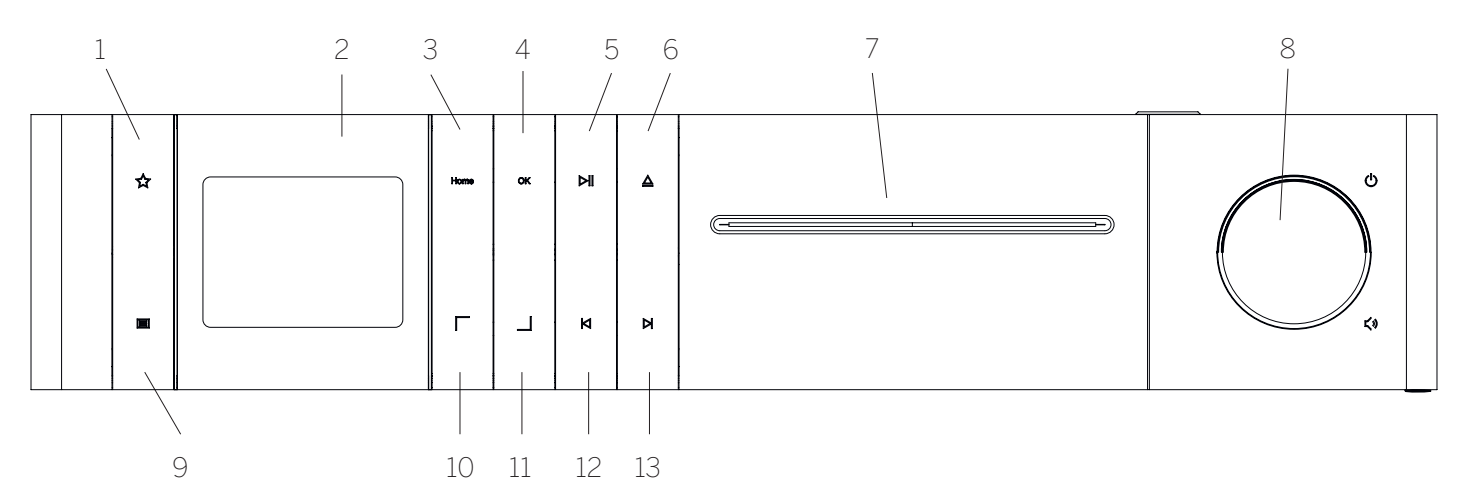

- 1. Lista de favoritos: muestra la lista de favoritos en la pantalla.
- 2. Pantalla LCD TFT
- 3. Home: muestra el menú de inicio, donde se pueden seleccionar los modos.
- 4. OK: pulse para confirmar la selección en el menú.
- 5. Reproducir/poner en pausa: permite reproducir/ poner en pausa la reproducción.
- 6. Expulsar: expulsa el CD del compartimento de CD
- 7. Compartimento de CD
- 8. Mando del volumen: pulse para encender la radio o activar el modo en espera. Gire hacia la izquierda para reducir el volumen. Gire hacia la derecha para aumentar el nivel del volumen.
- 9. Menú Pulsación breve: muestra información adicional sobre la pista o la emisora actual. Pulsación larga: muestra el menú del modo de audio actual.
- 10. Arriba/izquierda: permite moverse hacia arriba y hacia la izquierda en el menú.
- 11. Abajo/derecha: permite moverse hacia abajo y hacia la derecha en el menú.
- 12. Pista anterior Pulsación breve: pista de audio previa/exploración de la emisora FM previa. Pulsación larga: permite rebobinar pista/volver atrás en el menú.
- 13. Pista siguiente Pulsación breve: pista de audio siguiente/exploración de la emisora FM siguiente. Pulsación larga: permite avanzar rápidamente por la pista.

75

Encendido por primera vez | Menú principal | Radio por Internet

## 4 Encendido por primera vez

### 4.1 Conexión

Conecte el cable de alimentación a la radio y a la toma de corriente principal.

Para garantizar un rendimiento acústico óptimo y una disposición adecuada del cable, coloque la unidad a una distancia mínima de 5 cm de la pared.

Abra el compartimento de las pilas del mando a distancia e inserte las pilas con la polaridad correcta. Coloque ambas pilas con el lado "+" hacia arriba (mirando hacia usted) y cierre el compartimento de las pilas.

## 4.2 Conexión de red

Para recibir la radio por Internet, el aparato debe estar integrado en una red. Para ello, el enrutador debe estar encendido y conectado a Internet. Asegúrese de que la conexión Wi-Fi del enrutador está activada. También puede consultar las instrucciones operativas del enrutador.

### 4.3 Encendido/apagado (modo en espera)

Pulse el botón (<sup>1</sup>) del mando a distancia o del aparato para encender la radio. Vuelva a pulsar el botón para poner el aparato en modo en espera. Para apagarlo completamente, desconéctelo de la fuente de alimentación.

## 4.4 Navegación por los menús

Puede desplazarse a través de los menús pulsando los botones / del mando a distancia. La selección se confirma pulsando el botón **OK**.

### 4.5 Introducción de contraseñas, búsqueda de texto, etc.

Utilice los botones  $\boxed{\phantom{a}}$  /  $\boxed{\phantom{a}}$  para seleccionar los números o las letras correspondientes individualmente y confirme la selección pulsando **OK**. Para corregir una entrada incorrecta, vaya al campo **[BKSP]** y confirme con el botón **OK** del mando a distancia. Esta acción eliminará la entrada. Utilice el campo **[CANCELAR]** para cancelar la entrada completamente. Si la selección es completa, navegue hasta el campo **[ACEPTAR]** y confirme la selección pulsando el botón **OK**.

## 4.6 Ajuste del volumen y función de silenciamiento

Puede ajustar el volumen pulsando los botones + edel mando a distancia o girando le mando del volumen del aparato. Si pulsa el botón  $\zeta \times$ , la radio se silenciará. Si vuelve a pulsar el botón, se restaurará el volumen original.

## 4.7. Información adicional

Si se pulsa repetidamente el botón  $\Xi$  del aparato, se puede mostrar información adicional en función de la fuente y la emisora:

- Descripción
- Nombre de la emisora, programa actual, contenido, temas, etc.
- Género
- Se mostrará el estilo del programa (el género) de la emisora
- Nivel de la señal y error de la señal
- Velocidad de bits
- Información del canal
- La fecha y hora de hoy

## 4.8 Asistente de configuración

Al encender el aparato por primera vez, el asistente de configuración se abrirá automáticamente. Al encender el aparato por primera vez, se enumerarán todos los idiomas. Seleccione el idioma deseado con el botón / y confirme con **OK**.

### 4.9 Comenzar con el asistente de configuración

Para configurar de forma sencilla y rápida el aparato por primera vez (fijar la fecha y la hora, establecer la conexión a Internet, etc.), le recomendamos que ejecute el asistente de configuración. Para ello, seleccione **[SÍ]**. Si no desea utilizar el asistente de configuración, seleccione **[NO]**.

Todos los ajustes establecidos a través del asistente de configuración pueden modificarse posteriormente de forma individual a través de los ajustes del sistema.

También se puede volver a ejecutar el asistente de configuración en cualquier momento.

Si decide ejecutar el asistente de configuración, se le mostrarán las siguientes opciones:

### **[Fecha/hora]**

Formato de 12/24 horas

#### **[Actualización automática (Fecha y hora)]**

#### **[Actualizar desde DAB]** o **[Actualizar desde FM]**.

Con la actualización automática a través de la red de radio FM/DAB/DAB+, la hora y la fecha son proporcionadas por las emisoras. Si el ajuste se realiza a través de estas fuentes, la hora se establece correctamente incluso después de un corte de corriente.

**[Actualizar desde la red]**: si se seleccione esta opción, la fecha y la hora se fijan automáticamente a través de la conexión de Internet. Asimismo, se puede ajustar la zona horaria y la hora de verano/invierno.

**[Ninguna actualización]**: la fecha y la hora deben fijarse manualmente.

#### **[Mantener la conexión de red]**

Si selecciona **[Sí]**, la radio mantendrá la conexión de red durante el modo en espera. Este ajuste permite iniciar rápidamente la radio. También permite encender la radio con ayuda de la app «Loewe radio».

# 5 Menú principal

Para mostrar el menú principal, pulse el botón  $\equiv$  del mando a distancia o mantenga pulsado el botón  $\Xi$ de la radio. Se mostrará el modo de audio seleccionado. En este menú seleccione **[Menú principal]** para abrir el menú principal. Este menú contiene varias fuentes de audio y opciones de ajuste:

- [Radio por Internet]
- [Podcasts]
- [Spotify]
- [Amazon Music]
- [Deezer]
- [Reproducción de música] (USB)
- [Radio DAB]
- [Radio FM]
- [Audio Bluetooth]
- [CD] (Loewe klang s3 solamente)
- [Temporizador de apagado]
- [Despertador]
- [Ajustes del sistema]

# 6 Radio por Internet

La radio por Internet ofrece una amplia selección de diferentes emisoras de todo el mundo. Puede seleccionar emisoras de diferentes formas. Para ello, seleccione **[Radio por Internet]** en el menú de inicio.

### 6.1 Búsqueda de emisoras

La radio ofrece varias opciones para buscar la emisora deseada.

Desplácese por los elementos y opciones de menú. Cuando haya encontrado la emisora deseada, confirme la selección con el botón OK. La reproducción de la radio por Internet se puede detener pulsando el botón del mando a distancia. Si vuelve a pulsar el botón se volverá a cargar la emisora.

## 6.1.1 Buscar por países y regiones

Para buscar estaciones de continentes, países y regiones concretas, pulse el botón **i para abrir la <b>[Lista** de la **concretas**, pulse el botón **i para abrir la <b>[Lista de emisoras]**. Confirme la selección.

Seleccione el menú **[Ubicación]** para elegir un país o región.

### 6.1.2 Búsqueda de géneros

Para buscar emisoras con estilos o temas musicales específicos, proceda de la siguiente forma:

Pulse el botón para abrir la **[Lista de emisoras]**. Tras confirmar la selección, desplácese hasta el menú **[Descubrir]**. Tras confirmar, puede acotar más la búsqueda en función del origen o el idioma de la emisora.

## 6.1.3 Búsqueda por nombre

Si conoce el nombre de la emisora deseada, puede buscarla específicamente:

Pulse el botón para abrir la **[Lista de emisoras]**. Tras confirmar la selección, desplácese hasta el menú **[Buscar]**. Introduzca el nombre completo o una parte del nombre de la emisora en la máscara de entrada y seleccione el campo Aceptar para iniciar la búsqueda. Recibirá una lista de todas las emisoras cuyo nombre contenga el texto que está buscando.

### 6.1.4 Emisoras populares

Puede encontrar una selección de las emisoras más populares de la siguiente forma:

Pulse el botón **el para abrir la <b>[Lista de emisoras]**. Tras confirmar la selección, desplácese al menú **[Popular]** y seleccione la emisora deseada.

### 6.1.5 Emisoras locales

Para buscar específicamente emisoras del país situadas en la ubicación actual de la radio, proceda de la siguiente forma:

Pulse el botón para abrir la **[Lista de emisoras]**. Tras confirmar la selección, desplácese al menú con el nombre del país de la ubicación actual (p. ej., Alemania).

## 6.2 Favoritos (ubicaciones de memoria)

Están disponibles 20 ubicaciones de memoria (favoritos) para almacenar sus emisoras preferidas. Puede asignar estos favoritos a emisoras desde las fuentes **[Radio por Internet]** y **[Podcasts]**.

#### 6.2.1 Almacenamiento de emisoras en los botones de selección directa Fav1 o Fav2 de la radio (klang s1 solamente):

En la radio puede asignar ubicaciones de memoria 1 a 2 mediante las teclas de la unidad. Para ello, seleccione la emisora deseada y pulse la tecla Fav1 o Fav2 hasta que aparezca **[Preajuste almacenado]** en la pantalla. Las ubicaciones de memoria se pueden abrir pulsando el botón brevemente.

#### 6.2.2 Almacenamiento de emisoras en ubicaciones de memoria 1 a 20

Seleccione la emisora deseada y mantenga pulsado el botón  $\sum$  de la radio o del mando a distancia. A continuación, seleccione una ubicación de memoria de la lista de memorias de emisoras y confirme la selección con el botón OK de la radio o del mando a distancia. El **[Preajuste almacenado]** aparece en pantalla.

Puede abrir fácilmente las ubicaciones de memoria pulsando brevemente el botón  $\sum$  de la radio o del mando a distancia. Utilice los botones  $\Box / \Box$  para seleccionar una emisora y pulse **OK** para confirmar.

Nota: Las ubicaciones de memoria no pueden eliminarse, solo pueden sobrescribirse con otras emisoras.

# 7 Podcasts

Los podcasts son programas disponibles sobre diferentes temas, p.ej., emisoras de información, noticias, etc. Como en el caso de la Radio por Internet, puede filtrar Podcasts o buscar un Podcast en toda la base de datos. Para ello, seleccione **[Podcasts]** en el menú de inicio.

## 7.1 Búsqueda de podcasts

La radio ofrece varias opciones para buscar podcasts.

Desplácese por los elementos y opciones de menú. Cuando encuentre el podcast deseado, confirme la selección con el botón OK. La reproducción de podcasts puede poner en pausa y reiniciar pulsando el botón  $D$ l del mando a distancia. La pulsación de los botones / permite avanzar o rebobinar el podcast a mayor velocidad (máx. 32 veces). Con una breve pulsación del botón  $\blacksquare$ , puede saltar al principio del podcast.

### 7.1.1 Búsqueda por países y regiones

Si desea buscar podcasts de continentes, países y regiones concretas, pulse el botón  $\Xi$  para abrir la **[Lista de podcasts]**. Confirme la selección.

Seleccione el menú **[Ubicación]** para elegir un país o región.

### 7.1.2 Búsqueda de géneros

Para buscar podcasts con contenido o temas específicos, proceda de la siguiente forma:

Pulse el botón **el para abrir la <b>[Lista de podcasts**]. Tras confirmar la selección, desplácese hasta el menú **[Descubrir]**. Tras confirmar, puede acotar más las búsqueda en función del origen o el idioma del podcast.

## 7.1.3 Búsqueda por nombre

Si conoce el nombre del podcast deseado, puede buscarlo específicamente:

Pulse el botón **el para abrir la <b>[Lista de podcasts]**. Tras confirmar la selección, desplácese hasta el menú **[Buscar]**. Introduzca el nombre completo o una parte del nombre del podcast en la máscara de entrada y seleccione el campo **Aceptar** para iniciar la búsqueda. Recibirá una lista de todos los podcasts o episodios cuyos nombres contienen el texto que está buscando.

## 7.1.4 Podcasts populares

Para buscar podcasts populares del país situado en la ubicación actual de la radio, proceda de la siguiente forma:

Pulse el botón **para abrir la <b>[Lista de podcasts**]. Tras confirmar la selección, desplácese al menú con el nombre del país de la ubicación actual (p. ej., Alemania).

## 7.2 Favoritos (ubicaciones de memoria)

Están disponibles 20 espacios de almacenamiento (favoritos) para almacenar podcasts. Puede asignar estos favoritos a emisoras desde las fuentes **[Radio por Internet]** y **[Podcasts]**.

#### 7.2.1 Almacenamiento de podcasts en los botones de selección directa Fav1 o Fav2 de la radio (klang s1 solamente):

En la radio puede asignar ubicaciones de memoria 1 a 2 mediante las teclas de la unidad. Para ello, seleccione el podcast deseado y pulse la tecla Fav1 o Fav2 hasta que aparezca **[Preajuste almacenado]** en la pantalla. Las ubicaciones de memoria se pueden abrir pulsando el botón brevemente.

### 7.2.2 Almacenamiento de podcasts en ubicaciones de memoria 1 a 20

Seleccione el podcast deseado y mantenga pulsado el botón  $\sum$  de la radio o del mando a distancia. A continuación, seleccione una ubicación de memoria de la lista de memorias de emisoras y confirme la selección con el botón OK de la radio o del mando a distancia. El **[Preajuste almacenado]** aparece en pantalla.

Puede abrir fácilmente las ubicaciones de memoria pulsando brevemente el botón  $\sum$  de la radio o del mando a distancia. Utilice los botones  $\Box$  / para seleccionar un podcast y pulse OK para confirmar.

Nota: Las ubicaciones de memoria no pueden eliminarse, solo pueden sobrescribirse con otras emisoras.

# 8 Spotify

Usa tu teléfono, tu tablet o tu computadora como control remoto de Spotify. Para más información, entra a spotify.com/connect. El software Spotify está sujeto a las licencias de terceros que pueden encontrarse aquí:

www.spotify.com/connect/third-party-licenses.

# 9 Amazon Music

Para usar este servicio en su radio necesita una cuenta de Amazon Music (información en music.amazon. com).

## 9.1 Iniciar sesión en Amazon Music

La primera vez que se inicia sesión en Amazon Music se debe realizar a través de la app Loewe radio (véase el capítulo Loewe radio - Controlar de la radio a través de la aplicación).

En la app Loewe radio, seleccione su radio, toque en **[Fuente]** y seleccione **[Amazon Music]**. Toque en **[Explorar]** en la parte superior de la pantalla y seleccione **[Iniciar sesión con Amazon]**. Introduzca sus detalles de inicio de sesión y regístrese.

La radio se conectará a su cuenta de Amazon Music.

# 9.2 Control de Amazon Music

Asegúrese de que la radio está conectada a la red Wi-Fi y seleccione **[Amazon Music]** como fuente en el menú de inicio.

En el menú pulse  $\Box / \Box$  para seleccionar el elemento deseado. Pulse **OK** para confirmar el elemento deseado. Mantenga pulsado el botón **K** para volver al menú anterior.

Mientras se reproduce música, pulse  $\boxed{\phantom{a}}$  /  $\boxed{\phantom{a}}$  para abrir el menú Amazon Music.

Utilice los botones de la radio o del mando a distancia para cambiar el volumen, reproducir o poner en pausa el audio y saltar adelante o hacia atrás en sus listas de reproducción.

También puede utilizar la app Loewe radio para seleccionar y reproducir sus canciones o listas de reproducción.

### 9.3 Favoritos (ubicaciones de memoria)

Están disponibles 8 ubicaciones de memoria (favoritos) para almacenar canciones.

### 9.3.1 Almacenamiento de

canciones en los botones de selección directa Fav1 o Fav2 de la radio (klang s1 solamente):

En la radio puede asignar ubicaciones de memoria 1 a 2 mediante las teclas de la unidad. Para ello, seleccione la canción deseada y pulse la tecla **Fav1** o **Fav2** hasta que aparezca **[Preajuste almacenado]** en la pantalla. Las ubicaciones de memoria se pueden abrir pulsando el botón brevemente.

#### 9.3.2 Almacenamiento de canciones en ubicaciones de memoria 1 a 8:

Seleccione la canción deseada y mantenga pulsado el botón  $\sum$  de la radio o del mando a distancia. A continuación, seleccione una ubicación de memoria de la lista de memorias y confirme la selección con el botón **OK** de la radio o del mando a distancia. El **[Preajuste almacenado]** aparece en pantalla.

Puede abrir fácilmente las ubicaciones de memoria pulsando brevemente el botón  $\Sigma$  de la radio o del mando a distancia. Utilice los botones | / | para seleccionar una canción y pulse **OK** para confirmar.

Nota: Las ubicaciones de memoria no pueden eliminarse, solo pueden sobrescribirse con otras canciones.

## 10 Deezer

Para usar este servicio en su radio necesita una cuenta de Deezer (información en Deezer).

## 10.1 Iniciar sesión en Deezer

Asegúrese de que la radio está conectada a la red Wi-Fi y seleccione **[Deezer]** como fuente en el menú de inicio. Se le pedirá que introduzca su información de inicio de sesión de Deezer (correo electrónico y contraseña).

Nota: Este servicio estará disponible para la radio en una fecha posterior, tras la actualización del software.

## 10.2 Control de Deezer

En el menú pulse  $\Box / \Box$  para seleccionar el elemento deseado. Pulse OK para confirmar el elemento deseado. Mantenga pulsado el botón **K** para volver al menú anterior.

Mientras se reproduce música, pulse  $\boxed{\phantom{a}}$  /  $\boxed{\phantom{a}}$  para abrir el menú Deezer.

Utilice los botones de la radio o del mando a distancia para cambiar el volumen, reproducir o poner en pausa el audio y saltar adelante o hacia atrás en sus listas de reproducción.

También puede utilizar la app Loewe radio para seleccionar y reproducir sus canciones o listas de reproducción.

### 10.3 Favoritos (ubicaciones de memoria)

Están disponibles 8 ubicaciones de memoria (favoritos) para almacenar canciones.

10.3.1 Almacenamiento de canciones en los botones de selección directa Fav1 o Fav2 de la radio (klang s1 solamente):

En la radio puede asignar ubicaciones de memoria 1 a 2 mediante las teclas de la unidad. Para ello, seleccione la canción deseada y pulse la tecla **Fav1** o **Fav2** hasta que aparezca **[Preajuste almacenado]** en la pantalla. Las ubicaciones de memoria se pueden abrir pulsando el botón brevemente.

#### 10.3.2 Almacenamiento de canciones en ubicaciones de memoria 1 a 8:

Seleccione la canción deseada y mantenga pulsado el botón  $\sum$  de la radio o del mando a distancia. A continuación, seleccione una ubicación de memoria de la lista de memorias y confirme la selección con el botón **OK** de la radio o del mando a distancia. El **[Preajuste almacenado]** aparece en pantalla.

Puede abrir fácilmente las ubicaciones de memoria pulsando brevemente el botón  $\sum$  de la radio o del mando a distancia. Utilice los botones | / | para seleccionar una canción y pulse **OK** para confirmar.

Nota: Las ubicaciones de memoria no pueden eliminarse, solo pueden sobrescribirse con otras canciones.

## 11 Reproductor de música (USB)

Puede utilizar esta fuente para reproducir archivos MP3 (16 bits/48 kHz) desde una memoria USB. Para ello, seleccione la fuente USB en el menú de inicio.

Al insertar la memoria USB, confirme **[Memoria USB insertada. ¿Desea abrir carpeta?]** con **[SÍ]**. La pantalla mostrará los archivos y carpetas disponibles. Si selecciona **[NO]** en este punto, se le dirigirá a la última fuente de audio seleccionada o al último menú utilizado.

### 11.1 Reproducción de archivos MP3

Seleccione la carpeta o la pista deseada del menú; la reproducción de música se iniciará pulsando  $OK$ En el menú puede usar los botones  $\Box$  /  $\Box$  para desplazarse por las estructuras de carpetas. Mantenga pulsado el botón  $\bigtriangleup$  para volver a la carpeta anterior.

En la pantalla de reproducción de pistas, el botón  $\sum$ ll se detiene o reanuda la reproducción. Si pulsa continuamente los botones  $\mathsf{K}/\mathsf{N}$ , puede avanzar o rebobinar el podcast a mayor velocidad (máx. 32 veces). Una pulsación breve del botón **K** le lleva al comienzo de la pista o a la pista anterior.

## 11.2 Reproducción aleatoria y repetición

Para reproducir los archivos MP3 de una carpeta en filas aleatorias o para repetir la reproducción de los archivos, proceda de la siguiente manera:

Pulse el botón  $\equiv$  del mando a distancia o mantenga pulsado el botón de la unidad y seleccione **[Repetir reproducción]** o **[Reproducción aleatoria]**. Las funciones se activan o desactivan con el botón  $\overline{OK}$ .

## 11.3 Lista de reproducción

Tiene la opción de crear una lista de reproducción para sus archivos MP3. Tiene a su disposición 200ubicaciones de memoria para crear la lista. Para guardar una pista en la lista de reproducción, pulse el botón OK de la lista de pistas hasta que aparezca **[Añadido a mi lista de reproducción]** en la pantalla. La pista se guardará en la lista de reproducción. Para reproducir la lista, pulse el botón **三**, seleccione **[Lista de reproducción]** y confirme la pista deseada.

Las funciones de repetición y reproducción aleatoria también están disponibles. Puede borrar la lista de reproducción ejecutando la función **[Borrar mi lista de reproducción:]** en el **[Menú]**. Si confirma **[Eliminar todo de mi lista de reproducción]** con **[SÍ]**, la lista se borrará. No se pueden eliminar pistas individuales de la lista de reproducción.

Nota: Si hay pistas en la lista de reproducción no incluidas en la memoria USB, la reproducción se cancelará con el mensaje de error **[No se puede abrir el medio**   $\mathsf{selec}$ **ionado** $\mathsf{I}$ . A continuación, pulse el botón  $\Xi$  para eliminar el mensaje de error. Cree una nueva lista.

# 12 Radio digital DAB+

Para sintonizar y escuchar la radio DAB, necesitará instalar la antena (no incluida) en la parte posterior de la radio.

Para recibir la radio digital DAB+, seleccione la fuente **[Radio DAB]** en el menú de inicio. Al seleccionarla por primera vez, se realizará una búsqueda automática de emisoras. Aparecerá **[Explorar]** en la pantalla, además del número de emisoras encontradas hasta el momento y una barra de avance.

Algunas emisoras ofrecen información adicional, como una presentación.

Para mostrar esta información en la pantalla de la radio en formato grande, pulse el botón OK del mando a distancia o de la radio. Si vuelve a pulsar el botón, se mostrará la pantalla en su formato normal.

78

# 12.1 Búsqueda de emisoras

Para buscar emisoras con señal, puede iniciar una búsqueda automática. Para ello, utilice el botón □ a fin de abrir el menú y seleccione **[Explorar]**. Aparecerá **[Explorar]** en la pantalla, además del número de emisoras encontradas hasta el momento y una barra de avance. Las emisoras se guardarán en orden alfabético.

Las emisoras encontradas durante la búsqueda anterior pero sin señal actualmente se muestran en la lista de emisoras con un símbolo de interrogación («?») delante del nombre de la emisora.

## 12.2 Sintonización manual

También puede crear conjuntos manualmente. Para ello, utilice el botón □ a fin de abrir el menú y seleccione **[Sintonización manual]**. A continuación, seleccione la emisora deseada y confirme con OK. Se mostrará la información del conjunto y la intensidad de la señal. Otra pulsación del botón OK guarda las emisoras correspondientes en la lista.

## 12.3 Lista de emisoras

Pulse el botón  $\Xi$  y confirme [Lista de emisoras] con OK. Utilice los botones | / | para seleccionar una emisora y pulse OK para confirmar. El aparato empieza a reproducir automáticamente.

Nota: La calidad de recepción de una emisora depende de factores como el tiempo, la ubicación de la instalación y la orientación de la antena. Si una emisora de la lista de emisoras no se puede recibir, cambie la orientación de la antena o la ubicación de la radio. Las emisoras que no reciben señal se pueden eliminar de la lista de emisoras.

## 12.4 Eliminar las emisoras que no reciban señal.

Las emisoras que no reciben señal se pueden eliminar de la lista. Para ello, pulse el botón  $\equiv$  y seleccione **[Eliminar no válidas]**. En **[¿Esta acción eliminará todas las emisoras no válidas. ¿Desea continuar?]**, seleccione **[SÍ]** y estas emisoras se eliminarán. Si selecciona **[NO]**, volverá al menú sin eliminar las emisoras.

## 12.5 Favoritos (ubicaciones de memoria)

Están disponibles 40 ubicaciones de memoria (favoritos) para almacenar emisoras DAB+.

### 12.5.1 Almacenamiento de emisoras DAB+ en los botones de selección directa Fav1 o Fav2 de la radio (klang s1 solamente):

En la radio puede asignar ubicaciones de memoria 1 a 2 mediante las teclas de la unidad. Para ello, seleccione la emisora deseada y pulse la tecla Fav1 o Fav2 hasta que aparezca **[Preajuste almacenado]** en la pantalla. Las ubicaciones de memoria se pueden abrir pulsando el botón brevemente.

### 12.5.2 Almacenamiento de emisoras DAB+ en ubicaciones de memoria 1 a 40

Seleccione la emisora deseada y mantenga pulsado el botón  $\sum$  de la radio o del mando a distancia. A continuación, seleccione una ubicación de memoria de la lista de memorias de emisoras y confirme la selección con el botón OK de la radio o del mando a distancia. El **[Preajuste almacenado]** aparece en pantalla.

Puede abrir fácilmente las ubicaciones de memoria pulsando brevemente el botón  $\sum$  de la radio o del mando a distancia. Utilice los botones | / | para seleccionar una emisora y pulse OK para confirmar.

Nota: Las ubicaciones de memoria no pueden eliminarse, solo pueden sobrescribirse con otras emisoras.

## 12.6 Control de rango dinámico (DRC)

Algunas emisoras DAB+ admiten DRC, que reduce la diferencia entre tonos intensos y suaves. Los siguientes ajustes están disponibles:

### **[DRC alto]**:

Alta compresión de volúmenes diferentes. Se reduce en gran medida la compresión del rango dinámico.

### **[DRC bajo]**:

Baja compresión sin gran pérdida del rango dinámico.

### **[DRC apagado]**:

No se aplica compresión.

Para aplicar estos ajustes, proceda de la siguiente forma:

Pulse el botón **□** y seleccione **[DRC]**. Los ajustes de DRC se pueden cambiar en el siguiente menú. El ajuste actual se indica mediante un asterisco **[\*]**.

## 12.7 Orden de las emisoras

De manera predeterminada, la radio clasifica las emisoras por orden alfabético. Las emisoras también se pueden clasificar por conjuntos. Para aplicar estos ajustes, proceda de la siguiente forma:

Pulse el botón  $\Xi$  y **[Orden de las emisoras]**. Los ajustes se pueden cambiar en el siguiente menú. El ajuste actual se indica mediante un asterisco **[\*]**.

# 13 Radio FM

Para sintonizar y escuchar la radio FM, necesitará instalar la antena (no incluida) en la parte posterior de la radio.

Seleccione **[Radio FM]** en el menú de inicio para cambiar a la recepción FM.

## 13.1 Búsqueda de emisoras

Puede buscar automáticamente emisoras FM. Para iniciar la búsqueda automática de emisoras, pulse el botón OK del mando a distancia o de la radio. La búsqueda se detendrá en la siguiente emisora encontrada y empezará a reproducir

# 13.2 Ajustes de búsqueda

Puede usar esta función para determinar si solo se tienen en cuenta las emisoras con una señal de recepción intensa. Para ello, pulse el botón  $\equiv$  y seleccione **[Ajustes de exploración]**. En el siguiente menú **[Exploración de emisoras FM]**, ahora puede responder a la pregunta **[Solo emisoras con buena señal]** con **[SÍ]** o **[NO]**. El ajuste actual se identifica mediante un asterisco **[\*]**.

## 13.3 Ajustes de radio

Para las emisoras con una recepción deficiente, se puede mejorar ligeramente la calidad cambiando ajuste a recepción mono. Para ello, pulse el botón y seleccione **[Ajustes de audio]**. En el siguiente menú **[Recepción FM débil]**, ahora puede responder a la pregunta **[Solo escuchar en mono]** con **[SÍ]** o **[NO]**. El ajuste actual se identifica mediante un asterisco **[\*]**.

## 13.4 Favoritos (ubicaciones de memoria)

Están disponibles 40 ubicaciones de memoria (favoritos) para almacenar emisoras FM.

13.4.1 Almacenamiento de emisoras FM en los botones de selección directa Fav1 o Fav2 de la radio (klang s1 solamente):

En la radio puede asignar ubicaciones de memoria 1 a 2 mediante las teclas de la unidad. Para ello, seleccione la emisora deseada y pulse la tecla Fav1 o Fav2 hasta que aparezca **[Preajuste almacenado]** en la pantalla. Las ubicaciones de memoria se pueden abrir pulsando el botón brevemente.

#### 13.4.2 Almacenamiento de emisoras FM en ubicaciones de memoria 1 a 40:

Seleccione la emisora deseada y mantenga pulsado el botón  $\sum$  de la radio o del mando a distancia. A continuación, seleccione una ubicación de memoria de la lista de memorias de emisoras y confirme la selección con el botón OK de la radio o del mando a distancia. El **[Preajuste almacenado]** aparece en pantalla.

Puede abrir fácilmente las ubicaciones de memoria pulsando brevemente el botón  $\sum$  de la radio o del mando a distancia. Utilice los botones | / | para seleccionar una emisora y pulse OK para confirmar.

Nota: Las ubicaciones de memoria no pueden eliminarse, solo pueden sobrescribirse con otras emisoras.

# 14 Audio Bluetooth

La función Bluetooth permite la transmisión inalámbrica de archivos de música (streaming de audio) a la radio. Se pueden emparejar smartphones, tabletas o dispositivos similares. Para ello, seleccione la fuente **[Audio Bluetooth]** en el menú de inicio.

79

Audio Bluetooth | CD (klang s3 solamente) | Temporizador de apagado | Despertador Ajustes del sistema

### 14.1 Emparejamiento de dispositivos Bluetooth por primera vez

Asegúrese de que el terminal que se desea emparejar está encendido y que tiene la función Bluetooth activada. Seleccione la fuente **[Audio Bluetooth]** en el menú de inicio. Aparece **[Bluetooth detectable]** en la pantalla. A continuación, abra los ajustes de Bluetooth en el terminal que se desea emparejar y empiece la búsqueda de dispositivos Bluetooth disponibles. Seleccione «Loewe klang s1 (s3)» y comience al proceso de emparejamiento.

Tras completarse correctamente el emparejamiento, aparecerá **[Conectado]** en la pantalla. A partir de ese momento, se podrá controlar la reproducción a través del teléfono o la tableta. Para ello, utilice la aplicación de música de su elección.

Se puede utilizar el mando a distancia para las operaciones de reproducir/poner en pausa, y saltar hacia adelante y hacia atrás.

Nota: Algunos dispositivos requieren un código PIN para conectarse. Si es el caso, introduzca «0000».

### 14.2 Conexión automática tras completarse el emparejamiento.

Si se cambia la fuente de **[Bluetooth Audio]** o se apaga la radio, se desactivará la conexión Bluetooth. Si la radio se vuelve a encender o se activa de nuevo la fuente **[Audio Bluetooth]**, se establecerá una conexión automática.

Nota: Si no es posible una conexión automática, proceda de la siguiente forma:

Pulse el botón  $\Xi$  y seleccione **[Ver detalles]**. A continuación, abra la **[Lista de dispositivos emparejados]** para seleccionar y conectar el aparato deseado. Pulse el botón OK para establecer la conexión. Aparecerá brevemente **[Conectado]** en la pantalla.

## 14.3 Emparejamiento de otro aparato

Para conectar otro aparato a la radio, pulse el botón $\Xi$ y seleccione **[Configurar Bluetooth]**. Esta acción desconectará la conexión actual.

Proceda como lo hizo al emparejar el primer terminal. A continuación, el terminal también se guardará en la lista de dispositivos emparejados y podrá seleccionarse a través del menú correspondiente (véase arriba). Se pueden guardar un máximo de 8 terminales.

## 15 CD (klang s3 solamente)

Puede usar esta fuente para escuchar sus CD. Seleccione la fuente [CD] en el menú inicial.

## 15.1 Reproducción del CD

Inserte un disco en el compartimento de CD Solo se admiten discos estándar de 12 cm. Asegúrese de que la etiqueta del CD tiene su cara en dirección al lateral frontal de la radio. El CD empezará la reproducción automáticamente. Pulse o repetidamente para saltar a la pista anterior o siguiente. Mantenga pulsado o para rebobinar o avanzar desde la pista actual.

Consejo: Inserte un CD cuando la radio se encuentre en modo en espera. La radio se activará y empiezará a reproducir el disco.

Nota: No se admiten determinados archivos MP3.

## 15.2 Reproducción y reproducción aleatoria

Para reproducir pistas de CD o archivos MP3 de manera aleatoria o reproducir archivos de manera repetida:

Para reproducir de manera aleatoria, pulse el botón , seleccione **[Reproducción aleatoria]** y pulse **OK** para confirmar. A continuación, seleccione la opción **[Activar]** y vuelva a pulsar el botón **OK** para confirmar.

Para repetir las pistas, pulse el botón  $\Xi$ , seleccione **[Repetir]** y pulse **OK** para confirmar. A continuación, seleccione **[Repetir 1]** para repetir una pista o **[Repetir todo]** para repetir todas las pistas. Confirme la selección pulsando el botón **OK**.

## 15.3 Ejecución de un CD

Para ejecutar el disco desde el compartimento de CD, pulse el botón  $\Delta$  de la radio.

## 16 Temporizador de apagado

Esta función permite activar el estado en espera automáticamente tras un periodo de tiempo establecido. Puede escoger entre 15, 30, 45 o 60 minutos. La opción **[Temporizador apagado]** elimina el periodo de tiempo estableci  $previamente. Para ello, pulse el botón  $\blacksquare$  mientras$ se selecciona la fuente de audio y seleccione **[Menú principal]**. Utilice  $\begin{bmatrix} 0 & 1 \end{bmatrix}$  para desplazarse por el menú y seleccione **[Temporizador]**. Utilice el botón o del menú **[Establecer tiempo del temporizador]** para seleccionar el periodo de tiempo deseado y confirme con el botón OK. Vuelva a salir del menú con el botón  $\Xi$ . Alternativamente, puede utilizar el botón  $\bigcirc$  del mando a distancia para establecer el periodo de tiempo.

El tiempo restante se muestra en la parte inferior izquierda de la pantalla con los minutos corriendo hacia atrás.

# 17 Despertador

La radio permite establecer dos alarmas ajustables individualmente. Puede abrir el despertador desde el menú principal. Pulse el botón ⊟mientras selecciona la fuente de audio y seleccione **[Alarmas]**.

## 17.1 Activar

Seleccione aquí en qué días se debe activar la alarma. La siguiente selección está disponible:

#### **[Desactivar]**/**[Diariamente]**/**[Una vez]**/**[Fin de semana]**/**[Días de la semana]**

Seleccione **[Desactivar]** para desactivar una alarma activada.

## 17.2 Hora

Establezca la hora primero con los botones  $\Box$  o y, a continuación, los minutos después de pulsar OK.

## 17.3 Modo

Aquí puede establecer la fuente de audio con la que desea despertarse. La siguiente selección está disponible: **[Zumbador]**/**[Radio por Internet]**/**[DAB]**/**[FM]**

## 17.4 Preajuste

Aquí puede especificar la emisora con la que despertarse. Puede seleccionar la emisora que se escuchó por última vez o las emisoras guardadas en favoritos. No se aplica al modo de zumbador.

## 17.5 Volumen

Aquí puede establecer el volumen de alarma.

## 17.6 Guardar

Una vez realizados todos los ajustes, pulse el botón OK para guardar los ajustes.

Se mostrará un despertador con un símbolo de alarma y el número del despertador en la parte inferior izquierda de la pantalla. En modo en espera, también puede ver la hora de alarma establecida.

## 17.7 Apagado del despertador después de despertarse

Para apagar el despertador hasta el siguiente ciclo de alarma, pulse el botón (") del aparato o del mando a distancia. Aparecerá **[Alarma apagada]** brevemente en la pantalla. Si desea interrumpir la función de alarma durante unos minutos (posponer alarma), puede utilizar cualquier otro botón. La demora de la alarma se establece pulsando un botón en pasos de 5, 10, 15 y 30 minutos, y también puede ampliarse repetidamente. Después de un breve periodo de tiempo, la radio vuelve automáticamente al modo **[En espera]** y muestra de nuevo el tiempo restante hasta que vuelva a sonar junto al símbolo de la alarma parpadeante.

Nota: Las horas establecidas de alarma se mantienen en caso de un corte de corriente.

# 18 Ajustes del sistema

En los ajustes del sistema puede cambiar la configuración de la radio y recuperar información importante al respecto. Para mostrar el menú de ajustes del sistema, pulse el botón  $\equiv$  del mando a distancia o mantenga pulsado el botón  $\equiv$  de la radio. Se mostrará el modo de audio seleccionado. En este menú seleccione **[Ajustes del sistema]** para abrir el menú de ajustes del sistema. El menú **[Ajustes del sistema]** contiene las siguientes opciones:

- [Ecualizador]
- [Red]
- [Hora/fecha]
- [Idioma]
- [Restablecer los valores de fábrica]
- [Actualizar software]
- [Asistente de configuración]
- [Información]
- [Política de privacidad]
- [Retroiluminación]
- [Luz ambiente]

# 19 Ecualizador

El ecualizador le permite ajustar el sonido de la radio en función de sus gustos Puede seleccionar ajustes preconfigurados o crear su propio perfil. Proceda de la siguiente forma:

Pulse el botón  $\Xi$  y seleccione **[Ajustes del sistema]** y, a continuación, **[Ecualizador]**. Alternativamente, puede pulsar el botón  $\frac{1}{2}$ del mando a distancia. Puede  $s$ eleccionar un perfil de sonido con los botones  $\Box$  o y confirmar con **OK**. Están disponibles los siguientes perfiles: **[Normal]**/**[Plano]**/**[Jazz]**/**[Rock]**/**[Cine]**/ **[Clásico]**/**[Pop]**/**[Noticias]**/**[Mi ecualizador]**

#### Configurar **[Mi ecualizador]**:

Para hacerlo, desplácese al **[Configurar el perfil Mi ecualizador]** y confirme con OK. Los ajustes de **[Bajos]** y **[Agudos]** se pueden establecer en el menú siguiente. Confirme los **[Bajos]** o los **[Agudos]** con el botón **OK**, realice los ajustes adecuados con los botones | o | y confirme con el botón OK. Cuando haya terminado de ajustar el nivel de graves y de agudos, mantenga pulsado el botón  $\boldsymbol{\mathsf{K}}$ para guardar los cambios. Seleccione **[SÍ]** y pulse Aceptar para guardar el nuevo perfil de ecualizador. El perfil de sonido activo se marca con un asterisco **[\*]**.

# 20 Ajustes de red

## 20.1 Asistentes de red

El asistente de red le ayuda a conectar la radio a Internet. Para invocarlo, proceda de la siguiente forma: Seleccione la opción **[Red]** en el menú **[Ajustes del sistema]** y confirme **[Asistente de red]**. La radio comenzará una búsqueda de conexiones WLAN disponibles y las enumerará. Se pueden seleccionar las distintas redes utilizando los botones  $\begin{bmatrix} 0 & 1 \end{bmatrix}$  Al final de la lista, existe una opción para seleccionar **[Volver a explorar]** o **[Config. manual]**.

## 20.2 Conexión de red inalámbrica (WLAN)

Dependiendo de la red, dispone de varias opciones entre las que elegir para conectarse a la red. Las redes que admiten una conexión WPS (Configuración protegida de Wi-Fi) se identifican en la lista mediante la designación **[WPS ...]**. Otras conexiones son redes abiertas o conexiones protegidas mediante contraseña.

Nota: Las conexiones de redes abiertas se indican con un símbolo blanco en la parte inferior derecha de la pantalla. Si no existe ninguna conexión activa, el símbolo aparece cruzado.

### 20.3 WPS/conexión mediante contraseña/conexión abierta

Una conexión WPS permite a la radio conectarse a su red de una manera sencilla y segura. Existen dos opciones disponibles. Establecer una conexión a través de

PBC = Push-Button-Configuration (configuración pulsando un botón) o mediante el establecimiento de un PIN, en cuyo caso la interfaz web de su enrutador le pedirá que introduzca una secuencia de números generada aleatoriamente.

### 20.4 Establecimiento de una PBC

Seleccione la red deseada **[WPS ...]**. Seleccione la opción **[Botón Push]** en el **[WPS]** y confirme. A continuación pulse el botón WPS en el enrutador o acceda al punto de acceso (PA). Consulte las instrucciones de funcionamiento de su enrutador o PA para conocer el procedimiento exacto. A continuación, pulse el botón **OK** del mando a distancia o de la radio para iniciar una conexión de red. Alternativamente, el proceso también puede iniciarse en el menú **[Red]** en **[Configuración de WLAN mediante PBC]**. Siga las instrucciones en

pantalla.

### 20.5 Configuración mediante PIN

Seleccione la red deseada **[WPS ...]**. A continuación utilice el menú **[WPS]** para confirmar la opción **[PIN]**. La radio generará un código de 8dígitos, que debe confirmar con el botón OK y, a continuación, introducir el número a través de la interfaz de usuario del enrutador o el PA. Consulte el manual del enrutador o del PA para obtener más información.

## 20.6 Omitir WPS/Configurar con contraseña

Seleccione **[Omitir WPS]** para establecer la conexión con la contraseña Wi-Fi. En caso de redes sin compatibilidad WPS, puede introducir directamente la contraseña. A continuación, introduzca la contraseña y confírmela con el botón **[OK]**. Si la entrada es correcta, la radio se conectará a su red y establecerá una conexión a Internet.

## 20.7 Conexión abierta

Le recomendamos no conectarse a una red abierta. Si la red que ha seleccionado no está cifrada, puede confirmarlo con el botón OK. A continuación, se establece la conexión a Internet.

## 20.8 Configuración de la conexión manual de la red

Si DHCP está activo, prosiga de la siguiente forma:

Seleccione los menús **[Red]** -> **[Ajustes manuales]** -> **[Inalámbrico]** -> **[Activar DHCP]**. A continuación, introduzca el SSID completo (nombre de la red) y confírmelo con el botón **[OK]**. A continuación, seleccione el método de cifrado adecuado

Consulte la configuración del enrutador o punto de acceso. En función del método de selección, la clave de red se introduce ahora y se confirma con el botón **[OK]**.

#### **Si DHCP está inactivo, prosiga de la siguiente forma:**

Seleccione los menús **[Red]** -> **[Ajustes manuales]** -> **[Inalámbrico]** -> **[Desactivar DHCP]**. A continuación, introduzca la información para **[Dirección IP]**, **[Máscara de subred]**, **[Dirección de la puerta de enlace]**, **[DNS primario]** y **[DNS secundario]**. Los valores pueden ajustarse utilizando el botón  $\begin{bmatrix} 0 \\ 0 \end{bmatrix}$  $\Box$ . Utilice el botón **OK**,  $\Box$  o  $\Box$  para seleccionar el número individual. A continuación, proceda como se describe en **[DHCP activo]**.

## 20.9 Mostrar ajustes de red

En este menú encontrará todos los ajustes del perfil de red actualmente en uso. Para ello, seleccione el menú **[Ajustes de visualización]** del menú **[Red]**. Los valores pueden mostrarse con el botón

## 20.10 Configuración del PIN de **NetRemote**

En este menú puede establecer un PIN de cuatro dígitos que se solicitará cuando la aplicación «Loewe» se configure por primera vez. El valor predeterminado es 1234. El PIN debe cambiarse inmediatamente.

## 20.11 Perfil de red

Aquí puede ver la lista de perfiles de red guardados en la radio. Si ha creado varios perfiles, seleccione el más cercano al enrutador o punto de acceso correspondiente.

Puede eliminar los perfiles de red que no requieran pulsar el botón o el botón para seleccionar el perfil que se desea eliminar y confirmar con el botón OK. El perfil de red activo se marca con **[\*]**.

Nota: El perfil de red activo no puede eliminarse.

## 20.12Borrar los ajustes de red

En este menú puede eliminar los ajustes de red del perfil actual. Para ello, seleccione el botón **[SÍ]** y confirme la entrada con el botón OK. Seleccione el botón **[NO]** para cancelar el proceso.

## 20.13Mantener la red conectada

Este menú se utiliza para establecer si la conexión WLAN a la red debe mantenerse en modo en espera. Esto le permite encender la radio con ayuda de la aplicación «Loewe radio». Como resultado, el consumo de electricidad en modo en espera resulta ligeramente superior. Seleccione el botón **[SÍ]** o el botón **[NO]** para establecer y confirmar la entrada con el botón OK.

81

Loewe klang s1/s3

Ajustes de tiempo | Idioma | Restablecimiento de los valores de fábrica | Actualizar software | Asistente de configuración | Información

Política de privacidad | Retroiluminación | Luz ambiente | Loewe radio - Control de la radio a través de app

## 21 Ajustes de tiempo

Los ajustes de hora y fecha se pueden realizar con el menú **[Hora/fecha]**. Están disponibles las siguientes opciones:

### 21.1 Menú [Establecer hora/ fecha]

En este menú puede establecer la hora y la fecha manualmente. Los valores pueden modificarse utilizando el botón  $\begin{bmatrix} 0 & 0 & 0 \end{bmatrix}$ . Utilice el botón OK para almacenar el valor. Tras guardar un valor, el siguiente bloque de números se seleccionará automáticamente. Repita los pasos anteriores para establecer todos los valores para la fecha y la hora.

### 21.2 Menú [Actualización automática]

Aquí puede especificar la fuente desde la que se actualizarán la hora y la fecha. Están disponibles las siguientes opciones:

**[Actualizar desde DAB]**: La hora y la fecha se actualizarán a través de DAB

**[Actualizar desde FM]**: La hora y la fecha se actualizarán a través de FM.

**[Actualizar desde la red]**: La red actualiza la hora y la fecha.

**[No actualizar]**: La hora y la fecha deben establecerse manualmente.

La opción actualmente seleccionada se marca con un asterisco **[\*]**.

## 21.3 Menú [Establecer formato]

Este menú le permite especificar si el reloj se muestra en formato de 12 o de 24 horas. Seleccione la opción deseada con el botón  $\vert \hspace{0.5cm}$  o  $\vert \hspace{0.5cm}$  y confirme con el botón **OK**. La opción actualmente seleccionada se marca con un asterisco **[\*]**.

### 21.4 Menú [Establecer zona horaria]

En este menú puede especificar su zona horaria. Seleccione la zona horaria deseada con el botón  $\Box$  o . Confirme con el botón **OK**. La opción actualmente seleccionada se marca con un asterisco **[\*]**..

21.5 Menú [Horario de verano]

Este menú le permite activar o desactivar el horario de verano. Seleccione la opción deseada con el botón o . Confirme con el botón **OK**. La opción actualmente

seleccionada se marca con un asterisco **[\*].**

# 22 Idioma

En el menú **[Idioma]** puede establecer el idioma del menú de la radio. Si ha iniciado el aparato con el asistente de configuración, el idioma del aparato se ha establecido allí. Para seleccionar un idioma, utilice  $\log$  botones  $\log$  o y confirme pulsando el botón OK.

Están disponibles los siguientes idiomas:

Alemán, danés, español, finés, francés, inglés, italiano, holandés, noruego, polaco, portugués, sueco y turco.

## 23 Restablecimiento de los valores de fábrica

Para restablecer la radio a estado de entrega, seleccione **[SÍ]** en el menú **[Restablecimiento de los valores de fábrica]**.

Atención: Se eliminarán todos los ajustes anteriores Si selecciona **[NO]**, el proceso se cancela.

Nota: En cualquier caso, se aconseja restablecer la radio en caso de venta, regalo o eliminación.

# 24 Actualizar software

En este menú puede comprobar si existe una actualización de software disponible para la radio.

Si selecciona **[Ajuste de autocomprobación]**, la radio comprobará automáticamente la disponibilidad de actualizaciones de software de forma habitual.

Seleccione el elemento de menú **[Comprobar ahora]** para buscar una nueva versión. Si se encuentra una nueva versión, seleccione **[SÍ]** para instalarla o **[NO]** para cancelar la nueva instalación. Si se selecciona **[SÍ]**, la radio se reiniciará para llevar a cabo el proceso.

Tras ello, el software se descarga y se le preguntará si desea **[Continuar]** para aplicar la actualización. Seleccione **[SÍ]** si está de acuerdo o **[NO]** para cancelar la actualización. Aparecerá **[Advertencia: no desconectar de la corriente]** y la versión de software para instalar parpadeará alternativamente. Cuando el proceso se complete, aparecerá en pantalla **[Actualización completa]** y podrá confirmar el proceso con el botón OK.

Puede comprobar el número de versión del software instalado en el menú **[Ajustes del sistema]** debajo de **[Información]**.

#### **¡Atención!**

Asegúrese de que el suministro de electricidad es estable antes de iniciar un actualizar software.

Una interrupción durante una actualización puede causar daños irreparables en la radio.

## 25 Asistente de configuración

Puede volver a iniciar el asistente de configuración en el menú **[Asistente de configuración]**. Para ello, proceda como se describe en el capítulo «Iniciar el asistente de configuración».

# 26 Información

En este menú encontrará el número de versión del firmware actual, entre otras cosas. Téngalo listo si desea ponerse en contacto con el servicio de asistencia al cliente.

# Política de privacidad

Lea las normativas de protección de datos que se enumeran en este sitio web:

#### **privacy-klang.loewe.tv**

# 28 Retroiluminación

La iluminación de la pantalla puede programarse con tres niveles de brillo. Se pueden realizar los siguientes ajustes en el menú **[Retroiluminación]**:

**[Tiempo de espera]**: Tiempo hasta que la pantalla se establece en el nivel de iluminación **[Nivel atenuado]**.

### Opciones:

#### **[Encendido/10/20/30/45/60/90/120/180 segundos]**

**[ENCENDIDO]** indica que la radio permanece siempre en el nivel de brillo **[Nivel Encendido]**.

**[Nivel Encendido]**: Brillo de la pantalla cuando la radio está encendida. Opciones: **[Alto]**/**[Medio]**/**[Bajo]**

**[Nivel de atenuación]**: Ajuste del brillo para el funcionamiento y el modo en espera. Opciones: **[Medio]**/ **[Bajo]**

## 29 Luz ambiente

El menú **[Luz ambiente]** controla la iluminación del mando del volumen cuando se enciende la radio. Puede cambiar la intensidad de la iluminación seleccionando una de las siguientes opciones: **[Alto]**/**[Medio]**/ **[Bajo]**/**[Desactivado]**

## 30 Radio Loewe - Control de la radio a través de app

La app «Loewe radio» desarrollada por Frontier Silicon le ofrece un control completo de la radio desde su smartphone.

Con independencia de si está configurando el aparato por primera vez, ajustando el ecualizador o gestionando sus canales favoritos, «Loewe radio» le ofrece todas las funciones en su smartphone o tableta y le proporciona aún más comodidad. Descargue la app «Loewe radio» de Google Play Store o de Apple App Store.

### 30.1 Configuración inicial del aparato con «Loewe radio»

Cuando se activa por primera vez o cuando la radio se ha establecido en los ajustes de fábrica, el aparato se encuentra en modo CONFIGURACIÓN y se genera lo que se conoce como un punto de microacceso (una red WLAN propia). Esto permite a su smartphone o tableta conectarse a la radio.

### 30.2 Configuración con Android

Asegúrese de que la radio se encuentra en modo CONFIGURACIÓN. Abra la app «Loewe radio» en su smartphone o tableta, y seleccione el elemento de menú **[CONFIGURAR EQUIPO DE SONIDO]**.

#### Pulse **[SIGUIENTE]** y seleccione el elemento del menú **[Escoja un Punto de Acceso]**.

Se abrirá el menú WLAN en el terminal. Seleccione la red **[Loewe klang s1 (s3)]** . Tras establecer la conexión, aparecerá **[Conectado a Loewe klang s1 (s3)]** en la app. Siga las instrucciones adicionales de la app para configurar completamente la radio. Por último, la radio se conecta a la red y puede utilizar el aparato con la app «Loewe radio» pulsando **[Comenzar a usar mi equipo de sonido]**.

# 30.3 Configuración con iOS

Asegúrese de que la radio se encuentra en modo CONFIGURACIÓN. Abra la app «Loewe radio» en su iPhone o iPad, y seleccione el elemento del menú **[CONFIGURAR EQUIPO DE SONIDO]**.

#### Pulse **[SIGUIENTE]** y seleccione el elemento del menú **[Escoja un Punto de Acceso]**.

Se abrirá el menú WLAN en el terminal. Seleccione la red **[Loewe klang s1 (s3)]**. Tras establecer la conexión, aparecerá **[Conectado a Loewe klang s1 (s3)]** en la app. Siga las instrucciones adicionales de la app para configurar completamente la radio. Por último, la radio se conecta a la red y puede utilizar el aparato con la app «Loewe radio» pulsando **[Comenzar a usar mi equipo de sonido]**.

# Eliminación

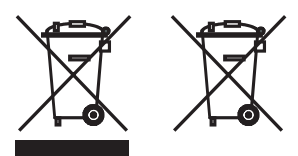

Eliminación de equipos eléctricos y electrónicos, y pilas.

El símbolo de cubo de basura tachado en el producto o en su envoltorio indica que no se puede tratar como basura doméstica normal, sino que debe llevarse a un punto de recolección para el reciclaje de los equipos eléctricos y electrónicos, y las pilas. Si ayuda a eliminar correctamente este producto, contribuirá a la protección del medio ambiente y a la salud de otros seres humanos. La eliminación incorrecta o inadecuada pone en peligro el medio ambiente y la salud. Para obtener más información sobre el reciclaje de este producto, póngase en contacto con las autoridades locales o el servicio municipal de eliminación de residuos. Atención: El signo «Pb» debajo del símbolo de la pila indica que la pila contiene plomo.

**El usuario final es responsable de eliminar los datos del aparato antiguo mediante el elemento de menú [Restablecer valores de fábrica] antes de la eliminación (consulte el capítulo «Restablecimiento de valores de fábrica»).**

# Licencias

# <sup>8</sup>Bluetooth<sup>®</sup>

La marca denominativa y los logotipos Bluetooth<sup>®</sup> son marcas comerciales registrada Bluetooth SIG, Inc. y cualquier uso de dichas marcas por parte de Loewe Technology GmbH se realiza con licencia. Otras marcas comerciales y nombres comerciales pertenecen a su propietarios respectivos.

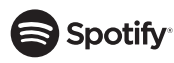

El software Spotify está sujeto a las licencias de terceros que pueden encontrarse aquí:

www.spotify.com/connect/third-party-licenses

Google Play y el logotipo de Google Play de Google LLC.

Apple y el logotipo de Apple son marcas comerciales Apple Inc., registrado en EE. UU. y otros países. App Store es una marca de servicio de Apple Inc.

# ⊥i deezer

https://www.deezer.com/legal/cgu

## amazon music

https://www.amazon.co.uk/gp/help/customer/display.html?nodeId=201380010

Todos los nombres de productos y empresas son marcas comerciales (™) o marcas comerciales registradas (®) de sus respectivos titulares. El uso de estos no implica ninguna afiliación ni respaldo.

**italiano español**

# Datos técnicos

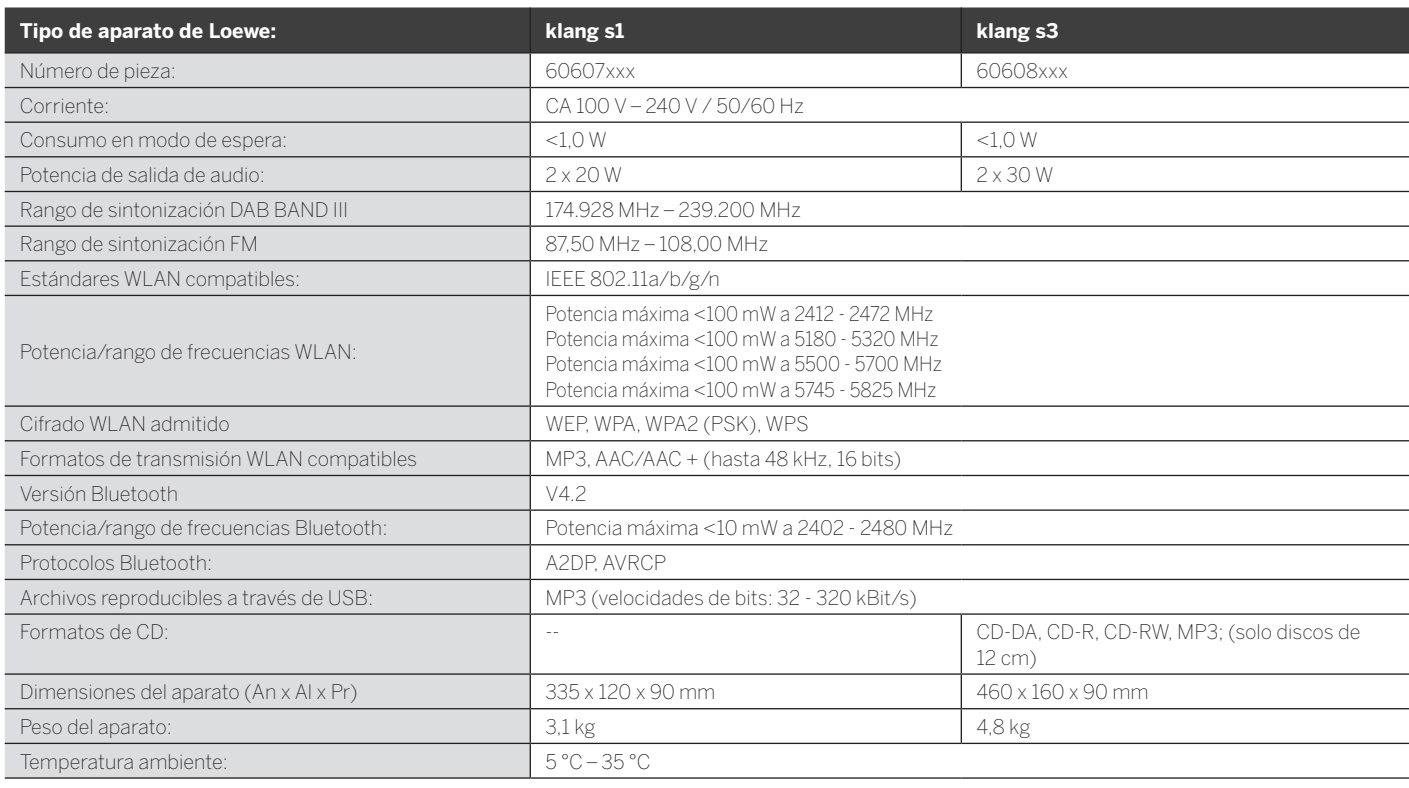

# 31 Resolución de problemas

Su el aparato falla, le recomendamos utilizar la siguiente lista de verificación antes de llamar a la línea de asistencia.

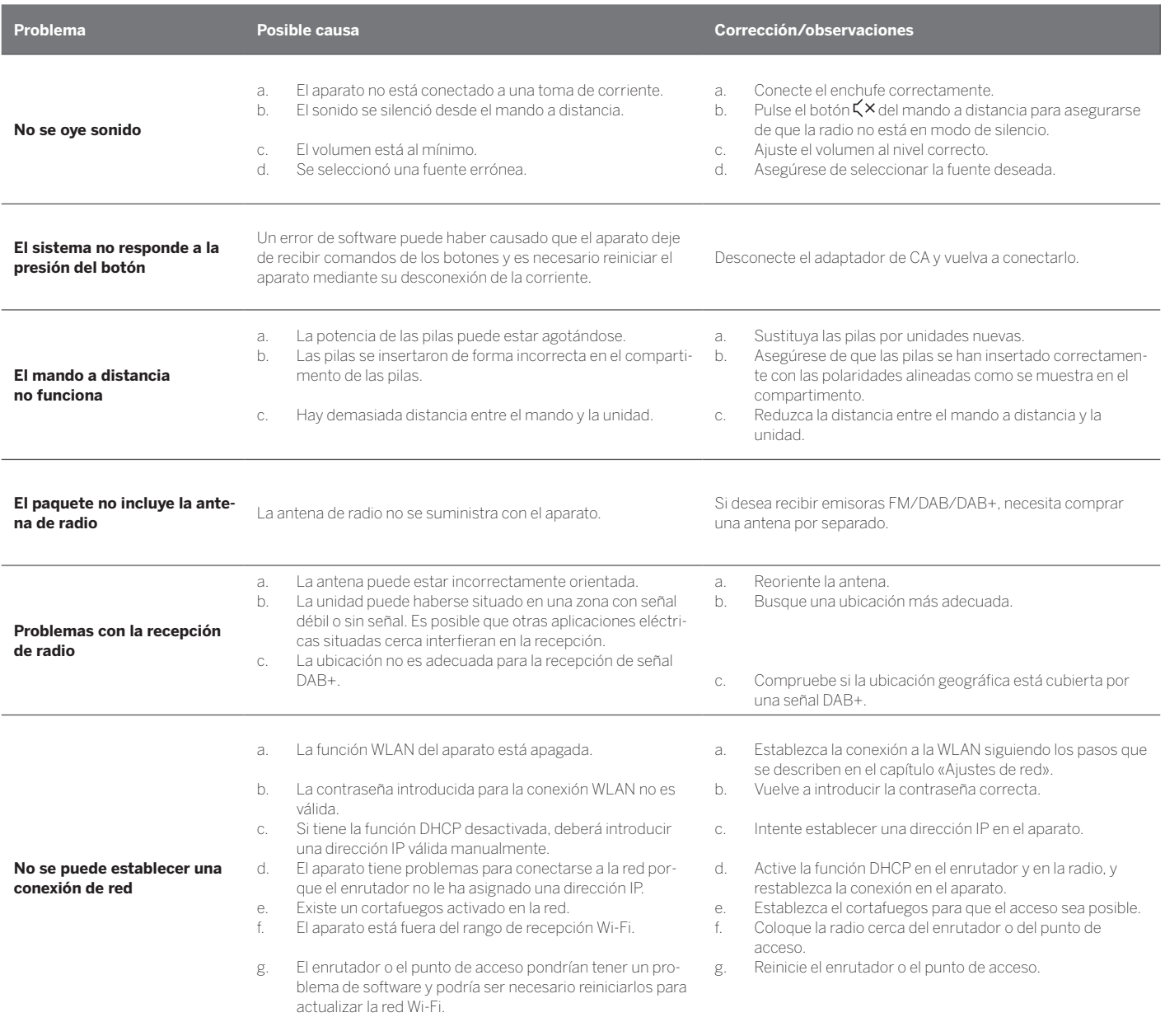

**deutsch español**

**El nombre Bluetooth de esta unidad no está visible en mi aparato Bluetooth**

La función Bluetooth del aparato está desactivada. Asegúrese de que la función Bluetooth está activada en su aparato Bluetooth.

Loewe klang s1/s3

# Obrigado

por ter escolhido um produto da Loewe. Alegramo-nos ser nosso cliente. Na Loewe unimos os mais elevados padrões tecnológicos ao design e à facilidade em usar. Isto aplica-se do mesmo modo às TVs, vídeo, áudio e acessórios. A tecnologia e o design não atingem um fim só por si, mas juntos devem facilitar o máximo possível a experiência audiovisual aos nossos clientes.

O nosso design nem sequer foi conduzido por tendências da moda de curto prazo. Porque, acima de tudo, comprou uma peça de equipamento de alta qualidade que quer usar amanhã e depois de amanhã.

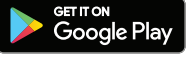

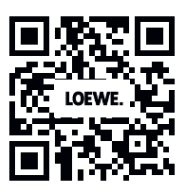

# **App Store**

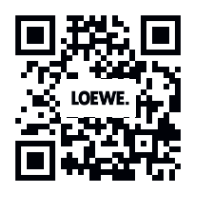

# Conteúdo

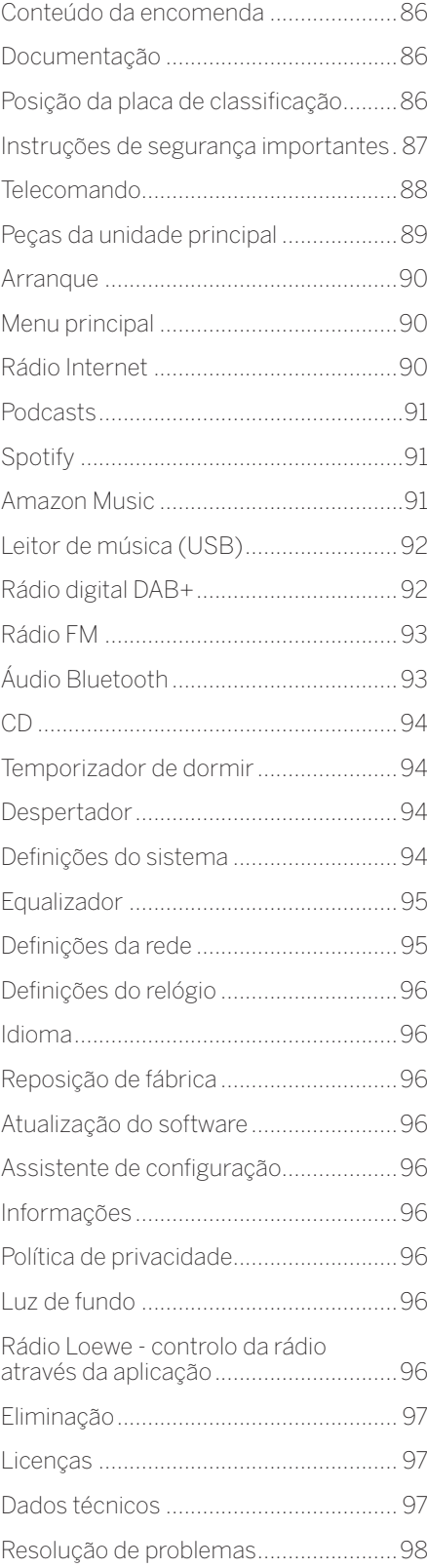

# Conteúdo da encomenda

Desembale o dispositivo com cuidado e certifique-se de que todos os acessórios estão presentes:

- **Unidade principal**
- Telecomando (incl. 2 x pilhas CR2032)
- Cabo de alimentação
- Guia de início rápido
- Antena FM/DAB

# Documentação

Esta parte do manual de funcionamento contém as informações essenciais básicas. Quando este dispositivo for ligado pela primeira vez, este é instalado e definido através do guia de funcionamento intuitivo.

Pode transferir-se da página Web da Loewe um manual do utilizador detalhado que descreve as funções e características do seu novo produto Loewe.

Viste a nossa página Web em:

#### **www.loewe.tv/de/support**

Nesta secção encontrará ainda as perguntas mais frequentes.

Fórum online oficial:

#### **www.loewe-friends.de**

Pode contactar o centro de apoio ao cliente por telefone:

**09261 99-500** (2ª a 6ª: 09:00 - 17:00)

# Posição da placa de classificação

As etiquetas com o número do modelo e a tensão de funcionamento encontram-se na base do produto.

# 1 Instruções de segurança importantes

Atenção: Leia com atenção esta página para garantir o funcionamento seguro do dispositivo.

Ao usar o produto, siga todas as instruções de segurança e funcionamento.

Deve manter as instruções de segurança e funcionamento para referência futura.

Deve seguir rigorosamente todos os avisos fornecidos no produto e listados nas instruções de funcionamento.

### **Explicação dos símbolos**

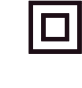

Equipamento com isolamento duplo (Classe II). Este eletrodoméstico foi projetado de modo a não exigir uma ligação à terra de segurança.

Esta marca indica que a unidade pertence à classe 2 de produtos com laser.

Este símbolo indica os riscos provocados por alta voltagem.

Este símbolo serve para alertar o utilizador para outros riscos mais específicos.

Este símbolo indica perigos provocados pela generalização de fogo.

## 1.1 Instalação

## 1.1.1 Colocação

Coloque a unidade numa superfície plana estável.

### 1.1.2 Não use este dispositivo perto de água

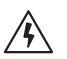

O dispositivo não deve nunca ficar exposto a gotas de água ou salpicos como os que ocorrem perto de uma banheira, bacia hidrográfica, lava-loiças, máquina de lavar loiça, cave molhada ou piscina. Nunca coloque recipientes com líquidos, como vasos de flores, sobre o dispositivo.

## 1.1.3 Ventilação

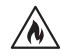

As ranhuras e aberturas na estrutura servem para ventilar o dispositivo, para garantir um funcionamento fiável deste e para protegê-lo do sobreaquecimento. Não bloqueie os furos de ventilação. Instale o dispositivo segundo as instruções do produtor. Nunca bloqueie os furos de ventilação colocando o dispositivo numa cama, sofá, tapete ou superfícies macias semelhantes. Este dispositivo não deve ser instalado numa prateleira ou num roupeiro embutido, a menos que se garanta uma ventilação adequada.

## 1.1.4 Aquecimento

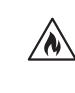

Não instale o dispositivo perto de superfícies quentes, como aquecedores, ventiladores, fornos ou outros dispositivos (incluindo amplificadores) que possam estar quentes. Nunca coloque objetos com fogo aberto, como velas ou lampiões, perto do dispositivo. As pilhas instaladas não devem ser expostas a calor excessivo, como luz solar direta, fogo ou semelhantes.

## 1.1.5 Acessórios

Use apenas os acessórios especificados pelo produtor

## 1.1.6 Ligação à rede

Certifique-se de que a função de firewall está ativada no seu ponto de acesso à rede (router). Consulte o manual de instruções do router.

Se não desejar definir uma ligação à rede, não ligue o assistente de configuração.

## 1.2 Utilização

### 1.2.1 Utilização prevista

Este dispositivo destina-se exclusivamente à receção e reprodução de sinais sonoros.

## 1.2.2 Telecomando

A exposição do sensor do telecomando a luz solar direta ou a luz fluorescente de alta frequência pode provocar anomalias. Nesses casos, deve mudar o sistema para um sítio diferente, para evitar essa anomalia.

As pilhas fornecidas servem para um teste funcional e podem ter uma vida útil limitada. Caso o alcance do telecomando diminua, substitua as pilhas velhas com novas.

## 1.2.3 Sobrecarga

Nunca sobrecarregue a tomada elétrica, o cabo de alimentação ou tomadas múltiplas. Caso contrário, pode ocorrer o risco de incêndio ou choque elétrico.

### 1.2.4 Trovoadas

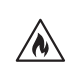

Durante trovoadas e se não for usado durante muito tempo, o dispositivo deve ser desligado da tomada.

### 1.2.5 Penetração de material estranho e líquido

Tenha cuidado para não deixar entrar material estranho ou líquido neste dispositivo através dos furos de ventilação. Caso contrário, estes podem entrar em contacto com peças de alta voltagem ou provocar um curto circuito, provocando um incêndio ou choque elétrico. Nunca derrame líquidos de nenhuma espécie neste dispositivo.

### 1.2.6 Riscos associados ao volume alto

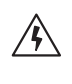

Este dispositivo não foi projetado para se ouvir com auscultadores. Para evitar eventuais danos auditivos, não oiça com volume elevado durante períodos prolongados.

### 1.2.7 Desligar da fonte de alimentação

O botão de desligar não desliga totalmente a fonte de alimentação em qualquer posição. Para desligar totalmente o dispositivo da corrente, retire o cabo de alimentação da tomada.

A tomada deve estar facilmente acessível para que a unidade possa ser desligada da corrente em qualquer momento.

#### 1.2.8 Informação do laser (aplicase apenas a dispositivos com leitor de CD incorporado)

Este produto contém um sistema de laser semi-condutor dentro do compartimento e é classificado como "PRODUTO LASER DE CLASSE 1". Para evitar ficar exposto ao feixe de laser, não retire a cobertura.

## 1.3 Manutenção

## 1.3.1 Manutenção do dispositivo

Nunca tente fazer a manutenção deste dispositivo sozinho, pois as peças sob tensão podem ficar expostas através das aberturas ou removendo as coberturas, entrando em contacto, o que pode ser perigoso. Deixe todo o tipo de manutenção para pessoal técnico qualificado.

### 1.3.2 Limpar apenas com um pano seco!

Desligue a ficha de alimentação deste dispositivo da tomada antes de o limpar. Nunca use detergentes líquidos ou sprays de limpeza. Use apenas um pano húmido para limpar.

## 1.4 Pilhas

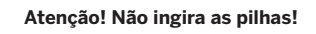

O telecomando fornecido com este produto contém uma pilha em forma de moeda. Se a pilha em forma de moeda for engolida, pode provocar queimaduras internas graves em apenas 2 horas e pode levar à morte.

Mantenha as pilhas novas e usadas longe de crianças.

Se o compartimento das pilhas não se fechar com segurança, deixe de usar o produto e mantenha-o longe de crianças.

Se achar que as pilhas podem ter sido engolidas ou colocadas dentro de qualquer parte do corpo, procure imediatamente assistência médica.

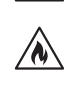

Instruções de segurança importantes | Telecomando

### **Atenção!**

Risco de explosão caso as pilhas sejam substituídas pelo tipo errado.

Não aqueça ou desmonte as pilhas. Nunca deite as pilhas para o fogo ou água.

Não transporte ou guarde pilhas com outros objetos metálicos. As pilhas podem começar a entrar em curto-circuito, vazar ou explodir.

Nunca recarregue uma pilha, a menos que se confirme que se trata de uma recarregável.

Quando o telecomando não for usado durante um tempo prolongado (mais de um mês), retire a pilha do telecomando para evitar que vaze.

Se as pilhas vazarem, limpe o vazamento dentro do compartimento da pilha e substitua-as por outras novas.

Não use pilhas diferentes das especificadas.

## 1.5 Reparação

### 1.5.1 Danos que exigem reparação

Os trabalhos de manutenção e reparação devem ser realizados apenas por um técnico qualificado. Será necessário fazer manutenção/reparar o dispositivo caso este tenha sido danificado (por ex., a ficha de alimentação), tenham entrado objetos dentro do dispositivo, tenha sido exposto a chuva ou humidade, quando deixe de funcionar devidamente ou tenha caído.

#### 1.5.2 Para minimizar o risco de choque elétrico, incêndio, etc.

Não retire os parafusos, as coberturas ou peças da estrutura.

### 1.6 Função de poupança de energia automática

O rádio vem equipado com uma função de poupança de energia automática. Isto muda o dispositivo para o modo de standby no espaço de 15 minutos, caso esteja a tocar com um volume muito baixo ou o rádio esteja silenciado. Tenha em conta que as definições não podem ser alteradas.

#### **Declaração de Conformidade UE**

A Loewe Technology GmbH declara por este meio que o equipamento de rádio de tipo Loewe klang s1 (s3) encontra-se em conformidade com a Diretiva 2014/53/UE. O texto completo da declaração de conformidade UE encontra-se disponível no seguinte endereço da Internet: https://www.loewe.tv/de/support

Este produto pode ser usado em todos os estados membro da UE.

Devido ao alcance de frequência de 5 GHz do módulo de WLAN incorporado, só é permitida a utilização dentro de edifícios nos seguintes países:

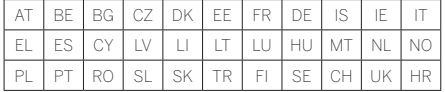

## 2 Telecomando

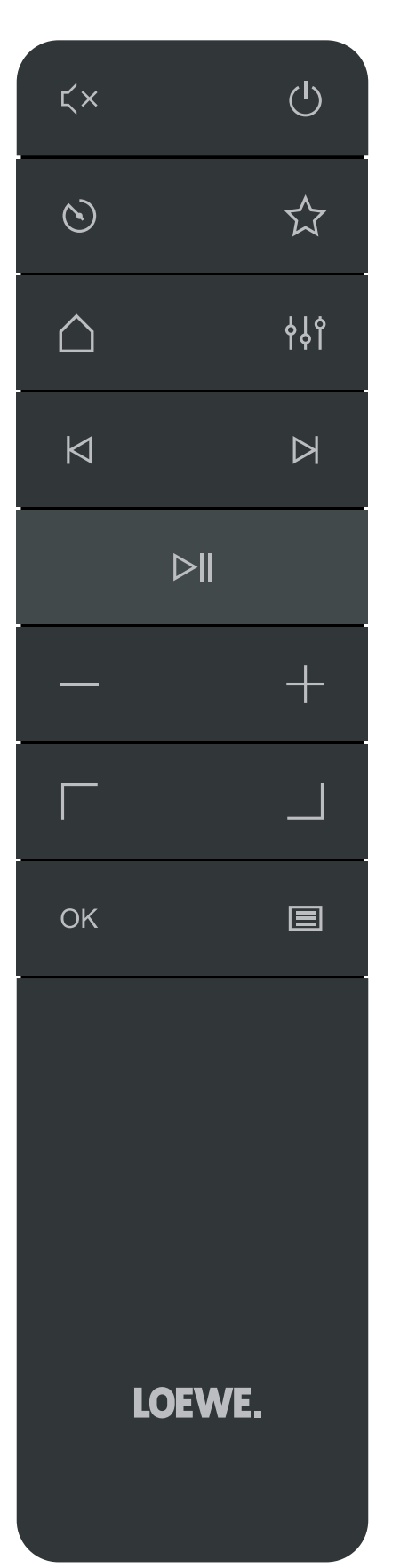

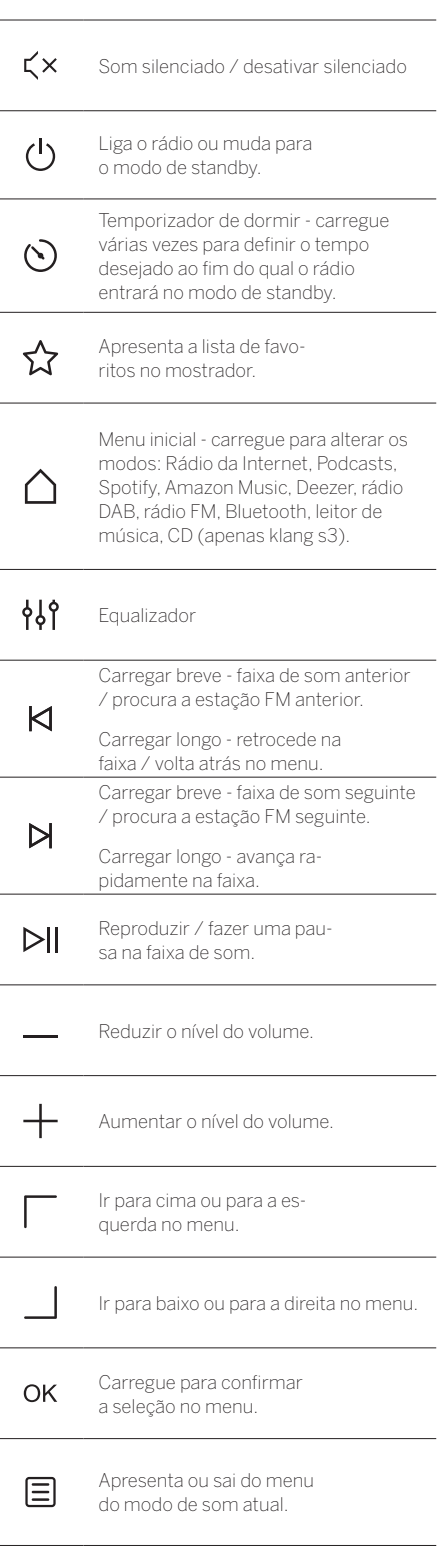

português

# 3 Peças da unidade atual

### **Loewe klang s1**

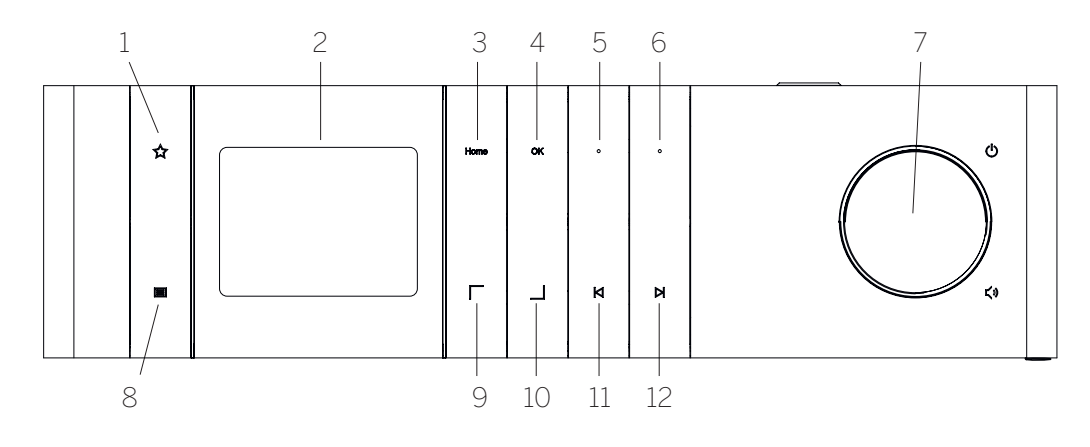

- 1. Lista de favoritos Apresenta a lista de favoritos no mostrador.
- 2. Mostrador LCD TFT
- 3. Início Apresenta o menu inicial onde se pode selecionar os modos.
- 4. OK Carregue para confirmar a seleção no menu.
- 5. Fav1 No modo de rádio: carregue levemente para abrir a estação de rádio favorita guardada como Fav1. Carregue e mantenha para guardar a estação de rádio atual como Fav1. No modo Spotify, Bluetooth, USB: Função de reproduzir/pausa.

2

3

4

5

**Loewe klang s3**

1

- 6. Fav2 No modo de rádio: carregue levemente para abrir a estação de rádio favorita guardada como Fav2. Carregue e mantenha para guardar a estação de rádio atual como Fav2.
- 7. Manípulo de volume Carregue para ligar o rádio ou mudar para o modo de standby. Gire para a esquerda para diminuir o nível do volume. Gire para a direita para aumentar o nível do volume.
- 8. Menu Carregar breve apresenta informações adicionais sobre a estação/faixa atual. Carregar longo - Apresenta o menu do modo de som atual.
- 9. Cima/Esquerda Mover para cima ou para a esquerda no menu.
- 10. Baixo/Direita Mover para baixo ou para a direita no menu.
- 11. Faixa anterior Carregar breve faixa de som anterior / procura a estação FM anterior. Carregar longo - retrocede na faixa / volta atrás no menu.
- 12. Faixa seguinte Carregar breve faixa de som seguinte / procura a estação FM seguinte. Carregar longo - avança rapidamente na faixa.

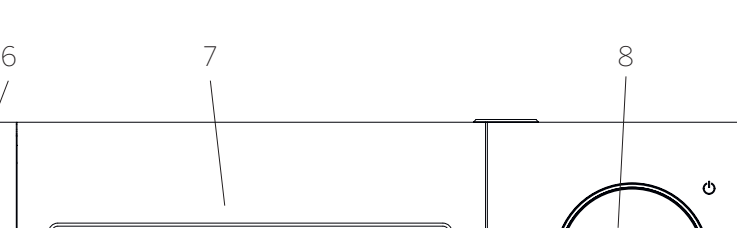

- ŵ  $\alpha$  $\mathbf{M}$  $\Delta$  $\overline{a}$  $\Gamma$ m  $\Box$  $\blacksquare$  $\triangleright$ z. 9 11 12 13 10
- 1. Lista de favoritos Apresenta a lista de favoritos no mostrador.
- 2. Mostrador LCD TFT
- 3. Início Apresenta o menu inicial onde se pode selecionar os modos.
- 4. OK Carregue para confirmar a seleção no menu.
- 5. Reproduzir/Pausa Função de reproduzir/pausa.
- 6. Ejetar Ejeta o CD do compartimento de CD.
- 7. Compartimento de CD
- 8. Manípulo de volume Carregue para ligar o rádio ou mudar para o modo de standby. Gire para a esquerda para diminuir o nível do volume. Gire para a direita para aumentar o nível do volume.
- 9. Menu Carregar breve apresenta informações adicionais sobre a estação/faixa atual. Carregar longo - Apresenta o menu do modo de som atual.
- 10. Cima/Esquerda Mover para cima ou para a esquerda no menu.
- 11. Baixo/Direita Mover para baixo ou para a direita no menu.
- 12. Faixa anterior Carregar breve faixa de som anterior / procura a estação FM anterior. Carregar longo - retrocede na faixa / volta atrás no menu. 13. Faixa seguinte – Carregar breve - faixa de som se-
- guinte / procura a estação FM seguinte. Carregar longo - avança rapidamente na faixa.

# 4 Arranque

## 4.1 Ligações

Ligue o cabo de alimentação ao rádio e à tomada.

Para garantir um desempenho acústico ideal e um posicionamento seguro do cabo, coloque a unidade a pelo menos 5 cm de distância da parede.

Abra o compartimento das pilhas do telecomando e insira-as com a polaridade correta. Coloque ambas as pilhas com o lado "+" para cima (virado para si) e feche o compartimento das pilhas.

## 4.2 Ligação à rede

Para uma receção de rádio pela Internet, o rádio deve estar integrado numa rede. Para o fazer, o router tem de estar a funcionar e ligado à Internet. Certifique-se de que a ligação Wi-Fi do router está ativa. Pode também consultar as instruções de funcionamento do router.

# 4.3 Ligar / desligar (standby)

Carregue no botão  $\bigcup$  do telecomando ou no dispositivo para ligar o rádio. Carregue novamente no botão para pôr o dispositivo no modo de standby. Para desligá-lo totalmente, desligue-o da corrente.

## 4.4 Navegar nos menus

Pode navegar nos menus carregando nos botões do telecomando. A seleção é confirmada ao carregar no botão **OK**.

### 4.5 Introduzir senhas, procurar textos, etc.

Use os botões  $\Box / \Box$  para selecionar os números e/ou as letras correspondentes e confirme a seleção carregando em **OK**. Para corrigir uma entrada incorreta vá ao campo **[APAGAR]** e confirme com o botão **OK** do telecomando. Isto irá apagar a última entrada. Use o campo **[CANCELAR]** para cancelar totalmente a entrada. Se a sua seleção estiver completa, navegue até ao campo **[OK]** e confirme a seleção carregando no botão **OK**.

### 4.6 Ajustar o volume e "silenciar"

Pode ajustar o volume carregando nos botões + e - do telecomando ou girando o manípulo de volume do dispositivo. Carregar no botão  $\zeta \times$ silencia do rádio. Carregar mais uma vez no botão repõe o volume original.

## 4.7 Informação adicional

Ao carregar várias vezes no botão  $\Xi$  do dispositivo, dependendo da fonte e da estação, pode aparecer informação adicional.

- Descrição
- Nome da estação, programa atual, conteúdo, tópicos, etc.
- Género
- É apresentado o tipo (género) de programa.
- Nível do sinal e erro do sinal
- Taxa de bits
- Informação do canal
- Data e hora atual do dia

# 4.8 Assistente de configuração

Quando iniciar pela primeira vez, o assistente de configuração inicia-se automaticamente. No primeiro arranque, aparecerá uma lista com todos os idiomas do menu disponíveis.. Selecione o idioma desejado com o botão  $\overline{\phantom{a}}$  / e confirme com **OK**.

## 4.9 Iniciar o assistente de configuração

Para um arranque inicial simples e rápido (definir a hora e a data, definir a ligação à Internet, etc.), recomendamos que ligue o assistente de configuração. Para o fazer, selecione **[SIM]**. Se quiser saltar o assistente de configuração, selecione **[NÃO]**.

Todas as definições feitas através do assistente de configuração podem ser mais tarde feitas individualmente através das definições do sistema.

Como alternativa, o assistente de configuração pode ser novamente ligado em qualquer momento.

Se optou por ativar o assistente de configuração, ser- -lhe-ão apresentadas as seguintes opções:

### **[Data/Hora]**

Formato de 12/24 horas

## **[Atualização automática (Hora e Data)]**

**[Atualizar de DAB]** ou **[Atualizar de FM]**. Com a atualização automática através da rede de rádio FM / DAB / DAB +, a data e hora são fornecidas pelas emissoras. Quando ajustar através destas fontes, a hora fica corretamente definida, mesmo após uma falha de energia.

**[Atualizar da Internet]** - Quando se selecionar esta opção, a hora e data são automaticamente definidas através da ligação à Internet. Além disso, pode definir-se o fuso horário e o horário de verão/inverno.

**[Não atualizar]** - A hora e data terão de ser definidas manualmente.

### **[Manter a ligação à rede]**

Se selecionar **[Sim],** o rádio irá manter a ligação à rede durante o modo de standby. Isto permite iniciar rapidamente o rádio. Permite-lhe também ligar o rádio através da aplicação "Loewe radio".

# 5 Menu principal

Para apresentar o menu principal, carregue no botão do telecomando ou carregue e mantenha o botão do rádio. É apresentado o menu do modo de som selecionado. Neste menu, selecione **[Menu principal]** para abrir o Menu principal. Este menu contém várias fontes de áudio e opções de definições:

- [Rádio da Internet]
- [Podcasts]
- [Spotify]
- [Amazon Music]
- [Deezer]
- [Leitor de música] (USB)
- [Rádio DAB]
- **Fill** [Rádio FM]
- [Áudio de Bluetooth]
- [CD] (apenas Loewe klang s3)
- [Temporizador de dormir]
- [Despertador]
- **•** [Definições do sistema]

# 6 Rádio da Internet

A rádio da Internet oferece uma enorme variedade de opções para selecionar de todo o mundo. Pode selecionar as estações de diferentes modos. Para o fazer, selecione **[Rádio da Internet]** no menu inicial.

## 6.1 Procura de estações

O rádio oferece várias opções para procurar as estações desejadas.

Navegue pelos pontos e opções do menu. Assim que tiver encontrado a estação desejada, confirme a seleção com o botão OK. A reprodução de rádio da Internet pode ser parada carregando no botão  $\triangleright$ do telecomando. Se voltar a carregar nesse botão, a estação será novamente carregada.

## 6.1.1 Procurar países e regiões

Para procurar estações de determinados continentes, países e regiões, carregue no botão  $\Xi$  para abrir a **[Lista de estações]**. Confirme a seleção.

Selecione o menu de **[Localização]** para selecionar um país ou região.

## 6.1.2 Procurar por géneros

Para procurar estações com temáticas ou estilos de música específicos, faça o seguinte:

Carregue no botão **e para abrir a <b>[Lista de estações]**. Depois de confirmar a seleção, navegue até ao menu **[Descobrir]**. Depois de confirmar, pode continuar a limitar a pesquisa com base na origem ou idioma da estação.

## 6.1.3 Procurar por nome

Se sabe o nome da estação desejada, pode procurar concretamente essa estação:

Carregue no botão **e** para abrir a **[Lista de estações]**. Depois de confirmar a seleção, navegue até ao menu **[Procurar]**. Introduza o nome ou parte do nome da estação na máscara de entrada e selecione o campo "OK" para iniciar a pesquisa. Irá receber uma lista de todas as estações cujos nomes contenham o texto que procura.

## 6.1.4 Estações populares

Pode encontrar uma seleção das estações mais populares, como em baixo:

Carregue no botão **E** para abrir a **[Lista de estações]**. Depois de confirmar a seleção, navegue até ao menu **[Populares]** e selecione a estação desejada.

## 6.1.5 Estações locais

Para procurar estações concretas do país ou da localização atual do rádio, faça o seguinte:

Carregue no botão **E** para abrir a **[Lista de estações]**. Depois de confirmar a seleção, navegue até ao menu com o nome do país da localização atual (por ex., "Alemanha").

## 6.2 Favoritos (posições de memória)

Há 20 posições de memória (favoritos) disponíveis para guardar as suas estações preferidas. Pode atribuir estes favoritos a estações das fontes **[Rádio Internet]** e **[Podcasts]**.

#### 6.2.1 Guardar estações nos botões de seleção direta Fav1 ou Fav2 do rádio (apenas klang s1):

Pode atribuir no rádio as posições de memória 1 - 2 usando os botões da unidade. Para o fazê-lo, selecione a estação desejada e carregue no botão Fav1 ou Fav2 até aparecer **[Predefinição guardada]** no mostrador. As posições da memória podem ser abertas carregando levemente no botão.

### 6.2.2 Guardar estações nas posições da memória 1 - 20

Selecione a estação desejada e mantenha pressionado o botão **Σ7** no rádio ou no telecomando. Agora selecione uma posição da memória da lista de estações memorizadas e confirme a seleção com o botão OK no rádio ou no telecomando. A indicação **[Predefinição guardada]** aparecerá no mostrador.

Pode facilmente abrir as posições da memória carregando levemente no botão  $\sum$ no rádio ou no telecomando. Use os botões | / | para selecionar uma estação e carregue em **OK** para confirmar.

Nota: As posições da memória não podem ser apagadas, mas podem ser substituídas por outras estações.

# 7 Podcasts

Os Podcasts são artigos disponíveis sobre diferentes tópicos, por ex., transmissões de informação, notícias e muito mais. Tal como a rádio da Internet, aqui pode filtrar os Podcasts ou procurar um Podcast em toda a base de dados. Para o fazer, selecione a fonte **[Podcasts]** no menu inicial.

## 7.1 Procurar podcasts

O rádio oferece várias opções para procurar podcasts.

Navegue pelos pontos e opções do menu. Assim que tiver encontrado o podcast que procura, confirme a seleção com o botão OK. A reprodução de podcasts pode ser parada e retomada carregando no botão  $\triangleright$  do telecomando. Ao carregar em  $\mathsf{M}$  /  $\mathsf{M}$  pode avançar ou retroceder rapidamente no podcast com uma velocidade que vai aumentando (máx. 32 vezes). Ao carregar rapidamente no botão  $\bigwedge$  pode saltar para o início do podcast.

## 7.1.1 Procurar países e regiões

Para procurar podcasts de determinados continentes, países e regiões, carregue no botão  $\Xi$  para abrir a **[Lista de podcasts]**. Confirme a seleção.

Selecione o menu de **[Localização]** para selecionar um país ou região.

### 7.1.2 Procurar por géneros

Para encontrar podcasts com conteúdo ou tópicos específicos, faça o seguinte:

Carregue no botão **E** para abrir a **[Lista de podcasts]**. Depois de confirmar a seleção, navegue até ao menu **[Descobrir]**. Depois de confirmar, pode continuar a limitar a pesquisa com base na origem ou idioma dos podcasts.

## 7.1.3 Procurar por nome

Se conhece o nome do podcast que quer, pode procurá-lo:

Carregue no botão **e para abrir a [Lista de podcasts]**. Depois de confirmar a seleção, navegue até ao menu **[Procurar]**. Introduza o nome ou parte do nome do podcast na máscara de entrada e selecione o campo **[OK]** para iniciar a pesquisa. Irá receber uma lista de todos os podcasts cujos nomes contenham o texto que procura.

## 7.1.4 Podcasts populares

Para procurar podcasts populares no país da localização atual do rádio, faça o seguinte:

Carregue no botão **E** para abrir a **[Lista de podcasts]**. Depois de confirmar a seleção, navegue até ao menu com o nome do país da localização atual (por ex., "Alemanha").

## 7.2 Favoritos (posições da memória)

Há 20 espaços de memória (favoritos) disponíveis para guardar podcasts. Pode atribuir estes favoritos a estações das fontes **[Rádio Internet]** e **[Podcasts]**.

#### 7.2.1 Guardar podcasts nos botões de seleção direta Fav1 ou Fav2 do rádio (apenas klang s1):

Pode atribuir no rádio as posições de memória 1 - 2 usando os botões da unidade. Para o fazê-lo, selecione o podcast desejado e carregue no botão Fav1 ou Fav2 até aparecer **[Predefinição guardada]** no mostrador. As posições da memória podem ser abertas carregando levemente no botão.

## 7.2.2 Guardar podcasts nas posições da memória 1 - 20

Selecione o podcast desejado e mantenha pressionado o botão  $\sum$ no rádio ou no telecomando. Agora selecione uma posição da memória da lista de estações memorizadas e confirme a seleção com o botão OK no rádio ou no telecomando. A indicação **[Predefinição guardada]** aparecerá no mostrador.

Pode facilmente abrir as posições da memória carregando levemente no botão  $\sum$ no rádio ou no telecomando. Use os botões  $\Box$  /  $\Box$  para selecionar um podcast e carregue em OK para confirmar.

Nota: As posições da memória não podem ser apagadas, mas podem ser substituídas por outras estações.

# 8 Spotify

Usa o teu telemóvel, tablet ou computador como comando do Spotify. Vai a spotify.com/connect para saberes como. O software Spotify está sujeito a licenças de terceiros que se encontram aqui:

www.spotify.com/connect/third-party-licenses.

# 9 Amazon Music

Para usar este serviço no seu rádio, irá precisar de uma conta Amazon Music (informações em music. amazon.com).

### 9.1 Iniciar a sessão no Amazon Music

O primeiro início de sessão no Amazon Music tem de ser feito através da aplicação "Loewe Radio" (ver o capítulo "Loewe Radio - controlo do rádio através da aplicação").

Na aplicação "Loewe radio" selecione o seu rádio, toque em **[Fonte]** e selecione **[Amazon Music]**. Toque em **[Procurar]** no cimo do ecrã e depois em **[Iniciar a sessão com Amazon]**. Introduza os seus detalhes para iniciar a sessão e entre.

O rádio fica ligado à sua conta Amazon Music.

**português italiano**

# 9.2 Controlar o Amazon Music

Certifique-se de que o rádio está ligado à rede wi-fi e selecione a fonte **[Amazon Music]** no menu inicial.

No menu carregue em  $\Box$  /  $\Box$  para selecionar um ponto desejado. Carregue em OK para confirmar ponto selecionado. Mantenha pressionado o botão para regressar ao menu anterior.

Enquanto estiver a reproduzir música, carregue em / para abrir o menu do Amazon Music.

Use os botões do rádio ou do telecomando para alterar o volume, reproduzir/fazer uma pausa no som e saltar para a frente e para trás na sua lista de reprodução.

Como alternativa, pode usar a aplicação "Loewe radio" para selecionar e reproduzir as suas músicas ou listas de reprodução.

### 9.3 Favoritos (posições da memória)

Há 8 posições da memória (favoritos) disponíveis para armazenar músicas.

### 9.3.1 Guardar músicas nos botões de seleção direta Fav1 ou Fav2 do rádio (apenas klang s1):

Pode atribuir no rádio as posições de memória 1 - 2 usando os botões da unidade. Para o fazê-lo, selecione a música desejada e carregue no botão **Fav1** ou **Fav2** até aparecer **[Predefinição guardada]** no mostrador. As posições da memória podem ser abertas carregando levemente no botão.

### 9.3.2 Guardar músicas em posições da memória 1 - 8:

Selecione a música desejada e mantenha pressionado o botão  $\hat{\mathbf{X}}$  no rádio ou no telecomando. Agora selecione uma posição da memória da lista de estações memorizadas e confirme a seleção com o botão **OK** no rádio ou no telecomando. A indicação **[Predefinição guardada]** aparecerá no mostrador.

Pode facilmente abrir as posições da memória carregando levemente no botão  $\sum$ no rádio ou no telecomando. Use os botões | / | para selecionar uma música e carregue em **OK** para confirmar.

Nota: As posições da memória não podem ser apagadas, mas podem ser substituídas por outras músicas.

# 10 Deezer

Para usar este serviço no seu rádio precisa de ter uma conta Deezer (informação em www.deezer.com).

## 10.1 Iniciar a sessão no Deezer

Certifique-se de que o rádio está ligado à rede wi-fi e selecione a fonte **[Deezer]** no menu inicial. Ser-lhe-á pedido para introduzir a sua informação de início de sessão no Deezer; e-mail e senha.

Nota: Este serviço estará disponível no rádio numa data posterior, depois da atualização do software.

# 10.2 Controlo do Deezer

No menu carregue em  $\Box / \Box$  para selecionar um ponto desejado. Carregue em OK para confirmar ponto selecionado. Mantenha pressionado o botão para regressar ao menu anterior.

Enquanto estiver a reproduzir música, carregue em / para abrir o menu do Deezer.

Use os botões do rádio ou do telecomando para alterar o volume, reproduzir/fazer uma pausa no som e saltar para a frente e para trás na sua lista de reprodução.

Como alternativa, pode usar a aplicação "Loewe radio" para selecionar e reproduzir as suas músicas ou listas de reprodução.

### 10.3 Favoritos (posições da memória)

Há 8 posições da memória (favoritos) disponíveis para armazenar músicas.

#### 10.3.1 Guardar músicas nos botões de seleção direta Fav1 ou Fav2 do rádio (apenas klang s1):

Pode atribuir no rádio as posições de memória 1 - 2 usando os botões da unidade. Para o fazê-lo, selecione a música desejada e carregue no botão **Fav1** ou **Fav2** até aparecer **[Predefinição guardada]** no mostrador. As posições da memória podem ser abertas carregando levemente no botão.

### 10.3.2 Guardar músicas nas posições da memória 1 - 8:

Selecione a música desejada e mantenha pressionado o botão  $\stackrel{\bullet}{\vee}$  no rádio ou no telecomando. Agora selecione uma posição da memória da lista de estações memorizadas e confirme a seleção com o botão **OK** no rádio ou no telecomando. A indicação **[Predefinição guardada]** aparecerá no mostrador.

Pode facilmente abrir as posições da memória carregando levemente no botão  $\sum$ no rádio ou no telecomando. Use os botões | / | para selecionar uma música e carregue em **OK** para confirmar.

Nota: As posições da memória não podem ser apagadas, mas podem ser substituídas por outras músicas.

# 11 Leitor de música (USB)

Pode usar esta fonte para reproduzir ficheiros de MP3 (16 bit/48 kHz) de um dispositivo de memória USB. Para o fazer, selecione a fonte "USB" no menu inicial.

Quando inserir um dispositivo USB, confirme **[Disco USB inserido – abrir pasta?]** com **[SIM]**. O mostrador apresentará os ficheiros e pastas disponíveis. Se selecionar **[NÃO]** neste ponto, voltará à última fonte de som selecionada ou ao último menu usado.

# 11.1 Reproduzir ficheiros MP3

Selecione a pasta ou a faixa desejada do menu. A reprodução de música inicia-se com **OK**. No menu pode usar os botões | / | para navegar pelas estruturas das pastas. Carregue e mantenha o botão para regressar à pasta anterior.

No ecrã de reprodução da faixa, o botão  $\triangleright$  faz uma pausa ou retoma a reprodução. Ao carregar continua $m$ ente nos botões $\bigtriangleup$ / $\rightharpoonup$ pode avançar ou retroceder rapidamente dentro da faixa com velocidade crescente (máx. 32 vezes). Carregue levemente em $\bigtriangleup$ para ir para o início da faixa ou para a faixa anterior.

### 11.2 Reprodução aleatória e repetida

Para reproduzir ficheiros de MP3 numa pasta de forma aleatória ou para repetir a reprodução de ficheiros, faça o seguinte:

Carregue no botão  $\equiv$  no telecomando ou carregue e mantenha o botão na unidade e selecione **[Repr. repetida]** e/ou **[Repr. aleatória].** As funções são ligadas ou desligadas com o botão  $\overline{\text{OK}}$ 

## 11.3 Lista de reprodução

Tem a opção de criar uma lista de reprodução de ficheiros MP3. Há 200 posições de memória disponíveis para tal. Para guardar uma faixa na lista de reprodução, carregue no botão **OK** na lista de faixas até a indicação **[Adicionado à minha lista de reprodução]** aparecer no mostrador. A faixa fica guardada na lista de rep dução. Para reproduzir a lista, carregue no botão  $\Xi$ . selecione **[Lista de reprodução]** e confirme a faixa desejada.

As funções de reprodução aleatória e repetida também se encontram disponíveis. Pode apagar a lista de reprodução atual executando a função de **[Limpar a minha lista de reprodução]** no **[Menu]**. Se confirmar **[Apagar todos da minha lista]** com **[SIM]**, a lista é apagada. Não se pode apagar da lista faixas concretas.

Nota: Se a lista de reprodução tiver faixas que não se encontram no dispositivo de memória USB atual, a reprodução para com a mensagem de erro **[Impossível abrir os ficheiros desejados.]**. Depois carregue no botão para remover a mensagem de erro. Criar uma nova lista de reprodução.

# 12 Rádio digital DAB+

Antes de poder sintonizar e ouvir rádio DAB, terá de instalar uma antena (não fornecida com o conteúdo da encomenda) na parte de trás do rádio.

Para apanhar rádio digital DAB+, mude para a fonte **[Rádio DAB]** no menu inicial. Quando ligar pela primeira vez, inicia-se uma procura automática de estações. No mostrador aparecerá **[Procura]**, bem como o número de estações encontradas até ao momento e o progresso correspondente na barra.

Algumas estações oferecem informações adicionais com uma apresentação de slides.

Para apresentá-los no mostrador do rádio em formato grande, carregue no botão OK no telecomando ou no rádio. Ao carregar novamente no botão, o mostrador voltará a como estava antes.

## 12.1 Procura de estações

Para procurar estações alcançáveis, pode come uma procura automática. Para fazê-lo, use o botão para abrir o menu e selecione **[Procurar]**. No mostrador aparecerá a indicação **[Procura]**, bem como o número de estações encontradas até ao momento e o progresso correspondente na barra. A estações são guardadas por ordem alfabética.

As estações que foram encontradas durante uma procura anterior e que atualmente não são apanhadas aparece na lista de estações com "?" à frente do nome.

## 12.2 Sintonia manual

Pode também definir manualmente. Para fazê-lo, use o botão para abrir o menu e selecionar **[Sintonia manual]**. Depois selecione a estação desejada e confirme com OK. Então serão apresentadas as informações sobre o posto e a força do sinal. Voltar a carregar no botão OK guarda as estações correspondentes na lista.

## 12.3 Lista de estações

Carregue no botão  $\equiv$  e confirme a [Lista de estações] com OK. Use os botões | | / | para selecionar uma estação e carregue em OK para confirmar. O dispositivo começará a reproduzir automaticamente.

Nota: A qualidade da receção da estação depende de fatores como o tempo, a localização da instalação e a orientação da antena. Se uma estação da lista de estações não puder ser apanhada, mude a orientação da antena ou a localização do rádio. As estações que já não conseguem ser apanhadas podem ser apagadas da lista de estações.

## 12.4 Apagar estações que já não são apanhadas

As estações que já não conseguem ser apanhadas podem ser apagadas da lista. Para fazê-lo, carregue no botão e selecione **[Apagar inválidas]**. Em **[Isto irá apagar todas as estações inválidas, continuar?]** selecione **[SIM]** e essas estações serão apagadas. Selecionar **[NÃO]** leva-o de volta ao menu, sem apagar as estações.

## 12.5 Favoritos (posições de memória)

Há 40 posições de memória (favoritos) disponíveis para guardar estações DAB+.

#### 12.5.1 Guardar estações DAB+ nos botões de seleção direta Fav1 ou Fav2 do rádio (apenas klang s1):

Pode atribuir no rádio as posições de memória 1 - 2 usando os botões da unidade. Para o fazê-lo, selecione a estação desejada e carregue no botão Fav1 ou Fav2 até aparecer **[Predefinição guardada]** no mostrador. As posições da memória podem ser abertas carregando levemente no botão.

### 12.5.2 Guardar estações DAB+ nas posições de memória 1 - 40

Selecione a estação desejada e mantenha pressionado o botão  $\bigotimes$  no rádio ou no telecomando. Agora selecione uma posição da memória da lista de estações memorizadas e confirme a seleção com o botão OK no rádio ou no telecomando. A indicação **[Predefinição guardada]** aparecerá no mostrador.

Pode facilmente abrir as posições da memória carregando levemente no botão  $\sum$ no rádio ou no telecomando. Use os botões | / | para selecionar uma estação e carregue em OK para confirmar.

Nota: As posições da memória não podem ser apagadas, mas podem ser substituídas por outras estações.

## 12.6 DRC (Dynamic Range Control)

Algumas estações DAB+ suportam DRC, que reduz a diferença entre tons altos e suaves. É possível definir as seguintes definições:

### **[DRC alto]**:

Compressão forte de diferentes volumes. A dinâmica é altamente reduzida.

#### **[DRC baixo]**:

Compressão baixa com grande perda de dinâmica.

#### **[DRC desligado]**:

Não há compressão.

Para selecionar estas definições, faça o seguinte:

Carregue no botão e selecione **[DRC]**. As definições de DRC podem ser alteradas no seguinte menu. A definição atual está indicada com **[\*]**.

## 12.7 Ordem das estações

Por definição, o rádio organiza as estações por ordem alfabética. As estações também podem ser ordenadas em conjuntos. Para selecionar estas definições, faça o seguinte:

Carregue no botão **e** em **[Ordem das estações]**. As definições podem ser alteradas no seguinte menu. A definição atual está indicada com **[\*]**.

# 13 Rádio FM

Antes de poder sintonizar e ouvir rádio FM, terá de instalar uma antena (não fornecida com o conteúdo da encomenda) na parte de trás do rádio.

Selecione **[RÁDIO FM]** no menu inicial para mudar para a receção FM.

## 13.1 Procura de estações

Pode procurar automaticamente estações FM. Para iniciar a procura automática de estações, carregue no botão OK no telecomando ou no rádio. A procura para na estação seguinte encontrada e começa a reproduzir.

## 13.2 Definições de procura.

Pode usar esta função para determinar se devem ser consideradas apenas estações com um sinal de receção forte. Para fazê-lo, carregue no botão  $\Xi$  e selecione **[Definições da procura]**. No seguinte menu **[Procura de estações FM]** pode responder à pergunta **[Apenas estações fortes]** com **[SIM]** ou **[NÃO]**. A definição atual está indicada com **[\*]**.

## 13.3 Definições de áudio

As estações com um sinal de receção fraco podem melhorar ligeiramente mudando para a receção mono. Para fazê-lo, carregue no botão **E** e selecione **[Definições de áudio]**. No seguinte menu **[Receção fraca de FM]** pode responder à pergunta **[Ouvir apenas em mono]** com **[SIM]** ou **[NÃO]**. A definição atual está indicada com **[\*]**.

## 13.4 Favoritos (posições de memória)

Há 40 posições de memória (favoritos) disponíveis para guardar estações FM.

#### 13.4.1 Guardar estações FM nos botões de seleção direta Fav1 ou Fav2 do rádio (apenas klang s1):

Pode atribuir no rádio as posições de memória 1 - 2 usando os botões da unidade. Para o fazê-lo, selecione a estação desejada e carregue no botão Fav1 ou Fav2 até aparecer **[Predefinição guardada]** no mostrador. As posições da memória podem ser abertas carregando levemente no botão.

### 13.4.2 Guardar estações FM em posições de memória 1 - 40:

Selecione a estação desejada e mantenha pressionado o botão  $\sum$ no rádio ou no telecomando. Agora selecione uma posição da memória da lista de estações memorizadas e confirme a seleção com o botão OK no rádio ou no telecomando. A indicação **[Predefinição guardada]** aparecerá no mostrador.

Pode facilmente abrir as posições da memória carregando levemente no botão  $\sum$ no rádio ou no telecomando. Use os botões | / | para selecionar uma estação e carregue em OK para confirmar.

Nota: As posições da memória não podem ser apagadas, mas podem ser substituídas por outras estações.

# 14 Áudio de Bluetooth

A função de Bluetooth ativa a transmissão sem fios de ficheiros de música (streaming de áudio) para o rádio. Podem ser emparelhados smartphones, tablets ou outros dispositivos semelhantes. Para o fazer, selecione a fonte **[Áudio de Bluetooth**] no menu inicial.

Áudio Bluetooth | CD (apenas klang s3) | Temporizador de dormir | Despertador Definições do sistema

### 14.1 Emparelhar dispositivos de Bluetooth pela primeira vez.

Certifique-se de que o dispositivo final a ser emparelhado está ligado e com o Bluetooth ativado. Selecione a fonte **[Áudio de Bluetooth]** no menu inicial. A indicação **[Bluetooth detetável]** aparecerá no mostrador. Agora abra as definições de Bluetooth no dispositivo final a ser emparelhado e comece a procurar dispositivos de Bluetooth disponíveis aí. Selecione "Loewe klang s1 (s3)" e comece o processo de emparelhamento.

Depois de emparelhar com sucesso, a indicação **[Ligado]** aparecerá no mostrador. Agora a reprodução de música pode ser controlada através do telemóvel/ tablet. Para o fazer, use a aplicação de música da sua preferência.

O funcionamento básico de reproduzir/pausa e saltar para a frente/para trás pode ser feito usando os botões correspondentes no telecomando.

Nota: Alguns dispositivos exigem um PIN ao ligar. Nesse caso escreva "0000".

### 14.2 Ligação automática depois de já ter sido feito o emparelhamento

Se a fonte for mudada de **[Áudio de Bluetooth]** ou se o rádio estiver desligado, a ligação Bluetooth é desligada. Se o rádio voltar a ser ligado ou se voltar a mudar-se para a fonte **[Áudio de Bluetooth]**, será estabelecida uma ligação automática.

Nota: Se não for possível ligar automaticamente, faça o seguinte:

Carregue no botão **e** e selecione **[Ver detalhes]**. Depois abra a **[Lista de dispositivos emparelhados]** para selecionar e ligar o dispositivo desejado. Carreg no botão OK para fazer a ligação e a indicação **[Ligado]** aparecerá brevemente no mostrador.

### 14.3 Emparelhar outro dispositivo

ara ligar outro dispositivo ao rádio, carregue no botão e selecione **[Definir Bluetooth]**. Isto irá desligar a ligação atual

Agora faça como se estivesse a emparelhar um dispositivo pela primeira vez. No fim, este dispositivo será também guardado na lista de dispositivos emparelhados e poderá ser selecionado através do menu correspondente (ver acima). Pode ser guardado um máximo de 8 dispositivos.

# 15 CD (apenas klang s3)

Pode usar esta fonte para ouvir os seus CDs. Selecione a fonte [CD] no menu inicial.

## 15.1 Reprodução de CD

Insira um disco no compartimento de CD. Apenas são suportados discos de 12 cm. Certifique-se de que o lado com a etiqueta está virado para a parte da frente do rádio. O CD começará a reproduzir automaticamente. Carregue várias vezes em | ou | para saltar para a faixa anterior/seguinte. Carregue e mantenha para retroceder ou avançar rápida na faixa atual.

Dica: Insira um CD enquanto o rádio estiver no modo de standby. O rádio desperta e começa a reproduzir o disco.

Nota: Alguns ficheiros MP3 podem não ser suportados.

### 15.2 Reprodução aleatória e repetida

Para reproduzir faixas de CD/ficheiros de MP3 por ordem aleatória ou reproduzir ficheiros de forma repetida:

Ligue a reprodução aleatória. Carregue no botão  $\equiv$ , selecione **[Aleatória]** e carregue em **OK** para confirmar. Depois, selecione a opção **[Ligada]** e carregue novamente no botão **OK** para confirmar.

Para repetir faixas, carregue no botão  $\Xi$ , selecione **[Repetida]** e carregue em **OK** para confirmar. Depois, selecione **[Repetir 1]** para repetir uma faixa ou **[Repetir todas]** para repetir todas as faixas. Confirme a sua seleção carregando no botão **OK**.

## 15.3 Ejetar um CD

Para ejetar um disco do compartimento de CD, carregue no botão  $\Delta$  no rádio.

## 16 Temporizador de dormir

Com esta função pode mudar o rádio automaticamente para o modo de standby após um período de tempo definido. Pode escolher entre 15, 30, 45 ou 60 minutos. **[Dormir desligado]** apaga o período de tempo definido anteriormente. Para o fazer, carregue no botão  $\equiv$  quando a fonte de áudio estiver selecionada e selecione **[Menu principal]**. Use ou para navegar no menu e selecione **[Dormir]**. Use o botão | ou | no menu **[Definir tempo de dormir]** para selecionar o período de tempo desejado e confirme com o botão OK. Volte a sair dos menus com o botão . Como alternativa, pode usar o botão  $\bigcirc$  no telecomando para definir o período de tempo.

O tempo restante é apresentado no canto inferior esquerdo do mostrador, com os minutos em contagem decrescente.

# 17 Despertador

Este rádio tem 2 horas de despertar definidas individualmente. Pode entrar no despertador através do menu principal. Carregue no botão enquanto a fonte de áudio estiver selecionada e selecione **[Alarmes]**.

## 17.1 Ativar

Selecione aqui em que dias o despertador deve ser ativado. Encontra-se disponível a seguinte secção:

#### **[Desligar]** / **[Diário]** / **[Uma vez]** / **[Fim de semana]** / **[Semana]**

Selecione **[Desligado]** para desativar um despertador ativado.

## 17.2 Hora

 $Defina$  as horas pela primeira vez com os botões  $\Box$  ou e a seguir os minutos depois de carregar em OK.

### 17.3 Modo

Aqui pode definir a fonte de áudio com que quer acordar. Encontra-se disponível a seguinte secção: **[Apito]** / **[Rádio da Internet]** / **[DAB]** / **[FM]**

## 17.4 Predefinição

Aqui pode especificar qual a estação com que quer acordar. A última estação que ligou ou as estações guardadas nos favoritos estão disponíveis aqui. Isto não se aplica ao modo com apito.

### 17.5 Volume

Defina o volume desejado do despertador aqui.

### 17.6 Guardar

Assim que tiver feito todas as definições, carregue no botão OK para as guardar.

O despertador ativado aparece com o símbolo de um despertador e o número do despertador ativo no canto inferior esquerdo do mostrador. No modo de standby também pode ver a hora do despertador definida.

### 17.7 Desligar o despertador depois de acordar

Para desligar o despertador até ao próximo ciclo de despertar, carregue no botão  $\binom{1}{2}$  no dispositivo ou no telecomando. A indicação **[Alarme desligado]** aparecerá rapidamente no mostrador. Se apenas quiser interromper a função do alarme durante uns minutos (adiar), pode usar qualquer outro botão. Pode-se adiar o alarme carregando num botão em intervalos de 5, 10, 15 e 30 minutos e este pode também ser prolongado mais e mais. Ao fim de pouco tempo, o rádio passa automaticamente para **[Standby]** e o tempo restante até voltar a tocar aparece ao lado do símbolo do despertador a piscar.

Nota: As horas de despertar guardadas permanecem mesmo após uma falha de energia.

# 18 Definições do sistema

Nas definições do sistema pode alterar as definições do rádio e encontrar informações importantes sobre este. Para apresentar o menu de definições do sistema, carregue no botão  $\equiv$  no telecomando ou carregue e mantenha o botão □ no rádio. É apresentado o menu do modo de som selecionado. Neste menu, selecione **[Definições do sistema]** para abrir o menu de definições do sistema. O menu de **[Definições do sistema]** contém as seguintes escolhas:

- [Equalizador]
- [Rede]
- [Hora/Data]
- [Idioma]
- [Reposição de fábrica]
- [Atualização do software]
- [Assistente de configuração]
- [Informações]
- [Política de privacidade]
- [Luz de fundo]
- [Luz ambiente]

# 19 Equalizador

Com o equalizador pode ajustar o som do rádio a seu gosto. Pode escolher das definições pré-configuradas ou criar o seu próprio perfil. Faça o seguinte:

Carregue no botão e selecione **[Definições do sistema]** e depois **[Equalizador].** Como alternativa, pode selecionar o botão  $\frac{1}{2}$  no telecomando. Pode  $s$ elecionar um perfil de som com os botões  $\Box$  ou

 e depois confirme com **OK**. Estão disponíveis os seguintes perfis: **[Normal]** / **[Plano]** / **[Jazz]** / **[Rock]** / **[Filme]** / **[Clássico]** / **[Pop]** / **[Notícias]** / **[O meu EQ]**

#### Definir **[O meu EQ]**:

Para o fazer, navegue para **[Definir o meu perfil EQ]** e confirme com OK. Pode definir os **[Graves]** e **[Agudos]** no menu seguinte. Confirme os **[Graves]** ou **[Agudos]** com o botão **OK**, faças as definições  $ad$ e quadas com os botões  $\Box$  ou  $\Box$  e confirme com o botão OK. Quando terminar de ajustar os graves e agudos, carregue e mantenha o botão  $\bar{\mathsf{K}}$  para guardar as alterações. Selecione **[SIM]** e carregue em **OK** para guardar este novo perfil do equalizador. O perfil de som ativo está assinalado com **[\*]**.

# 20 Definições da rede

## 20.1 Assistente da rede

O assistente da rede ajuda a ligar o rádio à Internet. Para abri-lo, faça o seguinte: Selecione **[Rede]** no menu de **[Definições do sistema]** e depois confirme **[Assistente da rede]**. O rádio começará a procurar ligações à Internet disponíveis e irá apresentá-las numa lista. As diversas redes podem ser selecionadas com os botões  $\begin{array}{|c|c|c|c|c|c|}\n\hline\nou & \multicolumn{1}{|c|}{\text{No}}\n\hline\n\end{array}$  No fim da lista há a opção de selecionar**[Voltar a procurar]** ou **[Config. manual]**.

## 20.2 Ligação à Internet sem fios (WLAN)

Tem várias opções à escolha para se ligar à rede, dependendo desta. As redes que suportam uma ligação WPS (Wi-Fi Protected Setup) estão identificadas na lista antecedidas de **[WPS ...]**. As outras ligações são redes abertas ou ligações protegidas com senha.

Nota: Uma ligação à rede ativa aparece indicada com um símbolo branco no canto inferior direito do mostrador. Se não houver ligação ativa, o símbolo estará riscado.

## 20.3 WPS/Proteção com senha/ Ligação aberta

Uma ligação WPS permite ao rádio ligar-se à sua rede de uma forma simples, mas protegida. Há duas opções disponíveis. Estabelecer a ligação através de

PBC = Push-Button-Configuration (configuração ao carregar num botão) ou através de um PIN, em que o interface da rede do seu router irá pedir para introduzir uma sequência de números gerada aleatoriamente.

# 20.4 Definição de PBC

Selecione a rede desejada **[WPS ...]**. Depois selecione a opção **[Botão]** no **[Menu WPS]** e confirme. Agora carregue no botão WPS no router ou ponto de acesso (PA). Veja nas instruções de funcionamento do seu router ou PA o procedimento exato. Depois carregue no botão **OK** no telecomando ou rádio para iniciar a ligação à rede. Como alternativa, o processo também pode ser iniciado no menu **[Rede]** em **[Definir rede PBC]**. Siga as instruções no mostrador.

## 20.5 Definir com PIN

Selecione a rede desejada **[WPS ...]**. Depois use o **[Menu WPS]** para selecionar e confirmar a opção **[PIN]**. O rádio irá gerar um código de 8 dígitos que deverá confirmar com o botão OK e depois introduzir o número através do interface do utilizador do router ou PA. Consulte o manual do router ou PA para mais informações.

## 20.6 Saltar WPS/Definir com senha

Selecione **[Saltar WPS]** para estabelecer a ligação usando a senha do Wi-Fi. Em caso de redes que não suportam WPS pode introduzir diretamente a senha. Agora introduza a senha e confirme com o botão **[OK]**. Se tiver introduzido corretamente, o rádio liga-se à sua rede e estabelece uma ligação à Internet.

## 20.7 Ligação aberta

Recomendamos que não se ligue a uma rede aberta. Se a rede que selecionou não estiver encriptada, pode confirmar com o botão OK. A ligação à Internet fica estabelecida.

## 20.8 Definir uma ligação à rede manual

Se DHCP estiver ativo, faça o seguinte:

Selecione os menus **[Rede]** -> **[Definição manual]** -> **[Sem fios]** -> **[DHCP ativo]**. Introduza a SSID completa (nome da rede) e confirme com o botão **[OK]**. Agora escolha a forma de encriptar adequada.

Verifique a configuração do router ou PA. Dependendo do método selecionado, a chave da rede é introduzida e confirmada com o botão **[OK]**.

#### **Se DHCP estiver inativo, faça o seguinte:**

Selecione os menus **[Rede]** -> **[Definição manual]** -> **[Sem fios]** -> **[DHCP inativo]**. Agora introduza a informação do **[Endereço IP]**, **[Máscara de sub- -rede]**, **[Endereço da gateway]**, **[DNS Primário]** e **[DNS Secundário]**. Os valores podem ser definidos com os botões ou **.** Use **OK**, ou para selecionar o número individual. Depois, siga o indicado em **[DHCP ativo]**.

## 20.9 Mostrar definições da rede

Neste menu encontrará todas as definições do perfil da rede em uso no momento. Para o fazer, selecione o menu **[Ver definições]** no menu de **[Rede]**. Os valores podem ser definidos com os botões | ... ou

## 20.10 Definir um PIN de rede remota

Neste menu pode definir um PIN de 4 dígitos que será pedido quando a aplicação "Loewe radio" for definida pela primeira vez. O predefinido é "1234". O PIN deve ser mudado imediatamente.

## 20.11 Perfil da rede

Aqui pode ver uma lista dos perfis de redes guardados no rádio. Se criou vários perfis, escolha o que estiver mais perto do router ou PA correspondente.

Pode apagar os perfis de rede que já não forem necessários carregando no botão ou para selecionar o perfil a ser apagado e confirme com o botão OK. O perfil de rede ativo está assinalado com **[\*]**.

Nota: O perfil da rede ativa não pode ser apagado.

### 20.12Apagar as definições da rede

Neste menu pode apagar as definições da rede do perfil atual. Para o fazer, selecione o botão **[SIM]** e confirme a introdução com OK. A seleção do botão **[NÃO]** cancela o processo.

## 20.13Manter a rede ligada.

Este menu é usado para definir se a ligação WLAN à rede deve ser conservada no modo de standby. Isto permite-lhe também ligar o rádio através da aplicação "Loewe radio". Isto significa que o consumo de energia no modo de standby é um pouco mais alto. Selecione o botão **[SIM]** ou **[NÃO]** para definir e confirme a introdução com OK.

Loewe klang s1/s3

Definições da hora | Idioma | Reposição de fábrica | Atualização do software | Assistente de configuração | Informações Política de privacidade | Luz de fundo | Luz ambiente | Loewe radio - controlo do rádio através da aplicação

# 21 Definir a hora

A definição da hora e data podem ser feitas no menu **[Hora/Data]**. Estão disponíveis as seguintes opções:

# 21.1 Menu [Definir Hora/Data]

Neste menu pode definir manualmente a hora e a data. Os valores podem ser alterados com o botão  $\Box$  ou . Use o botão OK para guardar os números. Depois de guardar os números, será selecionado o bloco de números seguinte. Repita os passos anteriores para definir todos os valores de data e hora.

### 21.2 Menu [Atualização automática]

Aqui pode especificar a fonte que deve atualizar a hora e a data. Estão disponíveis as seguintes opções:

**[Atualizar de DAB]**: A hora e data são atualizadas através de DAB.

**[Atualizar de FM]**: A hora e data são atualizadas através de FM.

**[Atualizar da rede]**: A rede atualiza a hora e a data.

**[Sem atualização]**: A hora e data devem ser definidas manualmente.

A opção selecionada no momento está assinalada com **[\*]**.

# 21.3 Menu [Definir formato]

Neste menu pode especificar se o relógio deve ser apresentado no formado de 12 ou 24 horas. Selecione a opção desejada com o botão | ou | e confirme com o botão **OK**. A opção selecionada no momento está assinalada com **[\*]**.

## 21.4 Menu [Definir fuso horário]

Neste menu pode indicar qual é o seu fuso horário. Selecione o fuso horário desejado com o botão ou . Confirme a seleção com o botão **OK**. A opção selecionada no momento está assinalada com **[\***].

## 21.5 Menu [Hora de verão]

Neste menu pode ligar ou desligar a hora de verão. Selecione a opção desejada com o botão  $\Box$  ou . Confirme a seleção com o botão **OK**. A opção selecionada no momento está assinalada com **[\***].

# 22 Idioma

No menu **[Idioma]** pode definir o idioma do menu do rádio. Se iniciou o dispositivo com o assistente de configuração, o idioma do dispositivo já foi definido aí. Para selecionar um idioma, use os botões  $\Box$  ou  $\Box$  e confirme carregando no botão OK.

Estão disponíveis os seguintes idiomas:

Dinamarquês, alemão, inglês, finlandês, francês, italiano, holandês, norueguês, polaco, português, sueco, espanhol, turco.

# 23 Reposição de fábrica

Para repor o rádio no estado em que foi entregue, selecione **[SIM]** no menu **[Reposição de fábrica]**.

Atenção: Todas as definições anteriores serão apagadas.

Se selecionar **[NÃO],** o processo será cancelado.

Nota: De qualquer modo, reponha o rádio no seu estado de entrega antes de o despachar (por ex., vender, dar ou eliminar).

## 24 Atualização do software

Neste menu pode verificar se há alguma atualização de software disponível para o rádio.

Se selecionar **[Definir verificação automática],** o rádio irá verificar automaticamente se há novas atualizações de software disponíveis com regularidade.

Selecione o ponto do menu **[Verificar agora]** para procurar uma nova versão. Se for encontrado um software mais recente, selecione **[SIM]** para o instalar ou **[NÃO]** para cancelar a atualização. Se **[SIM],** o rádio irá reiniciar-se para desempenhar o processo.

O software é transferido e ser-lhe-á perguntado se quer **[Avançar],** se a atualização deve ser feita. Selecione **[SIM]** se aceitar ou **[NÃO]** para cancelar a atualização. A indicação **[Atenção: não desligar a corrente]** e a versão do software a ser instalado irão piscar alternadamente. Quando o processo estiver completo, aparecerá no mostrador a indicação **[Atualização completa]** e poderá confirmar o processo com o botão OK.

Pode verificar o número da versão do software instalado no menu **[Definições do sistema]** em **[Informações]**.

#### **Atenção!**

Certifique-se de que há uma alimentação elétrica estável antes de iniciar a atualização do software.

Uma interrupção durante uma atualização pode provocar danos irreparáveis no rádio!

## 25 Assistente de configuração

Pode iniciar novamente o assistente de configuração no menu **[Assistente de configuração]**. Para o fazer, faça o descrito no capítulo "Iniciar o assistente de configuração".

# 26 Informações

Neste menu encontrará, entre outras coisas, o número da versão do firmware atual. Tenha isto à mão no caso de querer contactar o apoio ao cliente.

# 27 Política de privacidade

Leia os regulamentos de proteção de dados apresentados nesta página Web:

#### **privacy-klang.loewe.tv**

# 28 Luz de fundo

A iluminação do mostrador pode ser programada com 3 níveis de brilho. Podem fazer-se as seguintes definições no menu de **[Luz de fundo]**:

**[Tempo esgotado]**: Tempo até o mostrador ficar com o nível de brilho **[Luz fraca]**.

Opções: **[Ligado / 10 / 20 / 30 / 45 / 60 / 90 / 120 / 180 segundos]**

**[LIGADO]** significa que o rádio ficará sempre com o nível de brilho de **[Luz ligada]**.

**[Luz ligada]**: Brilho no ecrã quando o rádio for ligado. Opções: **[Alto]** / **[Médio]** / **[Baixo]**

**[Luz fraca]**: Ajuste de brilho para o funcionamento e standby. Opções: **[Médio]** / **[Baixo]**

# 29 Luz ambiente

O menu da **[Luz ambiente]** controla a iluminação do manípulo de volume quando o rádio está ligado. Pode mudar a intensidade da luz selecionando uma das seguintes opções: **[Alta]** / **[Média]** / **[Baixa]**  / **[Desligada]**

## 30 Loewe radio - controlo do rádio através da aplicação

A aplicação "Loewe radio" criada pela Frontier Silicon dá-lhe controlo total do rádio através do seu smartphone

Quer esteja a definir o dispositivo pela primeira vez, a configurar o equalizador ou a gerir os seus canais favoritos, a "Loewe radio" dá-lhe todas as funções no seu smartphone ou tablet e ainda mais comodidade. Transfiera a aplicação "Loewe radio" da Google Play Store ou da Apple App Store.

### 30.1 Configuração inicial do dispositivo com "Loewe radio"

Quando ligar pela primeira vez ou depois do rádio ser reposto com as definições de fábrica, o rádio encontra-se no modo de CONFIGURAÇÃO e será gerado um chamado micro ponto de acesso (rede WLAN própria). Isto permite ao seu smartphone ou tablet ligar-se ao rádio.

## 30.2 Configurar com Android

Certifique-se de que o rádio está no modo de CON-FIGURAÇÃO. Abra a aplicação "Loewe radio" no seu smartphone ou tablet e selecione o ponto do menu **[CONFIGURAR SISTEMA DE ÁUDIO]**.

#### Carregue em **[SEGUINTE]** e selecione o ponto do menu **[ESCOLHER PONTO DE ACESSO]**.

O menu WLAN do dispositivo final abrir-se-á, selecione aí a rede **[Loewe klang s1 (s3)]**. Depois de ligar, aparecerá a indicação **[Ligado a Loewe klang s1 (s3)]**. Siga as instruções seguintes da aplicação para configurar totalmente o rádio. Por fim, o rádio vai ligar-se à rede e poderá usar o dispositivo com a aplicação "Loewe radio" carregando em **[Começar a usar o meu sistema de áudio]**.

# 30.3 Configurar com iOS

Certifique-se de que o rádio está no modo de CON-FIGURAÇÃO. Abra a aplicação "Loewe radio" no seu iPhone ou iPad e selecione o ponto do menu **[CONFI-GURAR SISTEMA DE ÁUDIO]**.

#### Carregue em **[SEGUINTE]** e selecione o ponto do menu **[ESCOLHER PONTO DE ACESSO]**.

O menu WLAN do dispositivo final abrir-se-á, selecione aí a rede **[Loewe klang s1 (s3)]**. Depois de ligar, aparecerá a indicação **[Ligado a Loewe klang s1 (s3)]** na aplicação. Siga as instruções seguintes da aplicação para configurar totalmente o rádio. Por fim, o rádio vai ligar-se à rede e poderá usar o dispositivo com a aplicação "Loewe radio" carregando em **[Começar a usar o meu sistema de áudio]**.

Eliminação

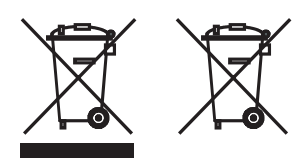

Eliminação de equipamento elétrico e eletrónico e baterias usados.

O símbolo do contentor de lixo riscado no produto ou na embalagem indica que este produto não pode ser tratado como lixo doméstico normal, mas deve ser entregue num ponto de recolha para reciclagem de equipamento elétrico e eletrónico e baterias. Ao ajudar a eliminar corretamente este produto está a proteger o meio ambiente e a saúde de outras pessoas. A eliminação imprópria ou incorreta põe em perigo o meio ambiente e a saúde. Para mais informações sobre a reciclagem deste produto, contacte as autoridades locais ou os serviços de gestão de resíduos municipais. Atenção: O sinal "Pb" por baixo do símbolo da bateria indica que esta contém chumbo.

**O utilizador final é responsável por eliminar os dados no dispositivo velho com o ponto do menu [Reposição de fábrica] antes de eliminar (ver capítulo "Reposição de fábrica").**

# Licenças

# <sup>8</sup>Bluetooth<sup>®</sup>

A marca nominativa e o logotipo Bluetooth® são marcas registadas da Bluetooth SIG Inc. e qualquer utilização destas marcas pela Loewe Technology GmbH é efetuada sob licença. Outras marcas registadas e nomes comerciais pertencem aos respetivos proprietários.

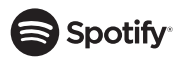

O software Spotify está sujeito a licenças de terceiros que se encontram aqui:

www.spotify.com/connect/third-party-licenses.

Google Play e o logotipo do Google Play são marcas registadas da Google LLC.

Apple e o logotipo da Apple são marcas registadas da Apple Inc., registadas nos EUA e noutros países. App Store é um serviço da marca Apple Inc.

# ⊥i deezer

https://www.deezer.com/legal/cgu

## amazon music

https://www.amazon.co.uk/gp/help/customer/display.html?nodeId=201380010

Todos os produtos e nomes de empresas são marcas registadas™ or marcas comerciais® registadas dos respetivos proprietários. A utilização destas não significa qualquer associação ou recomendação destas.

# Dados técnicos

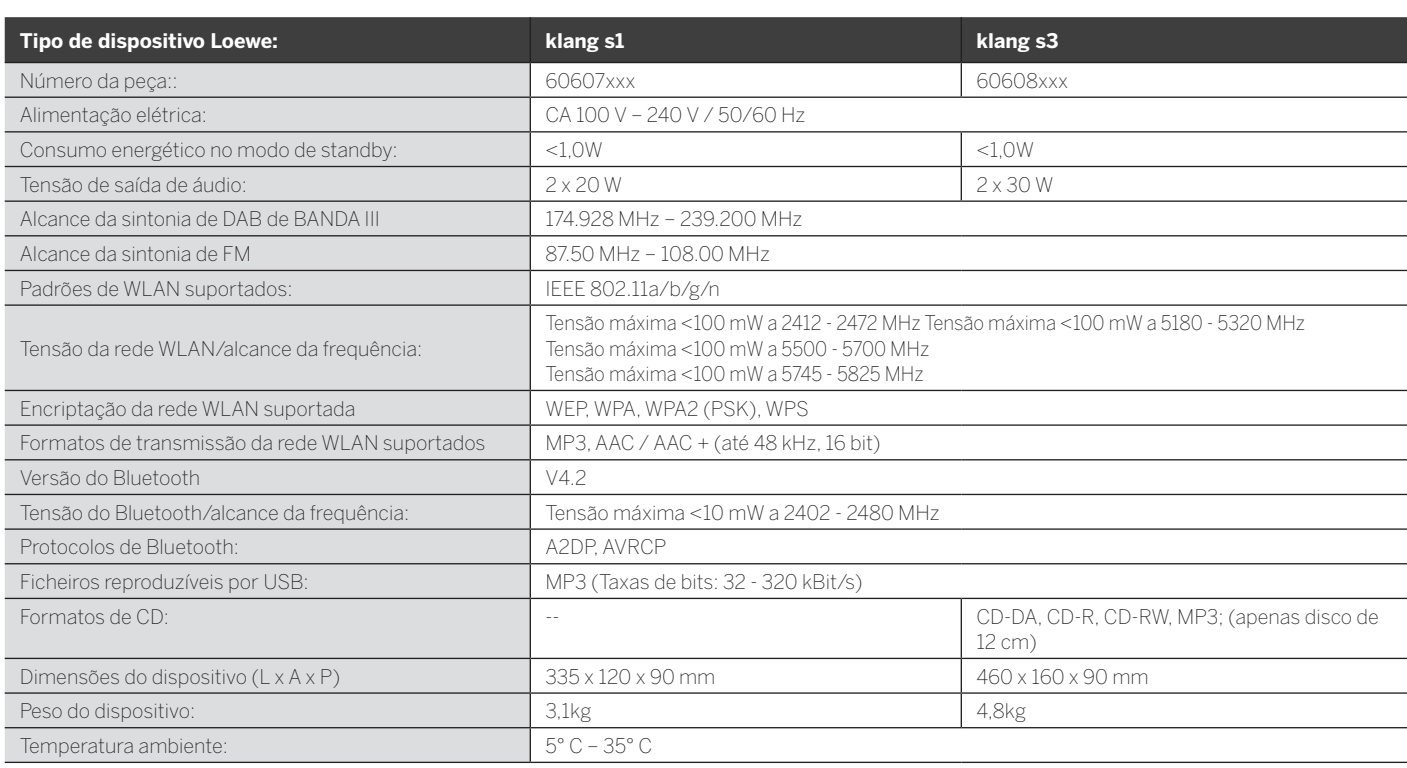

Resolução de problemas

31 Resolução de problemas

Em caso de anomalia do dispositivo, antes de contactar a assistência técnica, recomendamos que consulte a lista em baixo.

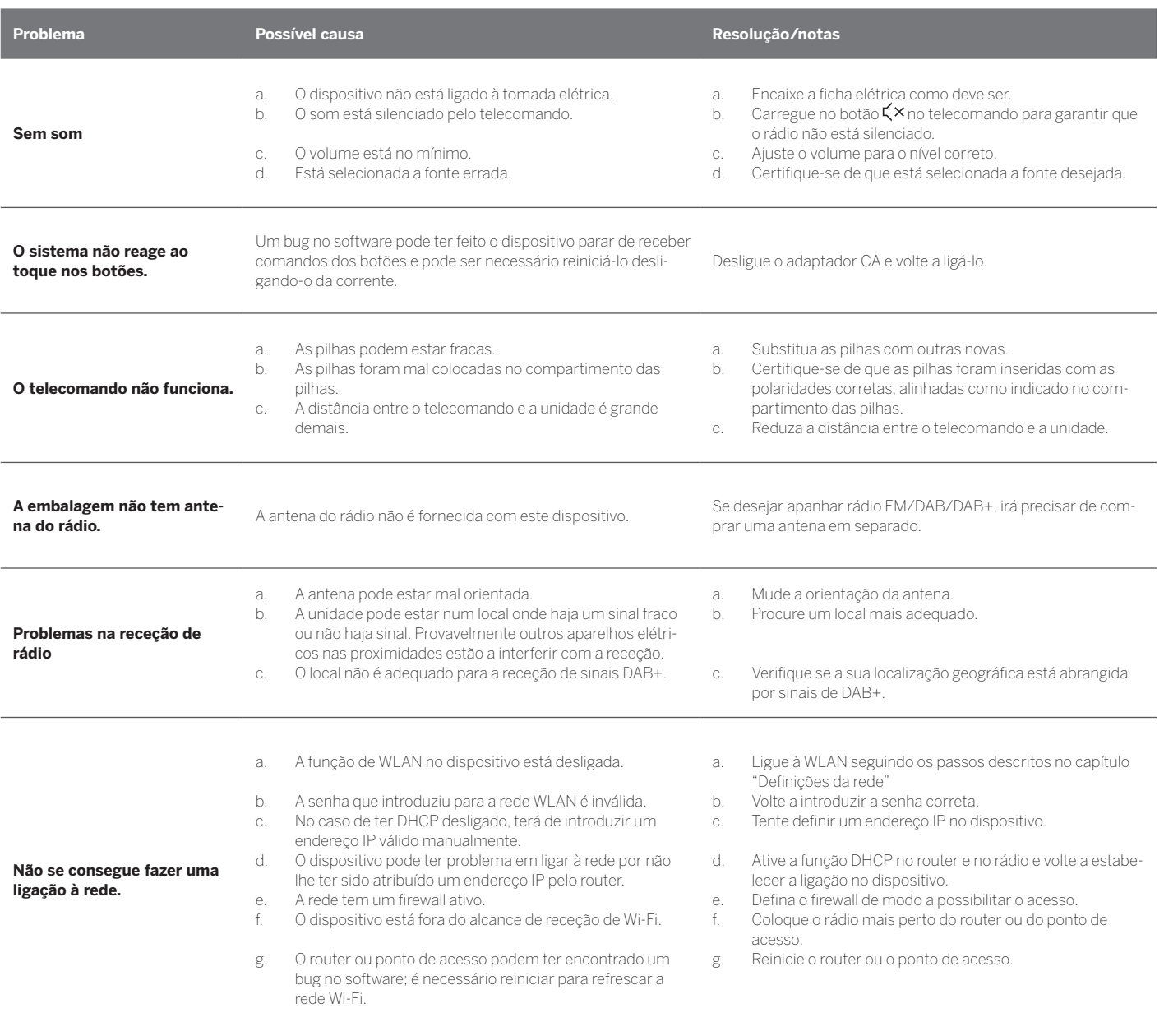

**O nome de Bluetooth nesta unidade não se vê no meu dispositivo com Bluetooth.**

A função de Bluetooth no seu dispositivo está desativada. Certifique-se de que a função de Bluetooth está ativada no seu dispositivo com Bluetooth.

Loewe klang s1/s3

# Dziękujemy

za wybranie produktu Loewe. Cieszymy się, że jesteś naszym klientem. W Loewe łączymy najwyższe standardy technologii, wzornictwa i łatwości użytkowania. Odnosi się to zarówno do urządzeń TV, video, audio jak i innych akcesoriów. Technologia lub wzornictwo nie wystarczają same w sobie, ale razem dostarczają naszym klientom wyjątkowych wrażeń audiowizualnych .

Nasze wzornictwo nigdy nie podążało za chwilowymi modami. Kupując produkt najwyższej jakości pragniesz się nim cieszyć nie tylko dziś, ale także w przyszłości.

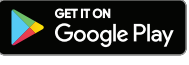

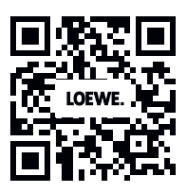

**App Store** 

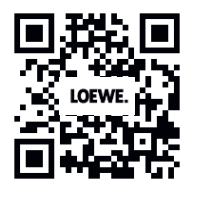

# Spis treści

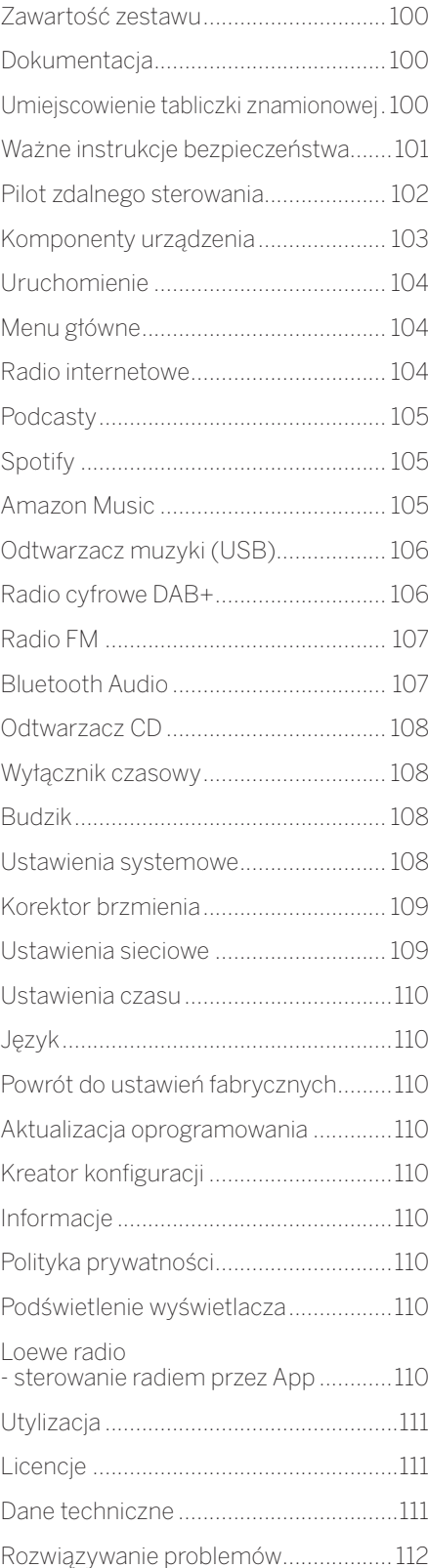

# Zawartość zestawu

Ostrożnie rozpakuj urządzenie i upewnij się, że wszystkie akcesoria są w komplecie:

- Jednostka główna
- Pilot zdalnego sterowania (+ 2 baterie CR2032)
- Przewód zasilający
- Instrukcja szybkiego startu
- Antena FM/DAB

# Dokumentacja

Ta część instrukcji obsługi zawiera podstawowe informacje. Urządzenie zostało przekazane do użytku. Po pierwszym uruchomieniu można je skonfigurować przy pomocy intuicyjnej instrukcji obsługi.

Szczegółową instrukcję obsługi z opisem funkcji Twojego nowego urządzenia Loewe możesz pobrać w wersji elektronicznej ze strony internetowej Loewe.

Odwiedź naszą stronę pod adresem:

### **www.loewe.tv/de/support**

W tej części znajdziesz również FAQ - najczęściej zadawane pytania.

Oficjalne forum internetowe:

#### **www.loewe-friends.de**

Numer telefonu do działu obsługi klienta:

**09261 99-500** (pon. - pt.: 9:00 - 17:00)

# Umiejscowienie tabliczki znamionowej

Etykiety z numerem modelu i napięciem nominalnym znajdują się na spodzie produktu.

# 1 Ważne instrukcje bezpieczeństwa

Uwaga: Aby zagwarantować bezpieczne działanie urządzenia, przeczytaj uważnie niniejszą stronę.

Używaj produktu zgodnie z instrukcją obsługi i zasadami bezpieczeństwa.

Zachowaj instrukcję obsługi i zasady bezpieczeństwa na przyszłość.

Zapoznaj się ze wszystkimi ostrzeżeniami umieszczonymi na produkcie i w instrukcji obsługi.

### **Objaśnienie symboli**

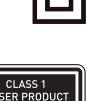

Urządzenie podwójnie izolowane (II klasa izolacji). To urządzenie elektryczne zostało zaprojektowane w taki sposób, by nie wymagało podłączenia do uziemienia.

To oznaczenie wskazuje, że produkt jest urządzeniem laserowym klasy 1.

Ten symbol wskazuje na ryzyko związane z użyciem wysokiego napięcia.

Ten symbol sygnalizuje użytkownikowi istnienie innych, konkretnych ryzyk.

Ten symbol ostrzega przed niebezpieczeństwami związanymi z ogniem.

1.1 Instalacia

## 1.1.1 Wybór miejsca

Umieść urządzenie na stabilnej, równej powierzchni.

### 1.1.2 Nie używaj urządzenia w pobliżu wody

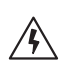

Urządzenie nie może być wystawione na działanie wody - kropel czy rozbryzgów, np. powstających w pobliżu wanny, umywalki, zlewu, pralki, w wilgotnej piwnicy czy na basenie. Nigdy nie umieszczaj na urządzeniu pojemników z płynami (np. wazonów z kwiatami).

## 1.1.3 Wentylacja

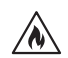

Szczeliny i otwory w obudowie służą wentylacji urządzenia: w celu zapewnienia niezawodnego działania i ochrony przed przegrzaniem. Nie zakrywaj otworów wentylacyjnych. Zainstaluj urządzenie zgodnie z instrukcją producenta. Nie doprowadzaj do zakrycia otworów wentylacyjnych umieszczając urządzenie na łóżku, sofie, kocu, czy innych miękkich powierzchniach. Urządzenia nie należy instalować na regale/półce ani we wbudowanej szafie, chyba że zapewniona jest odpowiednia wentylacja.

## 1.1.4 Ciepło

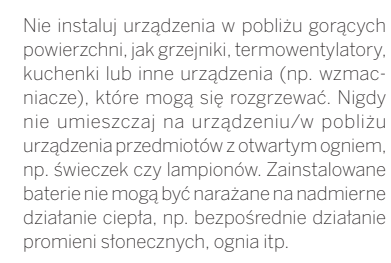

### 1.1.5 Akcesoria

Używaj tylko akcesoriów wskazanych przez producenta.

## 1.1.6 Połączenie sieciowe

Upewnij się, że na Twoim punkcie dostępu do sieci (routerze) włączona jest funkcja zapory ogniowej (firewall). Zapoznaj się z instrukcją obsługi routera.

Jeśli nie chcesz ustanowić połączenia sieciowego, nie uruchamiaj kreatora konfiguracji.

## 1.2 Użytkowanie

## 1.2.1 Przeznaczenie

Urządzenie jest przeznaczone do odbioru i odtwarzania sygnałów dźwiękowych.

## 1.2.2 Pilot zdalnego sterowania

Wystawienie czujnika pilota zdalnego sterowania na bezpośrednie działanie promieni słonecznych lub światła fluorescencyjnego (jarzeniowego) o wysokiej częstotliwości może doprowadzić do jego uszkodzenia. W celu uniknięcia awarii należy przenieść system w inne miejsce.

Dostarczone baterie służą do testów działania urządzenia, okres ich użytkowania może być ograniczony. Jeśli zasięg pilota zmniejsza się, wymień baterie na nowe.

## 1.2.3 Przeciążenie

Nigdy nie doprowadzaj do przeciążenia gniazdek zasilania, przedłużaczy czy rozgałęziaczy - niesie to ryzyko pożaru lub porażenia prądem.

## 1.2.4 Burze

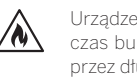

Urządzenie należy odłączyć od zasilania podczas burzy oraz jeśli pozostaje nieużywane przez dłuższy czas.

### 1.2.5 Wniknięcie ciała obcego lub cieczy

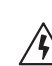

Uważaj, aby do wnętrza urządzenia przez otwory wentylacyjne nie dostało się ciało obce lub ciecz - może dojść do kontaktu z elementami będącymi pod napięciem albo do spięcia, co może skutkować pożarem lub porażeniem prądem. Nigdy nie dopuszczaj do rozlania cieczy na urządzenie.

### 1.2.6 Ryzyka związane z wysokim poziomem głośności

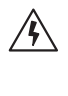

Urządzenie nie jest przystosowane do słuchania przez słuchawki. Aby zapobiec potencjalnemu uszkodzeniu słuchu, nie korzystaj z urządzenia na wysokim poziomie głośności przez dłuższy czas.

### 1.2.7 Odłączenie od zasilania

Przycisk zasilania nie odłącza całkowicie zasilania, niezależnie od pozycji, w jakiej się znajduje. Aby całkowicie odłączyć urządzenie od zasilania należy wyjąć przewód zasilający z gniazdka.

Wtyczka przewodu zasilającego musi być łatwo dostępna, aby odłączenie urządzenia od zasilania było możliwe w każdej chwili.

#### 1.2.8 Informacje dot. lasera (dotyczy wyłącznie urządzeń z wbudowanym odtwarzaczem CD)

Produkt ten wyposażony jest w półprzewodnikowy system laserowy znajdujący się wewnątrz obudowy i jest sklasyfikowany jako "PRODUKT LASEROWY 1 KLASY". Nie zdejmuj pokrywy, w przeciwnym razie narazisz się na działanie promienia lasera.

## 1.3 Konserwacja

## 1.3.1 Konserwacja urządzenia

Nigdy nie podejmuj prób konserwacji na własną rękę, ponieważ wewnątrz urządzenia znajdują się elementy pod napięciem, których dotknięcie może być niebezpieczne. Pozostaw konserwację wykwalifikowanemu personelowi serwisu.

### 1.3.2 Czyść tylko przy użyciu suchej ściereczki!

Przed przystąpieniem do czyszczenia wyłącz przewód zasilający z gniazdka zasilania. Do czyszczenia nigdy nie używaj detergentów w płynie ani środków czyszczących w sprayu. Użyj wilgotnej ściereczki.

## 1.4 Baterie

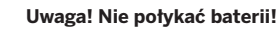

W pilocie zdalnego sterowania dostarczanym z urządzeniem znajduje się bateria. Połknięcie baterii grozi poważnymi poparzeniami wewnętrznymi (występującymi w ciągu 2 godzin od połknięcia) i może prowadzić do śmierci.

Nowe i zużyte baterie przechowuj w miejscach niedostępnych dla dzieci.

Jeśli komora baterii nie domyka się, zaprzestań używania produktu i przechowuj go w miejscu niedostępnym dla dzieci.

Jeśli podejrzewasz, że mogło dojść do połknięcia baterii lub wniknięcia ich w części ciała, niezwłocznie zgłoś się do lekarza.

Ważne instrukcje bezpieczeństwa | Pilot zdalnego sterowania

### **Uwaga!**

Wymiana baterii na baterie niewłaściwego typu grozi wybuchem.

Nie podgrzewaj ani nie rozmontowuj baterii. Nigdy nie wrzucaj baterii do ognia ani wody.

Nie przenoś/nie przechowuj baterii z innymi przedmiotami metalicznymi. Może dojść do zwarcia, wycieku lub wybuchu baterii.

Nigdy nie doładowuj baterii, o ile nie jest akumulatorem.

Jeśli nie zamierzasz używać pilota zdalnego sterowania przez dłuższy czas (ponad miesiąc), wyjmij baterię, aby zapobiec wyciekowi.

Jeśli doszło do wycieku z baterii, wytrzyj komorę baterii i wymień baterie na nowe.

Nie używaj baterii innych niż wskazane.

## 1.5 Naprawy

## 1.5.1 Uszkodzenia wymagające naprawy

Konserwacja oraz naprawy muszą być przeprowadzane przez wykwalifikowany personel działu obsługi klienta. Konserwacja/naprawa jest konieczna jeśli doszło do uszkodzenia urządzenia (np. ładowarki), jeśli do urządzenia dostała się ciecz lub inne ciała obce, jeśli urządzenie zostało wystawione na działanie deszczu lub wilgoci, jeśli urządzenie przestaje działać prawidłowo lub spadło z wysokości.

#### 1.5.2 Aby ograniczyć ryzyko porażenia prądem, pożaru itd.

Nie wykręcaj śrub, nie zdejmuj pokryw ani części obudowy.

### 1.6 Funkcja automatycznego oszczędzania energii

Radio jest wyposażone w funkcję automatycznego oszczędzania energii. Funkcja ta przełącza urządzenie w tryb czuwania po 15 minutach działania na niskim poziomie głośności lub z wyłączonym dźwiękiem. Nie ma możliwości zmiany tego ustawienia.

#### **Deklaracja zgodności UE**

Loewe Technology GmbH deklaruje niniejszym, że urządzenie radiowe Loewe klang s1 (s3) jest zgodne z dyrektywą 2014/53/EU. Pełen tekst deklaracji zgodności UE jest dostępny pod następującym adresem internetowym: https://www.loewe.tv/de/support

Ten produkt może być używany we wszystkich krajach UE.

Ponieważ wbudowany moduł WLAN korzysta z zakresu częstotliwości 5 GHz, w poniższych krajach urządzenia można używać wyłącznie wewnątrz budynków:

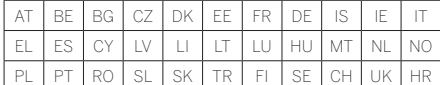

## 2 Pilot zdalnego sterowania

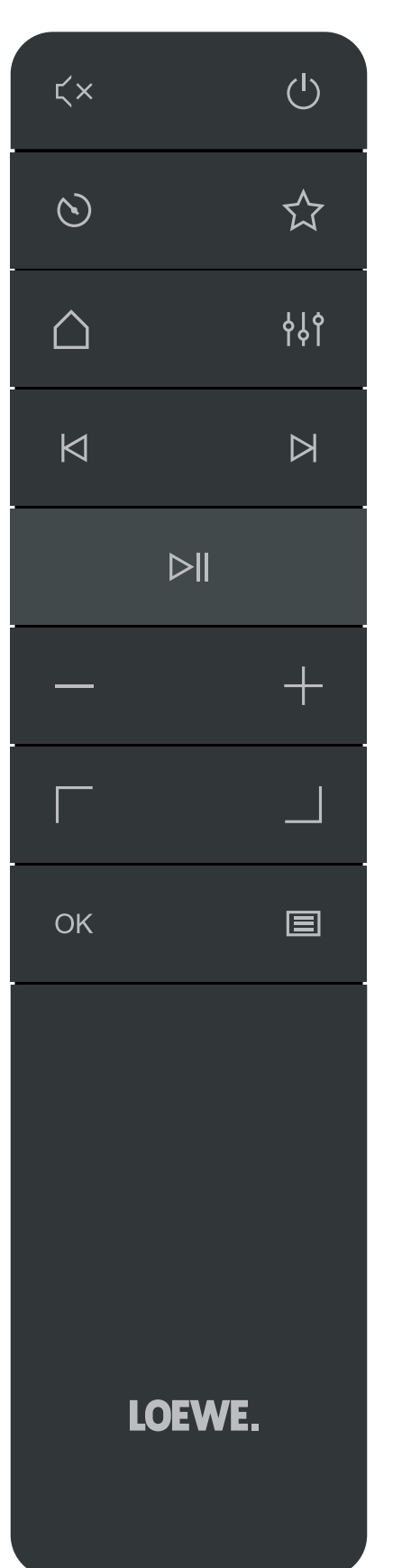

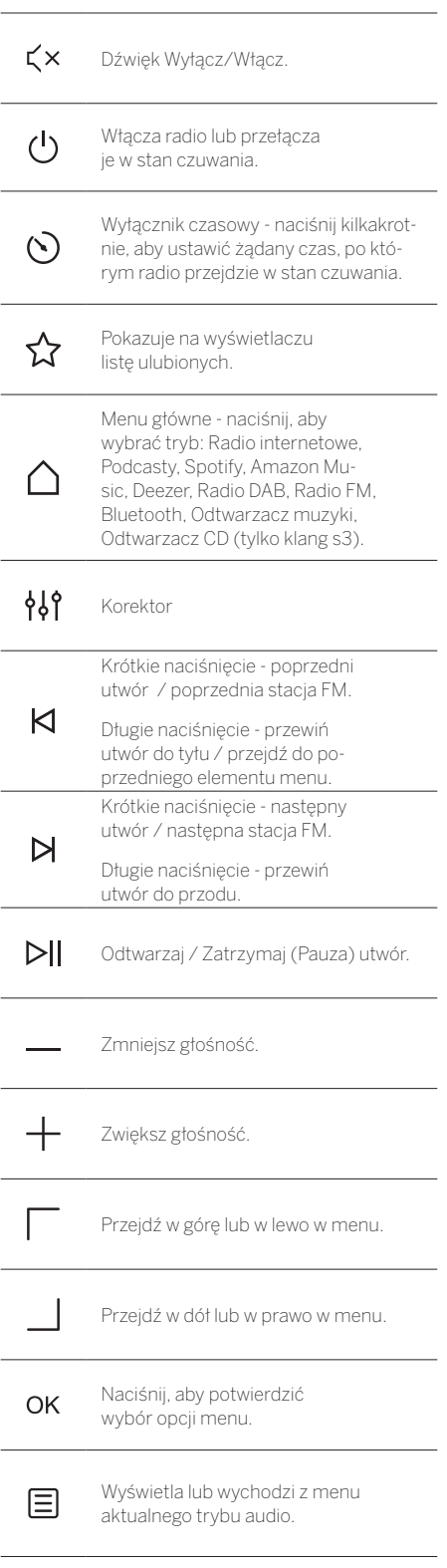

Komponenty jednostki głównej

## 3 Komponenty jednostki głównej

### **Loewe klang s1**

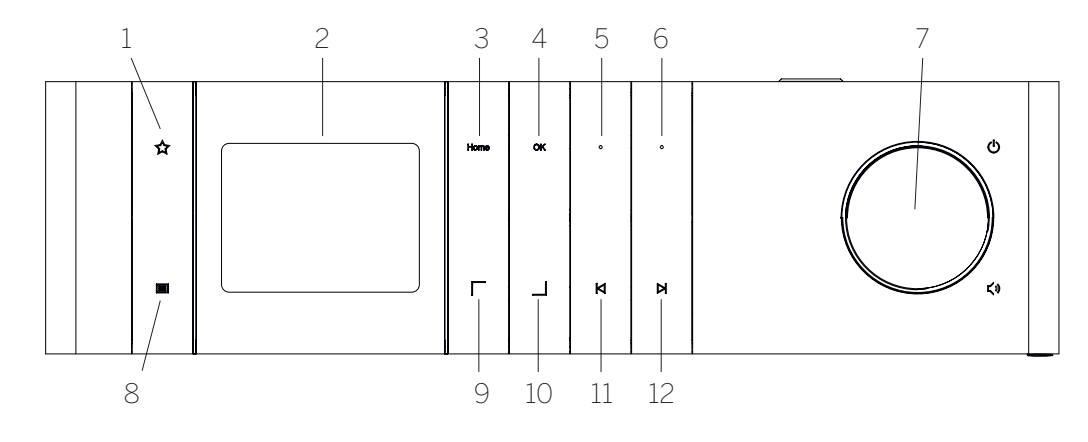

- 1. Lista ulubionych pokazuje na wyświetlaczu listę ulubionych.
- 2. Wyświetlacz LCD TFT
- 3. Główna wyświetla menu główne, umożliwiające wybór trybu.
- 4. OK Naciśnij, aby potwierdzić wybór opcji menu.
- 5. Fav1 w trybie Radio: naciśnij krótko, aby przełączyć na ulubioną stację zachowaną jako Fav1. Naciśnij i przytrzymaj, aby zachować aktualną stacie jako Fav1. W trybie Spotify, Bluetooth i USB: Funkcja Odtwarzaj/Zatrzymaj.
- 6. Fav2 w trybie Radio: naciśnij krótko, aby przełączyć na ulubioną stację zachowaną jako Fav2. Naciśnij i przytrzymaj, aby zachować aktualną stacje jako Fav2.
- 7. Pokrętło regulacji głośności Naciśnij, aby włączyć radio lub wprowadzić je w stan czuwania. Przekręć w lewo, aby zmniejszyć głośność. Przekręć w prawo, aby zwiększyć głośność.
- 8. Menu krótkie naciśnięcie wyświetla dodatkowe informacje o aktualnej stacji/utworze. Długie naciśnięcie - Wyświetla menu aktualnego trybu.
- 9. W górę/w lewo przejście w górę lub w lewo w menu.
- 10. W dół/w prawo przejście w dół lub w prawo w menu.
- 11. Poprzedni utwór Krótkie naciśnięcie poprzedni utwór/poprzednia stacja FM. Długie naciśnięcie przewiń utwór do tyłu/przejdź do poprzedniego elementu menu.
- 12. Następny utwór krótkie naciśnięcie następny utwór/następna stacja FM. Długie naciśnięcie przewiń utwór do przodu.

#### **Loewe klang s3**

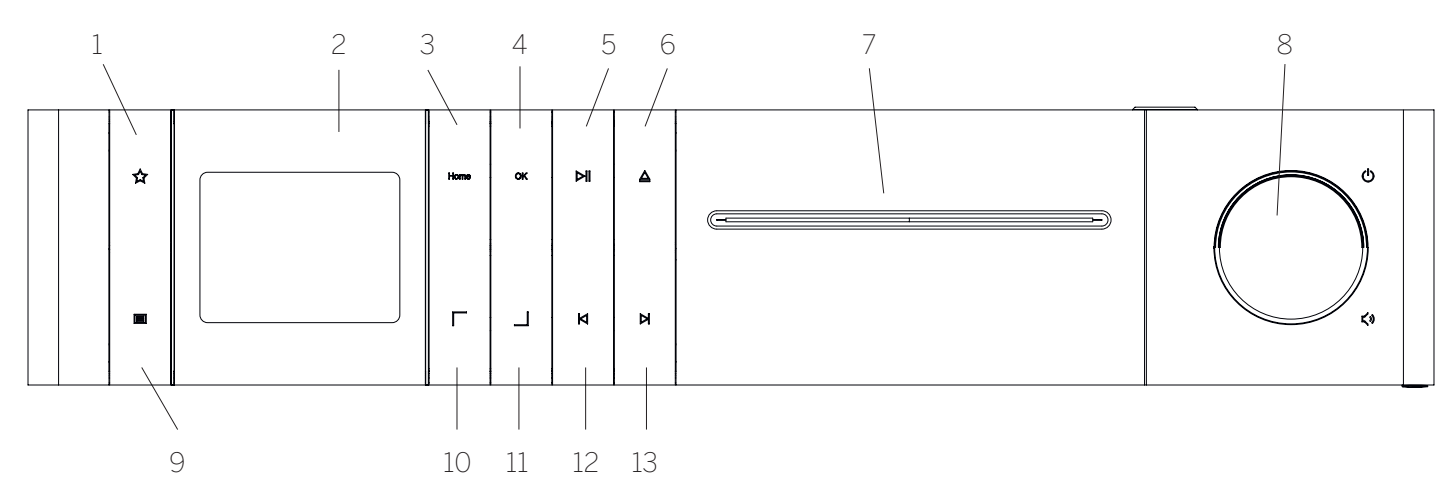

- 1. Lista ulubionych pokazuje na wyświetlaczu listę ulubionych.
- 2. Wyświetlacz LCD TFT
- 3. Główna wyświetla menu główne pozwalające na wybór trybu.
- 4. OK Naciśnij, aby potwierdzić wybór opcji menu.
- 5. Odtwarzaj/Zatrzymaj funkcja Odtwarzania/ Zatrzymania (Pauzy).
- 6. Wysuń Wysuń płytę CD z urządzenia.
- 7. Kieszeń CD
- 8. Pokrętło regulacji głośności Naciśnij, aby włączyć radio lub wprowadzić je w stan czuwania. Przekręć w lewo aby zmniejszyć głośność. Przekręć w prawo aby zwiększyć głośność.
- 9. Menu krótkie naciśnięcie wyświetla dodatkowe informacje o aktualnej stacji/utworze. Długie naciśnięcie - Wyświetla menu aktualnego trybu.
- 10. W górę/w lewo przejście w górę lub w lewo w menu.
- 11. W dół/w prawo przejście w dół lub w prawo w menu.
- 12. Poprzedni utwór Krótkie naciśnięcie poprzedni utwór/poprzednia stacja FM. Długie naciśnięcie przewiń utwór do tyłu/przejdź do poprzedniego elementu menu.
- 13. Następny utwór krótkie naciśnięcie następny utwór/następna stacja FM. Długie naciśnięcie przewiń utwór do przodu.

**italiano polski**

# 4 Uruchamianie

## 4.1 Podłączanie

Podłącz przewód zasilający do radia oraz do gniazdka zasilania.

Aby zapewnić optymalne warunki akustyczne i umożliwić bezpieczne poprowadzenie przewodu, umieść urządzenie co najmniej 5cm od ściany.

Otwórz komorę baterii pilota zdalnego sterowania i włóż baterie, zwracając uwagę na bieguny. Umieść obie baterie stroną "+" do góry (do siebie) i zamknij komorę baterii.

## 4.2 Połączenie sieciowe

Odbieranie radia internetowego wymaga podłączenia urządzenia do sieci. W tym celu router musi być włączony i podłączony do internetu. Upewnij się, że połączenie WiFi na routerze jest aktywne. Możesz również skorzystać z instrukcji obsługi routera.

### 4.3 Włączanie / Wyłączanie (czuwanie)

Aby włączyć radio naciśnij przycisk  $\bigcup$  na pilocie zdalnego sterowania lub na urządzeniu. Naciśnij przycisk ponownie, aby wprowadzić urządzenie w stan czuwania. Aby je całkowicie wyłączyć, odłącz od źródła zasilania.

## 4.4 Nawigacja w menu

Możesz poruszać się po menu naciskając przyciski / na pilocie. Wybór opcji potwierdzasz naciskając przycisk **OK**.

## 4.5 Wpisywanie haseł, wyszukiwanych tekstu, itp.

Użyj przycisków  $\Box / \Box$ , aby wybrać żądane cyfry i/ lub litery, a następnie potwierdź wybór naciskając **OK**. Aby poprawić błędnie wpisany znak wybierz **[COFNIJ]** i zatwierdź naciskając przycisk **OK** na pilocie. Ostatni wpisany znak zostanie usunięty. Użyj opcji **[ANULUJ]**, aby anulować cały wpis. Jeśli wpis jest gotowy, przejdź do opcji **[OK]** i potwierdź naciskając przycisk **OK**.

## 4.6 Regulacja głośności i funkcja "Wycisz"

Głośność możesz regulować naciskając przyciski oraz - na pilocie lub przekręcając pokrętło regulacji głośności na urządzeniu. Naciśniecie przycisku  $\overrightarrow{f}$ x powoduje wyciszenie radia. Ponowne naciśnięcie tego przycisku przywraca ustaloną uprzednio głośność.

## 4.7 Informacje dodatkowe

Wielokrotne naciśnięcie przycisku $\Xi$ pozwala wyświetlić dodatkowe informacje, zależnie od źródła i stacji:

- Opis
- Nazwa stacji, aktualny program, zawartość, treść, tematy itp.
- Gatunek
- Gatunek programu stacji
- Poziom sygnału i błąd sygnału
- Prędkość transmisji
- Informacje o kanale
- Aktualna data i godzina

# 4.8 Kreator konfiguracji

Przy pierwszym uruchomieniu Kreator Konfiguracji otwiera się automatycznie. Przy pierwszym uruchomieniu wyświetlą się wszystkie dostępne języki menu. wybierz żądany język przyciskiem / izatwierdź wybór naciskając **OK**.

## 4.9 Uruchamianie kreatora konfiguracji

Aby szybko uruchomić urządzenie po raz pierwszy (ustawić datę i godzinę, skonfigurować połączenie sieciowe, itd.) użyj kreatora konfiguracji. W tym celu wybierz **[TAK]**. Jeśli chcesz pominąć kreator konfiguracji wybierz **[NIE]**.

Wszystkie ustawienia zdefiniowane przy użyciu kreatora konfiguracji można później zmienić w ustawieniach systemowych.

Kreator konfiguracji można uruchomić także później, w dowolnym momencie.

Jeśli zdecydujesz się użyć kreatora konfiguracji, zobaczysz następujące opcje:

### **[Data/Godzina]**

format 12/24-godzinny

### **[Automatyczna aktualizacja (Godzina i Data)]**

**[Aktualizuj przez DAB]** lub **[Aktualizuj przez FM]**. Automatyczna aktualizacja poprzez sieć radiową FM / DAB / DAB + skutkuje ustawieniem daty i godziny w oparciu o dane nadawcy. Korzystanie z tych źródeł aktualizacji daty i godziny sprawia, że nawet po awarii zasilania czas w urządzeniu będzie ustawiony poprawnie.

**[Aktualizuj przez SIEĆ]** - Jeśli wybrano tę opcję, data i godzina są aktualizowane przez połączenie internetowe. Można także ustawić strefę czasową oraz wybrać czas letni lub zimowy.

**[Bez aktualizacji]** - Datę i godzinę należy ustawić ręcznie.

### **[Utrzymuj połączenie sieciowe]**

Jeśli wybierzesz **[Tak]**, radio będzie utrzymywało połączenie sieciowe w trybie czuwania. To umożliwia szybkie uruchamianie radia. Pozwala również na uruchamianie radia przy użyciu aplikacji "Loewe radio".

# 5 Menu główne

Aby wyświetlić Menu główne, naciśnij przycisk na pilocie lub naciśnij i przytrzymaj przycisk  $\blacksquare$ na urządzeniu. Wyświetli się menu aktualnie wybranego trybu. W menu, wybierz **[Menu główne]**, aby otworzyć Menu główne. To menu zawiera różne źródła dźwięku i opcje ustawień:

- [Radio internetowe]
- [Podcasty]
- [Spotify]
- [Amazon Music]
- [Deezer]
- [Odtwarzacz muzyki] (USB)
- [Radio DAB]
- [Radio FM]
- [Bluetooth Audio]
- [Odtwarzacz CD] (tylko Loewe klang s3)
- [Wyłącznik czasowy]
- [Budzik]
- **[Ustawienia systemowe]**

# 6 Radio internetowe

Radio internetowe oferuje szeroki wybór stacji z całego świata. Wyboru stacji możesz dokonać na wiele sposobów. Wybierz **[Radio internetowe]** w Menu głównym.

## 6.1 Wyszukiwanie stacji

Radio oferuje wiele mechanizmów wyszukiwania żądanej stacji.

Poruszaj się pomiędzy elementami i opcjami menu. Po znalezieniu szukanej stacji, potwierdź wybór naciskając przycisk OK. Odtwarzanie radia internetowego można przerwać naciskając przycisk **D**|| na pilocie. Ponowne naciśnięcie przycisku uruchamia daną stację.

### 6.1.1 Wyszukiwanie krajów i regionów

Aby wyszukać stacje z konkretnych kontynentów, krajów i regionów naciśnij przycisk i wyświetl **[Lista stacji]**. Potwierdź wybór.

Wybierz opcję **[Lokalizacja]**, aby dokonać wyboru kraju lub regionu.

## 6.1.2 Wyszukiwanie gatunków

Aby wyszukać stacje nadające muzykę określonego gatunku, wykonaj następujące kroki:

Naciśnij przycisk , aby wyświetlić **[Lista stacji]**. Po potwierdzeniu wyboru przejdź do opcji menu **[Odkryj]**. Po potwierdzeniu, możesz zawęzić wyszukiwanie - w oparciu o pochodzenie lub język stacji.

## 6.1.3 Wyszukiwanie po nazwie

Jeśli znasz nazwę stacji, możesz wyszukać ją bezpośrednio:

Naciśnij przycisk  $\equiv$ , aby wyświetlić **[Lista stacji]**. Po potwierdzeniu wyboru przejdź do opcji menu **[Wyszukaj]**. Wpisz pełną nazwę lub część nazwy stacji i naciśnij "OK", aby rozpocząć wyszukiwanie. Wyświetli się lista stacji, których nazwy zawierają żądany tekst.

## 6.1.4 Popularne stacje

Do listy najpopularniejszych stacji dotrzesz w następujący sposób:

Naciśnij przycisk , aby wyświetlić **[Lista stacji]**. Po potwierdzeniu wyboru przejdź do opcji menu **[Popularne]** i wybierz żądaną stację.

### 6.1.5 Lokalne stacje

Aby wyszukać stacje kraju, w którym aktualnie znajduje się urządzenie, wykonaj następujące kroki:

Naciśnij przycisk , aby wyświetlić **[Lista stacji]**. Po potwierdzeniu wyboru przejdź do opcji menu odpowiadającej krajowi w którym się znajdujesz (np. "Niemcy").

## 6.2 Ulubione (pamięć podręczna)

W pamięci podręcznej dostępnych jest 20 miejsc (ulubionych) do zachowywania Twoich ulubionych stacji. Do ulubionych możesz przypisywać stacje radiowe z **[Radio internetowe]** i **[Podcasty]**.

6.2.1 Zachowywanie stacji pod przyciskami szybkiego wyboru Fav1 i Fav2 na urządzeniu (tylko klang s1):

2 dostępne miejsca w pamięci podręcznej (1 - 2) można przypisać przy użyciu przycisków na urządzeniu. W tym celu wybierz żądaną stację, następnie naciśnij i przytrzymaj przycisk Fav1 lub Fav2, do momentu, gdy na wyświetlaczu pojawi się komunikat **[Zachowano w pamięci]**. Od tej chwili krótkie naciśnięcie przycisku będzie skutkować przełączeniem na zapisaną pod nim stację.

### 6.2.2 Zachowywanie stacji w pamięci podręcznej (1 - 20)

Wybierz żądaną stację i naciśnij przycisk  $\sum$ na pilocie Następnie wybierz miejsce w pamięci podręcznej z listy dostępnych miejsc i zatwierdź wybór przyciskiem OK na urządzeniu lub na pilocie. Na wyświetlaczu pojawi się komunikat **[Zachowano w pamięci]** .

Pamięć podręczną możesz łatwo przywołać naciskając przycisk  $\sum$ na urządzeniu lub na pilocie. Aby wybrać stację użyj przycisków / i naciśnij **OK**, aby zatwierdzić.

Uwaga: Stacji zapisanych w pamięci podręcznej nie można usunąć, ale można na nich nadpisać inne stacje.

# 7 Podcasty

Podcasty to audycje poświęcone różnym tematom, np. audycje informacyjne, wiadomości i inne. Podobnie jak w przypadku radia internetowego, Podcasty możesz filtrować lub wyszukać w bazie danych. W tym celu wybierz **[Podcasty]** w menu głównym.

## 7.1 Wyszukiwanie podcastów

Radio oferuje wiele mechanizmów wyszukiwania podcastów.

Poruszaj się pomiędzy elementami i opcjami menu. Po znalezieniu żądanego podcastu potwierdź wybór naciskając przycisk OK. Odtwarzanie podcastów można zatrzymać i ponownie uruchomić naciskając przycisk **DI** na pilocie. Naciskając  $\mathsf{K} \times \mathsf{M}$  możesz przewijać podcast do przodu / do tyłu ze zwiększoną prędkością (maks. 32-krotnie). Krótkie naciśnięcie przycisku spowoduje przejście na początek podcastu.

### 7.1.1 Wyszukiwanie krajów i regionów

Aby wyszukać podcasty z konkretnych kontynentów, krajów i regionów naciśnij przycisk  $\equiv$ , aby wyświetlić **[Lista podcastów]**. Potwierdź wybór.

Wybierz opcję **[Lokalizacja]**, aby dokonać wyboru kraju lub regionu.

## 7.1.2 Wyszukiwanie gatunków

Aby znaleźć podcasty o konkretnej treści lub tematyce wykonaj następujące kroki:

Naciśnij przycisk **, aby wyświetlić [Lista podcastów]**. Po potwierdzeniu wyboru przejdź do opcji menu **[Odkryj]**. Po potwierdzeniu możesz zawęzić wyszukiwanie - w oparciu o pochodzenie lub język podcastu.

### 7.1.3 Wyszukiwanie po nazwie

Jeśli znasz nazwę podcastu możesz wyszukać go bezpośrednio:

Naciśnij przycisk  $\Xi$ , aby wyświetlić *[Lista podca***stów]**. Po potwierdzeniu wyboru przejdź do opcji menu **[Wyszukaj]**. Wpisz pełną nazwę lub część nazwy podcastu i naciśnij **[OK]**, aby rozpocząć wyszukiwanie. Wyświetli się lista podcastów lub ich odcinków, których nazwy zawierają poszukiwany tekst.

## 7.1.4 Popularne podcasty

Aby wyszukać podcasty z kraju, w którym aktualnie znajduje się urządzenie wykonaj następujące kroki:

Naciśnij przycisk  $\Xi$ , aby wyświetlić **[Lista podcastów]**. Po potwierdzeniu wyboru przejdź do opcji menu odpowiadającej krajowi, w którym się znajdujesz (np. "Niemcy").

## 7.2 Ulubione (pamięć podręczna)

W pamięci podręcznej dostępnych jest 20 miejsc (ulubionych) do przechowywania podcastów. Do ulubionych możesz przypisywać stacje radiowe z **[Radio internetowe]** i **[Podcasty]**.

#### 7.2.1 Zachowywanie podcastów pod przyciskami szybkiego wyboru Fav1 i Fav2 na urządzeniu (tylko klang s1):

2 dostępne miejsca w pamięci podręcznej (1 - 2) można przypisać przy użyciu przycisków na urządzeniu. W tym celu wybierz żądany podcast, naciśnij i przytrzymaj przycisk Fav1 lub Fav2 do momentu, gdy na wyświetlaczu pojawi się komunikat **[Zachowano w pamięci]**. Od tej chwili krótkie naciśnięcie przycisku będzie skutkować przełączeniem na zapisany pod nim podcast.

### 7.2.2 Zachowywanie podcastów w pamięci podręcznej (miejsca  $1 - 20$

Wybierz żądany podcast, naciśnij i przytrzymaj przycisk  $\sum$ na urządzeniu lub pilocie. Następnie wybierz miejsce w pamięci podręcznej z listy dostępnych miejsc i zatwierdź wybór przyciskiem OK na urządzeniu lub pilocie. Na wyświetlaczu pojawi się komunikat **[Zachowano w pamięci]**.

Pamięć podręczną możesz łatwo przywołać naciskając przycisk  $\chi$  na urządzeniu lub pilocie. Aby wybrać podcast użyj przycisków  $\boxed{\phantom{a}}$  i naciśnij OK, aby zatwierdzić.

Uwaga: Podcastów zapisanych w pamięci podręcznej nie można usunąć, ale można na nich nadpisać inne podcasty.

# 8 Spotify

Wykorzystuj telefon, tablet lub komputer jako pilota, aby sterować aplikacją Spotify. Wejdź na spotify.com/ connect, aby dowiedzieć się, jak to zrobić. Oprogramowanie Spotify podlega licencjom podmiotów zewnętrznych, które opisano na poniższej stronie:

www.spotify.com/connect/third-party-licenses.

# 9 Amazon Music

Aby korzystać z tego serwisu na swoim urządzeniu musisz posiadać konto Amazon Music (informacje dostępne na music.amazon.com).

## 9.1 Logowanie do Amazon Music

Pierwsze logowanie do Amazon Music należy przeprowadzić przy użyciu aplikacji "Loewe Radio" (patrz: rozdział "Loewe Radio - sterowanie radiem przez aplikację").

W aplikacji "Loewe radio", wybierz swoje radio, kliknij w **[Źródło]** i wybierz **[Amazon Music]**. Kliknij w **[Przeglądaj]** na górze ekranu, następnie kliknij **[Logowanie do Amazon]**. Wpisz swoje dane logowania i zatwierdź.

Radio jest od tej chwili połączone z Twoim kontem Amazon Music.

## 9.2 Sterowanie Amazon Music

Upewnij się, że radio jest podłączone do sieci wi-fi i wybierz źródło **[Amazon Music]** w menu głównym.

Znajdując się w menu naciśnij  $\Box$  / , aby wybrać żądaną opcję. Naciśnij **OK**, aby zatwierdzić wybór. Aby powrócić do poprzedniego menu, przytrzymaj  $przycisk$  $\overline{K}$ 

Aby otworzyć menu Amazon Music podczas odtwarzania muzyki, naciśnij przycisk $\lceil / \rfloor$ .

Aby zmienić głośność, uruchomić/zatrzymać odtwarzanie audio oraz poruszać się w przód/w tył po playlistach, użyj przycisków na urządzeniu lub pilocie.

Aby odtwarzać swoje utwory i playlisty możesz także użyć aplikacji "Loewe radio".

### 9.3 Ulubione (pamięć podręczna)

W celu zapisywania utworów w pamięci podręcznej (ulubionych) dostępnych jest 8 miejsc.

#### 9.3.1 Zachowywanie utworów pod przyciskami szybkiego wyboru Fav1 i Fav2 na urządzeniu (tylko klang s1):

2 dostępne miejsca w pamięci podręcznej (1 - 2) można przypisać przy użyciu przycisków na urządzeniu. W tym celu wybierz żądany utwór, następnie naciśnij i przytrzymaj przycisk **Fav1** lub **Fav2**, do momentu, gdy na wyświetlaczu pojawi się komunikat **[Zachowano w pamięci]**. Od tej chwili krótkie naciśnięcie przycisku będzie skutkować przełączeniem na zapisany pod nim utwór.

### 9.3.2 Zachowywanie utworów w pamięci podręcznej (1 - 8):

Wybierz żądany utwór i naciśnij przycisk  $\bigotimes$  na urządzeniu lub na pilocie. Teraz wybierz miejsce w pamięci podręcznej z listy i potwierdź wybór przyciskiem **OK** na urządzeniu lub na pilocie. Na wyświetlaczu pojawi się komunikat **[Zachowano w pamięci]**.

Pamięć podręczną możesz łatwo przywołać naciskając przycisk  $\sum$ na urządzeniu lub na pilocie. Użyj przycisków / , aby wybrać utwór i naciśnij **OK**, aby zatwierdzić.

Uwaga: Utworów zapisanych w pamięci podręcznej nie można usunąć, ale można na nich nadpisać inne utwory.

# 10 Deezer

Aby korzystać z tego serwisu na swoim urządzeniu musisz posiadać konto Deezer (informacje znajdziesz na www.deezer.com).

## 10.1 Logowanie do Deezer

Upewnij się, że radio jest podłączone do sieci wi-fi i wybierz źródło **[Deezer]** w menu głównym. Zostaniesz poproszony o wpisanie danych logowania do Deezer: adres e-mail i hasło.

Uwaga: Usługa ta będzie dostępna w późniejszym czasie, po aktualizacji oprogramowania.

## 10.2 Sterowanie Deezer

Znajdując się w menu, naciśnij  $\Box$  /  $\Box$ , aby wybrać żądaną opcję. Naciśnij OK, aby zatwierdzić wybór. Aby powrócić do poprzedniego menu, przytrzymaj  $przycisk$ **K**.

Aby otworzyć menu Deezer podczas odtwarzania muzyki, naciśnij przycisk / / ...

Aby zmienić głośność, uruchomić/zatrzymać odtwarzanie audio oraz poruszać się w przód/w tył po playlistach, użyj przycisków na urządzeniu lub pilocie.

Aby odtwarzać swoje utwory i playlisty możesz także użyć aplikacji "Loewe radio".

### 10.3 Ulubione (pamięć podręczna)

Do zapisywania utworów w pamięci podręcznej (ulubionych) dostępnych jest 8 miejsc.

#### 10.3.1 Zachowywanie utworów pod przyciskami szybkiego wyboru Fav1 i Fav2 na urządzeniu (tylko klang s1):

2 dostępne miejsca w pamięci podręcznej (1 - 2) można przypisać przy użyciu przycisków na urządzeniu. W tym celu wybierz żądany utwór, następnie naciśnij i przytrzymaj przycisk **Fav1** lub **Fav2**, do momentu, gdy na wyświetlaczu pojawi się komunikat **[Zachowano w pamięci]**. Od tej chwili krótkie naciśnięcie przycisku będzie skutkować przełączeniem na zapisany pod nim utwór.

### 10.3.2 Zachowywanie utworów w pamięci podręcznej (1 - 8):

Wybierz żądany utwór i naciśnij przycisk  $\bigotimes$  na urządzeniu lub na pilocie. Teraz wybierz miejsce w pamięci podręcznej z listy i potwierdź wybór przyciskiem **OK** na urządzeniu lub na pilocie. Na wyświetlaczu pojawi się komunikat **[Zachowano w pamięci]**.

Pamięć podręczną możesz łatwo przywołać naciskając przycisk  $\sum$  na urządzeniu lub na pilocie. Użyj przycisków / , aby wybrać utwór i naciśnij **OK**, aby zatwierdzić.

Uwaga: Utworów zapisanych w pamięci podręcznej nie można usunąć, ale można na nich nadpisać inne utwory.

## 11 Odtwarzacz muzyki (USB)

Tego źródła możesz użyć do odtwarzania plików MP3 (16 bit/48 kHz) z dysku USB. W tym celu w menu głównym wybierz źródło "USB".

Po wsunięciu dysku USB potwierdź **[wsunięto dysk USB – otworzyć folder?]** naciskając **[TAK]**. Na wyświetlaczu pojawi się lista dostępnych plików i folderów. Jeśli wybierzesz **[NIE]** , zostaniesz przełączony na ostatnie wybrane źródło, albo ostatnio używane menu.

## 11.1 Odtwarzanie plików MP3

Wybierz żądany folder lub utwór z menu, odtwarzanie muzyki można uruchomić przyciskiem OK. Znajdując się w menu możesz używać przycisków  $\boxed{\phantom{a}}$  /  $\boxed{\phantom{a}}$  do poruszania się w strukturze folderów. Aby powrócić do poprzedniego folderu naciśnij i przytrzymaj przycisk $\blacktriangleleft$ 

Naciśnięcie przycisku **>**|| na ekranie odtwarzania utworu spowoduje zatrzymanie lub wznowienie odtwarzania. Naciskając przyciski | / M możesz przewijać utwór do przodu/do tyłu ze zwiększoną prędkością (maks. 32-krotnie). Krótkie naciśniecie K przeniesie Cię na początek aktualnego utworu lub do poprzedniego utworu.

## 11.2 Odtwarzanie losowe i odtwarzanie w pętli

Aby odtwarzać pliki MP3 znajdujące się w folderze w kolejności losowej lub w pętli, wykonaj następujące kroki:

Naciśnij przycisk  $\blacksquare$ na pilocie lub naciśnij i przytrzymaj przycisk na urządzeniu i wybierz **[Odtwarzaj w pętli]** i/lub **[Odtwarzaj losowo].** Funkcje można przełączać przyciskiem OK.

## 11.3 Playlista

Swoje pliki MP3 możesz układać w playlisty. W tym celu w pamięci udostępniono 200 miejsc. Aby dodać utwór do playlisty naciskaj przycisk OK w liście utworów. do momentu, gdy wyświetli się komunikat **[Dodano do playlisty]**. Utwór został dodany do playlisty. Aby odtworzyć playlistę naciśnij przycisk  $\Xi$ , wybierz **[Playlista]** i potwierdź wybrany utwór.

Tryb odtwarzania losowego i odtwarzania w pętli są dostępne również tutaj. Aktualną playlistę możesz usunąć uruchamiając funkcję **[Wyczyść playlistę]** w **[Menu]**. Jeśli potwierdzisz operację **[Usuń wszystko z playlisty]** naciskając **[TAK]**, lista zostanie usunięta. Z playlisty nie można usunąć pojedynczych utworów.

Uwaga: Jeśli na playliście znajdują się utwory, których nie ma na aktualnie używanym dysku USB, odtwarzanie zostanie zatrzymane i pojawi się komunikat błędu **[Nie można otworzyć wybranych mediów.]**. W takim przypadku naciśnij przycisk , aby usunąć komunikat błędu. Stwórz nową playlistę.

# 12 Cyfrowe radio DAB+

Korzystanie z radia DAB wymaga instalacji anteny na tylnej ściance urządzenia. Antena nie wchodzi w skład zestawu.

Aby odbierać sygnał radia cyfrowego DAB+, w menu głównym przełącz się na źródło **[Radio DAB]**. Gdy robisz to po raz pierwszy, wyszukiwanie stacji uruchomi się automatycznie. Na wyświetlaczu pojawi się napis **[Skan]** oraz liczba znalezionych stacji i pasek postępu wyszukiwania.

Niektóre stacje dostarczają dodatkowe informacje, tzw. Slideshow.

Aby wyświetlić je w dużym formacie na wyświetlaczu radia, naciśnij przycisk OK na pilocie lub na urządzeniu. Ponowne naciśnięcie przycisku OK spowoduje powrót wyświetlacza do poprzedniego stanu.

## 12.1 Wyszukiwanie stacji

Aby znaleźć dostępne stacje możesz uruchomić wykiwanie automatyczne. W tym celu użyj przycisku , żeby otworzyć menu i wybierz opcję **[Skan]**. Na wyświetlaczu pojawi się napis **[Skan]** oraz liczba znalezionych stacji i pasek postępu wyszukiwania. Stacje zostaną następnie zachowane w kolejności alfabetycznej.

Na liście, stacje, które znaleziono podczas poprzedniego wyszukiwania, ale obecnie nie da się ich odbierać są oznaczone znakiem "?" - umieszczonym przed nazwą stacji.

## 12.2 Strojenie ręczne

Stacje można także stroić ręcznie. W tym celu użyj przycisku  $\equiv$ , aby otworzyć menu i wybierz opcję **[Strojenie ręczne]**. Następnie wybierz żądaną stację i naciśnij OK, by potwierdzić. Na wyświetlaczu pojawi się informacja o stacji oraz sile sygnału. Ponowne naciśnięcie przycisku OK skutkuje zapisaniem stacji w liście.

## 12.3 Lista stacji

Naciśnij przycisk  $\blacksquare$  i zatwierdź [Lista stacji] przyciskiem OK. W celu wybrania stacji użyj przycisków / i naciśnij OK, aby zatwierdzić. Urządzenie zaczyna odtwarzać automatycznie.

Uwaga: Jakość odbioru sygnału stacji zależy od wielu czynników, m.in. od pogody, miejsca instalacji urządzenia i ustawienia anteny. Jeśli odbiór stacji znajdującej się na liście nie jest możliwy, zmień ustawienie anteny lub przenieś radio w inne miejsce. Stacje, które nie są już dostępne, można usunąć z listy.

## 12.4 Usuń stacje, których nie można już odbierać.

Stacje, które nie są już dostępne, można usunąć z listy. W tym celu naciśnij przycisk l**i** wybierz **[Usuń niedostępne]**. Przy komunikacie **[Wszystkie niedostępne stacje zostaną usunięte, kontynuować?]** wybierz**[TAK]**, stacje zostaną usunięte. Wybranie **[NIE]** spowoduje powrót do menu bez usuwania stacji.

## 12.5 Ulubione (pamięć podręczna)

Do zapisywania stacji DAB+ w pamięci podręcznej (ulubionych) dostępnych jest 40 miejsc.

### 12.5.1 Zachowywanie stacji DAB+ pod przyciskami szybkiego wyboru Fav1 i Fav2 na urządzeniu (tylko klang s1):

2 dostępne miejsca w pamięci podręcznej (1 - 2) można przypisać przy użyciu przycisków na urządzeniu. W tym celu wybierz żądaną stację, następnie naciśnij i przytrzymaj przycisk Fav1 lub Fav2, do momentu, gdy na wyświetlaczu pojawi się komunikat **[Zachowano w pamięci]**. Od tej chwili krótkie przyciśnięcie przycisku będzie skutkować przełączeniem na zapisaną pod nim stację.

### 12.5.2 Zachowywanie stacji DAB+ w pamięci podręcznej (1 - 40):

Wybierz żądaną stację i naciśnij przycisk  $\sum$ na urządzeniu lub na pilocie. Następnie wybierz miejsce w pamięci podręcznej z listy dostępnych miejsc i zatwierdź wybór przyciskiem OK na urządzeniu lub na pilocie. Na wyświetlaczu pojawi się komunikat **[Zachowano w pamięci]**.

Pamięć podręczną możesz łatwo przywołać naciskając przycisk ∑7 na urządzeniu lub na pilocie. Aby wybrać stację użyj przycisków | / | i naciśnij OK, aby zatwierdzić.

Uwaga: Stacji zapisanych w pamięci podręcznej nie można usunąć, ale można na nich nadpisać inne stacje.

## 12.6 DRC (Dynamic Range Control - Dynamiczna Kontrola Zakresu)

Niektóre stacje DAB+ obsługują mechanizm DRC, który zmniejsza różnicę między głośnymi i cichymi dźwiękami. Dostępne są następujące opcje:

### **[DRC wysokie]**:

Silna kompresja różnic w głośności. Dynamika dźwięku zostaje znacznie zmniejszona.

### **[DRC niskie]**:

Niski poziom kompresji, bez wyraźnych strat w dynamice.

### **[DRC wył.]**:

Bez kompresji.

Aby ustawić, wykonaj następujące kroki:

Naciśnij przycisk **i i** wybierz **[DRC]**. Ustawienia DRC można zmienić w wyświetlonym menu. Aktualnie wybrana opcja jest oznaczona **[\*]**.

## 12.7 Kolejność stacji

Domyślnie, radio wyświetla stacje w kolejności alfabetycznej. Stacje mogą być także uporządkowane w/g grup. Aby ustawić, wykonaj następujące kroki:

 $N$ aciśnij przycisk $\textcolor{red}{\Xi}$ oraz **[Kolejność stacji]**. Ustawienia można zmienić w wyświetlonym menu. Aktualnie wybrana opcja jest oznaczona **[\*]**.

# 13 Radio FM

Korzystanie z radia FM wymaga instalacji anteny na tylnej ściance urządzenia. Antena nie wchodzi w skład zestawu.

Aby przełączyć się na odbieranie radia FM, w menu głównym wybierz **[RADIO FM]**.

## 13.1 Wyszukiwanie stacji

Stacje FM możesz wyszukać automatycznie. Aby uruchomić wyszukiwanie automatyczne, naciśnij przycisk OK na pilocie lub na urządzeniu. Wyszukiwanie zatrzyma się na najbliższej znalezionej stacji i rozpocznie się jej odtwarzanie.

# 13.2 Ustawienia wyszukiwania

Tu możesz podjąć decyzję, czy uwzględnić wyłącznie stacje o mocnym sygnale. W tym celu naciśnij przycisk , i wybierz **[Ustawienia skanowania]**. W wyświetlonym ekranie**[Skanowanie stacji FM]** możesz odpowiedzieć na pytanie**[Tylko stacje o mocnym sygnale]** wybierając **[TAK]** lub **[NIE]**. Aktualne ustawienie jest oznaczone **[\*]**.

## 13.3 Ustawienia audio

Jakość odbioru stacji o słabym sygnale można nieznacznie poprawić przełączając na odbiór mono. W tym celu naciśnij przycisk l**Ξ** i wybierz **[Ustawienia audio]**. W wyświetlonym ekranie **[Słaby sygnał FM]** możesz odpowiedzieć na pytanie **[Słuchaj tylko w mono]** wybierając **[TAK]** lub **[NIE]**. Aktualne ustawienie jest oznaczone **[\*]**.

## 13.4 Ulubione (pamięć podręczna)

Do zapisywania stacji FM w pamięci podręcznej (ulubionych) dostępnych jest 40 miejsc.

### 13.4.1 Zachowywanie stacji FM pod przyciskami szybkiego wyboru Fav1 i Fav2 na urządzeniu (tylko klang s1):

2 dostępne miejsca w pamięci podręcznej (1 - 2) można przypisać przy użyciu przycisków na urządzeniu. W tym celu wybierz żądaną stację, następnie naciśnij i przytrzymaj przycisk Fav1 lub Fav2, do momentu, gdy na wyświetlaczu pojawi się komunikat **[Zachowano w pamięci]**. Od tej chwili krótkie przyciśnięcie przycisku będzie skutkować przełączeniem na zapisaną pod nim stację.

### 13.4.2 Zachowywanie stacji FM w pamięci podręcznej (1 - 40):

Wybierz żądaną stację i naciśnij przycisk  $\sum$ na urządzeniu lub na pilocie. Następnie wybierz miejsce w pamięci podręcznej z listy dostępnych miejsc i zatwierdź wybór przyciskiem OK na urządzeniu lub na pilocie. Na wyświetlaczu pojawi się komunikat **[Zachowano w pamięci]**.

Pamięć podręczną możesz łatwo przywołać naciskając przycisk  $\Sigma$  na urządzeniu lub na pilocie. Aby wybrać stację użyj przycisków | / | i naciśnij OK, aby zatwierdzić.

Uwaga: Stacji zapisanych w pamięci podręcznej nie można usunąć, ale można na nich nadpisać inne stacje.

# 14 Bluetooth Audio

Funkcja Bluetooth umożliwia bezprzewodowe przesyłanie plików muzycznych (streaming audio) do urządzenia. Z radiem można sparować smartfony, tablety i inne podobne urządzenia. W tym celu w menu głównym wybierz źródło **[Bluetooth Audio]**.

Bluetooth Audio | Odtwarzacz CD (tylko klang s3) | Wyłącznik czasowy | Budzik Ustawienia systemowe

### 14.1 Parowanie urządzeń Bluetooth po raz pierwszy

Upewnij się, że urządzenie do parowania jest włączone, a opcja Bluetooth jest aktywna. W menu głównym wybierz źródło **[Bluetooth Audio]**. Na wyświetlaczu pojawi się napis **[Dostępny przez Bluetooth ]** . Teraz otwórz ustawienia Bluetooth na urządzeniu do parowania i uruchom wyszukiwanie dostępnych urządzeń Bluetooth. Wybierz "Loewe klang s1 (s3)" i rozpocznij proces parowania.

Po pomyślnym sparowaniu, na wyświetlaczu pojawi się napis **[Połączono]**. Od tej chwili odtwarzaniem muzyki można sterować z telefonu/tabletu. Użyj swojej ulubionej aplikacji do odtwarzania muzyki.

Przyciski na pilocie umożliwiają uruchamianie podstawowych operacji odtwarzania/zatrzymywania oraz przechodzenie do przodu/do tyłu.

Uwaga: Niektóre urządzenia żądają podania kodu PIN przy nawiązywaniu połączenia - w takim przypadku wpisz kod "0000".

### 14.2 Automatyczne połączenie zostało ustanowione po sparowaniu urządzeń

Jeśli urządzenie zostało przełączone ze źródła **[Bluetooth Audio]** na inne źródło, lub zostało całkowicie wyłączone, połączenie Bluetooth zostanie przerwane. Jeśli radio zostanie włączone ponownie, lub przełączone z powrotem na źródło **[Bluetooth Audio]**, połączenie Bluetooth zostanie ustanowione automatycznie.

Uwaga: Jeśli połączenie automatyczne nie powiedzie się, wykonaj następujące kroki:

Naciśnij przycisk i wybierz **[Szczegóły]**. Następnie, aby wybrać i połączyć się z żądanym urządzeniem, otwórz **[Lista sparowanych urządzeń]**. Naciśnij przycisk OK, aby nawiązać połączenie - na wyświetlaczu na krótko pojawi się napis **[Podłączono]**.

### 14.3 Parowanie z innym urządzeniem

Aby podłączyć do radia inne urządzenie, naciśnij przycisk  $\Xi$ i wybierz **[Konfiguruj Bluetooth]**. To spowoduje zerwanie aktualnego połączenia.

Teraz postępuj zgodnie z instrukcją pierwszego parowania urządzenia. Po zakończeniu nowe urządzenie zostanie zachowane na liście sparowanych urządzeń i będzie można je wybrać z menu (patrz wyżej). W liście sparowanych urządzeń możesz zapisać maksymalnie 8 urządzeń.

## 15 Odtwarzacz CD (tylko klang s3)

Tego źródła możesz użyć, aby odtwarzać płyty CD. W menu głównym wybierz źródło [CD].

## 15.1 Odtwarzanie CD

Wsuń płytę CD w kieszeń urządzenia. Urządzenie odtwarza tylko standardowe 12-cm płyty CD. Upewnij się, że etykieta na płycie CD jest skierowana do przodu radia. Odtwarzanie CD uruchamia się automatycznie. Naciśnij | lub |, aby przejść do poprzedniego/ następnego utworu. Naciśnij i przytrzymaj | lub |, aby przewinąć aktualny utwór w tył/w przód.

Wskazówka: Płytę CD możesz wsunąć, gdy radio znajduje się w trybie czuwania. Radio zacznie wtedy automatycznie odtwarzać płytę.

Uwaga: Niektóre pliki MP3 mogę nie być obsługiwane.

### 15.2 Odtwarzanie losowe i odtwarzanie w pętli

Odtwarzanie utworów z płyty CD /plików MP3 w kolejności losowej lub w pętli:

Aby włączyć odtwarzanie losowe naciśnij przycisk , wybierz **[Losowe]**. Następnie naciśnij **OK**, aby potwierdzić. Wybierz opcję **[Wł.]** i ponownie naciśnij przycisk **OK**.

Aby odtwarzać w pętli, naciśnij przycisk  $\equiv$ , wybierz **[W pętli]**. Następnie naciśnij **OK**, aby potwierdzić. Wybierz **[Powtarzaj 1]**, aby powtarzać 1 utwór lub **[Powtarzaj wszystkie]** ,aby odtwarzać w pętli wszystkie utwory. Potwierdź wybór naciskając przycisk **OK**.

# 15.3 Wyjmowanie płyty CD

Aby wyjąć płytę CD, naciśnij przycisk $\Delta$ na urządzeniu.

# 16 Wyłącznik czasowy

Ta funkcja służy do automatycznego przełączania radia w tryb czuwania po określonym czasie. Możesz wybrać 15, 30, 45 lub 60 minut. **[Dezaktywuj wyłącznik]** usuwa uprzednio ustawiony czas wyłączenia. Gdy wybrane jest źródło dźwięku naciś<u>nii przycisk 〓</u> i wybierz **[Menu główne]**. Użyj lub do nawigacji w menu i wybierz **[Wyłącznik czasowy]**. Użyj przycisku | lub w menu **[Ustaw czas wyłączenia]**, aby ustawić żądany czas i potwierdź przyciskiem OK. Wyjdź z menu korzystając z przycisku  $\Xi$ . Aby ustawić czas wyłączenia radia możesz także użyć przycisku $\bigcirc$ na pilocie.

Czas pozostały do wyłączenia: malejąca liczba minut jest widoczny w lewym dolnym rogu wyświetlacza.

# 17 Budzik

Radio umożliwia ustawienie 2 odrębnych czasów alarmu. Funkcję budzika uruchamiasz z menu główne Gdy wybrane jest źródło dźwięku naciśnij przycisk<br>
i unkistate jest źródło dźwięku naciśnij przycisk<br>
i unkistate rak i wybierz **[Alarmy]**.

## 17.1 Włączanie alarmu

Wybierz dni, gdy alarm ma być włączany. Dostępne opcje:

#### **[Wył.]** / **[Codziennie]** / **[Jeden raz]** / **[Weekend]** / **[Pon-pt]**

Wybierz **[Wył.]** , aby wyłączyć aktywny alarm.

17.2 Czas alarmu

Najpierw ustaw godzinę - przyciskiem  $\Box$  lub  $\Box$ następnie naciśnij OK i ustaw minuty.

## 17.3 Tryb alarmu

Tu możesz wybrać źródło dźwięku, które zostanie użyte do budzenia. Dostępne opcje: **[Dzwonek]** / **[Radio internetowe]** / **[DAB]** / **[FM]**

### 17.4 Stacja do budzenia

Tu wybierasz stację radiową, która zostanie użyta do budzenia. Możliwe opcje to ostatnio słuchana stacja lub stacje zachowane w ulubionych. To ustawienie nie ma zastosowania jeśli wybrano tryb Dzwonek.

## 17.5 Głośność

Ustaw żądaną głośność alarmu.

## 17.6 Zachowaj

Po ukończeniu wszystkich ustawień naciśnij OK, aby je zapisać.

Aktywowany alarm jest widoczny w lewym dolnym rogu wyświetlacza, jako symbol alarmu i jego numer. Ustawiony czas alarmu jest widoczny również wtedy, gdy radio jest w trybie czuwania.

## 17.7 Wyłączanie alarmu po obudzeniu

Aby wyłączyć naciśnij przycisk (1) na urządzeniu lub na pilocie. Na wyświetlaczu na krótko pojawi się komunikat **[Alarm wył.]**. Jeśli chcesz wyłączyć alarm na kilka minut (drzemka), naciśnij dowolny inny przycisk. Czas drzemki ustawia się naciskając przycisk: kolejne naciśnięcia odpowiadają 5, 10, 15 i 30 minutom; drzemka może być wielokrotnie wydłużana. Po krótkim czasie radio automatycznie powróci do trybu **[Czuwanie]**, a wyświetlacz wskaże (obok migającego symbolu alarmu) czas pozostały do kolejnego uruchomienia budzika.

Uwaga: Zapisane czasy pobudki są zapamiętywane na wypadek awarii zasilania.

# 18 Ustawienia systemowe

W ustawieniach systemowych możesz zmieniać parametry radia i wyświetlać istotne informacje o urządzeniu. Aby wyświetlić menu Ustawienia systemowe, naciśnij przycisk in na pilocie lub naciśnij i przytrzymaj przycisk  $\blacksquare$  na urządzeniu. Wyświetli się menu aktualnie wybranego trybu. W tym menu wybierz **[Ustawienia systemowe]** - skutkuje to otworzeniem menu ustawień. W menu **[Ustawienia systemowe]** znajdują się następujące opcje:

- [Korektor]
- [Sieć]
- [Godzina/data]
- [Język]
- [Ustawienia fabryczne]
- [Aktualizacja oprogramowania]
- [Kreator konfiguracji]
- [Informacie]
- [Polityka prywatności]
- [Podświetlenie wyświetlacza]
- [Podświetlenie pokrętła]

**deutsch polski**
# 19 Korektor brzmienia

Korektor służy do regulowania brzmienia dźwięku zgodnie z Twoimi upodobaniami. Możesz użyć wcześniej zdefiniowanych ustawień lub stworzyć własny profil. Wykonaj następujące kroki:

Naciśnij przycisk<sup>E</sup> i wybierz **[Ustawienia systemowe]**. Następnie wybierz **[Korektor].** Możesz także nacisnąć przycisk $\mathcal{h} \mathcal{Y}$ na p<u>iloc</u>ie. Profil brzmienia wybierasz używając przycisków i , następnie naciskasz **OK**, aby zatwierdzić. Dostępne są następujące profile: **[Normalny]** / **[Płaski]** / **[Jazz]** / **[Rock]** / **[Film]** / **[Klasyczna]** / **[Pop]** / **[Wiadomości]** / **[Mój profil]**

#### Konfigurowanie **[Mojego profilu]**:

Przejdź do **[Konfigurowanie Mojego profilu]** i zatwierdź wybierając OK. Na następnym ekranie można ustawić tony niskie **[Niskie]** i tony wysokie **[Wysokie]**. Wybierz **[Niskie]** lub **[Wysokie]** przyciskiem **OK**, następnie ustaw odpowiednio używając przycisków i i izatwierdź przyciskiem OK. Po zakończeniu regulacji tonów niskich i wysokich naciśnij i przytrzymaj przycisk  $\blacksquare$ , aby zapisać zmiany. Wybierz opcję **[TAK]** i naciśnij przycisk **OK**, aby zapisać nowy profil korektora brzmienia. Aktywny profil brzmienia jest oznaczony **[\*]**.

# 20 Ustawienia sieciowe

#### 20.1 Kreator ustawień sieciowych

Kreator ustawień sieciowych pomaga podłączyć radio do internetu. Aby go uruchomić, wykonaj następujące kroki: Wybierz **[Sieć]** w menu **[Ustawienia systemowe]** , następnie wybierz **[Kreator ustawień sieciowych]**. Radio rozpoczyna wyszukiwanie dostępnych sieci bezprzewodowych i wyświetla ich listę. Dostępne sieci można wybrać przyciskami oraz \_\_\_. Na końcu listy znajduje się opcja **[Skanuj ponownie]** oraz **[Konfiguracja ręczna]**.

## 20.2 Podłączenie do sieci bezprzewodowej (WLAN)

Istnieje kilka opcji podłączenia się do sieci - zależnych od sieci. Na liście, sieci obsługujące protokół WPS (Wi-Fi Protected Setup) oznaczono przedrostkiem **[WPS...]**. Pozostałe sieci to sieci otwarte lub wymagające hasła.

Uwaga: Aktywne połączenie sieciowe jest oznaczone białym symbolem widocznym w prawym dolnym rogu wyświetlacza. Jeśli nie ma żadnego aktywnego połączenia, symbol jest przekreślony.

#### 20.3 Połączenie WPS/Połączenie z hasłem/ Połączenie otwarte

Połączenie WPS umożliwia podłączenie radia do sieci, w prosty i bezpieczny sposób. Dostępne są dwie opcje. Ustanowienie połączenia poprzez

PBC = Push-Button-Configuration (konfiguracja poprzez naciśnięcie przycisku) lub poprzez procedurę z kodem PIN, w czasie której aplikacja webowa routera wymaga wpisania losowo wygenerowanego ciągu cyfr.

## 20.4 Konfiguracja przez PBC

Wybierz żądaną sieć **[WPS ...]**. Następnie wybierz opcję**[Naciśnij przycisk]** w **[Menu WPS]** i zatwierdź. Teraz naciśnij przycisk WPS na routerze lub punkcie dostępu (AP). Szczegółową procedurę znajdziesz w instrukcji obsługi routera lub punktu dostępu. Następnie naciśnij przycisk **OK** na pilocie lub na urządzeniu, aby zainicjować połączenie sieciowe. Proces można też uruchomić z menu **[Sieć]**, korzystając z opcji **[Konfiguracja PBC WLAN]**. Postępuj zgodnie z instrukcjami na wyświetlaczu.

## 20.5 Konfiguracja z użyciem PIN

Wybierz żądaną sieć **[WPS ...]**. Następnie użyj **[Menu WPS]**, aby wybrać i zatwierdzić opcję **[PIN]**. Radio generuje 8-cyfrowy kod, który musisz potwierdzić przyciskiem OK. Następnie wpisz kod przez interfejs użytkownika routera lub punktu dostępu. Więcej informacji znajdziesz w instrukcji obsługi routera lub punktu dostępu.

### 20.6 Pomiń WPS/Konfiguracja z hasłem

Wybierz **[Pomiń WPS]** , aby ustanowić połączenie sieciowe przy użyciu hasła Wi-Fi. W przypadku sieci nie obsługujących WPS, możesz bezpośrednio wpisać hasło. Wpisz hasło i zatwierdź je przyciskiem **[OK]**. Jeśli hasło jest prawidłowe, radio połączy się z wybraną siecią i ustanowi połączenie z internetem.

## 20.7 Połączenie otwarte

Zalecamy, abyś nie łączył się z siecią otwartą. Jeśli wybrana sieć nie jest szyfrowana, możesz zatwierdzić wybór naciskając przycisk OK. Połączenie internetowe zostało ustanowione.

## 20.8 Ręczna konfiguracja sieci

#### **Jeśli DHCP jest aktywny, wykonaj następujące kroki:**

Kolejno wybierz opcje: **[Sieć]** -> **[Ustawienia ręczne]** -> **[Bezprzewodowa]** -> **[DHCP włączony]**. Następnie wpisz pełen SSID (nazwę sieci) i zatwierdź przyciskiem **[OK]** . Teraz wybierz odpowiednią metodę szyfrowania.

Szczegółowe informacje znajdziesz w instrukcji routera lub punktu dostępu. W zależności od wybranej metody, teraz należy wpisać odpowiedni klucz sieciowy i zatwierdzić przyciskiem **[OK]**.

#### **Jeśli DHCP nie jest aktywny, wykonaj następujące kroki:**

Kolejno wybierz opcje **[Sieć]** -> **[Ustawienia ręczne]** -> **[Bezprzewodowa]** -> **[DHCP wyłączony]**. Wpisz dane: **[Adres IP]**, **[Maska podsieci]**, **[Adres bramki]**, **[Główny DNS]** i **[Drugorzędny DNS]**. Wartości te można ustawić używając przycisków i \_\_**]** . Naciśnij **OK**, | \_ lub \_\_**]**, aby wybrać konkretną liczbę. Następnie kontynuuj zgodnie z opisem w punkcie **[DHCP aktywny]**.

### 20.9 Pokaż ustawienia sieciowe

W tym menu znajdziesz wszystkie ustawienia aktualnie używanego profilu sieciowego. Wybierz **[Wyświetl ustawienia]** w menu **[Sieć]** . Wartości można wyświetlić przy pomocy przycisków  $\Box$ i

### 20.10 Konfiguracja NetRemote PIN

W tym menu możesz ustawić 4-cyfrowy kod PIN, który będzie wymagany przy pierwszej konfiguracji aplikacji "Loewe radio". Domyślny PIN to "1234". Wartość tę należy niezwłocznie zmienić.

## 20.11 Profil sieciowy

Opcja umożliwia dostęp do listy profili sieciowych zapisanych na urządzeniu. Jeśli stworzyłeś kilka profili, wybierz ten, który odpowiada najbliższemu routerowi lub punktowi dostępu.

Profile sieciowe, które nie są już potrzebne, można usunąć. W tym celu naciśnij przycisk  $\Box$  lub  $\Box$ , aby wybrać profil do usunięcia i naciśnij OK, aby zatwierdzić. Aktywny profil sieciowy jest oznaczony **[\*]**.

Uwaga: Aktywnego profilu sieciowego nie można usunąć.

### 20.12 Wyczyść ustawienia sieciowe

W tym menu możesz wyczyścić ustawienia aktualnego profilu sieciowego. Wybierz **[TAK]** i zatwierdź wybór naciskając OK. Wybranie opcji **[NIE]** anuluje operację.

#### 20.13Utrzymuj połączenie sieciowe

To menu pozwala ustalić, czy połączenie z siecią bezprzewodową WLAN ma być utrzymywane w trybie czuwania. Ta opcja pozwoli Ci uruchamiać radio przy użyciu aplikacji "Loewe radio". Spowoduje również, że pobór energii w trybie czuwania będzie nieco wyższy. Wybierz **[TAK]** lub **[NIE]** i potwierdź wybór przyciskiem OK.

Loewe klang s1/s3

Ustawienia czasu | Język | Ustawienia fabryczne | Aktualizacja oprogramowania | Kreator konfiguracji | Informacje Polityka prywatności | Podświetlenie wyświetlacza | Podświetlenie pokrętła | Loewe radio - sterowanie Aplikacją

## 21 Ustawienia czasu

Datę/godzinę można ustawiać w menu **[Data/godzina]** . Dostępne są następujące opcje:

# 21.1 Menu [Ustaw datę/godzinę]

W tym menu możesz ręcznie ustawić datę i godzinę. Wartości można zmieniać przy użyciu przycisków i . Aby zachować wartość użyj przycisku OK. Po zachowaniu danej wartości, kolejny parametr zostanie wybrany automatycznie. Powtórz poprzedni krok, aby ustawić wszystkie wartości daty/godziny.

### 21.2 Menu [Automatyczna aktualizacia]

Tutaj możesz zdefiniować źródło, z którego data i godzina mają być aktualizowane. Dostępne są następujące opcje:

**[Aktualizuj przez DAB]**: Data i godzina będą pobierane przez DAB.

**[Aktualizuj przez FM]**: Data i godzina będą pobierane przez FM.

**[Aktualizuj przez sieć]**: Ustawienia daty i godziny będą pobierane z sieci.

**[Bez aktualizacji]**: Data i godzina będą musiały zostać ustawione ręcznie.

Aktualnie wybrana opcja jest oznaczona **[\*]**.

### 21.3 Menu [Ustaw format]

W tym menu możesz zdecydować, czy zegar ma używać formatu 12- czy 24-godzinnego. Wybierz żądaną opcję przyciskiem lub i zatwierdź przyciskiem **OK**. Aktualnie wybrana opcja jest oznaczona **[\*].**

#### 21.4 Menu [Ustaw strefę czasową]

W tym menu możesz ustawić swoją strefę czasową. Wybierz strefę czasową przyciskami i . Potwierdź wybór przyciskiem **OK**. Aktualnie wybrana opcja jest oznaczona **[\*]**.

## 21.5 Menu [Czas letni]

W tym menu możesz włączyć/wyłączyć czas letni. Wybierz żądaną opcję przyciskami | i | Potwierdź wybór przyciskiem **OK**. Aktualnie wybrana opcja jest oznaczona**[\*].**

# 22 Język

W menu **[Język]** możesz ustawić język urządzenia. Jeśli do konfiguracji radia użyłeś Kreatora konfiguracji, język urządzenia został wybrany. Aby wybrać język użyj przycisków i **i dzieli** zatwierdź przyciskiem OK. Dostępne są następujące języki:

duński, niemiecki, angielski, fiński, francuski, włoski, niderlandzki, norweski, polski, portugalski, szwedzki, hiszpański, turecki.

# 23 Ustawienia fabryczne

Aby przywrócić ustawienia fabryczne radia wybierz **[TAK]** w menu **[Ustawienia fabryczne]**.

Uwaga: Wszystkie dotychczasowe ustawienia zostaną usunięte.

Jeśli wybierzesz **[NIE]** proces zostanie zatrzymany. Uwaga: Reset do ustawień fabrycznych wykonaj przed przekazaniem radia innej osobie (np. sprzedażą, oddaniem radia, przekazaniem radia do utylizacji).

## 24 Aktualizacja oprogramowania

W tym menu możesz sprawdzić, czy dostępne są aktualizacje oprogramowania urządzenia.

Jeśli wybierzesz **[Automatyczne sprawdzanie]** radio będzie samo regularnie sprawdzać dostępność nowego oprogramowania.

Wybierz opcję **[Sprawdź teraz]**, aby wyszukać nową wersję. Jeśli znaleziono nowszą wersję oprogramowania, wybierz **[TAK]**, aby ją zainstalować lub **[NIE]**, by anulować aktualizację. Jeśli wybrałeś **[TAK]** radio uruchomi się ponownie, aby przeprowadzić proces aktualizacji.

Oprogramowanie zostanie pobrane, wyświetli się pytanie, czy **[Kontynuować]** aktualizację . Wybierz **[TAK]** , jeśli chcesz kontynuować lub **[NIE]** , jeśli chcesz przerwać proces. **[Ostrzeżenie: nie odłączaj od źródła zasilania]** oraz oznaczenie instalowanej wersji są wyświetlane naprzemiennie. Gdy proces się zakończy, wyświetli się komunikat, **[Aktualizacja zakończona]** - możesz zatwierdzić zakończenie procesu przyciskiem OK.

Numer zainstalowanej wersji oprogramowania możesz sprawdzić w menu **[Ustawienia systemowe]** , opcja**[Informacje]**.

#### **Uwaga!**

Zanim rozpoczniesz procedurę aktualizacji oprogramowania upewnij się, że urządzenie jest podłączone do stabilnego źródła zasilania.

Przerwa w zasilaniu podczas aktualizacji oprogramowania może skutkować nieodwracalnym uszkodzeniem urządzenia!

# 25 Kreator konfiguracji

Możesz ponownie uruchomić kreator konfiguracji, korzystając z menu **[Kreator konfiguracji]**. W tym celu postępuj zgodnie z krokami opisanymi w rozdziale "Uruchamianie kreatora konfiguracji".

# 26 Informacje

W tym menu znajdziesz numer wersji aktualnego oprogramowania i inne informacje o urządzeniu. Dane te będą potrzebne podczas kontaktu z obsługą klienta.

# 27 Polityka prywatności

Regulamin ochrony danych znajdziesz na naszej stronie:

#### **privacy-klang.loewe.tv**

## 28 Podświetlenie wyświetlacza

Podświetlenie wyświetlacza można ustawić na jednym z trzech poziomów jasności. W menu **[Podświetlenie wyświetlacza]** dostępne są następujące opcje

**[Limit czasu]**: Czas, po którym podświetlenie wyświetlacza zostanie zmienione na poziom **[Jasność - czuwanie]**.

Dostępne opcje: **[Wł. / 10 / 20 / 30 / 45 / 60 / 90 / 120 / 180 sekund]**

**[Wł.]** oznacza, że urządzenie stale utrzymuje jasność wyświetlacza na poziomie **[Jasność - praca]**.

**[Jasność - praca]**: Poziom jasności wyświetlacza dla radia podczas normalnej pracy. Opcje: **[Wysoka]** / **[Średnia]** / **[Niska]**

**[Jasność - czuwanie]**: Poziom jasności wyświetlacza w trybie czuwania. Opcje: **[Średnia]** / **[Niska]**

# 29 Podświetlenie pokrętła

Menu **[Podświetlenie pokrętła]** kontroluje podświetlenie pokrętła regulacji głośności w czasie, gdy radio jest włączone. Intensywność podświetlenia możesz zmienić wybierając jedną z opcji: **[Wysokie]** / **[Średnie]** / **[Niskie]** / **[Wył.]**

## 30 Loewe radio sterowanie radiem przez Aplikację

Aplikacja "Loewe radio" stworzona przez Frontier Silicon umożliwia Ci pełną kontrolę radia z poziomu telefonu.

Bez względu na to, czy konfigurujesz urządzenie po raz pierwszy, konfigurujesz Korektor, czy zarządzasz ulubionymi kanałami, "Loewe radio" udostępnia Ci wszystkie funkcje na telefonie lub tablecie gwarantując komfort użycia. Pobierz aplikację "Loewe radio" z Google Play Store lub Apple App Store.

### 30.1 Konfiguracja początkowa urządzenia przy użyciu "Loewe radio"

Przy pierwszym uruchomieniu urządzenia lub po przywróceniu ustawień fabrycznych na urządzeniu, radio przechodzi w tryb KONFIGURACJI i udostępnia tzw. mikro-punkt dostępu (własną bezprzewodową sieć WLAN). To umożliwia podłączenie telefonu lub tabletu do radia.

#### 30.2 Konfiguracja na urządzeniu z systemem Android

Upewnij się, że radio jest w trybie KONFIGURACJA. Uruchom aplikację "Loewe radio" na swoim telefonie lub tablecie i wybierz opcję menu **[SKONFIGURUJ SYSTEM AUDIO]**.

Naciśnij **[Następny]** i wybierz opcję **[WYBIERZ PUNKT DOSTĘPU]**.

W menu sieci bezprzewodowej WLAN wybierz sieć **[Loewe klang s1 (s3)]** . Po nawiązaniu połączenia, w aplikacji wyświetli się komunikat **[Połączono z Loewe klang s1 (s3)]**. Postępuj zgodnie z instrukcjami w aplikacji, aby przeprowadzić pełną konfigurację radia. Po zakończeniu urządzenie połączy się z siecią bezprzewodową. Od tej chwili możesz nim sterować poprzez aplikację "Loewe radio". W tym celu wybierz opcję **[Zacznij korzystać z mojego systemu audio]**.

#### 30.3 Konfiguracja na urządzeniu z systemem iOS

Upewnij się, że radio jest w trybie KONFIGURACJA. Uruchom aplikację "Loewe radio" na iPhonie lub iPadzie i wybierz opcję **[SKONFIGURUJ SYSTEM AUDIO]**.

Naciśnij **[Następny]** i wybierz opcję **[WYBIERZ PUNKT DOSTĘPU]**.

W menu sieci bezprzewodowej WLAN wybierz sieć **[Loewe klang s1 (s3)]**. Po nawiązaniu połączenia, w aplikacji wyświetli się komunikat **[Połączono z Loewe klang s1 (s3)]**. Postępuj zgodnie z instrukcjami w aplikacji, aby przeprowadzić pełną konfigurację radia. Po zakończeniu urządzenie połączy się z siecią bezprzewodową. Od tej chwili możesz nim sterować poprzez aplikację "Loewe radio". W tym celu wybierz opcję **[Zacznij korzystać z mojego systemu audio]**.

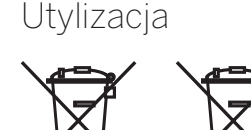

Utylizacja zużytego sprzętu elektrycznego/elektronicznego i baterii.

Przekreślony symbol kosza na śmieci na produkcie lub opakowaniu oznacza, że produkt ten nie może być traktowany jak zwykłe odpady, musi zostać przekazany do punktu utylizacji odpadów elektrycznych/elektronicznych i baterii. Utylizując produkt we właściwy sposób chronisz środowisko i zdrowie ludzi. Niewłaściwa utylizacja stwarza zagrożenie dla środowiska i ludzi. Więcej informacji o utylizacji tego produktu znajdziesz w lokalnym urzędzie lub w miejscowym przedsiębiorstwie utylizacji odpadów komunalnych. Uwaga: Symbol "Pb" umieszczony pod symbolem baterii oznacza, że bateria zawiera ołów.

**Użytkownik końcowy odpowiada za usunięcie wszystkich danych z urządzenia poprzez użycie funkcji [Ustawienia fabryczne] przed jego utylizacją (patrz rozdział "Ustawienia fabryczne").**

# Licencje

# <sup>8</sup>Bluetooth<sup>®</sup>

Nazwa i logo Bluetooth® są zarejestrowanymi znakami towarowymi Bluetooth SIG Inc., firma Loewe Technology GmbH wykorzystuje je na podstawie licencji. Inne znaki towarowe i nazwy handlowe należą do ich właścicieli.

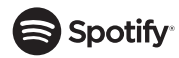

Oprogramowanie Spotify podlega licencjom podmiotów zewnętrznych opisanych na poniższej stronie:

www.spotify.com/connect/third-party-licenses

Google Play i logo Google Play są znakami towarowymi Google LLC.

Apple i logo Apple są znakami towarowymi Apple Inc., zarejestrowanymi w USA i w innych krajach. App Store jest znakiem usługowym Apple Inc.

# ⊥i deezer

https://www.deezer.com/legal/cgu

## amazon music

https://www.amazon.co.uk/gp/help/customer/ display.html?nodeId=201380010

Wszystkie nazwy produktów i firm są znakami towarowymi (trademarks™) lub zarejestrowanymi znakami towarowymi (registered® trademarks) ich właścicieli. Korzystanie z nich nie oznacza jakiegokolwiek powiązania z nimi, ani ich rekomendacji.

# Dane techniczne

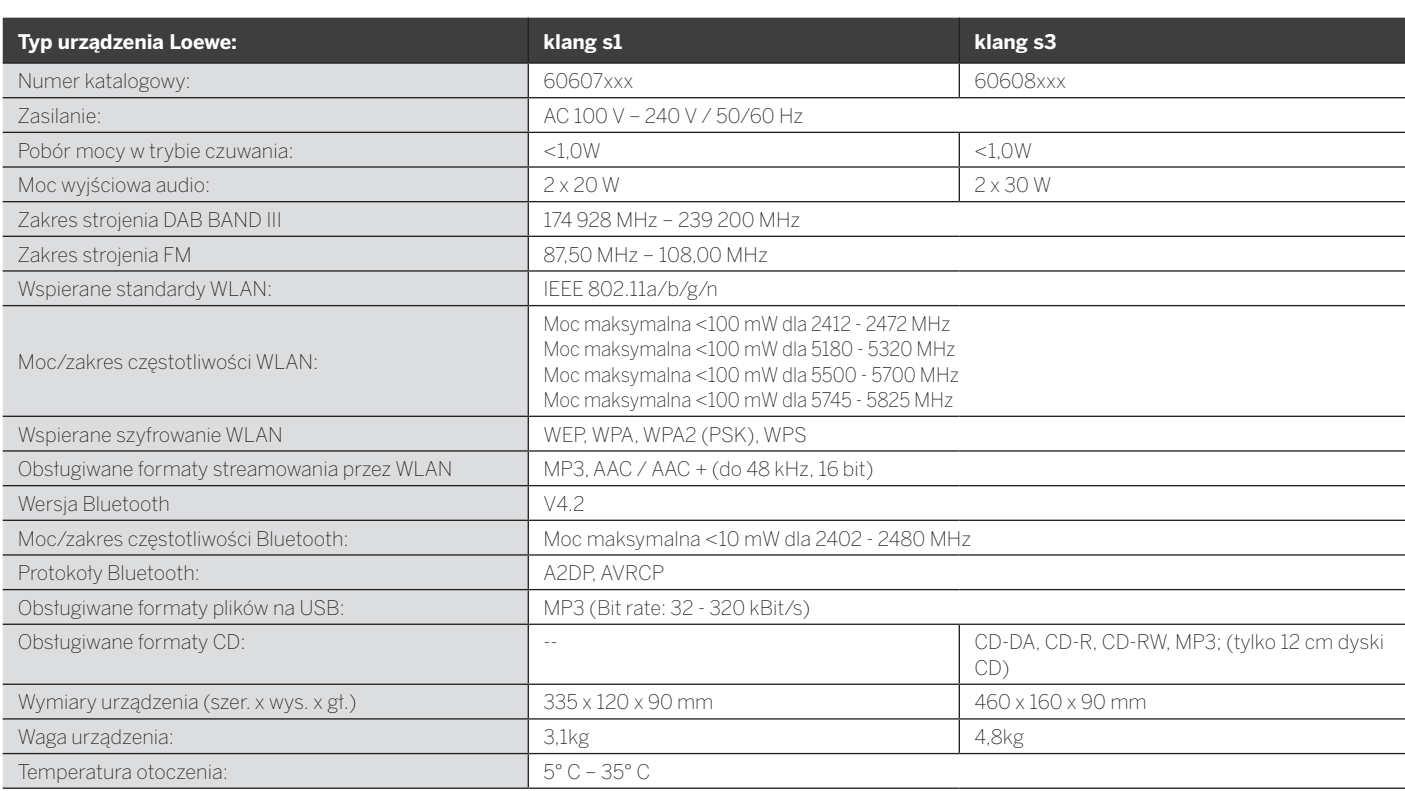

Rozwiązywanie problemów

# 31 Rozwiązywanie problemów

W przypadku awarii, zanim zadzwonisz na infolinię, sugerujemy sprawdzenie poniższej listy.

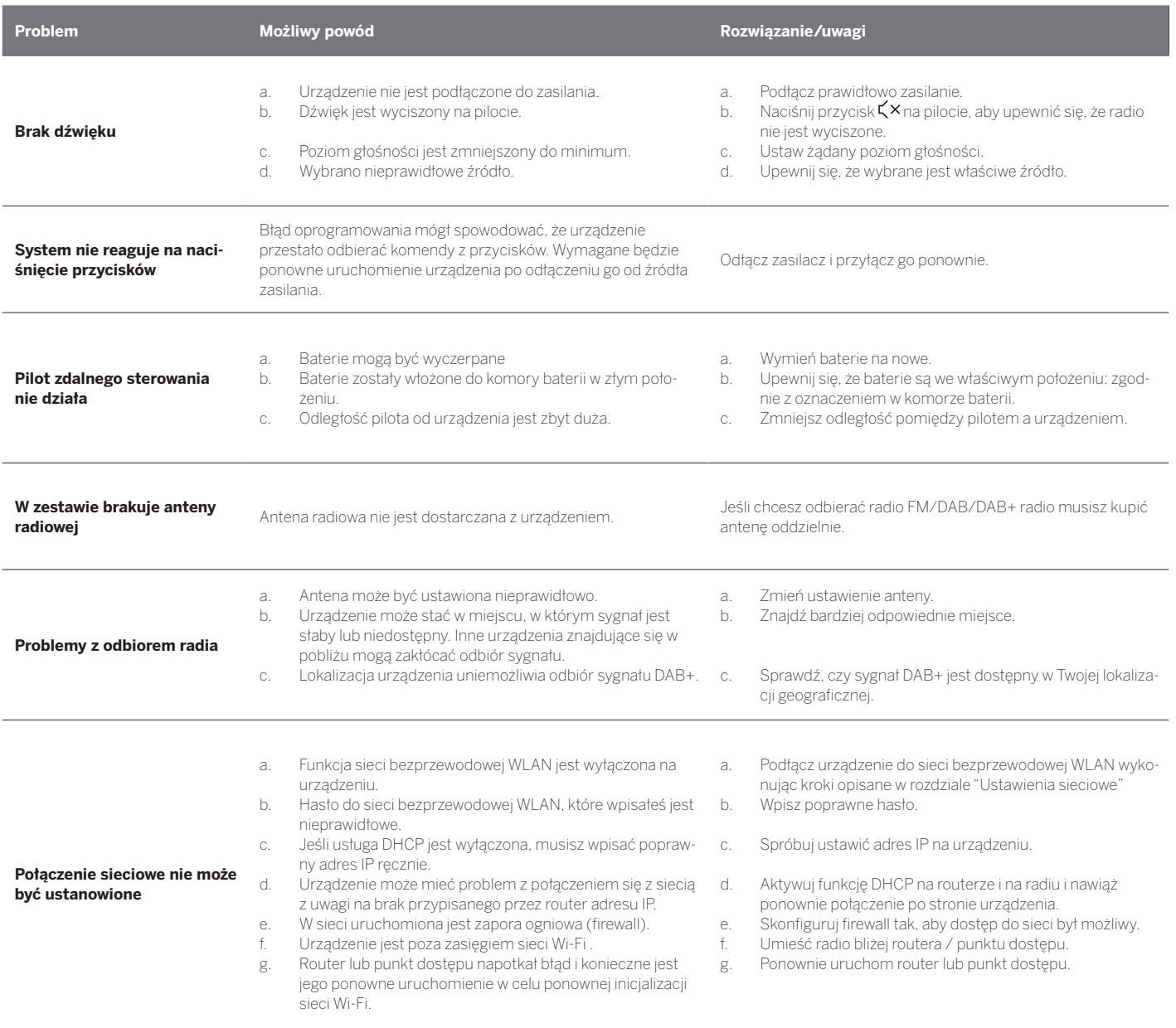

**Nazwa mojego urządzenia nie wyświetla się na liście dostępnych urządzeń Bluetooth na innych urządzeniach**

Funkcja Bluetooth Twojego urządzenia jest nieaktywna. Upewnij się, że funkcja Bluetooth jest włączona na Twoim urzą-dzeniu Bluetooth.

Loewe klang s1/s3

# Děkujeme,

že jste si vybrali produkt Loewe. Těší nás, že jste se stali naším zákazníkem. Značka Loewe představuje kombinaci těch nejvyšších standardů technologie, designu a uživatelské přívětivosti. To platí pro televize, video a audio spotřebiče i pro příslušenství. Ani technologie ani design samy o sobě pro nás, nepředstavují konečný cíl. Pouze jejich spojením můžeme dosáhnout toho, že si naši zákazníci užijí ten nejšpičkovější audiovizuální zážitek.

Náš design se nikdy neřídil krátkodobými módními trendy, protože vám prodáváme špičkové spotřebiče, které si budete užívat dnes i v budoucnosti.

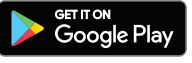

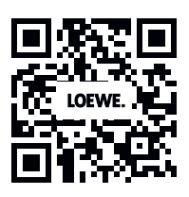

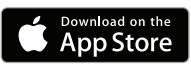

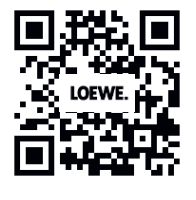

## Obsah

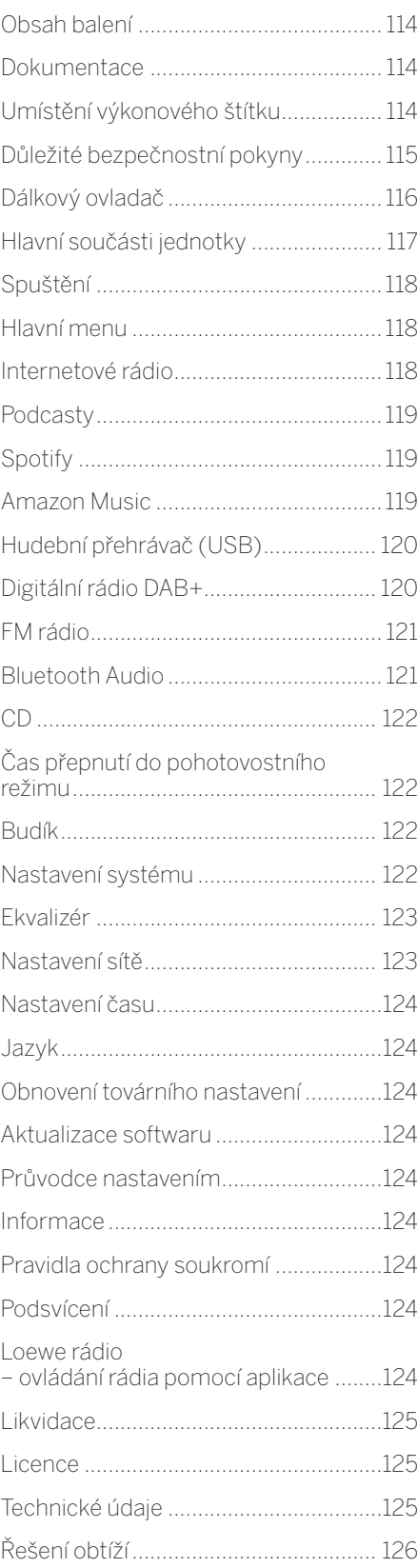

# Obsah balení

Spotřebič opatrně rozbalte a přesvědčte se, že obsahuje všechno příslušenství:

- · Hlavní jednotka
- Dálkový ovladač (vč. 2 ks baterií CR2032)
- Napájecí kabel
- **Průvodce rychlým spuštěním**
- Anténa FM/DAB

# Dokumentace

Tato součást provozního manuálu obsahuje základní nezbytné informace. Zařízení se uvádí do provozu a nastavuje se po prvním spuštění prostřednictvím intuitivního provozního průvodce.

Podrobnou uživatelskou příručku popisující funkce a vlastnosti vašeho nového produktu Loewe si můžete stáhnout v elektronické podobě z webových stránek Loewe.

Navštivte naši domovskou stránku:

#### **www.loewe.tv/de/support**

V této sekci také naleznete často kladené dotazy (FAQ).

Oficiální webové fórum:

#### **www.loewe-friends.de**

Centrum zákaznické péče můžete kontaktovat na čísle:

**09261 99-500** (pondělí až pátek: 9:00 - 17:00)

# Umístění výkonového štítku

Štítky s číslem modelu a provozním napětím naleznete na spodní straně produktu.

# 1 Důležité bezpečnostní pokyny

Pozor: Přečtěte si pečlivě tuto stránku poskytující informace o bezpečném provozování zařízení.

Při používání tohoto produktu se řiďte všemi bezpečnostními a provozními pokyny.

Tyto bezpečnostní a provozní pokyny si uschovejte pro případ budoucí potřeby.

Striktně se řiďte všemi varováními uvedenými na produktu a v provozních pokynech.

#### **Vysvětlení symbolů**

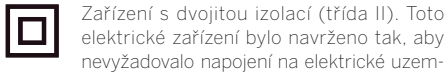

CLASS 1<br>ASER PRODUCT

nevyžadovalo napojení na elektrické uzemnění (zemnění). Tato značka indikuje, že tato jednotka spadá do třídy 1 laserových produktů.

Tento symbol indikuje riziko způsobené vysokým napětím.

Tento symbol upozorňuje uživatele na další konkrétnější rizika.

Tento symbol indikuje nebezpečí způsobená vznikem požáru.

### 1.1 Instalace

#### 1.1.1 Umístění

Umístěte jednotku na stabilní rovný povrch.

### 1.1.2 Nepoužívejte zařízení poblíž vody

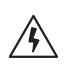

Zařízení nesmí být nikdy vystaveno kapkám nebo cákancům vody, jako jsou například kapky a cákance poblíž vany, umyvadla, kuchyňského dřezu, pračky, ve vlhkém sklepě nebo u bazénu. Na zařízení nikdy nestavějte nádoby naplněné tekutinami, jako jsou třeba vázy s květinami.

### 1.1.3 Ventilace

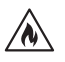

Zdířky a otvory v plášti slouží k ventilaci zařízení, které zajišťuje jeho spolehlivý provoz a chrání ho před přehřátím. Ventilační otvory nijak neblokujte. Zařízení instalujte dle pokynů výrobce. Nikdy neblokujte ventilační otvory tak, že ho umístíte na postel, pohovku, koberec nebo podobné měkké povrchy. Toto zařízení se nesmí umisťovat na police nebo do vestavěné skříně, pokud na nich není zajištěna adekvátní ventilace.

## 1.1.4 Horko

/W

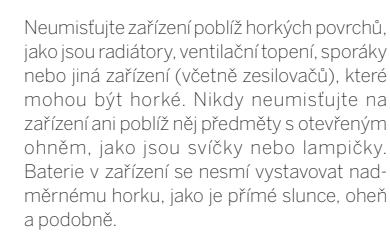

### 1.1.5 Příslušenství

Používejte pouze příslušenství stanovené výrobcem.

#### 1.1.6 Připojení k síti

Ubezpečte se, že v přístupovém bodě vaší sítě (routeru) je aktivovaná funkce firewall. Vyhledejte si pokyny v manuálu vašeho routeru. Pokud nechcete nastavit připojení k síti, nespouštějte průvodce nastavením.

## 1.2 Použití

### 1.2.1 Určené použití

Toto zařízení je určeno výhradně k příjmu a přehrávání zvukových signálů

#### 1.2.2 Dálkový ovladač

Pokud senzor dálkového ovladače vystavíte přímému slunečnímu světlu nebo vysokofrekvenčnímu fluorescentnímu světlu, může dojít k poruše. V takových případech přemístěte systém na jiné místo, abyste takové poruše předešli.

Dodané baterie jsou určeny ke zkoušce funkčnosti a mohou mít omezenou životnost. Pokud se dosah dálkového ovladače sníží, vyměňte staré baterie za nové.

## 1.2.3 Přetížení

Nikdy nepřetěžujte elektrické zásuvky, prodlužovací šňůry nebo šňůru s více zásuvkami, protože by mohlo dojít k požáru nebo zásahu elektřinou.

#### 1.2.4 Bouřka

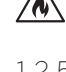

Zařízení odpojte od zdroje během bouřky nebo pokud ho delší dobu nepoužíváte.

#### 1.2.5 Proniknutí cizího materiálu a tekutin

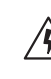

Dejte pozor, aby do zařízení nepronikly skrze ventilační otvory cizí materiály nebo tekutiny. Mohly by přijít do kontaktu se součástkami s vysokým napětím nebo s pojistkou a způsobit požár nebo zasažení elektrickým proudem. Nikdy na toto zařízení nelijte žádnou tekutinu.

#### 1.2.6 Rizika související s hlasitým zvukem

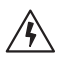

Zařízení není určeno k poslechu se sluchátky. Abyste předešli možnému poškození sluchu, neposlouchejte zařízení delší dobu příliš hlasitě.

#### 1.2.7 Odpojení od zdroje napájení

Spínací tlačítko v žádné pozici neodpojí spotřebič úplně od zdroje napájení. Abyste ho zcela odpojili z elektřiny, vytáhněte zástrčku ze zásuvky.

Zástrčka musí být snadno přístupná, aby bylo možné spotřebič kdykoli odpojit od zdroje.

#### 1.2.8 Laserové informace (platí pouze pro zařízení s vestavěným CD přehrávačem)

Součástí tohoto produktu je polovodičový laserový systém umístěný uvnitř skříně spotřebiče a je klasifikován jako "LASEROVÝ PRODUKT TŘÍDY 1". Neodstraňujte kryt, abyste se nevystavili laserovému paprsku.

1.3 Údržba

### 1.3.1 Údržba zařízení

Nikdy se sami nepokoušejte o údržbu zařízení, protože skrze otvory nebo při odstranění krytů mohou být přístupné živé části a kontakt s nimi je nebezpečný. Veškerou údržbu přenechte kvalifikovanému servisnímu pracovníkovi.

#### 1.3.2 Čistěte pouze suchým hadrem!

Před čištěním produktu odpojte napájecí adaptér zařízení ze zásuvky. Nikdy nepoužívejte tekuté čisticí prostředky nebo čisticí spreje. Na očištění použijte pouze vlhký hadr.

## 1.4 Baterie

#### **Upozornění! Nesmí dojít k požití baterií!**

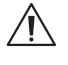

Dálkový ovladač dodaný společně s tímto produktem obsahuje knoflíkovou baterii. Pokud dojde ke spolknutí knoflíkové baterie,

může to už za 2 hodiny způsobit vnitřní popáleniny a smrt. Uchovávejte nové i použití baterie mimo

dosah dětí.

Pokud prostor pro baterie nejde bezpečně uzavřít, přestaňte produkt používat a uložte ho mimo dosah dětí.

Pokud si myslíte, že došlo ke spolknutí baterií nebo že se dostaly do některé části těla, ihned vyhledejte lékařskou pomoc.

Důležité bezpečnostní pokyny | Dálkový ovladač

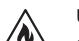

#### **Upozornění!**

Pokud baterie vyměníte za nesprávný typ, hrozí výbuch.

Baterie nezahřívejte a nerozebírejte. Nikdy baterie nevhazujte do ohně ani do vody.

Baterie nepřenášejte ani neskladujte s dalšími kovovými předměty. Baterie by mohly zkratovat, vytéct nebo explodovat.

Nikdy baterie nenabíjejte, pokud nejsou označené jako dobíjecí.

Pokud nebudete dálkový ovladač používat delší dobu (více než měsíc), vyjměte z dálkového ovladače baterie, aby nevytekly.

Pokud baterie vytečou, vytřete vnitřní část prostoru pro baterie a staré baterie vyměňte za nové.

Nepoužívejte jiné baterie, než jaké jsou specifikovány.

### 1.5 Opravy

#### 1.5.1 Poškození vyžadující opravu

Údržbářské a opravářské práce smí provádět pouze kvalifikovaný zákaznický servis. Údržba/oprava jsou nezbytné, pokud došlo k poškození zařízení (např. adaptéru), pokud do zařízení vnikla tekutina nebo cizí předměty, pokud bylo zařízení vystaveno dešti nebo vlhkosti, pokud přestalo správně fungovat nebo pokud upadlo.

1.5.2 Abyste minimalizovali riziko zasažení elektrickým proudem, riziko požáru atd.

Neodstraňujte šroubky, kryty nebo části těla.

#### 1.6 Automatická funkce úspory energie

Rádio je vybaveno automatickou funkcí úspory energie. Ta zařízení přepne do pohotovostního režimu po 15 minutách tehdy, když hraje při velmi nízké hlasitosti nebo pokud zcela ztlumíte zvuk. Upozorňujeme, že toto nastavení nelze změnit.

#### **EU prohlášení o shodě**

Společnost Loewe Technology GmbH tímto prohlašuje, že rádiové zařízení typu Loewe Klang s1 (s3) splňuje ustanovení směrnice 2014/53/EU. Plné znění EU prohlášení o shodě naleznete na následující internetové adrese: https://www.loewe.tv/de/support

Tento produkt lze používat ve všech členských státech EU.

Vzhledem k frekvenčnímu rozsahu 5 GHz vestavěného modulu WLAN se v následujících zemích smí zařízení používat pouze uvnitř budov:

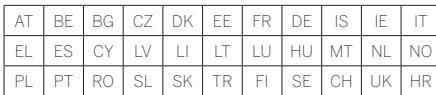

# 2 Dálkový ovladač

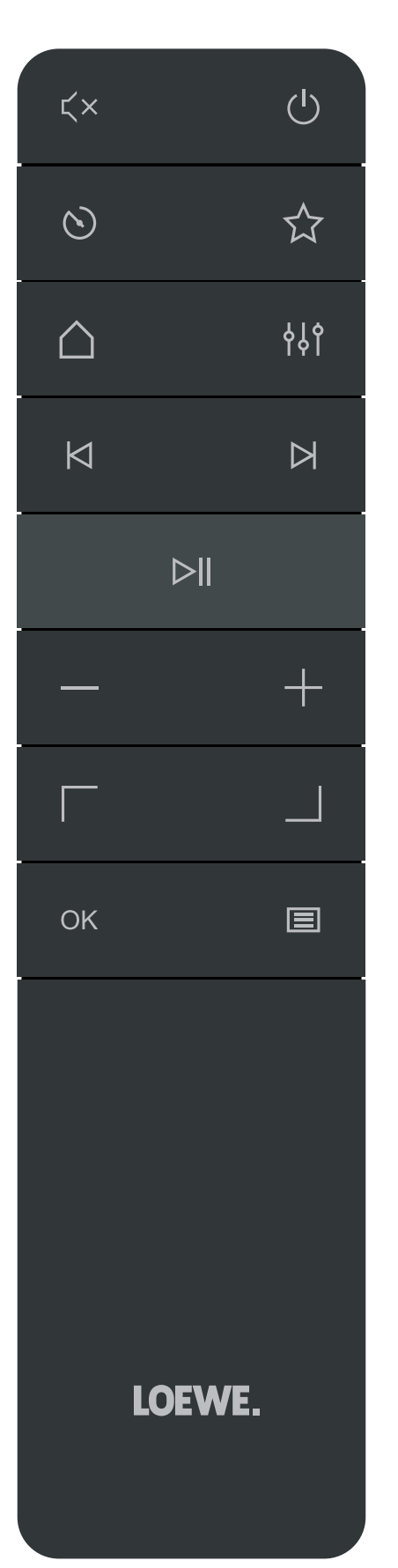

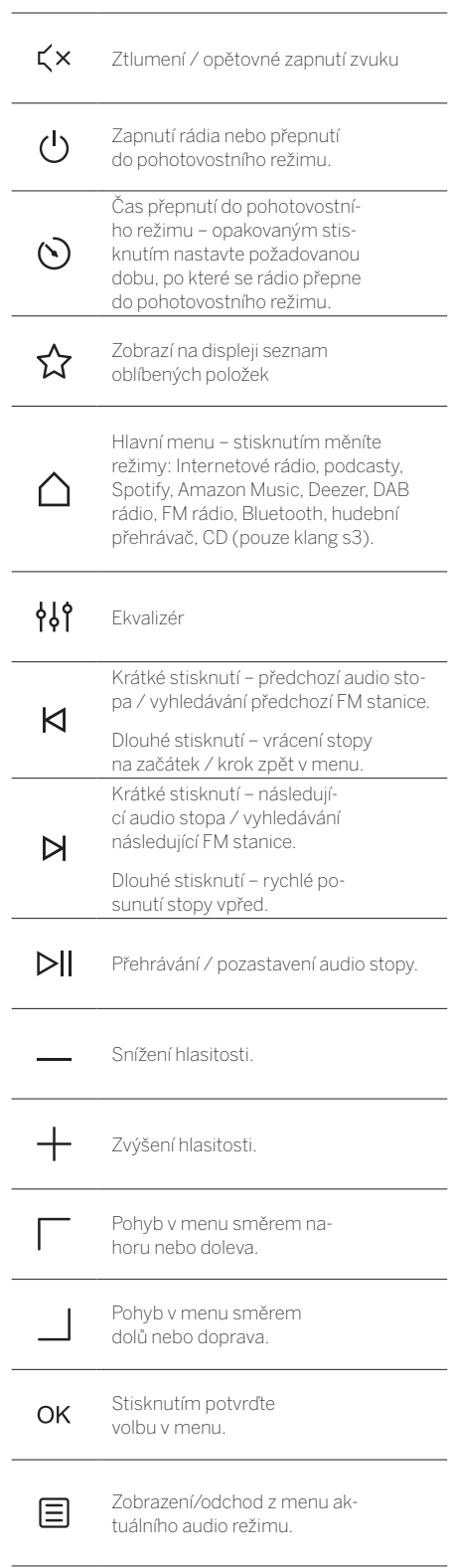

# 3 Hlavní součásti jednotky

#### **Loewe klang s1**

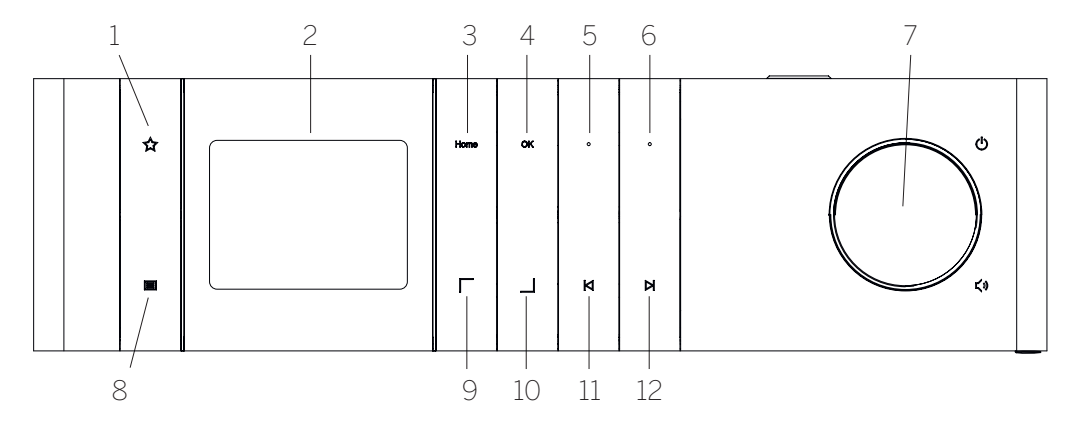

- 1. Seznam oblíbených zobrazí na displeji seznam oblíbených položek.
- 2. LCD TFT displej
- 3. Domů zobrazí hlavní menu, kde lze zvolit režimy.
- 4. OK stisknutím potvrďte volbu v menu.
- 5. Fav1 v režimu rádia: krátkým stisknutím vyvoláte oblíbenou rádiovou stanici uloženou jako Fav1. Stisknutím a podržením uložíte aktuální rádiovou stanici jako Fav1. V režimech Spotify, Bluetooth, USB: Funkce přehrávání/pauza.
- **Loewe klang s3**
- 6. Fav2 v režimu rádia: krátkým stisknutím vyvoláte oblíbenou rádiovou stanici uloženou jako Fav2. Stisknutím a podržením uložíte aktuální rádiovou stanici jako Fav2.
- 7. Knoflík pro ovládání hlasitosti stisknutím zapnete rádio nebo ho přepnete do pohotovostního režimu. Otáčením doleva snížíte hlasitost. Otáčením doprava zvýšíte hlasitost.
- 8. Menu krátké stisknutí zobrazí se doplňující informace o aktuální stanici/stopě. Dlouhé stisknutí – zobrazí se menu aktuálního audio režimu.
- 9. Nahoru/doleva pohyb v menu směrem nahoru nebo doleva.
- 10. Dolů/doprava pohyb v menu směrem dolů nebo doprava.
- 11. Předchozí stopa krátké stisknutí předchozí audio stopa / vyhledávání předchozí FM stanice. Dlouhé stisknutí – vrácení stopy na začátek / krok zpět v menu.
- 12. Další stopa krátké stisknutí následující audio stopa / vyhledávání následující FM stanice. Dlouhé stisknutí – rychlé posunutí stopy vpřed.

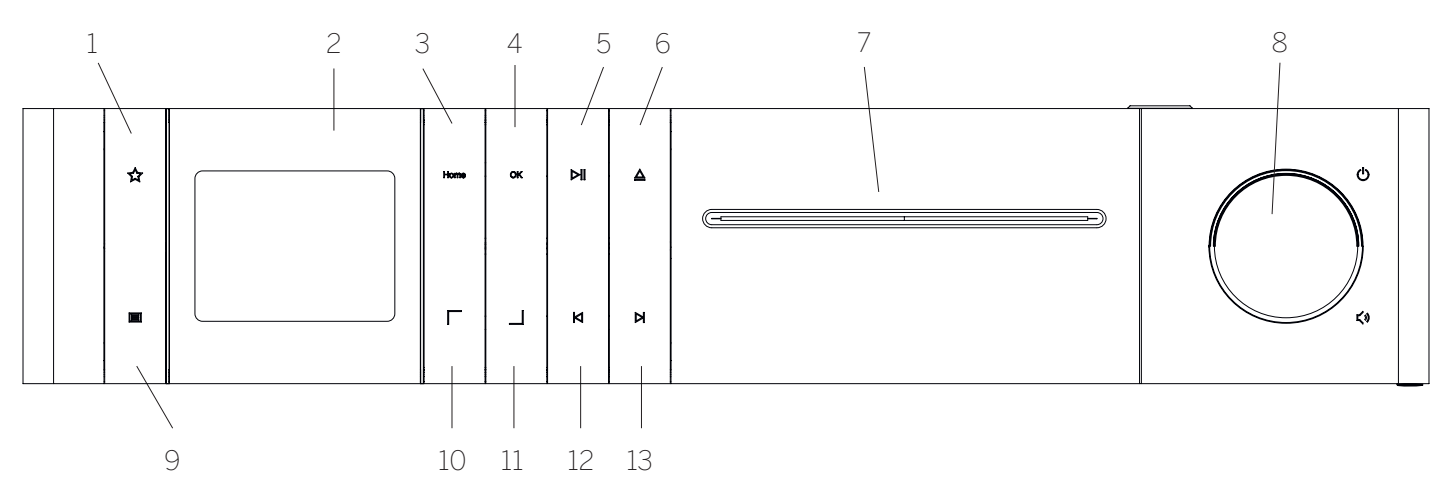

- 1. Seznam oblíbených zobrazí na displeji seznam oblíbených položek.
- 2. LCD TFT displei
- 3. Domů zobrazí hlavní menu, kde lze zvolit režimy.
- 4. OK stisknutím potvrďte volbu v menu.
- 5. Přehrávání/pauza funkce přehrávání/pauza.
- 6. Vysunutí vysunutí CD z prostoru pro CD.
- 7. Prostor pro CD
- 8. Knoflík pro ovládání hlasitosti stisknutím zapnete rádio nebo ho přepnete do pohotovostního režimu. Otáčením doleva snížíte hlasitost. Otáčením doprava zvýšíte hlasitost.
- 9. Menu krátké stisknutí zobrazí se doplňující informace o aktuální stanici/stopě. Dlouhé stisknutí – zobrazí se menu aktuálního audio režimu.
- 10. Nahoru/doleva pohyb v menu směrem nahoru nebo doleva.
- 11. Dolů/doprava pohyb v menu směrem dolů nebo doprava.
- 12. Předchozí stopa krátké stisknutí předchozí audio stopa / vyhledávání předchozí FM stanice. Dlouhé stisknutí – vrácení stopy na začátek / krok zpět v menu.
- 13. Další stopa krátké stisknutí následující audio stopa / vyhledávání následující FM stanice. Dlouhé stisknutí – rychlé posunutí stopy vpřed.

**italiano česky**

# 4 Spuštění

## 4.1 Zapojení

Zapojte napájecí kabel rádia do elektrické zásuvky.

Abyste zajistili optimální akustický výkon a bezpečné vedení kabelu, umístěte jednotku alespoň 5 cm od stěny.

Otevřete prostor pro baterie na dálkovém ovladači a vložte baterie. Dbejte na správné směřování pólů. Umístěte obě baterie tak, aby strana s "+" směrovala nahoru (k vám) a zavřete prostor pro baterie.

### 4.2 Připojení k síti

Abyste mohli přijímat internetové rádio, musí být rádio napojeno do sítě. K tomu je potřeba, aby byl router zapnutý a připojený na internet. Přesvědčte se, že je aktivovaná Wi-Fi funkce routeru. V případě potřeby použijte provozní pokyny k routeru.

## 4.3 Zapnutí/vypnutí (pohotovostní režim)

Stisknutím tlačítka na dálkovém ovladači nebo na zařízení zapněte rádio. Opětovným stisknutím zařízení přepnete do pohotovostního režimu. Pokud ho chcete zcela vypnout, odpojte ho od zdroje energie.

## 4.4 Procházení menu

Menu můžete procházet mačkáním tlačítek  $\Box$  / na dálkovém ovladači. Volbu potvrďte stisknutím tlačítka **OK**.

### 4.5 Zadávání hesel, prohledávání textů atd.

Pomocí tlačítek  $\boxed{\phantom{a}}$  /  $\boxed{\phantom{a}}$  vyberte odpovídající čísla anebo písmena a potvrďte volbu stisknutím **OK**. Pokud chcete opravit nesprávné zadání, jděte do pole **[ZPĚT]** a potvrďte tlačítkem OK na dálkovém ovladači. Tím mažete poslední zadaný vstup. Pomocí pole **[ZRUŠIT]** zadaný vstup zcela zrušíte. Pokud jste dokončili výběr, přejděte na pole **[OK]** a potvrďte výběr stisknutím tlačítka **OK**.

#### 4.6 Nastavení hlasitosti a úplné ztlumení zvuku

Hlasitost můžete upravit pomocí knoflíků + a - na dálkovém ovladači nebo otáčením knoflíku pro úpravu hlasitosti na zařízení. Stisknutím tlačítka  $\boldsymbol{\zeta}\times$ zvuk rádia úplně ztlumíte. Opětovným stisknutím tlačítka obnovíte původní hlasitost.

# 4.7 Doplňující informace

Opakovaným stisknutím tlačítka **iz** na zařízení můžete v závislosti na zdroji a stanici zobrazit doplňující informace:

- Popis
- Název stanice, aktuální pořad, obsah, téma atd.
- Žánr
- **Zobrazí stvl pořadu (žánr) na stanici**
- Úroveň signálu a chyba signálu
- Datový tok
- Informace o kanálu
- Aktuální datum a čas

## 4.8 Průvodce nastavením

Při prvním zapnutí se automaticky spustí průvodce nastavením. Při prvním spuštění se zobrazí seznam všech dostupných jazyků menu. Zvolte požadovaný jazyk pomocí tlačítka / a potvrďte pomocí **OK**.

#### 4.9 Spuštění průvodce nastavením

Pro rychlé a jednoduché prvotní spuštění (nastavení času a data, nastavení internetového připojení atd.) doporučujeme použít průvodce nastavením. K tomu stiskněte **[ANO]**. Pokud chcete průvodce nastavením přeskočit, zvolte **[NE]**.

Veškeré nastavení provedené pomocí průvodce nastavením můžete později individuálně změnit přes systémové nastavení.

Nebo můžete průvodce nastavením kdykoli spustit znovu.

Pokud se rozhodnete spustit průvodce nastavením, zobrazí se následující možnosti:

### **[Datum/Čas]**

12/24hodinový formát

#### **[Automatická aktualizace (čas a datum)]**

**[Aktualizace z DAB]** nebo **[Aktualizace z FM]**. Při automatické aktualizaci přes rádiovou síť FM / DAB / DAB + udává čas a datum rozhlasová stanice. Při nastavování pomocí těchto zdrojů se čas nastaví správně i po výpadku elektřiny.

**[Aktualizace ze sítě]** – pokud je zvolena tato možnost, čas a datum se automaticky nastavují přes internetové připojení. Kromě toho lze upravit časovou zónu a letní/zimní čas.

**[Bez aktualizace]** – datum a čas je nutné nastavovat manuálně.

#### **[Zachovat připojení k síti]**

Pokud zvolíte **[Ano]**, rádio bude i v pohotovostním režimu zachováno připojení k síti. To také umožní rychlé spuštění rádia. Kromě toho vám to umožní zapínání rádia pomocí aplikace "Loewe radio"

# 5 Hlavní menu

Hlavní menu si zobrazte stisknutím tlačítka  $\equiv$ na dálkovém ovládání nebo stisknutím a podržením tlačítka **ien** na rádiu. Zobrazí se tím menu zvoleného audio režimu. V tomto menu otevřete hlavní menu výběrem položky **[Hlavní menu]**. Toto menu obsahuje různé možnosti zdrojů audia a nastavení:

- [Internetové rádio]
- [Podcasty]
- [Spotify]
- [Amazon Music]
- [Deezer]
- [Hudební přehrávač] (USB)
- [DAB rádio]
- [FM rádio]
- [Bluetooth Audio]
- [CD] (pouze u Loewe klang s3)
- [Čas přepnutí do pohotovostního režimu]
- [Budík]
- **[**Nastavení systému]

# 6 Internetové rádio

Internetové rádio nabízí širokou škálu různých rádiových nabídek z celého světa. Stanice si můžete zvolit různými způsoby. V Hlavním menu zvolte možnost **[Internetové rádio]**.

## 6.1 Vyhledávání stanic

Rádio nabízí různé možnosti vyhledávání požadované stanice.

Procházejte položky a možnosti menu. Poté, co najdete požadovanou stanici, potvrďte svou volbu tlačítkem OK. Přehrávání internetového rádia můžete zastavit stisknutím tlačítka **>||** na dálkovém ovladači. Dalším stisknutím tlačítka stanici znovu stáhnete.

### 6.1.1 Vyhledávání zemí a regionů

Pokud chcete vyhledat stanice z konkrétních kontinentů, zemí a regionů, stisknutím tlačítka  $\Xi$ vyvolejte **[Seznam stanic]**. Potvrďte volbu.

Zvolte nabídku **[Poloha místa]**, kde budete moci vybrat zemi nebo region.

### 6.1.2 Vyhledávání žánrů

Pokud budete chtít vyhledat stanice s konkrétními hudebními styly nebo tématy, postupujte následovně:

Stisknutím tlačítka  $\equiv$  vyvolejte **[Seznam stanic]**. Po potvrzení volby jděte do nabídky **[Prozkoumat]**. Po potvrzení můžete dále zúžit svůj okruh vyhledávání podle původu nebo jazyka stanice.

### 6.1.3 Vyhledávání podle názvu

Pokud znáte název požadované stanice, můžete ji přímo vyhledat:

Stisknutím tlačítka  $\Xi$  vyvolejte **[Seznam stanic]**. Po potvrzení volby jděte do nabídky **[Vyhledávat]**. Zadejte celý nebo částečný název stanice do filtru a výběrem pole "OK" spusťte vyhledávání. Zobrazí se vám seznam všech stanic, jejichž název obsahuje text, který jste dali vyhledávat.

### 6.1.4 Populární stanice

Následujícím způsobem můžete zobrazit výběr nejpopulárnějších stanic:

Stisknutím tlačítka **in** vyvolejte **[Seznam stanic]**. Po potvrzení volby přejděte do nabídky **[Populární]** a zvolte požadovanou stanici.

## 6.1.5 Místní stanice

Vyhledání stanic ze země, kde se rádio aktuálně nachází, proveďte následovně:

Stisknutím tlačítka **E**vyvolejte **[Seznam stanic]**. Po potvrzení volby přejděte do nabídky s názvem země, kde se aktuálně nacházíte (např. "Německo").

## 6.2 Oblíbené (místa v paměti)

Pro uložení vašich oblíbených stanic je k dispozici 20 míst v paměti. Tyto oblíbené položky můžete přiřadit stanicím ze zdrojů **[Internetové rádio]** a **[Podcasty]**.

#### 6.2.1 Uložení stanic na tlačítka přímého výběru Fav1 nebo Fav2 (pouze klang s1):

Na rádiu můžete přiřadit místa 1 a 2 z paměti pomocí tlačítek na jednotce. A to tak, že zvolíte požadovanou stanici a stisknete a podržíte tlačítko Fav1 nebo Fav2, dokud se na displeji nezobrazí **[Předvolba uložena]**. Místo v paměti lze vyvolat krátkým stisknutím tlačítka.

#### 6.2.2 Uložení stanic do míst 1–20 v paměti

Zvolte požadovanou stanici a podržte tlačítko  $\sum$ na rádiu nebo na dálkovém ovladači. Nyní zvolte jedno z míst v paměti a potvrďte volbu tlačítkem OK na rádiu nebo na dálkovém ovladači. Na displeji se zobrazí **[Předvolba uložena]**.

Místa v paměti můžete snadno vyvolat krátkým stisknutím tlačítka  $\sum$ na rádiu nebo na dálkovém ovladači. Pomocí tlačítek  $\sqrt{2}$ zvolte stanici a stisknutím **OK** potvrďte volbu.

Poznámka: Místa v paměti nelze vymazat, lze je pouze přepsat jinou stanicí.

# 7 Podcasty

Podcasty jsou články zaměřené na různá témata, např. informační podcasty, zprávy a další. Stejně jako u internetového rádia můžete podcasty filtrovat nebo prohledávat celou databázi podcastů. Zvolte zdroj **[Podcasty]** v hlavním menu.

## 7.1 Vyhledávání podcastů

Rádio nabízí různé možnosti vyhledávání podcastů.

Procházejte položky a možnosti menu. Když najdete podcast, který jste hledali, potvrďte svou volbu tlačítkem OK. Přehrávání podcastů lze pozastavit a znovu spustit stisknutím tlačítka **D**|| na dálkovém ovladači. Stisknutím $\bigotimes/\bigotimes$ můžete podcast přetáčet vpřed nebo zpět při zvyšující se rychlosti (max. 32krát). Krátkým stisknutím tlačítka **p**řeskočíte na začátek podcastu.

## 7.1.1 Vyhledávání zemí a regionů

Pokud chcete vyhledávat podcasty z konkrétních kontinentů, zemí a regionů, stisknutím tlačítka i vyvolejte **[Seznam podcastů]**. Potvrďte volbu.

Zvolte nabídku **[Poloha místa]**, kde budete moci vybrat zemi nebo region.

### 7.1.2 Vyhledávání žánrů

Při vyhledávání podcastů se specifickým obsahem nebo tématy postupujte následovně:

Stisknutím tlačítka **V**yvolejte **[Seznam podcastů]**. Po potvrzení volby jděte do nabídky **[Prozkoumat]**. Po potvrzení můžete dále zúžit svůj okruh vyhledávání podle původu nebo jazyka podcastu.

### 7.1.3 Vyhledávání podle názvu

Pokud znáte název požadovaného podcastu, můžete ho vyhledat následovně:

Stisknutím tlačítka **E**vyvolejte **[Seznam podcastů]**. Po potvrzení volby jděte do nabídky **[Vyhledávat]**. Zadejte celý nebo částečný název podcastu do filtru a výběrem pole **[OK]** spusťte vyhledávání. Zobrazí se vám seznam všech epizod podcastů, jejichž název obsahuje text, který jste dali vyhledávat.

## 7.1.4 Populární podcasty

Vyhledání populárních podcastů ze země, kde se rádio aktuálně nachází, proveďte následovně:

Stisknutím tlačítka **E**vyvolejte **[Seznam podcastů]**. Po potvrzení volby přejděte do nabídky s názvem ze kde se aktuálně nacházíte (např. "Německo").

## 7.2 Oblíbené (místa v paměti)

Pro uložení podcastů je v paměti k dispozici 20 míst (oblíbené). Tyto oblíbené položky můžete přiřadit stanicím ze zdrojů **[Internetové rádio]** a **[Podcasty]**.

7.2.1 Uložení podcastů na tlačítka přímého výběru Fav1 nebo Fav2 na rádiu (pouze klang s1):

Na rádiu můžete přiřadit místa 1 a 2 z paměti pomocí tlačítek na jednotce. A to tak, že zvolíte požadovaný podcast a stisknete a podržíte tlačítko Fav1 nebo Fav2, dokud se na displeji nezobrazí **[Předvolba uložena]**. Místo v paměti lze vyvolat krátkým stisknutím tlačítka.

### 7.2.2 Uložení podcastů do míst 1–20 v paměti

Zvolte požadovaný podcast a podržte tlačítko  $\sum$ na rádiu nebo na dálkovém ovladači. Nyní zvolte jedno z míst v paměti a potvrďte volbu tlačítkem OK na rádiu nebo na dálkovém ovladači. Na displeji se zobrazí **[Předvolba uložena]**.

Místa v paměti můžete snadno vyvolat krátkým stisknutím tlačítka  $\sum$ na rádiu nebo na dálkovém ovladači. Pomocí tlačítek  $\Box$  zvolte podcast a stisknutím OK potvrďte volbu.

Poznámka: Místa v paměti nelze vymazat, lze je pouze přepsat jinou stanicí.

# 8 Spotify

Hudbu ze Spotify můžeš ovládat na dálku přes telefon, tablet nebo počítač. Na stránce spotify.com/connect najdeš, jak na to. Software Spotify podléhá licencím třetí strany, které naleznete zde:

www.spotify.com/connect/third-party-licenses.

# 9 Amazon Music

Abyste mohli tuto službu používat, budete potřebovat účet na Amazon Music (informace naleznete na music. amazon.com).

### 9.1 Přihlášení do Amazon Music

První přihlášení do Amazon Music musíte provést pomocí aplikace "Loewe Radio" (viz kapitola "Loewe Radio – ovládání rádia pomocí aplikace").

V aplikaci "Loewe radio" zvolte rádio, poklepejte na **[Zdroj]** a zvolte **[Amazon Music]**. Poklepejte na **[Procházet]** v horní části obrazovky a pak poklepejte na **[Přihlásit pomocí Amazon]**. Zadejte své přihlašovací údaje a přihlaste se.

Rádo je nyní napojeno na váš účet Amazon Music.

## 9.2 Ovládání Amazon Music

Přesvědčte se, že je rádio napojeno na síť Wi-Fi a zvolte v hlavním menu jako zdroj **[Amazon Music]**.

V menu stisknutím | / | zvolte požadovanou položku. Stisknutím **OK** potvrďte vybranou položku. Pokud podržíte tlačítko **K**, vrátíte se do předchozího menu.

Během přehráváním hudby můžete otevřít menu Amazon Music stisknutím | / \_ |.

Pomocí knoflíků na rádiu nebo na dálkovém ovladači můžete změnit hlasitost, spustit přehrávání / pozastavit přehrávání audia a přeskakovat v seznamu skladeb vpřed nebo zpět.

Nebo můžete k výběru a přehrávání skladeb nebo jejich seznamů použít aplikaci "Loewe radio".

## 9.3 Oblíbené (místa v paměti)

Pro uložení vašich oblíbených skladeb je k dispozici 8 míst v paměti.

#### 9.3.1 Uložení skladeb na tlačítka přímého výběru Fav1 nebo Fav2 na rádiu (pouze klang s1):

Na rádiu můžete přiřadit místa 1 a 2 z paměti pomocí tlačítek na jednotce. A to tak, že zvolíte požadovanou skladbu a stisknete a podržíte tlačítko **Fav1** nebo **Fav2**, dokud se na displeji nezobrazí **[Předvolba uložena]**. Místo v paměti lze vyvolat krátkým stisknutím tlačítka.

#### 9.3.2 Uložení skladeb do míst 1–8 v paměti:

Zvolte požadovanou skladbu a podržte tlačítko  $\Omega$  na rádiu nebo na dálkovém ovladači. Nyní zvolte jedno z míst v paměti a potvrďte volbu tlačítkem **OK** na rádiu nebo na dálkovém ovladači. Na displeji se zobrazí **[Předvolba uložena]**.

Místa v paměti můžete snadno vyvolat krátkým stisknutím tlačítka  $\sum$ na rádiu nebo na dálkovém ovladači. Pomocí tlačítek  $\Box$  zvolte skladbu a stisknutím **OK** potvrďte volbu.

Poznámka: Místa v paměti nelze vymazat, lze je pouze přepsat jinou skladbou.

# 10 Deezer

**deutsch česky**

Abyste mohli tuto službu používat, budete potřebovat účet na Deezer (informace naleznete na www.deezer. com).

## 10.1 Přihlášení na Deezer

Přesvědčte se, že je rádio připojeno na síť Wi-Fi a zvolte v hlavním menu jako zdroj **[Deezer]**. Budete vyzváni k zadání přihlašovacích informací k účtu Deezer: e-mailu a hesla.

Poznámka: Tato služba bude na rádiu dostupná později po aktualizaci softwaru.

## 10.2 Ovládání Deezeru

V menu stisknutím | / zvolte požadovanou položku. Stisknutím OK potvrďte vybranou položku. Pokud podržíte tlačítko $\boldsymbol{\mathsf{K}}$ , vrátíte se do předchozího menu.

Během přehrávání hudby můžete otevřít menu Deezer stisknutím | / |

Pomocí knoflíků na rádiu nebo na dálkovém ovladači můžete změnit hlasitost, spustit přehrávání / pozastavit přehrávání audia a přeskakovat v seznamu skladeb vpřed nebo zpět.

Nebo můžete k výběru a přehrávání skladeb nebo jejich seznamů použít aplikaci "Loewe radio"

## 10.3 Oblíbené (místa v paměti)

Pro uložení vašich oblíbených skladeb je k dispozici 8 míst v paměti.

10.3.1 Uložení skladeb na tlačítka přímého výběru Fav1 nebo Fav2 na rádiu (pouze klang s1):

Na rádiu můžete přiřadit místa 1 a 2 z paměti pomocí tlačítek na jednotce. A to tak, že zvolíte požadovanou skladbu a stisknete a podržíte tlačítko **Fav1** nebo **Fav2**, dokud se na displeji nezobrazí **[Předvolba uložena]**. Místo v paměti lze vyvolat krátkým stisknutím tlačítka.

#### 10.3.2 Uložení skladeb do míst 1–8 v paměti:

Zvolte požadovanou skladbu a podržte tlačítko  $\sum$ na rádiu nebo na dálkovém ovladači. Nyní zvolte jedno z míst v paměti a potvrďte volbu tlačítkem **OK** na rádiu nebo na dálkovém ovladači. Na displeji se zobrazí **[Předvolba uložena]**.

Místa v paměti můžete snadno vyvolat krátkým stisknutím tlačítka  $\sum$ na rádiu nebo na dálkovém ovladači. Pomocí tlačítek / / **zvolte skladbu a stisknutím OK** potvrďte volbu.

Poznámka: Místa v paměti nelze vymazat, lze je pouze přepsat jinou skladbou.

## 11 Hudební přehrávač (USB)

Tento zdroj můžete použít k přehrávání souborů MP3 (16 bit/48 kHz) z USB zdroje. A to tak, že v hlavním menu zvolíte jako zdroj "USB.

Když zasunete USB zdroj, potvrďte dotaz **[Vložen USB zdroj – otevřít soubor?]** pomocí **[ANO]**. Displej zobrazí dostupné soubory a složky. Pokud na tento dotaz zvolíte odpověď **[Ne]**,přístroj se přepne zpět do naposledy zvoleného zdroje audio nebo do naposledy použitého menu.

## 11.1 Přehrávání souborů MP3

Zvolte požadovanou složku nebo stopu z menu a spusťte přehrávání hudby pomocí  $\mathsf{OK}$ . V menu můžete použít tlačítka | / | pro procházení složek. Pokud stisknete a podržíte tlačítko **K**, vrátíte se do předchozí složky.

Na obrazovce s přehráváním stop můžete pomocí tlačítka **D**| pozastavit a znovu spustit přehrávání. Podržením tlačítek  $\bigcirc$ / můžete zvyšující se rychlostí (max. 32krát) přetáčet stopu vpřed nebo zpět. Krátkým zmáčknutím $\bigwedge$  se vrátíte na začátek stopy nebo na předchozí stopu.

#### 11.2 Náhodné přehrávání a opakování

Pokud budete chtít MP3 soubory ve složce přehrávat v náhodném pořadí nebo budete chtít opakovaně přehrávat soubor, postupujte následovně:

Stiskněte tlačítko **ina** dálkovém ovladači nebo stiskněte a podržte tlačítko **i majednotce a zvolte <b>[Opakovat přehrávání]** a/nebo **[Náhodné přehrávání].** Tyto funkce můžete zapnout a vypnout tlačítkem  $\overline{\text{OK}}$ 

## 11.3 Seznam skladeb

Ze svých MP3 souborů si můžete vytvořit seznamy skladeb. K tomu je k dispozici 200 míst v paměti. Stopu uložíte do seznamu skladeb tak, že stisknete tlačítko OK na seznamu stop a podržíte ho, dokud se na displeji nezobrazí **[Přidáno do mého seznamu skladeb]**. Nyní je stopa uložena v seznamu skladeb. Pokud budete chtít seznam přehrát, stiskněte tlačítko 二, zvolte **[Seznam skladeb]** a potvrďte požadovanou stopu.

K dispozici jsou i funkce náhodného a opakovaného přehrávání. Aktuální seznam skladeb můžete smazat pomocí funkce **[Vymazat můj seznam skladeb]** v **[Menu]**. Pokud potvrdíte **[Vymazat vše z mého seznamu skladeb]** pomocí **[ANO]**, seznam se smaže. Jednotlivé stopy nelze ze seznamu skladeb vymazat.

Poznámka: Pokud jsou v seznamu skladeb stopy, které nejsou na aktuálním USB zdroji, přehrávání se ukončí a zobrazí se zpráva **[Zvolené médium nelze otevřít]**. Stisknutím tlačítka **E** zprávu odstraníte. Vytvořte nový seznam skladeb.

# 12 Digitální rádio DAB+

Než bude možné naladit a poslouchat DAB rádio, je třeba nainstalovat anténu (není součástí balení produktu) na zadní stranu rádia.

Pokud budete chtít poslouchat digitální rádio DAB+, přepněte v hlavním menu zdroj na **[DAB rádio]**. Když sem přepnete poprvé, spustí se automatické vyhledávání stanic. Na displeji se objeví **[Vyhledávání]**, počet dosud nalezených stanic a ukazatel průběhu.

Některé stanice nabízí doplňující informace a tzv. "prezentaci".

Ty můžete na displeji rádia zobrazit ve velkém formátu tak, že stisknete tlačítko OK na dálkovém ovladači nebo na rádiu. Pokud tlačítko stisknete znovu, displej se přepne zpět.

## 12.1 Vyhledávání stanic

Stanice můžete vyhledat spuštěním automatického vyhledávání. To provedete pomocí tlačítka ■, které otevře menu. V něm zvolte **[Vyhledávání]**. Na displeji se objeví **[Vyhledávání]**, počet dosud nalezených stanic a ukazatel průběhu. Stanice se pak uloží v abecedním pořadí.

Stanice, které byly nalezeny při předchozím vyhledávání, ale aktuálně je nelze přijímat, budou v seznamu stanic uvedeny se znaménkem "?" před názvem stanice.

## 12.2 Manuální ladění

Stanici můžete také nastavit manuálně. To provedete pomocí tlačítka |三|, které otevře menu. V něm zvolte **[Manuální ladění]**. Poté zvolte požadovanou stanici a volbu potvrďte pomocí OK. Zobrazí se informace o stanici a síle signálu. Dalším stisknutím tlačítka OK uložíte odpovídající stanice na seznam.

## 12.3 Seznam stanic

Stiskněte tlačítko a potvrďte [Seznam stanic] pomocí OK. Tlačítky / vyberte stanici a stisknutím OK výběr potvrďte. Zařízení začne automaticky hrát.

Poznámka: Kvalita příjmu stanice se odvíjí od různých faktorů, jako je například počasí, umístění zařízení a nasměrování antény. Pokud nelze stanici ze seznamu přijímat, změňte nasměrování antény nebo umístění rádia. Stanice, které již nelze přijímat, lze ze seznamu stanic odstranit.

### 12.4 Vymazání stanic, které již nelze přijímat

Stanice, které již nelze přijímat, lze ze seznamu odstranit. A to tak, že stisknete tlačítko  $\Xi$ l a zvolíte **[Odstranit neplatné]**. Pod dotazem **[Tímto krokem odstraníte všechny neplatné stanice. Chcete pokračovat?]** zvolte **[ANO]** a tyto stanice se vymažou. Zvolením **[NE]** se vrátíte zpět do menu a stanice se nevymažou.

## 12.5 Oblíbené (místa v paměti)

Pro uložení stanic DAB+ je k dispozici 40 míst v paměti.

#### 12.5.1 Uložení stanic na tlačítka přímého výběru Fav1 nebo Fav2 (pouze klang s1):

Na rádiu můžete přiřadit místa 1 a 2 z paměti pomocí tlačítek na jednotce. A to tak, že zvolíte požadovanou stanici a stisknete a podržíte tlačítko Fav1 nebo Fav2, dokud se na displeji nezobrazí **[Předvolba uložena]**. Místo v paměti lze vyvolat krátkým stisknutím tlačítka.

#### 12.5.2 Uložení stanic DAB+ do míst 1–40 v paměti:

Zvolte požadovanou stanici a podržte tlačítko  $\sum$ na rádiu nebo na dálkovém ovladači. Nyní zvolte jedno z míst v paměti a potvrďte volbu tlačítkem OK na rádiu nebo na dálkovém ovladači. Na displeji se zobrazí **[Předvolba uložena]**.

Místa v paměti můžete snadno vyvolat krátkým stisknutím tlačítka  $\sum$ na rádiu nebo na dálkovém ovladači. Tlačítky  $\sqrt{ }$  /  $\sqrt{ }$  vyberte stanici a stisknutím OK výběr potvrďte.

Poznámka: Místa v paměti nelze vymazat, lze je pouze přepsat jinou stanicí.

### 12.6 DRC (Dynamická kontrola rozsahu)

Některé stanice DAB+ podporují DRC, která snižuje rozdíl mezi hlasitými a jemnými tóny. Možné je následující nastavení:

#### **[Vysoká DRC]**:

Silná komprese různých hlasitostí. Dynamika je zásadně snížena.

#### **[Nízká DRC]**:

Nízká komprese bez přílišné ztráty dynamiky.

#### **[Vypnutá DRC]**:

Bez jakékoli komprese. Nastavení proveďte následovně:

Stiskněte tlačítko **□** a zvolte **[DRC]**. Nastavení pro DRC můžete změnit v následujícím menu. Aktuální nastavení je indikováno pomocí **[\*]**.

## 12.7 Pořadí stanic

Standardně řadí rádio stanice v abecedním pořadí. Stanice lze řadit i podle jiných parametrů. Nastavení proveďte následovně:

Stiskněte tlačítko a **[Pořadí stanic]**. Nastavení můžete změnit v následujícím menu. Aktuální nastavení je indikováno pomocí **[\*]**.

# 13 FM rádio

Než bude možné naladit a poslouchat FM rádio, je třeba nainstalovat anténu (není součástí balení produktu) na zadní stranu rádia.

V hlavním menu zvolte **[FM RADIO]**. Tím přepnete na příjem FM.

## 13.1 Vyhledávání stanic

FM stanice můžete vyhledávat automaticky. Automatické vyhledávání stanic spustíte tak, že stisknete tlačítko OK na dálkovém ovladači nebo na rádiu. Vyhledávání se zastaví při nalezení další stanice a začne ji přehrávat.

## 13.2 Nastavení vyhledávání

Pomocí této funkce můžete určit, zda se mají brát v potaz pouze stanice se silným signálem. Uděláte to tak, že stisknete tlačítko **za** zvolíte **[Nastavení vyhledávání]**. V následujícím menu menu **[Vyhledávání FM stanic]** nyní můžete na otázku **[Pouze silné stanice]** odpovědět pomocí **[ANO]** nebo **[NE]**. Aktuální nastavení je označeno pomocí**[\*]**.

## 13.3 Audio nastavení

U stanic se slabým signálem můžete dosáhnout mírného zlepšení kvality přepnutím na mono příjem. A to tak, že stisknete tlačítko **i a** zvolíte **[Audio nastavení]**. V následujícím menu **[Slabý FM příjem]** můžete na otázku **[Poslouchat pouze v mono]** odpovědět pomocí **[ANO]** nebo **[NE]**. Aktuální nastavení je označeno pomocí**[\*]**.

## 13.4 Oblíbené (místa v paměti)

Pro uložení stanic FM je k dispozici 40 míst v paměti.

#### 13.4.1 Uložení FM stanic na tlačítka přímého výběru Fav1 nebo Fav2 (pouze klang s1):

Na rádiu můžete přiřadit místa 1 a 2 z paměti pomocí tlačítek na jednotce. A to tak, že zvolíte požadovanou stanici a stisknete a podržíte tlačítko Fav1 nebo Fav2, dokud se na displeji nezobrazí **[Předvolba uložena]**. Místo v paměti lze vyvolat krátkým stisknutím tlačítka.

#### 13.4.2 Uložení FM stanic do míst 1–40 v paměti

Zvolte požadovanou stanici a podržte tlačítko  $\bigotimes$ na rádiu nebo na dálkovém ovladači. Nyní zvolte jedno z míst v paměti a potvrďte volbu tlačítkem OK na rádiu nebo na dálkovém ovladači. Na displeji se zobrazí

#### **[Předvolba uložena]**.

Místa v paměti můžete snadno vyvolat krátkým stisknutím tlačítka  $\sum$ na rádiu nebo na dálkovém ovladači. Tlačítky / vyberte stanici a stisknutím OK výběr potvrďte.

Poznámka: Místa v paměti nelze vymazat, lze je pouze přepsat jinou stanicí.

# 14 Bluetooth audio

Funkce Bluetooth umožňuje bezdrátový přenos hudebních souborů (audio streaming) do rádia. Spárovat můžete chytré telefony, tablety a podobná zařízení. To provedete tak, že v hlavním menu zvolíte jako zdroj **[Bluetooth Audio]**.

Bluetooth Audio | CD (pouze klang s3) | Čas přepnutí do pohotovostního režimu | Budík Nastavení systému

#### 14.1 První spárování zařízení s Bluetooth

Přesvědčte se, že koncové zařízení, které chcete spárovat, je zapnuté a má aktivovanou možnost Bluetooth . V hlavním menu zvolte jako zdroj **[Bluetooth audio]**. Na displeji se zobrazí **[Nalezené Bluetooth]**. Nyní otevřete nastavení Bluetooth na konečném zařízení, které chcete spárovat, a začněte v něm vyhledávat dostupná Bluetooth zařízení. Zvolte "Loewe klang s1 (s3)", čímž spustíte proces párování.

Po úspěšném spárování se na displeji zobrazí **[Připojeno]**. Nyní můžete přehrávání hudby ovládat pomocí telefonu/tabletu. Použijte k tomu hudební aplikaci dle svého výběru.

Základní operace přehrávání/pozastavení a přeskočení vpřed/zpět můžete provést i pomocí odpovídajících tlačítek na dálkovém ovladači.

Poznámka: Některá zařízení vyžadují při připojování PIN kód. V takovém případě použijte "0000".

#### 14.2 Automatické připojení, pokud už došlo ke spárování

Pokud zdroj přepnete z **[Bluetooth audio]** na jiný nebo rádio vypnete, připojení Bluetooth se přeruší. Pokud rádio znovu zapnete nebo znovu přepnete na zdroj **[Bluetooth audio]**, připojení se automaticky obnoví.

Poznámka: Pokud k automatickému připojení nedojde, postupujte následovně:

Stiskněte tlačítko **a** zvolte **[Zobrazit podrobnosti]**. Pak otevřete **[Seznam spárovaných zařízení]** a vyberte a připojte požadované zařízení. Stisknutím tlačítka OK provedete připojení a na displeji se krátce objeví **[Připojeno]**.

## 14.3 Spárování dalšího zařízení

Pokud budete chtít k rádiu připojit další zařízení, stiskněte tlačítko a zvolte **[Nastavení Bluetooth]**. Tím se zruší aktuální připojení.

Nyní postupujte tak, jako při prvním párování zařízení. Poté bude toto zařízení také uloženo do seznamu spárovaných zařízení a můžete ho vybrat přes odpovídající menu (viz výše). Uložit lze maximálně 8 zařízení.

# 15 CD (pouze klang s3)

Tento zdroj můžete použít k poslechu CD. V hlavním menu zvolte jako zdroj [CD].

## 15.1 Přehrávání CD

Vložte CD do prostoru pro CD. Přístroj podporuje pouze standardní 12cm disky. Dejte pozor, aby strana CD, na které je potisk, směřovala k přední straně rádia. Přehrávání CD se spustí automaticky. Opakovaným stisknutím nebo můžete přeskočit na předchozí/následující stopu. Pokud stisknete a podržíte nebo \_ , přetočíte aktuální stopu dozadu nebo dopředu.

Tip: CD vložte do přístroje, když je v pohotovostním režimu. Rádio se probudí a začne přehrávat disk.

Poznámka: Některé MP3 soubory nemusí být podporovány.

#### 15.2 Náhodné přehrávání a opakování

Jak přehrávat CD stopy / MP3 soubory v náhodném pořadí nebo opakovaně:

Pro náhodné přehrávání stiskněte tlačítko , zvolte **[Promíchat]** a stisknutím **OK** akci potvrďte. Pak zvolte možnost **[Zapnuto]** a opětovným stisknutím **OK** akci potvrďte.

Pro opakování stopy stiskněte tlačítko  $\Xi$ , zvolte **[Opakovat]** a stisknutím **OK** akci potvrďte. Pak můžete zvolit **[Opakovat 1]** pro opakování jedné stopy nebo **[Opakovat všechny]** pro opakování všech stop. Volbu potvrďte stisknutím tlačítka **OK**.

## 15.3 Vyjmutí CD

Pokud budete chtít CD vyjmout z přístroje ven, stiskněte na rádiu tlačítko  $\Delta$ 

## 16 Čas přepnutí do pohotovostního režimu

Pomocí této funkce můžete rádio automaticky přepnout do pohotovostního režimu po uplynutí stanovené doby. Můžete zvolit 15, 30, 45 nebo 60 minut. **Pomocí [Uspání vypnuto]** Zrušíte dříve nastavenou dobu. A to tak, že když máte zvolený zdroj audia, stisk<u>net</u>e tlačítko **□** a zvolíte **[Hlavní menu]**. Pomocí nebo se můžete pohybovat v menu a zvolit **[Spát]**. Pomocí tlačítka nebo menu **[Nastavit čas přepnutí do pohotovostního režimu]** zvolte požadovanou dobu a potvrďte ji tlačítkem OK. Pomocí tlačítka ■ z menu odejděte. Dobu můžete nastavit také pomocí tlačítka  $\odot$ na dálkovém ovladači.

V levé spodní části displeje bude zobrazený zbývající čas, ze kterého se bude odpočítávat.

# 17 Budík

Toto rádio má 2 individuálně nastavitelné budíky. Do nabídky budíku se můžete dostat z hlavního men Když máte zvolený zdroj audia, stiskněte tlačítko a zvolte možnost **[Budíky]**.

## 171 Aktivace

Zde si vyberte, které dny chcete, aby byl budík aktivován. K dispozici jsou následující volby:

#### **[Vypnuto]** / **[Denně]** / **[Jednou]** / **[Víkend]** / **[Všední dny]**

Pokud zvolíte **[Vypnuto]** , budík deaktivujete.

## 17.2 Čas

Nastavte neiprve hodiny pomocí tlačítek  $\Box$  nebo  $\Box$ , a pak po stisknutí OK nastavte minuty.

### 17.3 Režim

Zde můžete nastavit zdroj audia, který vás má probudit. K dispozici jsou následující volby: **[Zvuk budíku]** / **[Internetové rádio]** / **[DAB]** / **[FM]**

### 17.4 Předvolba

Zde určíte stanici, která vás má probudit. Máte zde k dispozici stanici, kterou jste poslouchali naposledy nebo stanice uložené v oblíbených. Neplatí pro režim zvuku budíku.

### 17.5 Hlasitost

Zde nastavte požadovanou hlasitost budíku.

## 17.6 Uložit

Až projdete celým nastavením, stiskněte tlačítko OK. Tím své nastavení uložíte.

Pokud je budík aktivní, je v levé dolní části displeje symbol budíku a počet aktivních budíků. Budík můžete nastavit i v pohotovostním režimu.

## 17.7 Vypnutí budíku po probuzení

Abyste budík vypnuli až do dalšího cyklu buzení, stiskněte tlačítko () na zařízení nebo na dálkovém ovladači. Na displeji se na krátkou dobu objeví**[Budík vypnutý]**. Pokud chcete budík vypnut jen na několik minut (funkce "dospání"), použijte jakékoli jiné tlačítko. Odsunutí buzení se nastavuje mačkáním tlačítka v krocích 5, 10, 15 a 30 minut a lze ho znovu a znovu prodlužovat. Po uplynutí krátké doby se rádio automaticky přepne zpět do **[Pohotovostního režimu]** a vedle blikajícího symbolu budíku bude zobrazený čas zbývající do opětovného buzení.

Poznámka: Nastavený čas buzení zůstane uložený i v případě výpadku elektřiny.

# 18 Nastavení systému

V nastavení systému můžete změnit nastavení rádia a zobrazit si o něm důležité informace. Menu p nastavení systému si zobrazte stisknutím tlačítka na dálkovém ovladači nebo stisknutím a podržením tlačítka  $\equiv$  na rádiu. Zobrazí se tím menu zvoleného audio režimu. V tomto menu zvolte **[Nastavení systému]**. Poté se vám zobrazí menu pro nastavení systému. Menu **[Nastavení systému]** Obsahuje následující volby:

- **F** [Ekvalizér]
- [Síť]
- [Čas/Datum]
- [Jazyk]
- [Obnovení továrního nastavení]
- [Aktualizace softwaru]
- [Průvodce nastavením]
- [Informace]
- [Pravidla ochrany soukromí]
- [Podsvícení]
- [Okolní světlo]

**deutsch česky**

# 19 Ekvalizér

Pomocí ekvalizéru můžete zvuk rádia nastavit dle svých preferencí. Můžete si zvolit z přednastavených konfigurací nebo si vytvořit svůj vlastní profil. Postupujte následovně:

Stiskněte tlačítko **[Nastavení systému]** a poté **[Ekvalizér].** Eventuálně můžete také stisknout tlačítko portovém ovladači. Pomocí tlačítek nebo můžete vybrat zvukový profil. Ten pak potvrďte zmáčknutím **OK**. K dispozici jsou následující profily: **[Normální]** / **[Plochý]** / **[Jazz]** / **[Rock]** / **[Film]**  / **[Klasika]** / **[Pop]** / **[Zprávy]** / **[Můj ekvalizér]**

#### Jak nastavit **[Můj ekvalizér]**:

Přejděte do nabídky **[Můj profil ekvalizéru]** a potvrďte volbu pomocí OK. V následujícím menu nyní můžete nastavit **[Basy]** a **[Výšky]**. Potvrďte **[Basy]** nebo **[Výšky]** tlačítkem **OK**, proveďte požadované nastavení pomocí tlačítek | nebo \_ a potvrďte ho tlačítkem OK. Když dokončíte nastavování basů a výšek, stiskněte a podržte tlačítko  $\blacksquare$  – uložíte tím provedené změny. Pokud zvolíte **[ANO]** a stisknete **OK**, uložíte tento nový profil ekvalizéru. Aktivní zvukový profil bude označený symbolem **[\*]**.

# 20 Nastavení sítě

## 20.1 Průvodce nastavením sítě

Průvodce nastavením sítě vám pomůže připojit rádio k internetu. Vyvoláte ho následujícím způsobem: Vyberte možnost **[Síť]** v menu **[Nastavení systému]** a poté potvrďte **[Průvodce nastavením]**. Rádio nyní začne vyhledávat dostupné WLAN připojení a zobrazí jejich seznam. Různé sítě zvolte pomocí tlačítek nebo . Na konci seznamu je volba **[Opakovat vyhledávání]** nebo **[Manuální konfigurace]**.

### 20.2 Bezdrátové připojení k síti (WLAN)

V závislosti na síti máte několik možností, jak se k síti připojit. Sítě podporující WPS připojení (připojení chráněné Wi-Fi) jsou v seznamu označeny jako **[WPS ...]**. Další připojení jsou sítě nebo připojení, která jsou chráněna heslem.

Poznámka: Aktivní připojení k síti je označeno bílým symbolem v pravé spodní části displeje. Pokud není žádné připojení aktivní, bude tento symbol přeškrtnutý.

### 20.3 Připojení WPS / chráněné heslem / otevřené

Připojení WPS umožňuje rádiu napojit se na vaši síť jednoduchým, avšak chráněným způsobem. Existují dvě možnosti. Připojení prostřednictvím

PBC = Push-Button-Configuration (konfigurace stisknutím tlačítka) nebo prostřednictvím PIN procesu, při kterém vás webové rozhraní vašeho routeru vyzve k zadání náhodně vygenerované soustavy čísel.

## 20.4 Nastavení PBC

Zvolte požadovanou síť **[WPS ...]**. Pak zvolte v nabídce [WPS menu] možnost **[Stisknutí tlačítka]** a potvrďte. Nyní stiskněte tlačítko WPS na svém routeru nebo přístupovém bodu (AP). Přesný postup naleznete v provozních pokynech k vašemu routeru nebo AP. Poté stiskněte tlačítko **OK** na dálkovém ovladači nebo rádiu, čímž spustíte připojení k síti. Eventuálně můžete tento proces spustit i v menu **[Síť]** v možnosti **[Nastavení PBC WLAN]**. Řiďte se pokyny na displeji

#### 20.5 Nastavení prostřednictvím PIN kódu

Zvolte požadovanou síť **[WPS ...]**. Poté použijte **[WPS menu]** ke zvolení a potvrzení možnosti **[PIN]**. Nyní rádio vygeneruje 8místný kód, který musíte potvrdit pomocí tlačítka OK a poté zadat číslo prostřednictvím uživatelského rozhraní routeru nebo AP. Více informací naleznete v manuálu k routeru nebo k AP.

### 20.6 Vynechání WPS / nastavení pomocí hesla

Výběrem **[Vynechat WPS]** provedete připojení pomocí Wi-Fi hesla. V případě sítě bez WPS podpory můžete heslo zadat přímo. Nyní zadejte heslo a potvrďte ho tlačítkem **[OK]**. Pokud zadáte správné údaje, rádio se připojí k vaší síti a vytvoří se připojení k internetu.

## 20.7 Otevřená síť

Připojení k otevřené síti nedoporučujeme. Pokud vámi zvolená síť není zašifrovaná, můžete to potvrdit pomocí tlačítka OK. Vytvoří se připojení k internetu.

## 20.8 Manuální nastavení připojení k síti

Pokud je aktivní DHCP, postupujte následovně:

Zvolte menu **[Síť]** -> **[Manuální nastavení]** -> **[Bezdrátové]** -> **[Povolit DHCP]**. Poté zadejte úplný (název sítě) a potvrďte ho tlačítkem **[OK]**. Nyní si zvolte vhodnou metodu šifrování.

Postupujte podle pokynů ke konfiguraci routeru nebo AP V závislosti na zvoleném způsobu nyní zadáte síťový klíč a potvrdíte ho tlačítkem **[OK]**.

#### **Pokud DHCP není aktivní, postupujte následovně:**

Zvolte menu **[Síť]** -> **[Manuální nastavení]** -> **[Bezdrátové]** -> **[Zakázat DHCP]**. Nyní zadejte tyto informace: **[IP adresa]**, **[Maska podsítě]**, **[Adresa vstupní brány]**, **[Primární DNS]** a **[Sekundární DNS]**. Hodnoty lze nastavit pomocí tlačítek nebo

. K výběru jednotlivých čísel použijte **OK**, nebo . Poté pokračujte podle pokynů uvedených v sekci **[DHCP aktivní]**.

## 20.9 Zobrazení nastavení sítě

V tomto menu naleznete veškeré nastavení profilu sítě, kterou právě používáte. Zobrazíte si ho tak, že zvolíte menu **[Zobrazit nastavení]** v menu **[Síť]**. Hodnoty  $m\mathring{u}$ žete zobrazit pomocí tlačítek $\Box$  nebo

### 20.10 Nastavení PIN kódu vzdálené sítě

V tomto menu můžete nastavit 4místný PIN kód, který bude požadován, když poprvé nastavíte aplikaci "Loewe radio". Přednastavený kód je "1234". Tento PIN doporučujeme ihned změnit.

## 20.11 Síťový profil

Zde můžete vidět seznam síťových profilů nastavených na rádiu. Pokud jste vytvořili několik profilů, vyberte ten, který je nejblíže odpovídajícímu routeru nebo AP.

Profily, které už nejsou požadovány, můžete vymazat tak, že stisknete tlačítko nebo \_ , zvolíte profil určený k vymazání a potvrdíte akci tlačítkem OK. Aktivní síťový profil je označený symbolem **[\*]**.

Poznámka: Aktivní síťový profil nelze vymazat.

## 20.12Vymazání nastavení sítě

V tomto menu můžete vymazat nastavení sítě aktuálního profilu. A to tak, že zvolíte tlačítko **[ANO]** a potvrdíte svou volbu pomocí OK. Pokud zvolíte tlačítko **[NE]**, proces bude zrušen.

## 20.13Zachování připojení k síti

V tomto menu nastavte, zda se má připojení WLAN zachovat i v pohotovostním režimu. Umožní vám to zapnout rádio pomocí aplikace "Loewe radio". Znamená to, že spotřeba energie v pohotovostním režimu bude o něco vyšší. Výběrem tlačítka **[ANO]** nebo **[NE]** proveďte nastavení a potvrďte ho pomocí OK.

Loewe klang s1/s3

Nastavení času | Jazyk | Obnovení továrního nastavení | Aktualizace softwaru | Průvodce nastavením | Informace Pravidla ochrany soukromí | Podsvícení | Okolní světlo | Loewe rádio – ovládání prostřednictvím aplikace

## 21 Nastavení času

Čas a datum můžete nastavit v menu **[Čas/Datum]**  . K dispozici jsou následující možnosti:

## 21.1 Menu [Nastavit Čas/ Datum]

V tomto menu můžete manuálně nastavit čas a datum. Hodnoty můžete změnit pomocí tlačítek nebo \_\_ Pomocí tlačítka OK hodnoty uložte. Po uložení hodnoty se automaticky zvolí následující blok čísel. Zopakujte předchozí kroky a nastavte všechny hodnoty pro datum a čas.

#### 21.2 Menu [Automatická aktualizace]

Zde můžete stanovit zdroj, podle kterého se mají čas a datum aktualizovat. K dispozici jsou následující možnosti:

**[Aktualizovat z DAB]**: Čas a datum se budou aktualizovat přes DAB.

**[Aktualizovat z FM]**: Čas a datum se budou aktualizovat přes FM.

**[Aktualizovat ze sítě]**: Čas a datum se budou aktualizovat přes síť.

**[Neaktualizovat]**: Datum a čas je nutné nastavovat manuálně.

Aktuálně zvolená možnost je označena symbolem **[\*]**.

# 21.3 Menu [Nastavit formát]

V tomto menu můžete určit, zda bude čas zobrazen ve 12hodnovém nebo 24hodinovém formátu. Zvolte požadovanou možnost pomocí tlačítka nebo a potvrďte ji tlačítkem **OK**. Aktuálně zvolená možnost je označena symbolem **[\*].**

### 21.4 Menu [Nastavit časovou zónu]

V tomto menu můžete určit svou časovou zónu. Vyberte požadovanou časovou zónu tlačítkem nebo . Volbu potvrďte stisknutím tlačítka **OK**. Aktuálně zvolená možnost je označena symbolem **[\*]**.

### 21.5 Menu [Změna na letní čas]

V tomto menu můžete zapnout nebo vypnout přepínání na letní čas. Vyberte požadovanou možnost pomocí tlačítka nebo izvolbu potvrďte stisknutím tlačítka **OK**. Aktuálně zvolená možnost je označena symbolem **[\*].**

# 22 Jazyk

**deutsch česky**

V menu **[Jazyk]** můžete nastavit jazyk menu rádia. Pokud jste spuštění zařízení provedli za pomoci průvodce nastavením, máte už jazyk zařízení nastavený. Volbu jazyka proveďte pomocí tlačítka $\Box$  nebo  $\Box$ a potvrďte pomocí tlačítka OK.

K dispozici jsou následující jazyky:

dánština, němčina, angličtina, finština, francouzština, italština, nizozemština, norština, polština, portugalština, švédština, španělština, turečtina.

## 23 Obnovení továrního nastavení

Pokud budete na rádiu chtít obnovit nastavení, s jakým bylo dodáno, zvolte možnost **[ANO]** v menu **[Tovární nastavení]**.

## Pozor: Veškeré vaše nastavení bude vymazáno.

Pokud zvolíte **[NE]**, proces se zruší.

Poznámka: Vždy ale obnovte tovární nastavení v případě, že se chystáte rádia zbavit (např. prodat, darovat nebo ho zlikvidovat).

# 24 Aktualizace softwaru

V tomto menu můžete zkontrolovat, zda je pro rádio dostupná aktualizace softwaru.

Pokud zvolíte možnost **[Automatická kontrola nastavení]**, rádio bude automaticky pravidelně kontrolovat dostupnost nových aktualizací softwaru.

Zvolte v menu položku **[Zkontrolovat nyní]** a dojde k vyhledání nové verze. Pokud bude nalezen nový software, výběrem **[ANO]** ho nainstalujete a výběrem **[NE]** aktualizaci zrušíte. Pokud stisknete **[ANO]**, rádio se restartuje, aby provedlo zvolený proces.

Poté se software stáhne a přístroj položí dotaz **[Pokračovat]**, abyste potvrdili, zda se má skutečně provést aktualizace. Pokud s ní souhlasíte, zvolte **[ANO]** . Zvolením **[NE]** aktualizaci zrušíte. Střídavě bude blikat zpráva **[Upozornění: neodpojujte od zdroje elektřiny]** a verze softwaru, která se nově instaluje. Až bude proces ukončen, objeví se na displeji zpráva **[Aktualizace je dokončená]** a vy budete moci proces potvrdit tlačítkem OK.

Číslo verze nainstalovaného softwaru můžete zkontrolovat v menu **[Nastavení systému]** v položce **[Informace]**.

#### **Pozor!**

Než zahájíte aktualizaci softwaru, přesvědčte se, že dodávka proudu je stabilní.

Přerušení dodávky během aktualizace může způsobit nezvratné poškození rádia!

# 25 Průvodce nastavením

Průvodce nastavením můžete znovu spustit v menu **[Průvodce nastavením]**. Postupujte podle pokynů uvedených v kapitole "Spuštění průvodce nastavením".

# 26 Informace

V tomto menu naleznete mimo jiné číslo verze aktuálního firmwaru. Mějte ji připravenou, pokud budete chtít kontaktovat zákaznický servis.

## 27 Pravidla ochrany soukromí

Přečtěte si, prosím, nařízení o ochraně osobních údajů uvedená na webové stránce:

#### **privacy-klang.loewe.tv**

# 28 Podsvícení

U osvětlení displeje lze zvolit ze 3 stupňů jasu. V menu **[Podsvícení]** můžete provést následující nastavení:

**[Délka podsvícení]**: Časový úsek, po který zůstane displej podsvícený, než se přepne na **[Tlumený stupeň]**.

Možnosti: **[Zapnuto / 10 / 20 / 30 / 45 / 60 / 90 / 120 / 180 vteřin]**

**[Zapnuto]** znamená, že rádio vždy zůstane podsvícené na **[Stupni jako při zapnutí]**.

**[Stupeň jako při zapnutí]**: Jas displeje v okamžiku, kde rádio zapnete. Možnosti: **[Vysoký]** / **[Střední]** / **[Nízký]**

**[Tlumený stupeň]**: Nastavení jasu pro provoz a v pohotovostním režimu. Možnosti: **[Střední]** / **[Nízký]**

# 29 Okolní světlo

Menu **[Okolní světlo]** ovládá podsvícení knoflíku na ovládání hlasitosti při zapnutí rádia. Intenzitu světla můžete změnit výběrem jedné z následujících možnosti: **[Vysoký]** / **[Střední]** / **[Nízký]** / **[Vypnuto]**

## 30 Loewe rádio – ovládání pomocí aplikace

Aplikace "Loewe radio" (aplikace) vyvinutá společnosti Frontier Silicon vám umožňuje plně ovládat rádio přes váš chytrý telefon.

Bez ohledu na to, zda nastavujete zařízení poprvé, konfigurujete ekvalizér nebo editujete své oblíbené kanály – aplikace "Loewe radio" vám nabídne veškeré své funkce přímo ve vašem chytrém telefonu nebo tabletu, a k tomu navíc i vysoký stupeň pohodlí. Stáhněte si aplikaci "Loewe radio" z Google Play Store nebo z Apple Store.

#### 30.1 Prvotní nastavení zařízení pomocí aplikace "Loewe radio".

Při úplně prvním zapnutí rádia nebo po resetování rádia do továrního nastaveni bude rádio v režimu NASTAVENÍ a bude vygenerován tzv. bod mikropřístupu (vlastní síť WLAN). To umožní, abyste se k rádiu mohli připojit přes svůj chytrý telefon nebo tablet.

#### 30.2 Nastavení se systémem Android

Zkontrolujte, zda je rádio v režimu NASTAVENÍ. Otevřete aplikace "Loewe radio" na svém chytrém telefonu nebo tabletu a zvolte v menu položku **[NASTAVIT AUDIO SYSTÉM]**.

Stiskněte možnost **[DALŠÍ]** a zvolte v menu položku **[Zvolte Access Point]**.

Otevře se menu WLAN koncového zařízení. Vyberte v něm síť **[Loewe klang s1 (s3)]**. Po přípojení se v aplikaci objeví zpráva **[Připojeno k Loewe klang s1 (s3)]**. Řiďte se dalšími pokyny v aplikaci, které vás provedou kompletním nastavením rádia. Nakonec se rádio připojí na síť a budete ho moci ovládat přes aplikaci "Loewe radio" stisknutím možnosti **[Spustit s využitím mého audio systému]**.

## 30.3 Nastavení s iOS

Zkontrolujte, zda je rádio v režimu NASTAVENÍ. Otevřete aplikaci "Loewe radio" na svém iPhonu nebo iPadu a zvolte v menu položku **[NASTAVIT AUDIO SYSTÉM]**.

Stiskněte možnost **[DALŠÍ]** a zvolte v menu položku **[Zvolte Access Point]**.

Otevře se menu WLAN koncového zařízení. Vyberte v něm síť **[Loewe klang s1 (s3)]**. Po připojení se v aplikaci objeví zpráva, **[Připojeno k Loewe klang s1 (s3)]**. Řiďte se dalšími pokyny v aplikaci, které vás provedou kompletním nastavením rádia. Nakonec se rádio připojí na síť a budete ho moci ovládat přes aplikaci "Loewe radio" stisknutím možnosti **[Spustit s využitím mého audio systému]**.

## Likvidace

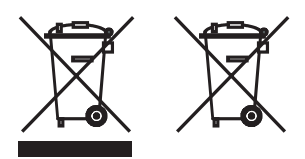

Likvidace použitých elektrických a elektronických zařízení a baterií.

Symbol přeškrtnuté popelnice na produktu nebo jeho obale stanovuje, že s tímto produktem se nesmí zacházet jako s běžným domácím odpadem, ale musí být odložen do sběrného místa k recyklaci elektrických a elektronických zařízení a baterií. Pokud pomůžete tento produkt správně zlikvidovat, chráníte tím životní prostředí a zdraví ostatních lidí. Nevhodná nebo nesprávná likvidace ohrožuje životní prostředí a zdraví. Více informací o recyklaci tohoto produktu vám sdělí vaše místní úřady nebo obecní sběrná služba. Pozor: Značka "Pb" pod symbolem baterie značí, že baterie obsahuje olovo.

**Koncový uživatel zodpovídá za to, že před likvidací zařízení provede vymazání dat na starém zařízení pomocí položky [Obnovení továrního nastavení] v menu (vizte kapitolu "Obnovení továrního nastavení)".**

## Licence

# **B** Bluetooth<sup>®</sup>

Značka a loga Bluetooth® jsou registrované obchodní značky společnosti Bluetooth SIG Inc. a společnost Loewe Technology GmbH je vždy používá na základě licence. Ostatní obchodní značky a obchodní názvy patří jejich příslušným majitelům.

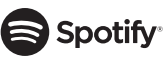

Software Spotify podléhá licencím třetí strany, které naleznete zde:

www.spotify.com/connect/third-party-licenses

Google Play a the Google Play logo jsou obchodní značky společnosti Google LLC.

Apple a Apple logo jsou obchodní značky společnosti Apple Inc. registrované v USA a dalších zemích. App Store je servisní značka společnosti Apple Inc.

# …udeezer

https://www.deezer.com/legal/cgu

## amazon music

https://www.amazon.co.uk/gp/help/customer/display.html?nodeId=201380010

Všechny názvy produktů a společností jsou obchodní značky™ nebo registrované® obchodní značky svých konkrétních vlastníků. Jejich použití nevyjadřuje jakékoli spojení s těmito vlastníky nebo jejich podporu.

# Technické údaje

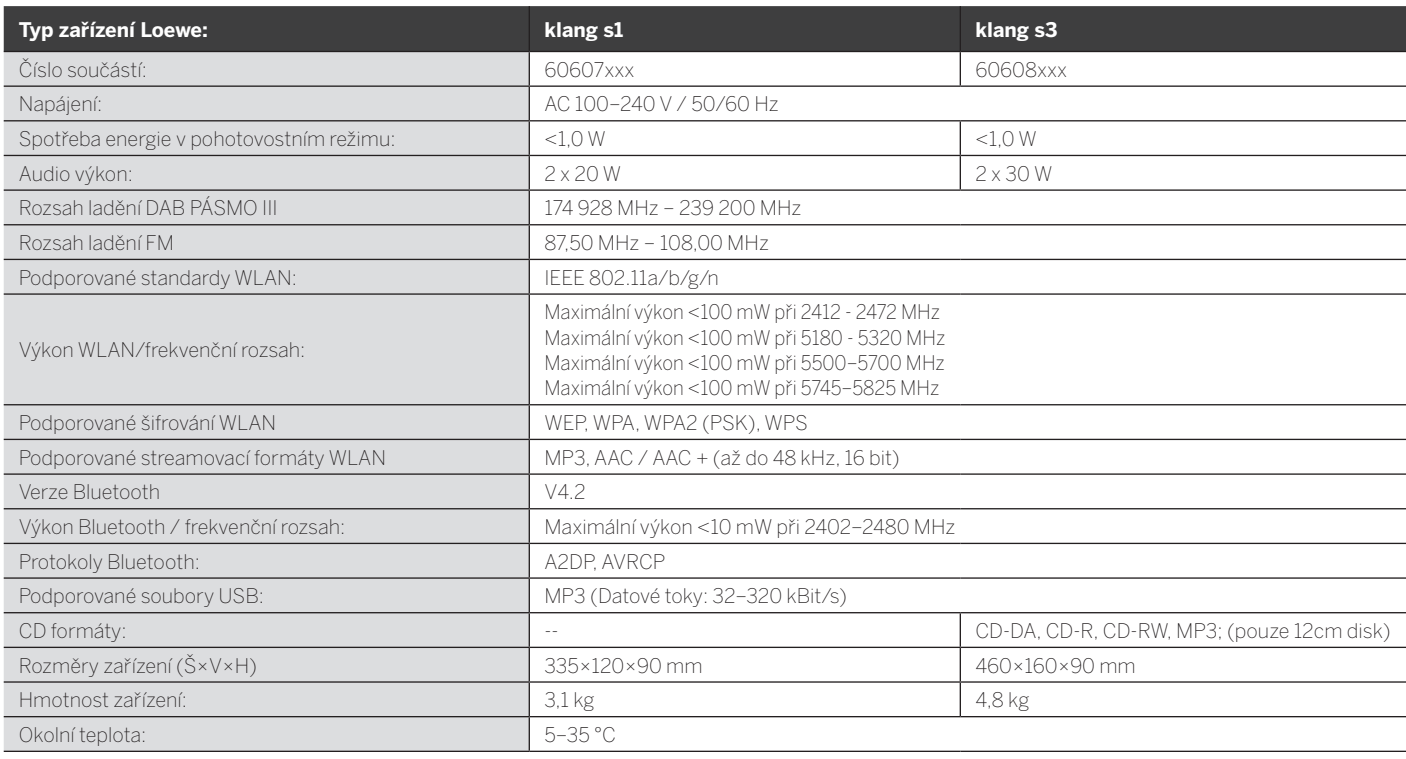

# 31 Řešení obtíží

Než v případě poruchy zařízení zavoláte na asistenční linku, doporučujeme zkontrolovat následující seznam.

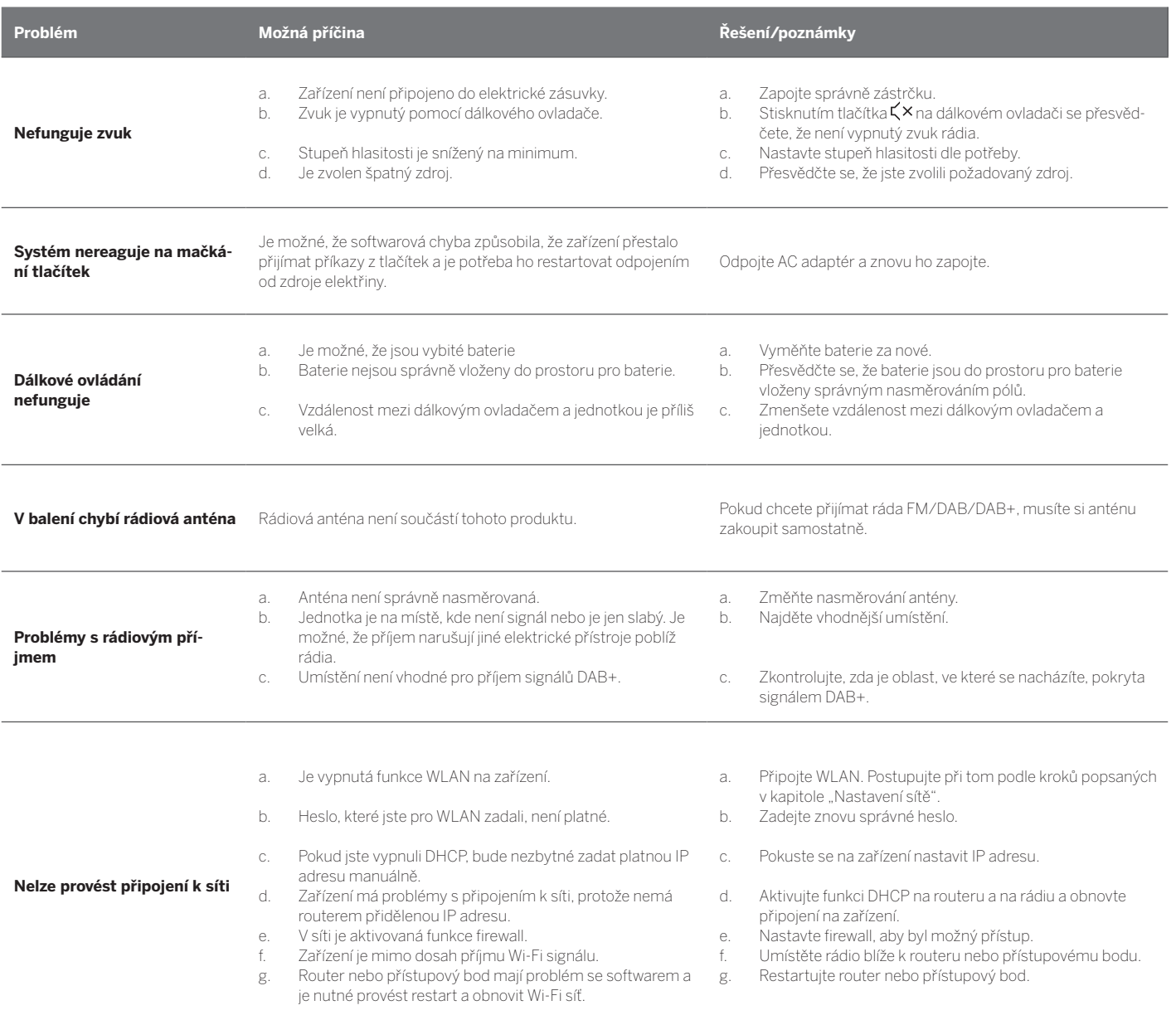

**Na mém Bluetooth zařízení není viditelný název této jednotky**

Funkce Bluetooth je na vašem zařízení deaktivována.<br>Plugtooth zařízení oktivována Bluetooth zařízení aktivována.

Loewe klang s1/s3

# Ďakujeme,

že ste si vybrali produkt Loewe. Sme radi, že ste naším zákazníkom. V spoločnosti Loewe kombinujeme najvyššie štandardy technológie, dizajnu a používateľskej jednoduchosti. To platí rovnako pre televízory, video, audio a príslušenstvo. Ani technológia, ani dizajn nedosahujú cieľ sami o sebe, ale spoločne by mali našim zákazníkom uľahčiť čo najkvalitnejší zvukový a vizuálny zážitok.

Náš dizajn sa dokonca ani neriadil krátkodobými módnymi trendmi. Pretože ste si kúpili kus vysokokvalitného vybavenia, ktorý si chcete vychutnať v blízkej aj ďalekej budúcnosti.

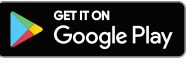

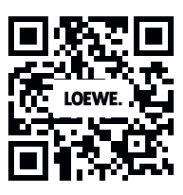

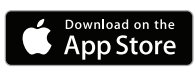

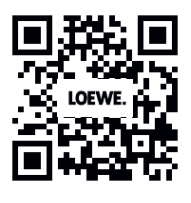

## Obsah

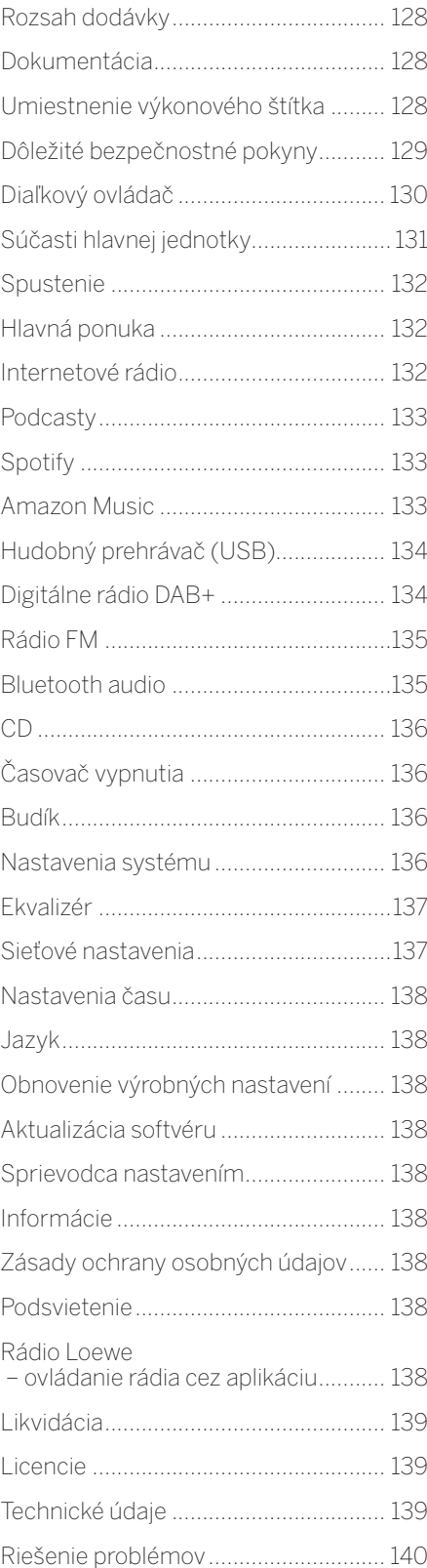

# Rozsah dodávky

Opatrne vybaľte zariadenie a uistite sa, že je prítomné všetko príslušenstvo:

- **Hlavná jednotka**
- Diaľkové ovládanie (vrátane 2 x batérie CR2032)
- Napájací kábel
- Stručná úvodná príručka
- FM/DAB anténa

# Dokumentácia

Táto časť návodu na obsluhu obsahuje základné informácie. Zariadenie sa po prvom zapnutí zariadenia uvedie do prevádzky a nastaví pomocou intuitívneho návodu na obsluhu.

Podrobnú používateľskú príručku popisujúcu funkcie a charakteristiky vášho nového produktu Loewe si môžete stiahnuť v elektronickej forme z webovej lokality spoločnosti Loewe.

Navštívte našu domovskú stránku na:

#### **www.loewe.tv/de/support**

V tejto časti nájdete aj často kladené otázky.

Oficiálne webové fórum:

#### **www.loewe-friends.de**

Centrum starostlivosti o zákazníka môžete kontaktovať telefonicky:

**09261 99-500** (pondelok až piatok: 09:00 – 17:00)

# Umiestnenie výkonového štítka

Štítky s číslom modelu a prevádzkovým napätím sa nachádzajú na spodnej strane produktu.

# 1 Dôležité bezpečnostné pokyny

Upozornenie: Pozorne si prečítajte túto stranu, aby ste zaistili bezpečnú prevádzku zariadenia.

Pri používaní tohto produktu dodržiavajte všetky bezpečnostné a prevádzkové pokyny.

Bezpečnostné a prevádzkové pokyny by ste mali uchovávať pre prípad, že ich budete v budúcnosti potrebovať.

Prísne dodržiavajte všetky upozornenia uvedené na výrobku a uvedené v návode na obsluhu.

#### **Vysvetlenie symbolov**

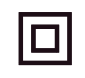

Zariadenie s dvojitou izoláciou (trieda II). Toto elektrické zariadenie bolo navrhnuté tak, aby nevyžadovalo bezpečnostné pripojenie k elektrickému uzemneniu (zemi).

Táto značka označuje, že táto jednotka patrí do triedy 1 laserového produktu.

Tento symbol označuje nebezpečenstvá spôsobené vysokým napätím.

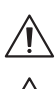

Tento symbol upozorňuje používateľa na iné, špecifickejšie nebezpečenstvá.

Tento symbol upozorňuje na nebezpečenstvá spôsobené vznikom požiaru.

#### 11 Inštalácia

#### 1.1.1 Umiestnenie

Jednotku umiestnite na stabilný a rovný povrch.

#### 1.1.2 Toto zariadenie nepoužívajte v blízkosti vody

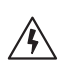

Zariadenie nesmie byť nikdy vystavené vode, napríklad pri vani, umývadle, kuchynskom umývadle, práčke, vlhkom suteréne ani bazéne. Na zariadenie nikdy neumiestňujte nádoby naplnené tekutinami, ako napr. kvetinové vázy.

### 1.1.3 Ventilácia

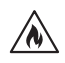

Štrbiny a otvory v kryte sa používajú na vetranie zariadenia, aby sa zabezpečila spoľahlivá prevádzka zariadenia a aby sa zariadenie ochránilo pred prehriatím. Neblokujte vetracie otvory. Zariadenie nainštalujte podľa pokynov výrobcu. Vetracie otvory nikdy neblokujte umiestnením zariadenia na posteľ, pohovku, koberec alebo podobné mäkké povrchy. Toto zariadenie sa nesmie nainštalovať v poličke ani vstavanej skrini, pokiaľ nie je zabezpečené dostatočné vetranie.

## 1.1.4 Teplo

 $\wedge$ 

Zariadenie neinštaluite v blízkosti horúcich povrchov, ako sú radiátory, ohrievače, kachle alebo iné zariadenia (vrátane zosilňovačov), ktoré môžu byť horúce. Na zariadenie ani v jeho blízkosti nikdy neumiestňujte predmety s otvoreným plameňom, ako sú sviečky alebo svietidlá. Nainštalované batérie nesmú byť vystavené nadmernému teplu, ako je priame slnečné svetlo, oheň a pod.

#### 1.1.5 Príslušenstvo

Používajte len príslušenstvo špecifikované výrobcom.

#### 1.1.6 Sieťové pripojenie

Skontrolujte, či je na mieste sieťového prístupového bodu (smerovači) aktivovaná funkcia brány firewall. Pozrite si návod na používanie smerovača.

Ak nechcete nastaviť sieťové pripojenie, nespúšťajte sprievodcu nastavením.

## 1.2 Použitie

#### 1.2.1 Zamýšľané použitie

Toto zariadenie je určené výlučne na príjem a prehrávanie zvukových signálov.

### 1.2.2 Diaľkový ovládač

Vystavenie snímača diaľkového ovládača priamemu slnečnému žiareniu alebo vysokofrekvenčnému fluorescenčnému svetlu môže spôsobiť poruchu. V takýchto prípadoch by ste mali presunúť systém na iné miesto, aby ste predišli prípadnej poruche.

Dodané batérie sú určené na testovanie funkcií a môžu mať obmedzenú životnosť. Ak sa rozsah diaľkového ovládača zníži, vymeňte staré batérie za nové.

### 1.3.2 Preťaženie

Nikdy nepreťažujte sieťové zásuvky, predlžovacie káble ani viacnásobné zásuvky, inak hrozí riziko požiaru alebo zásahu elektrickým prúdom.

### 1.2.4 Búrka s bleskami

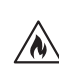

Počas búrky s bleskami a ak sa zariadenie dlhšiu dobu nepoužíva, musí byť odpojené od elektrickej siete.

#### 1.2.5 Prienik cudzieho materiálu a kvapaliny

Dávajte pozor, aby do tohto zariadenia cez ventilačné otvory nevnikli cudzie predmety alebo kvapaliny, v opačnom prípade môže dôjsť ku kontaktu s vysokonapäťovými komponentmi alebo skratu, čo môže mať za následok požiar alebo zásah elektrickým prúdom. Na toto zariadenie nikdy nevylievajte žiadne tekutiny.

#### 1.2.6 Nebezpečenstvá spojené s vysokou hlasitosťou

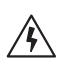

Zariadenie nie je určené na počúvanie pomocou slúchadiel. Aby ste predišli možnému poškodeniu sluchu, nepočúvajte dlho zvuk s vysokou hlasitosťou.

#### 1.2.7 Odpojenie od zdroja napájania

Tlačidlo napájania v žiadnej polohe úplne neodpojí napájací zdroj. Ak chcete zariadenie úplne odpojiť od elektrickej siete, odpojte sieťový kábel zo zásuvky.

Sieťová zástrčka musí byť ľahko prístupná, aby bolo možné jednotku kedykoľvek odpojiť od elektrickej siete.

1.2.8 Informácie o lasere (platia len pre zariadenia so zabudovaným prehrávačom CD)

> Tento produkt obsahuje polovodičový laserový systém vo vnútri skrinky a je klasifikovaný ako "LASEROVÝ PRODUKT TRIEDY 1". Aby ste zabránili vystaveniu laserovému lúču, neodstraňujte kryt.

1.3 Údržba

### 1.3.1 Údržba zariadenia

Nikdy sa nepokúšajte vykonávať údržbu tohto zariadenia sami, pretože živé časti môžu byť cez otvory alebo po odstránení krytov odkryté, čo môže byť nebezpečné. Všetku údržbu prenechajte kvalifikovanému servisnému personálu.

### 1.3.2 Čistite len suchou handričkou!

Pred čistením tohto produktu odpojte napájací adaptér tohto zariadenia zo sieťovej zásuvky. Nikdy nepoužívajte tekuté čistiace prostriedky ani čistiace spreje. Na čistenie používajte len navlhčenú handričku.

### 1.4 Batérie

⁄Ņ

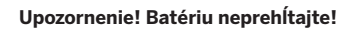

Diaľkový ovládač dodaný s týmto produktom obsahuje gombíkovú batériu. Pri prehltnutí gombíkovej batérie môže dôjsť k vážnym vnútorným popáleninám už za 2 hodiny a môže viesť k smrti.

Nové a použité batérie uchovávajte mimo dosahu detí.

Ak sa priečinok na batérie nezatvára bezpečne, prestaňte produkt používať a uchovávajte ho mimo dosahu detí.

Ak si myslíte, že mohlo dôjsť k prehltnutiu batérií alebo ich vloženiu do ktorejkoľvek časti tela, okamžite vyhľadajte lekársku pomoc.

Dôležité bezpečnostné pokyny | Diaľkový ovládač

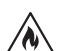

#### **Upozornenie!**

Pri výmene batérií za nesprávny typ hrozí nebezpečenstvo výbuchu.

Batérie nezohrievajte ani nerozoberajte. Batérie nikdy neodhadzujte do ohňa ani do vody.

Batérie neprenášajte ani neskladujte s inými kovovými predmetmi. Batérie by mohli skratovať, mohla by z nich unikať kvapalina alebo by mohli explodovať.

Batériu nikdy nenabíjajte, ak sa nepotvrdí, že je nabíjateľná.

Ak diaľkový ovládač nebudete používať dlhšiu dobu (viac ako mesiac), vyberte batériu z diaľkového ovládača, aby ste zabránili úniku kvapaliny z batérie.

Ak z batérií uniká kvapalina, odstráňte unikajúcu kvapalinu z priečinka na batérie a vymeňte batérie za nové.

Nepoužívajte iné batérie ako tie, ktoré sú uvedené v tejto časti.

### 1.5 Oprava

## 1.5.1 Poškodenia, ktoré si vyžadujú opravu

Údržbu a opravy smie vykonávať iba kvalifikovaný zákaznícky servis. Údržba/oprava je potrebná, ak bolo zariadenie poškodené (napr. sieťový adaptér), ak do zariadenia prenikla kvapalina, ak do zariadenia prenikli predmety, ak bolo zariadenie vystavené dažďu alebo vlhkosti, keď prestane správne fungovať alebo ak spadlo.

#### 1.5.2 Minimalizácia nebezpečenstva zásahu elektrickým prúdom, požiaru a podobne

Neodstraňujte skrutky, kryty ani súčasti zariadenia.

#### 1.6 Funkcia automatickej úspory energie

Rádio je vybavené funkciou automatickej úspory energie. Ak sa prehráva pri veľmi nízkej hlasitosti alebo ak je rádio stlmené, zariadenie sa do 15 minút prepne do pohotovostného režimu. Upozorňujeme, že toto nastavenie sa nedá zmeniť.

#### **Vyhlásenie o zhode EÚ**

**slovensky deutsch**

Spoločnosť Loewe Technology GmbH týmto vyhlasuje, že rádiové zariadenie typu Loewe klang s1 (s3) je v súlade so smernicou 2014/53/EÚ. Úplné znenie vyhlásenia o zhode EÚ je k dispozícii na tejto internetovej adrese: https://www.loewe.tv/de/support

Tento produkt sa môže používať vo všetkých členských štátoch EÚ.

Vzhľadom na frekvenčný rozsah 5 GHz vstavaného modulu WLAN je používanie v nasledujúcich krajinách povolené len vo vnútri budov:

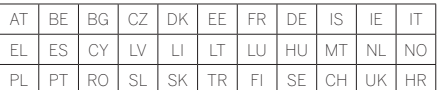

# 2 Diaľkový ovládač

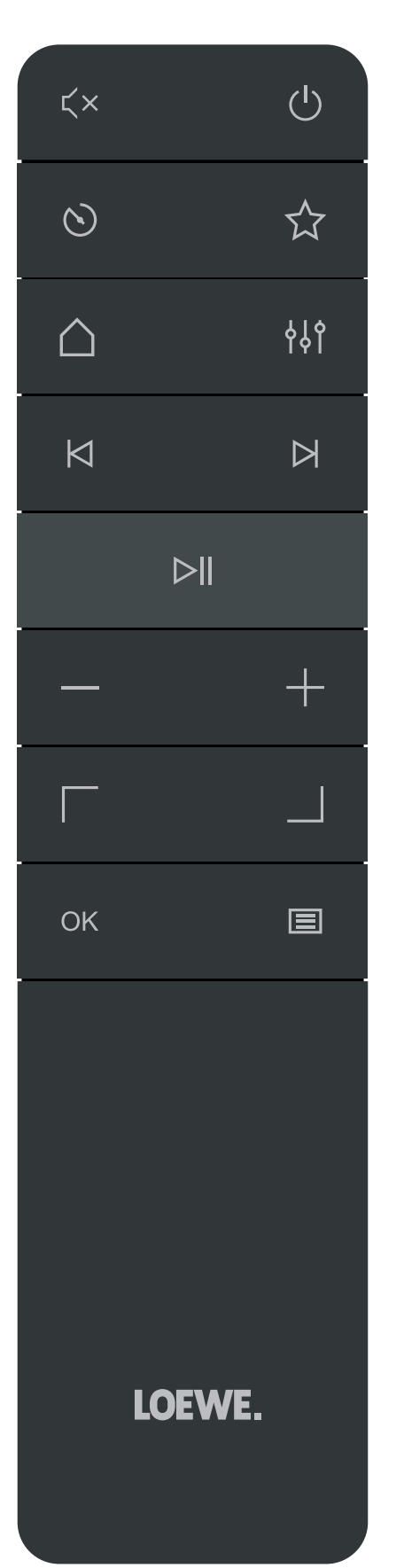

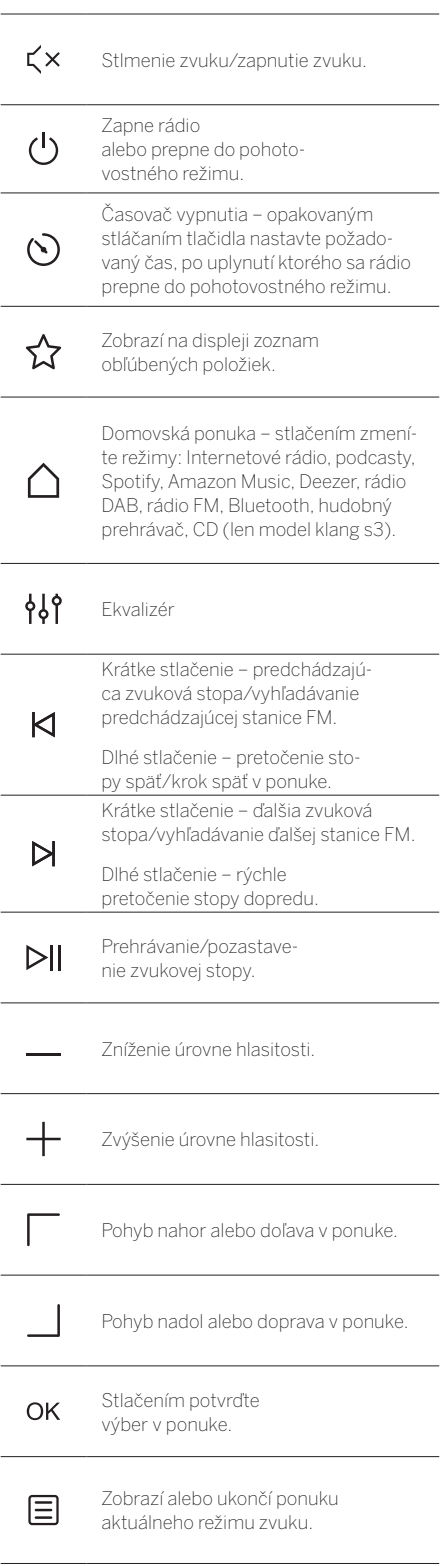

3 Súčasti hlavnej jednotky

#### **Loewe klang s1**

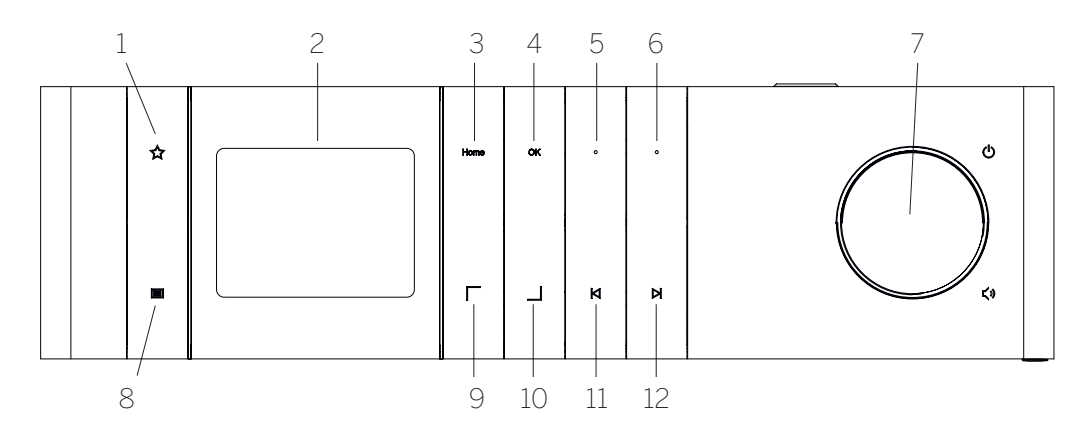

- 1. Zoznam obľúbených položiek zobrazí na displeji zoznam obľúbených položiek.
- 2. Displej TFT LCD
- 3. Domov zobrazí domovskú ponuku, v ktorej môžete vybrať režimy.
- 4. OK stlačením vyberte výber v ponuke.
- 5. Fav1 v režime rádia: krátkym stlačením tlačidla vyvoláte obľúbenú rádiovú stanicu uloženú ako obľúbenú rádiovú stanicu číslo 1. Stlačením a podržaním uložíte aktuálnu rádiovú stanicu ako obľúbenú rádiovú stanicu číslo 1. V režime Spotify, Bluetooth, USB: Funkcia prehrávania/ pozastavenia.

#### **Loewe klang s3**

- 6. Fav2 v režime rádia: krátkym stlačením tlačidla vyvoláte obľúbenú rádiovú stanicu uloženú ako obľúbenú rádiovú stanicu číslo 2. Stlačením a podržaním uložíte aktuálnu rádiovú stanicu ako obľúbenú rádiovú stanicu číslo 2.
- 7. Ovládač hlasitosti stlačením zapnete rádio alebo prepnete do pohotovostného režimu. Otáčaním doľava znížite úroveň hlasitosti. Otočením doprava zvýšite úroveň hlasitosti.
- 8. Ponuka krátke stlačenie zobrazí ďalšie informácie o aktuálnej stanici/zvukovej stope. Dlhé stlačenie – zobrazí ponuku aktuálneho režimu zvuku.
- 9. Hore/doľava pohyb nahor alebo doľava v ponuke.
- 10. Dole/doprava pohyb nadol alebo doprava v ponuke.
- 11. Predchádzajúca zvuková stopa krátke stlačenie – predchádzajúca zvuková stopa/vyhľadávanie predchádzajúcej stanice FM. Dlhé stlačenie – pretočenie stopy späť/krok späť v ponuke.
- 12. Ďalšie zvuková stopa krátke stlačenie ďalšia zvuková stopa/vyhľadávanie ďalšej stanice FM. Dlhé stlačenie – rýchle pretočenie stopy dopredu.

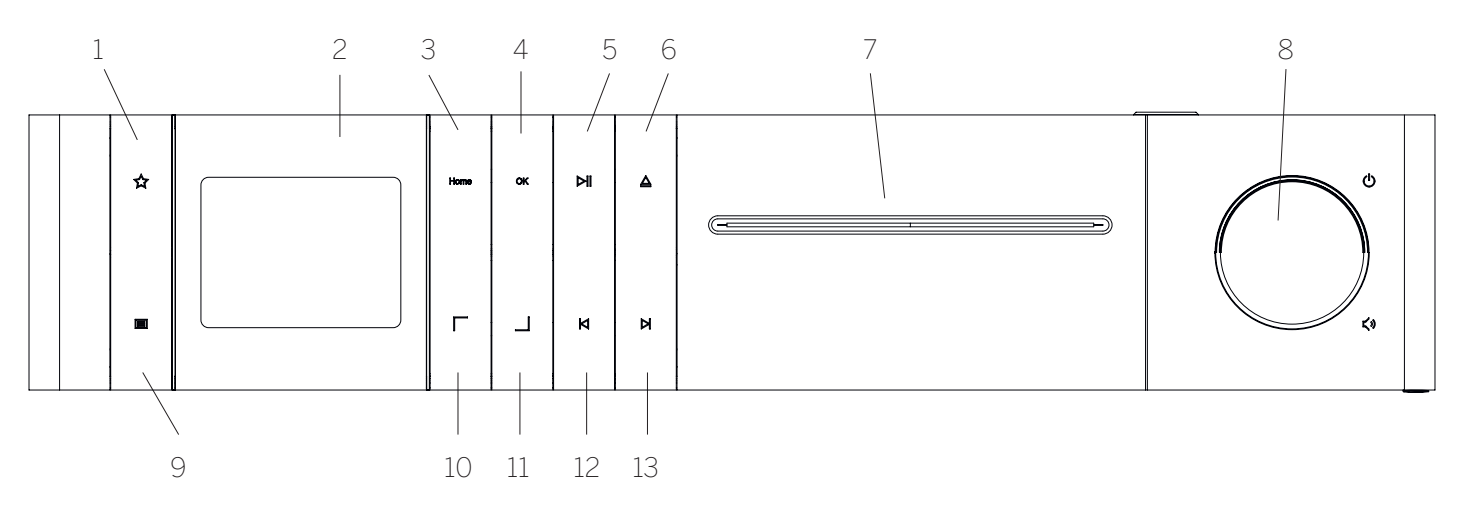

- 1. Zoznam obľúbených položiek zobrazí na displeji zoznam obľúbených položiek.
- 2. Displej TFT LCD
- 3. Domov zobrazí domovskú ponuku, v ktorej môžete vybrať režimy.
- 4. OK stlačením vyberte výber v ponuke.
- 5. Prehrať/pozastaviť funkcia prehrávania/ pozastavenia.
- 6. Vysunúť vysunutie disku CD z priečinka na disk CD.
- 7. Priečinok na disk CD
- 8. Ovládač hlasitosti stlačením zapnete rádio alebo prepnete do pohotovostného režimu. Otáčaním doľava znížite úroveň hlasitosti. Otočením doprava zvýšite úroveň hlasitosti.
- 9. Ponuka krátke stlačenie zobrazí ďalšie informácie o aktuálnej stanici/zvukovej stope. Dlhé stlačenie – zobrazí ponuku aktuálneho režimu zvuku.
- 10. Hore/doľava pohyb nahor alebo doľava v ponuke.
- 11. Dole/doprava pohyb nadol alebo doprava v ponuke.
- 12. Predchádzajúca zvuková stopa krátke stlačenie – predchádzajúca zvuková stopa/vyhľadávanie predchádzajúcej stanice FM. Dlhé stlačenie – pretočenie stopy späť/krok späť v ponuke.
- 13. Ďalšie zvuková stopa krátke stlačenie ďalšia zvuková stopa/vyhľadávanie ďalšej stanice FM. Dlhé stlačenie – rýchle pretočenie stopy dopredu.

**islovensky** 

# 4 Spustenie

## 4.1 Pripojenie

Pripojte napájací kábel k rádiu a k elektrickej zásuvke.

Aby ste zaistili optimálny akustický výkon a bezpečné vedenie káblov, umiestnite jednotku minimálne 5 cm od steny.

Otvorte priečinok na batérie diaľkového ovládača a vložte batérie so správnou polaritou. Položte obidve batérie stranou označenou "+" nahor (smerom k vám) a zatvorte priečinok na batérie.

### 4.2 Sieťové pripojenie

Aby ste mohli prijímať internetové rádio, musí byť rádio integrované do siete. Na tento účel musí byť smerovač zapnutý a pripojený k internetu. Uistite sa, že je aktivované pripojenie Wi-Fi smerovača. Pozrite si aj návod na obsluhu smerovača.

### 4.3 Zapnutie/vypnutie (pohotovostný režim)

Stlačením tlačidla  $\bigcup$  na diaľkovom ovládači alebo tlačidla na zariadení zapnite rádio. Opätovným stlačením tlačidla prepnete zariadenie do pohotovostného režimu. Ak chcete zariadenie úplne vypnúť, odpojte ho od zdroja napájania.

### 4.4 Navigácia v ponukách

V ponukách môžete prechádzať stlačením tlačidiel / na diaľkovom ovládači. Výber potvrdíte stlačením tlačidla **OK**.

### 4.5 Zadávanie hesiel, vyhľadávanie textov a podobne

Pomocou tlačidiel  $\boxed{\phantom{a}}$  /  $\boxed{\phantom{a}}$  vyberte po jednom príslušné čísla a/alebo písmená a výber potvrďte stlačením tlačidla **OK**. Ak chcete opraviť nesprávny záznam, prejdite do poľa **[BKSP]** a potvrďte ho tlačidlom **OK** na diaľkovom ovládači. Tým sa vymaže posledný záznam. Ak chcete záznam úplne zrušiť, použite pole **[ZRUŠIŤ]**. Ak je váš výber úplný, prejdite do poľa **[OK]** a výber potvrďte stlačením tlačidla **OK**.

### 4.6 Úprava hlasitosti a "stlmenie zvuku"

Hlasitosť môžete upraviť stlačením tlačidiel + a - na diaľkovom ovládači alebo otočením ovládača hlasitosti na zariadení. Stlačením tlačidla  $\zeta \times$ sa stlmí zvuk rádia. Ďalším stlačením tlačidla sa obnoví pôvodná hlasitosť.

## 4.7 Ďalšie informácie

Opakovaným stláčaním tlačidla  $\Xi$  na zariadení sa v závislosti od zdroja a stanice môžu zobraziť ďalšie informácie:

- Opis
- Názov stanice, aktuálny program, obsah, témy atď.
- Žáner
- Zobrazí sa štýl programu (žáner) stanice
- Úroveň signálu a chyba signálu
- Prenosová rýchlosť
- Informácie o kanáli
- Dnešný dátum a aktuálny čas

## 4.8 Sprievodca nastavením

Pri prvom spustení sa automaticky spustí sprievodca nastavením. Pri prvom spustení sa v zozname zobrazia všetky dostupné jazyky ponuky. Pomocou tlačidla / vyberte požadovaný jazyk a potvrďte tlačidlom **OK**.

#### 4.9 Spustenie sprievodcu nastavením

Na jednoduché a rýchle úvodné spustenie (nastavenie času a dátumu, nastavenie internetového pripojenia atď.) odporúčame spustiť sprievodcu nastavením. Ak to chcete urobiť, vyberte položku **[ÁNO]**. Ak chcete sprievodcu nastavením vynechať, vyberte položku **[NIE]**.

Všetky nastavenia, ktoré sa vykonávajú pomocou sprievodcu nastavením, môžete neskôr vykonať jednotlivo prostredníctvom nastavení systému.

Prípadne môžete sprievodcu nastavením kedykoľvek spustiť znova.

Ak ste sa rozhodli spustiť sprievodcu nastavením, zobrazia sa nasledujúce možnosti:

#### **[Dátum/čas]**

12-/24-hodinový formát

#### **[Automatická aktualizácia (čas a dátum)]**

**[Aktualizácia z vysielania DAB]** alebo **[Aktualizácia z vysielania FM]**. Pri automatickej aktualizácii prostredníctvom rádiovej siete FM/DAB/ DAB+ poskytujú čas a dátum vysielatelia. Pri nastavení pomocou týchto zdrojov sa čas nastaví správne aj po výpadku napájania.

**[Aktualizácia zo siete]** – keď je vybratá táto možnosť, čas a dátum sa automaticky nastavia prostredníctvom internetového pripojenia. Okrem toho môžete upraviť časové pásmo a letný/zimný čas.

**[Žiadna aktualizácia]** – čas a dátum sa musia nastaviť ručne.

#### **[Ponechať sieťové pripojenie]**

Ak vyberiete možnosť **[Áno]** , počas pohotovostného režimu zostane sieťové pripojenie aktívne. Tak sa umožní rýchle spustenie rádia. Môžete tak tiež zapnúť rádio pomocou aplikácie "Rádio Loewe"

# 5 Hlavná ponuka

Ak chcete zobraziť hlavnú ponuku, stlačte tlačidlo <mark>⊟</mark> na diaľkovom ovládači alebo stlačte a podržte tlačidlo na rádiu. Zobrazí sa ponuka zvoleného režimu zvuku. V tejto ponuke zvoľte možnosť **[Hlavná ponuka]** a otvorte hlavnú ponuku. Táto ponuka obsahuje rôzne zdroje zvuku a možnosti nastavenia:

- [Internetové rádio]
- [Podcasty]
- [Spotify]
- [Amazon Music]
- [Deezer]
- [Hudobný prehrávač] (USB)
- [Rádio DAB]
- [Rádio FM]
- [Bluetooth audio]
- [CD] (len model Loewe klang s3)
- [Časovač vypnutia]
- [Budík]
- [Nastavenia systému]

# 6 Internetové rádio

Internetové rádio ponúka široký výber rôznych staníc na celom svete. Stanice môžete vyberať rôznymi spôsobmi. Ak to chcete urobiť, vyberte v domovskej ponuke položku **[Internetové rádio]**.

### 6.1 Vyhľadávanie stanice

Rádio ponúka rôzne možnosti vyhľadávania požadovanej stanice.

Prechádzajte položkami a možnosťami ponuky. Po nájdení požadovanej stanice potvrďte výber tlačidlom OK. Prehrávanie internetového rádia môžete zastaviť stlačením tlačidla  $\sum$  na diaľkovom ovládači. Ďalším stlačením tlačidla sa znova načíta stanica.

#### 6.1.1 Vyhľadávanie krajín a regiónov

Ak chcete vyhľadať stanice z určitých kontinentov, krajín a regiónov, stlačením tlačidla  $\equiv$  vyvolajte položku **[Zoznam staníc]**. Potvrďte výber.

Vyberte ponuku **[Umiestnenie]** a vyberte krajinu alebo región.

### 6.1.2 Vyhľadávanie žánrov

Ak chcete vyhľadať stanice so špecifickými štýlmi alebo motívmi hudby, postupujte takto:

Stlačením tlačidla **E** vyvolajte položku **[Zoznam staníc]**. Po potvrdení výberu prejdite do ponuky **[Objaviť]** . Po potvrdení môžete vyhľadávanie ďalej zúžiť podľa pôvodu alebo jazyka stanice.

### 6.1.3 Vyhľadávanie podľa názvu

Ak poznáte názov požadovanej stanice, môžete ju vyhľadať takto:

Stlačením tlačidla vyvolajte položku **[Zoznam staníc]**. Po potvrdení výberu prejdite do ponuky **[Vyhľadať]**. Zadajte celý názov stanice alebo jeho časť a výberom poľa "OK" spusťte vyhľadávanie. Dostanete zoznam všetkých staníc, ktorých názvy obsahujú text, ktorý hľadáte.

#### 6.1.4 Populárne stanice

Výber najpopulárnejších staníc môžete nájsť takto:

Stlačením tlačidla vyvolajte položku **[Zoznam staníc]**. Po potvrdení výberu prejdite do ponuky **[Populárne]** a vyberte požadovanú stanicu.

#### 6.1.5 Lokálne stanice

Ak chcete vyhľadať konkrétne stanice z krajiny, v ktorej sa aktuálne nachádza rádio, postupujte takto:

Stlačením tlačidla **E** vyvolajte položku **[Zoznam staníc]**. Po potvrdení výberu prejdite do ponuky s názvom krajiny aktuálnej polohy (napr. ,Nemecko').

## 6.2 Obľúbené (miesta v pamäti)

Na uloženie obľúbených staníc je k dispozícii 20 (obľúbených) miest v pamäti. Tieto obľúbené položky môžete priradiť k staniciam zo zdrojov **[Internetové rádio]** a **[Podcasty]**.

6.2.1 Uloženie staníc do tlačidiel priamej voľby Fav1 alebo Fav2 na rádiu (len model klang s1):

Na rádiu môžete pomocou tlačidiel na jednotke priradiť miesta v pamäti 1 – 2. Ak to chcete urobiť, vyberte požadovanú stanicu a stlačte tlačidlo Fav1 alebo Fav2, kým sa na displeji nezobrazí **[Predvoľba uložená]**. Miesta v pamäti môžete vyvolať krátkym stlačením tlačidla.

#### 6.2.2 Uloženie staníc do miest v pamäti 1 – 20

Vyberte požadovanú stanicu a podržte tlačidlo  $\bigotimes$ na rádiu alebo na diaľkovom ovládači. Potom zo zoznamu pamätí staníc vyberte miesto v pamäti a výber potvrďte tlačidlom OK na rádiu alebo na diaľkovom ovládači. Na displeji sa zobrazí hlásenie **[Predvoľba uložená]**.

Miesta v pamäti môžete jednoducho vyvolať krátkym stlačením tlačidla הa rádiu alebo na diaľkovom ovládači. Pomocou tlačidiel | / | vyberte stanicu a výber potvrďte stlačením tlačidla **OK**.

Poznámka: Miesta v pamäti nie je možné odstrániť, ale je možné ich len prepísať inými stanicami.

# 7 Podcasty

Podcasty sú dostupné články o rôznych témach, napr. o informačnom vysielaní, správach a oveľa viac. Podobne ako pri internetovom rádiu, aj tu môžete filtrovať podcasty alebo vyhľadať podcast v celej databáze podcastov. Ak to chcete urobiť, vyberte v domovskej ponuke zdroj **[Podcasty]**.

## 7.1 Vyhľadanie podcastov

Rádio ponúka rôzne možnosti vyhľadávania podcastov.

Prechádzajte položkami a možnosťami ponuky. Po nájdení požadovaného podcastu potvrďte výber tlačidlom OK. Prehrávanie podcastov môžete pozastaviť a reštartovať stlačením tlačidla  $\blacktriangleright$  na diaľkovom ovládači. Stláčaním tlačidiel </a> />
Možete rýchlo pretáčať podcast dopredu a dozadu so zvýšenou rýchlosťou (max 32-krát). Krátkym stlačením tlačidla môžete preskočiť na začiatok podcastu.

#### 7.1.1 Vyhľadávanie krajín a regiónov

Ak chcete vyhľadať podcasty z určitých kontinentov, krajín a regiónov, stlačením tlačidla □ vyvolajte položku **[Zoznam podcastov]**. Potvrďte výber.

Vyberte ponuku **[Umiestnenie]** a vyberte krajinu alebo región.

### 7.1.2 Vyhľadávanie žánrov

Ak chcete vyhľadať podcasty so špecifickým obsahom alebo témami, postupujte takto:

Stlačením tlačidla vyvolajte položku **[Zoznam podcastov]**. Po potvrdení výberu prejdite do ponuky **[Objaviť]** . Po potvrdení môžete vyhľadávanie ďalej zúžiť podľa pôvodu alebo jazyka podcastov.

#### 7.1.3 Vyhľadávanie podľa názvu

Ak poznáte názov požadovaného podcastu, môžete ho vyhľadať takto:

Stlačením tlačidla vyvolajte položku **[Zoznam podcastov]**. Po potvrdení výberu prejdite do ponuky **[Vyhľadať]**. Zadajte celý názov podcastu alebo jeho časť a výberom poľa **[OK]** spusťte vyhľadávanie. Dostanete zoznam všetkých podcastov alebo epizód, ktorých názvy obsahujú text, ktorý hľadáte.

## 7.1.4 Populárne podcasty

Ak chcete vyhľadať populárne podcasty z krajiny, v ktorej sa aktuálne nachádza rádio, postupujte takto:

Stlačením tlačidla vyvolajte položku **[Zoznam podcastov]**. Po potvrdení výberu prejdite do ponuky s názvom krajiny aktuálnej polohy (napr. ,Nemecko').

## 7.2 Obľúbené (miesta v pamäti)

Na ukladanie podcastov je k dispozícii 20 (obľúbených) miest v pamäti. Tieto obľúbené položky môžete priradiť k staniciam zo zdrojov **[Internetové rádio]** a **[Podcasty]**.

#### 7.2.1 Uloženie podcastov do tlačidiel priamej voľby Fav1 alebo Fav2 na rádiu (len model klang s1):

Na rádiu môžete pomocou tlačidiel na jednotke priradiť miesta v pamäti 1 – 2. Ak to chcete urobiť, vyberte požadovaný podcast a stlačte tlačidlo Fav1 alebo Fav2, kým sa na displeji nezobrazí **[Predvoľba uložená]**. Miesta v pamäti môžete vyvolať krátkym stlačením tlačidla.

#### 7.2.2 Uloženie podcastov do miest v pamäti 1 – 20

Vyberte požadovaný podcast a podržte tlačidlo  $\sum$ na rádiu alebo na diaľkovom ovládači. Potom zo zoznamu pamätí staníc vyberte miesto v pamäti a výber potvrďte tlačidlom OK na rádiu alebo na diaľkovom ovládači. Na displeji sa zobrazí hlásenie **[Predvoľba uložená]**.

Miesta v pamäti môžete jednoducho vyvolať krátkym stlačením tlačidla  $\sum$ na rádiu alebo na diaľkovom ovládači. Pomocou tlačidiel | / | vyberte podcast a výber potvrďte stlačením tlačidla OK.

Poznámka: Miesta v pamäti nie je možné odstrániť, ale je možné ich len prepísať inými stanicami.

# 8 Spotify

Pomocou mobilu, tabletu alebo počítača ako diaľkového ovládača ovládajte službu Spotify. Prejdite na lokalitu spotify.com/connect, aby ste zistili, ako na to. Softvér Spotify podlieha licenciám tretích strán, ktoré nájdete tu:

www.spotify.com/connect/third-party-licenses.

# 9 Amazon Music

Ak chcete používať túto službu vo vašom rádiu, potrebujete konto Amazon Music (informácie nájdete na adrese music.amazon.com).

9.1 Prihlásenie k službe Amazon Music

Prvé prihlásenie k službe Amazon Music sa musí uskutočniť pomocou aplikácie "Rádio Loewe" (pozrite si kapitolu "Rádio Loewe – ovládanie rádia cez aplikáciu").

V aplikácii "Rádio Loewe" vyberte svoje rádio, klepnite na položku **[Zdroj]** a vyberte položku **[Amazon Music]**. Klepnite na položku **[Prehľadávať]** v hornej časti obrazovky a potom klepnite na položku **[Prihlásenie pomocou služby Amazon1**. Zadajte svoje prihlasovacie údaje a prihláste sa.

Rádio sa pripojí k vášmu kontu Amazon Music.

### 9.2 Ovládanie služby Amazon Music

#### Uistite sa, že rádio je pripojené k sieti Wi-Fi a v domovskej ponuke vyberte zdroj **[Amazon Music]**.

V ponuke stlačením tlačidiel | / | vyberte požadovanú položku. Stlačením tlačidla **OK** potvrďte vybranú položku. Podržaním tlačidla **K** sa vrátite do predchádzajúcej ponuky.

Počas prehrávania hudby stlačením tlačidiel  $\Box$  /  $\Box$ otvorte ponuku služby Amazon Music.

Pomocou tlačidiel rádia alebo diaľkového ovládača môžete meniť hlasitosť, prehrávať/pozastaviť zvuk a prechádzať zoznamom skladieb dopredu a dozadu.

Prípadne môžete použiť aplikáciu "Rádio Loewe" na výber a prehrávanie skladieb alebo zoznamov skladieb.

## 9.3 Obľúbené (miesta v pamäti)

Na uloženie skladieb je k dispozícii 8 (obľúbených) miest v pamäti.

#### 9.3.1 Uloženie skladieb do tlačidiel priamej voľby Fav1 alebo Fav2 na rádiu (len model klang s1):

Na rádiu môžete pomocou tlačidiel na jednotke priradiť miesta v pamäti 1 – 2. Ak to chcete urobiť, vyberte požadovanú skladbu a stláčajte tlačidlo **Fav1** alebo **Fav2**, kým sa na displeji nezobrazí hlásenie **[Predvoľba uložená]**. Miesta v pamäti môžete vyvolať krátkym stlačením tlačidla.

#### 9.3.2 Uloženie skladieb do miest v pamäti 1 – 8:

Vyberte požadovanú skladbu a podržte tlačidlo  $\sum$ na rádiu alebo na diaľkovom ovládači. Potom zo zoznamu pamätí vyberte miesto v pamäti a výber potvrďte tlačidlom **OK** na rádiu alebo na diaľkovom ovládači. Na displeji sa zobrazí hlásenie **[Predvoľba uložená]**.

Miesta v pamäti môžete jednoducho vyvolať krátkym stlačením tlačidla הa rádiu alebo na diaľkovom ovládači. Pomocou tlačidiel | / | vyberte skladbu a výber potvrďte stlačením tlačidla **OK**.

Poznámka: Miesta v pamäti nie je možné odstrániť, ale je možné ich len prepísať inými skladbami.

# 10 Deezer

Ak chcete používať túto službu vo vašom rádiu, potrebujete konto Deezer (informácie nájdete na adrese www.deezer.com).

## 10.1 Prihlásenie do služby Deezer

Uistite sa, že rádio je pripojené k sieti Wi-Fi a v domovskej ponuke vyberte zdroj **[Deezer]**. Zobrazí sa výzva na zadanie prihlasovacích údajov k službe Deezer; musíte zadať e-mail a heslo.

Poznámka: Táto služba bude dostupná pre rádio neskôr po aktualizácii softvéru.

## 10.2 Ovládanie služby Deezer

V ponuke stlačením tlačidiel  $\Box$  /  $\Box$  vyberte požadovanú položku. Stlačením tlačidla OK potvrďte vybranú položku. Podržaním tlačidla K sa vrátite do predchádzajúcej ponuky.

Počas prehrávania hudby stlačením tlačidiel  $\Box$  /  $\Box$ otvorte ponuku služby Deezer.

Pomocou tlačidiel rádia alebo diaľkového ovládača môžete meniť hlasitosť, prehrávať/pozastaviť zvuk a prechádzať zoznamom skladieb dopredu a dozadu.

Prípadne môžete použiť aplikáciu. Rádio Loewe" na výber a prehrávanie skladieb alebo zoznamov skladieb.

## 10.3 Obľúbené (miesta v pamäti)

Na uloženie skladieb je k dispozícii 8 (obľúbených) miest v pamäti.

#### 10.3.1 Uloženie skladieb do tlačidiel priamej voľby Fav1 alebo Fav2 na rádiu (len model klang s1):

Na rádiu môžete pomocou tlačidiel na jednotke priradiť miesta v pamäti 1 – 2. Ak to chcete urobiť, vyberte požadovanú skladbu a stláčajte tlačidlo **Fav1** alebo **Fav2**, kým sa na displeji nezobrazí hlásenie **[Predvoľba uložená]**. Miesta v pamäti môžete vyvolať krátkym stlačením tlačidla.

#### 10.3.2 Uloženie skladieb do miest v pamäti 1 – 8:

Vyberte požadovanú skladbu a podržte tlačidlo  $\sum$ na rádiu alebo na diaľkovom ovládači. Potom zo zoznamu pamätí vyberte miesto v pamäti a výber potvrďte tlačidlom **OK** na rádiu alebo na diaľkovom ovládači. Na displeji sa zobrazí hlásenie **[Predvoľba uložená]**.

Miesta v pamäti môžete jednoducho vyvolať krátkym stlačením tlačidla  $\sum$ na rádiu alebo na diaľkovom ovládači. Pomocou tlačidiel | / | vyberte skladbu a výber potvrďte stlačením tlačidla **OK**.

Poznámka: Miesta v pamäti nie je možné odstrániť, ale je možné ich len prepísať inými skladbami.

## 11 Hudobný prehrávač (USB)

Tento zdroj môžete použiť na prehrávanie súborov MP3 (16 bitov/48 kHz) z USB kľúča. Ak to chcete urobiť, vyberte v hlavnej ponuke zdroj "USB".

Pri vkladaní USB kľúča potvrďte položku **[Vložený USB disk – chcete otvoriť priečinok?]** pomocou možnosti **[ÁNO]**. Na displeji sa potom zobrazia dostupné súbory a priečinky. Ak v tomto bode vyberiete možnosť **[NIE]**, prejdete späť na naposledy zvolený zdroj zvuku alebo na naposledy použitú ponuku.

## 11.1 Prehrávanie súborov MP3

V ponuke vyberte požadovaný priečinok alebo zvukovú pu, prehrávanie hudby sa spustí pomocou tlačidla . V ponuke môžete na prechádzanie štruktúrou priečinkov použiť tlačidlá / . Stlačením a podržaním tlačidla sa vrátite na predchádzajúci priečinok.

Na obrazovke prehrávania zvukových stôp pomocou tlačidla **D**|| pozastavíte alebo obnovíte prehrávanie. Neustálym stláčaním tlačidiel </a> />
Neustálym stláčaním tlačidiel </a> pretáčať zvukovú stopu dopredu a dozadu so zvýšenou rýchlosťou (max 32-krát). Krátkym stlačením tlačidla  $\overrightarrow{K}$  sa dostanete na začiatok zvukovej stopy alebo na predchádzajúcu zvukovú stopu.

#### 11.2 Náhodné prehrávanie a opakovanie

Ak chcete náhodne prehrávať súbory MP3 v priečinku alebo ak chcete opakovane prehrávať súbory, postupujte takto:

Stlačte tlačidlo **□** na di<u>aľk</u>ovom ovládači alebo stlačte a podržte tlačidlo  $\Xi$  na jednotke a vyberte položku **[Opakované prehrávanie]** a/alebo **[Náhodné prehrávanie].** Funkcie sa zapínajú a vypínajú tlačidlom OK.

## 11.3 Zoznam skladieb

Máte možnosť vytvoriť zoznam skladieb svojich súborov MP3. Na uloženie skladieb do zoznamu skladieb je k dispozícii 200 miest v pamäti. Ak chcete uložiť zvukovú stopu do zoznamu skladieb, stláčajte tlačidlo OK v zozname skladieb, kým sa na displeji nezobrazí položka **[Pridané do môjho zoznamu skladieb]**. Zvuková stopa sa potom uloží do zoznamu skladieb. Ak chcete prehrať zoznam, stlačte tlačidlo , vyberte položku **[Zoznam skladieb]** a potvrďte požadovanú zvukovú stopu.

K dispozícii sú aj funkcie náhodného prehrávania a opakovania. Aktuálny zoznam skladieb môžete odstrániť tak, že spustíte funkciu **[Vymazať môj zoznam skladieb]** v ponuke **[Ponuka]**. Ak potvrdíte možnosť **[Odstrániť všetko z môjho zoznamu skladieb]** pomocou možnosti **[ÁNO]**, zoznam sa vymaže. Zo zoznamu skladieb nie je možné odstrániť jednotlivé zvukové stopy.

Poznámka: Ak sa v zozname skladieb nachádzajú zvukové stopy, ktoré nie sú na aktuálnom USB kľúči, prehrávanie sa preruší a zobrazí sa chybová správa **[Nedá sa otvoriť vybraté médium.]**. Potom stlače $n$ ím tlačidla  $\blacksquare$  odstráňte chybovú správu. Vytvorte nový zoznam skladieb.

# 12 Digitálne rádio DAB+

Pred naladením a počúvaním rádia DAB budete musieť na zadnej strane rádia nainštalovať anténu (nie je súčasťou dodávky).

Ak chcete prijímať digitálne rádio DAB+, prepnite v domovskej ponuke na zdroj **[Rádio DAB]**. Pri prvom prepnutí sa spustí automatické vyhľadávanie staníc. Na displeji sa zobrazí hlásenie **[Skenovanie]**, počet doposiaľ nájdených staníc a príslušný ukazovateľ priebehu.

Niektoré stanice ponúkajú ďalšie informácie vo forme takzvanej prezentácie.

Ak ich chcete zobraziť na displeji rádia vo veľkom formáte, stlačte tlačidlo OK na diaľkovom ovládači alebo na rádiu. Opätovným stlačením tlačidla sa displej prepne späť.

## 12.1 Vyhľadávanie stanice

Ak chcete vyhľadať stanice, ktoré sa dajú prijímať, môžete spustiť automatické vyhľadávanie. Ak to chcete urobiť, pomocou tlačidla ■ otvorte ponuku a vyberte možnosť **[Skenovanie]**. Na displeji sa zobrazí hlásenie **[Skenovanie]**, počet doposiaľ nájdených staníc a príslušný ukazovateľ priebehu. Stanice sa potom uložia v abecednom poradí.

Stanice, ktoré sa našli počas predchádzajúceho vyhľadávania, ale momentálne ich nie je možné prijať, sa v zozname staníc zobrazia s otáznikom ("?") pred názvom stanice.

## 12.2 Ručné ladenie

Stanice môžete nastaviť aj ručne. Ak to chcete urobiť, pomocou tlačidla ■ vyvolajte ponuku a vyberte možnosť **[Ručné ladenie]**. Potom vyberte požadovanú stanicu a potvrďte ju tlačidlom OK. Potom sa zobrazia informácie o stanici a sile signálu. Ďalším stlačením tlačidla OK uložíte príslušné stanice do zoznamu.

### 12.3 Zoznam staníc

Stlačte tlačidlo a tlačidlom OK potvrďte možnosť [Zoznam staníc]. Pomocou tlačidiel / vyberte stanicu a výber potvrďte stlačením tlačidla OK. Zariadenie začne automaticky prehrávať stanicu.

Poznámka: Kvalita príjmu stanice závisí od faktorov, ako je počasie, miesto inštalácie a orientácia antény. Ak nie je možné prijať stanicu zo zoznamu staníc, zmeňte orientáciu antény alebo umiestnenie rádia. Stanice, ktoré už nie je možné prijať, môžete odstrániť zo zoznamu staníc.

## 12.4 Odstránenie staníc, ktoré už nie je možné prijať

Stanice, ktoré už nie je možné prijať, môžete odstrán zo zoznamu. Ak to chcete urobiť, stlačte tlačidlo a vyberte položku **[Odstrániť neplatné]**. V hlásení **[Týmto spôsobom sa odstránia všetky neplatné stanice. Chcete pokračovať?]** vyberte **[ÁNO]** a tieto stanice sa odstránia. Výberom možnosti **[NIE]** sa vrátite do ponuky bez odstránenia staníc.

## 12.5 Obľúbené (miesta v pamäti)

Na uloženie staníc DAB+ je k dispozícii 40 (obľúbených) miest v pamäti.

#### 12.5.1 Uloženie staníc DAB+ do tlačidiel priamej voľby Fav1 alebo Fav2 na rádiu (len model klang s1):

Na rádiu môžete pomocou tlačidiel na jednotke priradiť miesta v pamäti 1 – 2. Ak to chcete urobiť, vyberte požadovanú stanicu a stlačte tlačidlo Fav1 alebo Fav2, kým sa na displeji nezobrazí **[Predvoľba uložená]**. Miesta v pamäti môžete vyvolať krátkym stlačením tlačidla.

#### 12.5.2 Uloženie staníc DAB+ do miest v pamäti 1 – 40

Vyberte požadovanú stanicu a podržte tlačidlo  $\sum$ na rádiu alebo na diaľkovom ovládači. Potom zo zoznamu pamätí staníc vyberte miesto v pamäti a výber potvrďte tlačidlom OK na rádiu alebo na diaľkovom ovládači. Na displeji sa zobrazí hlásenie **[Predvoľba uložená]**.

Miesta v pamäti môžete jednoducho vyvolať krátkym stlačením tlačidla  $\sum$ na rádiu alebo na diaľkovom ovládači. Pomocou tlačidiel | / | vyberte stanicu a výber potvrďte stlačením tlačidla OK.

Poznámka: Miesta v pamäti nie je možné odstrániť, ale je možné ich len prepísať inými stanicami.

### 12.6 DRC (dynamická regulácia rozsahu)

Niektoré stanice DAB+ podporujú DRC, čím sa znižuje rozdiel medzi hlasnými a tichými tónmi. K dispozícii sú tieto nastavenia:

#### **[Vysoké DRC]**:

Silná kompresia rôznych hlasitostí. Dynamika sa výrazne zníži.

#### **[Nízke DRC]**:

Nízka kompresia bez veľkej straty dynamiky.

#### **[Vyp. DRC]**:

Nedochádza k žiadnej kompresii.

Ak chcete vykonať nastavenia, postupujte takto:

Stlačte tlačidlo a vyberte položku **[DRC]**. Nastavenia pre DRC môžete zmeniť v nasledujúcej ponuke. Aktuálne nastavenie je označené pomocou hviezdičky **[\*]**.

## 12.7 Poradie staníc

Rádio predvolene triedi stanice v abecednom poradí. Stanice môžete triediť aj podľa súborov. Ak chcete vykonať nastavenia, postupujte takto:

Stlačte tlačidlo **a [Poradie staníc]**. Nastavenia môžete zmeniť v nasledujúcej ponuke. Aktuálne nastavenie je označené pomocou hviezdičky **[\*]**.

# 13 Rádio FM

Pred naladením a počúvaním rádia FM budete musieť na zadnej strane rádia nainštalovať anténu (nie je súčasťou dodávky).

Ak chcete prepnúť na príjem v pásme FM, v domovskej ponuke vyberte položku **[RÁDIO FM]** .

## 13.1 Vyhľadávanie stanice

Stanice FM môžete vyhľadávať automaticky. Ak chcete začať automatické vyhľadávanie staníc, stlačte tlačidlo OK na diaľkovom ovládači alebo na rádiu. Vyhľadávanie sa zastaví na nasledujúcej nájdenej stanici. Tá sa začne prehrávať.

## 13.2 Nastavenia vyhľadávania

Túto funkciu môžete použiť na určenie, či sa majú zobrať do úvahy len stanice so silným signálom príjmu. Ak to chcete urobiť, stlačte tlačidlo ⊟ a vyberte položku **[Nastavenie skenovania]**. V nasledujúcej ponuke **[Skenovanie staníc FM]** môžete potom odpovedať na otázku **[Iba stanice so silným príjmom]** výberom možnosti **[ÁNO]** alebo **[NIE]**. Aktuálne nastavenie je označené pomocou hviezdičky **[\*]**.

## 13.3 Nastavenia zvuku

V prípade staníc so slabým príjmom môžete mierne zlepšiť ich kvalitu prepnutím na monofónny príjem. Ak to chcete urobiť, stlačte tlačidlo  $\blacksquare$  a vyberte položku **[Nastavenie zvuku]**. V nasledujúcej ponuke **[Slabý príjem staníc FM]** môžete potom odpovedať na otázku **[Počúvať iba monofónne]** výberom možnosti **[ÁNO]** alebo **[NIE]**. Aktuálne nastavenie je označené pomocou hviezdičky **[\*]**.

## 13.4 Obľúbené (miesta v pamäti)

Na uloženie staníc FM je k dispozícii 40 (obľúbených) miest v pamäti.

#### 13.4.1 Uloženie staníc FM do tlačidiel priamej voľby Fav1 alebo Fav2 na rádiu (len model klang s1):

Na rádiu môžete pomocou tlačidiel na jednotke priradiť miesta v pamäti 1 – 2. Ak to chcete urobiť, vyberte požadovanú stanicu a stlačte tlačidlo Fav1 alebo Fav2, kým sa na displeji nezobrazí **[Predvoľba uložená]**. Miesta v pamäti môžete vyvolať krátkym stlačením tlačidla.

13.4.2 Uloženie staníc FM do miest v pamäti 1 – 40:

Vyberte požadovanú stanicu a podržte tlačidlo  $\bigotimes$ na rádiu alebo na diaľkovom ovládači. Potom zo zoznamu pamätí staníc vyberte miesto v pamäti a výber potvrďte tlačidlom OK na rádiu alebo na diaľkovom ovládači. Na displeji sa zobrazí hlásenie **[Predvoľba uložená]**.

Miesta v pamäti môžete jednoducho vyvolať krátkym stlačením tlačidla  $\sum$  na rádiu alebo na diaľkovom ovládači. Pomocou tlačidiel / Juyberte stanicu a výber potvrďte stlačením tlačidla OK.

Poznámka: Miesta v pamäti nie je možné odstrániť, ale je možné ich len prepísať inými stanicami.

# 14 Bluetooth audio

Funkcia Bluetooth umožňuje bezdrôtový prenos hudobných súborov (streamovanie zvuku) do rádia. Môžete spárovať smartfóny, tablety alebo podobné zariadenia. Ak to chcete urobiť, v domovskej ponuke vyberte zdroj **[Bluetooth audio]**.

Bluetooth audio | CD (len model klang s3) | Časovač vypnutia | Budík Nastavenia systému

#### 14.1 Prvé spárovanie zariadení Bluetooth

Uistite sa, že koncové zariadenie, ktoré chcete spárovať, je zapnuté a že je na ňom aktivované rozhranie Bluetooth. V domovskej ponuke vyberte zdroj **[Bluetooth audio]**. Na displeji sa zobrazí nápis **[Bluetooth viditeľné]**. Potom otvorte nastavenia Bluetooth na koncovom zariadení, ktoré chcete spárovať, a začnite v ňom hľadať dostupné zariadenia Bluetooth. Vyberte položku "Loewe klang s1 (s3)" a spusťte proces párovania

Po úspešnom spárovaní sa na displeji zobrazí hlásenie **[Pripojené]**. Potom môžete prehrávanie hudby ovládať cez telefón/tablet. Na tento účel použite hudobnú aplikáciu podľa svojho výberu.

Pomocou príslušných tlačidiel na diaľkovom ovládači je možné základné ovládanie prehrávania/pozastavenia a preskakovania dopredu/dozadu.

Poznámka: Niektoré zariadenia vyžadujú pri pripájaní kód PIN, v takom prípade zadajte kód "0000".

#### 14.2 Automatické pripojenie po spárovaní

Ak prepnete zdroj z možnosti **[Bluetooth audio]** na inú možnosť alebo ak vypnete rádio, pripojenie Bluetooth sa odpojí. Ak rádio opäť zapnete alebo prepnete späť na zdroj **[Bluetooth audio]**, automaticky sa nadviaže spojenie.

Poznámka: Ak automatické pripojenie nie je možné, postupujte takto:

Stlačte tlačidlo **a** vyberte možnosť **[Zobraziť detaily]**. Potom otvorte položku **[Zoznam spárovaných zariadení]** a vyberte a pripojte požadované zariadenie. Stlačením tlačidla OK nadviažte spojenie a na displeji sa nakrátko zobrazí hlásenie **[Pripojené]**.

#### 14.3 Spárovanie iného zariadenia

chcete k rádiu pripojiť iné zariadenie, stlačte tlačidlo a vyberte položku **[Nastavenie Bluetooth]**. Tým sa odpojí aktuálne pripojenie.

Potom postupujte ako pri prvom spárovaní zariadenia. Potom sa toto zariadenie uloží aj do zoznamu spárovaných zariadení a môžete ho vybrať pomocou príslušnej ponuky (pozrite vyššie). Môžete uložiť maximálne 8 zariadení.

## 15 CD (len model klang s3)

Tento zdroj môžete použiť na počúvanie diskov CD. Vyberte v domovskej ponuke zdroj [CD].

## 15.1 Prehrávanie diskov CD

Vložte disk do priečinka na disk CD. Podporované sú len štandardné disky s priemerom 12 cm. Uistite sa, že strana s označením disku CD smeruje k prednej strane rádia. Disk CD sa začne automaticky prehrávať. Opakovaným stláčaním tlačidla alebo prejdete na predchádzajúcu/nasledujúcu zvukovú stopu. Stlačením a podržaním tlačidla | alebo | môžete aktuálnu zvukovú stopu pretáčať dozadu alebo dopredu.

Tip: Keď je rádio v pohotovostnom režime, vložte disk CD. Rádio sa prebudí a spustí prehrávanie disku.

Poznámka: Niektoré súbory MP3 nemusia byť podporované.

#### 15.2 Náhodné prehrávanie a opakovanie

Ak chcete prehrávať zvukové stopy na disku CD/ súbory MP3 v náhodnom poradí alebo opakovane prehrávať súbory:

chcete zapnúť náhodné prehrávanie, stlačte tlačidlo , vyberte možnosť **[Náhodné prehrávanie]** a výber potvrďte stlačením tlačidla **OK**. Potom vyberte možnosť **[Zap.]** a výber potvrďte opätovným stlačením tlačidla **OK**.

Ak chcete opakovať zvukové stopy, stlačte tlačidlo  $\Xi$ . vyberte možnosť **[Opakovať]** a výber potvrďte stlačením tlačidla **OK**. Potom vyberte možnosť **[Opakovať jednu]** na opakovanie jednej zvukovej stopy alebo možnosť **[Opakovať všetky]** na opakovanie všetkých zvukových stôp. Výber potvrďte stlačením tlačidla **OK**.

## 15.3 Vysunutie disku CD

Ak chcete vysunúť disk z priečinka na disk CD, stlačte na rádiu tlačidlo  $\underline{\Delta}$ .

# 16 Časovač vypnutia

Pomocou tejto funkcie môžete rádio automaticky prepnúť do pohotovostného režimu po uplynutí nastaveného času. Môžete si vybrať medzi 15, 30, 45 alebo 60 minútami, **[Vypnúť spánok]** vymaže predtým nastavenú dobu. Ak to chcete urobiť, stlačte tlačidlo ■, keď je vybratý zdroj zvuku a vyberte položku **[Hlavná ponuka]**. Pomocou tlačidiel alebo prechádzajte v ponuke a vyberte položku **[Spánok]**. Pomocou tlačidla | alebo v ponuke **[Nastaviť čas spánku]** vyberte požadovanú dobu  $\overline{a}$  potvrďte tlačidlom OK. Pomocou tlačidla  $\overline{\Xi}$  znova opustíte ponuky. Na nastavenie doby môžete použiť aj tlačidlo  $O$ na diaľkovom ovládači.

Zostávajúci čas sa zobrazí v ľavej dolnej časti displeja, pričom minúty budú ubúdať.

# 17 Budík

Toto rádio má 2 individuálne nastaviteľné časy budíka. Budík môžete vyvolať z hlavnej ponuky. Stlačte tlačidlo  $\Xi$ , keď je vybratý zdroj zvuku a vyberte položku **[Budíky]**.

## 17.1 Aktivácia

Tu vyberte, v ktorých dňoch sa má budík aktivovať. K dispozícii je nasledujúci výber:

#### **[Vyp.]** / **[Denne]** / **[Raz]** / **[Víkend]** / **[Pracovné dni]**

Ak chcete deaktivovať aktivovaný budík, vyberte položku **[Vyp.]**.

# 17.2 Čas

Najskôr pomocou tlačidiel alebo \_\_ nastavte hodiny a po stlačení tlačidla OK nastavte minúty.

### 17.3 Režim

Tu nastavíte zdroj zvuku, s ktorým sa chcete prebudiť. K dispozícii je nasledujúci výber: **[Bzučiak]** / **[Internetové rádio]** / **[DAB]** / **[FM]**

#### 17.4 Predvoľba

Tu je uvedená stanica, s ktorou sa chcete zobudiť. K dispozícii sú naposledy počúvaná stanica alebo stanice uložené v obľúbených staniciach. Nevzťahuje sa na režim bzučiaka.

### 17.5 Hlasitosť

Tu nastavte požadovanú hlasitosť budíka.

### 17.6 Uloženie

Po dokončení všetkých nastavení uložte nastavenia stlačením tlačidla OK.

V ľavej dolnej časti displeja sa zobrazí aktívny budík so symbolom budíka a číslom aktívneho budíka. V pohotovostnom režime môžete vidieť aj nastavený čas budenia.

### 17.7 Vypnutie budíka po prebudení

Ak chcete budík vypnúť až do ďalšieho cyklu budíka, stlačte krátko tlačidlo (**i**) na zariadení alebo na diaľkovom ovládači. Na displeji sa nakrátko zobrazí **[Budík vyp.]** . Ak chcete prerušiť funkciu budíka len na niekoľko minút (oddialiť ho), môžete použiť akékoľvek iné tlačidlo. Oddialenie budíka sa nastavuje stlačením tlačidla v krokoch 5, 10, 15 a 30 minút a môže sa tiež opakovane predlžovať. Po krátkom čase sa rádio automaticky prepne späť do režimu **[Pohotovostný režim]** a vedľa blikajúceho symbolu budíka sa zobrazí čas zostávajúci do opätovného zobudenia.

Poznámka: V prípade výpadku napájania sa uložené časy budenia zachovajú.

# 18 Nastavenia systému

V nastaveniach systému môžete zmeniť nastavenia rádia a vyvolať o ňom dôležité informácie. Ak chcete braziť ponuku Nastavenia systému, stlačte tlačidlo ■ na diaľkovom ovládači alebo stlačte a podržte tlačidlo  $\equiv$ na rádiu. Zobrazí sa ponuka zvoleného režimu zvuku. V tejto ponuke výberom možnosti **[Nastavenia systému]** otvorte ponuku Nastavenia systému. Ponuka **[Nastavenia systému]** obsahuje tieto možnosti:

- [Ekvalizér]
- [Sieť]
- [Čas/dátum]
- [Jazyk]
- [Obnovenie výrobných nastavení]
- [Aktualizácia softvéru]
- [Sprievodca nastavením]
- [Informácie]
- [Zásady ochrany osobných údajov]
- [Podsvietenie]
- [Okolité svetlo]

# 19 Ekvalizér

Pomocou ekvalizéra môžete upraviť zvuk rádia podľa svojich predstáv. Môžete si vybrať z vopred nakonfigurovaných nastavení alebo si vytvoriť vlastný profil. Postupujte takto:

Stlačte tlačidlo **□** a vyberte položku **[Nastavenia systému]** a potom **[Ekvalizér]**. Prípadne môžete stlačiť tlačidlo  $\mathfrak{f}\mathfrak{f}$ ľ na diaľkovom ovládači. Pomocou tlačidiel | alebo | môžete vybrať zvukový profil a potom ho potvrdiť tlačidlom **OK**. K dispozícii sú tieto profily: **[Normálny]** / **[Plochý]** / **[Džez]** / **[Rock]** / **[Film]** / **[Klasická hudba]** / **[Pop]** / **[Správy]** / **[Môj ekvalizér]**

#### Nastavenie možnosti **[Môj ekvalizér]**:

Ak to chcete urobiť, prejdite na možnosť **[Nastavenie profilu môjho ekvalizéra]** a potvrďte ju tlačidlom OK. V nasledujúcej ponuke môžete potom nastaviť **[Basy]** a **[Výšky]**. Potvrďte možnosť **[Basy]** alebo **[Výšky]** tlačidlom **OK**, pomocou tlačidiel alebo vykonajte príslušné nastavenia a potvrďte ich tlačidlom OK. Keď dokončíte úpravu basov a výšok, stlačením a podržaním tlačidla uložte zmeny. Vyberte možnosť **[ÁNO]** a stlačením tlačidla **OK** uložte tento nový profil ekvalizéra. Aktívny zvukový profil je označený hviezdičkou **[\*]**.

# 20 Sieťové nastavenia

### 20.1 Sprievodca sieťou

Sprievodca sieťou pomáha pripojiť rádio k internetu. Ak ho chcete vyvolať, postupujte takto: Vyberte položku **[Sieť]** v ponuke **[Nastavenia systému]** a potom potvrďte možnosť **[Sprievodca sieťou]**. Rádio potom spustí vyhľadávanie dostupných pripojení WLAN a zobrazí ich. Pomocou tlačidiel alebo môžete vybrať rôzne siete. Na konci zoznamu je k dispozícii na výber možnosť **[Opätovne skenovať]** alebo **[Ručná konfigurácia]**.

### 20.2 Bezdrôtové sieťové pripojenie (WLAN)

V závislosti od siete máte na výber niekoľko možností pripojenia k sieti. Siete, ktoré podporujú pripojenie WPS (chránené nastavenie Wi-Fi), sú v zozname označené označením **[WPS ...]**. Ďalšie pripojenia sú otvorené siete alebo pripojenia, ktoré sú chránené heslom.

Poznámka: Aktívne sieťové pripojenie je označené bielym symbolom v pravej dolnej časti displeja. Ak nie je aktívne žiadne spojenie, tento symbol je prečiarknutý.

#### 20.3 Pripojenie WPS / pripojenie chránené heslom / otvorené pripojenie

Pripojenie WPS umožňuje pripojenie rádia k vašej sieti jednoduchým, ale chráneným spôsobom. K dispozícii sú dve možnosti. Vytvorenie spojenia cez

PBC = konfigurácia stlačením tlačidla (angl. Push-Button-Configuration) alebo pomocou PIN, pri ktorom vás webové rozhranie smerovača vyzve zadať náhodne vytvorenú sekvenciu čísel.

## 20.4 Nastavenie PBC

Vyberte požadovanú sieť **[WPS ...]**. Potom vyberte možnosť **[Tlačidlo]** v ponuke **[Ponuka WPS]** a potvrďte výber. Potom stlačte tlačidlo WPS na smerovači alebo prístupovom bode. Presný postup nájdete v návode na obsluhu smerovača alebo prístupového bodu. Potom stlačením tlačidla **OK** na diaľkovom ovládači alebo rádiu spusťte sieťové pripojenie. Proces môžete spustiť aj v ponuke **[Sieť]** v ponuke **[Nastavenie PBC WLAN]**. Postupujte podľa pokynov na displeji.

#### 20.5 Nastavenie pomocou kódu PIN

Vyberte požadovanú sieť **[WPS ...]**. Potom pomocou možnosti **[Ponuka WPS]** vyberte a potvrďte možnosť **[PIN]**. Rádio potom vygeneruje 8-ciferný kód, ktorý by ste mali potvrdiť tlačidlom OK a potom zadať číslo prostredníctvom používateľského rozhrania smerovača alebo prístupového bodu. Ďalšie informácie nájdete v návode k smerovaču alebo prístupovému bodu.

### 20.6 Preskočiť WPS/Nastavenie pomocou hesla

Ak chcete vytvoriť pripojenie pomocou hesla Wi-Fi, vyberte možnosť **[Preskočiť WPS]**. V prípade sietí bez podpory WPS môžete priamo zadať heslo. Potom zadajte heslo a potvrďte ho tlačidlom **[OK]**. Ak zadáte správne heslo, rádio sa pripojí k sieti a nadviaže internetové pripojenie.

## 20.7 Otvorené pripojenie

Odporúčame, aby ste sa nepripájali k otvorenej sieti. Ak zvolená sieť nie je šifrovaná, môžete to potvrdiť tlačidlom OK. Potom sa nadviaže internetové pripojenie.

### 20.8 Nastavenie ručného sieťového pripojenia

Ak je aktívne DHCP, postupujte takto:

Vyberte ponuky **[Sieť]** -> **[Ručné nastavenia]** -> **[Bezdrôtové]** -> **[Aktívne DHCP]**. Potom zadajte celý identifikátor SSID (názov siete) a potvrďte ho tlačidlom **[OK]**. Potom vyberte vhodnú metódu šifrovania.

Pozrite si konfiguráciu smerovača alebo prístupového bodu. V závislosti od vybratej metódy potom zadajte sieťový kľúč a potvrďte tlačidlom **[OK]**.

#### **Ak DHCP nie je aktívne, postupujte takto:**

#### Vyberte ponuky **[Sieť]** -> **[Ručné nastavenia]** -> **[Bezdrôtové]** -> **[Neaktívne DHCP]**. Potom zadajte informácie pre **[Adresa IP]**, **[Maska podsiete]**, **[Adresa brány]**, **[Primárne DNS]** a **[Sekundárne DNS]**. Hodnoty môžete nastaviť pomocou tlačidla<br>alebo\_\_\_\_\_, Na výber jednotlivých čísel použite tlačidlo alebo . Na výber jednotlivých čísel použite tlačidlo **OK**, alebo 1. Potom postupujte podľa popisu v **[Aktívne DHCP]**.

#### 20.9 Zobrazenie sieťových nastavení

V tejto ponuke nájdete všetky aktuálne nastavenia profilu siete. Ak to chcete urobiť, vyberte ponuku **[Zobraziť nastavenia]** v ponuke **[Sieť]**. Hodnoty môžete zobraziť pomocou tlačidla | alebo |

#### 20.10 Nastavenie kódu NetRemote PIN

V tejto ponuke môžete nastaviť 4-ciferný kód PIN, ktorý sa bude vyžadovať pri prvom nastavení aplikácie "Rádio Loewe". Predvolená hodnota je "1234". Kód PIN by ste mali okamžite zmeniť.

## 20.11 Profil siete

Tu sa zobrazí zoznam profilov siete uložených v rádiu. Ak ste vytvorili niekoľko profilov, vyberte ten, ktorý je najvhodnejší pre príslušný smerovač alebo prístupový bod.

Profily siete, ktoré už nie sú potrebné, môžete odstrániť stlačením tlačidla | alebo | Vyberte profil, ktorý chcete odstrániť, a potvrďte ho tlačidlom OK. Aktívny profil siete je označený hviezdičkou **[\*]**.

Poznámka: Aktívny profil siete sa nedá odstrániť.

#### 20.12 Vymazanie sieťových nastavení

V tejto ponuke môžete odstrániť sieťové nastavenia aktuálneho profilu. Ak to chcete urobiť, vyberte tlačidlo **[ÁNO]** a potvrďte svoj vstup pomocou tlačidla OK. Výberom tlačidla **[NIE]** zrušíte proces.

#### 20.13 Ponechanie sieťového pripojenia

Táto ponuka sa používa na nastavenie, či sa má pripojenie WLAN k sieti udržiavať aj v pohotovostnom režime. Môžete tak zapnúť rádio pomocou aplikácie "Rádio Loewe". To znamená, že spotreba energie v pohotovostnom režime bude o niečo vyššia. Vyberte pre nastavenie tlačidlo **[ÁNO]** alebo **[NIE]** a potvrďte vstup pomocou tlačidla OK.

Loewe klang s1/s3

Nastavenia času | Jazyk | Obnovenie výrobného nastavenia | Aktualizácia softvéru | Sprievodca nastavením | Informácie Zásady ochrany osobných údajov | Podsvietenie | Okolité svetlo | Rádio Loewe – ovládanie rádia cez aplikáciu

## 21 Nastavenia času

Nastavenia času a dátumu môžete vykonať v ponuke **[Čas/dátum]**. K dispozícii sú tieto možnosti:

### 21.1 Ponuka [Nastaviť čas/ dátum]

V tejto ponuke môžete ručne nastaviť čas a dátum. Hodnoty môžete zmeniť pomocou tlačidla $\sqrt{\phantom{a}}$ alebo . Hodnotu uložte stlačením tlačidla OK. Po uložení hodnoty sa automaticky vyberie ďalší blok čísel. Opakovaním predchádzajúcich krokov nastavte všetky hodnoty dátumu a času.

#### 21.2 Ponuka [Automatická aktualizácia]

Tu môžete určiť zdroj, z ktorého sa má aktualizovať čas a dátum. K dispozícii sú tieto možnosti:

**[Aktualizovať z DAB]**: Čas a dátum sa aktualizujú prostredníctvom vysielania DAB.

**[Aktualizovať z FM]**: Čas a dátum sa aktualizujú prostredníctvom vysielania FM.

**[Aktualizovať zo siete]**: Čas a dátum sa aktualizujú zo siete.

**[Žiadna aktualizácia]**: Čas a dátum sa musia nastaviť ručne.

Aktuálne vybratá možnosť je označená hviezdičkou **[\*]**.

## 21.3 Ponuka [Nastaviť formát]

V tejto ponuke môžete určiť, či sa majú hodiny zobrazovať v 12- alebo 24-hodinovom formáte. Pomocou tlačidla alebo vyberte požadovanú možnosť a potvrďte ju tlačidlom **OK**. Aktuálne vybratá možnosť je označená hviezdičkou **[\*].**

#### 21.4 Ponuka [Nastaviť časové pásmo]

V tejto ponuke môžete určiť svoje časové pásmo. Pomocou tlačidla alebo vyberte požadované časové pásmo. Výber potvrďte tlačidlom **OK**. Aktuálne vybratá možnosť je označená hviezdičkou **[\*]**.

## 21.5 Ponuka [Letný čas]

V tejto ponuke môžete zapnúť alebo vypnúť letný čas. Pomocou tlačidla | alebo | vyberte požadovanú možnosť. Výber potvrďte tlačidlom **OK**. Aktuálne vybratá možnosť je označená hviezdičkou **[\*].**

# **slovensky**

22 Jazyk

V ponuke **[Jazyk]** môžete nastaviť jazyk ponuky rádia. Ak ste zariadenie spustili pomocou sprievodcu nastavením, jazyk zariadenia už je nastavený. Ak chcete vybrať jazyk, použite tlačidlá alebo a potvrďte ho stlačením tlačidla OK.

K dispozícii sú tieto jazyky:

Dánčina, nemčina, angličtina, fínčina, francúzština, taliančina, holandčina, nórčina, poľština, portugalčina, švédčina, španielčina, turečtina.

## 23 Obnovenie výrobných nastavení

Ak chcete obnoviť nastavenia rádia na tie, ktoré boli v čase dodania, vyberte možnosť **[ÁNO]** v ponuke **[Obnovenie výrobných nastavení]**.

Upozornenie: Všetky predchádzajúce nastavenia sa odstránia.

Ak vyberiete možnosť **[NIE]**, proces sa zruší.

Poznámka: V každom prípade, skôr než rádio odovzdáte niekomu inému (napr. pri predaji, prenechaní alebo likvidácii), obnovte nastavenia rádia na tie, ktoré boli v čase dodania.

# 24 Aktualizácia softvéru

V tejto ponuke môžete skontrolovať, či je pre rádio dostupná aktualizácia softvéru.

Ak vyberiete možnosť **[Nastavenie automatickej kontroly]**, rádio pravidelne automaticky skontroluje dostupnosť nových aktualizácií softvéru.

Ak chcete vyhľadať novú verziu, vyberte položku **[Skontrolovať teraz]**. Ak sa nájde novší softvér, výberom možnosti **[ÁNO]** ho nainštalujete alebo výberom možnosti **[NIE]** zrušíte aktualizáciu. Ak vyberiete **[ÁNO]**, rádio sa reštartuje a vykoná sa proces aktualizácie.

Potom sa softvér stiahne a zobrazí sa výzva **[Pokračovať]**, aby ste určili, či sa má aktualizácia vykonať. Ak súhlasíte, vyberte možnosť **[ÁNO]**. Aktualizáciu zrušíte výberom možnosti **[NIE]**. Striedavo bude blikať hlásenie **[Výstraha: neodpájajte napájanie]** a verzia softvéru, ktorý sa má inštalovať. Po dokončení procesu sa na displeji zobrazí hlásenie **[Aktualizácia dokončená]** a proces môžete potvrdiť tlačidlom OK.

Číslo verzie nainštalovaného softvéru môžete skontrolovať v ponuke **[Nastavenia systému]** v časti **[Informácie]**.

#### **Upozornenie!**

Pred spustením aktualizácie softvéru sa uistite, že je k dispozícii stabilný zdroj napájania.

Prerušenie počas aktualizácie môže spôsobiť nenapraviteľné poškodenie rádia!

# 25 Sprievodca nastavením

Sprievodcu nastavením môžete znova spustiť v ponuke **[Sprievodca nastavením]**. Postupujte podľa popisu v kapitole "Spustenie sprievodcu nastavením".

# 26 Informácie

V tejto ponuke nájdete okrem iného číslo verzie aktuálneho firmvéru. Ak sa chcete obrátiť na zákaznícky servis, pripravte si tento údaj.

## 27 Zásady ochrany osobných údajov

Prečítajte si, prosím, nariadenia o ochrane údajov uvedené na tejto webovej lokalite:

#### **privacy-klang.loewe.tv**

# 28 Podsvietenie

Osvetlenie displeja sa dá naprogramovať na 3 úrovne jasu. V ponuke **[Podsvietenie]** môžete urobiť tieto nastavenia:

**[Časový limit]**: Čas do nastavenia displeja na úroveň osvetlenia **[Úroveň stlmenia]**.

Možnosti: **[Zap. / 10 / 20 / 30 / 45 / 60 / 90 / 120 / 180 sekúnd]**

**[Zap.]** znamená, že rádio vždy zostane na úrovni jasu **[Úroveň pri zapnutí]**.

**[Úroveň pri zapnutí]**: Jas displeja pri zapnutí rádia. Možnosti: **[Silné]** / **[Stredné]** / **[Slabé]**

**[Úroveň stlmenia]**: Nastavenie jasu pre prevádzku a pohotovostný režim. Možnosti: **[Stredné]** / **[Nízke]**

# 29 Okolité svetlo

V ponuke **[Okolité svetlo]** sa ovláda osvetlenie ovládača hlasitosti, keď je rádio zapnuté. Intenzitu svetla môžete zmeniť výberom jednej z týchto možností: **[Silné]** / **[Stredné]** / **[Slabé]** / **[Vyp.]**

## 30 Rádio Loewe – ovládanie rádia cez aplikáciu

Aplikácia "Rádio Loewe" vyvinutá spoločnosťou Frontier Silicon vám v smartfóne poskytuje úplnú kontrolu nad rádiom.

Bez ohľadu na to, či zariadenie prvýkrát nastavujete, konfigurujete ekvalizér alebo správujete obľúbené kanály – "Rádio Loewe" vám ponúka všetky funkcie v smartfóne alebo tablete a ponúka ešte viac pohodlia. Stiahnite si aplikáciu "Rádio Loewe" z obchodu Google Play alebo Apple App Store.

#### 30.1 Počiatočné nastavenie zariadenia pomocou aplikácie "Rádio Loewe"

Po prvom zapnutí alebo po nastavení rádia na výrobné nastavenia je rádio v režime NASTAVENIA a vytvorí sa tzv. mikroprístupový bod (vlastná sieť WLAN). To umožňuje smartfónu alebo tabletu pripojiť sa k rádiu.

### 30.2 Nastavenie so systémom Android

Uistite sa, že rádio je v režime NASTAVENIA. Otvorte aplikáciu "Rádio Loewe" vo svojom smartfóne alebo tablete a vyberte položku ponuky **[NASTAVIŤ AUDIO SYSTÉM]**.

#### Stlačte tlačidlo **[Ďalšie]** a vyberte položku ponuky **[Výber prístupového bodu]**.

Otvorí sa ponuka WLAN koncového zariadenia. Tam vyberte sieť **[Loewe klang s1 (s3)]**. Po pripojení sa v aplikácii zobrazí hlásenie **[Pripojené k Loewe klang s1 (s3)]**. Podľa ďalších pokynov aplikácie úplne nastavte rádio. Rádio sa nakoniec pripojí k sieti a potom môžete stlačením tlačidla **[Spustiť s využitím môjho audio systému]** zariadenie ovládať pomocou aplikácie "Rádio Loewe".

### 30.3 Nastavenie so systémom iOS

Uistite sa, že rádio je v režime NASTAVENIA. Otvorte aplikáciu "Rádio Loewe" vo svojom smartfóne iPhone alebo tablete iPad a vyberte položku ponuky **[Nastaviť audio systém].**

#### Stlačte tlačidlo **[Ďalšie]** a vyberte položku ponuky **[Výber prístupového bodu]**.

Otvorí sa ponuka WLAN koncového zariadenia. Tam vyberte sieť **[Loewe klang s1 (s3)]**. Po pripojení sa v aplikácii zobrazí hlásenie **[Pripojené k Loewe klang s1 (s3)]**. Podľa ďalších pokynov aplikácie úplne nastavte rádio. Rádio sa nakoniec pripojí k sieti a potom môžete stlačením tlačidla **[Spustiť s využitím môjho audio systému]** zariadenie ovládať pomocou aplikácie "Rádio Loewe".

## Likvidácia

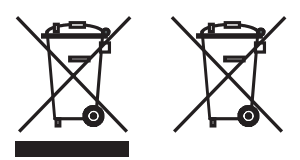

Likvidácia použitých elektrických a elektronických zariadení a batérií.

Symbol prečiarknutého odpadkového koša na kolieskach na produkte alebo jeho obale znamená, že tento výrobok sa nesmie považovať za bežný odpad z domácností, ale musí sa vrátiť na zberné miesto na recykláciu elektrických a elektronických zariadení a batérií. Správnou likvidáciou tohto produktu chránite životné prostredie a zdravie ľudí. Nedostatočná alebo nesprávna likvidácia ohrozuje životné prostredie a zdravie. Ďalšie informácie o recyklácii tohto produktu vám poskytne miestny úrad alebo úrad pre likvidáciu komunálneho odpadu. Upozornenie: Značka "Pb" pod symbolom batérie znamená, že táto batéria obsahuje olovo.

**Koncový používateľ je zodpovedný za odstránenie údajov zo starého zariadenia pomocou položky ponuky [Obnovenie výrobných nastavení] pred**  likvidáciou (pozrite si kapitolu "Obnovenie vý**robných nastavení").**

# Licencie

# **83 Bluetooth**®

Označenie a logá Bluetooth® sú registrované ochranné známky spoločnosti Bluetooth SIG Inc. a akékoľvek ich použitie spoločnosťou Loewe Technology GmbH sa uskutočňuje na základe licencie. Ostatné ochranné známky a obchodné názvy sú majetkom ich príslušných vlastníkov.

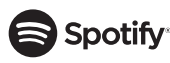

Softvér Spotify podlieha licenciám tretích strán, ktoré nájdete tu:

www.spotify.com/connect/third-party-licenses

Google Play a logo Google Play sú ochranné známky spoločnosti Google LLC.

Apple a logo Apple sú ochranné známky spoločnosti Apple Inc. registrované v USA a iných krajinách. App Store je servisná značka spoločnosti Apple Inc

# .**⊾i** deezer

https://www.deezer.com/legal/cgu

## amazon music

https://www.amazon.co.uk/gp/help/customer/ display.html?nodeId=201380010

Všetky názvy produktov a spoločností sú ochrannými známkami™ alebo registrovanými ochrannými známkami® ich príslušných vlastníkov. Ich použitie neznamená, že sú s nimi spojené, alebo že sú nimi schvaľované.

# Technické údaje

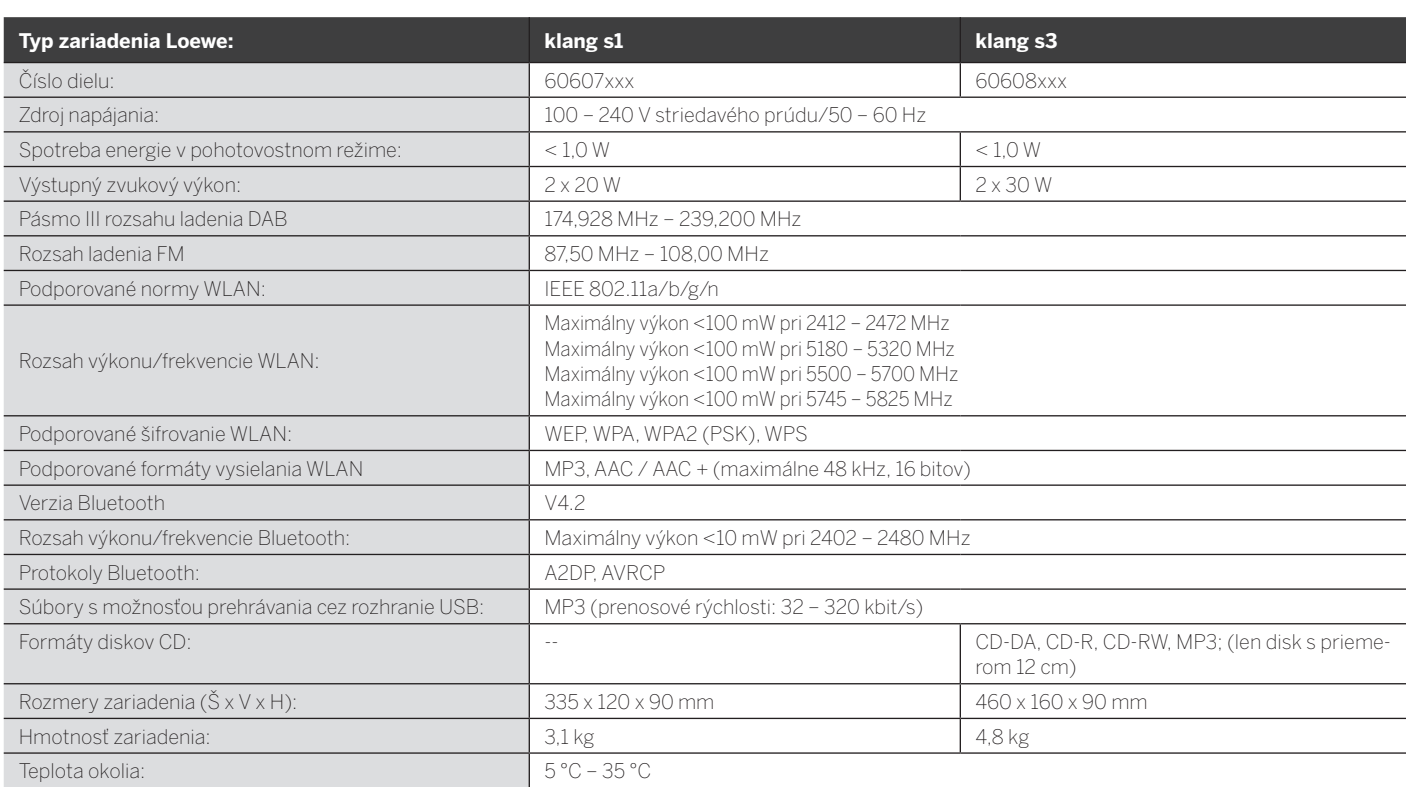

# 31 Riešenie problémov

V prípade poruchy zariadenia odporúčame pred zavolaním na linku pomoci skontrolovať zoznam uvedený nižšie.

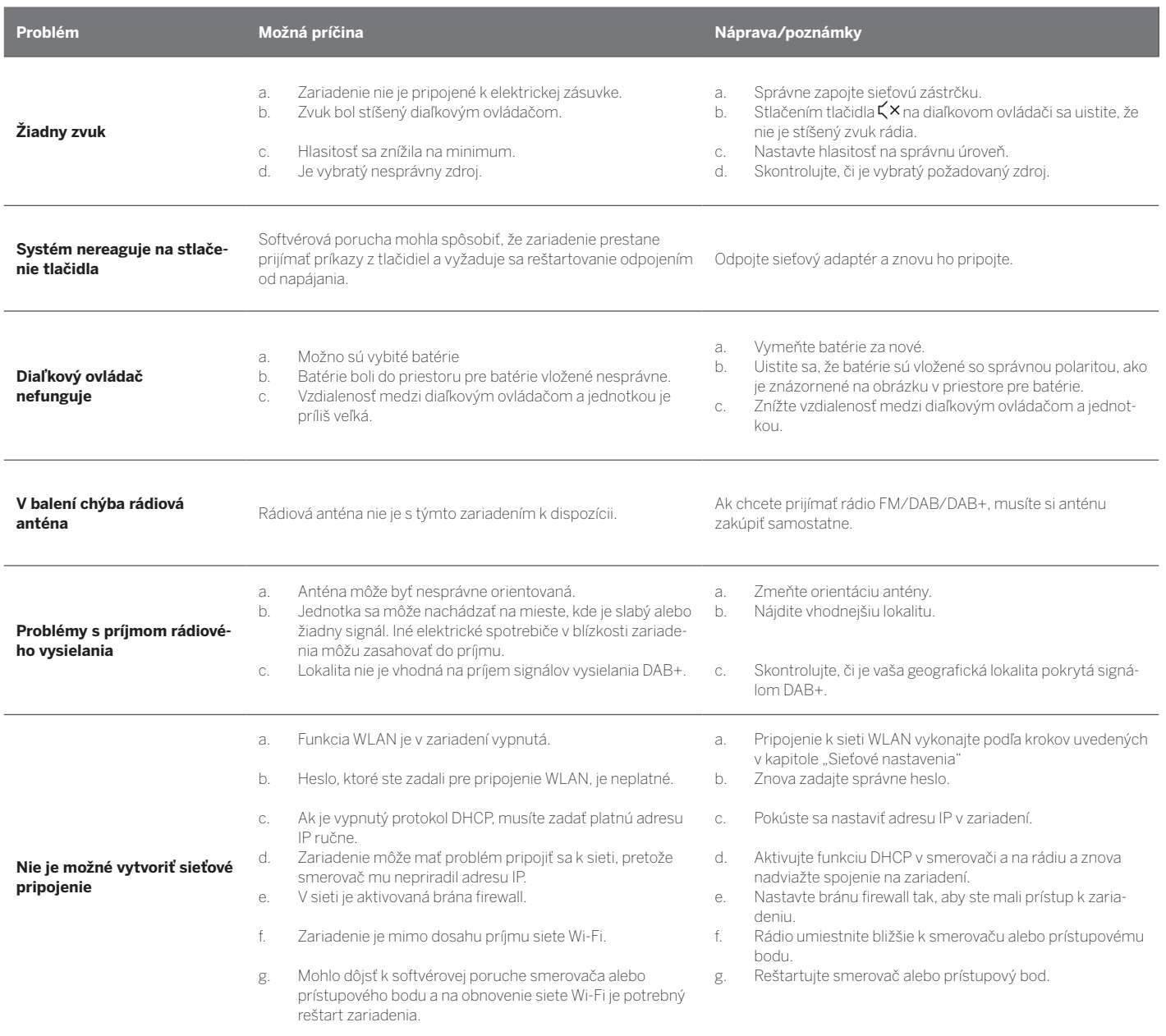

**Názov zariadenia Bluetooth nie je na mojom zariadení Bluetooth viditeľný**

Funkcia Bluetooth vášho zariadenia je deaktivovaná. Uistite sa, že je vo vašom zariadení Bluetooth aktivovaná funkcia Bluetooth.

Loewe klang s1/s3

# Paldies,

ka izvēlējāties Loewe izstrādājumu. Mēs priecājamies, ka esat mūsu klients. Uzņēmumā Loewe mēs apvienojam augstākos tehnoloģiju, dizaina un klientu draudzīguma standartus. Tas vienlīdz attiecas uz TV, video, audio un piederumiem. Ne tehnoloģija, nedz dizains paši par sevi nav pilnvērtīgi, bet kopā tiem vajadzētu mūsu klientam piedāvāt pēc iespējas augstāku audio un vizuālo pieredzi.

Mūsu dizains nav veidots atbilstoši īstermiņa, modernām tendencēm. Jo galu galā esat iegādājies augstas kvalitātes aprīkojumu, kuru vēlaties baudīt rīt un turpmāk.

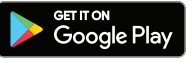

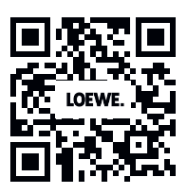

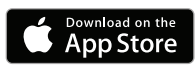

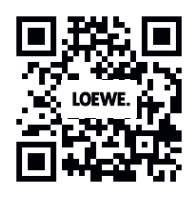

# Satura rādītājs

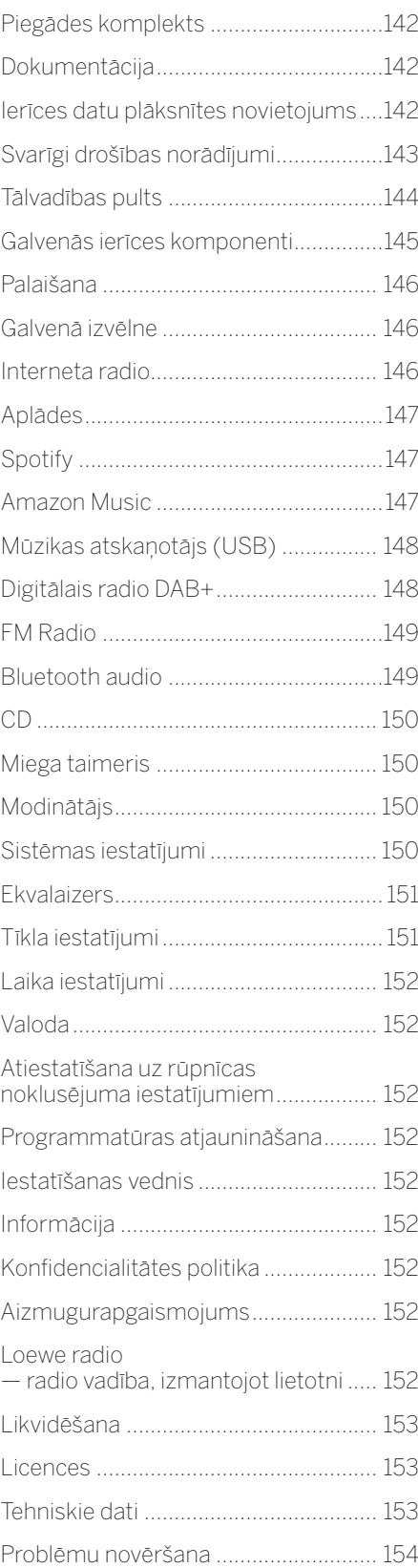

# Piegādes komplekts

Uzmanīgi izpakojiet ierīci un pārliecinieties, ka ir ietverti visi piederumi.

- Galvenā ierīce
- Tālvadības pults (ietverot 2 CR2032 baterijas)
- Strāvas kabelis
- Īsā pamācība
- FM/DAB antena

# Dokumentācija

Šajā lietotāja rokasgrāmatas daļā ir ietverta svarīga pamatinformācija. Ierīces pirmajā ieslēgšanas reizē tās lietošana tiek sākta un tā tiek iestatīta, izmantojot ērtās darbības norādes.

Detalizētu lietotāja rokasgrāmatu, kurā aprakstītas Loewe izstrādājuma funkcijas un līdzekļi, var lejupielādēt elektroniskā veidā Loewe tīmekļa vietnē.

Apmeklējiet mūsu mājaslapu šeit:

#### **www.loewe.tv/de/support**

Šajā sadaļā varat atrast arī BUJ — bieži uzdotos jautājumus.

Oficiālais tīmekļa forums:

#### **www.loewe-friends.de**

Klientu apkalpošanas dienestu varat sazvanīt pa tālruņa nr.:

**09261 99-500** (Pr.–Pk.: plkst. 09:00–17:00)

# Ierīces datu plāksnītes novietojums

Uzlīmes ar modeļa numuru un darba spriegumu atrodas izstrādājuma apakšdaļā.

## 1. Svarīgi drošības norādījumi

Uzmanību! Rūpīgi izlasiet šo lapu, lai garantētu, ka ierīce tiek lietota droši.

Kad izmantojat šo izstrādājumu, ievērojiet visus drošības un lietošanas norādījumus.

Drošības un lietošanas norādījumi ir jāuzglabā turpmākai atsaucei.

Strikti jāievēro visi uz izstrādājuma norādītie un lietotāja rokasgrāmatā sniegtie drošības brīdinājumi.

#### **Simbolu skaidrojums**

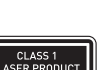

elektroierīce ir konstruēta tādā veidā, ka tai nav nepieciešams drošības savienojums ar elektrisko zemējumu.

Aprīkojums ar dubultu izolāciju (II klase). Šī

Šī zīme norāda, ka ierīce atbilst 1. klases lāzera izstrādājumam.

Šis simbols norāda augstsprieguma radītos riskus.

Šis simbols brīdina lietotāju par citiem specifiskākiem riskiem.

Šis simbols norāda aizdegšanās briesmas.

### 1.1. Uzstādīšana

#### 1.1.1. Novietošana

Novietojiet ierīci uz stabilas un līdzenas virsmas.

### 1.1.2. Nelietojiet šo ierīci ūdens tuvumā

Nekad nepakļaujiet ierīci ūdens lāšu un šļakstu iedarbībai, piemēram, nelietojiet to blakus vannai, virtuves izlietnei, veļas mazgājamai mašīnai, uz slapjas grīdas un pie baseina. Nekad nenovietojiet uz ierīces traukus ar ūdeni, piemēram, puķu vāzes.

## 1.1.3. Ventilācija

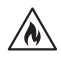

Rievas un atveres korpusā tiek izmantotas ierīces ventilācijai, lai nodrošinātu uzticamu ierīces darbību un lai aizsargātu ierīci no pārkaršanas. Neaizsedziet ventilācijas atveres. Uzstādiet ierīci atbilstoši ražotāja norādījumiem. Nekad neaizsedziet ventilācijas atveres, novietojot ierīci uz gultas, dīvāna, paklāja vai līdzīgas mīkstas virsmas. Šo ierīci nedrīkst uzstādīt grāmatplauktā un iebūvētā ģērbtuvē, ja netiek nodrošināta pienācīga ventilācija.

## 1.1.4. Karstums

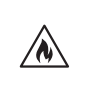

Neuzstādiet ierīci blakus karstām virsmām, piemēram, radiatoriem, sildītājiem ar ventilatoru, cepeškrāsnīm un citām ierīcēm (ietverot pastiprinātājus), kuras var uzkarst. Nekad nenovietojiet uz ierīces izstrādājumus ar atklātu liesmu, piemēram, sveces un lukturus. Ievietotās baterijas nedrīkst pakļaut pārlieku lielam karstumam, piemēram, tiešiem saules stariem, liesmām utt.

#### 1.1.5. Piederumi

Izmantojiet tikai ražotāja norādītos piederumus.

#### 1.1.6. Tīkla savienojums

Pārliecinieties, ka tīkla piekļuves vietā (maršrutētājā) ir aktivizēta ugunsmūra funkcija. Skatiet sava maršrutētāja lietotāja rokasgrāmatu.

Ja nevēlaties iestatīt tīkla savienojumu, nepalaidiet iestatīšanas vedni.

## 1.2. Lietošana

#### 1.2.1. Paredzētais lietojums

Šī ierīce ir paredzēta īpaši skaņas signālu uztveršanai un atskaņošanai.

### 1.2.2. Tālvadības pults

Tālvadības pults sensora pakļaušana tiešiem saules stariem vai augstfrekvences dienasgaismas lampai var radīt kļūmi. Šādos gadījumos sistēma ir jāpārvieto uz citu atrašanās vietu, lai izvairītos no šādām kļūmēm.

Komplektā ietvertās baterijas ir paredzētas darbības pārbaudei, un to kalpošanas laiks var būt ierobežots. Ja tālvadības pults darbības diapazons samazinās, aizstājiet vecās baterijas ar jaunām.

### 1.2.3. Pārslodze

Nekad nepārslogojiet kontaktligzdas, pagarinātājus, pretējā gadījumā pastāv aizdegšanās un elektrošoka risks.

#### 1.2.4. Pērkona negaiss

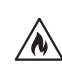

Ierīce pērkona negaisa laikā un gadījumā, ja ilgāku laika periodu netiek izmantota, ir jāatvieno no strāvas padeves avota.

#### 1.2.5. Svešķermeņu un šķidruma iekļūšana

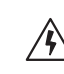

Rīkojieties uzmanīgi, lai neļautu svešķermeņiem un šķidrumam iekļūt ierīcē pa ventilācijas atverēm, pretējā gadījumā tas var nonākt saskarē ar augstsprieguma komponentiem vai radīt īssavienojumu, kā rezultātā var rasties aizdegšanās vai elektrošoks. Nekad nelejiet uz ierīces nekāda veida šķidrumus.

#### 1.2.6. Ar lielu skaļumu saistītie riski

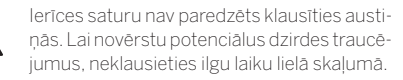

#### 1.2.7. Atvienošana no strāvas padeves avota

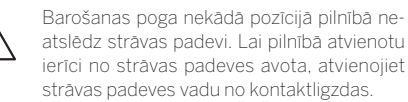

Kontaktdakšai jābūt viegli pieejamai, lai jebkurā laikā ierīci varētu atvienot no strāvas padeves avota.

#### 1.2.8. Lāzera informācija (attiecas tikai uz ierīcēm ar iebūvētu kompaktdisku atskaņotāju)

Šī izstrādājuma korpusā ir ietverta pusvadītāja lāzera sistēma, un tas ir klasificēts kā "1. KLASES LĀZERA IZSTRĀDĀJUMS". Lai novērstu pakļaušanu lāzera staram, nenoņemiet pārsegu.

1.3. Apkope

### 1.3.1. Ierīces apkope

Nekad nemēģiniet veikt šīs ierīces apkopi paša spēkiem, jo pa atverēm un nonemtiem pārsegiem iespējams piekļūt detaļām, pieskaršanās tām var būt bīstama. Visa veida apkopi uzticiet kvalificētam apkalpes personālam.

#### 1.3.2. Tīriet tikai ar mitru drānu!

Pirms izstrādājuma tīrīšanas atvienojiet ierīces kontaktdakšu no kontaktligzdas. Nekad nelietojiet šķidrus tīrīšanas līdzekļus un tīrīšanas aerosolus. Tīrīšanai lietojiet tikai mitru drānu.

## 1.4. Baterijas

∕!∖

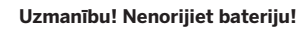

Šī izstrādājumā komplektā ietvertajai tālvadības pultij ir monētas tipa baterijas. Ja monētas tipa baterija tiek norīta, tas 2 stundu laikā var radīt nopietnus iekšējos apdegumus un nāvi.

Glabājiet jaunās un lietotās baterijas bērniem nepieejamā vietā.

Ja bateriju nodalījums nav droši aizvērts, pārtrauciet izstrādājuma lietošanu un novietojiet to bērniem nepieejamā vietā.

Ja domājat, ka baterijas var būt norītas vai ievietotas kādā ķermeņa daļā, nekavējoties meklējiet medicīnisko palīdzību.

Svarīgi drošības norādījumi | Tālvadības pults

#### **Uzmanību!** W)

Eksplozijas risks, ja tiek ievietotas nepareiza veida baterijas.

Nekarsējiet un neizjauciet baterijas. Nekad nemetiet baterijas ugunī un ūdenī.

Neņemiet baterijas ar citiem metāla objektiem un neuzglabājiet tās kopā ar tiem. Baterijas var radīt īssavienojumu, noplūdi un eksploziju.

Nekad nelādējiet bateriju, ja vien nav apstiprināts, ka tā ir lādējamā baterija.

Kad tālvadības pults ilgāku laika periodu netiek lietota (ilgāk par mēnesi), izņemiet bateriju no tālvadības pults, lai novērstu to noplūdi.

Ja rodas bateriju noplūde, saslaukiet izplūdušo vielu bateriju nodalījumā un aizstājiet baterijas ar jaunām.

Lietojiet tikai norādītā veida baterijas.

### 1.5 Remonts

#### 1.5.1. Bojājumi, kuru novēršanai nepieciešams remonts

Apkopes darbus un remontdarbus drīkst veikt tikai kvalificēts apkalpes dienesta darbinieks. Apkope/remonts ir nepieciešams, ja ierīce ir bojāta (piemēram, strāvas adapteris), ierīcē iekļūst šķidrums, ierīcē iekļuvuši svešķermeņi, ierīce ir pakļauta lietus vai mitruma iedarbībai, kad tā nedarbojas pareizi vai ir nokritusi.

#### 1.5.2 Elektrošoka, aizdegšanās un citu risku mazināšana

Neizņemiet skrūves, pārsegus un korpusa detaļas.

#### 1.6. Automātiska enerģijas taupīšanas funkcija

Radio ir aprīkots ar automātisko enerģijas taupīšanas funkciju. Tādējādi ierīce pēc 15 minūtēm tiek pārslēgta gaidstāves režīmā, ja mūzika tiek atskaņota ļoti klusu vai skaņa ir izslēgta. Ņemiet vērā, ka šo iestatījumu nevar mainīt.

#### **ES atbilstības deklarācija**

Līdz ar šo Loewe Technology GmbH paziņo, ka Loewe klang s1 (s3) veida radio aprīkojums atbilst Direktīvas 2014/53/ES prasībām. Pilns ES atbilstības deklarācijas teksts pieejams interneta adresē: https://www.loewe.tv/de/support

Šo izstrādājumu drīkst izmantot visās ES dalībvalstīs.

Iebūvētā WLAN 5 GHz frekvences diapazona dēļ tālāk norādītajās valstīs izmantošana atļauta tikai telpās.

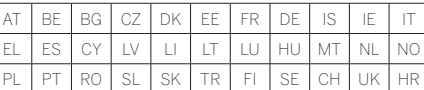

# 2. Tālvadības pults

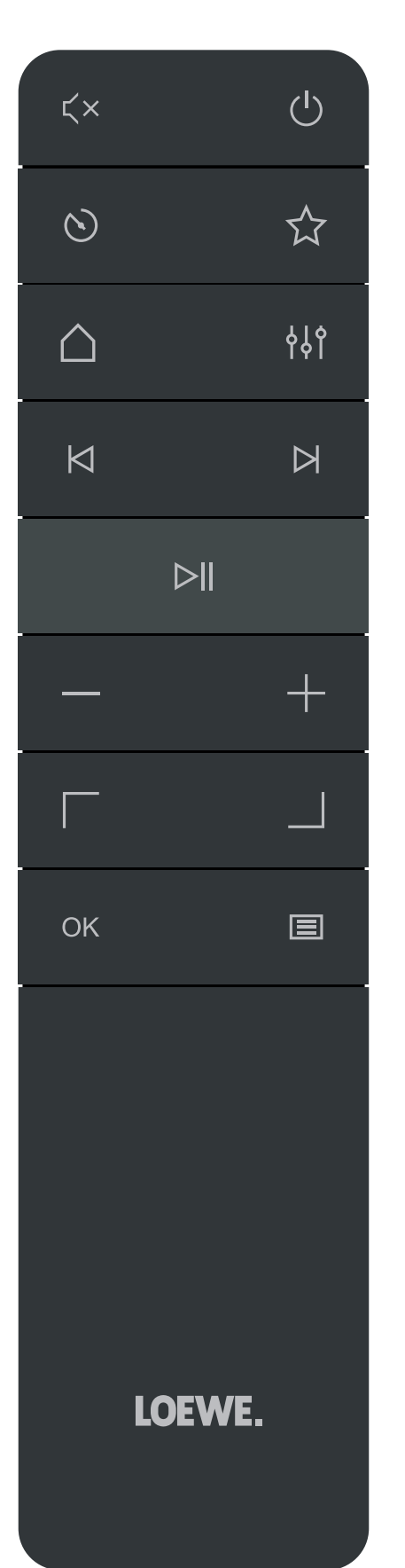

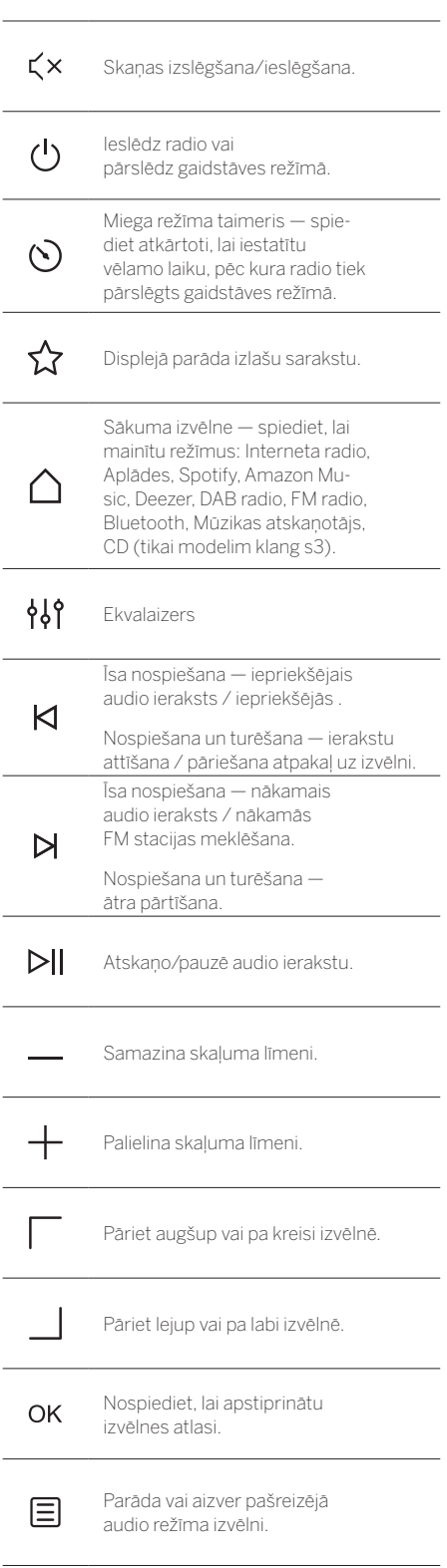
## 3. Galvenās ierīces komponenti

#### **Loewe klang s1**

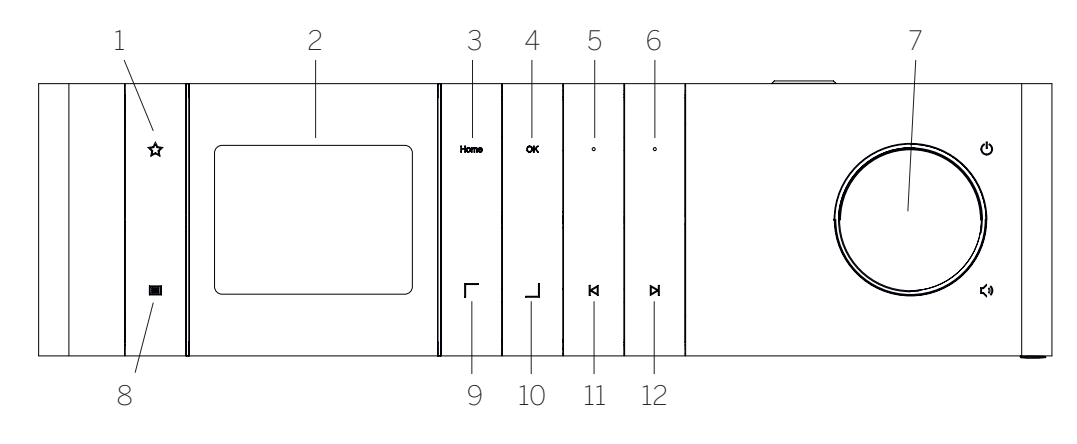

- 1. Izlašu saraksts— displejā parāda izlašu sarakstu.
- 2. LCD TFT displejs

**Loewe klang s3**

- 3. Sākums parāda sākuma izvēlni, kurā iespējams atlasīt režīmus.
- 4. Labi— nospiediet, lai apstiprinātu izvēlnes atlasi.
- 5. 1. Izlase radio režīmā: īsi nospiediet, lai atvērtu izlases radio staciju, kas saglabāta kā 1. izlase. Turiet nospiestu, lai saglabātu pašreizējo radio staciju kā 1.izlasi. Spotify, Bluetooth, USB režīmā: atskaņošanas/pauzēšanas funkcija.
- 6. 2. Izlase radio režīmā: īsi nospiediet, lai atvērtu izlases radio staciju, kas saglabāta kā 2. izlase. Turiet nospiestu, lai saglabātu pašreizējo radio staciju kā 2. izlasi.
- 7. Skaļuma poga nospiediet, lai ieslēgtu radio vai pārslēgtu gaidstāves režīmā. Grieziet pa kreisi, lai samazinātu skaļuma līmeni. Grieziet pa labi, lai palielinātu skaļuma līmeni.
- 8. Izvēlne īsa nospiešana parāda papildinformāciju par pašreizējo staciju/ierakstu. Nospiediet un turiet — parāda pašreizējā audio režīma izvēlni.
- 9. Augšup / pa kreisi pāriet augšup vai pa kreisi izvēlnē.
- 10. Lejup / pa labi pāriet lejup vai pa labi izvēlnē.
- 11. Iepriekšējais ieraksts— īsa nospiešana— iepriekšējais audio ieraksts / iepriekšējās FM stacijas meklēšana. Nospiešana un turēšana — ierakstu attīšana / pāriešana atpakaļ uz izvēlni.
- 12. Nākamais ieraksts— īsa nospiešana— nākamais audio ieraksts / nākamās FM stacijas meklēšana. Nospiešana un turēšana — ātra pārtīšana.

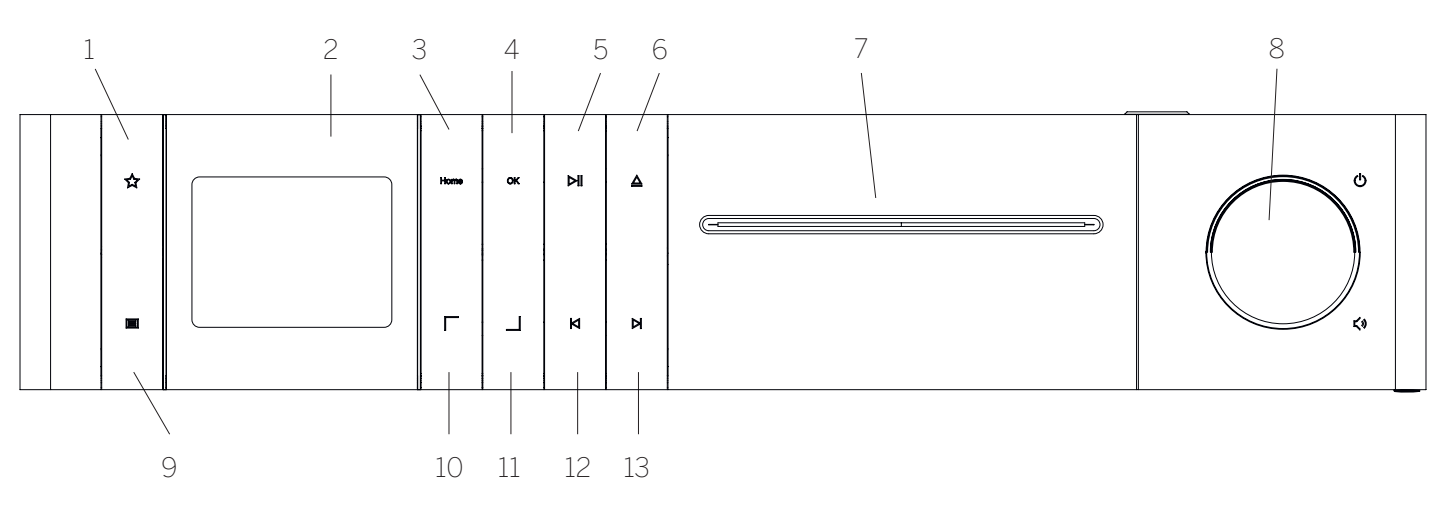

- 1. Izlašu saraksts— displejā parāda izlašu sarakstu.
- 2. LCD TFT displejs
- 3. Sākums parāda sākuma izvēlni, kurā iespējams atlasīt režīmus.
- 4. Labi— nospiediet, lai apstiprinātu izvēlnes atlasi.
- 5. Atskaņot/pauzēt atskaņošanas/pauzēšanas funkcija.
- 6. Izstumt izstumj kompaktdisku no kompaktdisku nodalījuma.
- 7. Kompaktdisku nodalījums
- 8. Skaļuma poga nospiediet, lai ieslēgtu radio vai pārslēgtu gaidstāves režīmā. Grieziet pa kreisi, lai samazinātu skaļuma līmeni. Grieziet pa labi, lai palielinātu skaļuma līmeni.
- 9. Izvēlne īsa nospiešana parāda papildinformāciju par pašreizējo staciju/ierakstu. Nospiediet un turiet — parāda pašreizējā audio režīma izvēlni.
- 10. Augšup / pa kreisi pāriet augšup vai pa kreisi izvēlnē.
- 11. Lejup / pa labi pāriet lejup vai pa labi izvēlnē.
- 12. Iepriekšējais ieraksts— īsa nospiešana— iepriekšējais audio ieraksts / iepriekšējās FM stacijas meklēšana. Nospiešana un turēšana — ierakstu attīšana / pāriešana atpakaļ uz izvēlni.
- 13. Nākamais ieraksts— īsa nospiešana— nākamais audio ieraksts / nākamās FM stacijas meklēšana. Nospiešana un turēšana — ātra pārtīšana.

# 4 Palaišana

## 4.1. Pievienošana

Pievienojiet strāvas vadu pie radio un kontaktligzdas.

Lai nodrošinātu optimālu akustisko veiktspēju un drošu kabeļu novietojumu, novietojiet ierīci vismaz 5 cm attālumā no sienas.

Atveriet tālvadības pults bateriju nodalījumu un ievietojiet baterijas atbilstoši polaritātei. Ievietojiet abas baterijas ar atzīmi "+" uz augšu (pret sevi) un aizveriet bateriju nodalījumu.

#### 4.2. Tīkla savienojums

Lai uztvertu interneta radio, radio ir jāintegrē tīklā. Lai to paveiktu, maršrutētājs ir jāieslēdz un jāizveido interneta savienojums. Pārliecinieties, vai ir aktivizēts maršrutētāja Wi-Fi savienojums. Varat arī skatīt maršrutētāja lietotāja rokasgrāmatu.

#### 4.3. Ieslēgšana/izslēgšana (gaidstāve)

Nospiediet tālvadības pults vai ierīces pogu (1), lai ieslēgtu radio. Vēlreiz nospiediet pogu, lai pārslēgtu ierīci gaidstāves režīmā. Lai to pilnībā izslēgtu, atvienojiet to no strāvas padeves avota.

### 4.4. Naviģēšana pa izvēlnēm

Varat naviģēt pa izvēlnēm, spiežot tālvadības pults pogas / . Atlase tiek apstiprināta, nospiežot pogu **OK**.

#### 4.5. Paroļu, meklēšanas teksta utt. ievade

Izmantojiet pogas | / |, lai atsevišķi atlasītu atbilstošos ciparus un/vai burtus, un apstipriniet, nospiežot pogu **OK**. Lai labotu nepareizu ievadi, atveriet lauku **[ATPAKAĻ]** un apstipriniet ar tālvadības pults pogu **OK**. Tiek dzēsta pēdējā ievade. Izmantojiet lauku **[ATCELT]**, lai atceltu visu ievadi. Ja atlase ir pabeigta, pārejiet uz lauku **[LABI]** un apstipriniet atlasi, nospiežot pogu **OK**.

#### 4.6. Skaļuma pielāgošana un skaņas izslēgšana

Varat pielāgot skaļumu, nospiežot tālvadības pults pogu + un - vai griežot ierīces skaļuma pogu. Nospiežot pogu  $\zeta \times$ , tiek izslēgta radio skaņa. Vēlreiz nospiežot pogu, tiek atjaunots sākotnējais skaļuma līmenis.

## 4.7. Papildinformācija

Atkārtoti nospiežot ierīces pogu $\Xi$ , atkarībā no avota un stacijas var tikt parādīta papildinformācija.

- Apraksts
- Stacijas nosaukums, pašreizējā programma, saturs, tēmas utt.
- Žanrs

**deutsch latviski**

- Tiek rādīts stacijas programmas stils (žanrs)
- Signāla līmenis un signāla kļūda
- Bitu ātrums
- Kanāla informācija
- Šodienas datums un pašreizējais laiks

## 4.8. Iestatīšanas vednis

Ieslēdzot pirmo reizi, iestatīšanas vednis tiek ieslēgts automātiski. Ieslēdzot pirmo reizi, sarakstā tiek rādītas visas pieejamās izvēlnes valodas. Atlasiet vēlamo valodu, izmantojot pogu / , apstipriniet ar pogu **OK**.

#### 4.9. lestatīšanas vedna palaišana

Lai vieglāk un ātrāk ieslēgtu pirmo reizi (laika un datuma iestatīšana, interneta savienojuma izveide utt.), iesakām palaist iestatīšanas vedni. Lai to paveiktu, atlasiet **[JĀ]**. Ja vēlaties izlaist iestatīšanas vedni, atlasiet **[NĒ]**.

Visus iestatījumus, kas izveidoti, izmantojot iestatīšanas vedni, vēlāk iespējams atsevišķi pielāgot sistēmas iestatījumos.

Tā vietā varat arī jebkurā laikā vēlreiz palaist iestatīšanas vedni.

Ja vēlaties palaist iestatīšanas vedni, tiek rādītas tālāk minētās opcijas.

#### **[Datums/laiks]**

12/24 stundu formāts

#### **[Automātiski atjaunināt (Laiks un datums)]**

**[Atjaunināt no DAB]** vai **[Atjaunināt no FM]**. Izmantojot FM / DAB / DAB +, laika un datuma automātisku atjaunināšanu nodrošina raidorganizācijas. Kad pielāgojat, izmantojot šos avotus, laiks tiek iestatīts pareizi arī pēc strāvas padeves pārtraukuma.

**[Atjaunināt no tīkla]**— kad atlasīta šī opcija, laiku un datumu automātiski iestata, izmantojot interneta savienojumu. Turklāt var pielāgot laika joslu un vasaras/ziemas laiku.

**[Neatjaunināt]** — laiks un datums ir jāiestata manuāli.

#### **[Paturēt tīkla savienojumu]**

Ja atlasāt **[Jā]**, radio gaidstāves laikā patur tīkla savienojumu. Tas nodrošina ātru radio ieslēgšanu. Tas arī nodrošina iespēju ieslēgt radio, izmantojot lietotni "Loewe radio".

# 5. Galvenā izvēlne

Lai parādītu galveno izvēlni, nospiediet tālvadības pults pogu 三 vai turiet nospiestu radio pogu 三. Tiek rādīta atlasītā audio režīma izvēlne. Izvēlnē atlasiet **[Galvenā izvēlne]**, lai atvērtu galveno izvēlni. Šī izvēlne ietver dažādus audio avotus un iestatījumu opcijas.

- [Interneta radio]
- [Aplādes]
- [Spotify]
- [Amazon Music]
- [Deezer]
- [Mūzikas atskaņotājs] (USB)
- [DAB radio]
- [FM radio]
- [Bluetooth audio]
- [CD] (tikai Loewe klang s3)
- [Miega režīma taimeris]
- [Modinātājs]
- [Sistēmas iestatījumi]

# 6. Internet radio

Interneta radio nodrošina iespēju atlasīt daudzus dažādus piedāvājumus visā pasaulē. Stacijas varat atlasīt dažādos veidos. Lai to paveiktu, sākuma izvēlnē atlasiet **[Interneta radio]**.

## 6.1. Staciju meklēšana

Radio nodrošina dažādas vēlamās stacijas meklēšanas opcijas.

Naviģējiet pa izvēlnes vienumiem un opcijām. Līdzko atrodat vēlamo staciju, apstipriniet atlasi, izmantojot pogu OK. Interneta radio atskaņošanu iespējams apturēt, nospiežot tālvadības pults pogu $\geq$ | Atkārtoti nospiežot pogu, stacija tiek atkārtoti ielādēta.

#### 6.1.1. Valstu un reģionu meklēšana

Lai meklētu noteiktu kontinentu, valstu un reģionu stacijas, nospiediet pogu , lai atvērtu **[Staciju saraksts]**. Apstipriniet atlasi.

Atlasiet izvēlni **[Atrašanās vieta]**, lai atlasītu valsti vai reģionu.

## 6.1.2. Žanru meklēšana

Lai meklētu specifisku mūzikas stilu vai tēmu stacijas, rīkojieties, kā norādīts tālāk.

Nospiediet pogu<sup>1</sup>, lai atvērtu **[Staciju saraksts]**. Pēc atlases apstiprināšanas naviģējiet uz izvēlni **[Atrast]**. Pēc apstiprināšanas varat vēl vairāk sašaurināt meklēšanu atbilstoši stacijas atrašanās vietai vai valodai.

### 6.1.3. Meklēšana pēc nosaukuma

Ja zināt vēlamās stacijas nosaukumu, varat meklēt tieši to.

Nospiediet pogu , lai atvērtu **[Staciju saraksts]**. Pēc atlases apstiprināšanas naviģējiet uz izvēlni **[Meklēt]**. Ievades laukā ievadiet visas stacijas nosaukumu vai tā daļu un atlasiet "OK", lai sāktu meklēšanu. Tiks parādīts visu staciju saraksts, kuru nosaukums satur meklēto tekstu.

#### 6.1.4. Populārās stacijas

Varat atrast populārāko staciju atlasi, kā norādīts tālāk.

Nospiediet pogu , lai atvērtu **[Staciju saraksts]**. Pēc atlases apstiprināšanas naviģējiet uz izvēlni **[Populārās]** un atlasiet vēlamo staciju.

#### 6.1.5. Vietējās stacijas

Lai specifiski meklētu radio pašreizējās atrašanās vietas valsts stacijas, rīkojieties, kā norādīts tālāk.

Nospiediet pogu , lai atvērtu **[Staciju saraksts]**. Pēc atlases apstiprināšanas naviģējiet uz izvēlni ar pašreizējās atrašanās vietas valsts nosaukumu (piemēram, "Vācija").

### 6.2. Izlase (atrašanās vietas atmiņā)

Izlases staciju saglabāšanai atmiņā pieejamas 20atrašanās vietas (izlase). Varat piešķirt šo izlasi no avotiem **[Interneta radio]** un **[Aplādes]**.

#### 6.2.1. Staciju saglabāšana radio tiešās piekļuves staciju pogām Fav1 un Fav2 (tikai modelim klang s1).

Radio varat piešķirt 1. un 2. atrašanās vietu atmiņā, izmantojot ierīces pogu. Lai to paveiktu, atlasiet vēlamo staciju un spiediet pogu Fav1 vai Fav2, līdz displejā redzams **[Ieprogrammētas]**. Atmiņas atrašanās vietu iespējams atvērt, uz brīdi nospiežot pogu.

#### 6.2.2. Staciju saglabāšana 1.–20. atrašanās vietā atmiņā

Atlasiet vēlamo staciju un turiet nospiestu radio vai tālvadības pults pogu  $\sum$ . Tagad saglabāto staciju sarakstā atlasiet atrašanās vietu atmiņā un apstipriniet atlasi ar radio vai tālvadības pults pogu OK. Displejā ir redzams **[Ieprogrammētas]**.

Varat viegli atvērt atrašanās vietas atmiņā, uz brīdi nospiežot radio vai tālvadības pults pogu  $\sum$ 7. Izmantojiet pogas / , lai atlasītu staciju, un nospiediet **OK**, lai apstiprinātu.

Piezīme. Atrašanās vietas atmiņā nevar dzēst, bet var pārrakstīt ar citām stacijām.

# 7. Aplādes

Aplādes ir programmas par dažādām tēmām, piemēram, informatīvās pārraides, ziņas un daudz kas cits. Tāpat kā interneta radio, arī šeit varat filtrēt aplādes vai meklēt aplādes visā datubāzē. Lai to paveiktu, sākuma izvēlnē atlasiet **[Aplādes]**.

## 7.1. Aplāžu atrašana

Radio nodrošina dažādas aplāžu meklēšanas opcijas.

Naviģējiet pa izvēlnes vienumiem un opcijām. Līdzko atrodat vēlamo aplādi, apstipriniet atlasi, izmantojot pogu OK. Aplāžu atskaņošanu iespējams pauzēt un atsākt, nospiežot tālvadības pults pogu  $\sum$ . Nospiežot pogu $\bigotimes$  ), varat ātri palielinātā ātrumā pārtīt un attīt aplādi (maksimālais paātrinājums 32 reizes). Īsi nospiežot pogu $\bigwedge$ , varat pāriet uz aplādes sākumu.

#### 7.1.1. Valstu un reģionu meklēšana

Lai meklētu noteiktu kontinentu, valstu un reģionu aplādes, nospiediet pogu , lai atvērtu **[Aplāžu saraksts]**. Apstipriniet atlasi.

Atlasiet izvēlni **[Atrašanās vieta]**, lai atlasītu valsti vai reģionu.

### 7.1.2. Žanru meklēšana

Lai atrastu aplādes ar konkrētu saturu vai tēmu, rīkojieties, kā norādīts tālāk.

Nospiediet pogu , lai atvērtu **[Aplāžu saraksts]**. Pēc atlases apstiprināšanas naviģējiet uz izvēlni **[Atrast]**. Pēc apstiprināšanas varat vēl vairāk sašaurināt meklēšanu atbilstoši aplāžu atrašanās vietai vai valodai.

#### 7.1.3. Meklēšana pēc nosaukuma

Ja zināt vēlamās aplādes nosaukumu, varat meklēt tieši to.

Nospiediet pogu , lai atvērtu **[Aplāžu saraksts]**. Pēc atlases apstiprināšanas naviģējiet uz izvēlni **[Meklēt]**. Ievades laukā ievadiet visas aplādes nosaukumu vai tā daļu un atlasiet **[OK]**, lai sāktu meklēšanu. Tiks parādīts visu aplāžu saraksts, kuru nosaukums satur meklēto tekstu.

#### 7.1.4. Populārās aplādes

Lai meklētu populāras aplādes no radio pašreizējās atrašanās vietas valsts stacijas, rīkojieties, kā norādīts tālāk.

Nospiediet pogu , lai atvērtu **[Aplāžu saraksts]**. Pēc atlases apstiprināšanas naviģējiet uz izvēlni ar pašreizējās atrašanās vietas valsts nosaukumu (piemēram, "Vācija").

### 7.2. Izlase (atrašanās vietas atmiņā)

Aplāžu saglabāšanai pieejamas 20 vietas (izlases). Varat piešķirt šo izlasi no avotiem **[Interneta radio]** un **[Aplādes]**.

#### 7.2.1. Aplāžu saglabāšana radio tiešās piekļuves staciju pogām Fav1 un Fav2 (tikai modelim klang s1).

Radio varat piešķirt 1. un 2. atrašanās vietu atmiņā, izmantojot ierīces pogu. Lai to paveiktu, atlasiet vēlamo aplādi un spiediet pogu Fav1 vai Fav2, līdz displejā redzams **[Ieprogrammētas]**. Atmiņas atrašanās vietu iespējams atvērt, uz brīdi nospiežot pogu.

## 7.2.2. Aplāžu saglabāšana 1.– 20. atrašanās vietā atmiņā

Atlasiet vēlamo aplādi un turiet nospiestu radio vai tālvadības pults pogu  $\sum$ . Tagad saglabāto staciju sarakstā atlasiet atrašanās vietu atmiņā un apstipriniet atlasi ar radio vai tālvadības pults pogu OK. Displejā ir redzams **[Ieprogrammētas]**.

Varat viegli atvērt atrašanās vietas atmiņā, uz brīdi nospiežot radio vai tālvadības pults pogu  $\sum$ . Izmantojiet pogas | / |, lai atlasītu aplaidi, un nospiediet OK, lai apstiprinātu.

Piezīme. Atrašanās vietas atmiņā nevar dzēst, bet var pārrakstīt ar citām stacijām.

# 8. Spotify

Izmantojiet tālruni, planšetdatoru vai datoru kā Spotify tālvadības pulti. Lai uzzinātu vairāk, atveriet spotify. com/connect. Uz Spotify programmatūru attiecas trešo pušu licence, kas pieejama šeit:

www.spotify.com/connect/third-party-licenses.

# 9 Amazon Music

Lai izmantotu šo pakalpojumu savā radio, nepieciešams Amazon Music konts (informāciju skatiet šeit: music.amazon.com).

#### 9.1. Pieteikšanās pakalpojumā Amazon Music

Pirmā pieteikšanās pakalpojumā Amazon Music ir jāveic lietotnē "Loewe Radio" (skatiet nodaļu "Loewe Radio — radio vadība, izmantojot lietotni").

Lietotnē "Loewe radio" atlasiet savu radio, pieskarieties **[Avots]** un atlasiet **[Amazon Music]**. Ekrāna augšpusē pieskarieties **[Pārlūkot]** un pēc tam pieskarieties **[Pieteikties ar Amazon]**. Ievadiet savu pieteikšanās informāciju un pierakstieties.

Radio tagad ir pievienots jūsu Amazon Music kontam.

## 9.2. Amazon Music vadība

Pārliecinieties, ka radio ir izveidots savienojums ar Wi-Fi tīklu, un sākuma izvēlnē atlasiet avotu **[Amazon Music]**.

Izvēlnē nospiediet  $\boxed{\phantom{\big|}}$ , lai atlasītu vēlamo vienumu. Nospiediet **OK**, lai apstiprinātu atlasīto vienumu. Turiet nospiestu pogu K, lai atgrieztos iepriekšējā izvēlnē.

Atskaņošanas laikā nospiediet  $\Box$  , lai atvērtu Amazon Music izvēlni.

Izmantojiet radio vai tālvadības pults pogas, lai mainītu skaļumu, atskaņotu/pauzētu audio un pārietu pie iepriekšējā vai nākamā atskaņošanas sarakstu vienuma.

Tā vietā varat izmantot lietotni "Loewe radio", lai atlasītu un atskaņotu dziesmas un atskaņošanas sarakstus.

#### 9.3. Izlase (atrašanās vietas atmiņā)

Dziesmu saglabāšanai atmiņā pieejamas 8 atrašanās vietas (izlase).

#### 9.3.1. Dziesmu saglabāšana radio tiešās piekļuves staciju pogām Fav1 un Fav2 (tikai modelim klang s1).

Radio varat piešķirt 1. un 2. atrašanās vietu atmiņā, izmantojot ierīces pogu. Lai to paveiktu, atlasiet vēlamo dziesmu un spiediet pogu Fav1 vai Fav2, līdz displejā redzams **[Ieprogrammētas]**. Atmiņas atrašanās vietu iespējams atvērt, uz brīdi nospiežot pogu.

#### 9.3.2. Dziesmu saglabāšana 1.– 8. atrašanās vietā atmiņā

Atlasiet vēlamo dziesmu un turiet nospiestu radio vai tālvadības pults pogu  $\sum$ . Tagad saglabāto vienumu sarakstā atlasiet atrašanās vietu atmiņā un apstipriniet atlasi ar radio vai tālvadības pults pogu **OK**. Displejā ir redzams **[Ieprogrammētas]**.

Varat viegli atvērt atrašanās vietas atmiņā, uz brīdi nospiežot radio vai tālvadības pults pogu $\sum$ 7. Izmantojiet pogas / , lai atlasītu dziesmu, un nospiediet **OK**, lai apstiprinātu.

Piezīme. Atrašanās vietas atmiņā nevar dzēst, bet var pārrakstīt ar citām dziesmām.

# 10. Deezer

Lai izmantotu šo pakalpojumu savā radio, nepieciešams Deezer konts (informāciju skatiet šeit: www. deezer.com).

## 10.1. Pieteikšanās pakalpojumā Deezer

Pārliecinieties, ka radio ir izveidots savienojums ar Wi-Fi tīklu, un sākuma izvēlnē atlasiet avotu **[Deezer]**. Jums lūgs ievadīt Deezer pieteikšanās informāciju; e-pasta adresi un paroli.

Piezīme. Šis pakalpojums radio būs pieejams vēlāk pēc programmatūras atjauninājuma.

## 10.2. Deezer vadība

Izvēlnē nospiediet $\Box/$  lai atlasītu vēlamo vienumu. Nospiediet OK, lai apstiprinātu atlasīto vienumu. Turiet nospiestu pogu $\boldsymbol{\mathsf{K}}$ lai atgrieztos iepriekšējā izvēlnē.

Atskaņošanas laikā nospiediet / | di atvērtu Deezer izvēlni.

Izmantojiet radio vai tālvadības pults pogas, lai mainītu skaļumu, atskaņotu/pauzētu audio un pārietu pie iepriekšējā vai nākamā atskaņošanas sarakstu vienuma.

Tā vietā varat izmantot lietotni "Loewe radio", lai atlasītu un atskaņotu dziesmas un atskaņošanas sarakstus.

#### 10.3. Izlase (atrašanās vietas atmiņā)

Dziesmu saglabāšanai atmiņā pieejamas 8 atrašanās vietas (izlase).

#### 10.3.1. Dziesmu saglabāšana radio tiešās piekļuves staciju pogām Fav1 un Fav2 (tikai modelim klang s1).

Radio varat piešķirt 1. un 2. atrašanās vietu atmiņā, izmantojot ierīces pogu. Lai to paveiktu, atlasiet vēlamo dziesmu un spiediet pogu Fav1 vai Fav2, līdz displejā redzams **[Ieprogrammētas]**. Atmiņas atrašanās vietu iespējams atvērt, uz brīdi nospiežot pogu.

#### 10.3.2. Dziesmu saglabāšana 1.–8. atrašanās vietā atmiņā

Atlasiet vēlamo dziesmu un turiet nospiestu radio vai tālvadības pults pogu  $\sum$ . Tagad saglabāto vienumu sarakstā atlasiet atrašanās vietu atmiņā un apstipriniet atlasi ar radio vai tālvadības pults pogu **OK**. Displejā ir redzams **[Ieprogrammētas]**.

Varat viegli atvērt atrašanās vietas atmiņā, uz brīdi nospiežot radio vai tālvadības pults pogu $\sum$ 7. Izmantojiet pogas / , lai atlasītu dziesmu, un nospiediet **OK**, lai apstiprinātu.

Piezīme. Atrašanās vietas atmiņā nevar dzēst, bet var pārrakstīt ar citām dziesmām.

## 11. Mūzikas atskaņotājs (USB)

Varat izmantot šo avotu, lai atskaņotu MP3 failus (16 bitu/48 kHz) no USB zibatmiņas ierīces. Lai to paveiktu, galvenajā izvēlnē atlasiet avotu "USB".

Kad pievienojat USB zibatmiņas ierīci, apstipriniet vaicājumu **[USB disks pievienots — vai atvērt mapi?]** ar **[JĀ]**. Displejā pēc tam ir redzami pieejamie faili un pieejamās mapes. Ja šajā vietā atlasāt **[NĒ]**, pārslēdz atpakaļ uz pēdējo atlasīto audio avotu vai pēdējo izmantoto izvēlni.

## 11.1. MP3 failu atskanošana

Izvēlnē atlasiet vēlamo mapi vai ierakstu, mūzikas atskaņošana tiek uzsākta ar OK. Izvēlnē varat izmantot pogas / , lai naviģētu pa mapju struktūrām. Nospiediet un turiet nospiestu pogu $\Box$ , lai atgrieztos iepriekšējā mapē.

Ieraksta atskaņošanas ekrānā, nospiežot pogu , atskaņošana tiek pauzēta vai atsākta. Nepārtraukti spiežot pogu $\bigtriangledown$ , varat ātri palielinātā ātrumā pārtīt un attīt ierakstu (maksimālais paātrinājums 32 reizes). Uz brīdi nospiežot , tiek pārslēgts uz ieraksta sākumu vai iepriekšējo ierakstu.

#### 11.2. Jaukta atskaņošana un atkārtošana

Lai atskaņotu mapes MP3 failus jauktā secībā vai atkārtotu failu atskaņošanu, rīkojieties, kā norādīts tālāk.

Nospiediet tālvadības pults pogu Juai turiet nospiestu ierīces pogu un atlasiet **[Atkārtot atskaņošanu]** un/vai **[Jaukta atskaņošana].** Funkcijas tiek ieslēgtas un izslēgtas, izmantojot pogu $OK$ .

## 11.3. Atskaņošanas saraksts

Pieejama opcija izveidot savu MP3 failu atskaņošanas sarakstus. Šim nolūkam atmiņā ir pieejamas 200 atrašanās vietas. Lai saglabātu ierakstu atskaņošanas sarakstā, spiediet ierakstu saraksta pogu OK. līdz displeiā redzams **[Pievienots sadaļai Mans atskaņošanas**  saraksts]. Ieraksts tagad ir saglabāts atskaņošan sarakstā. Lai atskaņotu sarakstu, nospiediet pogu , atlasiet **[Atskaņošanas saraksts]** un apstipriniet vēlamo ierakstu.

Pieejamas arī jauktas atskaņošanas un atkārtošanas funkcija. Varat dzēst pašreizējo atskaņošanas sarakstu, sadaļā [Izvēlne] atverot funkciju **[Notīrīt manu atskaņošanas sarakstu]**. Ja apstiprināt **[Noņemt visu no sadaļas Mans atskaņošanas saraksts]** ar **[JĀ]**, saraksts tiek dzēsts. Atsevišķus ierakstus nevar noņemt no atskaņošanas saraksta.

Piezīme. Ja atskaņošanas sarakstā ir ieraksti, kas neatrodas pašreizējā USB zibatmiņas ierīcē, atskaņošana tiek pārtraukta ar kļūdas ziņojumu **[Nevar atvērt atlasīto multividi.]**. Pēc tam nospiediet pogu  $\Xi$ , lai noņemtu kļūdas ziņojumu. Izveidojiet jaunu atskaņošanas sarakstu.

# 12 Digitālais radio DAB+

Pirms varat noregulēt un klausīties DAB radio, nepieciešams radio aizmugurē uzstādīt antenu (netiek ietverta piegādes komplektā).

Lai uztvertu digitālo radio DAB+, sākuma izvēlnē pārslēdziet uz avotu **[DAB radio]**. Ieslēdzot pirmo reizi, tiek uzsākta automātiska staciju meklēšana. Displejā ir redzams**[Meklēt]**, kā arī līdz šim atrasto staciju skaits un atbilstoša norises josla.

Dažas stacijas piedāvā papildinformāciju ar tā dēvēto slaidrādi.

Lai parādītu tās radio displejā lielā formātā, nospiediet tālvadības pults vai radio pogu OK. Vēlreiz nospiežot pogu, displejs tiek pārslēgts atpakaļ.

## 12.1. Staciju meklēšana

Lai meklētu uztveramas stacijas, varat sākt automātisku meklēšanu. Lai to paveiktu, izvēlnes atvēršanai izmantojiet pogu **lΞJ** un atlasiet **[Meklēt]**. Displejā ir redzams**[Meklēt]**, kā arī līdz šim atrasto staciju skaits un atbilstoša norises josla. Stacijas pēc tam tiek saglabātas alfabētiskā secībā.

Stacijas, kuras tiek atrastas iepriekšējās meklēšanas laikā, bet šobrīd nav iespējams uztvert, staciju sarakstā tiek rādītas ar zīmi "?" stacijas nosaukuma sākumā.

## 12.2. Manuāla regulēšana

Staciju grupas varat arī iestatīt manuāli. Lai to paveiktu, izvēlnes atvēršanai izmantojiet pogu $\Xi$ un atlasiet **[Manuāla regulēšana]**. Pēc tam atlasiet vēlamo staciju un apstipriniet ar OK. Tagad tiek rādīta informācija par staciju grupu un signāla stiprums. Vēlreiz nospiežot pogu OK, sarakstā tiek saglabātas attiecīgās stacijas.

## 12.3. Staciju saraksts

 $N$ ospiediet pogu $\textcolor{red}{\Xi}$ un apsti<u>prin</u>iet [Staciju saraksts] ar pogu OK. Izmantojiet pogas / , lai atlasītu staciju, un nospiediet OK, lai apstiprinātu. Ierīce automātiski sāk atskaņošanu.

Piezīme. Stacijas uztveršanas kvalitāte ir atkarīga no dažādiem faktoriem, piemēram, laikapstākļiem, uzstādīšanas vietas un antenas novietojuma. Ja staciju saraksta staciju nevar uztvert, mainiet antenas novietojumu vai radio atrašanās vietu. Stacijas, kuras vairs nevar uztvert, var noņemt no staciju saraksta.

## 12.4. Staciju, kuras vairs nevar uztver, dzēšana

Stacijas, kuras vairs nevar uztvert, var nonemt i staciju saraksta. Lai to paveiktu, nospiediet pogu un atlasiet **[Dzēst nederīgo]**. Ziņojumam **[Tiks noņemtas visas nederīgās stacijas. Vai turpināt?]** atlasiet **[JĀ]**, un šīs stacijas tiek dzēstas. Atlasot **[NĒ]**, tiek pārslēgts atpakaļ uz izvēlni, nedzēšot stacijas.

#### 12.5. Izlase (atrašanās vietas atmiņā)

DAB+ staciju saglabāšanai atmiņā pieejamas 40 atrašanās vietas (izlase).

12.5.1. DAB+ staciju saglabāšana radio tiešās piekļuves staciju pogām Fav1 un Fav2 (tikai modelim klang s1).

Radio varat piešķirt 1. un 2. atrašanās vietu atmiņā, izmantojot ierīces pogu. Lai to paveiktu, atlasiet vēlamo staciju un spiediet pogu Fav1 vai Fav2, līdz displejā redzams **[Ieprogrammētas]**. Atmiņas atrašanās vietu iespējams atvērt, uz brīdi nospiežot pogu.

#### 12.5.2. DAB+ staciju saglabāšana 1.–40. atrašanās vietā atmiņā

Atlasiet vēlamo staciju un turiet nospiestu radio vai tālvadības pults pogu  $\sum$ . Tagad saglabāto staciju sarakstā atlasiet atrašanās vietu atmiņā un apstipriniet atlasi ar radio vai tālvadības pults pogu OK. Displejā ir redzams **[Ieprogrammētas]**.

Varat viegli atvērt atrašanās vietas atmiņā, uz brīdi nospiežot radio vai tālvadības pults pogu  $\sum$ . Izmantojiet pogas / / | ai atlasītu staciju, un nospiediet OK, lai apstiprinātu.

Piezīme. Atrašanās vietas atmiņā nevar dzēst, bet var pārrakstīt ar citām stacijām.

#### 12.6. DRC (Dinamiskā diapazona kontrole)

Dažas DAB+ stacijas atbalsta DRC, kas samazina atškirību starp skalajiem un maigajiem toniem. Pieejami tālāk norādītie iestatījumi.

#### **[Augsta DRC]**:

spēcīga dažādu skaļumu saspiešana. Dinamika tiek ievērojami samazināta.

#### **[Zema DRC]**:

zema saspiešana, bez dinamikas zaudēšanas.

#### **[DRC izslēgta]**:

netiek veikta saspiešana.

Lai veiktu iestatījumus, turpiniet, kā norādīts tālāk:

Nospiediet pogu **E** un atlasiet **[DRC]**. DRC iestatījumus var mainīt tālāk norādītajā izvēlnē. Pašreizējais iestatījums tiek norādīts ar **[\*]**.

## 12.7. Staciju secība

Pēc noklusējuma radio kārto stacijas alfabētiskā secībā. Stacijas iespējams kārtot arī pēc grupām. Lai veiktu iestatījumus, turpiniet, kā norādīts tālāk:

Nospiediet pogu un atlasiet **[Staciju secība]**. Iestatījumus var mainīt tālāk norādītajā izvēlnē. Pašreizējais iestatījums tiek norādīts ar **[\*]**.

# 13. FM radio

Pirms varat noregulēt un klausīties FM radio, nepieciešams radio aizmugurē uzstādīt antenu (netiek ietverta piegādes komplektā).

Sākuma izvēlnē atlasiet **[FM RADIO]**, lai pārslēgtu uz FM uztveršanu.

## 13.1. Staciju meklēšana

Varat automātiski meklēt FM stacijas. Lai sāktu automātisku staciju meklēšanu, nospiediet tālvadības pults vai radio pogu OK. Meklēšana tiek apturēta pie nākamās atrastās stacijas, un tiek uzsākta atskaņošana.

## 13.2. Meklēšanas iestatījumi

Varat izmantot šo funkciju, lai noteiktu, vai tiek ņemtas vērā tikai stacijas ar spēcīgu uztveršanas signālu. Lai to paveiktu, nospiediet pogu un atlasiet **[Meklēšanas iestatījums]**. Izvēlnē **[FM staciju meklēšana]** uz vaicājumu **[Tikai stacijas ar spēcīgu signālu]** varat atbildēt ar **[JĀ]** vai **[NĒ]**. Pašreizējais iestatījums tiek norādīts ar **[\*]**.

## 13.3. Audio iestatījumi

Stacijām ar vāju uztveršanas signālu nelielu kvalitātes uzlabojumu var iegūt, pārslēdzot uz mono uztveršanu. Lai to paveiktu, nospiediet pogu*三* un atlasiet **[Audio iestatījums]**. Izvēlnē **[FM vāja uztveršana]** uz vaicājumu **[Klausīties tikai mono]** varat atbildēt ar **[JĀ]** vai **[NĒ]**. Pašreizējais iestatījums tiek norādīts ar **[\*]**.

## 13.4. Izlase (atrašanās vietas atmiņā)

FM staciju saglabāšanai atmiņā pieejamas 40 atrašanās vietas (izlase).

#### 13.4.1. FM staciju saglabāšana radio tiešās piekļuves staciju pogām Fav1 un Fav2 (tikai modelim klang s1).

Radio varat piešķirt 1. un 2. atrašanās vietu atmiņā, izmantojot ierīces pogu. Lai to paveiktu, atlasiet vēlamo staciju un spiediet pogu Fav1 vai Fav2, līdz displejā redzams **[Ieprogrammētas]**. Atmiņas atrašanās vietu iespējams atvērt, uz brīdi nospiežot pogu.

#### 13.4.2. FM staciju saglabāšana 1.– 40. atrašanās vietā atmiņā

Atlasiet vēlamo staciju un turiet nospiestu radio vai tālvadības pults pogu  $\Sigma$ . Tagad saglabāto staciju sarakstā atlasiet atrašanās vietu atmiņā un apstipriniet atlasi ar radio vai tālvadības pults pogu OK. Displejā ir redzams **[Ieprogrammētas]**.

Varat viegli atvērt atrašanās vietas atmiņā, uz brīdi nospiežot radio vai tālvadības pults pogu  $\sum$ . Izmantojiet pogas | / |, lai atlasītu staciju, un nospiediet OK, lai apstiprinātu.

Piezīme. Atrašanās vietas atmiņā nevar dzēst, bet var pārrakstīt ar citām stacijām.

# 14. Bluetooth audio

Bluetooth funkcija nodrošina mūzikas failu bezvadu pārraidi (audio straumēšanu) uz radio. Pārī var savienot viedtālruņus, planšetdatorus un līdzīgas ierīces. Lai to paveiktu, sākuma izvēlnē atlasiet avotu **[Bluetooth audio]**.

Bluetooth audio | Kompaktdiski (tikai klang s3) | Miega taimeris | Modinātājs Sistēmas iestatījumi

#### 14.1. Bluetooth ierīču savienošanas pārī pirmo reizi

Nodrošiniet, ka gala ierīce, kuru vēlaties savienot pārī, ir ieslēgta un aktivizēts Bluetooth. Sākuma izvēlnē atlasiet avotu **[Bluetooth audio]**. Displejā ir redzams **[Bluetooth nosakāma]**. Tagad gala ierīcē, kuru vēlaties savienot pārī, atveriet Bluetooth iestatījumus un uzsāciet meklēt pieejamās Bluetooth ierīces. Atlasiet "Loewe klang s1 (s3)" un uzsāciet savienošanas pārī procesu.

Pēc sekmīgas savienošanas pārī displejā ir redzams **[Savienots]**. Tagad mūzikas atskaņošanu var vadīt ar tālruni/planšetdatoru. Lai to paveiktu, izmantojiet mūzikas lietotni pēc savas izvēles.

Pamata atskaņošanas/pauzēšanas un izlaišanas uz priekšu/atpakaļ darbības ir iespējamas, izmantojot tālvadības pults atbilstošās pogas.

Piezīme. Dažām ierīcēm savienojuma izveidei ir nepieciešams ievadīt PIN kodu "0000".

#### 14.2. Automātiska savienošana pēc tam, kad savienojums pārī jau ir izveidots

Ja avots tiek pārslēgts no **[Bluetooth audio]** vai radio tiek izslēgts, Bluetooth savienojums tiek atslēgts. Ja radio atkal tiek ieslēgts vai pārslēgts uz avotu **[Bluetooth audio]**, automātiski tiek izveidots savienojums.

Piezīme. Ja automātiska savienojuma izveide nav iespējama, rīkojieties, kā norādīts tālāk.

Nospiediet pogu un atlasiet **[Skatīt informāciju]**. Pēc tam atveriet **[Pārī savienoto ierīču saraksts]**, lai atlasītu un pievienotu vēlamo ierīci. Nospiediet pogu OK, lai izveidotu savienojumu, un displejā uz brīdi ir redzams **[Savienots]**.

#### 14.3. Savienojuma izveide ar citu ierīci

Lai izveidotu citas ierīces savienojumu ar radio, nospiediet pogu □ un atlasiet **[Iestatīt Bluetooth]**. Tiks atvienots pašreizējais savienojums.

Turpiniet rīkoties tā kā pirmajā reizē, kad savienojāt ierīci pārī. Pēc tam šī ierīce arī tiek saglabāta pārī savienoto ierīču sarakstā, un to iespējams atlasīt attiecīgajā izvēlnē (skatiet iepriekš). Var saglabāt maksimāli 8 ierīces.

## 15. Kompaktdisks (tikai modelim klang s3)

Varat izmantot šo avotu, lai klausītos kompaktdiskus. Sākuma izvēlnē atlasiet avotu [CD].

## 15.1. Kompaktdiska atskaņošana

Kompaktdiska nodalījumā ievietojiet kompaktdisku. Atbalstīti tiek tikai standarta 12 cm diski. Pārliecinieties, ka kompaktdiska aprakstītā puse ir vērsta uz priekšu. Kompaktdisks automātiski sāk atskaņošanu. Atkārtoti spiediet pogu vai , lai pārietu uz iepriekšējo/ nākamo ierakstu. Nospiediet un turiet nospiestu pogu **T**vai I, lai attīru vai ātri pārtītu pašreizējo ierakstu.

Padoms. Ievietojiet kompaktdisku, kad radio ir pārslēgts gaidstāves režīmā. Radio tiek ieslēgts un sāk atskaņot disku.

Piezīme. Daži MP3 faili var netikt atbalstīti.

#### 15.2. Jaukta atskaņošana un atkārtošana

Lai jauktā secībā vai atkārtoti atskaņotu kompaktdiska ierakstus/MP3 failus, rīkojieties, kā norādīts tālāk.

Lai ieslēgtu jauktu atskaņošanu, nospiediet pogu , atlasiet **[Jaukt]** un nospiediet **OK**, lai apstiprinātu. Pēc tam atlasiet opciju **[Ieslēgt]** un vēlreiz nospiediet pogu **OK**, lai apstiprinātu.

Lai atkārtotu ierakstus, nospiediet pogu  $\Xi$ , atlasiet **[Atkārtot]** un nospiediet **OK**, lai apstiprinātu. Pēc tam atlasiet **[Atkārtot 1]**, lai atkārtotu vienu ierakstu vai **[Atkārtot visu]**, lai atkārtotu visus ierakstus. Apstipriniet ierakstu, nospiežot pogu **OK**.

## 15.3. Kompaktdiska izstumšana

Lai izstumtu disku no kompaktdisku nodalījuma, nospiediet radio pogu $\Delta$ .

## 16. Miega režīma taimeris

Izmantojot šo funkciju, varat pēc iepriekš iestatīta laika perioda automātiski pārslēgt radio gaidstāves režīmā. Varat atlasīt 15, 30, 45 vai 60 minūtes, ar funkciju **[Miega režīms izslēgts]** dzēš iepriekš iestatīto laika periodu. Lai to paveiktu, nospiediet pogu 三, kamēr ir atlasīts audio avots, un atlasiet **[Galvenā izvēlne]**. Izmantojiet | vai | lai naviģētu pa izvēlni un atlasītu **[Miega režīms]**.

## **Izvēlnē [Iestatīt miega režīma taimeri]**

 $i$ zmantojiet pogu $\nabla$ vai  $\Box$ , lai atlasītu vēlamo laika periodu, un apstipriniet ar pogu OK. Izvēlnes var aizvērt, izmantojot pogu ⊟. Varat arī izmantot tālvadības pults pogu  $\bigcirc$ , lai iestatītu laika periodu.

Atlikušais laiks tiek rādīts displeja apakšdaļas kreisajā pusē ar minūšu atskaiti.

# 17. Modinātājs

Šim radio ir 2 atsevišķi regulējami modinātāja laiki. Modināju varat ieslēgt galvenajā izvēlnē. Nospiediet pogu 三, kamēr ir atlasīts audio avots, un atlasiet **[Modinātāji]**.

#### 17.1. Iespējošana

Atlasiet šeit, kurās dienās modinātājs ir jāaktivizē. Pieejamas tālāk norādītās atlases iespējas.

#### **[Izslēgts]** / **[Katru dienu]** / **[Vienreiz]** / **[Brīvdienās]** / **[Darba dienās]**

Atlasiet **[Izslēgts]**, lai deaktivizētu aktīvo modinātāju.

#### 17.2. Laiks

Vispirms iestatiet laiku, izmantojot pogu $\Box$ vai  $\parallel$ , un pēc pogas OK nospiešanas iestatiet minūtes.

### 17.3. Režīms

Šajā vietā varat iestatīt audio avotu, ar kuru vēlaties pamosties. Pieejamas tālāk norādītās atlases iespējas. **[Modinātāja signāls]** / **[Interneta radio]** / **[DAB]** / **[FM]**

#### 17.4. Ieprogrammēta

Stacijas, ar kurām pamosties, tiek iestatītas šeit. Šeit pieejama pēdējā klausītā stacija vai izlasē saglabātās stacijas. Neattiecas uz modinātāja signāla režīmu.

#### 17.5. Skaļums

Iestatiet vēlamo modinātāja signāla skaļumu.

## 17.6. Saglabāšana

Līdzko veicat visus iestatījumus, nospiediet pogu OK, lai saglabātu iestatījumus.

Aktivizētais modinātājs tiek rādīts displeja apakšā kreisajā pusē ar modinātāja simbolu un aktīvo modinātāja laiku. Gaidstāves režīmā varat arī skatīt iestatīto modinātāja laiku.

#### 17.7. Modinātāja izslēgšana pēc pamodināšanas

Lai izslēgtu modinātāju līdz nākamajam modinātāja ciklam, nospiediet ierīces vai tālvadības pults pogu . Displejā uz brīdi ir redzams **[Modinātājs izslēgts]**. Ja vēlaties pārtraukt modinātāja funkciju tikai uz dažām minūtēm (snauda), varat izmantot jebkuru citu pogu. Modinātāja atlikšana tiek iestatīta, nospiežot pogu ar 5, 10, 15 un 30 minūšu laika intervālu, un to var arī atkārtoti pagarināt. Pēc īsa brīža radio automātiski tiek pārslēgts atpakaļ uz **[Gaidstāve]**, un blakus mirgojošajam trauksmes simbolam tiek parādīts laiks, kas atlicis līdz atkārtotai modināšanai.

Piezīme. Strāvas padeves pārrāvuma gadījumā saglabātie modināšanas laiki tiek atcelti.

## 18. Sistēmas iestatījumi

Sistēmas iestatījumos varat mainīt radio iestatījumus un atvērt svarīgu informāciju par to. Lai parādītu izvēlni stēmas iestatījumi, nospiediet tālvadības pults pogu  $\Box$ vai turiet nospiestu radio pogu $\Box$ . Tiek rādīta atlasītā audio režīma izvēlne. Šajā izvēlnē atlasiet **[Sistēmas iestatījumi]**, lai atvērtu izvēlni Sistēmas iestatījumi. Izvēlne **[Sistēmas iestatījumi]** ietver tālāk norādītos vienumus.

- **E**kvalaizers]
- $ITikls]$
- [Laiks/datums]
- [Valoda]
- [Atiestatīšana uz rūpnīcas noklusējuma iestatījumiem]
- [Programmatūras atjaunināšana]
- [Iestatīšanas vednis]
- [Informācija]
- [Konfidencialitātes politika]
- [Aizmugurapgaismojums]
- [Apkārtējās vides apgaismojums]

**deutsch latviski**

# 19. Ekvalaizers

Izmantojot ekvalaizeru, varat pielāgot radio skaņu atbilstoši savām vēlmēm. Varat izvēlēties no vairākiem iepriekš iestatītiem iestatījumiem vai izveidot savu profilu. Turpiniet, kā norādīts tālāk.

Nospiediet pogu<sup>1</sup> un atlasiet **[Sistēmas iestatījumi]** un pēc tam **[Ekvalaizers]**. Varat arī nospiest tālvadības pults pogu  $\frac{1}{2}$ . Izmantojot pogas vai , varat atlasīt skaņas profilu un pēc apstiprināt ar pogu **OK**. Pieejami tālāk norādītie profili. **[Parasts]** / **[Vienots]** / **[Džezs]** / **[Roks]** / **[Filma]** / **[Klasika]** /

**[Popmūzika]** / **[Ziņas]** / **[Mans ekvalaizers]**

#### Iestatiet **[Mans ekvalaizers]**.

Lai to paveiktu, pārejiet uz **[Mana ekvalaizera profila iestatījums]** un apstipriniet ar OK. Opciju **[Zemās frekvences]** un **[Diskants]** tagad iespējams iestatīt šajā izvēlnē. Apstipriniet **[Zemās frekvences]** vai **[Diskants]** ar pogu **OK**, veiciet  $a$ tbilstošu iestatījumu, izmantojot pogu $\Box$  vai , un apstipriniet ar pogu OK. Kad pabeidzat pielāgot zemās frekvences un augstās frekvences, turiet nospiestu pogu $\blacksquare$ , lai saglabātu izmaiņas. Atlasiet **[JĀ]** un nospiediet **OK**, lai saglabātu šo ekvalaizeru profilu. Aktīvais skaņas profils ir atzīmēts ar **[\*]**.

## 20. Tīkla iestatījumi

## 20.1. Tīkla vednis

Tīkla vednis palīdz izveidot radio un interneta savienojumu. Lai to atvērtu, rīkojieties, kā norādīts tālāk. Izvēlnē **[Sistēmas iestatījumi]** atlasiet [Tīkls] un pēc tam apstipriniet **[Tīkla vednis]**. Radio sāk meklēt pieejamos WLAN savienojumus un pēc tam tos sakārto. Dažādus tīklus iespējams atlasīt, izmantojot pogu vai . Saraksta beigās ir iespēja atlasīt **[Atkārtoti meklēt]** vai **[Konfigurēt manuāli]**.

### 20.2. Bezvadu tīkla savienojums (WLAN)

Atkarībā no tīkla izvēlei pieejamas vairākas opcijas, kā izveidot tīkla savienojumu. Tīkli, kas atbalsta WPS savienojumu (Wi-Fi aizsargātā iestatīšana), sarakstā ir norādīti ar **[WPS ...]** pirms nosaukuma. Citi savienojumi ir atvērti tīkli vai savienojumi, kas aizsargāti ar paroli.

Piezīme. Aktīvs tīkla savienojums ir norādīts ar baltu simbolu displeja apakšdaļas labajā pusē. Ja nav aktīva savienojuma, šis simbols ir pārsvītrots.

#### 20.3. WPS / ar paroli aizsargāts / atvērts savienojums

WPS savienojums ļauj izveidot ierīces savienojumu ar jūsu tīklu vienkāršā, tomēr aizsargātā veidā. Pieejamas divas opcijas. Savienojuma izveide, izmantojot

PBC = spiedpogas konfigurācija (konfigurācija, nospiežot pogu) vai ar PIN procedūru, kad jūsu maršrutētāja vietnes interfeisā nepieciešams ievadīt nejaušā secībā izveidotu ciparu secību.

## 20.4. PBC iestatījums

Atlasiet vēlamo tīklu **[WPS ...]**. Pēc tam izvēlnē [WPS izvēlne] atlasiet opciju **[Spiest pogu]** un apstipriniet. Tagad nospiediet maršrutētāja vai piekļuves punkta (AP) pogu WPS. Visu procesu skatiet maršrutētāja vai piekļuves punkta lietotāja rokasgrāmatā. Pēc tam nospiediet tālvadības pults vai ierīces pogu **OK**, lai uzsāktu tīkla savienojumu. Tā vietā procesu var arī uzsākt sadaļas [PBC WLAN iestatījums] izvēlnē **[Tīkls]**. Ievērojiet displejā sniegtos norādījumus.

#### 20.5. Iestatīšana, izmantojot PIN

Atlasiet vēlamo tīklu **[WPS ...]**. Pēc tam izmantojiet **[WPS izvēlne]**, lai atlasītu, un apstipriniet opciju **[PIN]**. Radio tagad izveido 8 ciparu kodu, kurš jāapstiprina ar pogu OK, un pēc tam ievadiet numuru, izmantojot maršrutētāja vai piekļuves punkta lietotāja interfeisu. Papildinformāciju skatiet maršrutētāja vai piekļuves punkta rokasgrāmatā.

#### 20.6. WPS izlaišana / iestatīšana, izmantojot paroli

Atlasiet **[Izlaist WPS]** , lai izveidotu savienojumu, izmantojot Wi-Fi paroli. Ja tīkls neatbalsta WPS, varat tieši ievadīt paroli. Tagad ievadiet paroli un apstipriniet to, izmantojot pogu **[OK]**. Ja ievade ir pareiza, radio izveido savienojumu ar tīklu un izveido interneta savienojumu.

## 20.7. Atvērts savienojums

Iesakām neizveidot savienojumu ar atvērtu tīklu. Ja izvēlētais tīkls nav šifrēts, to iespējams apstiprināt ar pogu OK. Pēc tam interneta savienojums ir izveidots.

#### 20.8. Manuāla tīkla savienojuma iestatīšana

Ja ir aktīvs DHCP, rīkojieties, kā norādīts tālāk.

Atlasiet izvēlni **[Tīkls]** -> **[Manuāla iestatīšana]** -> **[Bezvadu]** -> **[DHCP iespējots]**. Pēc tam ievadiet pilnu SSID (tīkla nosaukums) un apstipriniet to ar pogu **[OK]**. Tagad atlasiet atbilstošu šifrēšanas metodi.

Skatiet maršrutētāja vai piekļuves punkta konfigurāciju. Atkarībā no izvēlētās metodes tīkla atslēga tagad tiek ievadīta un apstiprināta ar pogu **[OK]**.

#### **Ja DHCP nav aktīvs, rīkojieties, kā norādīts tālāk.**

Atlasiet izvēlni **[Tīkls]** -> **[Manuāla iestatīšana]** -> **[Bezvadu]** -> **[DHCP atspējots]**. Tagad ievadiet informāciju laukos **[IP adrese]**, **[Apakštīkla maska]**, **[Vārtejas adrese]**, **[Primārā DNS]** un **[Sekundārā DNS]**. Vērtības iespējams iestatīt, izmantojot pogu vai . Izmantojiet **OK**, vai , lai atlasītu atsevišķu ciparu. Pēc tam turpiniet, kā aprakstīts sadaļā **[DHCP aktīvs]**.

### 20.9. Tīkla iestatījumu parādīšana

Šajā izvēlnē varat atrast visus pašlaik izmantotā tīkla profila iestatījumus. Lai to paveiktu, izvēlnē [Tīkls] atlasiet izvēlni **[Skatīt iestatījumus]**. Vērtības var parādīt, izmantojot pogu | vai \_

## 20.10. NetRemote PIN iestatīšana

Šajā izvēlnē varat iestatīt 4 ciparu PIN kodu, kas tiek pieprasīts, kad lietotne "Loewe radio" tiek iestatīta pirmo reizi. Noklusējuma kods ir "1234". PIN kods nekavējoties jānomaina.

## 20.11.Tīkla profils

Šeit varat skatīt radio saglabāto tīklu profilu sarakstu. Ja ir izveidoti vairāki profili, izvēlieties vienu, kurš vairāk atbilst maršrutētājam vai piekļuves punktam.

Varat dzēst tīkla profilus, kuri vairs nav nepieciešami, nospiežot pogu vai , lai dzēšanai atlasītu profilu, un apstipriniet ar pogu OK. Aktīvais tīkla profils ir atzīmēts ar **[\*]**.

Piezīme. Aktīvo tīkla profilu nevar dzēst.

### 20.12. Tīkla iestatījumu notīrīšana

Šajā izvēlnē varat dzēst pašreizējā profila tīkla iestatījumus. Lai to paveiktu, atlasiet pogu **[JĀ]** un apstipriniet ievadi ar OK. Atlasot pogu **[NĒ]**, atceļ procesu.

#### 20.13. Pievienotā tīkla paturēšana

Šo izvēlni izmanto, lai iestatītu, vai WLAN savienojums ar tīklu tiek uzturēts gaidstāves režīmā. Tas arī nodrošina iespēju ieslēgt radio, izmantojot lietotni "Loewe radio". Tas nozīmē, ka enerģijas patēriņš gaidstāves režīmā ir nedaudz augstāks. Iestatījumam atlasiet pogu **[JĀ]** vai **[NĒ]** un apstipriniet ievadi ar OK.

Laika iestatījumi | Valoda | Atiestatīšana uz rūpnīcas noklusējuma iestatījumiem | Programmatūras atjaunināšana | Iestatīšanas vednis | Informācija

Konfidencialitātes politika | Aizmugurapgaismojums | Apkārtējās vides apgaismojums | Loewe radio — radio vadība, izmantojot lietotni

### 21. Laika iestatījumi

Laiku un datumu var iestatīt izvēlnē **[Laiks/datums]**. Pieejamas tālāk norādītās opcijas.

#### 21.1. Izvēlne [Iestatīt laiku/ datumu]

Šaiā izvēlnē varat manuāli iestatīt laiku un datumu. Vērtības var mainīt, izmantojot pogu vai 1 zmantojiet pogu OK, lai saglabātu vērtību. Pēc vērtības saglabāšanas nākamais ciparu bloks tiek atlasīts automātiski. Izpildiet iepriekšējās darbības, lai iestatītu visas datuma un laika vērtības.

#### 21.2. Izvēlne [Automātiski atiaunināt]

Šeit varat norādīt avotu, no kura tiek atjaunināts laiks un datums. Pieejamas tālāk norādītās opcijas.

**[Atjaunināt no DAB]**: laiks un datums tiek atjaunināts, izmantojot DAB.

**[Atjaunināt no FM]**: laiks un datums tiek atjaunināts, izmantojot FM.

**[Atjaunināt no tīkla]**: tīkls atjaunina laiku un datumu.

**[Neatjaunināt]**: laiks un datums ir jāiestata manuāli.

Pašlaik atlasītā opcija ir atzīmēta ar **[\*]**.

#### 21.3. Izvēlne [Iestatīt formātu]

Šajā izvēlnē varat norādīt pulksteņa rādīšanas formātu: 12 stundu formāts vai 24 stundu formāts. Atlasiet vēlamo opciju, izmantojot pogu | vai | apstipriniet ar pogu **OK**. Pašlaik atlasītā opcija ir atzīmēta ar **[\*].**

#### 21.4. Izvēlne [Iestatīt laika joslu]

Šajā izvēlnē varat norādīt savu laika joslu. Atlasiet vēlamo laika joslu, izmantojot pogu | vai | Apstipriniet atlasi ar pogu **OK**. Pašlaik atlasītā opcija ir atzīmēta ar **[\*]**.

### 21.5. Izvēlne [Vasaras laiks]

Šajā izvēlnē varat ieslēgt vai izslēgt vasaras laiku. Atlasiet vēlamo opciju, izmantojot pogu vai 1 Apstipriniet atlasi ar pogu **OK**. Pašlaik atlasītā opcija ir atzīmēta ar **[\*].**

# 22. Valoda

Izvēlnē **[Valoda]** varat iestatīt radio izvēlnes valodu. Ja palaidāt ierīci, izmantojot iestatīšanas vedni, ierīces valoda jau tika iestatīta šeit. Lai atlasītu valodu, izmantojiet pogu vai un apstipriniet, nospiežot pogu OK.

Pieejamas tālāk norādītās valodas.

Dāņu, vācu, angļu, somu, itāļu, nīderlandiešu, norvēģu, poļu, portugāļu, zviedru, spāņu, turku.

### 23. Atiestatīšana uz rūpnīcas noklusējuma iestatījumiem

Lai atiestatītu radio uz rūpnīcas iestatījumiem, izvēlnē [Atiestatīt uz rūpnīcas noklusējuma iestatījumiem] atlasiet **[JĀ]**.

Uzmanību! Visi iepriekšējie iestatījumi tiek dzēsti.

Ja atlasāt **[NĒ]**, process tiek atcelts.

Piezīme. Jebkurā gadījumā pirms radio nodošanas tālāk (piemēram, pārdodot, atdodot vai izmetot) atiestatiet to uz sākotnējo stāvokli.

#### 24. Programmatūras atjauninājumi

Šajā izvēlnē varat pārbaudīt, vai radio ir pieejams programmatūras atjauninājums.

Ja atlasāt **[Automātiski pārbaudīt iestatījumu]**, radio automātiski regulāri pārbauda jaunu programmatūras atjauninājumu pieejamību.

Atlasiet izvēlnes vienumu **[Pārbaudīt tūlīt]**, lai meklētu jaunu versiju. Ja ir atrasta jaunāka programmatūras versija, atlasiet **[JĀ]**, lai uzstādītu to, vai **[NĒ]**, lai atceltu atjauninājumu. Ja **[JĀ]**, radio tiek restartēts, lai izpildītu procesu.

Pēc tam programmatūra tiek lejupielādēta un ar **[Turpināt]** tiek jautāts, vai atjaunināt. Atlasiet **[JĀ]**, lai turpinātu, vai **[NĒ]**, lai atceltu. Pārmaiņus mirgo **[Brīdinājums! Neatslēdziet strāvas padevi]** un programmatūras versija. Kad process ir pabeigts, displejā tiek rādīts **[Atjaunināšanas pabeigta]**, un varat apstiprināt procesu ar pogu OK.

Izvēlnes **[Sistēmas iestatījumi]** sadaļā **[Informācija]** varat pārbaudīt instalētās programmatūras versijas numuru.

#### **Uzmanību!**

Pirms uzsākt atjaunināšanu, nodrošiniet, ka ir pieejama nepārtraukta strāvas padeve.

Strāvas pārrāvums atjaunināšanas laikā var radīt neatgriezeniskus radio bojājumus!

## 25. Iestatīšanas vednis

Iestatīšanas vedni varat palaist atkārtoti izvēlnē **[Iestatīšanas vednis]**. Lai to paveiktu, rīkojieties, kā norādīts nodaļā "Iestatīšanas vedņa palaišana".

# 26. Informācija

Šajā izvēlnē varat atrast pašreizējās aparātprogrammatūras versijas numuru un citas lietas. Sagatavojiet to, ja vēlaties sazināties ar klientu apkalpošanas centru.

## 27. Konfidencialitātes politika

Izlasiet datu aizsardzības noteikumus, kas pieejami vietnē:

#### **privacy-klang.loewe.tv**

## 28. Aizmugurapgaismojums

Displeja apgaismojumam iespējams ieprogrammēt 3 spilgtuma līmeņus. Izvēlnē **[Aizmugurapgaismojums]** iespējams veikt tālāk norādītos iestatījumus.

**[Noildze]**: laiks, līdz tiek pārslēgts uz apgaismojuma līmeni **[Blāvs līmenis]**.

Pieejamās izvēles iespējas: **[Ieslēgts / 10 / 20 / 30 / 45 / 60 / 90 / 120 / 180 sekundes]**

**[IESLĒGTS]** nozīmē, ka radio vienmēr paliek spilgtuma līmenis **[Ieslēgts]**.

**[Ieslēgts]**: displeja spilgtums, kad radio ir ieslēgts. Pieejamās izvēles iespējas: **[Augsts]** / **[Vidējs]** / **[Zems]**

**[Blāvs līmenis]**: spilgtuma regulējums darbības laikā un gaidstāves režīmā. Pieejamās izvēles iespējas: **[Vidējs]** / **[Zems]**

### 29. Apkārtējās vides apgaismojums

Ar izvēlni **[Apkārtējās vides apgaismojums]** kontrolē skaļuma pogas apgaismojumu, kad radio ir ieslēgts. Varat mainīt apgaismojuma intensitāti, atlasot vienu no tālāk norādītajām opcijām. **[Augsts]** / **[Vidējs]** / **[Zems]** / **[Izslēgts]**

### 30. Loewe radio — radio vadība, izmantojot lietotni

Frontier Silicon izstrādātā lietotne "Loewe radio" nodrošina pilnu radio vadību, izmantojot viedtālruni.

Neatkarīgi no tā, vai ierīci iestatāt pirmo reizi, konfigurējat ekvalaizeri vai pārvaldāt iecienītākos kanālus — "Loewe radio" nodrošina visas viedtālruņa vai planšetdatora funkcijas un piedāvā vēl plašākas ērtības. Lejupielādējiet lietotni "Loewe radio" Google Play veikalā vai Apple App Store.

#### 30.1. Ierīces sākotnējā iestatīšana, izmantojot lietotni "Loewe radio"

Kad radio tiek ieslēgts pirmo reizi vai tas tiek atiestatīts uz rūpnīcas noklusējuma iestatījumiem, radio tiek ieslēgts režīms IESTATĪŠANA un tiek izveidots mikro piekļuves punkts (savs WLAN tīkls). Tādējādi varat izmantot tālruni vai planšetdatoru, lai izveidotu savienojumu ar radio.

#### 30.2. Iestatīšana, izmantojot Android ierīci

Pārliecinieties, kā radio ir ieslēgts režīms IESTATĪŠA-NA. Tālrunī vai planšetdatorā atveriet lietotni "Loewe radio" un atlasiet izvēlnes vienumu **[IESTATĪT AUDIO SISTĒMU**.

#### Nospiediet **[NĀKAMAIS]** un atlasiet izvēlnes vienumu **[IZVĒLĒTIES PIEKĻUVES PUNKTU]**.

Raidošajā ierīcē atveras izvēlne WLAN, atlasiet tīklu **[Loewe klang s1 (s3)]** . Pēc savienojuma izveides lietotnē ir redzams **[Izveidots savienojums ar Loewe klang s1 (s3)]**. Izpildiet tālākos lietotnes norādījumus, lai pilnībā iestatītu radio. Beigās radio izveido savienojumu ar tīklu, un ierīci var izmantot ar lietotni "Loewe radio", nospiežot **[Sākt izmantot manu audio sistēmu]**.

#### 30.3. Iestatīšana, izmantojot iOS ierīci

Pārliecinieties, kā radio ir ieslēgts režīms IESTATĪ-ŠANA. iPhone vai iPad ierīcē atveriet lietotni "Loewe radio" un atlasiet izvēlnes vienumu **[IESTATĪT AUDIO** 

#### **SISTĒMU.**

Nospiediet **[NĀKAMAIS]** un atlasiet izvēlnes vienumu **[IZVĒLĒTIES PIEKĻUVES PUNKTU]**.

Raidošajā ierīcē atveras izvēlne WLAN, atlasiet tīklu **[Loewe klang s1 (s3)]** . Pēc savienojuma izveides lietotnē ir redzams **[Izveidots savienojums ar Loewe klang s1 (s3)]**. Izpildiet tālākos lietotnes norādījumus, lai pilnībā iestatītu radio. Beigās radio izveido savienojumu ar tīklu, un ierīci var izmantot ar lietotni "Loewe radio", nospiežot **[Sākt izmantot manu audio sistēmu]**.

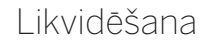

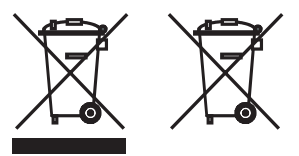

Nolietoto elektrisko un elektronisko iekārtu un akumulatoru likvidēšana.

Pārsvītrotas atkritumu tvertnes simbols uz izstrādājuma vai tā iepakojuma norāda, ka šo izstrādājumu nedrīkst izmest mājsaimniecības atkritumos, bet tas ir jānogādā savākšanas punktā elektrisko un elektronisko iekārtu un akumulatoru pārstrādei. Palīdzot pareizi likvidēt šo izstrādājumu, jūs aizsargājat apkārtējo vidi un līdzcilvēku veselību. Nepareiza likvidēšana rada kaitējumu apkārtējai videi un veselībai. Lai saņemtu papildinformāciju par šī izstrādājuma pārstrādi, sazinieties ar vietējo varas iestādi vai pašvaldības atkritumu savākšanas pakalpojumu sniedzēju. Uzmanību! Zīme "Pb" zem baterijas simbola norāda, ka baterija satur svinu.

**Gala lietotājs ir atbildīgs par datu dzēšanu vecajā ierīcē, izmantojot izvēlnes vienumu [Atiestatīšana uz rūpnīcas noklusējuma iestatījumiem] pirms likvidēšanas (skatiet nodaļu "Atiestatīšana uz rūpnīcas noklusējuma iestatījumiem").**

## Licences

# <sup>8</sup>Bluetooth<sup>®</sup>

Vārda zīme Bluetooth® un logotipi ir uzņēmuma Bluetooth SIG Inc. reģistrētas prečzīmes, un jebkuru šo zīmju izmantošana uzņēmumā Loewe Technology GmbH notiek saskaņā ar licenci. Citas prečzīmes un tirdzniecības nosaukumi ir to attiecīgo īpašnieku prečzīmes un tirdzniecības nosaukumi.

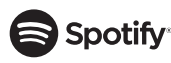

Uz Spotify programmatūru attiecas trešo pušu licence, kas pieejama šeit:

www.spotify.com/connect/third-party-licenses

Google Play un Google Play logotips ir Google LLC prečzīmes.

Apple un Apple logotips ir Apple Inc. prečzīmes, kas reģistrētas ASV un citās valstīs. App Store ir Apple Inc. pakalpojumu zīme.

# **.⊾i** deezer

https://www.deezer.com/legal/cgu

## amazon music

https://www.amazon.co.uk/gp/help/customer/display.html?nodeId=201380010

Visi izstrādājumi un uzņēmumu nosaukumi ir to attiecīgo īpašnieku prečzīmes™ vai reģistrētas® prečzīmes. To izmantošana nenozīmē nekādu piederību tiem vai to atbalstu.

# Tehniskie dati

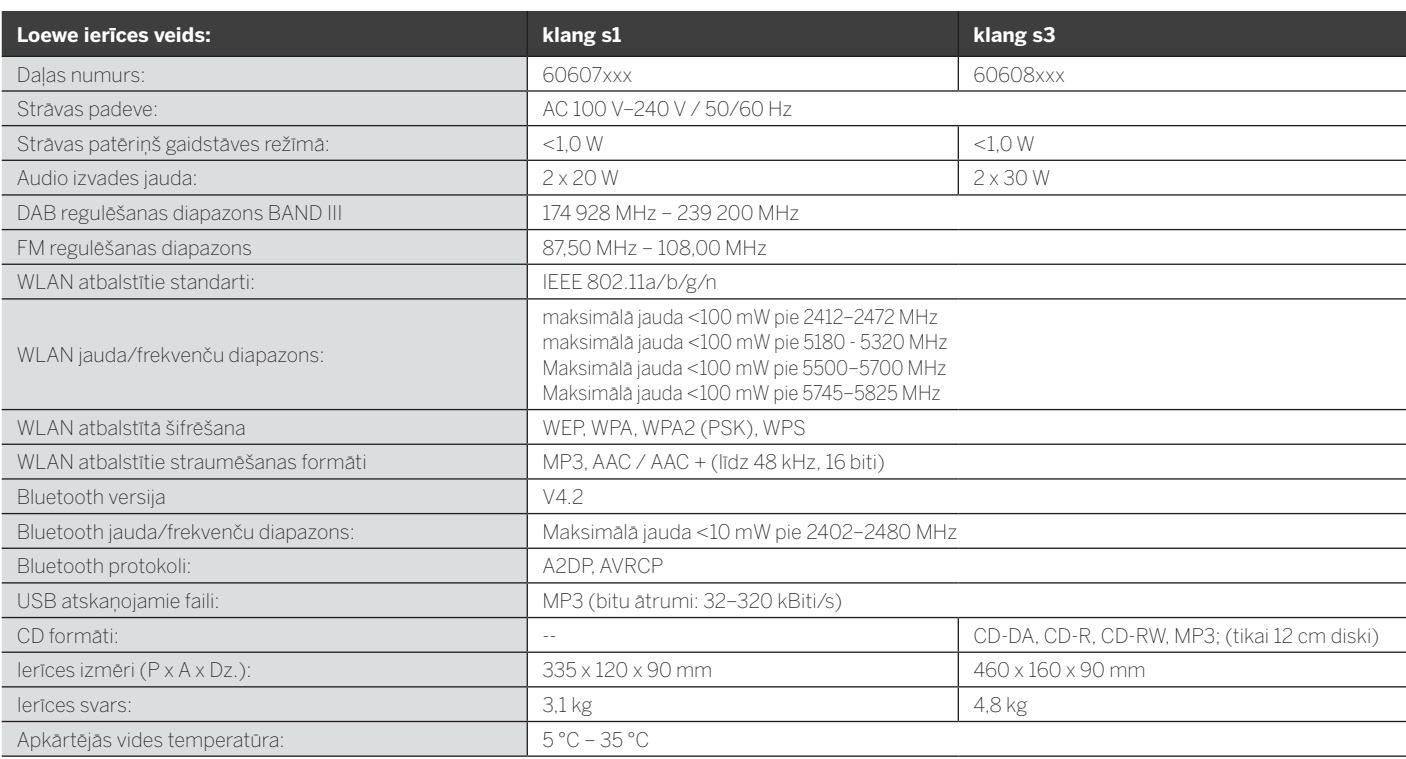

## 31. Problēmu novēršana

Ja rodas ierīces kļūme, pirms zvanīt atbalsta dienestam, iesakām pārbaudīt tālāk norādīto sarakstu.

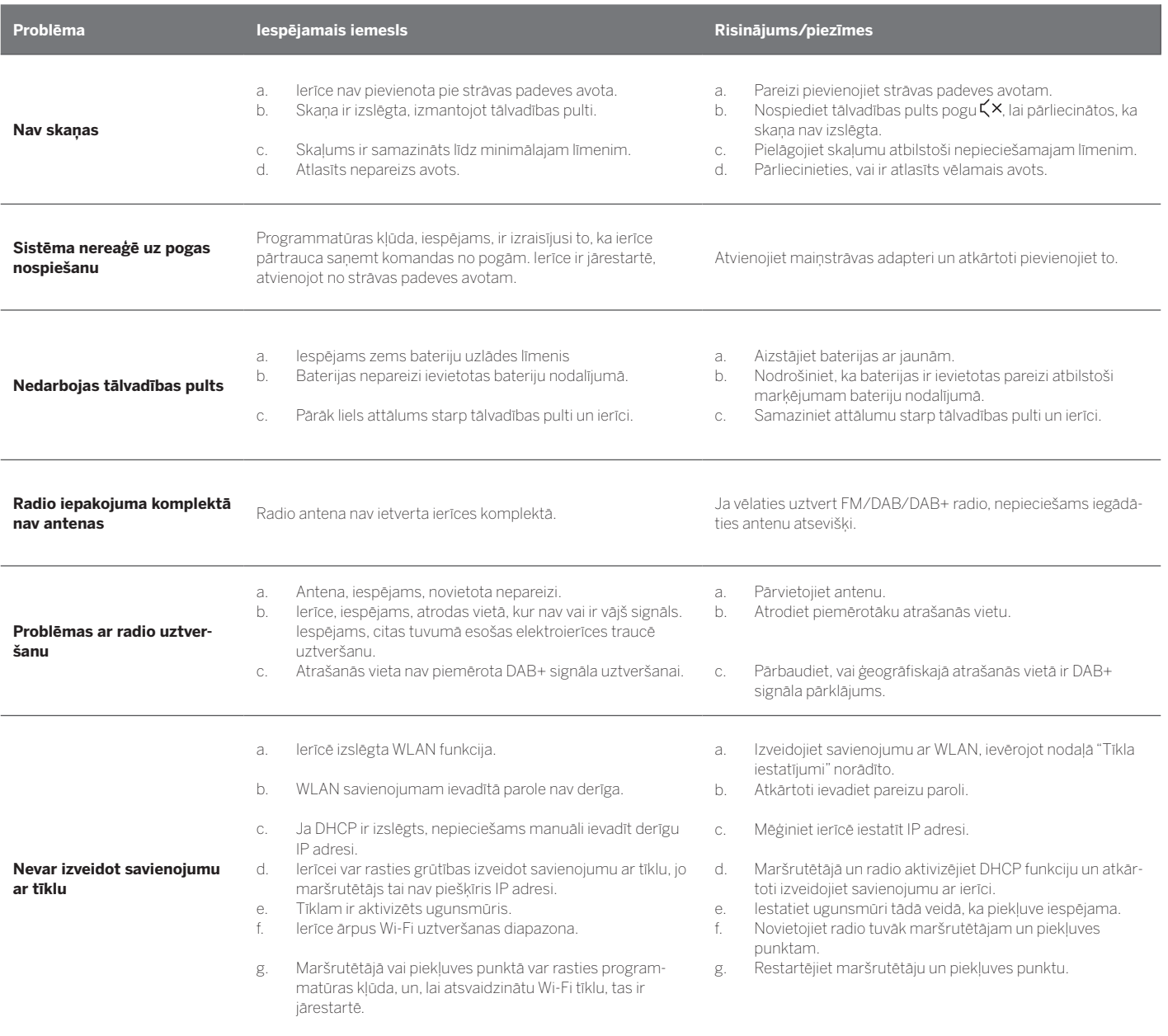

**Šīs ierīces Bluetooth nosaukums nav redzams manā Bluetooth ierīcē**

Izslēgta jūsu ierīces Bluetooth funkcija. Nodrošiniet, ka Bluetooth ierīcē tiek ieslēgta Bluetooth funkcija.

Loewe klang s1/s3

Dėkojame, kad pasirinkote "Loewe" gaminį. Džiaugiamės, kad esate mūsų klientai. Mes, "Loewe" kompanija, deriname aukščiausius technologijų, dizaino ir paprasto naudojimo standartus. Šį šūkį taikome savo TV, vaizdo, garso įrenginiams ir priedams. Jokia technologija ar dizainas nebūna užbaigti atskirai, tačiau kartu suteikia patį puikiausią garso ir vaizdo patyrimą naudotojui, koks tik įmanomas.

Mūsų dizaino nesąlygojo trumpalaikės, madingos tendencijos. Kadangi, galų gale, jūs nusipirkote aukštos kokybės įrangą, kuria norėsite džiaugtis ne tik rytoj.

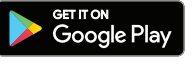

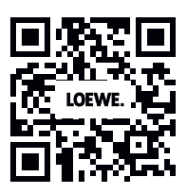

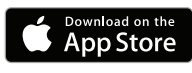

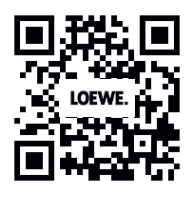

## Turinys

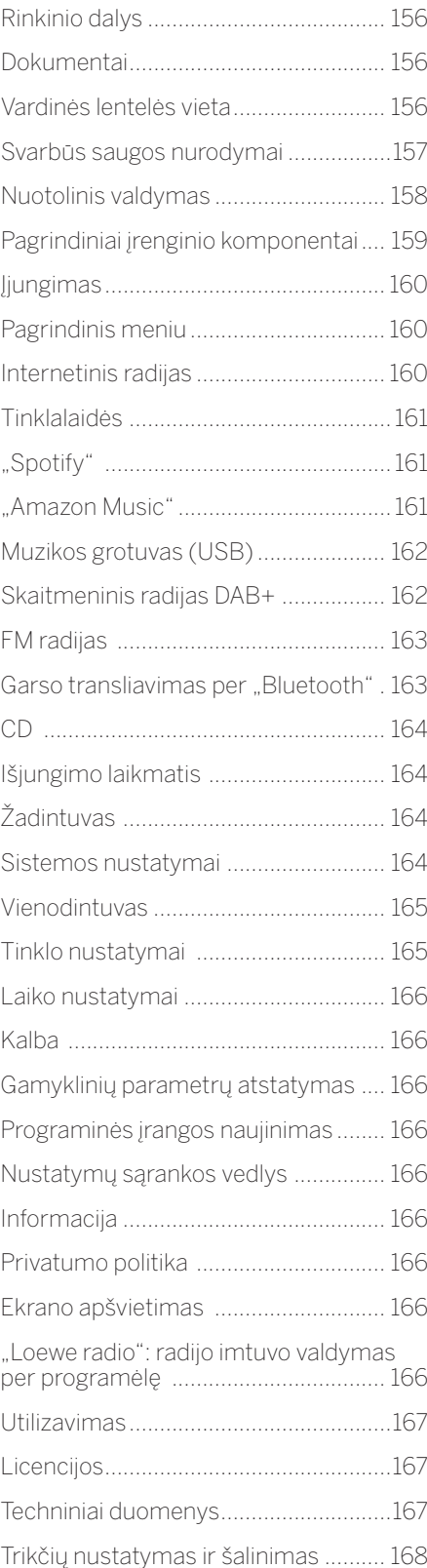

# Rinkinio dalys

Atsargiai išpakuokite prietaisą ir įsitikinkite, kad dėžėje yra visi priedai:

- **Prietaisas**
- $\blacksquare$  Nuotolinis valdymo pultas (su 2 x CR2032 maitinimo elementais)
- **Maitinimo laidas**
- Glaustas naudojimo vadovas
- **FM/DAB** antena

# Dokumentai

Šioje naudojimo vadovo dalyje pateikiama būtina bendroji informacija. Prietaisas yra paruošiamas naudojimui ir nustatymai atliekami su intuityviu naudojimo vadovu po to, kai jis įjungiamas pirmą kartą.

Išsamaus naudojimo vadovo elektroninę versiją su jūsų naujojo "Loewe" gaminio funkcijų ir savybių aprašymu galite atsisiųsti iš "Loewe" internetinės svetainės.

Apsilankykite mūsų internetinėje svetainėje adresu:

#### **www.loewe.tv/de/support**

Šioje vietoje taip pat rasite DUK – dažnai užduodamų klausimų – skiltį.

Oficialus internetinis forumas:

#### **www.loewe-friends.de**

Su klientų aptarnavimo centru galite susisiekti telefonu:

**09261 99-500** (P. – Pn.: 09:00 - 17:00 val.)

# Vardinės lentelės vieta

Žymekliai su modelio numeriu ir srovės įtampa yra ant gaminio dugno.

## 1 Svarbūs saugos nurodymai

Dėmesio: atidžiai perskaitykite šį puslapį, kad užtikrintumėte saugų prietaiso naudojimą.

Naudodami šį gaminį, vadovaukitės saugos ir naudojimo nurodymais.

Neišmeskite saugos ir naudojimo vadovo, kad galėtumėte pasinaudoti ateityje.

Griežtai privaloma atkreipti dėmesį į visus ant gaminio ir naudojimo vadove pateikiamus įspėjimus.

#### **Simbolių paaiškinimas**

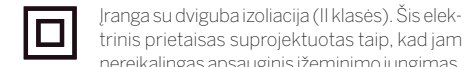

nereikalingas apsauginis įžeminimo jungimas. Ši žymė rodo, kad prietaisas priklauso 1 klasės lazeriniams gaminiams.

Šis simbolis įspėja apie su aukšta įtampa susijusią riziką.

Šis simbolis atkreipia naudotojo dėmesį į kitas specifines rizikas.

Šis simbolis įspėja apie su ugnimi siejamus pavojus.

### 1.1 Montavimas

#### 1.1.1 Vieta

Pastatykite prietaisą ant stabilaus, lygaus paviršiaus.

#### 1.1.2 Nenaudokite prietaiso šalia vandens

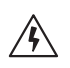

Ant šio prietaiso jokiu būdu negali lašėti ar taškytis vanduo, pavyzdžiui, šalia vonios, praustuvo, kriauklės, skalbimo mašinos, drėgname rūsyje ar prie baseino. Jokiu būdu ant prietaiso nedėkite indų su skysčiais, pavyzdžiui, gėlių vazų.

#### 1.1.3 Ventiliacija

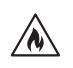

Prietaiso korpuse esančios skylės ir angos yra reikalingos prietaiso ventiliacijai, užtikrinant patikimą eksploataciją ir prietaiso apsaugą nuo perkaitimo. Neuždenkite ventiliacijos angų. Prietaisą montuokite pagal gamintojo nurodymus. Negalima uždengti ventiliacijos angų, padedant prietaisą ant lovos, sofos, kilimo ar panašių paviršių. Šio prietaiso negalima statyti ant knygų lentynos ar įmontuotos spintos, jeigu nėra užtikrinama pakankama ventiliacija.

### 1.1.4 Šilumos šaltiniai

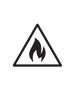

Nedėkite prietaiso šalia įkaitusių paviršių, pavyzdžiui, radiatorių, ventiliatorinių šildytuvų, viryklių ar kitokių prietaisų (tarp jų ir stiprintuvų), kurie gali įkaisti. Ant prietaiso ar šalia jo jokiu būdu nedėkite atviros liepsnos šaltinių, tokių kaip žvakės ar žibintai. Maitinimo elementai negali būti laikomi karštoje vietoje, pavyzdžiui, prieš saulę, arti ugnies ir pan.

#### 1.1.5 Priedai

Naudokite tik gamintojo aprobuotus priedus.

#### 1.1.6 Jungimas į tinklą

Įsitikinkite, kad jūsų tinklo prieigos taškas (maršrutizatorius) turėtų veikiančią užkardą (firewall). Žr. savo maršrutizatoriaus naudojimo vadova.

Jei nenorite atlikti jungimo į tinklą nustatymų, neleiskite sąrankos vedlio.

#### 1.2 Naudojimas

#### 1.2.1 Numatoma paskirtis

Šis prietaisas yra skirtas tiktai garso signalų priėmimui ir atkūrimui.

#### 1.2.2 Nuotolinis valdymas

Tiesioginiai saulės spinduliai arba aukšto dažnio dienos šviesos lempos šviesa gali trikdyti nuotolinio valdymo pulto jutiklio veikimą. Tokiu atveju reikia perstatyti sistemą į kitą vietą, kad nebūtų tokių trikdymų.

Rinkinyje esantys maitinimo elementai yra skirti sistemos veikimo išbandymui ir gali trumpai veikti. Jei mažėja nuotolinio valdymo pulto veikimo atstumas, pakeiskite maitinimo elementus naujais.

## 1.2.3 Perkrova

Jokiu būdu per daug neapkraukite elektros įvado lizdų, ilgiklių ar šakotuvų, kadangi kyla gaisro arba elektros smūgio rizika.

#### 1.2.4 Perkūnija

Esant perkūnijai ir prietaiso nenaudojant ilgesnį laiką jį būtina išjungti iš maitinimo tinklo.

#### 1.2.5 Šalutinių medžiagų ir skysčių patekimas

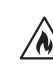

Saugokite, kad į šį prietaisą per ventiliacijos angas nepatektų šalutinių medžiagų ar skysčių, kadangi dėl kontakto su aukšta įtampa arba trumpojo jungimo gali kilti gaisras arba elektros smūgis. Jokiais atvejais nepilkite jokių skysčių ant šio prietaiso.

#### 1.2.6 Su dideliu garsumu sietinos rizikos

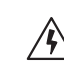

Šis prietaisas nėra skirtas klausymuisi su ausinėmis. Kad išvengtumėte galimo pakenkimo klausai, ilgai nesiklausykite dideliu garsumu.

#### 1.2.7 Išjungimas iš maitinimo tinklo

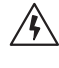

Vien įjungimo mygtuku neįmanoma visiškai išjungti srovės tiekimo. Norėdami išjungti prietaisą iš maitinimo tinklo, ištraukite maitinimo laido kištuką iš maitinimo lizdo.

Maitinimo kištukas turi būti lengvai prieinamas, kad galėtumėte bet kada išjungti prietaisą iš maitinimo tinklo.

1.2.8 Informacija apie lazerį (taikytina tik prietaisais su kompaktinių diskų leistuvu)

> Šio gaminio konstrukcijoje veikia puslaidininkinė lazerio sistema, kuri klasifikuojama kaip "1 KLASĖS LAZERINIS GAMINYS". Kad išvengtumėte lazerio spindulio poveikio, nenuimkite jo dangtelio.

#### 1.3 Techninė priežiūra

#### 1.3.1 Prietaiso techninė priežiūra

Jokiu būdu nebandykite atlikti šio prietaiso techninės priežiūros darbų patys, kadangi kontaktas su dalimis, kuriomis teka srovė, prieinamomis per angas ar nuėmus dangtelius gali būti pavojingas. Visus techninės priežiūros darbus palikite kvalifikuotam techniniam personalui.

#### 1.3.2 Valykite tik su sausa šluoste!

Prieš valydami šį gaminį, išjunkite maitinimo adapterį iš maitinimo lizdo. Nenaudokite skystų valiklių ar purškalų. Valymui naudokite tiktai drėgną šluostę.

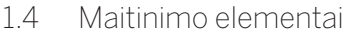

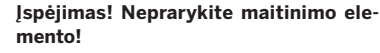

Šio gaminio rinkinyje esančiame nuotolinio valdymo pulte naudojamas apskritas maitinimo elementas. Prarijus apskritą maitinimo elementą, jis gali sukelti rimtus vidaus organų nudegimus vos per 2 valandas, nuo kurių galima mirti.

Naujus ir panaudotus maitinimo elementus laikykite vaikams nepasiekiamoje vietoje.

Jei maitinimo elementų skyrelis tvirtai neužsidaro, nebenaudokite gaminio ir padėkite jį vaikams nepasiekiamoje vietoje.

Jei įtariate, kad kažkas prarijo ar įsikišo į kurią nors kūno vietą maitinimo elementus, nedelsdami kreipkitės į medikus.

Svarbūs saugos nurodymai | Nuotolinis valdymas

#### **Įspėjimas!** /N)

Jei įdedamas netinkamo tipo maitinimo elementas, kyla sprogimo rizika.

Nekaitinkite ir neardykite maitinimo elementų. Jokiu būdu nemeskite maitinimo elementų į ugnį ar vandenį.

Nedėkite ir nelaikykite maitinimo elementų su kitais metaliniais daiktais. Maitinimo elementuose gali įvykti trumpasis jungimas, nuotėkis arba sprogimas.

Nebandykite įkrauti maitinimo elemento, jeigu nėra nurodyta, kad jis įkraunamas.

Numatydami, kad ilgai nenaudosite nuotolinio valdymo pulto (ilgiau nei mėnesį), išimkite iš jo maitinimo elementus, kad jie neprakiurtų.

Jei maitinimo elementai prakiūra, išvalykite maitinimo elementų skyrelį ir pakeiskite elementus naujais.

Nenaudokite kitokių maitinimo elementų, negu nurodyta.

## 1.5 Remontas

### 1.5.1 Remonto reikalaujantys pažeidimai

Techninės priežiūros ir remonto darbus turi atlikti tik kvalifikuoti klientų aptarnavimo darbuotojai. Techninės priežiūros (remonto) darbai reikalingi tada, kai prietaisas pažeidžiamas (pvz. maitinimo adapteris), jei į prietaisą patenka skysčių, jei į prietaisą patenka kitų daiktų, jei prietaisas aplijo ar sudrėko, kai prietaisas tinkamai nebeveikia arba nukrenta.

#### 1.5.2 Siekiant sumažinti elektros smūgio, gaisro ir kitokią riziką

Neardykite varžtų, dangtelių ar korpuso dalių.

#### 1.6 Automatinė energijos taupymo funkcija

Radijo imtuve naudojama automatinė energijos taupymo funkcija. Jei radijo imtuvas 15 minučių veikia labai mažu garsumu arba buvo užtildytas, ši funkcija įjungia parengties režimą. Atkreipkite dėmesį, kad šio nustatymo negalima pakeisti.

#### **ES atitikties deklaracija**

"Loewe Technology GmbH" šiuo pareiškia, kad radijo įrenginys "Loewe klang s1 (s3)" atitinka 2014/53/ ES direktyvą. Visas ES atitikties deklaracijos tekstas prieinamas per šią nuorodą: https://www.loewe.tv/ de/support

Šį gaminį galima naudoti visose ES šalyse narėse.

Dėl integruoto WLAN modulio su 5 GHz dažniu nurodytose šalyse jį naudoti galima tik pastatuose:

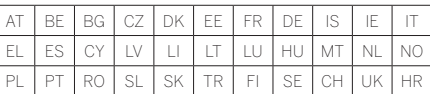

# 2 Nuotolinis valdiklis

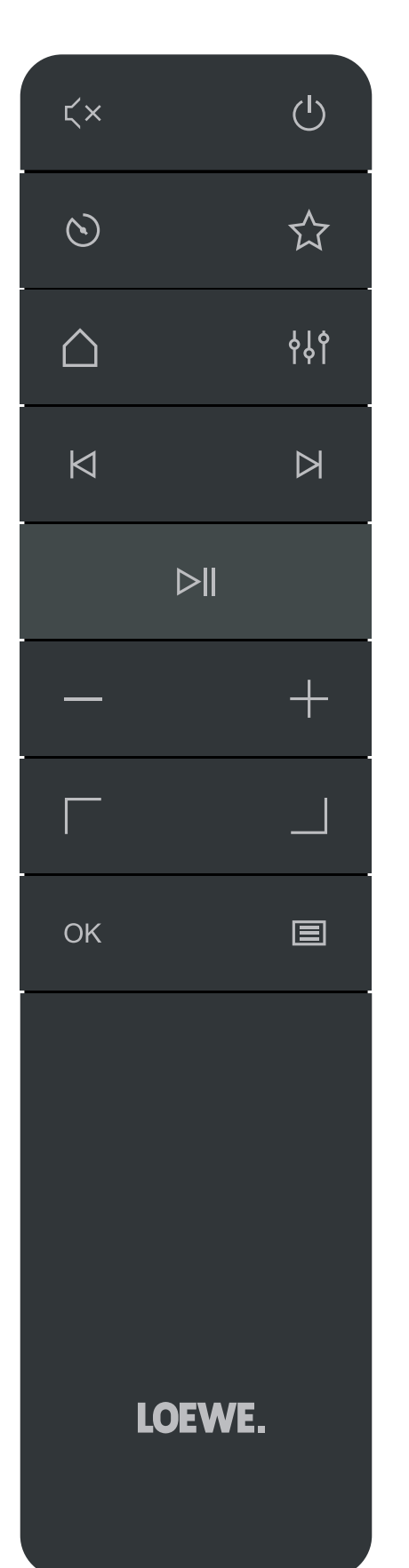

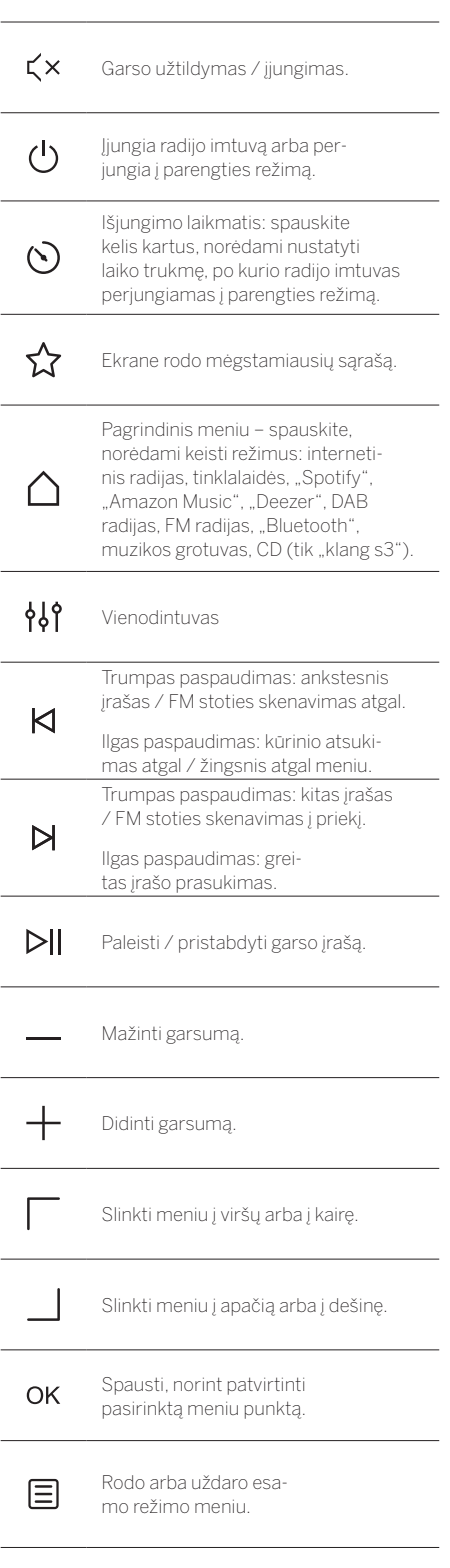

Pagrindiniai įrenginio komponentai

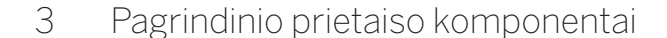

#### **"Loewe klang s1"**

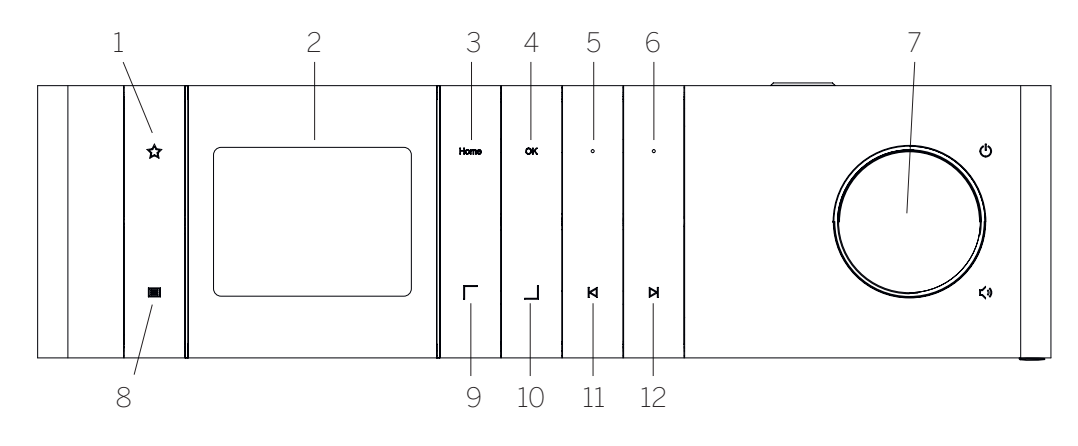

- 1. Mėgstamiausių sąrašas: ekrane rodo mėgstamiausių sąrašą.
- 2. LCD TFT ekranas
- 3. Pagrindinis meniu (Home): rodo pagrindinį meniu langą, kuriame galima rinktis režimus.
- 4. OK: spausti, norint patvirtinti pasirinktą meniu punktą.
- 5. Mėgstamiausias 1 (Fav1): radijo režimu: paspauskite trumpai, kad įjungtumėte mėgstamą radijo stotį, išsaugotą kaip **Fav1**. Paspauskite ir palaikykite, norėdami esamą radijo stotį išsaugoti kaip **Fav1**. "Spotify", "Bluetooth", USB režimu: Paleidimo / pristabdymo funkcija.

#### **"Loewe klang s3"**

- 6. Mėgstamiausias 2 (Fav2): radijo režimu: paspauskite trumpai, kad įjungtumėte mėgstamą radijo stotį, išsaugotą kaip **Fav2**. Paspauskite ir palaikykite, norėdami esamą radijo stotį išsaugoti kaip **Fav2**.
- 7. Garsumo ratukas: paspauskite, norėdami įjungti radiją arba išjungti į parengties režimą. Sukite į kairę pusę, norėdami mažinti garsumą. Sukite į dešinę pusę, norėdami didinti garsumą.
- 8. Meniu trumpas paspaudimas: rodoma papildoma informacija apie grojamą stotį / įrašą. Ilgas paspaudimas: rodomas naudojamo režimo meniu.
- 9. Į viršų / į kairę: slinkti meniu į viršų arba į kairę.
- 10. Į apačią / į dešinę: slinkti meniu į apačią arba į dešinę.
- 11. Ankstesnis įrašas trumpas paspaudimas: ankstesnis įrašas / FM stoties skenavimas atgal. Ilgas paspaudimas: kūrinio atsukimas atgal / žingsnis atgal meniu.
- 12. Kitas įrašas trumpas paspaudimas: kitas įrašas / FM stoties skenavimas į priekį. Ilgas paspaudimas: greitas įrašo prasukimas.

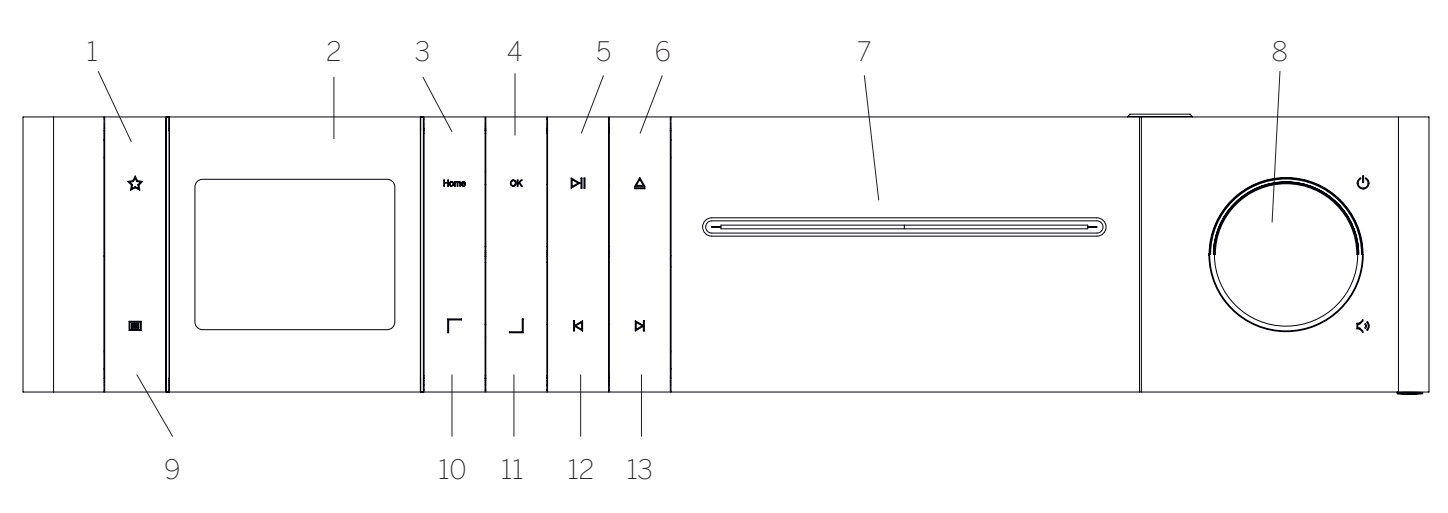

- 1. Mėgstamiausių sąrašas: ekrane rodo mėgstamiausių sąrašą.
- 2. LCD TFT ekranas
- 3. Pagrindinis meniu (Home): rodo pagrindinį meniu langą, kuriame galima rinktis režimus.
- 4. OK: spausti, norint patvirtinti pasirinktą meniu punktą.
- 5. Paleisti / pristabdyti: paleidimo / pristabdymo funkcija.
- 6. Išstumti: išstumti kompaktinį diską iš kompaktinių diskų skyrelio.
- 7. Kompaktinių diskų skyrelis
- 8. Garsumo ratukas: paspauskite, norėdami įjungti radiją arba išjungti į parengties režimą. Sukite į kairę pusę, norėdami mažinti garsumą. Sukite į dešinę pusę, norėdami didinti garsumą.
- 9. Meniu trumpas paspaudimas: rodoma papildoma informacija apie grojamą stotį / įrašą. Ilgas paspaudimas: rodomas naudojamo režimo meniu.
- 10. Į viršų / į kairę: slinkti meniu į viršų arba į kairę.
- 11. Į apačią / į dešinę: slinkti meniu į apačią arba į dešinę.
- 12. Ankstesnis įrašas trumpas paspaudimas: ankstesnis įrašas / FM stoties skenavimas atgal. Ilgas paspaudimas: kūrinio atsukimas atgal / žingsnis atgal meniu.
- 13. Kitas įrašas trumpas paspaudimas: kitas įrašas / FM stoties skenavimas į priekį. Ilgas paspaudimas: greitas įrašo prasukimas.

# 4 Paleidimas

## 4.1 Jungimas

Įjunkite radijo imtuvą į maitinimo lizdą maitinimo laidu. Kad užtikrintumėte optimalią akustiką ir saugų laidų išvedžiojimą, pastatykite prietaisą mažiausiai 5 cm atstumu nuo sienos.

Atidarykite nuotolinio valdymo pulto maitinimo elementų skyrelį ir tinkama puse įdėkite maitinimo elementus. Idėkite abu maitinimo elementus +" puse į viršų (atsukta į jus) ir uždarykite skyrelį.

## 4.2 Jungimas į tinklą

Norint klausytis internetinio radijo, radijo imtuvą būtina prijungti prie tinklo. Tam reikia, kad maršrutizatorius būtų įjungtas ir prijungtas prie interneto. Įsitikinkite, kad būtų įjungtas maršrutizatoriaus Wi-Fi ryšys. Taip pat galite atsiversti maršrutizatoriaus naudojimo vadovą.

#### 4.3 Įjungimas / išjungimas (parengties režimas)

Norėdami įjungti, paspauskite (nygtuką nuotolinio valdymo pulte arba valdymo skydelyje. Norėdami įjungti budėjimo režimą, paspauskite vėl. Norėdami visai išjungti, išjunkite prietaisą iš maitinimo tinklo.

## 4.4 Meniu naršymas

Naršyti meniu galite | / | mygtukais nuotolinio valdymo pulte. Pasirinktas punktas patvirtinamas **"OK"** mygtuko paspaudimu.

### 4.5 Slaptažodžių, paieškos tekstų ir kt. įvedimas

 / mygtukais pasirinkite atitinkamus skaičius ir (arba) raides po vieną ir patvirtinkite "OK" mygtuko paspaudimu. Norėdami pataisyti neteisingą simbolį, nueikite į **[BKSP]** laukelį ir patvirtinkite **"OK"** mygtuku nuotolinio valdymo pulte. Taip ištrinsite paskutinį įvestą tekstą. Norėdami atšaukti įvestą reikšmę, naudokite **[CANCEL]** (atšaukti) laukelį. Baigę pasirinkimą, nueikite į **[OK]** laukelį ir patvirtinkite pasirinkimą paspausdami "OK" mygtuką.

## 4.6 Garsumo reguliavimas ir Mute (užtildymas)

Garsumą galite reguliuoti  $+$  ir  $-$  mygtukais nuotolinio valdymo pulte arba pasukdami garsumo rankenėlę valdymo skydelyje. Paspaudus  $\overline{\left( \times \right)}$  mygtuką radijas užtildomas. Dar kartą paspaudus mygtuką garsas grąžinamas toks, koks buvo nustatytas.

## 4.7 Papildoma informacija

Kelis kartus spausdami $\Xi$ mygtuką valdymo skydelyje, priklausomai nuo šaltinio ir stoties, galima peržiūrėti papildomą informaciją:

- Aprašymas
- Stoties pavadinimas, transliuojama laida, turinys, temos ir t.t.
- Žanras

**deutsch lietuvių**

- Rodomas stoties laidos stilius (žanras).
- Signalo stiprumas ir signalo klaida
- Skaitmeninio signalo pralaidumas
- Kanalo informacija
- Esamos dienos data ir paros laikas

## 4.8 Nustatymų sąrankos vedlys

Pirmą kartą įjungus prietaisą, nustatymų sąrankos vedlys įsijungia automatiškai. Pirmą kartą atliekant nustatymus rodomas meniu kalbų sąrašas.  $\Box$  mygtuku pasirinkite norimą kalbą ir patvirtinkite paspausdami "OK".

#### 4.9 Nustatymų sąrankos vedlio jiungimas

Kad galėtumėte paprastai ir greitai nustatyti prietaisą pirmą kartą (laiką ir datą, interneto ryšį ir t. t.), rekomenduojame įjungti nustatymų sąrankos vedlį. Norėdami tą padaryti, pasirinkite **[YES]** (taip). Jei norite praleisti nustatymų sąrankos vedlį, pasirinkite **[NO]** (ne).

Visus su nustatymų sąrankos vedliu atliktus nustatymus vėliau galima keisti atskirai per sistemos nustatymus.

Taip pat bet kada galima iš naujo įjungti nustatymų sarankos vedlį.

Nusprendus naudoti nustatymų sąrankos vedlį, jums bus rodomos tokios parinktys:

#### **[Date/Time] (data / laikas)**

12 / 24 valandų formatas

#### **[Auto update (Time & Date)] (automatinis naujinimas (laiko ir datos))**

**[Update from DAB] (atnaujinama iš DAB šaltinio)**

arba **[Update from FM]** (atnaujinama iš FM šaltinio). Pasirinkus automatinį naujinimą per FM / DAB / DAB + radijo ryšį, laiką ir datą nurodo transliuotojai. Pasirinkus nustatymą per šiuos šaltinius, nustatomas teisingas laikas net ir po maitinimo nutrūkimo.

**[Update from NET] (naujinti iš tinklo)**: pasirinkus šią parinktį, laikas ir data automatiškai nustatomi interneto ryšiu. Taip pat galima nustatyti laiko zoną ir vasaros / žiemos laiką.

**[No update] (nenaujinti)**: laiką ir datą būtina nustatyti rankiniu būdu.

#### **[Keep network connection] (palikti tinklo ryšį)**

Pasirinkus **[Yes]** (taip) radijas palaikys tinklo ryšį parengties režimu. Tai padeda greitai įjungti radiją. Taip pat tuomet turite galimybę įjungti radijo imtuvą "Loewe radio" programėle.

# 5 Pagrindinis meniu

Norėdami, kad būtų rodomas pagrindinis meniu, paspauskite  $\equiv$  mygtuką nuotolinio valdymo pulte arba paspauskite ir palaikykite  $\equiv$  mygtuką valdymo skydelyje. Rodomas pasirinkto režimo meniu. Norėdami atverti pagrindinį meniu, šiame meniu pasirinkite **[Main menu]** (pagrindinis meniu). Šiame meniu yra įvairūs garso šaltiniai ir nustatymai:

- [Internet radio] (internetinis radijas)
- [Podcasts] (tinklalaidės)
- [Spotify]
- [Amazon Music]
- [Deezer]
- [Music player] (muzikos grotuvas) (USB)
- [DAB Radio] (DAB radijas)
- [FM Radio] (FM radijas)
- [Bluetooth Audio] (garso transliavimas per "Bluetooth")
- [CD] (kompaktinis diskas) (tik "Loewe klang s3")
- [Sleep timer] (išjungimo laikmatis)
	- [Alarm clock] (žadintuvas)
- [System settings] (sistemos nustatymai)

# 6 Internetinis radijas

Internetinis radijas teikia didžiulį įvairių pasiūlymų pasirinkimą iš viso pasaulio. Stotis galite pasirinkti keliais būdais. Tam pagrindiniame meniu turite pasirinkti **[Internet radio]** (internetinis radijas).

## 6.1 Stočių paieška

Šiuo radijo imtuvu norimą stotį galite rasti keliais būdais.

Naršyti meniu parinktis ir nustatymus. Radę norimą stotį, patvirtinkite pasirinkimą "OK" mygtuku. Internetinio radijo perklausą galite sustabdyti paspausdami **DII** mygtuką nuotolinio valdymo pulte. Dar kartą paspaudus mygtuką stotis vėl grojama.

## 6.1.1 Šalių ir regionų paieška

Norėdami ieškoti stočių iš tam tikrų žemynų, šalių ir regionų, paspauskite mygtuką peržiūrėti **[Station list]** (stočių sąrašą). Patvirtinkite pasirinkimą.

Norėdami pasirinkti vietą ar regioną, pasirinkite **[Location]** (vieta) meniu.

## 6.1.2 Žanrų paieška

Norėdami ieškoti stočių su tam tikrais muzikos stiliais ar temomis, atlikite tokius veiksmus:

Paspauskite mygtuką atverti **[Station list]** (stočių sąrašas). Patvirtinę pasirinkimą, nueikite į **[Discover]** (ieškoti) meniu punktą. Patvirtinę, galite dar susiaurinti paiešką pagal stoties kilmę ar kalbą.

### 6.1.3 Paieška pagal pavadinimą

Jei žinote norimos stoties pavadinimą, galite jo ieškoti.

Paspauskite mygtuką atverti **[Station list]** (stočių sąrašas). Patvirtinę pasirinkimą, nueikite į **[Search]** (ieškoti) meniu punktą. Įveskite visą ar dalį stoties pavadinimo ir pasirinkite "OK" laukelį pradėti paiešką. Gausite visų stočių su ieškomu tekstu sąrašą.

#### 6.1.4 Populiarios stotys

Populiariausių stočių sąrašą galite susirasti šitaip:

Paspauskite mygtuką atverti **[Station list]** (stočių sąrašas). Patvirtinę pasirinkimą, nueikite į **[Popular]** (populiarios) meniu punktą ir pasirinkite norimą stotį.

#### 6.1.5 Vietinės stotys

Norėdami ieškoti tik stočių iš tos šalies, kurioje esate su radijo imtuvu, atlikite tokius veiksmus:

**Paspauskite**  $\Xi$  mygtuka atverti **[Station list]** (stočių sąrašas). Patvirtinę pasirinkimą, nueikite į meniu punktą su dabartinės vietos šalies pavadinimu (pvz. "Vokietija").

#### 6.2 Mėgstamiausios (atminties vietos)

Galite išsaugoti mėgstamiausias stotis 20 atminties vietų (mėgstamiausių). Mėgstamiausių stočių vietas galite naudoti su šaltiniais **[Internet radio]** (internetinis radijas) ir **[Podcasts]** (tinklalaidės).

#### 6.2.1 Stočių išsaugojimas ant tiesioginio pasirinkimo mygtukų Fav1 arba Fav2 (tik "klang s1"):

Savo radijo imtuve galite išsaugoti atminties vietas 1-2, panaudodami mygtukus ant prietaiso. Norėdami tą padaryti, pasirinkite norimą stotį ir laikykite nuspaudę **Fav1** arba **Fav2** mygtuką, kol ekrane bus rodoma **[Preset stored]** (išsaugota). Atminties vietas galima iškviesti trumpai paspaudus mygtuką.

#### 6.2.2 Stočių išsaugojimas atminties vietose 1–20

Pasirinkite norimą stotį ir paspaudę laikykite  $\sum$ mygtuką valdymo skydelyje arba nuotolinio valdymo pulte. Tada pasirinkite atminties vietą iš sąrašo ir patvirtinkite "OK" mygtuku valdymo skydelyje arba nuotolinio valdymo pulte. Ekrane rodomas pranešimas **[Preset stored]** (išsaugota).

Iškviesti išsaugotas stotis labai paprasta trumpu mygtuko valdymo skydelyje arba nuotolinio valdymo pulte paspaudimu. / mygtukais pasirinkite stotį ir paspauskite **"OK"** patvirtinti.

Pastaba: atminties vietų negalima ištrinti, o tik jų vietoje išsaugoti kitas stotis.

# 7 Tinklalaidės

Tinklalaidės – tai įvairių temų kūriniai, pvz. informacinės laidos, naujienos ir daug kitų. Kaip ir su internetiniu radiju, šiuo atveju galite filtruoti tinklalaides arba ieškoti norimos tinklalaidės duomenų bazėje. Tam pagrindiniame meniu turite pasirinkti **[Podcasts]** (tinklalaidės).

## 7.1 Tinklalaidžių paieška

Šiuo radijo imtuvu tinklalaidę galite rasti keliais būdais.

Naršyti meniu parinktis ir nustatymus. Radę norimą tinklalaidę, patvirtinkite pasirinkimą "OK" mygtuku. Tinklalaidės perklausą galite sustabdyti paspausdami **DI** mygtuką nuotolinio valdymo pulte. Paspaudę **K** / mygtuką galite prasukti arba atsukti tinklalaidę, padidindami jos perklausos greitį (daugiausiai 32 kartus). Trumpai paspaudę ⊠ mygtuką grįšite į tinklalaidės pradžią.

#### 7.1.1 Šalių ir regionų paieška

Norėdami ieškoti tinklalaidžių iš tam tikrų žemynų, šalių ir regionų, paspauskite  $\equiv$  mygtuką peržiūrėti **[Podcast list]** (tinklalaidžių sąrašas). Patvirtinkite pasirinkimą.

Norėdami pasirinkti vietą ar regioną, pasirinkite **[Location]** (vieta) meniu.

### 7.1.2 Žanrų paieška

Norėdami rasti specifinio turinio ar temų tinklalaidžių, atlikite tokius veiksmus:

Paspauskite  $\equiv$  mygtuką atverti **[Podcast list]** (tinklalaidžių sąrašas). Patvirtinę pasirinkimą, nueikite į **[Discover]** (ieškoti) meniu punktą. Patvirtinę, galite dar susiaurinti paiešką pagal tinklalaidės kilmę ar kalbą.

#### 7.1.3 Paieška pagal pavadinimą

Jei žinote norimos tinklalaidės pavadinimą, galite jo ieškoti:

Paspauskite **in** mygtuką atverti **[Podcast list]** (tinklalaidžių sąrašas). Patvirtinę pasirinkimą, nueikite į **[Search]** (ieškoti) meniu punktą. Įveskite visą ar dalį tinklalaidės pavadinimo ir pasirinkite **[OK]**laukelį pradėti paiešką. Gausite visų tinklalaidžių ar jų serijų sąrašą, kurių pavadinimuose yra jūsų ieškomas tekstas.

#### 7.1.4 Populiarios tinklalaidės

Norėdami ieškoti tik populiarių tinklalaidžių iš tos šalies, kurioje esate su radijo imtuvu, atlikite tokius veiksmus:

Paspauskite  $\Xi$  mygtuką atverti **[Podcast list]** (tinklalaidžių sąrašas). Patvirtinę pasirinkimą, nueikite į meniu punktą su dabartinės vietos šalies pavadinimu (pvz. "Vokietija").

#### 7.2 Mėgstamiausios (atminties vietos)

20 atminties vietų (mėgstamiausių) galima naudoti išsaugoti tinklalaides. Mėgstamiausių stočių vietas galite naudoti su šaltiniais **[Internet radio]** (internetinis radijas) ir **[Podcasts]** (tinklalaidės).

#### 7.2.1 Tinklalaidžių išsaugojimas ant tiesioginio pasirinkimo mygtukų Fav1 arba Fav2 (tik .klang s1"):

Savo radijo imtuve galite išsaugoti atminties vietas 1-2, panaudodami mygtukus ant prietaiso. Norėdami tą padaryti, pasirinkite norimą tinklalaidę ir laikykite nuspaudę **Fav1** arba **Fav2** mygtuką, kol ekrane bus rodoma **[Preset stored]** (išsaugota). Atminties vietas galima iškviesti trumpai paspaudus mygtuką.

#### 7.2.2 Tinklalaidžių išsaugojimas atminties vietose 1–20

Pasirinkite norimą tinklalaidę ir paspaudę laikykite  $\sum$ mygtuką valdymo skydelyje arba nuotolinio valdymo pulte. Tada pasirinkite atminties vietą iš sąrašo ir patvirtinkite "OK" mygtuku valdymo skydelyje arba nuotolinio valdymo pulte. Ekrane rodomas pranešimas **[Preset stored]** (išsaugota).

Iškviesti išsaugotas stotis labai paprasta trumpu mygtuko valdymo skydelyje arba nuotolinio valdymo pulte paspaudimu. / mygtukais pasirinkite tinklalaidę ir paspauskite "OK" patvirtinti.

Pastaba: atminties vietų negalima ištrinti, o tik jų vietoje išsaugoti kitas stotis.

# 8 .Spotify"

Kaip nuotolinį "Spotify" valdymo pultą galite naudoti savo telefoną, planšetinį ar įprastą kompiuterį. Norėdami sužinoti, kaip tą daryti, apsilankykite adresu spotify.com/connect "Spotify" programinei įrangai galioja trečiosios šalies licencija, kurią galima rasti čia:

www.spotify.com/connect/third-party-licenses.

# 9 "Amazon Music"

Norint naudoti šią paslaugą savo radijo imtuve, jums reikalinga "Amazon Music" paskyra (informacija adresu music.amazon.com).

#### 9.1 Prisijunkite prie "Amazon **Music**

Pirmą kartą jungtis prie "Amazon Music" reikia naudojant "Loewe Radio" programėle (žr. skyrių "Loewe Radio – radijo valdymas programėle").

"Loewe radio" programėlėje pasirinkite savo radijo imtuvą, paspauskite **[Source]** (šaltinis) ir pasirinkite **[Amazon Music]**. Paspauskite **[Browse]** (naršyti) ekrano viršuje, o tada paspauskite **[Login with**  Amazon] (prisijungti su "Amazon" paskyra). Įveskite prisijungimo duomenis ir prisijunkite.

Radijo imtuvas susietas su jūsų "Amazon Music" paskyra.

## 9.2 "Amazon Music" valdymas

Įsitikinkite, ar radijo imtuvas prijungtas prie Wi-Fi ryšio ir pagrindiniame meniu pasirinkite šaltinį **[Amazon Music]**.

Meniu lange paspauskite | / | pasirinkti norimą punktą. Norėdami patvirtinti, spauskite**"OK"**. Norėdami grįžti į ankstesnį meniu langą, palaikykite paspaudę KI<sub>mygtuką</sub>

Norėdami atverti "Amazon Music" meniu, grojant muzikai paspauskite $\Box / \Box$ 

Mygtukais valdymo skydelyje arba nuotolinio valdymo pulte galite keisti garsumą, paleisti / pristabdyti perklausą, pereiti į kitą ar ankstesnį įrašą grojaraščiuose.

Taip pat galite naudoti "Loewe radio" programėlę, norėdami pasirinkti ir groti dainas ar grojaraščius.

#### 9.3 Mėgstamiausios (atminties vietos)

Galite išsaugoti mėgstamiausias dainas 8 atminties vietose (mėgstamiausių).

#### 9.3.1 Dainų išsaugojimas ant tiesioginio pasirinkimo mygtukų Fav1 arba Fav2 (tik "klang s1"):

Savo radijo imtuve galite išsaugoti atminties vietas 1-2, panaudodami mygtukus ant prietaiso. Norėdami tą padaryti, pasirinkite norimą dainą ir laikykite nuspaudę **Fav1** arba **Fav2** mygtuką, kol ekrane bus rodoma **[Preset stored]** (išsaugota). Atminties vietas galima iškviesti trumpai paspaudus mygtuką.

#### 9.3.2 Dainų išsaugojimas atminties vietose 1–8:

Pasirinkite norimą dainą ir paspaudę laikykite  $\sum$ mygtuką valdymo skydelyje arba nuotolinio valdymo pulte. Tada pasirinkite atminties vietą iš sąrašo ir patvirtinkite **"OK"** mygtuku valdymo skydelyje arba nuotolinio valdymo pulte. Ekrane rodomas pranešimas **[Preset stored]** (išsaugota).

Iškviesti išsaugotas stotis labai paprasta trumpu mygtuko valdymo skydelyje arba nuotolinio valdymo pulte paspaudimu. / mygtukais pasirinkite dainą ir paspauskite "OK" patvirtinti.

Pastaba: atminties vietų negalima ištrinti, o tik jų vietoje išsaugoti kitas dainas.

# 10 .Deezer"

Norint naudoti šią paslaugą savo radijo imtuve, jums reikalinga "Deezer" paskyra (informacija adresu www. deezer.com).

## 10.1 Prisijunkite prie "Deezer"

Įsitikinkite, ar radijo imtuvas prijungtas prie Wi-Fi ryšio ir pagrindiniame meniu pasirinkite šaltinį **[Deezer]**. Jūsų bus prašoma įvesti savo "Deezer" paskyros duomenis: el. pašto adresą ir slaptažodį.

Pastaba: šią paslaugą galėsite naudoti radijo imtuve ir vėlesne data po programinės įrangos atnaujinimo.

## 10.2 "Deezer" valdymas

Meniu lange paspauskite / pasirinkti norimą punktą. Norėdami patvirtinti, spauskite "OK". Norėdami grįžti į ankstesnį meniu langą, palaikykite paspaudę mygtuką.

Norėdami atverti "Deezer" meniu, grojant muzikai paspauskite $\sqrt{\phantom{a}}$  /  $\frac{\phantom{a}}{\phantom{a}}$ .

Mygtukais valdymo skydelyje arba nuotolinio valdymo pulte galite keisti garsumą, paleisti / pristabdyti perklausą, pereiti į kitą ar ankstesnį įrašą grojaraščiuose.

Taip pat galite naudoti "Loewe radio" programėlę, norėdami pasirinkti ir groti dainas ar grojaraščius.

#### 10.3 Mėgstamiausios (atminties vietos)

Galite išsaugoti mėgstamiausias dainas 8 atminties vietose (mėgstamiausių).

10.3.1 Dainų išsaugojimas ant tiesioginio pasirinkimo mygtukų Fav1 arba Fav2 (tik "klang s1"):

Savo radijo imtuve galite išsaugoti atminties vietas 1-2, panaudodami mygtukus ant prietaiso. Norėdami tą padaryti, pasirinkite norimą dainą ir laikykite nuspau-

dę **Fav1** arba **Fav2** mygtuką, kol ekrane bus rodoma **[Preset stored]** (išsaugota). Atminties vietas galima iškviesti trumpai paspaudus mygtuką.

#### 10.3.2 Dainų išsaugojimas atminties vietose 1–8:

Pasirinkite norimą dainą ir paspaudę laikykite  $\sum$ mygtuką valdymo skydelyje arba nuotolinio valdymo pulte. Tada pasirinkite atminties vietą iš sąrašo ir patvirtinkite **"OK"** mygtuku valdymo skydelyje arba nuotolinio valdymo pulte. Ekrane rodomas pranešimas **[Preset stored]** (išsaugota).

Iškviesti išsaugotas stotis labai paprasta trumpu mygtuko valdymo skydelyje arba nuotolinio valdymo pulte paspaudimu. / mygtukais pasirinkite dainą ir paspauskite "OK" patvirtinti.

Pastaba: atminties vietų negalima ištrinti, o tik jų vietoje išsaugoti kitas dainas.

## 11 Muzikos grotuvas (USB)

Šaltiniu galite pasirinkti leisti MP3 failus (16 bit / 48 kHz) iš USB atmintinės. Tam pagrindiniame meniu turite pasirinkti "USB".

Įstatę USB atmintinę, patvirtinkite **[USB disk inserted – open folder?]** (Įstatyta USB atmintinė - atverti aplanką?) paspausdami **[YES]** (taip). Tada ekrane rodomi tinkami failai ir aplankai. Jei šiuo etapu pasirenkate **[NO]** (ne), bus įjungtas ankstesnis šaltinis arba paskutinis naudotas meniu langas.

## 11.1 MP3 failų perklausa

Meniu pasirinkite norimą aplanką ar įrašą. Muzika paleidžiama paspaudus  $OK$ . Meniu galite naudoti / mygtukus, norėdami naršyti aplankuose. Norėdami grįžti į ankstesnį aplanką, palaikykite paspaudę mygtuką.

 $Jr$ ašo perklausos ekrane $D||m$ ygtukas pristabdo arba vėl paleidžia perklausą. Laikydami nuspaudę KI/N mygtukus galite prasukti arba atsukti įrašą, padidindami jo perklausos greitį (daugiausiai 32 kartus). Trumpai paspaudus **K**mygtuką pereinama į įrašo pradžią arba ankstesnį įrašą.

#### 11.2 Perklausa atsitiktine seka ir kartojimas

Norėdami groti MP3 failus aplanke atsitiktine seka arba kartoti failų perklausą, atlikite tokius veiksmus:

Paspauskite ■ mygtuką nuotolinio valdymo pulte arba paspauskite ir palaikykite imygtuką valdymo skydelyje ir pasirinkite **[Repeat play]** (groti pakartotinai) ir / arba **[Shuffle play]** (sumaišyti eiliškumą). Funkcijos įjungiamos arba išjungiamos OK mygtuku.

## 11.3 Grojaraštis

Savo MP3 failams galite sukurti grojaraštį. Tam galite naudoti 200 atminties vietų. Norėdami įtraukti įrašą į grojaraštį, spauskite  $\overline{\textsf{OK}}$  mygtuką įrašų sąraše, kol ekrane atsiras **[Added to My playlist]** (įtraukta į mano grojaraštį). Tai reiškia, kad įrašas buvo išsaugot grojaraštyje. Norėdami leisti grojaraštį, paspauskite mygtuką, pasirinkite **[Playlist]** (grojaraštis) ir patvirtinkite norimą įrašą.

Taip pat galimo perklausos atsitiktine seka ir pakartojimo funkcijos. Sudarytą grojaraštį galite ištrinti, panaudodami **[Clear My playlist]** (ištrinti mano grojaraštį) funkciją meniu lange **[Menu]**. Patvirtinus **[Remove all from My playlist]** (pašalinti viską iš mano grojaraščio) paspaudžiant **[YES]** (taip), sąrašas ištrinamas. Pašalinti atskirų įrašų iš grojaraščio galimybės nėra.

Pastaba: jei sąraše yra įrašų, kurių nėra naudojamoje USB atmintinėje, perklausa sustabdoma ir rodomas klaidos pranešimas **[Cannot open selected me**dia.] (pasirinkto failo paleisti negalima). Tokiu atvej norėdami pašalinti klaidos pranešimą, paspauskite mygtuką. Sukurkite naują grojaraštį.

## 12 Skaitmeninis radijas DAB+

Prieš sureguliuodami ir klausydamiesi DAB radijo galinėje prietaiso pusėje turite prijungti anteną (rinkinyje nėra).

Norėdami naudoti skaitmeninį radiją DAB+, pagrindiniame meniu įjunkite šaltinį **[DAB Radio]** (DAB radijas). Įjungus pirmą kartą, atliekama automatinė stočių paieška. Ekrane pasirodo parinktis **[Scan]** (skenuoti), kaip ir surastų stočių skaičius ir atitinkama proceso eigos eilutė.

Kai kurios stotys transliuoja papildomą informaciją vadinamąja "Slideshow" (skaidrių peržiūros) forma.

Norėdami jas matyti dideliu formatu ekrane, paspauskite "OK" mygtuką nuotolinio valdymo pulte arba valdymo skydelyje. Paspaudus mygtuką dar kartą, ekrane vėl rodoma kita informacija.

## 12.1 Stočių paieška

Norėdami ieškoti pasiekiamų stočių, galite paleisti automatinę paiešką. Tam naudokite lΞ mygtuką atverti meniu ir pasirinkti **[Scan]** (skenuoti). Ekrane pasirodo parinktis **[Scan]** (skenuoti), kaip ir surastų stočių skaičius ir atitinkama proceso eigos eilutė. Tada stotys išsaugomos abėcėlės seka.

Prie stočių, kurios buvo rastos paskutinės paieškos metu, tačiau šiuo metu yra nepasiekiamos, pavadinimų saraše vra 2"

### 12.2 Rankinis reguliavimas

eguliuoti stotis galite ir rankiniu būdu. Tam naudokite mygtuką atverti meniu ir pasirinkti **[Manual tune]** (rankinis reguliavimas). Tada pasirinkite norimą stotį ir patvirtinkite mygtuku "OK". Tada rodoma informacija apie stotį ir signalo stiprumą. Dar kartą paspaudus "OK" mygtuką, atitinkama stotis išsaugojama sąraše.

## 12.3 Stočių sąrašas

Paspauskite  $\equiv$  mygtuką ir patvirtinkite [Station list] (stočių sąrašas) "OK" mygtuku. / mygtukais pasirinkite stotį ir paspauskite "OK" patvirtinti. Prietaisas pradeda automatiškai groti.

Pastaba: stoties signalo priėmimo kokybė priklauso nuo tokių veiksnių kaip oro sąlygos, vietos, kur pastatytas prietaisas, į kurią pusę pasukta antena. Jei nėra sąraše esančios stoties signalo, pakeiskite antenos kryptį arba imtuvo vietą. Stotis, kurių signalo nepavyksta pagauti, galima ištrinti iš stočių sąrašo.

## 12.4 Nebepasiekiamų stočių ištrynimas

Stotis, kurių signalo nepavyksta pagauti, galima ištrin iš stočių sąrašo. Norėdami tą padaryti, paspauskite $\equiv$ mygtuką ir pasirinkite **[Prune invalid]** (išvalyti neveikiančias). Meniu punkte **[This removes all invalid stations, continue?]** (pašalinti visas neveikiančias stotis?) pasirinkite **[YES]** (taip), ir tos stotys bus ištrintos. Pasirinkus **[NO]** (ne), grįšite į meniu langą neištrynę stočių.

#### 12.5 Mėgstamiausios (atminties vietos)

Galite išsaugoti DAB+ stotis 40 atminties vietų (mėgstamiausių).

#### 12.5.1 DAB+ stočių išsaugojimas ant tiesioginio pasirinkimo mygtukų Fav1 arba Fav2 (tik "klang s1"):

Savo radijo imtuve galite išsaugoti atminties vietas 1-2, panaudodami mygtukus ant prietaiso. Norėdami tą padaryti, pasirinkite norimą stotį ir laikykite nuspaudę **Fav1** arba **Fav2** mygtuką, kol ekrane bus rodoma **[Preset stored]** (išsaugota). Atminties vietas galima iškviesti trumpai paspaudus mygtuką.

#### 12.5.2 DAB+ stočių išsaugojimas atminties vietose 1–40

Pasirinkite norimą stotį ir paspaudę laikykite  $\sum$ mygtuką valdymo skydelyje arba nuotolinio valdymo pulte. Tada pasirinkite atminties vietą iš sąrašo ir patvirtinkite "OK" mygtuku valdymo skydelyje arba nuotolinio valdymo pulte. Ekrane rodomas pranešimas **[Preset stored]** (išsaugota).

Iškviesti išsaugotas stotis labai paprasta trumpu mygtuko valdymo skydelyje arba nuotolinio valdymo pulte paspaudimu. / mygtukais pasirinkite stotį ir paspauskite "OK" patvirtinti.

Pastaba: atminties vietų negalima ištrinti, o tik jų vietoje išsaugoti kitas stotis.

#### 12.6 DRC (dinaminio diapazono valdymas)

Kai kurios DAB+ stotys palaiko DRC, kuri sumažina skirtumą tarp garsių ir švelnių tonų. Galimi tokie nustatymai:

**[DRC high]** (DRC didelis poveikis):

Stiprus skirtingo garsumo glaudinimas. Garso dinamika smarkiai sumažinama.

**[DRC low]** (DRC mažas poveikis):

Silpnas glaudinimas, neprarandant daug dinamikos.

**[DRC off]** (DRC išjungta):

Glaudinimas neatliekamas.

Norėdami atlikti nustatymus, atlikite šiuos veiksmus:

Paspauskite mygtuką ir pasirinkite **[DRC]**. DRC nustatymus galima keisti šiame meniu. Esami nustatymai rodomi **[\*]**.

## 12.7 Stočių eiliškumas

Pagal gamyklinius nustatymus radijas surūšiuoja stotis abėcėlės tvarka. Stotis galima surūšiuoti pagal dažnius. Norėdami atlikti nustatymus, atlikite šiuos veiksmus:

Paspauskite **in** mygtuką ir **[Station order]** (stočių eiliškumas). Nustatymus galima keisti šiame meniu. Esami nustatymai rodomi **[\*]**.

# 13 FM radijas

Prieš sureguliuodami ir klausydamiesi FM radijo galinėje prietaiso pusėje turite prijungti anteną (rinkinyje nėra).

Norėdami įjungti FM bangų dažnį, pasirinkite **[FM RADIO]** (FM radijas).

## 13.1 Stočių paieška

Galite automatiškai ieškoti FM stočių. Norėdami paleisti automatinę stočių paiešką, paspauskite "OK" mygtuka nuotolinio valdymo pulte arba valdymo skydelyje. Paieška sustabdoma, radus stotį, kuri pradeda groti.

## 13.2 Paieškos nustatymai

Šią funkciją galite naudoti norėdami nustatyti, kad būtų fiksuojamos tik stotys su stipriu signalu. Norėdami tą padaryti, paspauskite ⊟ mygtuką ir pasirinkite **[Scan setting]** (paieškos nustatymas). Šiame meniu **[FM station scan]** (FM stočių skenavimas) į parinktį**[Strong stations only]** (tik stotys su stipriu signalu) galite atsakyti **[YES]** (taip) arba **[NO]** (ne). Esami nustatymai žymimi **[\*]**.

## 13.3 Garso nustatymai

Truputį pagerinti silpno signalo stočių skambesį galima perjungus į "mono" garso režimą. Norėdami tą padaryti, paspauskite mygtuką ir pasirinkite **[Audio setting]** (garso nustatymas). Šiame meniu **[FM weak reception]** (silpnas FM signalas) į parinktį**[Listen in**  Mono only] (klausytis tik "mono" režimu) galite atsakyti **[YES]** (taip) arba **[NO]** (ne). Esami nustatymai žymimi **[\*]**.

#### 13.4 Mėgstamiausios (atminties vietos)

Galite išsaugoti FM stotis 40 atminties vietų (mėgstamiausių).

#### 13.4.1 FM stočių išsaugojimas ant tiesioginio pasirinkimo mygtukų Fav1 arba Fav2 (tik "klang s1"):

Savo radijo imtuve galite išsaugoti atminties vietas 1-2, panaudodami mygtukus ant prietaiso. Norėdami tą padaryti, pasirinkite norimą stotį ir laikykite nuspaudę **Fav1** arba **Fav2** mygtuką, kol ekrane bus rodoma **[Preset stored]** (išsaugota). Atminties vietas galima iškviesti trumpai paspaudus mygtuką.

#### 13.4.2 FM stočių išsaugojimas atminties vietose 1–40:

Pasirinkite norimą stotį ir paspaudę laikykite  $\sum$ mygtuką valdymo skydelyje arba nuotolinio valdymo pulte. Tada pasirinkite atminties vietą iš sąrašo ir patvirtinkite "OK" mygtuku valdymo skydelyje arba nuotolinio valdymo pulte. Ekrane rodomas pranešimas **[Preset stored]** (išsaugota).

Iškviesti išsaugotas stotis labai paprasta trumpu mygtuko valdymo skydelyje arba nuotolinio valdymo pulte paspaudimu. / mygtukais pasirinkite stotį ir paspauskite "OK" patvirtinti.

Pastaba: atminties vietų negalima ištrinti, o tik jų vietoje išsaugoti kitas stotis.

## 14 Garso transliavimas per "Bluetooth"

"Bluetooth" funkcija suteikia galimybę naudoti belaidį muzikos failų transliavimą į radijo imtuvą. Prietaisą galima susieti su išmaniaisiais telefonais, planšetiniais kompiuteriais ar panašiais įrenginiais. Tam pagrindiniame meniu turite pasirinkti **[Bluetooth Audio]** (garso transliavimas per "Bluetooth").

Garso transliavimas per "Bluetooth" | CD (tik "klang s3") | Išjungimo laikmatis | Žadintuvas Sistemos nustatymai

## 14.1 "Bluetooth" įrenginių susiejimas pirmą kartą

Įsitikinkite, kad transliuojantis įrenginys, kurį norite susieti, būtų įjungtas ir jame būtų įjungtas "Bluetooth" ryšys. Pagrindiniame meniu turite pasirinkti **[Bluetooth Audio]** (garso transliavimas per "Bluetooth") šaltinį. Ekrane rodomas pranešimas **[Bluetooth Discoverable]** (randami "Bluetooth" įrenginiai). Tada atverkite "Bluetooth" nustatymus transliuojančiame įrenginyje, kurį norite susieti, ir jame ieškokite pasiekiamų "Bluetooth" įrenginių. Pasirinkite "Loewe klang s1 (s3)" ir pradėkite susiejimo procesa.

Sėkmingai susiejus įrenginius ekrane rodoma **[Connected]** (prisijungta). Dabar muzikos perklausą galima valdyti telefone / planšetiniame kompiuteryje. Tam naudokite savo pasirinktą programėlę.

Pagrindiniai veiksmai, tokie kaip paleisti / pristabdyti arba prasukti į priekį / atgal galimi su atitinkamais mygtukais nuotolinio valdymo pulte.

Pastaba: kai kuriuose įrenginiuose prašoma įvesti PIN kodą susiejimo metu. Jveskite "0000"

#### 14.2 Po susiejimo automatinis prisijungimas vyksta savaime

Jei šaltinis **[Bluetooth Audio]** (garso transliavimas per "Bluetooth") perjungiamas į kitą arba jei radijo imtuvas išjungiamas, "Bluetooth" ryšys išjungiamas. Jei radijas vėl įjungiamas arba vėl pasirenkamas**[Bluetooth Audio]** (garso transliavimas per "Bluetooth" ) šaltinis, ryšys įjungiamas automatiškai.

Pastaba: jei ryšys automatiškai neįjungiamas, atlikite tokius veiksmus:

Paspauskite **E** mygtuką ir pasirinkite **[View details]** (rodyti informaciją). Tada atverkite meniu langą **[Paired Device List]** (susietų įrenginių sąrašas) ir pasirinkite bei prisijunkite prie norimo įrenginio. Norėdami įjungti ryšį, paspauskite "OK" mygtuką. Ekrane trumpai bus rodoma **[Connected]** (prisijungta).

#### 14.3 Susiejimas su nauju įrenginiu

Norėdami prijungti kitą įrenginį prie radijo imtuvo, **paspauskite ➡ mygtuką ir pasirinkite [Setup Blue**tooth] ("Bluetooth" nustatymas). Tada nutraukiamas tuo metu aktyvus ryšys.

Atlikite tokius pačius veiksmus, kaip susiedami pirmą įrenginį. Tą atlikus, įrenginys taip pat išsaugomas susietų įrenginių sąraše ir gali būti pasirenkamas atitinkamame meniu (žr. viršuje). Galima išsaugoti daugiausiai 8 įrenginius.

# 15  $CD$  (tik "klang s3")

Šį šaltinį galite naudoti klausytis kompaktinių diskų. Pagrindiniame meniu pasirinkite [CD] (kompaktiniai diskai) šaltinį.

## 15.1 Kompaktinių diskų perklausa

Įdėkite kompaktinį diską į kompaktinių diskų skyrelį. Galima naudoti tik standartinius 12 cm skersmens diskus. Įsitikinkite, kad kompaktinio disko pusė su etikete būtų atsukta į radijo imtuvo priekį. Kompaktinis  $d$ iskas paleidžiamas automatiškai. Spauskite $\Box$ arba kelis kartus, norėdami atsukti ankstesnį / kitą įrašą. Paspauskite ir palaikykite | arba | norėdami atsukti arba prasukti tą patį įrašą.

Patarimas: kompaktinį diską įdėkite kol radijas įjungtas parengties režimu. Radijo imtuvas suaktyvinamas ir pradeda leisti diską.

Pastaba: kai kurie MP3 failai gali būti nepalaikomi.

#### 15.2 Perklausa atsitiktine seka ir kartojimas

Norint leisti kompaktinio disko įrašus / MP3 failus atsitiktiniu eiliškumu arba kartoti failų perklausą:

dami įjungti perklausą atsitiktine seka, paspauskite mygtuką, pasirinkite **[Shuffle]** (sumaišyti) ir paspauskite "OK", kad patvirtintumėte. Tada paspauskite parinktį **[On]** (įjungta) ir dar kartą paspauskite **"OK"** mygtuką, kad patvirtintumėte.

Norėdami kartoti įrašų perklausą, paspauskite mygtuką, pasirinkite **[Repeat]** (kartoti) ir paspauskite **"OK"**, kad patvirtintumėte. Tada pasirinkite **[Repeat 1]** (kartoti 1), jei norite kartoti vieną įrašą arba **[Repeat all]** (kartoti visus), jei norite kartoti visus įrašus. Pasirinkimą patvirtinkite paspausdami **"OK"** mygtuką.

#### 15.3 Kompaktinio disko išstūmimas

Norėdami išstumti kompaktinį diską iš kompaktinių diskų skyrelio, paspauskite $\Delta$ mygtuką valdymo skydelyje.

# 16 Išjungimo laikmatis

Su šia funkcija galite nustatyti, kad radijas automatiškai įsijungtų į parengties režimą po nustatyto laiko. Galite rinktis 15, 30, 45 ar 60 minučių, **[Sleep OFF]** (išjungimo laikmatis išjungtas) panaikina prieš tai nustatytą laiko trukmę Norėdami naudoti funkciją, paspauskite  $\equiv$  mygtuką, esant pasirinktam garso šaltiniui, ir pasirinkite**[Main menu]** (pagrindinis meniu). arba mygtukais naršykite meniu ir pasirinkite **[Sleep]** (išjungimas). arba mygtuku meniu lange **[Set sleep time]** (nustatyti išjungimo laiką) pasirinkite norimą laiko ukmę ir patvirtinkite "OK" mygtuku. Išjunkite meniu  $\Xi$ mygtuku. Nustatyti laiko trukmę galite ir  $\odot$ mygtuku nuotolinio valdymo pulte.

Likęs laikas rodomas ekrano kairiajame apatiniame kampe, skaičiuojant minutes atbuline tvarka.

# 17 Žadintuvas

Šis radijo imtuvas turi 2 atskirai nustatomus žadintuvus. Žadintuvo meniu galite rasti per pagrindinį meniu. Paspauskite **E** mygtuką, esant pasirinktam garso šaltiniui, ir pasirinkite**[Alarms]** (žadintuvai).

## 17.1 ljungti

Šiame žingsnyje pasirinkite, kuriomis dienomis naudoti žadintuvą. Galima pasirinkti tokius variantus:

**[Off]** (išjungta) / **[Daily]** (kasdien) / **[Once]** (vieną kartą) / **[Weekend]** (savaitgalį)/ **[Weekdays]** (darbo dienomis)

Norėdami išjungti nustatytą žadintuvą, pasirinkite **[Off]** (išjungta).

## 17.2 Laikas

Pirmiausia nustatykite valandas  $\Box$  arba  $\Box$  mygtukais, o, paspaudę "OK", minutes.

### 17.3 Režimas

Čia nustatote garso šaltinį, kuris norėtumėte, kad žadintų. Galima pasirinkti tokius variantus: **[Buzzer]** (zirzeklis) / **[Internet radio]** (internetinis radijas) / **[DAB]** / **[FM]**

#### 17.4 Išankstinis nustatymas

Čia nurodoma radijo stotis, kuri norite, kad žadintų. Galite rinktis paskutinę stotį, kurios klausėtės, arba tarp mėgstamiausių išsaugotas stotis. Netaikytina zirzeklio režimui.

## 17.5 Garsumas

Nustatykite norimą žadintuvo garsumą.

## 17.6 Išsaugoti

Parinkę visus nustatymus, paspauskite "OK" mygtuką juos išsaugoti.

Įjungtas žadintuvas ekrano kairiajame apatiniame kampe rodomas su žadintuvo simboliu ir skaičiumi, keli žadintuvai nustatyti. Parengties režimu taip pat rodomas nustatytas žadintuvo laikas.

## 17.7 Žadintuvo išjungimas pabudus

Norėdami išjungti žadintuvą iki kito žadintuvo ciklo, paspauskite **U** mygtuką valdymo skydelyje arba nuotolinio valdymo pulte. Ekrane trumpai rodoma **[Alarm off]** (žadintuvas išjungtas). Jei norite kelioms minutėms išjungti žadintuvo funkciją (snausti), galite naudoti kitą mygtuką. Žadintuvo atidėjimas nustatomas po 5, 10, 15 ir 30 minučių kiekvienu mygtuko paspaudimu, jį galima vis pratęsti. Netrukus radijas vėl įsijungia į **[Standby]** (parengties režimas), ir šalia mirkčiojančio žadintuvo simbolio rodoma, kiek truks iki kito žadintuvo suveikimo.

Pastaba: pertrūkus maitinimui, išsaugotas žadintuvo laikas išlaikomas.,

# 18 Sistemos nustatymai

Sistemos nustatymuose galite pakeisti radijo nustatymus ir peržiūrėti svarbią informaciją apie juos. Norėdami, kad būtų rodomas sistemos nustatymų meniu, paspauskite  $\equiv$  mygtuką nuotolinio valdymo pulte arba paspauskite ir palaikykite ■ mygtuką valdymo skydelyje. Rodomas pasirinkto režimo meniu. Norėdami atverti sistemos nustatymų meniu, šiame meniu pasirinkite **[System settings]** (sistemos nustatymai). **[System settings]** (sistemos nustatymai) meniu turi tokias parinktis:

- **[Equaliser]** (vienodintuvas)
- [Network] (tinklas)
- [Time/Date] (Laikas / data)
- [Language] (kalba)
- [Factory reset] (gamyklinių parametrų atstatymas)
- [Software update] (programinės įrangos naujinimas)
- [Setup wizard] (nustatymų sąrankos vedlys)
- [Info] (informacija)
- [Privacy policy] (privatumo politika)
- [Backlight] (ekrano apšvietimas)
- [Ambient Light] (aplinkos apšvietimas)

**deutsch lietuvių**

# 19 Vienodintuvas

Su vienodintuvu galite reguliuoti radijo imtuvo skambesį pagal savo skonį. Galite rinktis išankstines konfigūracijas arba susikurti savo. Atlikite tokius veiksmus:

Paspauskite **E** mygtuką ir pasirinkite **[System Settings]** (sistemos nustatymai), o tada **[Equaliser]** (vienodintuvas). Taip pat galite paspausti mygtuką nuotolinio valdymo pulte. | arba | mygtukais galite pasirinkti skambesio profilį ir patvirtinti "OK" mygtuku. Galima pasirinkti tokius profilius: **[Normal]** (įprastas) / **[Flat]** (nekeista) / **[Jazz]** (džiazas) / **[Rock]** (rokas) / **[Movie]** (kinas) / **[Classic]** (klasika) / **[Pop]** (pop muzika) / **[News]** (žinios) / **[My EQ]** (mano vienodintuvas)

**[My EQ]** (mano vienodintuvas) nustatymas

Norėdami atlikti nustatymus, eikite į **[My EQ profile setup]** (mano vienodintuvo profilio nustatymai) ir patvirtinkite "OK" mygtuku. **[Bass]** (žemų dažnių) ir**[Treble]** (aukštų dažnių) skambesį galima nustatyti šiame meniu. Patvirtinkite **[Bass]** (žemų dažnių) arba **[Treble]** (aukštų dažnių) skambesio pasirinkimą **"OK"** mygtuku, atlikite atitinkamus  $n$ ustatymus  $\sqrt{a}$  arba  $\sqrt{a}$  mygtukais ir patvirtinkite "
"OK" mygtuku. Atlikę žemų ir aukštų dažnių nustatymus, paspauskite ir palaikykite  $\operatorname{\mathsf{K}}$  mygtuką išsaugoti pakeitimus. Norėdami pasirinkti kitą vienodintuvo profilį, pasirinkite **[YES]** (taip) ir paspauskite **OK**. Naudojamas skambesio profilis žymimas **[\*]**.

# 20 Tinklo nustatymai

## 20.1 Tinklo nustatymų vedlys

Tinklo nustatymų vedlys padeda prijungti radijo imtuvą prie interneto. Norėdami jį iškviesti, atlikite tokius veiksmus: Pasirinkite **[Network]** (tinklas) meniu punkte **[System Settings]** (sistemos nustatymai) ir patvirtinkite **[Network wizard]** (tinklo nustatymų vedlys). Radijo imtuvas pradeda ieškoti prieinamo WLAN ryšio ir pateikia sąrašą. arba imygtukais galima pasirinkti įvairius tinklus. Sąrašo pabaigoje yra parinktis **[Rescan]** (skenuoti iš naujo) arba **[Manual config]** (rankinis konfigūravimas).

### 20.2 Belaidžio ryšio tinklas (WLAN)

Priklausomai nuo tinklo, galite rinktis iš kelių būdų jungtis prie tinklo. Tinklai, kurie palaiko WPS ryšį (Wi-Fi apsaugota sąranka) sąraše yra žymimi prieš juos nurodant **[WPS ...]**. Kiti variantai yra atviri tinklai arba slaptažodžiu apsaugoti tinklai.

Pastaba: naudojamas ryšio tinklas nurodomas baltu simboliu ekrano apatiniame dešiniajame kampe. Jei ryšio nėra, simbolis būna perbrauktas.

#### 20.3 WPS / slaptažodžiu apsaugotas / atviras tinklas

WPS būdas suteikia galimybę labai paprastai, bet saugiai, jūsų radijo imtuvą prijungti prie tinklo. Galimi du variantai. Jungimas per

PBC = Push-Button-Configuration (konfigūravimas mygtuko paspaudimu) arba PIN procesas, kuriame jūsų maršrutizatoriaus tinklo sąsaja paprašo įvesti atsitiktine seka sugeneruotą skaičių seką.

## 20.4 PBC sąranka

Pasirinkite norimą tinklą **[WPS ...]**. Tada pasirinkite **[Push button]** (mygtuko paspaudimu) parinktį **[WPS menu]** (WPS meniu) ir patvirtinkite. Tada paspauskite WPS mygtuką savo maršrutizatoriuje arba prieigos taške (AP). Apie tikslius žingsnius skaitykite savo maršrutizatoriaus arba AP naudojimo vadovuose. Tada paspauskite **"OK"** mygtuką nuotolinio valdymo pulte arba valdymo skydelyje, kad įjungtumėte tinklą. Procesą galima pradėti ir **[Network]** (tinklas) meniu punkte **[PBC WLAN setup]** (PBC WLAN sąranka). Vadovaukitės nurodymais ekrane.

#### 20.5 Nustatymų sąranka naudojant PIN kodą

Pasirinkite norimą tinklą **[WPS ...]**. Tada **[WPS menu]** (WPS meniu) pasirinkite ir patvirtinkite **[PIN]** parinktį. Tada radijo imtuvas sugeneruoja 8 skaitmenų kodą, kurį turite patvirtinti "OK" mygtuku ir įvesti jį per savo maršrutizatoriaus ar AP naudotojo sąsają. Išsamesnės informacijos ieškokite savo maršrutizatoriaus ar AP naudojimo vadove.

### 20.6 Praleisti WPS/Nustatymų sąranką, naudojant slaptažodį

Pasirinkite **[Skip WPS]** (praleisti WPS), norėdami prisijungti prie tinklo, naudojant Wi-Fi slaptažodį. Jei tinklas nepalaiko WPS, galite iš karto įvesti slaptažodį. Įveskite slaptažodį ir patvirtinkite **[OK]** mygtuku. Jei įvedėte teisingą slaptažodį, radijo imtuvas prisijungia prie tinklo ir interneto ryšio.

## 20.7 Atviras ryšio tinklas

Rekomenduojame nesijungti prie atviro tinklo. Jei tinklas, prie kurio prisijungiate, nėra koduojamas, prisijungimą galite patvirtinti "OK" mygtuku. Tada prisijungiama prie interneto ryšio.

## 20.8 Rankinė ryšio tinklo sąranka

Jei yra aktyvus DHCP, atlikite tokius veiksmus:

Meniu pasirinkite **[Network]** (tinklas) -> **[Manual settings]** (rankiniai nustatymai) -> **[Wireless]** (belaidis) -> **[DHCP enable]** (įjungti DHCP). Įveskite visą SSID (tinklo pavadinimą) ir patvirtinkite **[OK]** mygtuku. Pasirinkite tinkamą kodavimo metodą.

Vadovaukitės maršrutizatoriaus ar AP konfigūracija. Priklausomai nuo pasirinkto metodo, šiuo etapu įvedamas tinklo kodas ir patvirtinamas **[OK]** mygtuku.

#### **Jei DHCP yra neaktyvus, atlikite tokius veiksmus:**

Meniu pasirinkite **[Network]** (tinklas) -> **[Manual settings]** (rankiniai nustatymai) -> **[Wireless]** (belaidis) -> **[DHCP enable]** (išjungti DHCP). Įveskite šiuos duomenis **[IP address]** (IP adresas), **[Subnet mask]** (potinklio šablonas), **[Gateway address]** (šliuzo adresas), **[Primary DNS]** (pagrindinis DNS) ir **[Secondary DNS]** (antrinis DNS). Reikšmes galima keisti arba mygtuku. Norėdami pasirinkti pavienius skaičius, naudokite **"OK"**, | arba\_\_\_. Toliau atlikite veiksmus, kaip aprašyta **[DHCP active]** (DHCP aktyvus).

## 20.9 Rodyti tinklo nustatymus

Šiame meniu rasite visus naudojamo tinklo profilio nustatymus. Tam pasirinkite **[View settings]** (rodyti nustatymus) **[Network]** (tinklas) meniu lange. Reikšmes galima peržiūrėti arba Imygtuku.

#### 20.10 "NetRemote" PIN kodo nustatymas

Šiame meniu galite nustatyti 4 skaitmenų PIN kodą, kurio bus prašoma, kai "Loewe radio" programėlės nustatymai atliekami pirmą kartą. Numatytoji reikšmė yra "1234". PIN kodą reikia nedelsiant pakeisti.

## 20.11 Tinklo profilis

Čia galite peržiūrėti radijo imtuve išsaugotų tinklo profilių sąrašą. Jeigu esate sukūrę kelis profilius, pasirinkite esantį arčiausiai atitinkamo maršrutizatoriaus ar AP.

Nebenaudojamus tinklo profilius galite ištrinti arba *mygtuku pasirinkę profilį*, kurį norite ištrinti, ir patvirtinę "OK" mygtuku. Naudojamas tinklo profilis žymimas **[\*]**.

Pastaba: naudojamo tinklo profilio ištrinti negalima.

## 20.12Išvalyti tinklo nustatymus

Šiame meniu galite ištrinti naudojamo profilio tinklo nustatymus. Tam pasirinkite **[YES]** (taip) mygtuką ir patvirtinkite paspausdami "OK". Pasirinkus **[NO]** (ne) mygtuką, procesas atšaukiamas.

### 20.13 Išlaikyti prisijungimą prie tinklo

Šis meniu naudojamas nustatyti, ar WLAN ryšys su tinklu turėtų būti palaikomas parengties režimu. Taip suteikiama galimybė įjungti radijo imtuvą "Loewe radio" programėle. Tai reiškia, kad energijos sąnaudos parengties režimu yra kiek didesnės. Pasirinkite **[YES]** (taip) arba **[NO]** (ne) mygtuką nustatyti ir patvirtinkite pasirinkimą "OK" mygtuku.

Laiko nustatymai | Kalba | Gamyklinių parametrų atstatymas | Programinės įrangos naujinimas | Nustatymų sąrankos vedlys | Informacija

Privatumo politika | Ekrano apšvietimas | Aplinkos apšvietimas | "Loewe radio" – radijo imtuvo valdymas per programėlę

## 21 Laiko nustatymai

Laiko ir datos nustatymus galima atlikti meniu lange **[Time/Date]** (laikas / data). Galima pasirinkti tokias parinktis:

### 21.1 [Set Time/Date] (nustatyti laiką / datą) meniu

Šiame meniu galite rankiniu būdu nustatyti laiką ir datą. Reikšmes galima pakeisti | arba | mygtuku. Norėdami išsaugoti parinktą reikšmę, spauskite "OK" mygtuką. Išsaugoję parinktą reikšmę, kitas skaitmenų rinkinys parenkamas automatiškai. Pakartokite aprašytus veiksmus nustatyti visas datos ir laiko reikšmes.

#### 21.2 [Auto Update] (automatinis naujinimas) meniu

Čia galite nurodyti šaltinį, iš kurio turėtų būti atnaujinamas laikas ir data. Galima pasirinkti tokias parinktis:

**[Update from DAB]** (naujinti iš DAB): laikas ir data atnaujinami per DAB.

**[Update from FM]** (naujinti iš FM): laikas ir data atnaujinami per FM.

**[Update from Network]** (naujinti iš tinklo): laikas ir data atnaujinami per tinklą.

**[No update]** (nenaujinti): laiką ir datą būtina nustatyti rankiniu būdu.

Naudojama parinktis žymima **[\*]**.

#### 21.3 [Set format] (nustatyti formatą) meniu

Šiame meniu galite nurodyti, ar rodyti 12, ar 24 valandų laikrodžio formatą. Pasirinkite norimą parinktį į arba mygtuku ir patvirtinkite **"OK"** mygtuku. Naudojama parinktis žymima **[\*]**.

#### 21.4 [Set timezone] (nustatyti laiko juostą) meniu

Šiame meniu galite nurodyti savo laiko juostą. Pasirinkite norimą laiko juostą $\sqrt{\phantom{a}}$ arba $\phantom{a}$ Pasirinkimą patvirtinkite paspausdami "OK" mygtuką. Naudojama parinktis žymima **[\*]**.

#### 21.5 [Daylight savings] (vasaros / žiemos laikas) meniu

Šiame meniu galite įjungti arba išjungti vasaros / žiemos laiką. Pasirinkite norimą parinktį | arba mygtuku. Pasirinkimą patvirtinkite paspausdami **"OK"** mygtuką. Naudojama parinktis žymima **[\*]**.

## 22 Kalba

**[Language]** (kalba) meniu galite nustatyti radijo imtuvo meniu kalbą. Jei prietaise naudojote sąrankos vedlį, meniu kalba jau būna nustatyta tame procese. Norėdami pasirinkti kalbą, spauskite | arba mygtukus ir patvirtinkite paspausdami "OK" mygtuką.

Galima pasirinkti tokias kalbas:

anglų, danų, ispanų, italų, lenkų, norvegų, olandų, portugalų, prancūzų, suomių, švedų, turkų, vokiečių.

## 23 Gamyklinių parametrų atstatymas

Norėdami atstatyti radijo imtuvą į tokią sąranką, kokia buvo iš gamyklos, pasirinkite **[YES]** (taip) meniu lange **[Factory reset]** (gamyklinių parametrų atstatymas).

Dėmesio: visi ankstesni nustatymai ištrinami.

Pasirinkus **[NO]** (ne), procesas atšaukiamas.

Pastaba: prieš perduodami naudotis kitiems (pvz. parduodami, dovanodami ar išmesdami), atstatykite radijo imtuvo gamyklinius parametrus.

## 24 Programinės įrangos naujinimas

Šiame meniu lange galite patikrinti, ar yra radijo imtuvo programinės įrangos naujinių.

Pasirinkus **[Auto-check setting]** (automatinis tikrinimas), radijas reguliariai automatiškai tikrina, ar yra programinės įrangos naujinių.

Pasirinkite meniu punktą **[Check now]** (tikrinti dabar) ieškoti naujos versijos. Jei randama naujesnė programinės įrangos versija, pasirinkite **[YES]** (taip), norėdami ją įdiegti, arba **[NO]** (ne), norėdami atšaukti naujinimą. Pasirinkus **[YES]** (taip), radijo imtuvas persijungia iš naujo atlikti procesą.

Tada atsisiunčiama programinė įranga ir jūsų prašoma **[Proceed]** (tęsti), jei norite, kad naujinys būtų diegiamas. Pasirinkite **[YES]** (taip), jei sutinkate arba **[NO]**  (ne) atšaukti naujinimą. Ekrane pakaitomis mirkčioja **[Warning: do not remove power]** (Įspėjimas: neišjunkite maitinimo) ir diegtinos programinės įrangos versija. Užbaigus procesą, ekrane rodoma **[Update completed]** (naujinimas baigtas). Galite patvirtinti procesa "OK" mygtuku.

Įdiegtos programinės įrangos versijos numerį galite rasti **[System settings]** (sistemos nustatymai) meniu lango punkte **[Info]** (informacija).

#### **Dėmesio!**

Prieš pradėdami programinės įrangos naujinimą, įsitikinkite, kad maitinimo šaltinis yra stabilus.

Maitinimo pertraukimas gali nepataisomai sugadinti radijo imtuvą!

## 25 Nustatymų sąrankos vedlys

Nustatymų sąrankos vedlį galite vėl paleisti **[Setup wizard]** (nustatymų sąrankos vedlys) meniu. Tam atlikite "Nustatymų sąrankos vedlio įjungimas" skyriuje aprašytus veiksmus.

# 26 Informacija

Šiame meniu lange rasite naudojamos mirkoprograminės įrangos versijos numerį ir kitus duomenis. Planuodami susisiekti su klientų aptarnavimo skyriumi, turėkite tuos duomenis pasiruošę.

# 27 Privatumo politika

Prašome perskaityti duomenų apsaugos reglamentus, kuriuos rasite mūsų internetinėje svetainėje:

**privacy-klang.loewe.tv**

## 28 Ekrano apšvietimas

Galima užprogramuoti 3 ryškumo lygių ekrano apšvietimą. Meniu punkte **[Backlight]** (ekrano apšvietimas) galima atlikti tokius nustatymus:

**[Timeout]** (delsa): Laiko tarpas iki kol ekranas nustatomas **[Dim level]** (užtemdymo lygis) apšvietimo lygio.

#### Galimi variantai: **[On / 10 / 20 / 30 / 45 / 60 / 90 / 120 / 180 seconds] (įjungta / 10 / 20 / 30 / 45 / 60 / 90 / 120 / 180 sekundžių)**

**[ON]** (įjungta) reiškia, kad radijo imtuvas visada naudoja ryškiausią lygį **[On level]** (lygis "jjungta").

**[On level]** (lygis "jjungta"): Ekrano ryškumas, kai radijo imtuvas įjungtas. Galimi variantai: **[High]** (didelis) / **[Medium]** (vidutinis) / **[Low]** (mažas)

**[Dim level]** (užtemdymo lygis): Ryškumo reguliavimas naudojimo ir parengties metu. Galimi variantai: **[Medium]** (vidutinis) / **[Low]** (mažas)

## 29 Aplinkos apšvietimas

**[Ambient light]** (aplinkos apšvietimas) meniu valdo garsumo rankenėlės apšvietimą esant įjungtam radijo imtuvui. Apšvietimo intensyvumą galite keisti, pasirinkdami vieną iš variantų: **[High]** (didelis) / **[Medium]** (vidutinis) / **[Low]** (mažas) / **[Off]** (išjungta)

## 30 "Loewe radio": radijo imtuvo valdymas per programėlę

"Frontier Silicon" sukurta "Loewe radio" programėlė suteikia visišką radijo imtuvo kontrolę savo išmaniajame telefone.

Ar atliktumėte prietaiso nustatymus pirmą kartą, ar konfigūruotumėte vienodintuvą, ar tvarkytumėte savo mėgstamiausias stotis - "Loewe radio" suteikia visas funkcijas jūsų išmaniajame telefone arba planšetiniame kompiuteryje ir aprūpina dar didesniu patogumu. Atsisiųskite "Loewe radio" programėlę iš "Google Play Store" arba "Apple App Store"

#### 30.1 Pradinė prietaiso nustatymų sąranka su "Loewe radio" programėle

Įjungus pirmą kartą arba atstačius gamyklinius parametrus, radijas įjungia SETUP (nustatymai) režimą, ir sukuriamas vadinamasis mikroprieigos taškas (savas WLAN tinklas). Jis suteikia galimybę jūsų išmaniuoju telefonu ar planšetiniu kompiuteriu prisijungti prie radijo imtuvo.

#### 30.2 Nustatymai su "Android" sistema

Įsitikinkite, kad radijo imtuve veiktų SETUP (nustatymai) režimas. Savo telefone ar išmaniajame kompiuteryje įsijunkite "Loewe radio" programėlę ir pasirinkite **[SET UP AUDIO SYSTEM]** (atlikti garso sistemos nustatymus) meniu punktą.

Paspauskite **[NEXT]** (toliau) ir pasirinkite **[CHOOSE ACCESS POINT]** (pasirinkite prieigos tašką) meniu punktą.

**deutsch lietuvių**

Atveriamas prietaiso WLAN meniu, kuriame pasirinkite **[Loewe klang s1 (s3)]** tinklą. Prisijungus programėlėje atsiranda**[Connected to Loewe klang s1 (s3)]** (prisijungta prie "Loewe klang s1 (s3)"). Vadovaukitės tolesniais nurodymais programėlėje pabaigti radijo imtuvo nustatymus iki galo. Galiausiai radijas prisijungia prie tinklo ir tada galite valdyti prietaisą per "Loewe radio" programėlę, paspaudę **[Start using my audio system]** (pradėti naudoti mano garso sistemą).

#### 30.3 Nustatymai su "iOS" sistema

Įsitikinkite, kad radijo imtuve veiktų SETUP (nustatymai) režimas. Savo "iPhone" telefone ar "iPad" kompiuteryje įsijunkite "Loewe radio" programėlę ir pasirinkite **[SET UP AUDIO SYSTEM] (atlikti garso sistemos nustatymus) meniu punktą.**

Paspauskite **[NEXT]** (toliau) ir pasirinkite **[CHOOSE ACCESS POINT]** (pasirinkite prieigos tašką) meniu punktą.

Atveriamas prietaiso WLAN meniu, kuriame pasirinkite **[Loewe klang s1 (s3)]** tinklą. Prisijungus programėlėje atsiranda**[Connected to Loewe klang s1 (s3)]** (prisijungta prie "Loewe klang s1 (s3)"). Vadovaukitės tolesniais nurodymais programėlėje pabaigti radijo imtuvo nustatymus iki galo. Galiausiai radijas prisijungia prie tinklo ir tada galite valdyti prietaisą per "Loewe radio" programėlę, paspaudę **[Start using my audio system]** (pradėti naudoti mano garso sistemą).

## Utilizavimas

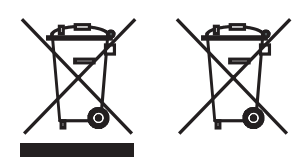

Elektrinės ir elektroninės įrangos bei akumuliatorių utilizavimas.

Ant gaminio arba jo pakuotės esantis simbolis su perbrauktu šiukšlių konteineriu rodo, kad šio gaminio negalima laikyti buitine atlieka, o jį būtina nugabenti į elektrinės ir elektroninės įrangos bei akumuliatorių surinkimo vietą. Padėdami tinkamai utilizuoti šį gaminį, jūs saugojate aplinką ir kitų žmonių sveikatą. Netinkamas ar neteisingas utilizavimas kelia pavojų aplinkai ir sveikatai. Dėl išsamesnės informacijos apie šio gaminio perdirbimą kreipkitės į vietos instituciją arba savivaldybės atliekų utilizavimo tarnybą. Dėmesio: "Pb" žyma po maitinimo elemento simboliu nurodo, kad maitinimo elemente yra švino.

**Naudotojas atsako už tai, kad, prieš utilizuojant, sename prietaise būtų ištrinti duomenys, naudojant meniu punktą [Factory reset] (gamyklinių parametrų atstatymas) (žr. skyrių "Gamyklinių parametrų atstatymas").**

# Licencijos

# **& Bluetooth**

"Bluetooth®" žodinis žymėjimas ir logotipai yra registruotieji "Bluetooth SIG Inc." prekės ženklai, todėl tokių ženklų naudojimui "Loewe Technology GmbH" turi licenciją. Kiti prekės ženklai ir pavadinimai priklauso atitinkamiems savininkams.

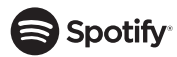

"Spotify" programinei įrangai galioja trečiosios šalies licencija, kurią galima rasti čia:

www.spotify.com/connect/third-party-licenses

Google Play" ir "Google Play" logotipas yra "Google LLC" priklausantys prekės ženklai.

"Apple" ir "Apple" logotipas yra "Apple Inc." priklausantys prekės ženklai, registruoti JAV ir kitose šalyse. "App Store" yra "Apple Inc." priklausantis paslaugų ženklas.

# ⊥i deezer

https://www.deezer.com/legal/cgu

## amazon music

https://www.amazon.co.uk/gp/help/customer/display.html?nodeId=201380010

Visi gaminių ir kompanijų pavadinimai yra jų atitinkamų savininkų prekės ženklai ™ ir registruotieji ® prekės ženklai. Jų naudojimas nerodo jokių ryšių ar paramos iš jų.

#### **"Loewe" prietaiso tipas: "klang s1" "klang s3"** Dalies numeris:  $\begin{bmatrix} 60607xx & 60607x \\ 60607x & 60608x \\ 60608x & 60608x \end{bmatrix}$ Elektros energijos tiekimas: KS 100 V – 240 V / 50/60 Hz Energijos sąnaudos parengties režimu <1,0W <1,0W Garso išvesties galia: 2 x 30 W 2 x 30 W 2 x 30 W 2 x 30 W DAB diapazonas III dažnių kanalas 174,928 MHz – 239,200 MHz FM diapazonas 87,50 MHz – 108,00 MHz WLAN palaikomi standartai: IEEE 802.11a/b/g/n WLAN maitinimo / dažnio diapazonas: Didžiausia srovė <100 mW esant 2412 - 2472 MHz Didžiausia srovė <100 mW esant 5180 - 5320 MHz Didžiausia srovė < 100 mW esant 5500 - 5700 MHz Didžiausia srovė < 100 mW esant 5745 - 5825 MHz WLAN palaikomas kodavimas WEP, WEP, WPA, WPA2 (PSK), WPS WLAN palaikomi srautinio perdavimo formatai MP3, AAC / AAC + (iki 48 kHz, 16 bit) "Bluetooth" versija V4.2 "Bluetooth" maitinimo / dažnio diapazonas: Didžiausia srovė < 10 mW esant 2402 - 2480 MHz "Bluetooth" protokolai: A2DP, AVRCP Per USB grotuvą palaikomi failai: MP3 (skaitmeninio signalo pralaidumas: 32 - 320 kBit/s) Kompaktinių diskų formatai: -- CD-DA, CD-R, CD-RW, MP3; (tik 12 cm skersmens diskas) Prietaiso matmenys (plotis x aukštis x gylis): 335 x 120 x 90 mm 460 x 160 x 90 mm 460 x 160 x 90 mm Prietaiso svoris:  $3.1 \text{ kg}$  4,8 kg 4,8 kg 4,8 kg 4,8 kg 4,8 kg 4,8 kg 4,8 kg 4,8 kg 4,8 kg 4,8 kg 4,8 kg 4,8 kg 4,8 kg 4,8 kg 4,8 kg 4,8 kg 4,8 kg 4,8 kg 4,8 kg 4,8 kg 4,8 kg 4,8 kg 4,8 kg 4,8 kg 4,8 kg 4,8 kg 4,8 kg 4,8 Aplinkos temperatūra: 5 °C – 35 °C

# Techniniai duomenys

# 31 Trikčių nustatymas ir šalinimas

Jei sutrinka prietaiso veikimas, prieš skambinant pagalbos linijai, rekomenduojame sutikrinti pagal šį sąrašą.

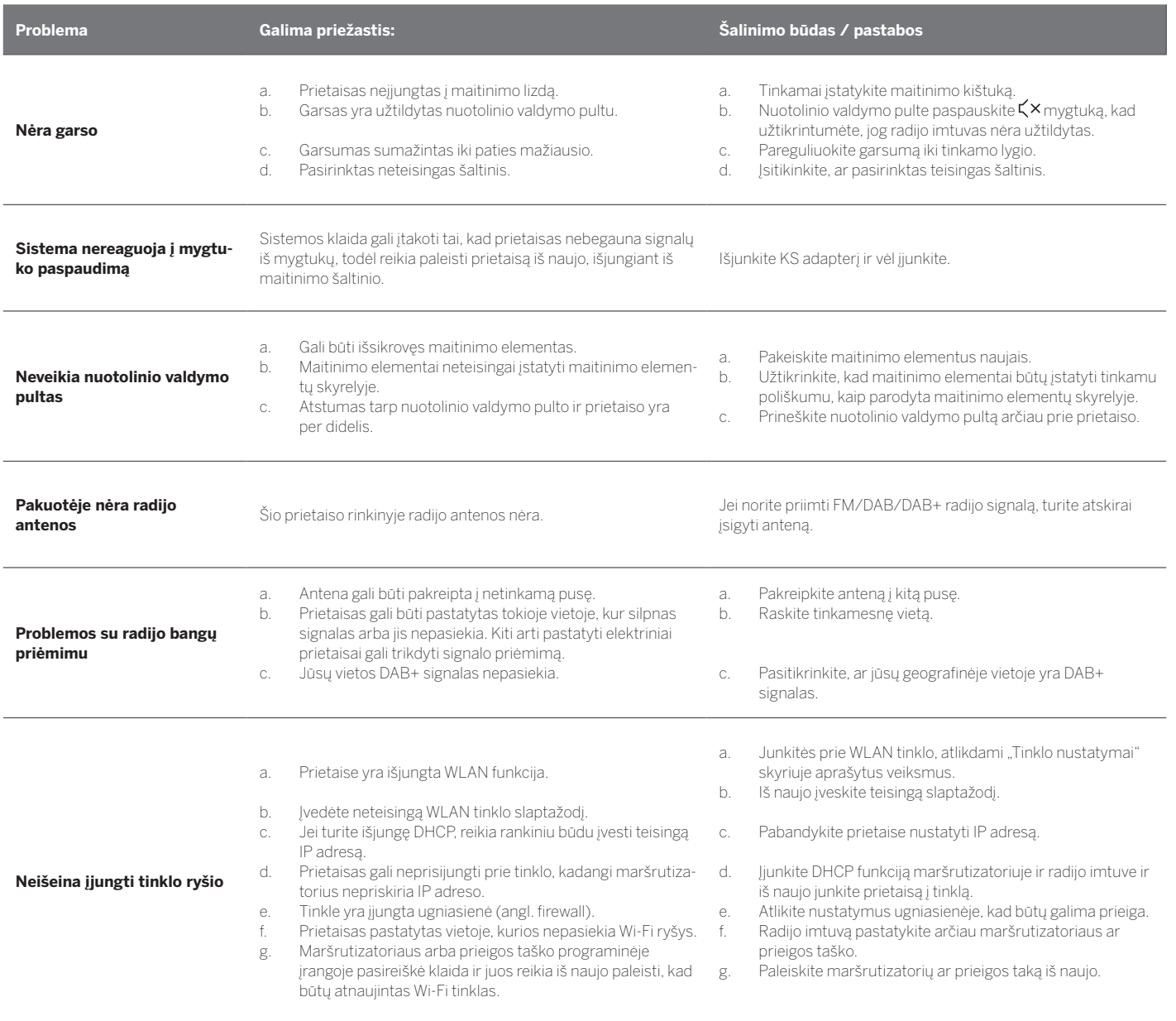

**Mano "Bluetooth" įrenginyje šio prietaiso pavadinimo nerodo.**

Jūsų prietaise "Bluetooth" funkcija išjungta. Įsitikinkite, kad jūsų "Bluetooth" įrenginyje būtų įjungtas "Blue-tooth" ryšys.

Loewe klang s1/s3

## Suur tänu

Loewe toote valimise eest Meil on hea meel, et olete meie klient. Loewe ühendab endas tehnoloogia, disaini ja kasutajasõbralikkuse kõrgeimad standardid. See puudutab võrdväärselt nii telereid, videot, heli kui ka tarvikuid. Tehnoloogia ega disain eraldivõetuna pole võimelised lõppeesmärki saavutama; ainult üheskoos suudavad nad meie kliendile pakkuda kõrgeimat heli- ja visuaalelamust.

Meie disain ei lähtu mitte lühiajalistest moekõikumistest. Lõppude lõpuks olete te ostnud kõrgkvaliteetse seadme, mida te tahaksite nautida nii homme kui ka kaugemas tulevikus.

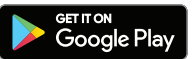

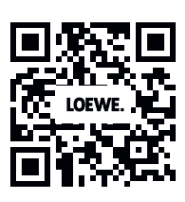

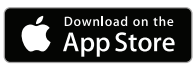

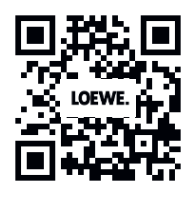

## Sisukord

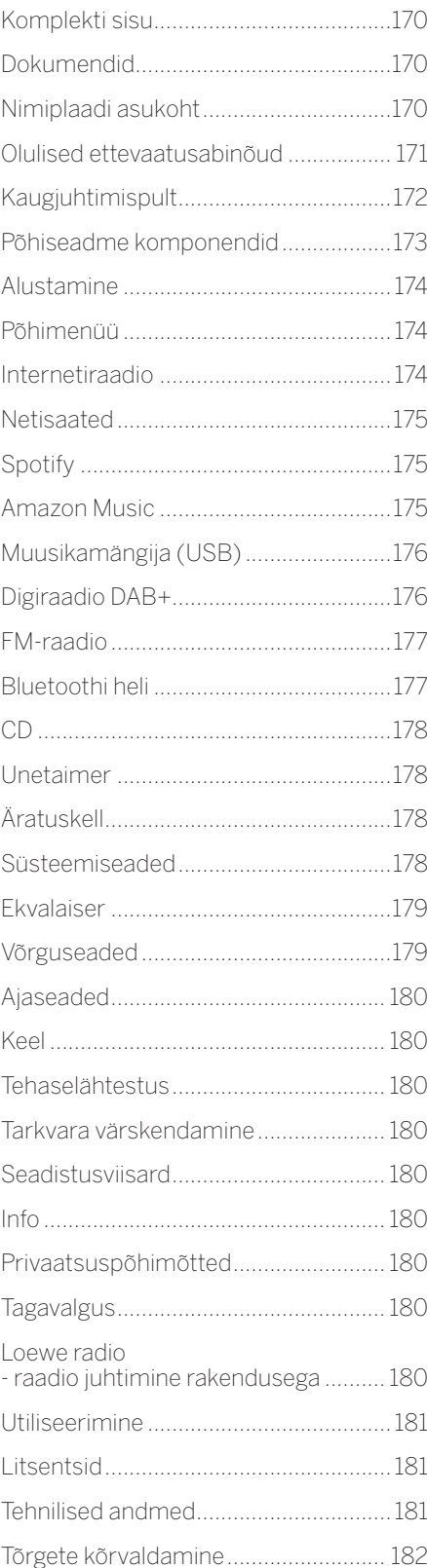

## Komplekti sisu

Pakkige seade ettevaatlikult lahti ja veenduge, et kõik tarvikud oleksid olemas:

- Põhiseade
- Kaugjuhtimispult (sh. 2 x CR2032 patarei)
- **Toitekaabel**
- **Kiirjuhend**
- FM/DAB-antenn

# Dokumendid

Järgnev juhendiosa sisaldab põhijuhiseid. Seadme kasutusele võtmine ja seadistamine toimub intuitiivse kasutusjuhendi abil pärast seadme esmakordset sisselülitamist.

Üksikasjaliku kasutusjuhendi, milles kirjeldatakse teie uue Loewe toote kõiki funktsioone ja omadusi, saab Loewe veebisaidilt elektroonilises vormis alla laadida.

Külastage meie kodulehte aadressil:

#### **www.loewe.tv/de/support**

Samuti leiate käesolevast jaotisest vastused korduma kippuvatele küsimustele – KKK.

Ametlik veebifoorum:

#### **www.loewe-friends.de**

Teil on võimalik helistada klienditeenindusse telefonil:

**09261 99-500** (E kuni R: 09:00 - 17:00)

## Nimiplaadi asukoht

Mudeli numbri ja tööpingega sildid asuvad seadme põhjal.

## 1 Olulised ettevaatusabinõud

Tähelapanu! Seadme turvalise töötamise tagamiseks lugege käesolev lehekülg hoolikalt läbi.

Järgige antud toodet kasutades kõiki ohutus- ja kasutamisjuhiseid.

Hoidke ohutus- ja kasutusjuhised võimalikuks uuesti läbivaatamiseks alles.

Järgige rangelt kõiki tootel ja kasutusjuhendis toodud hoiatusi.

#### **Sümbolite selgitus**

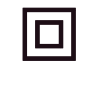

CLASS 1<br>ASER PRODUCT

Kahekordse isolatsiooniga (klass II) seade. See elektriseade on loodud sellisena, et turvaline elektrilise maandusega ühendamine pole vajalik.

See märgis näitab, et seade kuulub 1. klassi laserseadmete hulka.

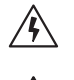

See sümbol tähistab kõrge pinge põhjustatud ohte.

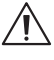

See sümbol hoiatab kasutajat teiste, konkreetsemate ohtude eest.

See sümbol tähistab süttimisest põhjustatud ohte.

- 1.1 Paigaldamine
- 1.1.1 Kohale asetamine

Asetage seade kindlale ja tasasele pinnale.

#### 1.1.2 Ärge kasutage antud seadet vee lähedal

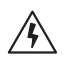

Seade ei tohi mitte mingil juhul puutuda kokku veepiiskade või -pritsmetega, nagu neid võib esineda vannide, valamute, pesumasina, niiske keldri või basseini lähedal. Ärge asetage seadme peale vedelikega täidetud nõusid, näiteks lillevaase.

## 1.1.3 Ventilatsioon

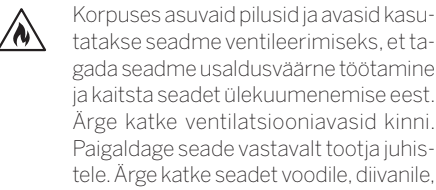

gada seadme usaldusväärne töötamine ja kaitsta seadet ülekuumenemise eest. Ärge katke ventilatsiooniavasid kinni. Paigaldage seade vastavalt tootja juhistele. Ärge katke seadet voodile, diivanile, vaibale vms pehmele pinnale asetades kinni seadme ventilatsiooniavasid. Seadet ei tohi paigaldada raamaturiiulisse ega sisseehitatud kappi v.a juhul, kui on tagatud piisav ventilatsioon.

## 1.1.4 Kuumus

Ärge paigaldage seadet kuumade pindade, näiteks radiaatorite, sojapuhurite, ahjude ja teiste seademete, mis võivad kuumad olla (näiteks võimendid), lähedusse. Mitte mingil juhul ärge asetage seadmele ega seadme lähedale lahtise leegiga esemeid, näiteks küünlaid või laternaid. Paigaldatud patareisid ei tohi jätta ülemäärase kuumuse kätte, nagu otsene päikesevalgus, lahtine leek vms.

## 1.1.5 Tarvikud

Kasutage ainult tootja poolt ettenähtud tarvikuid.

## 1.1.6 Võrguühendus

Veenduge, et teie võrgu pääsupunktis (ruute) on aktiveeritud tulemüürifunktsioon. Tutvuge oma ruuteri kasutusjuhendiga.

Kui te ei soovi võrguühendust luua, ärge seadistusviisardit käitage.

## 1.2 Kasutamine

### 1.2.1 Kasutusotstarve

Seade on ettenähtud ainult helisignaalide vastuvõtmiseks ja taasesitamiseks.

## 1.2.2 Kaugjuhtimispult

Kaugjuhtimissensori jätmine otsese päikesevalguse või kõrgsagedusliku päevavalguslambi valguse kätte võib põhjustada rikkeid. Sellistel juhtudel tuleks süsteem tõrgete vältimiseks mõnda erinevasse kohta paigutada.

Komplekti kuuluvad patareid on ettenähtud toimimise testimiseks ja võivad olla piiratud kasutuseaga. Kui kaugjuhtimispuldi tööulatus muutub väiksemaks, vahetage vanad patareid uute vastu.

#### 1.2.3 Ülekoormus

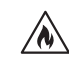

Ärge koormake toitepesasid, pikendusjuhtmeid ega mitmikpesasid üle. Vastasel juhul eksisteerib süttimise või elektrilöögi oht.

#### 1.2.4 Äikesetorm

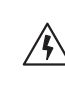

Äikesetormide ajal, ja ka siis kui seadet pikemat aega ei kasutata, tuleb seade vooluvõrgust lahti ühendada.

#### 1.2.5 Kõrvaliste esemete ja vedeliku sissetungimine

Jälgige, et seadmesse ei satuks läbi ventilatsiooniavade kõrvalisi esemeid või vedelikku, kuna need võivad puutuda vastu kõrge pingega komponente ja põhjustada lühiseid, mis omakorda võib tuua kaasa süttimise või elektrilöögi. Ärge valage seadmesse mitte mingit vedelikku.

1.2.6 Kõrge helitugevusega seotud ohud

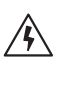

Seade pole ettenähtud kõrvaklappidega kuulamiseks. Võimaliku kuulmiskahjustuse vältimiseks ärge kuulake pika aja vältel kõrge helitugevuse juures.

#### 1.2.7 Vooluvõrgust lahutamine

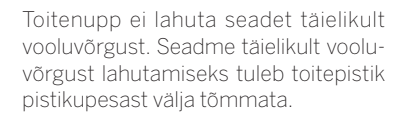

Toitepistik peab olema lihtsalt juurdepääsetav, et seadet oleks võimalik igal ajal vooluvõrgust lahutada.

#### 1.2.8 Laseri teave (puudutab ainult CD-mängija seadmeid)

Selle toote korpuses leidub pooljuhtlaseri süsteem, mis on klassifitseeritud kui "KLASS 1 LASERTOODE". Laserkiirega kokkupuute vältimiseks ärge eemaldage katet.

## 1.3 Hooldamine

### 1.3.1 Seadme hooldamine

Ärge üritage seadet iseseisvalt hooldada, kuna avade kaudu või katete eemaldamise tulemusel võivad paljastuda pingestatud osad, mille puudutamine võib olla ohtlik. Laske kõik hooldustööd teostada kvalifitseeritud hooldustehnikutel.

#### 1.3.2 Puhastage ainult kuiva lapiga!

Lahutage seadme toiteadapter enne puhastamist vooluvõrgu pistikupesast. Ärge kasutage vedelaid puhastusvahendeid ega puhastuspihusteid. Kasutage puhastamiseks ainult niisket lappi.

## 1.4 Patareid

#### **Ettevaatust! Ärge patareid alla neelake!**

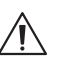

Tootega kaasas olevas kaugjuhtimispuldis asub nööppatarei. Nööppatarei allaneelamisel võib see põhjustada kõigest 2 tunni jooksu raskeid sisemisi põletusi ja tuua kaasa surma.

Hoidke uued ja vanad patareid lastele kättesaamatus kohas.

Kui patareisektsioon ei sulgu kindlalt, lõpetage toote kasutamine ja hoidke lastest eemal.

Kui kahtlustate, et patarei võib olla alla neelatud või pandud mõne kehaosa sisse, pöörduge abi saamiseks kohe arsti poole.

Olulised ettevaatusabinõud | Kaugjuhtimispult

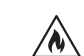

**eesti** 

#### **Ettevaatust!**

Plahvatuse oht vale tüüpi patareide kasutamisel.

Ärge kuumutage ega demonteerige patareisid. Ärge visake patareisid tulle ega vette.

Ärge kandke ega hoiustage patareisid koos teiste metallist esemetega. Patareid võivad lühistuda, lekkima hakata või plahvatada.

Ärge laadige patareid; laadida on võimalik vaid akusid.

Kui kaugjuhtimispulti ei kasutata pikka aega (kauem kui kuu), võtke patarei lekkimise vältimiseks kaugjuhtimispuldist välja.

Patareide lekkimise korral pühkige leke patareisektsiooni seest ära ja vahetage patareid uute vastu.

Kasutage ainult ettenähtud patareisid.

#### 1.5 Remontimine

#### 1.5.1 Remontimist vajavad kahjustused

Hooldada ja remontida võivad ainult kvalifitseeritud tehnikud. Seade vajab hooldust/remonti, kui seade (näiteks toiteadapter) on saanud kahjustada, kui seadmesse on sattunud vedelik, kui seadmesse on sattunud kõrvalised esemed, kui seade on puutunud kokku vihma või niiskusega, kui seade ei tööta korralikult või kui seade on kukkunud.

#### 1.5.2 Elektrilöögiohu, süttimise jms minimeerimine

Ärge eemaldage kruvisid, katteid ega korpuse osi.

#### 1.6 Automaatne energia säästmise funktsioon

Raadiol on automaatne energia säästmise funktsioon. See lülitab seadme 15 minuti möödumisel ooterežiimi, kui seade on töötanud väga nõrga helitugevusega või raadio on olnud vaigistatud. Pange tähele, et antud seadistust pole võimalik muuta.

#### **EL-i vastavusdeklaratsioon**

Loewe Technology GmbH deklareerib käesolevaga, et raadioseade, tüüp Loewe klang s1 (s3), vastab direktiivi 2014/53/EL nõuetele. EL-i vastavusdeklaratsiooni täistekst on saadaval järgmiselt veebiaadressilt: https://www.loewe.tv/de/support

Seda toodet võib kasutada kõigis EL-i liikmesriikides.

Seoses integreeritud WLAN-mooduli sagedusvahemikuga 5 GHz on järgmistes riikides lubatud kasutamine vaid hoonete sees:

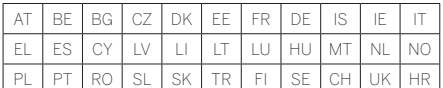

## 2 Kaugjuhtimispult

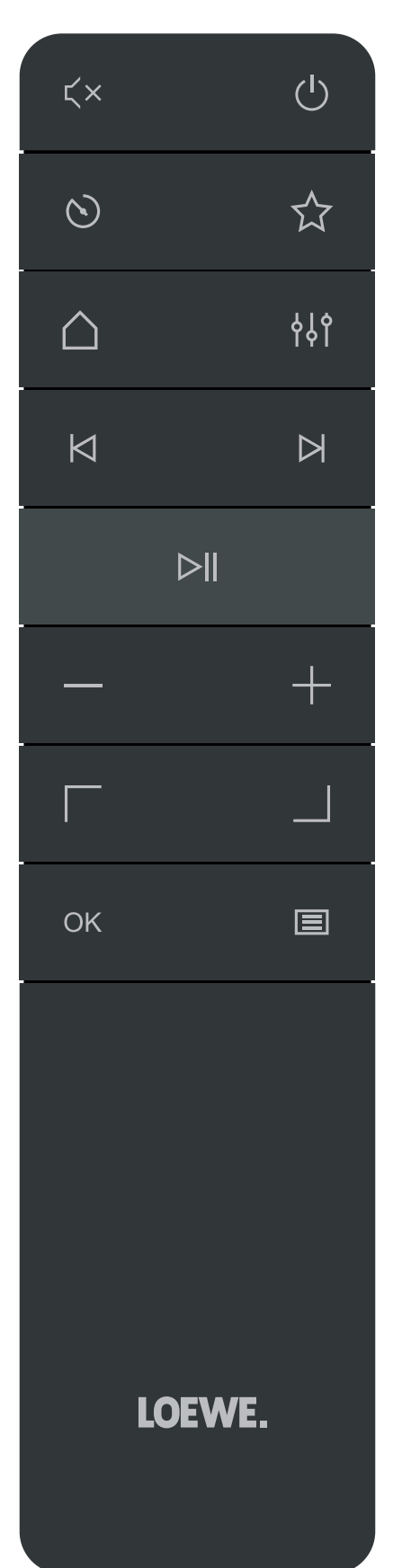

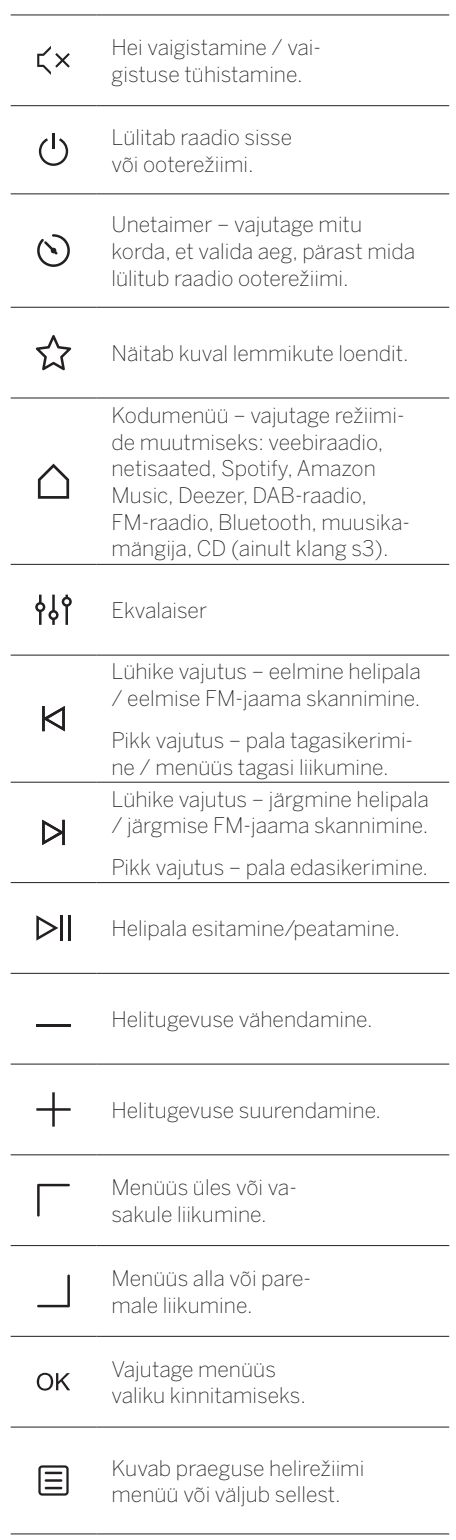

## 3 Põhiseadme komponendid

#### **Loewe klang s1**

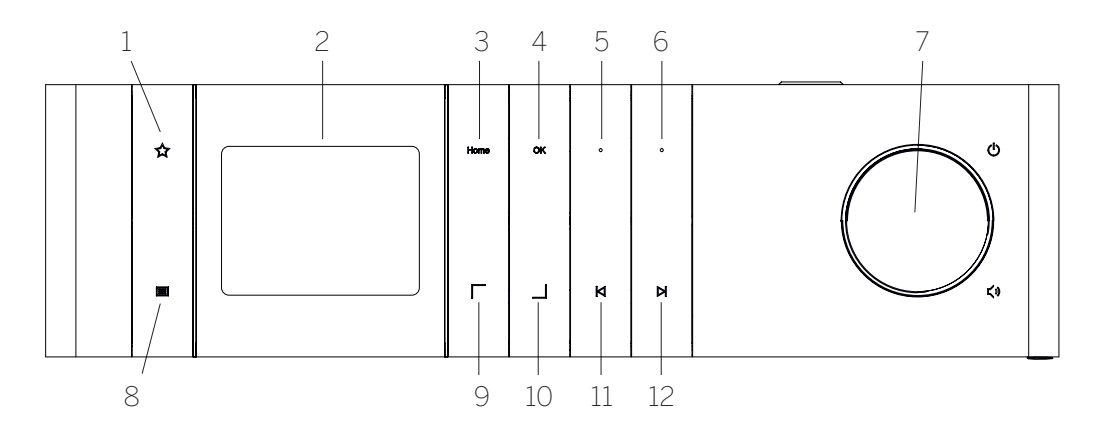

- 1. Lemmikute loend näitab kuval lemmikute loendit.
- 2. LCD TFT-kuva
- 3. Avaleht näitab avamenüüd, kus on võimalik valida režiime.
- 4. OK vajutage menüüs tehtud valiku kinnitamiseks.
- 5. Fav1 raadiorežiimis: vajutage üks kord, et valida Fav1 alla salvestatud lemmikjaam. Vajutage pikalt, et salvestada parajasti esitatav raadiojaam lemmikuna Fav1. Spotifys, Bluetoothis, USB-režiimis: esitamis-/ pausifunktsioon.
- 6. Fav2 raadiorežiimis: vajutage üks kord, et valida Fav2 alla salvestatud lemmikjaam. Vajutage pikalt, et salvestada parajasti esitatav raadiojaam lemmikuna Fav2.
- 7. Helitugevuse nupp vajutage raadio sisse või ooterežiimile lülitamiseks. Pöörake vasakule, et helitugevust vähendada. Pöörake paremale, et helitugevust suurendada.
- 8. Menüü lühike vajutus näitab esitatava jaama/pala kohta lisateavet. Pikk vajutus – näitab olemasoleva helirežiimi menüüd.
- 9. Üles/vasakule menüüs ülesse või vasakule liikumine.
- 10. Alla/paremale menüüs alla või paremale liikumine.
- 11. Eelmine pala lühike vajutus eelmine helipala / eelmise FM-jaama skannimine. Pikk vajutus – pala tagasikerimine / menüüs tagasi liikumine.
- 12. Järgmine pala lühike vajutus järgmine helipala / järgmise FM-jaama skannimine. Pikk vajutus – pala edasikerimine.

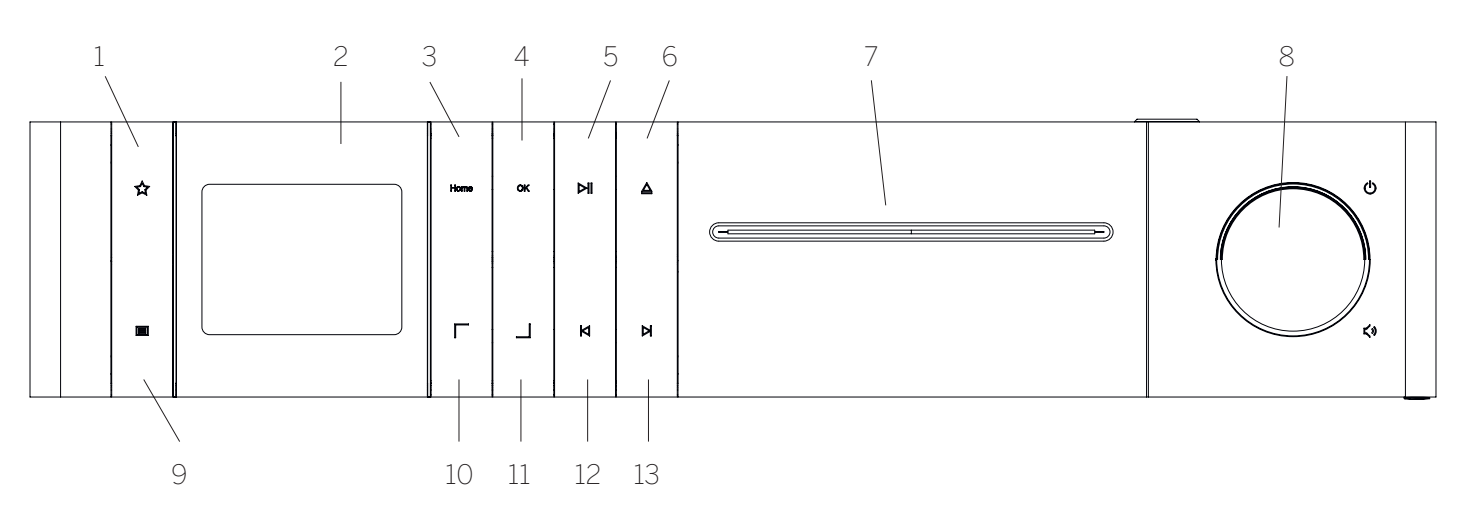

#### **Loewe klang s3**

- 1. Lemmikute loend näitab kuval lemmikute loendit.
- 2. LCD TFT-kuva
- 3. Avaleht näitab avamenüüd, kus on võimalik valida režiime.
- 4. OK vajutage menüüs tehtud valiku kinnitamiseks.
- 5. Esitamine/paus esitamis-/pausifunktsioon.
- 6. Väljutamine CD-sektsioonist CD väljutamine.
- 7. CD-sektsioon
- 8. Helitugevuse nupp vajutage raadio sisse või ooterežiimile lülitamiseks. Pöörake vasakule, et helitugevust vähendada. Pöörake paremale, et helitugevust suurendada.
- 9. Menüü lühike vajutus näitab esitatava jaama/pala kohta lisateavet. Pikk vajutus – näitab olemasoleva helirežiimi menüüd.
- 10. Üles/vasakule menüüs ülesse või vasakule liikumine.
- 11. Alla/paremale menüüs alla või paremale liikumine.
- 12. Eelmine pala lühike vajutus eelmine helipala / eelmise FM-jaama skannimine. Pikk vajutus – pala tagasikerimine / menüüs tagasi liikumine.
- 13. Järgmine pala lühike vajutus järgmine helipala / järgmise FM-jaama skannimine. Pikk vajutus – pala edasikerimine.

173

## 4 Alustamine

### 4.1 Ühendamine

Ühendage toitekaabel raadio ja vooluvõrgu pistikupesaga.

Optimaalse akustilise esituskvaliteedi ja kaabli turvalise paigutuse tagamiseks paigutage seade seinast vähemalt 5 cm eemale.

Avage kaugjuhtimispuldi patareisektsioon ja sisestage õige polaarsuse alusel patareid. Paigutage mõlemad patareid ..+" külg ülespoole (teie poole) ja sulgege patareisektsioon.

## 4.2 Võrguühendus

Veebiraadio vastuvõtmiseks peab raadio olema võrku ühendatud. Selleks peab ruute olema sisse lülitatud ja veebi ühendatud. Veenduge, et ruuteri Wi-Fi-ühendus on sisse lülitatud. Samuti võite tutvuda ruuteri kasutusjuhendiga.

#### 4.3 Sisse/välja lülitamine (ooteseisund)

Raadio sisselülitamiseks vajutage kaugjuhtimispuldil või seadmel nuppu (b. Seadme ootele panemiseks vajutage nuppu veel kord. Täiesti väljalülitamiseks lahutage seade vooluvõrgust.

### 4.4 Menüüdes navigeerimine

Menüüdes navigeerimiseks vajutage kaugjuhtimispuldil nuppe / | Valiku kinnitamiseks vajutage nuppu **OK**.

#### 4.5 Paroolide, otsingutekstide jms sisestamine

Valige nuppudega $\nabla / \underline{\phantom{A}}$ eraldi vajalikud numbrid ja/või tähed ning kinnitage valik, vajutades **OK**. Vale sisestuse korrigeerimiseks minge väljale **[TAGASILÜKE]** ja kinnitage kaugjuhtimispuldil nupuga **OK**. See kustutab viimase kande. Kasutage välja **[TÜHISTA]**, et kanne täielikult tühistada. Kui olete oma valiku teinud, navigeerige väljale **[OK]** ja kinnitage valik, vajutades nuppu **OK**.

#### 4.6 Helitugevuse kohandamine ja "vaigistamine"

Helitugevust on võimalik reguleerida kaugjuhtimispuldi nuppudele  $+$  ja  $-$  vajutades või seadmel helitugevuse nuppu keerates. Nupule  $\leq x$  vajutamine vaigistab raadio. Samale nupule uuesti vajutamine taastab algse helitugevuse.

#### 4.7 Lisateave

Seadmel mitu korda nuppu  $\Xi$  vajutades võidakse allikast ja jaamast olenevalt kuvada täiendavat teavet:

- **Kirieldus**
- Jaama nimetus, praegune programm, sisu, teemad jms
- Žanr
- Kuvatakse jaama programmi stiil (žanr)
- Signaali tugevus ja tõrge
- Bitikiirus
- Kanali teave
- Tänane kuupäev ja jooksev kellaaeg

### 4.8 Seadistusviisard

Esmakäivitamisel käivitub automaatselt seadistusviisard. Esimesel käivitamisel loetletakse kõik olemasolevad menüükeeled. Valige nupuga / soovitud keel ja kinnitage nupuga **OK**.

#### 4.9 Seadistusviisardi käivitamine

Lihtsa ja kiire esmase käivitamise jaoks (kellaaja ja kuupäeva seadistamine, veebiühenduse loomine jms) soovitame teil läbi teha seadistusviisardi. Selleks valige **[JAH]**. Kui soovite seadistusviisardi vahele jätta, valige **[EI]**.

Kõiki seadistusviisardi abil tehtud seadistusi on võimalik hiljem ka süsteemiseadetes eraldi teha.

Samuti on võimalik ka hiljem igal ajal seadistusviisardit uuesti käitada.

Kui olete otsustanud seadistusviisardi läbi teha, näidatakse teile järgmisi valikuid:

#### **[Kuupäev/kellaaeg]**

12/24 kellavorming

#### **[Automaatne värskendamine (kuupäev ja kellaaeg)]**

**[DAB-ist värskendamine]** või **[FM-ist värskendamine]**. Raadiovõrgu FM / DAB / DAB + kaudu automaatse värskendamise korral annavad kellaaja- ja kuupäevateabe seadmele saatejaamad. Neist allikatest aega kohandades seadistatakse õige kellaaeg ka pärast voolukatkestust.

**[Veebist värskendamine]** - selle valiku valimisel toimub kuupäeva ja kellaaja värskendamine automaatselt üle veebiühenduse. Lisaks on võimalik kohandada ka ajavööndit ning suve-/talveaega.

**[Ilma värskendamiseta]** - kuupäev ja kellaaeg tuleb seadistada käsitsi.

#### **[Võrguühenduse säilitamine]**

Kui valite **[Jah]**, säilitab raadio võrguühenduse ka ooterežiimis. See võimaldab raadiot kiirelt käivitada. Samuti võimaldab see raadiot rakendusega "Loewe radio" sisse lülitada.

## 5 Põhimenüü

Põhimenüü kuvamiseks vajutage kaugjuhtimispuldil nuppu $\Xi$ või vajutage raadiol pikalt nuppu . Kuvatakse valitud helirežiimi menüü. Selles menüüs olles valige põhimenüü avamiseks **[Põhimenüü]**. Sellest menüüst leiate erinevaid heliallikaid ja seadistusvõimalusi:

- [Veebiraadio]
- [Netisaated]
- [Spotify]
- [Amazon Music]
- [Deezer]
- [Muusikamängija] (USB)
- [DAB-raadio]
- [FM-raadio]
- [Bluetoothi heli]
- [CD] (ainult Loewe klang s3)
- [Unetaimer]
- [Äratuskell]
- [Süsteemiseaded]

# 6 Veebiraadio

Veebiraadio pakub tohutut valikut erinevaid võimalusi üle terve maailma. Jaamu on võimalik valida mitmel erineval moel. Selleks valige avamenüüst **[Veebiraadio]**.

#### 6.1 Jaama otsimine

Raadio pakub soovitud jaama otsimiseks mitmeid võimalusi.

Navigeerige erinevate menüüelementide ja võimaluste vahel. Soovitud jaama leidmisel kinnitage nupuga OK oma valik. Veebiraadio esitamise peatamiseks vajutage kaugjuhtimispuldil nuppu  $\blacktriangleright$  . Nupule uuesti vajutamine laadib jaama uuesti.

#### 6.1.1 Riikide ja piirkondade otsimine

Kindlate kontinentide, riikide või piirkondade jaamade otsimiseks vajutage nuppu  $\Xi$ , mis kuvab valiku **[Jaamade loend]**. Kinnitage valik.

Riigi või piirkonna valimiseks valige menüü **[Asukoht]**.

#### 6.1.2 Žanrite otsimine

Konkreetsete muusikastiilide või -teemadega jaamade otsimiseks tegutsege järgmiselt:

**eesti** 

Vajutage nuppu , mis kuvab valiku **[Jaamade loend]**. Pärast valiku kinnitamist navigeerige menüüsse **[Avasta]**. Pärast kinnitamist on teil võimalik oma otsingut jaama päritolu või keele alusel täpsustada.

#### 6.1.3 Nime alusel otsimine

Kui teate soovitud jaama nime, võite otsida seda konkreetselt nime alusel:

Vajutage nuppu , mis kuvab valiku **[Jaamade loend]**. Pärast valiku kinnitamise navigeerige menüüsse **[Otsing]**. Kirjutage otsinguväljale tervelt või osaliselt jaama nimi ning valige otsingu alustamiseks "OK". Teile kuvatakse loend kõigist jaamadest, kelle nimed teie otsitavat teksti sisaldavad.

### 6.1.4 Populaarsed jaamad

Kõige populaarsemate jaamade valiku võite leida järgmiselt:

Vajutage nuppu , mis kuvab valiku **[Jaamade loend]**. Pärast valiku kinnitamist navigeerige menüüsse **[Populaarne]** ja valige soovitud jaam.

#### 6.1.5 Kohalikud jaamad

Konkreetselt raadio praeguse asukohariigist jaamade otsimiseks tegutsege järgmiselt:

Vajutage nuppu , mis kuvab valiku **[Jaamade loend]**. Pärast valiku kinnitamist navigeerige praeguse asukohariigi nimega menüüsse (näiteks "Saksamaa").

## 6.2 Lemmikud (mälukohad)

Seadmel on lemmikjaamade salvestamiseks 20 mälukohta (lemmikut). Lemmikutesse saab salvestada jaamu allikatest **[Veebiraadio]** ja **[Netisaated]**.

#### 6.2.1 Jaamade salvestamine otsevalimisnuppude Fav1 või Fav2 alla (ainult klang s1):

Seadme nuppe kasutades on teil võimalik määrata raadio mälukohtadele 1–2 lemmikjaamu. Selleks valige soovitud jaam ja vajutage nuppu Fav1 või Fav2, kuni kuvatakse kirje **[Salvestatud mälukohale]**. Mälukohti on võimalik korraks nupule vajutades kiirelt valida.

#### 6.2.2 Jaamade salvestamine mälukohtadesse 1–20

Valige soovitud jaam ja vajutage raadiol või kaugjuhtimispuldil pikalt nuppu  $\chi$ . Nüüd valige jaamade mälust mälukoht ja vajutage valiku kinnitamiseks raadiol või kaugjuhtimispuldil nuppu OK. Kuvatakse kirje **[Salvestatud mälukohale]** .

Mälukoha valimiseks vajutage lihtsalt korraks raadiol või kaugjuhtimispuldil nuppu  $\chi$ . Kasutage jaama valimiseks nuppe $\Box$ / ja vajutage kinnitamiseks **OK**.

Märkus. Mälukohti pole võimalik kustutada; neid on võimalik ainult üle kirjutada.

## 7 Netisaated

Netisaated on olemasolevad artiklid erinevatel teemadel, näiteks informatsiooni netisaated, uudised jpm. Sarnaselt veebiraadioga on ka netisaateid võimalik filtreerida või otsida netisaateid kogu olemasoleva andmebaasi ulatuses. Selleks valige avamenüüs allikas **[Netisaated]**.

## 7.1 Netisaadete otsimine

Raadio pakub netisaadete otsimiseks mitmeid erinevaid võimalusi.

Navigeerige erinevate menüüelementide ja võimaluste vahel. Kui olete leidnud soovitud netisaate, kinnitage nupuga OK oma valik. Netisaadete esitamist saab kaugjuhtimispuldi nupuga  $\triangleright$ llnii peatada kui ka taaskäivitada. Vajutades $\blacksquare$ /  $\triangleright$ , saate netisaate sees suureneva kiirusega (kuni 32x) edasi ja tagasi kerida. Nupule  $\blacksquare$  vajutades saate tagasi netisaate algusesse liikuda.

7.1.1 Riikide ja piirkondade otsimine

Kindlate kontinentide, riikide, või piirkondade netisaadete otsimiseks vajutage nuppu $\Xi$ , mis kuvab valiku **[Netisaadete loend]**. Kinnitage valik.

Riigi või piirkonna valimiseks valige menüü **[Asukoht]**.

### 7.1.2 Žanrite otsimine

Kindlat sisu või teemasid puudutavate netisaadete otsimiseks tegutsege järgmiselt:

Vaiutage nuppu **目**, mis kuvab valiku **[Netisaadete loend]**. Pärast valiku kinnitamist navigeerige menüüsse **[Avasta]**. Pärast kinnitamist on teil võimalik otsingut netisaadete päritolu või keele alusel täpsustada.

#### 7.1.3 Nime alusel otsimine

Kui teate soovitud netisaate nime, võite otsida seda konkreetselt nime alusel:

Vajutage nuppu **, mis kuvab valiku [Netisaadete loend]**. Pärast valiku kinnitamise navigeerige menüüsse **[Otsing]**. Kirjutage otsinguväljale tervelt või osaliselt netisaate nimi ning valige otsingu alustamiseks **[OK]**. Teile kuvatakse loend kõigist netisaadetest või episoodidest, mille nimed teie otsitavat teksti sisaldavad.

#### 7.1.4 Populaarsed netisaated

Konkreetselt raadio praeguse asukohariigist populaarsete netisaadete otsimiseks tegutsege järgmiselt:

Vajutage nuppu  $\Xi$ , mis kuvab valiku **[Netisaadete loend]**. Pärast valiku kinnitamist navigeerige praeguse asukohariigi nimega menüüsse (näiteks "Saksamaa").

## 7.2 Lemmikud (mälukohad)

Netisaadete salvestamiseks on seadmes 20 mälukohta (lemmikud). Lemmikutesse saab salvestada jaamu allikatest **[Veebiraadio]** ja **[Netisaated]**.

**deutsch eesti**

#### 7.2.1 Netisaadete salvestamine otsevalimisnuppude Fav1 või Fav2 alla (ainult klang s1):

Seadme nuppe kasutades on teil võimalik määrata raadio mälukohtadele 1–2 lemmikjaamu. Selleks valige soovitud netisaade ja vajutage nuppu Fav1 või Fav2, kuni kuvatakse kirje **[Salvestatud mälukohale]**. Mälukohti on võimalik korraks nupule vajutades kiirelt valida.

#### 7.2.2 Netisaadete salvestamine mälukohtadesse 1–20

Valige soovitud netisaade ja vajutage raadiol või kaugjuhtimispuldil pikalt nuppu X. Nüüd valige jaamade mälust mälukoht ja vajutage valiku kinnitamiseks raadiol või kaugjuhtimispuldil nuppu OK. Kuvatakse kirje **[Salvestatud mälukohale]**.

Mälukoha valimiseks vajutage lihtsalt korraks raadiol või kaugjuhtimispuldil nuppu  $\chi$ . Kasutage netisaate valimiseks nuppe  $\Box / \Box$ ja vajutage kinnitamiseks OK.

Märkus. Mälukohti pole võimalik kustutada; neid on võimalik ainult üle kirjutada.

# 8 Spotify

Kasutage oma telefoni, tahvelseadet või arvutit Spotify kaugjuhtimispuldina. Täpsemaid juhiseid lugege aadressilt spotify.com/connect. Spotify tarkvarale kohalduvad kolmandate poolte litsentsid, millega võib tutvuda siin:

www.spotify.com/connect/third-party-licenses.

# 9 Amazon Music

Selle teenuse oma raadios kasutamiseks on teil vaja Amazon Musicu kontot (teavet selle kohta leiate aadressilt music.amazon.com).

#### 9.1 Amazon Musicusse sisselogimine

Esimene sisselogimine tuleb teha rakenduses "Loewe Radio" (vt jaotist "Loewe Radio - raadio juhtimine rakendusega").

Valige rakenduses "Loewe radio" oma raadio, puudutage valikut **[Allikas]** ja valige **[Amazon Music]**. Puudutage ekraani ülaosas valikut **[Sirvi]** ja puudutage seejärel valikul **[Amazoniga sisselogimine]**. Sisestage oma sisselogimisandmed ja logige sisse.

Raadio on nüüd ühendatud teie Amazon Musicu kontoga.

175

## 9.2 Amazon Musicu juhtimine

Veenduge, et raadio on Wi-Fi-võrku ühendatud ja valige avamenüüst allikas **[Amazon Music]**.

Soovitud üksuse valimiseks vajutage menüüs  $\top$  /  $\blacksquare$  . Valitud üksuse kinnitamiseks vajutage **OK**. Eelmisse menüüsse naasmiseks vajutage  $n$ uppu $M$ 

Muusika mängimise ajal Amazon Musicu menüü avamiseks vajutage  $\Box$  /  $\Box$ 

Kasutage raadionuppe või kaugjuhtimispulti, et muuta helitugevust, esitada/peatada heli ning liikuda oma esitusloendis edasi ja tagasi.

Teise võimalusena võite kasutada oma laulude või esitusloendite valimiseks ja esitamiseks rakendust Loewe radio"

#### 9.3 Lemmikud (mälukohad)

Seadmel on laulude salvestamiseks 8 mälukohta (lemmikut).

9.3.1 Laulude salvestamine otsevalimisnuppude Fav1 või Fav2 alla (ainult klang s1):

Seadme nuppe kasutades on teil võimalik määrata raadio mälukohtadele 1–2 lemmikjaamu. Selleks valige soovitud laul ja vajutage nuppu **Fav1** või **Fav2**, kuni kuvatakse kirje **[Salvestatud mälukohale]**. Mälukohti on võimalik korraks nupule vajutades kiirelt valida.

#### 9.3.2 Laulude salvestamine mälukohtadesse 1–8:

Valige soovitud laul ja vajutage raadiol või kaugjuhtimispuldil pikalt nuppu  $\sum$ . Nüüd valige mäluloendist mälukoht ja vajutage kinnitamiseks raadiol või kaugjuhtimispuldil nuppu **OK**. Kuvatakse kirje **[Salvestatud mälukohale]**.

Mälukoha valimiseks vajutage lihtsalt korraks raadiol või kaugjuhtimispuldil nuppu  $\chi$ . Valige nuppudega / / | laul ja vajutage kinnitamiseks **OK**.

Märkus. Mälukohti pole võimalik kustutada; neid on võimalik ainult teiste lauludega üle kirjutada.

## 10 Deezer

Selle teenuse oma raadios kasutamiseks on teil vaja Deezeri kontot (teavet selle kohta leiate aadressilt www.deezer.com).

## 10.1 Deezerisse sisse logimine

Veenduge, et raadio on Wi-Fi-võrku ühendatud ja valige avamenüüs allikas **[Deezer]**. Teil palutakse sisestada Deezeri sisselogimisteave, e-posti aadress ja parool.

Märkus. See teenus muutub raadiol kättesaadavaks hiljem pärast tarkvara värskendamist.

## 10.2 Deezeri juhtimine

Soovitud üksuse valimiseks vajutage menüüs **| 7 \_ .** Valitud üksuse kinnitamiseks vajutage OK. Eelmisse menüüsse naasmiseks vajutage  $n$ uppu $\mathsf{M}$ .

Deezeri menüü avamiseks vajutage muusika esitamise ajal $\Box$ /  $\Box$ 

Kasutage raadionuppe või kaugjuhtimispulti, et muuta helitugevust, esitada/peatada heli ning liikuda oma esitusloendis edasi ja tagasi.

Teise võimalusena võite kasutada oma laulude või esitusloendite valimiseks ja esitamiseks rakendust "Loewe radio".

## 10.3 Lemmikud (mälukohad)

Seadmel on laulude salvestamiseks 8 mälukohta (lemmikut).

10.3.1 Laulude salvestamine otsevalimisnuppude Fav1 või Fav2 alla (ainult klang s1):

Seadme nuppe kasutades on teil võimalik määrata raadio mälukohtadele 1–2 lemmikjaamu. Selleks valige soovitud laul ja vajutage nuppu **Fav1** või **Fav2**, kuni kuvatakse kirje **[Salvestatud mälukohale]**. Mälukohti on võimalik korraks nupule vajutades kiirelt valida.

#### 10.3.2 Laulude salvestamine mälukohtadesse 1–8:

Valige soovitud laul ja vajutage raadiol või kaugjuhtimispuldil pikalt nuppu **12**. Nüüd valige mälukohtade loendist mälukoht ja vajutage valiku kinnitamiseks raadiol või kaugjuhtimispuldil nuppu **OK**. Kuvatakse kirje **[Salvestatud mälukohale]**.

Mälukoha valimiseks vajutage lihtsalt korraks raadiol või kaugjuhtimispuldil nuppu  $\bigtimes$ . Valige nuppudega / / laul ja vajutage kinnitamiseks **OK**.

Märkus. Mälukohti pole võimalik kustutada; neid on võimalik ainult teiste lauludega üle kirjutada.

# 11 Muusikamängija (USB)

Seda allikat saate kasutada USB-mälupulgalt MP3-failide (16 bitti / 48 kHz) esitamiseks. Selleks valige põhimenüüs allikas "USB"

USB-mälupulga sisestamisel kinnitage viip **[USB-ketas on sisestatud – kas avada kaust]** vastusega **[JAH]**. Kuvale kuvatakse seejärel olemasolevad failid ja kaustad. Kui valite sellel hetkel **[EI]** , viiakse teid tagasi viimati valitud heliallika või viimati kasutatud menüü juurde.

#### 11.1 MP3-failide esitamine

Valige menüüst soovitud kaust või pala; muusika taasesitamiseks vajutage OK. Menüüs saate kaustade vahel liikuda nuppudega  $\Box$  /  $\Box$ . Eelmisse kausta naasmiseks vajutage pikalt  $n$ uppu $\mathsf{K}$ 

Pala taasesitamise kuval peatab nupp DI taasesitamise ja jätkab taasesitamist. Nuppe  $\mathsf{K}/\mathsf{N}$  pikalt vajutades saate pala piires kasvava kiirusega (kuni 32 korda) edasi ja tagasi kerida. Nupu **K** korraks vajutamine viib tagasi pala algusesse või eelmise pala juurde.

#### 11.2 Kindla järjestuseta esitamine ja kordus

Kaustas asuvaid MP3-faile juhuslikus järjestuses esitamiseks või failide taasesitamise kordamiseks tegutsege järgmiselt:

Vajutage kaugjuhtimispuldil nuppu  $\Xi$ või vajutage seadmel pikalt nuppu **□** ning valige **[Kordusesitus]** ja/või **[Juhuesitus].** Funktsioone lülitatakse nupuga OK sisse või välja.

### 11.3 Esitusloend

Teil on võimalik luua oma MP3-failidest esitusloendeid. Selleks on olemas 200 mälukohta. Pala esitusloendisse salvestamiseks vajutage esitusloendis nuppu OK, kuni kuvatakse kirje **[Lisatud minu esitusloendisse]**. Lugu on nüüd esitusloendisse salvestatud. Esitusloendi esitamiseks vajutage nuppu , valige **[Esitusloend]** ja kinnitage soovitud pala.

Samuti on võimalik kasutada kindla järjekorrata esitamist ja kordusesitamist. Olemasoleva esitusloendi kustutamiseks kasutage menüüs [Menüü] asuvat funktsiooni **[Tühjenda minu esitusloend]**. Kinnitades valiku **[Eemalda kõik minu esitusloendist]** suvandiga **[JAH]**, on esitusloend kustutatud. Üksikuid palasid pole esitusloendist võimalik eraldi eemaldada.

Märkus. Kui esitusloend sisaldab palasid, mida praeguse USB-pulga peal pole, katkestatakse taasesitus ja kuvatakse veateade **[Valitud meediumi pole võimalik avada.]**. Seejärel vajutage veateate eemaldamiseks nuppu $\Xi$ . Looge uus esitusloend.

# 12 Digiraadio DAB+

Enne kui saate asuda DAB-raadiot kuulama, tuleb teil paigaldada raadio tagaküljele antenn (pole seadmega ostmisel kaasas).

Digitaalse DAB+ raadio kuulamiseks valige avamenüüs allikaks **[DAB-raadio]**. Esmakordsel sisselülitamisel viib masin läbi jaamade automaatse otsimise. Kuvale ilmub kirje **[Skannimine]**, seni leitud jaamade arv ja vastav edenemisriba.

Osad jaamad pakuvad nn slaidiseansi vormis lisateavet.

Nende suures vormingus kuvamiseks vajutage kaugjuhtimispuldil või raadiol nuppu OK. Uuesti nupule vajutamine lülitab kuva tagasi.

**eesti** 

## 12.1 Jaama otsimine

Saada olevate raadiojaamade otsimiseks võite käivitada automaatotsingu. Selleks avage nupuga menüü ja valige **[Skannimine]**. Kuvale ilmub kirje **[Skannimine]**, seni leitud jaamade arv ja vastav edenemisriba. Seejärel salvestatakse jaamad tähestikulises järjekorras.

Eelmise otsingu ajal leitud jaamad, mida praegu aga ei õnnestu vastu võtta, kuvatakse jaamade loendis koos nimetuse ees asuva küsimärgiga "?".

## 12.2 Käsitsi häälestamine

Rühmasid on teil võimalik määrata ka käsitsi. Selleks avage nuppu  $\Xi$  vajutades menüü ja valige **[Käsitsi häälestamine]**. Seejärel valige soovitud jaam ja vajutage kinnitamiseks OK. Nüüd kuvatakse rühma puudutav teave ja signaali tugevus. Veel üks vajutus nupule OK salvestab vastavad jaamad loendisse.

## 12.3 Jaamade loend

Vajutage nuppu  $\Xi$  ja kinnitage valik [Jaamade loend] nupuga OK. Valige nuppudega  $\Box$  /  $\Box$ jaam ja vajutage kinnitamiseks OK. Seade hakkab automaatselt mängima.

Märkus. Jaama vastuvõtukvaliteet oleneb mitmest tegurist, nagu ilm, paigalduskoht ja antenni suund. Kui jaamade loendis asuvat jaama pole võimalik vastu võtta, muutke antenni suunda või raadio asukohta. Jaamad, mida pole enam võimalik vastu võtta, võib jaamade loendist eemaldada.

#### 12.4 Jaamade, mida pole enam võimalik vastu võtta, kustutamine

Jaamu, mida pole enam võimalik vastu võtta, on võimalik loendist kustutada. Selleks vajutage nuppu ja valige **[Kehtetute kärpimine]**. Valige jaotises **[See eemaldab kõik kehtetud jaamad; kas jätkata?]** Suvand **[JAH]** ja kõik sellised jaamad kustutatakse. Valides suvandi **[EI]** viiakse teid tagasi menüüsse ja jaamu ei kustutata.

## 12.5 Lemmikud (mälukohad)

DAB+ jaamade salvestamiseks on raadiol 40 mälukohta (lemmikud.

#### 12.5.1 DAB+ jaamade salvestamine otsevalimisnuppude Fav1 või Fav2 alla (ainult klang s1):

Seadme nuppe kasutades on teil võimalik määrata raadio mälukohtadele 1–2 lemmikjaamu. Selleks valige soovitud jaam ja vajutage nuppu Fav1 või Fav2, kuni kuvatakse kirje **[Salvestatud mälukohale]**. Mälukohti on võimalik korraks nupule vajutades kiirelt valida.

12.5.2 DAB+ jaamade salvestamine mälukohtadesse 1–40

Valige soovitud jaam ja vajutage raadiol või kaugjuhtimispuldil pikalt nuppu  $\chi$ . Nüüd valige jaamade mälust mälukoht ja vajutage valiku kinnitamiseks raadiol või kaugjuhtimispuldil nuppu OK. Kuvatakse kirje **[Salvestatud mälukohale]**.

Mälukoha valimiseks vajutage lihtsalt korraks raadiol või kaugjuhtimispuldil nuppu  $\chi$ . Valige nuppudega  $\Box / \Box$ jaam ja vajutage kinnitamiseks OK.

Märkus. Mälukohti pole võimalik kustutada; neid on võimalik ainult üle kirjutada.

## 12.6 DRC (Dünaamikadiapasooni juhtimine)

Osad DAB+ saatejaamad toetavad DRC-d, mis vähendab valjude ja vaiksete helide vahelist erinevust. Võimalikud on järgmised seadistused:

#### **[Kõrge DRC]**:

helitugevuste erinevuste tugev kokkusurumine. Dünaamika on oluliselt väiksem.

#### **[Madal DRC]**:

madal kokkusurumine, mille puhul dünaamika oluliselt ei muutu.

#### **[DRC on välja lülitatud]**:

kokkusurumist ei toimu.

Seadistuste muutmiseks tegutsege järgmiselt:

Vajutage nuppu ja valige **[DRC]**. DRC seadeid on võimalik muuta järgmises menüüs. Kehtivat seadistust tähistab **[\*]**.

## 12.7 Jaamade järjestus

Vaikereeglina järjestab raadio saatejaamu tähestikulises järjekorras. Jaamu on aga võimalik sortida ka rühmadena. Seadistuste muutmiseks tegutsege järgmiselt:

Vajutage nuppu  $\Xi$  ja valikut **[Jaamade järjestus]**. Seadeid on võimalik muuta järgmises menüüs. Kehtivat seadistust tähistab **[\*]**.

# 13 FM-raadio

Enne kui saate asuda FM-raadiot kuulama, tuleb teil paigaldada raadio tagaküljele antenn (pole seadmega ostmisel kaasas).

FM-laineala vastuvõtmise alustamiseks valige avamenüüs **[FM-RAADIO]**.

## 13.1 Jaama otsimine

Teil on võimalik FM-jaamu automaatselt otsida. Jaamade automaatse otsimise alustamiseks vajutage raadiol või kaugjuhtimispuldil nuppu OK. Otsing peatub järgmisel leitud jaamal ja algab jaama esitamine.

## 13.2 Otsinguseaded

Selle funktsiooni abil on teil võimalik määrata, kas otsing reageerib ainult tugeva signaaliga jaamadele. Selleks vajutage nuppu  $\Xi$  ja valige **[Skannimise seadistus]**. Järgmises menüüs **[FM-jaama skannimine]** on teil võimalik vastata küsimusele **[Ainult tugevad jaamad]** kas **[JAH]** või **[EI]**. Kehtivat seadistust tähistab **[\*]**.

## 13.3 Heliseaded

Kehva vastuvõtukvaliteediga jaamade puhul on võimalik saavutada mõningast kvaliteedi paranemist, kui lülituda monofoonilisele vastuvõtule. Selleks vajutage nuppu  $\Xi$  ja valige **[Heliseaded]**. Järgmises menüüs **[FM-i nõrk vastuvõtt]** on teil võimalik vastata küsimusele **[Ainult monofooniline kuulamine]** kas **[JAH]** või **[EI]**. Kehtivat seadistust tähistab **[\*]**.

## 13.4 Lemmikud (mälukohad)

Tugevate FM-jaamade salvestamiseks on seadmel 40 mälukohta (lemmikud).

13.4.1 FM-jaamade salvestamine otsevalimisnuppude Fav1 või Fav2 alla (ainult klang s1):

Seadme nuppe kasutades on teil võimalik määrata raadio mälukohtadele 1–2 lemmikjaamu. Selleks valige soovitud jaam ja vajutage nuppu Fav1 või Fav2, kuni kuvatakse kirje **[Salvestatud mälukohale]**. Mälukohti on võimalik korraks nupule vajutades kiirelt valida.

13.4.2 FM-jaamade salvestamine mälukohtadesse 1–40:

Valige soovitud jaam ja vajutage raadiol või kaugjuhtimispuldil pikalt nuppu  $\chi$ . Nüüd valige jaamade mälust mälukoht ja vajutage valiku kinnitamiseks raadiol või kaugjuhtimispuldil nuppu OK. Kuvatakse kirje **[Salvestatud mälukohale]**.

Mälukoha valimiseks vajutage lihtsalt korraks raadiol või kaugjuhtimispuldil nuppu  $\chi$ . Valige nuppudega  $\Box / \Box$  jaam ja vajutage kinnitamiseks OK.

Märkus. Mälukohti pole võimalik kustutada; neid on võimalik ainult üle kirjutada.

# 14 Bluetoothi heli

Bluetooth-funktsioon võimaldab muusikafaile üle juhtmeta ühenduse raadiosse edastada. Siduda on võimalik nutitelefone, tahvelarvuteid jms. Selleks valige avamenüüs allikas **[Bluetoothi heli]**.

### 14.1 Bluetooth-seadmete esimest korda sidumine

Veenduge, et seotav lõppseade on sisse lülitatud ja Bluetooth on aktiveeritud. Valige avamenüüs allikas **[Bluetoothi heli]**. Kuvatakse kirje **[Bluetooth on leitav]**. Nüüd avage seotava lõppseadme Bluetooth-seaded ja alustage seal olemasolevate Bluetooth-seadmete otsimist. Sidumisprotsessi alustamiseks valige "Loewe klang s1 (s3)".

Pärast sidumise õnnestumist kuvatakse kirje **[Ühendatud]**. Nüüd on võimalik telefoni/ tahvelseadme kaudu muusika taasesitamist juhtida. Selleks kasutage enda eelistatud muusikarakendust.

Kaugjuhtimispuldi vastavate nuppude abil on võimalik esitamist alustada/peatada ning edasi/ tagasi vahele jätta.

Märkus. Osad seadmed nõuavad ühendamisel PIN-koodi. Kasutage sellisel juhul koodi "0000".

#### 14.2 Automaatne ühendamine pärast seda, kui seadmed on seotud

Kui allikaks valitakse midagi muud kui **[Bluetoothi heli]** või kui raadio välja lülitatakse, katkestatakse Bluetooth-ühendus. Kui raadio lülitatakse uuesti sisse või lülitatakse tagasi allikale **[Bluetoothi heli]**, luuakse ühendus automaatselt uuesti.

Märkus. Kui automaatne ühendamine pole võimalik, tegutsege järgmiselt:

Vajutage nuppu ja valige **[Üksikasjade vaatamine]**. Seejärel avage **[Seotud seadmete loend]** ning valige ja ühendage soovitud seade. Ühenduse loomiseks vajutage nuppu OK; lühikeseks ajaks kuvatakse kirje **[Ühendatud]**.

#### 14.3 Teise seadme sidumine

Mõne teise seadme raadioga ühendamiseks vajutage nuppu ja valige **[Bluetoothi seadistamine]**. See katkestab olemasoleva ühenduse.

Nüüd tegutsege nii nagu seadet esmakordselt ühendades. Hiljem salvestatakse see seade samuti seotud seadmete loendisse ja seda on võimalik hiljem vastavast menüüst valida (vt eelnevat juhist). Kokku saab salvestada kuni 8 seadet.

# 15 CD (ainult klang s3)

Seda allikat saab kasutada CD-de kuulamiseks. Valige avamenüüst allikas [CD].

## 15.1 CD taasesitamine

Sisestage plaat CD-sektsiooni. Toetatakse ainult standardseid 12 cm plaate. Veenduge, et CD-plaadi kirjadega pool oleks raadio esipaneeli suunas. CD esitamine algab automaatselt. Vajutage mitu korda või , et eelmisele või järgmisele palale edasi liikuda. Vajutage pikalt või , et esitatavat pala edasi või tagasi kerida.

Näpunäide: sisestage CD-plaat, kui raadio on ooterežiimis. Raadio ärkab ja hakkab plaati esitama.

Märkus. Osade MP3-failide esitamist ei pruugita toetada.

#### 15.2 Kindla järjestuseta esitamine ja kordamine

CD-palade/MP3-failide kindla järjestuseta või korduvalt esitamiseks:

Juhuesituse sisselülitamiseks vajutage nuppu , valige **[Juhuesitus]** ja vajutage kinnitamiseks **OK**. Seejärel valige suvand **[Sees]** ja vajutage kinnitamiseks uuesti nuppu **OK**.

Palade kordamiseks vajutage nuppu  $\Xi$ , valige **[Kordamine]** ja vajutage kinnitamiseks **OK**. Seejärel valige **[1. kordamine]**, kui soovite korrata ühte pala, või **[Kõigi kordamine]**, kui soovite korrata kõiki palasid. Kinnitage oma valik, vajutades nuppu **OK**.

## 15.3 CD väljutamine

CD-sektsioonist plaadi väljutamiseks vajutage raadiol nuppu  $\Delta$ .

# 16 Unetaimer

Selle funktsiooniga saate raadio pärast kindlaks määratud aja möödumist automaatselt ooterežiimi lülitada. Teil on võimalik valida 15, 30, 45 või 60 minutit. **[Unerežiim on välja lülitatud]**, kustutab kõik eelnevalt määratud ajaperioodi. Selleks vajutage ajal, kui on allikaks on valitud raadio, nuppu ja valige **[Põhimenüü]**. Menüüs nuppudega või navigeerides valige **[Uni]**. Valige nuppudega | või \_ menüüs **[Uneaja määramine]** soovitud ajaperiood ja vajutage kinnitamiseks nuppu OK. Väljuge nupuga menüüst. Samuti on ajaperioodi võimalik määrata kaugjuhtimispuldilt nupuga  $\circ$ .

Kuva all vasakus osas kuvatakse järelejäänud aeg, mille minuteid loetakse pöördjärjekorras.

# 17 Äratuskell

Raadiol on 2 eraldi reguleeritavat äratust. Äratuskella saab avada põhimenüüst. Kui heliallikas on valitud, vajutage nuppu  $\equiv$  ja valige **[Äratused]**.

## 17.1 Lubamine

Valige siin, millistel päevadel peaks äratus aktiveeruma. Valida saab järgmiste võimaluste vahel.

#### **[Välja lülitatud]** / **[Iga päev]** / **[Üks kord]** / **[Nädalavahetus]** / **[Tööpäevad]**

Aktiveeritud äratuskella deaktiveerimiseks vajutage **[Välja lülitatud]** .

## 17.2 Aeg

Valige nuppudega  $\Box$  või  $\Box$  esmalt tunnid ja seejärel minutit. Kinnitamiseks vajutage OK.

### 17.3 Režiim

Siin on teil võimalik valida, mis heliallikaga te soovite ärgata. Valida saab järgmiste võimaluste vahel. **[Sumisti]** / **[Veebiraadio]** / **[DAB]** / **[FM]**

## 17.4 Eelmääratud

Siin on ära märgitud, millise jaama saatel te soovite ärgata. Võimalike valikutena on siin toodud viimati kuulatud jaam või lemmikutesse salvestatud jaamad. Ei kehti sumistirežiimi puhul.

## 17.5 Helitugevus

Määrake siin soovitud helitugevus.

### 17.6 Salvestamine

Kui olete kõik seadistused teinud, vajutage seadistuste salvestamiseks OK.

Kuva all vasakus osas on äratussümboliga näidatud aktiveeritud äratuskell ja aktiivsete äratuskellade arv. Ooterežiimis on teil võimalik näha ka seadistatud äratuse aega.

## 17.7 Äratuskella väljalülitamine pärast ärkamist

Äratuskella väljalülitamiseks kuni järgmise äratustsüklini, vajutage seadmel või kaugjuhtimispuldil nuppu ja kuvale ilmub kirje **[Äratus on välja lülitatud]**. Kui soovite äratusfunktsiooni vaid mõneks minutiks katkestada (tukastamine), võite selleks kasutada mis tahes teist nuppu. Äratuse viivitust saab nupule vajutamisel määrata sammudega 5, 10, 15 ja 30 minutit ning samuti saab seda uuesti ja uuesti pikendada. Lühikese aja möödudes lülitub raadio automaatselt tagasi **[Ooterežiim]** ja vilkuma äratuskellasümboli kõrvale kuvatakse uuesti ärkamiseni jäänud aeg.

Märkus. Salvestatud äratusajad säilivad mälus ka võimaliku voolukatkestuse korral.

# 18 Süsteemiseaded

Süsteemiseadetes on teil võimalik muuta raadio seadeid ja kuvada seda puudutavat olulist teavet. Süsteemiseadete menüü kuvamiseks vajutage kaugjuhtimispuldil nuppu Evõi vajutage raadiol pikalt nuppu  $\Xi$ . Kuvatakse valitud helirežiimi menüü. Selles menüüs valige süsteemiseadete menüü avamiseks **[Süsteemiseaded]**. Menüü **[Süsteemiseaded]** sisaldab järgmisi valikuid:

- **F** [Ekvalaiser]
- [Võrk]
- [Kellaaeg/kuupäev]
- [Keel]
- [Tehaseseadete taastamine]
- [Tarkvara värskendamine]
- [Seadistusviisard]

**eesti** 

- $\blacksquare$  [Info]
- [Privaatsuseeskiri]
- [Tagavalgus]
- **•** [Ümbrusvalgus]

# 19 Ekvalaiser

Ekvalaiseri abil on teil võimalik kohandada raadio helipilti vastavalt oma eelistustele. Valida võib eelkonfigureeritud seadete vahel või luua täiesti enda profiil. Tegutsege järgmiselt:

Vajutage nuppu **, valige <b>[Süsteemiseaded]** ja seejärel **[Ekvalaiser].** Teise võimalusena võite vajutada kaugjuhtimispuldil nuppu  $\frac{\delta}{\delta}$ . Võite valida nuppudega või heliprofiili ja vajutada kinnituseks **OK**. Valida on võimalik järgmiste profiilide vahel: **[Tavaline]** / **[Lame]** / **[Jazz]** / **[Rock]** / **[Film]** / **[Klassikaline]** / **[Pop]** / **[Uudised]** / **[Minu ekvalaiser]**

Seade **[Minu ekvalaiser]** seadistamine:

Selleks liikuge kohta **[Minu ekvalaiseriprofiili seadistamine]** ja vajutage kinnitamiseks OK. Nüüd on võimallik järgnevas menüüs seadistada valikuid **[Bassihelid]** ja **[Kõrged helid]**. Kinnitage **[Bassihelid]** või **[Kõrged sagedused]** nupuga **OK**, tehke nuppudega või vajalikud seadistused ja vajutage kinnitamiseks nuppu OK. Kui olete bassi ja kõrgete reguleerimise lõpetanud, vajutage seadete salvestamiseks pikalt nuppu **K**. Valige [JAH] ja vajutage **OK**, et salvestada uus ekvalaiseriprofiil. Aktiivne heliprofiil on märgistatud tärniga **[\*]**.

# 20 Võrguseaded

## 20.1 Võrguviisard

Võrguviisard aitab raadiot internetti ühendada. Avamiseks tegutsege järgmiselt: Valige menüüs **[Süsteemiseaded]** jaotis **[Võrk]** ja kinnitage seejärel jaotis **[Võrguviisard]**. Raadio hakkab nüüd olemasolevaid WLAN-i ühendusi otsima ja kuvab need seejärel. Erinevaid võrke saab valida nuppudega | või | Loendi lõpus on valida, kas **[Uuesti skannimine]** või **[Käsitsi konfigureerimine]**.

## 20.2 Raadiovõrguühendus (WLAN)

Võrgust olenevalt on teil mitu võimalust, kuidas võrguga ühenduda. Võrgud, mis toetavad WPS-ühendust ((Wi-Fi Protected Setup), on loendis tähistatud nimetusele eelneva märgisega **[WPS ...]**. Teised ühendused on avatud ühendused või siis ühendused, mis nõuavad parooli kasutamist.

Märkus. Aktiivset võrguühendust on tähistatud kuva all paremal nurgas asuva valge sümboliga. Kui ükski ühendus pole aktiivne, on sümbolil rist.

### 20.3 (WPS / parooliga kaitstud / avatud ühendus)

WPS-ühendus võimaldab ühendada teie raadiot lihtsalt, kuid samas kaitstult võrku. Valida saab kahe võimaluse vahel. Ühenduse loomine läbi

PBC = Push-Button-Configuration (konfigureerimine nupuga vajutamisel) või PIN-iga, mille puhul palub teie ruuteri veebiliides teil sisestada suvaliselt genereeritud numbrijada.

## 20.4 PBC seadistamine

Valige soovitud võrk **[WPS ...]**. Seejärel valige menüüs **[WPS-i menüü]** valik **[Nupp]** ja kinnitage. Nüüd vajutage ruuteril või pääsupunktil (AP) nuppu WPS. Täpsema toimingu kirjelduse leiate oma ruuteri kasutusjuhendist. Seejärel vajutage võrguühenduse loomiseks kaugjuhtimispuldil või raadiol nuppu **OK**. Teise võimalusena saab protsessi käivitada menüü **[Võrk]** jaotises **[PBC WLAN-i seadistamine]**. Järgige kuvale kuvatud juhiseid.

## 20.5 Seadistamine PIN-iga

Valige soovitud võrk **[WPS ...]**. Seejärel valige ja kinnitage menüüs **[WPS-i menüü]** jaotis **[PIN]**. Raadio loob nüüd 8-kohalise koodi, mis tuleb teil nupuga OK kinnitada ja seejärel ruuteri või pääsupunkti kasutajaliidese kaudu sisestada. Vaadake lisateavet ruuteri või pääsupunkti juhendist.

## 20.6 WPS-i vahelejätmine / parooli abil seadistamine

Valige **[WPS-i vahelejätmine]**, et luua ühendus Wi-Fi-parooli abil. Võrkude puhul, millel WPS-i tugi puudub, võite parooli otse sisestada. Nüüd sisestage parool ja kinnitage nupuga **[OK]**. Kui sisestatud parool oli õige, ühendub raadio võrku ja loob veebiühenduse.

## 20.7 Avatud ühendus

Soovitame teil mitte ühenduda avatud võrku. Kui teie valitud võrk pole krüptitud, saate selle nupuga OK kinnitada. Seejärel luuakse veebiühendus.

## 20.8 Võrguühenduse käsitsi seadistamine

Kui DHCP on aktiivne, tegutsege järgmiselt:

Valige menüüd **[Võrk]** -> **[Käsiseaded]** -> **[Raadiovõrk]** -> **[DHCP on lubatud]**. Seejärel sisestage täielik SSID (Võrgu nimi) ja kinnitage nupuga **[OK]** . Nüüd valige sobiv krüptimisviis.

Tutvuge ruuteri või pääsupunkti konfiguratsiooniga. Olenevalt valitud meetodist sisestatakse nüüd võrguvõti ja vajutatakse kinnituseks nuppu **[OK]**.

#### **Kui DHCP pole aktiivne, tegutsege järgmiselt:**

Valige menüüd **[Võrk]** -> **[Käsiseaded]** -> **[Raadiovõrk]** -> **[DHCP on keelatud]**. Nüüd sisestage **[IP-aadress]**, **[Alamvõrgumask]**, **[Lüüsi aadress]**, **[Esmane DNS]** ja **[Sekundaarne DNS]** teave. Väärtusi saab sisestada nuppudega või . Kasutage konkreetse numbri sisestamiseks nuppe OK, või ... Seejärel tegutsege vastavalt kohas **[DHCP on aktiivne]** kirjeldatud juhistele.

## 20.9 Võrguseadete näitamine

Selles menüüs asuvad kõik praegu kasutatava võrguprofiili seaded. Selleks valige menüüs **[Võrk]** alammenüü **[Seadete vaatamine]** . Väärtuste kuvamiseks kasutage nuppe .

#### 20.10 Võrgu kaugjuhtimise PIN-i seadistamine

Selles menüüs saate seadistada 4-kohalist PIN-koodi, mida küsitakse rakenduse "Loewe radio" esmakordsel seadistamisel. Vaikimisi on koodiks "1234". PIN-kood tuleks kohe ära muuta.

## 20.11 Võrguprofiil

Siin on näha raadiosse salvestatud võrguprofiilide loend. Kui olete loonud mitu profiili, valige see, mis on vastavalt ruuterile või pääsupunktile kõige lähedasem.

Võrguprofiile, mida pole vaja, on võimalik kustutada. Selleks valige nuppudega või kustutatav profiil ja vajutage kinnitamiseks nuppu OK. Aktiivne võrguprofiil on märgistatud tärniga **[\*]**.

Märkus. Aktiivset võrguprofiili ei saa kustutada.

### 20.12Võrguseadete tühjendamine

Selles menüüs on teil võimalik kustutada olemasoleva profiili võrguseadeid. Selleks valige nupp **[JAH]** ja vajutage oma valiku kinnitamiseks nuppu OK. Kui valida **[EI]**, protsess tühistatakse.

### 20.13Võrgu ühendatuna hoidmine

Seda menüüd kasutatakse selleks, et määrata, kas WLAN-i võrguühendust hoitakse toimivana ka seadme ooterežiimis. See võimaldab teil raadiot rakendusega "Loewe radio" sisse lülitada. See tähendab, et voolutarbimus ooterežiimis on mõnevõrra kõrgem. Valige seadistamiseks nupp **[JAH]** või **[EI]** ja kinnitage oma valik vajutades nuppu OK.

Kellaaja seadistamine | Keel | Tehaseseadete taastamine | Tarkvara värskendamine | Seadistusviisard | Info Privaatsuseeskiri | Tagavalgus | Ümbrusvalgus | Loewe radio - raadio juhtimine rakendusega

## 21 Ajaseaded

Kellaaja ja kuupäeva seadeid saab teha menüüs **[Kellaaeg/kuupäev]** . Võimalikud on järgmised valikud:

#### 21.1 Menüü [Kellaaja/kuupäeva seadistamine]

Selles menüüs on teil võimalik käsitsi kellaaega ja kuupäeva seadistada. Väärtusi saab muuta nuppudega või . Kasutage väärtuse salvestamiseks nuppu OK. Pärast väärtuse salvestamist valitakse automaatselt järgmine numbriplokk. Eelnevaid tegevusi korrates seadistage kõik kuupäeva ja kellaaja väärtused.

#### 21.2 Menüü [Automaatne värskendamine]

Siin on teil võimalik määrata kellaaja ja kuupäeva värskendamise allikat. Võimalikud on järgmised valikud:

**[DAB-ist värskendamine]**: kellaaega ja kuupäeva värskendatakse DAB kaudu.

**[FM-ist värskendamine]**: kellaaega ja kuupäeva värskendatakse FM kaudu.

**[Võrgust värskendamine]**: kellaaega ja kuupäeva värskendab võrk.

**[Ilma värskendamiseta]**: kellaaega ja kuupäeva värskendatakse käsitsi.

Hetkel valitud valik on tähistatud tärniga **[\*]**.

#### 21.3 Menüü [Vormingu seadistamine]

Selles menüüs on teil võimalik valida, kas kellaaega näidatakse 12- või 24-tunni vormingus. Valige nuppudega või soovitud valik ja kinnitage valik nupuga **OK**. Hetkel valitud valik on tähistatud tärniga **[\*].**

#### 21.4 Menüü [Ajavööndi seadistamine]

Selles menüüs on teil võimalik määrata oma ajavööndit. Valige nuppudega või soovitud ajavöönd. Kinnitage valik nupuga **OK**. Hetkel valitud valik on tähistatud tärniga **[\*]**.

## 21.5 Menüü [Suveajale lülitumine]

Selles menüüs on teil võimalik suveajale lülitumist sisse ja välja lülitada. Valige nuppudega või soovitud suvand. Kinnitage valik nupuga **OK**. Hetkel valitud valik on tähistatud tärniga **[\*].**

# 22 Keel

Menüüs **[Keel]** on teil võimalik määrata raadio menüüde keelt. Kui alustasite seadme seadistamist seadistusviisardiga, sai see seal juba seadistatud. Keele valimiseks kasutage nuppe

või lja vajutage kinnitamiseks nuppu OK.

Valida on võimalik järgmisi keeli:

taani, saksa, inglise, soome, prantsuse, itaalia, hollandi, norra, poola, portugali, rootsi, hispaania, türgi.

### 23 Tehaseseadete taastamine

Tehase algseadete taastamiseks valige menüüs **[Tehaseseadete taastamine]** valik **[JAH]**.

Tähelapanu! Kõik varasemad seadistused kustutatakse.

Kui valite **[EI]** , toiming tühistatakse.

Märkus. Kindlasti lähtestage raadio tagasi tehaseseadetele enne seadme edasi andmist (näiteks müümisel, uuele omanikule loovutamisel või utiliseerimisel).

## 24 Tarkvara värskendamine

Selles menüüs on teil võimalik järele kontrollida, kas raadiole on saadaval tarkvaravärskendust.

Valides **[Automaatse kontrollimise seadistus]**, kontrollib raadio automaatselt ja regulaarselt uute tarkvaravärskenduste olemasolu.

Uue versiooni otsimiseks valige menüüelement **[Kohe kontrollimine]**. Uuema tarkvara leidmisel valige selle installimiseks **[JAH]** või värskendamise tühistamiseks **[EI]**. Valides **[JAH]**, alustab raadio protsessi läbiviimist.

Seejärel laaditakse tarkvara alla ja teilt küsitakse kirjega **[Jätkamine]**, kas värskendus tuleks paigaldada. Kui olete nõus, valige **[JAH]**  ; värskenduse tühistamiseks valige **[EI]** . Kuval hakkavad vaheldumisi vilkuma kirjed **[Hoiatus: ärge lahutage toidet]** ja installitava tarkvara versioon. Protsessi lõpulejõudmisel kuvatakse kirje **[Värskendamine on teostatud]** ja te saate protsessi kinnitamiseks vajutada nupp OK.

Paigaldatud tarkvara versiooni numbrit saate kontrollida menüü **[Süsteemiseaded]** alammenüüs **[Info]**.

#### **Tähelepanu!**

Enne tarkvara värskendamist veenduge, et vooluvarustus on stabiilne.

Väskenduse ajal aset leidev voolukatkestus võib põhjustada raadiole korvamatut kahju!

## 25 Seadistusviisard

Seadistusviisardit saab uuesti käivitada menüüs **[Seadistusviisard]**. Selleks toimige vastavalt jaotises "Seadistusviisardi käivitamine" toodud juhistele.

## 26 Info

Selles menüüs leiate te muuhulgas olemasoleva püsivara versiooninumbri. Hoidke see käepärast, kui soovite klienditeenindusega ühendust võtta.

## 27 Privaatsuseeskiri

Lugege läbi andmekaitseregulatsioonid, mis on toodud ära veebilehel:

#### **privacy-klang.loewe.tv**

## 28 Tagavalgus

Kuva valgustust on võimalik programmeerida töötama 3 erineva heledustasemega. Menüüs **[Tagavalgus]** on võimalik teha järgmisi seadistusi:

**[Ajalõpp]**: valgustustasemes **[Hämardustase]** valitud heledustasemeni jäänud aeg.

Valikud: **[Sisse lülitatud / 10 / 20 / 30 / 45 / 60 / 90 / 120 / 180 sekundit]**

**[SEES]** tähendab, et raadio heledustase püsib alati tasemel **[Tase sisselülitamisel]**.

**[Tase sisselülitamisel]**: kuva heledus raadio sisselülitamisel. Valikud: **[Kõrge]** / **[Keskmine]** / **[Madal]**

**[Hämardustase]**: kasutamisel ja ooterežiimis valitsev heledustase. Valikud: **[Keskmine]** / **[Madal]**

## 29 Ümbrusvalgus

Menüü **[Ümbrusvalgus]** juhib helitugevusnupu heledust ajal, kui raadio on sisse lülitatud. Valguse intensiivsust saab muuta, valides ühe järgmistest valikutest: **[Kõrge]** / **[Keskmine]** / **[Madal]** / **[Välja lülitatud]**

## 30 Loewe radio – raadio juhtimine rakendusega

Ettevõtte Frontier Silicon välja töötatud rakendus "Loewe radio" (rakendus) annab teile oma nutitelefonist täieliku kontrolli raadio üle.

Olenemata, kas olete seadet esmakordselt seadistamas, konfigureerisite ekvalaiserit või haldate oma lemmikkanaleid – rakendus I oewe radio" pakub teile nutitelefonis või tahvelarvutis kõiki võimalusi ja isegi suuremat kasutusmugavust. Laadige Google Play Store'ist või Apple App Store'ist alla rakendus "Loewe radio".

#### 30.1 Seadme esmane seadistamine rakendusega "Loewe radio"

Seadme esmakordselt sisselülitamisel või pärast raadio lähtestamist tehase algseadetele on raadio režiimis SEADISTAMINE ja luuakse nn mikrojuurdepääsupunkt (oma WLAN-i võrk). See võimaldab nutitelefonil või tahvelseadmel raadioga ühenduda.

**eesti**
## 30.2 Androidiga seadistamine

Veenduge, et raadio on režiimis SEADISTAMI-NE. Avage oma nutitelefonis või tahvelarvutis rakendus "Loewe radio" ja valige menüüelement **[HELISÜSTEEMI SEADISTAMINE]**.

#### Vajutage kirjet **[EDASI]** ja valige menüüelement **[PÄÄSUPUNKTI VALIMINE]**.

Avaneb lõppseadme WLAN-i menüü. Valige võrk **[Loewe klang s1 (s3)]**. Pärast ühendamist ilmub rakendusele kirje **[Ühendatud seadmega Loewe klang s1 (s3)]**. Järgige raadio täielikuks seadistamiseks rakendusele kuvatavaid juhiseid. Lõpuks ühendub raadio võrguga ja teil on võimalik nuppu **[Minu helisüsteemi kasutama asumine]** vajutades seadet rakendusega "Loewe radio" juhtima asuda.

## 30.3 iOS-iga seadistamine

Veenduge, et raadio on režiimis SEADISTAMINE. Avage oma iPhone'is või iPadis rakendus "Loewe radio" ja valige menüüelement **[HELISÜSTEE-MI SEADISTAMINE]**.

Vajutage kirjet **[EDASI]** ja valige menüüelement **[PÄÄSUPUNKTI VALIMINE]**.

Avaneb lõppseadme WLAN-i menüü. Valige võrk **[Loewe klang s1 (s3)]**. Pärast ühendamist ilmub rakendusele kirje **[Ühendatud seadmega Loewe klang s1 (s3)]**. Järgige raadio täielikuks seadistamiseks rakendusele kuvatavaid juhiseid. Lõpuks ühendub raadio võrguga ja teil on võimalik nuppu **[Minu helisüsteemi kasutama asumine]** vajutades seadet rakendusega "Loewe radio" juhtima asuda.

# Utiliseerimine

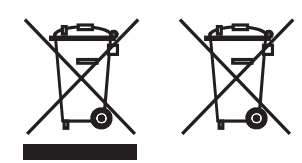

Kasutatud elektri- ja elektroonikaseadmete ning patareide utiliseerimine.

Ratastega prügikonteiner, millele on rist peale tõmmatud, näitab, et seda toodet ei tohi käsitseda tavalise olmeprügina, vaid tuleb toimetada kasutatud elektri- ja elektroonikaseadmete ning patareide taaskäitlemiseks kogumispunkti. Toodet korralikult utiliseerida aidates kaitsete keskkonda ja kaasinimeste tervist. Vale või ebasobiv utiliseerimine seab keskkonna ja tervise ohtu. Toote taaskäitlemise kohta lisateabe saamiseks võtke ühendust kohaliku omavalitsuse või jäätmekäitlusettevõttega. Tähelapanu! Patareisümboli all asuv märk "Pb" näitab, et patarei sisaldab pliid.

**Lõppkasutaja vastutab enne seadme utiliseerimist vanas seadmes andmete kustutamise eest. Kustutamine toimub menüüelemendiga [Tehaseseadete taastamine] (vt samanimelist jaotist).**

# Litsentsid

# **83 Bluetooth**®

Sõnamärk Bluetooth® ja logod on ettevõtte Bluetooth SIG Inc. registreeritud kaubamärgid ja igasugune selliste märkide kasutamine ettevõtte Loewe Technology GmbH poolt toimub litsentsi alusel. Teised kaubamärgid ja kaubanimed on nende vastavate omanike omandus.

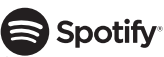

Spotify tarkvarale kohalduvad kolmandate poolte litsentsid, millega võib tutvuda siin:

www.spotify.com/connect/third-party-licenses

Google Play ja Google Play logo on ettevõtte Google LLC kaubamärgid.

Apple ja Apple'i logo on ettevõtte Apple Inc. USAs ja teistes riikides registreeritud kaubamärgid. App Store on ettevõtte Apple Inc. teenusemärk.

# <u>-ideezer</u>

https://www.deezer.com/legal/cgu

## amazon music

https://www.amazon.co.uk/gp/help/customer/ display.html?nodeId=201380010

Kõik toote- või ettevõttenimed on nende vastavate omanike kaubamärgid™ või registreeritud® kaubamärgid. Nende kasutamine ei tähenda nende hulka kuulumist ega nende poolset toetamist.

# Tehnilised andmed

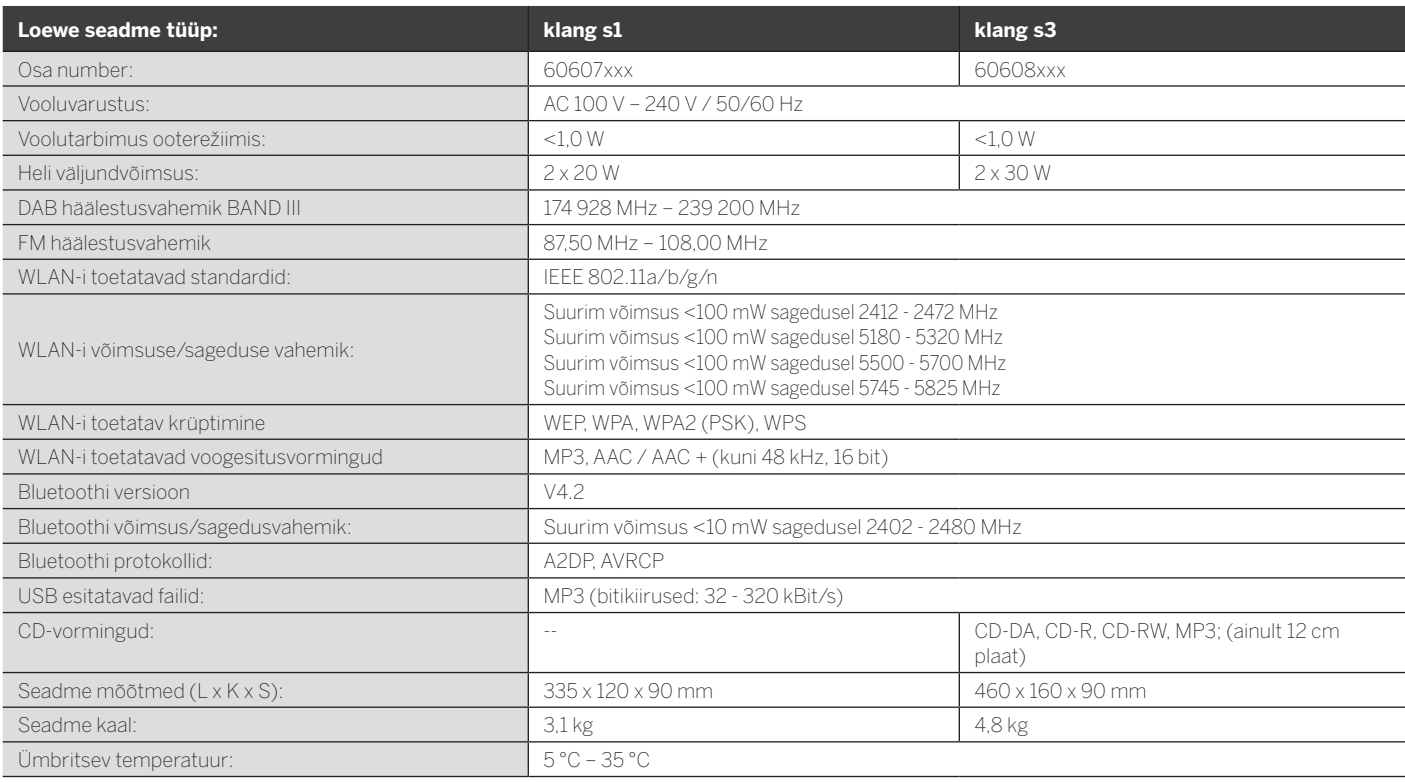

**eesti** 

# 31 Tõrkeotsing

Seadme rikke korral soovitame enne infotelefonile helistamist kontrollida üle järgmised soovitused.

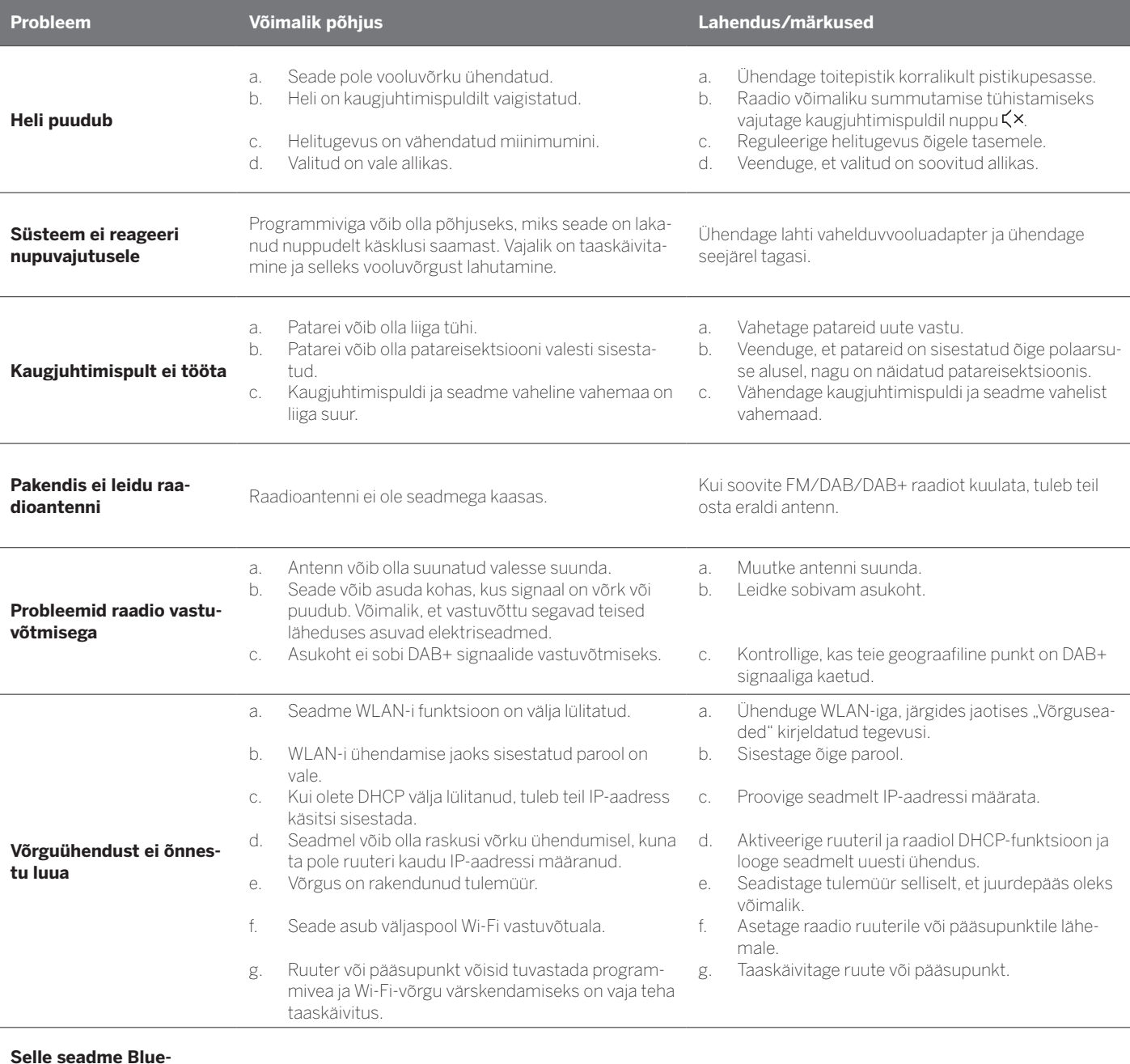

**Selle seadme Bluetooth-nimi pole minu Bluetooth-seadmetel nähtav**

Teie seadme Bluetooth-funktsioon on deaktiveeritud. Veenduge, et Bluetooth-funktsioon oleks teie<br>
Rlugtooth ceedmes ektiveeritud Bluetooth-seadmes aktiveeritud.

182

Loewe klang s1/s3

# Tak

fordi du valgte et Loewe-produkt. Vi er glade for at have dig som kunde. Hos Loewe kombinerer vi de højeste standarder inden for teknologi, design og brugervenlighed. Dette gælder ligeledes for TV, video, audio og tilbehør. Hverken teknologi eller design opnår et mål i sig selv, men tilsammen vil det gøre det muligt at opnå den højest mulige lyd og billed oplevelse for vores kunder.

Vores design har ikke engang været styret af kortsigtede, moderigtige tendenser. For du har jo købt udstyr af høj kvalitet, som du gerne vil have glæde af i morgen og dagene efter.

# ттом<br>,ooale Pla

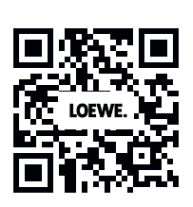

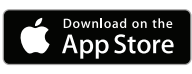

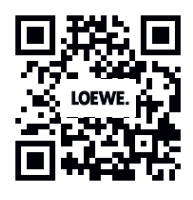

# Indhold

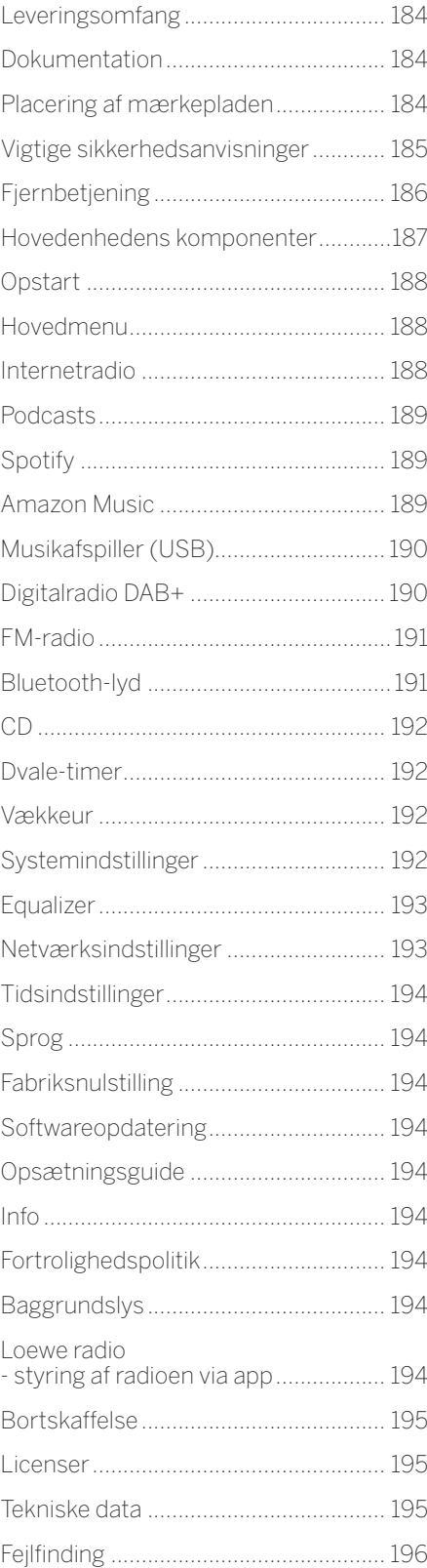

# Leveringsomfang

Pak forsigtigt enheden ud, og sørg for, at alt tilbehør er til stede:

- Hovedenhed
- Fjernbetjening (inkl. 2 x CR2032 batterier)
- **Strømkabel**
- **Lynvejledning**
- FM/DAB-antenne

# Dokumentation

Denne del af brugervejledningen indeholder grundlæggende oplysninger. Enheden tages i brug og konfigureres ved hjælp af den intuitive brugervejledning, efter at enheden er blevet tændt for første gang.

En detaljeret brugervejledning, der beskriver funktionerne i dit nye Loewe-produkt, kan downloades elektronisk fra Loewe-webstedet.

Besøg vores hjemmeside under:

#### **www.loewe.tv/de/support**

I dette afsnit finder du også ofte stillede spørgsmål.

Officielt webforum:

#### **www.loewe-friends.de**

Du kan ringe til Kundeservicecentret:

**09261 99-500** (man til fre: 09:00 - 17:00)

# Placering af mærkepladen

Mærkater med modelnummer og driftsspænding findes på bunden af produktet.

## 1 Vigtige sikkerhedsanvisninger

Bemærk: Læs denne side omhyggeligt for derved at sørge for en sikker betjening af enheden.

Følg alle sikkerheds- og betjeningsanvisninger, når du bruger dette produkt.

Du bør opbevare disse sikkerheds- og betjeningsanvisninger til fremtidig reference.

Du skal nøje følge alle advarsler på produktet og angivet i betjeningsvejledningen.

#### **Forklaring på symboler**

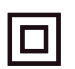

Dobbeltisoleret (klasse II) udstyr. Dette elektriske apparat er designet på en sådan måde, at det ikke kræver en sikkerhedsforbindelse til elektrisk jord (jordforbindelse).

**CLASS 1**<br>ASER PRODUCT

Dette mærke angiver, at denne enhed tilhører klasse 1-laserprodukter.

Dette symbol angiver risici, der er forårsaget af høj spænding.

Dette symbol skal advare brugeren om andre, mere specifikke risici.

Dette symbol angiver farer, der er forårsaget af udvikling af brand.

- 11 Installation
- 1.1.1 Placering

Placer enheden på en stabil, jævn overflade.

1.1.2 Brug ikke enheden i nærheden af vand

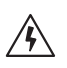

Enheden må aldrig udsættes for vanddråber eller vandstænk, som f.eks. vandsprøjt fra badekar, håndvask, køkkenvask, vaskemaskine, våd kælder eller swimmingpool. Anbring aldrig beholdere fyldt med væsker, f.eks. blomstervaser, på enheden.

#### 1.1.3 Ventilation

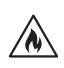

Åbninger i kabinettet anvendes til at ventilere enheden for at sikre en pålidelig drift af enheden og for at beskytte den mod overophedning. Ventilationshullerne må ikke blokeres. Installer enheden i overensstemmelse med producentens anvisninger. Bloker aldrig ventilationshullerne ved at placere enheden på en seng, sofa, et tæppe eller lignende bløde overflader. Denne enhed bør ikke installeres i en bogreol eller i en indbygget garderobe, medmindre der er tilstrækkelig ventilation.

# 1.1.4 Varme

/W

Installer ikke enheden i nærheden af varme overflader, f.eks. radiatorer, varmeblæsere, ovne eller andre enheder (herunder forstærkere), der kan være varme. Anbring aldrig genstande med åben ild, f.eks. stearinlys eller lanterner, på eller i nærheden af enheden. De installerede batterier må ikke udsættes for overdreven varme som f.eks. direkte sollys, ild eller lignende.

#### 1.1.5 Tilbehør

Brug kun tilbehør, der er angivet af producenten.

#### 1.1.6 Netværksforbindelse

Sørg for, at firewallfunktionen er aktiveret på dit netværksadgangspunkt (router). Se routerens brugervejledning. Hvis du ikke vil konfigurere en netværksforbindelse, skal du ikke gennemføre installationsguiden.

# 1.2 Brug

#### 1.2.1 Tilsigtet brug

Denne enhed er udelukkende beregnet til modtagelse og afspilning af lydsignaler.

#### 1.2.2 Fjernbetjening

Hvis fjernbetjeningssensoren udsættes for direkte sollys eller højfrekvent fluorescerende lys, kan det medføre funktionsfejl. I sådanne tilfælde skal du flytte systemet til et andet sted for at undgå en sådan fejl.

De medfølgende batterier er kun beregnet til funktionstest og kan have en begrænset levetid. Hvis fjernbetjeningens rækkevidde mindskes, skal du udskifte de gamle batterier med nye.

#### 1.2.3 Overbelastning

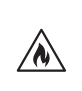

Overbelast aldrig stikkontakter, forlængerledninger eller flere stikkontakter, da der ellers er risiko for brand eller elektrisk stød.

#### 1.2.4 Tordenvejr

Enheden bør udtages af stikkontakten  $\sqrt{\psi}$ under tordenvejr, og hvis den ikke bruges i længere tid.

#### 1.2.5 Indtrængen af fremmedlegemer og væske

Pas på ikke at lade fremmedlegemer eller væske trænge ind i enheden gennem ventilationshullerne, da det ellers kan komme i kontakt med højspændingskomponenter eller føre til kortslutning, hvilket kan medføre brand eller elektrisk stød. Spild aldrig væsker af nogen art på denne enhed.

1.2.6 Risici forbundet med et højt lydniveau

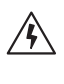

Enheden er ikke designet til aflytning med hovedtelefoner. For at undgå høreskader må du ikke lytte ved høj lydstyrke i længere tid ad gangen.

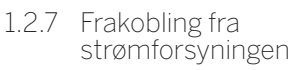

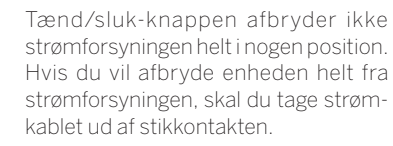

Netstikket skal være let tilgængeligt, så enheden til enhver tid kan tages ud af stikkontakten.

1.2.8 Laseroplysninger (gælder kun enheder med indbygget CDafspiller)

> Dette produkt indeholder et halvleder-lasersystem inde i kabinettet og er klassificeret som et "KLASSE 1-LASER-PRODUKT". For at undgå at blive udsat for laserstrålen må dækslet ikke fjernes.

#### 1.3 Vedligeholdelse

#### 1.3.1 Vedligeholdelse af udstyret

Forsøg aldrig selv at udføre vedligeholdelse på denne enhed, da strømførende dele kan blive udsat gennem åbningerne eller ved at fjerne dæksler, som kan være farlige at komme i kontakt med. Overlad al vedligeholdelse til kvalificeret servicepersonale.

#### 1.3.2 Rengør kun med en tør klud.

Tag stikket til denne enhed ud af stikkontakten, før du rengør produktet. Brug aldrig flydende rengøringsmidler eller rengøringsspray. Brug kun en fugtig klud til rengøring.

#### 1.4 Batterier

#### **Forsigtig! Batteriet må ikke sluges.**

Fjernbetjeningen, der leveres sammen med dette produkt, indeholder et knapcellebatteri. Hvis knapcellebatteriet sluges, kan det forårsage alvorlige interne forbrændinger på kun 2 timer og kan medføre dødsfald.

Hold nye og brugte batterier væk fra børn.

Hvis batterirummet ikke er ordentligt lukket, skal du holde op med at bruge produktet og holde det væk fra børn.

Hvis du mener, at batterier kan være blevet slugt eller anbragt i nogen del af kroppen, skal du straks søge lægehjælp. Vigtige sikkerhedsanvisninger | Fjernbetjening

#### **Forsigtig!**

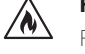

**deutsch dansk**

Risiko for eksplosion, hvis batterierne udskiftes med en forkert type.

Batterierne må ikke opvarmes eller skilles ad. Smid aldrig batterier væk i ild eller vand.

Undlad at opbevare batterier sammen med andre metalgenstande. Batterierne kan kortslutte, lække eller eksplodere.

Genoplad aldrig et batteri, medmindre det er bekræftet, at det er en genopladelig type.

Hvis fjernbetjeningen ikke skal bruges i længere tid (mere end en måned), skal du fjerne batteriet fra fjernbetjeningen for at undgå, at det lækker.

Hvis batterierne lækker, skal du aftørre lækagen inde i batterirummet og udskifte batterierne med nye.

Brug ikke andre batterier end de angivne.

#### 1.5 Reparation

#### 1.5.1 Skader, der kræver reparation

Vedligeholdelses- og reparationsarbejde bør kun udføres af en kvalificeret kundeserviceperson. Vedligeholdelse/ reparation er påkrævet, hvis enheden er blevet beskadiget (f.eks. netadapteren), hvis der er kommet væske ind i enheden, hvis der er kommet genstande ind i enheden, hvis enheden har været udsat for regn eller fugt, hvis den holder op med at fungere korrekt eller er faldet ned.

#### 1.5.2 Således minimeres risikoen for elektrisk stød, brand osv.

Fjern ikke skruer, dæksler eller dele af kabinettet.

#### 1.6 Den automatiske energisparefunktion

Radioen er udstyret med en automatisk energisparefunktion. Denne sætter enheden i standbytilstand inden for 15 minutter, hvis den afspilles ved en meget lav lydstyrke, eller hvis radiolyden er slået fra. Bemærk, at indstillingen ikke kan ændres.

#### **EU-overensstemmelseserklæring**

Loewe Technology GmbH erklærer hermed, at radioudstyrstypen Loewe klang s1 (s3) er i overensstemmelse med direktiv 2014/53/EU. Den fulde tekst til EU-overensstemmelseserklæringen findes på følgende internetadresse: https://www.loewe.tv/de/support

Dette produkt kan bruges i alle EU-lande.

På grund af 5 GHz-frekvensområdet for det indbyggede WLAN-modul er brug i følgende lande kun tilladt i bygninger:

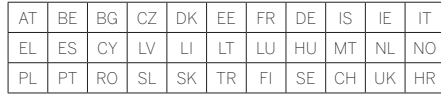

# 2 Fjernbetjening

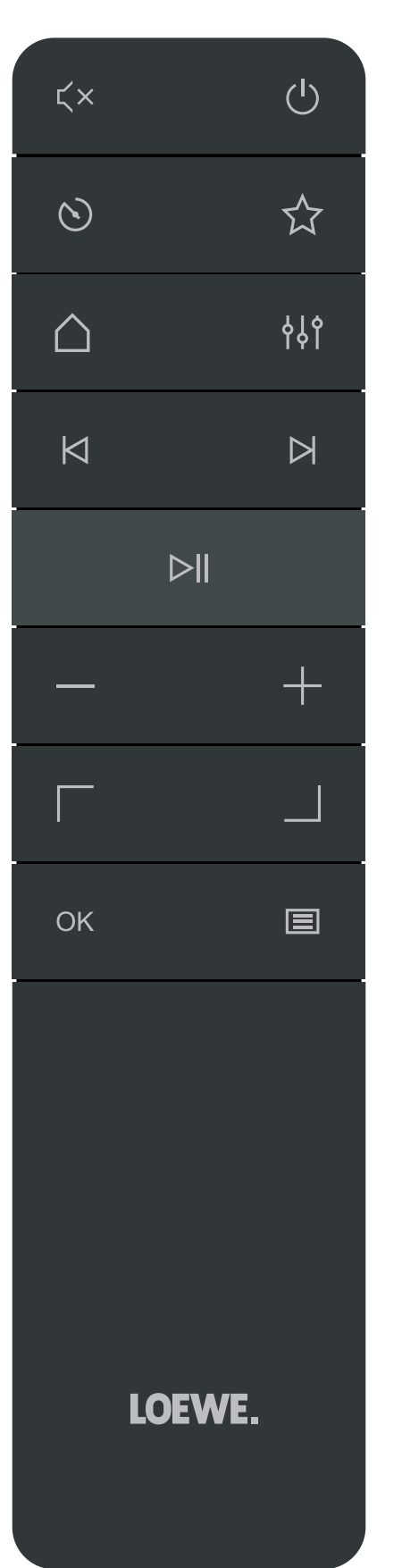

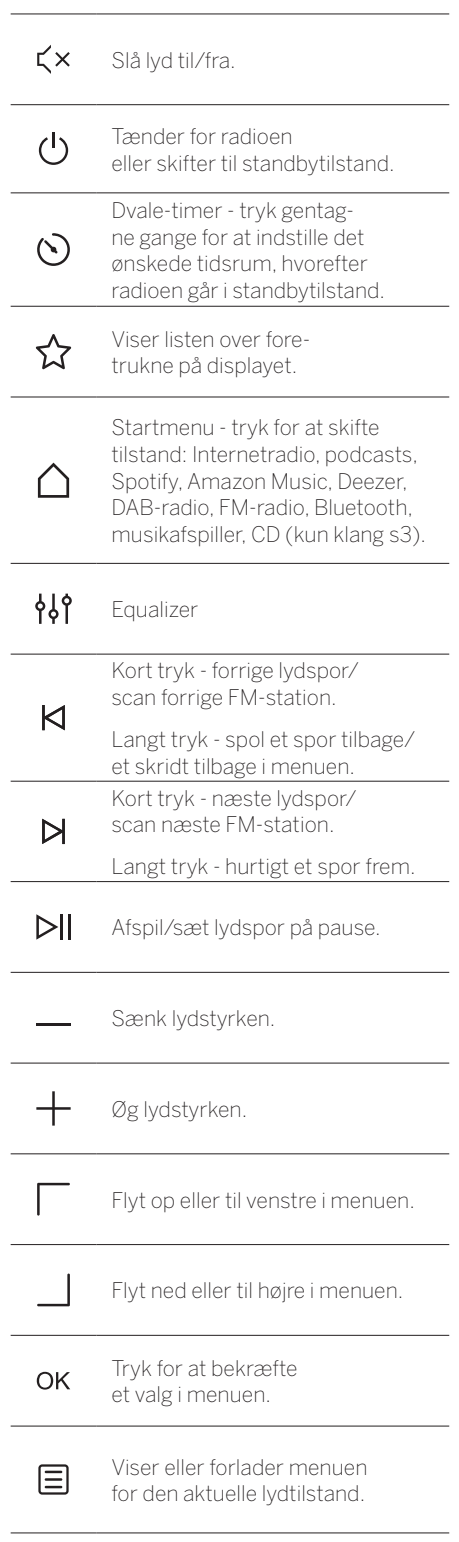

Hovedenhedens komponenter

#### 3 Hovedenhedens komponenter

#### **Loewe klang s1**

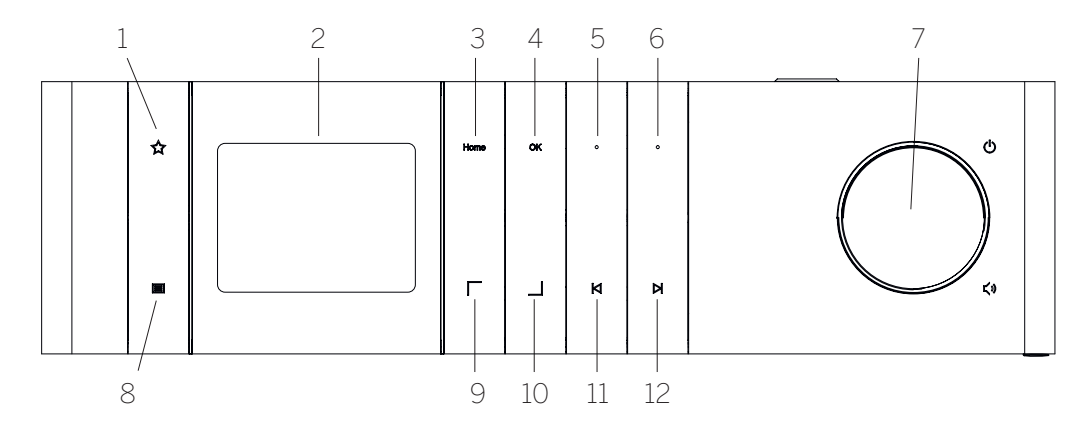

- 1. Liste over foretrukne Viser listen over foretrukne på displayet.
- 2. LCD TFT-display
- 3. Start Viser startmenuen, hor du kan vælge tilstande.
- 4. OK Tryk for at bekræfte et valg i menuen.
- 5. Fav1 I radiotilstand: Tryk kortvarigt for at fremkalde den foretrukne radiostation, der er gemt som Fav1. Tryk og hold nede for at gemme den aktuelle radiostation som Fav1. I Spotify-, Bluetooth- eller USB-tilstand: Afspil/Pause-funktion.

#### **Loewe klang s3**

- 6. Fav2 I radiotilstand: Tryk kortvarigt for at fremkalde den foretrukne radiostation, der er gemt som Fav2. Tryk og hold nede for at gemme den aktuelle radiostation som Fav2.
- 7. Lydstyrkekap Tryk for at tænde for radioen eller skifte til standbytilstand. Drej den mod uret for at sænke lydstyrken. Drej den med uret for at øge lydstyrken.
- 8. Menu Kort tryk viser yderligere oplysninger om den aktuelle station/det aktuelle spor. Langt tryk - Viser menuen for den aktuelle lydtilstand.
- 9. Op/Venstre Flyt op eller til venstre i menuen.
- 10. Ned/Højre Flyt ned eller til højre i menuen.
- 11. Forrige spor Kort tryk forrige lydspor/ scan forrige FM-station. Langt tryk - spol et spor tilbage/et skridt tilbage i menuen.
- 12. Næste spor Kort tryk næste lydspor/ scan næste FM-station. Langt tryk - hurtigt et spor frem.

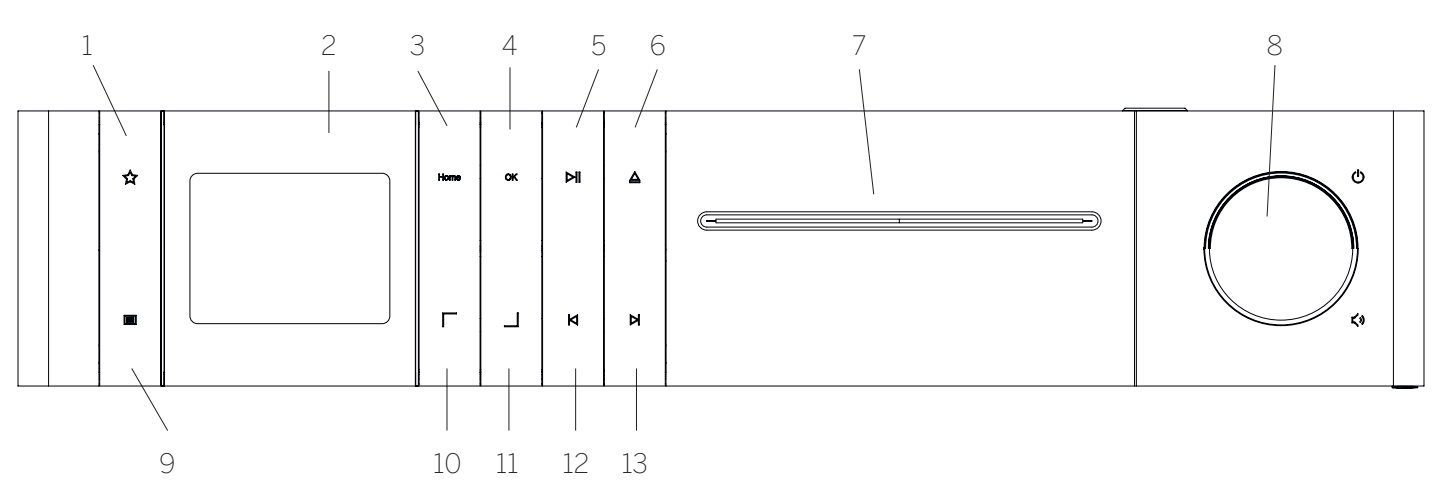

- 1. Liste over foretrukne Viser listen over foretrukne på displayet.
- 2. LCD TFT-display
- 3. Start Viser startmenuen, hor du kan vælge tilstande.
- 4. OK Tryk for at bekræfte et valg i menuen.
- 5. Afspil/Pause Afspil/Pause-funktion.
- 6. Skub ud Skub en CD ud af CD-rummet.
- 7. CD-rum
- 8. Lydstyrkekap Tryk for at tænde for radioen eller skifte til standbytilstand. Drej den mod uret for at sænke lydstyrken. Drej den med uret for at øge lydstyrken.
- 9. Menu Kort tryk viser yderligere oplysninger om den aktuelle station/det aktuelle spor. Langt tryk - Viser menuen for den aktuelle lydtilstand.
- 10. Op/Venstre Flyt op eller til venstre i menuen.
- 11. Ned/Højre Flyt ned eller til højre i menuen.
- 12. Forrige spor Kort tryk forrige lydspor/ scan forrige FM-station. Langt tryk - spol et spor tilbage/et skridt tilbage i menuen.
- 13. Næste spor Kort tryk næste lydspor/ scan næste FM-station. Langt tryk - hurtigt et spor frem.

## 4.1 Tilslutning

Tilslut strømkablet til radioen og til stikkontakten.

For at sikre optimal akustisk ydelse og sikker kabelføring skal enheden placeres mindst 5 cm væk fra væggen.

Åbn batterirummet på fjernbetjeningen, og isæt batterierne med korrekt polaritet. Anbring begge batterier med "+"-siden opad (mod dig selv) og luk batterirummet.

## 4.2 Netværksforbindelse

Radioen skal være integreret i et netværk for at kunne modtage internetradio. For at gøre dette skal routeren være tændt og tilsluttet internettet. Kontroller, at routerens Wi-Fi-forbindelse er aktiveret. Du kan også læse brugervejledningen til routeren.

## 4.3 Tænd/sluk (standby)

Tryk på () knappen på fjernbetjeningen eller på enheden for at tænde for radioen. Tryk på knappen igen for at sætte enheden i standbytilstand. For at slukke den helt skal du koble den fra strømforsyningen.

#### 4.4 Navigering i menuerne

Du kan navigere i menuerne ved at trykke på / knapperne på fjernbetjeningen. Valget bekræftes ved at trykke på knappen **OK** .

4.5 Indtastning af adgangskoder, søgetekster osv.

Brug  $\sqrt{ }$  /  $\sqrt{ }$  knapperne til at vælge de tilsvarende tal og/eller bogstaver individuelt, og bekræft valget ved at trykke på **OK**. For at rette en forkert indtastning skal du gå til **[TILBAGE]** feltet og bekræfte med **OK** knappen på fjernbetjeningen. Dette sletter den sidste indtastning. Brug **[AN-NULLER]** feltet til at annullere indtastningen helt. Hvis dit valg er gennemført, skal du navigere hen til **[OK]** feltet og bekræfte valget ved at trykke på **OK** knappen.

#### 4.6 Justering af lydstyrke og "Slå lyd fra"

Du kan justere lydstyrken ved at trykke på  $+$ og - knapperne på fjernbetjeningen eller ved at dreje på lydstyrkeknappen på enheden. Et tryk på  $\zeta \times$ knappen slår radioens lyd fra. Endnu et tryk på knappen gendanner den oprindelige lydstyrke.

#### 4.7 Yderligere oplysninger

Ved gentagne tryk på  $\equiv$  knappen på enheden. afhængigt af kilde og station, kan der vises yderligere oplysninger:

**Beskrivelse** 

- Stationens navn, det aktuelle program, indhold, emner osv.
- Genre
- Stationens programstil (genre) vises
- Signalniveau- og signalfejl
- Bithastighed
- Kanaloplysninger
- Dags dato og aktuelt klokkeslæt

## 4.8 Opsætningsguide

Første gang, enheden tændes, starter opsætningsguiden automatisk. Første gang, enheden tændes, vises alle tilgængelige menusprog. Vælg det ønskede sprog med  $\Box$  /  $\Box$  knappen, og bekræft med **OK**.

## 4.9 Start af opsætningsguiden

Til en enkel og hurtig start (indstilling af dato og klokkeslæt, konfiguration af internetforbindelsen osv.) anbefaler vi, at du igangsætter konfigurationsguiden. For at gøre dette skal du vælge **[JA]**. Hvis du ønsker at springe opsætningsguiden over, skal du vælge **[NEJ]**.

Alle indstillinger, der foretages ved hjælp af opsætningsguiden, kan senere foretages individuelt via systemindstillingerne.

Alternativt kan opsætningsguiden køres igen når som helst.

Hvis du har besluttet at køre opsætningsguiden, får du vist følgende muligheder:

#### **[Dato/Tid]**

12/24 timers format

#### **[Auto-opdatering (Dato og tid)]**

**[Opdatering fra DAB]** eller **[Opdatering fra FM]**. Med den automatiske opdatering via radionetværket FM/DAB/DAB+ leveres dato og klokkeslæt af TV-selskaberne. Når der justeres via disse kilder, indstilles tiden korrekt, selv efter strømsvigt.

**[Opdatering fra nettet]** - når denne indstilling er valgt, indstilles dato og klokkeslæt automatisk via internetforbindelsen. Desuden kan tidszonen og sommer-/vintertid justeres.

**[Ingen opdatering]** - Dato og klokkeslæt skal indstilles manuelt.

#### **[Hold netværksforbindelsen]**

Hvis du vælger **[Ja],** vil radioen beholde netværksforbindelsen i standbytilstand. Dette giver mulighed for hurtig start af radioen. Den giver dig også mulighed for at tænde radioen ved hjælp af appen "Loewe radio"

# 5 Hovedmenu

For at få vist Hovedmenuen skal du trykke på knappen på fjernbetjeningen eller trykke på og holde  $\Xi$  knappen på radioen nede. Menuen for den valgte lydtilstand vises. I denne menu skal du vælge **[Hovedmenu]** for at åbne Hovedmenuen. Denne menu indeholder forskellige lydkilder og indstillinger:

- [Internetradio]
- [Podcasts]
- [Spotify]
- [Amazon Music]
- [Deezer]
- [Musikafspiller] (USB)
- [DAB-radio]
- [FM-radio]
- [Bluetooth-lyd]
- [CD] (Kun Loewe klang s3)
- [Dvale-timer]
- [Vækkeur]
- [Systemindstillinger]

# 6 Internetradio

Internetradioen tilbyder et stort udvalg af forskellige tilbud over hele verden. Du kan vælge stationerne på flere forskellige måder. For at gøre dette skal du vælge **[Internetradio]** i Hovedmenuen.

## 6.1 Stationssøgning

Radioen tilbyder forskellige muligheder for at søge efter den ønskede station.

Naviger i menupunkterne og indstillingerne. Når du har fundet den ønskede station, skal du bekræfte dit valg med knappen OK. Afspilning af internetradio kan stoppes ved at trykke på  $\triangleright$ knappen på fjernbetjeningen. Endnu et tryk på knappen gendanner stationen.

#### 6.1.1 Søg efter lande og regioner

Hvis du vil søge efter stationer fra bestemte kontinenter, lande og regioner, skal du trykke på knappen for at få vist **[Stationsliste]**. Bekræft valget.

Vælg menuen **[Position]** for at vælge et land eller region.

#### 6.1.2 Søg efter genrer

Hvis du vil søge efter stationer med bestemte musiktyper eller temaer, skal du gøre følgende:

Tryk på knappen 目 for at få vist **[Stationsliste]**. Når du har bekræftet valget, skal du gå til **[Opdag]** menuen. Når du har bekræftet, kan du indsnævre søgningen yderligere i henhold til stationens oprindelse eller sprog.

#### 6.1.3 Søg efter navn

Hvis du kender navnet på den ønskede station, kan du søge efter den specifikt::

Tryk på knappen  $\Xi$  for at få vist **[Stationsliste]**. Når du har bekræftet valget, skal du gå til **[Søg]** menuen. Indtast hele eller en del af stationsnavnet i inputmasken, og vælg feltet "OK" for at starte søgningen. Du vil modtage en liste over alle stationer, hvis navne indeholder den tekst, du leder efter.

#### 6.1.4 Populære stationer

Du kan finde et udvalg af de mest populære stationer på følgende måde:

Tryk på knappen  $\Xi$  for at få vist **[Stationsliste]**. Når du har bekræftet valget, skal du gå til menuen **[Populær]** og vælge den ønskede station.

#### 6.1.5 Lokale stationer

Hvis du specifikt vil søge efter stationer fra det land, hvor radioen aktuelt befinder sig, skal du gøre følgende:

Tryk på knappen  $\Xi$  for at få vist **[Stationsliste]**. Når du har bekræftet valget, skal du navigere til menuen med landenavnet for den aktuelle position (f.eks. "Danmark").

## 6.2 Foretrukne (hukommelsespladser)

20 hukommelsespladser (foretrukne) er tilgængelige til lagring af dine foretrukne stationer. Du kan tildele disse foretrukne til stationer fra kilderne **[Internetradio]** og **[Podcasts]**.

6.2.1 Lagring af stationer på de direkte valgknapper Fav1 eller Fav2 på radioen (kun klang s1):

På radioen kan du tildele hukommelsespladser 1-2 ved hjælp af tasterne på enheden. For at gøre dette skal du vælge den ønskede station og trykke på Fav1- eller Fav2-tasten, indtil **[Forudindstillet lagring]** ses på displayet. Hukommelsespladser kan fremkaldes ved kortvarigt at trykke på knappen.

#### 6.2.2 Lagring af stationer på hukommelsespladserne 1 - 20

Vælg den ønskede station, og hold  $\sum$  knappen på radioen eller fjernbetjeningen nede. Vælg nu en hukommelsesplads på listen over stationshukommelser, og bekræft valget med knappen OK på radioen eller på fjernbetjeningen. **[Forudindstillet lagring]** vises på displayet.

Du kan nemt få vist hukommelsespladser ved kortvarigt at trykke på knappen ∑ på radioen eller på fjernbetjeningen. Brug | / \_ knapperne til at vælge en station, og tryk på **OK** for at bekræfte.

Bemærk: Hukommelsespladser kan ikke slettes, men kan kun overskrives med andre stationer.

# 7 Podcasts

Podcasts er tilgængelige artikler om forskellige emner, f.eks. informationsudsendelser, nyheder og meget mere. Som med internetradio kan du her filtrere podcasts eller søge efter en podcast i hele databasen. For at gøre dette skal du vælge kilden **[Podcasts]** i Hovedmenuen.

# 7.1 Sådan finder du podcasts

Radioen tilbyder forskellige muligheder for at søge efter podcasts.

Naviger i menupunkterne og indstillingerne. Når du har fundet det podcast, du leder efter, skal du bekræfte valget med knappen OK. Afspilning af podcasts kan sættes på pause og startes igen ved at trykke på knappen **>||** på fjernbetjeningen. Ved at trykke på  $\bigwedge$  /  $\bigwedge$  kan du spole hurtigt frem og tilbage i podcasten med stigende hastighed (maks. 32 gange). Med et kort tryk på knappen  $\bigtriangleup$  kan du hoppe til begyndelsen af podcasten.

#### 7.1.1 Sådan søges efter lande og regioner

Hvis du vil søge efter stationer fra bestemte kontinenter, lande og regioner, skal du trykke på knappen for at få vist **[Podcastliste]**. Bekræft valget.

Vælg menuen **[Position]** for at vælge et land eller region.

#### 7.1.2 Søg efter genrer

Hvis du vil finde podcasts med specifikt indhold eller emner, skal du gøre følgende:

Tryk på knappen  $\Xi$  for at få vist **[Podcastliste]**. Når du har bekræftet valget, skal du gå til **[Opdag]** menuen. Når du har bekræftet, kan du indsnævre søgningen yderligere i henhold til podcastens oprindelse eller sprog.

#### 7.1.3 Søg efter navn

Hvis du kender navnet på den ønskede podcast, kan du søge efter den:

Tryk på knappen  $\Xi$  for at få vist **[Podcastliste]**. Når du har bekræftet valget, skal du gå til **[Søg]** menuen. Indtast hele eller en del af podcast-navnet i inputmasken, og vælg **[OK]** feltet for at starte søgningen. Du vil modtage en liste over alle podcasts eller episoder, hvis navne indeholder den tekst, du leder efter.

#### 7.1.4 Populære podcasts

Hvis du vil søge efter populære podcasts fra det land, hvor radioen aktuelt befinder sig, skal du gøre følgende:

Tryk på knappen for at få vist **[Podcastliste]**. Når du har bekræftet valget, skal du navigere til menuen med landenavnet for den aktuelle position (f.eks. "Danmark").

#### 7.2 Foretrukne (hukommelsespladser)

Der er 20 tilgængelige lagerpladser (foretrukne) til lagring af podcasts. Du kan tildele disse foretrukne til stationer fra kilderne **[Internetradio]** og **[Podcasts]**.

7.2.1 Lagring af podcasts på de direkte valgknapper Fav1 eller Fav2 på radioen (kun klang s1):

På radioen kan du tildele hukommelsespladser 1-2 ved hjælp af tasterne på enheden. For at gøre dette skal du vælge den ønskede podcast og trykke på Fav1- eller Fav2-tasten, indtil **[Forudindstillet lagring]** ses på displayet. Hukommelsespladser kan fremkaldes ved kortvarigt at trykke på knappen.

# 7.2.2 Lagring af podcasts på

hukommelsespladserne 1 - 20

Vælg den ønskede podcast, og hold  $\sum$  knappen på radioen eller fjernbetjeningen nede. Vælg nu en hukommelsesplads på listen over stationshukommelser, og bekræft valget med knappen OK på radioen eller på fjernbetjeningen. **[Forudindstillet lagring]** vises på displayet.

Du kan nemt få vist hukommelsespladser ved kortvarigt at trykke på knappen  $\hat{\chi}$  på radioen eller på fjernbetjeningen. Brug knapperne til at vælge en podcast, og tryk på OK for at bekræfte.

Bemærk: Hukommelsespladser kan ikke slettes, men kan kun overskrives med andre stationer.

# 8 Spotify

Brug din telefon, tablet eller computer som fjernbetjening til Spotify. Gå til spotify.com/ connect for at finde ud af, hvordan du gør. Spotify-softwaren er underlagt tredjepartslicenser, der kan findes her:

www.spotify.com/connect/third-party-licenses.

# 9 Amazon Music

Hvis du vil bruge denne tjeneste på din radio, skal du bruge en Amazon Music-konto (oplysninger findes på music.amazon.com).

#### 9.1 Log ind på Amazon Music

Det første log ind på Amazon Music skal gøres ved hjælp af "Loewe Radio"-appen (se kapitlet "Loewe Radio - Radiokontrol via applikationen").

I appen "Loewe radio" skal du vælge din radio, trykke på **[Kilde]** og vælge **[Amazon Music]**. Tryk på **[Gennemse]** øverst på skærmen, og tryk derefter på **[Log ind med Amazon]**. Indtast dine loginoplysninger, og log ind.

Radioen er nu forbundet til din Amazon Music-konto.

## 9.2 Styring af Amazon Music

Sørg for, at radioen er tilsluttet Wi-fi-netværket, og vælg kilden **[Amazon Music]** i Hovedmenuen.

I menuen skal du trykke på  $\Box$ / for at vælge et ønsket punkt. Tryk på **OK** for at bekræfte det valgte punkt. Hold $\check{\mathsf{K}}$ knappen nede for at vende tilbage til den forrige menu.

Mens du afspiller musik, skal du trykke på  $\nabla$ for at åbne menuen Amazon Music.

Brug radioknapperne eller fjernbetjeningen til at ændre lydstyrken, afspille/sætte lyden på pause, og springe frem og tilbage mellem dine afspilningslister.

Ellers kan du bruge "Loewe radio"-appen til at vælge og afspille dine sange eller afspilningslister.

#### 9.3 Foretrukne (hukommelsespladser)

8 hukommelsespladser (foretrukne) findes til lagring af dine sange.

#### 9.3.1 Lagring af sange på de direkte valgknapper Fav1 eller Fav2 på radioen (kun klang s1):

På radioen kan du tildele hukommelsespladser 1-2 ved hjælp af tasterne på enheden. For at gøre dette, skal du vælge den ønskede sang og trykke på **Fav1** eller **Fav2** tasten, indtil **[Forudindstillet lagring]** ses på displayet. Hukommelsespladser kan fremkaldes ved kortvarigt at trykke på knappen.

#### 9.3.2 Lagring af sange på hukommelsespladserne 1 - 8

Vælg den ønskede sang, og hold  $\sum$  knappen på radioen eller fjernbetjeningen nede. Vælg nu en hukommelsesplads på listen over stationshukommelser, og bekræft valget med knappen **OK** på radioen eller på fjernbetjeningen. **[Forudindstillet lagring]** vises på displayet.

Du kan nemt få vist hukommelsespladser ved kortvarigt at trykke på knappen  $\sum$  på radioen eller på fjernbetjeningen. Brug | / | knapperne til at vælge en sang, og tryk på **OK** for at bekræfte.

Bemærk: Hukommelsespladser kan ikke slettes, men kan kun overskrives med andre sange.

# 10 Deezer

Hvis du vil bruge denne tjeneste på din radio, skal du bruge en Deezer-konto (oplysninger findes på www.deezer.com).

# 10.1 Log ind på Deezer

Sørg for, at radioen er tilsluttet Wi-fi-netværket, og vælg kilden **[Deezer]** i Hovedmenuen. Du vil blive bedt om at indtaste dine Deezer-loginoplysninger: e-mail og adgangskode.

Bemærk: Denne tjeneste vil være tilgængelig på radioen på et senere tidspunkt efter softwareopdateringen.

# 10.2 Styring af Deezer

I menuen skal du trykke på  $\sqrt{ }$  / for at vælge et ønsket punkt. Tryk på OK for at bekræfte det valgte punkt. Hold  $\mathsf{\overline{A}}$ knappen nede for at vende tilbage til den forrige menu.

Mens du afspiller musik, skal du trykke på  $\nabla$ for at åbne Deezer-menuen.

Brug radioknapperne eller fjernbetjeningen til at ændre lydstyrken, afspille/sætte lyden på pause, og springe frem og tilbage mellem dine afspilningslister.

Ellers kan du bruge "Loewe radio"-appen til at vælge og afspille dine sange eller afspilnings**lister.** 

#### 10.3 Foretrukne (hukommelsespladser)

8 hukommelsespladser (foretrukne) findes til lagring af dine sange.

#### 10.3.1 Lagring af sange på de direkte valgknapper Fav1 eller Fav2 på radioen (kun klang s1):

På radioen kan du tildele hukommelsespladser 1-2 ved hjælp af tasterne på enheden. For at gøre dette, skal du vælge den ønskede sang og trykke på **Fav1** eller **Fav2** tasten, indtil **[Forudindstillet lagring]** ses på displayet. Hukommelsespladser kan fremkaldes ved kortvarigt at trykke på knappen.

#### 10.3.2 Lagring af sange på hukommelsespladserne 1 - 8

Vælg den ønskede sang, og hold  $\sum$ knappen på radioen eller fjernbetjeningen nede. Vælg nu en hukommelsesplads på listen over hukommelser, og bekræft valget med knappen **OK** på radioen eller på fjernbetjeningen. **[Forudindstillet lagring]** vises på displayet.

Du kan nemt få vist hukommelsespladser ved kortvarigt at trykke på knappen  $\hat{X}$  på radioen eller på fjernbetjeningen. Brug  $\Box$  / knapperne til at vælge en sang, og tryk på **OK** for at bekræfte.

Bemærk: Hukommelsespladser kan ikke slettes, men kan kun overskrives med andre sange.

# 11 Musikafspiller (USB)

Du kan bruge denne kilde til at afspille MP3-filer (16 bit/48 kHz) fra en USB-nøgle. For at gøre dette skal du vælge kilden "USB" i Hovedmenuen.

Når du indsætter en USB-nøgle, skal du bekræfte **[USB-disk-isat – åbn mappe?]** med **[JA]**. Displayet viser derefter de tilgængelige filer og mapper. Hvis du vælger **[NEJ]** på dette tidspunkt, vender du til den sidst valgte lydkilde eller den sidst brugte menu.

11.1 Afspilning af MP3-filer

Vælg den ønskede mappe eller det ønskede spor i menuen. Musikafspilningen startes med OK. I menuen kan du bruge / / \_ knapperne til at navigere gennem mappestrukturerne. Tryk på og hold <a>K</a>knappen nede for at vende tilbage til den forrige mappe.

På skærmbilledet for afspilning af spor sætter  $\triangleright$  knappen på pause eller genoptager afspilningen. Ved hele tiden at trykke på  $\bigotimes / \bigotimes$  kan du spole hurtigt frem og tilbage i sporet med stigende hastighed (maks. 32 gange). Et kortvarigt tryk på fører dig tilbage til begyndelsen af sporet eller til det forrige spor.

11.2 Vilkårlig afspilning og gentagelse

#### Hvis du vil afspille MP3-filer i en mappe i tilfældige rækker eller gentage afspilningen af filerne, skal du gøre følgende:

Tryk på  $\blacksquare$  knappen på fjernbetjeningen eller tryk på og hold **E** knappen på enheden nede, og vælg **[Gentag afspilning]** og/eller **[Blandet afspilning].** Funktionerne slås til eller fra med  $k$ nappen  $OK$ 

## 11.3 Afspilningsliste

Du har mulighed for at oprette en afspilningsliste til dine MP3-filer. 200 hukommelsespladser er tilgængelige for dette. Hvis du vil gemme et spor på afspilningslisten, skal du trykke på OK knappen i sporlisten, indtil **[Føjet til min afspilningsliste]** vises i displayet. Sporet er nu gemt i afspilningslisten. For at afspille listen skal du trykke på knappen, vælge **[Afspilningsliste]** og bekræfte det ønskede spor.

Der findes også funktioner til vilkårlig afspilning og gentagelse. Du kan slette den aktuelle afspilningsliste ved at udføre **[Ryd min afspilnings-**

**liste]** funktionen i **[Menuen]**. Hvis du bekræfter **[Fjern alt fra min afspilningsliste]** med et **[JA],** slettes listen. Individuelle spor kan ikke fjernes fra afspilningslisten.

Bemærk: Hvis der er spor i afspilningslisten, som ikke findes på den aktuelle USB-nøgle, afbrydes afspilningen med fejlmeddelelsen **[Kan ikke åbne det valgte medie.]**. Tryk derefter på knappen ofr at fjerne fejlmeddelelsen. Sådan oprettes en ny afspilningsliste.

# 12 Digitalradio DAB+

Før du kan indstille og lytte til DAB-radio, skal du installere antennen (medfølger ikke i leveringsomfanget) på bagsiden af radioen.

Hvis du vil modtage digitalradio DAB+, skal du skifte til kilden **[DAB-radio]** i Hovedmenuen. Første gang du skifter, startes en automatisk søgning efter stationer. **[Scan]** vises på displayet, ligesom antallet af stationer, der indtil nu er fundet og den dertil svarende statuslinje. Visse stationer tilbyder yderligere oplysninger som et såkaldt diasshow.

Hvis du vil have vist disse på radioens display i stort format, skal du trykke på knappen OK på fjernbetjeningen eller på radioen. Hvis du trykker på kappen igen, skifter displayet tilbage.

# 12.1 Stationssøgning

Hvis du vil søge efter stationer, der kan modtages, kan du starte en automatisk søgning. For at gøre dette, skal du bruge **E**knappen for at åbne menuen og vælge **[Scan]**. **[Scan]** vises på displayet, ligesom antallet af stationer, der indtil nu er fundet og den dertil svarende statuslinje. Stationerne gemmes nu i alfabetisk rækkefølge.

Stationer, der blev fundet under en tidligere søgning, men som ikke kan modtages i øjeblikket, vises i stationslisten med et "?" foran stationsnavnet.

## 12.2 Manuel indstilling

Du kan også indstille ensembler manuelt. For at gøre dette, skal du bruge  $\Xi$  knappen for at åbne menuen og vælge **[Manuel indstilling]**. Vælg derefter den ønskede station, og bekræft med OK. Nu vises oplysninger om ensemblet og signalstyrken. Endnu et tryk på OK knappen gemmer de tilsvarende stationer i listen.

## 12.3 Stationsliste

Tryk på  $\Xi$  knappen, og bekræft [Stationsliste] med OK. Brug  $\rightarrow$  Knapperne til at vælge en station, og tryk på OK for at bekræfte. Enheden starter afspilningen automatisk.

Bemærk: Modtagelseskvaliteten for en station afhænger af faktorer som vejr, installationssted og antennens retning. Hvis en station fra stationslisten ikke kan modtages, skal du ændre antennens retning eller radioens placering. Stationer, der ikke længere kan modtages, kan fjernes fra stationslisten.

#### 12.4 Slet stationer, der ikke længere kan modtages

Stationer, der ikke længere kan modtages, kan slettes fra listen. Dette gøres ved at trykke på knappen og vælge **[Ugyldig beskæring]**. Under **[Dette fjerner alle ugyldige stationer, vil du fortsætte?]** vælg **[JA],** hvorefter disse stationer slettes. Hvis du vælger **[NEJ]** bringes du tilbage til menuen uden at slette stationerne.

# 12.5 Foretrukne

(hukommelsespladser)

40 hukommelsespladser (foretrukne) er tilgængelige til lagring af DAB+ stationer.

#### 12.5.1 Lagring af DAB+ stationer på de direkte valgknapper Fav1 eller Fav2 på radioen (kun klang s1):

På radioen kan du tildele hukommelsespladser 1-2 ved hjælp af tasterne på enheden. For at gøre dette skal du vælge den ønskede station og trykke på Fav1- eller Fav2-tasten, indtil **[Forudindstillet lagring]** ses på displayet. Hukommelsespladser kan fremkaldes ved kortvarigt at trykke på knappen.

12.5.2 Lagring af DAB+ stationer på hukommelsespladserne 1 - 40

Vælg den ønskede station, og hold  $\bigotimes$  knappen på radioen eller fjernbetjeningen nede. Vælg nu en hukommelsesplads på listen over stationshukommelser, og bekræft valget med knappen OK på radioen eller på fjernbetjeningen. **[Forudindstillet lagring]** vises på displayet.

Du kan nemt få vist hukommelsespladser ved kortvarigt at trykke på knappen  $\sum$  på radioen eller på fjernbetjeningen. Brug | / | knapperne til at vælge en station, og tryk på OK for at bekræfte.

Bemærk: Hukommelsespladser kan ikke slettes, men kan kun overskrives med andre stationer.

#### 12.6 DRC (Dynamisk områdekontrol)

Visse DAB+ stationer understøtter DRC, som mindsker forskellen mellem høje og bløde toner. Følgende indstillinger er mulige:

#### **[DRC høj]**:

Stærk komprimering af de forskellige volumener. Dynamikken reduceres betydeligt.

#### **[DRC lav]**:

Lav komprimering uden særligt tab af dynamik.

#### **[DRC fra]**:

Der er ingen komprimering.

Gør følgende for at foretage indstillingerne:

Tryk på  $\Xi$  knappen, og vælg **[DRC]**. Indstillingerne for DRC kan ændres i følgende menu. Den aktuelle indstilling angives med **[\*]**.

## 12.7 Stationsrækkefølge

Radioen sorterer som standard stationerne i alfabetisk rækkefølge. Stationerne kan også sorteres efter ensembler. Gør følgende for at foretage indstillingerne:

Tryk på knappen og **[Stationsrækkefølge]**. Indstillingerne kan ændres i følgende menu. Den aktuelle indstilling angives med **[\*]**.

# 13 FM-radio

Før du kan indstille og lytte til FM-radio, skal du installere antennen (medfølger ikke i leveringsomfanget) på bagsiden af radioen.

Vælg **[FM-RADIO]** i hovedmenuen for at skifte til FM-modtagelse.

# 13.1 Stationssøgning

Du kan automatisk søge efter FM-stationer. Hvis du vil starte den automatiske stationssøgning, skal du trykke på knappen OK på fjernbetjeningen eller på radioen. Søgningen stopper ved den næste station, der blev fundet, og påbegynder afspilningen.

## 13.2 Søgningsindstillinger

Du kan bruge denne funktion til at bestemme, om der kun tages hensyn til stationer med et stærkt modtagesignal. Dette gøres ved at trykke på , knappen og vælge **[Indstilling af scanning]**. I følgende menu **[FM-stationsscanning]** kan du nu besvare spørgsmålet **[Kun kraftige stationer]** med et **[JA]** eller **[NEJ]**. Den aktuelle indstilling angives med **[\*]**.

## 13.3 Lydindstillinger

Hvis stationer har en dårlig modtagelse, kan der opnås en mindre kvalitetsforbedring ved at skifte til mono-modtagelse. Dette gøres ved at trykke på  $\equiv$  knappen og vælge **[Lydindstilling]**. I følgende menu **[FM svag modtagelse]** kan du nu besvare spørgsmålet **[Lyt kun til Mono]** med et **[JA]** eller **[NEJ]**. Den aktuelle indstilling angives med **[\*]**.

## 13.4 Foretrukne (hukommelsespladser)

40 hukommelsespladser (foretrukne) er tilgængelige til lagring af FM-stationer.

#### 13.4.1 Lagring af FM-stationer på de direkte valgknapper Fav1 eller Fav2 på radioen (kun klang  $s1$ .

På radioen kan du tildele hukommelsespladser 1-2 ved hjælp af tasterne på enheden. For at gøre dette skal du vælge den ønskede station og trykke på Fav1- eller Fav2-tasten, indtil **[Forudindstillet lagring]** ses på displayet. Hukommelsespladser kan fremkaldes ved kortvarigt at trykke på knappen.

#### 13.4.2 Lagring af FM-stationer på hukommelsespladserne 1 -  $40$

Vælg den ønskede station, og hold  $\bigotimes$  knappen på radioen eller fjernbetjeningen nede. Vælg nu en hukommelsesplads på listen over stationshukommelser, og bekræft valget med knappen OK på radioen eller på fjernbetjeningen. **[Forudindstillet lagring]** vises på displayet.

Du kan nemt få vist hukommelsespladser ved kortvarigt at trykke på knappen  $\sum$  på radioen eller på fjernbetjeningen. Brug  $\Box$  knapperne til at vælge en station, og tryk på OK for at bekræfte.

Bemærk: Hukommelsespladser kan ikke slettes, men kan kun overskrives med andre stationer.

# 14 Bluetooth-lyd

Bluetooth-funktionen muliggør trådløs overførsel af musikfiler (lydstreaming) til radioen. Smartphones, tabletter eller lignende enheder kan parres. For at gøre dette skal du vælge kilden **[Bluetooth Lyd]** i hovedmenuen.

#### 14.1 Parring af Bluetoothenheder for første gang

Sørg for, at den terminalenhed, der skal parres, er tændt, og at Bluetooth er aktiveret. Vælg kilden **[Bluetooth Lyd]** i hovedmenuen. **[Bluetooth er synlig]** vises i displayet. Åbn nu Bluetooth-indstillingerne på den terminalenhed, der skal parres, og begynd at søge efter tilgængelige Bluetooth-enheder der. Vælg "Loewe klang s1 (s3)" og start parringsprocessen.

Når parringen er gennemført, vises **[Tilsluttet]** på displayet. Nu kan musikafspilningen styres via telefonen/tabletten. For at gøre dette skal du bruge den ønskede musik-app.

Grundlæggende betjening af afspil/pause og spring frem/tilbage er mulig ved hjælp af de tilsvarende knapper på fjernbetjeningen.

Bemærk: Visse enheder kræver en PIN-kode ved tilslutning. Indtast "0000".

#### 14.2 Automatisk tilslutning efter parring har allerede fundet sted

Hvis kilden er slået væk fra **[Bluetooth Lyd],** eller radioen er slukket, så afbrydes Bluetooth-forbindelsen. His radioen tændes igen eller skifter tilbage til **[Bluetooth Lyd]** kilden, oprettes der automatisk en forbindelse.

Bemærk: Hvis en automatisk forbindelse ikke er mulig, skal du gøre følgende:

Tryk på knappen, og vælg **[Se detaljer]**. Åbn derefter **[Liste over parrede enheder]** for at vælge og tilslutte den ønskede enhed. Tryk på knappen OK for at oprette forbindelsen, derefter vises **[Tilsluttet]** kortvarigt på displayet.

#### 14.3 Parring med en anden enhed

Hvis du vil tilslutte en anden enhed til radioen, skal du trykke på knappen og vælge **[Opsæt Bluetooth]**. Dette vil afbryde den aktuelle forbindelse.

Fortsæt nu, som når du første gang parrer en enhed. Derefter gemmes også denne enhed i listen over parrede enheder og kan vælges via den tilsvarende menu (se ovenfor). Der kan maksimalt gemmes 8 enheder.

# 15 CD (Kun klang s3)

Du kan bruge denne kilde til at lytte til dine CD'er. Vælg kilden "CD" i Hovedmenuen.

#### 15.1 CD-afspilning

Ilæg en disk i CD-skuffen. Kun standard 12 cm CD'er understøttes. Sørg for, at Cd-etiketten vender mod radioens forside. Cd'en påbegynder automatisk afspilningen. Tryk på eller gentagne gange for at springe til det forrige/næste spor. Tryk på og hold eller | nede for at spole hurtigt tilbage eller frem i det aktuelle spor.

Tip: Ilæg en CD, når radioen er i standbytilstand. Radioen vågner og begynder at afspille CD'en.

Bemærk: Visse MP3-filer understøttes muligvis ikke.

#### 15.2 Vilkårlig afspilning og gentagelse

Sådan afspiller du CD-spor/MP3-filer i tilfældig rækkefølge eller afspiller filer gentagne gange:

For at aktivere afspilning i tilfældig rækkefølge skal du trykke på knappen, vælge **[Tilfældig rækkefølge]** og trykke på **OK** for at bekræfte. Vælg derefter indstillingen **[Til,]** og tryk på **OK** knappen igen for at bekræfte.

Hvis du vil gentage spor, skal du trykke på  $\blacksquare$ knappen, vælge **[Gentag]** og trykke på **OK** for at bekræfte. Vælg derefter **[Gentag 1]** for at gentage ét spor eller **[Gentag alle]** for at gentage alle spor. Bekræft dit valg ved at trykke på **OK** knappen.

# 15.3 Udskubning af en CD

Tryk på  $\Delta$  knappen på radioen for at skubbe CD'en ud CD-skuffen.

# 16 Dvale-timer

Med denne funktion kan du automatisk sætte radioen i standbytilstand efter et angivet tidsrum. Du kan vælge mellem 15, 30, 45 eller 60 minutter, **[Dvale fra]** sletter den tidligere indstillede tidsperiode. For at gøre dette skal du trykke på  $\blacksquare$  knappen, mens lydkilden er valgt, og vælg nu **[Hovedmenu]**. Brug eller | til at navigere i menuen, og vælg **[Dvale]**. Brug eller **knappen i [Indstil dvaletidspunkt]** menuen for at vælge den ønskede tidsperiode, og bekræft med OK knappen. Afslut menuerne igen med $\Xi$ knappen. Ellers kan du bruge  $\bigcirc$  knappen på fjernbetjeningen til at indstille tidsperioden.

Den resterende tid vises nederst til venstre på displayet mens minutterne tæller ned.

# 17 Vækkeur

Denne radio har 2 individuelt justerbare alarmtider. Du kan få vist vækkeuret i Hovedmenuen. Tryk på  $\Xi$  knappen, mens lydkilden er valgt, og vælg nu **[Alarmer]**.

#### 17.1 Aktivering

Vælg her, på hvilke dage alarmen skal aktiveres. Der findes følgende valgmuligheder:

#### **[Fra]** / **[Dagligt]** / **[Én gang]** / **[Weekend]** / **[Hverdage]**

Vælg **[Fra]** for at deaktivere et aktiveret vækkeur.

#### 17.2 Tid

 $Index$ Indstil timerne først med $\Box$ eller $\Box$ knapperne og derefter minutterne efter at have trykket på OK.

#### 17.3 Tilstand

Her kan du indstille lydkilden, som du vil vågne op til. Der findes følgende valgmuligheder: **[Summer]** / **[Internet/radio]** / **[DAB]** / **[FM]**

#### 17.4 Forudindstilling

Stationen, der skal bruges til vækningen er angivet her. Den station, der senest blev lyttet til eller de stationer, der er gemt i Foretrukne, er tilgængelige her. Gælder ikke Summertilstand.

#### 17.5 Lydstyrke

Indstil den ønske lydstyrke til vækningen.

## 17.6 Gem

Når du har foretaget alle indstillingerne, skal du trykke på knappen OK for at gemme indstillingerne.

Et aktiveret vækkeur vises med et alarmsymbol og nummeret på det aktive vækkeur nederst til venstre på displayet. I standbytilstand kan du også se det indstillede vækketidspunkt.

#### 17.7 Slukning af vækkeuret efter opvågning

Hvi du vil slukke for vækning indtil den næste vækningscyklus, skal du trykke på (1) knappen på enheden eller på fjernbetjeningen **[Alarm fra]** ses kortvarigt på displayet. Hvis du ønsker at afbryde vækningsfunktionen i et par minutter (snooze), kan du blot trykke på en hvilken som helst knap. Vækningsforsinkelsen indstilles ved at trykke på en kap i trin 5, 10, 15 og 30 minutter. Kan også blive forlænget igen og igen. Efter kort tid skifter radioen automatisk tilbage til **[Standby],** og den resterende tid indtil den skal vække igen vises ud for det blinkende alarmsymbol.

Bemærk: De gemte vækketider forbliver gemt i tilfælde af strømsvigt.

# 18 Systemindstillinger

I systemindstillingerne kan du ændre radioens indstillinger og få vist vigtige oplysninger om den. For at få vist Systemindstillingsmenuen skal du trykke på  $\Xi$  knappen på fjernbetjeningen eller trykke på og holde  $\Xi$  knappen på radioen nede. Menuen for den valgte lydtilstand vises. I denne menu skal du vælge **[Systemindstillinger]** for at åbne Systemindstillingsmenuen. Menuen **[Systemindstillinger]** indeholder følgende valgmuligheder:

- [Equalizer]
- [Netværk]
- [Dato/Tid]
- [Sprog]
- [Fabriksnulstilling]
- [Softwareopdatering]
- [Opsætningsguide]
- $\blacksquare$  [Info]
- [Fortrolighedspolitik]
- [Baggrundslys]
- [Omgivende lys]

# 19 Equalizer

Med equalizeren kan du justere radioens lyd efter din smag. Du kan vælge mellem forudkonfigurerede indstillinger eller oprette din egen profil. Gør følgende:

Tryk på  $\Xi$  knappen, og vælg **[Systemindstillinger],** og derefter **[Equalizer].** Ellers kan du trykke på  $\frac{1}{2}$  knappen på fjernbetjeningen. Du kan vælge en lydprofil med  $\Box$  eller  $\Box$  knapperne og derefter bekræfte med **OK**. Følgende profiler findes: **[Normal]** / **[Flad]** / **[Jazz]** / **[Rock]** / **[Film]** / **[Klassisk]** / **[Pop]** / **[Nyheder]** / **[Min EQ]**

#### Opsætning af **[Min EQ]**:

For at gøre dette skal du gå til **[Opsætning af Min profil]** og bekræfte med OK. **[Bas]** og **[Diskant]** kan nu indstilles i følgende menu. Bekræft **[Bas]** eller **[Diskant]** med **OK** knappen. Foretag de relevante indstillinger med  $\Box$  eller knapperne og bekræft med OK knappen. Når du er færdig med at justere bas og diskant, skal du trykke på knappen $\mathsf{K}\!\mathsf{log}$  holde den nede for at gemme ændringerne. Vælg **[JA]**, og tryk på **OK** for at gemme denne nye equalizer-profil. Den aktive lydprofil er markeret med **[\*]**.

# 20 Netværksindstillinger

#### 20.1 Netværksguide

Netværksguiden hjælper dig med at oprette forbindelse mellem radioen og internettet. Du skal gøre følgende for at kalde den frem: Vælg **[Netværk]** i **[Systemindstillinger]** menuen, og bekræft derefter **[Netværksguide]**. Radioen starter nu en søgning efter tilgængelige WLAN-forbindelser og viser dem derefter. De forskellige netværk kan vælges ved hjælp af eller knapperne. I bunden af listen er der mulighed for at vælge **[Scan igen]** eller **[Manuel konfig]**.

#### 20.2 Trådløs netværksforbindelse (WLAN)

Afhængigt af netværket har du flere muligheder at vælge mellem for at oprette forbindelse til netværket. Netværk, der understøtter en WPS-forbindelse (Wi-Fi beskyttet opsætning) identificeres på listen med den foregående betegnelse **[WPS ...]**. Andre forbindelser er åbne netværk eller forbindelser, der er beskyttet af en adgangskode.

Bemærk: En aktiv netværksforbindelse angives med et hvidt symbol nederst til højre på displayet. Hvis der ikke er nogen aktiv forbindelse, er dette symbol overstreget.

#### 20.3 WPS/ adgangskodebeskyttet/ åben forbindelse

En WPS-forbindelse gør det muligt at tilslutte radioen til dit netværk på en enkel, men dog beskyttet måde. Der findes to muligheder. Oprettelse af forbindelsen via

PBC = Push-Button-Configuration (konfigurering ved tryk på en knap) eller via PIN-proceduren, hvor din routers webgrænseflade beder dig om at indtaste en tilfældigt genereret rækkefølge af tal.

## 20.4 PBC-opsætning

Vælg det ønskede netværk **[WPS ...]**. Vælg derefter **[Trykknap]** muligheden i **[WPSmenuen]** og bekræft. Tryk nu på WPSknappen på din router eller adgangspunkt (AP). Se brugervejledningen til din router eller AP for at få den nøjagtige procedure. Tryk derefter på knappen **OK** på fjernbetjeningen for at starte en netværksforbindelse. Alternativt kan processen også startes i menuen **[Netværk]** under **[PBC WLANopsætning]**. Følg instruktionerne på displayet.

## 20.5 Opsætning vha. PIN-kode

Vælg det ønskede netværk **[WPS ...]**. Brug derefter **[WPS-menu]** for at vælge og bekræfte **[PIN]** valgmuligheden. Radioen genererer nu en 8-cifret kode, som du skal bekræfte med knappen OK og derefter indtaste nummeret via brugergrænsefladen på routeren eller AP'et. Se brugervejledningen til routeren eller AP for at få flere oplysninger.

## 20.6 Spring WPS over/ Opsætning vha. adgangskode

Vælg **[Spring WPS over]** for at oprette forbindelse ved hjælp af Wi-FI-adgangskoden. Hvis der er tale om netværk uden WPS-understøttelse, kan du indtaste adgangskoden direkte. indtast nu adgangskoden, og bekræft den med knappen **[OK]** . Hvis indtastningen er korrekt, opretter radioen forbindelse til dit netværk og opretter en internetforbindelse.

# 20.7 Åben forbindelse

Vi anbefaler, at du ikke opretter forbindelse til et åbent netværk. Hvis det valgte netværk ikke er krypteret, kan du bekræfte det med knappen OK. Derefter oprettes internetforbindelsen.

#### 20.8 Manuel opsætning af netværksforbindelse

Hvis DHCP er aktivt, skal du gøre følgende:

Vælg menuerne **[Network]** -> **[Manuelle indstillinger]** -> **[Trådløs]** -> **[Aktiver DHCP]**. Indtast derefter den fulde SSID (netværksnavn), og bekræft med **[OK]** knappen. Vælg nu den relevante krypteringsmetode.

Se konfigurering af router eller AP. Afhængigt af den valgte metode indtastes og bekræftes netværksnøglen med **[OK]** knappen.

#### **Hvis DHCP er inaktivt, skal du gøre følgende:**

Vælg menuerne **[Netværk]** -> **[Manuelle indstillinger]** -> **[Trådløs]** -> **[Deaktiver DHCP]**. Indtast nu oplysningerne om **[IP-adresse]**, **[Undernetmaske]**, **[Gateway-adresse]**, **[Primær DNS]** and **[Sekundær DNS]**. Værdierne kan indstilles vha.  $\Box$  eller  $\Box$  knappen.  $Brug$  **OK**, eller til at vælge det individuelle nummer. Fortsæt derefter som beskrevet under **[DHCP aktiv]**.

## 20.9 Vis netværksindstillinger

I denne menu finder du alle indstillinger for den netværksprofil, der aktuelt er i brug. For at gøre dette skal du vælge **[Se indstillinger]** menuen i **[Netværk]** menuen. Værdierne kan vises vha.  $\cdot$ eller  $\Box$ knappen.

## 20.10 NetRemote PIN-opsætning

I denne menu kan du indstille en 4-cifret PIN-kode, der bliver anmodet om, når "Loewe radio"-appen konfigureres for første gang. Standardindstillingen er "1234". PIN-koden skal ændres med det samme.

#### 20.11 Netværksprofil

Her kan du se listen over netværksprofiler, der er gemt på radioen. Hvis du har oprettet flere profiler, skal du vælge den, der er tættest på den tilsvarende router eller AP.

Du kan slette netværksprofiler, der ikke længere er nødvendige, ved at trykke på  $\Box$  eller knappen for at vælge den profil, der skal slettes og bekræfte dette med OK knappen. Den aktive netværksprofil er markeret med **[\*]**.

Bemærk: Den aktive netværksprofil kan ikke slettes.

#### 20.12Slet netværksindstillinger

I denne menu kan du slette netværksindstillingerne for den aktuelle profil. For at gøre dette skal du vælge **[JA]** knappen og bekræfte din indtastning med OK. Hvis du vælger **[NEJ]** knappen , annulleres processen.

Tidsindstillinger | Sprog | Fabriksnulstilling | Softwareopdatering | Opsætningsguide | Info

Fortrolighedspolitik | Baggrundslys | Omgivelsernes lys | Loewe radio - styring af radioen via app

#### 20.13Bevar forbindelsen til netværket

Denne menu bruges til at angive, hvorvidt WLAN-forbindelsen til netværket skal bevares i standbytilstand. Den giver dig mulighed for at tænde radioen ved hjælp af appen "Loewe radio". Dette betyder, at strømforbruget i standbytilstand er noget højere. Vælg **[JA]** eller **[NEJ]** knappen for indstillingen, og bekræft indtastningen med OK.

## 21 Tidsindstillinger

Indstillinger for dato og tid kan foretage i **[Dato/ Tid]** menuen. Følgende muligheder findes:

#### 21.1 [Indstil Dato/Tid] menuen

I denne menu kan du indstille dato og klokkeslæt manuelt. Værdierne kan ændres vha.  $\Box$  eller knappen. Brug knappen OK til at gemme værdien. Når du har gemt en værdi, vælges den næste blok af numre automatisk. Gentag de foregående trin for at indstille alle værdier for dato og klokkeslæt.

#### 21.2 Menuen [Auto-opdatering]

Her kan du angive den kilde, hvorfra dato og klokkeslæt og dato skal opdateres. Følgende muligheder findes:

**[Opdater fra DAB]**: Dato og tid opdateres via DAB.

**[Opdater fra FM]**: Dato og tid opdateres via FM.

**[Opdater fra netværk]**: Dato og tid opdateres via netværket.

**[Ingen opdatering]**: Dato og klokkeslæt skal indstilles manuelt.

Den aktuelt valgte mulighed er markeret med **[\*]**.

#### 21.3 Menuen [Indstil format]

I denne menu kan du angive, om uret skal vises i 12- eller 24-timers format. Vælg den ønskede  $indstilling med$  eller knappen, og bekræft med **OK** knappen. Den aktuelt valgte indstilling er markeret med **[\*].**

#### 21.4 Menuen [Indstil tidszone]

I denne menu kan du angive din tidszone. Vælg  $den$ ønskede tidszone med $\Box$ eller $\Box$ knappen. Bekræft valget med **OK** knappen. Den aktuelt valgte indstilling er markeret med **[\*]**.

#### 21.5 Menuen [Sommertid]

I denne menu kan du slå sommertid til og fra. Vælg den ønskede indstilling med  $\Box$ eller knappen. Bekræft valget med **OK** knappen. Den aktuelt valgte indstilling er markeret med **[\*].**

# 22 Sprog

I menuen **[Sprog]** kan du indstille radioens menusprog. Hvis du har startet enheden op med installationsguiden, er enhedens sprog allerede angivet der. Hvis du vil vælge et sprog, skal du bruge eller knapperne og bekræfte dette ved at trykke på knappen OK.

Følgende sprog kan vælges:

Dansk, tysk, engelsk, finsk, fransk, italiensk, hollandsk, norsk, polsk, portugisisk, svensk, spansk, tyrkisk.

# 23 Fabriksnulstilling

Hvis du vil nulstille radioen til leveringstilstanden, skal du vælge **[JA]** i menuen **[Fabriksnulstilling]**.

Bemærk: Alle tidligere indstillinger slettes.

Hvis du vælger **[NEJ]** annulleres processen. Bemærk: Under alle omstændigheder skal du

nulstille radioen til leveringstilstanden, før du videregiver den (f.eks. sælger, forærer væk eller bortskaffer den).

## 24 Softwareopdatering

I denne menu kan du kontrollere, om der er en softwareopdatering tilgængelig til radioen.

Hvis du vælger **[Auto-check indstilling]** checker radioen automatisk tilgængeligheden af nye softwareopdateringer med jævne mellemrum.

Vælg menupunktet **[Check nu]** for at søge efter en ny version. Hvis der findes nyere software, skal du vælge **[JA]** for at installere den, eller **[NEJ]** for at annullere opdateringen. Hvis **[JA],** genstarter radioen for at udføre processen.

Derefter downloades softwaren, og du bliver spurgt om **[Fortsæt],** hvis opdateringen skal udføres. Vælg **[JA],** hvis du samtykker, eller **[NEJ]** for at annullere opdateringen. **[Advarsel: Sluk ikke for strømmen]** og softwareversionen, der skal installeres, blinker skiftevis. Når processen er gennemført, vises **[Opdatering gennemført]** på displayet, og du kan bekræfte processen med knappen OK.

Du kan kontrollere versionsnummeret på den installerede software under menuen **[Syste-**

## **mindstillinger]** under **[Info]**.

#### **Vær opmærksom på:**

Sørg for, at der er en stabil strømforsyning, før du påbegynder en softwareopdatering.

En afbrydelse under en opdatering kan forårsage uoprettelige skader på radioen.

## 25 Opsætningsguide

Du kan starte konfigurationsguiden igen i **[Opsætningsguide]** menuen. For at gøre dette skal du fortsætte som beskrevet i kapitlet "Start af opsætningsguide".

## 26 Info

I denne menu finder du bl.a. versionsnummeret på den aktuelle firmware. Hav dette nummer parat, his du ønsker at kontakte kundeservice.

# 27 Fortrolighedspolitik

Læs databeskyttelsesreglerne, der er angivet på dette websted:

#### **privacy-klang.loewe.tv**

# 28 Baggrundslys

Displayets belysning kan programmeres i 3 lysstyrkeniveauer. Følgende indstillinger kan foretages i **[Baggrundslys]** menuen:

**[Timeout]**: Tiden, indtil displayet er indstillet til **[Svagt]** lysniveau.

Valgmuligheder: **[Til / 10 / 20 / 30 / 45 / 60 / 90 / 120 / 180 sekunder]**

**[TIL]** betyder, at radioen altid fastholder lysstyrkeniveauet for **[Niveau, når tændt]**.

**[Niveau, når tændt]**: Displayets lysstyrke, når radioen er tændt. Valgmuligheder: **[Høj]** / **[Mellem]** / **[Lav]**

**[Svagt niveau]**: Lysstyrkeiustering for drift og standby. Valgmuligheder: **[Mellem]** / **[Lav]**

# 29 Omgivende lys

Menuen for **[Omgivende lys]** styrer belysningen af lysstyrkeknappen, når radioen tændes. Du kan ændre lysintensiteten ved at vælge én af følgende muligheder: **[Høj]** / **[Mellem]** / **[Lav]** / **[Slukket]**

#### 30 Loewe radio - Styring af radioen via appen

Appen "Loewe radio" (App), der er udviklet af Frontier Silicon, giver dig fuld kontrol over radioen på din smartphone.

Uanset om du konfigurerer enheden for første gang, konfigurerer Equalizeren eller administrerer dine yndlingskanaler, så giver "Loewe radio" dig alle funktionerne på din smartphone eller tablet og giver dig endnu mere komfort. Download "Loewe radio"-appen fra Google Play Store eller Apple App Store.

#### 30.1 Første opsætning med "Loewe radio"

Når radioen tændes for første gang, eller når den er indstillet til fabriksindstillingerne, er radioen i tilstanden OPSÆTNING, og der genereres et såkaldt mikro-adgangspunkt (eget WLAN-netværk). Dette gør det muligt for din smartphone eller tablet at oprette forbindelse til radioen.

# 30.2 Opsætning med Android

Sørg for, at radioen er i tilstanden OPSÆTNING. Åbn "Loewe radio"-appen på din smartphone eller tablet, og vælg menupunktet **[OPSÆTNING AF LYDSYSTEM]**.

#### Tryk på **[NÆSTE],** og vælg menupunktet **[VÆLG ADGANGSPUNKT]**.

Menuen WLAN på terminalenheden åbnes, vælg nu **[Loewe klang s1 (s3)]** netværket der. Efter tilslutning vises **[Tilsluttet til Loewe klang s1 (s3)]** i appen. Følg de yderligere instruktioner i appen for at konfigurere radioen helt. Til sidst opretter radioen forbindelse til netværket, og du kan nu betjene enheden med "Loewe radio"-appen ved at trykke på **[Begynd at bruge mit lydsystem]**.

## 30.3 Opsætning med iOS

Sørg for, at radioen er i tilstanden OPSÆTNING. Åbn "Loewe radio"-appen på din iPhone eller iPad, og vælg menupunktet **[Opsætning af lydsystem].**

Tryk på **[NÆSTE],** og vælg menupunktet **[VÆLG ADGANGSPUNKT]**.

Menuen WLAN på terminalenheden åbnes, vælg nu **[Loewe klang s1 (s3)]** netværket der. Efter tilslutning vises **[Tilsluttet til Loewe klang s1 (s3)]** i appen. Følg de yderligere instruktioner i appen for at konfigurere radioen helt. Til sidst opretter radioen forbindelse til netværket, og du kan nu betjene enheden med "Loewe radio"-appen ved at trykke på **[Begynd at bruge mit lydsystem]**.

# Bortskaffelse

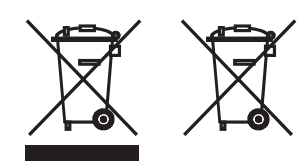

Bortskaffelse af brugt elektrisk og elektronisk udstyr og batterier.

Symbolet med en overkrydset affaldsspand på hjul på produktet eller emballagen angiver, at dette produkt ikke må behandles som almindeligt husholdningsaffald, men skal returneres til et indsamlingssted for genbrug af elektrisk og elektronisk udstyr og batterier. Ved at hjælpe med korrekt bortskaffelse af dette produkt beskytter du miljøet og dine medmenneskers helbred. Upassende eller forkert bortskaffelse udgør en fare for miljøet og sundheden. For at få yderligere oplysninger om genbrug af dette produkt bedes du kontakte din lokale myndighed eller din kommunale renovationsservice. Bemærk: Tegnet "Pb" under batterisymbolet angiver, at batteriet indeholder bly.

**Slutbrugeren er ansvarlig for at slette data på den gamle enhed ved hjælp af menupunktet [Fabriksnulstilling] før bortskaffelse. (se kapitlet om "Fabriksnulstilling")**

# Licenser

# **& Bluetooth**<sup>®</sup>

Bluetooth® -ordmærket og -logoerne er registrerede varemærker tilhørende Bluetooth SIG Inc., og Loewe Technology GmbH anvender sådanne mærker på licens. Andre varemærker og handelsnavne tilhører deres respektive ejere.

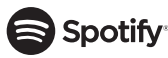

Spotify-softwaren er underlagt tredjepartslicenser, der kan findes her:

www.spotify.com/connect/third-party-licenses

Google Play og Google Play-logoer er varemærker tilhørende Google LLC.

Apple og Apple-logoet er varemærker tilhørende Apple Inc., registreret i USA og andre lande. App Store er et servicemærke tilhørende Apple Inc.

# **Lideezer**

https://www.deezer.com/legal/cgu

#### amazon music

https://www.amazon.co.uk/gp/help/customer/ display.html?nodeId=201380010

Alle produkt- og firmanavne er varemærker™ eller registrerede ® varemærker tilhører deres respektive ejere. Anvendelsen af dem indebærer ikke nogen tilknytning til eller godkendelse fra dem.

# Tekniske data

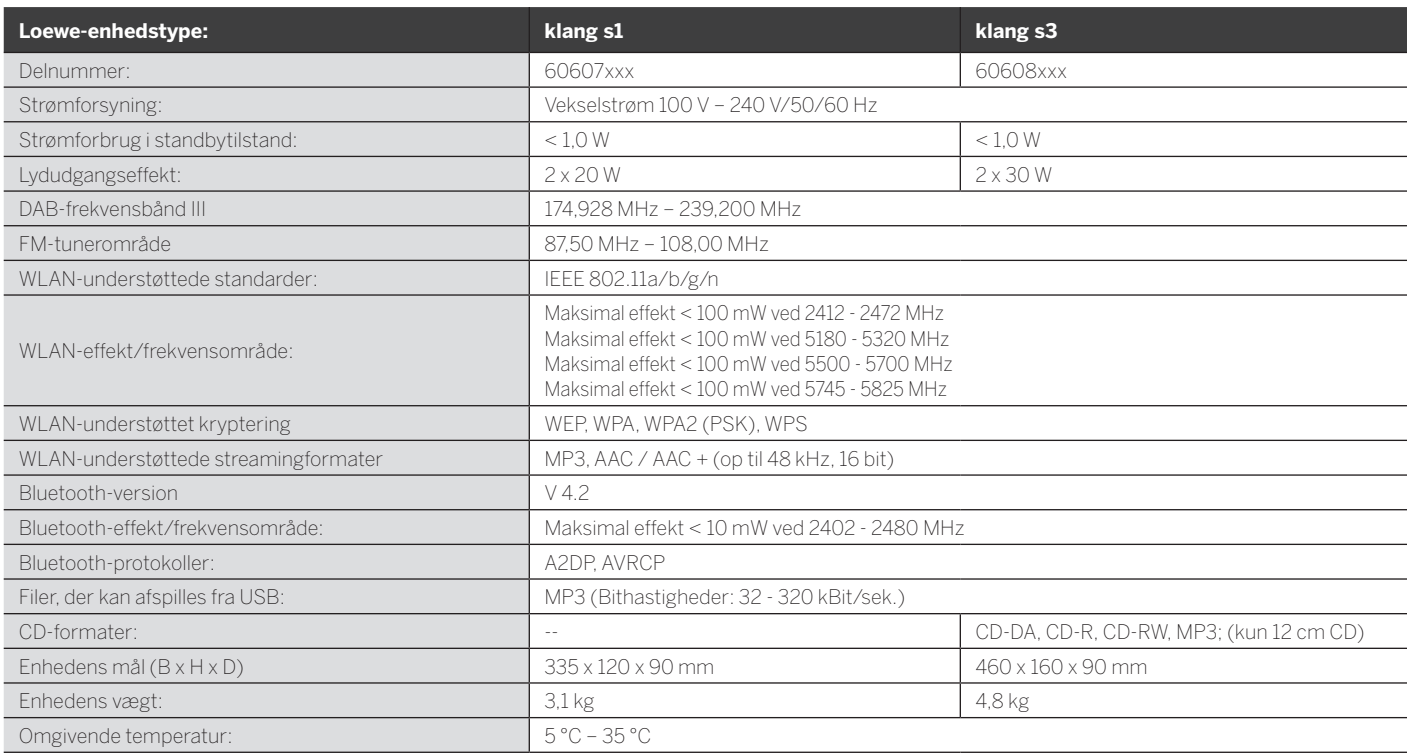

# 31 Fejlfinding

Hvis enheden ikke fungerer korrekt, anbefales det, at du kontrollerer nedenstående liste, før du ringer til hjælpelinjen.

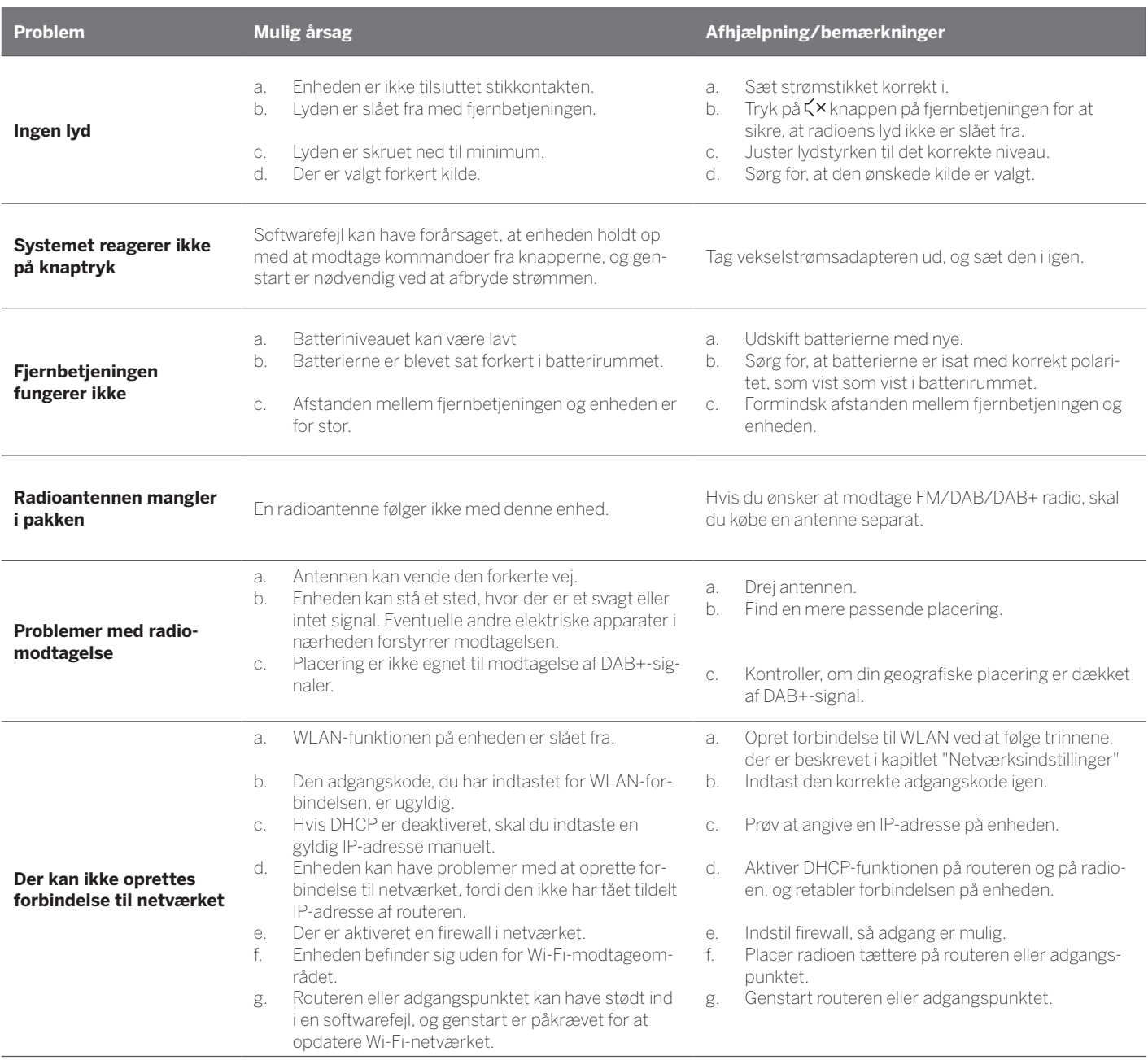

**Bluetooth-navnet på denne enhed kan ikke ses på min Bluetooth enhed**

Enhedens Bluetooth funktion er deaktiveret. Sørg for, at Bluetooth funktionen er aktiveret på din Bluetooth enhed.

Loewe klang s1/s3

# Tack

för att du valt en produkt från Loewe. Vi är glada att ha dig som kund. På Loewe kombinerar vi de högsta normerna för teknik, design och användarvänlighet. Detta gäller lika för TV, video, ljud och tillbehör. Varken teknik eller design uppnår ett mål i sig, men tillsammans ska de främja den högsta möjliga ljud- och visuella upplevelsen för vår kund.

Vår design har inte ens styrts av kortsiktiga modetrender. För trots allt har du köpt en utrustning av hög kvalitet som du vill njuta av i morgon och nästa dag.

# <sup>сет пон</sup><br>Google Play

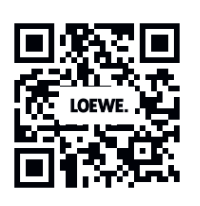

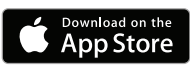

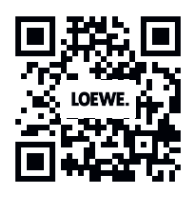

# Innehåll

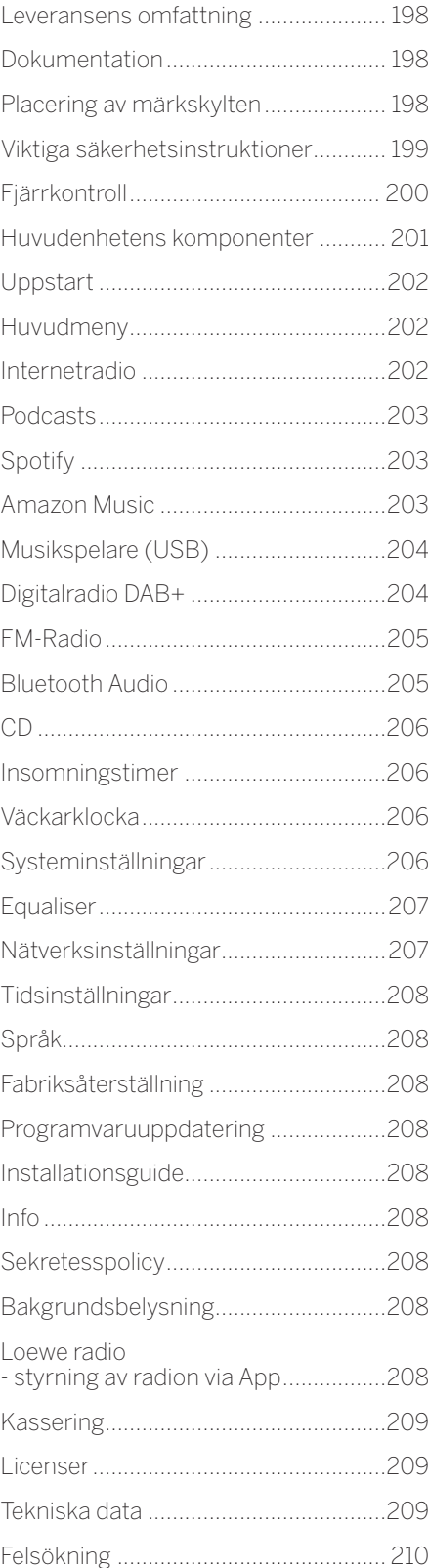

# Leveransens omfattning

Packa försiktigt upp enheten och kontrollera att alla tillbehör finns:

- **Huvudenhet**
- Fjärrkontroll (inkl. 2 x CR2032 batterier)
- **Strömkabel**
- Snabbstartsguide
- FM/DAB-antenn

# Dokumentation

Denna del av bruksanvisningen innehåller viktig grundläggande information. Enheten tas i drift och ställs in med hjälp av den intuitiva bruksanvisningen efter att enheten har slagits på för första gången.

En detaljerad användarhandbok som beskriver funktionerna i din nya Loewe-produkt kan laddas ner i elektronisk form från Loewes webbplats.

Besök vår hemsida under:

#### **www.loewe.tv/de/support**

I det här avsnittet hittar du också FAQ - vanliga frågor.

Officiellt webbforum:

#### **www.loewe-friends.de**

Du kan nå kundtjänst per telefon:

**09261 99-500** (Må till Fr: 09:00 - 17:00)

# Placering av märkskylten

Etiketter med modellnummer och driftspänningen kan hittas på botten av produkten.

# 1 Viktiga säkerhetsanvisningar

Obs: Läs denna sida noggrant för att säkerställa säker användning av enheten.

Följ alla säkerhets- och bruksanvisningar när du använder denna produkt.

Du bör spara säkerhets- och bruksanvisningarna för framtida referens.

Du bör följa alla varningar som ges på produkten och listade i bruksanvisningen.

#### **Förklaring av symboler**

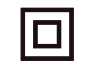

**CLASS 1**<br>Ser product

Dubbelisolerad (klass II) utrustning. Den här elektriska apparaten har utformats så att den inte kräver någon säkerhetsanslutning till elektrisk jord (jord).

Detta märke indikerar att denna enhet tillhör klass 1 laserprodukt.

Denna symbol indikerar risker som orsakas av höga spänningar.

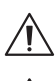

Denna symbol är för att varna användaren om andra, mer specifika risker.

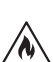

Denna symbol indikerar faror orsakade av brandutveckling.

- 1.1 Installation
- 1.1.1 Placering

Placera enheten på en stabil, jämn yta.

#### 1.1.2 Använd inte denna enhet i närheten av vatten

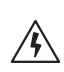

Enheten får aldrig utsättas för vattendroppar eller vattenstänk, som de som finns i närheten av badkar, tvättställ, diskbänk, tvättmaskin, våt källare eller pool. Placera aldrig behållare fyllda med vätskor, som t.ex. blomvaser, på enheten.

#### 1.1.3 Ventilation

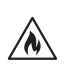

Spår och öppningar i höljet används för att ventilera enheten för att säkerställa tillförlitlig drift av enheten och för att skydda enheten från överhettning. Blockera inte ventilationshålen. Installera enheten enligt tillverkarens instruktioner. Blockera aldrig ventilationshålen genom att placera enheten på en säng, soffa, matta eller liknande mjuka ytor. Enheten ska inte installeras i en bokhylla eller inbyggd garderob om inte tillräcklig ventilation säkerställs.

## 1.1.4 Värme

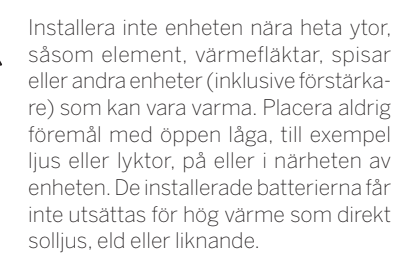

#### 1.1.5 Tillbehör

Använd endast de tillbehör som anges av tillverkaren.

#### 1.1.6 Nätverksanslutning

Se till att brandväggen är aktiverad på nätverkets åtkomstpunkt (router). Se routerns instruktionsbok.

Om du inte vill ställa in en nätverksanslutning, ska du inte köra installationsguiden.

## 1.2 Användning

#### 1.2.1 Avsedd användning

Enheten är endast avsedd för mottagning och uppspelning av ljudsignaler.

1.2.2 Fjärrkontroll

Att utsätta fjärrkontrollsensorn för direkt solljus eller högfrekvent lysrör kan orsaka funktionsfel. I sådana fall bör du flytta systemet till en annan plats för att undvika sådana fel.

De medföljande batterierna är ämnade för funktionstestning och kan ha en begränsad livslängd. Om fjärrkontrollens räckvidd minskar, byt ut de gamla batterierna mot nya.

#### 1.2.3 Överbelastning

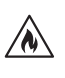

Överbelasta aldrig eluttag, förlängningssladdar eller grenuttag, annars finns det risk för brand eller elektriska stötar.

#### 1.2.4 Åskväder

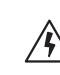

Enheten ska kopplas bort från elnätet vid åskväder och om den inte används under en längre tid.

#### 1.2.5 Genomträngning av främmande material och vätska

Vara noga med att inte låta främmande material eller vätska komma in i denna enhet genom ventilationshål, annars kan de komma i kontakt med högspänningskomponenter eller orsaka kortslutning som resulterar i brand eller elektriska stötar. Spill aldrig vätska av något slag på den här enheten.

1.2.6 Risker med hög volym

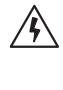

Enheten är inte konstruerad för lyssnande med hörlurar. För att förhindra eventuell hörselskada, lyssna inte på hög volym under långa perioder.

#### 1.2.7 Frånkoppling från strömförsörjningen

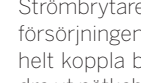

Strömbrytaren kopplar inte bort strömförsörjningen helt i något läge. För att helt koppla bort enheten från elnätet, dra ut nätkabeln från uttaget.

Stickkontakten måste vara lätt åtkomlig så att enheten när som helst kan kopplas bort från elnätet.

#### 1.2.8 Laserinformation (gäller endast enheter med inbyggd CD-spelare)

Denna produkt innehåller ett halvledarlasersystem inuti höljet och är klassificerad som en "KLASS 1 LASERPRO-DUKT". För att förhindra att utsättas för laserstrålen, ta inte bort skyddet.

## 1.3 Underhåll

#### 1.3.1 Underhåll av enheten

Försök aldrig att utföra underhållet av denna enhet själv, eftersom spänningsförande delar kan exponeras genom öppningarna eller genom att ta bort skydd, kontakt kan vara farligt. Lämna allt underhåll till kvalificerad servicepersonal.

#### 1.3.2 Rengör endast med en torr trasa!

Koppla bort enhetens nätadapter från eluttaget innan du rengör produkten. Använd aldrig flytande rengöringsmedel eller rengöringsspray. Använd endast en fuktig trasa för rengöring.

#### 1.4 Batterier

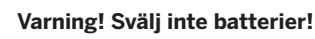

Fjärrkontrollen som medföljer den här produkten innehåller ett knappcellsbatteri. Om knappcellsbatteriet sväljs kan det orsaka allvarliga inre brännskador på bara två timmar och kan leda till döden.

Förvara nya och använda batterier på avstånd från barn.

Om batterifacket inte stängs ordentligt, sluta använda produkten och håll den borta från barn.

Om du tror att batterier kan ha svalts eller hamnat inuti någon del av kroppen, sök omedelbart läkarvård.

 $\sqrt{\lambda}$ 

#### **Varning!**

Risk för explosion om batterier byts ut mot en felaktig typ.

Värm inte eller ta isär batterier. Släng aldrig batterier i eld eller vatten.

Bär inte eller förvara batterier med andra metallföremål. Batterierna kan kortsluta, läcka eller explodera.

Ladda aldrig ett batteri om det inte är bekräftat att det är en uppladdningsbar typ.

Om fjärrkontrollen inte ska användas under en längre tid (mer än en månad), ta bort batteriet från fjärrkontrollen för att förhindra att det läcker.

Om batterierna läcker, torka bort läckaget inuti batterifacket och byt ut batterierna mot nya.

Använd inga andra batterier än de som specificerats.

#### 1.5 Reparation

#### 1.5.1 Skador som kräver reparation

Underhåll och reparationsarbete ska endast utföras av kvalificerad kundservice. Underhåll/reparation krävs om enheten har skadats (t.ex. nätadaptern) om vätska har trängt in i enheten, om föremål har kommit in i enheten, om enheten har utsatts för regn eller fukt, när den slutar fungera ordentligt eller har fallit ner.

1.5.2 För att minimera risken för elektriska stötar, brand, etc.

> Ta inte bort skruvar, skydd eller delar av höljet.

1.6 Automatisk energibesparingsfunktion

> Radion är utrustad med en automatisk energibesparingsfunktion. Detta växlar enheten till standby-läge inom 15 minuter om den spelas med mycket låg volym eller om radion är i mute-läge. Observera att inställningen inte kan ändras.

#### **EU-försäkran om överensstämmelse**

Härmed förklarar Loewe Technology GmbH att radioutrustningstypen Loewe klang s1 (s3) överensstämmer med direktiv 2014/53/EU. Den fullständiga texten till EU-försäkran om överensstämmelse finns på följande internetadress: https://www.loewe.tv/de/support

Denna produkt kan användas i alla EU-länder.

På grund av 5 GHz-frekvensområdet för den inbyggda WLAN-modulen är användning i följande länder endast tillåten i byggnader:

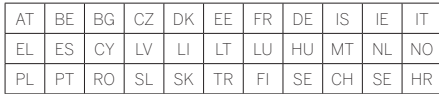

# ι×

2 Fjärrkontroll

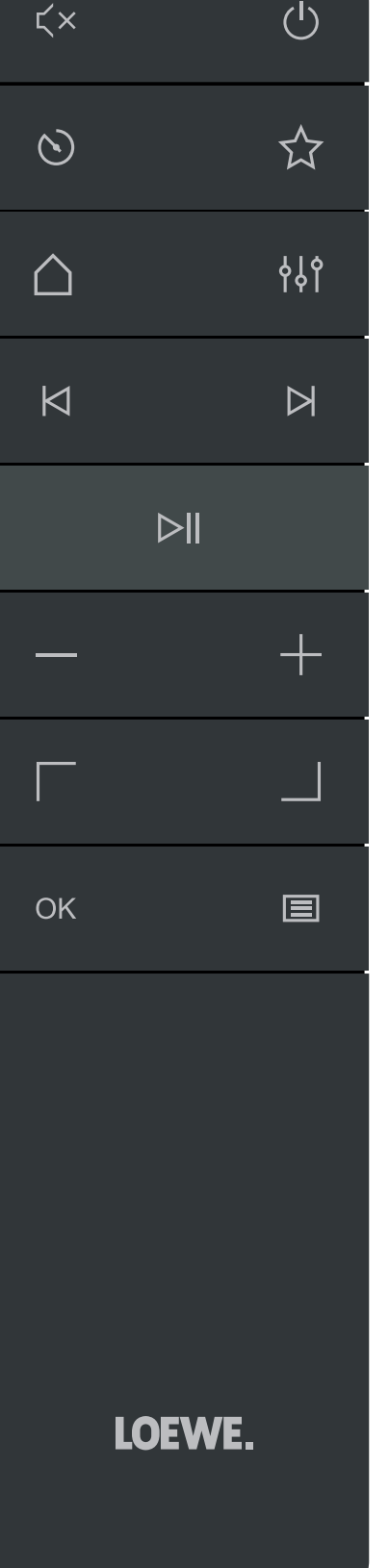

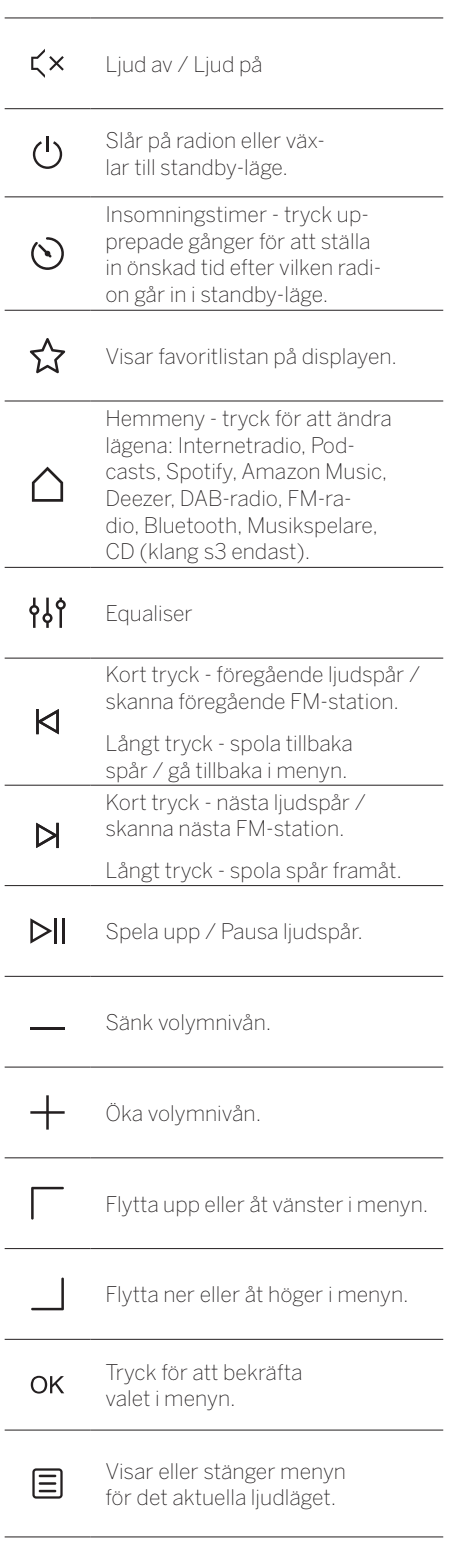

Huvudenhetens komponenter

#### 3 Huvudenhetens komponenter

#### **Loewe klang s1**

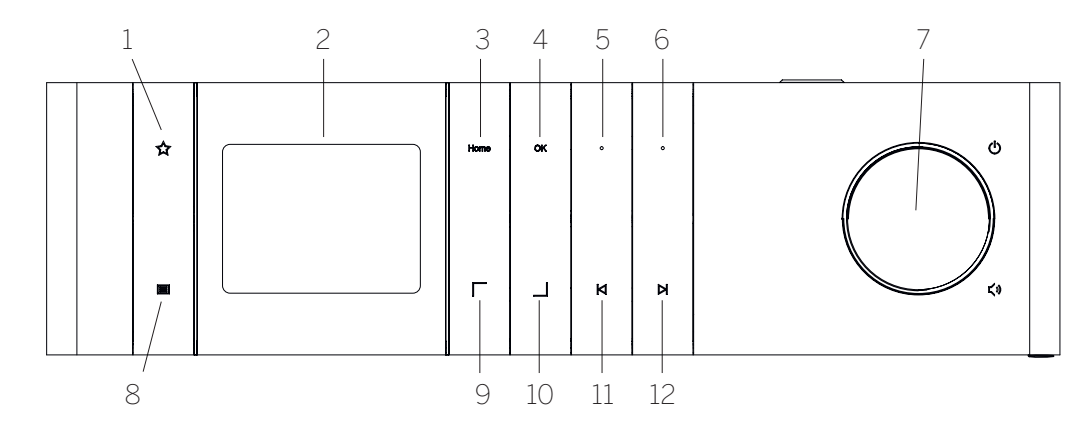

- 1. Favoritlista Visar favoritlistan på displayen.
- 2. LCD TFT-display
- 3. Hem Visar hemmenyn där lägen kan väljas.
- 4. OK Tryck för att bekräfta valet i menyn.
- 5. Fav1 I radioläge: tryck kort för att hämta favoritradiostationen som sparats som Fav1. Tryck och håll intryckt för att spara aktuell radiostation som Fav1. I Spotify-, Bluetooth-, USB-läge: Spela upp/Pausa funktion.

#### **Loewe klang s3**

- 6. Fav2 I radioläge: tryck kort för att hämta favoritradiostationen som sparats som Fav2. Tryck och håll intryckt för att spara aktuell radiostation som Fav2.
- 7. Volymknapp Tryck för att slå på radion eller växla till standby-läge. Vrid åt vänster för att sänka volymnivån. Vrid åt höger för att öka volymnivån.
- 8. Meny Kort tryck visar ytterligare information om aktuell station/spår. Långt tryck - Visar menyn för det aktuella ljudläget.
- 9. Upp/Vänster Flytta upp eller åt vänster i menyn.
- 10. Ner/Höger Flytta ner eller åt höger i menyn.
- 11. Föregående spår Kort tryck föregående ljudspår / skanna föregående FM-station. Långt tryck - spola tillbaka spår / gå tillbaka i menyn.
- 12. Nästa spår Kort tryck nästa ljudspår / skanna nästa FM-station. Långt tryck spola spår framåt.

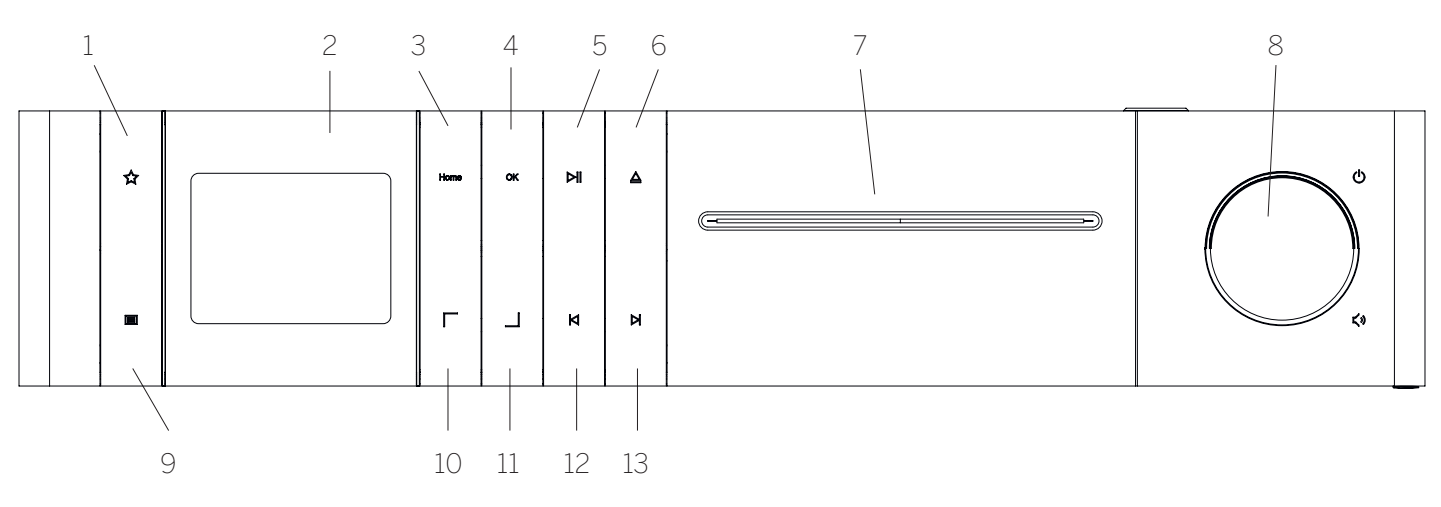

- 1. Favoritlista Visar favoritlistan på displayen.
- 2. LCD TFT-display
- 3. Hem Visar hemmenyn där lägen kan väljas.
- 4. OK Tryck för att bekräfta valet i menyn.
- 5. Spela upp/Pausa Spela upp/Pausa-funktion.
- 6. Mata ut Mata ut CD från CD-facket.
- 7. CD-fack
- 8. Volymknapp Tryck för att slå på radion eller växla till standby-läge. Vrid åt vänster för att sänka volymnivån. Vrid åt höger för att öka volymnivån.
- 9. Meny Kort tryck visar ytterligare information om aktuell station/spår. Långt tryck - Visar menyn för det aktuella ljudläget.
- 10. Upp/Vänster Flytta upp eller åt vänster i menyn.
- 11. Ner/Höger Flytta ner eller åt höger i menyn.
- 12. Föregående spår Kort tryck föregående ljudspår / skanna föregående FM-station. Långt tryck - spola tillbaka spår / gå tillbaka i menyn.
- 13. Nästa spår Kort tryck nästa ljudspår / skanna nästa FM-station. Långt tryck spola spår framåt.

# 4. Uppstart

# 4.1 Anslutning

Anslut strömkabeln till radion och vägguttaget.

För att säkerställa optimal akustisk prestanda och säker kabeldragning, placera enheten minst 5 cm från väggen.

Öppna batterifacket på fjärrkontrollen och sätt i batterierna med rätt polaritet. Placera båda batterierna med "+" uppåt (vända mot dig) och stäng batterifacket.

#### 4.2 Nätverksanslutning

För att kunna ta emot internetradio måste radion vara integrerad i ett nätverk. För att göra detta måste routern vara påslagen och ansluten till Internet. Se till att routerns Wi-Fi-anslutning är aktiverad. Du kan också läsa routerns bruksanvisning.

## 4.3 Slå På / Av (standby)

Tryck på knappen (<sup>I</sup>) på fjärrkontrollen eller på enheten för att slå på radion. Tryck på knappen igen för att sätta enheten i standby-läge. Koppla bort den från strömförsörjningen för att stänga av den helt.

#### 4.4 Navigera i menyerna

Du kan navigera genom menyerna genom att trycka på  $\Box$  /  $\Box$  på fjärrkontrollen. Valet bekräftas genom att trycka på knappen **OK**.

#### 4.5 Ange lösenord, sök texter, etc.

Använd knapparna  $\Box / \Box$ för att välja motsvarande siffror och/eller bokstäver individuellt och bekräfta valet genom att trycka på **OK**. För att korrigera en felaktig inmatning, vänligen gå till fältet **[BKSP]** och bekräfta med knappen **OK** på fjärrkontrollen. Detta tar bort den senaste posten. Använd fältet **[ANNULLERA]** för att annullera posten helt. Om ditt val är klart, navigera till fältet **[OK]** och bekräfta valet genom att trycka på knappen **OK**.

#### 4.6 Justera volym och "Mute"

Du kan justera volymen genom att trycka på knapparna  $+$  och  $-$  på fjärrkontrollen eller genom att vrida på volymknappen på enheten.. Att trycka på knappen  $\leq$  x stänger av radions ljud. Ytterligare ett tryck på knappen återställer originalvolymen.

## 4.7 Ytterligare information

Genom att trycka upprepade gånger på knappen button på enheten, beroende på källa och station, kan ytterligare information visas:

- **B**eskrivning
- Stationens namn, det aktuella programmet, innehåll, ämnen, etc.
- Genre
- Stationens programstil (genre) visas
- Signalnivå och signalfel
- **Bithastighet**
- Kanalinformation
- Dagens datum och aktuell tid

#### 4.8 Installationsguiden

Vid första start startar installationsguiden automatiskt. Vid första start listas alla tillgängliga menyspråk. Välj önskat språk med knappen / och bekräfta med **OK**.

## 4.9 Starta installationsguiden

För en enkel och snabb första start (ställa in tid och datum, ställa in internetanslutning etc.) rekommenderar vi att du kör installationsguiden. För att göra detta, välj **[JA]**. Om du vill hoppa över installationsguiden välj **[NEJ]**.

Alla inställningar som görs med hjälp av installationsguiden kan senare göras individuellt via systeminställningarna.

Alternativt kan installationsguiden köras igen när som helst.

Om du bestämde dig för att köra installationsguiden visas följande alternativ:

#### **[Datum/Tid]**

12/24-timmars-format

#### **[Automatisk uppdatering (Tid och datum)]**

**[Uppdatering från DAB]** eller **[Uppdatering från FM]**. Med den automatiska uppdateringen via radionätverken FM / DAB / DAB + tillhandahålls tid och datum av sändarna. Vid justering via dessa källor ställs tiden in korrekt även efter ett strömavbrott.

**[Uppdatering från NÄT]** - När detta alternativ väljs ställs tid och datum automatiskt in via Internetanslutningen. Dessutom kan tidszonen och sommar-/vintertid justeras.

**[Ingen uppdatering]** - Tid och datum måste ställas in manuellt.

#### **[Behåll nätverksanslutningen]**

Om du väljer **[Ja]** behåller radion nätverksanslutningen i standby-läge. Detta tillåter snabb start av radion. Det gör också att du kan slå på radion med "Loewe radio"-appen.

# 5 Huvudmenyn

För att visa huvumenyn, tryck på knappen  $\Xi$  på fjärrkontrollen eller tryck och håll inne knappen på radion. Menyn för valt ljudläge visas. I denna meny, välj **[Huvudmeny]** för att öppna huvudmenyn. Denna meny innehåller olika ljudkällor och inställningsalternativ:

- **-** [Internetradio]
- [Podcasts]
- [Spotify]
- [Amazon Music]
- [Deezer]
- [Musikspelare] (USB)
- [DAB-Radio]
- **FM-Radio**
- **F** [Bluetooth Audio]
- [CD] (Loewe klang s3 endast)
- **•** [Insomningstimer]
- [Väckarklocka]
- [Systeminställningar]

# 6 Internetradio

Internetradion erbjuder ett stort urval av olika erbjudanden runt om i världen. Du kan välja stationer på olika sätt. För att göra detta, välj **[Internetradio]** på hemmenyn.

#### 6.1 Stationssökning

Radion erbjuder olika alternativ för att söka efter önskad station.

Navigera inom menyposterna och alternativen. När du har hittat önskad station bekräftar du ditt val med knappen OK. Internetradiouppspelning kan stoppas genom att trycka på knappen  $\sum$ fjärrkontrollen. Ytterligare ett tryck på knappen laddar om stationen.

#### 6.1.1 Sök efter länder och regioner

För att söka efter stationer från vissa kontinenter, länder och regioner, tryck på knappen 目 för att ta fram **[Stationslistan]**. Bekräfta valet.

Välj menyn **[Plats]** för att välja ett land eller en region.

#### 6.1.2 Sök efter genrer

Gör så här för att söka efter stationer med specifika musikstilar eller teman:

Tryck på knappen **三** för att ta fram **[Stationslistan]**. Efter att ha bekräftat valet navigera till menyn **[Upptäck]**. Efter bekräftelse kan du ytterligare begränsa din sökning efter stationens ursprung eller språk.

#### 6.1.3 Sök efter namn

Om du vet namnet på önskad station kan du söka specifikt efter den:

Tryck på knappen  $\Xi$  för att ta fram **[Stationslistan]**. Efter att ha bekräftat valet navigera till menyn **[Sök]**. Ange hela eller delar av stationsnamnet i inmatningsmasken och välj fältet "OK" för att starta sökningen. Du kommer att få en lista över alla stationer, vars namn innehåller texten du letar efter.

#### 6.1.4 Populära stationer

Du hittar ett urval av de mest populära stationerna enligt följande:

Tryck på knappen för att ta fram **[Stationslistan]**. Efter att ha bekräftat valet navigera till menyn **[Populära]** och välj önskad station.

#### 6.1.5 Lokala stationer

För att specifikt söka efter stationer från det land där radion befinner sig, fortsätt så här:

Tryck på knappen  $\Xi$  för att ta fram **[Stationslistan]**. Efter att ha bekräftat valet navigerar du till menyn med landets namn på den aktuella platsen (t.ex. "Tyskland").

## 6.2 Favoriter (minnesplatser)

20 minnesplatser (favoriter) finns för att lagra dina favoritstationer. Du kan tilldela dessa favoriter till stationer från källorna **[Internetradio]** och **[Podcasts]**.

6.2.1 Lagring av stationer på direktvalsknapparna Fav1 eller Fav2 på radion (endast klang s1):

På radion, kan du tilldela minnesplatser 1 - 2 med hjälp av knapparna på enheten. För att göra detta, välj önskad station och tryck på en Fav1 eller Fav2-knapp tills **[Förinställning lagrad]** visas på displayen. Minnesplatserna kan hämtas genom att trycka kort på knappen.

#### 6.2.2 Lagra stationer på minnesplatser 1 - 20

Väli önskad station och håll ned knappen  $\hat{\mathbf{X}}$ på radion eller på fjärrkontrollen. Välj nu en minnesplats från listan över stationsminnen och bekräfta valet med knappen OK på radion eller på fjärrkontrollen. **[Förinställning lagrad]**  visas på displayen.

Du kan enkelt ta fram minnesplatser genom att trycka kort på knappen  $\sum$  på radion eller på fjärrkontrollen. Använd knapparna  $\Box$  / för att välja en station och tryck på **OK** för att bekräfta.

Obs: Minnesplatserna kan inte raderas, men kan bara skrivas över med andra stationer.

# 7 Podcasts

Podcasts är tillgängliga artiklar om olika ämnen, t.ex. Informationssändningar, nyheter och mycket mer. Som med internetradio kan du här filtrera Podcasts eller söka efter en Podcast i hela databasen. För att göra detta, välj källan **[Podcasts]** på hemmenyn.

## 7.1 Hitta podcasts

Radion erbjuder olika alternativ för att söka efter podcasts.

Navigera inom menyposterna och alternativen. När du har hittat den podcast du letar efter bekräftar du ditt val med knappen OK. Uppspelning av podcasts kan pausas och startas om genom att trycka på knappen  $\sum$  på fjärrkontrollen. Genom att trycka på  $\bigotimes / \bigotimes$  kan du snabbspola framåt och bakåt i podcasten med ökande hastighet (max 32 gånger). Med ett kort tryck på knappen **K** kan du hoppa till början av podcasten.

#### 7.1.1 Sök efter länder och regioner

För att söka efter podcasts från specifika kontinenter, länder och regioner, tryck på knappen för att ta fram **[Podcastlistan]**. Bekräfta valet.

Välj menyn **[Plats]** för att välja ett land eller en region.

#### 7.1.2 Sök efter genrer

Gör så här för att hitta podcasts med specifikt innehåll eller ämnen:

Tryck på knappen  $\Xi$  för att ta fram **[Podcastlistan]**. Efter att ha bekräftat valet navigera till menyn **[Upptäck]**. Efter bekräftelse kan du ytterligare begränsa sökningen efter podcastens ursprung eller språk.

#### 7.1.3 Sök efter namn

Om du vet namnet på den podcast du vill lyssna på kan du söka efter den:

Tryck på knappen  $\Xi$  för att ta fram **[Podcastlistan]**. Efter att ha bekräftat valet navigera till menyn **[Sök]**. Ange hela eller delar av stationsnamnet i inmatningsmasken och välj fältet **[OK]** för att starta sökningen. Du kommer att få en lista över alla podcasts eller avsnitt, vars namn innehåller texten du letar efter.

#### 7.1.4 Populära podcasts

För att söka efter populära podcasts från det land där radion befinner sig, gör så här:

Tryck på knappen laför att ta fram **[Podcastlistan]**. Efter att ha bekräftat valet navigerar du till menyn med landets namn på den aktuella platsen (t.ex. "Tyskland").

## 7.2 Favoriter (minnesplatser)

20 lagringsutrymmen (favoriter) är tillgängliga för lagring av podcasts. Du kan tilldela dessa favoriter till stationer från källorna **[Internetradio]** och **[Podcasts]**.

7.2.1 Spara podcasts på direktvalsknapparna Fav1 eller Fav2 på radion (endast klang s1):

På radion, kan du tilldela minnesplatser 1 - 2 med hjälp av knapparna på enheten. För att göra detta, välj önskad podcast och tryck på en Fav1- eller Fav2-knapp tills **[Förinställning lagrad]** visas på displayen. Minnesplatserna kan hämtas genom att trycka kort på knappen.

#### 7.2.2 Spara podcasts på minnesplatser 1 - 20

Välj önskad podcast och håll ned knappen på radion eller på fjärrkontrollen. Välj nu en minnesplats från listan över stationsminnen och bekräfta valet med knappen OK på radion eller på fjärrkontrollen. **[Förinställning lagrad]** visas på displayen.

Du kan enkelt ringa upp minnesplatserna genom att kort trycka på knappen  $\sum$  på radion eller på fjärrkontrollen. Använd knapparna / för att välja en podcast och tryck på OK för att bekräfta.

Obs: Minnesplatserna kan inte raderas, men kan bara skrivas över med andra stationer.

# 8 Spotify

Använd din telefon, surfplatta eller dator som fjärrkontroll för Spotify. Gå till spotify.com/connect för att ta reda på hur. Spotify-programvaran omfattas av tredjepartslicenser som finns här:

www.spotify.com/connect/third-party-licenses.

# 9 Amazon Music

För att använda den här tjänsten på din radio behöver du ett Amazon Music-konto (information på music.amazon.com).

#### 9.1 Logga in på Amazon Music

Den första inloggningen till Amazon Music måste göras med appen "Loewe Radio" (se kapitel "Loewe Radio - radiostyrning via app").

I appen "Loewe radio", välj din radio, tryck på **[Källa]** och välj **[Amazon Music]**. Tryck på **[Bläddra]** högst upp på skärmen och trycker sedan på **[Logga in med Amazon]**. Ange dina inloggningsuppgifter och logga in.

Radion är nu ansluten till ditt Amazon Music-konto.

# 9.2 Styrning av Amazon Music

Se till att radion är ansluten till Wi-Fi-nätverket och välj källan **[Amazon Music]** i huvudmenyn.

I menyn, tryck på | / | för att välja önskad post. Tryck på **OK** för att bekräfta vald post. Håll ner knappen $\mathsf{K}$ för att återgå till föregående meny.

När du spelar musik tryck på  $\Box / \Box$  för att öppna menyn Amazon Music.

Använd radioknapparna eller fjärrkontrollen för att ändra volymen, spela upp/pausa ljudet och hoppa framåt och bakåt genom dina spellistor.

Alternativt kan du använda appen "Loewe radio" för att välja och spela dina låtar eller spellistor.

#### 9.3 Favoriter (minnesplatser)

8 minnesplatser (favoriter) finns för att lagra låtar.

9.3.1 Spara låtar på direktvalsknapparna Fav1 eller Fav2 på radion (endast klang s1):

På radion, kan du tilldela minnesplatser 1 - 2 med hjälp av knapparna på enheten. För att göra detta, välj önskad låt och tryck på en **Fav1** eller **Fav2**-knapp tills **[Förinställning lagrad]** visas på displayen. Minnesplatserna kan hämtas genom att trycka kort på knappen.

#### 9.3.2 Lagra låtar på minnesplatser 1 - 8

Välj önskad låt och håll ned knappen  $\bigotimes$  på radion eller på fjärrkontrollen. Välj nu en minnesplats från listan över minnen och bekräfta valet med knappen **OK** på radion eller på fjärrkontrollen. **[Förinställning lagrad]** visas på displayen.

Du kan enkelt ta fram minnesplatserna genom att kort trycka på knappen  $\sum$  på radion eller på fjärrkontrollen. Använd knapparna $\sqrt{ }$  för att välja en låt och tryck på **OK** för att bekräfta.

Obs: Minnesplatserna kan inte raderas, men kan bara skrivas över med andra låtar.

# 10 Deezer

För att använda den här tjänsten på din radio behöver du ett Deezer-konto (information på www.deezer.com).

## 10.1 Logga in på Deezer

Se till att radion är ansluten till Wi-Fi-nätverket och välj källan **[Deezer]** i huvudmenyn. Du kommer att uppmanas att ange din Deezer-inloggningsinformation, e-post och lösenord.

Obs: Denna tjänst kommer att vara tillgänglig för radion vid ett senare tillfälle, efter programvaruuppdateringen.

## 10.2 Styrning av Deezer

I menyn, tryck på  $\Box$  / för att välja önskad post. Tryck på OK för att bekräfta vald post. Håll ner knappen **K** för att återgå till föregående meny.

När du spelar musik tryck på  $\Box$  / för att öppna Deezer-menyn.

Använd radioknapparna eller fjärrkontrollen för att ändra volymen, spela upp/pausa ljudet och hoppa framåt och bakåt genom dina spellistor.

Alternativt kan du använda appen "Loewe radio" för att välja och spela dina låtar eller spellistor.

## 10.3 Favoriter (minnesplatser)

8 minnesplatser (favoriter) finns för att lagra låtar.

10.3.1 Spara låtar på direktvalsknapparna Fav1 eller Fav2 på radion (endast klang s1):

På radion, kan du tilldela minnesplatser 1 - 2 med hjälp av knapparna på enheten. För att göra detta, välj önskad station och tryck på en Fav1 eller Fav2-knapp tills **[Förinställning lagrad]** visas på displayen. Minnesplatserna kan hämtas genom att trycka kort på knappen.

#### 10.3.2 Lagra stationer på minnesplatser 1 - 8

Välj önskad station och håll ned knappen  $\sum$  på radion eller på fjärrkontrollen. Välj nu en minnesplats från listan över minnen och bekräfta valet med knappen **OK** på radion eller på fjärrkontrollen. **[Förinställning lagrad]** visas på displayen.

Du kan enkelt ta fram minnesplatserna genom att kort trycka på knappen ∑ på radion eller på fjärrkontrollen. Använd knapparna | / för att välja en station och tryck på **OK** för att bekräfta.

Obs: Minnesplatserna kan inte raderas, men kan bara skrivas över med andra låtar.

# 11 Musikspelare (USB)

Du kan använda denna källa för att spela MP3-filer (16 bitar/48 kHz) från ett USB-minne. För att göra detta, välj källan "USB" i huvudmenyn.

När du sätter i ett USB-minne, bekräfta **[USB-minne isatt – öppna mappen?]** med **[JA]**. Displayen visar då tillgängliga filer och mappar. IOm du väljer **[NEJ]** på denna punkt, kommer du att kopplas tillbaka till senast valda ljudkälla eller den senast använda menyn..

#### 11.1 Spela MP3-filer

Välj önskad mapp eller spår från menyn, musikuppspelningen startas med OK. I menyn kan du använda knapparna  $\Box$  buttons to för att navigera genom mappstrukturerna. Tryck och håll nere knappen <a>If or att återgå till föregående meny.

På skärmen för uppspelning av spår, DI-knappen pausar eller återupptar uppspelningen. Genom att trycka kontinuerligt på knapparna / kan du snabbspola framåt och bakåt i spåret med ökande hastighet (max 32 gånger). Kort tryck på <tar dig till början av spåret eller föregående spår.

#### 11.2 Slumpmässig uppspelning och upprepning

För att spela MP3-filer i en mapp i slumpmässiga rader, eller för att upprepa uppspelningen av filerna, gör så här:

Tryck på knappen **je** på fjärrkontrollen eller tryck och håll knappen E knappen på enheten och välj **[Upprepa uppspelning]** och/eller **[Blandad uppspelning].** Funktionerna slås på eller av med knappen  $OK$ 

## 11.3 Spellista

Du har möjlighet att skapa en spellista för dina MP3-filer. 200 minnesplatser finns tillgängliga för detta. För att spara ett spår i spellistan, tryck på knappen OK i låtlistan tills **[Tillagd i min spellista]** visas på displayen. Spåret är nu sparat i spellistan. För att spela listan tryck på knappen , välj **[Spellista]** och bekräfta det önskade spåret.

Slumpmässiga uppspelnings- och upprepningsfunktioner är också tillgängliga. Du kan radera den aktuella spellistan genom att köra funktionen**[Rensa min spellista]** i **[Meny]**. Om du bekräftar **[Ta bort allt från min spellista]** med **[JA]** raderas listan. Enskilda spår kan inte tas bort från spellistan.

Obs: Om det finns spår i spellistan som inte finns på det aktuella USB-minnet avbryts uppspelningen med felmeddelandet **[Det går inte att öppna valt media.]**. Tryck sedan på knappen för att ta bort felmeddelandet. Skapa en ny spellista.

# 12 Digitalradio DAB+

Innan du kan ställa in och lyssna på DAB-radio måste du installera antennen (ingår inte i leveransen) på baksidan av radion.

För att ta emot digitalradio DAB +, byt till källan **[DAB-Radio]** i huvudmenyn. När du byter för första gången startar en automatisk stationssökning. **[Skanna]** visas på displayen, liksom antalet hittade stationer hittills och en motsvarande förloppsindikator.

Vissa stationer erbjuder ytterligare information som ett så kallat bildspel.

För att visa dessa på radiodisplayen i stort format, tryck på OK-knappen på fjärrkontrollen eller på radion. Genom att trycka på knappen igen återgår displayen.

## 12.1 Stationssökning

För att söka efter mottagningsbara stationer kan du starta en automatisk sökning. För att göra detta, använd knappen  $\Xi$  för att öppna menyn och välj **[Skanna]**. **[Skanna]** visas på displayen, liksom antalet hittade stationer hittills och en motsvarande förloppsindikator. Stationerna sparas sedan i alfabetisk ordning.

Stationer som hittades under en tidigare sökning men som för närvarande inte kan tas emot visas i stationslistan med "?" framför stationsnamnet.

## 12.2 Manuell inställning

Du kan också göra manuella inställningar. För att göra detta, använd knappen  $\Xi$  för att ta fram menyn och välja **[Manuell inställning]**. Välj sedan önskad station och bekräfta med OK. Nu visas information om stationen och signalstyrkan. Ytterligare ett tryck på OK-knappen sparar motsvarande stationer i listan.

## 12.3 Stationslista

Tryck på knappen  $\Xi$  och bekräfta [Stationslista] med OK. Använd knapparna $\Box / \Box$  för att välja en station och tryck på OK för att bekräfta. Enheten börjar spela automatiskt.

Obs: Mottagningskvaliteten för en station beror på faktorer som väder, installationsplats och antennriktning. Om en station från stationslistan inte kan tas emot, ändra antennens riktning eller flytta radion. Stationer som inte längre kan tas emot kan tas bort från stationslistan.

#### 12.4 Radera stationer som inte längre kan tas emot

Stationer som inte längre kan tas emot kan tas bort från listan. För att göra detta tryck på knappen och välj **[Rensa ogiltiga]**. Under **[Detta tar bort alla ogiltiga stationer, fortsätt?]** välj **[JA]** och dessa stationer kommer att raderas. Att välja **[NEJ]** tar dig tillbaka till menyn utan att radera stationerna.

#### 12.5 Favoriter (minnesplatser)

40 minnesplatser (favoriter) finns för att lagra DAB+ stationer.

12.5.1 Lagring av DAB+ stationer på direktvalsknapparna Fav1 eller Fav2 på radion (endast klang s1):

På radion, kan du tilldela minnesplatser 1 - 2 med hjälp av knapparna på enheten. För att göra detta, välj önskad station och tryck på en Fav1 eller Fav2-knapp tills **[Förinställning lagrad]** visas på displayen. Minnesplatserna kan hämtas genom att trycka kort på knappen.

#### 12.5.2 Lagra DAB+ stationer på minnesplatser 1 - 40

Välj önskad station och håll ned knappen på radion eller på fjärrkontrollen. Välj nu en minnesplats från listan över stationsminnen och bekräfta valet med knappen OK på radion eller på fjärrkontrollen. **[Förinställning lagrad]** visas på displayen.

Du kan enkelt ta fram minnesplatserna genom att kort trycka på knappen  $\hat{\chi}$  på radion eller på fjärrkontrollen. Använd knapparna  $\sqrt{2}$ för att välja en station och tryck på OK för att bekräfta.

Obs: Minnesplatserna kan inte raderas, men kan bara skrivas över med andra stationer.

## 12.6 DRC (Dynamic Range Control)

Vissa DAB+ stationer stöder DRC, vilket minskar skillnaden mellan höga och mjuka toner. Följande inställningar är möjliga:

#### **[DRC hög]**:

Stark komprimering av de olika volymerna. Dynamiken minskas kraftigt.

#### **[DRC låg]**:

Låg komprimering utan större förlust av dynamik.

#### **[DRC av]**:

Det finns ingen komprimering.

Gör så här för att göra inställningarna:

Tryck på knappen **E** och välj **[DRC]**. Inställningarna för DRC kan ändras i följande meny. Den aktuella inställningen indikeras av **[\*]**.

## 12.7 Stationsordning

Som standard sorterar radion stationerna i alfabetisk ordning. Stationerna kan också sorteras efter grupper. Gör så här för att göra inställningarna:

Tryck på knappen  $\Xi$  och välj **[Stationsordning]**. Inställningarna kan ändras i följande meny. Den aktuella inställningen indikeras av **[\*]**.

# 13 FM-Radio

Innan du kan ställa in och lyssna på FM-radio måste du installera antennen (ingår inte i leveransen) på baksidan av radion.

Välj **[FM-RADIO]** i huvudmenyn för att byta till FM-mottagning.

#### 13.1 Stationssökning

Du kan automatiskt söka efter FM-stationer. För att starta den automatiska stationssökningen, tryck på OK-knappen på fjärrkontrollen eller på radion. Sökningen stannar vid nästa station som hittas och börjar spela.

## 13.2 Sökinställningar

Du kan använda denna funktion för att avgöra om endast stationer med stark mottagningssignal ska beaktas. För att göra detta tryck på knappen  $\Xi$ , och välj **[Skanningsinställning]**. I följande meny **[FM-stationsskanning]** kan du nu svara på frågan **[Endast starka stationer]** med **[JA]** eller **[NEJ]**. Den aktuella inställningen indikeras av **[\*]**.

# 13.3 Ljudinställningar

För stationer med dålig mottagning kan en liten kvalitetsförbättring uppnås genom att byta till monomottagning. För att göra detta tryck **på knappen 国 och välj <b>[Ljudinställning]**. I följande meny **[FM svag mottagning]** kan du nu svara på frågan **[Lyssna bara i Mono]** med **[JA]** eller **[NEJ]**. Den aktuella inställningen indikeras av **[\*]**.

**deutsch svenska**

## 13.4 Favoriter (minnesplatser)

40 minnesplatser (favoriter) finns för att lagra dina FM-stationer.

13.4.1 Lagring av FM-stationer på direktvalsknapparna Fav1 eller Fav2 på radion (endast klang s1):

På radion, kan du tilldela minnesplatser 1 - 2 med hjälp av knapparna på enheten. För att göra detta, välj önskad station och tryck på en Fav1 eller Fav2-knapp tills **[Förinställning lagrad]** visas på displayen. Minnesplatserna kan hämtas genom att trycka kort på knappen.

#### 13.4.2 Lagra FM-stationer på minnesplatser 1 - 40:

Välj önskad station och håll ned knappen på radion eller på fjärrkontrollen. Välj nu en minnesplats från listan över stationsminnen och bekräfta valet med knappen OK på radion eller på fjärrkontrollen. **[Förinställning lagrad]**  visas på displayen.

Du kan enkelt ta fram minnesplatserna genom att kort trycka på knappen  $\sum$  på radion eller på fjärrkontrollen. Använd knapparna  $\Box$  / | för att välja en station och tryck på OK för att bekräfta.

Obs: Minnesplatserna kan inte raderas, men kan bara skrivas över med andra stationer.

# 14 Bluetooth Audio

Bluetooth-funktionen möjliggör trådlös överföring av musikfiler (ljudströmning) till radion. Smartphones, surfplattor eller liknande enheter kan paras ihop. För att göra detta välj källan **[Bluetooth Audio]** i huvudmenyn.

205

Systeminställningar

#### 14.1 Para Bluetooth-enheter för första gången

Se till att den terminalenhet som ska kopplas ihop är påslagen och att Bluetooth är aktiverat. Välj källan **[Bluetooth Audio]** i huvudmenyn. **[Bluetooth upptäckbar]** visas på displayen. Öppna nu Bluetooth-inställningarna på terminalenheten som ska paras ihop och börja söka efter tillgängliga Bluetooth-enheter där. Välj "Loewe klang s1 (s3)" och starta parningsprocessen.

Efter lyckad parning, visas **[Ansluten]** på displayen. Nu kan musikuppspelningen styras via telefonen/surfplattan. För att göra detta, använd den musikapp du väljer.

Grundläggande användning av uppspelning/ paus och hoppa framåt/bakåt är möjlig med motsvarande knappar på fjärrkontrollen.

Obs: Vissa enheter kräver en PIN-kod när du ansluter, ange då "0000".

#### 14.2 Automatisk anslutning efter att parning redan ägt rum

Om källan byts från **[Bluetooth Audio]** eller om radion är avstängd, kopplas Bluetooth-anslutningen från. Om radion slås på igen eller återställs till källan **[Bluetooth Audio]**, upprättas en automatisk anslutning.

Obs: Om en automatisk anslutning inte är möjlig, gör så här:

Tryck på knappen **bødet välj [Visa detaljer]**. Öpnna sedan **[Lista över parade enheter]**, för att välja och ansluta önskad enhet. Tryck på OK för att upprätta anslutningen och **[Ansluten]** visas kort på displayen.

#### 14.3 Para ihop en annan enhet

För att ansluta en annan enhet till radion, tryck på knappen <mark>l∃</mark> och välj **[Inställning Bluetooth]**. Detta kopplar bort den aktuella anslutningen.

Fortsätt nu som när du först parar ihop en enhet. Därefter sparas denna enhet också i listan över parade enheter och kan väljas via motsvarande meny (se ovan). Maximalt 8 enheter kan sparas.

#### 15 [CD] (Loewe klang s3 endast)

Du kan använda denna källa för att lyssna på dina CD-skivor. Välj källan [CD] i huvudmenyn.

#### 15.1 CD-uppspelning

Sätt i en skiva i CD-facket. Endast standard 12 cm skivor stöds. Kontrollera att CD-etikettsidan är vänd mot framsidan av radion. CD:n börjar spelas automatiskt. Tryck på eller Jupprepade gånger för att hoppa till föregående/ nästa spår. Tryck och håll eller för att spola tillbaka eller spola framåt aktuellt spår.

Tips: Sätt i en CD när radion är i standby-läge. Radion vaknar och börjar spela skivan.

Obs: Vissa MP3-filer kanske inte stöds.

#### 15.2 Slumpmässig uppspelning och upprepning

För att spela CD-spår/MP3-filer i slumpmässig ordning eller spela upp filer upprepade gånger:

För att aktivera blandad uppspelning, tryck på knappen , välj **[Blanda]** och tryck på **OK** för att bekräfta. Välj sedan alternativ **[På]** och tryck på knappen **OK** igen för att bekräfta.

För att upprepa spår, tryck på knappen  $\equiv$ , välj **[Upprepa]** och tryck på **OK** för att bekräfta. Välj sedan **[Upprepa 1]** för att upprepa ett spår eller **[Upprepa alla]** för att upprepa alla spår. Bekräfta ditt val genom att trycka på knappen **OK**.

#### 15.3 Mata ut en CD

För att mata ut skivan från CD-facket, tryck på knappen  $\Delta$  på radion.

# 16 Insomningstimer

Med denna funktion kan du växla radion till standby-läge automatiskt efter en viss tidsperiod. Du kan välja mellan 15, 30, 45 eller 60 minuter, **[Insomning AV]** raderar den tidigare inställda tidsperioden. För att göra detta, tryck på knappen **i medan ljudkällan** är vald och välj **[Huvudmeny]**. Använd eller tför att navigera i menyn och välj **[Insomning]**. Använd knappen eller i menyn **[Ställ in insomningstid]** för att välja önskad tid och bekräfta med OK. Avsluta menyerna igen med knappen  $\Xi$ . Alternativt kan du använda knappen  $\bigcirc$  på fjärrkontrollen för att ställa in tiden.

Återstående tid visas längst ned till vänster på displayen, med minuter som går bakåt.

# 17 Väckarklocka

Denna radio har 2 individuellt justerbara larmtider. Du kan ta fram väckarklockan från huvudmenyn. Tryck på knappen **in** medan ljudkällan är vald och välj **[Larm]**.

#### 17.1 Aktivera

Välj här på vilka dagar larmet ska aktiveras. Följande val finns:

#### **[Av]** / **[Dagligen]** / **[En gång]** / **[Helg]** / **[Vardagar]**

Välj **[Av]** för att avaktivera en aktiverad väckarklocka.

## 17.2 Tid

Ställ in timmarna först med knapparna $\Box$ eller och sedan minuterna efter att du tryckt på OK.

#### 17.3 Läge

Här ställer du in den ljudkälla som du vill vakna med. Följande val finns: **[Summer]** / **[Internetradio]** / **[DAB]** / **[FM]**

#### 17.4 Förinställ

Den station som du ska vakna med anges här. Den station du senast lyssnade på eller de stationer som sparats i favoriterna finns här. Gäller inte summerläge.

#### 17.5 Volym

Ställ in önskad larmvolym här.

#### 17.6 Spara

När du har gjort alla inställningar, tryck på OK för att spara inställningarna.

En aktiverad väckarklocka visas med en larmsymbol och numret på den aktiva väckarklockan längst ner till vänster på displayen. I standby-läge kan du också se den inställda larmtiden.

#### 17.7 Stänga av väckarklockan efter att ha vaknat

För att stänga av väckarklockan till nästa larmcykel, tryck på knappen (<sup>I</sup>) på enheten eller på fjärrkontrollen **[Larm av]** visas kort på displayen. Om du bara vill avbryta larmfunktionen i några minuter (snooze) kan du använda vilken annan knapp som helst. Larmfördröjningen ställs in genom att trycka på en knapp i steg 5, 10, 15 och 30 minuter och kan också förlängas om och om igen. Efter en kort tid växlar radion automatiskt tillbaka till **[Standby]** och den återstående tiden tills uppvaknande igen visas bredvid den blinkande larmsymbolen.

Obs: De sparade väckningstiderna bibehålls vid strömavbrott.

# 18 Systeminställningar

I systeminställningarna kan du ändra radioinställningarna och ta fram viktig information om den. För att visa menyn Systeminställningar, tryck på knappen **E** på fjärrkontrollen eller tryck och håll inne knappen **i på radion. Menyn för** valt ljudläge visas. I denna meny, välj **[Systeminställningar]** för att öppna menyn Systeminställningar. Menyn **[Systeminställningar]** innehåller följande alternativ:

- **•** [Equaliser]
- [Nätverk]
- [Tid/Datum]
- · [Språk]
- [Fabriksåterställning]
- [Programvaruuppdatering]
- **I** [Installationsguide]
- $\blacksquare$  [Info]
- **•** [Sekretesspolicy]
- [Bakgrundsbelysning]
- **E** [Rumshelysning]

# 19 Equaliser

Med equalisern kan du justera ljudet från radion efter eget tycke. Du kan välja mellan förkonfigurerade inställningar eller skapa en egen profil. Gör på följande sätt:

Tryck på knappen <sup>3</sup> och välj **[Systeminställningar]** och sedan **[Equaliser].** Alternativt kan du trycka på knappen  $\frac{1}{2}$  på fjärrkontrollen. Du kan välja en ljudprofil med knapparna eller **och bekräfta med OK**. Följande profiler finns tillgängliga: **[Normal]** / **[Platt]** / **[Jazz]** / **[Rock]** / **[Film]** / **[Klassisk]** / **[Pop]** / **[Nyheter]** / **[Min EQ]**

#### Ställa in **[Min EQ]**:

För att göra detta, navigera till **[Min EQ-profilinställning]** och bekräfta med OK. **[Bas]** och **[Diskant]** kan nu ställas in i följande meny. Bekräfta **[Bas]** eller **[Diskant]** med knappen **OK** gör lämpliga inställningar med knapparna eller  $\bigcup$  och bekräfta med knappen OK. När du är klar med att justera bas och diskant, tryck och håll  $\mathsf{K}\text{-}$ knappen för att spara ändringarna. Välj **[JA]** och tryck på **OK** för att spara den nya equalizerprofilen. Den aktiva ljudprofilen är markerad med **[\*]**.

# 20 Nätverksinställningar

## 20.1 Nätverksguiden

Nätverksguiden hjälper till att ansluta radion till Internet. Om du vill starta den, gör så här: Välj **[Nätverk]** i menyn **[Systeminställningar]**  och bekräfta sedan **[Nätverksguiden]**. Radion startar nu en sökning efter tillgängliga WLAN-anslutningar och listar dem sedan. De olika nätverken kan väljas med hjälp av knapparna eller . I slutet av listan finns det möjlighet att välja **[Skanna igen]** eller **[Manuell konfig]**.

#### 20.2 Trådlös nätverksanslutning (WLAN)

Beroende på nätverket har du flera alternativ att välja mellan för att ansluta till nätverket. Nätverk som stöder en WPS-anslutning (Wi-Fi-skyddad installation) identifieras i listan med föregående beteckning **[WPS ...]**. Andra anslutningar är öppna nätverk eller anslutningar som skyddas av lösenord.

Obs: En aktiv nätverksanslutning indikeras med en vit symbol längst ned till höger på displayen. Om ingen anslutning är aktiv, är denna symbol överstruken.

## 20.3 WPS / Lösenordskyddad / Öppen anslutning

En WPS-anslutning gör det möjligt för radion att vara ansluten till nätverket på ett enkelt men ändå skyddat sätt. Det finns två alternativ. Upprättande av anslutning genom

PBC = Push-Button-Configuration (konfiguration med en knapptryckning) eller genom PIN-proceduren, där routerns webbgränssnitt uppmanar dig att ange en slumpmässigt genererad sifferserie.

# 20.4 PBC-inställning

Välj det önskade nätverket **[WPS ...]**. Välj sedan alternativet **[Knapptryckning]** i **[WPS-menyn]** och bekräfta. Tryck nu på WPS-knappen på din router eller åtkomstpunkt (AP). Se bruksanvisningen för din router eller åtkomstpunkt för det exakta förfarandet. Tryck sedan på knappen **OK** på fjärrkontrollen eller radion för att initiera en nätverksanslutning. Alternativt kan processen också startas i menyn **[Nätverk]** under **[PBC WLAN-inställning]**. Följ instruktionerna på displayen.

# 20.5 Ställ in med PIN

Välj det önskade nätverket **[WPS ...]**. Använd sedan **[WPS-menyn]** för att välja alternativet **[PIN]**. Radion genererar nu ett 8-siffrig kod som du bör bekräfta med OK-knappen och sedan ange numret via användargränssnittet för routern eller åtkomstpunkten. Se routerns eller åtkomstpunktens manual för mer information.

## 20.6 Hoppa över WPS/ Inställning med lösenord

Välj **[Hoppa över WPS]** för att etablera anslutning med Wi-Fi-lösenordet. När det gäller nätverk utan WPS-stöd, kan du direkt ange lösenordet. Ange nu lösenordet och bekräfta det med knappen **[OK]**. Om lösenordet är korrekt angivet ansluter radion till ditt nätverk och upprättar en internetanslutning.

# 20.7 Öppen anslutning

Vi rekommenderar att du inte ansluter till ett öppet nätverk. Om det valda nätverket inte är krypterat kan du bekräfta detta med OK-knappen. Då upprättas internetanslutningen.

#### 20.8 Manuell nätverksanslutning

Om DHCP är aktivt, gör så här:

Välj menyerna **[Nätverk]** -> **[Manuella inställningar]** -> **[Trådlöst]** -> **[DHCP aktivt]**. Ange sedan hela SSID (nätverksnamn) och bekräfta det med knappen **[OK]** . Välj nu lämplig krypteringsmetod.

Se konfigurationen av routern eller åtkomstpunkten. Beroende på vilken metod som valts, anges nu nätverksnyckeln och bekräftas med knappen **[OK]**.

#### **Om DHCP är inaktivt, gör så här:**

Välj menyerna **[Nätverk]** -> **[Manuella inställningar]** -> **[Trådlöst]** -> **[DHCP inaktivt]**. Ange nu informationen för **[IP-address]**, **[Subnet mask]**, **[Gatewayadress]**, **[Primär DNS]** och **[Sekundär DNS]**. Värdena kan ställas in med knapparna **eller .** Använd **OK**, eller för att välja det enskilda numret. Fortsätt sedan såsom beskrivits under **[DHCP aktivt]**.

# 20.9 Visa nätverksinställningar

I den här menyn hittar du alla inställningar för den nätverksprofil som för närvarande används. För att göra detta, välj menyn **[Visa inställningar]** i menyn **[Nätverk]** . Värdena kan visas med  $k$ napparna $\Box$ eller  $\Box$ 

# 20.10 NetRemote PIN-inställning

I den här menyn kan du ställa in en fyrsiffrig PINkod som ska begäras när appen "Loewe radio" ställs in för första gången. Standard är "1234". PIN-koden bör ändras omedelbart.

# 20.11 Nätverksprofil

Här kan du se listan över nätverksprofiler som sparats på radion. Om du har skapat flera profiler väljer du den som ligger närmast motsvarande router eller åtkomstpunkt.

Du kan ta bort nätverksprofiler som inte längre behövs genom att trycka på knappen  $\Box$  eller

 för att välja den profil som ska tas bort och bekräfta med OK. Den aktiva nätverksprofilen är markerad med **[\*]**.

Obs: Den aktiva nätverksprofil kan inte tas bort.

#### 20.12Rensa nätverksinställningar

I den här menyn kan du radera nätverksinställningarna för den aktuella profilen. För att göra detta, välj knappen **[JA]** och bekräfta din inmatning med OK. Att välja knappen **[NEJ]** avbryter processen.

#### 20.13Håll nätverket anslutet

Den här menyn används för att ställa in om WLAN-anslutningen till nätverket ska bibehållas i standby-läge. Detta gör att du kan slå på radion med "Loewe radio"-appen. Detta innebär att strömförbrukningen i standby-läge är något högre. Välj knappen **[JA]** eller **[NEJ]** för inställningen och bekräfta med OK.

Tidsinställningar | Språk | Fabriksåterställning | Programvaruuppdatering | Installationsguiden | Info

Integritetspolicy | Bakgrundsbelysning | Rumsbelysning | Loewe radio - styrning av radion via app

## 21 Tidsinställningar

Inställningar för tid och datum kan göras i menyn **[Tid/Datum]** . Följande alternativ finns tillgängliga:

#### 21.1 Menyn [Ställ in Tid/Datum]

I denna meny kan du ställa in tid och datum manuellt. Värdena kan ändras med hjälp av knapparna eller . Använd knappen OK för att spara värdet. När du har sparat ett värde, kommer nästa block av siffror väljas automatiskt. Upprepa föregående steg för att ställa in alla värden för datum och tid.

#### 21.2 Menyn [Automatisk uppdatering]

Här kan du ange från vilken källa tid och datum ska uppdateras. Följande alternativ finns tillgängliga:

**[Uppdatering från DAB]**: Tid och datum uppdateras via DAB.

**[Uppdatering från FM]**: Tid och datum uppdateras via FM.

**[Uppdatering från nätverk]**: Nätverket uppdaterar tid och datum.

**[Ingen uppdatering]**: Tid och datum måste ställas in manuellt.

Det valda alternativet är markerat med **[\*]**.

#### 21.3 Menyn [Ställ in format]

På den här menyn kan du ange om klockan ska visas i 12- eller 24-timmarsformat. Välj önskat alternativ med knappen | eller |, bekräfta med knappen **OK**. Det valda alternativet är markerat med **[\*].**

#### 21.4 Menyn [Ställ in tidszon]

På den här menyn kan du ange din tidszon. Välj önskad tidszon med knappen  $\Box$  eller . Bekräfta valet med knappen **OK**. Det valda alternativet är markerat med **[\*]**.

#### 21.5 Menyn [Sommartid]

I den här menyn kan du slå på eller stänga av tiden sommartid. Välj önskat alternativ med knappen eller \_ Bekräfta valet med knappen **OK**. Det valda alternativet är markerat med **[\*].**

## 22 Språk

I menyn **[Språk]** kan du ställa in menyspråk för radion. Om du har startat enheten med installationsguiden har enhetsspråket redan ställts in där. För att välja ett språk, använd knapparna  $\overline{\phantom{x}}$ eller $\overline{\phantom{x}}$ och bekräfta detta genom att trycka på knappen OK.

Följande språk finns tillgängliga:

Danska, tyska, engelska, finska, franska, italienska, nederländska, norska, polska, portugisiska, svenska, spanska, turkiska.

# 23 Fabriksåterställning

För att återställa radion till leveranstillståndet, välj **[JA]** i menyn **[Fabriksåterställning]**.

Obs: Alla tidigare inställningar raderas.

Om du väljer **[NEJ]** avbryts processen.

Obs: Återställ under alla omständigheter radion till leveransläget innan du vidarebefordrar den (t.ex. sälja, ge bort eller kassera).

## 24 Programvaruuppdatering

I den här menyn kan du kontrollera om det finns en programvaruuppdatering tillgänglig för radion.

Om du väljer **[Inställning för automatisk kontroll]** kontrollerar radion automatiskt tillgången till nya programvaruuppdateringar regelbundet.

Välj menyalternativet **[Kontrollera nu]** för att söka efter en ny version. Om nyare programvara hittas, välj **[JA]** att installera den eller **[NEJ]** för att avbryta uppdateringen. Om **[JA]** startar radion om för att genomföra processen.

Sedan laddas programvaran ned och du blir ombedd med **[Fortsätt]** om uppdateringen ska utföras. Välj **[JA]** om du samtycker eller **[NEJ]** för att avbryta uppdateringen. **[Varning: koppla inte från strömmen]** och programvaruversionen som ska installeras blinkar växelvis. När processen är klar, visas **[Uppdateringen slutförd]** på displayen och du kan bekräfta processen med knappen OK.

Du kan kontrollera versionsnumret för den installerade programvaran under menyn **[Systeminställningar]** under **[Info]**.

#### **Obs!**

Se till att det finns en stabil strömförsörjning innan du startar en programvaruuppdatering.

Ett avbrott under en uppdatering kan orsaka irreparabla skador på radion!

## 25 Installationsguiden

Du kan starta installationsguiden igen i menyn **[Installationsguiden]**. För att göra detta, fortsätt enligt beskrivningen under kapitlet "Starta installationsguiden".

# 26 Info

I den här menyn hittar du bland annat versionsnumret för aktuell firmware. Ha detta klart om du vill kontakta kundtjänst.

# 27 Sekretesspolicy

Läs de dataskyddsföreskrifter som anges på denna webbplats:

#### **privacy-klang.loewe.tv**

## 28 Bakgrundsbelysning

Displayens belysning kan programmeras i 3 ljusstyrkenivåer. Följande inställningar kan göras i menyn **[Bakgrundsbelysning]**:

**[Timeout]**: Tiden tills displayen är inställd på belysningsnivån **[Dimningsnivå]**.

#### Val: **[På / 10 / 20 / 30 / 45 / 60 / 90 / 120 / 180 sekunder]**

**[PÅ]** innebär att radion förblir alltid i ljusstyrka **[På-nivå]**.

**[På-nivå]**: Displayens ljusstyrka när radion slås på. Val: **[Hög]** / **[Medium]** / **[Låg]**

**[Dimningsnivå]**: Ljusstyrka för drift och standby. Val: **[Medium]** / **[Låg]**

# 29 Rumsbelysning

Menyn **[Rumsbelysning]** kontrollerar belysningen på volymknappen när radion slås på. Du kan ändra ljusintensiteten genom att välja ett av följande alternativ: **[Hög]** / **[Medium]** / **[Låg]** / **[Av]**

#### 30 Loewe radio - styrning av radion via app

Den "Loewe radio" applikation (app) som utvecklats av Frontier Silicon ger dig full kontroll över radion på din smartphone.

Oavsett om du ställer in enheten för första gången, konfigurerar Equaliser eller hanterar dina favoritkanaler - "Loewe radio" erbjuder dig alla funktioner på din smartphone eller surfplatta och erbjuder dig ännu mer bekvämlighet. Ladda ned "Loewe radio" appen från Google Play Store eller Apple App Store.

#### 30.1 Första installationen av enheten med "Loewe radio"

När den slås på för första gången eller efter att radion har ställts in till fabriksinställningarna är radion i läge INSTALLATION och en så kallad mikroåtkomstpunkt (eget WLAN-nätverk) genereras. Detta gör att din smartphone eller surfplatta kan ansluta till radion.

#### 30.2 Konfigurera med Android

Se till att radion är i läge INSTALLATION. Öppna appen "Loewe radio" på din smartphone eller surfplatta och välj menyalternativet **[STÄLL IN LJUDSYSTEM]**.

Tryck på **[NÄSTA]** och välj menyalternativet **[VÄLJ ÅTKOMSTPUNKT]**.

Terminalenhetens WLAN-meny öppnas, välj nätverket **[Loewe klang s1 (s3)]** där. Efter anslutning, visas **[Ansluten till Loewe klang s1 (s3)]** i appen. Följ de ytterligare instruktionerna i appen för att ställa in radion helt. Slutligen ansluter radion till nätverket och du kan nu använda enheten med appen "Loewe radio" genom att trycka på**[Börja använda mitt ljudsystem]**.

## 30.3 Konfigurera med iOS

Se till att radion är i läge INSTALLATION. Öppna appen "Loewe radio" på din iPhone eller iPad och välj menyalternativet **[STÄLL IN LJUD-SYSTEM]**.

#### Tryck på **[NÄSTA]** och välj menyalternativet **[VÄLJ ÅTKOMSTPUNKT]**.

Terminalenhetens WLAN-meny öppnas, välj nätverket **[Loewe klang s1 (s3)]** där. Efter anslutning, visas **[Ansluten till Loewe klang s1 (s3)]** i appen. Följ de ytterligare instruktionerna i appen för att ställa in radion helt. Slutligen ansluter radion till nätverket och du kan nu använda enheten med appen "Loewe radio" genom att trycka på **[Börja använda mitt ljudsystem]**.

## Kassering

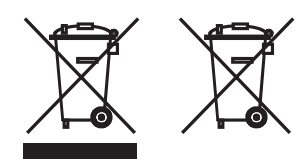

Kassering av använd elektrisk och elektronisk utrustning och batterier.

Den överkorsade soptunnan på produkten eller dess förpackning indikerar att denna produkt inte får behandlas som vanligt hushållsavfall, utan måste returneras till en uppsamlingsplats för återvinning av elektrisk och elektronisk utrustning och batterier. Genom att hjälpa till att korrekt kassera denna produkt skyddar du miljön och hälsan hos dina medmänniskor. Felaktig eller inkorrekt kassering äventyrar miljö och hälsa. För mer information om återvinning av denna produkt, kontakta din lokala myndighet eller din kommunala avfallsanläggning. Obs: "Pb"-tecknet under batterisymbolen indikerar att det här batteriet innehåller bly.

**Slutanvändaren ansvarar för att radera data på den gamla enheten med hjälp av menyalternativet [Fabriksåterställning] innan kassering (se kapitel "Fabriksåterställning").**

## Licenser

# **83 Bluetooth**®

Bluetooth®-ordmärket och logotyperna är registrerade varumärken som tillhör Bluetooth SIG Inc. och all användning av sådana märken av Loewe Technology GmbH sker under licens. Andra varumärken och handelsnamn tillhör respektive ägare.

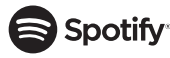

Spotify-programvaran omfattas av tredjepartslicenser som finns här:

www.spotify.com/connect/third-party-licenses

Google Play och Google Play-logotypen är varumärken som tillhör Google LLC.

Apple och Apple-logotypen är varumärken som tillhör Apple Inc., registrerade i USA och andra länder. App Store är ett servicemärke som tillhör Apple Inc.

# .**⊾i deezer**

https://www.deezer.com/legal/cgu

#### amazon music

https://www.amazon.co.uk/gp/help/customer/ display.html?nodeId=201380010

Alla produkt- och företagsnamn är varumärken™ eller registrerade® varumärken som tillhör respektive ägare. Användning av dem innebär inte någon anslutning till eller godkännande av dem.

# Tekniska data

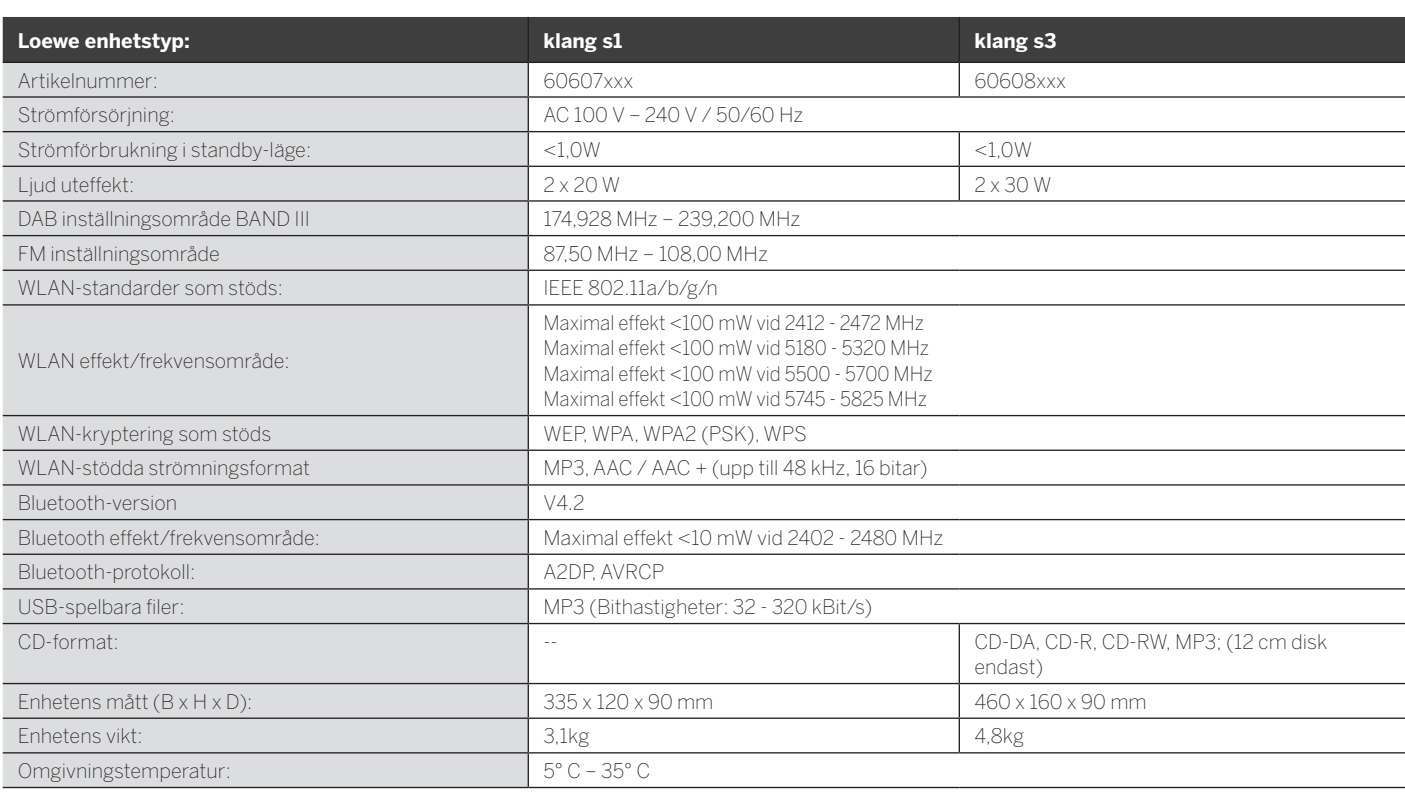

# 31 Felsökning

Innan du ringer till hjälplinjen rekommenderar vi att du kontrollerar listan nedan om enheten fungerar felaktigt.

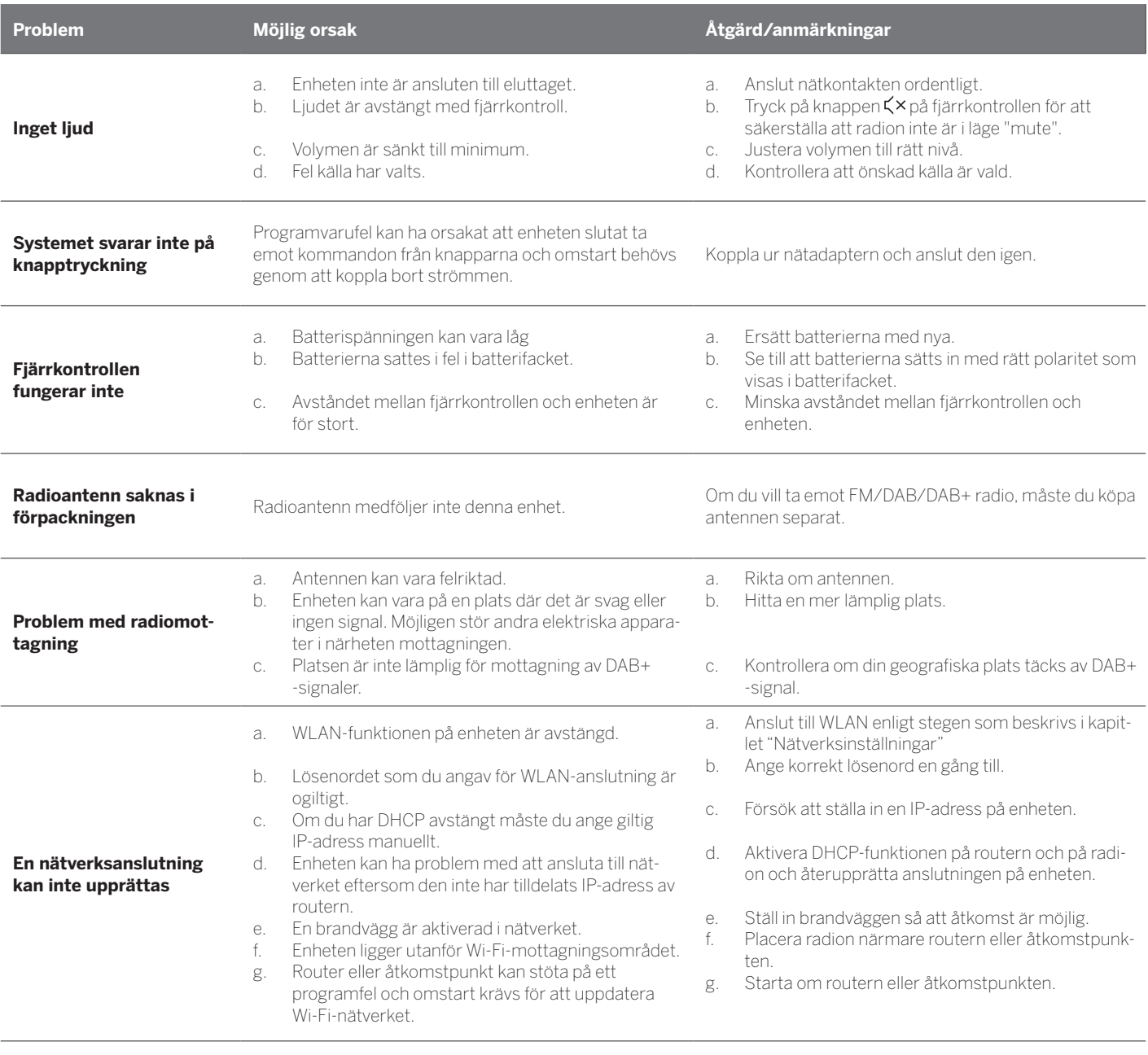

#### **Enhetens Bluetooth-namn visas inte på min Bluetooth-enhet**

Bluetooth-funktionen på din enhet är avaktiverad. Se till att Bluetooth-funktionen är aktiverad på din Bluetooth-enhet.

Loewe klang s1/s3

# Kiitos

että valitsit Loewe-tuotteen. Arvostamme asiakkuuttasi. Loewe tuo yhteen teknologian, suunnittelun ja käyttäjäystävällisyyden korkeimmat standardit.Tämä koskee yhtälailla TV:tä sekä video-, ääni- ja lisälaitteita. Teknologia tai suunnittelu ei kumpikaan riitä yksin tyydyttävään lopputulokseen, mutta yhdessä ne luovat käyttäjillemme parhaan mahdollisen ääni- ja kuvakokemuksen .

Suunnittelumme ei seuraile vain lyhytkestoisia muotivillityksiä. Sillä käsissäsi on laadukas laite, joka viihdyttää sinua myös huomenna ja sen jälkeen.

**deutsch suomi**

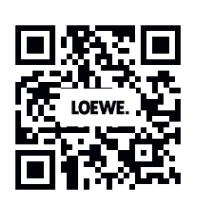

<sup>GET IT ON</sup><br>Google Play

# Download on the<br>App Store

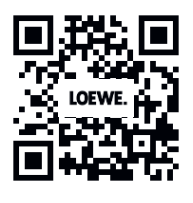

## Sisällys

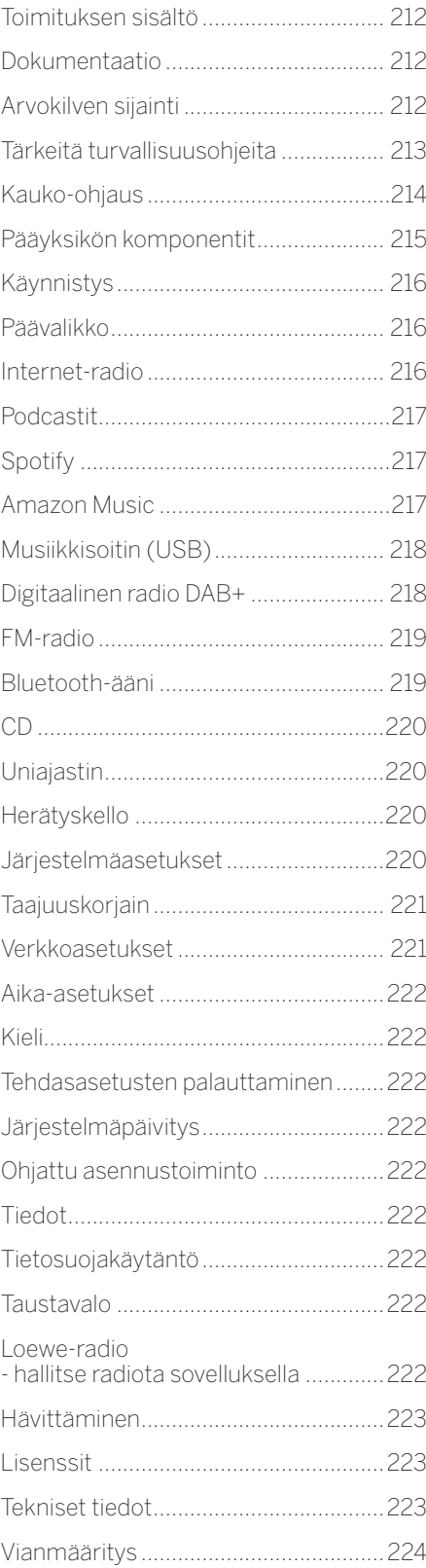

# Toimituksen sisältö

Poista laite pakkauksesta varovaisesti ja tarkista, että sen lisävarusteet ovat mukana:

- **Pääyksikkö**
- Kaukosäädin (ml. 2 x CR2032-paristoa)
- Virtajohto
- **Pika-aloitusopas**
- FM/DAB-antenni

# Dokumentaatio

Nämä käyttöohjeet sisältävät tärkeimmät perustiedot. Laite otetaan käyttöön ja asennetaan ymmärrettävän käyttöoppaan avulla, kun laite kytketään päälle ensimmäistä kertaa.

Uuden Loewe-tuotteen toiminnot ja ominaisuudet esittelevä yksityiskohtainen käyttäjän opas on ladattavassa sähköisessä muodossa Loewe-verkkosivustolta.

Vieraile verkkosivuillamme osoitteessa:

#### **www.loewe.tv/de/support**

Tämä osa sisältää myös usein kysytyt kysymykset eli FAQ-osion.

Virallinen verkkofoorumi:

#### **www.loewe-friends.de**

Voit ottaa asiakaspalveluun yhteyttä puhelimitse:

**09261 99-500** (ma - pe: 9.00 - 17.00)

## Arvokilven sijainti

Tuotteen pohjassa on tarrat, joissa on mallinumero ja käyttöjännite.

## 1 Tärkeitä turvallisuusohjeita

Huomio: Lue tämä sivu huolellisesti varmistaaksesi laitteen turvallisen käytön.

Noudata kaikkia turvallisuus- ja käyttöohjeita, kun käytät tätä tuotetta.

Säilytä turvallisuus- ja käyttöohjeet myöhempää käyttöä varten.

Noudata tarkasti kaikkia tuotteessa annettuja ja käyttöohjeissa lueteltuja varoituksia.

#### **Merkkien selitykset**

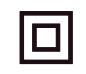

Kaksinkertaisesti eristetty (luokka II) laite. Tämä sähkölaite on suunniteltu siten, että se ei vaadi suojaliitäntää maadoitukseen.

Tämä merkki osoittaa, että tämä laite kuuluu 1. luokan lasertuotteisiin.

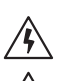

Tämä merkki osoittaa korkean jännitteen aiheuttamaa riskiä.

Tämä merkki ilmoittaa käyttäjälle muista, tarkemmin määritellyistä riskeistä.

Tämä merkki osoittaa tulen syttymisestä aiheutuvaa riskiä.

1.1 Asennus

#### 111 Asettelu

Aseta yksikkö vakaalle ja tasaiselle alustalle.

#### 1.1.2 Älä käytä laitetta veden läheisyydessä.

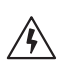

Laitetta ei saa koskaan altistaa vesipisaroille tai roiskeille, kuten kylpyammeen, pesualtaan, tiskialtaan, pesukoneen, kostean kellarin tai uima-altaan läheisyydessä. Älä aseta vettä sisältäviä astioita, kuten kukkamaljakkoja, laitteen päälle.

#### 1.1.3 Ilmastointi

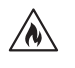

Kotelon aukkoja ja reikiä käytetään laitteen tuulettamiseen, jotta laite toimii luotettavasti ja jottei se ylikuumene. Älä peitä tuuletusaukkoja. Asenna laite valmistajan ohjeiden mukaisesti. Älä koskaan tuki tuuletusaukkoja asettamalla laitetta sängylle, sohvalle, matolle tai vastaavalle pehmeälle alustalle. Tätä laitetta ei pidä asentaa kirjahyllyyn tai sisäänrakennettuun vaatekaappiin, ellei riittävää tuuletusta varmisteta.

## 1.1.4 Lämpö

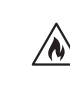

Älä asenna laitetta kuumien pintojen, kuten lämpöpatterien, kuumailmapuhaltimien, lieden tai vastaavien mahdollisesti kuumien laitteiden (mukaan lukien vahvistimet) läheisyyteen. Älä koskaan aseta avotulta, kuten kynttilöitä tai lyhtyä, laitteen päälle tai sen lähelle. Asennettuja paristoja ei saa altistaa liian korkeille lämpötiloille, kuten suoralle auringonvalolle, tulelle tai vastaavalle.

#### 1.1.5 Lisävarusteet

Käytä vain valmistajan sallimia lisävarusteita.

#### 1.1.6 Verkkoyhteys

Varmista, että verkkotukiasemasi (reitittimesi) palomuuritoiminto on kytketty päälle. Katso reitittimesi käyttöohjeet.

Jos et halua asettaa verkkoyhteyttä, älä käynnistä asennusohjelmaa.

## 1.2 Käyttö

#### 1.2.1 Käyttötarkoitus

Tämä laite on tarkoitettu vain ääniaaltojen vastaanottoon ja soittamiseen.

#### 1.2.2 Kauko-ohjaus

Kauko-ohjaimen sensorin altistaminen suoralle auringonvalolle tai korkeataajuiselle loisteputkivalolle voi aiheuttaa häiriöitä. Siirrä laite tässä tapauksessa toiseen paikkaan, jotta häiriö ei toistuisi.

Mukana tulevat paristot on tarkoitettu toimivuuden testaamiseen ja niiden elinikä voi olla rajattu. Jos kauko-ohjaimen kantama kutistuu, vaihda vanhat paristot uusiin.

#### 1.2.3 Ylikuormitus

Älä koskaan ylikuormita pääpistorasioita, jatkojohtoja tai useampia pistorasioita, sillä se lisää tulipalon tai sähköiskun vaaraa.

#### 1.2.4 Ukonilma

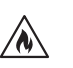

Laite on irrotettava päävirrasta ukonilman aikana ja jos sitä ei käytetä pitkään aikaan.

1.2.5 Vieraiden aineiden ja nesteen tunkeutuminen

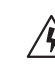

Varo, ettei laitteeseen pääse vieraita aineita tai nestettä sen tuuletusaukkojen kautta, sillä ne voivat joutua kosketuksiin korkeajännitteisten osien kanssa tai aiheuttaa oikosulun, mikä voi aiheuttaa tulipalon tai sähköiskun. Älä koskaan kaada laitteen päälle mitään nesteitä.

#### 1.2.6 Korkeaan

äänenvoimakkuuteen liittyvät riskit

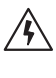

Laitetta ei ole suunniteltu korvakuulokkeiden kanssa kuuntelemiseen. Ehkäise mahdolliset kuulovauriot rajoittamalla korkean äänenvoimakkuuden kuuntelemista pitkiä aikoja.

#### 1.2.7 Virtalähteestä irroittaminen

Virtapainike ei täysin irrota virtalähdettä missään asennossa. Jos haluat irroittaa laitteen täysin päävirrasta, irrota virtajohto pistorasiasta.

Virtajohdon on oltava helposti tavoitettavissa, jotta yksikkö voidaan irroittaa päävirrasta milloin tahansa.

#### 1.2.8 Tietoa laserista (vain laitteille, joissa on sisäänrakennettu CD-soitin)

Tämä tuote sisältää puolijohdelaserjärjestelmän kaapin sisällä ja se on luokiteltu "1. LUOKAN LASER-TUOTTEEKSI". Älä poista kantta välttääksesi lasersäteelle altistumisen.

1.3 Huoltaminen

#### 1.3.1 Laitteen huoltaminen

Älä yritä huoltaa laitetta itse, koska laitteen aukkojen kautta tai kannen poistamalla saatat paljastaa jännitteellisiä osia, joihin koskeminen voi olla vaarallista. Jätä kaikki huoltotoimet koulutetuille huoltajille.

#### 1.3.2 Puhdistus vain kuivalla liinalla!

Irrota laitteen verkkolaite pistorasiasta ennen tuotteen puhdistamista. Älä käytä nestemäisiä puhdistusaineita tai -suihkeita. Puhdista pelkästään kostealla liinalla.

#### 1.4 Paristot

#### **Vaara! Älä nielaise paristoja!**

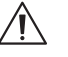

Tuotteen kanssa tulevassa kaukosäätimessä on nappiparisto. Jos nappiparisto niellään, se voi aiheuttaa vakavia sisäisiä palohaavoja vain 2 tunnissa, mikä voi johtaa kuolemaan.

Säilytä uudet ja käytetyt paristot lasten ulottumattomissa.

Jos paristokotelo ei sulkeudu kunnolla, lopeta tuotteen käyttäminen ja säilytä sitä lasten ulottumattomissa.

Jos uskot, että paristot on nielty tai muuten tuotu kehon sisälle, hakeudu välittömästi lääkärin hoitoon.

#### **Vaara!**

Vääränlaiset paristot voivat aiheuttaa räjähdysvaaran.

Älä kuumenna tai pura paristoja. Älä koskaan heitä paristoja tuleen tai veteen.

Älä kuljeta tai säilytä paristoja muiden metalliesineiden kanssa. Paristot voivat joutua oikosulkuun, vuotaa tai räjähtää.

Älä koskaan lataa paristoa, ellei se ole varmasti ladattava.

Jos kaukosäädintä ei käytetä pitkään aikaan (yli kuukauteen), poista paristot kaukosäätimestä estääksesi niiden vuotamista.

Jos paristot vuotavat, pyyhi vuoto pois paristokotelosta ja vaihda paristot uusiin.

Älä käytä muita kuin ilmoitettuja paristoja.

#### 1.5 Korjaaminen

**deutsch suomi**

#### 1.5.1 Korjaamista vaativat vauriot

Huolto- ja korjaustoimenpiteitä saavat suorittaa vain pätevät asiakaspalvelut. Huoltaminen tai korjaus on tarpeellista, jos laite on vahingoittunut (esim. virtajohto), jos laitteeseen on päässyt nestettä, jos laitteeseen on päässyt esineitä, jos laite on altistunut sateelle tai kosteudelle, kun se lakkaa toimimasta tai jos se kaatuu.

#### 1.5.2 Minimoi sähköisku-, palo- ja muut vaarat

Älä irrota ruuveja, koteloa tai rungon osia.

#### 1.6 Automaattinen energiansäästötoiminto

Radiossa on automaattinen energiansäästötoiminto. Toiminto siirtää laitteen valmiustilaan 15 minuutin päästä, jos äänenvoimakkuus on hyvin hiljainen tai jos radio on mykistetty. Huomioithan, ettei asetusta voi muuttaa.

#### **EU-vaatimustenmukaisuusvakuutus**

Loewe Technology GmbH vakuuttaa täten, että radiolaitetyyppi Loewe klang s1 (s3) on direktiivin 2014/53/EU mukainen. EU-vaatimustenmukaisuusvakuutuksen koko teksti on saatavana seuraavasta Internet-osoitteesta: https://www.loewe.tv/de/support

Tätä tuotetta voidaan käyttää kaikissa EU:n jäsenvaltioissa.

Sisäänrakennetun WLAN-moduulin 5 GHz:n taajuusalueen vuoksi käyttö seuraavissa maissa on sallittua vain rakennusten sisällä:

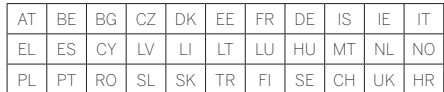

# 2 Kauko-ohjaus

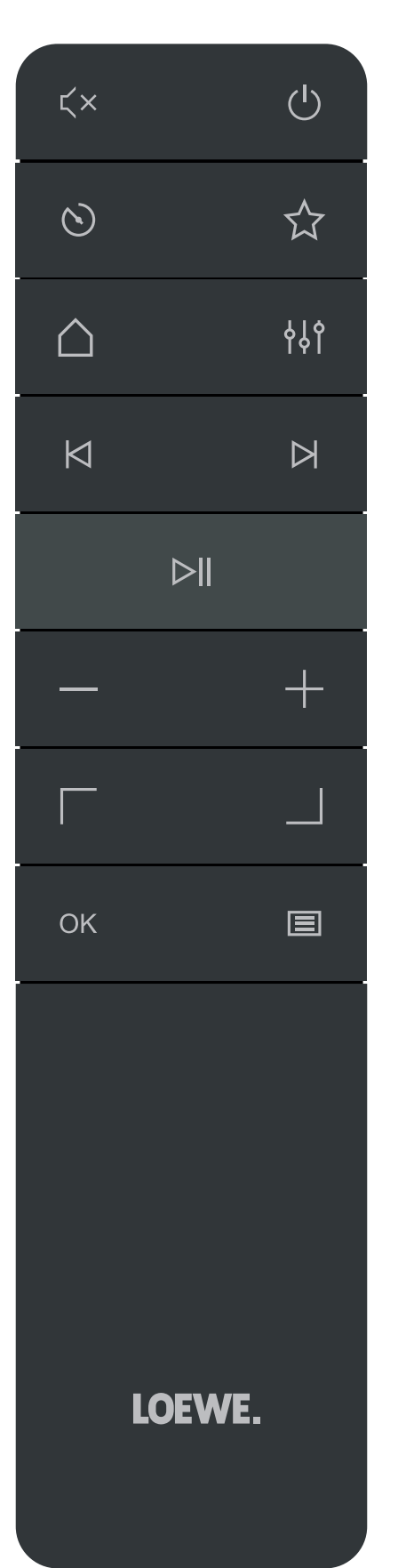

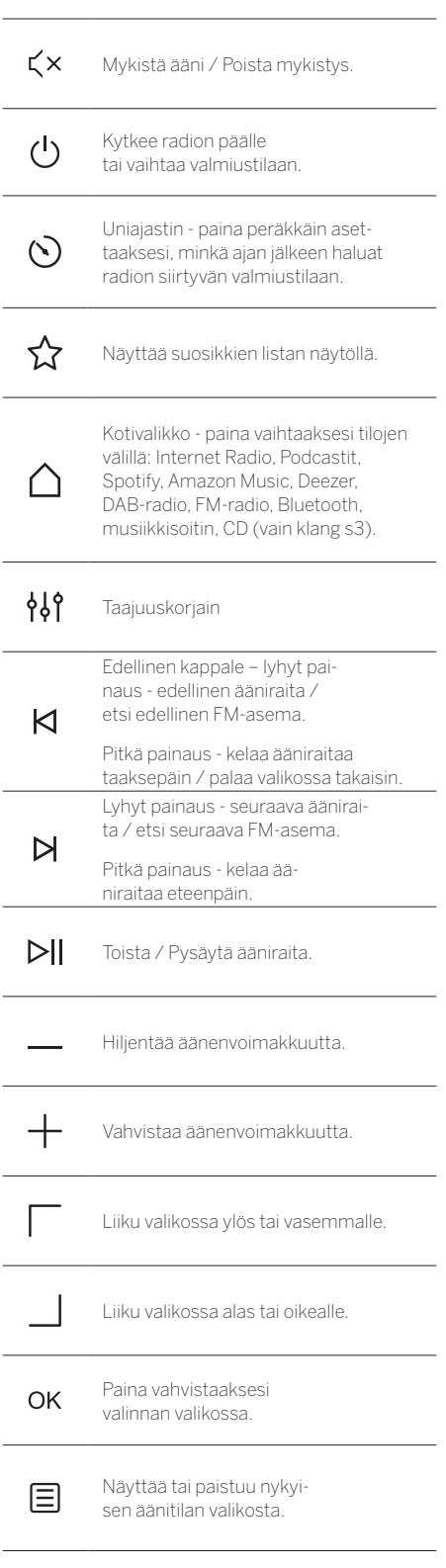

# 3 Pääyksikön komponentit

#### **Loewe klang s1**

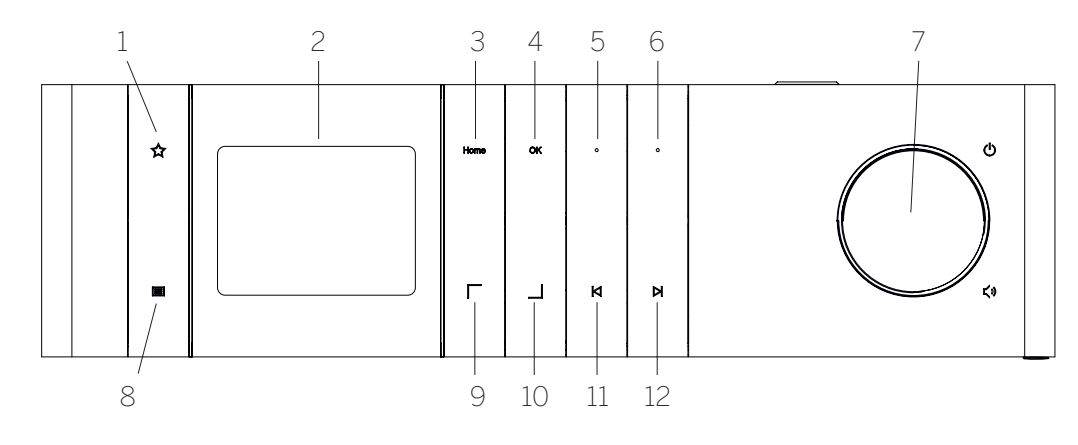

- 1. Suosikit-lista näyttää suosikkien listan näytöllä.
- 2. LCD TFT -näyttö
- 3. Koti näyttää kotivalikon, josta eri toimintatilat voidaan valita.
- 4. OK paina vahvistaaksesi valinnan valikossa.
- 5. Suo1 Radio-tilassa: paina lyhyesti palauttaaksesi suosikkiradioaseman, joka on tallennettu Suo1:ksi. Pidä painettuna tallentaaksesi nykyisen radioaseman Suo1:ksi. Spotify-, Bluetooth-, USB-tilassa: Soita/Tauko-toiminto.
- **Loewe klang s3**
- 6. Suo2 Radio-tilassa: paina lyhyesti palauttaaksesi suosikkiradioaseman, joka on tallennettu Suo2:ksi. Pidä painettuna tallentaaksesi nykyisen radioaseman Suo2:ksi.
- 7. Volyymisäädin paina kytkeäksesi radiotila päälle tai vaihtaaksesi valmiustilaan. Käännä vasemmalle hiljentääksesi äänenvoimakkuutta. Käännä oikealle vahvistaaksesi äänenvoimakkuutta.
- 8. Valikko lyhyt painaus näyttää lisätietoja nykyisestä asemasta tai kappaleesta. Pitkä painaus - näyttää nykyisen äänitilan valikon.
- 9. Ylös/Vasen liiku valikossa ylös tai vasemmalle.
- 10. Alas/Oikea liiku valikossa alas tai oikealle.
- 11. Edellinen kappale lyhyt painaus edellinen ääniraita / etsi edellinen FM-asema. Pitkä painaus - kelaa ääniraitaa taaksepäin / palaa valikossa takaisin.
- 12. Seuraava kappale lyhyt painaus seuraava ääniraita / etsi seuraava FM-asema. Pitkä painaus - kelaa ääniraitaa eteenpäin.

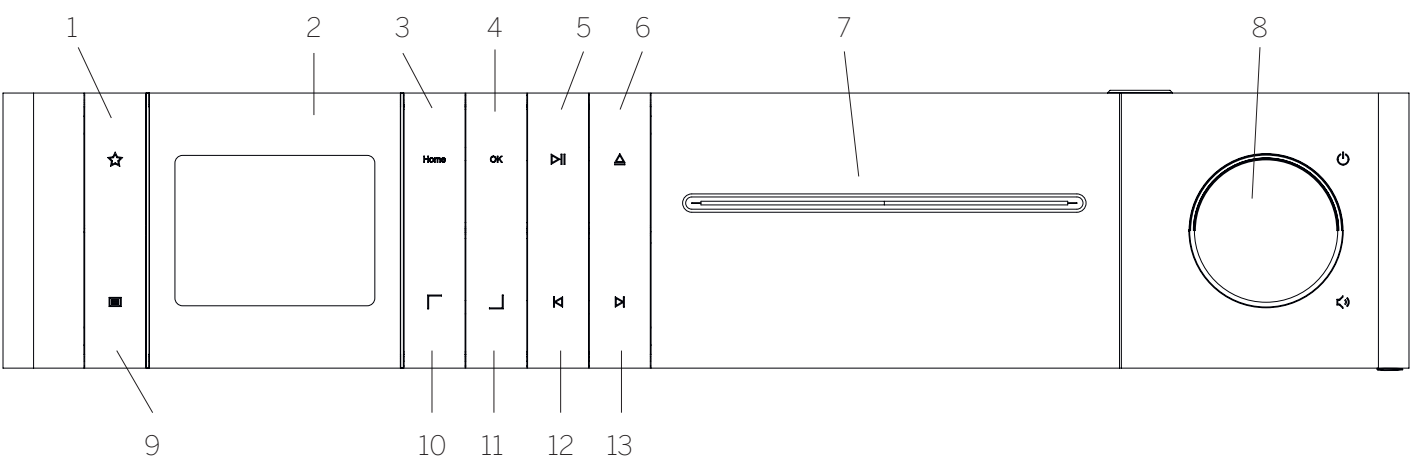

- 1. Suosikit-lista näyttää suosikkien listan näytöllä.
- 2. LCD TFT -näyttö
- 3. Koti näyttää kotivalikon, josta eri toimintatilat voidaan valita.
- 4. OK paina vahvistaaksesi valinnan valikossa.
- 5. Soita/Tauko Soita/Tauko-toiminto.
- 6. Poista Poista CD-levy CD-asemasta.
- 7. CD-asema
- 8. Volyymisäädin paina kytkeäksesi radiotila päälle tai vaihtaaksesi valmiustilaan. Käännä vasemmalle hiljentääksesi äänenvoimakkuutta. Käännä oikealle vahvistaaksesi äänenvoimakkuutta.
- 9. Valikko lyhyt painaus näyttää lisätietoja nykyisestä asemasta tai kappaleesta. Pitkä painaus - näyttää nykyisen äänitilan valikon.
- 10. Ylös/Vasen liiku valikossa ylös tai vasemmalle.
- 11. Alas/Oikea liiku valikossa alas tai oikealle.
- 12. Edellinen kappale lyhyt painaus edellinen ääniraita / etsi edellinen FM-asema. Pitkä painaus - kelaa ääniraitaa taaksepäin / palaa valikossa takaisin.
- 13. Seuraava kappale lyhyt painaus seuraava ääniraita / etsi seuraava FM-asema. Pitkä painaus - kelaa ääniraitaa eteenpäin.

# 4 Käynnistys

## 4.1 Liittäminen

Liitä virtakaapeli radioon ja pistorasiaan.

Parhaan akustisen suorituskyvyn ja turvallisen kaapelireitityksen varmistamiseksi aseta laite vähintään 5 cm:n päähän seinästä.

Avaa kaukosäätimen paristokotelo ja aseta paristot oikeiden napojen mukaan. Aseta molemmat paristot "+" puoli ylös (sinua päin) ja sulje paristokotelo.

#### 4.2 Verkkoyhteys

Radion on yhdistettävä verkkoon, jotta se voi vastaanottaa Internet-radiota. Tätä varten reitittimen on oltava päällä ja yhteydessä internetiin. Tarkista, että reitittimen Wi-Fi-yhteys on päällä. Voit myös seurata reitittimen käyttöohjeita.

#### 4.3 Käynnistäminen päälle / pois (valmiustila)

Paina kaukosäätimessä tai laitteessa (1) -painiketta kytkeäksesi radion päälle. Paina painiketta uudestaan asettaaksesi laitteen valmiustilaan. Sulkeaksesi laitteen kokonaan irrota se verkkovirrasta.

#### 4.4 Valikoiden navigointi

Voit navigoida valikoita painamalla kaukosäätimen painikkeita / . Vahvista valinta painamalla **OK** -painiketta.

#### 4.5 Salasanojen syöttäminen, haun suorittaminen jne.

Käytä painikkeita | / | valitaksesi yksittäin vastaavat numerot ja/tai kirjaimet ja vahvista valinta painamalla **OK**. Korjaa virhe menemällä **[ASKELPALAU-TIN]** kenttään ja vahvista painamalla kaukosäätimen **OK** -painiketta. Tämä poistaa edellisen syötön. Käytä **[PERUUTA]** kenttää peruuttaaksesi koko syötön. Jos valintasi on valmis, navigoi **[OK]** -kenttään ja vahvista valinta painamalla **OK** -painiketta.

#### 4.6 Äänenvoimakkuuden säätäminen ja "mykistys"

Äänenvoimakkuutta voi säätää painamalla kaukosäätimen  $+$  ja - - painikkeita tai kääntämällä laitteen volyyminappia.  $\forall$  x -painikkeen painaminen mykistää radion. Uusi painallus palauttaa aiemman äänenvoimakkuuden.

## 4.7 Lisätietoja

Voit nähdä lisätietoja tietyillä lähteillä tai asemilla painamalla useasti laitteen ■ -painiketta:

- Kuvaus
- Aseman nimi, nykyinen ohjelma, sisältö, aihe jne.
- Genre
- Näytetään aseman ohjelman tyyli (genre)
- Signaalin taso ja signaalivirheet
- **Bittinopeus**
- Kanavatiedot
- Päivämäärä ja kellonaika

# 4.8 Ohjattu asennustoiminto

Ohjattu asennustoiminto käynnistyy automaattisesti ensimmäisellä käynnistyksellä. Ensimmäisellä käynnistyksellä näytetään kaikki käytettävät valikkokielet. Valitse haluamasi kieli $\boxed{\phantom{+}}$ / $\boxed{\phantom{+}}$ -painikkeella ja vahvista painamalla **OK**.

#### 4.9 Ohjatun asennustoiminnon käynnistäminen

Suosittelemme ohjattua asennustoimintoa helppoon ja nopeaan ensiasennukseen (päivämäärän ja ajan sekä internet-yhteyden asettaminen jne.). Suorita tämä valitsemalla **[KYLLÄ]**. Jos haluat ohittaa ohjatun asennustoiminnon, valitse **[EI]**.

Kaikki ohjatun asennustoiminnon tekemät valinnat voi myöhemmin tehdä yksittäin järjestelmäasetuksista.

Vaihtoehtoisesti asennustoiminto voidaan suorittaa milloin vain.

Jos päätit suorittaa ohjatun asennustoiminnon, sinulle näytetään seuraavat vaihtoehdot:

#### **[Päivämäärä/Aika]**

12/24 -tuntimuoto

#### **[Automaattinen päivitys (aika & päivämäärä)]**

**[DAB-päivitys]** tai **[FM-päivitys]**. Automaattinen päivitys FM / DAB / DAB+ -verkon kautta käyttää lähettäjän antamaa aikaa ja päivämäärää. Näiden lähteiden avulla aika asetetaan oikein myös virtakatkoksen jälkeen.

**[Verkkopäivitys]** - Tämä valinta hakee ajan ja päivämäärän automaattisesti verkkoyhteyden avulla. Sen lisäksi voidaan määrittää myös aikavyöhyke ja kesä-/talviaika.

**[Ei päivitystä]** - Aika ja päivämäärä asetetaan manuaalisesti.

#### **[Säilytä verkkoyhteys]**

Jos valitset **[Kyllä]** radio pysyy verkossa myös valmiustilassa. Tämän avulla radion voi käynnistää nopeasti. Sen avulla radio voidaan käynnistää myös "Loewe radio"-sovelluksella.

# 5 Päävalikko

Näytä päävalikko painamalla kaukosäätimen  $\Xi$ -painiketta tai paina pitkään radion  $\blacksquare$ -painiketta. Valitun äänitilan valikko näytetään. Valitse valikossa **[Päävalikko]** avataksesi päävalikon. Tämä valikko sisältää eri äänilähteitä ja järjestelmäasetuksia:

- [Internet-radio]
- [Podcastit]
- [Spotify]
- [Amazon Music]
- [Deezer]
- [Musiikkisoitin] (USB)
- [DAB-radio]
- [FM-radio]
- [Bluetooth-ääni]
- [CD] (vain Loewe klang s3)
- [Uniajastin]
- [Herätyskello]
- [Järjestelmäasetukset]

# 6 Internet-radio

Internet-radio tarjoaa laajan valikoiman eri tarjouksia ympäri maailmaa. Voit valita asemasi useilla eri tavoilla. Suorita tämä valitsemalla **[Internet-radio]** Kotivalikossa.

#### 6.1 Asemahaku

Radiossa on useita keinoja haluamasi aseman löytämiseksi.

Navigoi valikkoa ja vaihtoehtoja. Kun olet löytänyt haluamasi aseman, vahvista valintasi OK-painikkeella. Internet-radiosoiton voi keskeyttää painamalla kaukosäätimessä  $\blacktriangleright$  -painiketta Uusi painallus palauttaa aseman.

#### 6.1.1 Hae maita ja alueita

Etsi tietyn mantereen asemia painamalla $\Xi$ -painiketta, joka avaa **[Asemalistan]**. Vahvista valinta.

Valitse **[Sijainti]** -valikko valitaksesi valtion tai alueen.

#### 6.1.2 Hae musiikkilajia

Tee näin, jos haluat etsiä tietynlaista tai tyylistä musiikkia soittavia asemia:

Paina  $\Xi$ -painiketta avataksesi **[Asemalistan]**. Liiku valinnan vahvistamisen jälkeen **[Löydä]** -valikkoon. Vahvistuksen jälkeen voit vielä rajata hakuasi aseman lähteen tai kielen perusteella.

#### 6.1.3 Hae nimellä

Jos tiedät etsimäsi aseman tarkan nimen, voit etsiä sitä suoraan:
Paina -painiketta avataksesi **[Asemalistan]**. Liiku valinnan vahvistamisen jälkeen **[Hae]** -valikkoon. Syötä aseman nimi kokonaan tai osittain hakukenttään ja valitse "OK" aloittaaksesi haun. Saat listan kaikista asemista, joiden nimessä on etsimäsi teksti.

### 6.1.4 Suositut asemat

Voit löytää valikoiman suosittuja asemista näin:

Paina -painiketta avataksesi **[Asemalistan]**. Liiku valinnan vahvistamisen jälkeen **[Suositut]** -valikkoon ja valitse haluamasi asema.

### 6.1.5 Paikalliset asemat

Toimi näin, jos haluat hakea asemia samasta maasta, missä radio sijaitsee:

Paina  $\Xi$  -painiketta avataksesi **[Asemalistan]**.Liiku valinnan vahvistamisen jälkeen valikkoon, jossa on nykyisen sijainnin nimi (esim. "Saksa").

### 6.2 Suosikit (muistipaikat)

Voit tallentaa suosikkiasemasi 20 muistipaikkaan (suosikkeihin). Voit tallentaa suosikkeihin asemia lähteistä **[Internet-radio]** ja **[Podcastit]**.

#### 6.2.1 Aseman tallentaminen radion suoravalintapainikkeiden Suo1 ja Suo2 avulla (vain klang s1):

Voit tallentaa radion muistipaikkoihin 1 - 2 käyttämällä yksikön painikkeita. Valitse haluamasi asema ja paina Suo1 tai Suo2-painiketta kunnes **[Asetus tallennettu]** ilmestyy näytölle. Muistipaikka voidaan palauttaa painamalla painiketta lyhyesti.

#### 6.2.2 Asemien tallentaminen muistipaikkoihin 1 - 20

Valitse haluamasi asema ja paina pitkään radion tai kaukosäätimen  $\sum$ -painiketta. Valitse seuraavaksi muistipaikka asemamuistilistalta ja vahvista valintasi painamalla radion tai kaukosäätimen OK-painiketta. Näytölle ilmestyy**[Asetus tallennettu]** viesti.

Voit palauttaa muistipaikan helposti painamalla lyhyesti radion tai kaukosäätimen  $\sum$ -painiketta. Käytä painikkeita / valitaksesi aseman ja vahvista **OK** painikkeella.

Huomio: Muistipaikkoja ei voi poistaa, mutta niiden päälle voi tallentaa uusia asemia.

## 7 Podcastit

Podcasteja on useista eri aiheista, kuten tiedotteet, uutiset ja muut. Voit suodattaa podcasteja tai etsiä tiettyä podcastia koko tietokannasta samalla tavalla kuin Internet-radiossa. Suorita tämä valitsemalla lähde **[Podcastit]** Kotivalikossa.

## 7.1 Podcastien löytäminen

Radiossa on useita keinoja podcastien löytämiseksi.

Navigoi valikkoa ja vaihtoehtoja. Kun olet löytänyt haluamasi podcastin, vahvista valintasi OK-painikkeella. Podcastin soiton voi keskeyttää tai jatkaa painamalla kaukosäätimessä >||-painiketta Painamalla | <a> kelata podcastia eteen- tai taaksepäin nopeutettuna (max. 32x nopeus). Painamalla  $\blacksquare$ -painiketta lyhyesti voit palata podcastin alkuun.

### 7.1.1 Hae maita ja alueita

Etsi tietyn mantereen, maan tai alueen podcasteja painamalla -painiketta, joka avaa **[Podcast-listan]**. Vahvista valinta.

Valitse **[Sijainti]** -valikko valitaksesi valtion tai alueen.

#### 7.1.2 Hae musiikkilajia

Hae tiettyä aihetta tai sisältöä käsitteleviä podcasteja näin:

Paina -painiketta avataksesi **[Podcast-listan]**.Liiku valinnan vahvistamisen jälkeen **[Löydä]** -valikkoon. Vahvistuksen jälkeen voit vielä rajata hakua podcastin lähteen tai kielen perusteella.

### 7.1.3 Hae nimellä

Jos tiedät haluamasi podcastin tarkan nimen, voit etsiä sitä suoraan:

Paina **目** -painiketta avataksesi **[Podcast-listan]**. Liiku valinnan vahvistamisen jälkeen **[Hae]** -valikkoon. Syötä podcastin nimi hakukenttään kokonaan tai osittain ja valitse **[OK]** aloittaaksesi haun.Saat listan kaikista podcasteista tai jaksoista, joiden nimessä on etsimäsi teksti.

### 7.1.4 Suositut podcastit

Toimi näin, jos haluat hakea podcasteja samasta maasta, missä radio sijaitsee:

Paina -painiketta avataksesi **[Podcast-listan]**. Liiku valinnan vahvistamisen jälkeen valikkoon, jossa on nykyisen sijainnin nimi (esim. "Saksa").

## 7.2 Suosikit (muistipaikat)

Voit tallentaa podcastit 20 muistipaikkaan (suosikkeihin). Voit tallentaa suosikkeihin asemia lähteistä **[Internet-radio]** ja **[Podcastit]**.

721 Podcastin tallentaminen radion suoravalintapainikkeiden Suo1 ja Suo2 avulla (vain klang s1):

Voit tallentaa radion muistipaikkoihin 1 - 2 käyttämällä yksikön painikkeita. Valitse haluamasi podcast ja paina Suo1 tai Suo2-painiketta kunnes **[Asetus tallennettu]** ilmestyy näytölle. Muistipaikka voidaan palauttaa painamalla painiketta lyhyesti.

### 7.2.2 Podcastin tallentaminen muistipaikkoihin 1 - 20

Valitse haluamasi podcast ja paina pitkään radion tai kaukosäätimen  $\sum$  -painiketta. Valitse seuraavaksi muistipaikka asemamuistilistalta ja vahvista valintasi painamalla radion tai kaukosäätimen OK-painiketta. Näytölle ilmestyy**[Asetus tallennettu]** viesti.

Voit palauttaa muistipaikan helposti painamalla lyhyesti radion tai kaukosäätimen 7,7 -painiketta. Käytä painikkeita / valitaksesi podcastin ja vahvista OK painikkeella.

Huomio: Muistipaikkoja ei voi poistaa, mutta niiden päälle voi tallentaa uusia asemia.

# 8 Spotify

Käytä puhelinta, tablettia tai tietokonetta Spotifyn kaukosäätimenä. Katso tarkemmat tiedot osoitteesta spotify.com/connect. Spotify-ohjelmistoon sovelletaan kolmansien osapuolten lisenssejä, jotka löytyvät täältä:

www.spotify.com/connect/third-party-licenses.

# 9 Amazon Music

Sinulla on oltava Amazon Music -tili, jotta voit käyttää tätä palvelua radiollasi (lisätietoja osoitteessa music. amazon.com).

### 9.1 Kirjautuminen Amazon Music -palveluun

Ensimmäinen kirjautuminen Amazon Music -palveluun on tehtävä "Loewe Radio" -sovelluksen kautta (katso luku "Loewe Radio - radion ohjaus sovelluksella").

Valitse radiosi "Loewe radio"-sovelluksessa, napauta **[Lähde]** ja valitse **[Amazon Music]**. Napauta ruudun yläosasta **[Selaa]** ja napauta sitten **[Kirjaudu Amazoniin]**. Syötä kirjautumistietosi ja kirjaudu sisään.

Radiosi on nyt yhdistetty Amazon Music -tiliisi.

## 9.2 Amazon Musicin hallinta

Varmista, että radio on yhteydessä wi-fi-verkkoon ja valitse lähteeksi **[Amazon Music]** kotivalikon kautta.

Valikossa valitse haluamasi kohta $\Box / \Box$ -painikkeilla. Paina **OK** vahvistaaksesi valintasi. Pidä pohjassa **K** -painiketta palataksesi edelliseen valikkoon.

Soittaessasi musiikkia paina  $\Box / \Box$ avataksesi Amazon Music -valikon.

Käytä radiopainikkeita tai kaukosäädintä äänenvoimakkuuden säätämiseen, äänen soittamiseen/pysäyttämiseen tai siirtymään soittolistalle eteen- tai taaksepäin.

Voit myös käyttää "Loewe radio"-sovellusta valitaksesi ja soittaaksesi kappaleita tai soittolistoja.

### 9.3 Suosikit (muistipaikat)

Voit tallentaa kappaleita 8 muistipaikkaan (suosikkeihin).

9.3.1 Kappaleen tallentaminen radion suoravalintapainikkeiden Suo1 ja Suo2 avulla (vain klang s1):

Voit tallentaa radion muistipaikkoihin 1 - 2 käyttämällä yksikön painikkeita. Valitse haluamasi kappale ja paina **Fav1** tai **Fav2** -painiketta kunnes **[Asetus tallennettu]** ilmestyy näytölle. Muistipaikka voidaan palauttaa painamalla painiketta lyhyesti.

#### 9.3.2 Kappaleen tallentaminen muistipaikkoihin 1 - 8

Valitse haluamasi kappale ja paina pitkään radion tai kaukosäätimen  $\Sigma$  -painiketta. Valitse seuraavaksi muistipaikka muistilistalta ja vahvista valintasi painamalla radion tai kaukosäätimen **OK** -painiketta. Näytölle ilmestyy**[Asetus tallennettu]** viesti.

Voit palauttaa muistipaikan helposti painamalla lyhyesti radio<u>n t</u>ai kaukosäätimen  $\sum$ -painiketta. Käytä painikkeita / valitaksesi kappaleen ja vahvista **OK** painikkeella.

Huomio: Muistipaikkoja ei voi poistaa, mutta niiden päälle voi tallentaa uusia kappaleita.

## 10 Deezer

Sinulla on oltava Deezer -tili, jotta voit käyttää tätä palvelua radiollasi (lisätietoja osoitteessa www.deezer. com).

### 10.1 Kirjautuminen Deezerpalveluun

Varmista, että radio on yhteydessä wi-fi-verkkoon ja valitse lähteeksi **[Deezer]** kotivalikon kautta. Sinua pyydetään syöttämään Deezer-kirjautumistietosi, sähköpostisi ja salasanasi.

Huomio: Tämä palvelu lisätään radioon myöhemmin, järjestelmäpäivityksen jälkeen.

### 10.2 Deezerin hallinta

Valikossa valitse haluamasi kohta $\boxed{\phantom{a}}$ / $\boxed{\phantom{a}}$ -painikkeilla. Paina OK vahvistaaksesi valintasi. Pidä pohjassa K -painiketta palataksesi edelliseen valikkoon.

Soittaessasi musiikkia paina  $\Box$  /  $\Box$  avataksesi Deezer-valikon.

Käytä radiopainikkeita tai kaukosäädintä äänenvoimakkuuden säätämiseen, äänen soittamiseen/pysäyttämiseen tai siirtymään soittolistalle eteen- tai taaksepäin.

Voit myös käyttää "Loewe radio"-sovellusta valitaksesi ja soittaaksesi kappaleita tai soittolistoja.

### 10.3 Suosikit (muistipaikat)

Voit tallentaa kappaleita 8 muistipaikkaan (suosikkeihin).

#### 10.3.1 Kappaleen

tallentaminen radion suoravalintapainikkeiden Suo1 ja Suo2 avulla (vain klang s1):

Voit tallentaa radion muistipaikkoihin 1 - 2 käyttämällä yksikön painikkeita. Valitse haluamasi kappale ja paina **Fav1** tai **Fav2** -painiketta kunnes **[Asetus tallennettu]** ilmestyy näytölle. Muistipaikka voidaan palauttaa painamalla painiketta lyhyesti.

#### 10.3.2 Kappaleen tallentaminen muistipaikkoihin 1 - 8

Valitse haluamasi kappale ja paina pitkään radion tai kaukosäätimen  $\Sigma$  -painiketta. Valitse seuraavaksi muistipaikka muistilistalta ja vahvista valintasi painamalla radion tai kaukosäätimen **OK** -painiketta. Näytölle ilmestyy**[Asetus tallennettu]** viesti.

Voit palauttaa muistipaikan helposti painamalla lyhyesti radio<u>n t</u>ai kaukosäätimen  $\sum$ -painiketta. Käytä painikkeita / valitaksesi kappaleen ja vahvista **OK** painikkeella.

Huomio: Muistipaikkoja ei voi poistaa, mutta niiden päälle voi tallentaa uusia kappaleita.

# 11 Musiikkisoitin (USB)

Tätä lähdettä voi käyttää MP3-tiedostojen (16 bit/48 kHz) soittamiseen USB-tikulta. Suorita tämä valitsemalla lähde "USB" kotivalikossa.

Kun syötät USB-tikun, vahvista **[USB-levy syötetty – avaa kansio?]** valitsemalla **[KYLLÄ]**. Sen jälkeen näyttö näyttää käytettävät tiedostot ja kansiot. Jos valitset tässä vaiheessa **[EI]** vaihdat takaisin edelliseen äänilähteeseen tai valikkoon.

## 11.1 MP3-tiedostojen soittaminen

Valitse valikosta haluamasi kansio tai kappale. Soitto aloitetaan valinnalla  $OK$ . Voit käyttää valikossa -painikkeita kansioiden navigoimiseen. Paina ja pidä  $\overline{\text{poh}}$ jassa $\blacktriangleleft$ -painiketta palataksesi edelliseen kansioon.

Kappaleen toistoruudussa >||-painike keskeyttää tai jatkaa toistoa. Painamalla jatkuvasti  $\bigotimes/\bigtriangleup$ -painikkeita voit kelata kappaletta eteen- tai taaksepäin nopeutettuna (max. 32x nopeus). Lyhyt **Q** painikkeen painaus vie sinut kappaleen alkuun tai edelliseen kappaleeseen.

### 11.2 Satunnaistoisto ja uudelleentoisto

Toimi näin toistaaksesi kansion MP3-tiedostot satunnaisessa järjestyksessä tai toistaaksesi tiedostot uudelleen:

Paina kaukosäätime<u>n 国</u> -painiketta tai paina ja pidä painettuna yksikön l**三** -painiketta ja valitse**[Uudelleentoisto]** ja/tai **[Satunnaistoisto].** Ominaisuudet kytketään päälle tai pois  $OK$ -painikkeella.

## 11.3 Soittolista

Voit luoda MP3-tiedostoista soittolistan. Tätä varten on käytössä 200 muistipaikkaa. Tallenna kappale soittolistalle painamalla kappalelistalla  $\overline{\text{OK}}$  painiketta kunnes **[Lisätty soittolistalle]** ilmestyy näytölle. Kappale on nyt tallennettu soittolistalle. Kun haluat soittaa listan, paina painiketta, valitse **[Soittolista]** ja vahvista haluamasi kappale.

Voit myös käyttää satunnais- tai uudelleentoistoa. Voit poistaa nykyisen soittolistan suorittamalla **[Tyhjennä soittolista]** -toiminnon **[Valikossa]**. Jos vahvistat **[Poista kaikki soittolistalta]** valitsemalla **[KYLLÄ]** lista poistetaan. Soittolistalta ei voi poistaa yksittäisiä kappaleita.

Huomio: Jos soittolistalla on kappaleita, jotka eivät ole nykyisellä USB-tikulla, soitto katkeaa virheilmoituksella **[Valittua mediaa ei voi avata.]**. Paina silloin sella **[vaiittua mediaa ei vor avatarg**a aktiesen.<br><mark>[5]</mark> -painiketta ohittaaksesi virheilmoituksen. Luo uusi soittolista.

## 12 Digitaalinen radio DAB+

Ennen kuin voit virittää ja kuunnella DAB-radiota, sinun on asennettava antenni (ei toimiteta mukana pakkauksessa) radion takapuolelle.

Vastaanota DAB+-digitaalista radiota vaihtamalla lähteeseen **[DAB-radio]** kotivalikon kautta. Automaattinen asemahaku käynnistyy itsestään, kun käytät lähdettä ensimmäistä kertaa. Näytölle ilmestyy **[Skannaa]** -viesti sekä siihen mennessä löydettujen asemien määrä että edistymispalkki.

Jotkut asemat tarjoavat lisätietoja niin sanottuna diaesityksenä.

Jos haluat nähdä nämä radionäytöllä suurikokoisina, paina kaukosäätimen tai radion OK-painiketta. Painikkeen uudelleenpainaminen vaihtaa näytön takaisin.

## 12.1 Asemahaku

Voit hakea vastaanotettavia asemia automaattisella kutoiminnolla. Sen voi aloittaa avaamalla valikon -painikkeella ja valitsemalla **[Skannaa]**. Näytölle ilmestyy **[Skannaa]** -viesti sekä siihen mennessä löydettujen asemien määrä että edistymispalkki. Asemat tallennetaan aakkosjärjestyksessä.

Edellisen haun aikana löydetyt asemat, jotka eivät ole tällä hetkellä käytettävissä näyttävät listalla "?" aseman nimen edessä.

### 12.2 Manuaalinen viritys

Voit asettaa kokonaisuuden myös manuaalisesti. Näin voi tehdä avaamalla valikko  $\equiv$ -painikkeella ja valitsemalla **[Manuaalinen viritys]**. Valitse sitten haluamasi asema ja vahvista valitsemalla OK. Se näyttää tietoa kokoonpanosta ja signaalin vahvuudesta. OK-painikkeen toinen painallus tallentaa vastaavat asemat listalle.

## 12.3 Asemalista

Paina  $\Xi$  -painiketta ja vahvista [Asemalista] painamalla OK. Käytä painikkeita | / | valitaksesi aseman ja vahvista OK painikkeella. Laite alkaa soittaa automaattisesti.

Huomio: Aseman kuuluvuuden laatu riippuu esimerkiksi säästä, laitteen sijainnista ja antennin asennosta. Jos asemalistan asemaa ei voida vastaanottaa, vaihda antennin asentoa tai radion sijaintia. Asemat, joita ei voida enää vastaanottaa, voidaan poistaa asemalistalta.

### 12.4 Asemien, joita ei voida enää vastaanottaa, poistaminen

Asemat, joita ei voida enää vastaanottaa, voidaan poistaa listalta. Tee näin painamalla  $\Xi$ -painiketta ja valitsemalla **[Karsi virheelliset]**. Kohdassa **[Tämä poistaa kaikki virheelliset asemat, haluatko jatkaa?]** valitse **[KYLLÄ],** jolloin nämä asemat poistetaan. Vaihtoehdon **[EI]** valitseminen vie sinut takaisin valikkoon poistamatta asemia.

## 12.5 Suosikit (muistipaikat)

Voit tallentaa DAB+-asemia 40 muistipaikkaan (suosikkeihin).

12.5.1 DAB+-aseman tallentaminen radion suoravalintapainikkeiden Suo1 ja Suo2 avulla (vain klang s1):

Voit tallentaa radion muistipaikkoihin 1 - 2 käyttämällä yksikön painikkeita. Valitse haluamasi asema ja paina Suo1 tai Suo2-painiketta kunnes **[Asetus tallennettu]** ilmestyy näytölle. Muistipaikka voidaan palauttaa painamalla painiketta lyhyesti.

### 12.5.2 DAB+-asemien tallentaminen muistipaikkoihin 1 - 40

Valitse haluamasi asema ja paina pitkään radion tai kaukosäätimen  $\sum$ -painiketta. Valitse seuraavaksi muistipaikka asemamuistilistalta ja vahvista valintasi painamalla radion tai kaukosäätimen OK-painiketta. Näytölle ilmestyy**[Asetus tallennettu]** viesti.

Voit palauttaa muistipaikan helposti painamalla lyhyesti radion tai kaukosäätimen  $\sum$ -painiketta. Käytä painikkeita $\sqrt{\frac{1}{\sqrt{2}}}$ valitaksesi aseman ja vahvista OK painikkeella.

Huomio: Muistipaikkoja ei voi poistaa, mutta niiden päälle voi tallentaa uusia asemia.

### 12.6 DRC (Dynaaminen vaihtelunhallinta)

Tietyt DAB+-asemat tukevat DRC:tä, joka vähentää eroa voimakkaiden ja hiljaisten äänien välillä. Voit käyttää seuraavia asetuksia:

#### **[Korkea DRC]**:

Eri äänenvoimakkuuksien vahva kompressointi. Dynaamisuus vähenee suuresti.

### **[Matala DRC]**:

Matala kompressointi vain pienellä dynaamisuuden menetyksellä.

### **[DRC pois]**:

Ei kompressointia.

Laita asetus näin:

Paina  $\Xi$ -painiketta ja valitse **[DRC]**. DRC-asetuksia voi muuttaa avautuvasta valikosta. Käytössä oleva asetus ilmaistaan **[\*]** -merkillä.

## 12.7 Asemien järjestys

Radio asettaa asemat oletuksena aakkosjärjestykseen. Asemat voidaan lajitella myös kokoonpanon mukaan. Laita asetus näin:

Paina  $\Xi$  -painiketta ja valitse **[Asemien järjestys]**. Asetuksia voi muuttaa avautuvasta valikosta. Käytössä oleva asetus ilmaistaan **[\*]** -merkillä.

# 13 FM-radio

Ennen kuin voit virittää ja kuunnella FM-radiota, sinun on asennettava antenni (ei toimiteta mukana pakkauksessa) radion takapuolelle.

Valitse kotivalikosta **[FM-RADIO]** ja vaihda FM-vastaanottimeen.

## 13.1 Asemahaku

Voit etsiä FM-asemia automaattisesti. Aloita automaattinen asemahaku painamalla kaukosäätimen tai radion OK-painiketta. Haku päättyy seuraavaan löydettyyn asemaan, joka alkaa soida.

### 13.2 Hakuasetukset

Tällä toiminnolla voit määrittää, lasketaanko vain as mat, joilla on vahva signaali. Tee näin painamalla -painiketta ja valitsemalla **[Skannausasetus]**. Valitse avautuvassa valikosas **[FM-aseman skannaus],** jolloin voit vastata kysymykseen **[Vain vahvat asemat]** joko **[KYLLÄ]** tai **[EI]**. Käytössä olevan asetuksen tunnistaa**[\*]** -merkistä.

## 13.3 Ääniasetukset

Jos aseman signaali on heikko, äänenlaatua voi hieman parantaa vaihtamalla mono-vastaanottoon. Tee näin painamalla -painiketta ja valitsemalla **[Ääniasetukset]**. Valitse avautuvassa valikosas **[Heikko FM-signaali],** jolloin voit vastata kysymykseen **[Kuuntele mono-tilassa]** joko **[KYLLÄ]** tai **[EI]**. Käytössä olevan asetuksen tunnistaa**[\*]** -merkistä.

## 13.4 Suosikit (muistipaikat)

Voit tallentaa FM-asemia 40 muistipaikkaan (suosikkeihin).

### 13.4.1 FM-aseman

tallentaminen radion suoravalintapainikkeiden Suo1 ja Suo2 avulla (vain klang s1):

Voit tallentaa radion muistipaikkoihin 1 - 2 käyttämällä yksikön painikkeita. Valitse haluamasi asema ja paina Suo1 tai Suo2-painiketta kunnes **[Asetus tallennettu]** ilmestyy näytölle. Muistipaikka voidaan palauttaa painamalla painiketta lyhyesti.

#### 13.4.2 FM-asemien tallentaminen muistipaikkoihin 1 - 40

Valitse haluamasi asema ja paina pitkään radion tai kaukosäätimen  $\sum$  -painiketta. Valitse seuraavaksi muistipaikka asemamuistilistalta ja vahvista valintasi painamalla radion tai kaukosäätimen OK-painiketta. Näytölle ilmestyy**[Asetus tallennettu]** viesti.

Voit palauttaa muistipaikan helposti painamalla lyhyesti radion tai kaukosäätimen  $\sum$ 7 -painiketta. Käytä painikkeita  $\Box / \Box$  valitaksesi aseman ja vahvista OK painikkeella.

Huomio: Muistipaikkoja ei voi poistaa, mutta niiden päälle voi tallentaa uusia asemia.

# 14 Bluetooth-ääni

Bluetooth-toiminnon avulla musiikkitiedostoja voi siirtää langattomasti (äänen suoratoisto) radioon. Radioon voi parittaa älypuhelimen, tabletin tai vastaavan laitteen. Suorita tämä valitsemalla lähde **[Bluetooth-ääni]** kotivalikossa.

Järjestelmäasetukset

### 14.1 Bluetooth-pariliitännän muodostaminen ensimmäistä kertaa

Varmista, että pariliitettävä päätelaite on kytketty päälle ja Bluetooth on aktivoitu. Valitse lähde **[Bluetooth-ääni]** kotivalikossa.Näytölle ilmestyy **[Bluetooth löydettävissä]** viesti. Avaa sitten pariliitettävän päätelaitteen Bluetooth-asetukset ja etsi vapaita Bluetooth-laitteita. Valitse "Loewe klang s1 (s3)" ja aloita pariliitäntäprosessi.

Onnistuneen pariliitoksen jälkeen näytölle ilmestyy **[Yhdistetty]** viesti. Musiikkisoitinta voi nyt hallita puhelimen/tabletin kautta. Hallitse käyttämällä valitsemaasi musiikkisovellusta.

Toiston/tauon ja hyppää eteenpäin/taaksepäin peruskäyttäminen on mahdollista kaukosäätimen painikkeilla.

Huomio: Jotkut laitteet vaativat yhdistämisen yhteydessä PIN-koodia, syötä silloin "0000".

### 14.2 Automaattinen yhdistäminen pariliitoksen jälkeen

Jos lähde vaihdetaan **[Bluetooth-äänestä]** tai radio sammutetaan, Bluetooth-yhteys katkeaa. Jos radio kytketään takaisin päälle tai vaihdetaan takaisin **[Bluetooth-ääni]** -lähteeseen, yhteys muodostetaan automaattisesti.

Huomio: Jos automaattinen yhdistäminen ei ole mahdollista, toimi näin:

Paina **-**painiketta ja valitse **[Katso lisätietoja]**. Avaa sitten **[Pariliitetyt laitteet]**, josta voit valita ja yhdistää haluamasi laitteen. Muodosta yhteys painamalla OK-painiketta, jolloin **[Yhdistetty]** ilmestyy hetkeksi näytölle.

### 14.3 Toisen laitteen pariliittäminen

Yhdistä toinen laite radioon painamalla  $\Xi$ -painiketta ja valitsemalla **[Aseta Bluetooth]**. Tämä katkaisee nykyisen yhteyden.

Jatka sitten ensimmäisen pariliitoksen muodostusohjeiden mukaan. Tämän jälkeen laite tallennetaan myös pariliitettyjen laitteiden listaan, ja se voidaan valita kyseisestä valikosta (katso edeltä). Laitteita voi tallentaa enimmillään 8.

# 15 CD (vain klang s3)

Tällä lähteellä voit kuunnella CD-levyjä. Valitse lähde [CD] kotivalikossa.

### 15.1 CD-toisto

Aseta CD-levy levyasemaan. Laite tukee vain 12 cm -standardin levyjä. Tarkista, että CD:n etiketti osoittaa eteenpäin radiossa. Laite alkaa soittaa CD:tä automaattisesti. Paina useasti | tai | hypätäksesi edelliseen/ seuraavaan kappaleeseen. Paina ja pidä painettuna tai kelataksesi nykyistä kappaletta eteen- tai taaksepäin.

Vinkki: Syötä CD, kun radio on valmiustilassa. Radio herää ja alkaa soittaa levyä.

Huomio: Kaikkia MP3-tiedostoja ei välttämättä tueta.

### 15.2 Satunnaistoisto ja uudelleentoisto

Näin soitatkappaleita CD:ltä tai MP3-tiedostoista satunnaisessa järjestyksessä tai uudelleentoistolla:

Käynnistä satunnaistoisto painamalla  $\Xi$ -painiketta, valitse **[Uudelleentoisto]** ja vahvista painamalla **OK**. Sitten valitse **[Päällä]** ja vahvista painamalla **OK** -painiketta uudelleen.

Toista kappaleet uudelleen painamalla  $\Xi$ -painiketta, valitse **[Uudelleentoisto]** ja vahvista painamalla **OK**. Sitten valitse **[Uudelleentoista 1]** toistaaksesi yhtä kappaletta tai **[Uudelleentoista kaikki]** toistaaksesi kaikki kappaleet uudelleen. Vahvista valintasi painamalla **OK** -painiketta.

## 15.3 CD:n poistaminen

Poista CD asemasta painamalla radion  $\Delta$ -painiketta.

# 16 Uniajastin

Tämä ominaisuus vaihtaa radion automaattisesti valmiustilaan tietyn ajan jälkeen. Voit valita 15, 30, 45 tai 60 minuutin väliltä. **[Uni POIS]** poista aiemmin asetetun ajan. Tee näin painamalla -painiketta, kun äänilähde on valittu ja valitsemalla **[Päävalikko]**. Navigoi valikkoa | tai | painikkeilla ja valitse **[Uni]**. Valitse haluamasi aika**l** tai painiketta **[Aseta uniaika]** valikossa ja vahvista OKpainikkeella. Poistu taas valikosta■-painikkeella. Vaihtoehtoisesti voit asettaa ajan kaukosäätimen $\setminus$ -painikkeella.

Jäljellä oleva aika näytetään näytön vasemmassa alanurkassa laskevana minuuttilaskurina.

# 17 Herätyskello

Tässä radiossa on 2 erikseen säädettävää hälytysaikaa Voit avata herätyskellon päävalikosta. Paina  $\Xi$ -painiketta, kun äänilähde on valittu ja valitse**[Herätykset]**.

### 17.1 Ota käyttöön

Valitsee tästä, minä päivinä herätys on käytössä. Voit valita seuraavista vaihtoehdoista:

#### **[Pois]** / **[Päivittäin]** / **[Kerran]** / **[Viikonloppu]** / **[Arkipäivät]**

Valitse**[Pois]** ottaaksesi herätyskellon pois käytöstä.

### 17.2 Ajastus

Aseta ensin tunnit tai J painikkeilla ja sitten minuutit OK:n painamisen jälkeen.

### 17.3 Tila

Tästä asetetaan äänilähde, jonka avulla haluat herätä. Voit valita seuraavista vaihtoehdoista:**[Hälytin]** / **[Internet-radio]** / **[DAB]** / **[FM]**

### 174 Asetus

Herätyksessä käytettävä asema asetetaan tästä. Voit valita viimeksi kuuntelemasi aseman tai suosikkeihin tallentamiesi asemien väliltä. Ei käytetä hälytin-tilassa.

### 17.5 Äänenvoimakkuus

Aseta hälytyksen äänenvoimakkuus tästä.

### 17.6 Tallenna

Kun olet tehnyt haluamasi asetukset, tallenna ne painamalla OK.

Käyttöön otettu herätyskello näytetään näytön vasemmassa alannurkassa hälytys-merkillä ja aktiivien hälytyskellojen määrällä. Valmiustilassa näet myös herätysajan.

### 17.7 Hälytyksen sammuttaminen heräämisen jälkeen.

Voit sammuttaa hälytyksen seuraavaan hälytyskertaan asti painamalla laitteen tai kaukosäätimen (!)-painiketta, jolloin **[Hälytys pois]** ilmestyy hetkeksi näytölle. Voit keskeyttää hälytyksen hetkeksi (torkku) mistä tahansa muusta painikkeesta. Keskeytyksen kesto asetetaan painamalla painiketta asteittain 5, 10, 15 ja 30 minuutin ajaksi ja aikaa voi lisätä jatkuvasti. Radio siirtyy lyhyen ajan jälkeen takaisin **[Valmiustilaan]** ja jäljellä oleva aika ennen seuraavaa herätystä näytetään vilkkyvan hälytysmerkin vieressä.

Huomio: Tallennetut herätysajat säilyvät myös virtakatkoksen tapahtuessa.

## 18 Järjestelmäasetukset

Järjestelmäasetusten kautta voi muuttaa radion asetuksia ja lukea tärkeää tietoa siitä. Näytä Järjestelmäasetukset painamalla kaukosäätimen  $\equiv$ -painiketta  $\tan$ paina pitkään radion $\Xi$ -painiketta.Valitun äänitilan valikko näytetään. Valitse valikossa **[Järjestelmäasetukset]** avataksesi Järjestelmäasetukset-valikon. **[Järjestelmäasetukset]** -valikko sisältää seuraavat vaihtoehdot:

- [Taajuuskorjain]
- [Verkko]
- [Aika/Päivä]
- [Kieli]
- [Tehdasasetusten palauttaminen]
- [Järjestelmäpäivitys]
- [Ohjattu asennustoiminto]
- [Tiedot]
- [Tietosuojakäytäntö]
- [Taustavalo]
- [Valaistus]

# 19 Taajuuskorjain

Taajuuskorjaimella radion ääntä voi säätää mieleisekseen. Voit valita valmiista asetuksista tai luoda oman profiilisi. Toimi näin:

Paina **E** -painiketta ja valitse **[Järjestelmäasetukset]** ja sitten **[Taajuuskorjain].**Vaihtoehtoisesti voit käyttää kaukosäätimen  $\frac{1}{2}$ , painiketta. Voit valita ääniprofiilin tai -painikkeilla ja vahvistaa painamalla **OK**. Voit valita seuraavista profiileista: **[Normaali]** / **[Tasainen]** / **[Jazz]** / **[Rock]** / **[Elokuva]** / **[Klassinen]** / **[Pop]** / **[Uutiset]** / **[Oma EQ]**

#### Näin asetat **[Oma EQ]**:n:

Aseta oma taajuuskorjaus navigoimalla **[Oman EQ profiilin asetus]** ja vahvista painamalla OK. Nyt **[Basso]** ja **[Diskantti]** voidaan asettaa avautuvasta valikosta. Vahvista **[Basso]** tai **[Diskantti]** painamalla **OK**  $-$ painiketta ja tee tarvittavat säädöt $\sqrt{\phantom{a}}$ tai $\sqrt{\phantom{a}}$ painikkeilla, ja vahvista painamalla OK. Kun olet säätänyt basson diskantin, tallenna muutokset painamalla ja pitämällä -painiketta painettuna. Tallenna uusi taajuuskorjainprofiili valitsemalla **[KYLLÄ]** ja painamalla **OK**. Aktiivinen ääniprofiili merkitään **[\*]** -merkillä.

## 20 Verkkoasetukset

#### 20.1 Ohjattu verkon asennustoiminto

Ohjattu verkon asennustoiminto auttaa radion yhdistämisessä internetiin. Voit aktivoida sen näin: Valitse **[Verkko] [Järjestelmäasetukset]** -valikosta ja vahvista **[Ohjattu verkon asennustoiminto]**. Radio alkaa etsiä avoimia WLAN-yhteyksiä ja sitten näyttää ne. Verkkojen välillä voi valita käyttämällä tai painiketta. Listan lopussa on mahdollisuus valita **[Hae uudelleen]** tai **[Manuaalinen määritys]**.

### 20.2 Langaton verkkoyhteys (WLAN)

Voit valita useista eri yhteyden muodostamiskeinoista riippuen verkosta. WPS-yhteyttä (Wi-Fi suojattu asennus) on merkitty listalla etuliitteellä **[WPS ...]**. Muut yhteydet ovat avoimia tai salasanasuojattuja verkkoja.

Huomio: Näytön oikeassa alakulmassa näkyvä valkoinen merkki tarkoittaa aktiivista verkkoyhteyttä. Jos yhteyksiä ei ole, merkki on ruksittu.

### 20.3 WPS / Salasanalla suojattu /Avoin yhteys

WPS-yhteyden avulla radio voi yhdistää verkkoosi helposti mutta turvallisesti. Voit valita kahdesta vaihtoehdosta. Yhteyden muodostaminen

PBC = Yhden painalluksen määrittely (Push-Button-Configuration) tai PIN-menetelmä, jossa reitittimen verkkokäyttöliittymä pyytää sinua syöttämään satunnaisen numerosarjan.

## 20.4 PBC-asennus

Valitse haluamasi verkko **[WPS ...]**. Valitse sitten **[Paina nappia]** -vaihtoehto **[WPS-valikosta]** ja vahvista. Paina sitten reitittimesi tai tukipisteesi (AP) WPS-painiketta. Katso tarkat ohjeet reitittimesi tai tukipisteesi käyttöohjeista. Paina sitten kaukosäätimen tai radion **OK**-painiketta muodostaaksesi verkkoyhteyden. Prosessi voidaan käynnistää myös **[Verkko]** -valikon kohdasta **[PBC WLAN -asennus]**. Seuraa näytön ohjeita.

### 20.5 Asennus PIN-koodin avulla

Valitse haluamasi verkko **[WPS ...]**. Käytä sitten **[WPS valikkoa]** valitaksesi ja vahvistaaksesi **[PIN]** -vaihtoehdon. Radio muodostaa 8-numeroisen koodin, joka pitää vahvistaa OK-painikkeella. Syötä koodi sitten reitittimesi tai tukipisteesi verkkokäyttöliittymän kautta. Katso lisätietoja reitittimen tai tukipisteen käyttöohjeista.

### 20.6 Ohita WPS/Asennus käyttämällä salasanaa

Valitse**[Ohita WPS],** jos haluat muodostaa yhteyden käyttämällä Wi-Fi-salasanaa. Jos verkko ei tue WPS:ää, voit syöttää salasanan suoraan. Syötä salasana ja vahvista se **[OK]** -painikkeella. Jos syötit salasanan oikein, radio yhdistää verkkoosi ja muodostaa Internet-yhteyden.

### 20.7 Avoin yhteys

Emme suosittele avoimeen verkkoon yhdistämistä. Jos valitsemaasi verkkoa ei ole salattu, voit vahvistaa yhdistämisen OK-painikkeella. Tällöin Internet-yhteys muodostetaan silti.

### 20.8 Verkkoyhteyden muodostaminen manuaalisesti

Jos DHCP on käytössä, toimi näin:

Valitse valikoista **[Verkko] -> [Manuaaliset asetukset]** -> **[Langaton]** -> **[DHCP käytössä]**. Syötä sitten täysi SSID-tunnus (verkon nimi) vahvista se **[OK]** -painikkeella. Valitse seuraavaksi sopiva suojaustapa.

Tarkista se reitittimen tai tukipisteen asetuksista.Riippuen valitusta suojaustavasta voit syöttää seuraavaksi verkon avaimen ja vahvistaa sen **[OK]** -painikkeella.

#### **Jos DHCP ei ole käytössä, toimi näin:**

Valitse valikoista **[Verkko]** -> **[Manuaaliset asetukset]** -> **[Langaton]** -> **[DHCP pois käytöstä]**. Voit seuraavaksi syöttää tiedot: **[IP-osoite]**, **[Aliverkon peite]**, **[Yhdyskäytävän osoite]**, **[Ensisijainen DNS]** ja **[Toissijainen DNS]**.Arvot voi asettaa käyttämällä tai painikkeita. Käytä **OK**-painiketta, tai valitse numerot yksittäin. Jatka sitten samalla tavalla kuin**[DHCP käytössä]** vaihtoehdon kanssa.

## 20.9 Näytä verkkoasetukset

Tämä valikko näyttää kaikki käytössä olevan verkkoprofiilin asetukset. Näytä asetukset valitsemalla **[Katso asetukset]** -valikko **[Verkko]** valikosta.Arvot voi asettaa käyttämällä tai painikkeita.

### 20.10 NetRemote PIN -asennus

Tästä valikosta voit asettaa 4-numeroisen PIN-koodin, jota pyydetään, kun "Loewe radio"-sovellus asetetaan ensimmäistä kertaa. Oletuksena se on "1234". PIN on vaihdettava välittömästi.

## 20.11 Verkkoprofiili

Tämä näyttää sinulle listan radion tallentamista verkkoprofiileista. Jos olet luonut useita profiileja, valitse vastaavaa reititintä tai tukipistettä lähin.

Käyttämättömät verkkoprofiilit voi poistaa valitsemalla poistettava profiili | tai | -painikkeella ja vahvistamalla OK-painikkeella. Aktiivinen verkkoprofiili merkitään **[\*]** -merkillä.

Huomio: Aktiivista verkkoprofiilia ei voi poistaa.

### 20.12Verkkoasetusten nollaus

Tämän valikon kautta voit poistaa nykyisen profiilin verkkoasetukset. Tee näin valitsemalla **[KYLLÄ]**  -painike ja vahvista painamalla OK. Jos valitset **[EI]** -painikkeen, toiminto peruuntuu.

## 20.13Säilytä verkkoyhteys

Tällä valikolla määritetään säilytetäänkä WLAN-yhteys valmiustilassa vai ei.Jos yhteys on päällä, radio voidaan käynnistää myös "Loewe radio"-sovelluksella. Tällöin kuitenkin valmiustilan virrankulutus on hieman suurempi. Valitse asetus **[KYLLÄ]** tai **[EI]** ja vahvista painamalla OK.

Loewe klang s1/s3

Aika-asetukset | Kieli | Tehdasasetusten palauttaminen | Järjestelmäpäivitys | Ohjattu asennustoiminto | Tiedot Tietosuojakäytäntö | Taustavalo | Valaistus | Loewe radio - radion hallitseminen sovelluksella

## 21 Aika-asetukset

Aika ja päivämäärä voidaan asettaa **[Aika/Päivä]**  -valikossa. Voit valita seuraavista vaihtoehdoista:

## 21.1 [Aseta Aika/Päivä]-valikko

Aika ja päivä voidaan asettaa tässä valikossa manuaalisesti. Arvoja voidaan muuttaa käyttämällä  $\Box$ tai painikkeita. Tallenna arvo OK-painikkeella. Arvon tallennuksen jälkeen seuraava numerolohko valitaan automaattisesti. Toista tämä kaikkien aika- ja päiväarvojen kohdalla.

### 21.2 [Automaattinen päivitys] valikko

Tästä voit määrittää, mistä lähteestä aika ja päivämäärä päivitetään. Voit valita seuraavista vaihtoehdoista:

**[DAB-päivitys]**: Aika ja päivämäärä päivitetään DABin kautta.

**[FM-päivitys]**: Aika ja päivämäärä päivitetään FM:n kautta.

**[Verkkopäivitys]**:Aika ja päivämäärä päivitetään verkon kautta.

**[Ei päivitetä]**:Aika ja päivämäärä asetetaan manuaalisesti.

Käytetty valinta on merkitty **[\*]** -merkillä.

### 21.3 [Aseta näyttötapa]-valikko

Tästä valikosta voit valita, näytetäänkö aika 12 vai 24-tunnin muodossa. Valitse haluamasi vaihtoehto tai -painikkeella ja vahvista **OK** -painikkeella. Käytetty valinta on merkitty **[\*] -merkillä.**

#### 21.4 [Aseta aikavyöhyke] valikko

Tästä valikosta voit määrittää aikavyöhykkeesi. Valitse haluamasi aikavyöhyke | tai |-painikkeella. Vahvista valintasi **OK** -painikkeella. Käytetty valinta on merkitty **[\*]** -merkillä.

### 21.5 [Kesäaika]-valikko

Tästä valikosta voit säätää kesäajan päälle tai pois. Valitse haluamasi vaihtoehto $\sqrt{\phantom{a}}$ tai  $\sqrt{\phantom{a}}$ -painikkeella. Vahvista valintasi **OK** -painikkeella. Käytetty valinta on merkitty **[\*] -merkillä.**

## 22 Kieli

Voit asettaa radion valikoiden kielen **[Kieli]** -valikosta. Jos käynnistit laitteen ohjatun asennustoiminnon kautta, laitteen kieli on asetettu sen kautta. Valitse kieli  $k$ äyttämällä $\sqrt{\frac{1}{n}}$ tai $\sqrt{\frac{1}{n}}$ painiketta ja vahvista painamalla OK-painiketta.

Voit valita seuraavista kielistä:

Tanska, saksa, englanti, suomi, ranska, italia, hollanti, norja, puola, portugali, ruotsi, espanja, turkki.

## 23 Tehdasasetusten palauttaminen

Voit nollata radion alkutilaan valitsemalla **[KYLLÄ] [Tehdasasetusten palauttaminen]**-valikossa.

Huomio: Kaikki aiemmat asetukset poistetaan.

Jos valitset **[Ei],** toiminto keskeytetään.

Huomio: Radio kannattaa aina palauttaa alkutilaan ennen kuin annat sen pois (esim. myyt, lahjoitat tai hävität sen).

# 24 Järjestelmäpäivitys

Tämän valikon kautta voit tarkistaa, onko radion järjestelmään päivitystä.

Jos valitset **[Automaattinen tarkastus]**-asetuksen, radio tarkistaa itse päivitykset säännöllisesti.

Valitse kohta **[Tarkista nyt]** etsiäksesi uutta versiota. Jos uusi päivitys löydetään. valitse **[KYLLÄ]** asentaaksesi sen tai **[EI]** peruuttaaksesi asennuksen. Jos valitset **[KYLLÄ]** radio käynnistyy uudelleen suorittamaan asennuksen.

Ohjelmiston lataamisen jälkeen sinulta kysytään, haluatko **[Jatkaa]** päivitystä. Valitse **[KYLLÄ]** jos suostut tai **[EI]** peruuttaaksesi päivityksen. Sen jälkeen ruudulla näkyy vuorotellen**[Varoitus: älä katkaise virtaa]** ja asennettavan ohjelmiston versionumero. Kun asennus on valmis, näytölle ilmestyy viesti **[Päivitys valmis]** ja voit vahvistaa asennuksen OK-painikkeella.

Voit tarkistaa asennetun ohjelmiston versionumeron **[Järjestelmäasetukset]** -valikosta **[Tiedot]**-kohdasta.

#### **Huomio:**

Valmista, että radio on kytketty vakaaseen virtalähteeseen ennen päivittämistä.

Päivityksen keskeyttäminen voi aiheuttaa radiolle korjaamattomia vaurioita!

### 25 Ohjattu asennustoiminto

Voit käynnistää ohjatun asennustoiminnon uudelleen **[Ohjattu asennustoiminto]** -valikosta. Tee näin toimimalla "Ohjatun asennustoiminnon aloittaminen"-luvun ohjeiden mukaan.

## 26 Tiedot

Tästä valikosta löydät nykyisen ohjelmiston versionumeron ja muita tietoja. Ota nämä tiedot valmiiksi, jos olet yhteydessä asiakaspalveluun.

## 27 Tietosuojakäytäntö

Lue tietosuojamääräykset, jotka on lueteltu tällä verkkosivustolla:

#### **privacy-klang.loewe.tv**

### 28 Taustavalo

Näytön valaistus voidaan ohjelmoida 3 eri kirkkaustasolle. Voit muuttaa näitä asetuksia **[Taustavalo]**-valikosta:

**[Aikakatkaisu]**: Aika siihen, että näyttö asetetaan **[Himmeä taso]**-valaistustasolle.

Vaihtoehdot: **[Käytössä / 10 / 20 / 30 / 45 / 60 / 90 / 120 / 180 sekuntia]**

**[Käytössä]** tarkoittaa, että radio pysyy aina sillä tasolla, mikä on määritelty **[Käyttötaso]**-valikossa.

**[Käyttötaso]**: Näytön kirkkaus radion ollessa päällä. Vaihtoehdot: **[Korkea]** / **[Keskitaso]** / **[Matala]**

**[Himmeä taso]**: Kirkkauden säätö käytön ja valmiustilan aikana. Vaihtoehdot: **[Keskitaso]** / **[Matala]**

## 29 Valaistus

**[Valaistus]** -valikko säätää äänenvoimakkuuden säätönupin valaistusta radion ollessa päällä. Voit säätää valon kirkkautta valitsemalla seuraavista vaihtoehdoista: **[Korkea]** / **[Keskitaso]** / **[Matala]** / **[Pois]**

### 30 Loewe radio - radion hallitseminen sovelluksella

Frontier Siliconin valmistamalla "Loewe radio"-sovelluksella voit hallita radiotasi täysin älypuhelimella.

"Loewe radio" tarjoaa sinulle kaikki radion ominaisuudet kätevästi älypuhelimellasi tai tabletillasi riippumatta siitä asennatko laitetta ensimmäistä käyttöä varten, säädätkö taajuuskorjainta tai hallitsetko suosikkejasi. Lataa "Loewe radio"-sovellus Google Play Storesta tai Apple App Storesta.

### 30.1 Laitteen alkuasennus "Loewe radion" kanssa

Kun radio käynnistetään ensimmäistä kertaa tai se on palautettu tehdasasetuksiin, radio on ASENNUS-tilassa ja luo ns. mikrotukipisteen (oman WLAN-verkkonsa). Tämän avulla älypuhelimesi tai tablettisi voi yhdistää radioon.

## 30.2 Asennus Android-laitteella

Varmista, että radio on ASENNUS-tilassa. Avaa "Loewe radio" -sovellus älypuhelimellasi tai tabletillasi ja valitse valikosta **[ASENNA RADIOJÄRJESTELMÄ]**.

#### Paina **[SEURAAVA]** ja valitse valikosta **[VALITSE TUKIPISTE]**.

Päätelaitteen WLAN-valikko aukeaa. Valitse sieltä **[Loewe klang s1 (s3)]** -verkko. Yhdistämisen jälkeen sovellukseen ilmestyy **[Yhdistetty laitteeseen Loewe klang s1 (s3)]** viesti. Päätä radion asentaminen seuraamalla sovelluksen ohjeita. Radio yhdistää lopulta verkkoon ja voit nyt käyttää laitetta "Loewe radio"-sovelluksella painamalla **[Aloita äänijärjestelmän käyttäminen]**.

**deutsch suomi**

## 30.3 Asennus iOS-laitteella

Varmista, että radio on ASENNUS-tilassa. Avaa "Loewe radio" -sovellus iPhonellasi tai iPadillasi ja valitse valikosta **[ASENNA RADIOJÄRJESTELMÄ]**.

#### Paina **[SEURAAVA]** ja valitse valikosta **[VALITSE TUKIPISTE]**.

Päätelaitteen WLAN-valikko aukeaa. Valitse sieltä **[Loewe klang s1 (s3)]** -verkko. Yhdistämisen jälkeen sovellukseen ilmestyy **[Yhdistetty laitteeseen Loewe klang s1 (s3)]** viesti. Päätä radion asentaminen seuraamalla sovelluksen ohjeita. Radio yhdistää lopulta verkkoon ja voit nyt käyttää laitetta "Loewe radio"-sovelluksella painamalla **[Aloita äänijärjestelmän käyttäminen]**.

## Hävittäminen

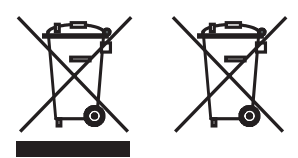

Käytettyjen sähkö- ja elektroniikkalaitteiden ja paristojen hävittäminen.

Tuotteessa tai sen pakkauksessa oleva yliviivattu pyörällisen roskakorin symboli osoittaa, että tätä tuotetta ei saa käsitellä tavallisena kotitalousjätteenä, vaan se on palautettava keräyspisteeseen sähkö- ja elektroniikkalaitteiden ja paristojen kierrätystä varten. Auttamalla tämän tuotteen asianmukaisessa hävittämisessä suojelet ympäristöäsi ja muiden ihmisten terveyttä. Väärä tai virheellinen hävittäminen vaarantaa ympäristön ja terveyden. Lisätietoja tämän tuotteen kierrätyksestä saat paikalliselta viranomaiselta tai kuntajätepalvelusta. Huomio: "Pb"-merkki paristomerkin alla tarkoittaa, että paristo sisältää lyijyä.

**Loppukäyttäjä on vastuussa vanhan laitteen tietojen poistamisesta käyttämällä valikkokohtaa [Tehdasasetusten palautus] ennen hävittämistä (katso luku "Tehdasasetusten palauttaminen").**

## Lisenssit

# <sup>8</sup>Bluetooth<sup>®</sup>

The Bluetooth® sana, merkki ja logot ovat Bluetooth SIG Inc.:in rekisteröityjä tavaramerkkejä ja niiden kaikki Loewe Technology GmbH:n käyttö on lisenssinalaista. Muut tavaramerkit ja tuotenimet ovat omistajiensa omaisuutta.

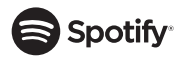

Spotify-ohjelmistoon sovelletaan kolmansien osapuolten lisenssejä, jotka löytyvät täältä:

www.spotify.com/connect/third-party-licenses

Google Play ja Google Play -logo ovat Google LLC:n tavaramerkkejä.

Apple ja Apple-logo ovat Apple Inc.:n tavaramerkkejä, jotka on rekisteröity Yhdysvalloissa ja muissa maissa. App Store on Apple Inc:n palvelumerkki.

# ⊥i deezer

https://www.deezer.com/legal/cgu

### amazon music

https://www.amazon.co.uk/gp/help/customer/display.html?nodeId=201380010

Kaikki tuote- ja yritysnimet ovat omistajiensa tavaramerkkejä ™ tai rekisteröityjä® tavaramerkkejä. Niiden käyttö ei tarkoita minkäänlaista sitoutumista heihin tai heidän hyväksyntäänsä.

## Tekniset tiedot

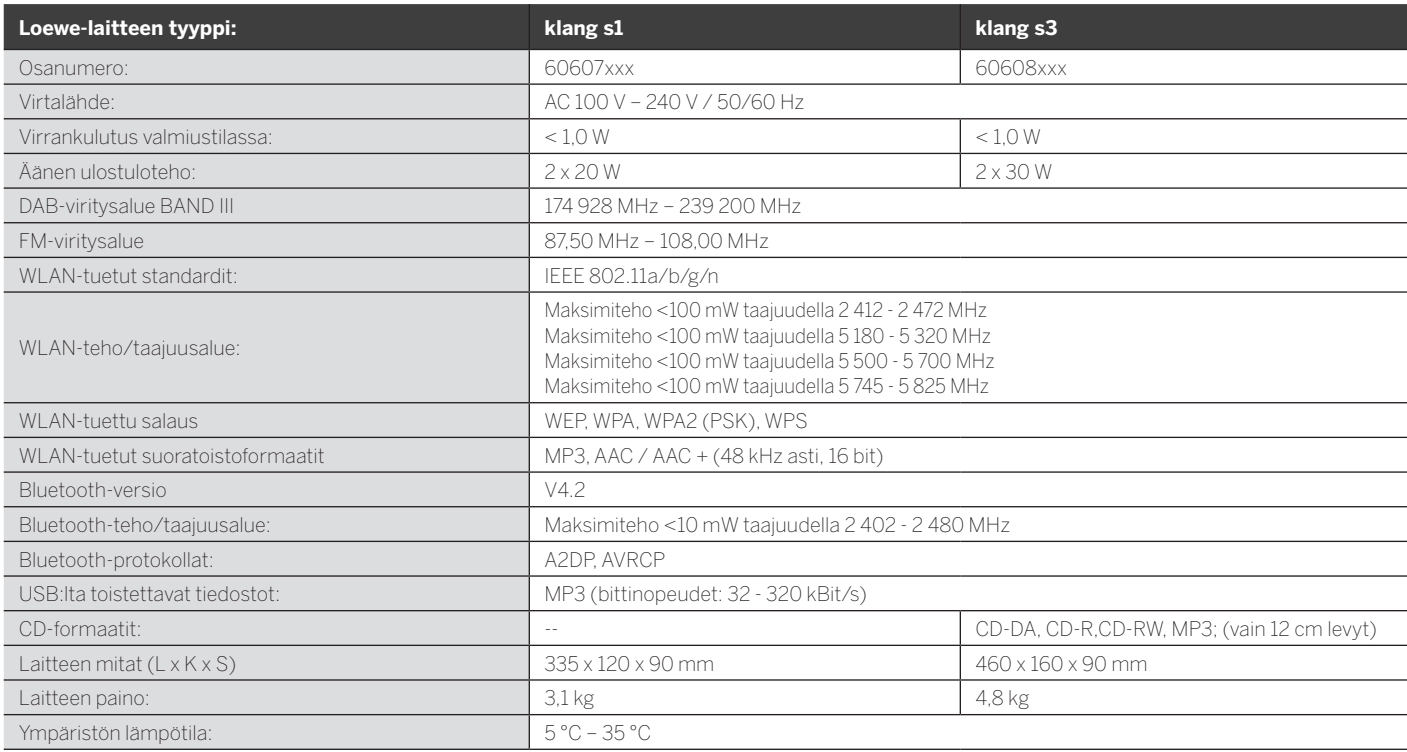

# 31 Vianmääritys

Jos laite ei toimi, suosittelemme tarkistamaan seuraavan listan ennen asiakaspalveluun soittamista.

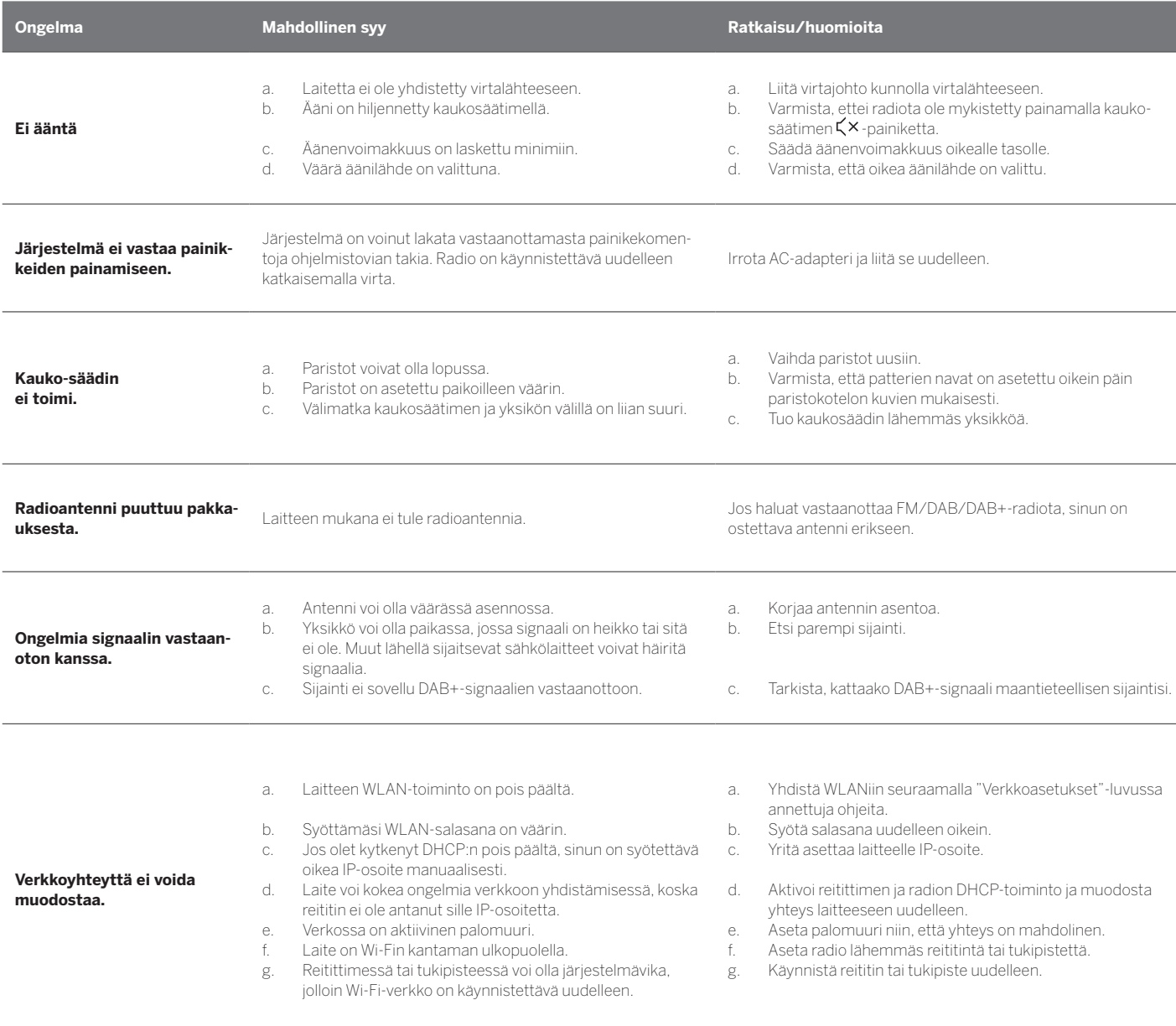

**Yksikön Bluetooth-nimi ei** 

**näy Bluetooth-laitteellani.** Laitteesi Bluetooth-toiminto ei ole päällä. Varmista, että Bluetooth-laitteesi Bluetooth-toiminto on päällä.

Loewe klang s1/s3

# Tusen takk

for at du valgte et Loewe-produkt. Det gleder oss å ha deg som kunde. Hos Loewe kombinerer vi de høyeste standardene innen teknologi, design og brukervennlighet. Dette gjelder likt for TV, video, lyd og tilbehør. Hverken teknologi eller design oppnår målene sine alene – men sammen legger de til rette for den beste mulige visuelle og lydmessige opplevelsen for kundene våre.

Designet vårt har ikke latt seg påvirke av midlertidige, moteriktige trender. Tross alt så kjøper du jo et høykvalitetsprodukt du vil kunne få glede av i mange år fremover.

# <sup>сет пон</sup><br>Gooale Plav

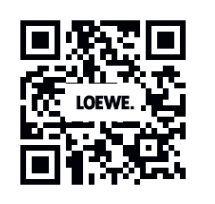

# **App Store**

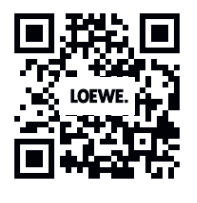

## Innhold

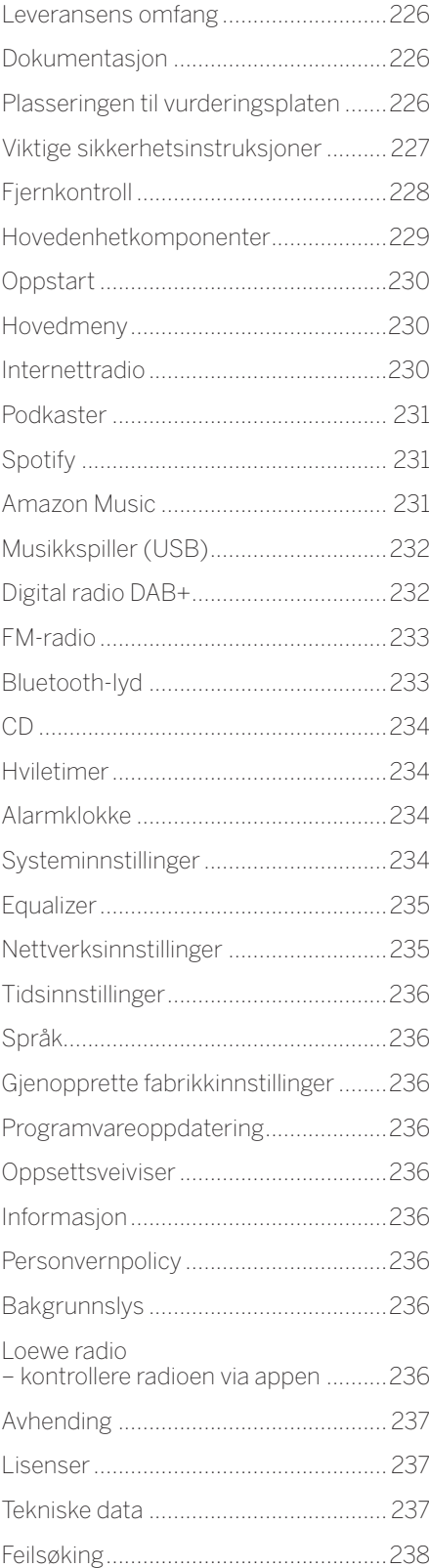

## Leveransens omfang

Pakk ut apparatet forsiktig og sørg for at alt tilbehøret er der:

- **Hovedenhet**
- Fjernkontroll (inkl. 2 x CR2032-batterier)
- **Strømledning**
- **Hurtigstartguide**
- FM/DAB-antenne

# Dokumentasjon

Denne delen av bruksanvisningen inneholder viktig grunnleggende informasjon. Enheten settes i gang og konfigureres ved hjelp av den intuitive brukerveiledningen etter at den slås på for første gang.

Du kan laste ned en detaljert bruksanvisning som beskriver funksjonene og egenskapene til det nye Loewe-produktet ditt i elektronisk format fra nettstedet til Loewe.

Besøk hjemmesiden vår under:

#### **www.loewe.tv/de/support**

I denne delen finner du også vanlige spørsmål.

Offisielt nettforum:

#### **www.loewe-friends.de**

Du kan nå kundesenteret på telefon:

**09261 99-500** (Ma. til fr.: 09:00–17:00)

## Plasseringen til vurderingsplaten

Etiketter med modellnummer og driftsspenning finner du på undersiden av produktet.

## 1 Viktige sikkerhetsinstruksjoner

Obs! Les denne siden grundig for å sikre trygg bruk av enheten.

Følg alle sikkerhets- og driftsinstruksene når du bruker produktet.

Du bør beholde sikkerhets- og driftsinstruksjonene i tilfelle du trenger dem senere.

Du må følge alle advarslene som er gitt på produktet og oppført i bruksanvisningen.

### **Forklaring av symboler**

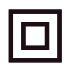

Dobbeltisolert (klasse II) utstyr. Dette elektriske apparatet er designet på slik måte at det ikke trenger sikkerhetskontakt til elektrisk jord (jording).

Dette merket indikerer at enheten tilhører klasse 1 laserprodukter.

Dette symbolet indikerer risiko forårsaket av høy spenning.

Dette symbolet skal varsle brukeren om andre, mer spesifikke risikoer.

Dette symbolet indikerer fare forårsaket av brannutvikling.

- 1.1 Montering
- 1.1.1 Plassering

Plasser enheten på en stabil, jevn overflate.

### 1.1.2 Ikke bruk enheten i nærheten av vann

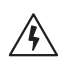

Denne enheten må aldri utsettes for vanndråper eller vannsprut, som i nærheten av badekar, vaskefat, kjøkkenvasker, vaskemaskiner, våte kjellere eller badebasseng. Du må aldri sette beholdere fylt med vann, som blomstervaser, på enheten.

### 1.1.3 Ventilasjon

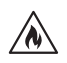

Spor og åpninger i hylsteret brukes til å ventilere enheten, sikre pålitelig drift og beskytte den fra å overopphetes. Ikke blokker ventilasjonshullene. Monter enheten i henhold til produsentens instrukser. Du må aldri blokkere ventilasjonshullene ved å sette enheten på en seng, sofa, et teppe eller lignende myke overflater. Denne enheten må ikke monteres på bokhyller eller innebygde klesskap med mindre du kan garantere tilstrekkelig ventilering.

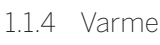

 $\wedge$ 

Ikke monter enheten i nærheten av varme overflater, som radiatorer, vifteovner, komfyrer eller andre enheter (inkludert forsterkere) som kan bli varme. Du må aldri plassere objekter med en åpen flamme, som talglys eller lanterner, på eller i nærheten av enheten. Batteriene må ikke utsettes for overdreven varme, som fra direkte solskinn, brann og lignende.

### 1.1.5 Tilbehør

Bruk kun tilbehøret som er spesifisert av produsenten.

### 1.1.6 Nettverkstilkobling

Sørg for at brannmurfunksjonen er aktivert på tilgangspunktet til nettverket (ruteren). Se bruksanvisningen til ruteren.

Hvis du vil konfigurere en ny nettverkstilkobling, må du ikke kjøre oppsettsveiviseren.

### 1.2 Bruk

### 1.2.1 Tiltenkt bruk

Denne enheten er eksklusivt ment for å motta og spille av lydsignaler.

### 1.2.2 Fjernkontroll

Fjernkontrollsensorene kan bli skadde hvis de blir utsatt for direkte sollys eller fluorescerende lys. I slike tilfeller bør du flytte systemet til et annet sted for å unngå slike skader.

De tilhørende batteriene er ment for funksjonstesting og kan ha begrenset levetid. Hvis rekkevidden til fjernkontrollen reduseres, må du erstatte de gamle batteriene med nye.

### 1.2.3 Overbelastning

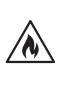

Du må aldri overbelaste strømnettet, skjøteledninger eller flere støpsler, dette kan føre til risiko for brann eller elektrisk sjokk.

### 1.2.4 Lyn og torden

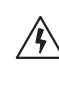

Enheten skal kobles fra strømnettet under lyn og torden og hvis den ikke skal brukes på en lang stund.

#### 1.2.5 Penetrering av materialer eller væske

Vær forsiktig så materialer eller væsker ikke trenger inn i enheten gjennom ventilasjonshullene, hvis ikke kan de komme i kontakt med høyspente komponenter eller føre til kortslutning som igjen kan føre til brann eller elektrisk sjokk. Du må aldri søle væsker av noe slag på denne enheten.

1.2.6 Risikoer assosiert med høyt volum

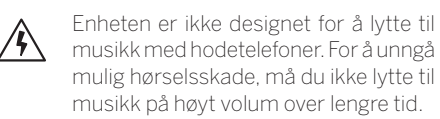

### 1.2.7 Koble fra strømforsyningen

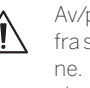

Av/på-knappen kobler ikke enheten helt fra strømforsyningen i noen av stillingene. For å koble enheten fullstendig fra strømnettet, må du dra strømledningen ut av støpselet.

Stikkontakten må være lett-tilgjengelig slik at du enkelt kan koble enheten fra strømnettet når som helst.

#### 1.2.8 Laserinformasjon (gjelder bare enheter med innebygd CD-spiller)

Dette produktet inneholder et halvledende lasersystem inne i kabinettet og er klassifisert som et «KLASSE 1 LA-SERPRODUKT». For å unngå å utsette deg for laserstrålen, må du ikke fjerne dekselet.

## 1.3 Vedlikehold

### 1.3.1 Enhetsvedlikehold

Du må aldri prøve å gjennomføre vedlikehold på enheten selv da du kan komme i kontakt med strømførende deler som gjøres tilgjengelige gjennom åpninger eller når du fjerner deksler, og slik kontakt kan være farlig. La kvalifisert personale gjennomføre alt vedlikehold.

### 1.3.2 Vask kun med en tørr klut!

Koble strømadapteren til enheten fra støpselet før du rengjør produktet. Du må aldri bruke flytende vaskemidler eller rengjøringssprayer. Bruk kun fuktige kluter til å rengjøre.

### 1.4 Batterier

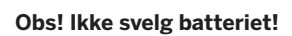

Fjernkontrollen som kommer med produktet inneholder et knappcellebatteri. Hvis knappcellebatteriet svelges kan det føre til alvorlige innvendige brannskader på kun to timer eller i verste fall død.

Hold nye og brukte batterier utenfor barns rekkevidde.

Hvis batterirommet ikke lukkes ordentlig, må du slutte å bruke produktet og holde det borte fra barn.

Hvis du mistenker at batteriene kan ha blitt svelget eller havnet på innsiden av en del av kroppen, må du søke umiddelbar legehjelp.

227

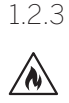

### **Obs!**

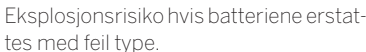

Ikke varm opp batteriene eller ta batteriene fra hverandre. Du må aldri kaste batterier i ild eller vann.

Ikke bær eller oppbevar batterier sammen med andre metallobjekter. Batteriene kan kortslutte, lekke eller eksplodere.

Du må aldri lade et batteri med mindre du er sikker på at det er oppladbart.

Når du ikke skal bruke fjernkontrollen på en stund (over en måned), bør du ta ut batteriet fra fjernkontrollen for å forhindre lekkasje.

Hvis batteriene lekker, må du tørke bort lekkasjen på innsiden av batterirommet og erstatte batteriene med nye batterier. Ikke bruk andre batterier enn de som er spesifisert.

### 1.5 Reparasjon

#### 1.5.1 Skader som krever reparasjon

Vedlikehold og reparasjonsarbeid skal bare utføres av kvalifisert kundestøtte. Vedlikehold/reparasjon kreves hvis enheten er skadet (f.eks. strømadapteren), hvis væsker har trengt seg inn i enheten, hvis objekter har trengt seg inn i enheten, hvis enheten har vært utsatt for regn eller fuktighet, når den slutter å fungere ordentlig eller hvis den har falt i bakken.

1.5.2 For å minimere risikoen for elektrisk sjokk, brann osv.

> Må du ikke fjerne skruer, deksler eller deler av enheten.

1.6 Automatisk energisparingsfunksjon

> Radioen er utstyrt med en automatisk energisparingsfunksjon. Denne setter enheten i standby-modus innen 15 minutter hvis den spiller av på lavt volum eller hvis lyden til radioen er dempet. Merk at du ikke kan endre denne innstillingen.

#### **EU-samsvarserklæring**

Herved erklærer Loewe Technology GmbH at radioutstyrstypen Loewe klang s1 (s3) samsvarer med direktiv 2014/53/EU. Den fullstendige teksten til EU-samsvarserklæringen finner du på følgende Internettadresse: https://www.loewe.tv/de/support

Dette produktet kan brukes i alle EU-medlemsland.

På grunn av frekvensområdet til den innebygde WLAN-modulen på 5 GHz, er det kun tillatt å bruke apparatet inne i bygninger i de følgende landene:

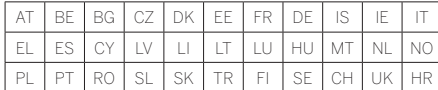

## 2 Fjernkontroll

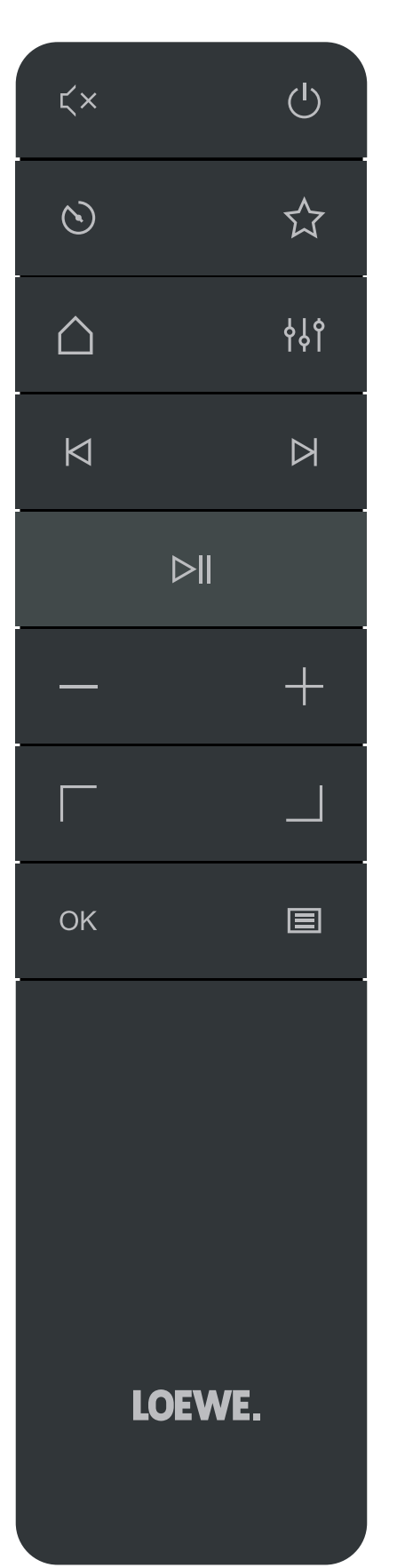

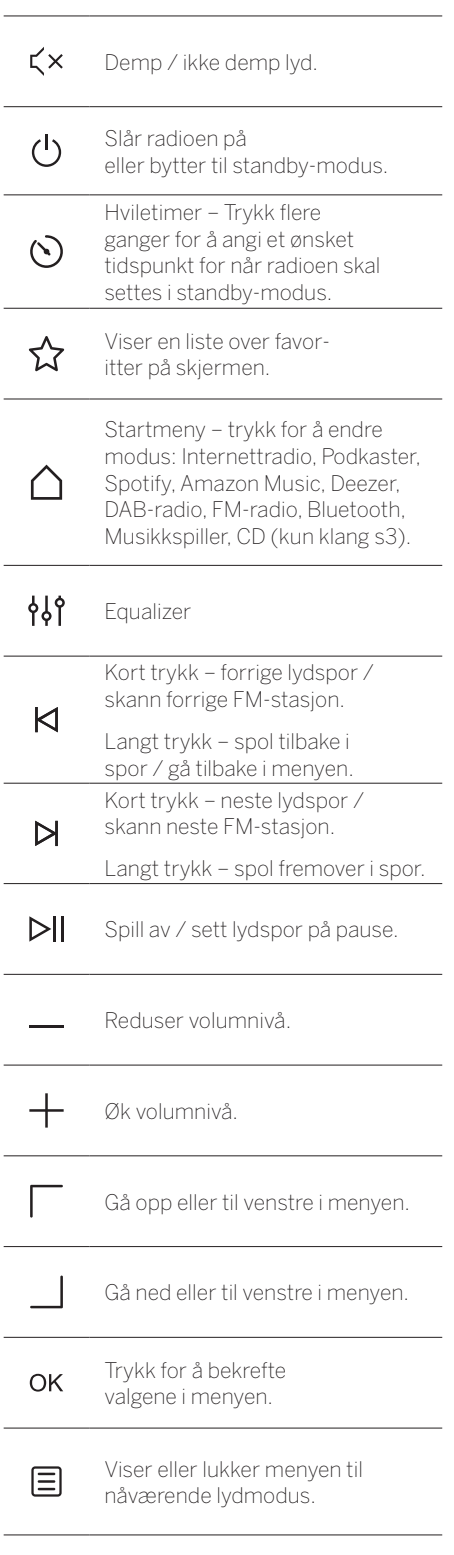

3 Hovedenhetskomponenter

#### **Loewe klang s1**

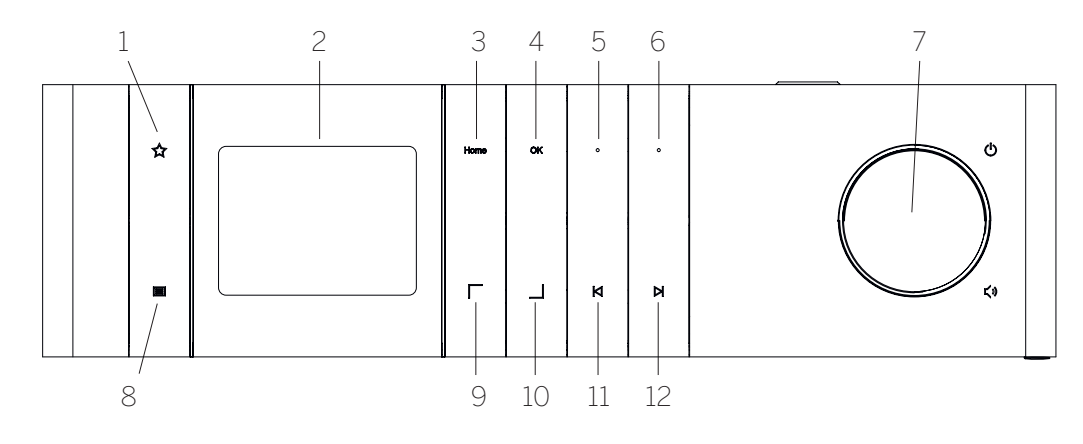

- 1. Favoritter-liste Viser en liste over favoritter på skjermen.
- 2. LCD TFT-skjerm
- 3. Hjem Viser startmenyen, hvor du kan velge modus.
- 4. OK Trykk for å bekrefte valgene i menyen.
- 5. Fav1 I radiomodus: trykk raskt for å hente radiostasjonen som er lagret som Fav1. Trykk og hold inne for å lagre nåværende stasjon som Fav1. I Spotify-, Bluetooth-, USB-modus: Play/Pause-funksjon.

#### **Loewe klang s3**

- 6. Fav2 I radiomodus: trykk raskt for å hente radiostasjonen som er lagret som Fav2. Trykk og hold inne for å lagre nåværende stasjon som Fav2.
- 7. Volumknott Trykk for å slå radioen på eller bytte til standby-modus. Roter til venstre for å redusere volumnivået. Roter til høyre for å øke volumnivået.
- 8. Meny Kort trykk viser ytterligere informasjon om nåværende stasjon/spor. Langt trykk – Viser menyen til nåværende lydmodus.
- 9. Opp/venstre Gå opp eller til venstre i menyen.
- 10. Ned/høyre Gå ned eller til venstre i menyen.
- 11. Forrige spor Kort trykk forrige lydspor / skann forrige FM-stasjon. Langt trykk – spol tilbake i spor / gå tilbake i menyen.
- 12. Neste spor Kort trykk neste lydspor / skann neste FM-stasjon. Langt trykk – spol fremover i spor.

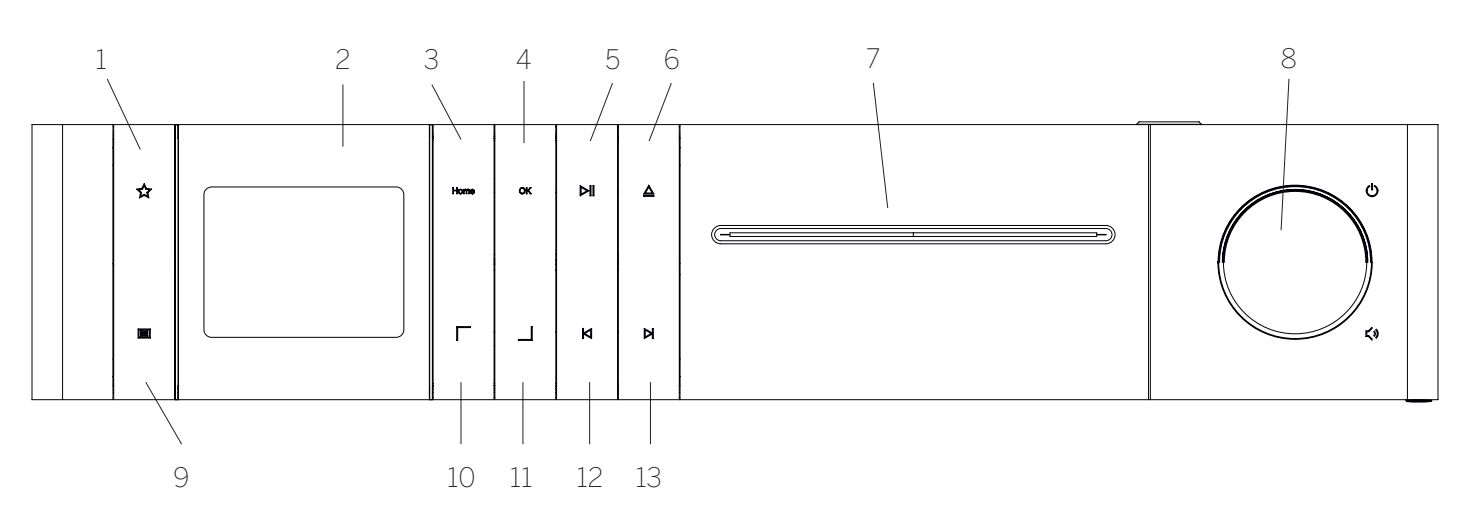

- 1. Favoritter-liste Viser en liste over favoritter på skjermen.
- 2. LCD TFT-skjerm
- 3. Hjem Viser startmenyen, hvor du kan velge modus.
- 4. OK Trykk for å bekrefte valgene i menyen.
- 5. Play/Pause Play/Pause-funksjon.
- 6. Mat ut Mat ut CD fra CD-seksjonen.
- 7. CD-seksjon
- 8. Volumknott Trykk for å slå radioen på eller bytte til standby-modus. Roter til venstre for å redusere volumnivået. Roter til høyre for å øke volumnivået.
- 9. Meny Kort trykk viser ytterligere informasjon om nåværende stasjon/spor. Langt trykk – Viser menyen til nåværende lydmodus.
- 10. Opp/venstre Gå opp eller til venstre i menyen.
- 11. Ned/høyre Gå ned eller til venstre i menyen.
- 12. Forrige spor Kort trykk forrige lydspor / skann forrige FM-stasjon. Langt trykk – spol tilbake i spor / gå tilbake i menyen.
- 13. Neste spor Kort trykk neste lydspor / skann neste FM-stasjon. Langt trykk – spol fremover i spor.

# 4 Oppstart

### 4.1 Koble til

Koble strømledningen til radioen og støpselet.

For å sikre optimal akustisk ytelse og trygg ledningsbane, må du plassere enheten minst 5 cm fra veggen.

Åpne batterirommet til fjernkontrollen og sett inn batteriene med riktig polaritet. Legg begge batteriene med «+»-siden opp (mot deg) og lukk batterirommet.

### 4.2 Nettverkstilkobling

Radioen må være integrert i et nettverk for å motta Internettradio. For å gjøre dette må ruteren først være slått på og koblet til Internett. Sørg for at Wi-Fi-tilkoblingen til ruteren er aktivert. Du kan også se bruksanvisningen til ruteren.

## 4.3 Slå på/av (standby)

Trykk på (<sup>1</sup>)-knappen på fjernkontrollen eller på enheten for å slå på radioen. Trykk på knappen igjen for å sette enheten i standby-modus. Hvis du vil slå den helt av, må du dra ut ledningen.

### 4.4 Navigere menyene

Du kan navigere gjennom menyene ved å trykke på / på fjernkontrollen. Bekreft valget ved å trykke på **OK**-knappen.

### 4.5 Skrive inn passord, søketekst osv.

Bruk  $\Box$  /  $\Box$  til å velge tilhørende tall og/eller bokstaver individuelt, og bekreft valget ved å trykke på **OK**. For å korrigere feil, kan du gå til **[BKSP]**-feltet og bekrefte med **OK**-knappen på fjernkontrollen. Dette sletter det siste du skrev inn. Bruk **[AVBRYT]**-feltet til å avbryte oppføringen helt. Hvis du er ferdig å velge, må du gå til **[OK]**-feltet og bekrefte valget ved å trykke på **OK**-knappen.

## 4.6 Justere volum og «dempe»

Du kan justere volumet ved å trykke på  $+$ - og - knappene på fjernkontrollen eller ved å vri på volumknotten på enheten. Trykk på  $\boldsymbol{\times}$ -knappen for å dempe radioen. Trykk igjen for å skru lyden på igjen med samme volum som før du dempet.

## 4.7 Tilleggsinformasjon

Hvis du trykker på  $\Xi$ -knappen på enheten flere ganger, kan du se tilleggsinformasjon (avhengig av kilde og stasjon):

- **Beskrivelse**
- Navnet til stasjonen, nåværende program, innhold, emne osv.
- Sjanger
- Programstilen (sjangeren) til stasjonen du hører på
- Signalnivå og signalfeil
- Bithastighet
- Kanalinformasjon
- Nåværende dato og klokkeslett

### 4.8 Oppsettsveiviser

Ved første oppstart starter oppsettsveiviseren automatisk. Ved første oppstart ser du en liste over alle språkene. Velg ønsket språk med / og bekreft med **OK**.

### 4.9 Starte oppsettsveiviseren

For å gjennomføre en rask første oppstart (angi dato og klokkeslett, konfigurere internettilkoblingen osv.), anbefaler vi at du bruker oppsettsveiviseren. For å gjøre dette, velger du **[JA]**. Velg **[NEI]** hvis du vil hoppe over oppsettsveiviseren.

Alle innstillingene som angis gjennom oppsettsveiviseren kan angis individuelt gjennom systeminnstillinger senere.

Eventuelt kan du kjøre oppsettsveiviseren igjen når du vil.

Hvis du velger å kjøre oppsettsveiviseren, ser du følgende alternativer:

### **[Dato/klokkeslett]**

12-/24-timersformat

### **[Automatisk oppdatering (Klokkeslett og dato)]**

**[Oppdater fra DAB]** eller **[Oppdater fra FM]**. Når du oppdaterer automatisk via FM/ DAB/DAB+, leverer kringkasterne datoen og klokkeslettet. Når du justerer tiden via disse kildene, er klokkeslettet rett selv etter strømbrudd.

**[Oppdater fra NETT]** – Når du velger dette alternativer, angis klokkeslettet og datoen automatisk via Internettilkoblingen. Du kan også justere tidssone og sommer-/vintertid.

**[Ikke oppdatere]** – Du må angi klokkeslett og dato manuelt.

### **[Behold nettverkstilkobling]**

Hvis du velger **[Ja]**, fortsetter radioen å være tilkoblet nettverket i standby-modus. Dette lar deg starte radioen raskt. Det lar deg også slå på radioen med «Loewe radio»-appen.

# 5 Hovedmeny

Trykk på <sup>=</sup>knappen på fjernkontrollen eller  $trykk$  og hold inne  $\Xi$ -knappen på radioen for å se hovedmenyen. Menyen til valgt lydmodus vises. I denne menyen velger du **[Hovedmeny]** for å åpne hovedmenyen. Denne menyen består av forskjellige lydkilder og innstillingsalternativer:

- [Internettradio]
- [Podkaster]
- [Spotify]
- [Amazon Music]
- [Deezer]
- [Musikkspiller] (USB)
- [DAB-radio]
- [FM-radio]
- [Bluetooth-lyd]
- [CD] (kun Loewe klang s3)
- [Hviletimer]
- [Alarmklokke]
- [Systeminnstillinger]

# 6 Internettradio

Internettradio tilbyr et enormt utvalg forskjellige tilbud fra hele verden. Du kan velge stasjoner på forskjellige måter. Velg **[Internettradio]** fra startmenyen for å gjøre dette.

## 6.1 Stasjonssøk

Radioen tilbyr forskjellige alternativer for å søke etter ønsket stasjon.

Naviger i menyelementene og alternativene. Når finner ønsket stasjon, bekrefter du valget med OK-knappen. Du kan avslutte radioavspillingen ved å trykke på  $\blacksquare$ -knappen på fjernkontrollen. Hvis du trykker på knappen igjen, lastes stasjonen inn på nytt.

### 6.1.1 Søk etter land og regioner

Trykk på  $\Xi$ -knappen for å åpne **[Stasjonslisten]** for å søke etter stasjoner fra spesifikke kontinenter, land og regioner. Bekreft valget.

Velg **[Sted]**-menyen for å velge et land eller en region.

6.1.2 Søke etter sjangere

Gjør det følgende for å søke etter stasjoner med bestemte musikkstiler eller tema:

Trykk på E-knappen for å hente **[Stasjonslisten]**. Naviger til **[Oppdag]**-menyen etter at du har bekreftet valget. Etter bekreftelse kan du gjøre søket enda mer spesifikt med opprinnelseslandet og språket til stasjonen.

### 6.1.3 Søke etter navn

Hvis du vet navnet til stasjonen du er på jakt etter, kan du søke spesifikt etter det:

Trykk på  $\Xi$ -knappen for å hente **[Stasjonslisten]**. Naviger til **[Søk]**-menyen etter at du har bekreftet valget. Skriv inn hele eller deler av navnet og velg «OK»-feltet for å starte søket. Du mottar en liste over alle stasjonene med navn som inneholder teksten du leter etter.

### 6.1.4 Populære stasjoner

Slik finner du et utvalg av de mest populære stasjonene:

Trykk på  $\Xi$ -knappen for å hente **[Stasjonslisten]**. Naviger til **[Populær]**-menyen og velg ønsket stasjon etter at du har bekreftet valget.

### 6.1.5 Lokale stasjoner

For å søke spesifikt etter stasjoner fra landet radioen befinner seg i, gjør du det følgende:

Trykk på E-knappen for å hente **[Stasjonslisten]**. Når du har bekreftet valget, navigerer du til menyen med navnet til landet radioen befinner seg i (f.eks. Norge).

### 6.2 Favoritter (minneplasseringer)

20 minneplasseringer (favoritter) hvor du kan lagre favorittstasjonene dine. Du kan angi favorittstasjoner fra **[Internettradio]** og **[Podkaster]**.

#### 6.2.1 Lagre stasjoner på direktevalgknappene Fav1 eller Fav2 på radioen (kun klang s1):

På radioen kan du tildele minneplassering 1–2 med tastene på enheten. For å gjøre dette, må du velge ønsket stasjon og trykke på Fav1- eller Fav2-tasten til **[Forhåndsinnstilling lagret]** vises på skjermen. Minneplasseringen kan hentes ved å trykke kort på knappen.

#### 6.2.2 Lagre stasjoner på minneplassering 1–20

Velg ønsket stasjon og hold nede  $\sum$ -knappen på radioen eller fjernkontrollen. Velg deretter en minneplassering fra listen av stasjonsminner og bekreft valget med OK-knappen på radioen eller fjernkontrollen. Dette gjør at **[Forhåndsinnstilling lagret]** vises på skjermen.

Du kan enkelt hente minneplasseringene ved å trykke kort på  $\sum$ -knappen på radioen eller fjernkontrollen. Bruk  $\Box$ / til å velge en stasjon og trykk på **OK** for å bekrefte.

Merk: Minneplasseringene kan ikke slettes, men kan overskrives av andre stasjoner.

# 7 Podkaster

Podkaster er tilgjengelige artikler om forskjellige emner, f.eks. informasjonssendinger, nyheter og mye mer. Du kan filtrere podkaster eller søke etter en podkast i hele databasen, på samme måte som du kan med Internettradio. Velg kilden **[Podkaster]** fra startmenyen for å gjøre dette.

## 7.1 Finne podkaster

Radioen tilbyr forskjellige alternativer for å søke etter podkaster.

Naviger i menyelementene og alternativene. Når finner podkasten du er på jakt etter, bekrefter du valget med OK-knappen. Du kan starte og sette avspillingen av podkasten på pause ved å trykke på  $\sum$ -knappen på fjernkontrollen. Når du trykker på  $\bigwedge$  /  $\bigwedge$ , kan du spole frem og tilbake i podkasten med økt hastighet (maks. 32 ganger). Hvis du trykker kort på <a>knappen, kan du hoppe til starten av podkasten.

7.1.1 Søke etter land og regioner

Trykk på  $\Xi$ -knappen for å åpne **[Podkaster-listen]** for å søke etter podkaster fra spesifikke kontinenter, land og regioner. Bekreft valget.

Velg **[Sted]**-menyen for å velge et land eller en region.

### 7.1.2 Søke etter sjangere

For å finne podkaster med spesifikt innhold eller emne, gjør du det følgende:

Trykk på E-knappen for å hente **[Podkaster-listen]**. Naviger til **[Oppdag]**-menyen etter at du har bekreftet valget. Etter bekreftelse kan du gjøre søket enda mer spesifikt ved å angi opprinnelseslandet og språket til podkasten.

### 7.1.3 Søke etter navn

Hvis du vet navne til podkasten du er på jakt etter, kan du søke etter det:

Trykk på  $\Xi$ -knappen for å hente **[Podkaster-listen]**. Naviger til **[Søk]**-menyen etter at du har bekreftet valget. Skriv inn hele eller deler av navnet til podkasten og velg **[OK]**-feltet for å starte søket. Du mottar en liste over alle podkastene eller episodene med navn som inneholder teksten du leter etter.

### 7.1.4 Populære podkaster

For å søke etter populære podkaster fra landet radioen befinner seg i, gjør du det følgende:

Trykk på 目-knappen for å hente **[Podkaster-listen]**. Når du har bekreftet valget, navigerer du til menyen med navnet til landet radioen befinner seg i (f.eks. Norge).

### 72 Favoritter (minneplasseringer)

20 minneplasseringer (favoritter) hvor du kan lagre podkaster. Du kan angi favorittstasjoner fra **[Internettradio]** og **[Podkaster]**.

7.2.1 Lagre podkaster på direktevalg-knappene Fav1 eller Fav2 på radioen (kun klang s1):

På radioen kan du tildele minneplassering 1–2 med tastene på enheten. For å gjøre dette, må du velge ønsket podkast og trykke på Fav1- eller Fav2-tasten til **[Forhåndsinnstilling lagret]** vises på skjermen. Minneplasseringen kan hentes ved å trykke kort på knappen.

### 7.2.2 Lagre podkaster på minneplassering 1–20

Velg ønsket podkast og hold nede  $\sum$ -knappen på radioen eller fjernkontrollen. Velg deretter en minneplassering fra listen av stasjonsminner og bekreft valget med OK-knappen på radioen eller fjernkontrollen. Dette gjør at **[Forhåndsinnstilling lagret]** vises på skjermen.

Du kan enkelt hente minneplasseringene ved å trykke kort på  $\sum$ -knappen på radioen eller fjernkontrollen. Bruk | / til å velge en podkast og trykk på OK for å bekrefte.

Merk: Minneplasseringene kan ikke slettes, men kan overskrives av andre stasjoner.

# 8 Spotify

Bruk telefonen, nettbrettet eller datamaskinen som en fjernkontroll for Spotify. Gå til spotify. com/connect for å lære hvordan. Spotify-programvaren er underlagt en tredjepartslisens som kan ses her:

www.spotify.com/connect/third-party-licenses.

# 9 Amazon Music

For å bruke denne tjenesten på radioen din trenger du en Amazon Music-konto (informasjon på music.amazon.com).

### 9.1 Logg inn på Amazon Music

Første pålogging på Amazon Music må gjøres via «Loewe Radio»-appen (se kapittel «Loewe Radio – Kontrollere radioen gjennom appen»).

Velg radioen din fra «Loewe Radio»-appen, trykk på **[Kilde]** og velg **[Amazon Music]**. Trykk på **[Bla gjennom]** øverst på skjermen og trykk deretter på **[Logg på med Amazon]**. Skriv inn påloggingsinformasjonen og logg inn.

Radioen er nå koblet til Amazon Music-kontoen.

### 9.2 Kontroll over Amazon Music

Kontroller at radioen er koblet til Wi-Fi-nettverket og velg kilden **[Amazon Music]** fra startmenyen.

Trykk på  $\Box / \Box$  i menyen for å velge ønsket element. Trykk på **OK** for å bekrefte det valgte elementet. Hold nede $\mathsf{K}\text{-}$ knappen for å gå tilbake til forrige meny.

Trykk på / mens du hører på musikk for å åpne Amazon Music-menyen.

Bruk radioknappene eller fjernkontrollen til å endre volum, spille av eller sette lyden på pause og hoppe frem og tilbake gjennom spillelistene.

Du kan eventuelt bruke «Loewe Radio»-appen til å velge og spille av sanger eller spillelister.

### 9.3 Favoritter (minneplasseringer)

8 minneplasseringer (favoritter) hvor du kan lagre sanger.

### 9.3.1 Lagre sanger på direktevalgknappene Fav1 eller Fav2 på radioen (kun klang s1):

På radioen kan du tildele minneplassering 1–2 med tastene på enheten. For å gjøre dette, må du velge ønsket sang og trykke på **Fav1**- eller **Fav2**-tasten til **[Forhåndsinnstilling lagret]** vises på skjermen. Minneplasseringen kan hentes ved å trykke kort på knappen.

### 9.3.2 Lagre sanger på minneplassering 1–8:

Velg ønsket sang og hold nede  $\sum$ -knappen på radioen eller fjernkontrollen. Velg deretter en minneplassering fra listen av stasjonsminner og bekreft valget med **OK**-knappen på radioen eller fjernkontrollen. Dette gjør at **[Forhåndsinnstilling lagret]** vises på skjermen.

Du kan enkelt hente minneplasseringene ved å trykke kort på ∑7-knappen på radioen eller fjernkontrollen. Bruk | / til å velge en sang og trykk på **OK** for å bekrefte.

Merk: Minneplasseringene kan ikke slettes, men kan overskrives av andre sanger.

## 10 Deezer

For å bruke denne tjenesten på radioen din trenger du en Deezer-konto (informasjon på www.deezer.com).

## 10.1 Logge inn på Deezer

Kontroller at radioen er koblet til Wi-Fi-nettverket og velg kilden **[Deezer]** fra startmenyen. Du blir bedt om å skrive inn påloggingsinformasjonen din for Deezer – e-post og passord.

Merk: Denne tjenesten blir tilgjengelig for radioen på en fremtidig dato, etter programvareoppdateringen.

## 10.2 Kontrollere Deezer

Trykk på  $\Box / \Box$  i menyen for å velge ønsket element. Trykk på OK for å bekrefte det valgte elementet. Hold nede $\blacksquare$ -knappen for å gå tilbake til forrige meny.

Trykk på  $\Box$  /  $\Box$  mens du hører på musikk for å åpne Deezer-menyen.

Bruk radioknappene eller fjernkontrollen til å endre volum, spille av eller sette lyden på pause og hoppe frem og tilbake gjennom spillelistene.

Du kan eventuelt bruke «Loewe Radio»-appen til å velge og spille av sanger eller spillelister.

### 10.3 Favoritter (minneplasseringer)

8 minneplasseringer (favoritter) hvor du kan lagre sanger.

#### 10.3.1 Lagre sanger på direktevalgknappene Fav1 eller Fav2 på radioen (kun klang s1):

På radioen kan du tildele minneplassering 1–2 med tastene på enheten. For å gjøre dette, må du velge ønsket sang og trykke på **Fav1**- eller **Fav2**-tasten til **[Forhåndsinnstilling lagret]** vises på skjermen. Minneplasseringen kan hentes ved å trykke kort på knappen.

#### 10.3.2 Lagre sanger på minneplassering 1-8:

Velg ønsket sang og hold nede  $\sum$ -knappen på radioen eller fjernkontrollen. Velg deretter en minneplassering fra listen av stasjonsminner og bekreft valget med **OK**-knappen på radioen eller fjernkontrollen. Dette gjør at **[Forhåndsinnstilling lagret]** vises på skjermen.

Du kan enkelt hente minneplasseringene ved å trykke kort på ∑7-knappen på radioen eller fjernkontrollen. Bruk  $\vert$  / til å velge en sang og trykk på **OK** for å bekrefte.

Merk: Minneplasseringene kan ikke slettes, men kan overskrives av andre sanger.

# 11 Musikkspiller (USB)

Du kan bruke denne kilden til å spille av Mp3-filer (16 bit / 48 kHz) fra en USB-pinne. Velg kilden «USB» fra startmenyen for å gjøre dette.

Når du setter inn en USB-pinne må du bekrefte **[USB-disk satt inn – åpne mappe?]** med **[JA]**. Deretter viser skjermen tilgjengelige filer og mapper. Hvis du velger **[NEI]** her, blir du sendt tilbake til sist bruke lydkilde eller sist brukte meny.

### 11.1 Spille av MP3-filer

Velg ønsket mappe eller spor fra menyen, musikken startes med  $OK$ . I menyen kan du bruke  $\sqrt{1/2}$  for å navigere gjennom mappestrukturene. Trykk og hold inne <a>K-knappen for å gå tilbake til forrige mappe.

På avspillingsskjermen setter  $\sum$ -knappen musikken på pause eller fortsetter avspillingen. Når du trykker på  $\bigotimes / \bigotimes$  gjentatte ganger, kan du spole frem og tilbake i sporet med økt hastighet (maks. 32 ganger). Trykk kort på  $\bigwedge$  for å gå tilbake til starten av sporet eller forrige spor.

## 11.2 Tilfeldig avspilling og gjenta

For å spille av MP3-filene i en mappe i tilfeldig rekkefølge, eller for å gjenta avspillingen av filene, gjør du det følgende:

Trykk på  $\Xi$ -knappen på fjernkontrollen eller trykk og hold inne E-knappen på enheten og velg **[Gjenta]** og/eller **[Shuffle].** Funksjonene slås på eller av med OK-knappen.

### 11.3 Spilleliste

Du har alternativet om å opprette en spilleliste for MP3-filene dine. Du har 200 tilgjengelige minneplasseringer for dette. Trykk på OK-knappen i sporlisten til **[Lagt til Min spilleliste]** vises på skjermen for å lagre et spor i spillelisten din. Dette sporet er nå lagret i spillelisten. Trykk på  $\Xi$ -knappen, velg **[Spilleliste]** og bekreft ønsket spor for å begynne å spille av spillelisten.

Du kan også bruke tilfeldig avspilling eller gjenta-funksjonen. Du kan slette nåværende spilleliste med **[Tøm Min spilleliste]**-funksjonen i **[Meny]**. Hvis du bekrefter **[Fjern alle fra Min spilleliste]** med **[JA]**, slettes listen. Du kan ikke fjerne individuelle spor fra spillelisten.

Merk: Hvis det finnes spor i spillelisten som ikke finnes på den nåværende USB-pinnen, blir avspillingen av den avbrutt og du ser feilmeldingen **[Kan ikke åpne valgt media.]**. Trykk deretter på  $\Xi$ -knappen for å fjerne feilmeldingen. Lag en ny spilleliste.

# 12 Digital radio DAB+

Før du kan stille inn og lytte til DAB-radio, må du montere antennen (ikke en del av leveransens omfang) bak på radioen.

For å bytte til digital radio DAB+, må du bytte til kilden **[DAB-radio]** på startmenyen. Når du bytter til DAB for første gang, starter et automatisk stasjonssøk. **[Skann]** vises på skjermen sammen med antallet stasjoner den har funnet så langt, og en tilhørende fremgangslinje.

Noen stasjoner tilbyr ytterligere informasjon som en såkalt lysbildefremvisning.

For å vise disse i storformat på radioskjermen, trykker du på OK-knappen på fjernkontrollen eller radioen. Hvis du trykker på knappen igjen, går skjermen tilbake til forrige bilde.

232

## 12.1 Stasjonssøk

Du kan starte et automatisk søk for å søke etter stasjoner du kan ta inn. Bruk  $\Xi$ -knappen til å åpne menyen og velg **[Skann]** for å gjøre dette. **[Skann]** vises på skjermen sammen med antallet stasjoner den har funnet så langt, og en tilhørende fremgangslinje. Deretter lagres stasjonene i alfabetisk rekkefølge.

Stasjoner som ble funnet under tidligere søk, men som ikke mottas for øyeblikket vises i stasjonslisten med et «?» foran navnet.

### 12.2 Manuelt søk

Du kan også angi ensembler manuelt. Bruk -knappen til å åpne menyen og velg **[Manuelt søk]** for å angi dem. Velg deretter ønsket stasjon og bekreft med OK. Nå vises informasjon om ensemblet og signalstyrken. Hvis du trykker på OK igjen, lagres stasjonene på listen.

## 12.3 Stasjonsliste

Trykk på 三-knappen og bekreft [Stasjonsliste] med OK. Bruk | / til å velge en stasjon og trykk på OK for å bekrefte. Enheten begynner å spille av automatisk.

Merk: Mottakerkvaliteten til en stasjon avhenger av faktorer som vær, monteringssted og antenneretning. Hvis du ikke får inn en stasjon fra stasjonslisten, kan du prøve å endre retningen til antennen eller plasseringen til radioen. Stasjoner som ikke kommer inn lenger kan fjernes fra stasjonslisten.

### 12.4 Slette stasjoner som ikke kommer inn lenger

Du kan slette stasjoner som ikke kommer inn lenger fra listen. Trykk på E-knappen og velg **[Fjern ugyldige]** for å gjøre dette. Under **[Dette fjerner alle ugyldige stasjoner, fortsette?]** velger du **[JA]**, så slettes de ugyldige stasjonene. Hvis du velger **[NEI]**, returneres du til menyen uten å slette stasjonene.

### 12.5 Favoritter (minneplasseringer)

40minneplasseringer (favoritter) er tilgjengelige for å lagre DAB+-stasjoner.

12.5.1 Lagre DAB+-stasjoner på direktevalgknappene Fav1 eller Fav2 på radioen (kun klang  $s1$ ).

På radioen kan du tildele minneplassering 1–2 med tastene på enheten. For å gjøre dette, må du velge ønsket stasjon og trykke på Fav1- eller Fav2-tasten til **[Forhåndsinnstilling lagret]** vises på skjermen. Minneplasseringen kan hentes ved å trykke kort på knappen.

### 12.5.2 Lagre DAB+-stasjoner på minneplassering 1–40

Velg ønsket stasjon og hold inne  $\hat{X}$ -knappen på radioen eller fjernkontrollen. Velg deretter en minneplassering fra listen av stasjonsminner og bekreft valget med OK-knappen på radioen eller fjernkontrollen. **[Forhåndsinnstilling lagret]** vises på skjermen.

Du kan enkelt hente minneplasseringene ved å trykke kort på  $\sum$ -knappen på radioen eller fjernkontrollen. Bruk | / til å velge en stasjon og trykk på OK for å bekrefte.

Merk: Minneplasseringene kan ikke slettes, men kan overskrives av andre stasjoner.

### 12.6 DRC (Dynamic Range Control / dynamisk områdekontroll)

Noen DAB+-stasjoner støtter DRC, som reduserer forskjellen mellom høye og myke toner. Følgende innstillinger er tilgjengelige:

### **[DRC høy]**:

Sterk komprimering av forskjellige volum. Dynamikken reduseres kraftig.

### **[DRC lav]**:

Lav komprimering uten mye tap i dynamikk.

### **[DRC av]**:

Ingen komprimering.

Gjør det følgende for å angi innstillingene:

Trykk på  $\Xi$ -knappen og velg **[DRC]**. Du kan endre innstillingene for DRC i menyen som åpnes. Nåværende innstilling indikeres med **[\*]**.

### 12.7 Stasjonsrekkefølge

Som standard sorterer radioen stasjoner i alfabetisk rekkefølge. Du kan også sortere stasjoner etter ensembler. Gjør det følgende for å angi innstillingene:

Trykk på E-knappen og **[Stasjonsrekkefølge]**. Du kan endre innstillingene i menyen som åpnes. Nåværende innstilling indikeres med **[\*]**.

# 13 FM-radio

Før du kan stille inn og lytte til FM-radio, må du montere antennen (ikke en del av leveransens omfang) bak på radioen.

Velg **[FM-RADIO]** fra startmenyen for å bytte til FM-signal.

## 13.1 Stasjonssøk

Du kan søke etter FM-stasjoner automatisk. For å starte automatisk stasjonssøk, trykker du på OK-knappen på fjernkontrollen eller radioen. Søket avsluttes når den finner en stasjon og radioen begynner å spille den stasjonen.

## 13.2 Søkeinnstillinger

Du kan bruke denne funksjonen til å avgjøre om kun stasjoner med sterkt signal skal vurderes i søket. Trykk på E-knappen og velg **[Skanneinnstillinger]** for å gjøre dette. I menyen som åpnes, **[FM-stasjonsskanning]**, kan du svare på spørsmålet **[Kun sterke stasjoner]** med **[JA]** eller **[NEI]**. Nåværende innstilling indikeres med **[\*]**.

## 13.3 Lydinnstillinger

Du kan forbedre kvaliteten til stasjoner med dårlig signal litt ved å bytte til mono. Trykk på  $\blacksquare$ -knappen og velg **[Lydinnstillinger]** for å gjøre dette. I menyen som åpnes, **[FM svakt signal],**, kan du svare på spørsmålet **[Bare bruk Mono]** med **[JA]** eller **[NEI]**. Nåværende innstilling indikeres med **[\*]**.

### 13.4 Favoritter

(minneplasseringer)

40minneplasseringer (favoritter) er tilgjengelige for å lagre FM-stasjoner.

13.4.1 Lagre FM-stasjoner på direktevalgknappene Fav1 eller Fav2 på radioen (kun klang s1):

På radioen kan du tildele minneplassering 1–2 med tastene på enheten. For å gjøre dette, må du velge ønsket stasjon og trykke på Fav1- eller Fav2-tasten til **[Forhåndsinnstilling lagret]** vises på skjermen. Minneplasseringen kan hentes ved å trykke kort på knappen.

### 13.4.2 Lagre FM-stasjoner på minneplassering 1–40:

Velg ønsket stasjon og hold inne  $\sum$ -knappen på radioen eller fjernkontrollen. Velg deretter en minneplassering fra listen av stasjonsminner og bekreft valget med OK-knappen på radioen eller fjernkontrollen. Dette gjør at **[Forhåndsinnstilling lagret]** vises på skjermen.

Du kan enkelt hente minneplasseringene ved å trykke kort på  $\sum$ -knappen på radioen eller fjernkontrollen. Bruk  $\boxed{\phantom{a}}$  /  $\boxed{\phantom{a}}$  til å velge en stasjon og trykk på OK for å bekrefte.

Merk: Minneplasseringene kan ikke slettes, men kan overskrives av andre stasjoner.

# 14 Bluetooth-lyd

Bluetooth-funksjonen lar deg overføre musikkfiler trådløst til radioen (lydstrømming). Du kan koble til smarttelefoner, nettbrett eller lignende enheter. Velg kilden **[Bluetooth-lyd]** fra startmenyen for å koble til.

**Systeminnstillinger** 

### 14.1 Koble til Bluetooth-enheter for første gang

Sørg for at terminalenheten som skal kobles til er slått på og har Bluetooth aktivert. Velg kilden **[Bluetooth-lyd]** fra startmenyen. Dette viser **[Bluetooth aktivert]** vises på skjermen. Åpne deretter Bluetooth-innstillingene til terminalenheten som skal kobles til og begynn og søke etter tilgjengelige Bluetooth-enheter derfra. Velg «Loewe klang s1 (s3)» og start tilkoblingsprosessen.

Når du er tilkoblet, vises **[Tilkoblet]** på skjermen. Nå kan du kontrollere musikken som spilles av med telefonen/nettbrettet. Bruk din foretrukne musikk-app for å gjøre dette.

Du kan gjøre enkle handlinger som å spille av / sette på pause og hoppe til neste/forrige sang med knappene på fjernkontrollen.

Merk: Noen enheter krever en PIN-kode når de kobles til, skriv inn «0000».

### 14.2 Automatisk tilkobling etter at enhetene allerede er knyttet til hverandre

Hvis kilden endres fra **[Bluetooth-lyd]** eller hvis du slår av radioen, blir Bluetooth-tilkoblingen avbrutt. Når du slår radioen på igjen eller når du angir kilden **[Bluetooth-lyd]** igjen, etableres kontakt automatisk.

Merk: Fortsett på følgende måte hvis du ikke kan opprette en automatisk tilkobling:

Trykk på  $\Xi$ -knappen og velg **[Se detaljer]**. Åpne deretter **[Liste over tilknyttede enheter]**, for å velge og koble fra en enhet. Trykk på OK-knappen for å etablere kontakt, deretter vises **[Tilkoblet]** kort på skjermen.

### 14.3 Koble til en annen enhet

For å koble en ny enhet til radioen, må du trykke på **目**-knappen og velge **[Konfigurer Bluetooth]**. Dette avbryter den nåværende tilkoblingen.

Gjør det samme som du gjorde da du koblet til den første enheten. Etterpå lagres den nye enheten i listen over tilknyttede enheter, og kan velges gjennom menyen (se over). Du kan lagre maks. 8 enheter.

# 15 CD (kun klang s3)

Du kan bruke denne kilden til å lytte på CD-er. Velg kilden [CD] fra startmenyen.

### 15.1 CD-avspilling

Sett inn en CD i CD-seksjonen. Radioen støtter kun standard 12 cm disker. Pass på at CD-etiketten ligger mot forsiden av radioen. CD-en spilles av automatisk. Trykk på | eller | gjentatte ganger for å hoppe til forrige/neste spor. Trykk  $\overline{\text{og}}$  hold inne  $\overline{\phantom{a}}$  eller  $\overline{\phantom{a}}$  for å spole frem eller tilbake i nåværende spor.

Tips: Sett inn en CD mens radioen er i standby-modus. Dette vekker radioen og den begynner å spille av CD-en.

Merk: Noen MP3-filer støttes kanskje ikke.

### 15.2 Tilfeldig avspilling og gjenta

For å spille av CD-spor/MP3-filer i tilfeldig rekkefølge eller gjenta filer:

Trykk på <sup>-</sup>knappen, velg **[Shuffle]** og bekreft med **OK** for å slå på shuffle. Velg deretter **[På]** og trykk på **OK**-knappen igjen for å bekrefte.

Trykk på  $\Xi$ -knappen, velg **[Gjenta]** og bekreft med **OK** for å gjenta spor. Velg deretter **[Gjenta 1]** for å gjenta ett spor eller **[Gjenta alle]** for å gjenta alle sporene. Bekreft valget ved å trykke på **OK**-knappen.

### 15.3 Mate ut en CD

For å mate ut CD-en fra CD-seksjonen, trykker du på  $\Delta$ -knappen på radioen.

# 16 Hviletimer

Denne funksjonen lar deg sette radioen i standby-modus automatisk etter en angitt tidsperiode. Du kan velge mellom 15, 30, 45 eller 60 minutter, **[Hvile AV]** sletter forrige angitte hvileperiode. For å gjøre dette må du trykke på  $\Xi$ -knappen mens lydkilden er valgt og velge **[Hovedmeny]**. Bruk eller for å navigere i menyen og velg **[Hvile]**. Bruk eller i **[Angi hviletid]**-menyen for å angi ønsket tidsperiode og bekreft med OK-knappen. Lukk menyen igjen med  $-k$ nappen. Du kan eventuelt bruke  $\odot$ -knappen på fjernkontrollen til å angi tidsperioden.

Gjenværende tid vises nederst til venstre på skjermen, med minutter som teller ned.

## 17 Alarmklokke

Denne radioen har to alarmtider som kan justeres separat. Du kan hente alarmklokken fra hovedmenyen. Trykk på  $\Xi$ -knappen mens lydkilden er valgt og velg **[Alarmer]**.

### 17.1 Aktivere

Velg hvilke dager alarmen skal være aktiv på. Du har følgende alternativer:

#### **[Av]** / **[Hver dag]** / **[Én gang]** / **[Helg]** / **[Ukedager]**

Velg **[Av]** for å deaktivere alarmklokken.

### 17.2 Tid

Angi timer med eller  $\blacksquare$  først og trykk på OK, og angi deretter minutter.

### 17.3 Modus

Her angir du lydkilden du vil våkne til. Du har følgende alternativer: **[Buzzer]** / **[Internettradio]** / **[DAB]** / **[FM]**

### 17.4 Forhåndsinnstilling

Her spesifiserer du hvilken stasjon du vil våkne til. Her finner du den siste stasjonen du lyttet til eller stasjonene du har lagret i favoritter-listen. Gjelder ikke for buzzer-modus.

### 17.5 Volum

Angi ønsket volum her.

### 17.6 Lagre

Klikk på OK-knappen for å lagre innstillingene når du har stilt dem inn.

Når alarmen er aktivert kan du se et lite alarmsymbol sammen med antallet aktive alarmer nederst til venstre på skjermen. Du kan se angitt alarmtid i standby-modus.

### 17.7 Slå av alarmklokken når du våkner

For å slå av alarmen til neste alarmsyklus, trykker du på (<sup>1</sup>)-knappen på enheten eller fjernkontrollen. **[Alarm av]** vises på skjermen. Hvis du vil utsette alarmfunksjonen i noen minutter (slumre), kan du bruke hvilken som helst annen knapp. Slumrefunksjonen angis ved å trykke på en knapp i trinnene 5, 10, 15 og 30 minutter, og kan utsettes så mange ganger du vil. Etter en kort stund går radioen tilbake til **[Standby]** og gjenværende tid før den våkner igjen vises ved siden av det blinkende alarmsymbolet.

Merk: De lagrede vekketidene huskes ved strømbrudd.

# 18 Systeminnstillinger

Du kan endre innstillingene til radioen og finne viktig informasjon om den fra systeminnstillinger. Trykk på  $\Xi$ -knappen på fjernkontrollen eller trykk og hold inne  $\Xi$ -knappen på radioen for å åpne systeminnstillinger-menyen. Menyen til valgt lydmodus vises. I denne menyen velger du **[Systeminnstillinger]** for å åpne systeminnstillinger-menyen. **[Systeminnstillinger]**-menyen består av følgende valg:

- **•** [Equalizer]
- [Nettverk]
- [Dato/klokkeslett]
- [Språk]
- [Gjenopprette fabrikkinnstillinger]
- [Programvareoppdatering]
- [Oppsettsveiviser]
- [Informasjon]
- [Personvernpolicy]
- [Bakgrunnslys]
- [Omgivelseslys]

# 19 Equalizer

Equalizeren lar deg justere lyden til radioen etter ønske. Du kan velge mellom forhåndskonfigurerte innstillinger eller lage en egen profil. Fortsett på følgende måte:

Trykk på E-knappen og velg **[Systeminnstillinger]** og deretter **[Equalizer].** Du kan også trykke på  $\frac{1}{2}$ -knappen på fjernkontrollen. Du kan velge en lydprofil med  $\Box$  eller  $\Box$  og bekrefte med **OK**. Følgende profiler er tilgjengelige: **[Normal]** / **[Flat]** / **[Jazz]** / **[Rock]** / **[Film]**  / **[Klassisk]** / **[Pop]** / **[Nyheter]** / **[Min EQ]**

#### Konfigurere **[Min EQ]**:

Gå til **[Konfigurere min EQ-profil]** og bekreft med OK. **[Bass]** og **[Diskant]** kan angis i følgende meny. Bekreft **[Bass]** eller **[Diskant]** med **OK**-knappen og angi riktige innstillinger med eller og bekreft med OK-knappen. Når du har justert bass og diskant, trykker du på  $\mathsf{K}\text{-}$ knappen for å lagre endringene. Velg **[JA]** og trykk på **OK** for å lagre denne nye equalizer-profilen. Den aktive lydprofilen er markert med **[\*]**.

## 20 Nettverksinnstillinger

### 20.1 Nettverksveiviser

Nettverksveiviseren hjelper deg koble radioen til Internett. Gjør det følgende for å kalle opp Internettet: Velg **[Nettverk]** i **[Systeminnstillinger]**-menyen, og bekreft **[Nettverksveiviser]**. Radioen starter nå et søk etter tilgjengelige WLAN-tilkoblinger og viser dem i en liste. Du kan velge de forskjellige nettverkene med - eller

-knappen. Nederst i listen ser du alternativet **[Skann på nytt]** eller **[Manuelt oppsett]**.

### 20.2 Trådløs nettverkstilkobling (WLAN)

Avhengig av nettverket har du flere alternativer å velge mellom for å koble til nettverket. Nettverk som støtter WPS-tilkobling (Wi-Fi-beskyttet oppsett) er identifisert i listen med den foregående betegnelsen **[WPS …]**. Andre tilkoblinger er åpne nettverk eller passordbeskyttede tilkoblinger.

Merk: En aktiv nettverkstilkobling indikeres av et hvitt symbol nederst til høyre på skjermen. Hvis ingen tilkoblinger er aktive, krysses dette symbolet ut.

### 20.3 WPS / passordbeskyttet / åpen tilkobling

WPS-tilkobling lar deg koble radioen til nettverket ditt på en enkel og trygg måte. Det finnes to alternativer. Etablere tilkobling via

PBC = Push-Button-Configuration (konfigurasjon med et knappetrykk) eller gjennom PIN-prosedyre, hvor nett-grensesnittet til ruteren ber deg skrive inn en tilfeldig generert tallserie.

### 20.4 PBC-oppsett

Velg ønsket nettverk **[WPS …]**. Velg deretter **[Knappetrykk]**-alternativet i **[WPS-meny]** og bekreft. Trykk så på WPSknappen på ruteren eller tilgangspunktet (AP). Se bruksanvisningene til ruteren eller tilgangspunktet for hele prosedyren. Trykk deretter på **OK**-knappen på fjernkontrollen eller radioen for å starte nettverkstilkoblingen. Eventuelt kan du også starte prosessen fra **[Nettverk]**-menyen under**[PBC WLANoppsett]**. Følg instruksene på skjermen.

### 20.5 Oppsett med PIN

Velg ønsket nettverk **[WPS …]**. Bruk deretter **[WPS-meny]** til å velge og bekrefte **[PIN]**-alternativet. Radioen genererer så en åttesifret kode som du må bekrefte med OK-knappen og deretter skrive inn via brukergrensesnittet til ruteren eller tilgangspunktet. Se bruksanvisningen til ruteren eller tilgangspunktet for mer informasjon.

### 20.6 Hoppe over WPS / oppsett med passord

Velg **[Hopp over WPS]** for å etablere kontakt ved hjelp av Wi-Fi-passordet. I tilfeller med nettverk uten WPS-støtte, kan du skrive inn passordet direkte. Skriv så inn passordet og bekreft med **[OK]**-knappen. Hvis du skriver inn riktig passord, kobles radioen til nettverket og etablerer kontakt med Internett.

## 20.7 Åpen tilkobling

Vi anbefaler ikke at du kobler deg til et åpent nettverk. Hvis du valgte et ukryptert nettverk, kan du bekrefte dette med OK-knappen. Deretter etableres Internettkontakten.

### 20.8 Manuelt oppsett av Internett-tilkobling

Hvis DHCP er aktiv, fortsetter du på følgende måte:

Velg menyene **[Nettverk]** -> **[Manuelle innstillinger]** -> **[Trådløs]** -> **[Aktiver DHCP]**. Skriv inn fullstendig SSID (nettverksnavn) og bekreft med **[OK]-**knappen. Velg riktig krypteringsmetode.

Se oppsettet av ruteren eller tilgangspunktet. Avhengig av metoden du valgte, skriver du nå inn nettverksnøkkelen og bekrefter den med **[OK]**-knappen.

### **Hvis DHCP er deaktivert, fortsetter du på følgende måte:**

Velg menyene **[Nettverk]** -> **[Manuelle innstillinger]** -> **[Trådløs]** -> **[Deaktiver DHCP]**. Skriv så inn informasjonen for **[IP-adresse]**, **[Nettverksmaske]**, **[Gateway-adresse]**, **[Primær DNS]** og **[Sekundær DNS]**. Du kan angi verdiene med eller **.** Bruk **OK**, eller for å velge det individuelle tallet. Fortsett som beskrevet under **[DHCP aktiv]**.

### 20.9 Vise nettverksinnstillinger

I denne menyen finner du alle innstillingene som brukes i den aktive nettverksprofilen. Velg **[Se innstillinger]**-menyen fra **[Nettverk]-**menyen for å gjøre dette. Du kan se verdiene med  $\Box$ eller |

### 20.10 Konfigurere NetRemote PIN

Denne menyen lar deg angi en firesifret PIN-kode du blir bedt om når «Loewe Radio»-appen konfigureres for første gang. Standardkoden er «1234». Du bør endre PIN-koden umiddelbart.

### 20.11 Nettverksprofil

Her ser du en liste over nettverksprofiler som er lagret på radioen. Hvis du har laget flere profiler, velger du den som er nærmest den tilhørende ruteren eller tilgangspunktet.

Du kan slette nettverksprofiler du ikke trenger lenger ved å trykke på $\Box$ eller $\Box$ for å velge profilen du vil slette, og bekrefte med OK-knappen. Den aktive nettverksprofilen er markert med **[\*]**.

Merk: Du kan ikke slette den aktive nettverksprofilen.

## 20.12Tøm nettverksinnstillingene

Denne menyen lar deg slette nettverksinnstillingene på den nåværende profilen. Velg **[JA]** -knappen og bekreft med OK for å slette dem. Hvis du velger **[NEI]**-knappen, avbrytes prosessen.

### 20.13Holde nettverket tilkoblet

Denne menyen brukes for å angi hvorvidt WLAN-tilkoblingen skal holdes ved like i standby-modus. Dette lar deg slå av radioen med «Loewe Radio»-appen. Dette betyr at radioen bruker litt mer strøm i standby-modus. Velg **[JA]** eller **[NEI]** for innstillingen og bekreft med OK.

Loewe klang s1/s3

Tidsinnstillinger | Språk | Gjenopprette fabrikkinnstillinger | Programvareoppdatering | Oppsettsveiviser | Informasjon

Personvernpolicy | Bakgrunnslys | Omgivelseslys | Loewe radio – Kontrollere radioen via appen

## 21 Tidsinnstillinger

Innstillinger for dato og klokkeslett kan gjøres i **[Dato/klokkeslett]-**menyen. Følgende alternativer er tilgjengelige:

### 21.1 [Angi dato/klokkeslett] meny

Du kan angi dato og klokkeslett manuelt i denne menyen. Du kan endre verdiene med  $\Box$  eller

. Bruk OK-knappen til å lagre verdien. Når du har lagret en verdi, velges neste gruppe tall automatisk. Gjenta de forrige trinnene for å angi verdier for dato og klokkeslett.

### 21.2 [Automatisk oppdatering] meny

Her kan du spesifisere kilden du vil oppdatere dato og klokkeslett fra. Følgende alternativer er tilgjengelige:

**[Oppdater fra DAB]**: Dato og klokkeslett oppdateres via DAB.

**[Oppdater fra FM]**: Dato og klokkeslett oppdateres via FM.

**[Oppdater fra nettverk]**: Dato og klokkeslett oppdateres av nettverket.

**[Ikke oppdater]**: Dato og klokkeslett må angis manuelt.

Det valgte alternativet er markert med **[\*]**.

## 21.3 [Angi format]-meny

Denne menyen lar deg spesifisere om klokken skal vises som 12 eller 24 timer. Velg ønsket alternativ med eller , bekreft med **OK**-knappen. Det valgte alternativet er markert med **[\*].**

## 21.4 [Angi tidssone]-meny

Denne menyen lar deg spesifisere tidssone. Velg ønsket tidssone med | eller | Bekreft valget med **OK**-knappen. Det valgte alternativet er markert med **[\*]**.

## 21.5 [Sommertid]-meny

I denne menyen kan du slå av/på sommertid. Velg ønsket alternativ med  $\Box$  eller  $\Box$ . Bekreft valget med **OK**-knappen. Det valgte alternativet er markert med **[\*].**

## 22 Språk

**[Språk]**-menyen lar deg angi menyspråket til radioen. Hvis du brukte oppstartsveiviseren ved første oppstart, har du allerede angitt språk gjennom den. Velg språk med  $\Box$  eller  $\Box$  og bekreft med OK-knappen.

Du kan velge mellom følgende språk:

Dansk, engelsk, finsk, fransk, italiensk, nederlandsk, norsk, polsk, portugisisk, svensk, spansk, tyrkisk, tysk.

## 23 Gjenopprette fabrikkinnstillinger

For å gjenopprette fabrikkinnstillingene til radioen, må du velge **[JA]** i menyen **[Gjenopprette fabrikkinnstillinger]**.

Obs! Alle tidligere innstillinger slettes.

Hvis du velger **[NEI],** avbrytes prosessen.

Merk: Du må alltid gjenopprette fabrikkinnstillingene før du gir radioen videre (f.eks. salg, gave eller kasting).

## 24 Programvareoppdatering

Denne menyen lar deg se om det finnes en tilgjengelig programvareoppdatering for radioen.

Hvis du velger **[Innstilling for automatisk søk]** søker radioen automatisk etter tilgjengelige programvareoppdateringer med jevne mellomrom.

Velg menyalternativet **[Søk nå]** for å søke etter en ny versjon. Hvis radioen oppdager en ny programvareversjon, kan du velge **[JA]** for å installere den eller **[NEI]** for å avbryte oppdateringen. Hvis du velger **[JA]** startes radioen på nytt for å gjennomføre prosessen.

Deretter lastes programvaren ned og du blir spurt om du vil **[Fortsette]** med å implementere oppdateringen. Velg **[JA]** hvis du samtykker eller **[NEI]** for å avbryte oppdateringen. Teksten **[Advarsel: Ikke koble fra strøm]** og navnet til programvareversjonen som lastes ned blinker vekselvis på skjermen. Når prosessen er ferdig vises **[Oppdatering fullført]** på skjermen, og du kan bekrefte prosessen med OK-knappen.

Du kan sjekke versjonsnummeret til den installerte programvaren i **[Systeminnstillinger]**-menyen, under**[Informasjon]**.

#### **Obs!**

Sørg for at du alltid er koblet til strøm før du starter en programvareoppdatering.

Hvis prosessen forstyrres, kan det skade radioen uopprettelig!

# 25 Oppsettsveiviser

Du kan starte oppsettsveiviseren på nytt i **[Oppsettsveiviser]**-menyen. Fortsett som beskrevet i kapittelet «Starte oppsettsveiviseren» for å starte den på nytt.

# 26 Informasjon

Her finner du blant annet versjonsnummeret til den nåværende fastvaren. Ha denne siden åpen hvis du vil kontakte kundeservice.

# 27 Personvernpolicy

Les reglene for databeskyttelse på denne nettsiden:

### **privacy-klang.loewe.tv**

### 28 Bakgrunnslys

Du kan programmere lyset i skjermen til tre forskjellige nivåer. Følgende innstillinger kan angis i **[Bakgrunnslys]**-menyen:

**[Tidsavbrudd]**: Tid før skjermen går til lysnivået **[Svakt nivå]**.

#### Alternativer:

#### **[På/10/20/30/45/60/90/120/180 sekunder]**

**[PÅ]** betyr at radioen alltid bruker **[På-nivå]**.

**[På-nivå]**: Lysstyrken til skjermen når radioen er på. Alternativer: **[Høyt]** / **[Middels]** / **[Lavt]**

**[Svakt nivå]**: Lysstyrkejustering for bruk og standby. Alternativer: **[Middels]** / **[Lavt]**

## 29 Omgivelseslys

Menyen for **[Omgivelseslys]** kontrollerer i hvilken grad volumknotten skal lyses opp når radioen er på. Du kan endre lysintensiteten ved å velge et av følgende alternativer: **[Høyt]** / **[Middels]** / **[Lavt]** / **[Av]**

## 30 Loewe radio – Kontrollere radioen via appen

«Loewe Radio»-appen utviklet av Frontier Silicon gir deg full kontroll over radioen gjennom smarttelefonen din.

Enten du konfigurerer enheten for første gang, justerer equalizer-innstillingene eller administrerer favorittkanalene dine gir «Loewe Radio» deg tilgang til alle funksjonene direkte fra smarttelefonen eller nettbrettet ditt, og gjør radioen enda enklere å bruke. Last ned «Loewe Radio»-appen fra Google Play Store eller Apple App Store.

### 30.1 Første oppsett av enheten med «Loewe Radio»

Når du slår på radioen for første gang, eller for første gang etter å ha gjenopprettet fabrikkinnstillingene, er radioen i OPPSETT-modus og et såkalt mikrotilgangspunkt (eget WLAN-nettverk) genereres. Dette lar smarttelefonen eller nettbrettet koble seg til radioen.

### 30.2 Konfigurere med Android

Pass på at radioen er i OPPSETT-modus. Åpne «Loewe Radio»-appen på smarttelefonen eller nettbrettet ditt og velg menyalternativet **[Sett opp lydsystem]**.

Trykk på **[NESTE]** og velg menyalternativet **[VELG TILGANGSPUNKT]**.

**deutsch norsk**

Velg nettverket **[Loewe klang s1 (s3)]** fra WLAN-menyen til terminalenheten. Når du er tilkoblet, vises **[Koblet til Loewe klang s1 (s3)]** i appen. Følg videre instrukser i appen for å fullføre oppsettet av radioen. Til slutt kobles radioen til nettverket og du kan nå bruke enheten med «Loewe Radio»-appen ved å trykke på **[Begynn å bruke lydsystemet]**.

### 30.3 Konfigurere med iOS

Pass på at radioen er i OPPSETT-modus. Åpne «Loewe Radio»-appen på iPhonen eller iPaden din og velg menyalternativet **[Sett opp lydsystem]**.

#### Trykk på **[NESTE]** og velg menyalternativet **[VELG TILGANGSPUNKT]**.

Velg nettverket **[Loewe klang s1 (s3)]** fra WLAN-menyen til terminalenheten. Når du er tilkoblet, vises **[Koblet til Loewe klang s1 (s3)]** i appen. Følg videre instrukser i appen for å fullføre oppsettet av radioen. Til slutt kobles radioen til nettverket og du kan nå bruke enheten med «Loewe Radio»-appen ved å trykke på **[Begynn å bruke lydsystemet]**.

## Avhending

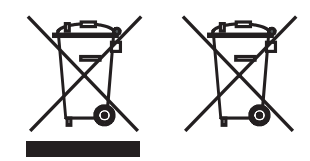

Avhending av elektrisk og elektronisk utstyr og batterier.

Symbolet med en søppelkasse som er krysset over på emballasjen til produktet indikerer at produktet ikke skal behandles som vanlig husholdningsavfall, og må returneres til et returpunkt for resirkulering av elektrisk og elektronisk utstyr og batterier. Når du hjelper til med å kaste dette produktet på riktig måte, beskytter du miljøet og helsen til menneskene og naturen rundt deg. Feil avhending er farlig for miljø og helse. Ta kontakt med lokale myndigheter eller kommunale avfallstjenester for mer informasjon om hvordan produktet skal resirkuleres. Obs! «Pb»-tegnet under batterisymbolet indikerer at batteriet inneholder bly.

**Sluttbrukeren er ansvarlig for å slette data på den gamle enheten gjennom menyen [Gjenopprette fabrikkinnstillinger] før du kaster den (se kapittelet «Gjenopprette fabrikkinnstillinger»).**

## Lisenser

# **& Bluetooth**<sup>®</sup>

Bluetooth® -ordmerket og -logoene er registrerte varemerker som tilhører Bluetooth SIG Inc. og enhver bruk av disse merkene av Loewe Technology GmbH er lisensiert. Andre varemerker og handelsnavn tilhører sine respektive eiere.

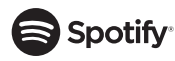

Spotify-programvaren er underlagt en tredjepartslisens som kan ses her:

www.spotify.com/connect/third-party-licenses

Google Play og Google Play-logoen er varemerker som tilhører Google LLC.

Apple og Apple-logoen er varemerker som tilhører Apple Inc., registrert i USA og andre land. App Store er et tjenestemerke fra Apple Inc.

## **Lideezer**

https://www.deezer.com/legal/cgu

### amazon music

https://www.amazon.co.uk/gp/help/customer/ display.html?nodeId=201380010

Alle produkt- og bedriftsnavnene er varemerker™ eller registrerte® varemerker som tilhører sine respektive eiere. Bruk av dem betyr ikke tilknytning til eller støtte til dem.

## Tekniske data

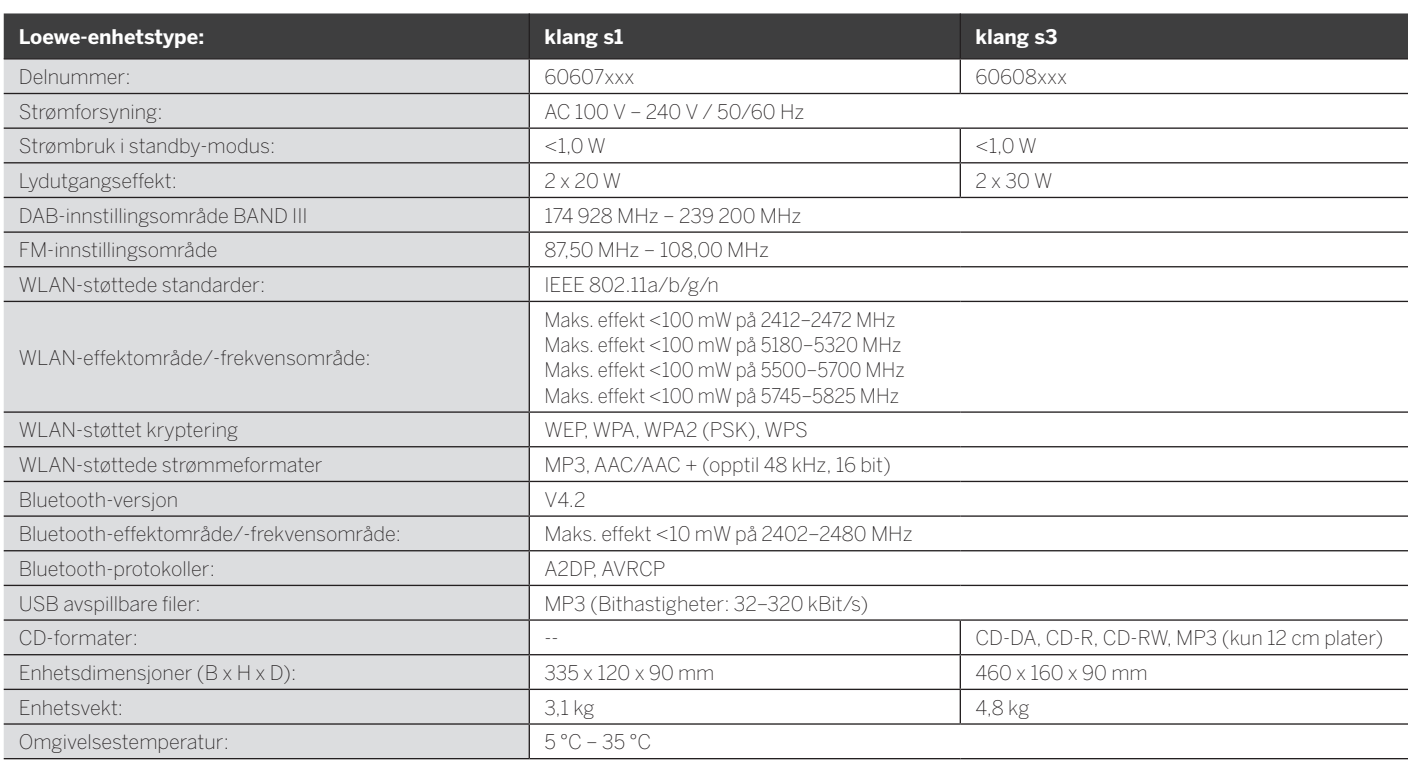

# 31 Feilsøking

Hvis det oppstår funksjonsfeil, anbefaler vi at du sjekker elementene i listen under før du tar kontakt med kundestøtten.

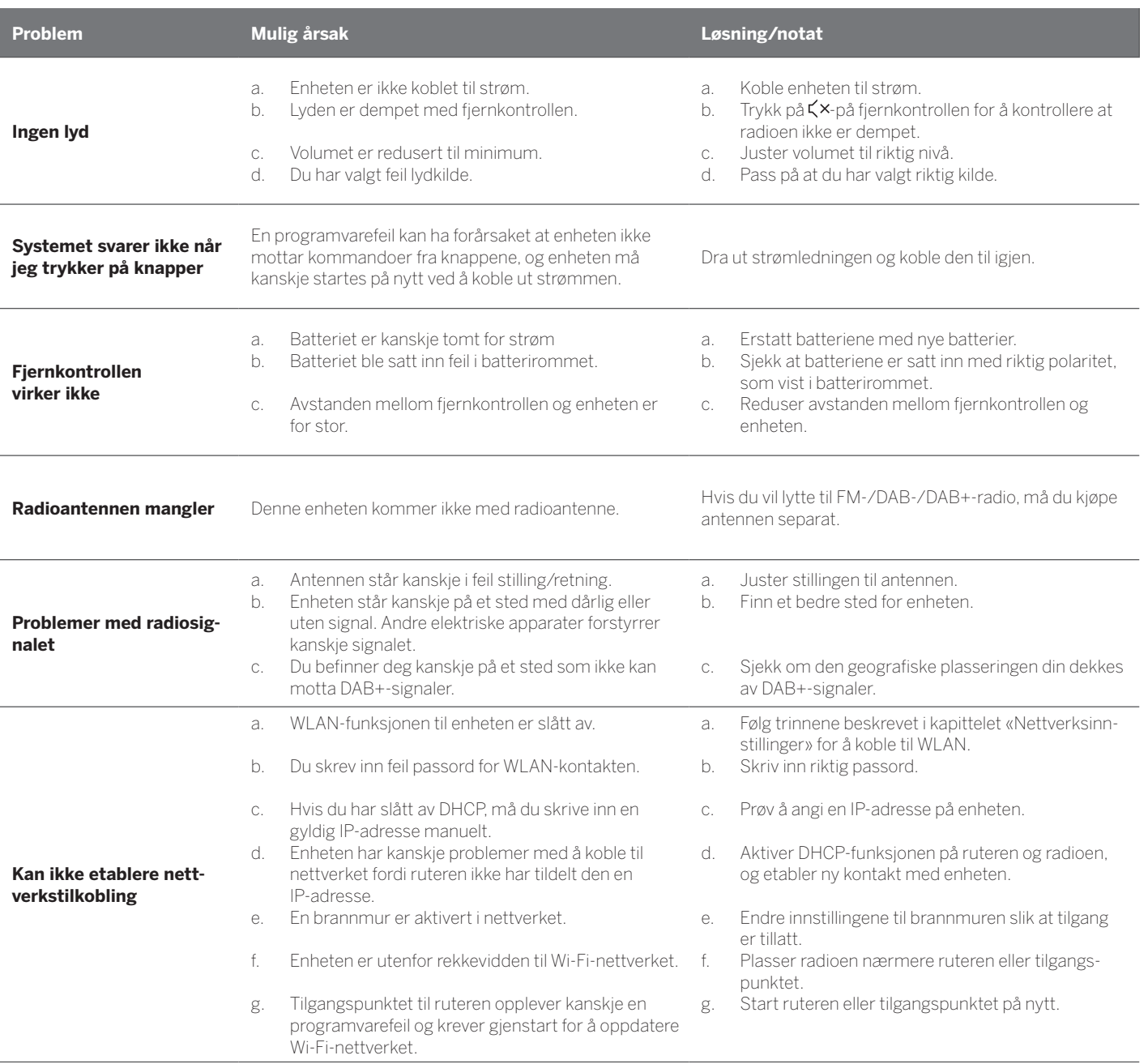

**Bluetooth-navnet til denne enheten vises ikke på Bluetooth-enheten min**

Bluetooth-funksjonen til enheten er deaktivert. Kontroller at Bluetooth-funksjonen er aktivert på Bluetooth-enheten.

Loewe klang s1/s3

# Zahvaljujemo

na odabiru proizvoda tvrtke Loewe Drago nam je što ste postali naš kupac. Tvrtka Loewe sinonim je za najviše tehnološke standarde, dizajn i pristupačnost korisnicima. To se podjednako odnosi na TV, video, audio i ostalu opremu. Nijedna tehnologija ni dizajn ne postižu ciljeve sami po sebi, ali zajedno mogu pružiti najbolji audiovizualni doživljaj našim kupcima.

Našim dizajnom ne upravljaju kratkoročni modni trendovi. Naposljetku, kupili ste visoko kvalitetan uređaj u kojem želite još dugo uživati.

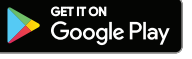

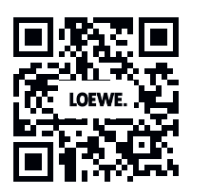

# **App Store**

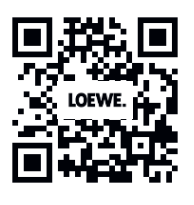

## Sadržaj

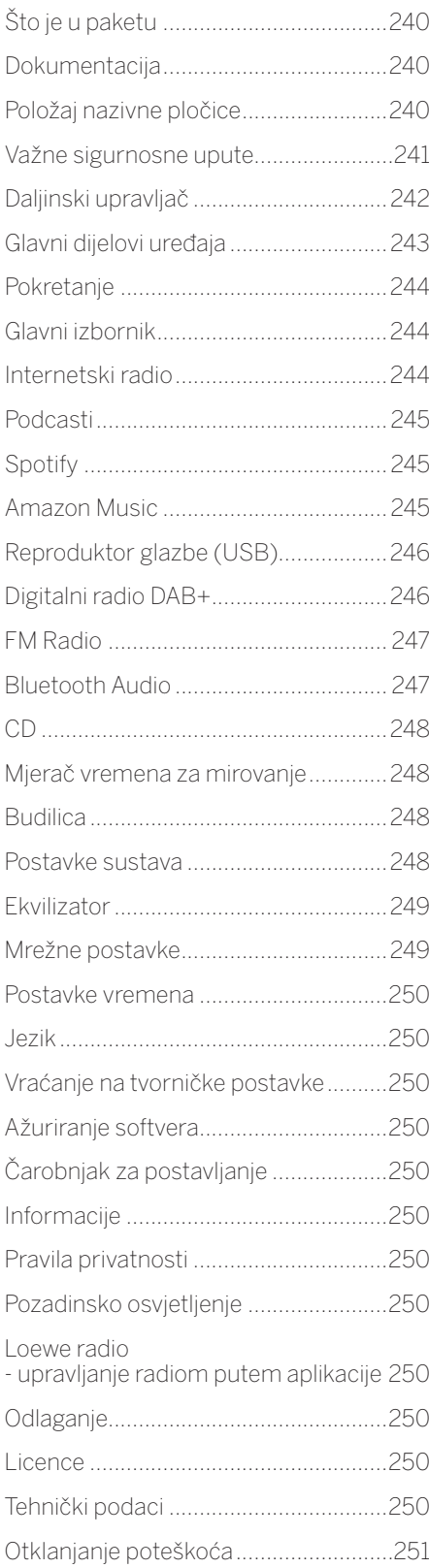

# Sadržaj paketa

Pažljivo raspakirajte uređaj i provjerite je li oprema kompletna:

- **Glavni uređaj**
- Daljinski upravljač (uklj. 2 baterije CR2032)
- Kabel napajanja
- Vodič za brzi početak upotrebe
- FM/DAB antena

# Dokumentacija

Ovaj dio priručnika za upotrebu sadrži osnovne informacije. Nakon prvog uključivanja, uređaj se podešava prema jednostavnim uputama u priručniku za upotrebu.

Detaljni korisnički priručnik, u kojem su opisane funkcije i značajke vašeg Loewe uređaja možete preuzeti u elektroničkom formatu na web-mjestu tvrtke Loewe.

Posjetite našu početnu stranicu:

#### **www.loewe.tv/de/support**

U ovom odjeljku pronaći ćete i Često postavljana pitanja.

Službeni web-forum:

#### **www.loewe-friends.de**

Službi za podršku možete se obratiti telefonskim putem:

**09261 99-500** (pon-pet: 9:00 - 17:00)

# Položaj nazivne pločice

Oznake s brojem modela i radnim naponom nalaze se s donje strane proizvoda.

## 1 Važne sigurnosne upute

Pažnja: Pažljivo pročitajte ovu stranicu za sigurnu upotrebu uređaja.

Prilikom upotrebe ovog proizvoda slijedite sve sigurnosne i ostale upute.

Sigurnosne upute i upute za upotrebu sačuvajte za slučaj potrebe.

Poštujte sva upozorenja navedena na proizvodu i u uputama za upotrebu.

#### **Objašnjenje simbola**

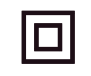

CLASS 1<br>SER PRODUCT

Dvostruko izolirani uređaj Klase II. Ovaj električni uređaj projektiran je tako da ne zahtijeva sigurnosni priključak uzemljenja.

Ova oznaka znači da se radi o laserskom uređaju klase 1.

Ovaj simbol naznačuje opasnost od visokog napona.

Ovaj simbol upozorava korisnika na druge, konkretne rizike.

Ovaj simbol naznačuje opasnost od požara.

### 1.1 Instalacija

### 1.1.1 Postavljanje

Uređaj postavite na ravnu i stabilnu površinu.

### 1.1.2 Uređaj nemojte upotrebljavati blizu vode

Uređaj se ne smije izlagati vodi ni vlazi. Stoga ga nemojte držati blizu kade, umivaonika, sudopera, perilice, u mokrom podrumu ili pokraj bazena. Na uređaj nemojte stavljati posude napunjene tekućinama, kao što su vaze.

### 1.1.3 Ventilacija

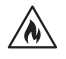

Utori i otvori na kućištu služe za ventilaciju uređaja. Omogućuju pouzdan rad i sprječavaju pregrijavanje uređaja. Nemojte blokirati ventilacijske otvore. Uređaj instalirajte prema uputama proizvođača. Nemojte blokirati otvore za ventilaciju postavljanjem uređaja na krevet, fotelju, tepih i slične meke površine. Ovaj uređaj ne smije se postavljati na police ili u ormariće, osim ako je osigurana odgovarajuća ventilacija.

## 1.1.4 Toplina

 $\wedge$ 

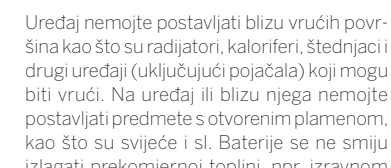

biti vrući. Na uređaj ili blizu njega nemojte postavljati predmete s otvorenim plamenom, kao što su svijeće i sl. Baterije se ne smiju izlagati prekomjernoj toplini, npr. izravnom sunčevom svjetlu, vatri i sl.

### 1.1.5 Oprema

Upotrebljavajte samo opremu koju propisuje proizvođač.

### 1.1.6 Mrežna veza

Provjerite je li funkcija vatrozida aktivirana na mrežnoj pristupnoj točki (usmjerivaču). Pregledajte priručnik usmjerivača.

Ako ne želite postaviti mrežnu vezu, nemojte pokretati čarobnjak za postavljanje.

## 1.2 Upotreba

### 1.2.1 Predviđena namjena

Ovaj uređaj predviđen je isključivo za prijem i reprodukciju zvučnog signala.

### 1.2.2 Daljinski upravljač

Izlaganje senzora daljinskog upravljača izravnom sunčevom svjetlu ili fluorescentnom svjetlu visoke frekvencije može uzrokovati kvar. U tim slučajevima premjestite sustav na drugu lokaciju kako biste izbjegli kvarove.

Isporučene baterije predviđene su za testiranje ispravnosti i mogu imati kraći vijek trajanja. Ako se domet daljinskog upravljača smanji, zamijenite baterije novima.

### 1.2.3 Preopterećenje

Nemojte preopterećivati utičnice napajanja, produžne kabele ili razvodne kabele jer može doći do požara ili strjnog udara.

### 1.2.4 Grmljavinska oluja

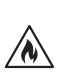

Uređaj treba iskopčati iz napajanja tijekom grmljavinske oluje ili ako ga ne namjeravate upotrebljavati dulje vrijeme.

### 1.2.5 Prodor stranih materijala i tekućina

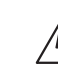

Pazite da strani materijali ili tekućine ne prodru u uređaj kroz ventilacijske otvore jer mogu doći u kontakt s visokonaponskim dijelovima te uzrokovati kratki spoj, požar ili strujni udar. Po uređaju nemojte prolijevati tekućine bilo koje vrste.

#### 1.2.6 Rizici povezani s visokom glasnoćom

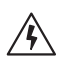

Ovaj uređaj nije predviđen za slušanje putem slušalica. Da biste spriječili moguće oštećenje sluha, nemojte dugo slušati uz visoku razinu glasnoće.

### 1.2.7 Isključivanje iz napajanja

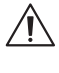

Tipka napajanja ne isključuje napajanje u potpunosti ni u kojem položaju. Da biste uređaj potpuno isključili iz napajanja, iskopčajte kabel napajanja iz utičnice.

Kabel napajanja mora biti lako dostupan kako bi se uređaj mogao isključiti iz napajanja u bilo kojem trenutku.

#### 1.2.8 Informacije o laseru (odnosi se samo na uređaje s ugrađenim CD reproduktorom)

Ovaj proizvod opremljen je sustavom poluvodičkog lasera koji se nalazi unutar kućišta i klasificiran je kao "LASERSKI PROIZVOD KLASE 1". Da biste spriječili izlaganje laserskoj zraci, nemojte uklanjati poklopac.

## 1.3 Održavanje

### 1.3.1 Održavanje uređaja

Uređaj ne pokušavajte održavati sami jer dijelovi pod naponom mogu biti dostupni kroz otvore ili nakon uklanjanja poklopaca, a kontakt s njima može biti opasan. Održavanje prepustite stručnim osobama.

### 1.3.2 Čistite samo suhom krpom!

Prije čišćenja uređaja iskopčajte njegov prilagodnik napajanja iz strujne utičnice. Nemojte upotrebljavati deterdžente, sprejeve za čišćenje i sl. Za čišćenje upotrebljavajte samo vlažnu krpu.

## 1.4 Baterije

### **Oprez! Pazite da ne progutate bateriju!**

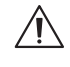

Daljinski upravljač isporučen uz ovaj proizvod sadrži bateriju u obliku novčića. Ako progutate bateriju u obliku novčića, za samo 2 sata može

doći do ozbiljnih unutarnjih opeklina te smrti. Nove i rabljene baterije držite podalje od djece.

Ako se odjeljak baterije ne može dobro zatvoriti, prestanite upotrebljavati proizvod i držite ga podalje od djece.

U slučaju gutanja baterija ili ako baterije dospiju u tijelo na bilo koji način, odmah zatražite liječničku pomoć.

**deutsch hrvatski**

241

Važne sigurnosne upute | Daljinski upravljač

#### **Oprez!** /N)

Postoji opasnost od eksplozije u slučaju upotrebe neodgovarajuće baterije.

Baterije nemojte zagrijavati ni rastavljati. Baterije nemojte bacati u vatru ili vodu.

Baterije nemojte prenostii ni pohranjivati s drugim metalnim predmetima. Može doći do kratkog spoja, curenja ili eksplozije.

Baterije nemojte puniti ako za to nisu predviđene.

Ako daljinski upravljač ne namjeravate upotrebljavati dulje vrijeme (više od mjesec dana), izvadite baterije kako ne bi došlo do kvara uslijed njihovog curenja.

Ako baterije procure, obrišite njihov sadržaj unutar odjeljka baterija i zamijenite baterije novima.

Koristite samo propisane baterije.

### 1.5 Popravak

1.5.1 Oštećenja koja zahtijevaju popravak

> Održavanje i popravke trebaju obavljati samo stručne osobe. Uređaj (npr., prilagodnik napajanja) potrebno je servisirati/popraviti ako se ošteti, tekućina ili strani predmeti prodru u uređaj, ako je uređaj bio izložen kiši ili vlazi, ne radi ispravno ili ako padne na pod.

#### 1.5.2 Da biste smanjili rizik od strujnog udara, požara itd.

Nemojte uklanjati vijke, poklopce ili dijelove kućišta.

#### 1.6 Automatska funkcija uštede energije

Radio je opremljen automatskom funkcijom uštede energije. Ova funkcija prebacuje uređaj u stanje pripravnosti nakon 15 minuta ako se upotrebljava pri vrlo niskoj glasnoći ili ako je radio prigušen. Ova postavka ne može se promijeniti.

#### **EU deklaracija usklađenosti**

Ovim putem Loewe Technology GmbH izjavljuje da je radijska oprema tipa Loewe klang s1 (s3) usklađena sa smjernicom 2014/53/EU. Puni tekst EU deklaracije usklađenosti dostupan je putem internetske adrese: https://www.loewe.tv/de/support

Ovaj proizvod može se upotrebljavati u svim državama članicama EU.

Zbog frekvencijskog raspona ugrađenog WLAN modula od 5 GHz, upotreba u sljedećim državama dozvoljena je samo u zatvorenom prostoru:

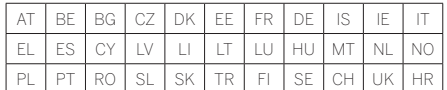

# 2 Daljinski upravljač

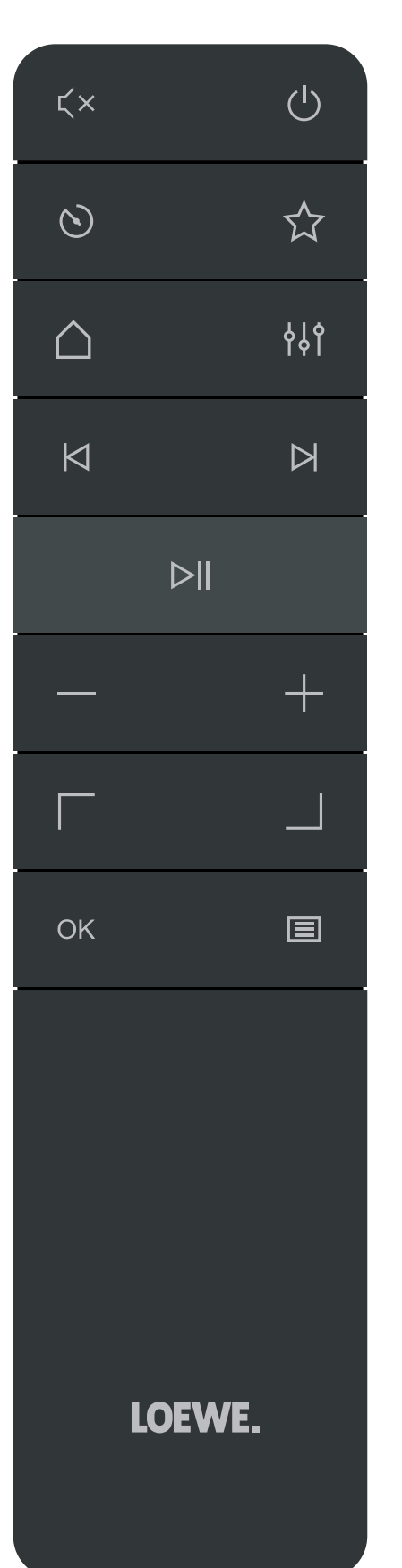

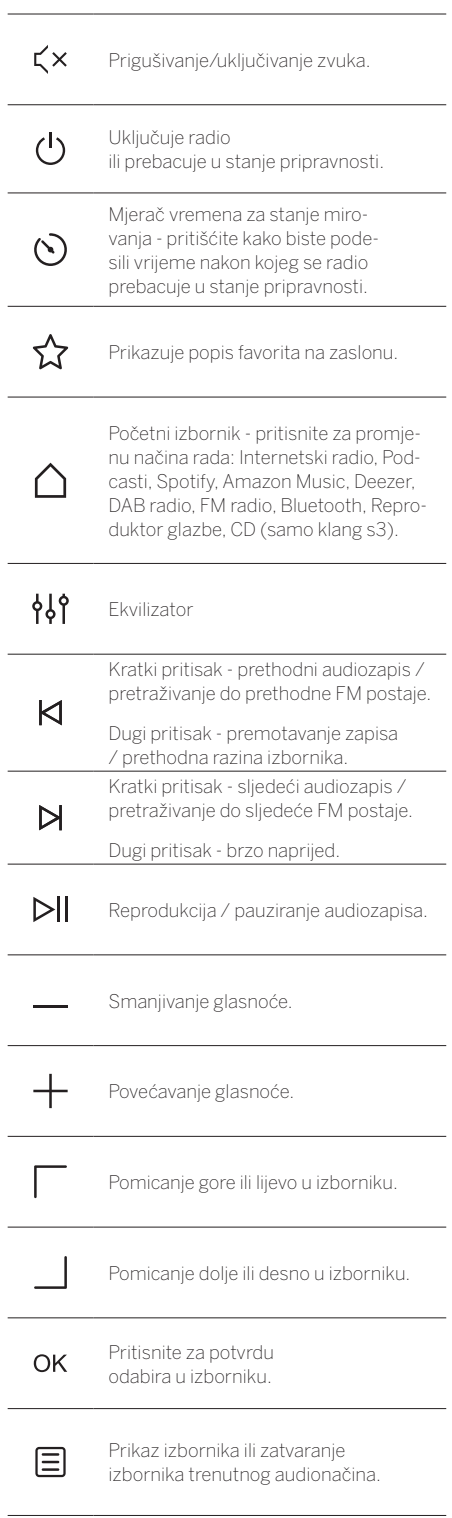

## 3 Glavni dijelovi uređaja

#### **Loewe klang s1**

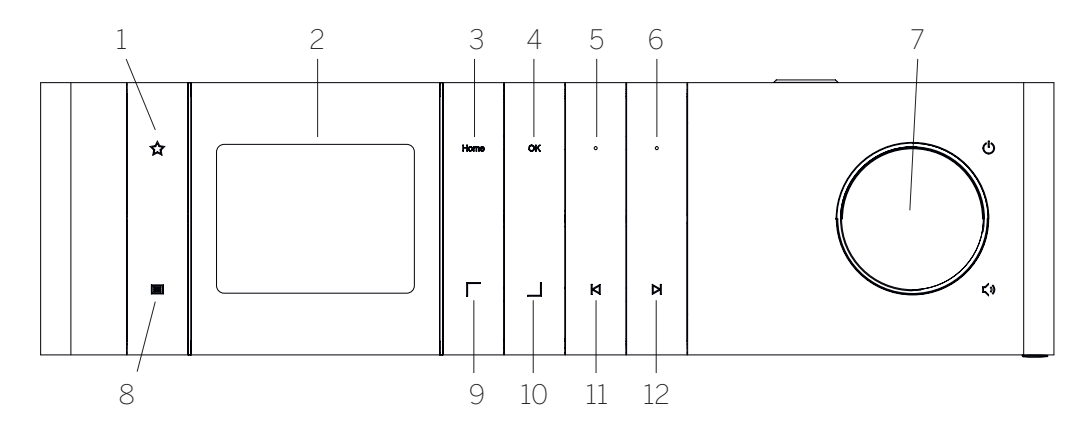

- 1. Popis favorita prikazuje popis favorita na zaslonu.
- 2. LCD TFT zaslon
- 3. Početno prikazuje početni izbornik u kojem možete odabrati način rada.
- 4. OK pritisnite za potvrdu odabira u izborniku.
- 5. Fav1 U načinu Radio: kratko pritisnite za prebacivanje na omiljenu radiopostaju pohranjenu kao Fav1. Držite pritisnuto kako biste trenutnu radiopostaju pohranili kao Fav1. U načinima Spotify, Bluetooth, USB: Funkcija reprodukcije/pauze.
- **Loewe klang s3**
- 6. Fav2 U načinu Radio: kratko pritisnite za prebacivanje na omiljenu radiopostaju pohranjenu kao Fav2. Držite pritisnuto kako biste trenutnu radiopostaju pohranili kao Fav2.
- 7. Gumb za podešavanje glasnoće pritisnite za uključivanje radija ili prebacivanje u stanje pripravnosti. Zakrenite ulijevo kako biste smanjili glasnoću. Zakrenite udesno kako biste povećali glasnoću.
- 8. Izbornik kratki pritisak prikazuje dodatne informacije o trenutnoj postaji/zapisu. Dugi pritisak - prikazuje izbornik trenutnog audionačina.
- 9. Gore/lijevo pomicanje gore ili lijevo u izborniku.
- 10. Dolje/desno pomicanje dolje ili desno u izborniku.
- 11. Prethodni zapis kratki pritisak prethodni audiozapis / pretraživanje do prethodne FM postaje. Dugi pritisak - premotavanje zapisa / prethodna razina izbornika.
- 12. Sljedeći zapis kratki pritisak sljedeći audiozapis / pretraživanje do sljedeće FM postaje. Dugi pritisak - brzo naprijed.

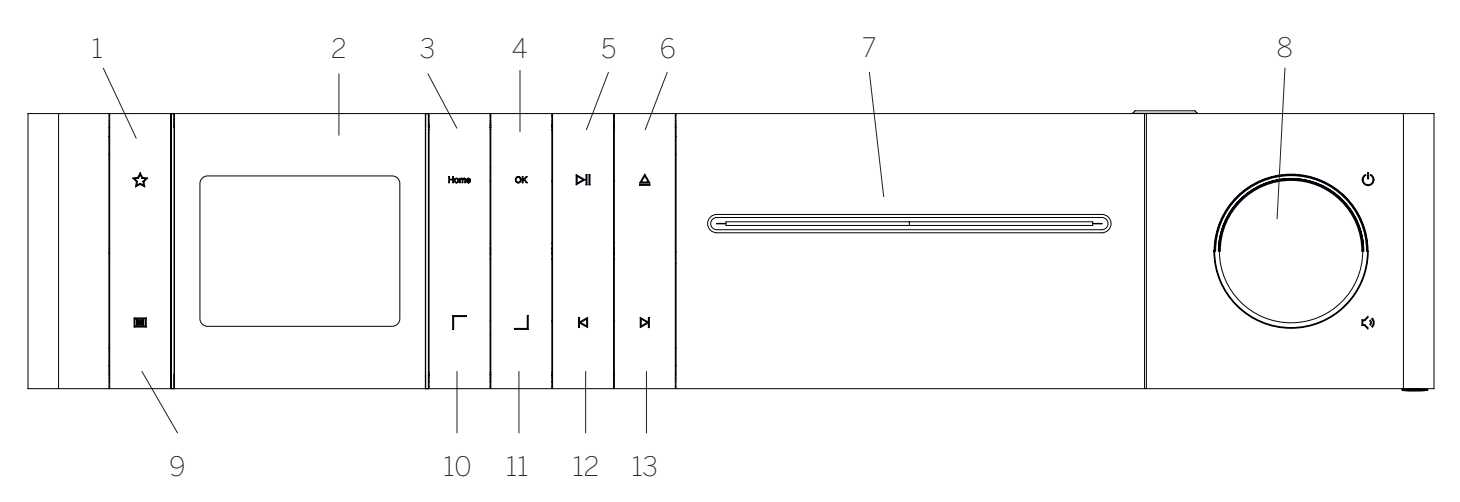

- 1. Popis favorita prikazuje popis favorita na zaslonu.
- 2. LCD TFT zaslon
- 3. Početno prikazuje početni izbornik u kojem možete odabrati način rada.
- 4. OK pritisnite za potvrdu odabira u izborniku.
- 5. Reprodukcija/pauza funkcija pokretanja i pauziranja reprodukcije.
- 6. Izbacivanje izbacivanje CD-a iz njegovog odjeljka.
- 7. Odjeljak za CD
- 8. Gumb za podešavanje glasnoće pritisnite za uključivanje radija ili prebacivanje u stanje pripravnosti. Zakrenite ulijevo kako biste smanjili glasnoću. Zakrenite udesno kako biste povećali glasnoću.
- 9. Izbornik kratki pritisak prikazuje dodatne informacije o trenutnoj postaji/zapisu. Dugi pri-
- tisak prikazuje izbornik trenutnog audionačina. 10. Gore/lijevo - pomicanje gore ili lijevo u izborniku.
- 11. Dolje/desno pomicanje dolje ili desno u izborniku.
- 12. Prethodni zapis kratki pritisak prethodni audiozapis / pretraživanje do prethodne FM postaje. Dugi pritisak - premotavanje zapisa / prethodna razina izbornika.
- 13. Sljedeći zapis kratki pritisak sljedeći audiozapis / pretraživanje do sljedeće FM postaje. Dugi pritisak - brzo naprijed.

# 4 Pokretanje

## 4.1 Povezivanje

Priključite kabel napajanja na radio i u strujnu utičnicu.

Za optimalne akustične performanse i sigurno provlačenje kabela postavite uređaj barem 5 cm od zida.

Otvorite odjeljak baterija na daljinskom upravljaču i umetnite baterije pazeći na polaritet. Postavite obje baterije tako da strana označena znakom "+" bude okrenuta prema gore (prema vama) i zatvorite odjeljak baterija.

### 4.2 Mrežna veza

Za prijem internetskog radija potrebno je povezati radio s mrežom. Da biste to učinili, usmjerivač mora biti uključen i spojen na internet. Provjerite je li aktivirana Wi-Fi veza usmjerivača. Po potrebi pregledajte upute za upotrebu usmjerivača.

### 4.3 Uključivanje/isključivanje (stanje pripravnosti)

Pritisnite (b) na daljinskom upravljaču ili na uređaju kako biste uključili radio. Ponovo pritisnite tipku kako biste uređaj prebacili u stanje pripravnosti. Da biste uređaj potpuno isključili, iskopčajte ga iz napajanja.

### 4.4 Kretanje izbornicima

Izbornicima se možete kretati pomoću tipki $\Box$ / $\Box$ na daljinskom upravljaču. Odabir potvrdite pritiskom tipke **OK**.

### 4.5 Unos lozinke, pretraživanje teksta itd.

Pomoću tipki  $\Box$ / odaberite odgovarajuće brojeve i/ili slova te potvrdite odabir pritiskom tipke **OK**. Da biste ispravili pogrešan unos, prebacite se u polje **[BKSP]** i potvrdite tipkom **OK** na daljinskom upravljaču. Tako ćete izbrisati posljednji unos. Upotrijebite polje **[CANCEL]** za potpuno poništavanje unosa. Kada dovršite odabir, prijeđite u polje **[OK]** i potvrdite odabir pritiskom tipke **OK**.

### 4.6 Podešavanje glasnoće i prigušivanje

Glasnoću možete podesiti pritiskom tipki  $+$  i  $-$  na daljinskom upravljaču ili zakretanjem gumba za podešavanje glasnoće na uređaju. Tipkom  $\zeta \times$  prigušuje se radio. Drugim pritiskom tipke ponovo se uključuje zvuk.

## 4.7 Dodatne informacije

Pritiskanjem tipke  $\Xi$  na uređaju mogu se prikazati dodatne informacije, ovisno o izvoru i postaji:

- Opis
- Naziv postaje, trenutni program, sadržaj, teme itd.
- Žanr
- **Prikazuje se stil (žanr) programa na postaji.**
- Razina i pogreška signala
- Broj bitova u sekundi
- Informacije o kanalu
- Datum i trenutno vrijeme

# 4.8 Čarobnjak za postavljanje

Prilikom prvog uključivanja automatski se pokreće Čarobnjak za postavljanje. Prilikom prvog pokretanja prikazuju se svi dostupni jezici izbornika. Odaberite jezik pomoću tipke / i potvrdite tako da pritisnete **OK**.

### 4.9 Pokretanje Čarobnjaka za postavljanje

Za brzo i jednostavno inicijalno podešavanje datuma i vremena, internetske veze itd. preporučujemo da pokrenete Čarobnjak za postavljanje. Da biste to učinili, odaberite **[DA]**. Ako želite preskočiti čarobnjak za postavljanje, odaberite **[NE]**.

Sve postavke podešene putem čarobnjaka za postavljanje mogu se kasnije promijeniti u postavkama sustava.

Ili ponovo pokrenite čarobnjak za postavljanje u bilo kojem trenutku.

Ako pokrenete čarobnjak za postavljanje, prikazat će se sljedeće opcije:

### **[Datum/Vrijeme]**

12/24-satni format vremena

#### **[Automatsko ažuriranje (vrijeme i datum)]**

**[Ažuriranje putem DAB-a]** ili **[Ažuriranje putem FM-a]**. Uz automatsko ažuriranje putem radiomreže FM / DAB / DAB + vrijeme i datum dohvaćaju se od programskih kuća. Prilikom podešavanja putem ovih izvora vrijeme se pravilno podešava čak i nakon prekida električnog napajanja.

**[Ažuriranje putem mreže]** - kada je ova opcija odabrana, datum i vrijeme automatski se podešavaju putem interneta. Osim toga, možete podesiti vremensku zonu i ljetno/ zimsko vrijeme.

**[Bez ažuriranja]** - Datum i vrijeme potrebno je podesiti ručno.

#### **[Zadrži mrežnu vezu]**

Ako odaberete **[Da],** radio će održavati mrežnu vezu u stanju pripravnosti. To omogućuje brzo pokretanje radija. Također omogućuje uključivanje radija putem aplikacije "Loewe radio".

# 5 Glavni izbornik

Za prikaz Glavnog izbornika pritisnite  $\Xi$  na daljinskom upravljaču ili držite pritisnutu tipku ili na radiju. Prikazuje se izbornik odabranog audionačina. U ovom izborniku odaberite **[Glavni izbornik]** kako biste otvorili Glavni izbornik. Ovaj izbornik sadrži različite audioizvore i postavke:

- [Internetski radio]
- [Podcasti]
- [Spotify]
- [Amazon Music]
- [Deezer]
- [Reproduktor glazbe] (USB)
- [DAB Radio]
- [FM Radio]
- [Bluetooth Audio]
- [CD] (samo Loewe klang s3)
- [Mjerač vremena za mirovanje]
- [Budilica]
- **T** [Postavke sustava]

# 6 Internetski radio

Internetski radio pruža golemi izbor različitih programa iz cijelog svijeta. Postaje možete odabrati na različite načine. Da biste to učinili, odaberite **[Internetski radio]** u početnom izborniku.

### 6.1 Pretraživanje postaja

Radio podržava različite opcije pretraživanja postaja.

Potražite te opcije u izbornicima. Kada pronađete željenu postaju, potvrdite odabir tipkom OK. Internetski radio može se isključiti pritiskom tipke **DI** na daljinskom upravljaču. Drugim pritiskom tipke ponovo se učitava postaja.

### 6.1.1 Pretraživanje država i regija

Za pretraživanje postaja određenih kontinenata, država i regija pritisnite kako biste prikazali **[Popis postaja]**. Potvrdite odabir.

Otvorite izbornik **[Lokacija]** kako biste odabrali državu ili regiju.

### 6.1.2 Pretraživanje žanrova

Da biste pretraživali postaje s određenim glazbenim stilovima ili temama, napravite sljedeće:

Pritisnite kako biste prikazali **[Popis postaja]**. Nakon potvrde odabira prijeđite u izbornik **[Otkrijte]**. Nakon potvrde možete dodatno precizirati pretraživanje prema porijeklu ili jeziku postaje.

### 6.1.3 Pretraživanje po nazivu

Ako znate naziv postaje, možete je potražiti:

Pritisnite kako biste prikazali **[Popis postaja]**. Nakon potvrde odabira prijeđite u izbornik **[Pretraživanje]**. Unesite naziv postaje ili samo dio naziva u polje za pretraživanje i pritisnite "OK" za početak pretraživanja. Dobit ćete popis postaja čiji nazivi odgovaraju upisanom tekstu.

### 6.1.4 Popularne postaje

Najpopularnije postaje možete pronaći na sljedeći način:

Pritisnite kako biste prikazali **[Popis postaja]**. Nakon potvrde odabira prijeđite u izbornik **[Popularno]** i odaberite postaju.

### 6.1.5 Lokalne postaje

Da biste pretražili postaje iz države u kojoj se radio trenutno nalazi, napravite sljedeće:

Pritisnite kako biste prikazali **[Popis postaja]**. Nakon potvrde odabira prijeđite u izbornik s nazivo trenutne lokacije (npr. "Njemačka").

### 6.2 Favoriti (memorijska mjesta)

Za pohranu omiljenih postaja dostupno je 20 memorijskih mjesta (favorita). Ove favorite možete dodijeliti postajama iz izvora **[Internetski radio]** i **[Podcasti]**.

#### 6.2.1 Pohrana postaja na tipke za izravan odabir Fav1 ili Fav2 na radiju (samo klang s1):

Na radiju možete dodijeliti memorijska mjesta 1 - 2 pomoću tipki na uređaju. Da biste to učinili, odaberite postaju i pritišćite Fav1 ili Fav2 dok se na zaslonu ne prikaže **[Pohranjeno u memorijsko mjesto]**. Postaje iz memorijskih mjesta mogu se aktivirati kratkim pritiskom tipki.

#### 6.2.2 Pohrana postaja u memorijska mjesta 1 - 20

Odaberite postaju i držite pritisnutu tipku  $\sum$ na radiju ili daljinskom upravljaču. Zatim odaberite memorijsko mjesto i potvrdite odabir tipkom OK na radiju ili daljinskom upravljaču. Na zaslonu se prikazuje **[Pohranjeno u memorijsko mjesto]** .

Postaje iz memorijskih mjesta mogu se aktivirati kratkim pritiskom tipke  $\Sigma$  na radiju ili daljinskom upravljaču. Tipkama / / / adaberite postaju i pritisnite **OK** za potvrdu.

Napomena: Memorijska mjesta ne mogu se izbrisati, ali mogu se prebrisati drugim postajama.

# 7 Podcasti

Podcasti su dostupni članci o različitim temama, npr. opće informacije, vijesti itd. Kao i kod internetskog radija, ovdje možete filtrirati podcaste ili ih pretraživati u bazi podataka. Da biste to učinili, odaberite izvor **[Podcasti]** u početnom izborniku.

## 7.1 Pronalaženje podcasta

Radio podržava različite opcije pretraživanja podcasta.

Potražite te opcije u izbornicima. Kada pronađete podcast koji vas zanima, potvrdite odabir tipkom OK. Reprodukcija podcasta može se pauzirati i ponovo pokrenuti pritiskom tipke **>|** na daljinskom upravljaču. Pritiskom tipke  $\bigwedge$  /  $\bigwedge$  možete brzo (maks. 32 puta brže) premotavati podcaste naprijed ili natrag. Kratkim pritiskom tipke **| možete preskočiti na po**četak podcasta.

### 7.1.1 Pretraživanje država i regija

Za pretraživanje podcasta određenih kontinenata, država i regija pritisnite kako biste prikazali **[Popis podcasta]**. Potvrdite odabir.

Otvorite izbornik **[Lokacija]** kako biste odabrali državu ili regiju.

### 7.1.2 Pretraživanje žanrova

Da biste pronašli podcaste s određenim sadržajima ili temama, napravite sljedeće:

Pritisnite kako biste prikazali **[Popis podcasta]**. Nakon potvrde odabira prijeđite u izbornik **[Otkrijte]**. Nakon potvrde možete dodatno precizirati pretraživanje prema porijeklu ili jeziku podcasta.

### 7.1.3 Pretraživanje po nazivu

Ako znate naziv podcasta, možete ga potražiti:

Pritisnite kako biste prikazali **[Popis podcasta]**. Nakon potvrde odabira prijeđite u izbornik **[Pretraživanje]**. Unesite naziv postaje ili samo dio naziva u polje za pretraživanje i pritisnite **[OK]** za početak pretraživanja. Dobit ćete popis podcasta ili epizoda čiji nazivi odgovaraju upisanom tekstu.

### 7.1.4 Popularni podcasti

Da biste pretražili popularne podcaste iz države u kojoj se radio trenutno nalazi, napravite sljedeće

Pritisnite kako biste prikazali **[Popis podcasta]**. Nakon potvrde odabira prijeđite u izbornik s nazivom trenutne lokacije (npr. "Njemačka").

### 7.2 Favoriti (memorijska mjesta)

Za pohranu omiljenih podcasta dostupno je 20 memorijskih mjesta. Ove favorite možete dodijeliti postajama iz izvora **[Internetski radio]** i **[Podcasti]**.

#### 7.2.1 Pohrana podcasta na tipke za izravan odabir Fav1 ili Fav2 na radiju (samo klang s1):

Na radiju možete dodijeliti memorijska mjesta 1 - 2 pomoću tipki na uređaju. Da biste to učinili, odaberite podcast i pritišćite Fav1 ili Fav2 dok se na zaslonu ne prikaže **[Pohranjeno u memorijsko mjesto]**. Podcasti iz memorijskih mjesta mogu se aktivirati kratkim pritiskom tipki.

### 7.2.2 Pohrana podcasta u memorijska mjesta 1 - 20

Odaberite podcast i držite pritisnutu tipku $\sum$ na radiju ili daljinskom upravljaču. Zatim odaberite memorijsko mjesto i potvrdite odabir tipkom OK na radiju ili daljinskom upravljaču. Na zaslonu se prikazuje **[Pohranjeno u memorijsko mjesto]** .

Postaje iz memorijskih mjesta mogu se aktivirati kratkim pritiskom tipke  $\sum$ na radiju ili daljinskom upravljaču. Tipkama | / | odaberite podcast i pritisnite OK za potvrdu.

Napomena: Memorijska mjesta ne mogu se izbrisati, ali mogu se prebrisati drugim postajama.

# 8 Spotify

Upotrijebite telefon, tablet ili računalo kao daljinski upravljač za Spotify. Za više informacija posjetite spotify.com/connect. Spotify Software podliježe licencama trećih strana, koje se nalaze ovdje:

www.spotify.com/connect/third-party-licenses.

# 9 Amazon Music

Za upotrebu ove usluge na radiju potreban vam je korisnički račun za Amazon Music (informacije na stranici music.amazon.com).

## 9.1 Prijava na Amazon Music

Prvu prijavu na Amazon Music potrebno je obaviti putem aplikacije "Loewe Radio" (poglavlje "Loewe Radio - upravljanje radiom putem aplikacije").

U aplikaciji "Loewe radio" odaberite svoj radio, dodirnite **[Izvor]** i odaberite **[Amazon Music]**. Dodirnite **[Pregled]** pri vrhu zaslona, a zatim dodirnite **[Prijava uz Amazon]**. Unesite svoje podatke i prijavite se.

Radio je sada povezan s vašim korisničkim računom usluge Amazon Music.

**deutsch hrvatski**

245

### 9.2 Upravljanje uslugom Amazon Music

Provjerite je li radio povezan s Wi-Fi mrežom i odaberite izvor **[Amazon Music]** u početnom izborniku.

U izborniku pritisnite | / | kako biste odabrali stavku. Pritisnite **OK** za potvrdu odabrane stavke. Držite pritisnutu tipku za povratak u prethodni izbornik.

Tijekom reprodukcije glazbe pritisnite  $\Box$  /  $\Box$  za prikaz izbornika Amazon Music.

Upotrijebite tipke na radiju ili daljinskom upravljaču kako biste podesili glasnoću, pokrenuli/pauzirali reprodukciju i birali stavke na popisima za reprodukciju.

Ili upotrijebite aplikaciju "Loewe radio" za odabir i reprodukciju zapisa ili popisa za reprodukciju.

### 9.3 Favoriti (memorijska mjesta)

Za pohranu omiljenih pjesama (zapisa) dostupno je 8 memorijskih mjesta (favorita).

#### 9.3.1 Pohrana pjesama na tipke za izravan odabir Fav1 ili Fav2 na radiju (samo klang s1):

Na radiju možete dodijeliti memorijska mjesta 1 - 2 pomoću tipki na uređaju. Da biste to učinili, odaberite pjesmu i pritišćite **Fav1** ili **Fav2** dok se na zaslonu ne prikaže **[Pohranjeno u memorijsko mjesto]**. Podcasti iz memorijskih mjesta mogu se aktivirati kratkim pritiskom tipki.

#### 9.3.2 Pohrana pjesama u memorijska mjesta 1 - 8:

Odaberite pjesmu i držite pritisnutu tipku  $\bigcirc$  na radiju ili daljinskom upravljaču. Zatim odaberite memorijsko mjesto i potvrdite odabir tipkom **OK** na radiju ili daljinskom upravljaču. Na zaslonu se prikazuje **[Pohranjeno u memorijsko mjesto]** .

Postaje iz memorijskih mjesta mogu se aktivirati kratkim pritiskom tipke  $\sum$ na radiju ili daljinskom upravljaču. Tipkama <sup>7</sup> odaberite pjesmu i pritisnite **OK** za potvrdu.

Napomena: Memorijska mjesta ne mogu se izbrisati, ali mogu se prebrisati drugim pjesmama.

# 10 Deezer

Za upotrebu ove usluge na radiju potreban vam je korisnički račun za Deezer (informacije na stranici www.deezer.com).

## 10.1 Prijava na Deezer

Provjerite je li radio povezan s Wi-Fi mrežom i odaberite izvor **[Deezer]** u početnom izborniku. Morat ćete unijeti svoje podatke za prijavu na Deezer, tj. adresu e-pošte i lozinku.

Napomena: Ova usluga bit će dostupna za radio naknadno, nakon ažuriranja softvera.

## 10.2 Upravljanje uslugom Deezer

U izborniku pritisnite | / | kako biste odabrali stavku. Pritisnite OK za potvrdu odabrane stavke. Držite pritisnutu tipku $\mathsf{K}$ za povratak u prethodni izbornik.

Tijekom reprodukcije glazbe pritisnite  $\Box$  /  $\Box$  za prikaz izbornika Deezer.

Upotrijebite tipke na radiju ili daljinskom upravljaču kako biste podesili glasnoću, pokrenuli/pauzirali reprodukciju i birali stavke na popisima za reprodukciju.

Ili upotrijebite aplikaciju "Loewe radio" za odabir i reprodukciju zapisa ili popisa za reprodukciju.

### 10.3 Favoriti (memorijska mjesta)

Za pohranu omiljenih pjesama (zapisa) dostupno je 8 memorijskih mjesta (favorita).

#### 10.3.1 Pohrana pjesama na tipke za izravan odabir Fav1 ili Fav2 na radiju (samo klang s1):

Na radiju možete dodijeliti memorijska mjesta 1 - 2 pomoću tipki na uređaju. Da biste to učinili, odaberite pjesmu i pritišćite **Fav1** ili **Fav2** dok se na zaslonu ne prikaže **[Pohranjeno u memorijsko mjesto]**. Podcasti iz memorijskih mjesta mogu se aktivirati kratkim pritiskom tipki.

#### 10.3.2 Pohrana pjesama u memorijska mjesta 1 - 8:

Odaberite pjesmu i držite pritisnutu tipku  $\sum$ na radiju ili daljinskom upravljaču. Zatim odaberite memorijsko mjesto i potvrdite odabir tipkom **OK** na radiju ili daljinskom upravljaču. Na zaslonu se prikazuje **[Pohranjeno u memorijsko mjesto]** .

Postaje iz memorijskih mjesta mogu se aktivirati kratkim pritiskom tipke  $\sum$ na radiju ili daljinskom upravljaču. Tipkama / odaberite pjesmu i pritisnite **OK** za potvrdu.

Napomena: Memorijska mjesta ne mogu se izbrisati, ali mogu se prebrisati drugim pjesmama.

## 11 Reproduktor glazbe (USB)

Ovaj izvor možete upotrijebiti za reprodukciju MP3 datoteka (16 bit/48 kHz) s USB uređaja za pohranu. Da biste to učinili, odaberite izvor "USB" u glavnom izborniku.

Kad priključite USB uređaj za pohranu, potvrdite upit **[Umetnut je USB – otvoriti mapu?]** tako da odaberete **[DA]**. Na zaslonu se prikazuju dostupne datoteke i mape. Ako sada odaberete **[NE]** , prebacit ćete se na posljednji odabrani audioizvor ili izbornik.

## 11.1 Reprodukcija MP3 datoteka

Odaberite mapu ili zapis iz izbornika. Reprodukcija glazbe pokreće se pritiskom na  $\mathsf{OK}$ . Za kretanje izbornicima možete upotrijebiti tipke / . Držite pritisnutu tipku $\bigwedge$ za povratak u prethodni izbornik.

Na zaslonu za reprodukciju zapisa tipka **D**|| pauzira ili nastavlja reprodukciju. Držanjem tipki $\bigwedge$ / $\bigwedge$  pritisnutima možete brzo (maks. 32 puta brže) premotavati zapise naprijed ili natrag. Kratkim pritiskom tipke  $\blacksquare$ vraćate se na početak zapisa ili na prethodni zapis.

### 11.2 Nasumična reprodukcija i ponavljanje

Za reprodukciju MP3 datoteka u mapi nasumičnim redoslijedom ili ponavljanje reprodukcije datoteka napravite sljedeće:

 $\check{\mathsf{z}}$ ite pritisnutu tipku  $\bm\Xi$ na daljinskom upravljaču ili na uređaju i odaberite **[Ponavljanje reprodukcije]** i/ili **[Nasumična reprodukcija].** Funkcije se uključuju i isključuju tipkom OK.

## 11.3 Popis za reprodukciju

Možete izraditi popis za reprodukciju MP3 datoteka. Za to je dostupno 200 memorijskih mjesta. Za spremanje zapisa na popis za reprodukciju pritišćite  $\alpha$ K na popisu za reprodukciju dok se na zaslonu ne prikaže **[Dodano na Moj popis za reprodukciju]**. Zapis je sada spremljen na popis za reprodukciju. Da biste spremili popis, pritisnite , odaberite **[Popis za reprodukciju]** i potvrdite odabir zapisa.

Dostupne su i funkcije nasumične reprodukcije te ponavljanja reprodukcije. Trenutni popis za reprodukciju možete izbrisati odabirom funkcije **[Izbriši Moj popis za reprodukciju]** u **[Izborniku]**. Ako potvrdite odzivnik **[Ukloni sve s Mog popisa za reprodukciju]** tako da odaberete **[DA]**, popis će se izbrisati. Pojedinačni zapisi ne mogu se ukloniti s popisa za reprodukciju.

Napomena: Ako se na popisu za reprodukciju nalaze zapisi kojih nema na trenutnom USB uređaju za pohranu, reprodukcija se prekida uz poruku o pogrešci **[Odabrana datoteka ne može se otvoriti.]**. Zatim  $\overline{p}$ pritisnite  $\overline{p}$  kako biste uklonili poruku o pogrešci. Izradite novi popis za reprodukciju.

# 12 Digitalni radio DAB+

Da biste mogli podesiti i slušati DAB radio, potrebno je priključiti antenu (nije isporučena) sa stražnje strane radija.

Za prijem digitalnog radija DAB+ prebacite na izvor **[DAB Radio]** u početnom izborniku. Nakon prvog uključivanja pokreće se automatsko pretraživanje postaja. Na zaslonu se prikazuje **[Pretraživanje]**, kao i broj pronađenih postaja te odgovarajuća traka napretka.

Neke postaje pružaju dodatne informacije u obliku takozvane Dijaprojekcije.

Za prikaz tih informacija na zaslonu radija u velikom formatu pritisnite tipku OK na daljinskom upravljaču ili na radiju. Ponovnim pritiskom tipke zaslon se vraća u prethodno stanje.

## 12.1 Pretraživanje postaja

Da biste pronašli dostupne postaje, možete pokrenuti tomatsko pretraživanje. Da biste to učinili, tipkom otvorite izbornik i odaberite **[Pretraživanje]**. Na zaslonu se prikazuje **[Pretraživanje]**, kao i broj pronađenih postaja te odgovarajuća traka napretka. Postaje se spremaju abecednim redoslijedom.

Postaje pronađene u prethodnom pretraživanju, koje trenutno nisu dostupne, prikazuju se na popisu postaja sa znakom "?" ispred naziva postaje.

### 12.2 Ručno podešavanje

Također možete ručno podesiti sastave. Da biste to učinili, tipkom **i otvorite izbornik i odaberite <b>[Ručno** učinili, tipkom **i otvorite** izbornik i odaberite **[Ručno podešavanje]**. Zatim odaberite postaju i potvrdite tipkom OK. Prikazuju se informacije o sastavu i snazi signala. Ponovnim pritiskom tipke OK spremaju se odgovarajuće postaje na popis.

### 12.3 Popis postaja

Pritisnite $\Xi$ i potvrdite [Popis postaja] tipkom OK. Tipkama / odaberite postaju i pritisnite OK za potvrdu. Uređaj automatski započinje s reprodukcijom.

Napomena: Kvaliteta prijema postaje ovisi o čimbenicima kao što su vremenske prilike, lokacija upotrebe i položaj antene. Ako nije moguć prijem postaje s popisa, promijenite položaj antene ili položaj radija. Postaje koje se više ne mogu primati možete ukloniti s popisa.

### 12.4 Brisanje postaja čiji prijem više nije moguć

Postaje koje se više ne mogu primati možete ukloniti s popisa. Da biste to učinili, pritisnite  $\equiv$ i odaberite **[Izbriši nevažeće]**. U odjeljku **[Time se uklanjaju sve nevažeće postaje, želite li nastaviti?]** odaberite **[DA]** i te postaje će se izbrisati. Ako odaberete **[NE]**, vraćate se u izbornik bez brisanja postaja.

### 12.5 Favoriti (memorijska mjesta)

Za pohranu omiljenih DAB+ postaja dostupno je 40 memorijskih mjesta (favorita).

#### 12.5.1 Pohrana DAB+ postaja na tipke za izravan odabir Fav1 ili Fav2 na radiju (samo klang s1):

Na radiju možete dodijeliti memorijska mjesta 1 - 2 pomoću tipki na uređaju. Da biste to učinili, odaberite postaju i pritišćite Fav1 ili Fav2 dok se na zaslonu ne prikaže **[Pohranjeno u memorijsko mjesto]**. Podcasti iz memorijskih mjesta mogu se aktivirati kratkim pritiskom tipki.

### 12.5.2 Pohrana DAB+ postaja u memorijska mjesta 1 - 40:

Odaberite postaju i držite pritisnutu tipku  $\sum$ na radiju ili daljinskom upravljaču. Zatim odaberite memorijsko mjesto i potvrdite odabir tipkom OK na radiju ili daljinskom upravljaču. Na zaslonu se prikazuje **[Pohranjeno u memorijsko mjesto]** .

Postaje iz memorijskih mjesta mogu se aktivirati kratkim pritiskom tipke  $\sum$ na radiju ili daljinskom upravljaču. Tipkama | / | odaberite postaju i pritisnite OK za potvrdu.

Napomena: Memorijska mjesta ne mogu se izbrisati, ali mogu se prebrisati drugim postajama.

### 12.6 DRC (Dinamičko upravljanje zaslonom)

Neke DAB+ postaje podržavaju funkciju DRC, koja smanjuje razliku između glasnih i tihih tonova. Moguće su sljedeće postavke:

#### **[DRC visoko]**:

Snažna kompresija različitih glasnoća. Dinamika je značajno smanjena.

#### **[DRC nisko]**:

Niska kompresija bez velikog gubitka dinamike.

#### **[DRC isključeno]**:

Bez kompresije.

Da biste odabrali postavke, napravite sljedeće:

Pritisnite  $\Xi$  i odaberite **[DRC1**, Postavke za DRC mogu se promijeniti u sljedećem izborniku. Trenutna postavka naznačuje se znakom **[\*]**.

### 12.7 Redoslijed postaja

Prema zadanim postavkama radio sortira postaje abecednim redoslijedom. Postaje se mogu sortirati prema sastavima. Da biste odabrali postavke, napravite sljedeće:

Pritisnite  $\equiv$  **[Redoslijed postaja]**. Postavke se mogu promijeniti u sljedećem izborniku. Trenutna postavka naznačuje se znakom **[\*]**.

# 13 FM Radio

Da biste mogli podesiti i slušati FM radio, potrebno je priključiti antenu (nije isporučena) sa stražnje strane radija.

Odaberite **[FM RADIO]** u početnom izborniku kako biste prebacili na FM prijem.

## 13.1 Pretraživanje postaja

FM postaje možete automatski pretražiti. Da biste pokrenuli automatsko pretraživanje postaja, pritisnite tipku OK na daljinskom upravljaču ili na radiju. Pretraživanje se prekida kada se pronađe sljedeća postaja i pokreće se reprodukcija.

### 13.2 Postavke pretraživanja

Ovu funkciju možete upotrijebiti kako biste odredili hoće li se u obzir uzimati samo postaje s jakim signalom. Da **b**iste to učinili, pritisnite l三li odaberite **[Postavke pretraživanja]**. U sljedećem izborniku **[Pretraživanje FM postaja]** možete odgovoriti na upit **[Samo postaje s jakim signalom]** s **[DA]** ili **[NE]**. Trenutna postavka naznačuje se znakom **[\*]**.

### 13.3 Postavke zvuka

Kod postaja sa slabim signalom može se postići određeno poboljšanje prebacivanjem na mono prijem. Da biste to učinili, pritisnite lij i odaberite **[Postavke zvuka]**. U sljedećem izborniku **[Slab FM signal]** možete odgovoriti na upit **[Samo mono]** s **[DA]** ili **[NE]**. Trenutna postavka naznačuje se znakom **[\*]**.

### 13.4 Favoriti (memorijska mjesta)

Za pohranu omiljenih FM postaja dostupno je 40 memorijskih mjesta (favorita).

#### 13.4.1 Pohrana FM postaja na tipke za izravan odabir Fav1 ili Fav2 na radiju (samo klang s1):

Na radiju možete dodijeliti memorijska mjesta 1 - 2 pomoću tipki na uređaju. Da biste to učinili, odaberite postaju i pritišćite Fav1 ili Fav2 dok se na zaslonu ne prikaže **[Pohranjeno u memorijsko mjesto]**. Podcasti iz memorijskih mjesta mogu se aktivirati kratkim pritiskom tipki.

#### 13.4.2 Pohrana FM postaja u memorijska mjesta 1 - 40:

Odaberite postaju i držite pritisnutu tipku  $\sum$ na radiju ili daljinskom upravljaču. Zatim odaberite memorijsko mjesto i potvrdite odabir tipkom OK na radiju ili daljinskom upravljaču. Na zaslonu se prikazuje **[Pohranjeno u memorijsko mjesto]** .

Postaje iz memorijskih mjesta mogu se aktivirati kratkim pritiskom tipke  $\sum$ na radiju ili daljinskom upravljaču. Tipkama / / odaberite postaju i

Napomena: Memorijska mjesta ne mogu se izbrisati, ali mogu se prebrisati drugim postajama.

# 14 Bluetooth Audio

pritisnite OK za potvrdu.

Funkcija Bluetooth omogućuje bežični prijenos glazbenih datoteka (audio streaming) na radio. Moguće je upariti pametne telefone, tablete i slične uređaje. Da biste to učinili, odaberite izvor **[Bluetooth Audio]** u početnom izborniku.

Bluetooth Audio | CD (samo klang s3) | Mjerač vremena za mirovanje | Budilica Postavke sustava

### 14.1 Prvo uparivanje Bluetooth uređaja

Provjerite je li uređaj koji želite upariti uključen i je li Bluetooth aktiviran. Odaberite izvor **[Bluetooth Audio]** u početnom izborniku. Na zaslonu se prikazuje **[Bluetooth otkrivanje]** . Zatim otvorite Bluetooth postavke na uređaju koji želite upariti i pokrenite pretraživanje dostupnih Bluetooth uređaja. Odaberite "Loewe klang s1 (s3)" i pokrenite postupak uparivanja.

Nakon uspješnog uparivanja na zaslonu se prikazuje **[Povezano]**. Reprodukcijom glazbe sada možete upravljati putem telefona/tableta. Da biste to učinili, upotrijebite glazbenu aplikaciju po svom izboru.

Pokretanje/pauziranje reprodukcije i prebacivanje na sljedeći/prethodni zapis možete obavljati pomoću odgovarajućih tipki na daljinskom upravljaču.

Napomena: Neki uređaji zahtijevaju unos PIN-a prilikom povezivanja. U tom slučaju upišite "0000".

#### 14.2 Automatsko povezivanje nakon što je uparivanje već obavljeno

Ako promijenite izvor **[Bluetooth Audio]** ili isključite radio, Bluetooth veza se prekida. Kada ponovo uključite radio ili prebacite na izvor **[Bluetooth Audio]**, veza se automatski uspostavlja.

Napomena: Ako automatsko povezivanje nije moguće, napravite sljedeće:

Pritisnite i odaberite **[Prikaži pojedinosti]**. Zatim otvorite **[Popis uparenih uređaja]** kako biste odabrali i povezali svoj uređaj. Pritisnite tipku OK kako biste uspostavili vezu. Na zaslonu će se nakratko prikazati **[Povezano]**.

## 14.3 Uparivanje drugog uređaja

a biste povezali drugi uređaj s radiom, pritisnite tipku i odaberite **[Postavi Bluetooth]**. Time će se prekinuti trenutna veza.

Sada postupite kao i prilikom prvog uparivanja uređaja. Uređaj će se nakon toga spremiti na popis uparenih uređaja i moći ćete ga odabrati putem odgovarajućeg izbornika (kao što je prethodno opisano). Moguće je spremiti najviše 8 uređaja.

# 15 CD (samo klang s3)

Ovaj izvor možete upotrijebiti za slušanje CD-a. Odaberite izvor [CD] u početnom izborniku.

## 15.1 Reprodukcija CD-a

Umetnite disk u odjeljak za CD. Podržani su samo standardni diskovi od 12 cm. Provjerite je li strana CD-a s etiketom okrenuta prema prednjoj strani radija. Reprodukcija CD-a automatski započinje. Pritišćite ili za preskakanje na prethodni/sljedeći zapis. Držite pritisnuto ili za premotavanje trenutnog zapisa naprijed ili natrag.

Savjet: Umetnite CD kada je radio u stanju pripravnosti. Radio se aktivira i započinje reprodukciju diska.

Napomena: Neke MP3 datoteke možda neće biti podržane.

### 15.2 Nasumična reprodukcija i ponavljanje

Za reprodukciju CD zapisa/MP3 datoteka nasumičnim redoslijedom ili ponavljanje reprodukcije:

Da biste uključili nasumičnu reprodukciju, pritisnite , odaberite **[Nasumično]** i pritisnite **OK** za potvrdu. Zatim odaberite opciju **[Uključeno]** i ponovo pritisnite **OK** za potvrdu.

Za ponavljanje reprodukcije pritisnite  $\bm \Xi$ , odaberite **[Ponavljanje]** i pritisnite **OK** za potvrdu. Zatim odaberite **[Ponovi 1]** za ponavljanje jednog zapisa ili **[Ponovi sve]** za ponavljanje svih zapisa. Potvrdite odabir tako da pritisnete **OK**.

## 15.3 Izbacivanje CD-a

Da biste izvadili disk iz odjeljka za CD, pritisnite tipku  $\Delta$  na radiju.

## 16 Mjerač vremena za mirovanje

Ova funkcija omogućuje automatsko prebacivanje radija u stanje pripravnosti nakon podešenog vremenskog razdoblja. Možete odabrati 15, 30, 45 ili 60 minuta, **[Stanje mirovanja isključeno]** briše prethodno podešeno vremensko razdoblje. Da biste to učinili, pritisnite  $\Xi$  dok je odabran audioizvor i odaberite **[Glavni izbornik]**. Upotrijebite ili za kretanje izbornikom i odaberite **[Mirovanje]**. Upotrijebite ili u izborniku **[Postavljanje vremena mirovanja]** kako biste odabrali vremensko razdoblje i potvrdite tipkom OK. Izađite iz izbornika tako da pritisnete  $\Xi$ . Ili upotrijebite tipku  $\Diamond$ na daljinskom upravljaču kako biste podesili vremensko razdoblje.

U donjem lijevom dijelu zaslona prikazuje se preostalo vrijeme uz odbrojavanje.

# 17 Budilica

Radio podržava 2 vremena budilice koja se mogu zasebno podešavati. Budilicu možete pokrenuti iz glavnog izbornika. Pritisnite **dok** je odabran audioizvor i odaberite **[Alarmi]**.

## 17.1 Omogući

Odaberite dane na koje će se alarm aktivirati. Dostupne su sljedeće opcije:

#### **[Isključeno]** / **[Svakodnevno]** / **[Jedanput]** / **[Vikend]** / **[Radni dani]**

Odaberite **[Isključeno]** kako biste deaktivirali budilicu.

### 17.2 Vrijeme

Prvo podesite sate pomoću tipke  $\Box$  ili  $\Box$ , a zatim minute nakon što pritisnete OK.

### 17.3 Način rada

Ovdje možete odabrati audioizvor uz koji se želite buditi. Dostupne su sljedeće opcije: **[Zvučni signal]** / **[Internetski radio]** / **[DAB]** / **[FM]**

### 17.4 Memorijsko mjesto

Ovdje se odabire postaja uz koju se želite probuditi. Ovdje su dostupne posljednje postaje koje ste slušali i one koje ste spremili u favorite. To se ne odnosi na zvučni signal.

### 17.5 Glasnoća

Ovdje podesite glasnoću alarma.

## 17.6 Spremanje

Kada odaberete sve postavke, pritisnite OK kako biste ih spremili.

Aktivirana budilica prikazuje se sa simbolom alarma i brojem aktivnih budilica u donjem lijevom dijelu zaslona. U stanju pripravnosti možete vidjeti i podešeno vrijeme alarma.

### 17.7 Isključivanje budilice nakon buđenja

Da biste isključili budilicu do sljedećeg vremena aktivapa bisce isnijačih badilica do sijedeceg memerialnih valo ili na daljinskom upravljaču. Na zaslonu se nakratko prikazuje **[Alarm je isključen]**. Ako alarm želite prekinuti samo na nekoliko minuta (odgoditi ga), možete pritisnuti bilo koju drugu tipku. Odgoda alarma podešava se pritiskom tipke u koracima od 5, 10, 15 i 30 minuta i može se neograničeno ponavljati. Radio se uskoro automatski prebacuje u **[Stanje pripravnosti]**, a vrijeme do sljedeće aktivacije prikazuje se pokraj simbola alarma koji treperi.

Napomena: Spremljena vremena aktivacije zadržavaju se za slučaj prekida napajanja.

# 18 Postavke sustava

U postavkama sustava možete promijeniti postavke radija i saznati važne informacije o njemu. Za prikaz izbornika Postavke sustava pritisnite  $\Xi$  na daljinskom upravljaču ili držite pritisnutu tipku $\Xi$ na radiju. Prikazuje se izbornik odabranog audionačina. U ovom izborniku odaberite **[Postavke sustava]** kako biste otvorili izbornik. Izbornik **[Postavke sustava]** sadrži sljedeće mogućnosti:

- [Ekvilizator]
- [Mreža]
- [Vrijeme/Datum]
- [Jezik]
- [Vraćanje na tvorničke postavke]
- [Ažuriranje softvera]
- [Čarobnjak za postavljanje]
- [Informacije]
- [Pravila privatnosti]
- [Pozadinsko osvjetljenje]
- [Okolno osvjetljenje]

# 19 Ekvilizator

Pomoću ekvilizatora možete podesiti zvuk radija. Možete odabrati gotove postavke ili izraditi vlastiti profil. Napravite sljedeće:

Pritisnite i odaberite **[Postavke sustava]**, a zatim **[Ekvilizator].** Ili pritisnite tipku  $\{ \}$  na daljinskom upravljaču. Možete odabrati profil zvuka tako da pritisnete ili , a zatim potvrdite pritiskom na **OK**. Dostupni su sljedeći profili: **[Uobičajeno]** / **[Ravnomjerno]** / **[Jazz]** / **[Rock]** / **[Film]** / **[Klasika]** / **[Pop]** / **[Vijesti]** / **[Moj ekvilizator]**

#### Podešavanje opcije **[Moj ekvilizator]**:

Da biste to učinili, prijeđite u odjeljak **[Podešavanje mog profila ekvilizatora]** i potvrdite tako da pritisnete OK. U sljedećem izborniku možete podesiti **[Bas]** i **[Visoke tonove]**. Potvrdite **[Bas]** ili **[Visoke tonove]** tako da pritisnete **OK**. Podesite odgovarajuće postavke tipkama ili i potvrdite tipkom OK. Kad završite s podešavanjem basa i visokih tonova, držite pritisnutu tipku kako biste spremili promjene. Odaberite **[DA]** i pritisnite **OK** kako biste spremili novi profil ekvilizatora. Aktivni profil zvuka označava se znakom **[\*]**.

## 20 Mrežne postavke

### 20.1 Čarobnjak za mrežu

Čarobnjak za mrežu omogućuje povezivanje radija s internetom. Da biste ga pokrenuli, napravite sljedeće: Odaberite opciju **[Mreža]** u izborniku **[Postavke sustava]** , a zatim potvrdite **[Čarobnjak za mrežu]**. Radio sada pokreće pretraživanje dostupnih WLAN veza i prikazuje ih. Mrežu možete odabrati pomoću tipke ili . Na kraju popisa nalaze se opcije **[Ponovno pretraživanje]** i **[Ručno konfiguriranje]**.

### 20.2 Bežična mrežna veza (WLAN)

Ovisno o mreži, mogu biti dostupne različite opcije povezivanja. Mreže koje podržavaju WPS povezivanje (Wi-Fi Protected Setup) možete prepoznati na popisu prema oznaci **[WPS ...]**. Ostale veze otvorene su mreže ili veze koje su zaštićene lozinkama.

Napomena: Aktivna mrežna veza naznačuje se bijelim simbolom u donjem desnom dijelu zaslona. Ako nema aktivne veze, ovaj je simbol prekrižen.

### 20.3 WPS / Zaštićeno lozinkom / Otvorena veza

WPS veza omogućuje povezivanje radija s mrežom na jednostavan, ali siguran način. Dostupne su dvije opcije. Vezu možete uspostaviti tako da upotrijebite

PBC = Push-Button-Configuration (konfiguriranje pritiskom tipke) ili PIN, pri čemu usmjerivač traži unos nasumično generiranog niza brojeva.

## 20.4 PBC postavljanje

Odaberite mrežu **[WPS ...]**. Zatim odaberite opciju **[Pritisak tipke]** u **[WPS izborniku]** i potvrdite. Zatim pritisnite tipku WPS na usmjerivaču ili pristupnoj točki (AP). Za točan postupak pregledajte upute za upotrebu usmjerivača ili pristupne točke. Zatim pritisnite tipku **OK** na daljinskom upravljaču ili radiju kako biste upostavili mrežnu vezu. Postupak se može pokrenuti i u izborniku **[Mreža]** u odjeljku **[PBC WLAN postavljanje]**. Pratite upute na zaslonu

### 20.5 Postavljanje pomoću PIN-a

Odaberite mrežu **[WPS ...]**. Zatim u **[WPS izborniku]** odaberite i potvrdite opciju **[PIN]**. Radio generira 8-znamenkastu šifru, koju potvrdite tipkom OK, a zatim unesite broj putem korisničkog sučelja usmjerivača ili pristupne točke. Za više informacija pregledajte priručnik usmjerivača ili pristupne točke.

### 20.6 Preskočite WPS/ postavljanje pomoću lozinke

Odaberite **[Preskoči WPS]** kako biste uspostavili vezu pomoću Wi-Fi lozinke. U slučaju mreža bez WPS podrške možete izravno unijeti lozinku. Sada unesite lozinku i potvrdite je pomoću tipke **[OK]**. Ako je unos točan, radio se povezuje s mrežom i uspostavlja internetsku vezu.

## 20.7 Otvorena veza

Ne preporučujemo povezivanje s otvorenim mrežama. Ako mreža koju odaberete nije šifrirana, možete potvrditi povezivanje tipkom OK. Internetska veza će se uspostaviti.

### 20.8 Ručno postavljanje mrežne veze

Ako je opcija DHCP aktivna, napravite sljedeće:

Odaberite izbornike **[Mreža]** -> **[Ručne postavke]** -> **[Bežično]** -> **[Omogući DHCP]**. Zatim unesite puni SSID (naziv mreže) i potvrdite tako da pritisnete **[OK]**  . Sada odaberite odgovarajući način šifriranja.

Pregledajte konfiguraciju usmjerivača ili pristupne točke. Ovisno o odabranom načinu, sada je potrebno unijeti mrežni ključ i potvrditi ga pritiskom na **[OK]**.

#### **Ako je opcija DHCP neaktivna, napravite sljedeće:**

Odaberite izbornike **[Mreža]** -> **[Ručne postavke]** -> **[Bežično]** -> **[Onemogući DHCP]**. Zatim unesite podatke **[IP adresa]**, **[Maska podmreže]**, **[Adresa pristupnika]**, **[Primarni DNS]** i **[Sekundarni DNS]**. Vrijednosti se mogu podesiti pomoću tipke ili . Upotrijebite **OK**, **ili za odabir pojedinačnih** brojeva. Zatim nastavite kao što je opisano u odjeljku **[Aktivni DHCP]**.

### 20.9 Prikaz mrežnih postavki

U ovom izborniku pronaći ćete sve postavke mrežnog profila koji je trenutno u upotrebi. Da biste to učinili, odaberite podizbornik **[Prikaz postavki]** u izborniku **[Network]** . Vrijednosti se mogu prikazati pomoću tipke ili .

### 20.10 Postavljanje NetRemote PIN-a

U ovom izborniku možete postaviti 4-znamenkasti PIN koji će biti potrebno unijeti prilikom prvog postavljanja aplikacije "Loewe radio". Zadano je "1234". PIN treba odmah promijeniti.

## 20.11 Mrežni profil

Ovdje možete pregledati popis mrežnih profila spremljenih na radiju. Ako ste izradili više profila, odaberite onaj koji najbolje odgovara usmjerivaču ili pristupnoj točki.

Mrežne profile koji više nisu potrebni možete izbrisati tako da pritisnete | ili | kako biste odabrali profil koji želite izbrisati i potvrdite pritiskom na OK. Aktivni mrežni profil označava se znakom **[\*]**.

Napomena: Aktivni mrežni profil ne može se izbrisati.

## 20.12Brisanje mrežnih postavki

U ovom izborniku možete izbrisati mrežne postavke trenutnog profila. Da biste to učinili, odaberite **[DA]** i potvrdite tako da pritisnete OK. Ako odaberete **[NE]**, postupak se prekida.

### 20.13Održavanje mrežne veze

U ovom izborniku možete odabrati hoće li se WLAN mrežna veza održavati dok je uređaj u stanju pripravnosti. Također omogućuje uključivanje radija putem aplikacije "Loewe radio". To znači da je potrošnja energije u stanju pripravnosti nešto viša. Odaberite **[DA]** ili **[NE]** za postavku i potvrdite unos tako da pritisnete OK. Loewe klang s1/s3

Postavke vremena | Jezik | Vraćanje na tvorničke postavke | Ažuriranje softvera | Čarobnjak za postavljanje | Informacije Pravila privatnosti I Pozadinsko osvjetljenje I Okolno osvjetljenje LLoewe radio - upravljanje radiom putem aplikacije

## 21 Postavke vremena

Vrijeme i datum možete podesiti u izborniku **[Vrijeme/ Datum]** . Dostupne su sljedeće opcije:

### 21.1 Izbornik [Postavljanje vremena/datuma]

U ovom izborniku možete ručno podesiti vrijeme i datum. Vrijednosti se mogu promijeniti pomoću tipke ili . Pritisnite OK kako biste spremili vrijednost. Nakon spremanja vrijednosti automatski će se odabrati sljedeći blok brojeva. Ponovite prethodne korake kako biste podesili vrijednosti za datum i vrijeme.

#### 21.2 Izbornik [Automatsko ažuriranje]

Ovdje možete odrediti izvor ažuriranja vremena i datuma. Dostupne su sljedeće opcije:

**[Ažuriranje putem DAB-a]**: Vrijeme i datum ažuriraju se putem DAB-a.

**[Ažuriranje putem FM-a]**: Vrijeme i datum ažuriraju se putem FM-a.

**[Ažuriranje putem mreže]**: Mreža ažurira vrijeme i datum.

**[Bez ažuriranja]**: Datum i vrijeme potrebno je podesiti ručno.

Trenutno odabrana opcija označava se znakom **[\*]**.

### 21.3 Izbornik [Postavljanje formata]

U ovom izborniku možete odabrati 12-satni ili 24-satni format prikaza vremena. Odaberite opciju pomoću tipke ili i potvrdite tako da pritisnete OK. Trenutno odabrana opcija označava se znakom **[\*].**

### 21.4 Izbornik [Postavljanje vremenske zone]

U ovom izborniku možete odrediti vremensku zonu. Odaberite vremensku zonu pomoću tipke ili . Potvrdite odabir tako da pritisnete **OK**. Trenutno odabrana opcija označava se znakom **[\*].**

### 21.5 Izbornik [Ušteda dnevnog svietla]

U ovom izborniku možete uključiti ili isključiti vrijeme uštede dnevnog svjetla. Odaberite opciju pomoću tipke ili . Potvrdite odabir tako da pritisnete **OK**. Trenutno odabrana opcija označava se znakom **[\*].**

## 22 Jezik

U izborniku **[Jezik]** možete odabrati jezik izbornika na radiju. Ako ste uređaj pokrenuli uz Čarobnjak za postavljanje, jezik uređaja već je postavljen. Da biste odabrali jezik, upotrijebite ili ili i potvrdite tako da pritisnete OK.

Dostupni su sljedeći jezici:

danski, njemački, engleski, finski, francuski, talijanski, nizozemski, norveški, poljski, portugalski, švedski, španjolski, turski.

### 23 Vraćanje na tvorničke postavke

Da biste radio vratili u stanje u kojem je bio prilikom isporuke, odaberite **[DA]** u izborniku **[Vraćanje na tvorničke postavke]**.

Pažnja: Sve prethodne postavke se brišu.

Ako odaberete **[NE]** postupak se poništava.

Napomena: U svakom slučaju, vratite radio na tvorničke postavke prije nego što ga proslijedite drugom korisniku prilikom prodaje, poklanjanja, odlaganja, recikliranja i sl.

# 24 Ažuriranie softvera

U ovom izborniku možete provjeriti je li dostupno ažuriranje softvera za radio.

Ako odaberete opciju **[Automatska provjera postavki]**, radio automatski i redovito provjerava dostupnost novih ažuriranja softvera.

U izborniku odaberite **[Provjeri sada]** kako biste provjerili dostupnost nove verzije. Ako se pronađe novi softver, odaberite **[DA]** za instalaciju ili **[NE]** za otkazivanje ažuriranja. Ako odaberete **[DA]**, radio se ponovo pokreće kako bi obavio postupak.

Softver se zatim preuzima i prikazuje se upit **[Nastaviti]**, pri čemu odlučujete hoće li se ažuriranje izvršiti. Odaberite **[DA]** ako se slažete ili **[NE]** za poništenje ažuriranja. Na zaslonu se naizmjence prikazuje **[Upozorenje: nemojte isključivati napajanje]** i verzija softvera koja se instalira. Po dovršetku postupka na zaslonu se prikazuje **[Ažuriranje je dovršeno]**. Potvrdite postupak tako da pritisnete OK.

#### Verziju instaliranog softvera možete provjeriti u odjeljku **[Postavke sustava]** pod stavkom **[Informacije]**.

#### **Pažnja!**

Prije pokretanja ažuriranja softvera provjerite je li napajanje stabilno.

Prekid napajanja tijekom ažuriranja može uzrokovati nepopravljivo oštećenje radija!

## 25 Čarobnjak za postavljanje

U izborniku **[Čarobnjak za postavljanje]** možete ponovo pokrenuti Čarobnjak za postavljanje. Da biste to učinili, postupite kako je opisano u poglavlju "Pokretanje Čarobnjaka za postavljanje".

## 26 Informacije

U ovom izborniku možete, između ostaloga, provjeriti trenutnu verziju softvera. Taj podatak potreban kada se obraćate službi za korisnike.

# 27 Pravila privatnosti

Pročitajte propise o zaštiti podataka navedene na web-mjestu:

#### **privacy-klang.loewe.tv**

# 28 Pozadinsko osvjetljenje

Možete birati između 3 razine svjetline zaslona. Sljedeće postavke možete podesiti u izborniku **[Pozadinsko osvjetljenje]**:

**[Istek vremena]**: Vrijeme do postavljanja svjetline zaslona na **[Razinu zatamnjenja]**.

Mogućnosti: **[Uključeno / 10 / 20 / 30 / 45 / 60 / 90 / 120 / 180 sekundi]**

**[Uključeno]** znači da radio uvijek ostaje na svjetlini **[Razina uključenosti]**.

**[Razina uključenosti]**: Svjetlina zaslona dok je radio uključen. Mogućnosti: **[Visoka]** / **[Srednja]** / **[Niska]**

**[Razina zatamnjenja]**: Podešavanje svjetline za upotrebu i stanje pripravnosti. Mogućnosti: **[Srednja]**  / **[Niska]**

## 29 Okolno osvjetljenje

Izbornik **[Okolno osvjetljenje]** upravlja osvjetljenjem gumba za podešavanje glasnoće dok je radio uključen. Intenzitet osvjetljenja možete podesiti pomoću sljedećih opcija: **[Visoko]** / **[Srednje]** / **[Nisko]** / **[Isključeno]**

## 30 Loewe radio upravljanje radiom putem aplikacije

Aplikacija "Loewe radio", koju je razvila tvrtka Frontier Silicon, pruža vam potpuni nadzor na radiom putem pametnog telefona.

Bez obzira na to postavljate li uređaj prvi put, konfigurirate Ekvilizator ili upravljate omiljenim kanalima, "Loewe radio" pruža vam sve značajke na pametnom telefonu ili tabletu za dodatnu praktičnost upotrebe. Preuzmite aplikaciju "Loewe radio" iz trgovine Google Play ili Apple App Store.

### 30.1 Inicijalno postavljanje uređaja uz "Loewe radio"

Nakon prvog uključivanja ili vraćanja radija na tvorničke postavke, radio je u načinu za POSTAVLJANJE i generira se takozvana mikro pristupna (vlastita WLAN mreža). To omogućuje povezivanje pametnog telefona ili tableta s radiom.

### 30.2 Postavljanje u sustavu Android

Provjerite je li radio u načinu za POSTAVLJANJE. Pokrenite aplikaciju "Loewe radio" na pametnom telefonu ili tabletu i odaberite stavku izbornika **[POSTAVLJANJE AUDIOSUSTAVA]**.

#### Pritisnite **[DALJE]** i odaberite stavku izbornika **[ODA-BIR PRISTUPNE TOČKE]**.

Prikazuje se izbornik WLAN terminalnog uređaja. Ovdje odaberite mrežu **[Loewe klang s1 (s3)]** . Nakon povezivanja u aplikaciji se prikazuje **[Povezano na Loewe klang s1 (s3)]**. Za potpuno postavljanje radija pratite ostale upute u aplikaciji. Radio se povezuje s mrežom i sada možete upravljati uređajem putem aplikacije "Loewe radio" tako da pritisnete **[Početak upotrebe audiosustava]**.

## 30.3 Postavljanje u sustavu iOS

Provjerite je li radio u načinu za POSTAVLJANJE. Pokrenite aplikaciju "Loewe radio" na iPhoneu ili iPadu i odaberite stavku izbornika **[POSTAVLJANJE AU-DIOSUSTAVA].**

#### Pritisnite **[DALJE]** i odaberite stavku izbornika **[ODA-BIR PRISTUPNE TOČKE]**.

Prikazuje se izbornik WLAN terminalnog uređaja. Ovdje odaberite mrežu **[Loewe klang s1 (s3)]** . Nakon povezivanja u aplikaciji se prikazuje **[Povezano na Loewe klang s1 (s3)]**. Za potpuno postavljanje radija pratite ostale upute u aplikaciji. Radio se povezuje s mrežom i sada možete upravljati uređajem putem aplikacije "Loewe radio" tako da pritisnete **[Početak upotrebe audiosustava]**.

## Odlaganje

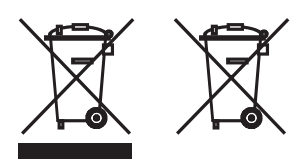

Odlaganje rabljene električne i elektroničke opreme i baterija.

Simbol prekriženog koša za otpatke s kotačima na proizvodu ili njegovoj ambalaži znači da se ovaj proizvod ne smije tretirati kao običan kućanski otpad, nego ga je potrebno predati na mjestima za prikupljanje te recikliranje električne i elektroničke opreme i baterija. Pravilnim odlaganjem ovog proizvoda štitite okoliš i ljudsko zdravlje. Nepravilno odlaganje ugrožava okoliš i zdravlje. Za više informacija o odlaganju ovog proizvoda obratite se lokalnim nadležnim tijelima ili službi za odlaganje komunalnog otpada. Pažnja: Oznaka "Pb" ispod simbola baterije znači da baterija sadrži olovo.

**Krajnji korisnik odgovoran je za brisanje podataka na starom uređaju putem opcije [Vraćanje na tvorničke postavke] prije odlaganja (poglavlje "Vraćanje na tvorničke postavke").**

## Licence

# <sup>8</sup>Bluetooth<sup>®</sup>

Riječ i logotipi Bluetooth® registrirani su zaštitni znakovi tvrtke Bluetooth SIG Inc. Svaka upotreba takvih oznaka od strane tvrtke Loewe Technology GmbH obavlja se pod licencom. Ostali zaštitni znakovi i trgovački nazivi pripadaju njihovim odgovarajućim vlasnicima.

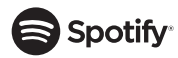

Spotify Software podliježe licencama trećih strana, koje se nalaze ovdje:

www.spotify.com/connect/third-party-licenses

Google Play i logotip Google Play zaštitni su znakovi tvrtke Google LLC.

Apple i logotip Apple zaštitni su znakovi tvrtke Apple Inc., registrirani u SAD-u i drugim državama. App Store je servisna oznaka tvrtke Apple Inc.

# ⊥i deezer

https://www.deezer.com/legal/cgu

### amazon music

https://www.amazon.co.uk/gp/help/customer/ display.html?nodeId=201380010

Svi nazivi proizvoda i tvrtki zaštitni su znakovi™ ili registrirani® zaštitni znakovi njihovih odgovarajućih vlasnika. Njihova upotreba ne implicira nikakvu povezanost ni podupiranje.

## Tehnički podaci

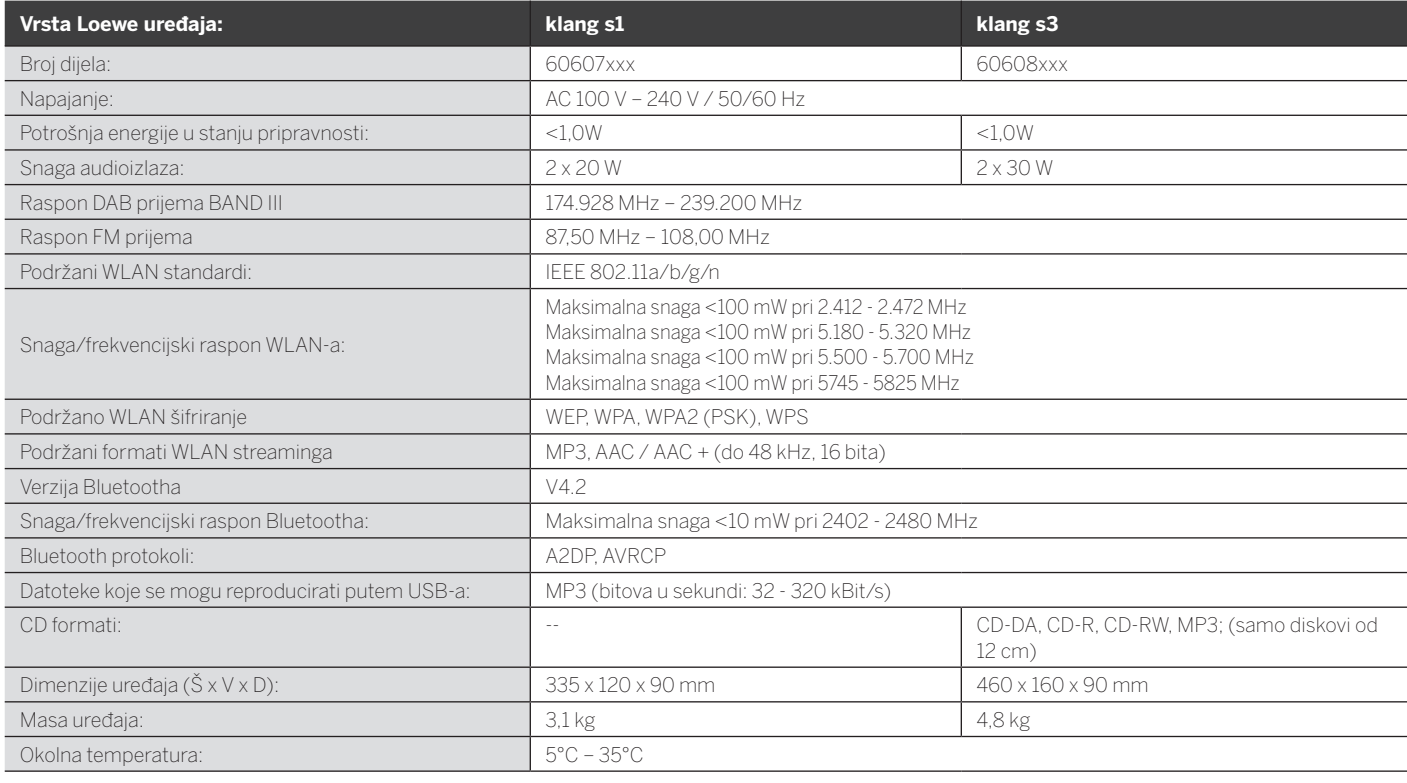

# 31 Otklanjanje poteškoća

Ako dođe do kvara uređaja, provjerite sljedeće prije nego što se obratite službi za podršku.

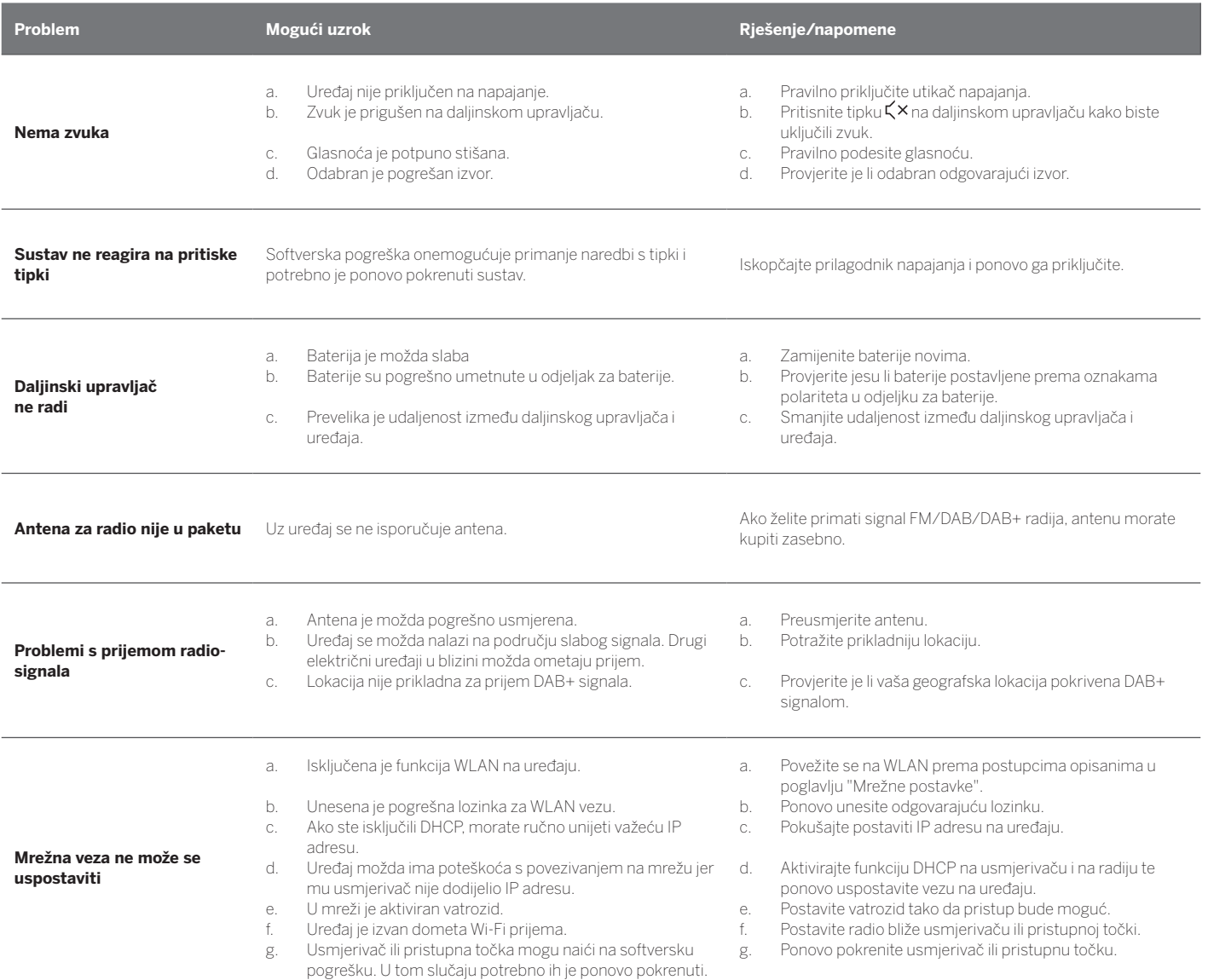

**Bluetooth naziv ovog uređaja nije vidljiv na mom Bluetooth**

Deaktivirana je funkcija Bluetooth na uređaju. Provjerite je li funkcija Bluetooth aktivirana na vašem Bluetooth uređaju.

**uređaju**

252
Loewe klang s1/s3

# Hvala

, da ste izbrali izdelek Loewe. Veseli smo, da ste naša stranka. Pri podjetju Loewe združujemo najvišje standarde v tehnologiji, zasnovi in prijaznosti uporabniku. To velja tako na področju televizorjev, videa, zvoka in dodatne opreme. Tehnologija ali zasnova nista sama sebi namen, ampak sta ustvarjena, da skupaj omogočita najboljšo možno zvočno in vizualno izkušnjo za naše stranke.

Na našo zasnovo kratkoročni modni trendi niso vplivali. Ker ste seveda kupili visoko kakovostno opremo, je normalno, da želite v njej uživati tudi jutri in še naprej.

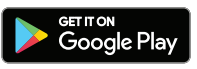

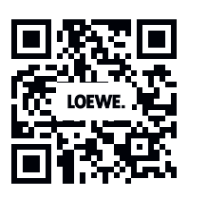

# App Store

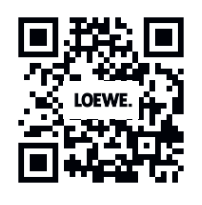

## Vsebina

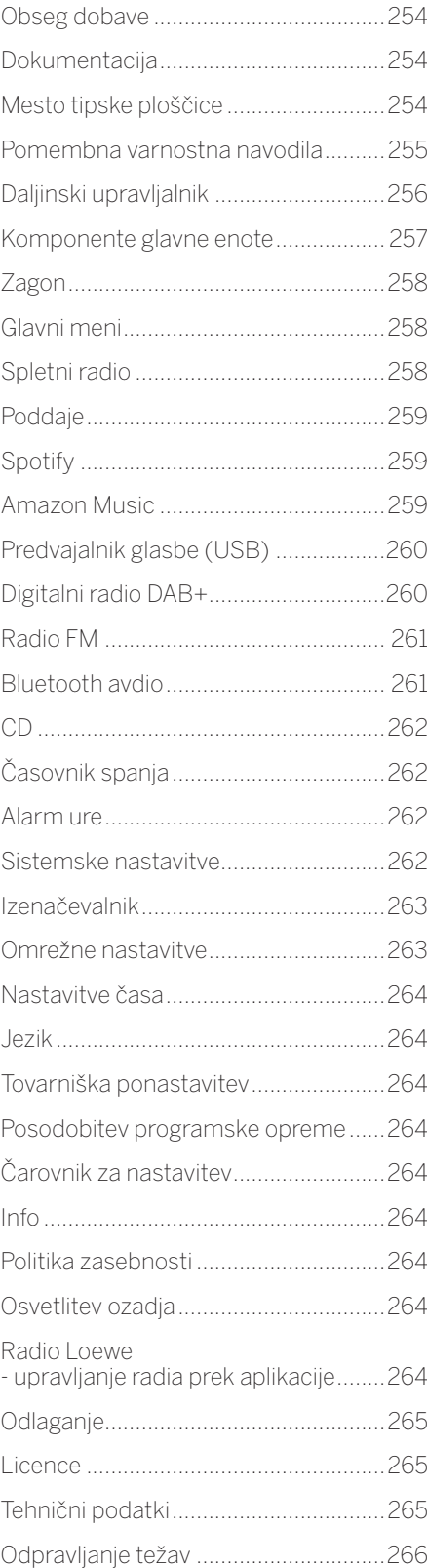

# Obseg dobave

Pazljivo razpakirajte napravo in preglejte, da so vsi deli prisotni:

- **Glavna enota**
- Daljinski upravljalnik (vklj. 2 x bateriji CR2032)
- Napajalni kabel
- **-** Hitri vodič
- FM/DAB antena

# Dokumentacija

Ta del uporabniškega priročnika vsebuje osnovne bistvene informacije. Napravo se nastavi in začne uporabljati s pomočjo intuitivnega vodnika za uporabo po prvem vklopu naprave.

Knjižico s podrobnimi opisi funkcij vašega novega izdelka Loewe lahko prenesete v elektronski obliki s spletne strani Loewe.

Obiščite našo domačo spletno stran:

#### **www.loewe.tv/de/support**

V tem razdelku najdete tudi odgovore na pogosta vprašanja.

Uradni spletni forum:

#### **www.loewe-friends.de**

Služba za podporo strankam po telefonu:

**09261 99-500** (Pon–Pet: 09:00 - 17:00)

# Mesto tipske ploščice

Oznake s številko modela in delovno napetostjo lahko najdete na dnu izdelka.

## 1 Pomembna varnostna navodila

Pozor: Pozorno preberite to stran, da zagotovite varno delovanje naprave.

Pri uporabi tega izdelka sledite vsem varnostnim navodilom in navodilom za uporabo.

Varnostna navodila in navodila za uporabo shranite za prihodnjo uporabo.

Dosledno morate upoštevati vsa opozorila na izdelku in v navodilih za uporabo.

#### **Razlaga simbolov**

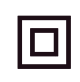

Oprema z dvojno izolacijo (razred II). Ta elektronska naprava je bila zasnovana tako, da ne potrebuje varovalnega priključka za ozemljitev.

Ta oznaka pomeni, da ta naprava spada med laserske izdelke razreda 1.

Ta simbol označuje nevarnosti zaradi visokih napetosti.

Ta simbol uporabnika opozarja na druge, bolj specifične nevarnosti.

Ta simbol označuje nevarnosti zaradi pojava ognja.

- Namestitev
- 11.1 Postavitev

Napravo postavite na stabilno, ravno podlago.

#### 1.1.2 Te naprave ne uporabljajte blizu vode

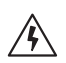

Naprave nikoli ne izpostavljajte vodnim kapljicam ali curkom, na primer blizu kadi, umivalnega ali kuhinjskega korita, pralnega stroja, v vlažni kleti ali ob bazenu. Na aparat ne postavljajte posod s tekočinami, kot so vaze ipd.

#### 1.1.3 Prezračevanje

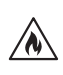

Reže in odprtine v ohišju so namenjene prezračevanju naprave in s tem njeno zanesljivo delovanje za zaščito pred pregrevanjem. Prezračevalnih odprtin ne zakrivajte. Napravo namestite v skladu z navodili proizvajalca. Prezračevalnih odprtin nikoli ne blokirajte, tako da napravo postavite na posteljo, kavč, preprogo ali podobne mehke površine. Te naprave nikoli ne nameščajte v knjižni polici ali vgradni omari, razen če je zagotovljeno ustrezno prezračevanje.

## 1.1.4 Vročina

 $\wedge$ 

Naprave ne nameščajte v bližini vročih površin, kot so radiatorii, ventilatorski grelci, pečice ali druge naprave (vključno z ojačevalci), ki lahko postanejo vroči. Naprave nikoli ne približujte predmetom z odprtim ognjem, kot so sveče ali svetilke. Nameščenih baterij ne smete izpostavljati prekomerni vročini, kot je neposredna izpostavljenost soncu, ognju in podobno.

## 1.1.5 Pripomočki

Uporabljajte samo pripomočke, ki jih navaja proizvajalec.

### 1.1.6 Omrežna povezava

Prepričajte se, da je funkcija požarnega zida aktivirana na vaši omrežni dostopni točki (usmerjevalnik). Poglejte v navodila za uporabo vašega usmerjevalnika.

Če ne želite vzpostaviti omrežne povezave, ne zaženite čarovnika za nastavitev.

## 1.2 Uporaba

## 1.2.1 Namen uporabe

Ta naprava je namenjena izključno sprejemanju in predvajanju zvočnih signalov.

### 1.2.2 Daljinski upravljalnik

Če tipalo daljinskega upravljalnika izpostavite neposredni sončni svetlobi ali visokofrekvenčni fluorescentni svetlobi, lahko pride do okvare. V teh primerih premaknite sistem na drugo mesto, da se okvari izognete.

Priložene baterije so namenjene preverjanju delovanja in imajo lahko omejen čas trajanja. Če se razpon delovanja daljinskega upravljalnika zmanjša, zamenjajte stare baterije z novimi.

### 1.2.3 Preobremenitve

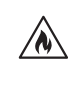

Nikoli ne preobremenite električnih vtičev, podaljševalnih kablov ali več vtičnic, sicer lahko obstaja nevarnost ognja ali električnega udara.

### 1.2.4 Nevihta

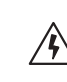

Napravo odklopite iz električnega napajanja med nevihtami in kadar je ne boste uporabljali daljše obdobje.

#### 1.2.5 Vstop tujkov in tekočine

Pazite na to, da tujki ali tekočine ne vstopijo v napravo prek prezračevalnih odprtin, sicer lahko pridejo v stik z visokonapetostnimi komponentami ali vezjem, zato lahko pride do požara ali električnega udara. Nikoli ne smete razliti kakršnih koli tekočin na to napravo.

1.2.6 Nevarnosti, povezane z visoko glasnostjo

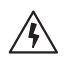

Ta naprava ni zasnovana za poslušanje s slušalkami. Da preprečite možne okvare sluha, ne poslušajte zvoka pri visoki glasnosti dalj časa.

#### 1.2.7 Odklop iz električnega napajanja

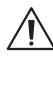

Gumb za vklop/izklop v nobenem položaju povsem ne izklopi električnega napajanja. Za popoln odklop naprave iz električnega napajanja odklopite električni kabel z vtičnice.

Električni vtič mora biti enostavno dostopen, da lahko napravo kadarkoli odklopite iz napajanja.

#### 1.2.8 Podatki o laserju (samo za naprave z vgrajenim predvajalnikom CD)

Ta izdelek v ohišju vsebuje polprevodniški laserski sistem in je razvrščen med »LASERSKE IZDELKE RAZREDA 1«. Da preprečite izpostavljenost laserskemu žarku, ne odpirajte pokrova.

## 1.3 Vzdrževanje

### 1.3.1 Vzdrževanje naprave

Nikoli ne poskušajte opraviti vzdrževanja te naprave sami, saj ste lahko izpostavljeni delom pod napetostjo prek odprtin ali pri odstranjenih pokrovih. Vsa vzdrževalna dela prepustite usposobljenemu servisnemu osebju.

### 1.3.2 Čistite samo s suho krpo!

Pred čiščenjem odklopite napajalnik naprave iz električne vtičnice. Nikoli ne uporabljajte tekočih detergentov ali sprejev za čiščenje. Čistite samo z vlažno krpo.

### 1.4 Baterije

#### **Pozor! Baterije ne pogoltnite!**

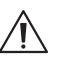

Daljinski upravljalnik, priložen temu izdelku, vsebuje gumbno baterijo. Če celično baterijo pogoltnete, lahko povzroči resne notranje opekline, ki lahko v samo 2 urah povzročijo smrt.

Nove in rabljene baterije ne smejo priti v bližino otrok.

Če se predel za baterije ne zapre popolnoma, prenehajte uporabljati izdelek in ga ne približujte otrokom.

Če mislite, da so bile baterije pogoltnjene ali so v kateremkoli delu telesa, takoj poiščite zdravnika.

#### **Pozor!**  $\sqrt{\lambda}$

Če baterijo nadomestite z napačno, obstaja nevarnost eksplozije.

Ne segrevajte ali demontirajte baterij. Nikoli ne mečite baterij v ogenj ali vode.

Ne nosite ali shranjujte baterij z drugimi kovinskimi predmeti. Baterija lahko povzroči kratek stik, puščanje ali eksplodira.

Nikoli ne polnite baterije ponovno, razen če ste prepričani, da je te vrste za ponovno polnjenje.

Če daljinskega upravljalnika dalj časa ne boste uporabljali (več kot mesec dni), odstranite baterije, da preprečite puščanje.

Če baterije začnejo puščati, obrišite razlitje v predelu za baterije in zamenjajte baterije z novimi.

Uporabljajte samo navedene baterije.

#### 1.5 Popravila

#### 1.5.1 Poškodbe, ki potrebujejo popravilo

Vzdrževalna dela in popravila lahko opravlja samo usposobljeno servisno osebje. Vzdrževanje/popravilo je potrebno, če je naprava poškodovana (npr. napajalnik), če je v napravo vstopila tekočina, če so vanjo prišli predmeti, če je bila izpostavljena dežju ali vlagi, če ne deluje več pravilno ali je padla na tla.

1.5.2 Za zmanjšanje nevarnosti električnega udara, požara ipd.

> Ne odstranjujte vijakov, pokrovov ali delov ohišja.

1.6 Funkcija samodejnega varčevanja z energijo

> Radio je opremljen s samodejnim varčevanjem z energijo. Ta napravo preklopi v način pripravljenosti v 15 minutah predvajanja pri zelo nizki glasnosti, ali če je zvok radia izključen. Pomnite, da te nastavitve ni mogoče spremeniti.

#### **EU izjava o skladnosti:**

Družba Loewe Technology GmbH izjavlja, da je radijska oprema vrste Loewe klang s1 (s3) skladna z Direktivo 2014/53/EU. Celotno besedilo izjave o skladnosti EU je na voljo na povezavi: https://www.loewe.tv/de/support

Ta izdelek se lahko uporablja v vseh državah članicah EU.

Zaradi 5 GHz frekvenčnega razpona vgrajenega modula WLAN je uporaba v naslednjih državah dovoljena samo znotraj stavb:

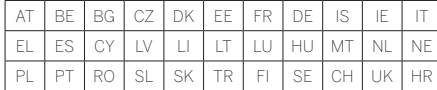

## 2 Daljinski upravljalnik

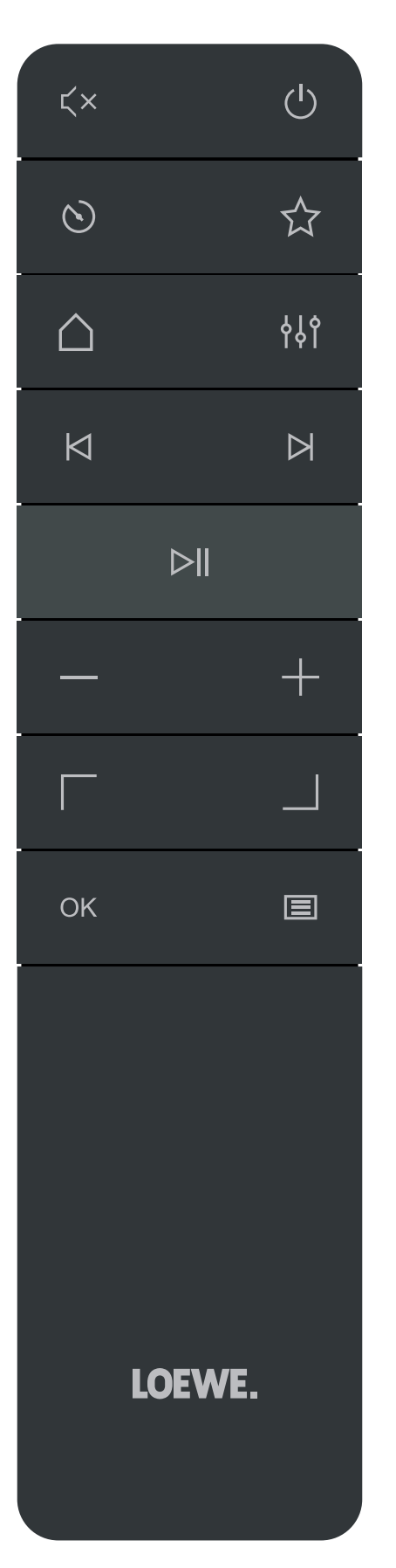

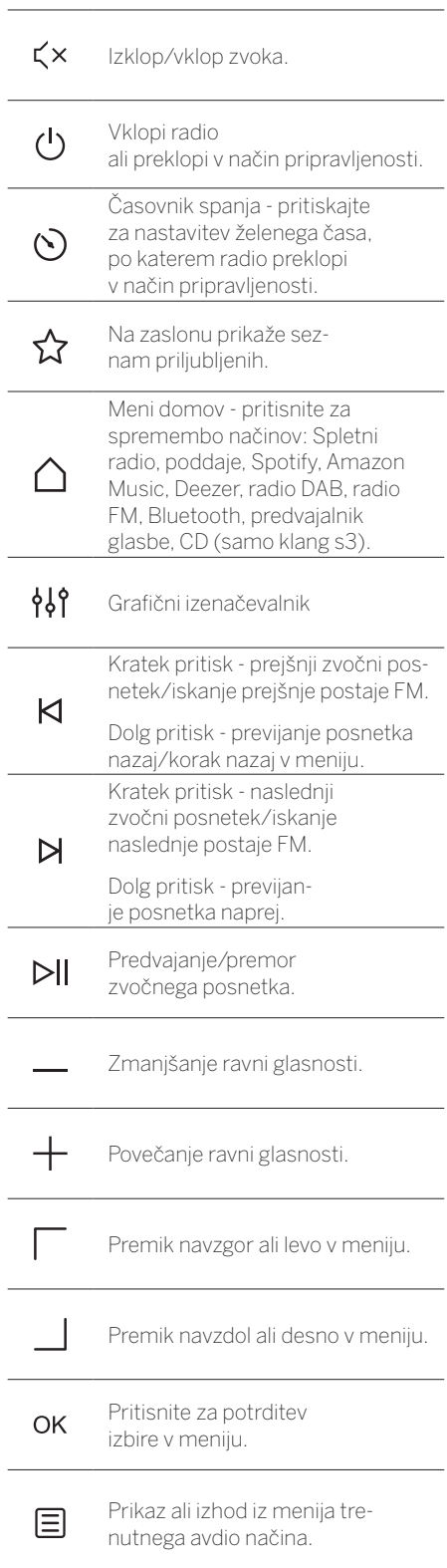

## 3 Komponente glavne enote

#### **Loewe klang s1**

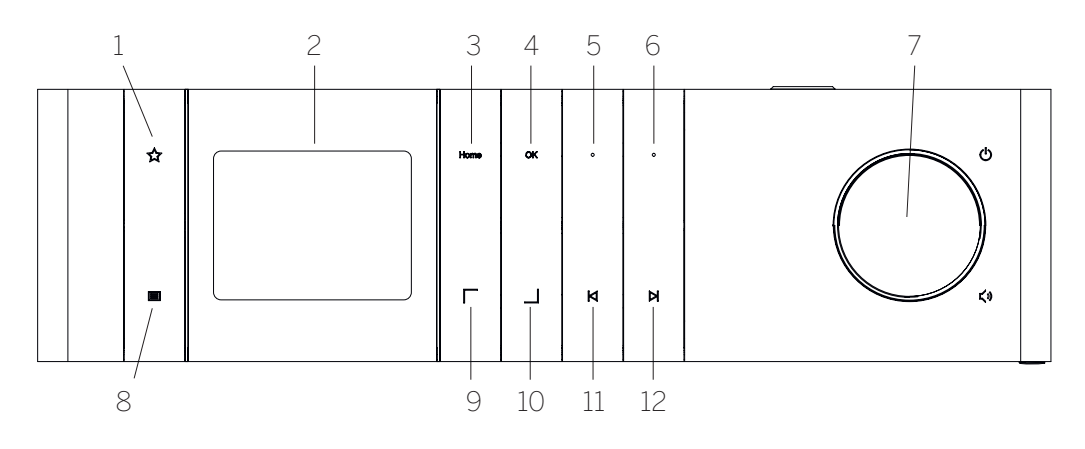

- 1. Seznam priljubljenih Na zaslonu prikaže seznam priljubljenih.
- 2. Zaslon LCD TFT
- 3. Domov prikaže meni domov, v katerem lahko izbirate načine.
- 4. OK Pritisnite za potrditev izbire v meniju.
- 5. Fav1 V načinu radia: kratko pritisnite za priklic priljubljene radijske postaje, shranjene pod Fav1. Pritisnite in zadržite gumb, da shranite trenutno radijsko postajo kot Fav1. V načinu Spotify, Bluetooth, USB: Predvajanje/premor.

#### **Loewe klang s3**

- 6. Fav2 V načinu radia: kratko pritisnite za priklic priljubljene radijske postaje, shranjene pod Fav2. Pritisnite in zadržite gumb, da shranite trenutno radijsko postajo kot Fav2.
- 7. Gumb za glasnost pritisnite za vklop radia ali preklop v način pripravljenosti. Obrnite v levo in zmanjšajte nivo glasnosti. Obrnite v desno in povečajte nivo glasnosti.
- 8. Meni kratek pritisk prikaže dodatne informacije o trenutni postaji/posnetku. Dolg pritisk – prikaz menija trenutnega avdio načina.
- 9. Gor/levo premik navzgor ali levo v meniju.
- 10. Dol/desno premik navzdol ali desno v meniju.
- 11. Prejšnji posnetek kratek pritisk prejšnji zvočni posnetek/iskanje prejšnje postaje FM. Dolg pritisk - previjanje posnetka nazaj/korak nazaj v meniju.
- 12. Naslednji posnetek Kratek pritisk naslednji zvočni posnetek/iskanje naslednje postaje FM. Dolg pritisk - previjanje posnetka naprej.

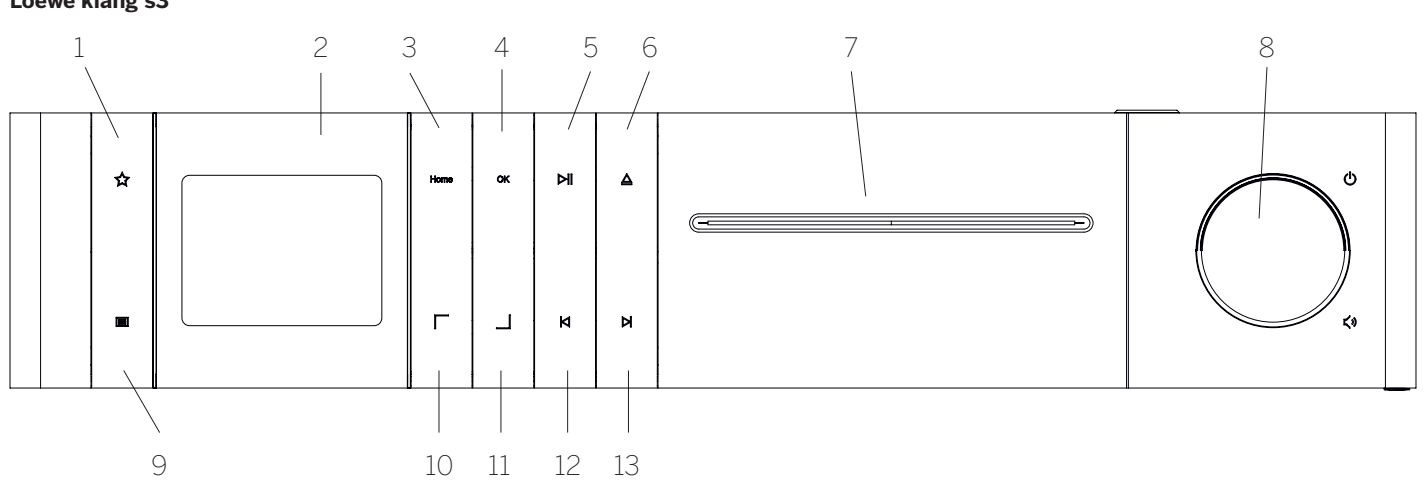

- 1. Seznam priljubljenih Na zaslonu prikaže seznam priljubljenih.
- 2. **Zaslon LCD TFT**
- 3. Domov prikaže meni domov, v katerem lahko izbirate načine.
- 4. OK Pritisnite za potrditev izbire v meniju.
- 5. Predvajanje/premor funkcija predvajania/premora.
- 6. Izvrzi izvrže CD iz predela za CD.
- 7. Predel za CD
- 8. Gumb za glasnost pritisnite za vklop radia ali preklop v način pripravljenosti. Obrnite v levo in zmanjšajte nivo glasnosti. Obrnite v desno in povečajte nivo glasnosti.
- 9. Meni kratek pritisk prikaže dodatne informacije o trenutni postaji/posnetku. Dolg pritisk – prikaz menija trenutnega avdio načina.
- 10. Gor/levo premik navzgor ali levo v meniju.
- 11. Dol/desno premik navzdol ali desno v meniju.
- 12. Prejšnji posnetek kratek pritisk prejšnji zvočni posnetek/iskanje prejšnje postaje FM. Dolg pritisk - previjanje posnetka nazaj/korak nazaj v meniju.
- 13. Naslednji posnetek Kratek pritisk naslednji zvočni posnetek/iskanje naslednje postaje FM. Dolg pritisk - previjanje posnetka naprej.

**deutsch slovenščina**

slovenščina

# 4 Zagon

### 4.1 Povezovanje

Priključite napajalni kabel v radio in električno vtičnico.

Za zagotavljanje optimalnega delovanja zvoka in varne napeljave kablov, napravo postavite vsaj 5 cm od stene.

Odprite predel za baterije daljinskega upravljalnika in vstavite baterije z ustrezno polariteto. Vstavite obe bateriji »+« obrnjeni navzgor (proti vam) in zaprite predel za baterije.

## 4.2 Omrežna povezava

Za sprejemanje internetnega radia mora biti radio povezan z omrežjem. Za to je treba vklopiti usmerjevalnik in ga povezati z internetom. Prepričajte se, da sta povezava Wi-Fi in usmerjevalnik aktivirana. Lahko pogledate tudi v navodila za uporabo usmerjevalnika.

#### 4.3 Vklop/izklop (stanje pripravljenosti)

Pritisnite gumb na daljinskem upravljalniku ali na napravi za vklop radia. Znova pritisnite gumb za preklop naprave v stanje pripravljenosti. Za popoln izklop jo odklopite iz napajanja.

## 4.4 Krmarjenje po menijih

Po menijih lahko krmarite s pritiskanjem gumbov  $\sqrt{ }$  /  $\Box$  na daljinskem upravljalniku. Izbor potrdite s pritiskom na gumb **OK**.

#### 4.5 Vnašanje gesel, iskanje besedil, ipd.

 $Z$  gumbi  $\sqrt{ }$  /  $\sqrt{ }$  izberite ustrezne številke in/ ali posamezne črke in izbiro potrdite z **OK**. Če želite popraviti nepravilen vnos, pojdite na polje **[BKSP]** in potrdite z gumbom **OK** na daljinskem upravljalniku. S tem izbrišete zadnji vnos. Uporabite polje **[PREKLIČI]**, da povsem prekličete vnašanje. Če je vaša izbira končna, se pomaknite do polja **[OK]** in potrdite izbiro s pritiskom gumba **OK**.

#### 4.6 Prilagodite glasnost in »izklop zvoka«

Glasnost lahko prilagodite z gumboma  $+$  in na daljinskem upravljalniku ali z obračanjem gumba za glasnost na napravi. S pritiskom gumba $\zeta$ xizklopite zvok radia. S ponovnim pritiskom gumba obnovite izvirno glasnost.

### 4.7 Dodatne informacije

 $Z$  večkratnim pritiskom gumba  $\Xi$  na napravi lahko odvisno od vira in postaje prikažete dodatne informacije:

- **•** Opis
- **Ime postaje, trenutni pro**gram, vsebina, teme, ipd.
- Žanr
- Prikazan je slog programa (žanr) postaje
- Nivo signala in napaka signala
- Bitno razmerje
- Informacije kanala
- Današnji datum in trenutni čas

## 4.8 Čarovnik za nastavitev

Ob prvem zagonu se čarovnik za nastavitev zažene samodejno. Ob prvem zagonu so navedeni vsi razpoložljivi jeziki menija. Izberite želeni jezik z gumboma $\Box$ /  $\Box$  in potrdite z **OK**.

#### 4.9 Zagon čarovnika za nastavitev

Priporočamo, da zaženete čarovnika za nastavitev za enostavno in hitro začetno nastavitev (nastavitev časa in datuma, nastavitev internetne povezave, itd.). Za to izberite **[DA]**. Če želite preskočiti čarovnika za nastavitev, izberite **[NE]**.

Vse nastavitve, ki so opravljene s čarovnikom za nastavitev, lahko kasneje opravite posamezno v sistemskih nastavitvah.

Čarovnika za nastavitev lahko zaženete kadarkoli kasneje.

Če se odločite in zaženete čarovnika za nastavitev, bodo prikazane naslednje možnosti:

#### **[Datum/čas]**

12/24-urni format

#### **[Samodejna posodobitev (datuma in časa)]**

**[Posodobi z DAB]** ali **[Posodobi s FM]**. S samodejno posodobitvijo prek omrežja radia FM/DAB/DAB + se uporabita čas in datum postaje. Pri nastavitvi prek teh virov je čas nastavljen pravilno tudi po izpadu napajanja.

**[Posodobi z NET]** - ko je izbrana ta možnost, sta čas in datum samodejno nastavljena prek internetne povezave. Poleg tega lahko prilagodite časovni pas in poletni/zimski čas.

**[Ni posodobitve]** - Datum in čas je treba nastaviti ročno.

#### **[Ohrani omrežno povezavo]**

Če izberete **[Da]**, bo radio ohranil omrežno povezavo med stanjem pripravljenosti. To omogoča hiter zagon radia. Omogoča vam tudi, da vklopite radio z aplikacijo »Loewe radio«.

# 5 Glavni meni

Za prikaz glavnega menija pritisnite gumb $\Xi$ na daljinskem upravljalniku ali pritisnite in zadržite gumb  $\Xi$  na radiu. Meni izbranega zvočnega načina je prikazan. V tem meniju izberite **[Glavni meni]**, da odprete glavni meni. Ta meni vključuje različne vire zvoka in možnosti nastavitev:

- [Spletni radio]
- [Poddaje]
- [Spotify]
- [Amazon Music]
- [Deezer]
- [Predvajalnik glasbe] (USB)
- [Radio DAB]
- [Radio FM]
- [Bluetooth avdio]
- [CD] (samo Loewe klang s3)
- [Časovnik spanja]
- **F** [Alarm ure]
- [Sistemske nastavitve]

# 6 Spletni radio

Spletni radio ponuja številno izbiro različnih postaj po svetu. Postaje lahko izberete na različne načine. Izberite **[Spletni radio]** v meniju domov.

### 6.1 Iskanje postaj

Radio ponuja različne možnosti za iskanje želene postaje.

Krmarite po elementih in možnostih menija. Ko ste našli želeno postajo, potrdite izbiro z gumbom OK. Predvajanje spletnega radia lahko  $z$ austavite s pritiskom gumba $\rho$ l na daljinskem upravljalniku. S ponovnim pritiskom gumba se postaja znova naloži.

#### 6.1.1 Iskanje držav in regij

Za iskanje postaj iz določenih kontinentov, držav in regij, pritisnite gumb **□** za priklic **[seznama postaj]**. Potrdite izbiro.

Izberite meni **[Lokacija]** in izberite državo ali regijo.

#### 6.1.2 Iskanje žanrov

Za iskanje postaj z določenimi glasbenimi slogi ali temami naredite naslednje:

Pritisnite gumb za priklic **[Seznama postaj]**. Po potrditvi izbire se pomaknite v meni **[Odkrij]**. Po potrditvi lahko še dodatno skrčite svoje iskanje glede na izvor ali jezik postaje.

### 6.1.3 Iskanje po imenu

Če poznate ime želene postaje, jo lahko poiščete:

Pritisnite gumb **E** za priklic **[Seznama postaj]**. Po potrditvi izbire se pomaknite v meni **[Iskanje]**. Vnesite celotno ime ali del imena postaje ter izberite polje »OK« za začetek iskanja. Izpisan bo seznam vseh postaj, katerih imena vsebujejo iskano besedilo.

#### 6.1.4 Popularne postaje

Tako lahko najdete seznam najbolj popularnih postaj:

Pritisnite gumb **E** za priklic **[Seznama postaj]**. Po potrditvi izbire se pomaknite na meni **[Popularno]** in izberite želeno postajo.

#### 6.1.5 Lokalne postaje

Za iskanje določenih postaj iz države trenutne lokacije radia naredite naslednje:

Pritisnite gumb **E** za priklic **[Seznama postaj]**. Po potrditvi izbire se pomaknite na meni z imenom države na trenutni lokaciji (npr. »Nemčija«).

#### 6.2 Priljubljene (mesta v pomnilniku)

20 mest v pomnilniku (priljubljene) je na voljo za shranjevanje vaših priljubljenih postaj. Te priljubljene lahko dodelite postajam iz virov **[Spletni radio]** in **[Poddaje]**.

6.2.1 Shranjevanje postaj na gumba za neposredno izbiro Fav1 ali Fav2 na radiu (samo klang s1):

Na radiu lahko dodelite mesta v pomnilniku 1–2 z gumbi na napravi. Za to izberite želeno postajo in pritisnite Fav1 ali Fav2, da se **[Prednastavitev shranjena]** pojavi na zaslonu. Mesta v pomnilniku lahko prikličete s kratkim pritiskom gumba.

#### 6.2.2 Shranjevanje postaj na mesta v pomnilniku 1 - 20

Izberite želeno postajo in zadržite gumb na radiu ali na daljinskem upravljalniku. Sedaj izberite mesto v pomnilniku iz seznama postaj in potrdite izbiro z gumbom OK na radiu ali na daljinskem upravljalniku. Na zaslonu je prikazan napis **[Prednastavitev shranjena]**.

Mesta v pomnilniku lahko enostavno prikličete s kratkim pritiskom gumba  $\sum$ na radiu ali na daljinskem upravljalniku. Z gumboma  $\Box$ izberite postajo in pritisnite **OK** za potrditev.

Opomba: Mest v pomnilniku ni mogoče izbrisati, lahko pa jih prepišete z drugimi postajami.

# 7 Poddaje

Poddaje so razpoložljivi članki o različnih tematikah, npr. informacije o postajah, novice in veliko več. Kot pri spletnem radiu, lahko tukaj filtrirate poddaje ali jih poiščete po celotni podatkovni bazi. Za to izberite vir **[Poddaje]** v meniju domov.

## 7.1 Iskanje poddaj

Radio ponuja različne možnosti za iskanje poddaj.

Krmarite po elementih in možnostih menija. Ko ste našli želeno poddajo, potrdite izbiro z gumbom OK. Predvajanje poddaj lahko začasno zaustavite ali ponovno zaženete s pritiskom gumba na daljinskem upravljalniku. S pritiskom gumba $\bigotimes / \bigotimes$ lahko poddajo previjete naprej in nazaj pri povečani hitrosti (najv. 32-kratna). S kratkim pritiskom gumba | ahko skočite na začetek poddaje.

### 7.1.1 Iskanje držav in regij

Za iskanje poddaj iz določenih kontinentov, držav in regij, pritisnite gumb **□** za priklic **[Seznama postaj]**. Potrdite izbiro.

Izberite meni **[Lokacija]** in izberite državo ali regijo.

#### 7.1.2 Iskanje žanrov

Za iskanje poddaje z določeno vsebino ali temo naredite naslednje:

Pritisnite gumb  $\Xi$  za priklic **[Seznama poddaj]**. Po potrditvi izbire se pomaknite v meni **[Odkrij]**. Po potrditvi lahko še dodatno skrčite svoje iskanje glede na izvor ali jezik poddaj.

#### 7.1.3 Iskanje po imenu

Če poznate ime želene poddaje, jo lahko poiščete:

Pritisnite gumb **E** za priklic **[Seznama poddaj]**. Po potrditvi izbire se pomaknite v meni **[Iskanje]**. Vnesite celotno ime ali del imena poddaje ter izberite polje **[OK]** za začetek iskanja. Izpisan bo seznam vseh poddaj ali epizod, katerih imena vsebujejo iskano besedilo.

#### 7.1.4 Popularne poddaje

Za iskanje določenih popularnih poddaj iz države trenutne lokacije radia naredite naslednje:

Pritisnite gumb **E** za priklic **[Seznama poddaj]**. Po potrditvi izbire se pomaknite na meni z imenom države na trenutni lokaciji (npr. »Nemčija«).

### 7.2 Priljubljene (mesta v pomnilniku)

20 mest za shranjevanje (priljubljenih) je na voljo za shranjevanje poddaj. Te priljubljene lahko dodelite postajam iz virov **[Spletni radio]** in **[Poddaje]**.

7.2.1 Shranjevanje poddaj na gumba za neposredno izbiro Fav1 ali Fav2 na radiu (samo klang s1):

Na radiu lahko dodelite mesta v pomnilniku 1–2 z gumbi na napravi. Za to izberite želeno poddajo in pritisnite Fav1 ali Fav2, da se **[Prednastavitev shranjena]** pojavi na zaslonu. Mesta v pomnilniku lahko prikličete s kratkim pritiskom gumba.

#### 7.2.2 Shranjevanje poddaj na mesta v pomnilniku 1 - 20

Izberite želeno poddajo in zadržite gumb  $\sum$ na radiu ali na daljinskem upravljalniku. Sedaj izberite mesto v pomnilniku iz seznama postaj in potrdite izbiro z gumbom OK na radiu ali na daljinskem upravljalniku. **[Prednastavitev shranjena]** se prikaže na zaslonu.

Mesta v pomnilniku lahko enostavno prikličete s kratkim pritiskom gumba  $\sum$ na radiu ali na daljinskem upravljalniku. Z gumboma  $\Box$ izberite poddajo in pritisnite OK za potrditev.

Opomba: Mest v pomnilniku ni mogoče izbrisati, lahko pa jih prepišete z drugimi postajami.

# 8 Spotify

Svoj telefon, tablični računalnik ali računalnik lahko uporabljate kot daljinski upravljalnik za Spotify. Obiščite spotify.com/connect za več informacij. Programska oprema Spotify je licencirana s strani tretje stranke:

www.spotify.com/connect/third-party-licenses.

# 9 Amazon Music

Za uporabo te storitve na radiu potrebujete račun Amazon Music (informacije na naslovu music.amazon.com).

### 9.1 Prijava v Amazon Music

Prvo prijavo v storitev Amazon Music morate opraviti z aplikacijo »Loewe Radio« (glej poglavje »Loewe Radio - upravljanje radia prek aplikacije«).

V aplikaciji »Loewe radio« izberite vaš radio, tapnite na **[Vir]** in izberite **[Amazon Music]**. Tapnite na **[Prebrskaj]** na zgornjem delu zaslona in nato tapnite na **[Prijava z Amazon]**. Vnesite podatke za prijavo in se vpišite.

Radio je sedaj povezan z vašim računom Amazon Music.

## 9.2 Upravljanje Amazon Music

Zagotovite, da je radio povezan z omrežjem wi-fi in izberite vir **[Amazon Music]** v meniju domov.

V meniju pritisnite | / | in izberite želeni element. Pritisnite **OK** za potrditev izbranega elementa. Zadržite gumb $\overrightarrow{K}$ za vrnitev v prejšnji meni.

Med predvajanjem glasbe pritisnite  $\Box$  /  $\Box$ , da odprete meni Amazon Music.

Z gumbi na radiu ali daljinskim upravljalnikom spremenite glasnost, predvajanje/premor zvoka in skok naprej in nazaj na seznamih predvajanja.

Lahko uporabite tudi aplikacijo »Loewe radio« in izberite ter predvajajte vaše pesmi ali sezname predvajanja.

#### 9.3 Priljubljene (mesta v pomnilniku)

8 mest v pomnilniku (priljubljenih) je na voljo za shranjevanje pesmi.

9.3.1 Shranjevanje pesmi na gumba za neposredno izbiro Fav1 ali Fav2 na radiu (samo klang s1):

Na radiu lahko dodelite mesta v pomnilniku 1–2 z gumbi na napravi. Za to izberite želeno pesem in pritisnite **Fav1** ali **Fav2**, da se **[Prednastavitev shranjena]** pojavi na zaslonu. Mesta v pomnilniku lahko prikličete s kratkim pritiskom gumba.

#### 9.3.2 Shranjevanje pesmi na mesta v pomnilniku 1 - 8:

Izberite želeno pesem in zadržite gumb na radiu ali na daljinskem upravljalniku. Sedaj izberite mesto v pomnilniku iz seznama postaj in potrdite izbiro z gumbom **OK** na radiu ali na daljinskem upravljalniku. **[Prednastavitev shranjena]** se prikaže na zaslonu.

Mesta v pomnilniku lahko enostavno prikličete s kratkim pritiskom gumba  $\sum$ na radiu ali na daljinskem upravljalniku. Z gumboma  $\Box$ izberite pesem in pritisnite **OK** za potrditev.

Opomba: Mest v pomnilniku ni mogoče izbrisati, lahko pa jih prepišete z drugimi pesmimi.

# 10 Deezer

Za uporabo te storitve na radiu potrebujete račun Deezer (informacije na naslovu www. deezer.com).

## 10.1 Prijava v Deezer

Zagotovite, da je radio povezan z omrežjem wi-fi in izberite vir **[Deezer]** v meniju domov. Vnesti boste morali vaše podatke za prijavo v Deezer; e-pošto in geslo.

Opomba: Storitev bo v radiu na voljo v prihodnje po posodobitvi programske opreme.

## 10.2 Upravljanje Deezer

V meniju pritisnite  $\Box$  / in izberite želeni element. Pritisnite OK za potrditev izbranega elementa. Zadržite gumb $\mathsf{K}$ za vrnitev v prejšnji meni.

Med predvajanjem glasbe pritisnite  $\Box$  , da odprete meni Deezer.

Z gumbi na radiu ali daljinskim upravljalnikom spremenite glasnost, predvajanje/premor zvoka in skok naprej in nazaj na seznamih predvajanja.

Lahko uporabite tudi aplikacijo »Loewe radio« in izberite ter predvajajte vaše pesmi ali sezname predvajanja.

#### 10.3 Priljubljene (mesta v pomnilniku)

8 mest v pomnilniku (priljubljenih) je na voljo za shranjevanje pesmi.

10.3.1 Shranjevanje pesmi na gumba za neposredno izbiro Fav1 ali Fav2 na radiu (samo klang s1):

Na radiu lahko dodelite mesta v pomnilniku 1–2 z gumbi na napravi. Za to izberite želeno pesem in pritisnite **Fav1** ali **Fav2**, da se **[Prednastavitev shranjena]** pojavi na zaslonu. Mesta v pomnilniku lahko prikličete s kratkim pritiskom gumba.

#### 10.3.2 Shranjevanje pesmi na mesta v pomnilniku 1 - 8:

Izberite želeno pesem in zadržite gumb  $\sum$ na radiu ali na daljinskem upravljalniku. Sedaj izberite mesto v pomnilniku iz seznama postaj in potrdite izbiro z gumbom **OK** na radiu ali na daljinskem upravljalniku. **[Prednastavitev shranjena]** se prikaže na zaslonu.

Mesta v pomnilniku lahko enostavno prikličete s kratkim pritiskom gumba  $\overleftrightarrow{\lambda}$  na radiu ali na daljinskem upravljalniku. Z gumboma  $\Box$ izberite pesem in pritisnite **OK** za potrditev.

Opomba: Mest v pomnilniku ni mogoče izbrisati, lahko pa jih prepišete z drugimi pesmimi.

## 11 Predvajalnik glasbe (USB)

Ta lahko vir lahko uporabite za predvajanje datotek MP3 (16 bit/48 kHz) s ključka USB. Za to izberite vir »USB« v glavnem meniju.

Ko vstavljate ključek USB, potrdite **[USB ključ vstavljen – odpri mapo?]** z **[DA]**. Na zaslonu so nato prikazane razpoložljive datoteke in mape. Če sedaj izberite **[NE]**, se naprava preklopi nazaj na nazadnje izbran zvočni vir ali zadnji uporabljeni meni.

## 11.1 Predvajanje datotek MP3

Izberite želeno mapo ali posnetek iz menija, predvajanje glasbe se začne z **OK**. V meniju se lahko z gumboma  $\vert$  /  $\vert$  pomikate po mapah. Pritisnite in zadržite gumb $\bigwedge$ za vrnitev v prejšnjo mapo.

Na zaslonu za predvajanje posnetka z gumbom  $\blacktriangleright$  začasno prekinete ali nadaljujete predvajanje. S pritiskanjem gumbov  $\mathsf{K} \setminus \mathsf{N}$  lahko posnetek previjete naprej in nazaj pri povečani hitrosti (najv. 32-kratna). S kratkim pritiskom gumba  $\mathsf{\blacktriangleleft}$  se vrnete na začetek posnetka ali na prejšnji posnetek.

### 11.2 Naključno predvajanje in ponavljanje

Za naključno predvajanje datotek MP3 v mapi ali za ponovitev predvajanja datotek naredite naslednje:

Pritisnite gumb  $\equiv$  na daljinskem upravljalniku ali pritisnite in zadržite gumb  $\Xi$  na napravi in izberite **[Ponovi predvajanje]** in/ali **[Naključno predvajanje].** Funkcije vklopite ali izklopite z gumbom OK.

### 11.3 Seznam predvajanja

Za vaše datoteke MP3 lahko ustvarite seznam predvajanja. Za to je na voljo 200 mest v pomnilniku. Za shranjevanje posnetka na seznam predvajanja pritisnite gumb  $OK$  na seznamu posnetkov, dokler ni na zaslonu prikazano **[Dodano na moj seznam predvajanja]**. Posnetek je sedaj shranjen v seznamu predvajanja. Za predvajanje seznama pritisnite gumb , izberite **[Seznam predvajanja]** in potrdite želeni posnetek.

Naključno predvajanje in ponavljanje je prav tako na voljo. Trenutni seznam predvajanja lahko izbrišete s funkcijo **[Počisti moj seznam predvajanja]** v **[Meni]**. Če potrdite **[Odstrani vse iz mojega seznama predvajanja]** z **[DA]**, se seznam izbriše. Posameznih posnetkov ni mogoče odstraniti s seznama predvajanja.

Opomba: Če so v seznamu predvajanja posnetki, ki niso na trenutnem ključku USB, se predvajanje prekine s sporočilom o napaki **[Izbranega medija ni mogoče odpreti.]**. Nato pritisnite gumb  $\equiv$  in sporočilo o napaki izgine. Ustvarite nov seznam predvajanja.

# 12 Digitalni radio DAB+

Preden lahko nastavite in poslušate radio DAB, morate namestiti anteno (ni priložena) na zadnjo stran radia.

Za sprejemanje digitalnega radia DAB+ preklopite vir na **[Radio DAB]** v meniju domov. Po prvem vklopu se začne samodejno iskanje postaj. Na zaslonu se izpiše **[Pregledovanje]** ter število doslej najdenih postaj in vrstica napredka.

Nekatere postaje ponujajo dodatne informacije kot ti. predstavitev.

Za prikaz teh informacij na zaslonu radia v velikem formatu pritisnite gumb OK na daljinskem upravljalniku ali na radiu. S ponovnim pritiskom gumba se zaslon znova vklopi.

## 12.1 Iskanje postaj

Za iskanje postaj, ki omogočajo sprejem, lahko začnete samodejno iskanje. Uporabite gumb $\Xi$ in odprite meni ter izberite **[Pregledovanje]**. Na zaslonu se izpiše **[Pregledovanje]** ter število doslej najdenih postaj in vrstica napredka. Postaje so nato shranjene v abecednem redu.

Postaje, ki so bile najdene pri prejšnjem iskanju a trenutno ne omogočajo sprejema, so prikazane v seznamu postajo z »?« pred imenom postaje.

## 12.2 Ročna nastavitev

Skupine lahko nastavite tudi ročno. Uporabite gumb in odprite meni ter izberite **[Ročna nastavitev]**. Nato izberite želeno postajo in potrdite z OK. Sedaj so prikazane informacije o skupini in jakosti signala. S ponovnim pritiskom gumba OK se ustrezne postaje shranijo v seznam.

### 12.3 Seznam postaj

Pritisnite gumb  $\equiv$  in potrdite [Seznam postaj] z OK. Z gumboma  $\Box$  /  $\Box$  izberite postajo in pritisnite OK za potrditev. Naprava samodejno začne s predvajanjem.

Opomba: Kakovost sprejema postaje je odvisna od dejavnikov, kot so vreme, lokacija namestitve in usmeritev antene. Če sprejem postaje iz seznama postaj ni mogoč, spremenite postavitev antene ali lokacijo radia. Postaje, katerih sprejem ni več mogoč, lahko odstranite s seznama postaj.

### 12.4 Brisanje postaj, katerih sprejem ni več mogoč

Postaje, katerih sprejem ni več mogoč, lahko izbrišete s seznama postaj. Za to pritisnite gumb **in** izberite **[Odstrani neveljavne]**. V **[S tem se odstranijo vse neveljavne postaje, nadaljuj?]** izberite **[DA]** in te postaje bodo izbrisane. Z izbiro **[NE]** se vrnete v meni brez brisania postai.

### 12.5 Priljubljene (mesta v pomnilniku)

40 mest v pomnilniku (priljubljene) je na voljo za shranjevanje vaših postaj DAB+.

#### 12.5.1 Shranjevanje postaj DAB+ na gumba za neposredno izbiro Fav1 ali Fav2 na radiu (samo klang s1):

Na radiu lahko dodelite mesta v pomnilniku 1–2 z gumbi na napravi. Za to izberite želeno postajo in pritisnite Fav1 ali Fav2, da se **[Prednastavitev shranjena]** pojavi na zaslonu. Mesta v pomnilniku lahko prikličete s kratkim pritiskom gumba. 12.5.2 Shranjevanje postaj DAB+ na mesta v pomnilniku 1 - 40

Izberite želeno postajo in zadržite gumb  $\sum$ na radiu ali na daljinskem upravljalniku. Sedaj izberite mesto v pomnilniku iz seznama postaj in potrdite izbiro z gumbom OK na radiu ali na daljinskem upravljalniku. **[Prednastavitev shranjena]** se prikaže na zaslonu.

Mesta v pomnilniku lahko enostavno prikličete s kratkim pritiskom gumba  $\hat{\chi}$  na radiu ali na daljinskem upravljalniku. Z gumboma / izberite postajo in pritisnite OK za potrditev.

Opomba: Mest v pomnilniku ni mogoče izbrisati, lahko pa jih prepišete z drugimi postajami.

### 12.6 DRC (nadzor dinamičnega območja)

Nekatere postaje DAB+ podpirajo DRC, ki zmanjša razliko med glasnimi in tihimi toni. Mogoče so naslednje nastavitve:

#### **[DRC visoko]**:

Močno stiskanje različnih glasnosti. Dinamika se močno zmanjša.

#### **[DRC nizko]**:

Nizko stiskanje brez večjih izgub dinamike.

#### **[DRC izkl.]**:

Brez stiskanja.

Za uporabo nastavitev naredite naslednje:

Pritisnite gumb in izberite **[DRC]**. Nastavitve za DRC lahko spremenite v naslednjem meniju. Trenutno nastavitev označuje **[\*]**.

## 12.7 Zaporedje postaj

Privzeto radio razvrsti postaje v abecednem redu. Postaje lahko razvrstite tudi po skupinah. Za uporabo nastavitev naredite naslednje:

Pritisnite gumb  $\equiv$  in **[Zaporedje postaj]**. Nastavitve lahko spremenite v naslednjem meniju. Trenutno nastavitev označuje **[\*]**.

# 13 Radio FM

Preden lahko nastavite in poslušate radio FM, morate namestiti anteno (ni priložena) na zadnjo stran radia.

Izberite **[Radio FM]** v meniju domov za preklop na sprejem FM.

## 13.1 Iskanje postaj

Mogoče je samodejno iskanje postaj FM. Za začetek samodejnega iskanja postaj pritisnite gumb OK na daljinskem upravljalniku ali na radiu. Iskanje se ustavi pri naslednji najdeni postaji in predvajanje začne.

## 13.2 Nastavitve iskanja

S to funkcijo lahko določite, ali se upoštevajo samo postaje z močnim signalom. Za to pritisnite gumb  $\equiv$  in izberite **[Nastavitve pregledovanja]**. V naslednjem meniju **[Pregledovanje postaj FM]** lahko sedaj izberete **[Samo močne postaje]** - **[DA]** ali **[NE]**. Trenutno nastavitev označuje **[\*]**.

### 13.3 Nastavitve zvoka

Za postaje s slabim sprejemom ga lahko rahlo izboljšate s preklopom na sprejem mono. Za to pritisnite gumb  $\Xi$  in izberite **[Nastavitve zvoka]**. V naslednjem meniju **[Slab sprejem FM]** lahko sedaj izberete **[Poslušaj samo v mono]** - **[DA]** ali **[NE]**. Trenutno nastavitev označuje **[\*]**.

### 13.4 Priljubljene (mesta v pomnilniku)

40 mest v pomnilniku (priljubljene) je na voljo za shranjevanje vaših postaj FM

13.4.1 Shranjevanje postaj FM na gumba za neposredno izbiro Fav1 ali Fav2 na radiu (samo klang s1):

Na radiu lahko dodelite mesta v pomnilniku 1–2 z gumbi na napravi. Za to izberite želeno postajo in pritisnite Fav1 ali Fav2, da se **[Prednastavitev shranjena]** pojavi na zaslonu. Mesta v pomnilniku lahko prikličete s kratkim pritiskom gumba.

#### 13.4.2 Shranjevanje postaj FM na mesta v pomnilniku 1 - 40:

Izberite želeno postajo in zadržite gumb  $\bigotimes$ na radiu ali na daljinskem upravljalniku. Sedaj izberite mesto v pomnilniku iz seznama postaj in potrdite izbiro z gumbom OK na radiu ali na daljinskem upravljalniku. **[Prednastavitev shranjena]** se prikaže na zaslonu.

Mesta v pomnilniku lahko enostavno prikličete s kratkim pritiskom gumba  $\sum$ na radiu ali na daljinskem upravljalniku. Z gumboma  $\Box$ izberite postajo in pritisnite OK za potrditev.

Opomba: Mest v pomnilniku ni mogoče izbrisati, lahko pa jih prepišete z drugimi postajami.

# 14 Bluetooth avdio

Funkcija Bluetooth omogoča brezžičen prenos glasbenih datotek (pretočno predvajanje zvoka) v radio. Povežete lahko pametne telefone, tablične računalnike ali podobne naprave. Izberite vir **[Bluetooth avdio]** v meniju domov.

### 14.1 Prvo seznanjanje naprav Bluetooth

Prepričajte se, da je naprava za seznanjanje vključena in da je Bluetooth aktiviran. Izberite vir **[Bluetooth avdio]** v meniju domov. Na zaslonu je prikazan napis **[Bluetooth odkrit]** . Sedaj odprite nastavitve Bluetooth na napravi za seznanjanje in začnite z iskanjem razpoložljivih naprav Bluetooth. Izberite »Loewe klang s1 (s3)« in začnite seznanjanje.

Po uspešnem seznanjanju se na zaslonu izpiše **[Povezano]**. Sedaj lahko predvajanje glasbe upravljate na telefonu/tabličnem računalniku. Za to uporabite aplikacijo za glasbo po vaši izbiri.

Osnovno delovanje predvajanja/premora in previjanja naprej/nazaj je mogoče z ustreznimi gumbi na daljinskem upravljalniku.

Opomba: Nekatere naprave za povezavo zahtevajo kodo PIN, vnesite »0000«.

#### 14.2 Samodejna povezava po seznanjanju se je že začela

Če preklopite vir iz **[Bluetooth avdio]** ali radio izklopite, se povezava Bluetooth prekine. Če radio znova vklopite ali preklopite nazaj na vir **[Bluetooth avdio]**, se povezava vzpostavi samodejno.

Opomba: Če samodejna povezava ni mogoča, naredite naslednje:

**Pritisnite gumb**  $\equiv$  **in izberite <b>[Ogled podrobnosti]**. Nato odprite **[Seznam povezanih naprav]** in izberite ter povežite želeno napravo. Pritisnite gumb OK za vzpostavitev povezave in za kratek čas se na zaslonu izpiše **[Povezano]**.

#### 14.3 Seznanjanje druge naprave

Za povezavo druge naprave z radiem pritisnite gumb in izberite **[Nastavitev Bluetooth]**. S tem bo trenutna povezava prekinjena.

Sedaj nadaljujte kot pri prvem seznanjanju naprave. Nato je naprava prav tako shranjena v seznam seznanjenih naprav in jo lahko izberete v ustreznem meniju (glej zgoraj). Shranite lahko največ 8 naprav.

# 15 CD (samo klang s3)

Ta vir lahko uporabite za poslušanje vaših CD-jev. Izberite vir [CD] v meniju domov.

## 15.1 Predvajanje CD-jev

Vstavite disk v predel za CD. Podprti so samo standardni 12 cm diski. Prepričajte se, da je stran CD-ja z nalepko obrnjena proti sprednjemu delu radia. CD se začne predvajati samodejno. Večkrat pritisnite | ali | da preskočite na prejšnji/naslednji posnetek. Pritisnite in zadržite  $gumb$ ali  $\Box$ za previjanje trenutnega posnetka naprej ali nazaj.

Nasvet: CD vstavite, ko je radio v stanju pripravljenosti. Radio se zbudi in začne s predvajanjem diska.

Opomba: Nekatere datoteke MP3 morda ne bodo podprte.

#### 15.2 Naključno predvajanje in ponavljanje

Za predvajanje posnetkov CD/datotek MP3 v naključnem zaporedju ali ponovno predvajanje datotek:

Za vklop naključnega predvajanja pritisnite gumb , izberite **[Naključno]** in pritisnite **OK** za potrditev. Nato izberite možnost **[On]** in znova pritisnite gumb **OK** za potrditev.

Za ponovitev posnetkov pritisnite gumb  $\Xi$ . izberite **[Ponovi]** in pritisnite **OK** za potrditev. Nato izberite **[Ponovi 1]** za ponavljanje enega posnetka ali **[Ponovi vse]** za ponovitev vseh posnetkov. Potrdite vašo izbiro s pritiskom gumba **OK**.

### 15.3 Odstranitev CD-ja

Za odstranitev diska iz predela za CD pritisnite gumb $\Delta$ na radiu.

# 16 Časovnik spanja

S to funkcijo se lahko radio po določenem času samodejno preklopi v način pripravljenosti. Izbirate lahko med 15, 30, 45 ali 60 minutami, s **[IZKL. spanja]** pa izbrišete predhodno nastavljeno časovno obdobje. Pritisnite gumb 三, ko je vir zvoka izbran, in izberite **[Glavni meni]**.  $Z \Box$ ali se pomaknite v meni in izberite **[Spanje]**. Z gumbom ali v meniju **[Nastavi čas spanja]** izberite želeno časovno obdobje in potrdite z gumbom OK. Z gumbom  $\Xi$ zaprite menije. Lahko pa za nastavitev časovnega obdobja uporabite tudi gumb $\odot$ na daljinskem upravljalniku.

Preostali čas je prikazan v spodnjem levem delu zaslona, minute se odštevajo.

# 17 Alarm ure

Ta radio ima 2 posamično nastavljiva alarma ure. Alarm ure lahko prikličete iz glavnega menija. Pritisnite gumb  $\Xi$ , ko je vir zvoka izbran, in izberite **[Alarmi]**.

## 17.1 Aktiviranje

Tukaj izberite dneve, ob katerih bo alarm aktiviran. Na voljo so naslednje izbire:

#### **[Izkl.]** / **[Vsakodnevno]** / **[Enkrat]** / **[Vikend]** / **[Delovniki]**

Izberite **[Izkl.]** za deaktivacijo aktiviranega alarma ure.

# 172. Čas

Najprej nastavite ure z gumbom $\Box$ ali  $\Box$ in nato minute po pritisku gumba OK.

#### 17.3 Način

Tukaj lahko nastavite vir zvoka, s katerim se želite zbuditi. Na voljo so naslednje izbire: **[Alarm]** / **[Spletni radio]** / **[DAB]** / **[FM]**

#### 174 Prednastavitev

Postaja, s katero se želite zbuditi, je navedena tukaj. Tukaj so navedene postaja, ki ste jo nazadnje poslušali, ali vse postaje, shranjene v priljubljenih. Ne velja za način alarma.

### 17.5 Glasnost

Nastavite želeno glasnost alarma.

### 17.6 Shrani

Ko ste opravili vse nastavitve, pritisnite gumb OK, da nastavitve shranite.

Aktiviran alarm ure je prikazan s simbolom alarma in številko aktivnega alarma ure na spodnjem levem delu zaslona. V načinu stanja pripravljenosti lahko tudi vidite nastavljeni čas alarma.

#### 17.7 Izklop alarma ure po prebujanju

Za izklop alarma ure pred naslednjim ciklom alarma pritisnite gumb  $\binom{1}{2}$  na napravi ali na daljinskem upravljalniku, **[Izkl. alarma]** se za kratko prikaže na zaslonu. Če želite alarm samo prekiniti za nekaj minut (dremež), uporabite kateri koli drug gumb. Zakasnitev alarma nastavite s pritiski gumba v korakih 5, 10, 15 in 30 minut. Podaljšujete ga lahko neomejeno. Po krajšem času se radio samodejno znova preklopi v **[stanje pripravljenosti]** in preostali čas do ponovnega bujenja je prikazan poleg utripajočega simbola alarma.

Opomba: Shranjeni časi prebujanja se ohranijo tudi, če pride do izpada elektrike.

# 18 Sistemske nastavitve

V sistemskih nastavitvah lahko spremenite nastavitve radia in prikličete pomembne informacije o njem. Za prikaz sistemskih nastavitev pritisnite gumb  $\Xi$  na daljinskem upravljalniku ali pritisnite in zadržite gumb i na radiu. Meni izbranega zvočnega načina je prikazan. V tem meniju izberite **[Sistemske nastavitve]**, da odprete meni za sistemske nastavitve. Meni **[Sistemske nastavitve]** vsebuje naslednje izbire:

- · [Izenačevalnik]
- **T** [Omrežje]
- **·** [Čas/datum]
- [Jezik]
- [Tovarniška ponastavitev]
- [Posodobitev programske opreme]
- [Čarovnik za nastavitev]
- $\blacksquare$  [Info]
- [Politika zasebnosti]
- [Osvetlitev]
- **•** [Osvetlitev okolice]

# 19 Izenačevalnik

Z izenačevalnikom lahko prilagodite zvok radia po svojih željah. Izbirate lahko med predhodno konfiguriranimi nastavitvami ali ustvarite lasten profil. Naredite naslednje:

Pritisnite gumb **in** izberite **[Sistemske nastavitve]** in nato **[Izenačevalnik].** Lahko tudi pritisnete gumb $\frac{1}{2}$ na daljinskem upravljalniku. Izberete lahko profil zvoka z gumbom  $\Box$  ali in nato potrdite izbiro z **OK**. Na voljo so naslednji profili: **[Normalno]** / **[Plosko]** / **[Jazz]** / **[Rock]** / **[Filmsko]** / **[Klasika]** / **[Pop]** / **[Novice]** / **[Moj izenačevalnik]**

#### Nastavitev gor **[Moj izenačevalnik]**:

Za to se pomaknite do **[Nastavitev profila Moj izenačevalnik]** in potrdite z OK. Sedaj lahko v naslednjem meniju nastavite **[Nizki toni]** in **[Visoki toni]**. Potrdite **[Nizki toni]** ali **[Visoki toni]** z gumbom **OK**, naredite ustrezne  $\frac{1}{\sqrt{2}}$  nastavitve z gumbom ali in potrdite z gumbom OK. Ko končate z nastavitvijo nizkih in visokih tonov, pritisnite in zadržite gumb  $\mathsf{K}$ , da shranite spremembe. Izberite **[DA]** in pritisnite **OK**, da shranite novi profil izenačevalnika. Aktiven profil zvoka je označen z **[\*]**.

## 20 Omrežne nastavitve

#### 20.1 Čarovnik za nastavitev omrežja

Čarovnik za nastavitev omrežja pomaga pri povezavi radia z internetom. Da ga prikličete, naredite naslednje: Izberite **[Omrežje]** v meniju **[Sistemske nastavitve]** in nato potrdite **[Čarovnik za nastavitev omrežja]**. Radio sedaj začne iskati razpoložljive povezave WLAN in jih nato navede na seznamu. Različna omrežja lahko izberete z gumbom | ali | Na koncu seznama imate možnost, da izberete **[Ponovno pregledovanje]** ali **[Ročna nastavitev]**.

## 20.2 Brezžična omrežna povezava (WLAN)

Odvisno od omrežja imate več možnosti za izbiro povezave z omrežjem. Omrežja, ki podpirajo povezavo WPS (Wi-Fi Protected Setup) so prepoznana v seznamu z oznako **[WPS ...]**. Druge povezave so odprta omrežja ali povezave, ki so zaščitene z geslom.

Opomba: Aktivno omrežno povezavo označuje bel simbol na spodnjem desnem delu zaslona. Če nobena povezava ni aktivna, je ta simbol prečrtan.

### 20.3 WPS/zaščita z geslom/ odprta povezava

Povezava WPS omogoča radiu enostavno in zaščiteno povezavo v vaše omrežje. Na voljo sta dve možnosti. Vzpostavljanje povezave prek

PBC = Push-Button-Configuration (konfiguracija s pritiskom gumba) ali s kodo PIN, kjer vas spletni vmesnik usmerjevalnika pozove k vnosu naključno ustvarjenega zaporedja števil.

## 20.4 PBC nastavitev

Izberite želeno omrežje **[WPS ...]**. Nato izberite možnost **[Pritisk gumba]** v **[Meni WPS]** in potrdite. Sedaj pritisnite gumb WPS na usmerjevalniku ali dostopni točki (AP). Glejte navodila za uporabo vašega usmerjevalnika ali AP glede točnega postopka. Nato pritisnite gumb **OK** na daljinskem upravljalniku ali radiu za vzpostavitev omrežne povezave. Ta postopek lahko zaženete tudi v meniju **[Omrežje]** v **[Nastavitev PBC WLAN]**. Sledite navodilom na zaslonu.

## 20.5 Nastavitev s PIN

Izberite želeno omrežje **[WPS ...]**. Nato uporabite **[WPS meni]** in izberite ter potrdite možnost **[PIN]**. Radio bo sedaj ustvaril 8-številčno kodo, ki jo potrdite z gumbom OK in nato vnesite številko prek uporabniškega vmesnika usmerjevalnika ali AP. Glejte priročnik usmerjevalnika ali AP za več informacij.

### 20.6 Preskoči WPS/nastavitev z geslom

Izberite **[Preskoči WPS]** za vzpostavitev povezave z geslom Wi-Fi. V primeru omrežja brez podpore za WPS lahko neposredno vnesete geslo. Sedaj vnesite geslo in ga potrdite z gumbom **[OK]**. Če je vnos pravilen, se radio poveže v vaše omrežje in vzpostavi povezavo z internetom.

## 20.7 Odprta povezava

Odsvetujemo, da se povezujete v odprto omrežje. Če omrežje, ki ste ga izbrali, ni šifrirano, lahko to potrdite z gumbom OK. Nato je internet povezava vzpostavljena.

#### 20.8 Ročna nastavitev omrežne povezave

Če je DHCP aktiven, naredite naslednje:

Izberite menije **[Omrežje]** -> **[Ročne nastavitve]** -> **[Brezžično]** -> **[omogoči DHCP]**. Nato vnesite polno ime omrežja (SSID) in ga potrdite z gumbom **[OK]**. Sedaj izberite ustrezen način šifriranja.

Gleite konfiguracijo usmerjevalnika ali AP. Odvisno od izbranega načina je sedaj vnesen ključ omrežja, potrdite z gumbom **[OK]**.

#### **Če DHCP ni aktiven, naredite naslednje:**

Izberite menije **[Omrežje]** -> **[Ročne nastavitve]** -> **[Brezžično]** -> **[onemogoči DHCP]**. Sedaj vnesite informacije za **[Naslov IP]**, **[Maska podomrežja]**, **[Naslov prehoda]**, **[Primarni DNS]** in **[Sekundarni DNS]**. Vrednosti lahko nastavite z gumbom  $\Box$  ali  $\Box$  Z **OK**, ali lahko izberite posamezno številko. Nato nadaljujte kot je opisano v **[DHCP aktiven]**.

## 20.9 Prikaži omrežne nastavitve

V tem meniju najdete vse nastavitve trenutno uporabljenega omrežnega profila. Izberite meni **[Ogled nastavitev]** v meniju **[Omrežje]**. Vrednosti lahko prikažete z gumbom $\Box$ ali  $\Box$ 

## 20.10 Nastavitev NetRemote PIN

V tem meniju lahko nastavite 4-številčni PIN, ki ga boste potrebovali ob prvi nastavitvi aplikacije »Loewe radio«. Privzeti PIN je »1234«. PIN morate takoj zamenjati.

## 20.11 Omrežni profil

Tukaj lahko vidite seznam omrežnih profilov, ki so shranjeni v radiu. Če ste ustvarili več profilov, izberite tistega, ki je najbližje ustreznemu usmerjevalniku ali AP.

Omrežne profile, ki niso več potrebni, lahko  $izb$ rišete s pritiskom gumba $\boxed{\phantom{a}}$ ali $\boxed{\phantom{a}}$ in izberete profil za brisanje ter potrdite z gumbom OK. Aktiven omrežni profil je označen z **[\*]**.

Opomba: Aktivnega omrežnega profila ni mogoče izbrisati.

## 20.12Počisti omrežne nastavitve

V tem meniju lahko izbrišete omrežne nastavitve trenutnega profila. Izberite gumb **[DA]** in potrdite vaš vnos z OK. Če izberete **[NE]**, prekličete postopek.

## 20.13Ohrani omrežno povezano

V tem meniju nastavite, ali naj se povezava WLAN z omrežjem ohrani v načinu stanja pripravljenosti. Omogoča vam tudi, da vklopite radio z aplikacijo »Loewe radio«. To pomeni, da je poraba energije v stanju pripravljenosti malenkost višja. Izberite **[DA]** ali **[NE]** za nastavitev in potrdite vnos z OK.

**deutsch slovenščina**

slovenščina

Loewe klang s1/s3

Nastavitve časa | Jezik | Tovarniška ponastavitev | Posodobitev programske opreme | Čarovnik za nastavitev | Info Politika zasebnosti | Osvetlitev | Osvetlitev okolice | Radio Loewe - upravljanje radia prek aplikacije

## 21 Nastavitve časa

Nastavitve časa in datuma lahko opravite v meniju **[Čas/datum]** . Na voljo so naslednje možnosti:

## 21.1 Meni [Nastavi čas/datum]

V tem meniju lahko ročno nastavite čas in datum. Vrednosti lahko spremenite z gumbom ali | Z gumbom OK shranite vrednost. Nato bodo naslednje številke samodejno izbrane. Ponovite prejšnje korake za nastavitev vseh vrednosti za datum in čas.

#### 21.2 Meni [Samodejna posodobitev]

Tukaj lahko določite vir za posodobitev časa in datuma. Na voljo so naslednje možnosti:

**[Posodobitev z DAB]**: Čas in datum se posodobita prek DAB.

**[Posodobitev z FM]**: Čas in datum se posodobita prek FM.

**[Posodobitev iz omrežja]**: Omrežje posodobi čas in datum.

**[Brez posodobitve]**: Čas in datum je treba nastaviti ročno.

Trenutno izbrana možnost je označena z **[\*]**.

## 21.3 Meni [Nastavi format]

V tem meniju lahko določite prikaz ure v 12- ali 24-urni obliki. Izberite želeno možnost z gumbom ali  $\int$ , potrdite z gumbom **OK**. Trenutno izbrana možnost je označena z **[\*].**

#### 21.4 Meni [Nastavi časovni pas]

V tem meniju lahko določite vaš časovni pas.  $\frac{1}{2}$ Izberite želeni časovni pas z gumbom $\sqrt{\phantom{a}}$ ali . Potrdite izbiro z gumbom **OK**. Trenutno izbrana možnost je označena z **[\*]**.

## 21.5 Meni [Poletni čas]

V tem meniju lahko vklopite ali izklopite poletni čas. Izberite želeno možnost z gumbom ali . Potrdite izbiro z gumbom **OK**. Trenutno

izbrana možnost je označena z **[\*].**

## 22 Jezik

V meniju **[Jezik]** lahko nastavite jezik menija radia. Če ste zagnali napravo s čarovnikom za nastavitev, ste jezik naprave že nastavili. Za izbiro jezika uporabite gumb  $\Box$  ali  $\Box$  in to potrdite s pritiskom gumba OK.

Na voljo so naslednji jeziki:

danščina, nemščina, angleščina, finščina, francoščina, italijanščina, nizozemščina, norveščina, poljščina, portugalščina, švedščina, španščina, turščina.

### 23 Tovarniška ponastavitev

Za ponastavitev radia na tovarniške nastavitve izberite **[DA]** v meniju **[Tovarniška ponastavitev]**.

Pozor: Vse prejšnje nastavitve se izbrišejo.

Če izberete **[NE]**, se postopek prekliče.

Opomba: V vsakem primeru ponastavite radio na tovarniške nastavitve pred prodajo ali odlaganjem.

## 24 Posodobitev programske opreme

V tem meniju lahko preverite, ali je za vaš radio na voljo posodobitev programske opreme.

Če izberete **[Nastavitev samodejnega preverjanja]**, radio samodejno redno preverja razpoložljivost nove posodobitve programske opreme.

Izberite element menija **[Preveri zdaj]** za iskanje nove različice. Če je najdena nova programska oprema, izberite **[DA]** za namestitev ali **[NE]** za preklic posodobitve. Če izberete **[DA]**, se radio znova zažene in izvede postopek.

Nato se programska oprema prenese in izberete lahko **[Nadaljuj]**, če želite izvesti posodobitev. Izberite **[DA]**, če se strinjate, ali **[NE]**, da prekličete posodobitev. **[Opozorilo: ne odstranjujte napajanja]** in različica programske opreme za namestitev izmenično utripa. Ko je postopek končan, bo na zaslonu prikazano **[Posodobitev končana]** in postopek potrdite z gumbom OK.

Številko različice nameščene programske opreme lahko preverite v meniju **[Sistemske nastavitve]** v **[Info]**.

#### **Pozor!**

Pred posodobitvijo programske opreme se prepričajte, da je na voljo stabilno električno napajanje.

Prekinitev med posodobitvijo lahko povzroči nepopravljivo škodo radiu!

# 25 Čarovnik za nastavitev

Čarovnika za nastavitev lahko znova zaženete v meniju **[Čarovnik za nastavitev]**. Za to postopajte, kot opisuje poglavje »Zagon čarovnika za nastavitev«.

# 26 Info

V tem meniju lahko med drugim najdete številko različice trenutne vdelane programske opreme. Številko imejte pripravljeno v primeru stika s podporo za stranke.

# 27 Politika zasebnosti

Prosimo, preberite uredbo o zaščiti podatkov, ki je navedena na tej spletni strani:

#### **privacy-klang.loewe.tv**

28 Osvetlitev

Osvetlitev zaslona lahko programirate na 3 stopnje svetlosti. Naslednje nastavitve lahko izvedete v meniju **[Osvetlitev]**:

**[Časovna omejitev]**: Čas, preden se zaslon nastavi na stopnjo osvetlitve v **[Raven zatemnitve]**.

#### Izbire: **[Vklop / 10 / 20 / 30 / 45 / 60 / 90 / 120 / 180 sekund]**

**[VKL.]** pomeni, da radio stalno ohranja stopnjo svetlosti **[Stopnja vkl.]**.

**[Stopnja vkl.]**: Svetlost zaslona, ko je radio vklopljen. Izbire: **[Visoko]** / **[Srednje]** / **[Nizko]**

**[Raven zatemnitve]**: Prilagoditev svetlosti za delovanje in stanje pripravljenosti. Izbire: **[Srednje]** / **[Nizko]**

# 29 Osvetlitev okolice

Meni **[Osvetlitev okolice]** upravlja osvetlitev gumba za glasnost, ko je radio vklopljen. Jakost lučke lahko spremenite z izbiro ene od naslednjih možnosti: **[High]** / **[Srednje]** / **[Nizko]** / **[Izkl.]**

## 30 Radio Loewe upravljanje radia prek aplikacije

Aplikacija »Loewe radio«, ki jo je razvilo podjetje Frontier Silicon, vam omogoča poln nadzor nad radiem na vašem pametnem telefonu.

Ne glede na to, ali napravo nastavljate prvič, konfigurirate izenačevalnik ali upravljate vaše priljubljene kanale - »Loewe radio« vam ponuja vse funkcije na pametnem telefonu ali tabličnem računalniku na še priročnejši način. Prenesite aplikacijo »Loewe radio« v trgovini Google Play Store ali Apple App Store.

### 30.1 Začetna nastavitev naprave z »Loewe radio«

Po prvem vklopu ali po ponastavitvi radia je ta v načinu NASTAVITVE in ustvari se ti. mikro dostopna točka (lastno omrežje WLAN). Omogoča povezavo pametnega telefona ali tabličnega računalnika z radiem.

## 30.2 Nastavitev za Android

Prepričajte se, da je radio v načinu NASTAVITVE. Odprite aplikacijo »Loewe radio« na vašem pametnem telefonu ali tabličnem računalniku in izberite element menija **[NASTAVITEV ZVOČNEGA SISTEMA]**.

#### Pritisnite **[NAPREJ]** in izberite element menija **[IZBIRA DOSTOPNE TOČKE]**.

Meni WLAN priključene naprave se odpre, izberite omrežje **[Loewe klang s1 (s3)]** . Po povezovanju se v aplikaciji prikaže **[Povezano z Loewe klang s1 (s3)]**. Sledite navodilom v aplikaciji za dokončno nastavitev radia. Na koncu se radio poveže z omrežjem in sedaj lahko napravo upravljate z aplikacijo »Loewe radio« s pritiskom na **[Začni uporabljati moj zvočni sistem]**.

## 30.3 Nastavitev za iOS

Prepričajte se, da je radio v načinu NASTAVITVE. Odprite aplikacijo »Loewe radio« na vašem iPhoneu ali iPadu in izberite element menija **[NASTAVITEV ZVOČNEGA SISTEMA]**.

#### Pritisnite **[NAPREJ]** in izberite element menija **[IZBIRA DOSTOPNE TOČKE]**.

Meni WLAN priključene naprave se odpre, izberite omrežje **[Loewe klang s1 (s3)]** . Po povezovanju se v aplikaciji prikaže **[Povezano z Loewe klang s1 (s3)]**. Sledite navodilom v aplikaciji za dokončno nastavitev radia. Na koncu se radio poveže z omrežjem in sedaj lahko napravo upravljate z aplikacijo »Loewe radio« s pritiskom na **[Začni uporabljati moj zvočni sistem]**.

## Odlaganje

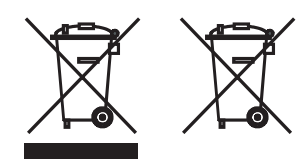

Odlaganje rabljene električne in elektronske opreme in baterij.

Prekrižan simbol koša za smeti na izdelku ali embalaži označuje, da s tem izdelkom ni dovoljeno ravnati kot z običajnim gospodinjskim odpadkom, ampak ga je treba vrniti na zbirno točko za recikliranje električne in elektronske opreme ter baterij. Z ustreznim odlaganjem tega izdelka varujete okolje in zdravje soljudi. Nepravilno ali neustrezno odlaganje ogroža okolje in zdravje. Več informacij o odlaganju tega izdelka lahko dobite pri vaših lokalnih organih ali občinski službi za odlaganje odpadkov. Pozor: Znak »Pb« pod simbolom baterije označuje, da ta baterija vsebuje svinec.

**Končni uporabnik je odgovoren za brisanje podatkov na stari napravi pred uporabo elementa menija [Tovarniška ponastavitev] pred samim odlaganjem (glej poglavje »Tovarniška ponastavitev«).**

## Licence

# **83 Bluetooth**®

Besedna oznaka in logotipi Bluetooth® so registrirane blagovne znamke Bluetooth SIG Inc. In vsi načini uporabe s strani Loewe Technology GmbH so licencirani. Druge blagovne znamke in trgovski nazivi so last njihovih lastnikov.

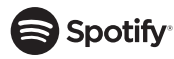

Programska oprema Spotify je licencirana s strani tretje stranke:

www.spotify.com/connect/third-party-licenses

Google Play in logotip Google Play sta blagovni znamki družbe Google LLC.

Apple in logotip Apple sta blagovni znamki družbe Apple Inc., registrirane v ZDA in drugih državah. App Store je blagovna znamka družbe Apple Inc.

# **Edeezer**

https://www.deezer.com/legal/cgu

## amazon music

https://www.amazon.co.uk/gp/help/customer/ display.html?nodeId=201380010

Vsi izdelki in imena podjetij so blagovne znamke™ ali registrirane ® blagovne znamke njihovih lastnikov. Njihova uporaba ne pomeni nobene povezave z njimi ali njihovo odobritev.

**deutsch slovenščina**

slovenščina

# Tehnični podatki

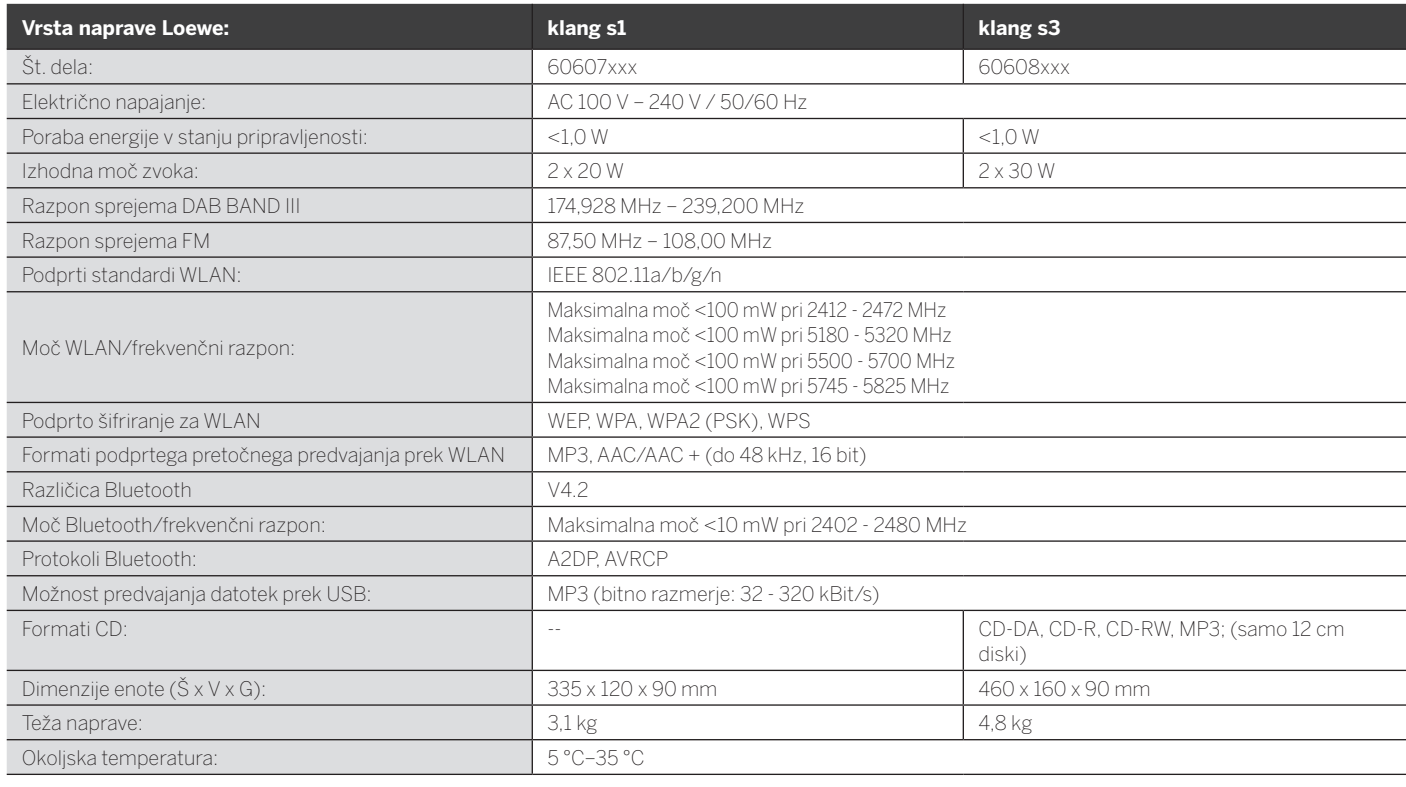

# 31 Odpravljanje težav

V primeru okvare naprave, najprej preverite spodnji seznam, preden pokličete pomoč za stranke.

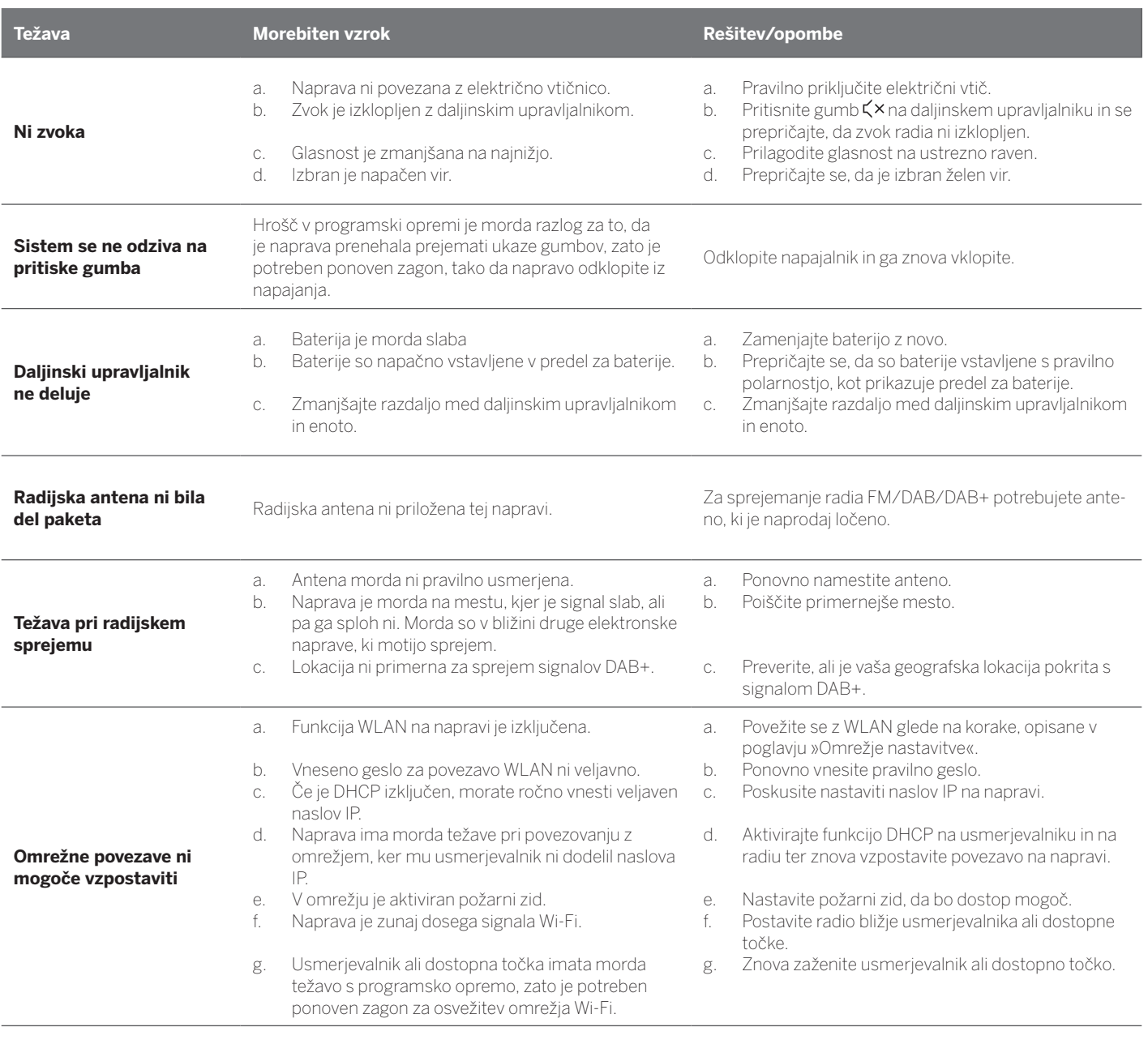

**Ime Bluetooth te naprave ni vidno na moji napravi Bluetooth**

Funkcija Bluetooth na vaši napravi ni aktivirana. Funkcija Bluetooth mora biti aktivirana na vaši napravi Bluetooth.

Loewe klang s1/s3

# Faleminderit

për zgjedhjen e një produkti Loewe. Ne jemi të lumtur që ju kemi si klient. Në Loewe, ne kombinojmë standardet më të larta të teknologjisë, dizajnit dhe mirëdashësisë së përdoruesit. Kjo vlen njësoj për TV, video, audio dhe pajisje. Asnjëra teknologjija as dizajni realizon një fund inë vete, por bashkarisht duhet të lehtësojnë të më e larta e mundshme audio dhe vizual përvojën për tonë konsumatori

Dizajni ynë nuk është udhëhequr as nga tendencat afatshkurtra, në modë. Sepse në fund të fundit, ju keni blerë një copë pajisje me cilësi të lartë, të cilën dëshironi ta shijoni nesër dhe të nesërmen.

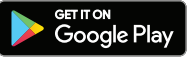

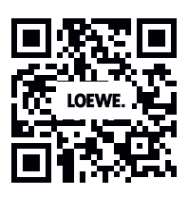

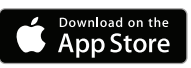

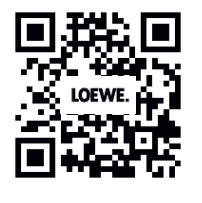

# Përmbajtja

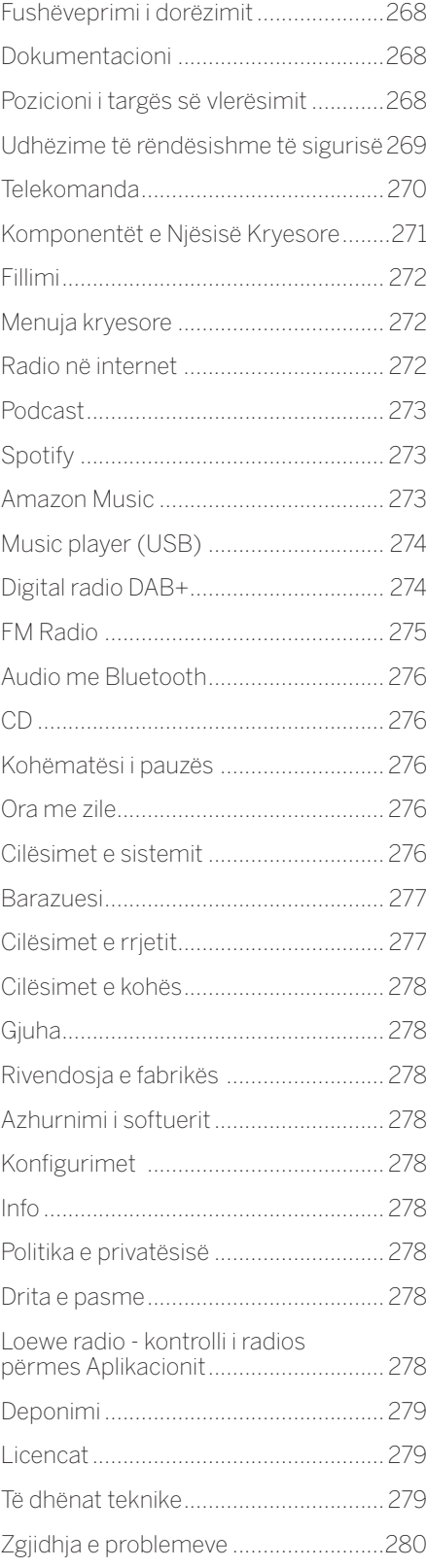

# Fushëveprimi i dorëzimit

Hapni me kujdes pajisjen dhe sigurohuni që të gjitha aksesorët të jenë të pranishëm:

- **Njësia kryesore**
- Telekomanda (përfshirë 2 x bateri CR2032)
- Kabllo të energjisë
- Udhëzues për fillimin e shpejtë
- Antena FM/DAB

# Dokumentacioni

Kjo pjesë e manualit të përdorimit përmban informacione thelbësore themelore. Kur pajisja ndizet për herë të parë, ajo ndizet dhe vendoset duke përdorur udhëzimet intuitive të funksionimit.

Një manual i hollësishëm i përdoruesit që përshkruan funksionet dhe tiparet e produktit tuaj të ri Loewe mund të shkarkohet në formë elektronike nga faqja e internetit e Loewe.

Vizitoni faqen tonë në:

#### **www.loewe.tv/de/support**

Në këtë seksion, ju do të gjeni gjithashtu FAQ - pyetjet e bëra shpesh.

Forumi zyrtar në internet:

#### **www.loewe-friends.de**

Ju mund të kontaktoni Qendrën e Kujdesit për Klientin përmes telefonit:

**09261 99-500** (Mo to Fr: 9:00 PD - 5:00 MD)

# Pozicioni i targës së vlerësimit

Etiketat me numrin e modelit dhe tensionin e punës mund të gjenden në pjesën e poshtme të produktit.

## 1 Udhëzime të rëndësishme për sigurinë

Kujdes: Lexoni me kujdes këtë faqe për të siguruar funksionimin e sigurt të pajisjes.

Ndiqni të gjitha udhëzimet e sigurisë dhe të përdorimit kur përdorni këtë produkt.

Ju duhet të mbani udhëzimet e sigurisë dhe funksionimit për referencë në të ardhmen.

Ju duhet të ndiqni me përpikëri të gjitha paralajmërimet e dhëna në produkt dhe të renditura në udhëzimet e përdorimit.

#### **Shpjegimi i simboleve**

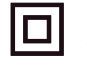

Pajisje të izoluara dyfishtë (Klasa II). Kjo pajisje elektrike është projektuar në mënyrë të tillë që të mos kërkojë lidhje sigurie me tokën elektrike (tokën).

Kjo shenjë tregon që kjo njësi i përket produktit lazer të klasës 1.

Ky simbol tregon rreziqet e shkaktuara nga tensionet e larta.

Ky simbol është për të njoftuar përdoruesin për rreziqe të tjera, më specifike.

Ky simbol tregon rreziqet e shkaktuara nga zhvillimi i zjarrit.

## 1.1 Instalimi

### 1.1.1 Vendosja

Vendoseni njësinë në një sipërfaqe të qëndrueshme, të barabartë.

### 1.1.2 Mos e përdorni këtë pajisje pranë ujit

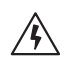

Pajisja nuk duhet të ekspozohet asnjëherë ndaj pikave të ujit ose spërkatjeve të ujit, të tilla si ato që gjenden pranë vaskës, legenit, lavamanit të kuzhinës, lavatriçes, bodrumit të lagësht ose pishinës. Asnjëherë mos vendosni enë të mbushura me lëngje si p.sh. Vazo me lule në pajisje.

### 1.1.3 Ajrimi

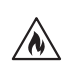

Vendet e hapura dhe hapjet në strehim përdoren për të ajrosur pajisjen për të siguruar funksionimin e besueshëm të pajisjes dhe për të mbrojtur pajisjen nga mbinxehja. Mos bllokoni vrimat e ajrimit. Instaloni pajisjen në përputhje me udhëzimet e prodhuesit. Asnjëherë mos bllokoni vrimat e ajrimit duke e vendosur pajisjen në një shtrat, divan, qilim ose sipërfaqe të ngjashme të buta. Kjo pajisje nuk duhet të instalohet në një raft librash ose veshjet e brendshme nëse nuk sigurohet ajrim i duhur.

### 1.1.4 Nxehtësia

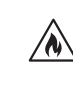

Mos e instaloni pajisjen pranë sipërfaqeve të nxehta, të tilla si radiatorë, ngrohës tifozësh, soba ose pajisje të tjera (përfshirë amplifikatorët) që mund të jenë të nxehtë. Asnjëherë mos vendosni objekte me flakë të hapur, të tilla si qirinj ose fenerë, në ose pranë pajisjes. Bateritë e instaluara nuk duhet të ekspozohen ndaj nxehtësisë së tepërt si rrezet e diellit direkte, zjarri ose të ngjashme.

#### 1.1.5 Aksesorë

Përdorni vetëm aksesorët e specifikuar nga prodhuesi.

### 1.1.6 Lidhje rrjeti

Ju lutemi sigurohuni që funksioni i firewall është aktivizuar në pikën tuaj të hyrjes në rrjet (router). Konsultohuni me manualin e udhëzimeve të routerit tuaj.

Nëse nuk doni të konfiguroni një lidhje rrjeti, ju lutem mos ekzekutoni e konfigurimit.

## 1.2 Përdorimi

#### 1.2.1 Përdorimi i caktuar

Kjo pajisje është menduar ekskluzivisht për marrjen dhe riprodhimin e sinjaleve të zërit.

### 1.2.2 Telekomanda

Ekspozimi i sensorit të telekomandës në rrezet e diellit direkte ose dritën fluoreshente me frekuencë të lartë mund të shkaktojë keqfunksionim. Në raste të tilla, duhet ta zhvendosni sistemin në një vend tietër për të shmangur mosfunksionimin e tillë.

Bateritë e furnizuar janë të destinuara për prova funksionale dhe mund të kenë një jetëgjatësi të kufizuar. Nëse diapazoni i telekomandës zvogëlohet, zëvendësoni bateritë e vjetra me ato të reja.

#### 1.2.3 Mbingarkesa

Asnjëherë mos mbingarkoni prizat e rrymës, kordat zgjatues ose prizat e shumta, përndryshe ekziston rreziku i zjarrit ose goditjes elektrike.

#### 1.2.4 Stuhi

Pajisja duhet të shkëputet nga rrjeti elektrik gjatë stuhive dhe nëse nuk përdoret për një kohë të gjatë.

#### 1.2.5 Depërtimi i materialit dhe lëngut të huaj

Kini kujdes që të mos lejoni që materiali ose lëngu i huaj të hyjë në këtë pajisje përmes vrimave të ventilimit, përndryshe mund të bie në kontakt me përbërës të tensionit të lartë ose qark të shkurtër që rezulton në një zjarr ose goditje elektrike. Asnjëherë mos derdhni lëngje të çfarëdo lloji në këtë pajisje.

#### 1.2.6 Rreziqet që lidhen me vëllim të lartë

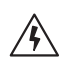

Pajisja nuk është krijuar për të dëgjuar me kufje. Për të parandaluar dëmtimin e mundshëm të dëgjimit, mos dëgjoni me vëllim të lartë për periudha të gjata.

#### 1.2.7 Shkyçja nga furnizimi me energji elektrike

Butoni i energjisë nuk e shkëput plotësisht furnizimin me energji në asnjë pozicion. Për të shkëputur plotësisht pajisjen nga rrjeti elektrik, hiqni kabllon nga priza.

Priza e rrymës duhet të jetë lehtësisht e arritshme në mënyrë që njësia të shkëputet nga rrjeti elektrik në çdo kohë.

#### 1.2.8 Informacion lazer (vlen vetëm për pajisjet me CD player të integruar)

Ky produkt përmban një sistem lazer gjysmëpërçues brenda kabinetit dhe klasifikohet si "PRODUKT LASER KLASA 1". Për të parandaluar ekspozimin ndaj rrezes lazer, mos e hiqni mbulesën.

### 1.3 Mirëmbajtja

#### 1.3.1 Mirëmbajtja e pajisjes

Kurrë mos u përpiqni të bëni vetë mirëmbajtjen e kësaj pajisje, sepse pjesët e gjalla mund të ekspozohen përmes vrimave ose duke hequr mbulesat, kontaktimi i të cilave mund të jetë i rrezikshëm. Lërini të gjithë mirëmbajtjen personelit të kualifikuar të shërbimit.

#### 1.3.2 Pastroni vetëm me një leckë të thatë!

Shkëputni përshtatësin e rrymës së kësaj pajisje nga priza elektrike përpara se ta pastroni këtë produkt. Asnjëherë mos përdorni detergjentë pastrues të lëngshëm ose sprej pastrues. Përdorni vetëm një leckë të lagur për pastrim.

### 1.4 Bateritë

#### **Kujdes! Mos e merrni baterinë!**

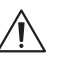

Telekomanda e furnizuar me këtë produkt përmban një bateri të monedhës. Nëse bateria e qelizës së monedhës gëlltitet, ajo mund të shkaktojë djegie të brendshme të forta dhe vdekje në më pak se 2 orë.

Mbani bateritë e reja dhe të përdorura larg fëmijëve.

Nëse ndarja e baterisë nuk mbyllet në mënyrë të sigurt, ndaloni përdorimin e produktit dhe mbajeni atë larg fëmijëve.

Nëse mendoni se bateritë mund të jenë gëlltitur ose vendosur brenda ndonjë pjese të trupit, kërkoni kujdes të menjëhershëm mjekësor.

**deutsch shqip**

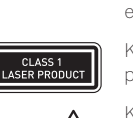

Udhëzime të rëndësishme për sigurinë | Telekomanda

# **Kujdes!**

Rrezik shpërthimi nëse bateritë zëvendësohen me llojin e gabuar.

Mos ngrohni ose çmontoni bateritë. Asnjëherë mos hidhni bateri në zjarr ose ujë.

Mos mbani ose ruani bateritë me objekte të tjera metalike. Bateritë mund të lidhen, të rrjedhin ose të shpërthejnë.

Asnjëherë mos rimbushni një bateri nëse nuk konfirmohet se është një lloj i rimbushur.

Kur telekomanda nuk do të përdoret për një kohë të gjatë (më shumë se një muaj), hiqni baterinë nga telekomanda për të parandaluar rrjedhjen e saj.

Nëse bateritë rrjedhin, fshini rrjedhjet brenda dhomës së baterive dhe zëvendësoni bateritë me të reja.

Mos përdorni bateri të tjera përveç atyre të specifikuara.

#### 1.5 Riparimi

#### 1.5.1 Dëmet që kërkojnë riparim

Puna e mirëmbajtjes dhe riparimit duhet të kryhet vetëm nga një shërbim i kualifikuar i klientit. Mirëmbajtja / riparimi kërkohet nëse pajisja është dëmtuar (p.sh. adaptori i rrymës) nëse lëngu ka hyrë në pajisje, nëse objektet kanë hyrë në pajisje, nëse pajisja ka qenë e ekspozuar ndaj shiut ose lagështisë, kur ndalet së funksionuari siç duhet ose ka rënë poshtë

#### 1.5.2 Për të minimizuar rrezikun e goditjes elektrike, zjarrit, etj.

Mos i hiqni vidhat, mbulesat ose pjesët e trupit.

#### 1.6 Funksioni automatik i kursimit të energjisë

Radioja është e pajisur me një funksion automatik të kursimit të energjisë. Kjo e kalon pajisjen në modalitetin e gatishmërisë brenda 15 minutash nëse luhet në një vëllim shumë të ulët ose nëse radio është i heshtur. Ju lutemi vini re se cilësimi nuk mund të ndryshohet.

#### **Deklarata e Konformitetit të BE-së**

Me anë të kësaj, Loewe Technology GmbH deklaron se pajisjet e radios lloji Loewe Klang s1 (s3) përputhen me Direktivën 2014/53 / BE. Teksti i plotë i deklaratës së BE-së për konformitetin është në dispozicion në adresën e mëposhtme të internetit:

https://www.loewe.tv/de/support

Ky produkt mund të përdoret në të gjitha vendet anëtare të BE-së.

Për shkak të diapazonit të frekuencës 5 GHz të modulit WLAN të integruar, përdorimi në vendet e mëposhtme lejohet vetëm brenda ndërtesave:

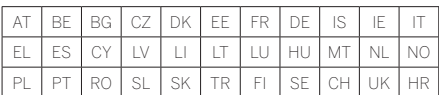

## 2 Telekomanda

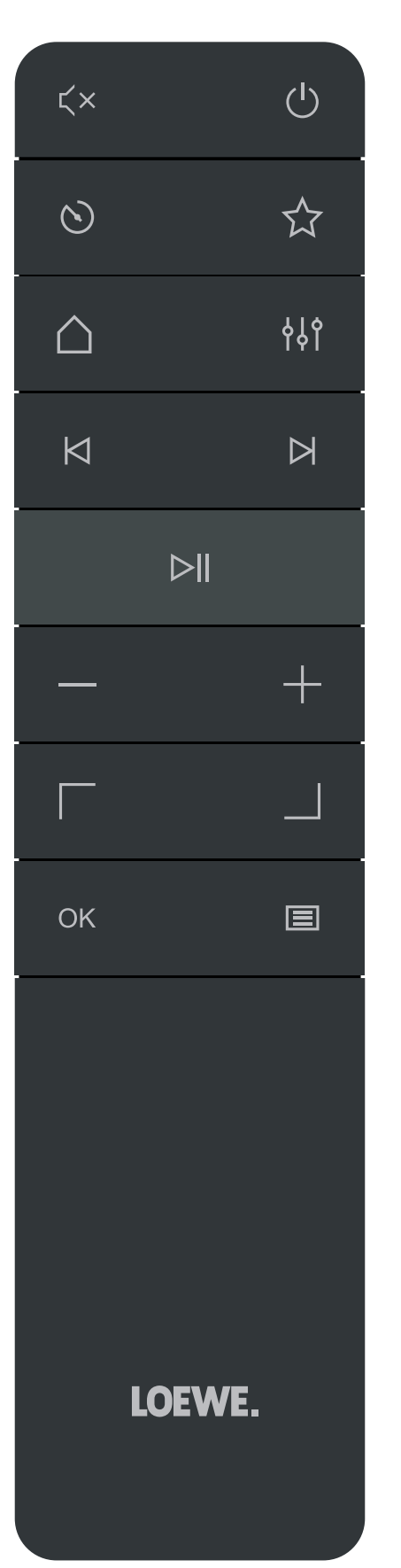

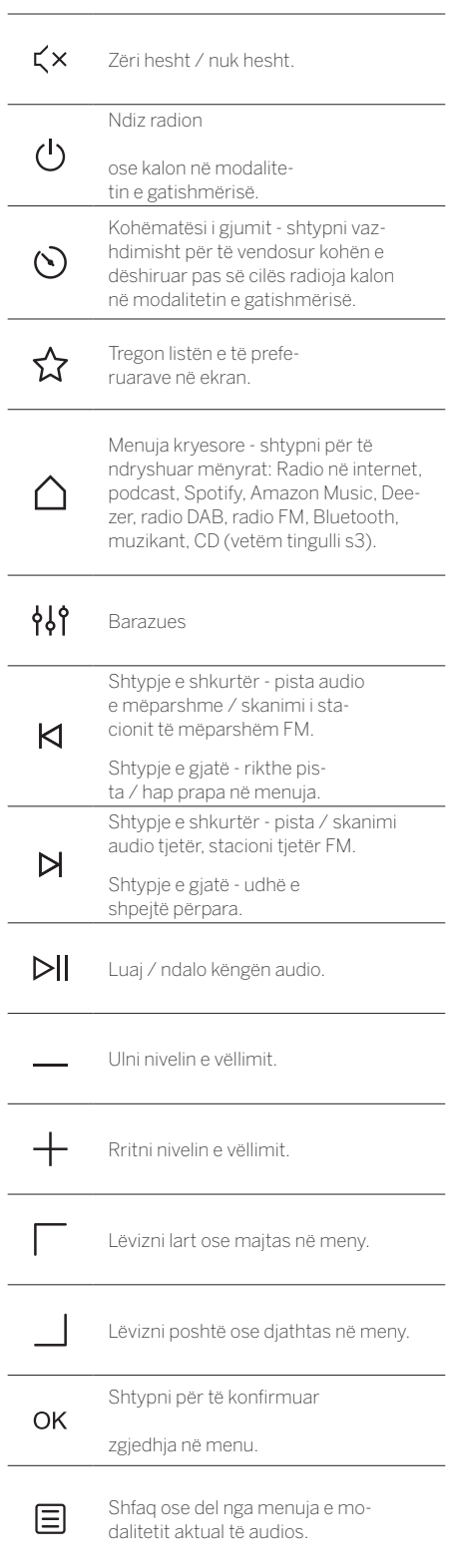

## 3 Komponentët e njësisë kryesore

#### **Loewe klang s1**

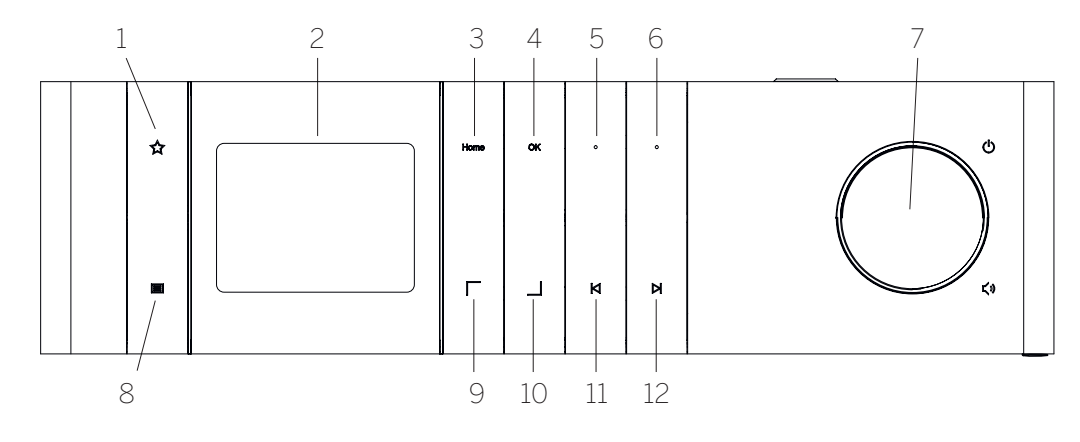

- 1. Lista e Favorites Shfaq listën e të preferuarave në ekran.
- 2. Ekran LCD TFT
- 3. SHtepia Tregon menunë kryesore, ku mund të zgjidhen modalitetet.
- 4. OK Shtypni për të konfirmuar zgjedhjen në meny.
- 5. Fav1 Në modalitetin Radio: shtypni pak për të kujtuar stacionin e preferuar të radios të ruajtur si Fav1. Shtypni dhe mbajeni për të ruajtur stacionin e radios aktuale si Fav1. Në Spotify, modaliteti Bluetooth, USB: Funksioni i luajtjes / Pauzës.
- 6. Fav2 Në modalitetin Radio: shtypni pak për të kujtuar stacionin e preferuar të radios të ruajtur si Fav2. Shtypni dhe mbajeni për të ruajtur stacionin aktual të radios si Fav2.
- 7. Butoni i volumit Shtypni për të ndezur radion ose kaloni në modalitetin e gatishmërisë. Rrotulloni në të majtë për të ulur nivelin e vëllimit. Rrotullohuni djathtas për të rritur nivelin e vëllimit.
- 8. Menyja Shtypje e shkurtër tregon informacione shtesë në lidhje me stacionin / pistën aktuale. Shtypje e gjatë - Shfaq menunë e modalitetit aktual të audios.
- 9. Lart / Majtas Lëvizni lart ose majtas në meny.
- 10. Poshtë / Djathtas Lëvizni poshtë ose djathtas në meny.
- 11. Pjesa e mëparshme Shtypje e shkurtër Pjesa e mëparshme audio / skanimi i stacionit të mëparshëm FM. Shtypje e gjatë - rikthe pista / hap prapa në menuja.
- 12. Pjesa tjetër Shtypje e shkurtër Pjesa tjetër audio / skanimi i stacionit tjetër FM. Shtypje e gjatë - udhë e shpejtë përpara.

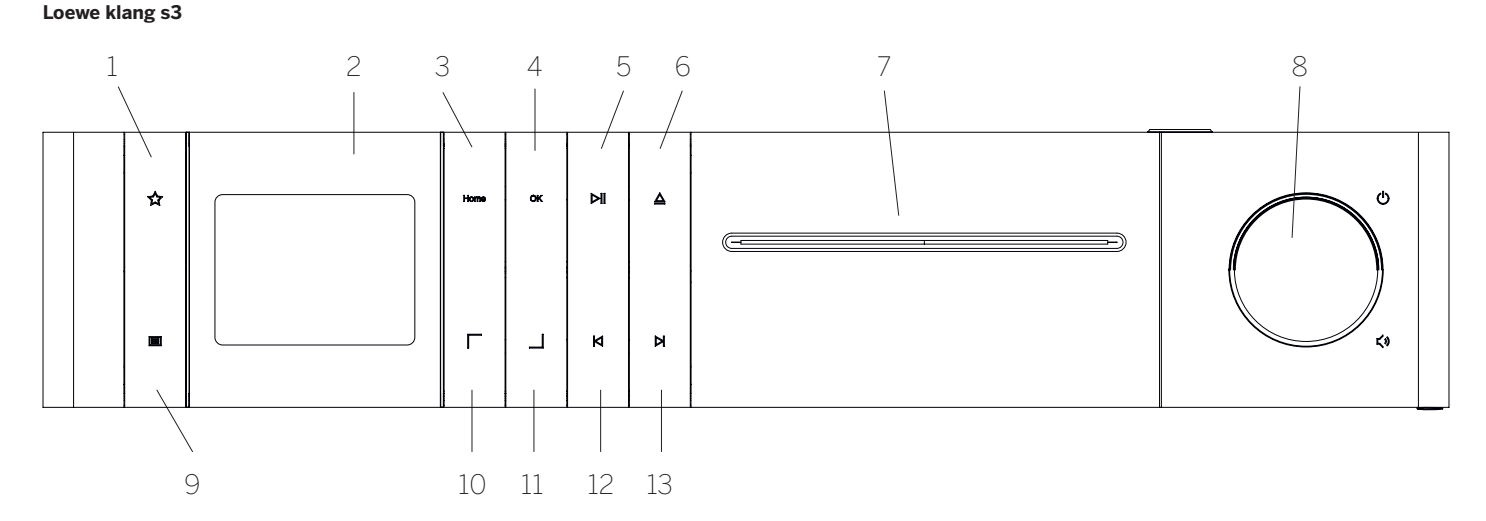

- 1. Lista e Favorites Shfaq listën e të preferuarave në ekran.
- 2. Ekran LCD TFT
- 3. SHtepia Tregon menunë kryesore, ku mund të zgjidhen modalitetet.
- 4. OK Shtypni për të konfirmuar zgjedhjen në meny.
- 5. Play / Pause Funksioni Play / Pause.
- 6. Nxirrni Nxirrni CD nga ndarja CD.
- 7. Ndarje CD
- 8. Butoni i volumit Shtypni për të ndezur radion ose kaloni në modalitetin e gatishmërisë. Rrotulloni në të majtë për të ulur nivelin e vëllimit. Rrotullohuni djathtas për të rritur nivelin e vëllimit.
- 9. Menyja Shtypje e shkurtër tregon informacione shtesë në lidhje me stacionin / pistën aktuale. Shtypje e gjatë - Shfaq menunë e modalitetit aktual të audios.
- 10. Lart / Majtas Lëvizni lart ose majtas në meny.
- 11. Poshtë / Djathtas Lëvizni poshtë ose djathtas në meny.
- 12. Pjesa e mëparshme Shtypje e shkurtër Pjesa e mëparshme audio / skanimi i stacionit të mëparshëm FM. Shtypje e gjatë - rikthe pista / hap prapa në menuja.
- 13. Pjesa tjetër Shtypje e shkurtër Pjesa tjetër audio / skanimi i stacionit tjetër FM. Shtypje e gjatë - udhë e shpejtë përpara.

**deutsch shqip**

# 4 Fillimi

## 4.1 Lidhja

Lidhni kabllon e rrymës në radio dhe në prizën e rrymës.

Për të siguruar performancë akustike optimale dhe kurs të sigurt të kabllove, ju lutemi vendosni njësinë të paktën 5 cm larg murit.

Hapni ndarjen e baterisë së telekomandës dhe futni bateritë me polaritet të saktë. Vendosni të dy bateritë nga ana e sipërme (+ nga ju) dhe mbyllni dhomën e baterive.

## 4.2 Lidhje rrjeti

Për të marrë radio në internet, radio duhet të integrohet në një rrjet. Për ta bërë këtë, routeri duhet të jetë i ndezur dhe i lidhur me internetin. Sigurohuni që lidhja Wi-Fi e routerit është aktivizuar. Ju gjithashtu mund të konsultoheni me udhëzimet e funksionimit të routerit.

### 4.3 Ndezja / Çaktivizimi (gatishmëria)

Shtypni butonin  $\bigcup$  butonin në telekomandë ose në pajisje për të ndezur radion. Shtypni përsëri butonin për ta vendosur pajisjen në modalitetin e gatishmërisë. Për ta fikur plotësisht, shkëputeni nga furnizimi me energij elektrike.

### 4.4 Lundrimi në menu

Ju mund të lundroni nëpër menu duke shtypur  $\Box$ butonat në telekomandë. Përzgjedhja konfirmohet duke shtypur butonin **OK** buton.

## 4.5 Futja e fjalëkalimeve, kërkimi i teksteve, etj.

Përdorni  $\Box$  butonat për të zgjedhur numrat përkatës dhe / ose shkronjat individualisht dhe për të konfirmuar zgjedhja duke shtypur **OK**. Për të korrigjuar një hyrje të pasaktë, ju lutemi shkoni te **[BKSP]** fushë dhe konfirmoni me **OK** butoni në telekomand.. Kjo do të fshijë shënimin e fundit. Përdorni **[FSHIJE]** fushë për të anuluar hyrjen plotësisht. Nëse zgjedhja juaj është e plotë, ju lutemi shkoni te **[OK]** fushën dhe konfirmoni zgjedhjen duke shtypur **OK** butonin.

### 4.6 Rregullimi i volumit dhe "Heshtia"

Mund ta rregulloni volumin duke shtypur  $+$  dhe  $$ butonat në telekomandë ose duke e kthyer butonin e volumit në pajisje. Shtypja e  $\zeta \times$  butoni hesht radion. Një shtypje tjetër e butonit rikthen volumin origjinal

## 4.7 Informacion shtesë

Duke shtypur vazhdimisht **■** butoni në pajisje, në varësi të burimit dhe stacionit, mund të shfaqen informacione shtesë:

- **P**ërshkrim
- Emri i stacionit, programi aktual, përmbajtja, temat, etj.
- Zhanri
- Shfaqet stili i programit (zhanri) i stacionit
- Niveli i sinjalit dhe gabimi i sinjalit
- Shkalla e bitit
- Informacioni i kanalit
- Data e sotme dhe koha aktuale

## 4.8 Konfigurimi

Në fillimin e parë, Konfigurimet Wizard fillon automatikisht. Në fillimin e parë renditen të gjitha gjuhët e menysë në dispozicion. Zgjidhni gjuhën e dëshiruar me / butonin dhe konfirmoni me **OK**.

#### 4.9 Fillimi i wizard të konfigurimit

Për një fillim fillestar të thjeshtë dhe të shpejtë (caktimi i orës dhe datës, konfigurimi i lidhjes së internetit, etj.), Ju rekomandojmë që të ekzekutoni wizard e konfigurimit Për ta bërë këtë, ju lutemi zgjidhni **[YES]**. Nëse dëshironi të kapërceni wizard e konfigurimit, zgjidhni **[NO]**.

Të gjitha cilësimet që bëhen duke përdorur wizard e konfigurimit mund të bëhen më vonë individualisht përmes cilësimeve të sistemit.

Përndryshe, wizardi konfigurimit mund të ekzekutohet përsëri në çdo kohë.

Nëse keni vendosur të ekzekutoni wizard e konfigurimit, do t'ju shfaqen opsionet e mëposhtme:

#### **[Data / Koha]**

Formati i orës 12/24

#### **[Përditësimi automatik (Koha dhe data)]**

**[Përditësimi nga DAB]** në **[Përditësimi nga FM** . Me azhurnimin automatik përmes rrjetit radio FM / DAB / DAB +, koha dhe data sigurohen nga transmetuesit. Kur rregulloni përmes këtyre burimeve, koha është vendosur në mënyrë korrekte edhe pas një ndërprerje të energjisë.

**[Përditësimi nga NET]**- Kur zgjidhet ky opsion, ora dhe data caktohen automatikisht përmes lidhjes në Internet. Përveç kësaj, zona kohore dhe koha e verës / dimrit mund të rregullohen.

**[Pa azhurnim]**- Koha dhe data duhet të vendosen manualisht.

#### **[Mbani lidhjen e rrjetit]**

Nëse zgjidhni **[PO]** radio do të mbajë lidhjen e rrjetit gjatë modalitetit të gatishmërisë. Kjo lejon fillimin e shpejtë të radios. Gjithashtu ju mundëson të ndizni radion duke përdorur aplikacionin "Radio Loewe".

# 5 Menuja kryesore

Për të shfaqur menunë kryesore, shtypni butonin butonin në telekomandë ose shtypni dhe mbani të shtypur **E** butoni në radio. Shfaqet menyja e modalitetit të zgjedhur audio. Në këtë menu, zgjidhni **[Menuja kryesore]** për të hapur menunë kryesore. Kjo menu përmban burime të ndryshme audio dhe opsionet e cilësimeve:

- **Fadio në Internet**]
- [Podcasts]
- [Spotify]
- [Amazon Music]
- [Deezer]
- [Music player] (USB)
- [DAB Radio]
- [FM Radio]
- [Bluetooth Audio]
- [CD] (Loewe klang s3 only)
- [Sleep timer]
- [Alarm clock]
- [System settings]

# 6 Internet radio

Radio në internet ofron një përzgjedhje të madhe të ofertave të ndryshme në të gjithë botën. Ju mund të zgjidhni stacionet në mënyra të ndryshme. Për ta bërë këtë, ju lutem zgjidhni **[Internet radio]**në menunë Home.

## 6.1 Kërkimi i stacionit

Radio ofron mundësi të ndryshme për të kërkuar stacionin e dëshiruar.

Lundroni brenda artikujve dhe opsioneve të menusë. Pasi të keni gjetur stacionin e dëshiruar, konfirmoni zgjedhjen tuaj me butonin OK. Luajtja e radios në Internet mund të ndalet duke shtypur  $\blacktriangleright$  butoni në telekomandë. Një shtypje tjetër e butonit ringarkon stacionin.

### 6.1.1 Kërko për vendet dhe rajonet

Për të kërkuar stacione nga kontinente, vende dhe rajone të caktuara, shtypni butonin **butonin për të** thirrur **[Lista e stacioneve]**. Konfirmoni zgjedhjen.

Zgjidhni **[Vendndodhjën]**menu për të zgjedhur një vend ose rajon.

6.1.2 Kërkoni për zhanre

Për të kërkuar stacione me stile ose tema specifike të muzikës, veproni si më poshtë:

Shtypni butonin **B**butonin për të thirrur *[Lista e* **stacioneve]**. Pasi të keni konfirmuar zgjedhjen, kaloni te **[Zbuloni]** menu. Pas konfirmimit, mund të ngushtoni më tej kërkimin tuaj në përputhje me origjinën ose gjuhën e stacionit.

#### 6.1.3 Kërkoni me emër

Nëse e dini emrin e stacionit të dëshiruar, mund ta kërkoni në mënyrë specifike:

Shtypni butonin **butonin për të thirrur [Lista e stacioneve]**. Pasi të keni konfirmuar zgjedhjen, kaloni te **[Kërko]** menu. Vendosni të gjithë ose një pjesë të emrit të stacionit në maskën e hyrjes dhe zgjidhni fushën "OK" për të filluar kërkimin. Ju do të merrni një listë të të gjithë stacioneve emrat e të cilave përmbajnë tekstin që ju po kërkoni.

#### 6.1.4 Stacione të njohura

Ju mund të gjeni një përzgjedhje të stacioneve më të njohura si më poshtë:

Shtypni butonin **butonin** për të thirrur **[Lista e stacioneve]**. Pasi të keni konfirmuar zgjedhjen, kaloni te**[Përhapur]** menunë dhe zgjidhni stacionin e dëshiruar.

### 6.1.5 Stacionet lokale

Për të kërkuar në mënyrë specifike për stacione nga vendi i vendndodhjes aktuale të radios, ju lutemi veproni si më poshtë:

Shtypni butonin **B** butonin për të thirrur **[Lista e stacioneve]**. Pasi të konfirmoni zgjedhjen, shkoni te menuja me emrin e vendit të vendndodhjes aktuale (p.sh. "Gjermania").

### 6.2 Favoritet (vendndodhjet e memories)

20 vendndodhje kujtese (të preferuarat) janë në dispozicion për ruajtjen e stacioneve tuaja të preferuara. Këto preferuara mund t'i caktoni në stacione nga burimet**[Internet radio]** dhe **[Podcasts]**.

#### 6.2.1 Ruajtja e stacioneve në butonat e zgjedhjes direkte Fav1 ose Fav2 në radio (vetëm klang s1):

Në radio, mund të caktoni vendet e kujtesës 1 - 2 duke përdorur tastet në njësi. Për ta bërë këtë, zgjidhni stacionin e dëshiruar dhe shtypni një tast Fav1 ose Fav2 derisa të bëhet**[Ruhet paraprakisht]** shfaqet në ekran. Vendndodhjet e kujtesës mund të thirren duke shtypur butonin shkurtimisht.

#### 6.2.2 Ruajtja e stacioneve në vendet e memories 1 - 20

Zgjidhni stacionin e dëshiruar dhe mbani të shtypur butonin në radio ose në telekomandë. Tani zgjidhni një vendndodhje kujtese nga lista e kujtimeve të stacionit dhe konfirmoni zgjedhjen me butonin OK në radio ose në telekomandë. Dhe **[Ruhet paraprakisht]**shfaqet në ekran.

Mund të thërrisni me lehtësi vendet e kujtesës duke shtypur shkurt ∑∑ butonin në radio ose në telekomandë. Përdorni | / | butonat për të zgjedhur një stacion dhe shtypni **OK** për të konfirmuar.

Shënim: Vendndodhjet e kujtesës nuk mund të fshihen, por mund të mbishkruhen vetëm me stacione të tjera.

# 7 Podcasts

Podkastet janë artikuj të disponueshëm për tema të ndryshme, p.sh. Transmetimet e informacionit, lajmet dhe shumë më tepër. Ashtu si me radio në internet, këtu mund të filtroni Podcasts ose të kërkoni një Podcast në të gjithë bazën e të dhënave. Për ta bërë këtë, ju lutemi zgjidhni burimin**[Podcasts]**në menunë kryesore.

## 7.1 Gjetja e podkasteve

Radioja ofron mundësi të ndryshme për kërkimin e podkasteve.

Lundroni brenda artikujve dhe opsioneve të menusë. Pasi të keni gjetur podkastin që po kërkoni, konfirmoni zgjedhjen tuaj me butonin OK. Luajtja e podkasteve mund të ndërpritet dhe të riniset duke shtypur butonin **D**|| butoni në telekomandë. Duke shtypur butonin $\blacksquare$ / > mund të kaloni përpara dhe të riktheheni brenda podcastit me shpejtësi në rritje (max. 32 kohë). Shtypja e shkurtër e  $\triangleleft$  butonin mund të kaloni në fillim të podcastit.

#### 7.1.1 Kërkoni për vende dhe rajone

Për të kërkuar podcast nga kontinente, vende dhe rajone specifike, shtypni butonin **butonin për të** thirrur**[Podcast list]**. Konfirmoni zgjedhjen.

Zgjidhni **[Vendndodhjen]**menu për të zgjedhur një vend ose rajon.

#### 7.1.2 Kërkoni për zhanre

Për të gjetur podcast me përmbajtje ose tema specifike, veproni si më poshtë:

Shtypni dhe **b**utonin e thirrjes **[Podcast list]**. Pasi të keni konfirmuar zgjedhjen, kaloni te **[Zbuloni]** menu. Pas konfirmimit, mund ta ngushtoni më tej kërkimin sipas origjinës ose gjuhës së podkasteve.

#### 7.1.3 Kërkoni me emër

Nëse e dini emrin e podcastit që dëshironi, mund ta kërkoni:

Shtypni dhe **b**utonin e thirrjës **[Podcast list]**. Pasi të keni konfirmuar zgjedhjen, kaloni te **[Kërko]** menu. Vendosni të gjithë ose një pjesë të emrit të podcastit në maskën e hyrjes dhe zgjidhni **[OK]** fushë për të filluar kërkimin. Do të merrni një listë të të gjitha podkasteve ose episodeve, emrat e të cilave përmbajnë tekstin që ju po kërkoni.

## 7.1.4 Podcast të njohura

Për të kërkuar podkaste të njohura nga vendi i vendndodhjes aktuale të radios, ju lutemi veproni si më poshtë:

Shtypni dhe **b**utonin e thirrjes **[Podcast list]**. Pasi të konfirmoni zgjedhjen, shkoni te menuja me emrin e vendit të vendndodhjes aktuale (p.sh. "Gjermania").

#### 7.2 Favoritet (vendndodhjet e kujtesës)

20 hapësira për ruajtje (të preferuarat) janë në dispozicion për ruajtjen e podkasteve. Këto preferuara mund t'i caktoni në stacione nga burimet**[Internet radio]** dhe **[Podcasts]**.

#### 7.2.1 Ruajtja e podkasteve në butonat e përzgjedhjes direkte Fav1 ose Fav2 në radio (vetëm klang s1):

Në radio, mund të caktoni vendet e kujtesës 1 - 2 duke përdorur tastet në njësi. Për ta bërë këtë, zgjidhni podkastin e dëshiruar dhe shtypni një tast Fav1 ose Fav2 derisa të bëhet**[Ruhet paraprakisht]** shfaqet në ekran. Vendndodhjet e kujtesës mund të thirren duke shtypur butonin shkurtimisht.

#### 7.2.2 Ruajtja e podkasteve në vendet e kujtesës 1 - 20

Zgjidhni podcastin e dëshiruar dhe mbani të shtypur butonin në radio ose në telekomandë. Tani zgjidhni një vendndodhje kujtese nga lista e kujtimeve të stacionit dhe konfirmoni zgjedhjen me butonin OK në radio ose në telekomandë. Dhe **[Ruhet paraprakisht]** shfaqet në ekran.

Mund të thërrisni me lehtësi vendet e kujtesës duke shtypur shkurt ∑∑ butonin në radio ose në telekomandë. Përdor dhe | / | butonat për të zgjedhur një podcast dhe shtypni OK për të konfirmuar.

Shënim: Vendndodhjet e kujtesës nuk mund të fshihen, por mund të mbishkruhen vetëm me stacione të tjera.

# 8 Dallimi

Përdorni telefonin, tabletin ose kompjuterin tuaj si telekomandë për Dallimin Shkoni te spotify.com/ connect për të mësuar se si. Softveri Spotify u nënshtrohet licencave të palëve të treta që gjenden këtu:

www.spotify.com/connect/third-party-licenses.

# 9 Amazon Music

Për të përdorur këtë shërbim në radion tuaj ju nevojitet një llogari Amazon Music (informacion në music. amazon.com).

### 9.1 Identifikohu në Amazon **Music**

Hyrja e parë në Amazon Music duhet të bëhet duke përdorur aplikacionin "Loewe Radio" (shih kapitullin "Loewe Radio - radio kontroll përmes aplikacionit").

Në aplikacionin "Radio Loewe", zgjidhni radion tuaj, trokitni lehtë mbi **[Burimi]** dhe zgjidhni **[Amazon Music]**. Trokitni lehtë mbi **[Shfletoni]** në pjesën e sipërme të ekranit dhe më pas trokitni lehtë mbi **[Hyni me Amazon]**. Futni detajet e hyrjes dhe identifikohuni.

Radio tani është e lidhur me llogarinë tuaj Amazon Music.

## 9.2 Kontrolli i muzikës Amazon

Sigurohuni që radio është e lidhur me rrjetin wi-fi dhe zgjidhni burimin **[Amazon Music]** in menunë kryesore.

Në menunë, shtypni $\boxed{\phantom{a}}$ / $\boxed{\phantom{a}}$ për të zgjedhur një artikull të dëshiruar. Shtypni **OK**për të konfirmuar artikullin e zgjedhur. Mbajeni të shtypur **K**l butonin për t'u kthyer në menunë e mëparshme.

Ndërsa luani muzikë, shtypni  $\boxed{\phantom{a}}$  /  $\boxed{\phantom{a}}$ për të hapur menunë Amazon Music.

Përdorni butonat e radios ose telekomandën për të ndryshuar volumin, luani / ndaloni audion dhe hidhni përpara dhe prapa nëpër listat tuaja të dëgjimit.

Përndryshe ju mund të përdorni aplikacionin "Loewe radio" për të zgjedhur dhe luajtur këngët ose listat tuaja të leximit.

#### 9.3 Favoritet (vendndodhjet e memories)

8 vendndodhje kujtese (të preferuarat) janë në dispozicion për ruajtjen e këngëve.

#### 9.3.1 Ruajtja e këngëve në butonat e përzgjedhjes direkte Fav1 ose Fav2 në radio (vetëm klang s1):

Në radio, mund të caktoni vendet e kujtesës 1 - 2 duke përdorur tastet në njësi. Për ta bërë këtë, zgjidhni këngën e dëshiruar dhe shtypni a **Fav1** ose **Fav2** kyç deri në**[Iparavendosur të ruajtura]** shfaqet në ekran. Vendndodhjet e memories mund të thirren duke shtypur butonin shkurtimisht.

#### 9.3.2 Ruajtja e këngëve në vendet e memories1 - 8:

Zgjidhni këngën e dëshiruar dhe mbani të shtypur  $\sum$ butonin në radio ose në telekomandë. Tani zgjidhni një vendndodhje memorie nga lista e memorieve dhe konfirmoni zgjedhjen me **OK**butonin në radio ose në telekomandë kontroll . Dhe **[Ruhet paraprakisht]** shfaqet në ekran.

Mund të thërrisni me lehtësi vendet e kujtesës duke shtypur shkurt  $\sum$  butonin në radio ose në telekomandë. Përdorni / | buttons to select a song and press **OK**për të konfirmuar.

Shënim: Vendndodhjet e memories nuk mund të fshihen, por mund të mbishkruhen vetëm me këngë të tjera.

# 10 Deezer

Për të përdorur këtë shërbim në radion tuaj ju nevojitet një llogari Deezer (informacion në www.deezer.com).

## 10.1 Hyni në Deezer

Sigurohuni që radioja është e lidhur me rrjetin wi-fi dhe zgjidhni burimin **[Deezer]** në menunë kryesore. Do t'ju kërkohet të futni informacionin tuaj të hyrjes në Deezer; postën elektronike dhe fjalëkalimin.

Shënim: Ky shërbim do të jetë i disponueshëm për radio në një datë të mëvonshme, pas azhurnimit të softuerit.

## 10.2 Kontrolli i Deezer

Në menunë, shtypni $\boxed{\phantom{a}}$  /  $\phantom{\ddots}$  për të zgjedhur një artikull të dëshiruar. Shtypni OK për të konfirmuar artikullin e zgjedhur. Mbajeni të shtypur KI butonin për t'u kthyer në menunë e mëparshme.

Ndërsa luani muzikë, shtypni  $\boxed{\phantom{a}}$  /  $\boxed{\phantom{a}}$  për të hapur menunë Deezer.

Përdorni butonat e radios ose telekomandën për të ndryshuar volumin, luani / ndaloni audion dhe hidhni përpara dhe prapa nëpër listat tuaja të dëgjimit.

Përndryshe ju mund të përdorni aplikacionin "Loewe radio" për të zgjedhur dhe luajtur këngët ose listat tuaja të leximit.

#### 10.3 Favoritet (vendndodhjet e memories)

8 vendndodhje memorie (të preferuarat) janë në dispozicion për ruajtjen e këngëve.

#### 10.3.1 Ruajtja e këngëve në butonat e përzgjedhjes direkte Fav1 ose Fav2 në radio (vetëm klang s1):

Në radio, mund të caktoni vendet e memories 1 - 2 duke përdorur butonat në njësi. Për ta bërë këtë, zgjidhni këngën e dëshiruar dhe shtypni a **Fav1** ose **Fav2** kyç deri në**[Iparavendosur të ruajtura]** shfaqet në ekran. Vendndodhjet e memories mund të thirren duke shtypur butonin shkurtimisht.

#### 10.3.2 Ruajtja e këngëve në vendet e memories 1 - 8:

Zgjidhni këngën e dëshiruar dhe mbani të shtypur  $\sum$ butonin në radio ose në telekomandë. Tani zgjidhni një vendndodhje kujtese nga lista e memories dhe konfirmoni zgjedhjen me **OK**butonin në radio ose në telekomandë kontrolli Dhe **[Ruhet paraprakisht]** shfaqet në ekran.

Mund të thërrisni me lehtësi vendet e memories duke shtypur shkurt ∑∑ butonin në radio ose në telekomandë. Përdorni / butonat për të zgjedhur këngën dhe shtypni **OK**për të konfirmuar.

Shënim: Vendndodhjet e memories nuk mund të fshihen, por mund të mbishkruhen vetëm me këngë të tiera.

# 11 Luaj muzikë (USB)

Ju mund ta përdorni këtë burim për të luajtur skedarë MP3 (16 bit / 48 kHz) nga një USB. Për ta bërë këtë, ju lutemi zgjidhni burimin "USB" në menunë kryesore.

Kur vendosni një USB, ju lutemi konfirmoni**[Futur disku USB - hap dosjen?]** me **[Po]**. Ekrani pastaj tregon skedarët dhe dosjet e disponueshme. Nëse zgjidhni**[Jo]** Në këtë pikë, do të ktheheni te burimi i audios që keni zgjedhur për herë të fundit ose te menyja që keni përdorur për herë të fundit.

### 11.1 Luajtja e skedarëve MP3

Zgjidhni dosjen ose pjesën e dëshiruar nga menuja, luajtja e muzikës fillon me **OK**. Në menunë, mund të përdorni | / | butonat për të lundruar nëpër strukturat e dosjeve. shtypni dhe mbani  $\bigwedge$  butonin për t'u kthyer në dosjen e mëparshme.

Në ekranin e riprodhimit të titullit, **Di** butoni ndalet ose rifillon riprodhimin. Duke shtypur vazhdimisht  $\bigwedge$  /  $\bigwedge$ butonat mund t'i shpejtoni përpara dhe të ktheheni brenda kasetës me shpejtësi në rritje (maksi. 32 koha). Shtypja e shkurtër e ju çon në fillim të kasetës ose në Pjesën e mëparshme.

## 11.2 Luaj rastësisht dhe përsërite

Për të luajtur skedarë MP3 në një dosje në rreshta të rastit, ose për të përsëritur riprodhimin e skedarëve, vazhdoni si më poshtë:

Shtypni butonin **butonin në telekomandë ose** shtypni dhe mbani të shtypur butonin në njësi dhe zgjidhni**[Përsërit luaj]**dhe / ose **[Shuffle luaj].** Funksionet ndizen ose fiken me **OK** buton.

## 11.3luajListën

Ju keni mundësinë të krijoni një listë dëgjimi për skedarët tuaj MP3. 200 vendnd0dhje memoriesh të disponueshme për këtë Për të ruajtur një pjesë në listën e dëgjimit, shtypni butonin  $\overline{\textsf{OK}}$  butonin në listën e gjurmëve deri në **[Shtuar në luaj listën time]** shfaqet në ekran. Pjesa tani është ruajtur në list e dëgjimit. Për të luajtur listën, shtypni butonin butonin, zgjidhni**[Luajlistën]**dhe konfirmoni kasetën e dëshiruar.

Funksionet e rastësishme të luajtjes dhe përsëritjes janë gjithashtu të disponueshme. Ju mund të fshini listën aktuale të dëgjimit duke ekzekutuar **[Pastro listën time të dëgjimit]** funksion në**[Menu]**. Nëse e konfirmoni **[Hiqi të gjitha nga lista ime e dëgjimit]** me **[Po]**lista fshihet. Pjesët individuale nuk mund të hiqen nga lista e dëgjimit.

Shënim: Nëse ka këngë në listën e dëgjimit që nuk janë në USB-në e tanishme, luajtja ndërpritet me mesazhin e gabimit**[Nuk mund të hapet i zgjedhur media.]**. Pastaj shtypni butonin  $\Xi$  butonin për të hequr mesazhin e gabimit. Krijoni një listë të re për luajtje.

# 12 Radio dixhitale DAB +

Para se të mund të akordoni dhe dëgjoni radion DAB, do të duhet të instaloni antenë (nuk ofrohet brenda fushës së dorëzimit) në anën e pasme të radios.

Për të marrë radion dixhitale DAB +, ju lutemi kaloni te burimi **[DAB Radio]**në menunë kryesore. Kur ndërroni për herë të parë, fillon një kërkim automatik i stacionit. Të **[Skanoni]** shfaqet në ekran, si dhe numri i stacioneve të gjetura deri më tani dhe një progres përkatës bar.

Disa stacione ofrojnë informacione shtesë si e ashtuquajtura Slideshow.

Për t'i shfaqur këto në ekranin e radios në format të madh, shtypni butonin OK në telekomandë ose në radio. Shtypja e butonit përsëri e kthen ekranin mbrapa.

## 12.1 Kërkimi i stacionit

Për të kërkuar stacione të dëgjueshme, mund të filloni një kërkim automatik. Për ta bërë këtë, përdorni ⊟ butonin për të hapur menunë dhe për të zgjedhur**[Skanim]**. Të **[Skanimi]**shfaqet në ekran, si dhe numri i stacioneve të gjetura deri më tani dhe një progres përkatësbar. Më pas stacionet ruhen sipas rendit alfabetik.

Stacionet që u gjetën gjatë një kërkimi të mëparshëm, por që nuk mund të merren aktualisht, tregohen në listën e stacioneve me një "?" para emrit të stacionit.

## 12.2 Manuali melodive

Ju gjithashtu mund të vendosni bashkimet manualisht. Për ta bërë këtë, përdorni E butonin për të thirrur menunë dhe për të zgjedhur**[Manuali melodive]**. Pastaj zgjidhni stacionin e dëshiruar dhe konfirmoni me OK. Tani shfaqen informacionet në lidhje me ansamblin dhe fuqinë e sinjalit. Një shtypje tjetër e butonit OK ruan stacionet përkatëse në listë.

### 12.3 Lista e stacioneve

Shtypni butonin **B** butonin dhe konfirmoni [Lista e stacioneve] me OK. Përdorni | / butonat për të zgjedhur një stacion dhe shtypni OK për të konfirmuar. Pajisja fillon të luajë automatikisht.

Shënim: Cilësia e pritjes së një stacioni varet nga faktorë të tillë si moti, vendi i instalimit dhe orientimi i antenës. Nëse një stacion nga lista e stacioneve nuk mund të merret, ndryshoni orientimin e antenës ose vendndodhjen e radios. Stacionet që nuk mund të merren më mund të hiqen nga lista e stacioneve.

## 12.4 Fshi stacionet që nuk mund të merren më

Stacionet që nuk mund të merren më mund të fshihen nga lista. Për ta bërë këtë, shtypni butonin  $\blacksquare$  butonin dhe zgjidhni **[Prerja është e pavlefshme]**. Nën **[Kjo heq të gjitha stacionet e pavlefshme, vazhdoni?]** select **[Po]** dhe këto stacione do të fshihet. Përzgjedhja **[jo]** ju çon përsëri në menu pa fshirë stacionet.

#### 12.5 Favoritet (vendndodhjet e kujtesës)

40 vendndodhje kujtese (të preferuarat) janë në dispozicion për ruajtjen e stacioneve DAB +.

#### 12.5.1 Ruajtja e stacioneve DAB + në butonat e përzgjedhjes direkte Fav1 ose Fav2 në radio (vetëm Klang s1):

Në radio, mund të caktoni vendet e kujtesës 1 - 2 duke përdorur tastet në njësi. Për ta bërë këtë, zgjidhni stacionin e dëshiruar dhe shtypni një tast Fav1 ose Fav2 derisa të bëhet**[Ruhet paraprakisht]** shfaqet në ekran. Vendndodhjet e kujtesës mund të thirren duke shtypur butonin shkurtimisht.

12.5.2 Ruajtja e stacioneve DAB + në vendet e kujtesës 1 - 40

Zgjidhni stacionin e dëshiruar dhe mbani të shtypur  $\sum$ butonin në radio ose në telekomandë. Tani zgjidhni një vendndodhje kujtese nga lista e kujtimeve të stacionit dhe konfirmoni zgjedhjen me butonin OK në radio ose në telekomandë. Të **[Paraprakisht e ruajtur]** shfaqet në ekran.

Mund të thërrisni me lehtësi vendet e kujtesës duke shtypur shkurt  $\sum$  butonin në radio ose në telekomandë. Përdorni | / butonat për të zgjedhur një stacion dhe shtypni OK për të konfirmuar.

Shënim: Vendndodhjet e memories nuk mund të fshihen, por mund të mbishkruhen vetëm me stacione të tjera.

### 12.6 DRC (Kontrolli Dinamik i Diapazonit)

Disa stacione DAB + mbështesin DRC, gjë që zvogëlon ndryshimin midis toneve të larta dhe të buta. Cilësimet e mëposhtme janë të mundshme:

#### **[DRC e lartë]**:

Kompresim i fortë i vëllimeve të ndryshme. Dinamika zvogëlohet shumë.

#### **[DRC i ulët]**:

Kompresim i ulët pa shumë humbje të dinamikës.

#### **[DRC fikur]**:

Nuk ka ngjeshje.

Për të bërë cilësimet, veproni si më poshtë:

Shtypni**B**butonin dhe zgjidhni **[DRC]**. Cilësimet për DRC mund të ndryshohen në menunë e mëposhtme. Cilësimi aktual tregohet nga **[\*]**.

### 12.7 Rendi i stacionit

Si parazgjedhje, radioja rendit stacionet sipas rendit alfabetik. Stacionet mund të renditen gjithashtu nga ansamblet. Për të bërë cilësimet, veproni si më poshtë:

Shtypni **B**butoni dhe **[Rendi i stacionit]**. Cilësimet mund të ndryshohen në menunë e mëposhtme. Cilësimi aktual tregohet nga **[\*]**.

# 13 FM Radio

Para se të mund të akordoni dhe dëgjoni radion FM, do të duhet të instaloni antenë (nuk ofrohet brenda fushës së dorëzimit) në anën e pasme të radios.

Zgjidhni**[FM RADIO]**në menunë kryesore për të kaluar në marrjen FM.

## 13.1 Kërkimi i stacionit

Mund të kërkoni automatikisht për stacione FM. Për të filluar kërkimin automatik të stacionit, ju lutemi shtypni butonin OK në telekomandë ose në radio. Kërkimi ndalet në stacionin tjetër të gjetur dhe fillon të luajë.

## 13.2 Cilësimet e kërkimit

Ju mund ta përdorni këtë funksion për të përcaktuar nëse merren parasysh vetëm stacionet me një sinj të fortë pritjeje. Për ta bërë këtë, shtypni butonin 目, butonin dhe zgjidhni**[Cilësimi i skanimit]**. Në menunë e mëposhtme **[Skanimi i stacionit FM]**tani mund t'i përgjigjeni pyetjes **[Stacione të forta vetëm]**me **[Po]** ose **[Jo]**. Cilësimi aktual identifikohet nga **[\*]**.

### 13.3 Cilësimet e audios

Për stacionet me pritje të dobët, një përmirësim i lehtë i cilësisë mund të arrihet duke kaluar në pritje mono. Për ta bërë këtë, shtypni butonin **B**butonin dhe zgjidhni **[Cilësimi i audios]**. Në menunë e mëposhtme **[Pritja e dobët FM]**tani mund t'i përgjigjeni pyetjes**[Listat në mono vetëm]** me **[Po]** ose **[Jo]**. Cilësimi aktual identifikohet nga **[\*]**.

## 13.4 Favoritet (vendndodhjet e kujtesës)

40 vendndodhje kujtese (të preferuarat) janë në dispozicion për ruajtjen e stacioneve FM.

13.4.1 Ruajtja e stacioneve FM në butonat e përzgjedhjes direkte Fav1 ose Fav2 në radio (vetëm Klang s1):

Në radio, mund të caktoni vendet e kujtesës 1 - 2 duke përdorur tastet në njësi. Për ta bërë këtë, zgjidhni stacionin e dëshiruar dhe shtypni një tast Fav1 ose Fav2 derisa të bëhet**[Ruhet paraprakisht]** shfaqet në ekran. Vendndodhjet e kujtesës mund të thirren duke shtypur butonin shkurtimisht.

#### 13.4.2 Ruajtja e stacioneve FM në vendet e kujtesës 1 - 40:

Zgjidhni stacionin e dëshiruar dhe mbani të shtypur  $\bigcirc$ butonin në radio ose në telekomandë. Tani zgjidhni një vendndodhje kujtese nga lista e kujtimeve të stacionit dhe konfirmoni zgjedhjen me butonin OK në radio ose në telekomandë. Dhe **[Ruhet paraprakisht]** shfaqet në ekran.

Mund të thërrisni me lehtësi vendet e kujtesës duke shtypur shkurt ∑7 butonin në radio ose në telekomandë. Përdorni | / butonat për të zgjedhur një stacion dhe shtypni OK për të konfirmuar.

Shënim: Vendndodhjet e kujtesës nuk mund të fshihen, por mund të mbishkruhen vetëm me stacione të tjera. **deutsch shqip**

Bluetooth Audio | CD (vetëm klang s3) | Kohëmatësi i gjumit | Ora me zile Cilësimet e sistemit

# 14 Audio me Bluetooth

Funksioni Bluetooth mundëson transmetimin pa tel të skedarëve muzikorë (transmetimi audio) në radio. Telefonat inteligjentë, tabletët ose pajisjet e ngjashme mund të çiftohen. Për ta bërë këtë, zgjidhni burimin **[Bluetooth Audio]**në menunë kryesore.

### 14.1 Çiftimi i pajisjeve Bluetooth për herë të parë

Sigurohuni që pajisja terminale për t'u çiftuar është e ndezur dhe Bluetooth është aktivizuar. Zgjidhni burimin**[Bluetooth Audio]** në menunë kryesore. Të **[Bluetooth E zbulueshme]**shfaqet në ekran. Tani hapni cilësimet Bluetooth në pajisjen terminale që do të çiftohet dhe filloni të kërkoni për pajisjet Bluetooth të disponueshme atje. Zgjidhni "Loeweklang s1 (s3)" dhe filloni procesin e çiftimit.

Pas çiftimit të suksesshëm, **[Lidhur]**shfaqet në ekran. Tani riprodhimi i muzikës mund të kontrollohet përmes telefonit / tabletës. Për ta bërë këtë, përdorni aplikacionin e muzikës që keni zgjedhur.

Funksionimi bazë i lojës / pauzës dhe kapërcimi përpara / prapa është i mundur duke përdorur butonat përkatës në telekomandë.

Shënim: Disa pajisje kërkojnë një kod PIN kur lidheni, pastaj futni "0000".

#### 14.2 Lidhja automatike pas çiftimit tashmë është kryer

If nga burimi është ndërruar**[Bluetooth Audio]** ose radioja është e fikur, Bluetooth lidhja është shkëputur. Nëse radioja është ndezur përsëri ose është kthyer përsëri në **[Bluetooth Audio]** burim, te vendoset lidhja automatike.

Shënim: Nëse një lidhje automatike nuk është e mundur, ju lutemi vazhdoni si më poshtë:

Shtypni butonin butonin dhe zgjidhni **[Shiko detajet]**. Pastaj hapni **[Lista e Pajisjeve të Çiftuara]**, për të zgjedhur dhe lidhur pajisjen e dëshiruar. Shtypni butonin OK për të vendosur lidhjen dhe **[Lidhur]** shfaqet shkurtimisht në ekran.

## 14.3 Po çifton një pajisje tjetër

Për të lidhur një pajisje tjetër me radio, ju lutemi shtypni butonin butonin dhe zgjidhni**[Konfiguro Bluetooth]**. Kjo do të shkëputë lidhjen aktuale.

Tani vazhdoni si kur çiftoni për herë të parë një pajisje. Më pas, kjo pajisje ruhet gjithashtu në listën e pajisjeve të çiftëzuara dhe mund të zgjidhet përmes menusë përkatëse (shih më lart). Mund të ruhen maksimumi 8 pajisje.

# 15 CD (vetëm klang s3)

Ju mund ta përdorni këtë burim për të dëgjuar CDtë tuaja. Ju lutemi zgjidhni burimin [CD] në menunë kryesore.

## 15.1 Luajtja e CD-ve

Vendosni një disk në ndarjen CD. Vetëm disqet standarde 12 cm mbështeten. Sigurohuni që ana e etiketës CD të jetë përballë anës së përparme të radios. CD fillon të luajë automatikisht. shtyp ose në mënyrë të përsëritur për të kaluar në pjesën e  $m$ ëparshme / të ardhshme. shtypni dhe mbani $\sqrt{\phantom{a}}$ ose për të rikthyer ose përparuar shpejt pista e rrymës.

Tip: Vendosni një CD kur radioja është në modalitetin e gatishmërisë. Radio zgjohet dhe fillon të luajë diskun.

Shënim: Disa skedarë MP3 mund të mos mbështeten.

### 15.2 Luaj rastësisht dhe përsërite

Për të luajtur CD / skedarët MP3 në mënyrë të rastësishme ose për të luajtur skedarë në mënyrë të përsëritur:

ër të aktivizuar shuffe me ndërhyrje, shtypni butonin butonin, zgjidhnit **[shuffe]** dhe shtypni **Po**për të konfirmuar. Pastaj zgjidhni opsionin **[Ndezur]**dhe shtypni butonin **PO** butonin përsëri për të konfirmuar.

Për të përsëritur këngët, shtypni butonin  $\Xi$ butonin, zgjidhni **[Përsërit]**dhe shtypni **PO** për të konfirmuar. Pastaj zgjidhni **[Përsërit 1]**për të përsëritur një këngë ose **[Përsërit të gjitha]** për të përsëritur të gjitha pjesët. Konfirmoni zgjedhjen tuaj duke shtypur butonin **PO** butonin.

## 15.3 Nxjerrja e një CD-je

Për të nxjerrë diskun nga pjesa CD, shtypni butonin  $\underline{\Delta}$ butoni në radio.

# 16 Kohëmatësi i gjumit

Me këtë funksion mund ta kaloni radion automatikisht në modalitetin e gatishmërisë pas një periudhe të caktuar kohe. Ju mund të zgjidhni midis 15, 30, 45 ose 60 minuta, **[Gjumi Fikur]** fshin periudhën e caktuar më parë të kohës. Për ta bërë këtë, shtypni butonin **butonin ndërsa është** zgjedhur burimi i audios dhe zgjidhni **[Menuja kryesore]**. Përdorni ose për të lundruar në menu dhe për të zgjedhur **[gjumi]**. Përdorni ose butonin në **[Cakto kohën e gjumit]** menu për të zgjedhur periudhën e dëshiruar kohore dhe konfirmoni me butonin Po Dil përsëri nga menutë me  $\equiv$  butoni. Përndryshe, ju mund të përdorni $\circlearrowleft$ butonin në telekomandë për të vendosur periudhën kohore.

Koha e mbetur tregohet në pjesën e poshtme të majtë të ekranit, me minuta që drejtohen prapa.

# 17 Ora me zile

Ky radio ka 2 kohë alarmi të rregullueshme në mënyrë individuale. Mund të telefononi orën me zile nga menyja kryesore. Shtypni butonin **butonin butonin** ndërsa është zgjedhur burimi i audios dhe zgjidhni **[Alarmet]**.

### 17.1 Aktivizo

Zgjidhni këtu se në cilat ditë duhet të aktivizohet alarmi. Zgjedhja e mëposhtme është në dispozicion:

#### **[fikur]** / **[Çdo ditë]** / **[Vetëm]** / **[Fundjave]** / **[Ditët e Javës]**

Zgjidhni**[fikur]** për të çaktivizuar një orë me zile të aktivizuar.

## 17.2 Koha

Vendosni orët së pari me $\sqrt{\phantom{a}}$ ose $\sqrt{\phantom{a}}$ butonat dhe më pas minutat pasi të keni shtypur PO.

## 17.3 Modaliteti

Këtu vendosni burimin e audios me të cilin dëshironi të zgjoheni. Zgjedhja e mëposhtme është në dispozicion: **[Gumëzhitës]** / **[Internet radio]** / **[DAB]** / **[FM]**

### 17.4 I paravendosur

Stacioni me të cilin do të zgjoheni specifikohet këtu. Stacioni i dëgjuar për herë të fundit ose stacionet e ruajtura në të preferuarat janë në dispozicion këtu. Nuk zbatohet në mënyrën e zhurmës.

## 17.5 Volume

Vendosni volumin e dëshiruar të alarmit këtu.

#### 17.6 Ruaj

Pasi të keni bërë të gjitha cilësimet, ju lutemi shtypni butonin PO për të ruajtur cilësimet.

Një orë me zile e aktivizuar shfaqet me një simbol alarmi dhe numrin e orës aktive të alarmit në pjesën e poshtme të majtë të ekranit. Në modalitetin e gatishmërisë mund të shihni edhe kohën e caktuar të alarmit.

### 17.7 Çaktivizimi i orës së alarmit pas zgjimit

Për të fikur orën e alarmit deri në ciklin tietër të alarmit. ju lutemi shtypni butonin (I) butoni në pajisje ose në telekomandë**[Alarmi fikur]** shfaqet shkurtimisht në ekran. Nëse dëshironi të ndërpritni funksionin e alarmit vetëm për disa minuta (përgjumje), mund të përdorni ndonjë buton tjetër. Vonesa e alarmit vendoset duke shtypur një buton në hapat 5, 10, 15 dhe 30 minuta dhe gjithashtu mund të zgjatet përsëri dhe përsëri. Pas një kohe të shkurtër, radioja automatikisht kthehet në**[Në gatishmëri]**dhe koha e mbetur derisa të zgjoheni përsëri është shfaqet pranë simbolit të ndezjes së alarmit.

Shënim: Koha e zgjuar e zgjimit ruhet në rast të ndërpreries së energjisë.

# 18 Cilësimet e sistemit

Në cilësimet e sistemit mund të ndryshoni cilësimet e radios dhe të thërrisni informacione të rëndësishme për të. Për të shfaqur menunë e Cilësimeve të Sistemit, shtypni butonin **butonin në telekomandë ose shtypni** dhe mbani të shtypur $\Xi$ butoni në radio. Shfaqet menyja e modalitetit të zgjedhur audio. Në këtë menu, zgjidhni **[Cilësimet e sistemit]**për të hapur menunë e Cilësimeve të Sistemit. Të **[Cilësimet e sistemit]** menu përmban zgjedhjet e mëposhtme:

- [Barazuesi]
- [Rrieti]
- [Koha / Data]
- [Gjuhe]
- [Rikthim ne gjendjen e fabrikes]
- [Përditësimi i softuerit]
- [wizard i konfigurimit]
- [Informacion]
- [Politika e privatësisë]

**deutsch shqip**

- [Ndriçimi i pasmë]
- [Drite ambienti]

# 19 Barazues

Me barazuesin mund të rregulloni tingullin e radios sipas dëshirës tuaj. Ju mund të zgjidhni nga cilësimet e para-konfiguruara ose të krijoni profilin tuaj. Ju lutemi vazhdoni si më poshtë:

Shtypni butonin butonin dhe zgjidhni **[Cilësimet e Sistemit]**dhe pastaj **[Barazuesi].** Përndryshe, mund të shtypni butonin $\frac{\delta}{\delta}$ putoni në telekomandë. Ju mund të zgjidhni një profil tingulli me ose butonat dhe më pas konfirmoni me**Po**. Profilet e mëposhtëm janë në dispozicion: **[Normal]** / **[Flat]** / **[Jazz]** / **[Rock]** / **[Filmi]**/ **[Classic]** / **[Pop]** / **[Lajme]** / **[EQ-ja ime]**

#### Vendosja **[EQ e mia]**:

Për ta bërë këtë, ju lutem lundroni në **[Konfigurimi i profilit tim EQ]** dhe konfirmoni me PO. Të **[Bas]** dhe**[Trefish]** tani mund të vendoset në menunë e mëposhtme. Konfirmoni **[Bas]** ose **[Trefish]** me **PO** butonin, bëni të përshtatshme cilësimet me ose butonat dhe konfirmoni me butonin PO. Kur të keni mbaruar rregullimin e basit dhe trefishimit, shtypni dhe mbani të shtypur butonin për të ruajtur ndryshimet. Zgjidhni **[PO]** dhe shtypni **OK** për të ruajtur këtë profil të ri të barazimit. Profili aktiv i tingullit shënohet me **[\*]**.

## 20 Cilësimet e rrjetit

## 20.1 Rrjeti wizard

wizard i rrjetit ndihmon në lidhjen e radios me internetin. Për ta thirrur atë, ju lutemi vazhdoni si më poshtë: Zgjidhni **[Rrjeti]**në **[Cilësimet e sistemit]** menu dhe pastaj konfirmoni**[Rrjeti wizard]**. Radio tani fillon një kërkim për lidhjet WLAN të disponueshme dhe më pas i rendit ato. Rrjetet e ndryshme mund të zgjidhen duke përdorur ose butonat. Në fund të listës ekziston mundësia për të zgjedhur **[Rescan]** ose **[Konfigurimi manual]**.

### 20.2 Lidhja e rrjetit pa tel (WLAN)

Në varësi të rrjetit, keni disa mundësi për të zgjedhur për t'u lidhur me rrjetin. Rrjetet që mbështesin një lidhje WPS (Wi-Fi Protected Setup) identifikohen në listë nga emërtimi paraardhës**[WPS ...]**. Lidhjet e tjera janë rrjete të hapura ose lidhje që mbrohen nga fjalëkalimi.

Shënim: Një lidhje aktive e rrjetit tregohet nga një simbol i bardhë në të djathtë poshtë të ekranit. Nëse asnjë lidhje nuk është aktive, ky simbol kryqëzohet.

### 20.3 WPS / Mbrojtur me fjalëkalim / Lidhje e hapur

Një lidhje WPS mundëson që radio të lidhet me rrjetin tuaj në një mënyrë të thjeshtë por të mbrojtur. Ka dy mundësi në dispozicion. Vendosja e lidhjes përmes

PBC = Konfigurimi i Butonit të Shtytjes (konfigurimi me një shtypje të një butoni) ose me procedurën PIN, në të cilën ndërfaqja e internetit e routerit tuaj ju bën të futni një sekuencë numrash të krijuar në mënyrë të rastësishme.

## 20.4 Konfigurimi i PBC

Zgjidhni rrjetin e dëshiruar **[WPS ...]**. Pastaj zgjidhni **[Butoni i shtypjes]** opsioni në **[WPS menu]** dhe konfirmoj. Tani shtypni butonin WPS në routerin ose pikën tuaj të hyrjes (AP). Ju lutemi referojuni udhëzimeve të funksionimit të routerit ose AP tuaj për procedurën e saktë. Pastaj shtypni butonin **po**  butonin në telekomandë ose radio për të filluar një lidhje rrjeti. Përndryshe, procesi gjithashtu mund të fillojë në **[Rrjeti]**menu posht**[Konfigurimi i PBC WLAN]**. Ndiqni udhëzimet në ekran.

#### 20.5 Konfiguro duke përdorur kodin PIN

Zgjidhni rrjetin e dëshiruar **[WPS ...]**. Pastaj përdorni **[WPS menu]** për të zgjedhur dhe konfirmuar **[PIN]** opsioni. Radio tani gjeneron një kod 8-shifror, të cilin duhet ta konfirmoni me butonin PO dhe më pas të futni numrin përmes ndërfaqes së përdoruesit të routerit ose AP. Ju lutemi referojuni manualit të Routerit ose AP për më shumë informacion.

#### 20.6 Kapërce WPS / Konfigurimin duke përdorur fjalëkalimin

Zgjidhni **[kapërcej WPS]** për të vendosur lidhjen duke përdorur fjalëkalimin Wi-Fi. Në rastin e rrjeteve pa mbështetje WPS, mund të futni direkt fjalëkalimin. Tani vendosni fjalëkalimin dhe konfirmoni atë me **[Po]** butonin. Nëse futja është e saktë, radioja lidhet me rrjetin tuaj dhe vendos një lidhje interneti.

## 20.7 Lidhje e hapur

Ne ju rekomandojmë që të mos lidheni me një rrjet të hapur. Nëse rrjeti që keni zgjedhur nuk është i koduar, mund ta konfirmoni këtë me butonin Po. Nëse rrjeti që keni zgjedhur nuk është i koduar, mund ta konfirmoni këtë me butonin PO. Pastaj vendoset lidhja e internetit.

#### 20.8 Konfigurimi manual i lidhjes së rrjetit

Nëse DHCP është aktiv, ju lutemi veproni si më poshtë:

Ju lutemi zgjidhni menutë **[Rrjeti]** -> **[Cilësimet manual]** -> **[Wireless]** -> **[DHCP mundësojë]**. Pastaj futni SSID të plotë (emrin e rrjetit) dhe konfirmoni atë me **[PO]** butonin. Tani zgjidhni metodën e duhur të kriptimit.

Ju lutemi referojuni konfigurimit të routerit ose AP. Në varësi të metodës së zgjedhur, çelësi i rrjetit tani futet dhe konfirmohet me **[PO]** butonin.

#### **Nëse DHCP është joaktiv, ju lutemi veproni si më poshtë:**

Ju lutemi zgjidhni menutë **[Rrjeti]** -> **[Cilësimet manual]** -> **[Wireless]** -> **[DHCP çaktivizo]**. Tani shkruani informacionin për **[Adresa IP]**, **[Maska e nënrrjetit]**, **[Portë hyrëse adresa]**, **[DNS primare]** dhe **[DNS dytësore]**. Vlerat mund të vendosen duke përdorur | ose | butonat. Përdorni **PO** , | ose për të zgjedhur numrin individual. Pastaj vazhdo siç përshkruhet më poshtë **[DHCP aktiv]**.

## 20.9 Shfaq cilësimet e rrjetit

Në këtë menu do të gjeni të gjitha cilësimet e profilit të rrjetit aktualisht në përdorim. Për ta bërë këtë, zgjidhni **[Shiko cilësimet]** menu në**[Rrjeti]** menu. Vlerat mund të shfaqen duke përdorur $\Box$  ose  $\Box$  butonat.

### 20.10 Konfigurimi i PIN-it NetRemote

Në këtë menu mund të vendosni një PIN me 4 shifra që do të kërkohet kur aplikacioni "Loewe radio" të konfigurohet për herë të parë. Parazgjedhja është "1234". Kodi PIN duhet të ndryshohet menjëherë.

## 20.11 Profili i rrjetit

Këtu mund të shihni listën e profileve të rrjetit të ruajtura në radio. Nëse keni krijuar disa profile, zgjidhni atë që është më afër routerit përkatës ose AP.

Mund të fshini profilet e rrjetit që nuk kërkohen më duke shtypur ose butonin për të zgjedhur profilin që do të fshihet dhe konfirmoni me butonin PO. Profili aktiv i rrjetit është shënuar me **[\*]**.

Shënim: Profili aktiv i rrjetit nuk mund të fshihet.

### 20.12Pastro cilësimet e rrjetit

Në këtë menu mund të fshini cilësimet e rrjetit të profilit aktual. Për ta bërë këtë, zgjidhni**[PO]** butonin dhe konfirmoni hyrjen tuaj me Po. Përzgjedhja e**[JO]** butoni anulon procesin.

## 20.13Mbani rrjetin të lidhur

Kjo menu përdoret për të vendosur nëse lidhja WLAN me rrjetin duhet të ruhet në modalitetin e gatishmërisë. Kjo ju mundëson të ndizni radion duke përdorur aplikacionin "radio Loewe". Kjo do të thotë që konsumi i energjisë në modalitetin e gatishmërisë është disi më i lartë. Zgjidhni **[PO]** ose **[JO]** butonin për cilësimin dhe konfirmoni hyrjen me PO.

Loewe klang s1/s3

Cilësimet e kohës | Gjuha | Rivendosja e fabrikës | Përditësimi i softuerit | Magjistari i konfigurimit | Informacione Politika e privatësisë | Dritë e pasme | Drita e ambientit | Radio Loewe - kontrolli i radios përmes App

## 21 Cilësimet e kohës

Cilësimet për kohën dhe datën mund të bëhen në**[Koha / Data]** menu. Opsionet e mëposhtme janë në dispozicion:

#### 21.1 [Vendos menunë Ora / Data]

Në këtë menu mund të vendosni orën dhe datën manualisht. Vlerat mund të ndryshohen duke përdorur ose butonat. Përdorni butonin PO për të ruajtur vlerën. Pas ruajtjes së një vlere, blloku tjetër i numrave do të zgjidhet automatikisht. Përsëritni hapat e mëparshëm për të vendosur të gjitha vlerat për datën dhe kohën.

#### 21.2 Menuja [Përditësimi automatik]

Këtu mund të specifikoni burimin nga i cili duhet të azhurnohen koha dhe data. Opsionet e mëposhtme janë në dispozicion:

**[Përditësimi nga DAB]**: Koha dhe data azhurnohen përmes DAB.

**[Përditësimi nga FM]**: Koha dhe data azhurnohen përmes FM.

**[Përditësimi nga Rrjeti]**: Rrjeti azhurnon kohën dhe datën.

**[Pa azhurnim]**: Koha dhe data duhet të përcaktohen manualisht.

Opsioni i zgjedhur aktualisht është shënuar me **[\*]**.

## 21.3 Menuja [Set format]

Në këtë menu mund të specifikoni nëse ora duhet të shfaqet në formatin 12 ose 24 orë. Zgjidhni opsionin e dëshiruar me ose \_**butonin**, konfirmoni me **Po** butonat. Opsioni i zgjedhur aktualisht është shënuar me **[\*].**

#### 21.4 [Vendos zonën e orës] menu

Në këtë menu mund të specifikoni zonën tuaj kohore. Zgjidhni zonën e dëshiruar të kohës me | ose | butonat. Konfirmoni zgjedhjen me **Po** butonat. Opsioni i zgjedhur aktualisht është shënuar me **[\*]**.

## 21.5 Menuja [kursimi i ditës]

Në këtë menu mund të aktivizoni ose çaktivizoni kohën e kursimit të ditës. Zgjidhni opsionin e dëshiruar me or button. Konfirmoni zgjedhjen me **Po** butonat. Opsioni i zgjedhur aktualisht është shënuar me **[\*].**

# 22 Gjuha

Në **[Gjuhe]**menuja mund të caktoni gjuhën e menusë së radios. Nëse e keni nisur pajisjen me magjistarin e konfigurimit, gjuha e pajisjes është vendosur tashmë atje. Për të zgjedhur një gjuhë, ju lutemi përdorni ose butonat dhe konfirmoni këtë duke shtypur butonin Po

Gjuhët e mëposhtme janë në dispozicion:

Daneze, gjermane, angleze, finlandeze, frënge, italiane, holandeze, norvegjeze, polake, portugeze, suedeze, spanjolle, turke.

## 23 Rikthim në gjendjen e fabrikës

#### Për ta rivendosur radion në gjendjen e dorëzimit, ju lutem zgjidhni**[PO]**në menunë **[Rikthim në gjendjen e fabrikës]**.

Kujdes: Të gjitha cilësimet e mëparshme janë fshirë.

Nëse zgjidhni **[JO]** procesi anulohet.

Shënim: Në çdo rast, rivendosni radion në gjendjen e dorëzimit para se ta kaloni atë (p.sh. shisni, jepni ose hidhni në dispozicion).

# 24 Përditësimi i softuerit

Në këtë menu mund të kontrolloni nëse një azhurnim softueri është i disponueshëm për radio.

Nëse zgjidhni **[Cilësimi i kontrollit automatik]** radio kontrollon automatikisht disponueshmërinë e azhurnimeve të reja të softuerit në baza të rregullta.

Zgjidhni elementin e menusë **[Kontrolloje tani]**për të kërkuar një version të ri. Nëse është gjetur një softuer më i ri, ju lutem zgjidhni **[PO]**për ta instaluar atë ose **[JO]**të anulloj azhurnimin . Nëse **[Po]** radioja rinis për të kryer procesin.

Pastaj softueri shkarkohet dhe ju kërkohet **[Vazhdo]** nëse duhet të kryhet azhurnimi. Te lutem zgjidh **[PO]**  nëse jeni dakord ose **[JO]** për të anuluar azhurnimin. Lënda **[Paralajmërim: mos e hiqni energjinë]**dhe versioni i softuerit që do të instalohet flash alternuar. Kur procesi të jetë i plotë,**[Përditësimi përfundoi]** shfaqet në ekran dhe mund ta konfirmoni procesin me PO butonin.

Ju mund të kontrolloni numrin e versionit të softuerit të instaluar nën **[Cilësimet e sistemit]** menu posht**[Informacion]**.

#### **Vëmendje!**

Sigurohuni që ka një furnizim të qëndrueshëm të energjisë para se të filloni një azhurnim të softuerit.

Një ndërprerje gjatë një azhurnimi mund të shkaktojë dëme të pariparueshme në radio!

# 25 Konfigurimi wizard

Mund ta filloni përsëri magjistarin e konfigurimit në **[Konfigurimi wizard]** menu. Për ta bërë këtë, vazhdoni siç përshkruhet në kapitullin "Fillimi i wizard të konfigurimit".

# 26 Informacione

Në këtë menu, ndër të tjera, do të gjeni numrin e versionit të firmware aktual. Bëni gati këtë nëse doni të kontaktoni shërbimin ndaj klientit.

# 27 Politika e privatësisë

Ju lutemi lexoni rregulloret për mbrojtjen e të dhënave të renditura në këtë faqe në internet:

#### **privacy-klang.loewe.tv**

28 Drita e pasme

Ndriçimi i ekranit mund të programohet në 3 nivele shkëlqimi. Cilësimet e mëposhtme mund të bëhen në **[Ndriçimi i pasmë]** menu:

**[Koha jasht]**: Koha derisa ekrani të vendoset në **[Niveli i zbehtë]** lniveli i ndriçimit.

Zgjedhjet: **[Në / 10/20/30/45/60/90/120/180 sekonda]**

**[Ndezur]** do të thotë që radio gjithmonë mbetet në nivelin e shkëlqimit të **[Në nivel]**.

**[Në nivel]**: Ndriçimi i ekranit kur radioja është e ndezur. Zgjedhjet: **[I lartë]** / **[Mesatare]** /**[E ulët]**

**[Niveli i zbehtë]**: Rregullimi i ndriçimit për funksionimin dhe gatishmërinë. Zgjedhjet: **[Mesatare]** / **[E ulët]**

# 29 Drite ambienti

Lënda**[Drite ambienti]**menuja kontrollon ndriçimin e butonit të volumit kur radioja është e ndezur. Mund të ndryshoni intensitetin e dritës duke zgjedhur një nga opsionet e mëposhtme: **[I lartë]]** / **[Mesatare]** / **[E ulët]** / **[fikur]**

## 30 Radio Loewe - kontrolli i radios përmes App

Aplikacioni "Loewe radio" (Aplikacioni) i zhvilluar nga Frontier Silicon ju jep kontroll të plotë të radios në smartphone-in tuaj.

Pavarësisht nëse jeni duke konfiguruar pajisjen për herë të parë, duke konfiguruar Equalizer ose duke menaxhuar kanalet tuaja të preferuara - "Radio Loewe" ju ofron të gjitha tiparet në smartphone ose tablet dhe ju ofron edhe më shumë komoditet. Shkarkoni aplikacionin "Loewe radio" nga Google Play Store ose Apple App Store.

## 30.1 Konfigurimi fillestar i pajisjes me "radio Loewe"

Kur ndizet për herë të parë, ose pasi radio është vendosur në cilësimet e fabrikës, radioja është në modalitetin SETUP dhe gjenerohet e ashtuquajtura pikë mikro-hyrjeje (rrjeti vetjak WLAN). Kjo lejon që smartphone-i ose tableti juaj të lidhen me radion.

## 30.2 Konfiguro me Android

Sigurohuni që radioja të jetë në modalitetin SETUP. Hapni aplikacionin "Loewe radio" në smartphone ose tablet dhe zgjidhni elementin e menusë **[KONFIGURO SISTEMIN AUDIO]**.

Shtypni **[TJETRI]** dhe zgjidhni elementin e menusë**[ZGJIDH PIKN E AKSESIT]**.

Hapet menuja WLAN e pajisjes terminale, zgjidhni**[Loewe klang s1 (s3)]** rrjeti atje. Pas lidhjes, **[Lidhur me Loewe klang s1 (s3)]**shfaqet në Aplikacion. Ndiqni udhëzimet e mëtejshme të Aplikacionit për të konfiguruar plotësisht radion. Më në fund, radio lidhet me rrjetin dhe tani mund ta përdorni pajisjen me aplikacionin "Radio Loewe" duke shtypur**[Filloni të përdorni audion sistemi kohor]**.

## 30.3 Konfiguro me iOS

Sigurohuni që radioja të jetë në modalitetin SETUP. Hapni aplikacionin "Loewe radio" në iPhone ose iPad tuaj dhe zgjidhni elementin e menusë **[KONFIGURO AUDION NË SISTEM]**.

Shtyp **[Tjetrin]** dhe zgjidhni elementin e menusë**[ZGJIDH PIKN E AKSESIT]**.

Hapet menuja WLAN e pajisjes terminale, zgjidhni **[Loewe klang s1 (s3)]** rrjeti the-re. Pas lidhjes, **[Lidhur me Loewe klang s1 (s3)]** shfaqet në Aplikacion. Ndiqni udhëzimet e mëtejshme të Aplikacionit për të konfiguruar plotësisht radion. Më në fund, radio lidhet me rrjetin dhe tani mund ta përdorni pajisjen me aplikacionin "Radio Loewe" duke shtypur**[Filloni të përdorni kohën audio në sistem]**.

### Deponimi

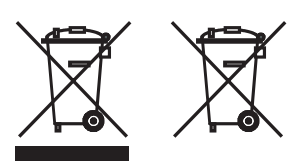

Deponimi i pajisjeve të përdorura elektrike dhe elektronike dhe baterive.

Simboli i shportës me rrota të kryqëzuara në produkt ose në paketimin e tij tregon se ky produkt nuk duhet të trajtohet si mbetje shtëpiake normale, por duhet të kthehet në një pikë grumbullimi për riciklimin e pajisjeve elektrike dhe elektronike dhe baterive. Duke ndihmuar në asgjësimin e duhur të këtij produkti, ju po mbroni mjedisin dhe shëndetin e qenieve tuaja njerëzore. Depozitimi i pahijshëm ose i pasaktë rrezikon mjedisin dhe shëndetin. Për më shumë informacion në lidhje me riciklimin e këtij produkti, ju lutemi kontaktoni autoritetin tuaj lokal ose shërbimin tuaj komunal të hedhjes së mbeturinave. Kujdes: Shenja "Pb" nën simbolin e baterisë tregon se kjo bateri përmban plumb.

**Përdoruesi përfundimtar është përgjegjës për fshirjen e të dhënave në pajisjen e vjetër duke përdorur elementin e menusë [Rivendosja e Fabrikës] përpara hedhjes (shih kapitullin "Rivendosja e Fabrikës").**

# Licencat

# <sup>8</sup>Bluetooth<sup>®</sup>

Shenja dhe logot e fjalës Bluetooth® janë marka tregtare të regjistruara të Bluetooth SIG Inc. dhe çdo përdorim i markave të tilla nga Loewe Technology GmbH bëhet nën licencë. Markat e tjera tregtare dhe emrat tregtarë janë ato të pronarëve të tyre përkatës.

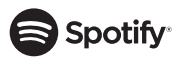

Softveri Spotify u nënshtrohet licencave të palëve të treta që gjenden këtu:

www.spotify.com/connect/third-party-licenses

Google Play dhe logoja e Google Play janë marka tregtare të Google LLC.

Apple dhe logo e Apple janë marka tregtare të Apple Inc., të regjistruara në SH.B.A. dhe vende të tjera. App Store është një markë shërbimi e Apple Inc.

# ⊥i deezer

https://www.deezer.com/legal/cgu

## amazon music

https://www.amazon.co.uk/gp/help/customer/ display.html?nodeId=201380010

Të gjithë emrat e produkteve dhe kompanive janë marka tregtare ose marka tregtare të regjistruara të mbajtësve të tyre përkatës. Përdorimi i tyre nuk nënkupton ndonjë lidhje ose miratim prej tyre.

# Të dhënat teknike

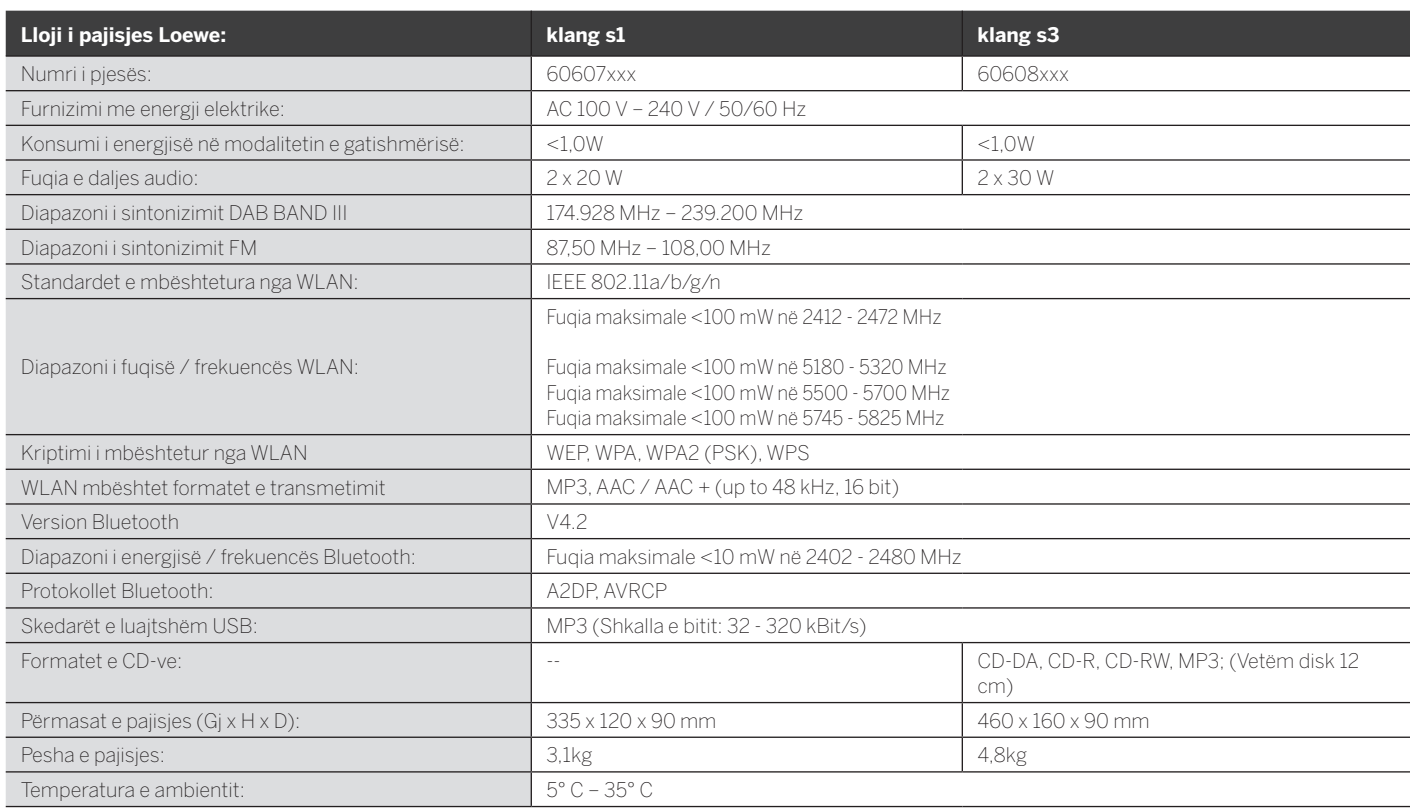

31 Zgjidhja e problemeve

Në rast të mosfunksionimit të pajisjes, përpara se të telefononi në linjën e ndihmës, ju rekomandojmë të kontrolloni listën më poshtë.

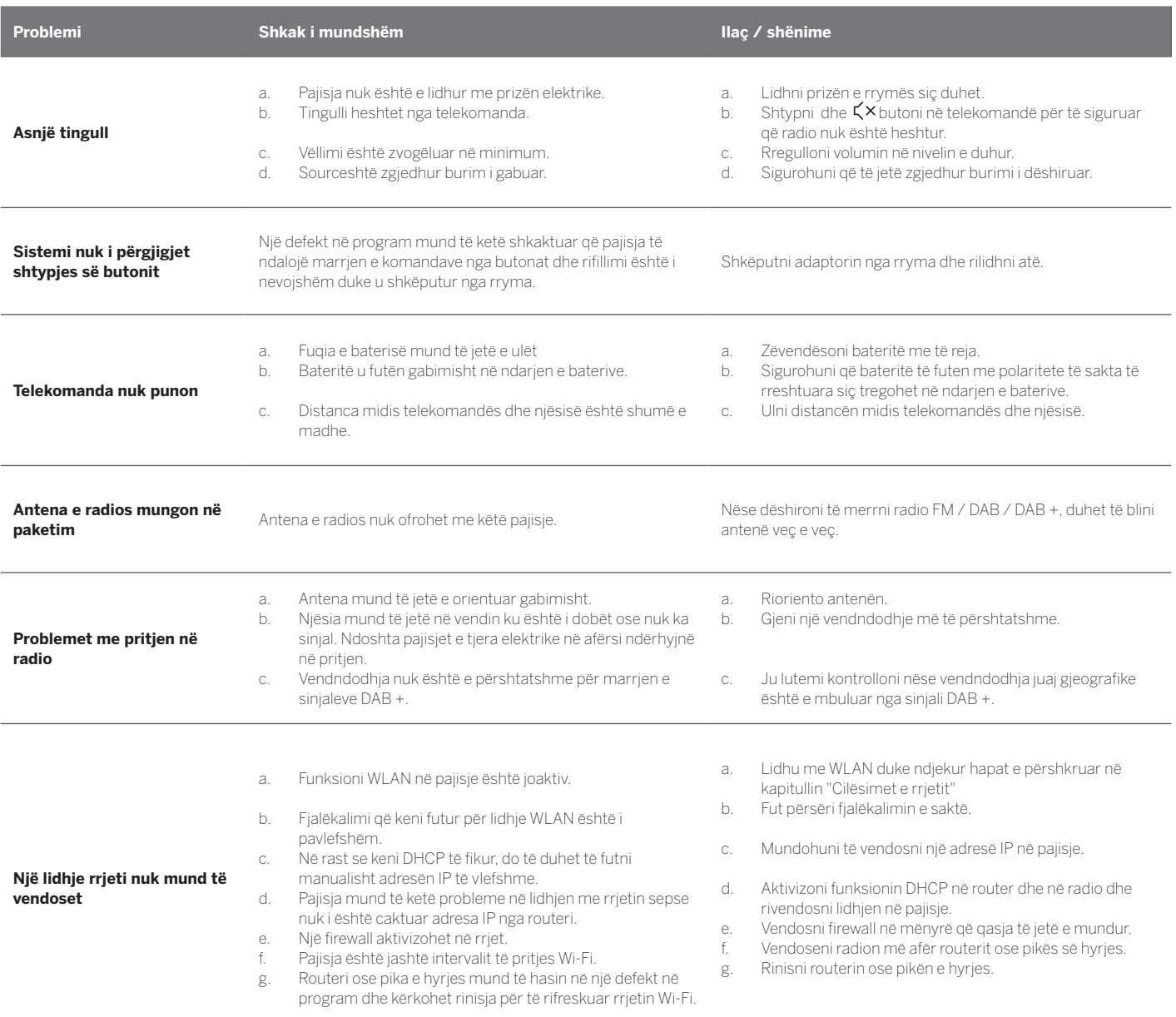

**Emri Bluetooth i kësaj njësie nuk është i dukshëm në timen Bluetooth pajisje**

Bluetooth funksioni i pajisjes suaj është çaktivizuar.<br>
Bluetooth pajsje Bluetooth paisja

Loewe klang s1/s3

# Vă mulțumim

că ați ales un produs Loewe. Suntem bucuroși că sunteți clientul nostru. La Loewe, combinăm cele mai înalte standarde de tehnologie, design și ușurință în utilizare. Acest lucru se aplică atât pentru TV, video, audio și accesorii. Nici tehnologia, nici designul nu reprezintă un scop în sine, însă împreună ar trebui să ofere o experiență audio și vizuală de cea mai înaltă calitate pentru clientul nostru.

Designul nostru nici măcar nu a fost ghidat de tendințele la modă pe termen scurt. Pentru că, la urma urmei, ați achiziționat un echipament de înaltă calitate, de care doriți să vă bucurați și în viitor.

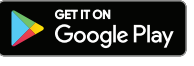

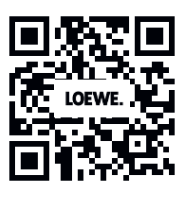

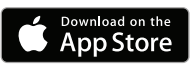

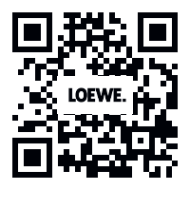

## Cuprins

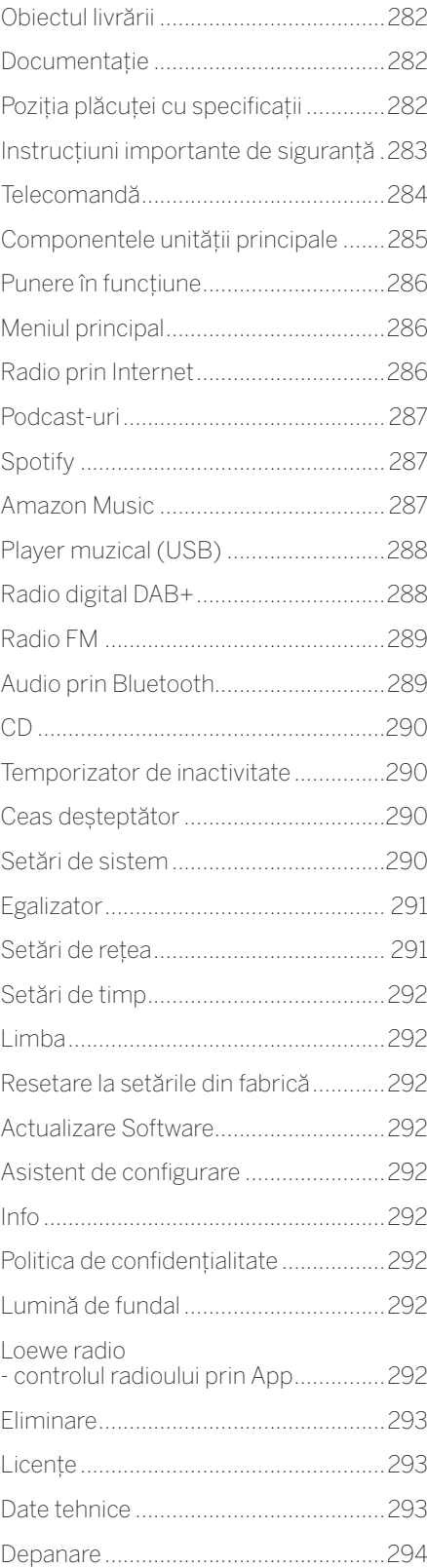

# Obiectul livrării

Despachetați cu grijă dispozitivul și asigurați-vă că toate accesoriile sunt prezente:

- **Unitate principală**
- Telecomandă (incl. 2 baterii CR2032)
- Cablu de alimentare
- Ghid de pornire rapidă
- Antena FM/DAB

# Documentație

Această parte a manualului de utilizare conține informații de bază esențiale. Dispozitivul este pus în funcțiune și configurat prin intermediul ghidului intuitiv de funcționare după ce dispozitivul a fost pornit pentru prima dată.

Un manual de utilizare detaliat care descrie funcțiile și caracteristicile noului dvs. produs Loewe poate fi descărcat în format electronic de pe site-ul web Loewe.

Vizitați pagina noastră la:

#### **www.loewe.tv/de/support**

În această secțiune veți găsi, de asemenea, întrebările frecvente - FAQ.

Forum web oficial:

#### **www.loewe-friends.de**

Puteți contacta Centrul de asistență pentru clienți la numărul de telefon:

**09261 99-500** (Lu-Vi: 09:00 - 17:00)

# Poziția plăcuței cu specificații

Etichetele cu numărul modelului și tensiunea de funcționare pot fi găsite în partea de jos a produsului.

## 1 Instrucțiuni importante de siguranță

Atenție: Citiți cu atenție această pagină pentru a asigura utilizarea în siguranță a dispozitivului.

Respectați toate instrucțiunile de siguranță și de utilizare atunci când utilizați acest produs.

Vă recomandăm să păstrați instrucțiunile de siguranță și de utilizare pentru referințe viitoare.

Respectați cu strictețe toate avertismentele furnizate pe produs și enumerate în instrucțiunile de utilizare.

#### **Explicarea simbolurilor**

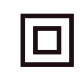

Echipament cu izolație dublă (Clasa II). Acest aparat electric a fost proiectat în așa fel încât să nu necesite o conexiune de împământare de protecție.

Acest marcaj indică faptul că unitatea aparține clasei 1 de produse cu laser.

Acest simbol indică riscuri cauzate de tensiunile ridicate.

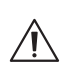

Acest simbol are scopul de a avertiza utilizatorul cu privire la alte riscuri, mai specifice.

Acest simbol indică pericole cauzate de declanșarea incendiilor.

#### 11 Instalare

#### 1.1.1 Amplasare

Așezați unitatea pe o suprafață stabilă, uniformă.

#### 1.1.2 Nu utilizați acest dispozitiv lângă surse de apă

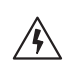

Dispozitivul nu trebuie expus niciodată picăturilor sau stropilor de apă, cum ar fi locurile de lângă o cadă, chiuvetă, chiuvetă de bucătărie, mașină de spălat, subsol umed sau piscină. Nu așezați niciodată recipiente umplute cu lichide, cum ar fi vazele de flori, pe aparat.

### 1.1.3 Ventilație

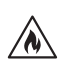

Fantele și deschiderile din carcasă sunt utilizate pentru a ventila dispozitivul pentru a asigura funcționarea fiabilă a acestuia și pentru a-l proteja de supraîncălzire. Nu blocați orificiile de ventilație. Instalați dispozitivul conform instrucțiunilor producătorului. Nu blocați niciodată orificiile de ventilație așezând dispozitivul pe un pat, canapea, covor sau suprafețe moi similare. Acest dispozitiv nu trebuie instalat într-un raft de cărți sau într-un dulap încorporat decât dacă este asigurată o ventilație adecvată.

## 1.1.4 Căldură

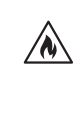

Nu instalați dispozitivul lângă suprafețe fierbinți, cum ar fi radiatoare, încălzitoare cu ventilator, sobe sau alte dispozitive (inclusiv amplificatoare) care pot fi fierbinți. Nu așezați niciodată obiecte cu flacără deschisă, cum ar fi lumânări sau felinare, pe sau lângă dispozitiv. Bateriile instalate nu trebuie expuse la căldură excesivă, cum ar fi lumina directă a soarelui, focul sau surse asemănătoare.

#### 1.1.5 Accesorii

Utilizați exclusiv accesoriile specificate de producător.

### 1.1.6 Conexiune la rețea

Vă rugăm să vă asigurați că funcția de firewall este activată la punctul de acces la rețea (router). Consultați manualul de instrucțiuni al routerului pe care îl dețineți.

Dacă nu doriți să configurați o conexiune la rețea, nu rulați asistentul de configurare.

## 1.2 Utilizare

#### 1.2.1 Utilizarea prevăzută

Acest dispozitiv este destinat exclusiv recepției și redării semnalelor sonore.

## 1.2.2 Telecomandă

Expunerea senzorului telecomenzii la lumina directă a soarelui sau la lumină fluorescentă de înaltă frecvență poate cauza defecțiuni. În astfel de cazuri, ar trebui să mutați sistemul într-o altă locație pentru a evita o astfel de defecțiune.

Bateriile furnizate sunt destinate testării funcționale și pot avea o durată de viață limitată. Dacă raza de acțiune a telecomenzii scade, înlocuiți bateriile vechi cu altele noi.

#### 1.2.3 Supraîncărcare

Nu supraîncărcați niciodată prizele electrice, prelungitoarele sau prizele multiple, deoarece există riscul de incendiu sau electrocutare.

#### 1.2.4 Furtună cu fulgere

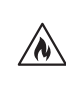

Dispozitivul trebuie deconectat de la rețea în timpul furtunilor cu descărcări electrice și dacă nu este utilizat pentru o perioadă lungă de timp.

#### 1.2.5 Pătrunderea reziduurilor și a lichidelor

Asigurați-vă că nu pătrund reziduuri sau lichide în acest dispozitiv prin orificiile de ventilație, în caz contrar ar putea intra în contact cu componente de înaltă tensiune sau pot provoca un scurtcircuit, cauzând un incendiu sau șoc electric. Nu vărsați niciodată lichide de orice fel pe acest dispozitiv.

#### 1.2.6 Riscuri asociate cu volumul ridicat

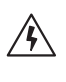

Dispozitivul nu este conceput pentru a se asculta la acesta cu căști. Pentru a evita o posibilă deteriorare a auzului, nu ascultați la volum ridicat pe perioade îndelungate.

#### 1.2.7 Deconectare de la sursa de alimentare

Butonul de pornire nu deconectează complet sursa de alimentare în nicio poziție. Pentru a deconecta complet dispozitivul de la rețea, scoateți cablul de alimentare din priză.

Stecherul trebuie să fie usor accesibil, astfel încât unitatea să poată fi deconectată de la rețea în orice moment.

#### 1.2.8 Informații despre laser (se aplică numai dispozitivelor cu CD player încorporat)

Acest produs conține un sistem laser cu semiconductoare în interiorul carcasei și este clasificat ca "PRODUS LASER CLASA 1". Pentru a preveni expunerea la fasciculul laser, nu îndepărtați capacul.

## 1.3 Întreținere

## 1.3.1 Întreținerea dispozitivului

Nu încercați niciodată să efectuați întreținerea acestui dispozitiv pe cont propriu, deoarece piesele sub tensiune pot fi expuse prin deschideri sau prin îndepărtarea capacelor, contactul cu acestea fiind periculos. Lăsați toate lucrările de întreținere în seama personalului de service calificat.

### 1.3.2 Curățați doar cu o cârpă uscată!

Deconectați adaptorul de alimentare al dispozitivului de la priză înainte de a curăța acest produs. Nu folosiți niciodată detergenți lichizi sau spray-uri de curățat. Folosiți doar o cârpă umedă pentru curățare.

## 1.4 Baterii

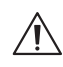

Telecomanda furnizată împreună cu acest produs conține o baterie tip buton. Dacă bateria tip buton este înghițită, poate provoca arsuri interne severe în doar 2 ore și poate

**Atenție! Nu ingerați bateria!**

cauza moartea. Nu lăsați bateriile noi și pe cele uzate la îndemâna copiilor.

În cazul în care compartimentul pentru baterii nu se închide bine, nu mai utilizați produsul și nu îl lăsați la îndemâna copiilor.

În cazul în care credeți că bateriile au fost înghițite sau introduse în vreo parte a corpului, solicitați imediat asistență medicală.

Instrucțiuni importante de siguranță | Telecomandă

## **Atenție!**

Pericol de explozie dacă bateriile sunt înlocuite cu un tip greșit.

Nu încălziți sau dezasamblați bateriile. Nu aruncați niciodată bateriile în foc sau în apă.

Nu transportați sau depozitați baterii cu alte obiecte metalice. Bateriile ar putea cauza scurt-circuit, pot prezenta scurgeri sau pot exploda.

Nu reîncărcați niciodată o baterie decât dacă este cu siguranță de tip reîncărcabil.

Când telecomanda urmează să nu fie utilizată o perioadă lungă de timp (mai mult de o lună), scoateți bateria din telecomandă, pentru a evita scurgerea.

Dacă bateriile prezintă scurgeri, ștergeți lichidul scurs din interiorul compartimentului pentru baterii și înlocuiți bateriile cu unele noi.

Nu utilizați baterii diferite de cele specificate.

### 1.5 Reparații

#### 1.5.1 Deteriorări care necesită reparații

Lucrările de întreținere și reparații trebuie efectuate doar de agenți de service calificați. Este necesară întreținerea/reparația dacă dispozitivul a fost deteriorat (de exemplu, adaptorul de alimentare) dacă a intrat lichid în dispozitiv, dacă au intrat obiecte în dispozitiv, dacă dispozitivul a fost expus la ploaie sau umezeală, când acesta nu mai funcționează corect sau a căzut jos.

#### 1.5.2 Pentru a minimiza riscul de electrocutare, incendiu etc.

Nu scoateți șuruburile, capacele sau părți ale unității.

#### 1.6 Funcție automată de economisire a energiei

Radioul este dotat cu o funcție automată de economisire a energiei. Aceasta comută dispozitivul în modul standby în decurs de 15 minute dacă este redat la un volum foarte redus sau dacă sunetul radioului este oprit. Rețineți că această setare nu poate fi modificată.

#### **Declarație UE de conformitate**

Prin prezenta, Loewe Technology GmbH declară că echipamentul radio de tip Loewe klang s1 (s3) este în conformitate cu Directiva 2014/53 /UE. Textul integral al declarației UE de conformitate este disponibil la următorul link: https://www.loewe.tv/de/support

Acest produs poate fi utilizat în toate statele membre ale UE.

Datorită gamei de frecvențe de 5 GHz a modulului WLAN încorporat, utilizarea în următoarele țări este permisă numai în interiorul clădirilor:

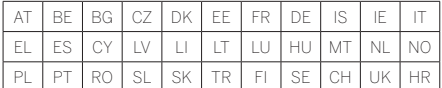

## 2 Telecomandă

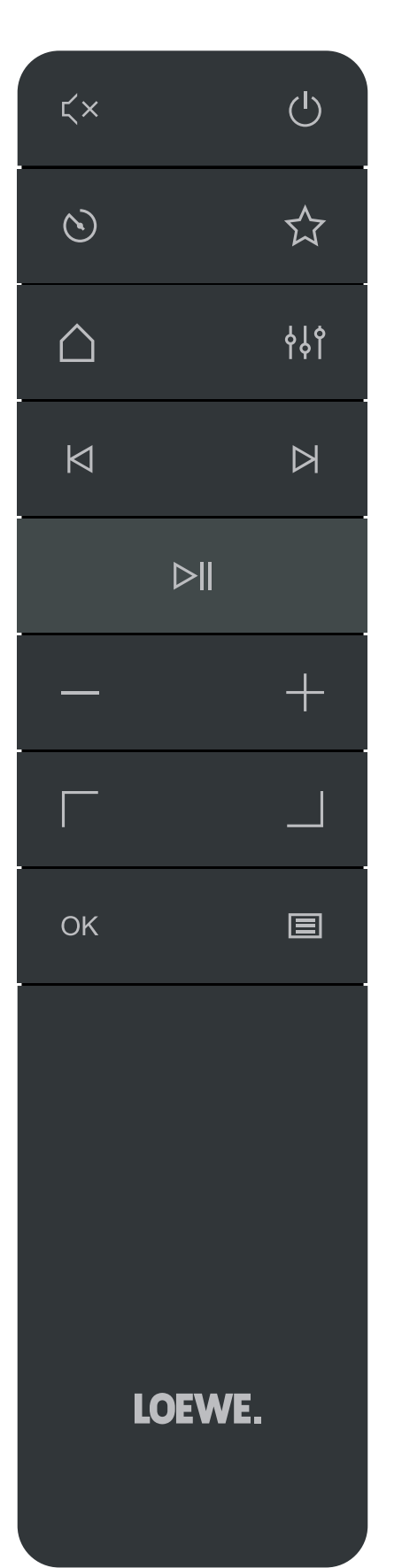

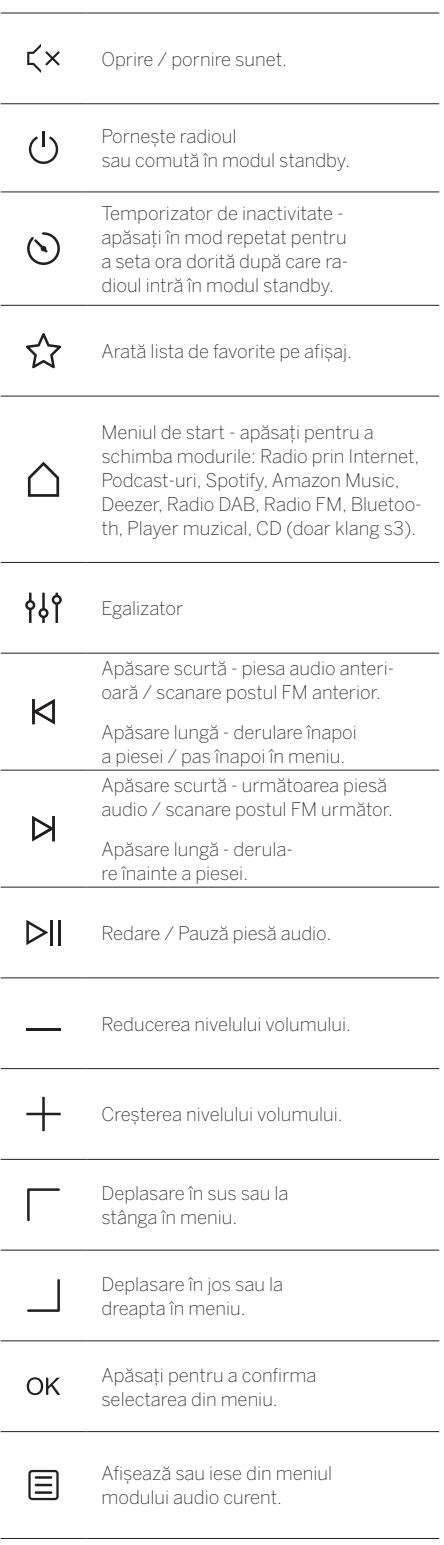

**deutsch română**

Componentele unității principale

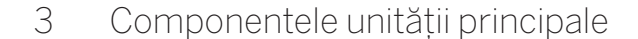

#### **Loewe klang s1**

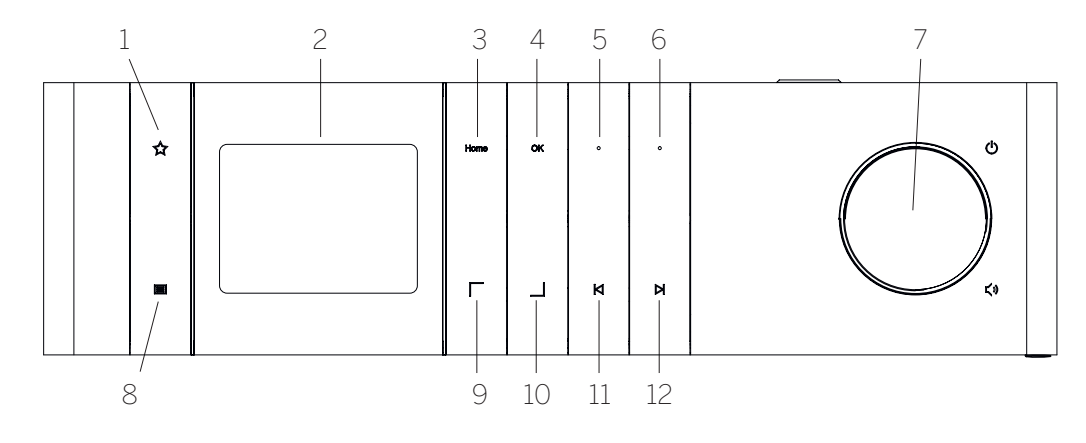

- 1. Lista de favorite Arată lista de favorite pe afișaj.
- 2. Afișaj TFT LCD
- 3. Home (Start) Arată meniul de start, de unde pot fi selectate modurile.
- 4. OK Apăsați pentru a confirma selectarea din meniu.
- 5. Fav1 În modul Radio: apăsați scurt pentru a lansa postul de radio preferat stocat ca Fav1. Țineți apăsat pentru a stoca postul de radio curent ca Fav1. În modul Spotify, Bluetooth, USB: Funcție de Redare/Pauză.
- 6. Fav2 În modul Radio: apăsați scurt pentru a lansa postul de radio preferat stocat ca Fav2. Țineți apăsat pentru a stoca postul de radio curent ca Fav2.
- 7. Buton de volum Apăsați pentru a porni radioul sau pentru a intra în modul standby. Rotiți spre stânga pentru a reduce nivelul volumului. Rotiți spre dreapta pentru a crește nivelul volumului.
- 8. Meniu Apăsare scurtă afișează informații suplimentare despre postul/piesa curentă. Apăsare lungă - Afișează meniul modului audio curent.
- 9. Sus/Stânga– Deplasare în sus sau la stânga în meniu.
- 10. Jos/Dreapta– Deplasare în jos sau la dreapta în meniu.
- 11. Piesa anterioară Apăsare scurtă piesa audio anterioară / scanare postul FM anterior. Apăsare lungă - derulare înapoi a piesei / pas înapoi în meniu.
- 12. Următoarea piesă Apăsare scurtă următoarea piesă audio / scanare postul FM următor. Apăsare lungă - derulare înainte a piesei.

#### **Loewe klang s3**

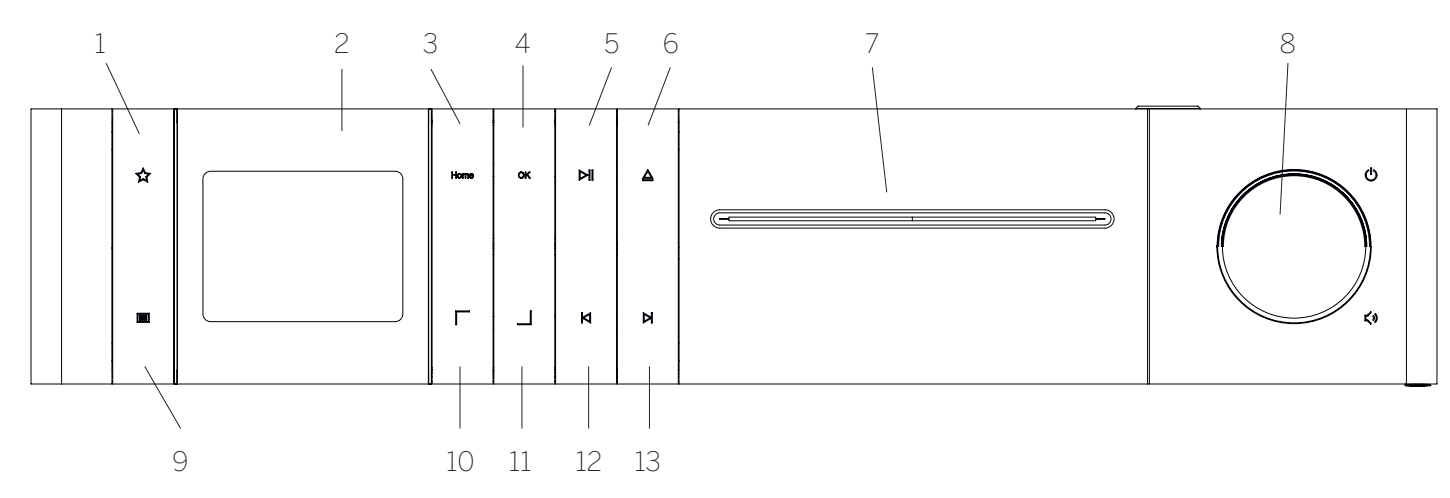

- 1. Lista de favorite Arată lista de favorite pe afișaj.
- 2. Afișaj TFT LCD
- 3. Home (Start) Arată meniul de start, de unde pot fi selectate modurile.
- 4. OK Apăsați pentru a confirma selectarea din meniu.
- 5. Redare/Pauză Funcție de Redare/Pauză.
- 6. Ejectare Scoateți CD-ul din compartimentul pentru CD-uri.
- 7. Compartiment pentru CD-uri
- 8. Buton de volum Apăsați pentru a porni radioul sau pentru a intra în modul standby. Rotiți spre stânga pentru a reduce nivelul volumului. Rotiți spre dreapta pentru a crește nivelul volumului.
- 9. Meniu Apăsare scurtă afișează informații suplimentare despre postul/piesa curentă. Apăsare lungă - Afișează meniul modului audio curent.
- 10. Sus/Stânga– Deplasare în sus sau la stânga în meniu.
- 11. Jos/Dreapta– Deplasare în jos sau la dreapta în meniu.
- 12. Piesa anterioară Apăsare scurtă piesa audio anterioară / scanare postul FM anterior. Apăsare lungă - derulare înapoi a piesei / pas înapoi în meniu.
- 13. Următoarea piesă Apăsare scurtă următoarea piesă audio / scanare postul FM următor. Apăsare lungă - derulare înainte a piesei.

**deutsch română**

# 4 Punere în funcțiune

## 4.1 Conectare

Conectați cablul de alimentare la radio și la priza electrică.

Pentru a asigura o performanță acustică optimă și o direcționare sigură a cablurilor, așezați aparatul la cel puțin 5 cm distanță de perete.

Deschideți compartimentul pentru baterii al telecomenzii și introduceți bateriile cu polaritatea corectă. Așezați ambele baterii cu "+" în sus (cu fața către dvs.) și închideți compartimentul pentru baterii.

## 4.2 Conexiune la rețea

Pentru a asculta radio prin internet, radioul trebuie integrat într-o rețea. Pentru a face acest lucru, routerul trebuie să fie pornit și conectat la internet. Asigurați-vă că este activată conexiunea Wi-Fi a routerului. De asemenea, puteți consulta instrucțiunile de funcționare ale routerului.

## 4.3 Pornire / Oprire (standby)

Apăsați butonul (1) de pe telecomandă sau de pe aparat pentru a porni radioul. Apăsați din nou butonul pentru a pune aparatul în modul standby. Pentru a-l opri de tot, deconectați-l de la sursa de alimentare.

### 4.4 Navigarea prin meniuri

Puteți naviga prin meniuri apăsând butoanele de pe telecomandă. Selecția este confirmată prin apăsarea butonului **OK**.

#### 4.5 Introducerea parolelor, textelor de căutare etc.

Utilizați butoanele  $\nabla / \underline{\square}$  pentru a selecta numerele și/sau literele corespunzătoare în mod individual și a confirma selecția apăsând **OK**. Pentru a corecta o introducere incorectă, mergeți la câmpul **[BKSP]** și confirmați cu butonul **OK** de pe telecomandă. Acest lucru va șterge ultima introducere. Folosiți câmpul **[ANULARE]** pentru a anula complet introducerea. Dacă selecția este completă, navigați la câmpul **[OK]** și confirmați selecția apăsând butonul **OK**.

### 4.6 Ajustarea volumului și "Oprire sunet"

Puteți ajusta volumul apăsând butoanele  $+$  și  $-$  de pe telecomandă sau rotind butonul de volum de pe aparat. Apăsarea butonului  $\prec \times$  oprește sunetul radioului. O altă apăsare a butonului restabilește volumul inițial.

## 4.7 Informații suplimentare

Prin apăsarea repetată a butonului  $\blacksquare$  de pe aparat, în funcție de sursă și post, pot fi afișate informații suplimentare:

**Descriere** 

**deutsch română**

- Numele postului, programul curent, conținutul, subiectele etc.
- Genul
- **Este afișat stilul (genul) de program al postului**
- Nivelul semnalului și eroarea semnalului
- Rata de biți
- **Informatii despre canal**
- Data de astăzi și ora actuală

## 4.8 Asistent de configurare

La prima pornire, Asistentul de configurare pornește automat. La prima pornire sunt enumerate toate limbile disponibile ale meniului. Selectați limba dorită cu butonul / și confirmați cu **OK**.

#### 4.9 Pornirea asistentului de configurare

Pentru o pornire inițială simplă și rapidă (setarea orei și datei, configurarea conexiunii la internet etc.), vă recomandăm să porniți asistentul de configurare. Pentru a face acest lucru, selectați **[DA]**. Dacă doriți să omiteți asistentul de configurare, selectați **[NU]**.

Toate setările făcute prin asistentul de configurare pot fi realizate ulterior individual prin intermediul setărilor de sistem.

Alternativ, asistentul de configurare poate fi rulat din nou în orice moment.

Dacă ați decis să rulați asistentul de configurare, vi se vor afișa următoarele opțiuni:

#### **[Dată/Oră]**

Format de 12/24 ore

#### **[Actualizare automată (Ora & Data)]**

**[Actualizare prin DAB]** sau **[Actualizare prin FM]**. Cu actualizarea automată prin rețeaua radio FM / DAB / DAB +, ora și data sunt furnizate de către radiodifuzori. La reglarea prin aceste surse, ora este setată corect chiar și după o pană de curent.

**[Actualizare prin NET]** - Când este selectată această opțiune, ora și data sunt setate automat prin conexiunea la internet. În plus, fusul orar și ora de vară/iarnă pot fi reglate.

**[Fără actualizare]** - Ora și data trebuie setate manual.

#### **[Păstrează conexiune la rețea]**

Dacă selectați **[Da]** radioul va păstra conexiunea la rețea în timpul modului standby. Acest lucru permite pornirea rapidă a radioului. De asemenea, vă permite să porniți radioul folosind aplicația "Loewe radio"

# 5 Meniul principal

Pentru a afișa Meniul principal, apăsați butonul  $\blacksquare$  de pe telecomandă sau mențineți apăsat butonul  $\blacksquare$  de la radio. Se afișează meniul modului audio selectat. Din acest meniu, selectați **[Meniu principal]** pentru a deschide Meniul principal. Acest meniu conține diverse surse audio și opțiuni de setări:

- [Radio prin Internet]
- [Podcast-uri]
- [Spotify]
- [Amazon Music]
- [Deezer]
- [Player muzical] (USB)
- [Radio DAB]
- [Radio FM]
- [Audio prin Bluetooth]
- [CD] (doar Loewe klang s3)
- [Temporizator de inactivitate]
- [Ceas deșteptător]
- [Setări de sistem]

# 6 Radio prin Internet

Radioul prin internet oferă o vastă selecție de oferte diferite din întreaga lume. Puteți selecta posturile într-o varietate de moduri. Pentru a face acest lucru, selectați **[Radio prin Internet]** din meniul de start.

### 6.1 Căutare posturi

Radioul oferă diverse opțiuni pentru căutarea postului dorit.

Navigați printre elementele și opțiunile din meniu. După ce ați găsit postul dorit, confirmați selecția cu butonul OK. Redarea radio prin internet poate fi oprită apăsând butonul **D**|| de pe telecomandă. O altă apăsare a butonului repornește postul.

#### 6.1.1 Căutare țări și regiuni

Pentru a căuta posturi de pe anumite continente, țări și regiuni, apăsați butonul pentru a afișa **[Lista de posturi]**. Confirmați selecția.

Selectați meniul **[Locație]** pentru a selecta o țară sau regiune.

#### 6.1.2 Căutare genuri

Pentru a căuta posturi cu anumite stiluri muzicale sau teme, procedați după cum urmează:

Apăsați butonul pentru a afișa **[Lista de posturi]**. După ce ați confirmat selecția, navigați la meniul **[Descoperă]**. După confirmare, puteți restrânge și mai mult căutarea în funcție de originea sau limba postului.

### 6.1.3 Căutare după nume

Dacă știți numele postului dorit, îl puteți căuta în mod specific:

Apăsați butonul pentru a afișa **[Lista de posturi]**. După ce ați confirmat selecția, navigați la meniul **[Căutare]**. Introduceți numele complet sau parțial al postului în masca de intrare și selectați câmpul "OK" pentru a începe căutarea. Veți primi o listă cu toate posturile ale căror nume conțin textul pe care îl căutați.

#### 6.1.4 Posturi populare

Puteți găsi o selecție a celor mai populare posturi în felul următor:

Apăsați butonul pentru a afișa **[Lista de posturi]**. După ce ați confirmat selecția, navigați la meniul **[Popular**] și selectați postul dorit.

### 6.1.5 Posturi locale

Pentru a căuta în mod specific posturi din țara în care se află locația curentă a radioului, procedați în felul următor:

Apăsați butonul pentru a afișa **[Lista de posturi]**. După ce ați confirmat selecția, navigați la meniul cu numele țării locației curente (de ex. "Germania").

## 6.2 Favorite (locații de memorie)

Sunt disponibile 20 de locații de memorie (favorite) pentru stocarea posturilor dvs. preferate. Puteți atribui aceste favorite posturilor din sursele **[Radio prin Internet]** și **[Podcast-uri]**.

#### 6.2.1 Stocarea posturilor pe butoanele de selectare directă Fav1 sau Fav2 ale radioului (doar klang s1):

La radio, puteți atribui locațiile de memorie 1 - 2 folosind tastele de pe aparat. Pentru a face acest lucru, selectați postul dorit și apăsați tasta Fav1 sau Fav2 până când **[Presetare stocată]** apare pe afișaj. Locațiile de memorie pot fi afișate apăsând scurt butonul.

#### 6.2.2 Stocarea posturilor în locațiile de memorie 1 - 20

Selectați postul dorit și mențineți apăsat butonul  $\bigtimes$ de la radio sau de pe telecomandă. Acum selectați o locație de memorie din lista de memorii ale posturilor și confirmați selecția cu butonul OK de la radio sau de pe telecomandă. Apare **[Presetare stocată]** pe afișaj.

Puteți afișa cu ușurință locațiile de memorie apăsând scurt butonul  $\sum$  de la radio sau de pe telecomandă. Folosiți butoanele | / | pentru a selecta un post și apăsați **OK** pentru a confirma.

Notă: Locațiile de memorie nu pot fi șterse, ci doar înlocuite cu alte posturi.

# 7 Podcast-uri

Podcast-urile sunt articole disponibile pe diverse subiecte, de ex. Transmisiuni de informații, știri și multe altele. Ca și în cazul radioului prin internet, aici puteți filtra Podcast-uri sau căuta un Podcast în întreaga bază de date. Pentru a face acest lucru, selectați sursa **[Podcast-uri]** din meniul de start.

## 7.1 Căutare podcast-uri

Radioul oferă diverse opțiuni pentru căutarea podcast-urilor.

Navigați printre elementele și opțiunile din meniu. După ce ați găsit podcast-ul pe care îl căutați, confirmați selecția cu butonul OK. Redarea podcast-urilor poate fi oprită și repornită apăsând butonul  $\triangleright$  de pe telecomandă. Apăsând butoanele  $\bigtriangleup/\bigtriangledown$  puteți derula podcast-ul înainte și înapoi cu viteză mărită (de max. 32 de ori). Prin apăsarea scurtă a butonului **( puteți** sări la începutul podcast-ului.

#### 7.1.1 Căutare țări și regiuni

Pentru a căuta podcast-uri de pe anumite continente, țări și regiuni, apăsați butonul pentru a afișa **[Lista de podcast-uri]**. Confirmați selecția.

Selectați meniul **[Locație]** pentru a selecta o țară sau regiune.

### 7.1.2 Căutare genuri

Pentru a găsi podcast-uri cu un anumit conținut sau subiect, procedați în felul următor:

Apăsați butonul **E** pentru a afișa **[Lista de podcast-uri]**. După ce ați confirmat selecția, navigați la meniul **[Descoperă]**. După confirmare, puteți restrânge și mai mult căutarea în funcție de originea sau limba podcast-urilor.

#### 7.1.3 Căutare după nume

Dacă știți numele podcast-ului dorit, îl puteți căuta astfel:

Apăsați butonul **E** pentru a afișa **[Lista de podcast-uri]**. După ce ați confirmat selecția, navigați la meniul **[Căutare]**. Introduceți numele complet sau parțial al podcast-ului în masca de intrare și selectați câmpul **[OK]** pentru a începe căutarea. Veți primi o listă cu toate podcast-urile sau episoadele ale căror nume conțin textul pe care îl căutați.

### 7.1.4 Podcast-uri populare

Pentru a căuta podcast-uri populare din țara în care se află locația curentă a radioului, procedați în felul următor:

Apăsați butonul **E** pentru a afișa **[Lista de podcast-uri]**. După ce ați confirmat selecția, navigați la meniul cu numele țării locației curente (de ex. "Germania").

### 7.2 Favorite (locații de memorie)

Sunt disponibile 20 de spații de stocare (favorite) pentru stocarea podcast-urilor. Puteți atribui aceste favorite posturilor din sursele **[Radio prin Internet]** și **[Podcast-uri]**.

#### 7.2.1 Salvarea podcast-urilor pe butoanele de selectare directă Fav1 sau Fav2 ale radioului (doar klang s1):

La radio, puteți atribui locațiile de memorie 1 - 2 folosind tastele de pe aparat. Pentru a face acest lucru, selectați podcast-ul dorit și apăsați tasta Fav1 sau Fav2 până când **[Presetare stocată]** apare pe afișaj. Locațiile de memorie pot fi afișate apăsând scurt butonul.

#### 7.2.2 Salvarea podcast-urilor în locațiile de memorie 1 - 20

Selectați podcast-ul dorit și mențineți apăsat butonul de la radio sau de pe telecomandă. Acum selectați o locație de memorie din lista de memorii ale posturilor și confirmați selecția cu butonul OK de la radio sau de pe telecomandă. Apare **[Presetare stocată]** pe afișaj.

Puteți afișa cu ușurință locațiile de memorie apăsând scurt butonul  $\sum$  de la radio sau de pe telecomandă. Folosiți butoanele | / | pentru a selecta un podcast și apăsați OK pentru a confirma.

Notă: Locațiile de memorie nu pot fi șterse, ci doar înlocuite cu alte posturi.

# 8 Spotify

Folosiți telefonul, tableta sau computerul ca telecomandă pentru Spotify. Pentru a afla cum să faceți acest lucru, accesați spotify.com/connect. Software-ul Spotify se supune licențelor terțe aflate aici:

www.spotify.com/connect/third-party-licenses.

# 9 Amazon Music

Pentru a utiliza acest serviciu la radio, aveți nevoie de un cont Amazon Music (informații la music.amazon.com).

### 9.1 Conectare la Amazon Music

Prima conectare la Amazon Music trebuie făcută folosind aplicația II oewe Radio" (a se vedea capitolul II oewe Radio - control radio prin intermediul aplicației").

În aplicația "Loewe radio", selectați radioul dvs., apăsați pe **[Sursă]** și selectați **[Amazon Music]**. Apăsați pe **[Răsfoire]** din partea de sus a ecranului și apăsați pe **[Conectare cu Amazon]**. Introduceți detaliile de logare și conectați-vă.

Radioul este acum conectat la cont dvs. Amazon Music.

Amazon Music | Deezer | Player muzical (USB) | Radio digital DAB+

#### 9.2 Control pentru Amazon Music

Asigurați-vă că radioul este conectat la rețeaua wi-fi și selectați sursa **[Amazon Music]** din meniul de start.

Pe meniu, apăsați | / | pentru a selecta un element dorit. Apăsați **OK** pentru a confirma elementul selectat. Mențineți apăsat butonul  $\mathsf{K}$  pentru a reveni la meniul anterior.

În timp ce redați muzică, apăsați $\Box$  /  $\Box$  pentru a deschide meniul Amazon Music.

Utilizați butoanele radioului sau telecomanda pentru a schimba volumul, a reda/întrerupe sunetul și a merge înainte și înapoi prin listele dvs. de redare.

Alternativ, puteți utiliza aplicația "Loewe radio" pentru a selecta și reda melodiile sau listele dvs. de redare.

#### 9.3 Favorite (locații de memorie)

Sunt disponibile 8 locații de memorie (favorite) pentru stocarea melodiilor.

#### 9.3.1 Salvarea melodiilor pe butoanele de selectare directă Fav1 sau Fav2 ale radioului (doar klang s1):

La radio, puteți atribui locațiile de memorie 1 - 2 folosind tastele de pe aparat. Pentru a face acest lucru, selectați melodia dorită și apăsați tasta **Fav1** sau **Fav2** până când **[Presetare stocată]** apare pe afișaj. Locațiile de memorie pot fi afișate apăsând scurt butonul.

#### 9.3.2 Salvarea melodiilor în locațiile de memorie 1 - 8:

Selectați melodia dorită și mențineți apăsat butonul  $\sum$ de la radio sau de pe telecomandă. Acum selectați o locație de memorie din lista de memorii și confirmați selecția cu butonul **OK** de la radio sau de pe telecomandă. Apare **[Presetare stocată]** pe afișaj.

Puteți afișa cu ușurință locațiile de memorie apăsând scurt butonul  $\sum$  de la radio sau de pe telecomandă. Folosiți butoanele | / | pentru a selecta o melodie și apăsați **OK** pentru a confirma.

Notă: Locațiile de memorie nu pot fi șterse, ci doar înlocuite cu alte melodii.

# 10 Deezer

Pentru a utiliza acest serviciu la radio, aveți nevoie de un cont Deezer account (informații la www.deezer.com).

### 10.1 Conectare la Deezer

Asigurați-vă că radioul este conectat la rețeaua wi-fi și selectați sursa **[Deezer]** din meniul de start. Vi se va cere să introduceți informațiile dvs. de conectare la Deezer; e-mail și parolă.

Notă: Acest serviciu va fi disponibil pentru radio ulterior, după actualizarea software-ului.

#### 10.2 Control pentru Deezer

Pe meniu, apăsați | / | pentru a selecta un element dorit. Apăsați OK pentru a confirma elementul selectat. Mențineți apăsat butonul **KI** pentru a reveni la meniul anterior.

În timp ce redați muzică, apăsați  $\Box$  /  $\Box$  pentru a deschide meniul Deezer.

Utilizați butoanele radioului sau telecomanda pentru a schimba volumul, a reda/întrerupe sunetul și a merge înainte și înapoi prin listele dvs. de redare.

Alternativ, puteți utiliza aplicația "Loewe radio" pentru a selecta și reda melodiile sau listele dvs. de redare.

#### 10.3 Favorite (locații de memorie)

Sunt disponibile 8 locații de memorie (favorite) pentru stocarea melodiilor.

10.3.1 Salvarea melodiilor pe butoanele de selectare directă Fav1 sau Fav2 ale radioului (doar klang s1):

La radio, puteți atribui locațiile de memorie 1 - 2 folosind tastele de pe aparat. Pentru a face acest lucru, selectați melodia dorită și apăsați tasta **Fav1** sau **Fav2** până când **[Presetare stocată]** apare pe afișaj. Locațiile de memorie pot fi afișate apăsând scurt butonul.

#### 10.3.2 Salvarea melodiilor în locațiile de memorie 1 - 8:

Selectați melodia dorită și mențineți apăsat butonul  $\sum$ de la radio sau de pe telecomandă. Acum selectați o locație de memorie din lista de memorii și confirmați selecția cu butonul **OK** de la radio sau de pe telecomandă. Apare **[Presetare stocată]** pe afișaj.

Puteți afișa cu ușurință locațiile de memorie apăsând scurt butonul  $\sum$  de la radio sau de pe telecomandă. Folosiți butoanele | / | pentru a selecta o melodie și apăsați **OK** pentru a confirma.

Notă: Locațiile de memorie nu pot fi șterse, ci doar înlocuite cu alte melodii.

# 11 Player muzical (USB)

Puteți utiliza această sursă pentru a reda fișiere MP3 (16 biți/48 kHz) de pe un stick USB. Pentru a face acest lucru, selectați sursa "USB" din meniul principal.

Când introduceți un stick USB, confirmați **[Unitate USB introdusă – deschideți folderul?]** cu **[DA]**. Pe afișaj apar apoi fișierele și folderele disponibile. Dacă selectați **[NU]** în acest moment, veți reveni la ultima sursă audio selectată sau la ultimul meniu utilizat.

#### 11.1 Redarea fișierelor MP3

Selectați folderul sau piesa dorită din meniu, redarea muzicii începe cu OK. În meniu, puteți folosi butoanele / pentru a naviga prin structurile de foldere. Mențineți apăsat butonul **O**pentru a reveni la folderul anterior.

Pe ecranul de redare a pieselor, butonul  $\sum$  intrerupe sau repornește redarea. Prin apăsarea continuă a butoanelor  $\bigcirc$  /  $\rho$  puteți derula rapid piesa înainte și înapoi cu viteză mărită (de max. 32 de ori). Apăsând scurt pe vă duce la începutul piesei sau la piesa anterioară.

#### 11.2 Redare aleatorie și repetare

Pentru a reda fișiere MP3 dintr-un folder în ordine aleatorie, sau pentru a repeta redarea fișierelor, procedați în felul următor:

Apăsați butonul de pe telecomandă sau mențineți apăsat butonul de pe unitate și selectați **[Repetare redare]** și/sau **[Redare aleatorie].** Aceste funcții sunt activate sau dezactivate cu butonul  $OK$ .

### 11.3 Listă de redare

Aveți opțiunea de a crea o listă de redare pentru fișierele dvs. MP3. Pentru aceasta sunt disponibile 200 de locații de memorie. Pentru a salva o piesă în lista de redare, apăsați butonul  $OK$  din lista de piese până când **[Adăugat la Lista mea de redare]** apare pe ecran. Piesa este în acest moment salvată în lista de redare. Pentru a reda lista, apăsați butonul , selectați **[Listă de redare]** și confirmați piesa dorită.

Sunt disponibile, de asemenea, funcțiile de redare aleatorie și repetare. Puteți șterge lista de redare curentă executând funcția **[Golește Lista de redare]** din **[Meniu]**. Dacă confirmați **[Elimină toată Lista de redare]** cu **[DA]** lista este ștearsă. Piesele individuale nu pot fi eliminate din lista de redare.

Notă: Dacă există piese în lista de redare care nu se află pe stick-ul USB curent, redarea este anulată cu mesajul de eroare **[Nu se poate deschide suportul selectat.]**. Apoi apăsați butonul **三** pentru a elimina mesajul de eroare. Creați o nouă listă de redare.

# 12 Radio digital DAB+

Înainte de a putea găsi și asculta radioul DAB, va trebui să instalați antena (care nu este furnizată cu livrarea) pe partea din spate a radioului.

Pentru a recepționa radioul digital DAB+, comutați la sursa **[Radio DAB]** din meniul de start. Când comutați pentru prima dată, începe o căutare automată a posturilor. Pe afișaj apare **[Scanare]**, precum și numărul de posturi găsite până în acel moment și o bară de progres aferentă.

Unele posturi oferă informații suplimentare sub formă de prezentare.

Pentru a le afișa pe ecranul radioului în format mare, apăsați butonul OK de pe telecomandă sau de la radio. O nouă apăsare a butonului comută ecranul înapoi.
## 12.1 Căutare posturi

Pentru a căuta stații de recepție, puteți începe o căutare automată. Pentru a face acest lucru, folosiți butonul pentru a deschide meniul și selectați **[Scanare]**. Pe afișaj apare **[Scanare]**, precum și numărul de posturi găsite până în acel moment și o bară de progres aferentă. Posturile sunt apoi salvate în ordine alfabetică.

Posturile care au fost găsite în timpul unei căutări anterioare, dar care nu pot fi recepționate în acest moment, sunt afișate în lista de posturi cu "?" în fața numelui postului.

## 12.2 Căutare manuală

De asemenea, puteți seta ansambluri manual. Pentru a face acest lucru, folosiți butonul $\equiv$  pentru a deschide meniul și selectați **[Căutare manuală]**. Apoi selectați postul dorit și confirmați cu OK. Acum sunt afișate informații despre ansamblu și puterea semnalului. O nouă apăsare a butonului OK salvează posturile corespunzătoare în listă.

## 12.3 Lista de posturi

Apăsați butonul  $\equiv$  și confirmați [Lista de posturi] cu OK. Folosiți butoanele / pentru a selecta un post și apăsați OK pentru a confirma. Dispozitivul începe redarea automat.

Notă: Calitatea recepției unui post depinde de factori precum vremea, locația instalării și orientarea antenei. Dacă un post din lista de posturi nu poate fi recepționat, schimbați orientarea antenei sau locația radioului. Posturile care nu mai pot fi recepționate pot fi eliminate din lista de posturi.

## 12.4 Ștergerea posturilor care nu mai pot fi recepționate

Posturile care nu mai pot fi recepționate pot fi șters din listă. Pentru a face acest lucru, apăsați butonul  $\equiv$ și selectați **[Șterge nevalid]**. Pentru **[Aceasta elimină toate posturile nevalide, continuați?]** selectați **[DA]** iar aceste posturi vor fi șterse. Dacă selectați **[NU]** vă veți întoarce la meniu fără a șterge posturile.

## 12.5 Favorite (locații de memorie)

40 de locații de memorie (favorite) sunt disponibile pentru stocarea posturilor DAB+.

#### 12.5.1 Stocarea posturilor DAB+ pe butoanele de selectare directă Fav1 sau Fav2 ale radioului (doar klang s1):

La radio, puteți atribui locațiile de memorie 1 - 2 folosind tastele de pe aparat. Pentru a face acest lucru, selectați postul dorit și apăsați tasta Fav1 sau Fav2 până când **[Presetare stocată]** apare pe afișaj. Locațiile de memorie pot fi afișate apăsând scurt butonul.

### 12.5.2 Salvarea posturilor DAB+ în locațiile de memorie 1 - 40

Selectați postul dorit și mențineți apăsat butonul  $\sum$ de la radio sau de pe telecomandă. Acum selectați o locație de memorie din lista de memorii ale posturilor și confirmați selecția cu butonul OK de la radio sau de pe telecomandă. Apare **[Presetare stocată]** pe afișaj.

Puteți afișa cu ușurință locațiile de memorie apăsând scurt butonul  $\sum$  de la radio sau de pe telecomandă. Folosiți butoanele  $\boxed{\phantom{a}}$  /  $\boxed{\phantom{a}}$  pentru a selecta un post și apăsați OK pentru a confirma.

Notă: Locațiile de memorie nu pot fi șterse, ci doar înlocuite cu alte posturi.

### 12.6 DRC (Dynamic Range Control/Control Interval Dinamic)

Unele posturi DAB+ acceptă DRC, ceea ce reduce diferența dintre tonurile puternice și cele calde. Sunt posibile următoarele setări:

### **[DRC ridicat]**:

Compresie puternică a diferitelor volume. Dinamica este redusă considerabil.

#### **[DRC redus]**:

Compresie scăzută fără pierderi mari de dinamică.

#### **[DRC oprit]**:

Nu există compresie.

Pentru efectuarea setărilor, procedați în modul următor:

Apăsați butonul și selectați **[DRC]**. Setările pentru DRC pot fi modificate în meniul următor. Setarea curentă este indicată prin **[\*]**.

## 12.7 Ordinea posturilor

În mod implicit, radioul ordonează posturile în ordine alfabetică. Posturile pot fi, de asemenea, sortate după ansambluri. Pentru efectuarea setărilor, procedați în modul următor:

Apăsați butonul  $\Xi$ și **[Ordine posturi]**. Setările pot fi modificate în meniul următor. Setarea curentă este indicată prin **[\*]**.

# 13 Radio FM

Înainte de a putea găsi și asculta radioul FM, va trebui să instalați antena (care nu este furnizată cu livrarea) pe partea din spate a radioului.

Selectați **[RADIO FM]** din meniul de start pentru a comuta pe recepția FM.

## 13.1 Căutare posturi

Puteți căuta automat posturi FM. Pentru a porni căutarea automată a posturilor, apăsați butonul OK de pe telecomandă sau de la radio. Căutarea se oprește la următorul post găsit și începe redarea.

## 13.2 Setări de căutare

Puteți folosi această funcție pentru a stabili dacă sunt luate în considerare numai posturile cu un semnal puternic de recepție. Pentru a face acest lucru, apăsați butonul și selectați **[Setare scanare]**. În meniul următor **[Scanare posturi FM]** puteți răspunde la întrebarea **[Doar posturi puternice]** cu **[DA]** sau **[NU]**. Setarea curentă este identificată prin **[\*]**.

## 13.3 Setări audio

Pentru posturile cu recepție slabă, se poate obține o ușoară îmbunătățire a calității prin comutarea la recepția mono. Pentru a face acest lucru, apăsați butonul și selectați **[Setare audio]**. În meniul următor **[Recepție FM slabă]** puteți răspunde la întrebarea **[Ascultați doar Mono]** cu **[DA]** sau **[NU]**. Setarea curentă este identificată prin **[\*]**.

## 13.4 Favorite (locații de memorie)

40 de locații de memorie (favorite) sunt disponibile pentru stocarea posturilor FM.

13.4.1 Stocarea posturilor FM pe butoanele de selectare directă Fav1 sau Fav2 ale radioului (doar klang s1):

La radio, puteți atribui locațiile de memorie 1 - 2 folosind tastele de pe aparat. Pentru a face acest lucru, selectați postul dorit și apăsați tasta Fav1 sau Fav2 până când **[Presetare stocată]** apare pe afișaj. Locațiile de memorie pot fi afișate apăsând scurt butonul.

#### 13.4.2 Stocarea posturilor FM în locațiile de memorie 1 - 40:

Selectați postul dorit și mențineți apăsat butonul  $\bigotimes$ de la radio sau de pe telecomandă. Acum selectați o locație de memorie din lista de memorii ale posturilor și confirmați selecția cu butonul OK de la radio sau de pe telecomandă. Apare **[Presetare stocată]** pe afișaj.

Puteți afișa cu ușurință locațiile de memorie apăsând scurt butonul  $\Sigma$  de la radio sau de pe telecomandă. Folosiți butoanele / / pentru a selecta un post și apăsați OK pentru a confirma.

Notă: Locațiile de memorie nu pot fi șterse, ci doar înlocuite cu alte posturi.

# 14 Audio prin Bluetooth

Funcția Bluetooth permite transmiterea wireless a fișierelor muzicale (streaming audio) către radio. Smartphone-uri, tablete sau dispozitive similare pot fi asociate. Pentru a face acest lucru, selectați sursa **[Audio prin Bluetooth]** din meniul de start.

Audio prin Bluetooth | CD (doar klang s3) | Temporizator de inactivitate | Ceas deșteptător Setări de sistem

## 14.1 Asocierea dispozitivelor Bluetooth pentru prima dată

Asigurați-vă că dispozitivul terminal care trebuie asociat este pornit și Bluetooth-ul este activat. Selectați sursa **[Audio prin Bluetooth]** din meniul de start. Apare **[Descoperibil prin Bluetooth]** pe afișaj. Acum deschideți setările Bluetooth de pe dispozitivul terminal care trebuie asociat și începeți să căutați dispozitivele Bluetooth disponibile acolo. Selectați "Loewe klang s1 (s3)" și începeți procesul de asociere.

După ce asocierea s-a efectuat cu succes, **[Conectat]** apare pe afișaj. Acum redarea muzicii poate fi controlată prin telefon/tabletă. Pentru a face acest lucru, folosiți o aplicație muzicală la alegere.

Funcționarea de bază pentru redare/pauză și derulare înainte/înapoi este posibilă folosind butoanele corespunzătoare de pe telecomandă.

Notă: Unele dispozitive cer un cod PIN în momentul conectării, în acest caz introduceți "0000".

### 14.2 S-a realizat deja conexiunea automată după asociere

Dacă sursa este comutată de pe **[Audio prin Bluetooth]** sau radioul este oprit, conexiunea Bluetooth este deconectată. Dacă radioul este repornit sau comutat din nou pe sursa **[Audio prin Bluetooth]**, se stabilește o conexiune automată.

Notă: Dacă nu este posibilă o conexiune automată, procedați după cum urmează:

Apăsați butonul și selectați **[Vizualizare detalii]**. Apoi deschideți **[Lista dispozitivelor asociate]**, pentru a selecta și conecta dispozitivul dorit. Apăsați butonul OK pentru a stabili conexiunea și **[Conectat]** apare scurt pe afișaj.

### 14.3 Asocierea unui alt dispozitiv

Pentru a conecta un alt dispozitiv la radio, apăsați butonul și selectați **[Configurare Bluetooth]**. Aceasta va întrerupe conexiunea curentă.

Acum procedați ca atunci când asociați prima dată un dispozitiv. Ulterior, acest dispozitiv este salvat și în lista de dispozitive asociate și poate fi selectat prin meniul corespunzător (vezi mai sus). Pot fi salvate maxim 8 dispozitive.

# 15 CD (doar klang s3)

Puteți utiliza această sursă pentru a vă asculta CD-urile. Selectați sursa [CD] din meniul de start.

## 15.1 Redare CD

Introduceți un disc în compartimentul pentru CD-uri. Sunt acceptate doar discuri standard de 12 cm. Asigurați-vă că partea imprimată a CD-ului este orientată spre partea din față a radioului. CD-ul începe să fie redat automat. Apăsați sau în mod repetat pentru a sări la piesa anterioară/următoare. Mențineți apăsat sau **pentru a derula înapoi sau rapid înainte** piesa curentă.

Sfat: Inserați un CD când radioul este în modul standby. Radioul pornește și începe redarea discului.

Notă: Este posibil ca unele fișiere MP3 să nu fie acceptate.

## 15.2 Redare aleatorie și repetare

Pentru a reda piese de pe CD/fișiere MP3 în ordine aleatorie sau pentru a reda fișiere în mod repetat:

Pentru a activa redarea aleatorie, apăsați butonul  $\equiv$ , selectați **[Aleatoriu]** și apăsați **OK** pentru a confirma. Apoi selectați opțiunea **[Pornit]** și apăsați din nou butonul **OK** pentru a confirma.

Pentru a repeta piese, apăsați butonul  $\equiv$ , selectați **[Repetare]** și apăsați **OK** pentru a confirma. Apoi selectați **[Repetă 1]** pentru a repeta o piesă sau **[Repetă toate]** pentru a repeta toate piesele. Confirmați selecția apăsând butonul **OK**.

## 15.3 Ejectarea unui CD

Pentru a scoate discul din compartimentul pentru CDuri, apăsați butonul  $\Delta$  de la radio.

## 16 Temporizator de inactivitate

Cu această funcție puteți comuta automat radioul pe modul standby după o perioadă de timp setată. Puteți alege între 15, 30, 45 sau 60 de minute, **[Inactivitate OPRITĂ]** șterge perioada de timp setată anterior. Pentru a face acest lucru, apăsați butonul 三 în timp ce este selectată sursa audio și selectați **[Meniu principal]**. Folosiți sau pentru a naviga prin meniu și selectați **[Inactivitate]**. Folosiți butonul | sau \_| din meniul **[Setare timp de inactivitate]** pentru a selecta perioada de timp dorită și confirmați cu butonul OK. Ieșiți din nou din meniuri cu butonul  $\Box$ . Alternativ, puteți folosi butonul  $\bigcirc$  de pe telecomandă pentru a seta perioada de timp.

Timpul rămas este afișat în colțul din stânga jos al afișajului, cu minute care se derulează înapoi.

# 17 Ceas deșteptător

Acest radio are 2 timpi de alarmă care pot fi reglați în mod individual. Puteți afișa ceasul deșteptător din meniul principal. Apăsați butonul □ în timp ce este selectată sursa audio și selectați **[Alarme]**.

## 17.1 Activare

Selectați aici în ce zile trebuie activată alarma. Este posibilă următoarea selecție:

#### **[Oprit]** / **[Zilnic]** / **[O dată]** / **[În weekend]** / **[În timpul săptămânii]**

Selectați **[Oprit]** pentru a dezactiva un ceas deșteptător activat.

17.2 Ora

Setați mai întâi orele cu butonul  $\Box$  sau iar apoi minutele după ce apăsați OK.

## 17.3 Mod

Aici setați sursa audio cu care doriți să vă treziți. Este posibilă următoarea selecție: **[Sonerie]** / **[Radio prin Internet]** / **[DAB]** / **[FM]**

### 174 Presetare

Aici este specificat postul cu care să vă treziți. Postul ascultat ultima dată sau posturile salvate la favorite sunt disponibile aici. Nu se aplică modului sonerie.

## 17.5 Volum

Setați aici volumul dorit pentru alarmă.

## 17.6 Salvare

După ce ați făcut toate setările, apăsați butonul OK pentru a le salva.

Este afișat un ceas deșteptător activat cu un simbol de alarmă și numărul ceasului deșteptător activ în colțul din stânga jos a afișajului. În modul standby puteți vedea, de asemenea, ora alarmei setate.

## 17.7 Oprirea ceasului deșteptător după trezire

Pentru a opri ceasul deșteptător până la următorul ciclu de alarmă, apăsați butonul  $\left(\cdot\right)$  de pe dispozitiv sau de pe telecomandă **[Alarmă oprită]** apare scurt pe afișaj. Dacă doriți să întrerupeți funcția de alarmă doar pentru câteva minute (amânare), puteți folosi orice alt buton. Întârzierea alarmei este setată apăsând un buton la intervale de 5, 10, 15 și 30 de minute și poate fi prelungită de nenumărate ori. După o scurtă perioadă de timp, radioul intră automat în **[Standby]** iar timpul rămas până la trezire este afișat lângă simbolul de alarmă care clipește.

Notă: Orele de trezire salvate sunt păstrate în caz de pană de curent.

# 18 Setări de sistem

În setările de sistem puteți modifica setările radioului și puteți afișa informații importante despre acesta. Pentru a afișa meniul cu Setările de sistem, apăsați butonul $\equiv$ de pe telecomandă sau mențineți apăsat butonul de la radio. Se afișează meniul modului audio selectat. Din acest meniu, selectați **[Setări de sistem]** pentru a deschide meniul cu Setările de sistem. Meniul **[Setări de sistem]** conține următoarele opțiuni:

- [Egalizator]
- [Rețea]
- [Ora/Data]
- [Limba]
- [Resetare la setările din fabrică]
- [Actualizare software]
- [Asistent de configurare]
- $\blacksquare$  [Info]
- [Politica de confidențialitate]
- [Lumină de fundal]
- [Lumină ambientală]

# 19 Egalizator

Cu ajutorul egalizatorului puteți regla sunetul radioului după cum doriți. Puteți alege dintre setările preconfigurate sau vă puteți crea propriul profil. Procedați în felul următor:

Apăsați butonul și selectați **[Setări de sistem]** și apoi **[Egalizator].** Alternativ, puteți apăsa butonul de pe telecomandă. Puteți selecta un profil de sunet cu butonul sau și apoi confirmați cu **OK**. Următoarele profiluri sunt disponibile: **[Normal]** / **[Plat]** / **[Jazz]** / **[Rock]** / **[Film]** / **[Clasic]** / **[Pop]** / **[Știri]** / **[EG meu]**

#### Setare pentru **[EG meu]**:

Pentru a face acest lucru, navigați la **[Configurare profil EG meu]** și confirmați cu OK. Setările pentru **[Bas]** și **[Înalte]** pot fi efectuate acum în următorul meniu. Confirmați **[Bas]** sau **[Înalte]** cu butonul **OK**, faceți setările corespunzătoare cu butonul sau si confirmați cu butonul OK. După ce ați terminat reglarea basului și a sunetelor înalte, mențineți apăsat butonul pentru a salva modificările. Selectați **[YES]** și apăsați **OK** pentru a salva acest profil nou de egalizator. Profilul de sunet activ este marcat cu **[\*]**.

## 20 Setări de rețea

## 20.1 Asistent de rețea

Asistentul de rețea ajută la conectarea radioului la Internet. Pentru a-l afișa, procedați în felul următor: Selectați **[Rețea]** din meniul **[Setări de sistem]** și apoi confirmați **[Asistent de rețea]**. Radioul începe acum o căutare a conexiunilor WLAN disponibile și apoi le listează. Diferitele rețele pot fi selectate folosind butonul sau La finalul listei există opțiunea de a selecta **[Rescanare]** sau **[Config manuală]**.

### 20.2 Conexiune la rețea wireless (WLAN)

În funcție de rețea, aveți la dispoziție mai multe opțiuni pentru a vă conecta la rețea. Rețelele care acceptă o conexiune WPS (Wi-Fi Protected Setup/Configurare protejată Wi-Fi) sunt identificate în listă fiind precedate de denumirea **[WPS ...]**. Alte conexiuni sunt rețele deschise sau conexiuni protejate cu parolă.

Notă: O conexiune activă la rețea este indicată de un simbol alb în colțul din dreapta jos al afișajului. Dacă nu există nicio conexiune activă, acest simbol este barat.

### 20.3 WPS/Protecție cu parolă/ Conexiune deschisă

O conexiune WPS permite conectarea radioului la rețeaua dvs. într-un mod simplu, dar protejat. Sunt disponibile două opțiuni. Stabilirea conexiunii prin

PBC = Push-Button-Configuration (configurare prin apăsarea unui buton) sau prin procedura cu PIN, în care interfața web a routerului dvs. vă solicită să introduceți o secvență de numere generate aleatoriu.

## 20.4 Configurare PBC

Selectați rețeaua dorită **[WPS ...]**. Apoi selectați opțiunea **[Apăsare buton]** din **[Meniul WPS]** și confirmați. Acum apăsați butonul WPS de pe router sau punctul de acces (AP). Vă rugăm să consultați instrucțiunile de operare ale routerului sau AP-ului pentru procedura exactă. Apoi apăsați butonul **OK** de pe telecomandă sau de la radio pentru a iniția o conexiune la rețea. Alternativ, procesul poate fi demarat și din meniul **[Rețea]** din **[Configurare PBC WLAN]**. Urmați instrucțiunile de pe afișaj.

## 20.5 Configurare cu PIN

Selectați rețeaua dorită **[WPS ...]**. Apoi utilizați **[Meniul WPS]** pentru a selecta și confirma opțiunea **[PIN]**. Radioul generează acum un cod din 8 cifre, pe care trebuie să îl confirmați cu butonul OK și apoi introduceți numărul prin interfața cu utilizatorul a routerului sau AP-ului. Pentru mai multe informații, consultați manualul Routerului sau AP-ului.

## 20.6 Omitere WPS/Configurare folosind parolă

Selectați **[Omitere WPS]** pentru a stabili conexiunea folosind parola Wi-Fi. În cazul rețelelor fără suport WPS, puteți introduce direct parola. Acum introduceți parola și confirmați-o cu butonul **[OK]**. Dacă intrarea este corectă, radioul se conectează la rețeaua dvs. și stabilește o conexiune la Internet.

## 20.7 Conexiune deschisă

Vă recomandăm să nu vă conectați la o rețea deschisă. Dacă rețeaua pe care ați selectat-o nu este criptată, puteți confirma acest lucru cu butonul OK. Apoi este stabilită conexiunea la internet.

### 20.8 Configurare manuală a conexiunii la rețea

Dacă DHCP este activ, procedați în felul următor:

Selectați meniurile **[Rețea]** -> **[Setări manuale]** -> **[Wireless]** -> **[Activare DHCP]**. Apoi introduceți SSID-ul complet (numele rețelei) și confirmați-l cu butonul **[OK]**. Acum alegeți metoda de criptare adecvată.

Consultați configurația routerului sau a AP-ului. În funcție de metoda selectată, cheia de rețea este acum introdusă și confirmată cu butonul **[OK]**.

#### **Dacă DHCP este inactiv, procedați în felul următor:**

Selectați meniurile **[Rețea]** -> **[Setări manuale]** -> **[Wireless]** -> **[Dezactivare DHCP]**. Acum introduceți informațiile pentru **[Adresa IP]**, **[Masca de subrețea]**, **[Adresa gateway]**, **[DNS primar]** and **[DNS secundar]**. Valorile pot fi setate folosind butonul sau **...** Folosiți **OK**, sau **in** pentru a selecta numărul individual. Apoi procedați conform descrierii de la **[DHCP activ]**.

## 20.9 Afișare setări de rețea

În acest meniu veți găsi toate setările profilului de rețea utilizat în prezent. Pentru a face acest lucru, selectați meniul **[Vizualizare setări]** din meniul **[Rețea]** . Valorile pot fi afișate folosind butonul sau .

## 20.10 Configurare PIN NetRemote

În acest meniu puteți seta un cod PIN din 4 cifre, care va fi solicitat atunci când aplicația "Loewe radio" este configurată pentru prima dată. Codul implicit este "1234". Codul PIN trebuie schimbat imediat.

## 20.11 Profil de rețea

Aici puteți vedea lista profilurilor de rețea salvate în radio. Dacă ați creat mai multe profiluri, alegeți-l pe cel mai apropiat de routerul sau AP-ul corespunzător.

Puteți șterge profilurile de rețea care nu mai sunt ne- $\cos$ cesare apăsând butonul  $\Box$  sau  $\Box$  pentru a selecta profilul care trebuie șters și confirmați cu butonul OK. Profilul de rețea activ este marcat cu **[\*]**.

Notă: Profilul de rețea activ nu poate fi șters.

## 20.12Șterge setările de rețea

În acest meniu puteți șterge setările de rețea ale profilului curent. Pentru a face acest lucru, selectați butonul **[DA]** și confirmați intrarea cu OK. Selectarea butonului **[NU]** anulează procesul.

## 20.13Menține conexiunea la rețea

Acest meniu este utilizat pentru a stabili dacă conexiunea WLAN la rețea trebuie menținută în modul standby. Aceasta vă permite să porniți radioul folosind aplicația "Loewe radio". Acest lucru înseamnă că, în modul standby, consumul de energie este ceva mai ridicat. Selectați butonul **[DA]** sau **[NU]** pentru a alege setarea și confirmați intrarea cu OK.

Loewe klang s1/s3

Setări de timp | Limbă | Resetare la setările din fabrică | Actualizare software | Asistent de configurare | Info

Politică de confidențialitate | Lumină de fundal | Lumină ambientală | Loewe radio - controlul radioului prin aplicație

## 21 Setări de timp

Setările pentru oră și dată pot fi realizate în meniul **[Oră/Dată]** . Sunt disponibile următoarele opțiuni:

## 21.1 Meniul [Setare Oră/Dată]

În acest meniu puteți seta ora și data manual. Valorile pot fi modificate folosind butonul sau Apăsați butonul OK pentru a salva valoarea. După salvarea unei valori, următorul bloc de numere va fi selectat automat. Repetați pașii anteriori pentru a seta toate valorile pentru dată și oră.

### 21.2 Meniul [Actualizare automată]

Aici puteți specifica sursa din care trebuie actualizate ora și data. Sunt disponibile următoarele opțiuni:

**[Actualizare de la DAB]**: Ora și data sunt actualizate prin DAB.

**[Actualizare de la FM]**: Ora și data sunt actualizate prin FM.

**[Actualizare de la Rețea]**: Rețeaua actualizează ora și data.

**[Fără actualizare]**: Ora și data trebuie setate manual.

Opțiunea selectată în prezent este marcată cu **[\*]**.

## 21.3 Meniul [Setare format]

În acest meniu puteți specifica dacă ceasul trebuie afișat în format de 12 sau 24 de ore. Selectați opțiunea dorită cu butonul sau , confirmați cu butonul **OK**. Opțiunea selectată în prezent este marcată cu **[\*].**

## 21.4 Meniul [Setare fus orar]

În acest meniu puteți specifica fusul orar în care vă aflați. Selectați fusul orar dorit cu butonul sau . Confirmați selecția cu butonul **OK**. Opțiunea selectată în prezent este marcată cu **[\*]**.

## 21.5 Meniul [Ora de vară]

În acest meniu puteți activa sau dezactiva ora de vară. Selectați opțiunea dorită cu butonul | sau | Confirmați selecția cu butonul **OK**. Opțiunea selectată în prezent este marcată cu **[\*].**

# 22 Limba

În meniul **[Limbă]** puteți seta limba în care să fie afișat meniul radioului. Dacă ați pornit dispozitivul cu Asistentul de configurare, limba dispozitivului a fost deja setată acolo. Pentru a selecta o limbă, folosiți butonul sau **ș**i confirmați alegerea apăsând butonul OK.

Sunt disponibile următoarele limbi:

daneză, germană, engleză, finlandeză, franceză, italiană, olandeză, norvegiană, poloneză, portugheză, suedeză, spaniolă, turcă.

## 23 Resetare la setările din fabrică

Pentru a reseta radioul la starea din momentul livrării, selectați **[DA]** din meniul **[Resetare la setările din fabrică]**.

Atenție: Toate setările anterioare sunt șterse.

Dacă selectați **[NU]** procesul este anulat.

Notă: În orice caz, resetați radioul la starea inițială înainte de a-l transmite mai departe (de ex. îl vindeți, dați sau eliminați).

# 24 Actualizare software

În acest meniu puteți verifica dacă este disponibilă o actualizare de software pentru radio.

Dacă selectați **[Setare de verificare automată]** radioul verifică automat dacă sunt disponibile noi actualizări de software în mod regulat.

Selectați elementul din meniu **[Verifică acum]** pentru a căuta o versiune nouă. Dacă se găsește un software mai nou, selectați **[DA]** pentru a-l instala sau **[NU]** pentru a anula actualizarea. Dacă apăsați **[DA]** radioul repornește pentru a realiza procesul.

Apoi software-ul este descărcat și sunteți întrebat cu **[Continuați]** dacă actualizarea trebuie efectuată. Alegeți **[DA]** dacă sunteți de acord sau **[NU]** pentru a anula actualizarea. Mesajul **[Atenție: nu întrerupeți alimentarea]** și versiunea de software care urmează a fi instalată clipesc alternativ. Când procesul s-a finalizat, pe afișaj apare **[Actualizare finalizată]** și puteți confirma procesul cu butonul OK.

#### Puteți verifica numărul versiunii software-ului instalat în meniul **[Setări de sistem]** în **[Info]**.

#### **Atenție!**

Asigurați-vă că există o sursă de alimentare stabilă înainte de a începe o actualizare de software.

O întrerupere în timpul unei actualizări poate deteriora iremediabil radioul!

## 25 Asistentul de configurare

Puteți porni din nou asistentul de configurare din meniul **[Asistent de configurare]**. Pentru a face acest lucru, procedați conform descrierii din capitolul "Pornirea asistentului de configurare".

# 26 Info

În acest meniu veți găsi numărul de versiune al firmware-ului curent, printre altele. Păstrați această informație la îndemână dacă doriți să contactați serviciul clienți.

## 27 Politica de confidențialitate

Vă rugăm să citiți reglementările privind protecția datelor afișate pe acest site:

#### **privacy-klang.loewe.tv**

## 28 Lumina de fundal

Iluminarea afișajului poate fi programată pe 3 niveluri de luminozitate. Următoarele setări pot fi efectuate în meniul **[Lumină de fundal]**:

**[Expirare]**: Timpul până când afișajul este setat la nivelul de luminozitate **[Intensitate redusă]**.

#### Opțiuni: **[Pornit / 10 / 20 / 30 / 45 / 60 / 90 / 120 / 180 secunde]**

**[PORNIT]** înseamnă că radioul rămâne permanent la nivelul de luminozitate al **[Nivelului pornit**.

**[Nivelul pornit]**: Luminozitatea afișajului atunci când radioul este pornit. Opțiuni: **[Ridicat]** / **[Mediu]** / **[Scăzut]**

**[Intensitate redusă]**: Reglarea luminozității pentru funcționare și standby. Opțiuni: **[Mediu]** / **[Scăzut]**

# 29 Lumină ambientală

Meniul **[Lumină ambientală]** controlează iluminarea butonului de volum când radioul este pornit. Puteți modifica intensitatea luminii selectând una dintre următoarele opțiuni: **[Ridicat]** / **[Mediu]** / **[Scăzut]** / **[Oprit]**

## 30 Loewe radio - controlul radioului prin intermediul aplicației

Aplicația "Loewe radio" (App) dezvoltată de Frontier Silicon vă oferă un control deplin al radioului de pe smartphone

Indiferent dacă configurați dispozitivul pentru prima dată, configurați egalizatorul sau gestionați canalele preferate - "Loewe radio" vă oferă toate funcțiile pe smartphone sau tabletă și vă oferă și mai mult confort. Descărcați aplicația "Loewe radio" din Google Play Store sau Apple App Store.

### 30.1 Configurarea inițială a dispozitivului cu<sup>'</sup> "Loewe radio"

Când este pornit pentru prima dată sau după ce radioul a fost readus la setările din fabrică, radioul se află în modul CONFIGURARE și se generează așa-numitul punct de microacces (rețea WLAN proprie). Acesta permite smartphone-ului sau tabletei să se conecteze la radio.

## 30.2 Configurare cu Android

Asigurați-vă că radioul este în modul CONFIGURARE. Deschideți aplicația "Loewe radio" pe smartphone sau tabletă și selectați elementul de meniu **[CONFIGURA-RE SISTEM AUDIO]**.

Apăsați **[URMĂTORUL]** și selectați elementul de meniu **[Alegeți punctul de acces]**.

Se deschide meniul WLAN al dispozitivului terminal, selectați rețeaua **[Loewe klang s1 (s3)]** de acolo. După conectare, **[Conectat la Loewe klang s1 (s3)]** apare în aplicație. Urmați în continuare instrucțiunile aplicației pentru a configura complet radioul. În cele din urmă, radioul se conectează la rețea și acum puteți utiliza dispozitivul cu aplicația "Loewe radio" apăsând **[Acasă]**.

## 30.3 Configurare cu iOS

Asigurați-vă că radioul este în modul CONFIGURARE. Deschideți aplicația "Loewe radio" pe iPhone sau iPad și selectați elementul de meniu **[CONFIGURARE SISTEM AUDIO]**.

#### Apăsați **[URMĂTORUL]** și selectați elementul de meniu **[Alegeți punctul de acces]**.

Se deschide meniul WLAN al dispozitivului terminal, selectați rețeaua **[Loewe klang s1 (s3)]** de acolo. După conectare, **[Conectat la Loewe klang s1 (s3)]** apare în aplicație. Urmați în continuare instrucțiunile aplicației pentru a configura complet radioul. În cele din urmă, radioul se conectează la rețea și acum puteți utiliza dispozitivul cu aplicația "Loewe radio" apăsând **[Acasă]**.

## Eliminare

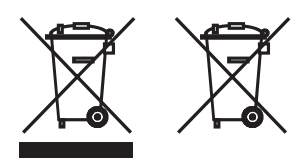

Eliminarea echipamentelor electrice și electronice și a bateriilor uzate.

Simbolul pubelei cu roți barate de pe produs sau ambalajul acestuia indică faptul că acest produs nu trebuie tratat ca deșeu menajer obișnuit, ci trebuie returnat la un punct de colectare pentru reciclarea echipamentelor electrice și electronice și a bateriilor. Ajutând la eliminarea corectă a acestui produs, protejați mediul și sănătatea semenilor. Eliminarea necorespunzătoare sau incorectă pune în pericol mediul și sănătatea. Pentru mai multe informații despre reciclarea acestui produs, vă rugăm să contactați autoritatea locală sau serviciul de eliminare a deșeurilor municipale. Atenție: Semnul "Pb" de sub simbolul bateriei indică faptul că această baterie conține plumb.

**Utilizatorul final este responsabil pentru ștergerea datelor de pe vechiul dispozitiv folosind elementul de meniu [Resetare la setările din fabrică] înainte de eliminare (a se vedea capitolul "Resetare la setările din fabrică").**

## Licențe

# <sup>8</sup>Bluetooth<sup>®</sup>

Marca verbală și siglele Bluetooth® sunt mărci înregistrate ale Bluetooth SIG Inc. și orice utilizare a acestor mărci de către Loewe Technology GmbH se realizează sub licență. Alte mărci comerciale și nume comerciale aparțin proprietarilor respectivi.

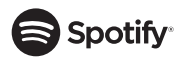

Software-ul Spotify se supune licențelor terțe aflate aici:

www.spotify.com/connect/third-party-licenses

Google Play și sigla Google Play sunt mărci comerciale ale Google LLC.

Apple și sigla Apple sunt mărci comerciale ale Apple Inc., înregistrate în SUA și în alte țări. App Store este o marcă de serviciu a Apple Inc.

# **Lideezer**

https://www.deezer.com/legal/cgu

## amazon music

https://www.amazon.co.uk/gp/help/customer/display.html?nodeId=201380010

Toate numele de produse și companii sunt mărci comerciale™ sau mărci înregistrate® ale deținătorilor lor respectivi. Utilizarea acestora nu implică nicio afiliere cu sau aprobare din partea acestora.

# Date tehnice

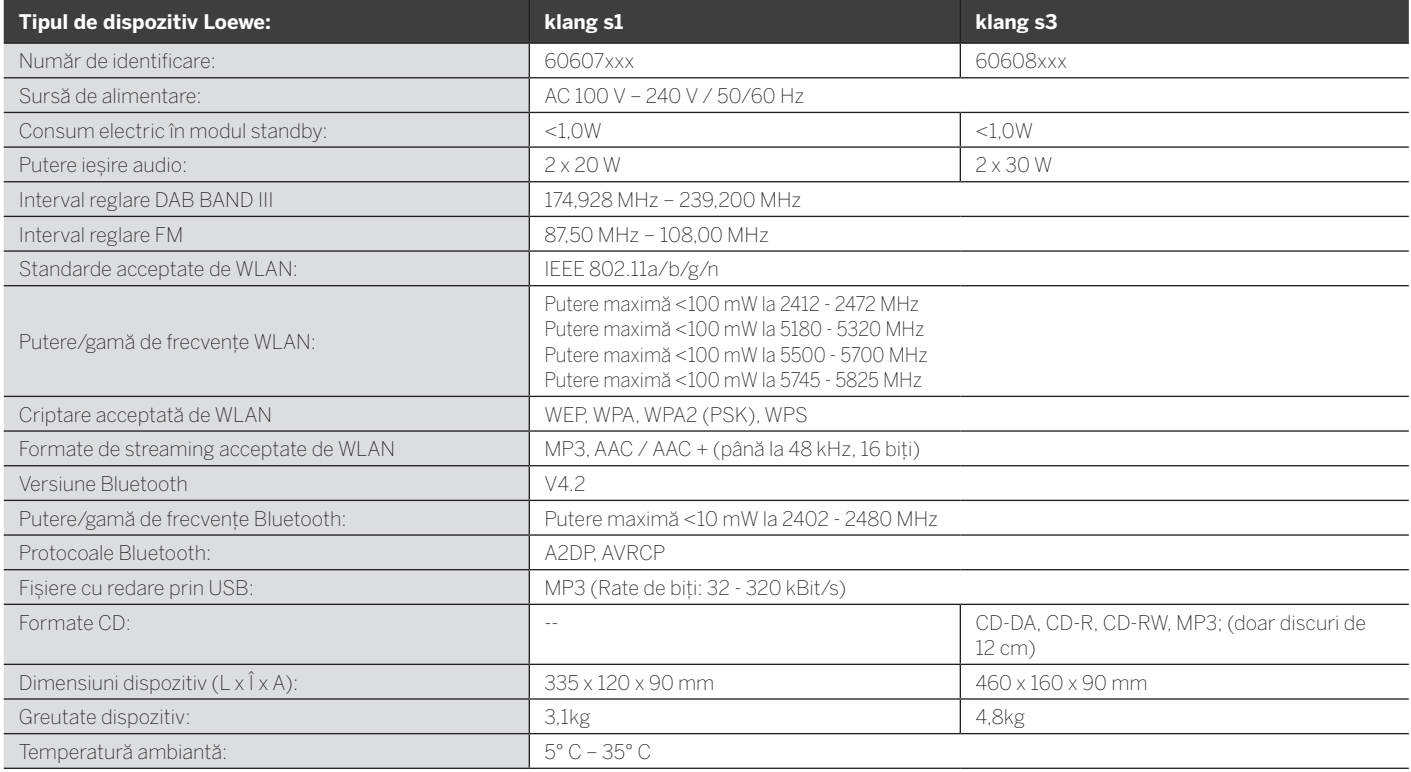

# 31 Depanare

În caz de defecțiune a dispozitivului, înainte de a apela la linia de asistență, vă recomandăm să consultați lista de mai jos.

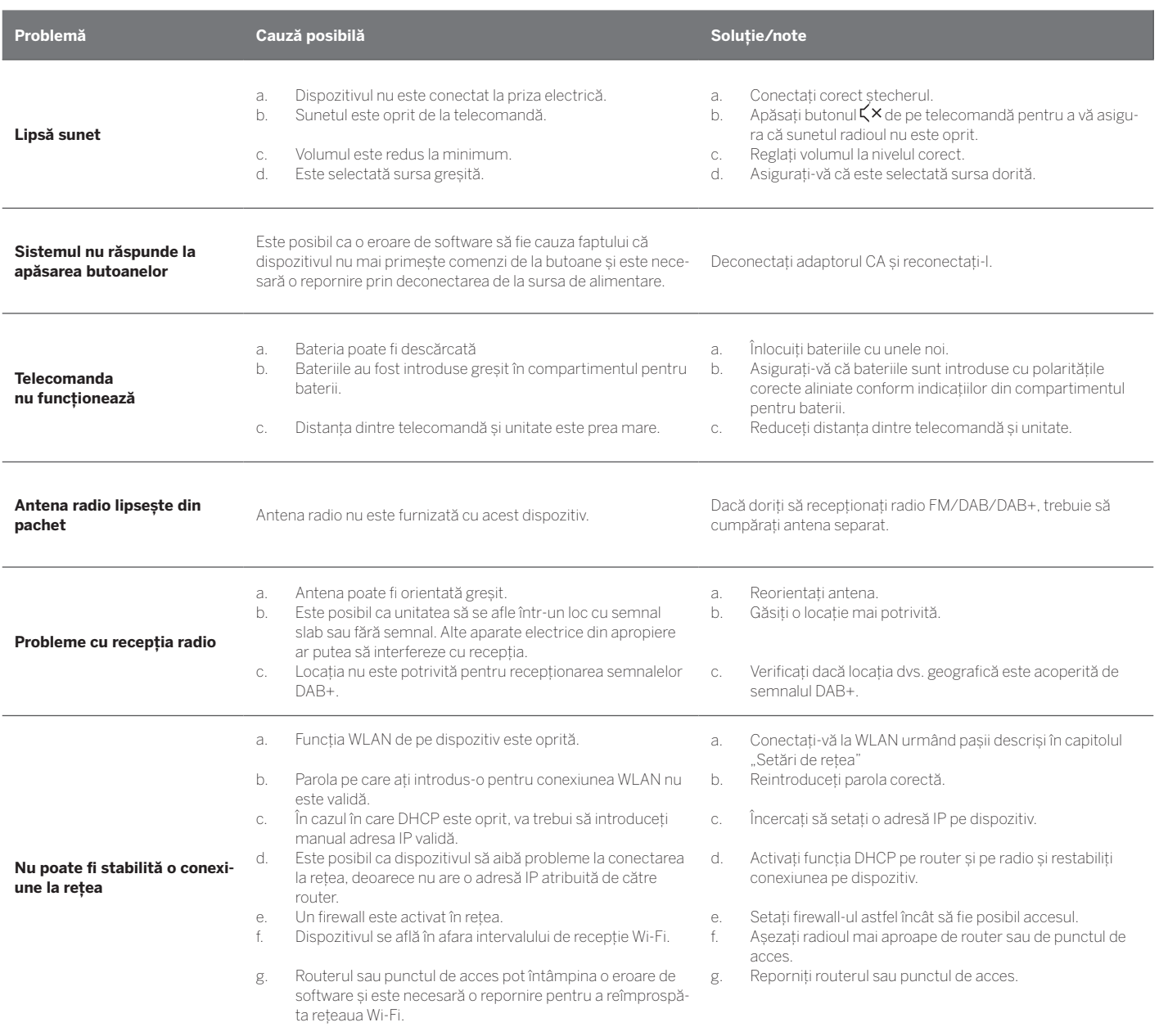

**Numele Bluetooth al acestei unități nu este vizibil pe dispozitivul meu Bluetooth**

Funcția Bluetooth a dispozitivului dvs. este dezactivată. Asigurați-vă că funcția Bluetooth este activată pe dispozitivul dvs. Bluetooth.

Loewe klang s1/s3

# Συγχαρητήρια

για την επιλογή σας ενός προϊόντος Loewe. Χαιρόμαστε να σας περιλαμβάνουμε στους πελάτες μας. Στην Loewe, συνδυάζουμε τα υψηλότερα πρότυπα τεχνολογίας, σχεδιασμού και φιλικότητας προς τον χρήστη. Αυτό ισχύει εξίσου για προϊόντα τηλεόρασης, βίντεο, ήχου και αξεσουάρ. Ούτε η τεχνολογία ούτε ο σχεδιασμός αποτελούν αυτοσκοπό αυτά καθ' εαυτά, αλλά θα πρέπει να συνδυάζονται με σκοπό την υψηλότερη δυνατή οπτικοακουστική εμπειρία για τους πελάτες μας.

Ο σχεδιασμός μας δεν επηρεάζεται ούτε από τις βραχυπρόθεσμες τάσεις της μόδας. Εξάλλου, αγοράσατε ένα προϊόν εξοπλισμού υψηλής ποιότητας, που θέλετε να το απολαμβάνετε και αύριο και στο μέλλον.

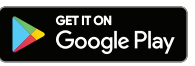

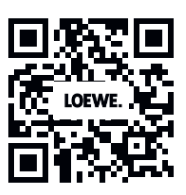

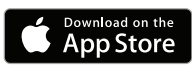

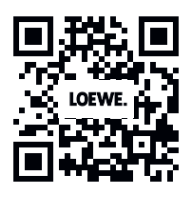

# Περιεχόμενα

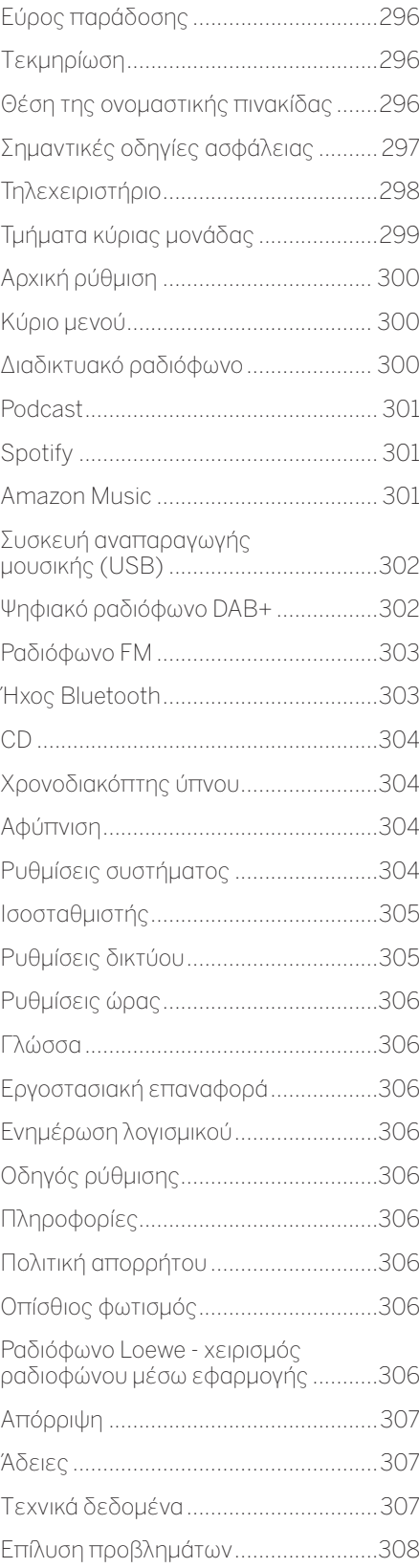

# Εύρος παράδοσης

Αφαιρέστε προσεκτικά τη συσκευή από τη συσκευασία και βεβαιωθείτε πως έχει όλα τα αξεσουάρ:

- Κύρια μονάδα
- Τηλεχειριστήριο (περιλ. μπαταριών 2 x CR2032)
- Καλώδιο τροφοδοσίας
- Οδηγός γρήγορης έναρξης
- Κεραία FM/DAB

# Τεκμηρίωση

Αυτό το μέρος του εγχειριδίου λειτουργίας περιέχει ουσιώδεις βασικές πληροφορίες. Η συσκευή τίθεται σε λειτουργία και ρυθμίζεται μέσω του βοηθητικού οδηγού λειτουργίας αφού ενεργοποιηθεί για πρώτη φορά.

Μπορείτε να κατεβάσετε σε ηλεκτρονική μορφή ένα λεπτομερές εγχειρίδιο χρήστη όπου περιγράφονται οι λειτουργίες και τα χαρακτηριστικά του νέου σας προϊόντος Loewe από τον ιστότοπο της Loewe.

Επισκεφτείτε την ιστοσελίδα μας στη διεύθυνση:

#### **www.loewe.tv/de/support**

Σε αυτή την ενότητα, μπορείτε επίσης να να βρείτε τα FAQ - τις συχνές ερωτήσεις.

Επίσημο φόρουμ στον ιστό:

#### **www.loewe-friends.de**

Μπορείτε να επικοινωνήσετε με το κέντρο εξυπηρέτησης πελατών μέσω τηλεφώνου:

**09261 99-500** (Δε ως Πα: 9:00 πμ - 5:00 μμ)

# Θέση της ονομαστικής πινακίδας

Οι ετικέτες με τον αριθμό μοντέλου και την τάση λειτουργίας μπορούν να βρεθούν στη βάση του προϊόντος.

## 1 Σημαντικές οδηγίες ασφάλειας

Προσοχή: Διαβάστε προσεκτικά αυτή τη σελίδα για να διασφαλίσετε την ασφαλή λειτουργία της συσκευής.

Ακολουθήστε όλες τις οδηγίες ασφάλειας και λειτουργίας κατά τη χρήση του προϊόντος.

Θα πρέπει να φυλάξετε αυτές τις οδηγίες ασφάλειας και λειτουργίας για μελλοντική αναφορά.

Θα πρέπει να ακολουθείτε αυστηρά όλες τις προειδοποιήσεις που παρέχονται στο προϊόν και οι οποίες παρατίθεται στις οδηγίες λειτουργίας.

### **Εξήγηση συμβόλων**

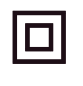

CLASS 1<br>Ser product

Εξοπλισμός διπλής μόνωσης (Κλάση ΙΙ). Αυτή η ηλεκτρική συσκευή έχει σχεδιαστεί έτσι ώστε να μην απαιτείται σύνδεση ασφάλειας σε ηλεκτρική γείωση.

Αυτό το σήμα υποδεικνύει πως αυτή η μονάδα ανήκει σε προϊόν λέιζερ κλάσης 1.

Αυτό το σύμβολο υποδεικνύει κινδύνους που προκαλούνται από υψηλές τάσεις.

Αυτό το σύμβολο επισημαίνει στον χρήστη άλλους, πιο συγκεκριμένους κινδύνους. Αυτό το σύμβολο υποδεικνύει κινδύνους που

προκαλούνται από την εξάπλωση φωτιάς.

## 1.1 Εγκατάσταση

### 1.1.1 Τοποθέτηση

Τοποθετήστε τη μονάδα σε σταθερή, επίπεδη επιφάνεια.

### 1.1.2 Μη χρησιμοποιείτε αυτή τη συσκευή κοντά σε νερό

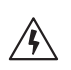

Η συσκευή δεν θα πρέπει να εκτίθεται ποτέ σε σταγονίδια ή πιτσίλισμα νερού, όπως μπορεί να συμβεί κοντά σε μπανιέρα, νιπτήρα, νεροχύτη, πλυντήριο, υγρό υπόγειο ή σε πισίνα. Ποτέ μην τοποθετείτε δοχεία γεμάτα υγρό, όπως π.χ. ανθοδοχεία, στη συσκευή.

### 1.1.3 Αερισμός

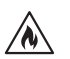

Οι σχισμές και τα ανοίγματα στο περίβλημα χρησιμοποιούνται για τον αερισμό της συσκευής, ώστε να εξασφαλίζεται η αξιόπιστη λειτουργία της συσκευής και να προστατεύεται από υπερθέρμανση. Μην παρεμποδίζετε τις οπές αερισμού. Εγκαταστήστε τη συσκευή σύμφωνα με τις οδηγίες του κατασκευαστή. Ποτέ μην παρεμποδίζετε τις οπές αερισμού τοποθετώντας τη συσκευή πάνω σε κρεβάτι, χαλί, ή παρόμοιες μαλακές επιφάνειες. Αυτή η συσκευή δεν πρέπει να εγκαθίσταται σε ράφι βιβλιοθήκης ή σε εντοιχισμένη ντουλάπα, εκτός αν εξασφαλίζεται η παροχή επαρκούς αερισμού.

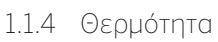

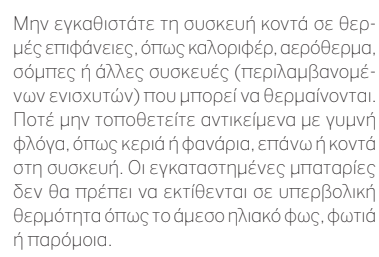

### 1.1.5 Αξεσουάρ

Χρησιμοποιείτε μόνο τα αξεσουάρ που προσδιορίζονται από τον κατασκευαστή.

## 1.1.6 Σύνδεση δικτύου

Βεβαιωθείτε πως έχει ενεργοποιηθεί η λειτουργία τοίχου προστασίας στο σημείο πρόσβασης του δικτύου σας (ρούτερ). Συμβουλευτείτε το εγχειρίδιο οδηγιών του ρούτερ.

Αν δεν θέλετε να ρυθμίσετε μια σύνδεση δικτύου, μην εκτελέσετε τον οδηγό ρύθμισης.

## 1.2 Χρήση

## 1.2.1 Προβλεπόμενη χρήση

Αυτή η συσκευή προορίζεται αποκλειστικά για τη λήψη και αναπαραγωγή ηχητικών σημάτων.

## 1.2.2 Τηλεχειριστήριο

Η έκθεση του τηλεχειριστηρίου σε άμεσο ηλιακό φως ή σε φωτισμό φθορισμού υψηλής συχνότητας μπορεί να προκαλέσει δυσλειτουργία. Σε αυτές τις περιπτώσεις, θα πρέπει να μετακινήσετε το σύστημα σε διαφορετική θέση για την αποφυγή τέτοιας δυσλειτουργίας.

Οι παρεχόμενες μπαταρίες προορίζονται για δοκιμή λειτουργίας και μπορεί να έχουν περιορισμένη διάρκεια ζωής. Αν μειώνεται η εμβέλεια του τηλεχειριστηρίου, αντικαταστήστε τις παλιές μπαταρίες με καινούριες.

### 1.2.3 Υπερφόρτιση

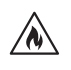

Ποτέ μην υπερφορτίζετε πρίζες ρεύματος, καλώδια επέκτασης ή πολύπριζα, διαφορετικά υπάρχει κίνδυνος φωτιάς ή ηλεκτροπληξίας.

### 1.2.4 Καταιγίδα

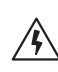

Η συσκευή θα πρέπει να αποσυνδέεται από την πρίζα κατά τη διάρκεια καταιγίδων ή αν δεν πρόκειται να χρησιμοποιηθεί για μεγάλο χρονικό διάστημα.

### 1.2.5 Διείσδυση ξένων υλικών και υγρών

Προσέχετε ώστε να μην επιτρέψετε σε ξένα υλικά ή υγρά να εισέλθουν στη συσκευή μέσα από τις οπές αερισμού, διαφορετικά μπορεί να έρθουν σε επαφή με εξαρτήματα υψηλής τάσης ή να προκαλέσουν βραχυκύκλωση με αποτέλεσμα την πρόκληση φωτιάς ή ηλεκτροπληξίας. Ποτέ μη χύνετε υγρά οποιουδήποτε είδους στη συσκευή.

### 1.2.6 Κίνδυνοι που σχετίζονται με υψηλή ένταση ήχου

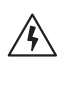

Η συσκευή δεν έχει σχεδιαστεί για ακρόαση με ακουστικά. Για την αποφυγή πιθανής βλάβης στην ακοή, μην ακούτε σε υψηλή ένταση για μεγάλα χρονικά διαστήματα.

### 1.2.7 Αποσύνδεση από την παροχή ρεύματος

Το κουμπί ενεργοποίησης δεν αποσυνδέει εντελώς την τροφοδοσία ρεύματος σε καμία θέση. Για να αποσυνδέσετε πλήρως τη συσκευή από το ρεύμα, αφαιρέστε το καλώδιο τροφοδοσίας από την πρίζα.

Θα πρέπει να έχετε εύκολη πρόσβαση στο βύσμα τροφοδοσίας ώστε να μπορείτε ανά πάσα στιγμή να αποσυνδέσετε τη μονάδα από το ρεύμα.

1.2.8 Πληροφορίες για το λέιζερ (ισχύει μόνο για συσκευές με ενσωματωμένη διάταξη αναπαραγωγής CD)

> Το προϊόν αυτό περιέχει σύστημα λέιζερ ημιαγωγών μέσα στο θάλαμο και ταξινομείται ως "ΠΡΟΪΟΝ ΛΕΪΖΕΡ ΚΛΑΣΗΣ 1". Για την αποφυγή έκθεσης σε ακτίνες λέιζερ, μην αφαιρείτε το κάλυμμα.

## 1.3 Συντήρηση

## 1.3.1 Συντήρηση συσκευής

Ποτέ μην επιχειρείτε να πραγματοποιήσετε τη συντήρηση της συσκευής μόνοι σας, διότι μπορεί να εκτεθούν τα ρευματοφόρα εξαρτήματα από τα ανοίγματα ή αν αφαιρεθούν καλύμματα. Η επαφή με αυτά τα εξαρτήματα μπορεί να είναι επικίνδυνη. Αφήστε τη συντήρηση για εξουσιοδοτημένο προσωπικό σέρβις.

### 1.3.2 Καθαρίζετε μόνο με στεγνό πανί!

Αποσυνδέστε τον μετασχηματιστή της συσκευής από την πρίζα του ρεύματος πριν καθαρίσετε το προϊόν. Ποτέ μη χρησιμοποιείτε απορρυπαντικά υγρού καθαρισμού ή καθαριστικά σπρέι. Χρησιμοποιείτε μόνο ένα νωπό πανί καθαρισμού.

## 1.4 Μπαταρίες

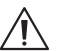

**Προσοχή! Μην καταπίνετε τις μπαταρίες!**

Το τηλεχειριστήριο που παρέχεται με αυτό το προϊόν περιέχει μια μπαταρία σχήματος νομίσματος. Αν καταποθεί η μπαταρία σχήματος νομίσματος, μπορεί να προκαλέσει σοβαρά εσωτερικά εγκαύματα μέσα σε μόλις 2 ώρες και μπορεί να οδηγήσει σε θάνατο.

Φυλάτε νέες και χρησιμοποιημένες μπαταρίες μακριά από παιδιά.

Αν ο θάλαμος μπαταρίας δεν κλείνει καλά, σταματήστε να χρησιμοποιείτε το προϊόν και φυλάξτε το μακριά από παιδιά.

Αν νομίζετε ότι είναι πιθανό να έχουν καταποθεί μπαταρίες ή να έχουν βρεθεί εντός του σώματος, ζητήστε άμεση ιατρική φροντίδα.

Σημαντικές οδηγίες ασφάλειας / Τηλεχειριστήριο

### **Προσοχή!**

Κίνδυνος έκρηξης αν οι μπαταρίες αντικατασταθούν με μπαταρίες λάθος είδους.

Μη θερμαίνετε ή αποσυναρμολογείτε μπαταρίες. Ποτέ μην πετάτε μπαταρίες σε φωτιά ή νερό.

Μη μεταφέρετε ή αποθηκεύετε μπαταρίες μαζί με άλλα μεταλλικά αντικείμενα. Μπορεί να προκληθεί βραχυκύκλωση, διαρροή ή έκρηξη των μπαταριών.

Ποτέ μην επαναφορτίζετε μια μπαταρία εκτός αν επιβεβαιωθεί πως είναι επαναφορτιζόμενου τύπου.

Όταν το τηλεχειριστήριο δεν πρόκειται να χρησιμοποιηθεί για μεγάλο χρονικό διάστημα (περισσότερο από ένα μήνα), αφαιρέστε την μπαταρία από το τηλεχειριστήριο για να αποφύγετε διαρροή της.

Αν παρουσιαστεί διαρροή στις μπαταρίες, σκουπίστε τη διαρροή από το εσωτερικό του διαμερίσματος μπαταριών και αντικαταστήστε τις μπαταρίες με νέες.

Μη χρησιμοποιείτε άλλες μπαταρίες από αυτές που προσδιορίζονται.

## 1.5 Επισκευή

### 1.5.1 Βλάβες που απαιτούν επισκευή

Η εργασία συντήρησης και επισκευής θα πρέπει να εκτελείται μόνο από εξουσιοδοτημένο κέντρο εξυπηρέτησης πελατών. Η συντήρηση/επισκευή απαιτείται αν η συσκευή έχει υποστεί βλάβη (π.χ. στο μετασχηματιστή) αν έχει εισέλθει υγρό στη συσκευή, αν έχουν εισέλθει αντικείμενα στη συσκευή, αν η συσκευή έχει εκτεθεί σε βροχή ή υγρασία, όταν δεν λειτουργεί πλέον σωστά ή αν πέσει κάτω.

#### 1.5.2 Για ελαχιστοποίηση του κινδύνου ηλεκτροπληξίας, φωτιάς, κ.τ.λ.

Μην αφαιρείτε βίδες, καλύμματα ή τμήματα του σώματος της συσκευής.

### 1.6 Αυτόματη λειτουργία εξοικονόμησης ενέργειας

Το ραδιόφωνο διαθέτει αυτόματη λειτουργία εξοικονόμησης ενέργειας. Μέσω αυτής η συσκευή μεταβαίνει σε κατάσταση αναμονής σε 15 λεπτά εφόσον εκτελείται αναπαραγωγή σε πολύ χαμηλή ένταση ήχου ή αν ενεργοποιηθεί σίγαση στο ραδιόφωνο. Σημειώστε πως η ρύθμιση δεν μπορεί να αλλάξει.

#### **Δήλωση συμμόρφωσης ΕΕ**

Διά του παρόντος, η εταιρεία Loewe Technology GmbH δηλώνει πως ο ραδιοφωνικός εξοπλισμός τύπου Loewe klang s1 (s3) είναι σε συμμόρφωση με την Οδηγία 2014/53/ΕΕ. Το πλήρες κείμενο της δήλωσης συμμόρφωσης ΕΕ διατίθεται στην ακόλουθη ιστοσελίδα: https://www.loewe.tv/de/support

Αυτό το προϊόν μπορεί να χρησιμοποιηθεί σε όλα τα κράτη μέλη της ΕΕ.

Λόγω του εύρους συχνοτήτων 5 GHz του ενσωματωμένου στοιχείου WLAN, η χρήση στις ακόλουθες χώρες επιτρέπεται μόνο εντός κτιρίων.

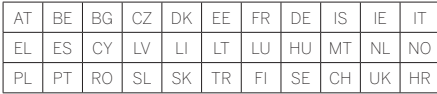

# 2 Τηλεχειριστήριο

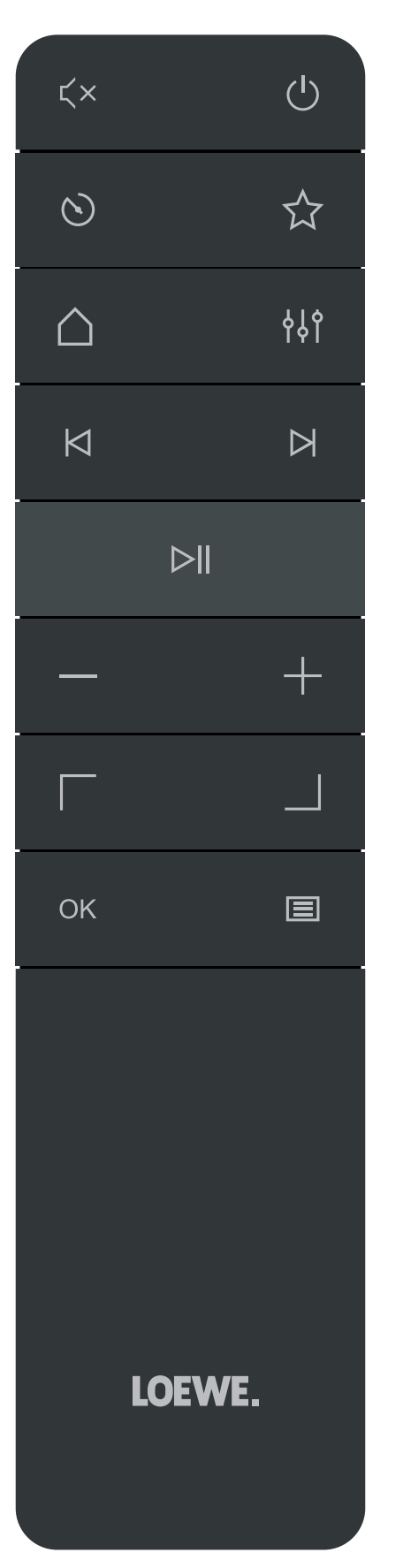

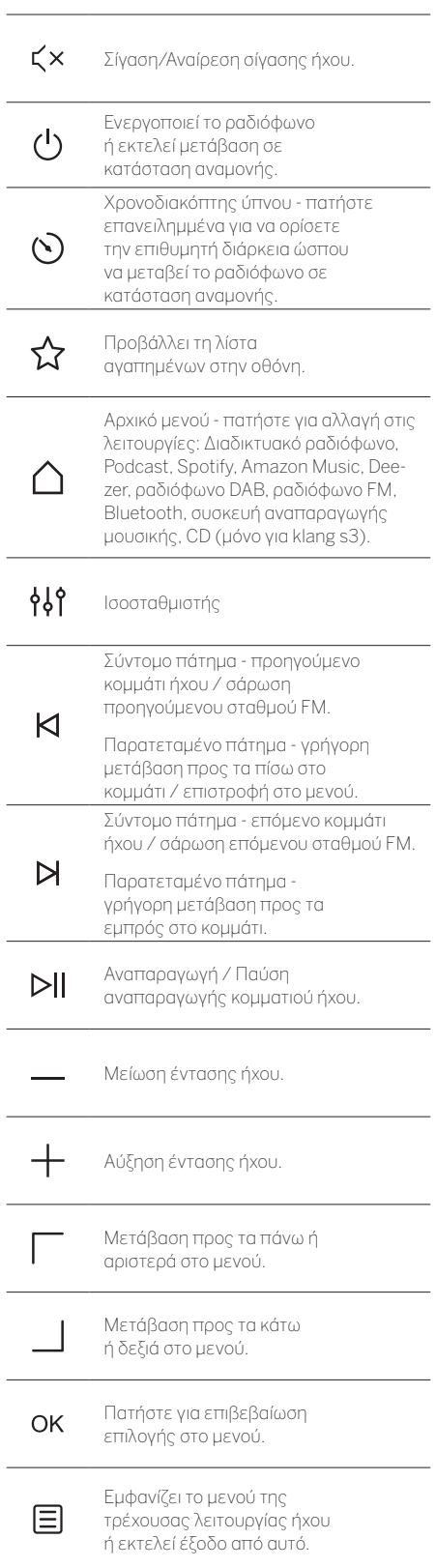

**ελληνικά deutsch**

Τμήματα κύριας μονάδας

## 3 Τμήματα κύριας μονάδας

#### **Loewe klang s1**

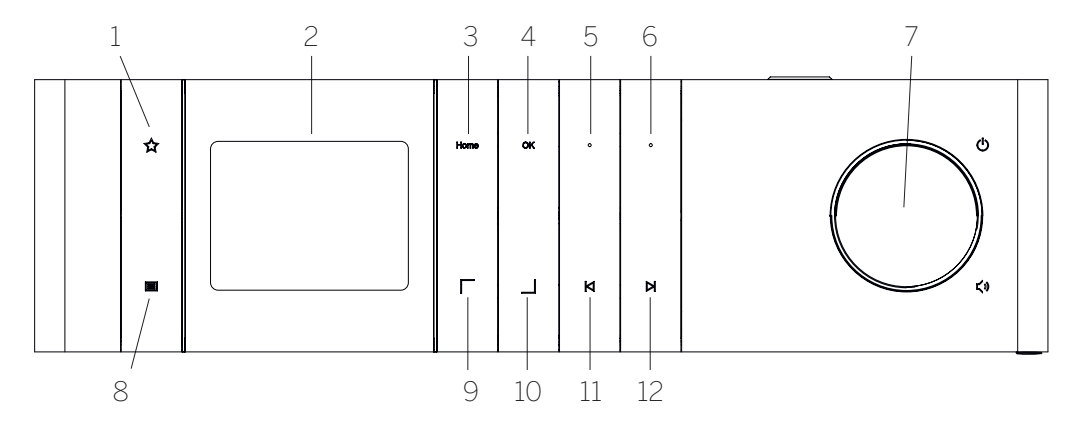

- 1. Λίστα αγαπημένων Προβάλλει τη λίστα αγαπημένων στην οθόνη.
- 2. Οθόνη LCD TFT
- 3. Αρχική Προβάλει το αρχικό μενού, από όπου μπορούν να επιλεγούν λειτουργίες.
- 4. ΟΚ Πατήστε για επιβεβαίωση επιλογής στο μενού.
- 5. Fav1 Σε λειτουργία ραδιοφώνου: πατήστε σύντομα για ανάκληση του αγαπημένου ραδιοφωνικού σταθμού που έχει αποθηκευτεί ως Fav1. Πατήστε και κρατήστε το πατημένο για αποθήκευση του τρέχοντος ραδιοφωνικού σταθμού ως Fav1. Σε λειτουργία Spotify, Bluetooth, USB: Λειτουργία Αναπαραγωγής/Παύσης.
- σύντομα για ανάκληση του αγαπημένου ραδιοφωνικού σταθμού που έχει αποθηκευτεί ως Fav2. Πατήστε και κρατήστε το πατημένο για αποθήκευση του τρέχοντος ραδιοφωνικού σταθμού ως Fav2. 7. Περιστρεφόμενο κουμπί έντασης ήχου – Πατή-

6. Fav2 – Σε λειτουργία ραδιοφώνου: πατήστε

- στε για ενεργοποίηση του ραδιοφώνου ή μετάβασή του σε κατάσταση αναμονής. Γυρίστε προς τα αριστερά για μείωση της έντασης ήχου. Γυρίστε προς τα δεξιά για αύξηση της έντασης ήχου.
- 8. Μενού Σύντομο πάτημα εμφανίζει επιπρόσθετες πληροφορίες σχετικά με τον τρέχοντα σταθμό/τρέχον κομμάτι. Παρατεταμένο πάτημα - Προβάλλει το μενού της τρέχουσας λειτουργίας ήχου.
- 9. Πάνω/Αριστερά Μετάβαση προς τα πάνω ή αριστερά στο μενού.
- 10. Κάτω/Δεξιά Μετάβαση προς τα κάτω ή δεξιά στο μενού.
- 11. Προηγούμενο κομμάτι Σύντομο πάτημα προηγούμενο κομμάτι ήχου / σάρωση προηγούμενου σταθμού FM. Παρατεταμένο πάτημα - γρήγορη μετάβαση προς τα πίσω στο κομμάτι / επιστροφή στο μενού.
- 12. Επόμενο κομμάτι Σύντομο πάτημα επόμενο κομμάτι ήχου / σάρωση επόμενου σταθμού FM. Παρατεταμένο πάτημα - γρήγορη μετάβαση προς τα εμπρός στο κομμάτι.

#### **Loewe klang s3**

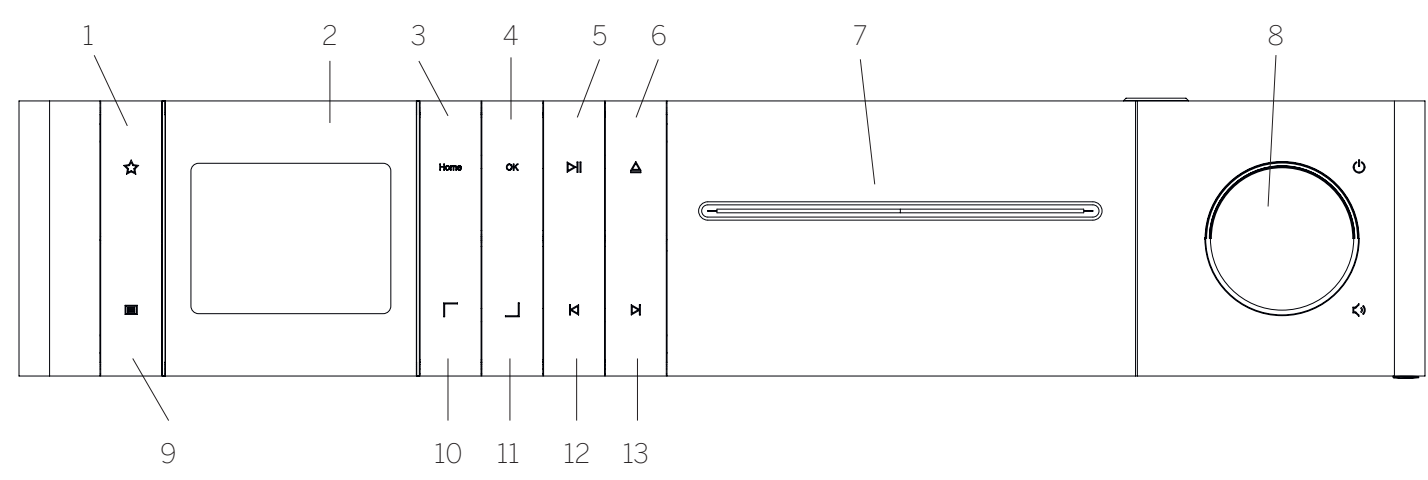

- 1. Λίστα αγαπημένων Προβάλλει τη λίστα αγαπημένων στην οθόνη.
- 2. Οθόνη LCD TFT
- 3. Αρχική Προβάλει το αρχικό μενού, από όπου μπορούν να επιλεγούν λειτουργίες.
- 4. ΟΚ Πατήστε για επιβεβαίωση επιλογής στο μενού.
- 5. Αναπαραγωγή/Παύση Λειτουργία Αναπαραγωγής/Παύσης.
- 6. Εξαγωγή Εξαγωγή CD από το διαμέρισμα CD.
- 7. CD διαμέρισμα
- 8. Περιστρεφόμενο κουμπί έντασης ήχου Πατήστε για ενεργοποίηση του ραδιοφώνου ή μετάβασή του σε κατάσταση αναμονής. Γυρίστε προς τα αριστερά για μείωση της έντασης ήχου. Γυρίστε προς τα δεξιά για αύξηση της έντασης ήχου.
- 9. Μενού Σύντομο πάτημα εμφανίζει επιπρόσθετες πληροφορίες σχετικά με τον τρέχοντα σταθμό/τρέχον κομμάτι. Παρατεταμένο πάτημα - Προβάλλει το μενού της τρέχουσας λειτουργίας ήχου.
- 10. Πάνω/Αριστερά Μετάβαση προς τα πάνω ή αριστερά στο μενού.
- 11. Κάτω/Δεξιά Μετάβαση προς τα κάτω ή δεξιά στο μενού.
- 12. Προηγούμενο κομμάτι Σύντομο πάτημα προηγούμενο κομμάτι ήχου / σάρωση προηγούμενου σταθμού FM. Παρατεταμένο πάτημα - γρήγορη μετάβαση προς τα πίσω στο κομμάτι / επιστροφή στο μενού.
- 13. Επόμενο κομμάτι Σύντομο πάτημα επόμενο κομμάτι ήχου / σάρωση επόμενου σταθμού FM. Παρατεταμένο πάτημα - γρήγορη μετάβαση προς τα εμπρός στο κομμάτι.

**ελληνικά deutsch**

# 4 Εκκίνηση

## 4.1 Σύνδεση

Συνδέστε το καλώδιο τροφοδοσίας στο ραδιόφωνο και στην πρίζα ρεύματος.

Για να διασφαλίσετε βέλτιστη ακουστική απόδοση και ασφαλή διευθέτηση του καλωδίου, τοποθετήστε τη μονάδα τουλάχιστον 5 cm μακριά από τον τοίχο.

Ανοίξτε το διαμέρισμα μπαταριών στο τηλεχειριστήριο και τοποθετήστε τις μπαταρίες με τη σωστή πολικότητα. Τοποθετήστε και τις δύο μπαταρίες με την πλευρά "+" προς τα πάνω (προς εσάς) και κλείστε το διαμέρισμα μπαταριών.

## 4.2 Σύνδεση δικτύου

Προκειμένου να έχετε λήψη διαδικτυακού ραδιοφώνου, το ραδιόφωνο πρέπει να ενταχθεί σε ένα δίκτυο. Για να το κάνετε αυτό, το ρούτερ πρέπει να ενεργοποιηθεί και να συνδεθεί στο ίντερνετ. Βεβαιωθείτε πως έχει ενεργοποιηθεί η σύνδεση Wi-Fi του ρούτερ. Μπορείτε επίσης να συμβουλευτείτε τις οδηγίες λειτουργίας του ρούτερ.

### 4.3 Ενεργοποίηση (On) / Απενεργοποίηση (Off) (αναμονή)

Πατήστε το κουμπί (<sup>1</sup>) στο τηλεχειριστήριο ή επάνω στη συσκευή για να ενεργοποιήσετε το ραδιόφωνο. Πατήστε το κουμπί ξανά για να θέσετε τη συσκευή σε κατάσταση αναμονής. Για να την απενεργοποιήσετε εντελώς, αποσυνδέστε την από την παροχή ισχύος.

## 4.4 Περιήγηση στα μενού

Μπορείτε να περιηγηθείτε στα μενού πατώντας τα κουμπιά | / | στο τηλεχειριστήριο. Η επιλογή επιβεβαιώνεται πατώντας το κουμπί **OK**.

### 4.5 Εισαγωγή κωδικών πρόσβασης, αναζήτηση κειμένων, κ.τ.λ.

Χρησιμοποιήστε τα κουμπιά / για να επιλέγετε μεμονωμένα τους αντίστοιχους αριθμού ή/και γράμματα και επιβεβαιώστε την επιλογή σας πατώντας **OK**. Για να διορθώσετε μια εσφαλμένη καταχώριση, μεταβείτε στο πεδίο **[BKSP]** και επιβεβαιώστε με το κουμπί **OK** στο τηλεχειριστήριο. Έτσι διαγράφεται η τελευταία καταχώριση. Χρησιμοποιήστε το πεδίο **[CANCEL]** για να ακυρώσετε την καταχώριση εντελώς. Αν ολοκληρώθηκε η επιλογή σας, περιηγηθείτε στο πεδίο **[OK]** και επιβεβαιώστε την επιλογή πατώντας το κουμπί **OK**.

## 4.6 Προσαρμογή έντασης ήχου και "Σίναση

Μπορείτε να προσαρμόσετε την ένταση ήχου πατώντας τα κουμπιά  $+$  και - στο τηλεχειριστήριο ή γυρίζοντας το περιστρεφόμενο κουμπί στη συσκευή. Πατώντας το κουμπίζ Χπροκαλείται σίγαση του ραδιοφώνου. Ακόμα ένα πάτημα του κουμπιού αποκαθιστά την αρχική ένταση ήχου.

## 4.7 Επιπρόσθετες πληροφορίες

Πατώντας επανειλημμένα το κουμπί στη συσκευή, ανάλογα με την πηγή και τον σταθμό, μπορεί να προβληθούν επιπρόσθετες πληροφορίες:

- Περιγραφή
- Όνομα του σταθμού, το τρέχον πρόγραμμα, περιεχόμενο, θέματα, κ.τ.λ.
- Είδος
- Προβάλλεται το στυλ (είδος) προγράμματος του σταθμού
- Επίπεδο σήματος και σφάλμα σήματος
- Ρυθμός bit
- Πληροφορίες καναλιού
- Τρέχουσα ημερομηνία και ώρα

## 4.8 Οδηγός ρύθμισης

Κατά την πρώτη εκκίνηση, αρχίζει αυτόματα ο Οδηγός ρύθμισης. Κατά την πρώτη εκκίνηση παρατίθενται όλες οι διαθέσιμες γλώσσες μενού. Επιλέξτε την επιθυμητή γλώσσα με το κουμπί  $\boxed{\phantom{a}}$  /  $\boxed{\phantom{a}}$  και επιβεβαιώστε με το **OK**.

## 4.9 Έναρξη του οδηγού ρύθμισης

Για απλή και γρήγορη αρχική ρύθμιση (ρύθμιση της ώρας και ημερομηνίας, ρύθμιση σύνδεσης δικτύου, κ.τ.λ.), συστήνουμε να εκτελέσετε τον οδηγό ρύθμισης. Για να το κάνετε αυτό, επιλέξτε **[YES]**. Αν θέλετε να παραλείψετε τον οδηγό ρύθμισης, επιλέξτε **[NO]**.

Όλες οι ρυθμίσεις που έχουν πραγματοποιηθεί χρησιμοποιώντας τον οδηγό ρύθμιση μπορούν να πραγματοποιηθούν μεμονωμένα αργότερα μέσω των ρυθμίσεων συστήματος.

Εναλλακτικά, ο οδηγός ρύθμισης μπορεί να εκτελεστεί ξανά σε οποιαδήποτε στιγμή.

Αν αποφασίσατε να εκτελέσετε τον οδηγό ρύθμισης, θα εμφανιστούν οι ακόλουθες επιλογές:

### **[Ημερομηνία/Ώρα]**

Μορφή 12/24 ωρών

### **[Αυτόματη ενημέρωση (Ώρα & Ημερομηνία)]**

**[Ενημέρωση από DAB]** ή **[Ενημέρωση από FM]**. Με την αυτόματη ενημέρωση μέσω ραδιοφωνικού δικτύου FM / DAB / DAB +, η ώρα και η ημερομηνία παρέχονται από τους μεταδότες. Όταν επιλέγεται προσαρμογή μέσω αυτών των πηγών, η ώρα ρυθμίζεται σωστά ακόμα και μετά από διακοπή ρεύματος.

**[Ενημέρωση από ΔΙΚΤΥΟ]** - Όταν οριστεί αυτή η επιλογή, η ώρα και η ημερομηνία ορίζονται αυτόματα μέσω της σύνδεσης ίντερνετ. Επιπρόσθετα, μπορούν να προσαρμοστούν η ζώνη ώρας και η θερινή/χειμερινή ώρα.

**[Χωρίς ενημέρωση]** - Η ώρα και η ημερομηνία πρέπει να οριστούν χειροκίνητα.

### **[Διατήρηση σύνδεσης δικτύου]**

Αν επιλέξετε **[Ναι]** το ραδιόφωνο θα διατηρεί τη σύνδεση δικτύου κατά τη διάρκεια της κατάστασης αναμονής. Αυτό επιτρέπει τη γρήγορη εκκίνηση του ραδιοφώνου. Επίσης επιτρέπει να ενεργοποιείτε το ραδιόφωνο χρησιμοποιώντας την εφαρμογή "Loewe radio".

# 5 Κύριο μενού

Για προβολή του Κύριου μενού, πατήστε το κουμπί στο τηλεχειριστήριο ή πατήστε και κρατήστε το πατημένο το κουμπί ς στο ραδιόφωνο. Προβάλλεται το μενού της επιλεγμένης λειτουργίας ήχου. Σε αυτό το μενού, επιλέξτε **[Κύριο μενού]** για να ανοίξετε το Κύριο μενού. Αυτό το μενού περιέχει διάφορες πηγές ήχου και επιλογές ρυθμίσεων:

- [Διαδικτυακό ραδιόφωνο]
- [Podcast]
- [Spotify]
- [Amazon Music]
- [Deezer]
- [Συσκευή αναπαραγωγής μουσικής] (USB)
- [Ραδιόφωνο DAB]
- [Ραδιόφωνο FM]
- [Ήχος Bluetooth]
- [CD] (μόνο Loewe klang s3)
- [Χρονοδιακόπτης ύπνου]
- [Αφύπνιση]
- [Ρυθμίσεις συστήματος]

## 6 Διαδικτυακό ραδιόφωνο

Το διαδικτυακό ραδιόφωνο προσφέρει τεράστια γκάμα διαφορετικών επιλογών από όλο τον κόσμο. Μπορείτε να επιλέξετε τους σταθμούς με διάφορους τρόπους. Για να το κάνετε αυτό, επιλέξτε το **[Διαδικτυακό ραδιόφωνο]** στο Αρχικό μενού.

## 6.1 Αναζήτηση σταθμού

Το ραδιόφωνο προσφέρει διάφορες επιλογές για αναζήτηση του επιθυμητού σταθμού.

Περιηγηθείτε μέσα στα στοιχεία και τις επιλογές των μενού. Αφού βρείτε τον επιθυμητό σταθμό, επιβεβαιώστε την επιλογή σας με το κουμπί OK. Η αναπαραγωγή διαδικτυακού ραδιοφώνου μπορεί να διακοπεί πατώντας το κουμπί $\triangleright$  στο τηλεχειριστήριο. Ακόμα ένα πάτημα του κουμπιού φορτώνει ξανά τον σταθμό.

### 6.1.1 Αναζήτηση χωρών και περιοχών

Για να αναζητήσετε σταθμούς από συγκεκριμέν ηπείρους, χώρες και περιοχές, πατήστε το κουμπί για να καλέσετε τη **[Λίστα σταθμών]**. Επιβεβαιώστε την επιλογή.

Επιλέξτε το μενού **[Τοποθεσία]** για επιλογή χώρας ή περιοχής.

## 6.1.2 Αναζήτηση ειδών

Για αναζήτηση σταθμών με συγκεκριμένα στιλ ή θέματα μουσικής, κάντε τα εξής:

Πατήστε το κουμπί **Ξ** για να καλέσετε τη **[Λίστα σταθμών]**. Αφού επιβεβαιώσετε την επιλογή, περιηγηθείτε στο μενού **[Ανακάλυψη]**. Αφού επιβεβαιώσετε, μπορείτε να εκλεπτύνετε περαιτέρω την αναζήτησή σας σύμφωνα με την πηγή ή τη γλώσσα του σταθμού.

## 6.1.3 Αναζήτηση κατά όνομα

Αν γνωρίζετε το όνομα του επιθυμητού σταθμού, μπορείτε να εκτελέσετε αναζήτηση συγκεκριμένα για αυτόν:

Πατήστε το κουμπί  $\Xi$  για να καλέσετε τη **[Λίστα σταθμών]**. Αφού επιβεβαιώσετε την επιλογή, περιηγηθείτε στο μενού **[Αναζήτηση]**. Εισαγάγετε ολόκληρο ή τμήμα του ονόματος του σταθμού στο πεδίο εισαγωγής και επιλέξτε το πεδίο "OK" για έναρξη της αναζήτησης. Θα λάβετε μια λίστα όλων των σταθμών των οποίων το όνομα περιέχει το κείμενο που αναζητείτε.

## 6.1.4 Δημοφιλείς σταθμοί

Μπορείτε να βρείτε μια επιλογή των πιο δημοφιλών σταθμών ως εξής:

Πατήστε το κουμπί  $\Xi$  για να καλέσετε τη **[Λίστα σταθμών]**. Αφού επιβεβαιώσετε την επιλογή, περιηγηθείτε στο μενού **[Δημοφιλείς]** και επιλέξτε τους επιθυμητούς σταθμούς.

### 6.1.5 Τοπικοί σταθμοί

Για συγκεκριμένη αναζήτηση σταθμών από τη χώρα ή την τρέχουσα τοποθεσία του ραδιοφώνου, κάντε τα εξής:

Πατήστε το κουμπί  $\Xi$  για να καλέσετε τη **[Λίστα σταθμών]**. Αφού επιβεβαιώσετε την επιλογή, περιηγηθείτε στο μενού με το όνομα της χώρας της τρέχουσας τοποθεσίας (π.χ. "Γερμανία").

## 6.2 Αγαπημένα (θέσεις μνήμης)

Διατίθενται 20 θέσεις μνήμης (αγαπημένα) για αποθήκευση των αγαπημένων σας σταθμών. Μπορείτε να εκχωρήσετε αυτά τα αγαπημένα σε σταθμούς από τις πηγές **[Διαδικτυακό ραδιόφωνο]** και **[Podcast]**.

#### 6.2.1 Αποθήκευση σταθμών στα κουμπιά άμεσης επιλογής Fav1 ή Fav2 στο ραδιόφωνο (μόνο klang s1):

Στο ραδιόφωνο, μπορείτε να εκχωρήσετε τις θέσεις μνήμης 1 - 2 χρησιμοποιώντας τα κουμπιά στη μονάδα. Για να το κάνετε αυτό, επιλέξτε τον επιθυμητό σταθμό και πατήστε το κουμπί Fav1 ή Fav2 ώσπου να εμφανιστεί το μήνυμα **[Αποθήκευση προεπιλογής]** στην οθόνη. Οι θέσεις μνήμης μπορούν να ανακληθούν πατώντας σύντομα το κουμπί.

### 6.2.2 Αποθήκευση σταθμών στις θέσεις μνήμης

Επιλέξτε τον επιθυμητό σταθμό και κρατήστε πατημένο το κουμπί στο ραδιόφωνο ή στο τηλεχειριστήριο. Τώρα επιλέξτε θέση μνήμης από τη λίστα των μνημών για σταθμούς και επιβεβαιώστε την επιλογή σας με το κουμπί OK στο ραδιόφωνο ή στο τηλεχειριστήριο. Το μήνυμα **[Αποθήκευση προεπιλογής]** εμφανίζεται στην οθόνη.

Μπορείτε να ανακαλέσετε με ευκολία τις μνήμες πατώντας σύντομα το κουμπί  $\bigtimes$  στο ραδιόφων<u>ο ή</u> στο τηλεχειριστήριο. Χρησιμοποιήστε τα κουμπιά / για να επιλέξετε σταθμό και πατήστε **OK** για επιβεβαίωση.

Σημείωση: Οι θέσεις μνήμης δεν μπορούν να διαγραφούν, αλλά μπορούν να καλυφθούν από άλλους σταθμούς.

# 7 Podcast

Τα Podcast είναι διαθέσιμα κομμάτια για διάφορα θέματα, π.χ. ενημερωτικές εκπομπές, ειδήσεις και πολλά περισσότερα. Όπως και με το διαδικτυακό ραδιόφωνο, μπορείτε και εδώ να φιλτράρετε τα Podcast ή να αναζητήσετε ένα Podcast σε ολόκληρη τη βάση δεδομένων. Για να το κάνετε αυτό, επιλέξτε **[Podcast]** στο αρχικό μενού.

## 7.1 Ανεύρεση podcast

Το ραδιόφωνο προσφέρει διάφορες επιλογές για αναζήτηση podcast.

Περιηγηθείτε μέσα στα στοιχεία και τις επιλογές των μενού. Αφού βρείτε το podcast που αναζητείτε, επιβεβαιώστε την επιλογή σας με το κουμπί OK. Η αναπαραγωγή podcast μπορεί να τεθεί σε παύση και να αρχίσει ξανά πατώντας το κουμπί  $\blacktriangleright\parallel$  στο τηλεχειριστήριο. Πατώντας  $\bigwedge$  /  $\bigvee$  μπορείτε να εκτελέσετε γρήγορη μετάβαση προς τα εμπρός και προς τα πίσω εντός του podcast με αυξανόμενη ταχύτητα (μέγ. 32πλάσια). Με σύντομο πάτημα του κουμπιού  $\blacksquare$ μπορείτε να εκτελέσετε μετάβαση στην αρχή του podcast.

### 7.1.1 Αναζήτηση χωρών και περιοχών

Για να αναζητήσετε podcast από συγκεκριμένε ηπείρους, χώρες και περιοχές, πατήστε το κουμπί για να καλέσετε τη **[Λίστα Podcast]**. Επιβεβαιώστε την επιλογή.

Επιλέξτε το μενού **[Τοποθεσία]** για επιλογή χώρας ή περιοχής.

## 7.1.2 Αναζήτηση ειδών

Για να βρείτε podcast με συγκεκριμένο περιεχόμενο ή θέμα, κάντε τα εξής:

Πατήστε το κουμπί **ε για να καλέσετε τη [Λίστα Podcast]**. Αφού επιβεβαιώσετε την επιλογή, περιηγηθείτε στο μενού **[Ανακάλυψη]**. Αφού επιβεβαιώσετε, μπορείτε να εκλεπτύνετε περαιτέρω την αναζήτηση σύμφωνα με την πηγή ή τη γλώσσα των podcast.

## 7.1.3 Αναζήτηση κατά όνομα

Αν γνωρίζετε το όνομα του podcast που θέλετε, μπορείτε να εκτελέσετε αναζήτηση για αυτό:

Πατήστε το κουμπί **ε για να καλέσετε τη [Λίστα Podcast]**. Αφού επιβεβαιώσετε την επιλογή, περιηγηθείτε στο μενού **[Αναζήτηση]**. Εισαγάγετε ολόκληρο ή τμήμα του ονόματος του σταθμού στο πεδίο εισαγωγής και επιλέξτε το πεδίο **[OK]** για έναρξη της αναζήτησης. Θα λάβετε μια λίστα όλων των podcast ή των επεισοδίων των οποίων το όνομα περιέχει το κείμενο που αναζητείτε.

## 7.1.4 Δημοφιλή podcast

Για συγκεκριμένη αναζήτηση δημοφιλών podcast από τη χώρα ή την τρέχουσα τοποθεσία του ραδιοφώνου, κάντε τα εξής:

Πατήστε το κουμπί  $\Xi$  για να καλέσετε τη **[Λίστα Podcast]**. Αφού επιβεβαιώσετε την επιλογή, περιηγηθείτε στο μενού με το όνομα της χώρας της τρέχουσας τοποθεσίας (π.χ. "Γερμανία").

## 7.2 Αγαπημένα (θέσεις μνήμης)

Διατίθενται 20 θέσεις αποθήκευσης (αγαπημένα) για την αποθήκευση podcast. Μπορείτε να εκχωρήσετε αυτά τα αγαπημένα σε σταθμούς από τις πηγές **[Διαδικτυακό ραδιόφωνο]** και **[Podcast]**.

#### 7.2.1 Αποθήκευση podcast στα κουμπιά άμεσης επιλογής Fav1 ή Fav2 στο ραδιόφωνο (μόνο klang s1):

Στο ραδιόφωνο, μπορείτε να εκχωρήσετε τις θέσεις μνήμης 1 - 2 χρησιμοποιώντας τα κουμπιά στη μονάδα. Για να το κάνετε αυτό, επιλέξτε το επιθυμητό podcast και πατήστε το κουμπί Fav1 ή Fav2 ώσπου να εμφανιστεί το μήνυμα **[Αποθήκευση προεπιλογής]** στην οθόνη. Οι θέσεις μνήμης μπορούν να ανακληθούν πατώντας σύντομα το κουμπί.

### 7.2.2 Αποθήκευση podcast στις θέσεις μνήμης 1 - 20

Επιλέξτε το επιθυμητό podcast και κρατήστε πατημένο το κουμπί στο ραδιόφωνο ή στο τηλεχειριστήριο. Τώρα επιλέξτε θέση μνήμης από τη λίστα των μνημών για σταθμούς και επιβεβαιώστε την επιλογή σας με το κουμπί OK στο ραδιόφωνο ή στο τηλεχειριστήριο. Το μήνυμα **[Αποθήκευση προεπιλογής]** εμφανίζεται στην οθόνη.

Μπορείτε να ανακαλέσετε με ευκολία τις μνήμες πατώντας σύντομα το κουμπί το στο ραδιόφωνο ή στο τηλεχειριστήριο. Χρησιμοποιήστε τα κουμπιά / για να επιλέξετε podcast και πατήστε OK για επιβεβαίωση.

Σημείωση: Οι θέσεις μνήμης δεν μπορούν να διαγραφούν, αλλά μπορούν να καλυφθούν από άλλους σταθμούς.

# 8 Spotify

Χρησιμοποίησε το τηλέφωνο, το τάμπλετ ή τον υπολογιστή σου ως τηλεχειριστήριο για το Spotify. Πήγαινε στο spotify.com/connect για να μάθεις πώς. Το λογισμικό Spotify υπόκειται σε άδειες τρίτων που βρίσκονται εδώ:

www.spotify.com/connect/third-party-licenses.

# 9 Amazon Music

Για να χρησιμοποιήσετε αυτή την υπηρεσία στο ραδιόφωνό σας χρειάζεστε λογαριασμό Amazon Music (πληροφορίες στο music.amazon.com).

## 9.1 Σύνδεση στο Amazon Music

Η πρώτη σύνδεση στο Amazon Music πρέπει να πραγματοποιηθεί χρησιμοποιώντας την εφαρμογή "Loewe .<br>Radio" (ανατρέξτε στο κεφάλαιο "Ραδιόφωνο Loewe - χειρισμός του ραδιοφώνου μέσω της εφαρμογής").

Στην εφαρμογή "Loewe radio", επιλέξτε το ραδιόφωνό σας, αγγίξτε την επιλογή **[Πηγή]** και επιλέξτε **[Amazon Music]**. Αγγίξτε την επιλογή **[Περιήγηση]** στο επάνω μέρος της οθόνης και στη συνέχεια αγγίξτε την επιλογή **[Σύνδεση στο Amazon]**. Εισαγάγετε τα στοιχεία σύνδεσής σας και συνδεθείτε.

Το ραδιόφωνο έχει συνδεθεί πλέον στον λογαριασμό σας Amazon Music.

## 9.2 Χειρισμός του Amazon Music

Βεβαιωθείτε πως το ραδιόφωνο έχει συνδεθεί στο δίκτυο wi-fi και επιλέξτε την πηγή **[Amazon Music]** στο αρχικό μενού.

Στο μενού, πατήστε | / | για επιλογή του επιθυμητού στοιχείου. Πατήστε **OK** για επιβεβαίωση του επιλεγμένου στοιχείου. Κρατήστε πατημένο το κουμπί για επιστροφή στο προηγούμενο μενού.

Κατά την αναπαραγωγή μουσικής, πατήστε / για άνοιγμα του μενού Amazon Music.

Χρησιμοποιήστε τα κουμπιά του ραδιοφώνου ή το τηλεχειριστήριο για να αλλάξετε την ένταση ήχου, για αναπαραγωγή/παύση του ήχου και μετάβαση προς τα μπροστά ή προς τα πίσω στις λίστες αναπαραγωγής σας.

Εναλλακτικά, μπορείτε να χρησιμοποιήσετε την εφαρμογή "Loewe radio" για να επιλέξετε και να αναπαράγετε τα τραγούδια ή τις λίστες αναπαραγωγής σας.

## 9.3 Αγαπημένα (θέσεις μνήμης)

Διατίθενται 8 θέσεις μνήμης (αγαπημένα) για αποθήκευση τραγουδιών.

#### 9.3.1 Αποθήκευση τραγουδιών στα κουμπιά άμεσης επιλογής Fav1 ή Fav2 στο ραδιόφωνο (μόνο klang s1):

Στο ραδιόφωνο, μπορείτε να εκχωρήσετε τις θέσεις μνήμης 1 - 2 χρησιμοποιώντας τα κουμπιά στη μονάδα. Για να το κάνετε αυτό, επιλέξτε το επιθυμητό τραγούδι και πατήστε το κουμπί **Fav1** ή **Fav2** ώσπου να εμφανιστεί το μήνυμα **[Αποθήκευση προεπιλογής]** στην οθόνη. Οι θέσεις μνήμης μπορούν να ανακληθούν πατώντας σύντομα το κουμπί.

### 9.3.2 Αποθήκευση τραγουδιών στις θέσεις μνήμης 1 - 8:

Επιλέξτε το επιθυμητό τραγούδι και κρατήστε πατημένο το κουμπί  $\bigtimes$  στο ραδιόφωνο ή στο τηλεχειριστήριο. Τώρα επιλέξτε θέση μνήμης από τη λίστα των μνημών και επιβεβαιώστε την επιλογή σας με το κουμπί **OK** στο ραδιόφωνο ή στο τηλεχειριστήριο. Το μήνυμα **[Αποθήκευση προεπιλογής]** εμφανίζεται στην οθόνη.

Μπορείτε να ανακαλέσετε με ευκολία τις μνήμες **πατώντας σύντομα το κουμπί ζζ στο ραδιόφωνο ή** στο τηλεχειριστήριο. Χρησιμοποιήστε τα κουμπιά / για να επιλέξετε τραγούδι και πατήστε **OK** για επιβεβαίωση.

Σημείωση: Οι θέσεις μνήμης δεν μπορούν να διαγραφούν, αλλά μπορούν να καλυφθούν από άλλα τραγούδια.

# 10 Deezer

Για να χρησιμοποιήσετε αυτή την υπηρεσία στο ραδιόφωνό σας χρειάζεστε λογαριασμό Deezer (πληροφορίες στο www.deezer.com).

## 10.1 Σύνδεση στο Deezer

Βεβαιωθείτε πως το ραδιόφωνο έχει συνδεθεί στο δίκτυο wi-fi και επιλέξτε την πηγή **[Deezer]** στο αρχικό μενού. Θα σας ζητηθεί να εισαγάγετε τα στοιχεία σας σύνδεσης στο Deezer: e-mail και κωδικός πρόσβασης. Σημείωση: Αυτή η υπηρεσία θα είναι διαθέσιμη για το ραδιόφωνο μελλοντικά, μετά από την ενημέρωση λογισμικού.

## 10.2 Χειρισμός του Deezer

Στο μενού, πατήστε / για επιλογή του επιθυμητού στοιχείου. Πατήστε OK για επιβεβαίωση του επιλεγμένου στοιχείου. Κρατήστε πατημένο το κουμπί για επιστροφή στο προηγούμενο μενού.

Κατά την αναπαραγωγή μουσικής, πατήστε / για άνοιγμα του μενού Deezer.

Χρησιμοποιήστε τα κουμπιά του ραδιοφώνου ή το τηλεχειριστήριο για να αλλάξετε την ένταση ήχου, για αναπαραγωγή/παύση του ήχου και μετάβαση προς τα μπροστά ή προς τα πίσω στις λίστες αναπαραγωγής σας.

Εναλλακτικά, μπορείτε να χρησιμοποιήσετε την εφαρμογή "Loewe radio" για να επιλέξετε και να αναπαράγετε τα τραγούδια ή τις λίστες αναπαραγωγής σας.

### 10.3 Αγαπημένα (θέσεις μνήμης)

Διατίθενται 8 θέσεις μνήμης (αγαπημένα) για αποθήκευση τραγουδιών.

#### 10.3.1 Αποθήκευση τραγουδιών στα κουμπιά άμεσης επιλογής Fav1 ή Fav2 στο ραδιόφωνο (μόνο klang s1):

Στο ραδιόφωνο, μπορείτε να εκχωρήσετε τις θέσεις μνήμης 1 - 2 χρησιμοποιώντας τα κουμπιά στη μονάδα. Για να το κάνετε αυτό, επιλέξτε το επιθυμητό τραγούδι και πατήστε το κουμπί **Fav1** ή **Fav2** ώσπου να εμφανιστεί το μήνυμα **[Αποθήκευση προεπιλογής]** στην οθόνη. Οι θέσεις μνήμης μπορούν να ανακληθούν πατώντας σύντομα το κουμπί.

### 10.3.2 Αποθήκευση τραγουδιών στις θέσεις μνήμης 1 - 8:

Επιλέξτε το επιθυμητό τραγούδι και κρατήστε πατημένο το κουμπί κατο ραδιόφωνο ή στο τηλεχειριστήριο. Τώρα επιλέξτε θέση μνήμης από τη λίστα των μνημών και επιβεβαιώστε την επιλογή σας με το κουμπί**OK** στο ραδιόφωνο ή στο τηλεχειριστήριο. Το μήνυμα **[Αποθήκευση προεπιλογής]** εμφανίζεται στην οθόνη.

Μπορείτε να ανακαλέσετε με ευκολία τις μνήμες **πατώντας σύντομα το κουμπί Σ,ζ στο ραδιόφωνο ή** στο τηλεχειριστήριο. Χρησιμοποιήστε τα κουμπιά / για να επιλέξετε τραγούδι και πατήστε **OK** για επιβεβαίωση.

Σημείωση: Οι θέσεις μνήμης δεν μπορούν να διαγραφούν, αλλά μπορούν να καλυφθούν από άλλα τραγούδια.

## 11 Συσκευή αναπαραγωγής μουσικής (USB)

Μπορείτε να χρησιμοποιήσετε αυτή την πηγή για αναπαραγωγής αρχείων MP3 (16 bit/48 kHz) από στικ USB. Για να το κάνετε αυτό, επιλέξτε την πηγή "USB" στο κύριο μενού.

Κατά την τοποθέτηση στικ USB, επιβεβαιώστε το **[Εισαγωγή στικ USB – άνοιγμα φακέλου;]** με την επιλογή **[ΝΑΙ]**. Στη συνέχεια η οθόνη εμφανίζει τα διαθέσιμα αρχεία και φακέλους. Αν επιλέξετε **[ΟΧΙ]**  σε αυτό το σημείο, θα επιστρέψετε στην πηγή ήχου που επιλέχθηκε τελευταία ή στο τελευταίο μενού που χρησιμοποιήθηκε.

## 11.1 Αναπαραγωγή αρχείων MP3

Επιλέξτε τον επιθυμητό φάκελο ή κομμάτι από το μενού, η αναπαραγωγή της μουσικής αρχίζει με το  $OK$ . Στο μενού, μπορείτε να χρησιμοποιήσετε τα κουμπιά / για περιήγηση στη δομή των φακέλων. Πατήστε και κρατήστε πατημένο το κουμπί για επιστροφή στον προηγούμενο φάκελο.

Στην οθόνη αναπαραγωγής κομματιού, το κουμπί προκαλεί παύση ή συνέχιση αναπαραγωγής. Πατώντας συνεχώς τα κουμπιά  $\bigwedge$  /  $\bigwedge$  μπορείτε να εκτελέσετε γρήγορη μετάβαση προς τα εμπρός και προς τα πίσω εντός του κομματιού με αυξανόμενη ταχύτητα (μέγ. 32πλάσια). Με σύντομο πάτημα του  $\blacktriangleleft$  γίνεται επιστροφή στην αρχή του κομματιού ή μετάβαση στο προηγούμενο κομμάτι.

## 11.2 Τυχαία αναπαραγωγή και επανάληψη

Για αναπαραγωγή αρχείων MP3 σε έναν φάκελο με τυχαία σειρά, ή για επανάληψη της αναπαραγωγής των αρχείων, κάντε τα εξής:

Πατήστε το κουμπί στο τηλεχειριστήριο ή πατήστε και κρατήστε πατημένο το κουμπί ιΞ στη μονάδα και επιλέξτε **[Επανάληψη αναπαραγωγής]** ή/και **[Τυχαία αναπαραγωγή].** Οι λειτουργίες ενεργοποιούνται ή απενεργοποιούνται με το κουμπί $\overline{\textsf{OK}}$ .

## 11.3 Λίστα αναπαραγωγής

Έχετε τη δυνατότητα να δημιουργήσετε λίστα αναπαραγωγής για τα αρχεία MP3. Διατίθενται 200 θέσεις μνήμης για αυτό. Για αποθήκευση κομματιού στη λίστα αναπαραγωγής, πατήστε το κουμπί $\overline{\mathsf{OK}}$  στη λίστα κουματιών ώσπου να εμφανιστεί το μήνυμα **[Προστέθηκε στη λίστα αναπαραγωγής μου]** στην οθόνη. Το κομμάτι έχει πλέον αποθηκευτεί στη λίστα αναπαραγωγής. Για αναπαραγωγή της λίστας, πατήστε το κουμπί  $\equiv$ . επιλέξτε **[Λίστα αναπαραγωγής]** και επιβεβαιώστε το επιθυμητό κομμάτι.

Οι λειτουργίες τυχαίας αναπαραγωγής και επανάληψης είναι επίσης διαθέσιμες. Μπορείτε να διαγράψετε την τρέχουσα λίστα αναπαραγωγής εκτελώντας τη λειτουργία **[Διαγραφή της λίστας αναπαραγωγής μου]** στο **[Μενού]**. Αν επιβεβαιώσετε τη ρύθμιση **[Αφαίρεση όλων από τη λίστα αναπαραγωγή μου]** με την επιλογή **[ΝΑΙ]** η λίστα διαγράφεται. Δεν μπορούν να διαγραφούν μεμονωμένα κομμάτια από τη λίστα αναπαραγωγής.

Σημείωση: Αν υπάρχουν κομμάτια στη λίστα αναπαραγωγής που δεν βρίσκονται στο τρέχον στικ USB, η αναπαραγωγή καταργείται με το μήνυμα σφάλματος **[Αδυναμία ανοίγματος επιλεγμένου μέσου.]**. Στη συνέχεια πατήστε το κουμπί για απομάκρυνση του μηνύματος σφάλματος. Δημιουργήστε μια νέα λίστα αναπαραγωγής.

## 12 Ψηφιακό ραδιόφωνο DAB+

Πριν να είναι δυνατός ο συντονισμός και η ακρόαση ραδιοφώνου DAB, χρειάζεται να εγκαταστήσετε κεραία (δεν παρέχεται στο εύρος παράδοσης) στην πλάτη του ραδιοφώνου.

Για λήψη ψηφιακού ραδιοφώνου DAB+, μεταβείτε στην πηγή **[Ραδιόφωνο DAB]** στο αρχικό μενού. Κατά την ενεργοποίηση της λειτουργίας για πρώτη φορά, αρχίζει αυτόματη αναζήτηση σταθμών. Η ένδειξη **[Σάρωση]** εμφανίζεται στην οθόνη, όπως και ο αριθμός των σταθμών που έχουν βρεθεί ως τώρα και η αντίστοιχη μπάρα προόδου.

Ορισμένοι σταθμοί παρέχουν επιπρόσθετες πληροφορίες με τη μορφή της λεγόμενης Έκθεσης σλάιντ.

Για να προβάλετε αυτές τις πληροφορίες στην οθόνη του ραδιοφώνου σε μεγάλη μορφή, πατήστε το κουμπί OK στο τηλεχειριστήριο ή στο ραδιόφωνο. Αν πατήσετε ξανά το κουμπί η οθόνη επανέρχεται.

# 12.1 Αναζήτηση σταθμού

Για αναζήτηση σταθμών που μπορούν να ληφθούν, μπορείτε να αρχίσετε μια αυτόματη αναζήτηση. Για να το κάνετε αυτό, χρησιμοποιήστε το κουμπί $\bm \Xi$  για άνοιγμα του μενού και επιλέξτε **[Σάρωση]**. Η ένδειξη **[Σάρωση]** εμφανίζεται στην οθόνη, όπως και ο αριθμός των σταθμών που έχουν βρεθεί ως τώρα και η αντίστοιχη μπάρα προόδου. Στη συνέχεια οι σταθμοί αποθηκεύονται με αλφαβητική σειρά.

Οι σταθμοί που βρέθηκαν κατά τη διάρκεια προηγούμενης αναζήτησης αλλά δεν είναι δυνατή τώρα η λήψη εμφανίζεται στη λίστα σταθμών με ένα "?" μπροστά από το όνομα του σταθμού.

## 12.2 Χειροκίνητος συντονισμός

Μπορείτε επίσης να ορίσετε χειροκίνητες ομάδες. Για να το κάνετε αυτό, χρησιμοποιήστε το κουμπί $\Xi$ για να καλέσετε το μενού και επιλέξτε **[Χειροκίνητος συντονισμός]**. Στη συνέχεια επιλέξτε τον επιθυμητό σταθμό και επιβεβαιώστε με το OK. Πλέον προβάλλονται πληροφορίες σχετικά με την ομάδα και την ισχύ σήματος. Με πρόσθετο πάτημα του κουπιού OK αποθηκεύονται οι αντίστοιχοι σταθμοί στη λίστα.

## 12.3 Λίστα σταθμών

Πατήστε το κουμπί και επιβεβαιώστε τη [Λίστα σταθμών] με το OK. Χρησιμοποιήστε τα κουμπιά / για επιλογή σταθμού και πατήστε OK για επιβεβαίωση. Η συσκευή αρχίζει αυτόματα την αναπαραγωγή.

Σημείωση: Η ποιότητα λήψης ενός σταθμού εξαρτάται από παράγοντες όπως ο καιρός, η θέση εγκατάστασης και ο προσανατολισμός της κεραίας. Αν δεν είναι δυνατή η λήψη ενός σταθμού από τη λίστα σταθμών, αλλάξτε τον προσανατολισμό της κεραίας ή τη θέση του ραδιοφώνου. Οι σταθμοί για τους οποίους δεν είναι δυνατή πλέον η λήψη μπορούν να αφαιρεθούν από τη λίστα σταθμών.

### 12.4 Διαγραφή σταθμών των οποίων δεν είναι δυνατή η λήψη

Οι σταθμοί για τους οποίους δεν είναι δυνατή πλέον η λήψη μπορούν να αφαιρεθούν από τη λίστα. Για να το κάνετε αυτό, πατήστε το κουμπί Ε] και επιλέξτε **[Απαλοιφή άκυρων]**. Στην ερώτηση **[Με αυτό αφαιρούνται όλοι οι άκυροι σταθμοί, συνέχεια;]** επιλέξτε **[ΝΑΙ]** και αυτοί οι σταθμοί θα διαγραφούν. Επιλέγοντας **[ΟΧΙ]** επιστρέφετε στο μενού χωρίς διαγραφή των σταθμών.

## 12.5 Αγαπημένα (θέσεις μνήμης)

Διατίθενται 40 θέσεις μνήμης (αγαπημένα) για αποθήκευση σταθμών DAB+.

#### 12.5.1 Αποθήκευση σταθμών DAB+ στα κουμπιά άμεσης επιλογής Fav1 ή Fav2 στο ραδιόφωνο (μόνο klang s1):

Στο ραδιόφωνο, μπορείτε να εκχωρήσετε τις θέσεις μνήμης 1 - 2 χρησιμοποιώντας τα κουμπιά στη μονάδα. Για να το κάνετε αυτό, επιλέξτε τον επιθυμητό σταθμό και πατήστε το κουμπί Fav1 ή Fav2 ώσπου να εμφανιστεί το μήνυμα **[Αποθήκευση προεπιλογής]** στην οθόνη. Οι θέσεις μνήμης μπορούν να ανακληθούν πατώντας σύντομα το κουμπί.

### 12.5.2 Αποθήκευση σταθμών DAB+ στις θέσεις μνήμης 1 - 40

Επιλέξτε τον επιθυμητό σταθμό και κρατήστε πατημένο το κουμπί στο ραδιόφωνο ή στο τηλεχειριστήριο. Τώρα επιλέξτε θέση μνήμης από τη λίστα των μνημών για σταθμούς και επιβεβαιώστε την επιλογή σας με το κουμπί OK στο ραδιόφωνο ή στο τηλεχειριστήριο. Το μήνυμα **[Αποθήκευση προεπιλογής]** εμφανίζεται στην οθόνη.

Μπορείτε να ανακαλέσετε με ευκολία τις μνήμες πατώντας σύντομα το κουμπί ΣΣ στο ραδιόφωνο ή στο τηλεχειριστήριο. Χρησιμοποιήστε τα κουμπιά / για επιλογή σταθμού και πατήστε OK για επιβεβαίωση.

Σημείωση: Οι θέσεις μνήμης δεν μπορούν να διαγραφούν, αλλά μπορούν να καλυφθούν από άλλους σταθμούς.

## 12.6 DRC (Έλεγχος δυναμικού εύρους, Dynamic Range Control)

Ορισμένοι σταθμοί DAB+ υποστηρίζουν λειτουργία DRC, που μειώνει τη διαφορά μεταξύ δυνατών και μαλακών τόνων. Οι ακόλουθες ρυθμίσεις είναι δυνατές:

### **[Υψηλό DRC]**:

Ισχυρή συμπίεση των διαφορετικών εντάσεων ήχου. Μειώνεται σημαντικά η δυναμική.

### **[Χαμηλό DRC]**:

Χαμηλή συμπίεση χωρίς μεγάλη απώλεια δυναμικής.

#### **[Απενεργοποιημένο DRC]**:

Χωρίς συμπίεση.

Για να πραγματοποιήσετε τις ρυθμίσεις, κάντε τα εξής:

Πατήστε το κουμπί και επιλέξτε **[DRC]**. Οι ρυθμίσεις του DRC μπορούν να αλλάξουν στο ακόλουθο μενού. Η τρέχουσα ρύθμιση υποδεικνύεται με **[\*]**.

## 12.7 Ταξινόμηση σταθμών

Από προεπιλογή, το ραδιόφωνο ταξινομεί τους σταθμούς με αλφαβητική σειρά. Οι σταθμοί μπορούν επίσης να ταξινομηθούν κατά ομάδες. Για να πραγματοποιήσετε τις ρυθμίσεις, κάντε τα εξής:

Πατήστε το κουμπί και **[Ταξινόμηση σταθμών]**. Οι ρυθμίσεις μπορούν να αλλάξουν στο ακόλουθο μενού. Η τρέχουσα ρύθμιση υποδεικνύεται με **[\*]**.

# 13 Ραδιόφωνο FM

Πριν να είναι δυνατός ο συντονισμός και η ακρόαση ραδιοφώνου FM, χρειάζεται να εγκαταστήσετε κεραία (δεν παρέχεται στο εύρος παράδοσης) στην πλάτη του ραδιοφώνου στην πλάτη του ραδιοφώνου.

Επιλέξτε **[ΡΑΔΙΟΦΩΝΟ FM]** στο αρχικό μενού για μετάβαση στη λήψη FM.

# 13.1 Αναζήτηση σταθμού

Μπορείτε να εκτελέσετε αυτόματη αναζήτηση για σταθμούς FM. Για να αρχίσετε την αυτόματη αναζήτηση σταθμών, πατήστε το κουμπί OK στο τηλεχειριστήριο ή στο ραδιόφωνο. Η αναζήτηση διακόπτεται στον επόμενο σταθμό που θα βρεθεί και αρχίζει η αναπαραγωγή.

# 13.2 Ρυθμίσεις αναζήτησης

Μπορείτε να χρησιμοποιήσετε αυτή τη λειτουργία για να καθορίσετε αν θα λαμβάνονται υπόψη μόνο σταθμοί με ισχυρό σήμα λήψης., Για να το κάνετε αυτό, πατήστε το κουμπί και επιλέξτε **[Ρύθμιση σάρωσης]**. Στο ακόλουθο μενού **[Σάρωση σταθμών FM]** μπορείτε πλέον να απαντήσετε στην ερώτηση **[Μόνο ισχυροί σταθμοί]** με **[ΝΑΙ]** ή **[ΟΧΙ]**. Η τρέχουσα ρύθμιση αναγνωρίζεται με **[\*]**.

## 13.3 Ρυθμίσεις ήχου

Για σταθμούς με αδύναμη λήψη, μπορεί να βελτιωθεί ελαφρώς η ποιότητα μεταβαίνοντας σε μονοφωνικ λήψη. Για να το κάνετε αυτό, πατήστε το κουμπί και επιλέξτε **[Ρύθμιση ήχου]**. Στο ακόλουθο μενού **[Ασθενής λήψη FM]** μπορείτε πλέον να απαντήσετε στην ερώτηση **[Μονοφωνική ακρόαση μόνο]** με **[ΝΑΙ]** ή **[ΟΧΙ]**. Η τρέχουσα ρύθμιση αναγνωρίζεται με **[\*]**.

## 13.4 Αγαπημένα (θέσεις μνήμης)

Διατίθενται 40 θέσεις μνήμης (αγαπημένα) για αποθήκευση σταθμών FM.

13.4.1 Αποθήκευση σταθμών FM στα κουμπιά άμεσης επιλογής Fav1 ή Fav2 στο ραδιόφωνο (μόνο klang s1):

Στο ραδιόφωνο, μπορείτε να εκχωρήσετε τις θέσεις μνήμης 1 - 2 χρησιμοποιώντας τα κουμπιά στη μονάδα. Για να το κάνετε αυτό, επιλέξτε τον επιθυμητό σταθμό και πατήστε το κουμπί Fav1 ή Fav2 ώσπου να εμφανιστεί το μήνυμα **[Αποθήκευση προεπιλογής]** στην οθόνη. Οι θέσεις μνήμης μπορούν να ανακληθούν πατώντας σύντομα το κουμπί.

### 13.4.2 Αποθήκευση σταθμών FM στις θέσεις μνήμης 1 - 40:

Επιλέξτε τον επιθυμητό σταθμό και κρατήστε πατημένο το κουμπί και στο ραδιόφωνο ή στο τηλεχειριστήριο. Τώρα επιλέξτε θέση μνήμης από τη λίστα των μνημών για σταθμούς και επιβεβαιώστε την επιλογή σας με το κουμπί OK στο ραδιόφωνο ή στο τηλεχειριστήριο. Το μήνυμα **[Αποθήκευση προεπιλογής]** εμφανίζεται στην οθόνη.

Μπορείτε να ανακαλέσετε με ευκολία τις μνήμες πατώντας σύντομα το κουμπί στο ραδιόφωνο ή στο τηλεχειριστήριο. Χρησιμοποιήστε τα κουμπιά / για επιλογή σταθμού και πατήστε OK για επιβεβαίωση.

Σημείωση: Οι θέσεις μνήμης δεν μπορούν να διαγραφούν, αλλά μπορούν να καλυφθούν από άλλους σταθμούς.

# 14 *Ήχος Bluetooth*

Η λειτουργία Bluetooth επιτρέπει την ασύρματη μετάδοση αρχείων μουσικής (μετάδοση ροής ήχου) στο ραδιόφωνο. Μπορεί να επιτευχθεί ζεύξη με smartphone, τάμπλετ ή παρόμοιες συσκευές. Για να το κάνετε αυτό, επιλέξτε την πηγή **[ΉχοςBluetooth]** στο αρχικό μενού.

Ήχος Bluetooth | CD (μόνο klang s3) | Χρονοδιακόπτης ύπνου | Αφύπνιση

Ρυθμίσεις συστήματος

## 14.1 Ζεύξη Bluetooth συσκευών για πρώτη φορά

Βεβαιωθείτε πως η τερματική συσκευή με την οποία πρόκειται να πραγματοποιηθεί ζεύξη είναι ενεργοποιημένη και με τη λειτουργία Bluetooth ενεργή. Επιλέξτε την πηγή **[Ήχος Bluetooth]** στο αρχικό μενού. Το μήνυμα **[Ανιχνεύσιμο μέσω Bluetooth]** εμφανίζεται στην οθόνη. Τώρα ανοίξτε τις ρυθμίσεις Bluetooth στην τερματική συσκευή με την οποία πρόκειται να πραγματοποιηθεί ζεύξη και αρχίστε αναζήτηση για διαθέσιμες συσκευές Bluetooth σε αυτήν. Επιλέξτε "Loewe klang s1 (s3)" και αρχίστε την διαδικασία ζεύξης.

Αφού ολοκληρωθεί η ζεύξη, το μήνυμα **[Συνδέθηκε]** εμφανίζεται στην οθόνη. Τώρα ο έλεγχος αναπαραγωγής της μουσικής είναι δυνατός μέσω του τηλεφώνου/ τάμπλετ. Για να το κάνετε αυτό, χρησιμοποιήστε τη μουσική εφαρμογή της επιλογής σας.

Η βασική λειτουργία αναπαραγωγής/παύσης και παράλειψης προς τα εμπρός/πίσω είναι δυνατή χρησιμοποιώντας τα αντίστοιχα κουμπιά στο τηλεχειριστήριο.

Σημείωση: Ορισμένες συσκευές απαιτούν κωδικό PIN κατά τη σύνδεση, οπότε πληκτρολογήστε "0000".

### 14.2 Αυτόματη σύνδεση αφού έχει πραγματοποιηθεί ζεύξη

Αν η πηγή αλλάξει από **[Ήχος Bluetooth]** ή απενεργοποιηθεί το ραδιόφωνο, διακόπτεται η σύνδεση Bluetooth. Αν το ραδιόφωνο ενεργοποιηθεί ξανά ή επανέλθει σε πηγή **[Ήχος Bluetooth]**, πραγματοποιείται αυτόματη σύνδεση.

Σημείωση: Αν δεν είναι δυνατή η αυτόματη σύνδεση, προχωρήστε ως εξής:

Πατήστε το κουμπί $\Xi$ και επιλέξτε **[Προβολή πληροφοριών]**. Στη συνέχεια ανοίξτε τη **[Λίστα συσκευών με ζεύξη]**, για να επιλέξετε και να συνδέσετε την επιθυμητή συσκευή. Πατήστε το κουμπί OK για να πραγματοποιήσετε τη σύνδεση και εμφανίζεται το μήνυμα **[Συνδέθηκε]** σύντομα στην οθόνη.

## 14.3 Ζεύξη άλλης συσκευής

Για να συνδέσετε άλλη συσκευή στο ραδιόφωνο, πατήστε το κουμπί και επιλέξτε **[Ρύθμιση Bluetooth]**. Έτσι διακόπτεται η τρέχουσα σύνδεση.

Τώρα προχωρήστε όπως κάνατε κατά την πρώτη ζεύξη συσκευής. Ύστερα, αποθηκεύεται και αυτή η συσκευή στη λίστα συσκευών με ζεύξη και μπορεί να επιλεγεί μέσω του αντίστοιχου μενού (βλ. παραπάνω). Μπορούν να αποθηκευτεί μέγιστος αριθμός 8 συσκευών.

# 15 CD (μόνο klang s3)

Μπορείτε να χρησιμοποιήσετε αυτή την πηγή για ακρόαση δίσκων CD. Επιλέξτε την πηγή [CD] αρχικό μενού.

## 15.1 Αναπαραγωγή CD

Τοποθετήστε ένα δίσκο στο διαμέρισμα CD. Υποστηρίζονται μόνο πρότυποι δίσκοι 12 cm. Βεβαιωθείτε πως η πλευρά του CD με την ετικέτα είναι στραμμένη προς την πρόσοψη του ραδιοφώνου. Η αναπαραγωγή του CD αρχίζει αυτόματα. Πατήστε  $\begin{bmatrix} 1 & 1 \\ 1 & 2 \end{bmatrix}$ επανειλημμένα για παράλειψη και μετάβαση στο προηγούμενο/ επόμενο κομμάτι. Πατήστε και κρατήστε πατημένο το ή για γρήγορη μετάβαση προς τα πίσω ή προς τα μπροστά στο τρέχον κομμάτι.

Συμβουλή: Τοποθετήστε ένα δίσκο CD όταν το ραδιόφωνο βρίσκεται σε κατάσταση αναμονής. Το ραδιόφωνο ενεργοποιείται και αρχίζει η αναπαραγωγή του δίσκου. Σημείωση: Μπορεί να μην υποστηρίζονται ορισμένα αρχεία MP3.

#### 15.2 Τυχαία αναπαραγωγή και επανάληψη

Για αναπαραγωγή κομματιών CD/αρχείων MP3 με τυχαία σειρά ή με επανάληψη:

Για να ενεργοποιήσετε την τυχαία αναπαραγωγή, πατήστε το κουμπί , επιλέξτε **[Τυχαία]** και πατήστε **OK** για επιβεβαίωση. Στη συνέχεια ορίστε την επιλογή **[Ενεργοποίηση]** και πατήστε **OK** ξανά για επιβεβαίωση.

Για επανάληψη κομματιών, πατήστε το κουμπί $[\Xi]$ , επιλέξτε **[Επανάληψη]** και πατήστε **OK** για επιβεβαίωση. Στη συνέχεια επιλέξτε **[Επανάληψη 1]** για επανάληψη ενός κομματιού ή **[Επανάληψη όλων]** για επανάληψη όλων των κομματιών. Επιβεβαιώστε την επιλογή σας πατώντας το κουμπί **OK**.

## 15.3 Εξαγωγή CD

Για εξαγωγή του δίσκου από το διαμέρισμα CD, πατήστε το κουμπί στο ραδιόφωνο.

# 16 Χρονοδιακόπτης ύπνου

Με αυτή τη λειτουργία είναι δυνατή η αυτόματη μετάβαση του ραδιοφώνου σε κατάσταση αναμονής μετά από μια ορισμένη χρονική διάρκεια. Μπορείτε να επιλέξετε μεταξύ 15, 30, 45 ή 60 λεπτών, η επιλογή **[Απενεργοποίηση ύπνου]** απαλείφει τη χρονική διάρκεια που έχει ήδη οριστεί. Για να το κάνετε αυτό, πατήστε το κουμπί Ε]ενώ έχει επιλεγεί η πηγή ήχου και επιλέξτε **[Κύριο μενού]**. - και αγαγιστοιήστε τα Γ΄ ή <u>γ</u>ια περιήγηση στο μενού και επιλέξτε **[Ύπνος]**. Χρησιμοποιήστε το κουμπί ή στο μενού **[Ρύθμιση χρόνου ύπνου]** για να επιλέξετε την επιθυμητή χρονική διάρκεια και επιβεβαιώστε με το κουμπί OK. Βγείτε από τα μενού ξανά με το κουμπί . Εναλλακτικά, μπορείτε να χρησιμοποιήσετε το κουμπί $\bigodot$ στο τηλεχειριστήριο για να ορίσετε τη χρονική διάρκεια.

Η υπόλοιπη διάρκεια εμφανίζεται στην κάτω αριστερή πλευρά της οθόνης, με αντίστροφη μέτρηση των λεπτών.

# 17 Αφύπνιση

Αυτό το ραδιόφωνο διαθέτει 2 επιμέρους ρυθμίσεις αφύπνισης. Μπορείτε να καλέσετε την αφύπνιση από το κύριο μενού. Πατήστε το κουμπί $\equiv$ ενώ η πηγή ήχου έχει επιλεγεί και επιλέξτε **[Αφυπνίσεις]**.

## 17.1 Ενεργοποίηση

Επιλέξτε από εδώ ποιες ημέρες θα πρέπει να ενεργοποιείται η αφύπνιση. Διατίθενται οι ακόλουθες επιλογές:

#### **[Απενεργοποίηση]** / **[Καθημερινά]** / **[Μία φορά]** / **[Σαββατοκύριακο]** / **[Εργάσιμες ημέρες]**

Επιλέξτε **[Απενεργοποίηση]** για να απενεργοποιήσετε μια ενεργή αφύπνιση.

## 17.2 Ώρα

Ορίστε πρώτα τις ώρες με τα κουμπιά ή και στη συνέχεια τα λεπτά αφού πατήσετε το OK.

## 17.3 Λειτουργία

Εδώ ορίζετε την πηγή ήχου με την οποία θέλετε να λειτουργήσει η αφύπνιση. Διατίθενται οι ακόλουθες επιλογές: **[Κουδούνι]** / **[Διαδικτυακό ραδιόφωνο]** / **[DAB]** / **[FM]**

## 17.4 Προεπιλογή

Ο σταθμός με τον οποίο σχετίζεται η αφύπνιση προσδιορίζεται εδώ. Εδώ είναι διαθέσιμοι ο σταθμός που αναπαράχθηκε τελευταία ή οι σταθμοί που έχουν αποθηκευτεί στα αγαπημένα. Δεν ισχύει για τη λειτουργία κουδουνιού.

## 17.5 Ένταση ήχου

Ορίστε εδώ την επιθυμητή ένταση ήχου αφύπνισης.

## 17.6 Αποθήκευση

Αφού ολοκληρώσετε τις ρυθμίσεις, πατήστε το κουμπί OK για αποθήκευση των ρυθμίσεων.

Μια ενεργοποιημένη αφύπνιση εμφανίζεται με σύμβολο αφύπνισης και τον αριθμό της ενεργού αφύπνισης στο κάτω αριστερό μέρος της οθόνης. Μπορείτε να δείτε την αφύπνιση που έχει ρυθμιστεί και σε κατάσταση αναμονής.

## 17.7 Απενεργοποίηση της αφύπνισης αφού ηχήσει

Για να απενεργοποιήσετε την αφύπνιση ως την επόμενη φορά, πατήστε το κουμπί (') στη συσκευή ή στο τηλεχειριστήριο, οπότε εμφανίζεται το μήνυμα **[Απενεργοποίηση αφύπνισης]** σύντομα στην οθόνη. Αν θέλετε απλώς να διακόψετε τη λειτουργία αφύπνισης για μερικά λεπτά (αναβολή), μπορείτε να χρησιμοποιήσετε οποιοδήποτε άλλο κουμπί. Η καθυστέρηση αφύπνισης ρυθμίζεται πατώντας κάποιο κουμπί προοδευτικά 5, 10, 15 και 30 λεπτά ενώ μπορεί επίσης να παραταθεί ξανά και ξανά. Μετά από λίγο, το ραδιόφωνο μεταβαίνει αυτόματα σε κατάσταση **[Αναμονής]** και εμφανίζεται ξανά η υπόλοιπη διάρκεια ως την επαναληπτική αφύπνιση δίπλα στο σύμβολο αφύπνισης που αναβοσβήνει.

Σημείωση: Οι αποθηκευμένες ώρες αφύπνισης διατηρούνται σε περίπτωση διακοπής ρεύματος.

# 18 Ρυθμίσεις συστήματος

Στις ρυθμίσεις συστήματος μπορείτε να αλλάξετε τις ρυθμίσεις του ραδιοφώνου και να ανακαλέσετε σημαντικές πληροφορίες σχετικά με αυτό. Για να προβάλετ το μενού Ρυθμίσεις συστήματος, πατήστε το κουμπί στο τηλεχειριστήριο ή πατήστε και κρατήστε το πατημένο το κουμπί στο ραδιόφωνο. Προβάλλεται το μενού της επιλεγμένης λειτουργίας ήχου. Σε αυτό το μενού, επιλέξτε **[Ρυθμίσεις συστήματος]** για να ανοίξετε το μενού Ρυθμίσεις συστήματος. Το μενού **[Ρυθμίσεις συστήματος]** περιέχει τις ακόλουθες επιλογές:

- [Ισοσταθμιστής]
- [Δίκτυο]
- [Ώρα/Ημερομηνία]
- [Γλώσσα]
- [Εργοστασιακή επαναφορά]
- [Ενημέρωση λογισμικού]
- [Οδηγός ρύθμισης]
- [Πληροφορίες]

**ελληνικά deutsch**

- [Πολιτική απορρήτου]
- [Οπίσθιος φωτισμός]
- [Περιβαλλοντικός φωτισμός]

# 19 Ισοσταθμιστής

Με τον ισοσταθμιστή μπορείτε να προσαρμόσετε τον ήχο του ραδιοφώνου όπως σας αρέσει. Μπορείτε να επιλέξετε από προκαθορισμένες ρυθμίσεις ή να δημιουργήσετε το δικό σας προφίλ. Προχωρήστε ως εξής:

Πατήστε το κουμπί **επιλέξτε <b>[Ρυθμίσεις συστήματος]** και στη συνέχεια **[Ισοστασθμιστής].** Εναλλακτικά, μπορείτε να πατήσετε το κουμπί φιλ στο τηλεχειριστήριο. Μπορείτε να επιλέξετε ένα προφίλ ήχου με τα κουμπιά ή και στη συνέχεια επιβεβαιώστε με το **OK**. Διατίθενται τα ακόλουθα προφίλ: **[Κανονικό]** / **[Επίπεδο]** / **[Τζαζ]** / **[Ροκ]** / **[Κινηματογράφος]** / **[Κλασικό]** / **[Ποπ]** / **[Ειδήσεις]** / **[Ισοσταθμιστής μου]**

#### Ρύθμιση επιλογής **[Ισοσταθμιστής μου]**:

Για να το κάνετε αυτό, περιηγηθείτε στο μενού **[Ρύθμιση προφίλ Ισοσταθμιστής μου]** και επιβεβαιώστε με το OK. Οι επιλογές **[Μπάσα]** και **[Πρίμα]** μπορούν πλέον να καθοριστούν στο ακόλουθο μενού. Επιβεβαιώστε τις επιλογές **[Μπάσα]** ή **[Πρίμα]** με το κουμπί **OK**, πραγματοποιήστε στις κατάλληλες ρυθμίσεις με τα κουμπιά ή και επιβεβαιώστε με το κουμπί OK. Όταν ολοκληρώσετε την προσαρμογή στα μπάσα και πρίμα, πατήστε και κρατήστε πατημένο το κουμπί $\mathsf{K}$ για αποθήκευση των αλλαγών. Επιλέξτε **[YES]** (ΝΑΙ) και πατήστε **OK** για αποθήκευση αυτού του νέου προφίλ ισοσταθμιστή. Το ενεργό προφίλ ήχου επισημαίνεται με **[\*]**.

# 20 Ρυθμίσεις δικτύου

## 20.1 Οδηγός δικτύου

Ο οδηγός δικτύου βοηθά στη σύνδεση του ραδιοφώνου στο ίντερνετ. Για να τον καλέσετε, προχωρήστε ως εξής: Επιλέξτε **[Δίκτυο]** στο μενού **[Ρυθμίσεις συστήματος]** και στη συνέχεια επιβεβαιώστε την επιλογή **[Οδηγός δικτύου]**. Το ραδιόφωνο αρχίζει τώρα αναζήτηση για διαθέσιμες συνδέσεις WLAN και στη συνέχεια τις παραθέτει. Τα διάφορα δίκτυα μπορούν να επιλεγούν χρησιμοποιώντας τα κουμπιά ή . Στο τέλος της λίστας υπάρχει η δυνατότητα της επιλογής **[Σάρωση ξανά]** ή **[Χειροκίνητη διαμόρφ]**.

## 20.2 Ασύρματη σύνδεση δικτύου (WLAN)

Ανάλογα με το δίκτυο, έχετε αρκετές επιλογές για σύνδεση στο δίκτυο. Τα δίκτυα που υποστηρίζουν σύνδεση WPS (Προστατευμένη ρύθμιση Wi-Fi, Wi-Fi Protected Setup) αναγνωρίζονται στη λίστα με το πρόθεμα **[WPS ...]**. Οι άλλες συνδέσεις είναι ανοιχτά δίκτυα ή συνδέσεις που προστατεύονται με κωδικό πρόσβασης.

Σημείωση: Μια ενεργή σύνδεση δικτύου υποδεικνύεται με ένα λευκό σύμβολο στην κάτω δεξιά πλευρά της οθόνης. Αν δεν υπάρχει ενεργή σύνδεση, το σύμβολο αυτό είναι διαγραμμένο.

### 20.3 Σύνδεση WPS/ Προστατευμένη με κωδικό πρόσβασης/Ανοιχτή

Μια σύνδεση WPS επιτρέπει στο ραδιόφωνο να συνδέεται στο δίκτυό σας με απλό αλλά προστατευμένο τρόπο. Υπάρχουν δύο διαθέσιμες επιλογές. Πραγματοποίηση της σύνδεση μέσω

PBC = Push-Button-Configuration (διαμόρφωση με το πάτημα ενός κουμπιού) ή μέσω της διαδικασίας PIN, στην οποία ζητείται από το περιβάλλον ιστού του ρούτερ να εισαγάγετε μια ακολουθία αριθμών τυχαίας παραγωγής.

## 20.4 Ρύθμιση PBC

Επιλέξτε το επιθυμητό δίκτυο **[WPS ...]**. Στη συνέχεια ορίστε την επιλογή **[Πάτημα κουμπιού]** στο **[Μενού WPS]** και επιβεβαιώστε. Τώρα πατήστε το κουμπί WPS στο ρούτερ ή στο σημείο πρόσβασής σας (ΣΠ). Ανατρέξτε στις οδηγίες λειτουργίας του ρούτερ ή του ΣΠ σας για την ακριβή διαδικασία. Στη συνέχεια πατήστε το κουμπί **OK** στο τηλεχειριστήριο ή στο ραδιόφωνο για αρχικοποίηση σύνδεσης δικτύου. Εναλλακτικά, η διαδικασία μπορεί να αρχίσει και στο μενού **[Δίκτυο]** από τη **[Ρύθμιση PBC WLAN]**. Ακολουθήστε τις οδηγίες στην οθόνη.,

## 20.5 Ρύθμιση με χρήση PIN

Επιλέξτε το επιθυμητό δίκτυο **[WPS ...]**. Στη συνέχεια χρησιμοποιήστε το μενού **[WPS]** για ορισμό και επιβεβαίωση της επιλογής **[PIN]**. Το ραδιόφωνο παράγει τώρα έναν 8-ψήφιο κωδικό, τον οποίο θα πρέπει να επιβεβαιώσετε με το κουμπί OK και στη συνέχεια να εισαγάγετε τον αριθμό μέσω του περιβάλλοντος χρήση του ρούτερ ή του ΣΠ. Ανατρέξτε στο εγχειρίδιο του ρούτερ ή του ΣΠ για περισσότερες πληροφορίες.

## 20.6 Παράλειψη WPS/Ρύθμιση μέσω κωδικού πρόσβασης

Επιλέξτε **[Παράλειψη WPS]** για πραγματοποίηση της σύνδεσης χρησιμοποιώντας κωδικό πρόσβασης στο Wi-Fi. Στην περίπτωση δικτύων χωρίς υποστήριξη WPS, μπορείτε να εισαγάγετε απευθείας τον κωδικό πρόσβασης. Τώρα εισαγάγετε τον κωδικό πρόσβασης και επιβεβαιώστε τον με το κουμπί**[OK]**. Αν η καταχώριση είναι σωστή, το ραδιόφωνο συνδέεται στο δίκτυό σας και πραγματοποιείται σύνδεση στο ίντερνετ.

## 20.7 Ανοιχτή σύνδεση

Συστήνουμε να μη συνδέεστε σε ανοιχτό δίκτυο. Αν το δίκτυο που επιλέξατε δεν είναι κρυπτογραφημένο, μπορείτε να το επιβεβαιώσετε με το κουμπί OK. Στη συνέχεια πραγματοποιείται η σύνδεση στο ίντερνετ.

## 20.8 Χειροκίνητη ρύθμιση σύνδεσης δικτύου

Αν είναι ενεργό το πρωτόκολλο DHCP, προχωρήστε ως εξής:

Επιλέξτε τα μενού **[Δίκτυο]** -> **[Χειροκίνητες ρυθμίσεις]** -> **[Ασύρματο]** -> **[Ενεργοποιημένο DHCP]**. Στη συνέχεια εισαγάγετε το πλήρες SSID (όνομα δικτύου) και επιβεβαιώστε το με το κουμπί **[OK]**. Τώρα επιλέξτε την κατάλληλη μέθοδο κρυπτογράφησης.

Ανατρέξτε στη διαμόρφωση του ρούτερ ή του ΣΠ. Ανάλογα με την επιλεγμένη μέθοδο, τώρα εισαγάγεται το κλειδί δικτύου και επιβεβαιώνεται με το κουμπί **[OK]**.

#### **Αν το πρωτόκολλο DHCP δεν είναι ενεργό, προχωρήστε ως εξής:**

Επιλέξτε τα μενού **[Δίκτυο]** -> **[Χειροκίνητες ρυθμίσεις]** -> **[Ασύρματο]** -> **[Απενεργοποιημένο DHCP]**. Τώρα εισαγάγετε τις πληροφορίες σχετικά με τα **[Διεύθυνση IP address]**, **[Μάσκα υποδικτύου]**, **[Διεύθυνση πύλης]**, **[Πρωτεύων DNS]** και **[Δευτερεύων DNS]**. Οι τιμές μπορούν να οριστούν χρησιμοποιώντας τα κουμπιά ή . Χρησιμοποιήστε το κουμπί **OK**, ή για επιλογή του επιμέρους αριθμού. Στη συνέχεια προχωρήστε όπως περιγράφεται στο μενού**[Ενεργοποιημένο DHCP]**.

### 20.9 Προβολή ρυθμίσεων δικτύου

Σε αυτό το μενού μπορείτε να βρείτε όλες τις ρυθμίσεις του τρέχοντος προφίλ δικτύου. Για να το κάνετε αυτό, επιλέξτε το μενού **[Προβολή ρυθμίσεων]** στο μενού **[Δίκτυο]**. Οι τιμές μπορούν να εμφανιστούν χρησιμοποιώντας το κουμπί ή ...

## 20.10 Ρύθμιση PIN NetRemote

Σε αυτό το μενού μπορείτε να ορίσετε ένα 4-ψήφιο PIN που θα σας ζητείται όταν η εφαρμογή "Loewe radio" ρυθμιστεί για πρώτη φορά. Η προεπιλογή είναι "1234". Το PIN θα πρέπει να αλλάζει άμεσα.

## 20.11 Προφίλ δικτύου

Εδώ μπορείτε να δείτε τη λίστα των προφίλ δικτύου που έχουν αποθηκευτεί στο ραδιόφωνο. Αν έχετε δημιουργήσει αρκετά προφίλ, επιλέξτε το πλησιέστερο στο αντίστοιχο ρούτερ ή ΣΠ.

Μπορείτε να διαγράψετε προφίλ δικτύου που δεν είναι πια απαραίτητα πατώντας το κουμπί ή για επιλογή του προφίλ που πρόκειται να διαγραφεί και επιβεβαίωση με το κουμπί OK. Το ενεργό προφίλ δικτύου επισημαίνεται με **[\*]**.

Σημείωση: Δεν είναι δυνατή η διαγραφή του ενεργού προφίλ δικτύου.

## 20.12Διαγραφή ρυθμίσεων δικτύου

Σε αυτό το μενού μπορείτε να διαγράψετε τις ρυθμίσεις δικτύου του τρέχοντος προφίλ. Για να το κάνετε αυτό, επιλέξτε το κουμπί **[ΝΑΙ]** και επιβεβαιώστε την καταχώριση με το OK. Η επιλογή του κουμπιού **[ΟΧΙ]** ακυρώνει τη διαδικασία.

## 20.13Διατήρηση σύνδεσης δικτύου

Αυτό το μενού χρησιμοποιείται για να οριστεί αν η σύνδεση WLAN στο δίκτυο θα πρέπει να διατηρείται στην κατάσταση αναμονής. Αυτό επιτρέπει να ενεργοποιείτε το ραδιόφωνο χρησιμοποιώντας την εφαρμογή "Loewe radio" . Αυτό σημαίνει πως η κατανάλωση ισχύος σε κατάσταση αναμονής είναι λίγο υψηλότερη. Επιλέξτε το κουμπί **[ΝΑΙ]** ή **[ΟΧΙ]** για τη ρύθμιση και επιβεβαιώστε την καταχώριση με το OK.

Ρυθμίσεις ώρας | Γλώσσα | Εργοστασιακή επαναφορά | Ενημέρωση λογισμικού | Οδηγός ρύθμισης | Πληροφορίες

Πολιτική απορρήτου | Οπίσθιος φωτισμός | Περιβαλλοντικός φωτισμός | Loewe radio - χειρισμός ραδιοφώνου μέσω εφαρμογής

## 21 Ρυθμίσεις ώρας

Οι ρυθμίσεις για την ώρα και την ημερομηνία μπορούν να εκτελεστούν στο μενού **[Ώρα/Ημερομηνία]**. Διατίθενται οι ακόλουθες επιλογές

### 21.1 Μενού [Ρύθμιση ώρας/ ημερομηνίας]

Σε αυτό το μενού μπορείτε να ορίσετε την ώρα και την ημερομηνία χειροκίνητα. Οι τιμές μπορούν να αλλάξουν χρησιμοποιώντας το κουμπί ή . Χρησιμοποιήστε το κουμπί OK για αποθήκευση της τιμής. Αφού αποθηκευτεί η τιμή, επιλέγεται αυτόματα η επόμενη ομάδα αριθμών. Επαναλάβετε τα προηγούμενα βήματα για να ορίσετε όλες τις τιμές για την ημερομηνία και την ώρα.

### 21.2 Μενού [Αυτόματη ενημέρωση]

Εδώ μπορείτε να προσδιορίσετε την πηγή από την οποία θα πρέπει να ενημερώνεται η ώρα και η ημερομηνία. Διατίθενται οι ακόλουθες επιλογές:

**[Ενημέρωση από DAB]**: Η ώρα και ημερομηνία ενημερώνονται μέσω σήματος DAB.

**[Ενημέρωση από FM]**: Η ώρα και ημερομηνία ενημερώνονται μέσω σήματος FM.

**[Ενημέρωση από δίκτυο]**: Το δίκτυο ενημερώνει την ώρα και ημερομηνία.

**[Χωρίς ενημέρωση]**: Η ώρα και η ημερομηνία πρέπει να οριστούν χειροκίνητα.

Η τρέχουσα επιλογή ρύθμισης επισημαίνεται με **[\*]**.

## 21.3 Μενού [Ορισμός μορφής]

Σε αυτό το μενού μπορείτε να προσδιορίσετε αν το ρολόι θα πρέπει να προβάλλεται σε μορφή 12 ή 24 ωρών. Ορίστε την επιθυμητή επιλογή με το κουμπί ή , επιβεβαιώστε με το κουμπί **OK**. Η τρέχουσα επιλογή ρύθμισης επισημαίνεται με **[\*].**

### 21.4 Μενού [Ορισμός ζώνης ώρας]

Σε αυτό το μενού μπορείτε να προσδιορίσετε την ζώνη ώρας όπου βρίσκεστε. Επιλέξτε την επιθυμητή ζώνη με το κουμπί ή . Επιβεβαιώστε την επιλογή σας με το κουμπί **OK**. Η τρέχουσα επιλογή ρύθμισης επισημαίνεται με **[\*]**.

## 21.5 Μενού [θερινή ώρα]

Σε αυτό το μενού μπορείτε να ενεργοποιήσετε ή να απενεργοποιήσετε τη θερινή ώρα. Ορίστε την επιθυμητή επιλογή με το κουμπί ή . Επιβεβαιώστε την επιλογή σας με το κουμπί **OK**. Η τρέχουσα επιλογή ρύθμισης επισημαίνεται με **[\*].**

## 22 Γλώσσα

Στο μενού **[Γλώσσα]** μπορείτε να ορίσετε τη γλώσσα μενού του ραδιοφώνου. Αν η λειτουργία της συσκευής ξεκίνησε με τον οδηγό ρύθμισης, η γλώσσα της συσκευής έχει ήδη ρυθμιστεί μέσω αυτού. Για να επιλέξετε γλώσσα, χρησιμοποιήστε τα κουμπιά **η και επι** βεβαιώστε την πατώντας το κουμπί OK.

Διατίθενται οι ακόλουθες γλώσσες:

Δανική, γερμανική, αγγλική, φινλανδική, γαλλική, ιταλική, ολλανδική, νορβηγική, πολωνική, πορτογαλική, σουηδική, ισπανική, τουρκική.

## 23 Εργοστασιακή επαναφορά

Για επαναφορά του ραδιοφώνου στην κατάσταση που παραδόθηκε, επιλέξτε **[ΝΑΙ]** στο μενού **[Εργοστασιακή επαναφορά]**.

Προσοχή: Διαγράφονται όλες οι προηγούμενες ρυθμίσεις.

Αν επιλέξετε **[ΟΧΙ]** η διαδικασία ακυρώνεται.

Σημείωση: Σε κάθε περίπτωση, εκτελέστε επαναφορά του ραδιοφώνου στην κατάσταση που παραδόθηκε πριν το μεταβιβάσετε (π.χ. κατά την πώληση, δωρεά ή απόρριψη).

# 24 Ενημέρωση λογισμικού

Σε αυτό το μενού μπορείτε να ελέγξετε αν διατίθεται ενημέρωση λογισμικού για το ραδιόφωνο.

Αν επιλέξετε **[Ρύθμιση αυτόματου ελέγχου]** το ραδιόφωνο ελέγχει αυτόματα τη διαθεσιμότητα νέων ενημερώσεων λογισμικού σε τακτική βάση.

Επιλέξτε το στοιχείο μενού **[Έλεγχος τώρα]** για αναζήτηση νέας έκδοσης. Αν βρεθεί νεότερη έκδοση, επιλέξτε **[ΝΑΙ]** για εγκατάσταση ή **[ΟΧΙ]** για ακύρωση της ενημέρωσης. Αν επιλέξετε **[ΝΑΙ]** το ραδιόφωνο εκτελεί επανεκκίνηση για να εκτελέσει τη διαδικασία.

Στη συνέχεια πραγματοποιείται λήψη του λογισμικού και σας ζητείται μέσω της εντολής **[Συνέχεια]** αν θα πρέπει να πραγματοποιηθεί η ενημέρωση. Επιλέξτε **[ΝΑΙ]** αν συμφωνείτε ή **[ΟΧΙ]** για ακύρωση της ενημέρωσης. Το μήνυμα **[Προειδοποίηση: μην διακόψετε το ρεύμα]** και η έκδοση του λογισμικού που πρόκειται

να εγκατασταθεί αναβοσβήνουν εναλλάξ. Όταν ολοκληρωθεί η διαδικασία, το μήνυμα **[Ολοκλήρωση ενημέρωσης]** εμφανίζεται στην οθόνη και μπορείτε να επιβεβαιώσετε τη διαδικασία με το κουμπί OK.

Μπορείτε να ελέγξετε τον αριθμό έκδοσης του εγκαταστημένου λογισμικού στο μενού **[Ρυθμίσεις συστήματος]** που βρίσκεται στις **[Πληροφορίες]**.

#### **Προσοχή!**

Βεβαιωθείτε πως υπάρχει σταθερή παροχή ρεύματος πριν αρχίσετε μια ενημέρωση λογισμικού.

Η διακοπή κατά την ενημέρωση μπορεί να προκαλέσει μη αντιστρέψιμη βλάβη στο ραδιόφωνο!

# 25 Οδηγός ρύθμισης

Μπορείτε να αρχίσετε τον οδηγό ρύθμισης ξανά από το μενού **[Οδηγός ρύθμισης]**. Για να το κάνετε αυτό, προχωρήστε όπως περιγράφεται στο κεφάλαιο "Έναρξη του οδηγού ρύθμισης".

# 26 Πληροφορίες

Σε αυτό το μενού μπορείτε να βρείτε τον αριθμό έκδοσης του τρέχοντος firmware, μεταξύ άλλων στοιχείων. Έχετε διαθέσιμη αυτή την πληροφορία αν θέλετε να επικοινωνήσετε με την εξυπηρέτηση πελατών.

# 27 Πολιτική απορρήτου

Διαβάστε τους κανονισμούς προστασίας δεδομένων που παρατίθενται σε αυτόν τον ιστότοπο:

#### **privacy-klang.loewe.tv**

## 28 Οπίσθιος φωτισμός

Ο φωτισμός της οθόνης μπορεί να προγραμματιστεί σε 3 επίπεδα φωτεινότητας. Οι ακόλουθες ρυθμίσεις μπορούν να πραγματοποιηθούν στο μενού **[Οπίσθιος φωτισμός]**:

**[Λήξη χρόνου]**: Διάρκεια ώσπου να τεθεί η οθόνη σε επίπεδο φωτισμού **[Σκοτεινό]**.

#### Επιλογές: **[Ενεργοποίηση/ 10 / 20 / 30 / 45 / 60 / 90 / 120 / 180 δευτερόλεπτα]**

Η επιλογή**[ΕΝΕΡΓΟΠΟΙΗΣΗ]** σημαίνει πως το ραδιόφωνο παραμένει πάντα στο επίπεδο φωτισμού **[Ενεργοποίηση]**.

**[Ενεργοποίηση]**: Η φωτεινότητα της οθόνης όταν ενεργοποιείται το ραδιόφωνο. Επιλογές: **[Υψηλό]** / **[Μεσαίο]** / **[Χαμηλό]**

**[Σκοτεινό]**: Προσαρμογή φωτεινότητας για λειτουργία και αναμονή. Επιλογές: **[Μεσαίο]** / **[Χαμηλό]**

## 29 Περιβαλλοντικός φωτισμός

Το μενού **[Περιβαλλοντικός φωτισμός]** ελέγχει τη φωτεινότητα του περιστρεφόμενου κουμπιού έντασης ήχου όταν ενεργοποιείται το ραδιόφωνο. Μπορείτε να αλλάξετε την ένταση φωτισμού επιλέγοντας μια από τις ακόλουθες επιλογές: **[Υψηλό]** / **[Μεσαίο]** / **[Χαμηλό]** / **[Σβηστό]**

## 30 Loewe radio - χειρισμός ραδιοφώνου μέσω εφαρμογής

Η εφαρμογή (App) "Loewe radio" αναπτύχθηκε από την Frontier Silicon και παρέχει πλήρη έλεγχο του ραδιοφώνου μέσω του smartphone.

Ανεξάρτητα από το αν ρυθμίζετε τη συσκευή για πρώτη φορά, διαμορφώνετε τον ισοσταθμιστή ή διαχειρίζεστε τα αγαπημένα σας κανάλια - η εφαρμογή "Loewe radio" σας προσφέρει όλα τα χαρακτηριστικά στο smartphone ή τάμπλετ και προσφέρει ακόμα περισσότερη άνεση. Πραγματοποιήστε λήψη της εφαρμογής "Loewe radio" από το Google Play Store ή το App Store της Apple.

### 30.1 Αρχική ρύθμιση της συσκευής με την εφαρμογή "Loewe radio"

Όταν ενεργοποιείται για πρώτη φορά, ή αφού οριστούν στο ραδιόφωνο οι εργοστασιακές ρυθμίσεις, το ραδιόφωνο βρίσκεται σε λειτουργία ΡΥΘΜΙΣΗΣ (SETUP) και παράγεται ένα λεγόμενο μικροσημείο πρόσβασης (ιδιωτικό δίκτυο WLAN). Αυτό επιτρέπει τη σύνδεση του smartphone ή τάμπλετ στο ραδιόφωνο.

## 30.2 Ρύθμιση μέσω Android

Βεβαιωθείτε πως το ραδιόφωνο βρίσκεται σε λειτουργία ΡΥΘΜΙΣΗΣ (SETUP). Ανοίξτε την εφαρμογή "Loewe radio" στο smartphone ή τάμπλετ και επιλέξτε το στοιχείο μενού **[Ρύθμιση ηχοσυστήματος]**.

Πατήστε **[Επόμενο]** και επιλέξτε το στοιχείο μενού **[Επιλέξτε Σημείο πρόσβασης]**.

**ελληνικά deutsch**

Ανοίγει το μενού WLAN της τερματικής συσκευής, επιλέξτε το δίκτυο **[Loewe klang s1 (s3)]** εκεί. Μετά τη σύνδεση, το μήνυμα **[Συνδέθηκε σε Loewe klang s1 (s3)]** εμφανίζεται στην εφαρμογή. Ακολουθήστε τις περαιτέρω οδηγίες στην εφαρμογή για ολοκληρωμένη ρύθμιση του ραδιοφώνου. Τέλος, το ραδιόφωνο συνδέεται στο δίκτυο και μπορείτε πλέον να χειριστείτε τη συσκευή με την εφαρμογή "Loewe radio" πατώντας **[Έναρξη χρήσης του συστήματος ήχου μου]**.

## 30.3 Ρύθμιση μέσω iOS

Βεβαιωθείτε πως το ραδιόφωνο βρίσκεται σε λειτουργία ΡΥΘΜΙΣΗΣ (SETUP). Ανοίξτε την εφαρμογή "Loewe radio" στο iPhone ή iPad και επιλέξτε το στοιχείο μενού **[Ρύθμιση ηχοσυστήματος]**.

#### Πατήστε **[Επόμενο]** και επιλέξτε το στοιχείο μενού **[Επιλέξτε Σημείο πρόσβασης]**.

Ανοίγει το μενού WLAN της τερματικής συσκευής, επιλέξτε το δίκτυο **[Loewe klang s1 (s3)]** εκεί. Μετά τη σύνδεση, το μήνυμα **[Συνδέθηκε σε Loewe klang s1 (s3)]** εμφανίζεται στην εφαρμογή. Ακολουθήστε τις περαιτέρω οδηγίες στην εφαρμογή για ολοκληρωμένη ρύθμιση του ραδιοφώνου. Τέλος, το ραδιόφωνο συνδέεται στο δίκτυο και μπορείτε πλέον να χειριστείτε τη συσκευή με την εφαρμογή "Loewe radio" πατώντας **[Έναρξη χρήσης του συστήματος ήχου μου]**.

## Απόρριψη

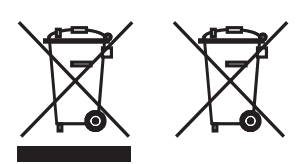

Απόρριψη χρησιμοποιημένου ηλεκτρικού και ηλεκτρονικού εξοπλισμού και μπαταριών.

Το σύμβολο του διαγεγραμμένου κάδου απορριμμάτων επάνω στο προϊόν ή τη συσκευασία του υποδεικνύει πως το προϊόν δεν πρέπει να αντιμετωπίζεται ως κοινό οικιακό απόβλητο, αλλά πρέπει να παραδίδεται σε σημείο συλλογής για ανακύκλωση ηλεκτρικού και ηλεκτρονικού εξοπλισμού και μπαταριών. Συμβάλλοντας στη σωστή απόρριψη του προϊόντος, προστατεύετε το περιβάλλον και την υγεία των συνανθρώπων σας. Η ακατάλληλη ή εσφαλμένη απόρριψη θέτει σε κίνδυνο το περιβάλλον και την υγεία. Για περισσότερες πληροφορίες σχετικά με την ανακύκλωση αυτού του προϊόντος, επικοινωνήστε με τις τοπικές αρχές ή με τη δημοτική υπηρεσία απόρριψης αποβλήτων. Προσοχή: Το σήμα "Pb" κάτω από το σύμβολο της μπαταρίας υποδεικνύει πως η μπαταρία περιέχει μόλυβδο.

**Ο τελικός χρήστης είναι υπεύθυνος για τη διαγραφή δεδομένων στην παλιά συσκευή χρησιμοποιώντας το στοιχείο μενού [Εργοστασιακή επαναφορά] πριν από την απόρριψη (βλ. κεφάλαιο "Εργοστασιακή επαναφορά").**

# Άδειες

# <sup>8</sup>Bluetooth<sup>®</sup>

Το λεκτικό σήμα και τα λογότυπα Bluetooth® είναι καταχωρισμένα εμπορικά σήματα της Bluetooth SIG Inc. και οποιαδήποτε χρήση των εν λόγω σημάτων από την Loewe Technology GmbH λαβαίνει χώρα κατόπιν άδειας. Άλλα εμπορικά σήματα και εμπορικά ονόματα ανήκουν στους αντίστοιχους κατόχους.

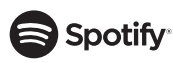

Το λογισμικό Spotify υπόκειται σε άδειες τρίτων που βρίσκονται εδώ:

www.spotify.com/connect/third-party-licenses

Το Google Play και το λογότυπο Google Play είναι εμπορικά σήματα της Google LLC.

Το Apple και το λογότυπο Apple είναι εμπορικά σήματα της Apple Inc., κατοχυρωμένα στις Η.Π.Α και σε άλλες χώρες. Το App Store είναι σήμα υπηρεσίας της Apple Inc.

## **Li deezer**

https://www.deezer.com/legal/cgu

## amazon music

https://www.amazon.co.uk/gp/help/customer/ display.html?nodeId=201380010

Όλες οι ονομασίες προϊόντων και εταιρειών είναι εμπορικά σήματα (trademarks™) ή κατοχυρωμένα εμπορικά σήματα (registered® trademarks) των αντίστοιχων κατόχων τους. Η χρήση τους δεν υπονοεί οποιαδήποτε συνεργασία με τους κατόχους ή υποστήριξή τους.

# Τεχνικά δεδομένα

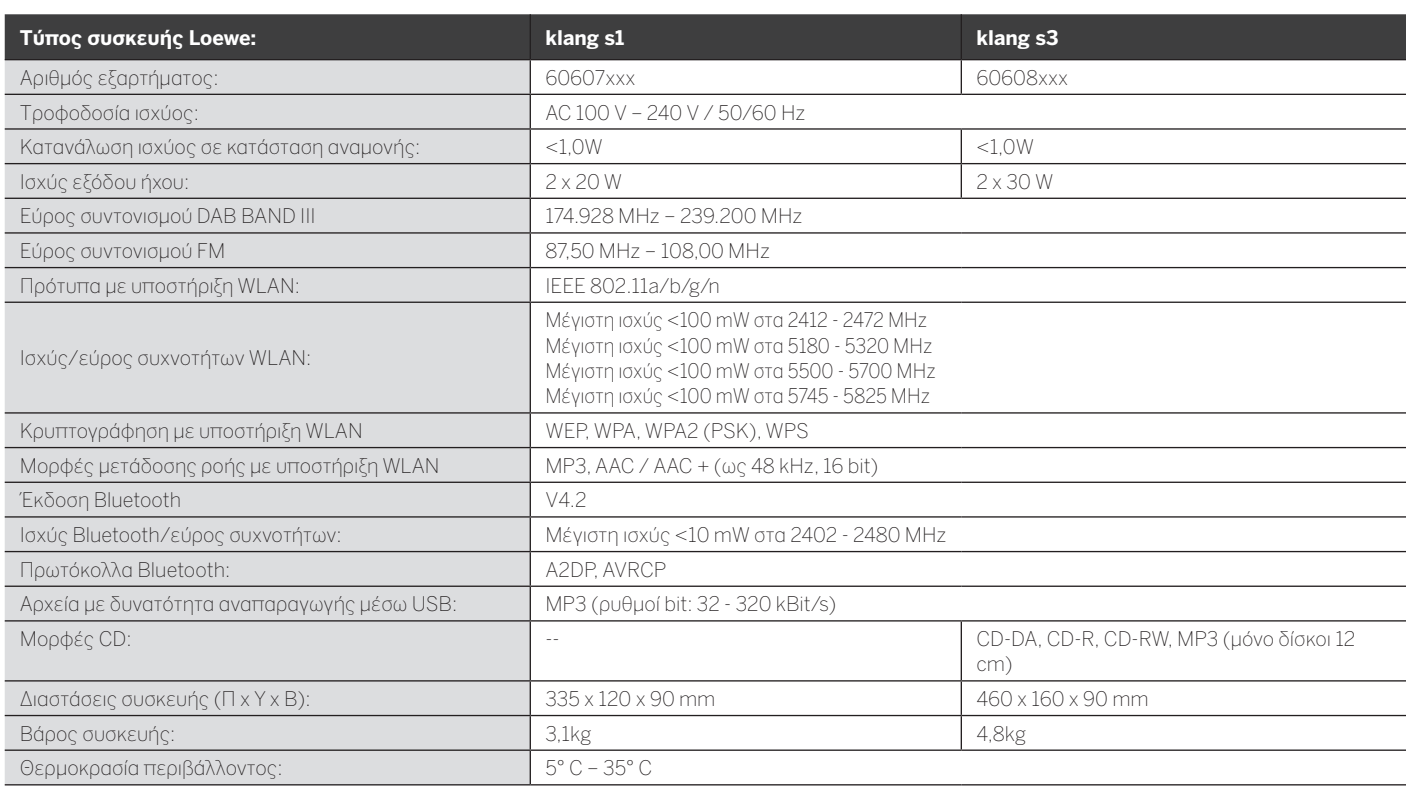

31 Επίλυση προβλημάτων

Σε περίπτωση δυσλειτουργίας της συσκευής, πριν καλέσετε τη γραμμή βοήθειας συστήνουμε να ελέγξετε τα παρακάτω.

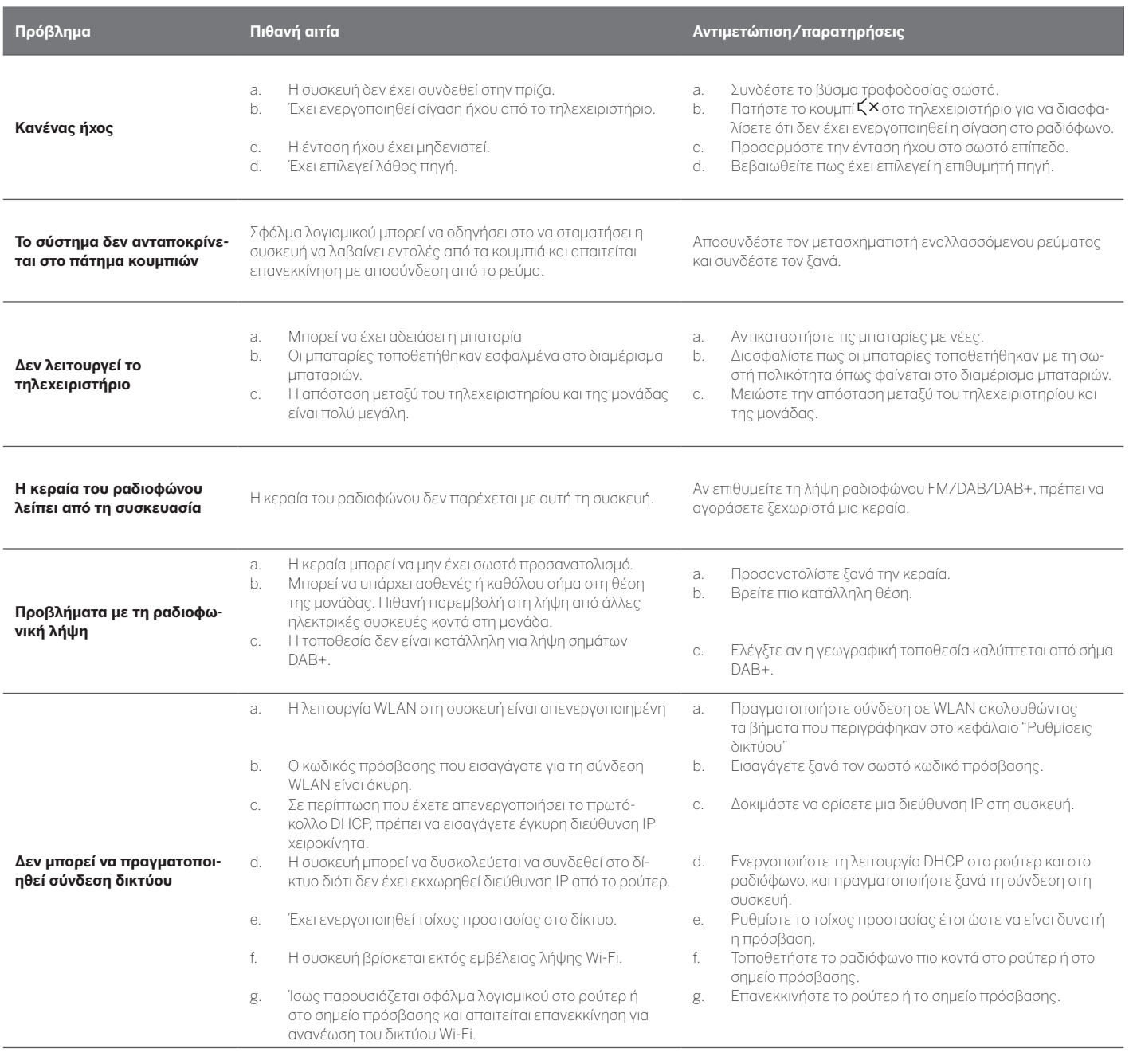

**Η ονομασία Bluetooth αυτής της μονάδας δεν εμφανίζεται στη συσκευή μου Bluetooth**

Η λειτουργία Bluetooth της συσκευής σας είναι απενεργοποιημένη.

Βεβαιωθείτε πως η λειτουργία Bluetooth έχει ενεργοποιηθεί στη συσκευή σας Bluetooth.

Loewe klang s1/s3

# Спасибо,

что выбрали продукцию Loewe. Мы счастливы видеть вас среди наших клиентов. Изделия компании Loewe сочетают в себе наивысшие технологические стандарты, продуманныйдизайнипростотуиспользования. Это относится как к телевизорам, так и к видеосистемам и аксессуарам. Ни технологии, ни дизайн не являются самоцелью, но вместе они должны дарить пользователю максимальноприятныевпечатленияотпрослушивания музыки или просмотра визуальных материалов.

Разрабатывая дизайн нашей продукции, мы не ориентируемсяна краткосрочныемодные тенденции. Потому что, в конце концов, выприобретаете высококачественное оборудование, которым хотите с удовольствием пользоваться и завтра, и послезавтра.

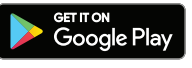

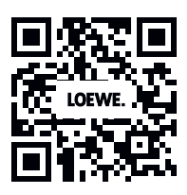

Download on the<br>App Store

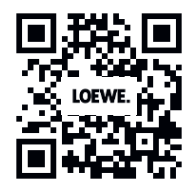

## Содержание

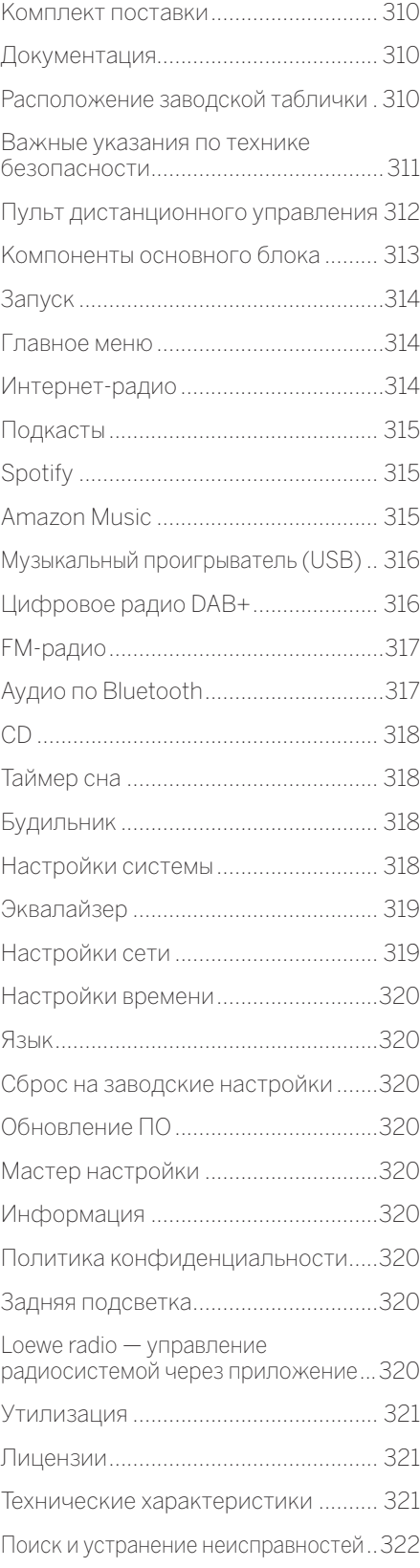

## Комплект поставки

Осторожно снимите с устройства упаковкуипроверьте наличие всех компонентов:

- основной блок;
- пульт ДУ (с 2-мя батарейками CR2032);
- шнур питания;
- руководство по быстрому запуску.
- FM/DAB-антенна

# Документация

Данный раздел руководства пользователя содержит важную основную информацию. Запуск и настройка устройстваосуществляютсяприпомощиинтуитивного руководства пользователя после первого включения.

Подробное руководство пользователя с описанием функций и характеристик новой продукции Loewe можно скачать в электронной форме с сайта Loewe.

Перейдите на нашу домашнюю страницу:

#### **www.loewe.tv/de/support**

В этом разделе вы также найдёте ответы на самые распространённые вопросы.

Официальный форум:

#### **www.loewe-friends.de**

Связаться с Центром обслуживания потребителей можно по телефону:

**09261 99-500** (с пн по пт: с 9:00 до 17:00)

## Расположение заводской таблички

Этикеткисуказаниемномерамоделиирабочегонапряжения нанесены на нижнюю часть изделия.

#### $\mathbf{1}$ Важные указания по технике безопасности

Внимание! Для безопасной эксплуатации устройства внимательно прочитайте эту страницу.

В процессе использования устройства соблюдайте все указания по технике безопасности . .<br>и правила эксплуатации.

Сохраните указания по технике безопасности и правила эксплуатации на будущее.

Строго соблюдайте все предупреждения, нанесенные на изделия и приведенные в инструкции по эксплуатации

#### Разъяснение символов

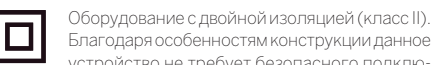

устройство не требует безопасного подключения к электрическому заземлению (земле). Ланный знак обозначает, что устройство от-

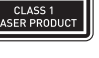

. .<br>носится к лазерному оборудованию класса 1. Данный символ обозначает риски, связанные

с высоким напряжением

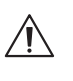

Данный символ предупреждает пользователя о других, более специфических рисках

Ланный символ обозначает опасности, связанные с возгоранием

#### $1.1$ Установка

#### 1.1.1 Размешение

Установите устройство на устойчивую, ров-НУЮ ПОВЕРХНОСТЬ.

## 1.1.2 Не используйте устройство рядом с водой

Ни в коем случае не размещайте устройство рядом с ванной, умывальником, кухонной раковиной, стиральной машиной бассейном или во влажном подвальном помещении во избежание попадания капель или брызг воды на него. Никогда не ставьте на устройство ёмкости с жидкостью, например цветочные вазы.

### 1.1.3 Вентиляция

Вырезы и отверстия в корпусе устройства предназначены для вентиляции устройства с нелью обеспечения его наллежащего функционирования и защиты от перегрева. Не закрывайте вентиляционные отверстия. Установите устройство в соответствии с инструкциями производителя. Никогда не ставьте устройство на кровать, диван, ковёр или подобные мягкие поверхности, чтобы не заблокировать вентиляционные отверстия. Устройство можно поставить на книжную полку или во встроенный шкаф только при условии обеспечения надлежащей вентиляции.

#### $1.1.4$ Тепло

Не устанавливайте устройство рядом с горячими поверхностями, как то батареи, тепловентиляторы, плиты или другие устройства (включая усилители), которые могут нагреваться. Никогда не ставьте объекты с открытым пламенем, например свечи или фонари, на устройство или рялом с ним. Избегайте воздействия повышенной температуры, например, от прямых солнечных лучей, огня и т. д., на установленные батарейки.

### 1.1.5 Принадлежности

Используйте только указанные производителем принадлежности.

#### 1.1.6 Подключение к сети

Убедитесь в том, что на точке доступа (маршрутизаторе) включена функция межсетевого защитного экрана. Ознакомьтесь с руководством по эксплуатации маршрутизатора Если вы не хотите настраивать сетевое соединение, не запускайте мастер настройки.

#### $12$ Использование

### 1.2.1 Использование по назначению

Данное устройство предназначено исключительно для приёма и воспроизведения звуковых сигналов.

## 1.2.2 Пульт дистанционного управления

Воздействие прямых солнечных лучей или высокочастотного флуоресцентного излучения на датчик пульта ДУ может привести к нарушению его функционирования. Во избежание таких сбоев следует переставить систему в другое место.

Входящие в комплект батарейки предназначены для проверки функционирования и могут иметь ограниченный срок службы. В случае сокращения диапазона действия пульта ДУ замените старые батарейки на новые.

### 1.2.3 Перегрузка

Не допускайте перегрузки электрических розеток, удлинительных кабелей или многоконтактных колодок во избежание возгорания или поражения электрическим током

### 1.2.4 Гроза

Во время грозы или если устройство не используется в течение длительного времени, необходимо отключить его от сети питания

#### 1.2.5 Проникновение сторонних материалов или жидкостей

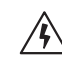

Спелите за тем, чтобы через вентиляционные отверстия в устройство не попадали сторонние материалы или жидкости, которые могут СПООВОЦИООВАТЬ ВОЗГОДАНИЕ ИЛИ ПОДАЖЕНИЕ электрическим током вследствие контакта с находящимися под высоким напряжением компонентами. Не допускайте попадания жидкостей на данное устройство

#### 1.2.6 Риски, связанные с высокой ГРОМКОСТЬЮ

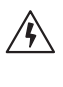

Устройство не предназначено для прослушивания музыки в наушниках. Во избежание повреждения органов слуха не слушайте музыку на высокой громкости в течение длительного времени.

#### $127$ Отключение от источника питания

Кнопка питания не обеспечивает полное отключение от источника питания, в каком бы положении она ни находилась. Для полного отключения устройства от сети питания отсоедините кабель питания от розетки.

Обеспечьте свободный доступ к вилке, чтобы иметь возможность отключить устройство от сети питания в любое время.

## 1.2.8 Информация о лазере (ОТНОСИТСЯ ТОЛЬКО К ,<br>устройствам со встроенным<br>CD-проигрывателем)

Внутри корпуса данного изделия находится полупроводниковая лазерная система, которая классифицируется как «ЛАЗЕРНОЕ УСТРОЙСТВО КЛАССА 1». Во избежание воздействия лазерного луча не снимайте крышку корпуса.

#### $13$ Техническое обслуживание

## 1.3.1 Техническое обслуживание устройства

Не пытайтесь осуществлять техническое обслуживание данного устройства самостоятельно, поскольку существует вероятность опасного контакта с токоведущими компонентами через отверстия или после демонтажа корпуса. Работы по техническому обслуживанию должен производить только квалифицированный персонал.

### 1.3.2 Используйте для очистки устройства только сухую салфетку!

слегка влажную салфетку.

Прежде чем приступать к очистке устройства, отключите сетевой адаптер от розетки питания. Ни в коем случае не используйте синтетические или аэрозольные моющие средства. Используйте для очистки только

#### $14$ Батарейки

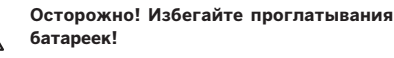

В пульт дистанционного управления установлены миниатюрные кнопочные батарейки. В случае проглатывания данная батарейка уже через 2 часа может вызвать тяжелые внутренние ожоги, которые могут привести к смерти.

Храните новые и использованные батарейки в не доступном для детей месте.

Если отсек для батареек не закрывается полностью, прекратите использовать изделие и храните его в не доступном для детей месте.

В случае возникновения подозрений относительно проглатывания батареек или введения их в какую-либо часть тела, немедленно обратитесь к врачу.

⁄N)

Важные указания по технике безопасности | Пульт дистанционного управления

 $\mathcal{L}$ 

#### Осторожно!

Опасность взрыва в случае замены батареек на батарейки ненадлежащего типа.

Не нагревайте и не разбирайте батарейки. Ни в коем случае не бросайте батарейки в воду или в огонь.

Не носите и не храните батарейки с другими металлическими предметами. Существуют риск короткого замыкания, протечки или взрыва батареек.

Никогда не заряжайте батарейки повторно, если только они не предназначены для этого.

Если пульт ДУ не используется в течение длительного времени (более одного месяца), выньте из него батарейки во избежание протечки.

В случае протечки батареек протрите отсек для батареек изнутри и замените батарейки на новые

Используйте только указанные в спецификациях батарейки.

#### $15$ Ремонт

### 1.5.1 Повреждения, требующие ремонта

Работы по обслуживанию и ремонту должны произволить только квалифицированные специалисты сервисной службы. Техническое обслуживание/ремонт требуется в случае повреждения устройства (например, сетевого адаптера), попадания внутрь устройства жидкости или сторонних предметов, воздействия на устройство дождевой воды или влаги, нарушения его функционирования или полного отказа.

#### 1.5.2 Минимизация риска поражения электрическим током, возгорания и т. д.

Не вынимайте винты, не снимайте крышку или компоненты корпуса.

#### 16 Автоматическая функция экономии энергии

Радиосистема оснащена автоматической срункцией экономии энергии. Она переключает систему в режим ожидания через 15 минут работы на очень низком уровне громкости или с выключенным звуком. Эту настройку нельзя изменить.

#### Декларация о соответствии нормам ЕС

Настоящим компания Loewe Technology GmbH подтверждает, что радиооборудование типа Loewe klang s1(s3) соответствует требованиям Директивы 2014/53/ ЕО. Полный текст Декларации о соответствии нормам ЕС можно найти по ссылке: https://www.loewe.tv/de/ support

Данное изделие используется во все странах-членах FC.

В связи с тем, что встроенный модуль WLAN работает в диапазоне частоты 5 ГГц, в приведенных ниже странах систему можно использовать только внутри помещений:

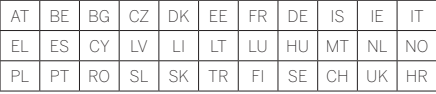

## Пульт дистанционного управления

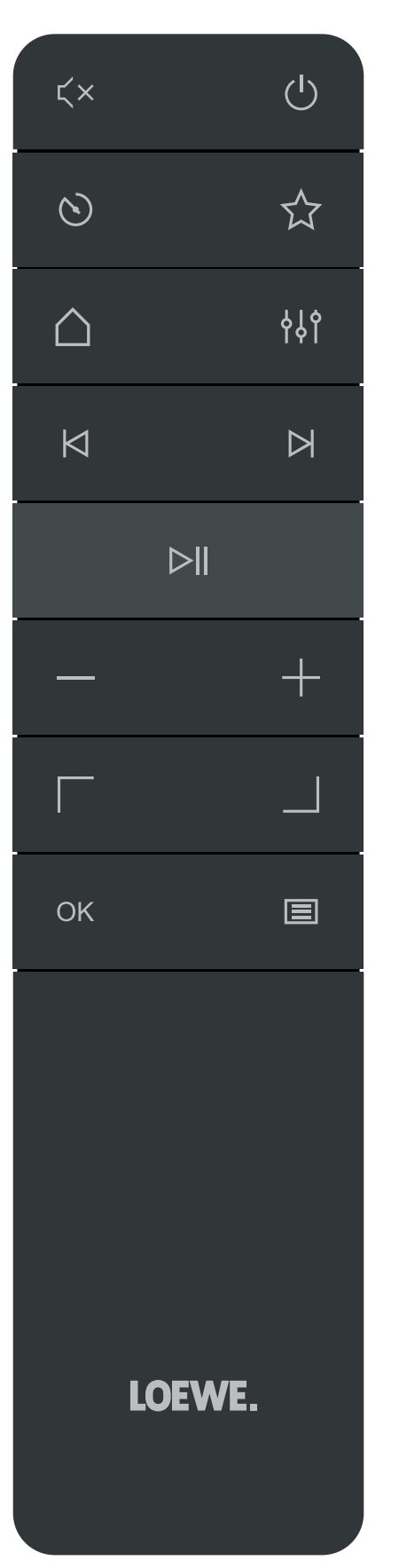

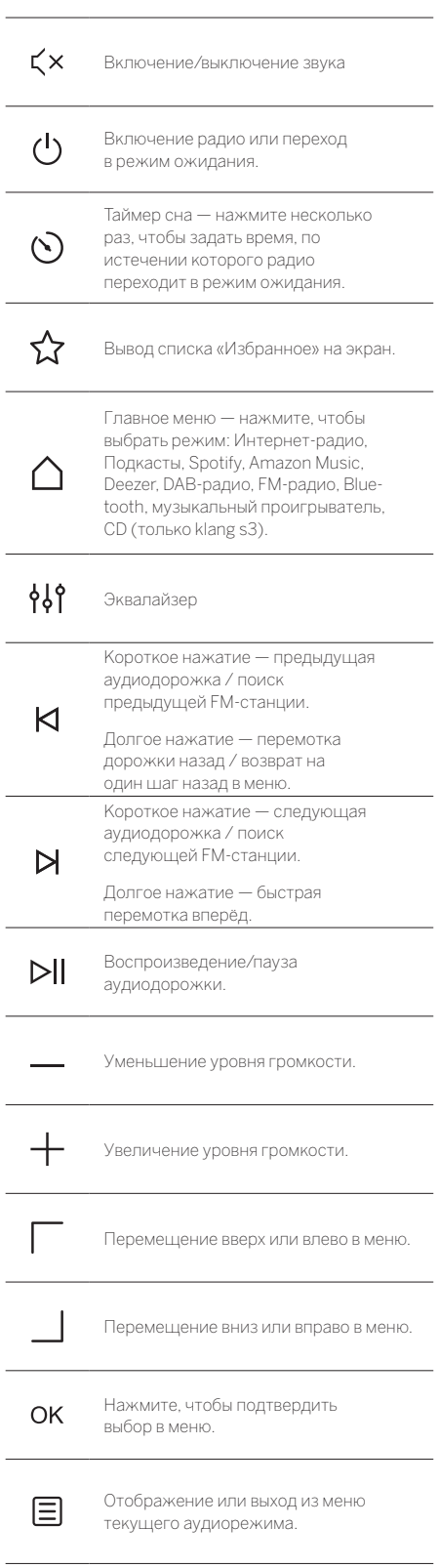

русский

Компоненты основного блока

### 3 Компоненты основного блока

#### **Loewe klang s1**

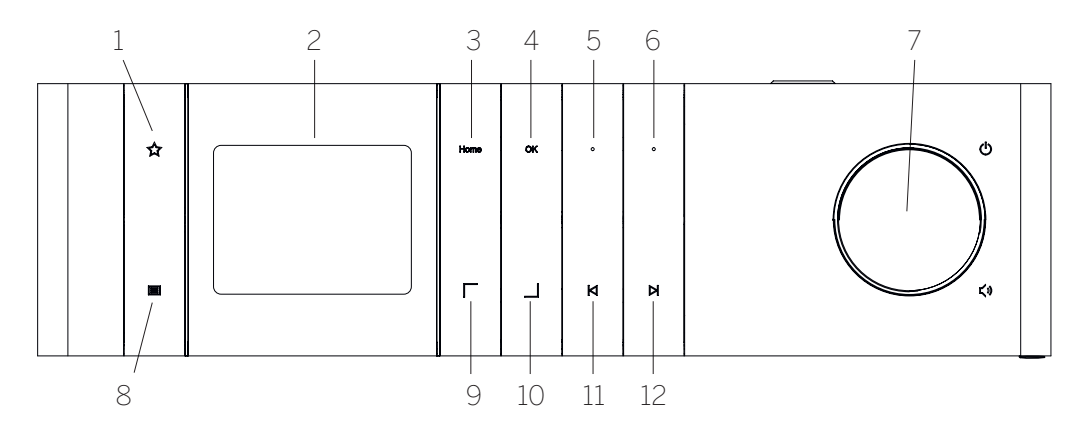

- 1. Список «Избранное» вывод списка «Избранное» на экран.
- 2. TFT-ЖК-дисплей
- 3. Домой— отображение главногоменю, в котором можно выбирать разные режимы.
- 4. OK— нажмите, чтобыподтвердить выбор вменю.
- 5. Fav1 в режиме прослушивания радио коротко нажмите, чтобывызватьлюбимуюрадиостанцию, сохранённую как Fav1. Нажмите и удерживайте кнопку, чтобы сохранить текущую станцию как Fav1. В режиме Spotify, Bluetooth, USB: функция воспроизведения/паузы.

#### **Loewe klang s3**

- 6. Fav2 в режиме прослушивания радио коротко нажмите, чтобывызватьлюбимуюрадиостанцию, сохранённую как Fav2. Нажмите и удерживайте кнопку, чтобы сохранить текущую станцию как Fav2.
- 7. Регуляторгромкости— нажмите, чтобывключить радио или переключить его в режим ожидания. Поверните регулятор влево, чтобы уменьшить уровень громкости. Повернитерегуляторвправо, чтобы увеличить уровень громкости.
- 8. Меню короткое нажатие отображение дополнительной информации о текущей станции/ дорожке. Долгое нажатие — отображениеменю текущего аудиорежима.
- 9. Вверх/влево перемещение вверх или влево в меню.
- 10. Вниз/вправо перемещение вниз или вправо в меню.
- 11. Предыдущая дорожка короткое нажатие предыдущая аудиодорожка /поискпредыдущей FM-станции. Долгое нажатие — перемотка дорожки назад / возврат на одиншаг назад вменю.
- 12. Следующая дорожка короткое нажатие следующая аудиодорожка / поиск следующей FM-станции. Долгое нажатие — быстрая перемотка вперёд.

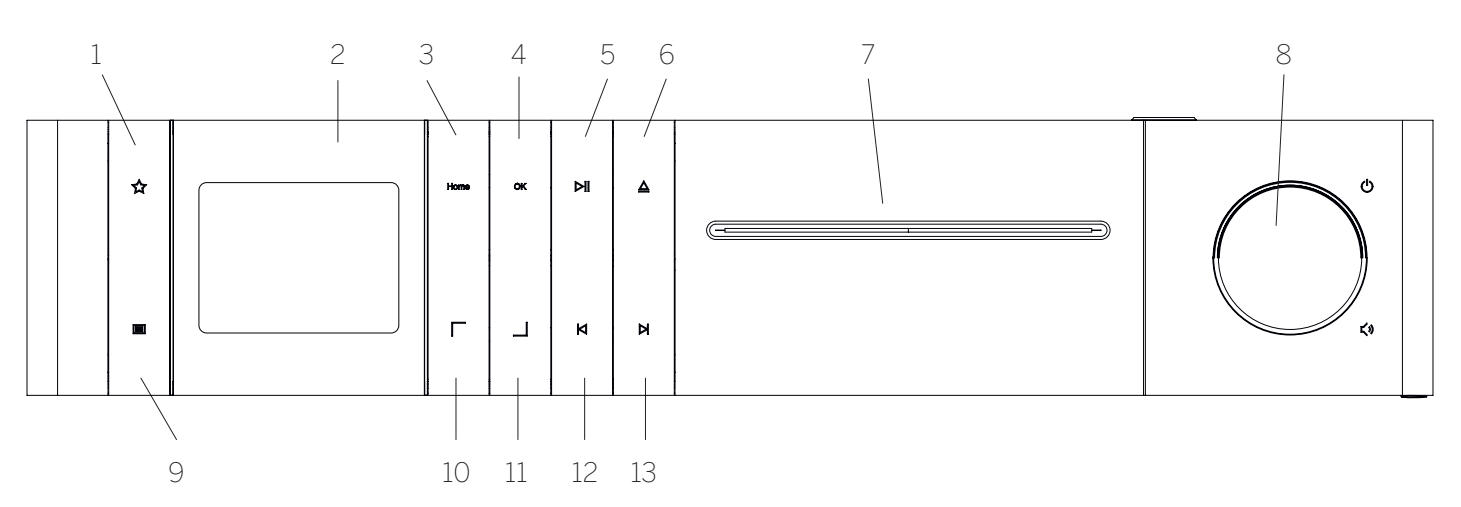

- 1. Список «Избранное» вывод списка «Избранное» на экран.
- 2. TFT-ЖК-дисплей
- 3. Домой— отображение главногоменю, в котором можно выбирать разные режимы.
- 4. OK— нажмите, чтобыподтвердить выбор вменю.
- 5. Воспроизведение/пауза функция воспроизведения/паузы.
- 6. Извлечение извлечение CD-диска из лотка для CD-диска.
- 7. Лоток для CD-диска
- 8. Регуляторгромкости— нажмите, чтобывключить радио или переключить его в режим ожидания. Поверните регулятор влево, чтобы уменьшить уровень громкости. Повернитерегуляторвправо, чтобы увеличить уровень громкости.
- 9. Меню короткое нажатие отображение дополнительной информации о текущей станции/ дорожке. Долгое нажатие — отображениеменю текущего аудиорежима.
- 10. Вверх/влево перемещение вверх или влево в меню.
- 11. Вниз/вправо перемещение вниз или вправо в меню.
- 12. Предыдущая дорожка короткое нажатие предыдущая аудиодорожка /поискпредыдущей FM-станции. Долгое нажатие — перемотка дорожки назад / возврат на одиншаг назад вменю. 13. Следующая дорожка — короткое нажатие —
- следующая аудиодорожка / поиск следующей FM-станции. Долгое нажатие — быстрая перемотка вперёд.

**русский** 

#### $\Delta$ Запуск

#### $4.1$ Подключение

Подключите шнур питания к радиосистеме и розетке.

Для оптимального воспроизведения и безопасного прокладывания кабеля разместите устройство на расстоянии примерно 5 см от стены.

Откройте отсек для батареек на пульте ДУ и вставьте батарейки, соблюдая полярность. Разместите батарейки стороной со знаком «+» вверх (лицом к себе) и закройте отсек для батареек.

#### $4.2$ Подключение к сети

Лля полключения Интернет-ралио необходимо полключить радиосистему к сети. Для этого нужно включить маршрутизатор и подключить его к Интернету. Убедитесь в том, что на маршрутизаторе активно соединение Wi-Fi. Более подробные указания приведены в инструкции по эксплуатации маршрутизатора.

#### 4.2 Включение/выключение (режим ожидания)

Нажмите кнопку (1) на пульте ДУ или на устройстве, чтобы включить радиосистему. Нажмите кнопку еще раз, чтобы перевести устройство в режим ожилания. Чтобы полностью выключить устройство, отключите его от сети питания.

#### $44$ Навигация по меню

 $\sqrt{\frac{1}{1}}$ на пульте ДУ. Для подтверждения выбора<br>нажмите кнопку **ОК**.

#### 4.5 Ввод пароля, поиск текста ИТ. Д.

При помощи кнопок  $\boxed{\phantom{a}}$  / выбирайте соответствующие цифры и/или буквы по отдельности, затем нажмите кнопку ОК для подтверждения. Чтобы исправить неправильный ввод, перейдите в поле [BKSP] и нажмите кнопку ОК на пульте ДУ для подтверждения. Последняя запись будет удалена. Воспользуйтесь полем [ОТМЕНА] для полной отмены записи. Выбрав необходимое, перейдите в поле [ОК] и нажмите кнопку ОК для подтверждения.

#### 4.5 Регулировка громкости и выключение звука

Чтобы отрегулировать громкость, нажимайте кнопки  $+$ <sub> $u-$ </sub> - на пульте ДУ или поверните регулятор громкости на устройстве. Нажатием кнопки  $\zeta \times$  можно выключить звук радиосистемы. Нажмите кнопку ещё раз, чтобы включить звук

#### 47 Дополнительная информация

Повторным нажатием кнопки  $\blacksquare$ на устройстве можно вывести на экран дополнительную информацию в MNITIER'S NI RANIFICIAL TO NTOONNONGRO

- Описацие
- Название станции, текущая программа, содержимое, темы и т. д.
- Жанр
- Стиль (жанр) программы отобра- $\blacksquare$ .<br>женной на экране станции
- Уровень сигнала и помехи
- Скорость передачи данных
- Информация о канале
- Текушая лата и время

#### Мастер настройки 4.8

При первом запуске устройства автоматически запускается мастер настройки. На экране отображаются все доступные языки меню. Выберите нужный язык<br>при помощи кнопки | / | и нажмите **ОК** для подтверждения.

#### 4.9 Запуск мастера настройки

Мы рекомендуем запустить мастер настройки для простой и быстрой начальной настройки параметров (настройка даты и времени, сетевого соединения и т. д.). Для этого выберите опцию [ДА]. Чтобы пропустить мастер настройки, выберите опцию [НЕТ].

Все настройки, выполненные при помощи мастера настройки, позже можно выполнить вручную через настройки системы.

Кроме того, можно в любой момент снова запустить мастер настройки.

После запуска мастера настройки на экране отображаются следующие опции:

#### [Дата/время]

12/24-часовой формат

#### ГАвтоматическое обновление (время и дата)]

[Обновление через DAB] или [Обновление через **FM]**. При использовании функции обновления через радиосеть FM / DAB / DAB + данные даты и времени прелставляет компания ралиовещания. Если лля настройки используются эти источники, система устанавливает правильное время даже после отключения электропитания.

**[Обновление через сеть]** - при выборе данной опции лата и время автоматически настраиваются посредством Интернет-соединения. Кроме того. можно настроить часовой пояс и переход на зимнее/ петнее время.

**[Без обновления]** - дату и время нужно установить вручную

#### [Сохранение сетевого соединения]

Если выбрать опцию [Да], радиосистема не разрывает сетевое соединение в режиме ожидания. Это обеспечивает возможность быстрого запуска радиосистемы. Кроме того, благодаря этому вы можете включать радиосистему при помощи приложения Loewe radio

#### 5 Главное меню

Для вывода главного меню нажмите кнопку  $\Xi$ пульте ДУ или нажмите и удерживайте кнопку на радиосистеме. На экране отображается меню выбранного аудиорежима. Выберите в этом меню пункт Главное меню], чтобы открыть главное меню. Данное -<br>меню солержит разпичные источники аулиосигнапа и опции настройки:

- Интернет-ралио
- **ГПодкасты**
- [Spotify]
- [Amazon Music]
- [Deezer]
- Музыкальный проигрыватель (USB)
- [Радио DAB]
- [FM-радио]
- ГАулио по Bluetooth1
- [CD] (только Loewe klang s3)
- ГТаймер сна]
- [Будильник]
- [Настройки системы]

#### 6 Интернет-радио

Интернет-радио позволять выбирать из огромного количества станций по всему миру. Выбрать станцию можно различными способами. Для этого выберите пункт [Интернет-радио] в главном меню.

#### Поиск станции 6.1

Радиосистема содержит множество опций для поиска нужной станции.

Переходите к различным пунктам и опциям меню. Обнаружив нужную станцию, нажмите кнопку ОК, чтобы подтвердить выбор. Чтобы оставить воспр **МЗВАЛАНИА** по Интернет-радио, нажмите кнопку  $\sum$  на пульте ДУ. Нажмите кнопку ещё раз, чтобы перезагрузить станцию

#### 6.1.1 Поиск по странам и регионам

Для поиска станций по определённым континентам,<br>странами регионам нажмите кнопку =, чтобы вызвать **[Список станций]**. Подтвердите выбор

Выберите меню [Расположение], чтобы выбрать страну или регион

### 6.1.2 Поиск по жанрам

Для поиска станций, передающих музыку в определённом стиле или программы на конкретные темы, выполните описанные ниже лействия

Нажмите кнопку **E**, чтобы вызвать **[Список станций]**. Подтвердив выбор, перейдите к меню [Обнаружение]. После подтверждения можно ещё больше сузить поиск в соответствии с регионом трансляции или языком станции.

## 6.1.3 Поиск по названию

Если вы знаете название нужной станции, можно выполнить целенаправленный поиск:

Нажмите кнопку  $\equiv$ , чтобы вызвать **[Список станций]**. Подтвердив выбор, перейдите к меню **[Поиск]**. Введите в маску ввода название станции или его часть и выберите поле «ОК», чтобызапустить поиск. Система выведет на экран список всех станций, название которых содержит указанный вами текст.

## 6.1.4 Популярные станции

Для поиска подборки наиболее популярных станций выполните описанные ниже действия:

Нажмите кнопку , чтобывызвать **[Список станций]**. Подтвердив выбор, перейдите к меню **[Популярные]** и выберите нужную станцию.

### 6.1.5 Местные станции

Для поиска станций в стране, где на данный момент находится радиосистема, выполните описанные ниже действия:

Нажмите кнопку , чтобывызвать **[Список станций]**. Подтвердив выбор, перейдите к меню с названием страны, в которой находится радиосистема (например, «Германия»).

## 6.2 Избранное (ячейки памяти)

Для сохранения ваших любимых станций доступны 20 ячеек памяти (Избранное). Всписок «Избранное» можнодобавлять станциисисточников **[Интернет-радио]** и **[Подкасты]**.

#### 6.2.1 Привязка станций к кнопкам прямого выбора Fav1 или Fav2 на радиосистеме (только klang s1):

При соответствующих помощи кнопок на устройстве можно назначить для определенных станций ячейки памяти 1 и 2. Для этого выберите нужную станцию, нажмите кнопку Fav1 или Fav2 и удерживайте её до тех пор, пока на экране не появится сообщение **[Настройка сохранена]**. Для вызова ячейки памяти коротко нажмите на соответствующую кнопку.

#### 6.2.2 Сохранение станций в ячейках памяти 1–20

Выберите нужную станцию и удерживайте кнопку  $\chi$ на радиосистеме или пульте ДУ. Теперь выберите ячейку памяти из списка станций и подтвердите выбор, нажав кнопку ОК на радиосистеме или пульте ДУ. На экране появляется сообщение **[Настройка сохранена]** .

Теперь выможете с лёгкостью вызывать ячейки памяти коротким нажатием кнопки ∑7 на радиосистеме и<u>ли</u> пульте ДУ. Выберите станцию при помощи кнопок / и нажмите **OK** для подтверждения.

Примечание. Ячейки памяти нельзя удалить, на них можно только записать другие станции.

# 7 Подкасты

Подкасты представляют собой доступные аудиостатьи на различные темы, например информационные трансляции, новости и многое другое. Как и в случае с Интернет-радио, вы можете применять к подкастам фильтры или осуществлять поиск подкастов по базе данных. Для этого выберите источник **[Подкасты]** в главном меню.

## 7.1 Поиск подкастов

Радиосистема содержитмножество опций для поиска подкастов.

Переходите к различным пунктам и опциям меню. Когда найдёте нужный подкаст, нажмите кнопку ОК для подтверждения. Нажатием кнопки  $\blacktriangleright$  на пульте ДУ можно запускать или останавливать воспроизведение подкастов. Нажимайте кнопки  $\mathsf{K}$ / $\mathsf{N}$ для перемотки подкаста вперёд и назад с повышенной скоростью (макс. в 32 раза). Коротко нажмите кнопку  $\bigwedge$  чтобы вернуться к началу подкаста.

#### 7.1.1 Поиск по странам и регионам

Для поиска подкастов по континентам, странам и регионам нажмите кнопку , чтобы вызвать **[Список подкастов]**. Подтвердите выбор.

Выберите меню **[Расположение]**, чтобы выбрать страну или регион.

### 7.1.2 Поиск по жанрам

Для поиска подкастов на определённые темы выполните описанные ниже действия:

Нажмите кнопку  $\Xi$ , чтобы вызвать **[Список подкастов]**. Подтвердив выбор, перейдите к меню **[Обнаружение]**. После подтвержденияможно ещё больше сузить поиск в соответствии с регионом трансляции или языком подкастов.

### 7.1.3 Поиск по названию

Если вы знаете название нужного подкаста, можно выполнить целенаправленный поиск:

Нажмите кнопку , чтобы вызвать **[Список подкастов]**. Подтвердив выбор, перейдите к меню **[Поиск]**. Введите вмаску ввода название подкаста или его часть ивыберитеполе**«ОК»**,чтобызапуститьпоиск. Система

выведет на экран список всех подкастов или эпизодов, название которых содержит указанный вами текст.

### 7.1.4 Популярные подкасты

Для поиска популярных подкастов в стране, где на данный момент находится радиосистема, выполните описанные ниже действия:

Нажмите кнопку  $\Xi$ , чтобы вызвать **[Список подкастов]**. Подтвердив выбор, перейдите к меню с названиемстраны, в которой находится радиосистема (например, «Германия»).

### 7.2 Избранное (ячейки памяти)

Для сохранения подкастов доступны 20 ячеек памяти (Избранное). В список «Избранное» можно добавлять станции с источников **[Интернет-радио]** и **[Подкасты]**.

#### 7.2.1 Привязка подкастов к кнопкам прямого выбора Fav1 или Fav2 на радиосистеме (только klang s1):

При соответствующих помощи кнопок на устройстве можно назначить для определенных станций ячейки памяти 1 и 2. Для этого выберите нужный подкаст, нажмите кнопку Fav1 или Fav2 и удерживайте её до тех пор, пока на экране не появится сообщение **[Настройка сохранена]**. Для вызова ячейки памяти коротко нажмите на соответствующую кнопку.

### 7.2.2 Сохранение подкастов в ячейках памяти 1–20

Выберите нужный подкаст и удерживайте кнопку  $\bigcirc$  на радиосистеме или пульте ДУ. Теперь выберите яч памяти из списка станций и подтвердите выбор, нажав кнопку ОК на радиосистеме или пульте ДУ. На экране появляется сообщение **[Настройка сохранена]** .

Теперь выможете с лёгкостью вызывать ячейки памяти коротким нажатием кнопки  $\Sigma$  на радиосистеме или пульте ДУ. Выберите подкаст при помощи кнопок / и нажмите OK для подтверждения.

Примечание. Ячейки памяти нельзя удалить, на них можно только записать другие станции.

# 8 Spotify

Вы можете использовать телефон, планшет или компьютер в качестве пульта ДУ для Spotify. Более подробную информацию можно найти по ссылке: spotify.com/connect. На программное обеспечение Spotify распространяется действие лицензий третьих сторон, которые можно найти здесь:

www.spotify.com/connect/third-party-licenses.

# 9 Amazon Music

Для использования данного сервиса на вашей радиосистеме нужна учетная запись Amazon Music (более подробную информацию можно найти на сайте music. amazon.com).

### 9.1 Вход в систему Amazon Music

Первый вход в систему Amazon Music необходимо выполнить через приложение Loewe Radio (см. раздел Loewe Radio — управление радиосистемой через приложение).

Выберите свою систему в приложении Loewe radio, нажмитеэкраннуюкнопку **[Источник]**ивыберитеопцию **[Amazon Music]**. Нажмите экранную кнопку **[Поиск]** в верхней части экрана, а затем нажмите **[Вход в систему Amazon]**. Введите данные пользователя и войдите в систему.

Теперь радиосистема подключена к вашей учетной записи Amazon Music.

## 9.2 Управление Amazon Music

Убедитесь в том, что радиосистема подключена к сети Wi-Fi и выберите источник **[Amazon Music]** в главном меню.

В меню нажимайте кнопки | / | |, чтобы выбрать нужный пункт. Нажмите кнопку**OK**, чтобыподтвердить выбор. Нажмите и удерживайте кнопку **KI**, чтобы вернуться к предыдущему меню.

Во время воспроизведения музыки нажимайте кнопки / , чтобы открыть меню Amazon Music.

Используйте кнопки на радиосистеме или пульте ДУ для изменения уровня громкости, воспроизведения/ остановки аудио и перехода вперёд и назад внутри списка воспроизведения.

Вы также можете использовать приложение Loewe radio для выбора и воспроизведения песен и списков воспроизведения.

### 9.3 Избранное (ячейки памяти)

Для сохранения ваших любимых песен доступны 8 ячеек памяти (Избранное).

#### 7.2.1 Привязка песен к кнопкам прямого выбора Fav1 или Fav2 на радиосистеме (только klang s1):

При соответствующих помощи кнопок на устройстве можно назначить для определенных станций ячейки памяти 1 и 2. Дляэтоговыберитенужнуюпесню, нажмите кнопку **Fav1** или **Fav2** и удерживайте её до тех пор, пока на экране не появится сообщение **[Настройка сохранена]**. Для вызова ячейки памяти коротко нажмите на соответствующую кнопку.

#### 7.2.2 Сохранение песен в ячейках памяти 1–8

Выберите нужную песню и удерживайте кнопку на радиосистеме или пульте ДУ. Теперь выберите ячейку памяти из списка «Избранное» и подтвердите выбор, нажав кнопку **ОК** на радиосистеме или пульте ДУ. На экране появляется сообщение **[Настройка сохранена]** .

Теперь выможете с лёгкостью вызывать ячейки памяти коротким нажатием кнопки  $\sum$  на радиосистеме или пульте ДУ. Выберите песню при помощи кнопок / и нажмите **OK** для подтверждения.

Примечание. Ячейки памяти нельзя удалить, на них можно только записать другие песни.

## 10 Deezer

Для использования данного сервиса на вашей радиосистеме нужна учетная запись Deezer (более подробную информацию можно найти на сайте www.deezer.com).

## 10.1 Вход в систему Deezer

Убедитесь в том, что радиосистема подключена к сети Wi-Fi и выберите источник **[Deezer]** в главном меню. Система выведет запрос на ввод данных пользователя Deezer, адреса электронной почты и пароля.

Примечание. Сервис будет доступен для радиосистемы позже, после обновления программного обеспечения.

## 10.2 Управление Deezer

В меню нажимайте кнопки  $\boxed{\phantom{a}}$  /  $\boxed{\phantom{a}}$ , чтобы выбрать нужный пункт. Нажмите кнопку OK, чтобы подтвердить выбор. Нажмите и удерживайте кнопку  $\mathsf{K}$ , чтобы вернуться к предыдущему меню.

Во время воспроизведения музыки нажимайте кнопки -<br>7. Притобы открыть меню Deezer.

Используйте кнопки на радиосистеме или пульте ДУ для изменения уровня громкости, воспроизведения/ остановки аудио и перехода вперёд и назад внутри списка воспроизведения.

Вы также можете использовать приложение Loewe radio для выбора и воспроизведения песен и списков воспроизведения.

### 10.3 Избранное (ячейки памяти)

Для сохранения ваших любимых песен доступны 8 ячеек памяти (Избранное).

#### 10.3.1 Привязка песен к кнопкам прямого выбора Fav1 или Fav2 на радиосистеме (только klang s1):

При соответствующих помощи кнопок на устройстве можно назначить для определенных станций ячейки памяти 1 и 2. Дляэтоговыберитенужнуюпесню, нажмите кнопку **Fav1** или **Fav2** и удерживайте её до тех пор, пока на экране не появится сообщение **[Настройка сохранена]**. Для вызова ячейки памяти коротко нажмите на соответствующую кнопку.

#### 10.3.2 Сохранение песен в ячейках памяти 1–8

Выберите нужную песню и удерживайте кнопку на радиосистеме или пульте ДУ. Теперь выберите ячейку памяти из списка «Избранное» и подтвердите выбор, нажав кнопку **ОК** на радиосистеме или пульте ДУ. На экране появляется сообщение **[Настройка сохранена]** .

Теперь выможете с лёгкостью вызывать ячейки памяти коротким нажатием кнопки ∑7 на радиосистем<u>е ил</u>и пульте ДУ. Выберите песню при помощи кнопок / и нажмите **OK** для подтверждения.

Примечание. Ячейки памяти нельзя удалить, на них можно только записать другие песни.

## 11 Музыкальный проигрыватель (USB)

Данный источник можно использовать для воспроизведения файлов в формате MP3 (16 бит/48 кГц) с USB-накопителя. Для этого выберите источник «USB» в главном меню.

После подключения USB-накопителя подтвердите запрос **[Подключен USB-диск — открыть папку?]**, нажав **[ДА]**. На экране появляются доступные файлы и папки. Нажав **[НЕТ]**, вы вернётесь к последнему выбранному источнику аудиосигнала или меню, которое вы использовали последним.

### 11.1 Воспроизведение файлов в формате MP3

Выберите нужную папку или дорожку изменю, нажмите  $\overline{\rm OK}$ , чтобы начать воспроизведение. В меню можно использовать кнопки | / Для навигации по папкам. Нажмите и удерживайте кнопку  $\blacktriangleleft$ , чтобы вернуться к предыдущей папке.

На экране воспроизведения дорожки нажимайте кнопку для остановки или возобновления воспроизведения. Нажав и удерживая кнопки  $\bigwedge$  /  $\bigwedge$ , можно перематывать дорожку вперёд и назад с повышенной скоростью (макс. в 32раза). Короткимнажатиемкнопки можно вернуться к началу текущей дорожки или перейти к предыдущей дорожке.

### 11.2 Воспроизведение в случайном порядке и повтор

Для воспроизведенияфайлов MP3 впапке в случайном порядке или повторного воспроизведения файлов выполните описанные ниже действия:

Нажмите кнопку <u>| на</u> пульте ДУ или нажмите и удерживайте кнопку **| =** на устройстве и выберите опцию **[Повторить]** и/или **[Случайный порядок].** Для включения и выключения функций используйте кнопку  $\widetilde{\textnormal{OK}}$ 

## 11.3 Список воспроизведения

Выможете создать список воспроизведения для своих файлов MP3. Для этого доступны 200 ячеек памяти. Чтобы сохранить дорожку в списке воспроизведения, нажмите и удерживайте кнопку  $OK$  до тех пор, пока на экране не появится сообщение **[Добавлено в Мой список воспроизведения]**. Теперь дорожка сохранена в списке воспроизведения. Чтобы запустить воспроизведение списка, нажмите кнопку  $\equiv$ , выберите опцию **[Список воспроизведения]** и подтвердите нужную дорожку.

Также можно использовать функции воспроизведения в случайном порядке и повторного воспроизведения. При помощи функции **[Очистить Мой список воспроизведения]** в **[Меню]** можно удалить текущий список воспроизведения. Если вы подтвердите запрос **[Удалить всё из Моего списка воспроизведения]**, нажав **[ДА]**, список будет удалён. Из списка нельзя удалить отдельные дорожки.

Примечание. Если список воспроизведения содержит дорожки, которые отсутствуют на USB-накопителе, система прерывает воспроизведение и выводит на экран сообщение об ошибке **[Не удаётся открыть выбранный носитель.]**. Нажмите кнопку  $\equiv$ , чтобы удалить сообщениеобошибке. Создайтеновыйсписок воспроизведения.

## 12 Цифровое радио DAB+

Прежде чемвы сможете настраивать и слушать радио DAB, необходимо установить антенну (не входит в комплект поставки) на задней панели радиосистемы.

Для приёма сигнала цифрового радио DAB+ выберите источник **[Радио DAB]** в главном меню. При первом включении запускается автоматический поиск станции. На экране отображается сообщение **[Поиск]**, количество найденных станций и соответствующая строка состояния.

Некоторые станции содержат дополнительную информацию в виде так называемого «слайд-шоу».

Чтобы отобразить её в крупном формате на экране радиосистемы, нажмите ОКна пульте ДУили радиосистеме. Нажмите кнопку ещё раз, чтобы вернуть экран в исходное состояние.

**русский** 

## 12.1 Поиск станции

Для обнаружения доступных станций можно запуст автоматический поиск. Для этого нажмите кнопку | =<br>автоматический поиск. Для этого нажмите кнопку | = , чтобы открыть меню, и выберите опцию [Поиск]. На экране отображается сообщение [Поиск], количество найденных станций и соответствующая строка состояния. Станции сохраняются в алфавитном порядке.

В списке станций перед названиями станций, которые были найдены в ходе предыдущего поиска, но недоступны в ланный момент стоит символ «?»

## 12.2 Настройка вручную

Вы также можете создавать группы станций вручную.<br>Для этого нажмите кнопку <mark>∃</mark>, чтобы вызвать меню, и выберите опцию [Настройка вручную] Затем выберите нужную станцию и нажмите ОК лля полтвержления. На экране отображается станция и сипа сигнала. Нажмите ОК ещё раз, чтобы сохранить соответствующие станции в списке.

## 12.3 Список станций

Нажмите кнопку  $\equiv$  и нажмите ОК, чтобы подтвердить [Список станций]. Выберите станцию при помощи<br>кнопок / Инажмите ОК для подтверждения. Устройство автоматически начинает воспроизведение.

Примечание. Качество приёма сигнала станции зависит от таких факторов, как погода, место установки и направление антенны. Если сигнал станции из слиска недоступен, измените направление антенны или расположение радиосистемы. Станции, сигнал которых больше невозможно принять, можно удалить из списка.

## 12.4 Удаление станций с отсутствующим сигналом

Станции, сигнал которых больше невозможно принять. можно удалить из списка. Для этого нажмите кнопку<br> $\boldsymbol{\Xi}$ и выберите опцию **[Удалить недоступные]**. Под сообщением [Все недоступные станции будут удалены, продолжить?] выберите опцию [ДА], и система удалит соответствующие станции. Выбрав [HET], вы вернётесь в меню без удаления станций.

### 12.5 Избранное (ячейки памяти)

Для сохранения ваших любимых станций DAB+ доступны 40 ячеек памяти (Избранное).

### 12.5.1 Привязка станций DAB+ к кнопкам прямого выбора Fav1 или Fav2 на радиосистеме (только klang  $s1$ :

При соответствующих помощи кнопок на устройстве можно назначить для определенных станций ячейки памяти 1 и 2. Для этого выберите нужную станцию, нажмите кнопку Fav1 или Fav2 и удерживайте её до тех пор, пока на экране не появится сообщение **[Настрой**ка сохранена]. Для вызова ячейки памяти коротко нажмите на соответствующую кнопку.

#### 12.5.2 Сохранение станций DAB+ в ячейках памяти 1-40

,<br>«берите нужную станцию и удерживайте кнопку На радиосистеме или пульте ДУ. Теперь выберите ячейку памяти из списка станций и подтвердите выбор, нажав кнопку ОК на радиосистеме или пульте ДУ. На экране появляется сообщение [Настройка сохранена]

Теперь вы можете с лёгкостью вызывать ячейки памяти<br>коротким нажатием кнопки  $\bigtimes$  на радиосистеме или пульте ДУ. Выберите станцию при помощи кнопок и нажмите ОК для подтверждения.

Примечание. Ячейки памяти нельзя удалить, на них можно только записать другие станции

### 12.6 DRC (контроль динамического диапазона)

Некоторые станции DAB+ поддерживают функцию DRC, которая сокращает разницу между громкими и тихими тонами. Доступны следующие настройки:

#### [Высокий уровень DRC]

Сильное сжатие различных уровней громкости. Динамика значительно снижается

#### [Низкий уровень DRC]

Слабое сжатие без значительной потери динамики.

#### **ГВыключить DRC1**

Сжатие отсутствует.

Для настройки выполните описанные ниже действия:

Нажмите кнопку  $\equiv$  и выберите опцию **[DRC]**. Настройки для функции DRC можно изменить в следующем меню. Текущая настройка отмечена символом [\*].

## 12.7 Порядок станций

Радиосистема по умолчанию располагает станции в алфавитном порядке. Станции также можно сортировать по группам. Для настройки выполните описанные ниже пействия:

Нажмите кнопку <u>=</u> и выберите опцию **[Порядок стан**ций]. Настройки можно изменить в следующем меню. Текушая настройка отмечена символом **[\*]** 

#### 13 FM-радио

Прежде чем вы сможете настраивать и слушать ралио FM, необхолимо установить антенну (не вхолит в комплект поставки) на задней панели радиосистемы.

Выберите пункт ГЕМ-РАДИОТ в главном меню, чтобы перейти в диапазон приёма FM.

## 13.1 Поиск станции

Вы можете запустить автоматический поиск ЕМ-станций. Для этого нажмите кнопку ОК на пульте ДУ или ралиосистеме. Поиск останавливается на спелующей найленной станции, и система автоматически запускает воспроизведение.

## 13.2 Настройки поиска

Панная функция позволяет опреледить следует ли игнорировать процессе поиска станции со слабым<br>сигналом. Для этого нажмите кнопку Е и выберите опцию [Настройка поиска]. В следующем меню [Поиск FM-станций] можно ответить на запрос [Только сильный сигнал] [ДА] или [НЕТ]. Текущая настройка отмечена символом Г\*1

## 13.3 Настройки звука

Качество воспроизвеления звука со станций со слабым сигналом можно слегка улучшить, переключивц монорежим приёма. Для этого нажмите кнопку  $\equiv$  и выберите опцию [Настройка звука]. В следующем меню [Слабый приём FM] можно ответить на запрос **[Слушать только в моно] [ДА]** или **[НЕТ]**. Текущая настройка отмечена символом [\*]

## 13.4 Избранное (ячейки памяти)

Для сохранения ваших любимых FM-станций доступны .<br>40 ячеек памяти (Избранное).

#### 12.5.1 Привязка FM-станций к кнопкам прямого выбора Fav1 или Fav2 на радиосистеме (только klang  $s1$ :

При соответствующих помощи кнопок на устройстве можно назначить для определенных станций ячейки памяти 1 и 2. Для этого выберите нужную станцию, нажмите кнопку Fav1 или Fav2 и удерживайте её до тех пор, пока на экране не появится сообщение [Настройка сохранена]. Пля вызова ячейки памяти коротко нажмите на соответствующую кнопку.

#### 13.4.2 Сохранение FM-станций в ячейках памяти 1-40

ыберите нужную станцию и удерживайте кнопку  $\sum$  на радиосистеме или пульте ДУ. Теперь выбери-. . .<br>те ячейку памяти из списка станций и подтвердите выбор, нажав кнопку ОК на радиосистеме или пульте ДУ. На экране появляется сообщение [Настройка сохранена]

Теперь вы можете с лёгкостью вызывать ячейки памяти<br>коротким нажатием кнопки  $\bigtimes$  на радиосистеме или пульте ДУ. Выберите станцию при помощи кнопок и нажмите ОК для подтверждения.

Примечание. Ячейки памяти нельзя удалить, на них можно только записать другие станции.

#### 14 [Аудио по Bluetooth]

Функция Bluetooth обеспечивает возможность беспроводной передачи музыкальных файлов (потоковой передачи аудиосигнала) на радиосистему. Возможно сопряжение со смартфонами, планшетами или подобными устройствами. Для этого выберите источник **ГАудио по Bluetooth]** в главном меню

## 14.1 Первое сопряжение с устройствами Bluetooth

Убедитесь в том, что конечное устройство включено и на нём активирована функция Bluetooth. Выберите источник [Аудио по Bluetooth] в главном меню. На экране появляется сообщение [Обнаружение устройством Bluetooth]. Теперь откройте настройки Bluetooth на конечном устройстве для сопряжения и запустите поиск доступных устройств Bluetooth. Выберите устройство «Loewe klang s1 (s3)» и запустите процесс сопряжения.

После успешного сопряжения на экране появляется сообщение [Подключено]. Теперь можно управлять воспроизведением музыки при помощи телефона/ планшета. Для этого воспользуйтесь музыкальным приложением, которое вам нравится.

При помощи соответствующих кнопок на пульте ДУ можно выполнять такие базовые операции, как воспроизведение/остановка или пропуск дорожек в направлении вперёд/назад.

Примечание. Некоторые устройства требуют ввести PIN-код для подключения, введите «0000».

### 14.2 Автоматическое подключение после выполненного сопряжения

Вслучае отключенияисточника **[Аудио по Bluetooth]** или выключения радиосистемы соединение Bluetooth разрывается. После повторного включения радиосистемы или источника **[Аудио по Bluetooth]** соединение устанавливается автоматически.

Примечание. Если автоматическое соединение невозможно, выполните описанные ниже действия:

Нажмите кнопку и выберите опцию **[Подробнее]**. Затем откройте **[Список сопряженных устройств]**, чтобы выбрать и подключить нужное устройство. Нажмите кнопку ОК, чтобы установить соединение, на экране на короткое время появляется сообщение **[Подключено]**.

### 14.3 Сопряжение с другим устройством

Чтобы подключить к радиосистеме другое устройство, нажмите кнопку и выберите опцию **[Настройка Bluetooth]**. Текущее соединение будет разорвано.

Теперь выполните процедуру первого сопряжения с устройством. После этого новое устройство будет сохраненовспискесопряженных устройств, ивысможете выбирать его через соответствующее меню (см. выше). В списке можно сохранить до 8 устройств.

# 15 CD (только klang s3)

Данный источникможно использовать для прослушивания CD-дисков. Выберите источник [CD] в главном меню.

## 15.1 Воспроизведение с CDдиска

Вставьте диск в лоток для CD-диска. Система поддерживает только стандартные диски диаметром 12 см. Этикетка CD-диска должна быть расположена в направлении передней панели радиосистемы. Устройство автоматически начинает воспроизведение с CD-диска. Нажмите кнопку или несколько раз, чтобы перейти к предыдущей/следующей дорожке. Нажмите и удерживайте кнопку | или | для быстрой перемотки текущей дорожки назад или вперёд.

Совет. Вставьте CD-диск, когда радиосистема находится в режиме ожидания. Радиосистема включится и начнёт воспроизведение с диска.

Примечание. Система может не поддерживать некоторые файлы MP3.

#### 15.2 Воспроизведение в случайном порядке и повтор

Для воспроизведения дорожек на CD-диске или файлов MP3 в случайном порядке или повторного воспроизведения:

Чтобы запустить воспроизведение в случайном порядке, нажмите кнопку , выберите опцию **[Случайный порядок]** и нажмите кнопку **OK** для подтверждения. Затем выберите опцию **[ВКЛ]** и нажмите кнопку **OK** ещё раз для подтверждения.

Для повторного воспроизведения дорожки нажмите кнопку **, выберите опцию [Повторить]** и нажмите кнопку **OK** для подтверждения. Затем выберите опцию **[Повторить 1]**, чтобы повторно воспроизвести одну дорожку, или **[Повторить все]** для повторного воспроизведения всех дорожек. Подтвердите выбор нажатием кнопки **OK**.

## 15.3 Извлечение CD-диска

Чтобы извлечь диск из лотка для CD-диска, нажмите кнопку  $\Delta$  на радиосистеме.

# 16 [Таймер сна]

Данная функция обеспечивает возможность автоматического переключения радиосистемы в режим ожидания по истечении заданного времени. Можно выбрать 15, 30, 45 или 60 минут, опция **[Выключить таймер]** удаляет заданный ра период времени. Для этого нажмите кнопку , когда выбран источник аудиосигнала, и выберите опцию **[Главное меню]**. Используя кнопки для навигации по меню, выберите опцию **[Сон]**. При помощи кнопок или перейдите к меню

**[Установить время сна],** чтобы настроить нужный период времени, <u>и н</u>ажмите ОК для подтверждения. Нажмите кнопку **|=|**, чтобы выйти из меню. Период времени также можно установить при помощи кнопки $\odot$ на пульте ДУ

В левом нижнем углу экрана появляется обратный отсчет времени до перехода в режим ожидания.

# 17 [Будильник]

В системе можно настроить время срабатывания 2 отдельных будильников. Чтобы вызвать будильник, перейдите в главное меню. Нажмите кнопку ■, когда выбран источник аудиосигнала, и выберите опцию **[Будильники]**.

## 17.1 Включение

Выберите дни, в которые нужно включить будильник. Доступны следующие опции:

#### **[ВЫКЛ]** / **[Ежедневно]** / **[Один раз]** / **[Выходные]** / **[Рабочие дни]**

Выберите опцию **[ВЫКЛ]** , чтобы выключить установленный будильник.

## 17.2 Время

При помощи кнопок или сначала установите часы, затем минуты и нажмите ОК.

## 17.3 Режим

Здесь можно выбрать источник аудиосигнала для будильника. Доступны следующие опции: **[Звуковой сигнал]** / **[Интернет-радио]** / **[DAB]** / **[FM]**

### 17.4 Предварительная настройка

Речь идёт о станции, которая будет звучать в качестве будильника. Вы можете выбрать станцию, которую вы слушали последней, или одну из станций из списка «Избранное». Данная функция недоступна для режима «Звуковой сигнал».

## 17.5 Громкость

Настройте нужную громкость будильника.

## 17.6 Сохранение

Выполнив все настройки, нажмите кнопку ОК для подтверждения.

Если будильник включен, на экране появляется символ будильника, а в нижнем левом углу отображается количество активных будильников. В режиме ожидания на экране также отображается установленное время срабатывания будильника.

## 17.7 Выключение будильника после пробуждения

Чтобы выключить будильник до начала следующего чтооы вым почить судильник до начала следующего<br>цикла, нажмите кнопку  $\bigcup$  на устройстве или пульте ДУ. На экране на короткое время появляется сообщение **[Будильник выключен]**. Чтобы прервать сигнал на несколько минут («короткий сон»), нажмите любую другую кнопку. Нажимая кнопку, можно настроить задержку срабатывания будильника с шагом 5, 10, 15 и 30минут и продлевать её без ограничений. Через некоторое время радиосистема автоматически перейдёт **[Режим ожидания]**, а на экране рядом с мигающим символом будильника появится оставшееся время до следующего срабатывания.

Примечание. В случае отключения электропитания установленное время будильника сохраняется.

# 18 [Настройки системы]

В настройках системы можно изменить параметры работы радиосистемы и ознакомиться с важной информацией о ней. Для вывода меню «Настройки системы» нажмите кнопку <u>|≡ н</u>а пульте ДУ или нажмите и удерживайте кнопку Е] на радиосистеме. На экране отображаетсяменю выбранного аудиорежима. В данном меню выберите пункт **[Настройки системы]**, чтобыоткрытьменю «Настройки системы». Меню **[Настройки системы]** содержит следующие опции: [Эквалайзер]

- [Сеть]
- [Дата/время]
- [Язык]
- [Сброс на заводские настройки]
- [Обновление ПО]
- [Мастер настройки]
- [Информация]
- [Политика конфиденциальности]
- [Задняя подсветка]
- [Общее освещение]

русский

## 19 Эквалайзер

Эквалайзер позволяет настраивать звук радиосистемы в соответствииспредпочтениями. Выможете выбирать предварительно заданные настройки или создать собственный профиль. Выполните описанные ниже действия:

Нажмите кнопку **| При выберите пункт <b>[Настройки системы]**, а затем **[Эквалайзер].** Также можно нажать кнопку на пульте ДУ. Выберите звуковой профиль при помощи кнопок или , а затем нажмите **OK** для подтверждения. Доступны следующие профили: **[Обычный]** / **[Квартира]** / **[Джаз]** / **[Рок]** / **[Кино]** / **[Классика]** / **[Поп]** / **[Новости]** / **[Мой эквалайзер]**

#### Настройка профиля **[Мой эквалайзер]**:

Перейдите к опции **[Настройка профиля EQ]** и нажмите ОК для подтверждения. В следующем меню можно настроить параметры **[Низкие частоты]** и **[Высокие частоты]**. Подтвердите выбор параметра **[Низкие частоты]** или **[Высокие частоты]** нажатием кнопки **OK**, а затем выполните необходимые настройки при помощи кнопок или  $\Box$  и нажмите кнопку ОК для подтверждения. Завершив настройку нижних и верхних частот, нажмите и удерживайте кнопку  $\blacksquare$ , чтобы сохранить изменения. Выберите опцию **[ДА]**, а затем нажмите **ОК**, чтобы сохранить новый профиль эквалайзера. Активный звуковой профиль отмечен символом **[\*]**.

## 20 Настройки сети

## 20.1 Мастер сети

Мастерсетипомогаетподключитьрадиосистемуксети Интернет. Чтобы вызвать его, выполните описанные ниже действия: Выберите пункт **[Сеть]** в меню **[Настройки системы]** , а затем выберите и подтвердите опцию **[Мастер сети]**. Радиосистема запускает поиск доступных соединений WLAN и выводит список на экран. При помощи кнопок или можно выбирать различные сети. Вконце спискаможно выбрать опцию **[Повторить поиск]** или **[Настройка вручную]**.

### 20.2 Подключение к беспроводной сети (WLAN)

В зависимости от сети можно выбирать различные опции для подключения. Сети с поддержкой соединения WPS (Wi-Fi Protected Setup) можно идентифицировать в списке по обозначению **[WPS ...]** перед названием. Прочиесоединенияпредставляютсобойоткрытыесети или соединения с защитой паролем.

Примечание. Активноесетевоесоединениеобозначено белым символом в правом нижнем углу дисплея. Если активноесоединениеотсутствует, символперечеркнут.

### 20.3 Соединение WPS / с защитой паролем / открытое соединение

Соединение WPS обеспечивает возможностьпростого, но безопасногоподключениярадиосистемык сети. Доступныдве опции. Установка соединения посредством

функции PBC = Push-Button-Configuration (настройка нажатием кнопки) или процедуры ввода PIN-кода, когда пользователь должен ввести в веб-интерфейсе маршрутизатораслучайнымобразомсгенерированную последовательность цифр.

## 20.4 Настройка PBC

Выберите нужную сеть **[WPS ...]**. Затем выберите опцию **[Нажатием кнопки]** в меню **[Меню WPS]** и подтвердите выбор. Теперь нажмите кнопку WPS на маршрутизаторе или точке доступа (AP). Подробное описание процедуры приведено в инструкции по эксплуатации маршрутизатора или точки доступа. Нажмите кнопку **OK** на пульте ДУ или радиосистеме, чтобы выполнить инициализацию сетевого соединения. Помимо этого, процесс можно запустить из меню **[Сеть]**, пункт меню **[Настройка PBC WLAN]**. Следуйте указаниям на экране.

### 20.5 Настройка при помощи PIN-кода

Выберите нужную сеть **[WPS ...]**. Затем выберите в меню **[Меню WPS]** опцию **[PIN]** и подтвердите выбор. Радиосистема генерирует 8-значный цифровой код, который нужно подтвердить нажатием кнопки ОК, а затем ввести через интерфейс пользователя маршрутизатора или точки доступа. Более подробная информация приведена в инструкции по эксплуатации маршрутизатора или точки доступа.

## 20.6 Пропуск WPS/настройка при помощи пароля

Выберите опцию **[Пропустить WPS]**, чтобы установить соединение при помощи сетевого пароля. Если речь идёт о сети без поддержки WPS, пароль можно ввестинапрямую. Теперь введитепарольиподтвердите его, нажав кнопку **[OK]**. Еслипароль введёнправильно, радиосистема подключается к вашей сети и устанавливает интернет-соединение.

### 20.7 Открытое соединение

Мы рекомендуем не подключаться к открытой сети. Если сеть, которую вывыбрали, не зашифрована, можно нажать кнопку ОКдля подтверждения. После этого интернет-соединение будет установлено.

### 20.8 Настройка сетевого соединения вручную

Если сетевой протокол DHCP активирован, выполните описанные ниже действия:

Выберите меню **[Сеть]** -> **[Ручные настройки]** -> **[Беспроводное соединение]** -> **[Включить DHCP]**. После этого введение полное имя SSID (имя сети) и нажмите кнопку **[OK]** для подтверждения. Теперь выберите соответствующий метод шифрования.

Ознакомьтесь с конфигурацией маршрутизатора или точки доступа. Введите сетевой ключ в зависимости от выбранного метода и нажмите кнопку **[OK]** для подтверждения.

#### **Если сетевой протокол DHCP не активирован, выполните описанные ниже действия:**

Выберите меню **[Сеть]** -> **[Ручные настройки]** -> **[Беспроводное соединение]** -> **[Выключить DHCP]**. Введите следующие данные: **[IP-адрес]**, **[Маска подсети]**, **[Адрес шлюза]**, **[Первичный DNS]**и [Вторичный DNS]. Значения можно настроить при помощи кнопок или Выберите индивидуальный номер при помощи кнопки **ОК**,  $\vert$  или . Затем выполните действия для **активированного протокола DHCP**.

### 20.9 Вывод настроек сети на экран

В данном меню можно найти все текущие настройки сетевого профиля. Для этого выберите подменю **[Показать настройки]** в меню **[Сеть]**. Значения вывести на экран при помощи кнопок или  $\|$ 

## 20.10 Настройка NetRemote PIN

В этом меню можно установить 4-значный PIN-код для ввода при первой настройке приложения Loewe radio. Код по умолчанию: «1234». PIN-код необходимо изменить сразу.

## 20.11 Сетевой профиль

Здесьможнопросмотретьсписоксохраненныхврадиосистеме сетевыхпрофилей. Есливысоздалинесколько сетевых профилей, выберите ближайший к соответствующему маршрутизатору или точке доступа.

Чтобы удалить ненужные сетевые профили, выберите соответствующий профиль при помощи кнопки или и нажмите ОК для подтверждения. Активный сетевой профиль отмечен символом **[\*]**.

Примечание. Активный сетевой профиль нельзя удалить.

## 20.12Удаление настроек сети

В данном меню можно очистить настройки сети текущего профиля. Для этого нажмите кнопку **[ДА]**, а затем кнопку ОК для подтверждения. Нажатием кнопки **[НЕТ]** можно отменить процесс.

### 20.13Сохранение сетевого соединения

В данном меню можно определить, нужно ли поддерживать сетевое соединение WLAN врежимеожидания. Благодаря этому вы можете включать радиосистему при помощи приложения Loewe radio. Это значит, что уровень энергопотребления в режиме ожидания несколько возрастёт. Нажмите кнопку **[ДА]** или **[НЕТ]** для настройки и подтвердите выбор нажатием кнопки ОК.

Настройки времени | Язык | Сброс на заводские настройки | Обновление ПО | Мастер настройки | Информация

Политика конфиденциальности | Задняя подсветка | Общее освещение | Loewe radio — управление радиосистемой через приложение

## 21 Настройки времени

Время и дату можно настроить в меню **[Время/дата]**  .<br>Доступны следующие опции:

### 21.1 Меню [Настройка времени/даты]

В данном меню можно установить время и дату вручную. Значения можно изменить при помощи кнопок или . Нажмите кнопку ОК, чтобы сохранить значение. После сохранения значения будет автоматически выбранследующийблокцифр. Настройтевсезначения даты и времени, повторив предыдущие действия.

#### 21.2 Меню [Автоматическое обновление]

Здесь можно выбрать источник для автоматического обновления времени и даты. Доступны следующие опции:

**[Обновление через DAB]**: Время и дата обновляются через систему DAB.

**[Обновление через FM]**: Время и дата обновляются -<br>через систему FM

**[Обновление через сеть]**: Сетевое обновление времени и даты.

**[Без обновления]**: Время и дату необходимо настроить вручную.

Выбранная опция отмечена символом **[\*]**.

# 21.3 Меню [Выбор формата]

В данном меню можно выбрать 12- или 24-часовой формат для отображения времени. Выберите нужную опциюприпомощикнопки или , нажмите кнопку **OK** для подтверждения. Выбранная опция отмечена символом **[\*]**.

#### 21.4 Меню [Выбор часового пояса]

В данном меню можно выбрать свой часовой пояс. Выберите нужный часовой пояс при помощи кнопки или . Подтвердите выбор нажатием кнопки **OK**. Выбранная опция отмечена символом **[\*]**.

### 21.5 Меню [Летнее время]

В данном меню можно включить или выключить переход на летнее время. Выберите нужную опцию при помощикнопки или . Подтвердитевыборнажатием кнопки **OK**. Выбранная опция отмечена символом **[\*]**.

## 22 Язык

Вменю **[Язык]**можно выбрать языкменю радиосистемы. Еслиприпервомзапускеустройствавыиспользовали мастер настройки, язык был настроен на этом этапе. Чтобы выбрать язык, воспользуйтесь кнопками или , а затем нажмите кнопку ОК для подтверждения.

Доступны следующие языки:

Датский, немецкий, английский, финский, французский, итальянский, голландский, норвежский, польский, португальский, шведский, испанский, турецкий.

### 23 Сброс на заводские настройки

#### Чтобы сбросить радиосистему на настройки в состоянии поставки, выберите опцию **[ДА]** вменю **[Сброс на заводские настройки]**.

Внимание! Все прежние настройки будут удалены.

Выбрав опцию **[НЕТ]**, можно отменить процесс.

Примечание. Мырекомендуемсбросить радиосистему на заводские настройки в случае её передачи (например, продажа, передача в дар или на утилизацию).

## 24 Обновление ПО

Вданномменю можно проверить наличие обновлений для программного обеспечения радиосистемы.

Если выбрать опцию **[Автоматическая проверка]**, радиосистема будет регулярно осуществлять автоматический поиск доступных обновлений ПО.

Выберите пункт меню **[Проверить]** для поиска новой версии. Если найдена более новая версия ПО, нажмите **[ДА]**, чтобыустановить её, или **[НЕТ]**, чтобыотменить обновление. Если пользователь выбирает опцию

**[ДА]**, радиосистема перезапускается для выполнения процесса. После этого система загружает программное обе-

спечение и выводит запрос **[Продолжить]** для подтверждения установки обновления. Выберите опцию **[ДА]**, если вы согласны, или **[НЕТ]**, чтобы отменить обновление. На экране попеременно появляется сообщение **[Предупреждение: не отключайте электропитание]** и версия программного обеспечения, которая будет установлена. После завершения процесса на экране появляется сообщение **[Обновление установлено]**, и вы можете нажать кнопку ОК для подтверждения.

Проверить версию установленного программного обеспечения можно в меню **[Настройки системы]** в разделе **[Информация]**.

#### **Внимание!**

Прежде чем запускать установку обновления ПО, проверьте электропитание.

Прерывание процесса обновления может привести к необратимому повреждению радиосистемы!

## 25 Мастер настройки

Мастер настройкиможно повторно запустить изменю **[Мастер настройки]**. Для этого выполните действия, описанные в разделе «Запуск мастера настройки».

## 26 Информация

В данном меню, помимо прочего, можно найти номер версии текущей прошивки. Его нужно знать, если вы хотите обратиться в сервисную службу.

## 27 Политика конфиденциальности

Ознакомьтесь с положениями по защите данных на сайте:

#### **privacy-klang.loewe.tv**

## 28 Задняя подсветка

Для настройки подсветки дисплея доступны 3 уровня яркости. В меню **[Задняя подсветка]** доступны следующие настройки:

**[Таймаут]**: Время до перехода дисплея в режим подсветки **[Уровень затемнения]**.

Опции для выбора: **[Вкл / 10 / 20 / 30 / 45 / 60 / 90 / 120 / 180 секунд]**

Опция **[ВКЛ]** обозначает, что радиосистема всегда остаётся в режиме подсветки **[Уровень включения]**.

**[Уровень включения]**: Яркость дисплея при включении. Опции для выбора: **[Высокий]** / **[Средний]** / **[Низкий]**

**[Уровень затемнения]**: Регулировка яркости для рабочего режима и режима ожидания. Опции для выбора: **[Средний]** / **[Низкий]**

## 29 Общее освещение

В меню **[Общее освещение]** можно отрегулировать яркость подсветки регулятора громкости при выключенной радиосистеме. Вы можете изменить уровень яркости, выбрав однуиз следующих опций: **[Высокий]**

#### / **[Средний]** / **[Низкий]** / **[ВЫКЛ]**

## 30 Loewe radio управление радиосистемой через приложение

Приложение Loewe radio (Приложение), разработанное компанией Frontier Silicon, обеспечивает возможность полноценного управления радиосистемой со смартфона.

Первая настройка устройства, конфигурирование эквалайзера, управление любимыми каналами и многое другое — Loewe radio открывает доступ ко всем функциям со смартфона или планшета и делает работу с устройством более удобной. Скачайте приложение Loewe radio с Google Play Store или Apple App Store.

### 30.1 Первая настройка устройства при помощи Loewe radio

При первомвключении или после сброса на заводские настройки радиосистема переходит в режимнастройки, где создаётся так называемая микроточка доступа (собственная сеть WLAN). Через неё можно подключить ваш смартфон или планшет к радиосистеме.

## 30.2 Настройка на Android

Убедитесь в том, что радиосистема находится в режиме настройки. Откройте приложение Loewe radio на смартфоне или планшете и выберите пункт меню

#### **[НАСТРОЙКА АУДИОСИСТЕМЫ]**.

#### Нажмите **[ДАЛЕЕ]** и выберите пунктменю **[ВЫБРАТЬ ТОЧКУ ДОСТУПА]**.

Открывается меню WLAN конечного устройства, выберите в нём сеть **[Loewe klang s1 (s3)]** . После подключения в Приложении появляется сообщение **[Подключено к Loewe klang s1 (s3)]**. Следуйте дальнейшиминструкциямв Приложении, чтобыполностью настроить радиосистему. После этого радиосистема подключается к сети, и вы можете управлять устройством при помощи приложения Loewe radio, выбрав опцию **[Использовать мою аудиосистему]**.

**русский** 

## 30.3 Настройка на iOS

Убедитесь в том, что радиосистема находится в режиме настройки. Откройте приложение Loewe radio на iPhone или iPad и выберите пункт меню **[НАСТРОЙКА АУДИОСИСТЕМЫ]**.

#### Нажмите **[ДАЛЕЕ]** и выберите пунктменю **[ВЫБРАТЬ ТОЧКУ ДОСТУПА]**.

Открывается меню WLAN конечного устройства, выберите в нём сеть **[Loewe klang s1 (s3)]** . После подключения в Приложении появляется сообщение **[Подключено к Loewe klang s1 (s3)]**. Следуйте дальнейшиминструкциямв Приложении, чтобыполностью настроить радиосистему. После этого радиосистема подключается к сети, и вы можете управлять устройством при помощи приложения Loewe radio, выбрав опцию **[Использовать мою аудиосистему]**.

Утилизация

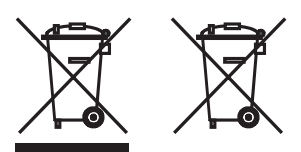

Утилизация электрического и электронного оборудования и батареек.

Перечеркнутыйсимволмусорного контейнеранаизделии или его упаковке обозначает, что данный продукт нельзя утилизировать вместе с обычными бытовыми отходами. Его следует сдать в пункт приёма для переработки отходов электрического и электронного оборудования и батареек. Способствуя правильной утилизации данного изделия, вы защищаете окружающую среду и здоровье живущих вокруг вас людей. Ненадлежащая или неправильная утилизация создаёт угрозу для экологии и здоровья. Для получения более подробной информации о переработке данного изделия обращайтесь в местные уполномоченные органы илимуниципальную службу утилизации отходов. Внимание! Знак «Pb» под символомбатарейки обозначает, что данная батарейка содержит свинец.

**Конечный пользователь несёт ответственность за удаление данных со старого устройства перед утилизацией при помощи меню [Сброс на заводские настройки] (см. раздел «Сброс на заводские настройки»).**

## Лицензии

# <sup>8</sup>Bluetooth<sup>®</sup>

Словесный товарный знак Bluetooth® и логотипы являются зарегистрированными торговыми марками Bluetooth SIG Inc., и любое использование данных знаков компанией Loewe Technology GmbH осуществляетсянаоснованиилицензии. Другиеторговыемарки и торговые наименования принадлежат соответствующим владельцам.

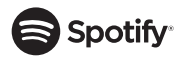

На программное обеспечение Spotify распространяется действие лицензий третьих сторон, которые можно найти здесь:

www.spotify.com/connect/third-party-licenses

Google Play и логотип Google Play являются торговыми марками компании Google LLC.

Apple и логотип Apple являются торговыми марками Apple Inc., зарегистрированными в СШАи других странах. App Store является знакомобслуживания Apple Inc.

# **Lideezer**

https://www.deezer.com/legal/cgu

## amazon music

https://www.amazon.co.uk/gp/help/customer/display. html?nodeId=201380010

Все названия изделий и компаний являются торговыми™ или зарегистрированными® торговыми марками соответствующих владельцев. Использование данных названий не подразумевает принадлежность к каким-либо организациям или поддержку с их стороны.

## Технические характеристики

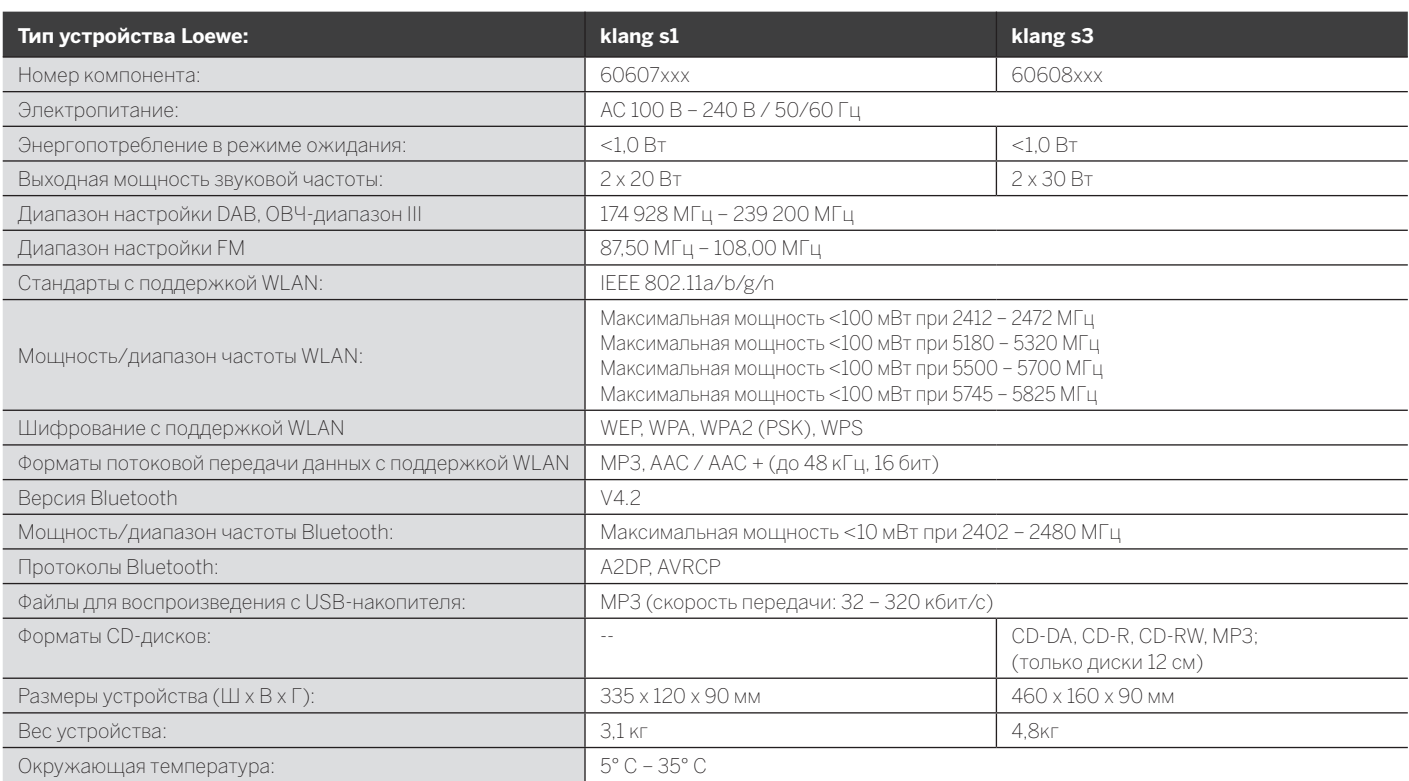

Поиск и устранение неисправностей

# 31 Поиск и устранение неисправностей

В случае неисправности устройства мы рекомендуем ознакомиться с приведенным ниже списком, прежде чем обращаться в службу поддержки.

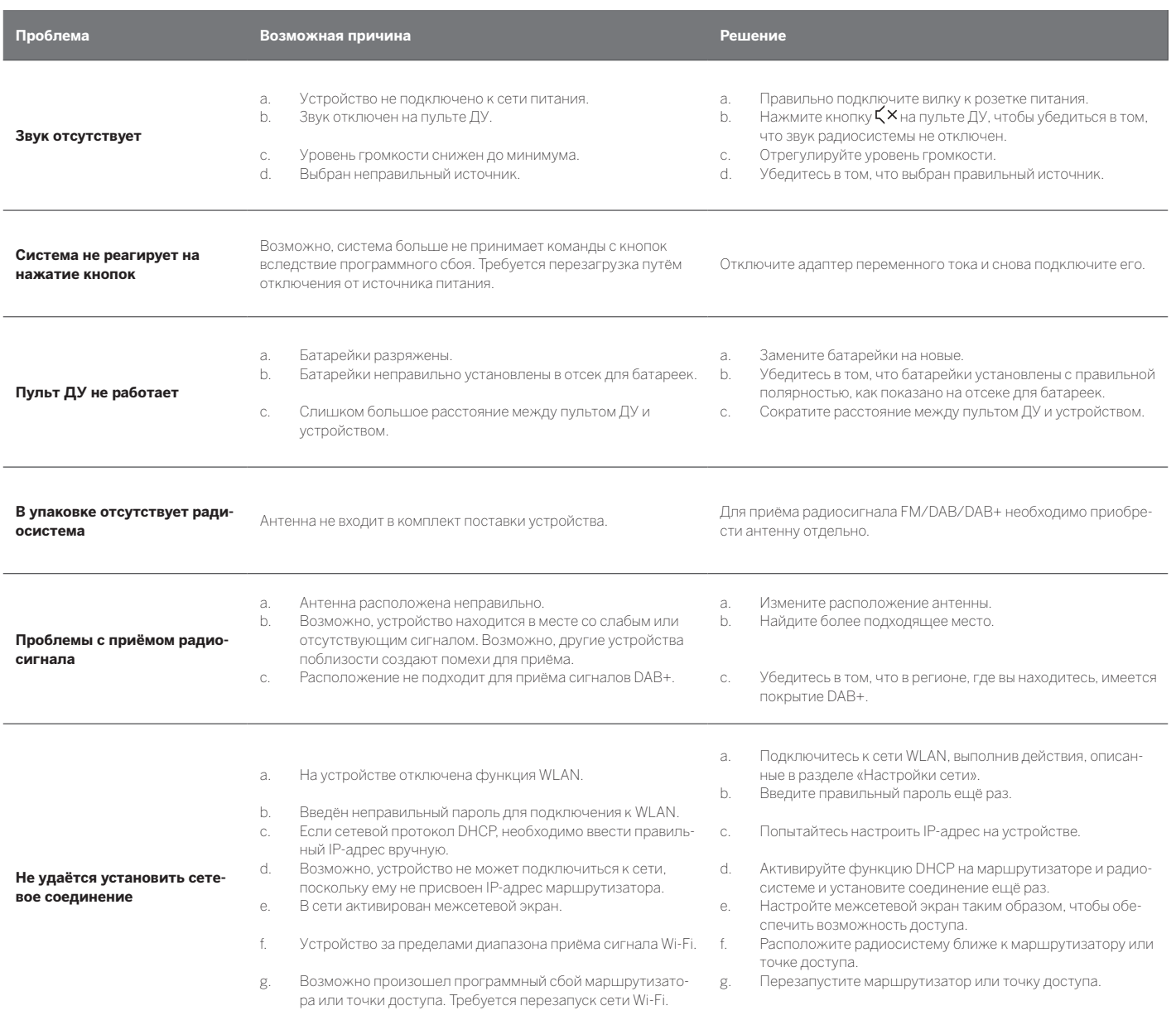

**Имя Bluetooth данного** 

**устройства не отображается на моём устройстве Bluetooth** На вашем устройстве отключена функция Bluetooth. Убедитесь <sup>в</sup> том, что на вашем устройстве Bluetooth включена функция Bluetooth.

Loewe klang s1/s3

# Дякуємо,

що віддали перевагу продукції фірми Loewe. Ми дуже раді, щоВи стали нашимспоживачем. Компанія Loewe використовує найсучасніші технології, методипроєктуваннятастандартизручностівкористуванні. Цеоднаковою мірою стосується і телевізорів, і аудіовідеотехніки, і аксесуарів. Ні технологія, ні проєктування самі по собі не забезпечують досягнення цілі; лише завдяки їх поєднаннюкористувачможе насолоджуватись найкращим зображенням і звуком .

Розробляючи проєкти, ми навіть ніколи не керувалися скороминучими модними трендами. Адже, врешті-решт, купуючи високоякісне обладнання, Ви сподіваєтесь роками тішитись його роботою.

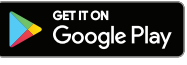

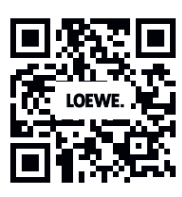

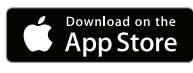

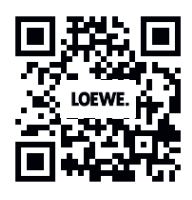

## Зміст

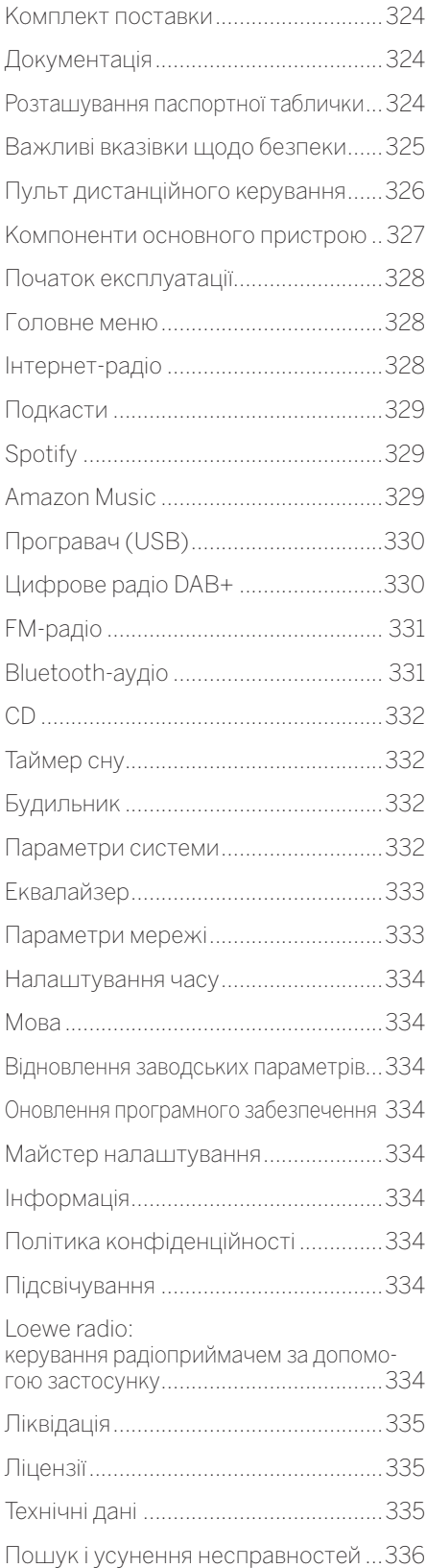

## Комплект поставки

Акуратно розпакуйте виріб і переконайтесь у наявності всіх аксесуарів:

- основного пристрою;
- пульта дистанційного керування (з 2 батарейками CR2032);
- шнура живлення;
- короткого практичного посібника.
- FM/DAB-антена

# Документація

Ця частина інструкції з експлуатації містить найважливішу базову інформацію. Введення в експлуатацію та налаштування виробу після першого ввімкнення здійснюється за допомогою інтуїтивно зрозумілого посібника з експлуатації.

На веб-сайті компанії Loewe можна завантажити електронний примірник довідника користувача, в якому докладно описано функції та можливості Вашого нового виробу Loewe.

Відвідайте нашу домашню сторінку за адресою:

#### **www.loewe.tv/de/support**

У цьому розділі також наведено відповіді на поширені запитання.

Офіційний веб-форум:

#### **www.loewe-friends.de**

Звернутись до центру обслуговування споживачів можна за телефоном:

**09261 99-500** (Пн – Пт: 9:00 – 17:00)

# Розташування паспортної таблички

На днищі виробу розташовано наклейки з номером моделі та значенням робочої напруги.
## 1 Важливі вказівки щодо безпеки

Увага! Подбайте про безпечну експлуатацію виробу, уважно прочитавши вказівки на цій сторінці.

Користуючись виробом, дотримуйтесь усіх вказівок з безпеки та експлуатації.

Вказівки з безпеки й експлуатації слід зберегти для подальшого використання.

Неухильно дотримуйтесь усіх попереджальних знаків і написів, які нанесено на виріб чи включено в інструкцію з експлуатації.

#### **Пояснення символів**

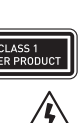

таким чином, що для нього не потрібне захисне з'єднання з електричним заземленням (заземлення). Цейзнак вказує на те, щопристрій єлазерним

Обладнання з подвійною ізоляцією (клас II). Цей електричний пристрій спроєктовано

виробом класу 1.

Цей знак вказує на наявність ризиків, пов'язаних із високою напругою.

Цей знак попереджає користувача про інші ризики більш специфічного характеру.

Цей знак вказує на небезпеки, пов'язані з займанням.

## 1.1 Встановлення

### 1.1.1 Розміщення

Розмістіть пристрій на стійкій рівній поверхні.

### 1.1.2 Користуватися пристроєм поруч із водою заборонено

На пристрій не мають потрапляти краплі чи бризкиводи, якіможуть виникати, наприклад, біля ванни, умивальника, мийки, пральної машини, у вологому підвалі чи плавальному басейні. Ставити на пристрій посудини, що містять рідини, наприклад вази для квітів, категорично заборонено.

## 1.1.3 Вентиляція

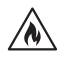

Круглі та подовгасті отвори в корпусі служать для вентиляції пристрою, яка є запорукою його надійної експлуатації та запобігає перегріванню. Перекривати вентиляційні отвори заборонено. Дотримуйтесь вказівок виробника щодо встановлення пристрою. Перекривати вентиляційні отвори, встановлюючи пристрій на ліжко, диван, килим чи подібні м'які поверхні, категорично заборонено. Цей пристрій не слід встановлювати на полицючиувбудованушафу, якщовнихнема достатньої вентиляції.

## 1.1.4 Джерела тепла

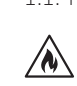

Встановлювати пристрій поруч із гарячими поверхнями, наприклад радіаторами, калориферами, плитами чи іншими приладами (зокрема, підсилювачами), які можуть нагріватися до високої температури, заборонено. Ставити на пристрій чи поруч із нимпредмети з відкритим полум'ям, як-от свічки чи лампи, категорично заборонено. Встановлені батарейкинеможнапіддаватисильномунагріванню, наприклад під дією сонячного проміння, вогню чи інших джерел тепла.

## 1.1.5 Аксесуари

У приладі можна використовувати тільки аксесуари, вказані виробником.

### 1.1.6 З'єднання з мережею

У точці доступу до мережі (на роутері) має бути ввімкнено функцію мережевого екрана. Див. інструкцію з експлуатації роутера.

Якщо встановлюватиз'єднання змережеюне потрібно, запускати майстер налаштування не слід.

## 1.2 Використання

## 1.2.1 Призначення

Цей пристрій призначений лише для приймання та відтворення аудіосигналів.

## 1.2.2 Пульт дистанційного керування

Потрапляння на пульт дистанційного керування прямого сонячного проміння чи високочастотного флуоресцентного світла може призвести до його несправності. У таких випадках для усунення несправності слід перемістити пристрій в інше місце.

Батарейки, які входять у комплект пристрою, призначені для перевірки працездатності і можуть мати обмежений термін експлуатації. У разі зменшення радіусу дії пульта дистанційного керування слід замінити старі батарейки новими.

### 1.2.3 Перевантаження

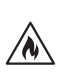

Перевантажувати електророзетки, подовжувачі чи розгалужувачі категорично заборонено, інакше можливе виникнення пожежі чи ураження електричним струмом.

## 1.2.4 Під час грози

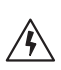

Під час грози, а також у разі тривалої перерви у використанні, пристрій слід відключити від електромережі.

### 1.2.5 Потрапляння сторонніх предметів і рідин

Будьте обережні — не допускайте потрапляння у пристрій крізь вентиляційні отвори сторонніх предметів і рідин. Інакше вони можуть потрапити на провідники під високою напругоючи утворити коротке замикання, що може призвести до виникнення пожежі чи ураження електричним струмом. Розливати на пристрій будь-які рідини категорично заборонено.

#### 1.2.6 Ризики, пов'язані з сильною гучністю

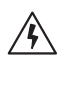

Пристрій не призначений для прослуховування за допомогою навушників. Щоб запобігти можливому пошкодженню слуху, не слухайте звуки на великій гучності протягом тривалого часу.

#### 1.2.7 Відключення від джерела живлення

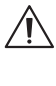

Відключення від джерела живлення не відбувається за жодного положення кнопки живлення. Щобповністювідключитипристрій відмережі живлення, слідвід'єднатишнур від електророзетки.

Вилка живленнямає бути розміщена в легкодоступному місці, щоб пристрій можна було будь-коли відключити від джерела живлення.

#### 1.2.8 Інформація щодо лазерного випромінювання (стосується лише пристроїв із вбудованим CDпрогравачем)

Цей виріб містить напівпровідниковий лазерний пристрій, розташований усередині корпуса, і класифікується як "ЛАЗЕРНИЙ ВИРІБ КЛАСУ 1". Щоб уникнути дії лазерного променя, не знімайте кришку.

## 1.3 Технічне обслуговування

## 1.3.1 Технічне обслуговування пристрою

Виконувати роботи з технічного обслуговування пристрою самотужки заборонено, оскільки крізь отвори або після демонтажу кришки можна доторкнутися до деталей, що перебувають під напругою, щоможе бути небезпечно. Усі роботи з технічного обслуговування мають виконувати кваліфіковані спеціалісти з технічного обслуговування.

## 1.3.2 Витирати тільки сухою тканиною!

Перш ніж очищувати цей виріб, вийміть його блок живлення з електророзетки. Використовувати для чищеннямийні засоби чи аерозолі для чищення категорично заборонено. Для чищення слід використовувати лише вологу тканину.

## 1.4 Батарейки

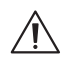

#### **Обережно! Ковтати батарейки заборонено!**

Пульт дистанційного керування, який входить у комплект цього пристрою, містить батарейки типу "таблетка". У разі ковтання батарейки типу "таблетка" вже протягомдвох годин спричиняють важкі внутрішні опіки, які можуть призвести до смерті.

Тримайте нові та використані батарейки у недоступному для дітей місці.

Якщо відсік для батарейки не закривається щільно, припиніть користуватися виробом і покладіть його у недоступне для дітей місце.

Якщо Ви вважаєте, що хтось проковтнув батарейки або помістив всередину будь-якої частини тіла, негайно зверніться по медичну допомогу.

Важливі вказівки щодо безпеки | Пульт дистанційного керування

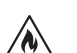

#### **Обережно!**

Уразі встановленнябатарейокневідповідного типу вони можуть вибухнути.

Нагрівати чи розбирати батарейки заборонено. Кидати батарейки в вогонь чи в воду категорично заборонено.

Тримати чи зберігати батарейки іншими металевимипредметамизаборонено. Батарейки можуть зазнатикороткогозамикання, витекти чи вибухнути.

Перезаряджати будь-які батарейки, окрім акумуляторних, категорично заборонено.

Якщо передбачається, що пульт дистанційного керування не використовуватиметься протягом тривалого часу (більш як місяць), вийміть із нього батарейки, щоб вони не витекли.

Якщо батарейки витечуть, витріть внутрішні поверхні батарейного відсіка і замініть батарейки новими.

Використовувати будь-які батарейки, крім зазначених, заборонено.

## 1.5 Ремонт

### 1.5.1 Несправності, для усунення яких необхідний ремонт

Роботи з технічного обслуговування і ремонту має виконувати тільки кваліфікований центр обслуговування споживачів. Технічне обслуговування і ремонт необхідні у разі пошкодження пристрою (наприклад, блока живлення), потрапляння всередину рідини, потрапляння під дощ чи наслідки впливу підвищеної вологості, падіння чи вихід з ладу.

#### 1.5.2 Заходи з мінімізації ризику ураження електричним струмом, займання тощо.

Не викручуйте гвинти, не знімайте кришки чи деталі корпуса.

#### 1.6 Функція автоматичного збереження енергії

Радіоприймач має функцію автоматичного збереження енергії. Вона вимикає пристрій, коли він перебуває в режимі очікування протягом 15 хвилин, працює з дуже малою гучністю або у разі вимкнення звуку. Зверніть увагу: змінити ці налаштування неможливо.

#### **Декларація відповідності стандартам ЄС**

Компанія Loewe Technology GmbH заявляє, що радіообладнання типу Loewe klang s1 (s3) відповідає директиві 2014/53/EU. Повний текст декларації відповідності стандартам ЄС розміщено за адресою: https://www. loewe.tv/de/support

Цим виробом можна користуватися на території всіх держав-членів ЄС.

Оскільки вбудованиймодуль WLAN працює в частотному діапазоні 5 ГГц, у наступних країнах користуватися ним можна лише всередині будівель:

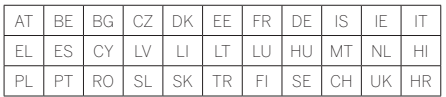

## 2 Пульт дистанційного керування

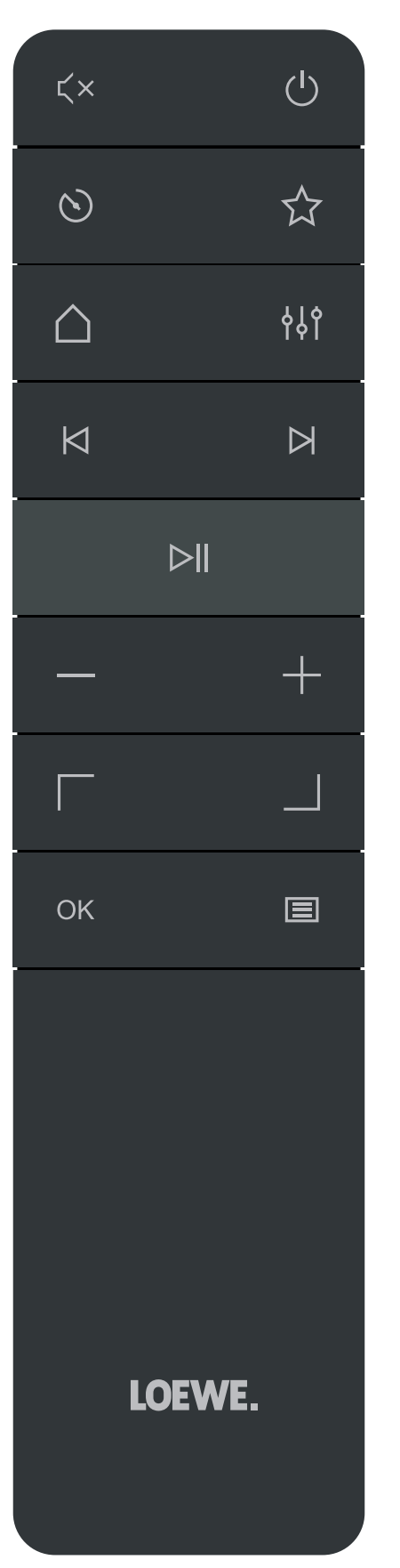

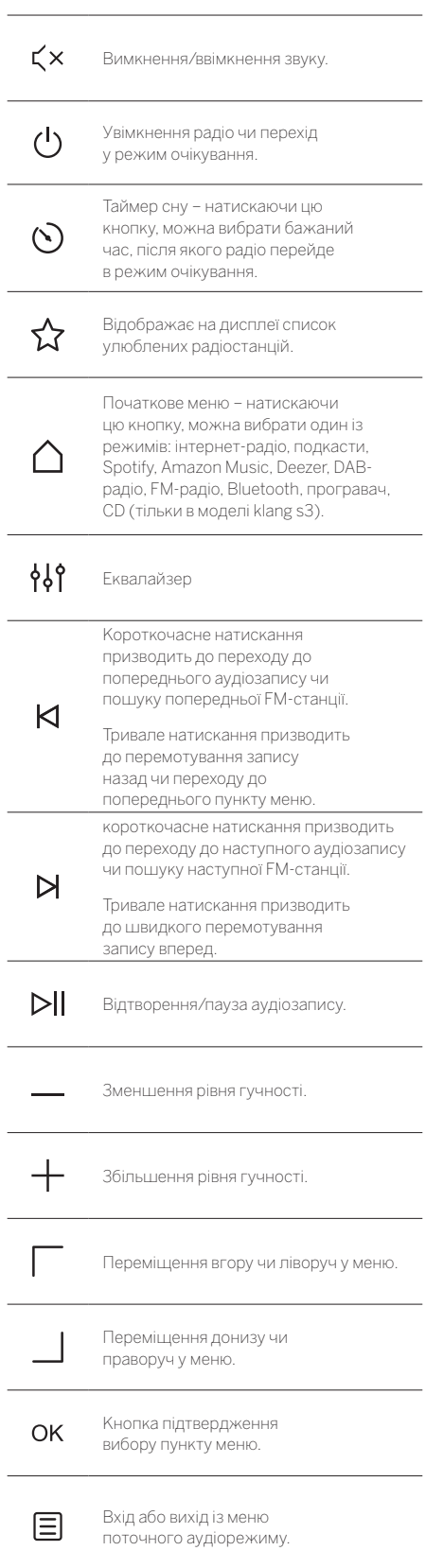

Компоненти основного пристрою

## 3 Компоненти основного пристрою

#### **Loewe klang s1**

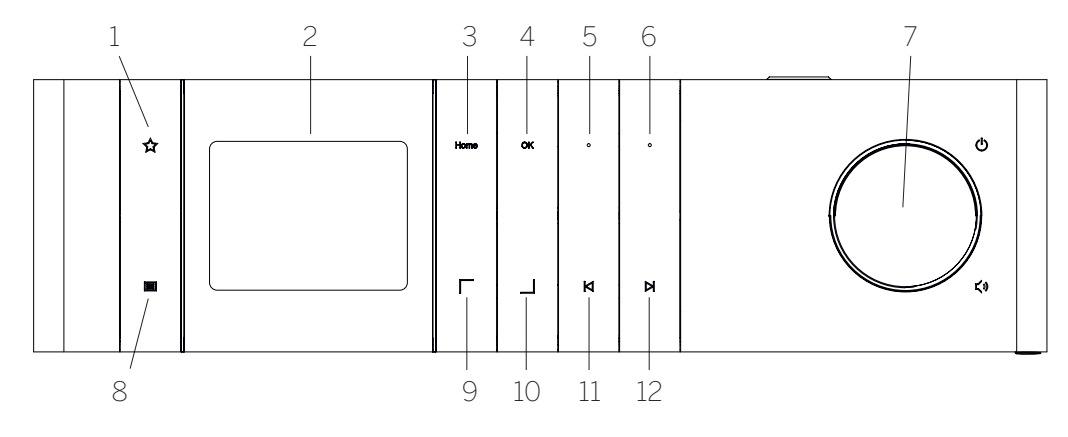

- 1. Улюблені відображає на дисплеї список улюблених радіостанцій.
- 2. Рідкокристалічний TFT-дисплей
- 3. Головна відображає головне меню, в якому можна вибрати режими.
- 4. OK кнопка підтвердження вибору пунктуменю.
- 5. Улюблене №1 у режимі "радіо": короткочасне натисканнядозволяє вибратизпам'ятірадіостанцію, збережену як "улюблена№1". Триваленатискання дозволяє зберегти поточну радіостанцію як "улюблену №1". У режимах Spotify, Bluetooth і USB: функція "відтворення/пауза".
- 6. Улюблене №2 у режимі "радіо": короткочасне натискання дозволяє вибрати з пам'яті радіостанцію, збережену як "улюблена №2". Тривале натискання дозволяє зберегти поточну радіостанцію як "улюблену №2".
- 7. Регулятор гучності натиснувши його, можна ввімкнути радіо чи перейти у режим очікування. Обертання проти годинникової стрілки служить для зменшення гучності, а за годинниковою стрілкою – до збільшення гучності.
- 8. Меню короткочасне натискання призводить до відображеннядодаткової інформаціїпропоточну радіостанцію чи запис. Тривале натискання відображає меню поточного аудіорежиму.
- 9. Угору/ліворуч переміщення вгору чи ліворуч у меню.
- 10. Донизу/праворуч переміщення донизу чи праворуч у меню.
- 11. Попередній запис короткочасне натискання призводить до переходу до попереднього аудіозапису чи пошуку попередньої FM-станції. Тривале натискання призводить до перемотування запису назадчи переходудо попереднього пункту меню.
- 12. Наступнийзапис короткочасненатисканняпризводить до переходу до наступного аудіозапису чи пошуку наступної FM-станції. Тривале натискання призводить до швидкого перемотування запису вперед.

#### **Loewe klang s3**

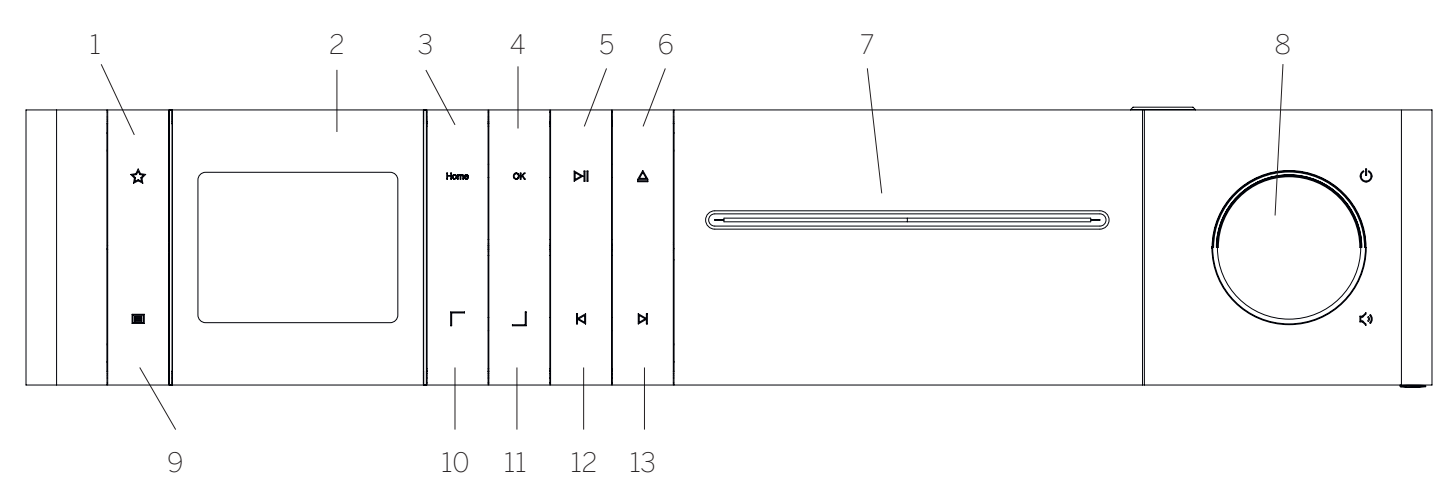

- 1. Улюблені відображає на дисплеї список улюблених радіостанцій.
- 2. Рідкокристалічний TFT-дисплей
- 3. Головна відображає головне меню, в якому можна вибрати режими.
- 4. OK кнопка підтвердження вибору пунктуменю.
- 5. Відтворення/пауза функція "відтворення/ пауза".
- 6. Витягти витягти CD з лотка для CD.
- 7. Лоток для CD
- 8. Регулятор гучності натиснувши його, можна ввімкнути радіо чи перейти у режим очікування. Обертання проти годинникової стрілки служить для зменшення гучності, а за годинниковою стрілкою – до збільшення гучності.
- 9. Меню короткочасне натискання призводить до відображеннядодаткової інформаціїпропоточну радіостанцію чи запис. Тривале натискання відображає меню поточного аудіорежиму.
- 10. Угору/ліворуч переміщення вгору чи ліворуч у меню.
- 11. Донизу/праворуч переміщення донизу чи праворуч у меню.
- 12. Попередній запис короткочасне натискання призводить до переходу до попереднього аудіозапису чи пошуку попередньої FM-станції. ...<br>Тривале натискання призводить до перемотування запису назадчи переходудо попереднього пункту меню.
- 13. Наступнийзапис короткочасненатисканняпризводить до переходу до наступного аудіозапису чи пошуку наступної FM-станції. Тривале натискання призводить до швидкого перемотування запису вперед.

## 4 Початок експлуатації

### 4.1 Підключення

Вставтероз'ємишнураживлення у гніздорадіоприймача та в електророзетку.

Щоб забезпечити оптимальну якість звуку та безпечне прокладання кабелю, поставте пристрій на відстані хоча б 5 см від стіни.

Відкрийте батарейний відсік пульта дистанційного керування і вставте у нього батарейки, дотримуючись належної полярності. Вставте батарейки стороною зі знаком "+" догори (до себе) і закрийте батарейний відсік.

## 4.2 З'єднання з мережею

Для користування інтернет-радіонеобхіднопідключити радіоприймач до мережі. Для цього потрібно, щоб роутер було ввімкнено та підключено до Інтернету. Переконайтесь у тому, щовроутері ввімкненоз'єднання Wi-Fi. Див. також інструкцію з експлуатації роутера.

#### 4.3 Увімкнення та вимкнення (режим очікування)

Кнопка (1) на пристрої та на пульті дистанційного керуванняслужитьдляввімкненнярадіоприймача. Повторне натискання цієї кнопки призводить до переходу пристрою в режимочікування. Щоб вимкнути пристрій повністю, його слід відключити від джерела живлення.

#### 4.4 Переміщення системою меню

Для переміщення в меню можна натискати на пульті<br>дистанційного керування кнопки // | Для підтвердистанційного керування кнопки $\boxed{\phantom{a}}$ дження вибору слід натиснути кнопку **OK**.

# 4.5 Уведення паролів, пошукових запитів тощо

Натискаючи кнопки | / | вибирайте по одній відповідні цифри та (або) букви та підтверджуйте вибір натисканням кнопки **OK**. Щоб виправити неправильно введені символи, виберіть поле **[ЗАБІЙ]** і підтвердьте вибір, натиснувши на пульті дистанційного керування кнопку **OK**. Це призведе до видалення останнього символу. Щоб скасувати всі введені символи, виберіть поле **[СКАСУВАТИ]**. Закінчивши введення символів, перейдіть на поле **[OK]** і підтвердьте вибір, натиснувши кнопку **OK**.

#### 4.6 Регулювання гучності і вимкнення звуку

Змінити гучність звуку можна, натискаючи кнопки $+$ і на пульті дистанційного керування або обертаючи регулятор гучності на пристрої. Якщо натиснути кнопку  $\zeta$  х, звук радіоприймача буде вимкнено. Повторне натискання цієї кнопки призводить до відновлення попередньої гучності звуку.

## 4.7 Додаткова інформація

Залежно від джерела сигна<u>лу</u> та радіостанції, натискаючи на пристрої кнопку  $\equiv$ , можна переглянути додаткову інформацію:

Опис

**українська** 

українська

- Назва станції, поточна програма, вміст, тема тощо
- Жанр
- Відображається жанр програми
- Рівень сигналу і кількість помилок сигналу
- Швидкість передавання
- Інформація про канал
- Поточні дата й час

#### 4.8 Майстер налаштування

Після першого ввімкнення автоматично запускається майстер налаштування. Під час початкового налаштування відображаються всімови меню. Виберіть потрібну мову кнопкою  $\neg$  /  $\Box$  і підтвердьте вибір, натиснувши кнопку **OK**.

### 4.9 Запуск майстра налаштування

Щоб спростити і прискорити початкове налаштування (встановлення часу і дати, налаштування з'єднання з Інтернетом тощо), рекомендується запустити майстер налаштування. Для цього виберіть **[ТАК]**. Якщо запуск майстра налаштування слід пропустити, виберіть **[НІ]**.

Усі налаштування, введені за допомогою майстра налаштування, можна пізніше ввести окремо в параметрах системи.

Також можна будь-коли запустити майстер налаштування.

Якщо Ви вирішите запустити майстер налаштування, на екрані буде відображено такі опції:

#### **[Дата/Час]**

12/24-годинний формат

#### **[Автоматичне оновлення дати і часу]**

**[Оновлення за сигналом DAB]** чи **[(Оновлення за сигналом FM]**. Якщо використовується автоматичне оновлення за сигналом радіомережі FM / DAB / DAB +, то сигнали часу і дати подають радіомовні компанії. Якщодата ічасоновлюються зацимиджерелами, то час правильно встановлюється навіть після вимкнення електроенергії.

**[Оновлення за Інтернетом]** – Коли обрано цей варіант, то дата і час встановлюються автоматично через Інтернет-з'єднання. Крім того, можна задати часовий пояс і застосування літнього й зимового часу.

**[Без оновлення]** – Дату і час слід вводити вручну.

#### **Підтримувати з'єднання з мережею**

Якщо вибрати варіант **[Так]**, то під час перебування в режимі очікування радіоприймач підтримуватиме з'єднання з мережею. У такому разі радіоприймач швидко вмикатиметься. Також його можна буде ввімкнути за допомогою застосунку Loewe radio.

## 5 Головне меню

Щоб відкрити головне меню, натисніть кнопку 目 на<br>пульті дистан<u>цій</u>ного керування або натисніть і утрипульті дистанційного керування або натисніть і утримуйте кнопку  $\equiv$  на радіоприймачі. На екрані з'явиться меню вибраного аудіорежиму. У цьому меню виберіть пункт **[Головне меню]**, щоб перейти в головне меню. Воно містить різні варіанти джерел аудіосигналу та налаштувань:

- Інтернет-радіо
- [Подкасти]
- [Spotify]
- [Amazon Music]
- [Deezer]
- [Програвач] (USB)
- [DAB-радіо]
- [FM-радіо]
- [Bluetooth-аудіо]
- [CD] (тільки в моделі Loewe klang s3)
- [Таймер сну]
- [Будильник]
- [Параметри системи]

# 6 Інтернет-радіо

Задопомогоюінтернет-радіоможна слухативеличезну кількість радіостанцій з усього світу. Вибирати станції можна різними способами. Для цього слід у головному меню вибрати пункт **[Інтернет-радіо]**.

## 6.1 Пошук станції

Пошук станції на радіоприймачі можна здійснювати різними способами.

Перейдіть употрібнийпунктменюі встановіть відповідні параметри. Знайшовши потрібну станцію, підтвердьте свій вибір, натиснувши кнопку ОК. Прослуховування тернет-радіо можна припинити, натиснувши кнопку $\triangleright\|$ напультідистанційногокерування. Повторненатисканняцієї кнопкипризводитьдоперезавантаження станції.

#### 6.1.1 Пошук за країнами та регіонами

Щоб знайти станції з певних континентів, країн і регіонів, відкрийте натисніть кнопку **.....** Тоді відкриється **[Перелік станцій]**. Підтвердьте вибір.

Перейдіть у меню **[Розташування]**, щоб вибрати країну чи регіон.

#### 6.1.2 Пошук за жанрами

Щоб знайти станції з конкретними стилями музики чи мелодіями, виконайте такі дії:

Натисніть кнопку , щоб відкрити **[Перелік станцій]**. Підтвердивши вибір, перейдіть у меню **[Відкрити]**. Підтвердивши, можна далі звузити критерій пошуку до країни походження чи мови станції.

#### 6.1.3 Пошук за назвою

Якщо ви знаєте назву потрібної станції, можна шукати саме її:

Натисніть кнопку , щоб відкрити **[Перелік станцій]**. Підтвердивши вибір, перейдіть у меню **[Пошук]**. Уведіть у поле пошуку назву станції повністю чи частково тавиберітьполе "OK", щоброзпочатипошук. Будепоказано список станцій, назви якихмістять шуканий текст.

## 6.1.4 Популярні станції

Щоб отримати перелік найпопулярніших станцій, слід виконати такі дії:

Натисніть кнопку , щоб відкрити **[Перелік станцій]**. Підтвердивши вибір, перейдіть у меню **[Популярні]** і виберіть потрібну станцію.

## 6.1.5 Місцеві станції

Щоб знайти станції, розташовані у тій самій країні, що і радіоприймач, слід виконати такі дії:

Натисніть кнопку , щоб відкрити **[Перелік станцій]**. Підтвердивши вибір, перейдіть уменю з назвою країни, у якій зараз розташований радіоприймач (наприклад: Україна).

## 6.2 Улюблені (збережені в пам'яті)

У пам'яті передбачено 20 позицій для зберігання улюблених станцій. Ці позиції можна використати для збереження станцій із джерел **[Інтернет-радіо]** та **[Подкасти]**.

6.2.1 Порядок збереження станцій для виклику кнопками прямого вибору<br>"Улюблене №1" і "Улюблене №2" на радіоприймачі (тільки в моделі klang s1):

Позиції 1 і 2 у пам'яті радіоприймачаможна призначити, користуючись кнопками цього пристрою. Для цього виберіть потрібну станціюта натисніть і утримуйте кнопку "Улюблене №1" чи "Улюблене №2", доки на дисплеї не з'явиться повідомлення **[Улюблене збережено]**. Для виклику станцій із пам'яті слід короткочасно натиснути на відповідну кнопку.

### 6.2.2 Збереження станцій у позиціях пам'яті з 1 по 20

Виберіть потрібну станцію та натисніть і утримуйте на радіоприймачі або на пульті дистанційного керування кнопку  $\sum$ . Після цього виберіть позицію пам'яті у списку позицій і підтвердьте вибір, натиснувши кнопку OK на радіоприймачі або на пульті дистанційного керування. На дисплеї з'явиться повідомлення **[Улюблене збережено]**.

Щоб викликати станцію, записану у певну позицію пам'яті, слід короткочасно натиснути на радіоприйм чі або на пульті дистанційного керування кнопку . Натискаючи кнопки | / |, виберіть станцію та підтвердьте вибір, натиснувши кнопку **OK**.

Примітка. Стерти дані з позицій у пам'яті неможливо; можна тільки записати на їхнє місце інші станції.

# 7 Подкасти

Подкасти — це доступні статті з різних питань, наприклад інформаційні випуски, новини та багато інших. Як і у випадку з інтернет-радіо, тут можна фільтрувати подкасти або знайти потрібний подкаст у повній базі даних. Для цього слід у головному меню вибрати джерело **[Подкасти]**.

## 7.1 Порядок пошуку подкастів

Пошук подкастів у радіоприймачі можна здійснювати різними способами.

Перейдіть употрібнийпунктменюі встановіть відповідні параметри. Знайшовшипотрібнийподкаст, підтвердьте свій вибір, натиснувши кнопку OK. Відтворення подкастів можна призупинити чи почати з початку натиснувши кнопку  $\triangleright$  на пульті дистанційного керування. Натиснувши кнопку $\bigtriangleup/\bigtriangledown$ , можна швидко перемотати подкаст уперед чи назад (з швидкістю, що перевищує звичайну аж до 32 разів). Короткочасно натиснувши кнопку $\bigwedge$ , можна перейти на початок подкасту.

#### 7.1.1 Пошук за країнами та регіонами

Щоб знайти подкасти з певних континентів, країн і регіонів, відкрийте натисніть кнопку Е. Тоді відкриється **[Перелік станцій]**. Підтвердьте вибір.

Перейдіть у меню **[Розташування]**, щоб вибрати країну чи регіон.

## 7.1.2 Пошук за жанрами

Щоб знайти подкасти з конкретнимвмістомчи темами, слід виконати такі дії:

Натисніть кнопку , щоб відкрити **[Перелік подкастів]**. Підтвердивши вибір, перейдіть у меню **[Відкрити]**. Підтвердивши, можна далі звузити критерій пошуку до країни походження чи мови подкастів.

## 7.1.3 Пошук за назвою

Якщо відома назва потрібного подкасту, можнашукати саме її:

Натисніть кнопку  $\Xi$ , щоб відкрити **[Перелік подкастів]**. Підтвердивши вибір, перейдіть у меню **[Пошук]**. Уведіть у поле пошуку назву подкасту повністю чи частково та виберіть поле **[OK]**, щоб розпочати пошук. Буде показано список подкастів чи епізодів, назви яких містять шуканий текст.

## 7.1.4 Популярні подкасти

Щоб знайти популярні подкасти, розташовані у тій самій країні, що і радіоприймач, слід виконати такі дії:

Натисніть кнопку , щоб відкрити **[Перелік подкастів]**. Підтвердивши вибір, перейдіть у меню з назвою країни, у якій зараз розташований радіоприймач (наприклад: Україна).

## 7.2 Улюблені (збережені в пам'яті)

У пам'яті передбачено 20 позицій для зберігання улюблених подкастів. Ці позиції можна використати для збереження станцій із джерел **[Інтернет-радіо]** та **[Подкасти]**.

7.2.1 Порядок збереження подкастів для виклику кнопками прямого вибору "Улюблене №1" і "Улюблене №2" на радіоприймачі (тільки в моделі (klang s1):

Позиції 1 і 2 у пам'яті радіоприймачаможна призначити, користуючись кнопками цього пристрою. Для цього виберіть потрібний подкаст та натисніть і утримуйте кнопку "Улюблене №1" чи "Улюблене №2", доки на дисплеї не з'явиться повідомлення **[Улюблене збережено]**. Для виклику станційізпам'яті слідкороткочасно натиснути на відповідну кнопку.

## 7.2.2 Збереження подкастів у позиціях пам'яті з 1 по 20

Виберіть потрібний подкаст та натисніть і утримуйте на радіоприймачі або на пульті дистанційного керування кнопку  $\sum$ . Після цього виберіть позицію пам'яті у списку позицій і підтвердьте вибір, натиснувши кнопку OK на радіоприймачі або на пульті дистанційного керування. На дисплеї з'явиться повідомлення **[Улюблене збережено]**.

Щоб викликати станцію, записану у певну позицію пам'яті, слід короткочасно натиснути на радіоприймачі або на пульті дистанційного керування кнопку . Натискаючи кнопки | / |, виберіть подкаст та підтвердьте вибір, натиснувши кнопку OK.

Примітка. Стерти дані з позицій у пам'яті неможливо; можна тільки записати на їхнє місце інші станції.

# 8 Spotify

Длядистанційного керування Spotify використовується особистий телефон, планшет чи комп'ютер. Про порядок їх використанняможнадізнатисяна сторінці spotify. . .<br>.com/connect. Використання програмного забезпечення Spotify здійснюється згідно з ліцензіями третіх сторін, які розміщено за адресою:

www.spotify.com/connect/third-party-licenses.

# 9 Amazon Music

Щоб користуватись цією службою за допомогою свого радіоприймача, необхідно мати обліковий запис на Amazon Music (див. інформацію на сайті music. amazon.com).

### 9.1 Увійдіть у систему Amazon Music

Першевходженнявсистему Amazon Music маєбутиздійснено з застосунку Loewe Radio (див. главу "Loewe radio: керуваннярадіоприймачемзадопомогоюзастосунку").

У застосунку Loewe radio виберіть свій радіоприймач, увійдіть у розділ **[Джерело]** і виберіть пункт **[Amazon Music]**. Натисніть кнопку **[Огляд]** у верхній частині екрана і виберіть **[Увійти через Amazon]**. Уведіть свої облікові дані й увійдіть у систему.

Тепер радіоприймач пов'язаний до облікового запису Amazon Music.

## 9.2 Управління роботою Amazon Music

Переконайтесь у тому, щорадіоприймачпідключенодо мережі Wi-Fi, і виберіть у початковому меню джерело **[Amazon Music]**.

Відкривши в меню пункт $\boxed{\phantom{a}}$  /  $\boxed{\phantom{a}}$ , виберіть потрібний елемент. Підтвердьте вибір, натиснувши кнопку **OK**. Щоб повернутись у попереднє меню, натисніть і утримуйте кнопку **KI**.

Щоб відкрити меню Amazon Music під час прослуховування музики, натисніть кнопку  $\vert$  /  $\vert$ .

Для зміни гучності, початку і припинення відтворення та переходу до попередніх чи наступних записів у списках відтворенняслідкористуватисякнопкамирадіоприймача або пульта дистанційного керування.

Такожможна вибиратиі відтворюватизаписичисписки відтворення в застосунку Loewe radio.

## 9.3 Улюблені (збережені в пам'яті)

У пам'яті передбачено 8 позицій для зберігання звукозаписів.

#### 9.3.1 Порядок збереження звукозаписів для виклику кнопками прямого вибору "Улюблене №1" і "Улюблене №2" на радіоприймачі (тільки в моделі (klang s1):

Позиції 1 і 2 у пам'яті радіоприймача можна призначити, користуючись кнопками цього пристрою. Для цього виберіть потрібний звукозапис та натисніть і утримуйте кнопку **Улюблене №1** чи **Улюблене №2**, доки на дисплеї не з'явиться повідомлення **[Улюблене збережено]**. Для виклику станційізпам'яті слідкороткочасно натиснути на відповідну кнопку.

#### 9.3.2 Збереження звукозаписів у позиціях пам'яті з 1 по 8:

Виберітьпотрібнийзвукозапис та натисніть і утримуйте на радіоприймачі або на пульті дистанційного керування кнопку  $\sum$ . Після цього виберіть позицію пам'яті у списку позицій і підтвердьте вибір, натиснувши кнопку **OK** на радіоприймачі або на пульті дистанційного керування. На дисплеї з'явиться повідомлення **[Улюблене збережено]**.

Щоб викликати станцію, записану у певну позицію пам'яті, слід короткочасно натиснути на радіоприйм або на пульті диста<u>нці</u>йного керування кнопку  $\Sigma$ . Натискаючи кнопки | / | | виберіть звукозапис та підтвердьте вибір, натиснувши кнопку **OK**.

Примітка. Стерти дані з позицій у пам'яті неможливо; можна тільки записати на їхнє місце інші звукозаписи.

# 10 Deezer

Щоб користуватись цією службою за допомогою свого радіоприймача, необхідно мати обліковий запис на Deezer (див. інформацію на сайті www.deezer.com).

## 10.1 Увійдіть у систему Deezer

Переконайтесь у тому, щорадіоприймачпідключенодо мережі Wi-Fi, і виберіть у початковому меню джерело **[Deezer]**. Вамбуде запропоновано ввести облікові дані Deezer: адресу електронної пошти і пароль.

Примітка. Користуватися цією службою за допомогою радіоприймача можна буде пізніше, після оновлення програмного забезпечення.

## 10.2 Управління роботою Deezer

Відкривши в меню пункт / | , виберіть потрібний елемент. Підтвердьте вибір, натиснувши кнопку OK. Щоб повернутись у попереднє меню, натисніть і утримуйте кнопку $\overline{K}$ 

Щоб відкрити меню Deezer під час прослуховування музики, натисніть кнопку | / |

Для змінигучності, початку іприпинення відтворення та переходу до попередніх чи наступних записів у списках відтворенняслідкористуватисякнопкамирадіоприймача або пульта дистанційного керування.

Такожможна вибиратиі відтворюватизаписичисписки відтворення в застосунку "Loewe radio".

## 10.3 Улюблені (збережені в пам'яті)

У пам'яті передбачено 8 позицій для зберігання звукозаписів.

10.3.1 Порядок збереження звукозаписів для виклику кнопками прямого вибору "Улюблене №1" і "Улюблене №2" на радіоприймачі (тільки в моделі (klang s1):

Позиції 1 і 2 у пам'яті радіоприймачаможна призначити, користуючись кнопками цього пристрою. Для цього виберіть потрібний звукозапис та натисніть і утримуйте кнопку **Улюблене №1** чи **Улюблене №2**, доки на дисплеї не з'явиться повідомлення **[Улюблене збережено]**. Для виклику станційізпам'яті слідкороткочасно натиснути на відповідну кнопку.

#### 10.3.2 Збереження звукозаписів у позиціях пам'яті з 1 по 8:

Виберітьпотрібнийзвукозапис та натисніть і утримуйте на радіоприймачі або на пульті дистанційного керуванна радютримачного натнуты партыналиного керуван<br>ня кнопку  $\sum$ . Після цього виберіть позицію пам'яті у списку позицій і підтвердьте вибір, натиснувши кнопку **OK** на радіоприймачі або на пульті дистанційного керування. На дисплеї з'явиться повідомлення **[Улюблене збережено]**.

Щоб викликати станцію, записану у певну позицію пам'яті, слід короткочасно натиснути на радіоприймачі або на пульті диста<u>нці</u>йного керування кнопку  $\Sigma$ . Натискаючи кнопки | / | | виберіть звукозапис та підтвердьте вибір, натиснувши кнопку **OK**.

Примітка. Стерти дані з позицій у пам'яті неможливо; можна тільки записати на їхнє місце інші звукозаписи.

# 11 Програвач (USB)

Користуючись цим джерелом, можна відтворювати файли у форматі MP3 (16 біт/48 кГц) з USB-накопичувача. Для цього слід у головному меню вибрати джерело "USB".

Коли буде вставлено USB-накопичувач, з'явиться повідомлення: **[Вставлено USB-диск. Відкрити теку?]** Виберіть відповідь **[ТАК]**. Тоді на дисплеї з'явиться перелік доступних файлів і тек. Якщо вибрати відповідь **[НІ]** , радіоприймач перейде до попереднього вибраного джерела аудіо чи до попереднього меню, яке використовувалося.

## 11.1 Відтворення MP3-файлів

Виберіть у меню потрібну теку чи звукозапис. Після  $\frac{1}{2}$ натискання кнопки  $\overline{\text{OK}}$  розпочнеться відтворення звукозапису. Для переміщення по теках у меню слід користуватися кнопками | / | Щоб перейти у попередню теку, натисніть і утримуйте кнопку $\boldsymbol{\mathsf{K}}$ 

Коливідкритоекранвідтворення звукозапису, томожна призупинити чи продовжити відтворення, натис кнопку  $\triangleright$  Натиснувши й утримуючи кнопки  $\triangle$  /  $\triangleright$ . можна швидко перемотати запис уперед чи назад зі швидкістю, що перевищує звичайну аж до 32 разів. Короткочасно натиснувши кнопку  $\blacktriangleleft$ , можна перейти на початок поточного чи до попереднього звукозапису.

### 11.2 Відтворення у випадковому порядку і з повторенням

Щоб відтворювати MP3-файли у теці в випадковому порядку або щоб повторювати відтворення файлів, слід виконати такі дії:

Натисніть кнопку на пульті дистанційного керування або натисніть і утримуйте кнопку  $\Xi$  на пристрої та виберіть пункт **[Відтворення з повторенням]** та (або) **[Відтворення у випадковому порядку].** Для ввімкнення чи вимкнення функції слід натиснути кнопку ОК.

## 11.3 Список відтворення

У радіоприймачі є можливість створити з MP3-файлів список відтворення. Для цього у пам'яті виділено 200 позицій. Щобдодатизвукозаписдосписку відтворення, натискайте кнопку  $OK$ у переліку звукозаписів, доки на дисплеї не з'явиться напис**[Додано до Мого списку відтворення]**. Це означає, що звукозапис додано до списку відтворення. Щоб відтворити список відтворення, слід натиснути кнопку вибрати пункт **[Список відтворення]** і підтвердити потрібний звукозапис.

Також можна користуватися функціями відтворення у випадковому порядку та повторення. Щоб видалити поточний список відтворення, слід виконати функцію **[Стерти Мій список відтворення]** в **[Меню]**. Якщо на запит **[Видалити все з Мого списку відтворення]** відповісти **[ТАК]**, список відтворення буде видалено. Видалити зі списку відтворення окремі звукозаписи неможливо.

Примітка. Якщо у список відтворення включено звукозаписи, яких нема на поточному USB-накопичувачі, відтворення припиняється і з'являється повідомлення про помилку: **[Відкрити вибраний носій неможливо.]**. Щоб це повідомлення зникло, потрібно натиснути во. ј. щоо це повідомлення зникло, потріоно нат<br>кнопку  $\equiv$ . Створіть новий список відтворення.

# 12 Цифрове радіо DAB+

Щобможна було налаштувати радіоприймач і слухати DAB-радіо, необхідно встановити антену (не входить у комплект), включивши її у гніздо в задній стінці пристрою.

Щоб приймати цифрове радіо DAB+, виберіть у головному меню джерело **[DAB- радіо]**. Коли це джерело буде вибрано вперше, розпочнеться автоматичний пошук станцій. На дисплеї з'явиться повідомлення **[Сканування]** і поточна кількість знайдених станцій, -<br>а також індикатор перебігу виконання.

Деякі станції надають додаткову інформацію у вигляді слайд-шоу.

Щоб відображати їх на дисплеї радіоприймача у великому форматі, натисніть на пульті дистанційного керування чи на пристрої кнопку OK. Якщо натиснути цюкнопкуще раз, надисплеї відновлюється попереднє зображення.

**українська** 

українська

## 12.1 Пошук станції

Щоб знайти доступні станції, можна скористатися автоматичним пошуком. Для цього слід, натиснувши кнопку , відкрити менюі вибратипункт **[Сканувати]**. На дисплеї з'явиться повідомлення **[Сканування]** і поточна кількість знайдених станцій , а також індикатор перебігу виконання. Післяцьогостанціїбуде збережено в алфавітному порядку.

Назви станцій, які було знайдено під час попереднього пошуку, але приймання яких неможливе, відображаються у переліку станцій зі знаком питання у першій позиції.

## 12.2 Ручне налаштування

Налаштовувати приймач на групи можна<u> і в</u>ручну. Для цього ввійдіть у меню, натиснувши кнопку  $\equiv$ , і виберіть пункт **[Налаштування вручну]**. Після цього виберіть потрібну станцію і підтвердьте свій вибір, натиснувши кнопку OK. На дисплеї з'явиться інформація про групу і потужність сигналу. Після повторного натискання кнопки OK відповідні станції буде збережено у списку.

## 12.3 Перелік станцій

цю станцію.

Натисніть кнопку  $\equiv$ і підтвердьте пункт [Перелік станцій], натиснувши кнопку OK. Натискаючи кнопки / , виберіть станцію та підтвердьте вибір, натиснувши кнопку OK. Пристрій автоматично почне відтворювати

Примітка. Якість приймання станції залежить від таких чинників як погодні умови, місце встановлення пристрою та орієнтація антени. Якщо приймати станцію, яку включено у перелік, неможливо, спробуйте змінити орієнтаціюантеничимісцерозташуваннярадіоприймача. Станції, приймати які неможливо, можна видалити з переліку станцій.

# 12.4 Видалення станцій, приймання яких неможливе

Станції, приймати які неможливо, можна видалити з переліку. Для цього слід натиснути кнопку  $\blacksquare$ і вибрати пункт **[Вилучити зайве]**. Коли з'явиться запит **[Це призведе до вилучення всіх недоступних станцій. Продовжити?]**, виберіть відповідь **[ТАК]**. Недоступні для приймання станції буде видалено. Якщо вибрати відповідь **[НІ]**, видалення станцій не відбудеться, а радіоприймач повернеться до меню.

## 12.5 Улюблені (збережені в пам'яті)

У пам'яті передбачено 40 позицій для зберігання станцій у стандарті DAB+.

12.5.1 Порядок збереження станцій DAB+ для виклику кнопками прямого вибору "Улюблене №1" і "Улюблене №2" на радіоприймачі (тільки в моделі s1):

Позиції 1 і 2 у пам'яті радіоприймачаможна призначити, користуючись кнопками цього пристрою. Для цього виберіть потрібну станціюта натисніть і утримуйте кнопку "Улюблене №1" чи "Улюблене №2", доки на дисплеї не з'явиться повідомлення **[Улюблене збережено]**. Для виклику станцій із пам'яті слід короткочасно натиснути на відповідну кнопку.

#### 12.5.2 Збереження станцій DAB+ у позиціях пам'яті з 1 по 40

Виберіть потрібну станцію та натисніть і утримуйте на радіоприймачі або на пульті дистанційного керування кнопку  $\Sigma$ . Після цього виберіть позицію пам'яті у списку позицій і підтвердьте вибір, натиснувши кнопку OK на радіоприймачі або на пульті дистанційного керування. На дисплеї з'явиться повідомлення **[Улюблене збережено]**.

Щоб викликати станцію, записану у певну позицію пам'яті, слід короткочасно натиснути на радіоприймачі або на пульті дистанційного керування кнопку . Натискаючи кнопки | / | |, виберіть станцію та підтвердьте вибір, натиснувши кнопку OK.

Примітка. Стерти дані з позицій у пам'яті неможливо; можна тільки записати на їхнє місце інші станції.

## 12.6 DRC (контроль динамічного діапазону)

Деякі станції DAB+ підтримують функцію DRC, яка зменшує відмінність між гучними і тихими звуками. Можливі такі налаштування:

#### **[Сильний DRC]**:

Сильне обмеження звуків різної гучності. Динаміка сильно погіршується.

#### **[Слабкий DRC]**:

Слабке обмеження без значної втрати динаміки.

#### **[DRC вимк.]**:

Обмеження відсутнє.

Щоб увести налаштування, слід виконати такі дії:

Натисніть кнопку  $\Xi$  і виберіть пункт **[DRC]**. Відкриється меню, в якому можна змінити DRC. Поточне налаштування позначено "зірочкою" **[\*]**.

### 12.7 Порядок відображення станцій

За замовчуванням, радіоприймач відображає станції в алфавітному порядку. Також можна зберегти станції групами. Щоб увести налаштування, слід виконати такі дії:

Натисніть кнопку **| виберіть пункт [Порядок відображення станцій]**. Відкриється меню, в якому можна змінити налаштування. Поточне налаштування позначено "зірочкою" **[\*]**.

# 13 FM-радіо

Щобможна було налаштувати радіоприймач і слухати FM-радіо, необхідно встановити антену (не входить у комплект), включивши її у гніздо в задній стінці пристрою.

Виберіть у головному меню пункт **[FM-РАДІО]**, щоб розпочати приймання FM-станцій.

## 13.1 Пошук станції

Пошук FM-станцій може бути виконано автоматично. Щоброзпочатиавтоматичнийпошук станцій, натисніть на пульті дистанційного керування чи на радіоприймачі кнопку OK. Знайшовши чергову станцію, радіоприймач припинить пошук і почне відтворення тієї станції.

## 13.2 Налаштування пошуку

За допомогою цієї функції можна визначити, чи в результатах пошуку відображатимуться тільки станції тьним сигналом. Для цього слід натиснути кнопку і виберіть пункт **[Шукати станції]**. Відкриється меню**[Пошук FM-станцій]**.надисплеї з'явиться запит **[Тільки станції з сильним сигналом]**, відповісти на якийможнаабо**[ТАК]**, або**[НІ]**. Поточненалаштування позначено "зірочкою"**[\*]**.

## 13.3 Налаштування звуку

Звучання станцій зі слабким сигналом можна трохи поліпшити, перевівши приймання у монофонічний режим. Для цього натисніть кнопку  $\equiv$ і виберіть пункт **[Налаштування звуку]**. Уменю **[FM зі слабким сигналом]** можна відповісти на запит**[Слухати тільки в режимі моно]**, вибравши **[ТАК]** чи **[НІ]**. Поточне налаштування позначено "зірочкою"**[\*]**.

## 13.4 Улюблені (збережені в пам'яті)

У пам'яті передбачено 40 позицій для зберігання FM-станцій.

13.4.1 Порядок збереження FM-станцій для виклику кнопками прямого вибору "Улюблене №1" і "Улюблене №2" на радіоприймачі (тільки в моделі s1):

Позиції 1 і 2 у пам'яті радіоприймача можна призначити, користуючись кнопками цього пристрою. Для цього виберіть потрібну станціюта натисніть і утримуйте кнопку "Улюблене №1" чи "Улюблене №2", доки на дисплеї не з'явиться повідомлення **[Улюблене збережено]**. Для виклику станцій із пам'яті слід короткочасно натиснути на відповідну кнопку.

### 6.2.2 Збереження FM-станцій у позиціях пам'яті з 1 по 40

Виберіть потрібну станцію та натисніть і утримуйте на радіоприймачі або на пульті дистанційного керування кнопку  $\sum$ . Після цього виберіть позицію пам'яті у списку позицій і підтвердьте вибір, натиснувши кнопку OK на радіоприймачі або на пульті дистанційного керування. На дисплеї з'явиться повідомлення **[Улюблене збережено]**.

Щоб викликати станцію, записану у певну позицію пам'яті, слід короткочасно натиснути на радіоприйм чі або на пульті дистанційного керування кнопку . Натискаючи кнопки | / |, виберіть станцію та підтвердьте вибір, натиснувши кнопку OK.

Примітка. Стерти дані з позицій у пам'яті неможливо; можна тільки записати на їхнє місце інші станції.

# 14 Bluetooth-аудіо

Функція Bluetooth дозволяє передавати звукові файли на радіоприймач у потоковому режимі. З радіоприймачемможнапоєднуватисмартфони, планшетичиподібні пристрої. Для цього слід у головному меню вибрати джерело **[Bluetooth -аудіо]**.

Bluetooth аудіо | CD (тільки в моделі klang s3) | Таймер сну | Будильник Параметри системи

### 14.1 Перше поєднання з пристроями Bluetooth

Переконайтесь у тому, що віддалений пристрій, із яким планується з'єднати радіоприймач, увімкнено, і на ньому ввімкнено канал Bluetooth. Виберіть у головному менюджерело**[Bluetooth -аудіо]**. Надисплеї з'явиться повідомлення **[Можливо виявити Bluetooth]** . Після цього відкрийте налаштування Bluetooth віддаленого пристрою, який планується з'єднати з радіоприймачем, і виконайте на ньому пошук пристроїв Bluetooth. Виберіть пристрій "Loewe klang s1 (s3)" і розпочніть процес поєднання.

Після успішного поєднання на дисплеї з'явиться повідомлення **[З'єднання встановлено]**. Після цього відтворенням звукозаписів можна керувати зі смартфона (планшета). Для цього можна користуватися застосунком програвача на власний вибір.

Користуючись відповіднимикнопкаминапультідистанційного керування, можна виконувати основні операції, як-от відтворення/пауза, перехід уперед чи назад.

Примітка. Деякі пристрої під час встановлення з'єднання вимагають ввести PIN-код. Уведіть "0000".

### 14.2 Автоматичне з'єднання після поєднання

Якщоджерело відключиться від**[Bluetooth -аудіо]** або якщорадіоприймачбуде вимкнено, з'єднання Bluetooth буде розірвано. Якщо радіоприймач знову буде ввімкнено або підключено до джерела **[Bluetooth -аудіо]**, з'єднання буде відновлено автоматично.

Примітка. Якщо автоматичне з'єднання неможливе, слід виконати такі дії:

Натисніть кнопку і виберіть пункт **[Переглянути параметри]**. Тоді відкрийте **[Перелік під'єднаних пристроїв]**, виберіть у ньому потрібний пристрій і встановіть із нимз'єднання. Натисніть кнопку OK, щоби встановитиз'єднання. Надисплеї з'явитьсяповідомлення **[З'єднання встановлено]**.

#### 14.3 Поєднання з іншим пристроєм

Щоб поєднати радіоприймач із іншим пристроєм, **натисніть кнопку | ј виберіть пункт [Налаштувати ] Bluetooth]**. Це призведе до розірвання поточного з'єднання.

Тоді слід виконати такі самі дії, як під час першого поєднання з пристроєм. Після цього цей пристрій також буде збережено в переліку підключених пристроїв, і його можна буде вибрати у відповідному меню (див. вище). Можна зберегти не більше 8 пристроїв.

## 15 CD (тільки в моделі klang s3)

За допомогою радіоприймача можна прослуховувати компакт-диски. Виберіть у головному меню джерело [CD].

## 15.1 Відтворення CD

Вставте диск у лоток для CD. У нього можна вставляти тільки стандартні компакт-диски діаметром 12 см. Вставляючи диск, його слід тримати задрукованою стороною до передньої панелі радіоприймача. Відтворення CD розпочнеться автоматично. Короткочасно натискаючи кнопки | чи | можна переходити до попереднього чи н<u>ас</u>тупного запису. Натискаючи й утримуючи кнопки | чи I, можна швидко перемотувати звукозаписи назад чи вперед.

Порада: вставляйте CD, колирадіоприймачперебуває в режимі очікування. Тоді він вийде з режиму очікування і почне відтворювати диск.

Примітка. Деякі MP3-файли відтворювати неможливо.

#### 15.2 Відтворення у випадковому порядку і з повторенням

Щоб відтворювати звукозаписи на CD чи MP3-файли в випадковому порядку або з повторенням, слід виконати такі дії:

Щоб увімкнути відтворення в випадковому порядку, натисніть кнопку , виберіть **[У випадковому порядку]** і підтвердьте свій вибір, натиснувши кнопку **OK**. Після цього виберіть варіант **[Увімк.]** і ще раз підтвердьте свій вибір, натиснувши кнопку **OK**.

Щоб повторювати відтворення записів, натисніть кнопку , виберіть пункт**[Повторювати]** і підтвердьте свій вибір, натиснувши кнопку **OK**. Виберіть варіант **[Повторювати 1]**, щоб повторювати один звукозапис, або **[Повторювати всі]**, щоб повторювати всі звукозаписи. Підтверьте свій вибір, натиснувши кнопку **OK**.

## 15.3 Вилучення CD

Щоб вилучити диск із лотка для CD, натисніть на радіоприймачі кнопку  $\underline{\Delta}$ .

## 16 Таймер сну

Ця функція автоматично переводить радіоприймач у режим сну по закінченні заданого періоду часу. Можна вибрати 15, 30, 45 чи 60 хвилин. Якщо вибрати варіант **[Вимк. режим сну]**, раніше встановлений період буде скасовано. Для цьог під час вибору джерела аудіо, натисніть кнопку $\blacksquare$ і виберіть **[Головне меню]**. Натискаючи кнопки чи , знайдіть у меню і виберіть пункт **[Сон]**. Натискаючи кнопки чи в меню **[Встановити час переходу в режим сну]**, виберіть потрібний період часу і підтвердьте свій вибір, натиснувши кнопку ОК. Натиснувши кнопку Е, вийдіть із меню. Також період часу можна встановити за допомогою кнопки $\bigcirc$ на пульті дистанційного керування

У лівому нижньому куті дисплея відображається час, який залишився до переходу в режим сну.

## 17 Будильник

Радіоприймачмає 2 незалежнібудильники. Встановити будильник можна з головного м<u>еню</u>. Коли вибрано джерело аудіо, натисніть кнопку ビ і виберіть пункт **[Будильники]**.

## 17.1 Увімкнути

Тут можна встановити, у які дні тижня має працювати будильник. Можливі варіанти:

#### **[Вимк.]** / **[Щодня]** / **[Один раз]** / **[У вихідні]** / **[У будні]**

Якщо вибрати варіант **[Вимк.]** , будильник буде вимкнено.

## 17.2 Час

Натискаючи кнопки чи , спочатку встановіть години, потім хвилини, і натисніть кнопку OK.

## 17.3 Режим

Тут можна вибрати джерело аудіо, яке використовуватиметься як сигнал будильника. Можливі варіанти: **[Дзвінок]** / **[Інтернет-радіо]** / **[DAB]** / **[FM]**

### 174 Збережене

Тут слід вказати радіостанція, яка використовуватиметься як сигнал будильника. Можна вибрати останню прослухувану радіостанцію або станції, які збережено як улюблені. Якщо використовується дзвінок, ці варіанти не пропонуються.

## 17.5 Гучність

Уцьомупункті встановлюєтьсябажанагучністьсигналу будильника.

## 17.6 Зберегти

Виконавши всі налаштування, підтвердьте їх, натиснувши кнопку OK.

Коли будильник увімкнено, у лівому нижньому куті дисплея відображається значок будильника і номер увімкненого будильника. У режимі очікування також відображається встановлений час будильника.

## 17.7 Вимкнення будильника після спрацювання

Щоб вимкнути будильник до наступного циклу, слід натиснути на пристрої чи на пульті дистанційного керування кнопку (1). На дисплеї на деякий час з'явиться повідомлення:**[Будильник вимк.]**. Якщо потрібно лише припинити (відкласти) роботу будильника на кілька хвилин, можна натиснути будьяку іншу кнопку. Натиснувши кнопку, можна виконати затримку будильника з кроком 5, 10, 15 або 30, а також продовжувати її знову і знову. Попрацювавши деякий час, радіоповертається в **[режим очікування]**, апоряд із значкомбудильника, щоблимає, відображаєтьсячас, що залишився до пробудження.

Примітка. У разі вимкнення живлення налаштування часу будильника зберігаються.

## 18 Параметри системи

Уменю "Параметри системи" можна змінити налаштування радіоприймача і вивести на дисплей важливу інформацію про нього. Щоб увійти в меню "Параметри системи", слід натиснути кнопку  $\equiv$ на пульті дистанц<u>ій-</u> ного керування або натиснути й утримувати кнопку на радіоприймачі. На екрані з'явиться меню вибраного аудіорежиму. Вибравши у цьомуменю пункт **[Параметри системи]**, увійдіть у меню "Параметри системи". Меню **[Параметри системи]** містить такі пункти:

- [Еквалайзер]
- [Мережа]
- [Дата/Час]
- [Мова]
- [Відновлення заводських параметрів]
- [Оновлення програмного забезпечення]
- [Майстер налаштування]
- [Інформація]
- [Політика конфіденційності]
- [Підсвічування]
- [Зовнішнє освітлення]

# 19 Еквалайзер

За допомогою еквалайзера можна налаштувати радіоприймач відповідно до власних уподобань. У ньому можна вибрати попередньо налаштовані профілі чи створити власний. Щоб налаштувати еквалайзер, слід виконати такі дії:

Натисніть кнопку і виберіть пункт **[Параметри системи]**, а тоді пункт **[Еквалайзер].** Як варіант, можна натиснути кнопку �� на <u>пул</u>ьті дистанційного керування. натискаючи кнопки | або | виберіть профіль звучання і підтвердьте свій вибір, натиснувши кнопку **OK**. Можливі варіанти: **[Звичайний]** / **[Рівномірний]** / **[Джаз]** / **[Рок]** / **[Кіно]** / **[Класика]** / **[Поп]** / **[Новини]** / **[Мій еквалайзер]**

#### Налаштування пункту **[Мій еквалайзер]**:

Перейдіть у пункт **[Налаштування власного профілю еквалайзера]** і підтвердьте свій вибір, натиснувши кнопку "OK". Відкриється меню, в якому можна буде налаштувати **[НЧ]** І **[ВЧ]**. Підтвердьте пункти **[НЧ]** або **[ВЧ]**, натиснувши кнопку **OK**, уведіть відповідні параметри за допомогою кнопки | чи | і підтвердьте їх, натиснувши кнопку "OK". Закінчивши налаштування рівнів низьких і високих частот, натисніть і утримуйте кнопку  $\blacksquare$ , щоб зберегти зміни. У відповідь на запит системи виберіть кнопку **[ТАК]** і натисніть кнопку **OK**, щоб зберегти новий профіль еквалайзера. Поточний профіль звучання позначено «зірочкою» **[\*]**.

## 20 Параметри мережі

### 20.1 Майстер налаштування мережі

Майстер налаштуваннямережі допомагає підключити радіоприймач до Інтернету. Щоб запустити його, слід виконати такі дії: Виберіть пункт **[Мережа]** у меню **[Параметри системи]** і підтвердьте **[Майстер налаштування мережі]**. Після цього радіоприймач почнепошукдоступних з'єднань з WLAN і відобразить їх список. Натискаючи кнопки | чи | можна вибрати різні мережі. Наприкінці списку є пункт **[Повторне сканування]** або **[Ручне введення конфігурації]**.

### 20.2 Підключення до бездротової мережі (WLAN)

Залежно відмережі, для з'єднання з нею можна вибрати один із декількох варіантів. Мережі, що підтримують з'єднання WPS (Wi-Fi Protected Setup), позначено у списку префіксом **[WPS ...]**. Інші з'єднання відкриті або захищені паролем.

Примітка. Активне мережеве з'єднання позначено білим значком у правому нижньому куті дисплея. Якщо нема жодного активного з'єднання, цей значок викреслено.

## 20.3 З'єднання WPS, з паролем та відкриті з'єднання

WPS-з'єднання дозволяє підключати радіоприймач до мережі простим, але захищеним способом. Існує два варіанти: встановлення з'єднання за допомогою

процедури конфігурації з натисканням кнопки (PBC) чи з використанням PIN-коду, згідно з якою роутер пропонує ввести створену випадковим способом послідовність цифр.

## 20.4 Налаштування PBC

Виберіть потрібну мережу з позначкою **[WPS ...]**. Виберіть у **[Меню WPS]** пункт **[З натисканням кнопки]** і підтвердьте вибір. Після цього натисніть на своєму роутері чи точці доступу кнопку WPS. Точний порядок дій див. в інструкції з експлуатації свого роутера чи точки доступу. Після цього натисніть на пульті дистанційного керування чи радіоприймачі кнопку **OK**, щоб розпочати встановлення з'єднання з Інтернетом. Також цей процес можна розпочати у пункті **[Мережа]** меню **[Налаштування доступу до WLAN за допомогою PBC]**. Дотримуйтеся вказіво що з'являтимуться на дисплеї.

#### 20.5 Налаштування з використанням PIN-коду

Виберіть потрібнумережу з позначкою **[WPS ...]**. Увійшовши в **[Меню WPS]**, виберіть і підтвердьте пункт **[PIN]**. Після цього радіоприймач генерує 8-значний код, який слід підтвердити натисканням кнопки "OK" і ввести за допомогою інтерфейсу користувача роутера чи точки доступу. Додаткову інформаціюдив. в інструкції з експлуатації свого роутера чи точки доступу.

## 20.6 Пропустити WPS/ Налаштування з використанням пароля

Виберіть пункт **[Пропустити WPS]** , щоб установити з'єднання з використаннямпароля Wi-Fi. Якщомережа не підтримує протокол WPS, можна безпосередньо ввести пароль. Після цього введіть пароль і підтвердьте його, натиснувши кнопку **[OK]**. Якщо пароль введено вірно, радіоприймач підключиться до вашої мережі і встановить Інтернет-з'єднання.

## 20.7 Відкрите з'єднання

Підключатися до відкритих мереж не рекомендується. Якщо у вибраній мережі нема шифрування, її можна підтвердити, натиснувши кнопку "OK". Тоді Інтернет-з'єднання буде встановлено.

## 20.8 Налаштування з'єднання з мережею вручну

Якщо використовується DHCP, виконайте такі дії:

#### Виберіть у меню **[Мережа]** пункти **[Налаштування вручну]** -> **[Бездротова]** -> **[DHCP увімк.]**. Після цього введіть повне SSID (назву мережі) і підтвердьте його, натиснувши кнопку **[OK]** . Тоді виберіть відповідний режим шифрування.

Враховуйте конфігурацію роутера чи точки доступу. Залежно від вибраногометоду, після цього слід увести ключдоступудомережі іпідтвердитийого, натиснувши кнопку **[OK]**.

#### **Якщо DHCP вимкнено, слід виконати такі дії:**

Виберіть у меню **[Мережа]** пункти **[Налаштування вручну]** -> **[Бездротова]** -> **[DHCP вимк.]**. Уведіть дані: **[IP -адреса]**, **[Маска підмережі]**, **[Адреса шлюзу]**, **[Основний DNS]** і **[Додатковий DNS]**. Натискаючи кнопки | чи | уведіть значення. Виберіть індивідуальний номер, натиснувши кнопку **OK**, або . Після цього виконайте дії, які описано для випадку, коли **[DHCP використовується]**.

### 20.9 Відображати параметри мережі

У цьому меню відображаються всі параметри використовуваного профілю мережі. Для цього ввійдіть у меню **[Перегляд параметрів]** у меню **[Мережа]** . <u>Для</u> відображення параметрів можна натиснути кнопки чи .

### 20.10 Встановлення PIN-коду для NetRemote

У цьому меню можна встановити 4-значний PIN-код, який буде необхідно ввести під час першого встановленнязастосунку "Loewe radio". Зазамовчуванням, використовується "1234". PIN-код необхідно одразу змінити.

## 20.11 Профіль мережі

Цей пункт містить перелік усіх профілів мережі, які збережено у радіоприймачі. Якщо створено декілька профілів, слід вибрати з них найближчий до відповідного роутера чи точки доступу.

Профілі мережі, у яких більше нема потреби, можна видалити. Для цього потрібно вибрати зайвий профіль, натискаючи кнопки | чи | і підтвердити вибір, натиснувши кнопку "OK". Поточний профіль мережі позначено "зірочкою" **[\*]**.

Примітка. Поточний профіль мережі видалити неможливо.

## 20.12 Видалити параметри мережі

Це меню дозволяє видалити параметри мережі у поточному профілі. Для цього виберіть кнопку **[ТАК]** і підтвердьте свій вибір, натиснувши кнопку "OK". Якщо вибрати кнопку**[НІ]**, процес буде скасовано.

### 20.13 Підтримувати з'єднання з мережею

Це меню дозволяє визначити, чи підтримуватиметься з'єднання з WLAN, коли радіоприймач перебуває в режимі очікування. Тодірадіоприймачможна ввімкнути за допомогою застосунку "Loewe radio". У такому разі споживання електроенергії в режимі очікування дещо збільшується. Виберіть кнопку **[ТАК]** чи **[НІ]** і підтвердьте свій вибір, натиснувши кнопку "OK".

Налаштування часу | Мова | Відновлення заводських параметрів | Оновлення програмного забезпечення | Майстер налаштування | Інформація

Політика конфіденційності | Підсвічування | Зовнішнє освітлення | Loewe radio: керування радіоприймачем за допомогою застосунку

### 21 Налаштування часу

Налаштування часу і дати виконуються в меню **[Час/ Дата]** . Можливі варіанти:

### 21.1 Меню [Встановити час/ дату]

У цьому меню можна встановити час і дату вручн<u>у. Н</u>алаштуванняможна змінити, натискаючи кнопки чи . Збережіть уведене значення, натиснувши кнопку "OK". Після збереження одного значення автоматично відбувається вибір наступного блока параметрів. Повторюючи описані дії, введіть усі параметри дати і часу.

#### 21.2 Меню [Автоматичне оновлення]

У цьому меню можна встановити джерело, за яким здійснюється оновлення часу і дати. Можливі варіанти:

**[Оновлення за сигналом DAB]**: Оновлення часу і дати -<br>здійснюється за сигналом DAE

**[Оновлення за сигналом FM]**: Оновлення часу і дати здійснюється за сигналом FM.

**[Оновлення з мережі]**: Оновлення часу і дати здійснюється мережею.

**[Без оновлення]**: Дату і час слід вводити вручну.

Поточне налаштування позначено "зірочкою" **[\*]**.

#### 21.3 Меню [Встановити формат]

У цьому меню можна встановити 12-годинний чи 24-годинний формат відображення часу. Виберіть потрібний варіант кнопкою чи і підтвердьте свій вибір, натиснувши кнопку **OK**. Поточне налаштування позначено "зірочкою" **[\*].**

### 21.4 Меню [Встановити часовий пояс]

У цьому меню можна встановити часовий пояс. Виберіть потрібний часовий пояс кнопкою чи . Підтверьте свій вибір, натиснувши кнопку **OK**. Поточне налаштування позначено "зірочкою" **[\*]**.

## 21.5 Меню [Літній час]

У цьому меню можна встановити чи скасувати використання літнього часу. Виберіть потрібний варіант кнопкою | чи | Підтверьте свій вибір, натиснувши кнопку **OK**. Поточне налаштування позначено "зірочкою" **[\*].**

## 22 Мова

У меню **[Мова]** можна встановити мову меню радіоприймача. Якщо після першого ввімкнення пристрою було виконано майстер налаштування, тоді ж було вибрано й мову пристрою. Виберіть мову, натискаючи кнопки | чи | і підтвердьте вибір, натиснувши кнопку "OK".

Можна вибрати такі мови:

англійська, данська, італійська, нідерландська, німецька, норвезька, польська, португальська, турецька, фінська, французька, шведська.

## 23 Відновлення заводських параметрів

Щобвідновитиурадіоприймачіпараметри, встановлені виробником, виберіть кнопку **[ТАК]** у меню **[Відновлення заводських параметрів]**.

Увага! Усі налаштування, введені раніше, буде видалено.

Якщо вибрати кнопку **[НІ]** , процес буде припинено.

Примітка. Продаючи, передаючи комусь іншому чи викидаючи радіоприймач, обов'язково слід відновити в ньому заводські налаштування.

## 24 Оновлення програмного забезпечення

У цьому меню можна перевірити, чи випущено оновлення програмного забезпечення для радіоприймача.

Якщо вибрати варіант **[Автоматична перевірка]**, радіоприймач сам періодично перевірятиме доступність нового програмного забезпечення.

Виберіть у меню пункт **[Перевірити]**, щоб перевірити наявність нової версії. Якщо є нова версія, виберіть кнопку **[ТАК]**, щоб її встановити, або **[НІ]**, щоб скасувати оновлення. Якщо вибрано кнопку **[ТАК]**, то радіоприймач перезапуститься і виконає оновлення.

Завантаживши програмне забезпечення, пристрій видасть запит: **[Виконати?]**, — щоб підтвердити, чи вик нувати оновлення. Якщо згідні, виберіть кнопку **[ТАК]**, а щоб скасувати оновлення — **[НІ]**. Під час оновлення на екрані по черзі відображатиметься попередження **[Увага! Вимикати живлення заборонено!]** та версія програмного забезпечення, яку буде встановлено. По закінченні процесу на дисплеї з'явиться повідомлення **[Оновлення завершено]**, яке можна підтвердити, натиснувши кнопку "OK".

Переглянути номер версії встановленого програмного забезпечення можна в меню **[Параметри системи]** у пункті **[Інформація]**.

#### **Увага!**

Перш ніж починати оновлення програмного забезпечення, переконайтесь у наявності надійного електропостачання.

Якщо під час оновлення станеться збій електропостачання, може відбутися незворотний вихід з ладу радіоприймача!

## 25 Майстер налаштування

Запустити майстер налаштування можна будь-коли з меню **[Майстер налаштування]**. Для цього виконайте дії, які описано в розділі "Запуск майстра налаштування".

## 26 Інформація

Це меню містить номер поточної версії мікропрограмного забезпечення та інші дані. Їх слід надати, звертаючись у центр обслуговування споживачів.

27 Політика конфіденційності Правила захисту конфіденційної інформації представлено на веб-сайті:

#### **privacy-klang.loewe.tv**

## 28 Підсвічування

Яскравість підсвічування дисплея можна встановити на один із 3 рівнів. У меню **[Підсвічування]** можна виконати такі налаштування:

**[Тривалість]**: Час до зменшення яскравості підсвічування до рівня, заданого в пункті **[Послаблене підсвічування]**.

Можливі варіанти: **[Увімк. / 10 / 20 / 30 / 45 / 60 / 90 / 120 / 180 секунд]**

**[Увімкнено]** означає, що дисплей радіоприймача весь час підсвічується з яскравістю, яку задано в пункті **[Яскравість підсвічування]**.

**[Яскравість підсвічування]**: яскравість, із якою підсвічується дисплей, коли радіоприймач увімкнено. Можливі варіанти: **[Висока]** / **[Середня]** / **[Низька]**

**[Послаблене підсвічування]**: яскравість підсвічування під час роботи радіоприймача та у режимі очікування. Можливі варіанти: **[Середня]** / **[Низька]**

## 29 Зовнішнє освітлення

Меню **[Зовнішнє освітлення]** визначає яскравість підсвічування регулятора гучності, коли радіоприймач увімкнено. Змінити інтенсивність підсвічуванняможна, вибравши один із варіантів: **[Висока]** / **[Середня]** / **[Низька]** / **[Вимк.]**

## 30 Loewe radio: керування радіоприймачем за допомогою застосунку

Застосунок "Loewe radio", який розроблено компанією Frontier Silicon, дозволяє керувати всіма функціями радіоприймача зі смартфона.

Незалежно від того, чи виконується початкове налаштування, налаштування еквалайзера чи формування улюблених каналів, за допомогою застосунку "Loewe radio" можна керувати всіма функціями за допомогою смартфоначипланшета, насолоджуючисьщебільшим комфортом. Застосунок "Loewe radio" можна завантажити з Google Play Store чи Apple App Store.

### 30.1 Початкове налаштування пристрою за допомогою "Loewe radio"

Після першого ввімкнення, коли в радіоприймачі встановлено заводські параметри, він переходить у режим початкового налаштування і створює так звану "мікро-точкудоступу" (власнубездротовумережу). Тоді до нього можна підключати смартфон чи планшет.

### 30.2 Налаштування з використанням системи Android

Переконайтесь у тому, що радіоприймач перейшов у режимпочатковогоналаштування. Відкрийтенасмартфоні чи планшеті застосунок "Loewe radio" і виберіть у меню пункт **[НАЛАШТУВАННЯ АУДІОСИСТЕМИ]**.

Натисніть кнопку **[ДАЛІ]** і виберіть у меню пункт **[ВИ-БРАТИ ТОЧКУ ДОСТУПУ]**.

На віддаленому пристрої відкриється меню WLAN. Виберіть у ньому мережу **[Loewe klang s1 (s3)]** . Коли пристрій увійде в цю мережу, в застосунку з'явиться повідомлення: **[Відбулося підключення до мережі Loewe klang s1 (s3)]**. Виконуючи вказівки, які видає застосунок, виконайте повне налаштування радіоприймача. Коли процес налаштування буде завершено, радіоприймач підключиться до мережі, після чого з нимможна працювати з застосунка "Loewe radio", натиснувши кнопку **[Почати користуватися радіоприймачем]**.

#### 30.3 Налаштування з використанням системи iOS

Переконайтесь у тому, що радіоприймач перейшов у режимпочатковогоналаштування. Відкрийтена iPhone чи iPad застосунок "Loewe radio" і виберіть уменюпункт **[НАЛАШТУВАННЯ АУДІОСИСТЕМИ]**.

#### Натисніть кнопку **[ДАЛІ]** і виберіть у меню пункт **[ВИ-БРАТИ ТОЧКУ ДОСТУПУ]**.

На віддаленому пристрої відкриється меню WLAN. Виберіть у ньому мережу **[Loewe klang s1 (s3)]** . Коли пристрій увійде в цю мережу, в застосунку з'явиться повідомлення: **[Відбулося підключення до мережі Loewe klang s1 (s3)]**. Виконуючи вказівки, які видає застосунок, виконайте повне налаштування радіоприймача. Коли процес налаштування буде завершено, радіоприймач підключиться до мережі, після чого з нимможна працювати з застосунка "Loewe radio", натиснувши кнопку **[Почати користуватися радіоприймачем]**.

## Ліквідація

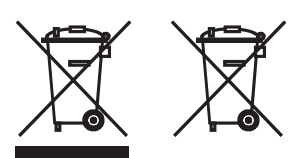

Ліквідація використаногоелектричногойелектронного обладнання та батарейок.

Символ у вигляді перекресленого смітника на колесах, який нанесено на виріб чи упаковку, означає, що виріб неможна викидати як звичайне побутове сміття, а слід віднести у збірний пункт для повторного перероблення електричного й електронного обладнання та батарейок. Сприяючи належній ліквідації цього виробу, Ви захищаєте навколишнє середовище та здоров'я людей. Неналежна чи неправильна ліквідація виробу створює небезпеку для навколишнього середовища і здоров'я. Для отримання додаткової інформації про повторне перероблення цього виробу слід звернутися умісцевих органів влади чи муніципальну службу зі збирання відходів. Увага! Значок "Pb" під символом батарейки означає, що батарейка може містити свинець.

**Перед ліквідацією пристрою користувач зобов'язаний видалити дані на ньому за допомогою пункту меню [Відновлення заводських параметрів] (див. главу "Відновлення заводських параметрів").**

## Ліцензії

# <sup>8</sup>Bluetooth<sup>®</sup>

Словесний знак і логотипи Bluetooth® є зареєстрованими товарними знаками компанії Bluetooth SIG Inc. Будь-яке використання таких знаків компанією Loewe Technology GmbH відбувається за ліцензією. Інші товарні знаки і товарні назви належать відповідним власникам.

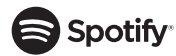

Використанняпрограмногозабезпечення Spotify здійснюється згідно з ліцензіями третіх сторін, які розміщено за адресою:

www.spotify.com/connect/third-party-licenses

Google Play і логотип Google Play є товарними знаками компанії Google LLC.

Apple і логотип Apple є товарними знаками компанії Apple Inc., зареєстрованими у США та інших країнах. App Store є знаком обслуговування компанії Apple Inc.

# **...**ideezer

https://www.deezer.com/legal/cgu

## amazon music

https://www.amazon.co.uk/gp/help/customer/display. html?nodeId=201380010

Усі вироби і назви компаній є товарними знаками (™) чизареєстрованими (®) товарнимизнакамивідповідних власників. Їх використання не вказує на партнерські відносини чи отримання повноважень від їхніх власників.

## Технічні дані

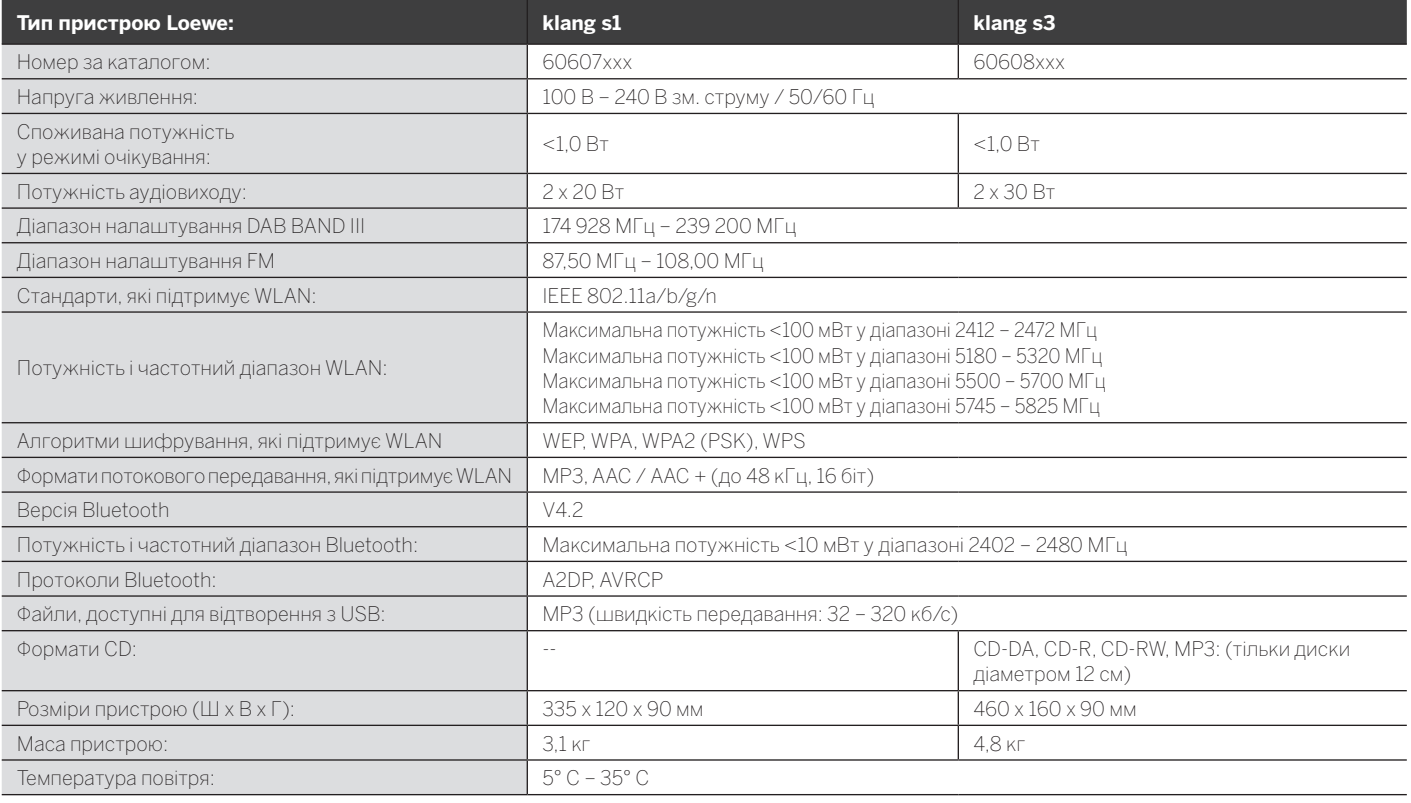

Пошук і усунення несправностей

# 31 Пошук і усунення несправностей

У разі несправності рекомендуємо, перш ніж звертатись у відділ підтримки, виконати такі перевірки.

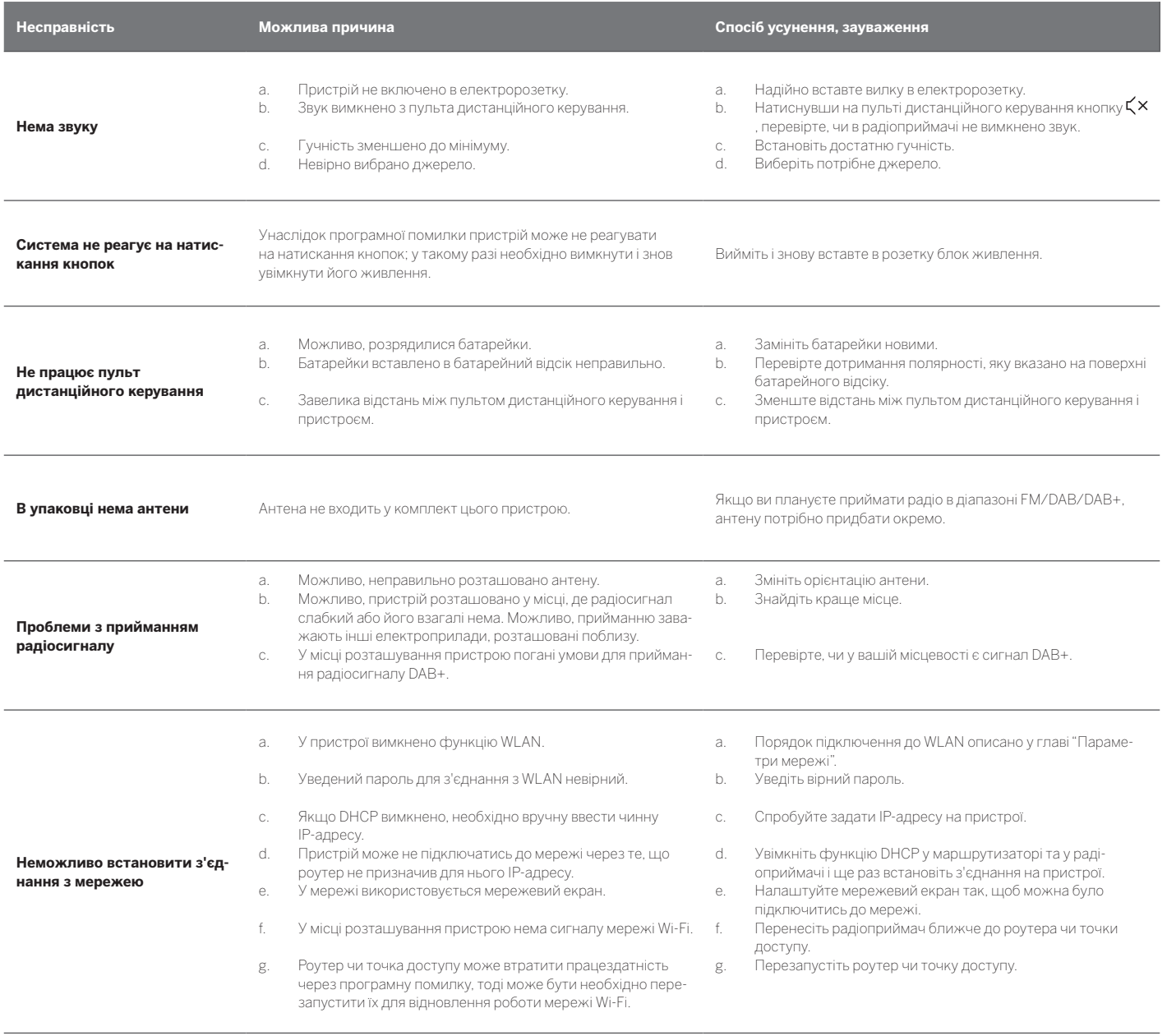

**Назва радіоприймача не відображається на пристрої з інтерфейсом Bluetooth**

На пристрої вимкнено функцію Bluetooth.

Переконайтесь у тому, що на пристрої з інтерфейсом Bluetooth увімкнено функцію Bluetooth.

Loewe klang s1/s3

**العربية deutsch**

#### شكرا لك

الختيار منتج Loewe، ويسعدنا انضمامك إلينا كعميل، حيث نجمع في Loewe بين أعلى معايير التكنولوجيا والتصميم وسهولة االستخدام، ينطبق هذا على كافة منتجاتنا من تلفزيون وفيديو وصوت وملحقات بالتساوي. فالتكنولوجيا بمفردها وال التصميم بمفرده يحقق الغاية المنشودة، ولكن بالجمع بين االثنين يمكن توفير أعلى تجربة صوتية ومرئية ممكنة لعمالئنا.

> كما لم يستوحى تصميم الجهاز من صيحات عصرية قصيرة المدى، ذلك ألننا وضعنا في اعتبارنا أن عميلنا سوف يرغب في االستمتاع بجهازه اليوم وفي المستقبل.

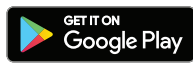

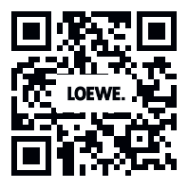

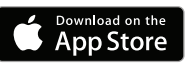

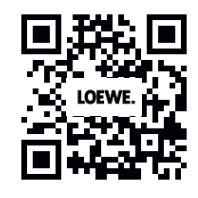

### المحتوى

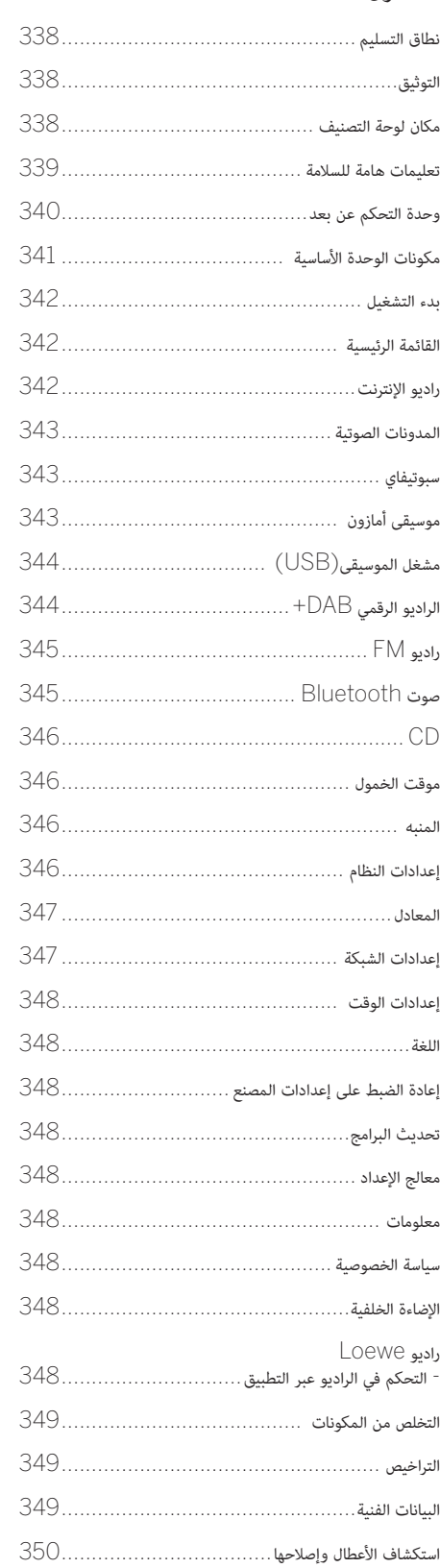

## نطاق التسليم

قم بإخراج الجهاز من عبوته بحرص، وتأكد من وجود جميع الملحقات:

- الوحدة الرئيسية
- وحدة التحكم عن بعد (شامل عدد ٢ بطارية AA)
	- كابل الطاقة
	- دليل التشغيل السريع
		- FM/DAB هوائي

## الوثائق

يحتوي هذا الجزء من دليل التشغيل على معلومات أساسية، ويتم تشغيل الجهاز وإعداده من خالل اتباع دليل التشغيل البديهي بعد تشغيل الجهاز ألول مرة،

ويمكن تنزيل كتيب المستخدم المفصل الذي يبين وظائف وميزات جهاز Loewe الجديد بشكل إلكتروني من موقع Loewe على الويب.

تفضل بزيارة صفحتنا الرئيسية على عنوان:

#### **www.loewe.tv/int/support**

تجد في هذا القسم ً أيضا إجابات لألسئلة الشائعة.

منتدى الويب الرسمي:

#### **www.loewe-friends.de**

يمكن الوصول إلى مركز خدمة العمالء عبر الهاتف على رقم:

**99-500 09261** )االثنين إلى الجمعة: )09:00 ص - 05:00 م(

## مكان لوحة التصنيف

تجد ملصقات برقم الطراز وجهد التشغيل في الجزء السفلي من الجهاز.

# 1 تعليمات هامة للسالمة

تنبيه: اقرأ هذه الصفحة جيدا لضمان التشغيل الآمن للجهاز.

اتبع جميع إرشادات السالمة والتشغيل عند استخدام الجهاز.

> يجب االحتفاظ بإرشادات السالمة والتشغيل للرجوع إليها مستقبال.

ينبغي أن تتبع جميع التحذيرات الموجودة على المنتج والمدرجة في تعليمات التشغيل بدقة.

#### **شرح الرموز**

جهاز مزدوج العزل (من الفئة الثانية). تم تصميم هذا الجهاز الكهربائي بطريقة ال تستلزم التوصيل بطرف كهربائي أرضي.

تشير هذه العالمة إلى أن هذه الوحدة تنتمي إلى منتج ليزر من الفئة .1 يشير هذا الرمز إلى المخاطر التي

تسببها الفولطية العالية. يهدف هذا الرمز إلى تنبيه المستخدم ً إلى مخاطر أخرى أكثر تحديدا.

يشير هذا الرمز إلى أخطار تحدث بسبب اندالع حرائق.

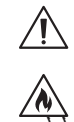

 $\sqrt{\sqrt{2}}$ 

## ,1.1 ,1 الوضع

1.1 التركيب

احرص على وضع الوحدة فوق سطح ثابت ومستوي.

1.1.2 يمنع استخدام المنتج بالقرب من الماء

يمنع تعريض الجهاز لقطرات المياه أو الرذاذ، مثل ذلك الموجود بالقرب من أحواض االستحمام أو الغسيل أو المطابخ أو الغساالت أو األقبية الرطبة أو حمامات السباحة. يمنع وضع حاويات مليئة بالسوائل كالمزهريات على الجهاز.

### 1.1.3 التهوية

 $\sqrt{}$ 

 $\sqrt{\lambda}$ 

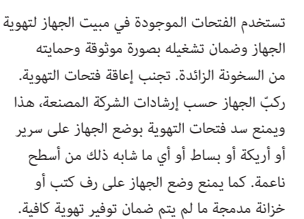

يمنع وضع الجهاز بالقرب من أسطح ساخنة

كالمشعات أو مراوح الهواء الساخن أو المواقد أو غير ذلك من الأجهزة التي تشع حرارة (بما في ذلك مكبرات الصوت). كما يمنع وضع أشياء بها لهب مكشوف كالشموع أو الفوانيس على الجهاز أو بالقرب منه، ويمنع أيضا تعريض البطاريات الموضوعة في الجهاز لحرارة زائدة، بما في ذلك أشعة الشمس المباشرة أو النار أو ما شابه.

#### 1.1.5 الملحقات

استخدم الملحقات التي تحددها جهة التصنيع فقط.

#### 1.1.6 التوصيل بالشبكة

يرجى التأكد من تنشيط وظيفة جدار الحماية في نقطة وصول الشبكة (جهاز التوجيه)، ارجع إلى دليل إرشادات جهاز التوجيه للتعرف على طريقة تنشيط هذه الخاصية.

> إذا كنت ال تريد إعداد االتصال بالشبكة فالرجاء عدم تشغيل معالج اإلعداد.

- 1.2 االستخدام
- 1.2.1 االستخدام المقصود

يستخدم هذا الجهاز حصريًا لاستقبال اإلشارات الصوتية وتشغيلها.

1.2.2 وحدة التحكم عن بعد

قد يؤدي تعريض مستشعر وحدة التحكم عن بعد ألشعة الشمس المباشرة أو ضوء فلورسنت عالي التردد إلى تعطلها، وفي هذه الحالة يجب نقل النظام إلى موقع آخر لتجنب مثل هذه األعطال.

البطاريات المرفقة بالجهاز مخصصة لالختبار الوظيفي فقط، وقد يكون عمرها محدود، فإذا انخفض نطاق وحدة التحكم عن بعد فاستبدل البطاريات القديمة بأخرى جديدة.

1.2.3 التحميل الزائد

يحظر التحميل الزائد على مآخذ التيار الكهربائي أو أسالك التمديد أو المقابس المتعددة، وإال قد تتعرض لخطر نشوب حريق أو صدمة كهربائية.

#### 1.2.4 العاصفة الرعدية

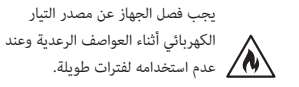

1.2.5 دخول مواد غريبة وسوائل إلى الجهاز

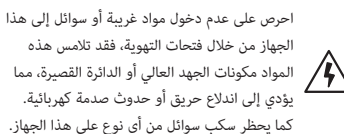

الجهاز من خالل فتحات التهوية، فقد تالمس هذه المواد مكونات الجهد العالي أو الدائرة القصيرة، مما يؤدي إلى اندالع حريق أو حدوث صدمة كهربائية. كما يحظر سكب سوائل من أي نوع على هذا الجهاز.

1.2.6 مخاطر مرتبطة بارتفاع الصوت

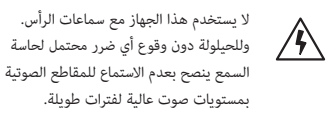

#### 1.2.7 الفصل من مصدر الطاقة

ً ال يفصل زر التشغيل مصدر الطاقة تماما في أي ً وضع، ولفصل الجهاز تماما عن مصدر الطاقة انزع كابل التيار الكهربائي من المقبس.

> يجب أن يكون قابس التيار الكهربائي في مكان يسهل الوصول إليه حتى تتمكن من فصل الوحدة عن القابس في أي وقت.

١,٢,٨ معلومات عن أشعة الليزر (تنطبق فقط على الأجهزة التي بها مشغل أقراص مضغوطة مدمج)

> يشتمل هذا المنتج على نظام ليزر شبه موصل للكهرباء داخل العلبة، وهو مصنف على أنه "منتج ليزر من الفئة 1". يمنع إزالة الغطاء لتجنب التعرض المباشر لشعاع الليزر.

- 1.3 الصيانة
- 1.3.1 صيانة الجهاز

يمنع محاولة إجراء صيانة لهذا الجهاز بنفسك، لأن الأجزاء التي بها تيار كهربائي قد تكون مكشوفة من خالل الفتحات أو عن طريق إزالة األغطية، وقد تمثل خطورة. لذا يتعين إجراء جميع أعمال الصيانة من خالل فني صيانة مؤهل.

1.3.2 تنظيف الجهاز بقطعة قماش جافة فقط!

انزع مهايئ الطاقة من المقبس قبل تنظيف الجهاز. يحظر استخدام أي منظفات سائلة أو رذاذ تنظيف، واستخدم فقط قطعة قماش مبللة.

### 1.4 البطاريات

#### **ُحظر ابتالع البطارية. تنبيه! ي**

تحتوي وحدة التحكم عن بعد المرفقة مع هذا المنتج على بطارية خلوية مصغرة، وقد تؤدي في حالة ابتالعها إلى حدوث حروق داخلية شديدة في غضون ساعتين وإلى الوفاة أحيانًا.

> أبعد البطاريات الجديدة والمستعملة عن متناول األطفال.

إذا كانت حجيرة البطارية لا تغلق بإحكام فيرجى عدم استخدام المنتج ً وحفظه بعيدا عن متناول األطفال.

إذا كنت تعتقد أن البطاريات قد تم ابتالعها أو دخلت إلى جزء من الجسم فاطلب العناية الطبية فورا.

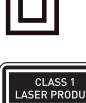

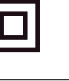

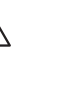

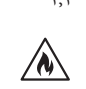

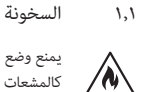

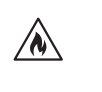

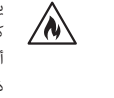

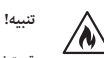

قد تنفجر البطاريات إذا تم استبدالها بأخرى من نوع خطأ.

تجنب تسخين البطاريات أو تفكيكها. يمنع إلقاء البطاريات في النار أو الماء.

يمنع حمل البطاريات أو تخزينها مع أشياء معدنية أخرى. قد تحدث دائرة كهربائية قصيرة للبطاريات، أو يحدث تسريب منها أو انفجار لها.

ً يمنع إعادة شحن البطارية ما لم تكن متأكدا من أنها من النوع القابل إلعادة الشحن.

في حالة عدم استخدام وحدة التحكم عن .<br>بعد لفترة طويلة (لأكثر من شهر) فانزع البطارية منها لمنعها من التسريب.

في حالة حدوث تسرب من البطاريات فامسح التسرب من داخل حجرة البطاريات، واستبدل البطاريات بأخرى جديدة.

يمنع استخدام براغي غير النوع المحدد.

#### 1,0 الإصلاح

#### 1.5.1 ً التلفيات التي تتطلب إصالحا

يجب أن تتم كل أعمال الصيانة واإلصالح بواسطة فني خدمة معتمد. ويلزم صيانة / إصالح الجهاز في حالة تعرضه للتلف )كتلف مهايئ التيار مثال( أو في حالة تسلل سوائل أو عناصر غريبة إلى الجهاز أو تعريضه لمياه األمطار أو الرطوبة أو عند توقفه عن العمل بشكل صحيح أو عند سقوطه.

1.5.2 الحد من مخاطر الصدمات الكهربائية واندالع الحرائق وما إلى ذلك

> لا تفك البراغي أو تنزل الأغطية أو الأجزاء الأساسية من الجهاز.

#### ا ֧<u>֓</u>֚֓ 1.6 وظيفة حفظ الطاقة تلقائي

لراديو مزود بوظيفة حفظ الطاقة تلقائيًا، وتحول هذه الوظيفة الجهاز إلى وضع االستعداد في غضون 15 دقيقة في حالة تشغيله على صوت منخفض للغاية أو كتم الصوت فيه. يرجى .<br>ملاحظة أنه لا يمكن تغيير هذا الإعداد.

#### **بيان المطابقة الصادر عن االتحاد األوروبي**

بموجب هذا البيان تعلن شركة GmbH Technology Loewe أن جهاز الراديو طراز 3s (1s klang Loewe )يتوافق مع توجيه االتحاد األوروبي /53/2014EU. النص الكامل لبيان المطابقة الصادر عن االتحاد األوروبي .<br>متاح على العنوان التالي: https://www.loewe.tv/de/support

يمكن استخدام هذا المنتج في جميع الدول األعضاء في االتحاد األوروبي.

بسبب نطاق التردد 5 جيجا هرتز لوحدة WLAN المدمجة ُسمح باالستخدام في البلدان التالية داخل البنايات فقط: ي

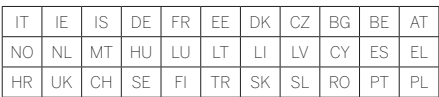

## ٢- وحدة التحكم عن بعد

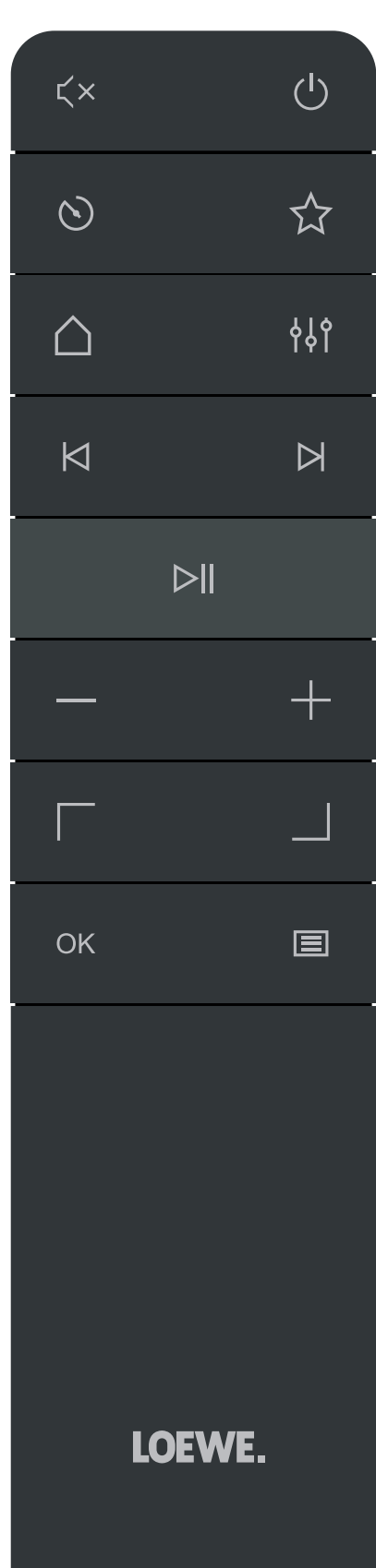

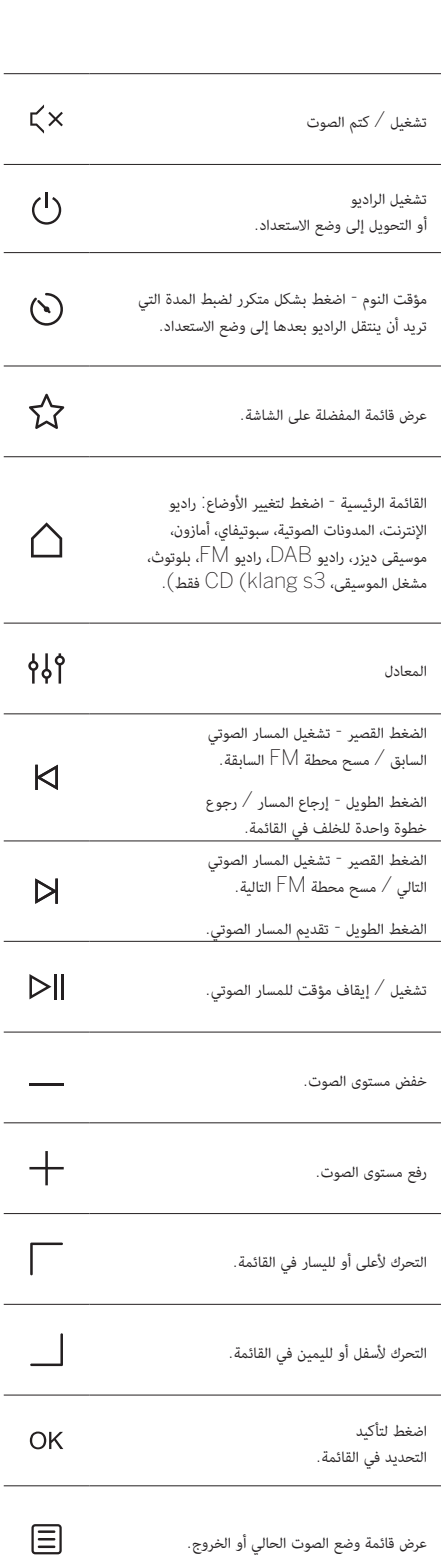

3 مكونات الوحدة الرئيسية

**Loewe klang s1**

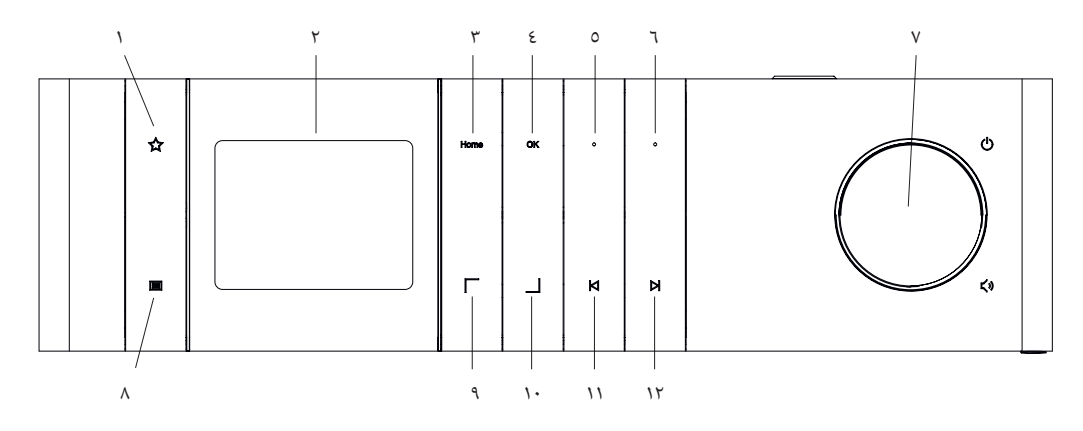

- .1 قائمة المفضلة عرض قائمة المفضلة على الشاشة.
	- LCD TFT شاشة .2

**Loewe klang s3**

- ٣. الرئيسية عرض القائمة الرئيسية حيث يمكن تحديد الأوضاع.
	- .4 موافق اضغط لتأكيد االختيار. في القائمة.
- .5 المفضلة1 في وضع الراديو: اضغط قليال الستدعاء محطة الراديو المفضلة المخزنة على أنها "المفضلة1". اضغط مع االستمرار لتخزين محطة الراديو الحالية باسم "المفضلة1". في سبتويفاي، بلوتوث، وضع USB: وظيفة التشغيل/اإليقاف المؤقت.
	- .6 المفضلة2 في وضع الراديو: اضغط قليال الستدعاء محطة الراديو المفضلة المخزنة على أنها "المفضلة2". اضغط مع االستمرار لتخزين محطة الراديو الحالية باسم "المفضلة2".
- .7 مقبض مستوى الصوت اضغط لتشغيل الراديو أو ً للتبديل إلى وضع االستعداد. لف يسارا لخفض مستوى الصوت. لف يمينا لرفع مستوى الصوت.
- .8 القائمة الضغط القصير عرض معلومات إضافية حول المحطة/المسار الصوتي الحالي. الضغط الطويل - عرض قائمة وضع الصوت الحالي.
	- .9 أعلى/يسار- التحرك ألعلى أو لليسار في القائمة.
	- 10.أسفل/يمين التحرك ألسفل أو لليمين في القائمة.
	- 11.المسار السابق الضغط القصير تشغيل المسار الصوتي السابق / مسح محطة FM السابقة. الضغط الطويل - إرجاع المسار / رجوع خطوة واحدة للخلف في القائمة.
- 12.المسار التالي الضغط القصير تشغيل المسار الصوتي التالي / مسح محطة FM التالية. الضغط الطويل - تقديم المسار الصوتي.
- 

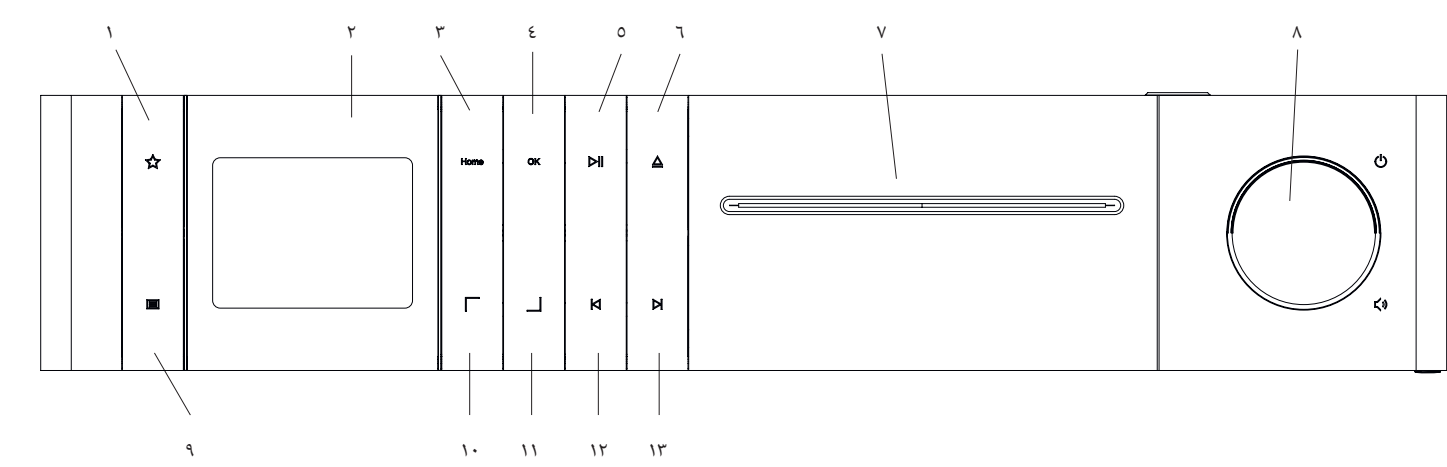

- .1 قائمة المفضلة عرض قائمة المفضلة على الشاشة.
	- LCD TFT شاشة .2
- ٣. الرئيسية عرض القائمة الرئيسية حيث يمكن تحديد الأوضاع.
	- .4 موافق اضغط لتأكيد االختيار. في القائمة.
	- .5 تشغيل/إيقاف مؤقت وظيفة التشغيل/اإليقاف المؤقت.
		- .6 إخراج إخراج قرص CD من حجيرة CD.
			- .7 حجيرة CD
		- .8 مقبض مستوى الصوت اضغط لتشغيل الراديو أو ً للتبديل إلى وضع االستعداد. لف يسارا لخفض مستوى الصوت. لف يمينا لرفع مستوى الصوت.
- .9 القائمة الضغط القصير عرض معلومات إضافية حول المحطة/المسار الصوتي الحالي. الضغط الطويل - عرض قائمة وضع الصوت الحالي.
	- 10.أعلى/يسار- التحرك ألعلى أو لليسار في القائمة.
	- 11.أسفل/يمين التحرك ألسفل أو لليمين في القائمة.
	- 12.المسار السابق الضغط القصير تشغيل المسار الصوتي السابق / مسح محطة FM السابقة. الضغط الطويل - إرجاع المسار / رجوع خطوة واحدة للخلف في القائمة.
	- 13.المسار التالي الضغط القصير تشغيل المسار الصوتي التالي / مسح محطة FM التالية. الضغط الطويل - تقديم المسار الصوتي.
- 3-1 بدء التشغيل
- 4.1 التوصيالت
- وصل كابل الطاقة بالراديو ومأخذ التيار الكهربائي.

لضمان الأداء الصوتي الأمثل والمسار الآمن للكابل يرجى وضع الوحدة على بعد 5 سم على األقل من الحائط.

- افتح حجيرة بطاريات وحدة التحكم عن بعد، وأدخل البطاريات بالقطبية الصحيحة. ضع البطاريتين باتجاه "+" ألعلى، وأغلق الحجيرة.
	- 4.2.1 التوصيل بالشبكة

**العربية deutsch**

الستقبال راديو اإلنترنت يجب توصيل الراديو بشبكة، وللقيام بذلك يجب تشغيل جهاز التوجيه وتوصيله باإلنترنت. تأكد من تنشيط اتصال Fi-Wi في ً جهاز التوجيه. يمكن أيضا الرجوع إلى إرشادات تشغيل جهاز التوجيه.

#### ٤,٣ التشغيل / الإيقاف (الاستعداد)

اضغط على زر ( ) الموجود في وحدة التحكم عن بُعد أو في الجهاز لتشغيل الراديو. اضغط على الزر مرة أخرى إلدخال الجهاز في وضع ً االستعداد. إليقاف تشغيله تماما افصله عن مصدر الطاقة.

#### 4.4 التنقل في القوائم

ً يمكن أيضا التنقل في القوائم بالضغط على زري / في وحدة التحكم عن بُعد. يتم تأكيد الاختيار بالضغط على زر OK (موافق).<br>.

#### 4.5 إدخال كلمات المرور ونصوص البحث وما إلى ذلك

استخدم أزري / لتحديد األرقام أو األحرف المقابلة بشكل فردي، وتأكيد االختيار بالضغط على **OK**.. لتصحيح إدخال غير صحيح يرجى االنتقال إلى خانة **]BKSP]**، والتأكيد من خالل الزر **OK**( موافق( في وحدة التحكم عن بُعد. يؤدي هذا الإجراء إلى حذف آخر إدخال. استخدم خانة **]CANCEL ]**ً إللغاء اإلدخال تماما. إذا اكتمل االختيار انتقل إلى خانة **]OK**( **]**موافق(، وأكده بالضغط على زر **OK**( موافق(.

#### 4.6 ضبط مستوى الصوت و "كتمه"

يمكن ضبط مستوى الصوت بالضغط على زري — and — في وحدة التحكم عن بُعد أو بلف مقبض مستوى الصوت بالجهاز. يؤدي الضغط على زر إلى كتم صوت الراديو. يؤدي الضغط .<br>مرة أخرى على الزر إلى استعادة مستوى الصوت الأصلي.

#### 4.7 معلومات إضافية

بالضغط المتكرر على زر في الجهاز يمكن عرض معلومات إضافية حسب المصدر والمحطة:

- البيان
- اسم المحطة، البرنامج الحالي، المحتوى، الموضوعات، إلخ.
	- النوع
	- يتم عرض نمط )نوع( البرنامج الخاص بالمحطة
		- مستوى وخطأ اإلشارة
			- معدل البت
			- معلومات القناة
		- تاريخ اليوم والوقت حاليا

#### 4.8 معالج اإلعداد

عند أول تشغيل يبدأ معالج الإعداد تلقائيًّا. عند بدء التشغيل الأول تظهر قائمة بجميع اللغات المتاحة للمعلومات المعروضة. حدد اللغة التي تريدها من خالل زر / ، وأكد االختيار من خالل زر **OK**( موافق(.

#### 4.9 بدء معالج اإلعداد

لبدء تشغيل أولي بسيط وسريع )لضبط الوقت والتاريخ وإعداد االتصال بالإنترنت وما إلى ذلك) نوصي بتشغيل معالج الإعداد. للقيام بذلك يرجى تحديد **]YES**( **]**نعم(. إذا كنت تريد تخطي معالج اإلعداد فحدد **]NO**( **]**ال(.

> يمكن إجراء جميع اإلعدادات التي يتم إجراؤها باستخدام ً معالج اإلعداد الحقا بشكل فردي عبر إعدادات النظام.

وبدالً من ذلك يمكن تشغيل معالج اإلعداد مرة أخرى في أي وقت.

إذا قررت تشغيل معالج اإلعداد تظهر الخيارات التالية:

#### **]Time/Date( ]التاريخ/الوقت(**

تنسيق 24/12 ساعة

#### **]Date & Time (update Auto( ])تحديث تلقائي )للوقت والتاريخ((**

**]Update from FM[** أو( DAB من تحديث**[** )**Update from DAB[** )تحديث من FM). مع التحديث التلقائي عبر شبكة راديو / DAB / FM DAB + تعطي جهات البث الوقت والتاريخ. عند الضبط عبر هذه المصادر يتم ضبط الوقت بشكل صحيح حتى عند انقطاع التيار الكهربائي.

**]NET from Update**( **]**تحديث من NET )- عند تحديد هذا الخيار يتم ضبط الوقت والتاريخ تلقائيًا عبر الاتصال بالإنترنت. بالإضافة إلى ذلك يمكن ضبط المنطقة الزمنية والتوقيت الصيفي/الشتوي.

[No update] (لا تحديث) - يجب ضبط الوقت والتاريخ يدويًا.

#### **]connection network Keep( ]إبقاء االتصال بالشبكة(**

إذا حددت **]Yes**( **]**نعم( يبقى الراديو متصال بالشبكة أثناء وضع االستعداد. يسمح هذا االختيار بالبدء السريع للراديو. كما يتيح تشغيل الراديو باستخدام تطبيق "Loewe radio".

### .5 القائمة الرئيسية

لعرض القائمة الرئيسية اضغط على ز<u>ر ل=</u>] في وحدة التحكم عن بُعد، أو اضغط مع الاستمرار على زر للله في الراديو. يتم عرض القائمة الخاصة بوضع الصوت المختار. في هذه القائمة حدد **]Main menu( ]القائمة الرئيسية(** لفتح القائمة الرئيسية. تحتوي هذه القائمة على العديد من مصادر الصوت وخيارات اإلعدادات:

- ]radio Internet( ]راديو اإلنترنت(
- [Podcasts] (المدونات الصوتية)
	- ]Spotify( ]سبوتيفاي(
- $\text{[Amazon Music]}$  | موسيقى أمازون)
	- $[Deezer]$   $\blacksquare$
- (USB) (مشغل الموسيقى) (USB)
	- $(DAB \, \omega)$ ) (DAB Radio)
	- )DAB راديو[ )FM Radio[
	- ]Audio Bluetooth( ]صوت بلوتوث(
- )فقط Loewe klang s3( )مضغوط قرص[ )CD[
	- $\qquad \qquad \text{(seep timer)}$  ) [ Sleep timer]
		- $\lceil \text{Alarm clock} \rceil$   $\blacksquare$
	- ]settings System( ]إعدادات النظام(

#### راديو الإنترنت

يقدم راديو اإلنترنت مجموعة كبيرة من العروض من جميع أنحاء العالم. يمكن تحديد القنوات بعدة طرق. لتحديد قنوات حدد **]radio Internet**( **]**راديو اإلنترنت( في القائمة الرئيسية.

#### 6.1 البحث عن محطة

يوفر الراديو العديد من خيارات البحث عن المحطة التي تريدها.

تنقل داخل عناصر وخيارات القائمة. وبمجرد العثور على المحطة التي تريدها أكد االختيار بالزر OK. يمكن إيقاف راديو اإلنترنت بالضغط على زر في وحدة التحكم عن بُعد. يؤدي الضغط مرة أخرى على الزر إلى إعادة تحميل المحطة.

6.1.1 البحث عن بلدان ومناطق

للبحث عن محطات من قارات ودول ومناطق معينة اضغط على زر لاستدعاء [Station list] (قائمة المحطات). . قم بتأكيد التحديد.

> حدد قائمة **]Location**( **]**المكان( لتحديد البلد أو المنطقة التي توجد بها المحطة.

#### 6.1.2 البحث عن أنواع من المحطات

للبحث عن محطات بأنماط أو سمات موسيقية محددة واصل إجراء الخطوات التالية:

اضغط على زر **إلى إل**ستدعاء [**Station list]** (قائمة المحطات). بعد تأكيد االختيار انتقل إلى قائمة ]Discover**(** ]**اكتشاف(**. بعد التأكيد يمكن تضييق نطاق البحث حسب أصل أو لغة المحطة.

#### 6.1.3 البحث باالسم

إذا كنت تعرف اسم المحطة التي تريدها فباإلمكان البحث عنها باالسم:

اضغط على زر  $\Xi$  لاستدعاء **[Station list] (قائمة المحطات). بعد تأكيد** االختيار انتقل إلى قائمة ]Search**(** ]**بحث(**. أدخل اسم المحطة بالكامل أو جزءًا منه في قناع الإدخالk وحدد خانة OK (موافق) لبدء البحث. تظهر قائمة بجميع المحطات التي تحتوي أسماؤها على النص الذي أدخلته.

#### 6.1.4 المحطات الشهيرة

يمكن العثور على مجموعة مختارة من المحطات الشهيرة على النحو التالي:

اضغط على زر الستدعاء **]list Station**( **]**قائمة المحطات(. بعد تأكيد االختيار انتقل إلى قائمة **]Popular**( **]**الشهيرة(، وحدد المحطة التي تريدها.

#### 6.1.5 المحطات المحلية

ً للبحث عن محطات تحديدا من البلد التي يوجد بها الراديو حاليا يرجى اتباع الخطوات التالية:

اضغط على زر الستدعاء **]list Station**( **]**قائمة المحطات). بعد تأكيد الاختيار انتقل إلى القائمة التي تحتوي على اسم بلد الموقع الحالي )كألمانيا مثال(.

#### ٦,٢ المفضلة (مواقع الذاكرة)

يوجد ٢٠ موقعًا على الذاكرة (المفضلة) لتخزين المحطات المفضلة. يمكن تعيين هذه المفضالت لمحطات من المصادر **]Internet radio( ]راديو اإلنترنت( و ]Podcasts**( **]**المدونات الصوتية(.

#### 6.2.1 تخزين المحطات على أزرار االختيارات المباشرة 1Fav أو Fav۲ على الراديو (1s klang s1 فقط):

يمكن في الراديو تعيين مواقع الذاكرة 1 - 2 باستخدام مفاتيح في الوحدة. للقيام بذلك حدد المحطة التي تريدها، واضغط على مفتاح 1Fav أو 2Fav حتى يظهر **]stored Preset**( **]**تم تخزين اإلعداد المسبق( على الشاشة. يمكن استدعاء مواقع الذاكرة بالضغط على الزر لبرهة.

#### 6.2.2 تخزين المحطات في مواقع الذاكرة 1 - 20

حدد المحطة التي تريدها، واضغط باستمرار على زر في الراديو أو في وحدة التحكم عن بُعد. الآن حدد موقع من قائمة ذاكرة المحطات، وأكد الاختيار باستخدام زر OK في الراديو أو في وحدة التحكم عن بُعد. يظهر **]stored Preset**( **]**تم تخزين اإلعداد المسبق( على الشاشة.

> يمكن بسهولة استدعاء مواقع الذاكرة بالضغط لبرهة على زر في الراديو أو في وحدة التحكم عن بُعد. استخدم زري / لتحديد محطة، واضغط على **OK** للتأكيد.

> > مالحظة: ال يمكن حذف مواقع الذاكرة، ولكن يمكن استبدالها بمحطات أخرى فقط.

#### المدونات الصوتية

المدونات الصوتية عبارة عن مقاالت حول مختلف الموضوعات كنشرات المعلومات واألخبار وغير ذلك الكثير. كما هو الحال مع ـ<br>راديو الإنترنت يمكن هنا تصفية المدونات الصوتية أو البحث عن مدونات بعينها في قاعدة البيانات بالكامل. للقيام بذلك يرجى تحديد المصدر **]Podcasts**( **]**المدونات الصوتية( في القائمة الرئيسية.

#### 7.1 البحث عن مدونات صوتية

يوفر الراديو العديد من خيارات البحث عن المدونات الصوتية التي تريدها.

تنقل داخل عناصر وخيارات القائمة. وبمجرد العثور على المدونة الصوتية التي تريدها أكد الاختيار بالزر OK. يمكن إيقاف المدونات الصوتية مؤقتا وإعادة تشغيلها بالضغط على زر  $\vert \hspace{-2mm} \rangle$ في وحدة التحكم عن بُعد. يمكن بالضغط على | على | على | تقديم المدونة الصوتية وإرجاعها بسرعة متزايدة (بحد أقصى ٣١ مرة). اضغط لبرهة على زر 【 U للقفز إلى بداية المدونة الصوتية.

7.1.1 البحث عن البلدان والمناطق

للبحث عن مدونات صوتية من قارات ودول ومناطق معينة اضغط على زر الستدعاء ]list Station( ]قائمة المدونات الصوتية (. قم بتأكيد التحديد.

> حدد قائمة **]Location**( **]**المكان( لتحديد البلد أو المنطقة التي توجد بها المحطة.

7.1.2 البحث عن أنواع من المحطات

للبحث عن مدونات صوتية عن محتوى أو موضوعات معينة قم بما يلي:

اضغط على زر  $\Xi$  لاستدعاء [Podcast list] (قائمة المدونات الصوتية). بعد تأكيد االختيار انتقل إلى قائمة ]Discover**(** ]**اكتشاف(**. بعد التأكيد يمكن تضييق نطاق البحث حسب أصل أو لغة المدونات الصوتية.

#### 7.1.3 البحث باالسم

إذا كنت تعرف اسم المدونة الصوتية التي تريدها فباإلمكان البحث عنها باالسم:

اضغط على زر الستدعاء **]list Podcast**( **]**قائمة المدونات الصوتية). بعد تأكيد الاختيار انتقل إلى قائمة [Search] (**بحث**). أدخل اسم المدونة الصوتية بالكامل أو جزءًا منه في قناع الإدخال k وحدد خانة OK( موافق( لبدء البحث. تظهر قائمة بجميع المدونات الصوتية التي تحتوي أسماؤها على النص الذي أدخلته.

#### 7.1.4 المدونات الصوتية الشهيرة

للبحث عن مدونات صوتية شهيرة من البلد التي يوجد بها الراديو حاليا يرجى اتباع الخطوات التالية:

اضغط على زر الستدعاء **]list Podcast**( **]**قائمة المدونات الصوتية). بعد تأكيد الاختيار انتقل إلى القائمة التي تحتوي على اسم بلد الموقع الحالي )كألمانيا مثال(.

#### ٧,٢ المفضلة (مواقع الذاكرة)

يوجد ٢٠ مساحة تخزين (المفضلات) لتخزين المدونات الصوتية. يمكن تعيين هذه المفضالت لمحطات من المصادر **]Internet** radio (را**ديو الإنترنت) و [Podcasts**] (المدونات الصوتية).

7.2.1 تخزين المدونات الصوتية على أزرار االختيارات المباشرة 1Fav أو 2Fav على الراديو )1s klang فقط(:

يمكن في الراديو تعيين مواقع الذاكرة 1 - 2 باستخدام مفاتيح في الوحدة. للقيام بذلك حدد المدونة الصوتية التي تريدها، واضغط على مفتاح 1Fav أو 2Fav حتى يظهر **]stored Preset**( **]**تم تخزين اإلعداد المسبق( على الشاشة. يمكن استدعاء مواقع الذاكرة بالضغط على الزر لبرهة.

#### 7.2.2 تخزين المدونات الصوتية في مواقع الذاكرة 1 - 20

حدد المدونة الصوتية التي تريدها، واضغط باستمرار على زر في الراديو أو في وحدة التحكم عن بُعد. الآن حدد موقع من قائمة ذاكرة المحطات، وأكد الاختيار باستخدام زر OK في الراديو أو في وحدة التحكم عن بُعد. يظهر **]stored Preset**( **]**تم تخزين اإلعداد المسبق( على الشاشة.

> يمكن بسهولة استدعاء مواقع الذاكرة بالضغط لبرهة على زر ُعد. استخدم زري / في الراديو أو في وحدة التحكم عن ب لتحديد مدونة صوتية، واضغط على OK للتأكيد.

> > مالحظة: ال يمكن حذف مواقع الذاكرة، ولكن يمكن استبدالها بمحطات أخرى فقط.

#### 8 سبوتيفاي

استخدم الهاتف أو الجهاز اللوحي أو الكمبيوتر كوحدة تحكم عن بعد لسبوتيفاي. انتقل إلى connect/com.spotify لمعرفة كيفية القيام بذلك. يخضع برنامج سبوتيفاي لتراخيص الجهات الثالثة المذكورة هنا:

.www.spotify.com/connect/third-party-licenses

### 9 موسيقى أمازون

الستخدام هذه الخدمة على الراديو تحتاج إلى حساب موسيقى .<br>أمازون (المعلومات متاحة على موقع: music.amazon.com).

#### 9.1 تسجيل الدخول إلى موسيقى أمازون

يجب إتمام أول تسجيل للدخول إلى موسيقى أمازون باستخدام تطبيق "Loewe Radio( "راجع فصل "Radio Loewe - التحكم في الراديو عبر التطبيق"(.

> في تطبيق "radio Loewe "حدد الراديو المستخدم، وانقر فوق **]Source**( **]**المصدر( وحدد **]Music Amazon**( **]**موسيقى أمازون(. اضغط على **]Browse**( **]**استعراض( في الجزء العلوي من الشاشة، ثم اضغط على **]Amazon with Login**( **]**تسجيل الدخول بحساب أمازون). أدخل بيانات تسجيل الدخول الخاصة بك، وسجل الدخول.

> > الراديو اآلن متصل بحسابك على موسيقى أمازون.

### 9.2 التحكم في موسيقى أمازون

تأكد من اتصال الراديو بشبكة fi-wi، وحدد المصدر ]Amazon Music) (موسيقى أمازون) في القائمة الرئيسية.

في القائمة اضغط على / لتحديد العنصر الذي تريده. اضغط على **OK** لي المحدد. التي تسمى المحدد .<br>لتأكيد العنصر المحدد. اضغط باستمرار على زر للما للعودة إلى القائمة السابقة.

أثناء تشغيل الموسيقى اضغط على / لفتح قائمة موسيقى أمازون.

استخدم أزرار الراديو أو وحدة التحكم عن بعد لتغيير مستوى الصوت وتشغيل/إيقاف الصوت واالنتقال لألمام والخلف في قوائم التشغيل.

> وبدلاً من ذلك يمكن استخدام تطبيق Loewe radio .<br>لتحديد الأغاني أو قوائم التشغيل وتشغيلها.

#### ٩,٣ المفضلة (مواقع الذاكرة)

يوجد ٨ موقعًا على الذاكرة (المفضلة) لتخزين الأغاني.

#### 9.3.1 تخزين األغاني على أزرار االختيارات المباشرة 1Fav أو 2Fav على الراديو )1s klang فقط(:

يمكن في الراديو تعيين مواقع الذاكرة 1 - 2 باستخدام مفاتيح في الوحدة. .<br>للقيام بذلك حدد الأغنية التي تريدها، واضغط على مفتاح Fav۱ أو 2Fav حتى يظهر **]stored Preset**( **]**تم تخزين اإلعداد المسبق( على الشاشة. يمكن استدعاء مواقع الذاكرة بالضغط على الزر لبرهة.

### ٩,٣,٢ تخزين الأغاني في مواقع الذاكرة ١ - ٨

حدد األغنية التي تريدها، واضغط باستمرار على زر في الراديو أو في وحدة التحكم عن بُعد. الآن حدد موقع من قائمة ذاكرة الأغاني، ُعد. وأكد االختيار باستخدام زر **OK** في الراديو أو في وحدة التحكم عن ب يظهر **]stored Preset**( **]**تم تخزين اإلعداد المسبق( على الشاشة.

> يمكن بسهولة استدعاء مواقع الذاكرة بالضغط لبرهة على زر في الراديو أو في وحدة التحكم عن بُعد. استخدم زري / لتحديد أغنية، واضغط على **OK** للتأكيد.

مالحظة: ال يمكن حذف مواقع الذاكرة، ولكن يمكن استبدالها بأغاني أخرى فقط.

### 10 الديزر

.<br>الستخدام هذه الخدمة على الراديو تحتاج إلى حساب ديزر )المعلومات متاحة على موقع: com.deezer.www).

#### 10.1 تسجيل الدخول إلى الديزر

تأكد من اتصال الراديو بشبكة fi-wi، وحدد المصدر ]Deezer ] (الديزر) في القائمة الرئيسية. سيُطلب منك إدخال بيانات تسجيل الدخول إلى الديزر: البريد اإللكتروني وكلمة المرور.

.<br>ملاحظة: تتاح الخدمة للراديو لاحقًا، بعد تحديث البرنامج.

### 10.2 التحكم في الديزر

في القائمة اضغط على / لتحديد العنصر الذي تريده. اضغط على OK التأكيد العنصر المحدد. اضغط باستمرار على زر  $\mathsf{K}$ للعودة إلى القائمة السابقة.

أثناء تشغيل الموسيقى اضغط على / لفتح قائمة الديزر.

استخدم أزرار الراديو أو وحدة التحكم عن بعد لتغيير مستوى الصوت وتشغيل/إيقاف الصوت واالنتقال لألمام والخلف في قوائم التشغيل.

> وبدالً من ذلك يمكن استخدام تطبيق radio Loewe لتحديد األغاني أو قوائم التشغيل وتشغيلها.

#### 10.3 المفضلة )مواقع الذاكرة(

يوجد ٨ موقعًا على الذاكرة (المفضلة) لتخزين الأغاني.

10.3.1 تخزين األغاني على أزرار االختيارات المباشرة 1Fav أو رين<br>٢av٢ على الراديو (1s klang s1 فقط):

يمكن في الراديو تعيين مواقع الذاكرة 1 - 2 باستخدام مفاتيح في الوحدة. للقيام بذلك حدد األغنية التي تريدها، واضغط على مفتاح 1Fav أو 2Fav حتى يظهر **]stored Preset**( **]**تم تخزين اإلعداد المسبق( على الشاشة. يمكن استدعاء مواقع الذاكرة بالضغط على الزر لبرهة.

10.3.2 تخزين األغاني في مواقع الذاكرة 1 - 8

حدد األغنية التي تريدها، واضغط باستمرار على زر في الراديو أو في وحدة التحكم عن بُعد. الآن حدد موقع من قائمة الذاكرة، وأكد الاختيار باستخدام زر OK في الراديو أو في وحدة التحكم عن بُعد.<br>. يظهر **]stored Preset**( **]**تم تخزين اإلعداد المسبق( على الشاشة.

> يمكن بسهولة استدعاء مواقع الذاكرة بالضغط لبرهة على زر في الراديو أو في وحدة التحكم عن بُعد. استخدم زري / لتحديد أغنية، واضغط على **OK** للتأكيد.

مالحظة: ال يمكن حذف مواقع الذاكرة، ولكن يمكن استبدالها بأغاني أخرى فقط.

#### 11 مشغل الموسيقى )USB)

يمكن استخدام هذا المصدر لتشغيل ملفات MP۳ (١٦ بت/٤٨ كيلو هرتز) من قرص USB. للقيام بذلك يرجى تحديد مصدر USB في القائمة الرئيسية.

> عند إدخال قرص USB يرجى تأكيد **[USB disk inserted – open folder**( **]?**تم إدخال قرص USB - فتح المجلد؟[ باختيار ]YES ] .<br>نعم). تعرض الشاشة بعد ذلك الملفات والمجلدات المتاحة على القرص. إذا حددت ]NO( ]ال( في هذه الخطوة سيتم إعادتك إلى آخر مصدر صوت تم اختياره أو آخر قائمة تم استخدامها.

#### 11.1 تشغيل ملفات 3MP

حدد المجلد أو المسار الصوتي الذي تريده من القائمة، ويبدأ تشغيل  $\vert$ الموسيقى من خلال  $\bf{CK}$ . يمكن في القائمة استخدام زري  $\vert$  / للتنقل عبر المجلدات. اضغط زر للعودة إلى المجلد السابق.

على شاشة تشغيل المسار الصوتي يتوقف زر [[حر] مؤقتًا أو يستأنف التشغيل. يمكن بالضغط باستمرار على زري  $\mathop{\blacktriangleright}$  تقديم المسار الصوتي وإرجاعه بسرعة متزايدة )بحد أقصى 32 مرة(. ينقلك الضغط لبرهة على إلى بداية المسار الصوتي أو إلى المسار السابق.

#### 11.2 التشغيل العشوائي والتكرار

لتشغيل ملفات 3MP الموجودة في مجلد تشغيال عشوائيا، أو تكرار تشغيلها، يرجى اتباع ما يلي:

اضغط ع<u>لى زر</u> أن الموجود في وحدة التحكم عن بُعد أو اضغط مع الاستمرار على زر **أي ا**لوحدة، وحدد [Repeat play] (تكرار التشغيل) و/أو [Shuffle **play( ]تشغيل عشوائي(.** يستخدم زر لتشغيل أو إيقاف الوظائف.

#### 11.3 قائمة التشغيل

يوجد خيار لإنشاء قائمة تشغيل لملفات MP۳ من عندك. يوجد ٢٠٠ موقعًا على الذاكرة لهذه الوظيفة. لحفظ مسار صوتي في قائمة التشغيل اضغط  $\mathsf{A}$ dded to My] على زر  $\mathsf{OK}$  في قائمة المسارات الصوتية حتى يظهر **playlist**( **]**تم اإلضافة إلى قائمة تشغيلي( على الشاشة. تم اآلن حفظ المسار الصوتي في قائمة التشغيل. لتشغيل القائمة اضغط على زر ، وحدد **]Playlist**( **]**قائمة التشغيل(، وأكد المسار الصوتي الذي تريده.

ً توجد أيضا وظائف التشغيل العشوائي والتكرار. يمكن حذف قائمة ..<br>التشغيل الحالية من خلال وظيفة [Clear My playlist] (مسح قائمة تشغيلي) في [Menu( القائمة). إذا أكدت **Remove all from playlist My**( **]**مسح قائمة تشغيلي( باختيار **]YES**( **]**نعم( يتم حذف القائمة. ال يمكن إزالة مسارات صوتية فردية من قائمة التشغيل.

مالحظة: إن كانت هناك مسارات في قائمة التشغيل غير موجودة على قرص USB الحالي فسيتم إلغاء التشغيل وتظهر رسالة الخطأ **]Cannot media selected open.**( **]**ال يمكن فتح الوسائط المحددة.(. اضغط على زر إلزالة رسالة الخطأ. قم بإنشاء قائمة تشغيل جديدة.

### 12 راديو DAB + الرقمي

قبل موالفة راديو DAB واالستماع إليه ينبغي تركيب هوائي )غير مصاحب للمنتج( على الجانب الخلفي للراديو.

الستقبال راديو DAB + الرقمي يرجى التبديل إلى مصدر **]Radio DAB]** في القائمة الرئيسية. عند التبديل ألول مرة تبدأ عملية للبحث عن المحطات تلقائيا. يظهر **]Scan**( **]**مسح( على الشاشة، كما يظهر عدد المحطات التي تم العثور عليها حتى اآلن وشريط التقدم المقابل.

تقدم بعض المحطات معلومات إضافية مثل ما يسمى بعرض الشرائح.

لعرض هذه المحطات على شاشة الراديو بتنسيق كبير اضغط على الزر OK في وحدة التحكم عن بُعد أو في الراديو. يؤدي الضغط على الزر مرة أخرى إلى إعادة الشاشة إلى ما كانت عليه.

#### 12.1 البحث عن محطة

للبحث عن محطات استقبال يمكن بدء البحث التلقائي. وللقيام بذلك استخدم زر لفتح القائمة، ثم حدد **]Scan**( **]**مسح(. يظهر **]Scan]** (مسح) على الشاشة، كما يظهر عدد المحطات التي تم العثور عليها حتى اآلن وشريط التقدم المقابل. يتم حفظ المحطات بترتيب أبجدي.

تظهر المحطات التي تم العثور عليها أثناء بحث سابق ولكن ال يمكن استقبالها حاليًا بعلامة "؟" أمام أسمائها في قائمة المحطات.<br>.

#### 12.2 الموالفة اليدوية

ًا. وللقيام بذلك استخدم زر ً يمكن أيضا ضبط المجموعات المتماثلة يدوي الستدعاء القائمة، ثم حدد **]tune Manual**( **]**موالفة يدوية(. ثم حدد المحطة التي تريدها، وأكد ذلك بالضغط على زر OK. يتم اآلن عرض معلومات حول المجموعة المتماثلة وقوة اإلشارة. يؤدي الضغط مرة أخرى على زر OK إلى حفظ المحطات المقابلة في القائمة.

#### 12.3 قائمة المحطات

اضغط على زر  $\Xi$ ، وأكد على  $\left[ \text{Station list} \right]$  (قائمة المحطات] بالضغط على الزر OK. استخدم زري / لتحديد محطة، واضغط على OK للتأكيد. يبدأ الجهاز في التشغيل تلقائيًا.<br>.

مالحظة: تعتمد قوة استقبال المحطة على عوامل كالطقس وموقع التركيب وتوجيه الهوائي. إذا تعذر استقبال محطة من قائمة المحطات فقم بتغيير اتجاه الهوائي أو موقع الراديو. يمكن إزالة المحطات التي لم يعد من الممكن استقبالها من قائمة المحطات.

#### 12.4 حذف المحطات التي لم يعد من الممكن استقبالها

يمكن حذف المحطات التي لم يعد من الممكن استقبالها من القائمة. للقيام بذلك اضغط على زر وحدد **]invalid Prune**( **]**تهيئة غير صالحة(. تحت اإلجراء هذا يزيل**?[** )**This removes all invalid stations, continue[** جميع المحطات غير الصالحة، هل تريد المتابعة؟( حدد ]YES]، وسيتم حذف هذه المحطات. يعيدك اختيار **]NO**( **]**ال( إلى القائمة دون حذف المحطات.

#### 1٢٫٥ المفضلة (مواقع الذاكرة)

يوجد ٤٠ موقعًا على الذاكرة (المفضلة) لتخزين محطات DAB+.

#### 12.5.1 تخزين محطات DAB+ على أزرار االختيارات المباشرة 1Fav أو 2Fav على الراديو )1s klang فقط(:

يمكن في الراديو تعيين مواقع الذاكرة 1 - 2 باستخدام مفاتيح في الوحدة. للقيام بذلك حدد المحطة التي تريدها، واضغط على مفتاح 1Fav أو 2Fav حتى يظهر **]stored Preset**( **]**تم تخزين اإلعداد المسبق( على الشاشة. يمكن استدعاء مواقع الذاكرة بالضغط على الزر لبرهة.

#### 12.5.2 تخزين محطات DAB+ في مواقع الذاكرة 1 - 40

حدد المحطة التي تريدها، واضغط باستمرار على زر في الراديو أو في وحدة التحكم عن بُعد. الآن حدد موقع من قائمة ذاكرة المحطات، وأكد الاختيار باستخدام زر OK في الراديو أو في وحدة التحكم عن بُعد. يظهر **]stored Preset**( **]**تم تخزين اإلعداد المسبق( على الشاشة.

> يمكن بسهولة استدعاء مواقع الذاكرة بالضغط لبرهة على زر في الراديو أو في وحدة التحكم عن بُعد. استخدم زري / لتحديد محطة، واضغط على OK للتأكيد.

> > مالحظة: ال يمكن حذف مواقع الذاكرة، ولكن يمكن استبدالها بمحطات أخرى فقط.

#### 12.6 التحكم في النطاق الديناميكي )DRC)

تدعم بعض محطات DAB + خاصية التحكم في النطاق الديناميكي، مما يقلل الفرق بين النغمات العالية والخفيضة. يمكن إجراء اإلعدادات التالية:

.<br>**[DRC high] (التحكم في النطاق الديناميكي العالي):** 

ضغط قوي لمختلف مستويات الصوت. يتم تقليل الديناميكية بشكل كبير.

 $\rm (DRC\ low)$  (التحكم في النطاق الديناميكي المنخفض):

ضغط منخفض دون فقدان الكثير من الديناميكيات.

.<br>**[DRC off] (إيقاف التحكم في النطاق الديناميكي):** 

ال يوجد ضغط.

#### لتنفيذ هذه اإلعدادات قم بإجراء ما يلي:

اضغط على زر ، واختر **]DRC**( **]**التحكم في النطاق الديناميكي). يمكن تغيير إعدادات التحكم في النطاق الديناميكي في القائمة التالية. يشار إلى اإلعداد الحالي بعالمة **]\*[**.

#### 12.7 ترتيب المحطات

ً يقوم الراديو بشكل افتراضي بترتيب المحطات ترتيبا أبجديا. يمكن أيضا ترتيب المحطات حسب المجموعات المتماثلة. لتنفيذ هذه اإلعدادات قم بإجراء ما يلي:

> اضغط على زر  $\Xi$  واختر [Station order] (ترتيب المحطات). يمكن تغيير اإلعدادات في القائمة التالية. يشار إلى اإلعداد الحالي بعالمة **]\*[**.

#### 13 راديو FM

قبل موالفة راديو FM واالستماع إليه ينبغي تركيب هوائي .<br>فير مصاحب للمنتج) على الجانب الخلفي للراديو.

> حدد **]RADIO FM**( **]**راديو FM )في القائمة الرئيسية للتبديل إلى استقبال FM.

#### 13.1 البحث عن محطة

يمكن البحث تلقائيًا عن محطات FM. لبدء البحث تلقائيًا عن المحطات يرجى الضغط على زر OK في وحدة التحكم عن بُعد أو في الراديو. يتوقف البحث عند العثور على المحطة التالية، ويبدأ تشغيل المحطة.

#### 13.2 إعدادات البحث

يمكن استخدام هذه الوظيفة لتحديد ما إذا كان سينظر إلى قوة إشارة االستقبال في عملية البحث. للقيام بذلك اضغط على زر وحدد **]setting Scan]** )إعداد المسح(. في القائمة التالية **]scan station FM**( **]**مسح محطات FM ) يمكن اإلجابة على السؤال **]only stations Strong( ]المحطات القوية فقط[ بقول ]YES**( **]**نعم( أو **]NO**( **]**ال(. يتم تحديد اإلعداد الحالي بعالمة **]\*[**.

#### 13.3 إعدادات الصوت

يمكن تحسين قوة اإلشارة للمحطات ضعيفة االستقبال بالتبديل إلى استقبال أحادي. للقيام بذلك اضغط على زر وحدد **]Audio** setting] (إعداد الصوت). في القائمة التالية [FM weak reception] )محطات FM ضعيفة االستقبال( يمكن اإلجابة على السؤال **]Listen only Mono in( ]استماع باستقبال أحادي فقط[ بقول ]YES]** )نعم( أو **]NO**( **]**ال(. يتم تحديد اإلعداد الحالي بعالمة **]\*[**.

#### ١٣,٤ المفضلة (مواقع الذاكرة)

يوجد 40 ً موقعا على الذاكرة )المفضلة( لتخزين محطات FM.

#### 13.4.1 تخزين محطات FM على أزرار االختيارات المباشرة 1Fav أو Fav٢ على الراديو (1s klang s1 فقط):

يمكن في الراديو تعيين مواقع الذاكرة 1 - 2 باستخدام مفاتيح في الوحدة. للقيام بذلك حدد المحطة التي تريدها، واضغط على مفتاح 1Fav أو 2Fav حتى يظهر **]stored Preset**( **]**تم تخزين اإلعداد المسبق( على الشاشة. يمكن استدعاء مواقع الذاكرة بالضغط على الزر لبرهة.

#### 13.4.2 تخزين محطات FM في مواقع الذاكرة 1 - 40

حدد المحطة التي تريدها، واضغط باستمرار على زر في الراديو أو في وحدة التحكم عن بُعد. الآن حدد موقع من قائمة ذاكرة المحطات، وأكد الاختيار باستخدام زر OK في الراديو أو في وحدة التحكم عن بُعد. يظهر **]stored Preset**( **]**تم تخزين اإلعداد المسبق( على الشاشة.

> يمكن بسهولة استدعاء مواقع الذاكرة بالضغط لبرهة على زر في الراديو أو في وحدة التحكم عن بُعد. استخدم زري / لتحديد محطة، واضغط على OK للتأكيد.

> > مالحظة: ال يمكن حذف مواقع الذاكرة، ولكن يمكن استبدالها بمحطات أخرى فقط.

### 14 صوت بلوتوث

تتيح وظيفة بلوتوث بث ملفات الموسيقى لاسلكيا (بث الصوت) إلى الراديو. -<br>يمكن إقران الهواتف الذكية أو الأجهزة اللوحية أو ما شابهها. للقيام بذلك حدد المصدر **]Audio Bluetooth**( **]**صوت بلوتوث( في القائمة الرئيسية.

تأكد من تشغيل الجهاز الطرفي المراد إقرانه ومن تنشيط خاصية بلوتوث عليه. حدد المصدر **]Audio Bluetooth**( **]**صوت بلوتوث( في القائمة الرئيسية. يظهر **]Discoverable Bluetooth( ]بلوتوث المكتشف(** على الشاشة. اآلن افتح إعدادات بلوتوث في الجهاز الطرفي المراد إقرانه، وابدأ في البحث عن أجهزة بلوتوث المتاحة عليه. حدد "3s (1s klang Loewe")، وابدأ في اإلقران.

> بعد نجاح االقتران يظهر ]Connected( ]متصل( على الشاشة. يمكن اآلن التحكم في تشغيل الموسيقى عبر الهاتف/الجهاز اللوحي. للقيام بذلك استخدم أي تطبيق موسيقى تختاره.

يمكن إجراء التشغيل/اإليقاف المؤقت والتخطي لألمام/للخلف باستخدام األزرار المقابلة في وحدة التحكم عن بعد.

> مالحظة: تتطلب بعض األجهزة إدخال رمز PIN عند الاتصال، في هذه الحالة أدخل "٠٠٠٠".

#### 14.2 االتصال التلقائي بعد إتمام االقتران

إذا تم تبديل المصدر من **]Audio Bluetooth**( **]**صوت بلوتوث( أو إذا تم إيقاف الراديو سينقطع اتصال بلوتوث. إذا تم تشغيل الراديو مرة أخرى أو تم التحويل إلى مصدر **]Audio Bluetooth**(**]**صوت بلوتوث( يتم إنشاء اتصال تلقائي.

ً مالحظة: إذا لم يكن االتصال التلقائي ممكنا فالرجاء المتابعة على النحو التالي:

اضغط على زر **، [3]** واختر [View details] (عرض التفاصيل). ثم افتح **]List Device Paired**( **]**قائمة األجهزة المقترنة( لتحديد الجهاز الذي تريده وتوصيله. اضغط على زر OK إلنشاء االتصال، ويظهر **]Connected**( **]**متصل( لبرهة على الشاشة.

#### 14.3 إقران جهاز آخر

لتوصيل جهاز آخر بالراديو اضغط على زر ، وحدد **]Setup Bluetooth**( **]**إعداد بلوتوث(. يؤدي ذلك إلى قطع االتصال الحالي.

ً تابع اآلن كما لو كنت تقرن جهازا ألول مرة. بعد ذلك يتم حفظ هذا الجهاز أيضًا في قائمة الأجهزة المقترنة، ويمكن تحديده في القائمة المقابلة )انظر أعاله(. يمكن حفظ 8 أجهزة كحد أقصى.

## Loewe klang s3( المضغوط القرص 15 فقط(

يمكن استخدام هذا المصدر لالستماع إلى المسارات الصوتية على األقراص المضغوطة. يرجى تحديد مصدر [CD] (القرص المضغوط) في القائمة الرئيسية.

#### 15.1 تشغيل القرص المضغوط

أدخل قرصًا في حجيرة الأقراص المضغوطة. يتم دعم الأقراص القياسية مقاس 12 سم فقط. تأكد من أن جانب القرص الذي عليه الملصق مواجه ًا. اضغط على للجانب األمامي من الراديو. يبدأ القرص في التشغيل تلقائي أو بشكل متكرر للتخطي إلى المسار الصوتي السابق/التالي. اضغط مع االستمرار على أو لترجيع أو تقديم المسار الحالي.

> ً تلميح: ضع قرصا مضغوطًا عندما يكون الراديو في وضع االستعداد. يتم تنشيط الراديو ويبدأ تشغيل القرص.

> > مالحظة: قد ال يتم دعم بعض ملفات 3MP.

#### 15.2 التشغيل العشوائي والتكرار

لتشغيل المسارات الصوتية على القرص/ملفات 3MP عشوائيا أو تشغيل الملفات بشكل متكرر:

لتنشيط خاصية التشغيل العشوائي اضغط على زر  $\equiv$ ، وحدد **]Shuffle**( **]**تشغيل عشوائي(، واضغط على **OK** للتأكيد. ثم حدد خيار **]On**( **]**تشغيل(، واضغط على زر **OK** مرة أخرى للتأكيد.

لتكرار المسارات الصوتية اضغط على زر ، وحدد **]Repeat**( **]**تكرار(، واضغط على **OK** للتأكيد. ثم حدد **]Repeat 1**[ **]**تكرار 1[ لتكرار مسار واحد أو **]Repeat all**[ **]**تكرار الكل[ لتكرار كل المسارات. أكد اختيارك بالضغط على زر **OK**.

#### 15.3 إخراج قرص مضغوط

لإخراج القرص من حجيرة الأقراص المضغوطة اضغط على زر  $\Delta$  في الراديو.

#### 16 موقت النوم

استخدم هذه الوظيفة لتحويل الراديو إلى وضع الاستعداد تلقائيًا بعد فترة زمنية محددة. يمكن االختيار بين 15 أو 30 أو 45 أو 60 دقيقة، ويجعل **]OFF Sleep]** ً )إيقاف النوم( يحذف الفترة الزمنية المحددة مسبقا. **للقيام بذلك اضغط على زر مع تحديد مصدر الصوت، وحدد ]menu Main( ]القائمة الرئيسية(.** استخدم أو للتنقل في القائمة وحدد ]Sleep**(** ]**النوم(**. استخدم زر **|** أو <u>أ في</u> قائمة [Set sleep time] (ضبط وقت النوم) لتحديد الفترة الزمنية المطلوبة، ثم أكد ذلك بزر OK. اخرج من القوائم مرة ----<br>أخرى باستخدام زر . بدالًا من ذلك يمكن استخدام زر في وحدة التحكم عن بُعد لضبط الفترة الزمنية.

يظهر الوقت المتبقي أسفل يسار الشاشة مع إنقاص عدد الدقائق المعروضة.

#### 17 ساعة المنبه

يوجد بهذا الراديو أوقات منبه قابلة للتعديل كل على حدة. يمكن استدعاء ساعة المنبه من القائمة الرئيسية. اضغط على زر مع تحديد مصدر الصوت، وحدد **]Alarms**( **]**المنبهات(.

17.1 التمكين

حدد هنا الأيام التي يتم فيها تنشيط المنبه. يتاح الاختيار التالي:

**]Off)( ]**إيقاف/ **]Daily( ]يوميا(**/ **]Once( ]مرة واحدة(**/ **]Weekend**( **]**نهاية األسبوع(/ **]Weekdays**( **]**أيام األسبوع(

حدد **]Off( ]إيقاف(** إللغاء تنشيط ساعة المنبه المنشطة.

17.2 الوقت

اضبط الساعات أوالً باستخدام زري أو ثم الدقائق بعد الضغط على OK.

#### 17.3 النمط

يتم هنا تعيين مصدر الصوت الذي تريد االستيقاظ عليه. يتاح االختيار التالي: **]DAB]** / **[FM[** / **)اإلنترنت راديو[ )Internet radio[** / **)الجرس[ )Buzzer[**

#### 17.4 اإلعداد المسبق

يتم تحديد المحطة التي تريد االستيقاظ عليها هنا. يتاح هنا آخر محطة تم االستماع إليها أو المحطات المحفوظة في المفضلة. هذا ال يطبق على وضع الجرس.

#### 17.5 مستوى الصوت

اضبط هنا مستوى صوت المنبه الذي تريده.

#### 17.6 الحفظ

بعد إتمام جميع اإلعدادات اضغط على زر OK لحفظها.

يتم عرض منبه منشط مع الرمز الخاص به ورقم ساعته أسفل يسار ً الشاشة. يمكن في وضع االستعداد أيضا رؤية وقت المنبه المضبوط.

#### 17.7 إيقاف المنبه بعد االستيقاظ

لإيقاف المنبه حتى دورة المنبه التالية اضغط على زر  ${\bf U}$  بالجهاز أو فى وحدة التحكم عن بُعد، يظهر [Alarm off] (تم إيقاف المنبه) لبرهة على الشاشة. إذا كنت ترغب في مقاطعة وظيفة المنبه لبضع دقائق )لتأخذ غفوة) فقط فاستخدم أي زر آخر. يتم ضبط فترة المنبه بالضغط على زر في خطوات من ٥ و ١٠ و ١٥ و ٣٠ دقيقة، ويمكن أيضًا تمديدها مرارًا وتكرارًا. بعد برهة يتحول الراديو تلقائيًا إلى <mark>[Standby</mark>] (الاستعداد)، ويظهر الوقت المتبقي حتى االستيقاظ مرة أخرى بجوار رمز المنبه الوامض.

> مالحظة: يتم االحتفاظ بأوقات االستيقاظ المحفوظة في حالة انقطاع التيار الكهربائي.

#### 18 إعدادات النظام

.<br>يمكن في إعدادات النظام تغيير إعدادات الراديو واستدعاء مع مهمة عنه. لعرض قائمة اإلعدادات الرئيسية اضغط على زر في وحدة التحكم عن بُعد، أو اضغط مع الاستمرار على زر إلى في الراديو.<br>. يتم عرض القائمة الخاصة بوضع الصوت المختار. في هذه القائمة حدد **]settings System( ]إعدادات النظام(** لفتح قائمة إعدادات النظام. يوجد بقائمة **]settings System**( **]**إعدادات النظام( الخيارات التالية:

- ]Equaliser( ]الموازن(
- ]Network( ]الشبكة(
- ]Date/Time( ]الوقت/التاريخ(
	- ]Language( ]اللغة(
- [Factory reset] (إعادة التعيين على إعدادات المصنع)
	- ]update Software( ]تحديث البرنامج(
		- ]wizard Setup( ]معالج اإلعداد(
			- ]Info( ]معلومات(
	- $[Privacy\{\text{ policy}\}]$   $\blacksquare$ 
		- ]Backlight( ]اإلضاءة الخلفية(
	- ]Light Ambient( ]اإلضاءة المحيطة(

### 19 المعادل

يمكنك باستخدام المعادل ضبط صوت الراديو حسب ما تريد. ً ويمكن االختيار من بين اإلعدادات المهيئة مسبقا أو إنشاء ملف تعريف خاص بك. يرجى اتباع الخطوات التالية:

اضغط على زر وحدد **]Settings System**( **]**إعدادات النظام( ثم **]Equaliser( ]المعادل(.** أو اضغط على زر في وحدة التحكم عن بعد. يمكن تحديد ملف تعريف صوت باستخدام زر أو ثم تأكيد ذلك بالضغط على **OK**. تتوفر الملفات التعريفية التالية: **]Rock[** /)جاز**[** )**Jazz[** / **)خفيض[ )Flat[** /)عادي**[** )**Normal[** )روك(/ **]Movie( ]أفالم(**/ **]Classic**( **]**كالسيكي(/ **]Pop**( **]**بوب(/ **)األحدث(]News**( **]**أخبار(/ **]EQ My**( **]**المعادل الخاص بي(

#### إعداد **]EQ My**( **]**المعادل الخاص بي(:

إلعداد ذلك انتقل إلى **]setup profile EQ My**( **]**إعداد ملف تعريف المعادل الخاص بي)، وأكد ذلك بالضغط على OK. يمكن الآن ضبط [Bass] (الجهير) و**]Treble**( **]**عالي الطبقة( في القائمة التالية. أكد إعداد **]Bass( ]الجهير(** أو **]Treble**( **]**عالي الطبقة( بالضغط على زر **OK**, وقم بما تراه مناسبا من إعدادات من خالل زري أو ، ثم أكد ذلك بالضغط عند االنتهاء من ضبط مستوى الجهير / الطنين الثالثي اضغط مع االستمرار على الزر لحفظ التغييرات، حدد **]YES ]**واضغط على **OK** لحفظ ملف تعريف المعادل الجديد. يتم تعليم ملف تعريف الصوت النشط بعالمة **]\*[**.

#### 20 إعدادات الشبكة

#### 20.1 معالج الشبكة

يساعد معالج الشبكة على توصيل الراديو باإلنترنت. الستدعاء معالج الشبكة يرجى المتابعة على النحو التالي: حدد **]Network**( **]**الشبكة( ]الشبكة[ في قائمة **]Settings System**( **]**إعدادات النظام(، ثم قم بتأكيد **]wizard Network**[ **]**معالج الشبكة[. يبدأ الراديو اآلن في البحث عن اتصالات WLAN ال<u>متا</u>حة، ثم يعرض قائمة بها. يمكن اختيار عدة شبكات باستخدام زري أو ا\_\_\_\_. في نهاية القائمة يوجد خيار لتحديد **]Rescan**( **]**إعادة المسح( أو **config Manual [**or( **]**تهيئة يدوية(.

#### 20.2 اتصال الشبكة الالسلكية )WLAN)

حسب الشبكة يوجد عدة خيارات لالختيار من بينها لالتصال بالشبكة. يتم تحديد الشبكات التي تدعم اتصال WPS( إعداد -Wi Fi المحمي( في القائمة بإضافة كلمة **]WPS ... ]**قبلها. االتصاالت األخرى هي شبكات أو اتصاالت مفتوحة محمية بكلمة مرور.

مالحظة: يوجد رمز أبيض أسفل يمين الشاشة للداللة على اتصال الشبكة النشط. إذا لم يكن هناك اتصال نشط يتم شطب هذا الرمز.

#### 20.3 اتصال WPS/محمي بكلمة مرور/مفتوح

يتيح اتصال WPS للراديو االتصال بالشبكة بطريقة بسيطة ولكنها محمية. هناك خياران متاحان. إنشاء االتصال من خالل

PBC = تهيئة بضغط زر )التهيئة بضغطة زر واحدة(، أو عن طريق إجراء PIN حيث تطلب واجهة الويب الخاصة بجهاز التوجيه إدخال سلسلة من الأرقام تم إنشاؤها عشوائيًّا.

#### 20.4 إعداد التهيئة بضغط زر واحدة

حدد شبكة **]WPS ... ]**التي تريدها. ثم حدد خيار **]button Push**( **]**ضغط زر( في **]menu WPS**[ **]**قائمة WPS]، ثم أكد ذلك. اضغط اآلن على زر WPS على جهاز التوجيه أو نقطة الوصول. يرجى الرجوع إلى تعليمات تشغيل جهاز التوجيه أو نقطة الوصول لمعرفة اإلجراء بدقة. ثم اضغط على زر **OK** في وحدة التحكم عن بُعد أو الراديو لاستهلال الاتصال بالشبكة. وبدلاً من ذلك يمكن بدء العملية في قائمة **]Network**( **]**الشبكة( تحت **]setup WLAN PBC**( **]**إعداد PBC .<br>WLAN). اتبع الإرشادات الظاهرة على الشاشة.

#### 20.5 اإلعداد باستخدام PIN

حدد شبكة **]WPS ... ]**التي تريدها. ثم استخدم **]menu WPS**( **]**قائمة WPS )لتحديد وتأكيد خيار ]PIN ]. ينشئ الراديو اآلن كود من 8 أرقام يجب تأكيده بالزر OK، ثم إدخال الرقم عبر واجهة المستخدم الخاصة بجهاز التوجيه أو نقطة الوصول. يرجى الرجوع إلى دليل استخدام جهاز التوجيه أو نقطة الوصول لمزيد من المعلومات.

#### 20.6 تخطي WPS/اإلعداد باستخدام كلمة المرور

حدد **]WPS Skip**( **]**تخطي WPS )إلنشاء االتصال باستخدام كلمة مرور. في حالة الشبكات التي ال تدعم WPS يمكن إدخال كلمة المرور مباشرة. أدخل اآلن كلمة المرور، وأكدها بالزر **]OK]**. إذا ً كان اإلدخال صحيحا يتصل الراديو بالشبكة ويتصل باإلنترنت.

#### 20.7 االتصال المفتوح

نوصي بعدم االتصال بشبكة مفتوحة. فإذا كانت الشبكة التي حددتها غير مشفرة فيمكن تأكيد ذلك بالزر OK. ثم يتم الآن الاتصال بالإنترنت.

#### 20.8 إعداد االتصال بالشبكة يدويا

إذا كان DHCP منشطا يرجى المتابعة على النحو التالي:

يرجى تحديد القوائم **]Network( ]الشبكة(**-< **]settings Manual ] )اإلعدادات اليدوية(** -< **]Wireless( ]الالسلكية(** -< **]DHCP enable**( **]**تمكين DHCP). ثم أدخل SSID( اسم الشبكة( بالكامل، ثم قم بتأكيده بالزر **]OK]**. اختر اآلن طريقة التشفير المناسبة.

يرجى الرجوع إلى تهيئة جهاز التوجيه أو نقطة الوصول. حسب الطريقة المختارة يتم اآلن إدخال مفتاح الشبكة، وتأكيده بالزر **]OK]**.

#### **إذا كان DHCP غير منشط يرجى المتابعة على النحو التالي:**

يرجى تحديد القوائم **]Network( ]الشبكة(**-< **]settings Manual ] )اإلعدادات اليدوية(** -< **]Wireless( ]الالسلكية(** -< **]enable DHCP]** )تعطيل DHCP). اآلن أدخل المعلومات الخاصة بما يلي: **]address IP ] )عنوان IP )**و**]mask Subnet( ]قناعة الشبكة الفرعية(** و**]Gateway address( ]عنوان البوابة(** و**]DNS] (DNS Primary الرئيسي( ]**DNS**]** (**DNS Secondary** الفرعي(. يمكن إعداد القيم باستخدام زر أو . استخدم **OK** أو لتحديد الرقم الفردي. ثم تابع كما هو موضح تحت **]**DHCP**]** (**active DHCP** نشط(.

#### 20.9 عرض إعدادات الشبكة

تجد في هذه القائمة جميع إعدادات ملف تعريف الشبكة المستخدم ًا. للقيام بذلك حدد **]settings View**( **]**عرض اإلعدادات( في قائمة حالي [Network] (الشبكة). يمكن عرض القيم باستخدام زر **|** أو <u>|</u> .

NetRemote PIN إعداد 20.10

يمكن في هذه القائمة تعيين رقم PIN من 4 أرقام والذي سيطلب إدخاله عند إعداد تطبيق "Loewe radio" لأول مرة. الرقم الافتراضي هو ١٢٣٤. يجب تغيير رقم PIN على الفور.

#### 20.11 ملف تعريف الشبكة

يمكن هنا رؤية قائمة ملفات تعريف الشبكة المحفوظة على الراديو. إذا أنشأت العديد من ملفات التعريف فاختر األقرب إلى ما يقابله من جهاز التوجيه أو نقطة الوصول.

يمكن ح<u>ذف</u> ملفات تعريف الشبكة التي لم تعد مطلوبة بالضغط على زر أو لتحديد ملف التعريف المراد حذفه، ثم تأكيد ذلك بزر OK. يتم تعليم ملف تعريف الشبكة النشط بعالمة **]\*[**.

مالحظة: ال يمكن حذف ملف تعريف الشبكة النشط.

#### 20.12 مسح إعدادات الشبكة

يمكن في هذه القائمة حذف إعدادات الشبكة داخل ملف التعريف الحالي. للقيام بذلك حدد زر **]YES]**، وأكد اإلدخال بالضغط على OK. يؤدي تحديد زر **]NO ]**إلى إلغاء العملية.

#### 20.13 اإلبقاء على اتصال الشبكة

تُستخدم هذه القائمة لتعيين ما إذا كان يجب اإلبقاء على اتصال WLAN بالشبكة في وضع االستعداد. يتيح هذا تشغيل الراديو باستخدام تطبيق "Loewe radio". وهذا يعني استهالك أعلى للطاقة إلى حد ما في وضع االستعداد. حدد زر **]YES ]**أو **]NO ]**لهذا اإلعداد، وأكد اإلدخال بالضغط على OK.

#### 21 إعدادات الوقت

يمكن ضبط إعدادات الوقت والتاريخ في قائمة **]/Time Date( ]الوقت/التاريخ(**. تتوفر الخيارات التالية:

#### 21.1 قائمة ]Date/Time Set( ]ضبط الوقت/التاريخ(

بمكن في هذه القائ<u>مة ضب</u>ط الوقت والتاريخ يدويًا. يمكن تغيير القيم باستخدام زر | أو \_\_\_\_. انقر فوق زر OK لحفظ القيمة. بعد حفظ قيمة يتم تحديد المجموعة التالية من الأرقام تلقائيًّا. كرر الخطوات السابقة لتعيين جميع قيم التاريخ والوقت.

#### 21.2 قائمة ]Update Auto( ]تحديث تلقائي(

يمكن هنا تحديد المصدر الذي يتم من خالله تحديث الوقت والتاريخ. تتوفر الخيارات التالية:

 يتم :(DAB من تحديث**[** )**Update from DAB[** تحديث الوقت والتاريخ عبر DAB.

 يتم :(DAB من تحديث**[** )**Update from FM[** تحديث الوقت والتاريخ عبر FM.

 $\left( \text{Update from Network} \right)$  (تحديث من الشبكة): تقوم الشبكة بتحديث الوقت والتاريخ.

[No <mark>update</mark>] (لا يوجد تحديث): يجب ضبط الوقت والتاريخ يدويًا.

يتم تعليم الخيار المحدد حاليا بعالمة **]\*[**.

#### 21.3 قائمة ]format Set( ]ضبط التنسيق(

يمكن في هذه القائمة تحديد ما إذا كان سيتم عرض الساعة بتنسيق ١٢ أو 24 ساعة. حدد الخيار الذي تريده باستخدام زر أو ، ثم أكد ذلك باستخدام زر **OK**. يتم تعليم الخيار المحدد حاليا بعالمة **]\*[**.

#### 21.4 قائمة ]timezone Set( ]ضبط المنطقة الزمنية(

يمكن في هذه القائمة تحديد المنطقة الزمنية التي تريدها. حدد المنطقة الزمنية التي تريدها بالزر أو . أكد االختيار بالضغط على زر **OK**. يتم تعليم الخيار المحدد حاليا بعالمة **]\*[**.

#### 21.5 قائمة ]savings Daylight( ]التوقيت الصيفي(

يمكن في هذه القائمة تشغيل أو إيقاف التوقيت الصيفي. حدد الخيار الذي تريده بالزر | أو \_\_\_\_. أكد الاختيار بالضغط على زر **OK**. يتم تعليم الخيار المحدد حاليا بعالمة **]\*[**.

#### 22 اللغة

يمكن في قائمة **]Language ]**ضبط لغة قوائم الراديو. إذا كنت قد بدأت تشغيل الراديو باستخدام معالج الإ<u>عداد</u> فهذا يعني أنه تم بالفعل تعيين اللغة للجهاز. لتحديد لغة استخدم زري أو ، وأكد ذلك بالضغط على زر OK.

يمكن إعداد القوائم باللغات التالية:

الدنماركية، الألمانية، الإنجليزية، الفنلندية، الفرنسية، الإيطالية، الهولندية، النرويجية، البولندية، البرتغالية، السويدية، اإلسبانية، التركية.

### 23 إعادة التعيين على إعدادات المصنع

إلعادة ضبط الراديو إلى حالة التسليم حدد **]YES ]**من قائمة .<br>**[Factory reset] (إعادة التعيين على إعدادات المصنع).** 

تنبيه: يتم حذف جميع اإلعدادات السابقة.

إذا حددت **]NO( ]ال(** يتم إلغاء العملية.

مالحظة: على أية حال ينصح بإعادة ضبط الراديو إلى حالة التسليم قبل أن إعطائه للغير (كما في حالة بيعه أو إهداءه أو التخلص منه).

#### 24 تحديث البرامج

يمكن من هذه القائمة التحقق مما إذا كان هناك تحديث لبرامج الراديو.

إذا حددت **]setting check-Auto**( **]**إعداد التحقق التلقائي( يتحقق الراديو تلقائيًا من وجود تحديثات جديدة للبرامج دوريا.

حدد عنصر القائمة **]now Check( ]تحقق اآلن( للبحث عن إصدار أحدث للبرامج**. فإن وجدت برامج أحدث يرجى تحديد **]YES ] )نعم(** لتثبيتها أو **]NO( ]ال(** إللغاء عملية التحديث. في حالة تحديد **[YES) (نعم**) يُعاد تشغيل الراديو لتنفيذ العملية.

ثم يتم تنزيل البرامج وسؤالك **]Proceed( ]متابعة(** للمتابعة في إجراء التحديث. يرجى اختيار **]YES( ]نعم(** إذا كنت موافقا أو **]NO( ]ال(** إللغاء عملية التحديث. تومض رسالة **]remove not do :Warning power**( **]**تحذير: يمنع فصل الطاقة[ وإصدار البرنامج المراد تثبيته بالتناوب. عند اكتمال التحديث يتم عرض رسالة **]completed Update]** )تم التحديث( على الشاشة، ويمكن تأكيد العملية بالزر OK.

يمكن التحقق من رقم إصدار البرنامج المثبت في قائمة **]System settings( ]إعدادات النظام(** داخل قائمة **]Info**( **]**معلومات(.

#### **اهتمام!**

تأكد من ثبات مصدر الطاقة قبل بدء تحديث البرامج.

فقد يتسبب انقطاع الطاقة أثناء التحديث في حدوث تلفيات بالراديو لا يمكن إصلاحها!

#### 25 معالج اإلعداد

يمكن بدء معالج اإلعداد مرة أخرى من قائمة **]wizard Setup( ]معالج اإلعداد(**. لبدء المعالج اتبع الخطوات الموضحة في فصل "بدء معالج اإلعداد".

### 26 معلومات

تجد في هذه القائمة معلومات عن رقم إصدار البرنامج الثابت الحالي وغير ذلك. احتفظ بهذه المعلومات إن رغبت في االتصال بخدمة العمالء.

#### 27 سياسة الخصوصية

يرجى قراءة لوائح حماية البيانات المدرجة في هذا الموقع:

#### **privacy-klang.loewe.tv**

#### 28 اإلضاءة الخلفية

يمكن برمجة إضاءة الشاشة بعدد 3 مستويات من السطوع. يمكن إجراء اإلعدادات التالية في قائمة **]Backlight( ]اإلضاءة الخلفية(**:

> .<br>**[Timeout]** (المهلة): المدة التي يتحول بعدها مستوى اإلضاءة للشاشة إلى **]level Dim**( **]**مستوى الخفوت(.

االختيارات: **]تشغيل / 10 / 20 / 30 / 45 / 60 / 90 / 120 / 180 ثانية[**

**]ON ]**ً يعني أن الراديو يظل دائما في مستوى السطوع على **]level On**( **]**مستوى التشغيل(.

**]level On**( **]**مستوى التشغيل(: سطوع الشاشة عند تشغيل الراديو. االختيارات: **]High( ]عالي(** / **]Medium( ]متوسط(** / **]Low( ]منخفض(**

**]level Dim**( **]**مستوى التعتيم(: ضبط مستوى السطوع في التشغيل واالستعداد. االختيارات: **]Medium( ]متوسط(**/ **]Low( ]منخفض(**

#### 29 اإلضاءة المحيطة

تتحكم قائمة **]light Ambient( ]الضوء المحيط(** في إضاءة مقبض مستوى الصوت عند تشغيل الراديو. يمكن تغيير كثافة الضوء أو تحديد أحد الخيارات التالية: **]High( ]عالي(** / **]Medium ] )متوسط(** / **]Low( ]منخفض(** / **]Off( ]إيقاف(**

### 30 radio Loewe - التحكم في الراديو عبر التطبيق

Frontier Silicon من" Loewe radio" تطبيق يتيح ً تحكما كامالً في الراديو عبر الهاتف الذكي.

بغض النظر عما إذا كنت تقوم بإعداد الجهاز ألول مرة، أو تقوم بتهيئة المعادل أو إدارة القنوات المفضلة يتيح تطبيق "radio Loewe "جميع الميزات الموجودة على الهاتف الذكي أو الجهاز اللوحي، ويوفر المزيد من الراحة. نزل تطبيق .Apple App Store أو Google Play Store متجر من" Loewe radio"

#### 30.1 اإلعداد األولي للجهاز مع "radio Loewe"

عند التشغيل ألول مرة، أو بعد ضبط الراديو على إعدادات المصنع، يكون الراديو في وضع اإلعداد، ويتم إنشاء ما يسمى بنقطة وصول مصغرة )شبكة WLAN خاصة). وتتيح هذه النقطة للهاتف الذكي أو الجهاز اللوحي الاتصال بالراديو.

#### 30.2 اإلعداد على نظام Android

تأكد من أن الراديو في وضع اإلعداد. افتح تطبيق "Loewe radio "على الهاتف الذكي أو الجهاز اللوحي، وحدد عنصر القائمة .)الصوت نظام إعداد**[** )**SET UP AUDIO SYSTEM[**

> اضغط على **]NEXT( ]التالي(**، وحدد **]CHOOSE POINT ACCESS**( **]**اختيار نقطة الوصول(.

تفتح قائمة WLAN للجهاز الطرفي ومنها حدد شبكة **]1s klang Loewe تم([ )Connected to Loewe klang s1 (s3[** رسالة تظهر االتصال بعد .**)([s3 االتصال مع 1s klang Loewe )**على شاشة التطبيق. اتبع اإلرشادات اإلضافية التي تظهر على التطبيق إلعداد الراديو بالكامل. في النهاية يتصل الراديو بالشبكة، ويمكن اآلن تشغيله باستخدام تطبيق "radio Loewe "بالضغط على **]Start system audio my using**( **]**بدء استخدام نظام الصوت الخاص بي[.

#### 30.3 اإلعداد مع نظام iOS

تأكد من أن الراديو في وضع اإلعداد. افتح تطبيق "Loewe radio "على iPhone أو iPad، وحدد عنصر القائمة **]SET SYSTEM AUDIO UP( ]إعداد نظام الصوت(.**

> اضغط على **]NEXT( ]التالي(**، وحدد **]CHOOSE POINT ACCESS**( **]**اختيار نقطة الوصول(.

تفتح قائمة WLAN للجهاز الطرفي ومنها تحدد شبكة **]1s klang Loewe تم([ )Connected to Loewe klang s1 (s3[** رسالة تظهر االتصال بعد .**)([s3 االتصال مع 1s klang Loewe )**على شاشة التطبيق. اتبع اإلرشادات اإلضافية التي تظهر على التطبيق إلعداد الراديو بالكامل. في الناية يتصل الراديو بالشبكة، ويمكن اآلن تشغيله باستخدام تطبيق "radio Loewe "بالضغط على **]Start system audio my using**( **]**بدء استخدام نظام الصوت الخاص بي[.

التخلص من مكونات الجهاز

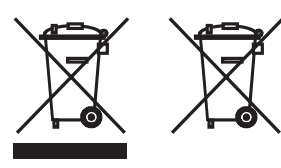

التخلص من البطاريات واألجهزة الكهربائية واإللكترونية المستعملة.

يشير رمز الحاوية ذات العجالت التي عليها عالمة خطأ على المنتج أو عبوته إلى عدم إمكانية التعامل مع هذا المنتج كنفايات منزلية عادية، بل يجب إعادته إلى نقطة تجميع خاصة بإعادة تدوير المعدات الكهربائية واإللكترونية والبطاريات. ويؤدي التخلص من مكونات هذا المنتج بصورة مالئمة إلى حماية البيئة وصحة غيرك من البشر، فيما يتسبب عدم التخلص منه بصورة مالئمة في تعريض البيئة وصحة اإلنسان للخطر. للمزيد من المعلومات حول إعادة تدوير هذا المنتج، يرجى االتصال بالجهات المعنية أو خدمة التخلص من النفايات البلدية في منطقتك. تنبيه: تشير عالمة "Pb "الموجودة أسفل رمز البطارية إلى أن هذه البطارية تحتوي على مادة الرصاص.

**المستخدم النهائي مسؤول عن حذف البيانات الموجودة على الجهاز القديم باستخدام عنصر القائمة ]reset Factory( ]إعادة التعيين على إعدادات**  المصنع) قبل التخلص منه (راجع فصل "إعادة التعيين على إعدادات المصنع").

التراخيص

# **&Bluetooth**

علامة Bluetooth' والشعارات المرتبطة بها هي علامات تجارية مسجلة لشركة Inc SIG Bluetooth. وتستخدم شركة Loewe GmbH Technology أي من هذه العالمات بموجب ترخيص. العلامات التجارية الأخرى والأسماء التجارية هي ملك لأصحابها.

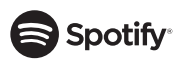

يخضع برنامج سبوتيفاي لتراخيص الجهات الثالثة المذكورة هنا:

www.spotify.com/connect/third-party-licenses

 عالمتان Google Play وشعار Google Play يعد تجاريتان مسجلتان لشركة LLC Google.

Apple وشعار Apple من العالمات التجارية لشركة Apple Inc، المسجلة في الواليات المتحدة ودول أخرى. App .<br>Store هي خدمة مسحلة لشركة .Apple Inc.

## **Edeezer**

https://www.deezer.com/legal/cgu

### amazon music

https://www.amazon.co.uk/gp/help/customer/ 201380010=display.html?nodeId

تامال عوأ "ةيراجت تامال عي ه تاكرش لاو تاجتنم ل اءامسأ لك اهمادختساو .نيينعملا اهباحصأل ةكولمم ةلجسم ةيراجت .ةكلاملا تاكرشلا نم ةقفاوم وأ ةيعبت يأ ينعي ال

#### البيانات الفنية

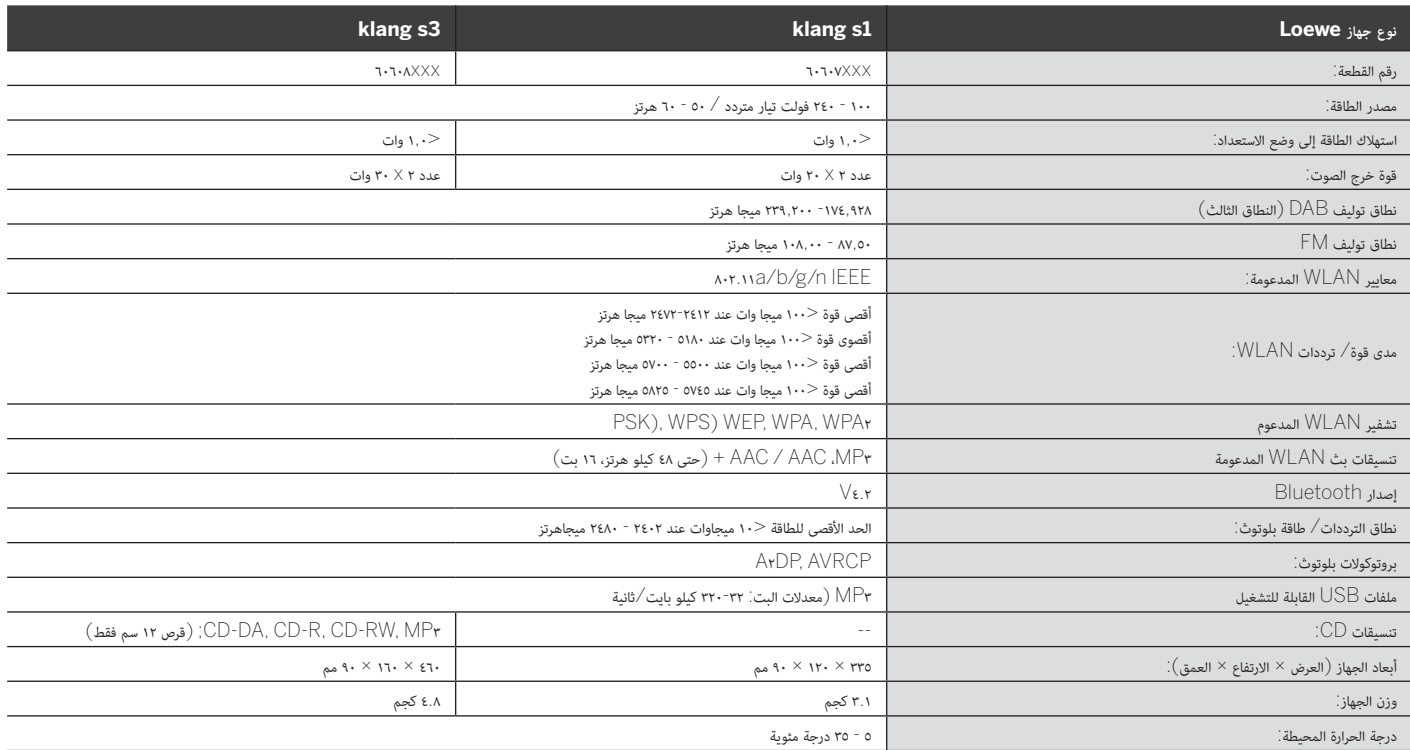

## .31 استكشاف األعطال وإصالحها

L.

في حالة حدوث عطل في الجهاز يوصى بمراجعة القائمة أدناه قبل االتصال .<br>بخدمة العملاء.

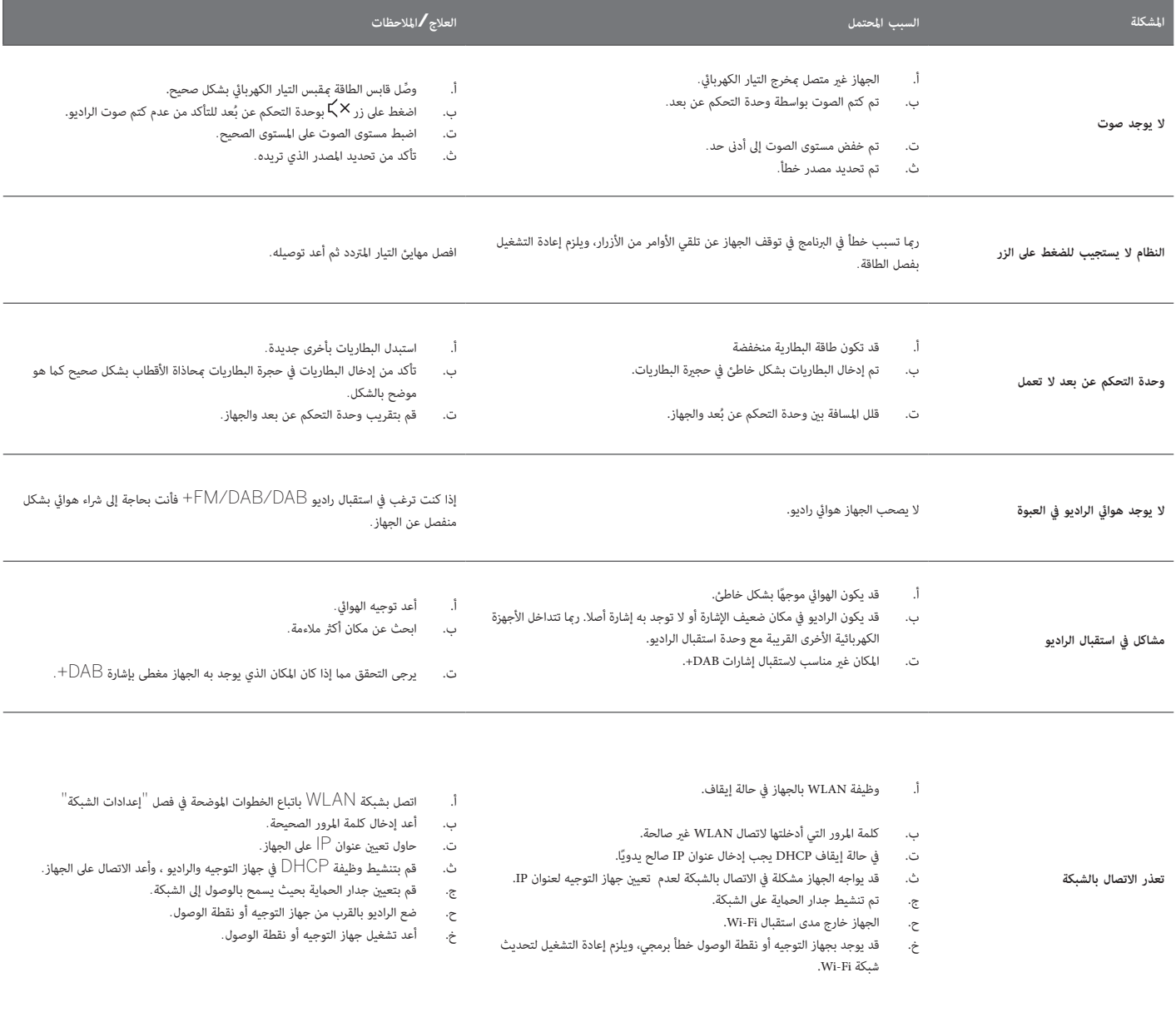

**اسم البلوتوث الخاص بهذه الوحدة غري مريئ**

تم إلغاء تنشيط وظيفة **بلوتوث** عىل الجهاز. تأكد من تنشيط خاصية البلوتوث عىل الجهاز. **عىل جهاز بلوتوث**

Loewe klang s1/s3

# Bir Loewe ürünü

seçtiğiniz için teşekkürler. Müşterimiz olmanızdan mutluluk duyuyoruz. Loewe olarak, teknoloji, tasarım ve kullanım kolaylığında en yüksek standartları bir araya getiririz. Bu standartlar hem televizyonlar, hem video, hem ses, hem de aksesuarlar için eşit oranda geçerlidir. Ne teknoloji ne de tasarım tek başlarına bir şey ifade etmez, ancak bir araya geldiklerinde müşterilerimiz için mümkün olan en yüksek işitsel ve görsel deneyimi sağlamalıdırlar.

Tasarımlarımızı kısa vadeli, günün modası olan trendlere göre belirlemeyiz. Çünkü sonuçta hem yarın hem de sonrasında keyifle kullanacağınız yüksek kaliteli bir ekipman satın aldınız.

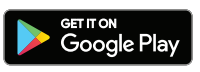

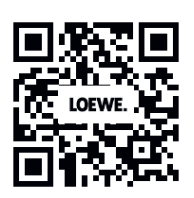

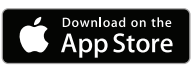

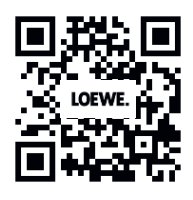

## İçindekiler

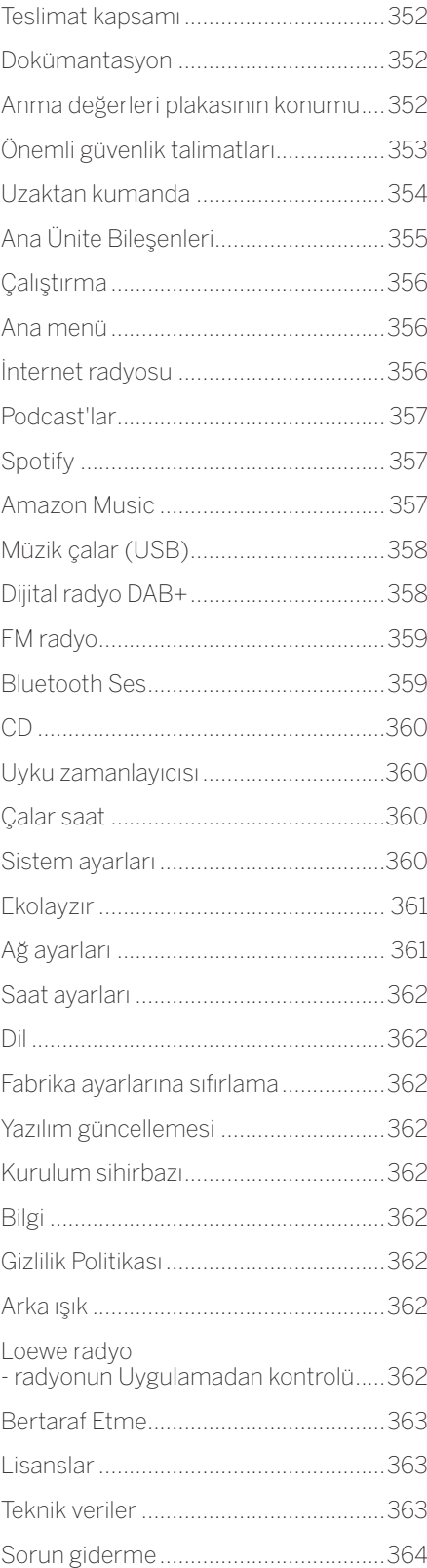

## Teslimat kapsamı

Cihazı dikkatli bir şekilde ambalajından çıkarın ve bütün aksesuarların içinde olduğunu kontrol edin:

- Ana ünite
- Uzaktan kumanda (2 x CR2032 pil dahil)
- Güç kablosu
- Hızlı başlangıç kılavuzu
- FM/DAB Anteni

# Dokümantasyon

Kullanım kılavuzunun bu bölümü gerekli temel bilgileri içerir. Cihaz, cihazın ilk kez açılmasını takiben sezgisel kullanım kılavuzu vasıtasıyla hizmete alınır ve ayarlanır.

Yeni Loewe ürününüzün işlevleri ve özelliklerini açıklayan detaylı bir kullanıcı kılavuzunu elektronik biçimde Loewe web sitesinden indirebilirsiniz.

Bizi şu adresten ziyaret edebilirsiniz:

#### **www.loewe.tv/de/support**

Bu bölümde, SSS'ler, yani Sıkça Sorular Soruları da bulabilirsiniz.

Resmi web forumu:

#### **www.loewe-friends.de**

Müşteri Hizmetleri Merkezine telefonla ulaşabilirsiniz:

**09261 99-500** (Pzt-Cum: 09:00 - 17:00)

## Anma değerleri plakasının konumu

Model numarası ve çalışma gerilimini gösteren etiketler ürünün altında bulunur.

## 1 Önemli güvenlik talimatları

Dikkat: Cihazı güvenli bir şekilde kullanabilmek için bu sayfayı dikkatle okuyun.

Bu ürünü kullanırken bütün güvenlik ve kullanım talimatlarına uyun.

Güvenlik ve kullanım talimatlarını gelecekte başvurabilmek için saklamalısınız.

Ürünle ilgili sağlanan ve kullanım talimatlarında belirtilen tüm uyarılara tam olarak uymalısınız.

## **Sembollerin açıklaması**

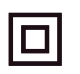

Çift Kat İzolasyonlu (Sınıf II) Ekipman. Bu elektrikli alet, elektrik toprağına güvenlik bağlantısı gerektirmeyecek şekilde tasarlanmıştır.

Bu işaret ünitenin sınıf 1 lazer ürünü olduğunu gösterir.

Bu sembol yüksek gerilimden kaynaklanan riskleri ifade eder.

Bu sembol kullanıcıyı diğer, daha özgül risklere karşı uyarma amacı taşır.

Bu sembol yangın çıkmasından kaynaklanan tehlikeleri ifade eder.

## 1.1 Kurulum

1.1.1 Yerleştirme

Üniteyi dengeli, düz bir zemine yerleştirin.

## 1.1.2 Bu cihazı su bulunan yerlerin yanında kullanmayın

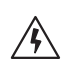

Cihaz asla su damlalarına ya da su sıçramasına maruz kalmamalı, bu yüzden banyo küveti, lavabo, bulaşık teknesi, çamaşır makinesi, ıslak bodrum katı veya yüzme havuzu gibi yerlerin yakınında kullanılmamalıdır. Cihazın üstüne asla çiçek vazosu gibi içinde sıvı bulunan kaplar koymayın.

## 1.1.3 Havalandırma

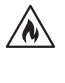

Gövdesindeki yuvalar ve açıklıklar, cihazın güvenli bir şekilde çalışması ve cihazın aşırı ısınmaya karşı korunması amacıyla cihazı havalandırmak için kullanılır. Havalandırma deliklerini kapatmayın. Cihazın kurulumunu üreticinin talimatlarına uygun olarak yapın. Cihazı bir yatağın, koltuğun, halının veya benzer yumuşak yüzeylerin üzerine koyarak havalandırma deliklerini kapatmayın. Bu cihaz, yeterli havalandırma sağlanmadığı müddetçe bir kitaplığa ya da gömme dolaba koyulmamalıdır.

## 1.1.4 Isı

 $\wedge$ 

Cihazı radyatörler, fanlı ısıtıcılar, sobalar ya da sıcak olabilecek diğer cihazların (amfiler dahil) yakınına koymayın. Cihazın üstüne ya da yakınına asla mum veya fener gibi açık alevi olan objeler koymayın. İçindeki piller doğrudan güneş ışığı, ateş ya da benzeri aşırı ısı kaynaklarına maruz bırakılmamalıdır.

## 1.1.5 Aksesuarlar

Yalnızca üretici tarafından belirtilen aksesuarları kullanın.

## 1.1.6 Ağ bağlantısı

Ağ erişim noktanızda (yönlendirici) güvenlik duvarı özelliğinizin etkinleştirilmiş olduğundan emin olun. Yönlendiricinizin kullanım kılavuzuna başvurun.

Ağ bağlantısı kurmak istemezseniz, kurulum sihirbazını çalıştırmayın.

## 1.2 Kullanım

## 1.2.1 Kullanım amacı

Bu cihazın kullanım amacı yalnızca ses sinyallerinin alınması ve oynatılmasıdır.

## 1.2.2 Uzaktan kumanda

Uzaktan kumanda sensörünü doğrudan güneş ışığına veya yüksek frekanslı flüoresan ışığına maruz bırakmak arızalanmasına yol açabilir. Böyle bir durum olduğunda arıza olmasını önlemek için sistemi başka bir yere taşımanız gerekir.

Sağlanan piller işlevsel sınama amacı taşımaktadır ve ömürleri sınırlı olabilir. Uzaktan kumandanın menzili azalırsa eski pillerin yerine yenilerini takın.

## 1.2.3 Aşırı yükleme

Elektrik prizlerini, uzatma kablolarını veya çoklu prizleri asla aşırı yüklemeyin, aksi halde yangın ve çarpılma riski ortaya çıkar.

## 1.2.4 Gök gürültülü fırtına

Gök gürültülü fırtınalar esnasında ve  $\sqrt{a}$ uzun süre kullanılmayacağında cihazın fişi prizden çekilmelidir.

- 1.2.5 Yabancı maddeler ve sıvıların cihaza nüfuz etmesi
	- Havalandırma deliklerinden cihaza yabancı maddeler ya da sıvı girmemesi için dikkatli olun; aksi halde yüksek gerilimli bileşenlerle temas ya da kısa devre olabilir ve bu da yangına ve elektrik çarpmasına yol açabilir. Bu cihazın üstüne asla hiçbir tür sıvı dökmeyin.

1.2.6 Yüksek ses seviyesiyle ilişkili riskler

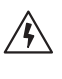

Bu cihaz kulaklıkla dinlenmek üzere tasarlanmamıştır. Olası işitme kaybını önlemek için uzun süre boyunca yüksek ses seviyesinde dinlemeyin.

1.2.7 Güç kaynağıyla bağlantının kesilmesi

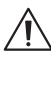

Güç düğmesi hiçbir konumda güç kaynağıyla bağlantıyı tam olarak kesmez. Cihazın şebeke elektriğiyle bağlantısını tamamen kesmek için, elektrik kablosunu prizden çekin.

Cihazın bağlantısını istediğiniz anda kesebilmek için elektrik prizinin kolayca erişebileceğiniz bir yerde olması gerekir.

1.2.8 Lazer bilgileri (yalnızca dahili CD oynatıcısı olan cihazlar için geçerlidir)

> Bu cihazın kabini içinde yarı iletken bir lazer sistemi vardır "SINIF 1 LAZER ÜRÜNÜ" olarak sınıflandırılır. Lazer ışınına maruz kalmamak için kapağını çıkarmayın.

## 1.3 Bakım

## 1.3.1 Cihaz bakımı

Bu cihazın bakımını asla kendiniz yapmaya çalışmayın, çünkü açıklıklardan ya da kapakların açılması sonrasında elektrik yüklü parçalara ulaşılabilir ve bunlara değmek tehlikeli olabilir. Bütün bakım işlerini yetkili servis personeli yapmalıdır.

## 1.3.2 Yalnızca kuru bezle silin!

Bu ürünü temizlemeden önce bu cihazın elektrik adaptörünü elektrik prizinden çekin. Asla sıvı temizlik deterjanları ya da temizlik spreyleri kullanmayın. Temizlik için yalnızca nemli bir bez kullanın.

## 1.4 Piller

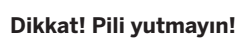

Bu ürünle birlikte sağlanan uzaktan kumandada düğme pil bulunmaktadır. Düğme pil yutulursa yalnızca 2 saat içinde ciddi iç yanıklara sebep olabilir ve ölüme yol açabilir.

Yeni ve kullanılmış pilleri çocuklardan uzak tutun.

Pil bölmesi sıkıca kapanmıyorsa ürünü kullanmayı bırakın ve çocuklardan uzak tutun.

Pillerin yutulmuş ya da vücudun herhangi bir parçasının içine sokulmuş olduğunu düşünüyorsanız anında tıbbi yardıma başvurun.

### **Dikkat!**

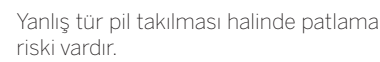

Pilleri ısıtmayın ya da içini açmayın. Pilleri asla ateşe ya da suya atmayın.

Pilleri başka metalik objelerle birlikte taşımayın ya da saklamayın. Piller kısa devre yapabilir, sızıntı yapabilir veya patlayabilir.

Şarj edilebilir olduğunu teyit etmeden önce bir pili asla şarj etmeyin.

Uzaktan kumandayı uzun bir süre kullanmayacaksanız (bir aydan uzun süre), sızıntı yapmasını engellemek için pili uzaktan kumandadan çıkarın.

Piller sızıntı yaparsa, pil bölmesinin içindeki sızıntıyı silin ve pilleri yenileriyle değiştirin.

Belirtilenler dışında piller asla kullanmayın.

## 1.5 Onarım

#### 1.5.1 Onarım gerektiren hasarlar

Bakım ve onarım işleri yalnızca yetkili servis personeli tarafından yapılmalıdır. Cihazın hasar görmesi (örn. elektrik adaptörü), cihaza sıvı girmesi, cihaza objeler girmesi, cihazın yağmura ya da neme maruz kalması, cihazın düzgün çalışmaması ya da düşmesi durumlarında bakım/onarım yapılması gerekir.

1.5.2 Elektrik çarpması, yangın, vb. riskleri azaltmak için

> Vidaları, kapakları veya gövde parçalarını yerlerinden çıkarmayın.

#### 1.6 Otomatik enerji tasarrufu işlevi

Radyoda otomatik bir enerji tasarrufu işlevi bulunmaktadır. Bu işlev, cihaz çok düşük bir ses seviyesinde çalınırsa ya da radyo sessize alınırsa 15 dakika içinde cihazı bekleme moduna geçirir. Bu ayar değiştirilememektedir.

#### **AB Uygunluk Beyanı**

Loewe Technology GmbH, radyo ekipmanı türünde olan Loewe klang s1'in (s3) Direktif 2014/53/EU'ya uygun olduğunu beyan etmektedir. AB Uygunluk Beyanının tam metnine şu internet adresinden ulaşılabilir: https://www.loewe.tv/de/support

Bu ürün tüm AB üye ülkelerinde kullanılabilir.

Dahili WLAN modülünün 5 GHz frekans aralığından ötürü, aşağıdaki ülkelerde yalnızca binaların içinde kullanılmasına izin verilmektedir:

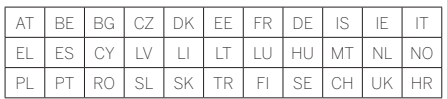

## 2 Uzaktan kumanda

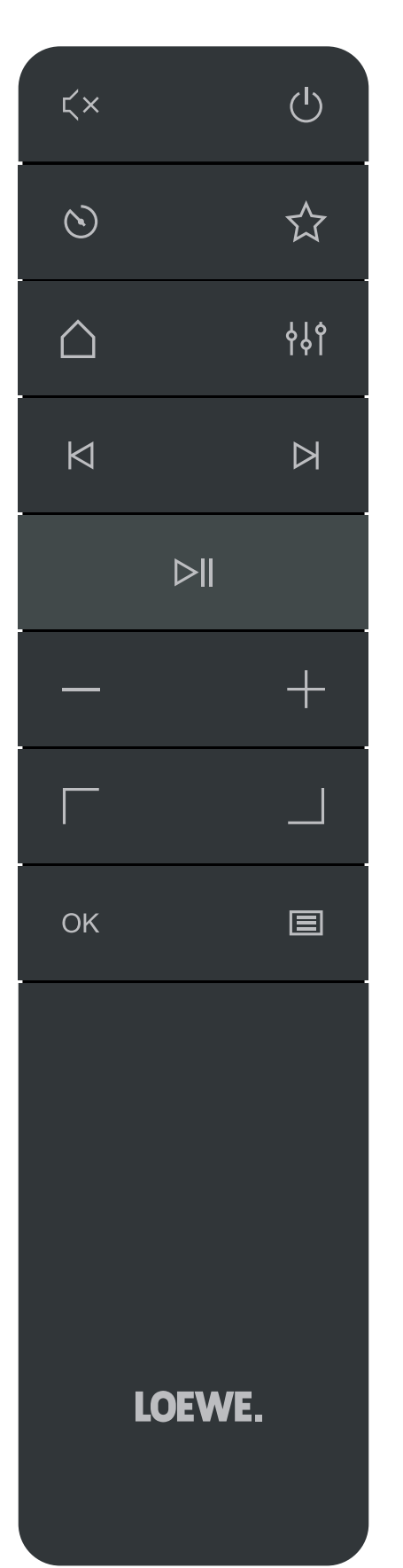

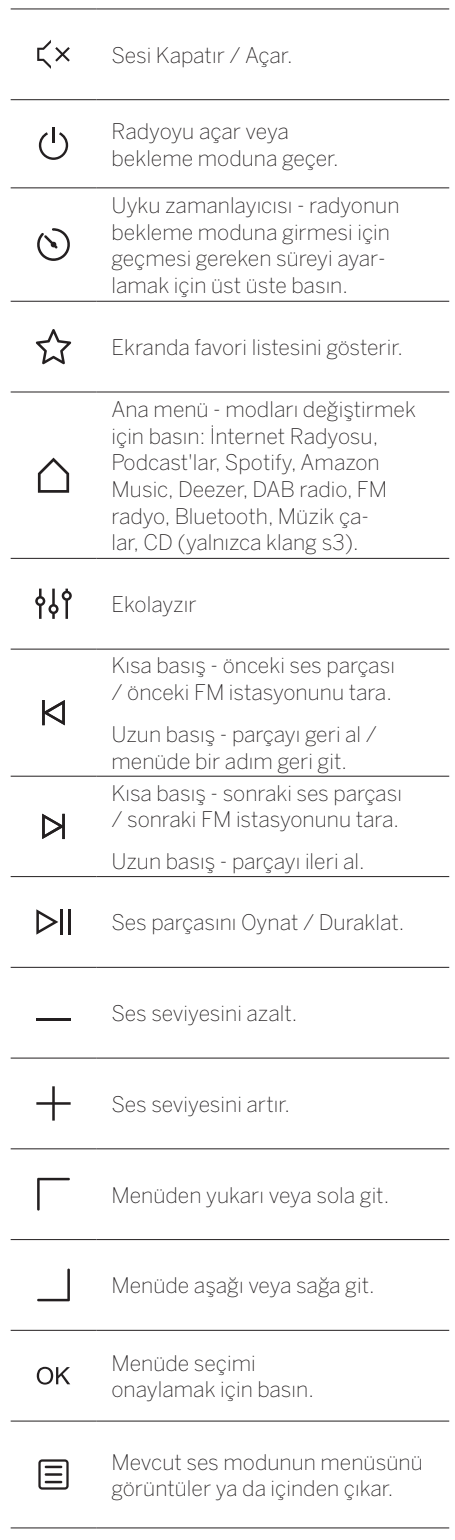

## 3 Ana Ünite Bileşenleri

### **Loewe klang s1**

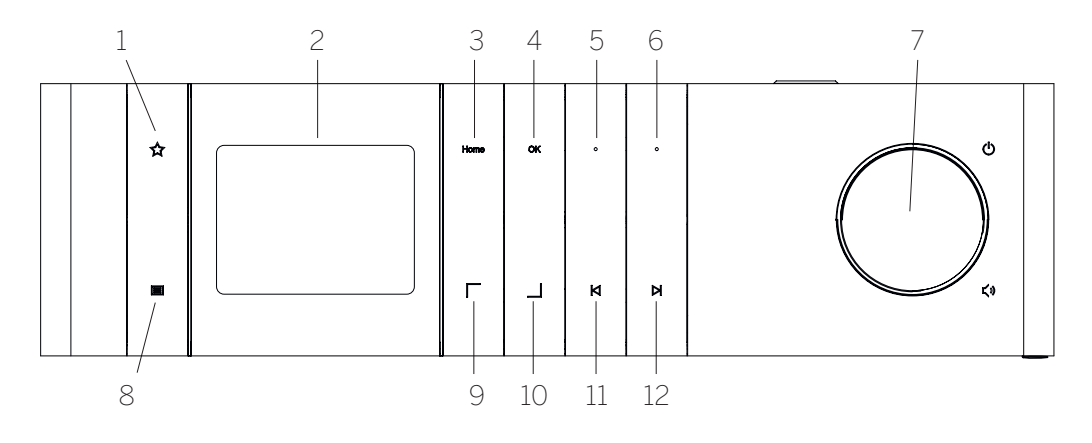

- 1. Favori listesi Ekranda favori listesini gösterir.
- 2. LCD TFT ekran
- 3. Home Mod seçimini yapabileceğiniz ana menüyü gösterir.
- 4. OK Menüde yaptığınız seçimi onaylamak için basın.
- 5. Fav1 Radyo modunda: Fav1 olarak kaydedilmiş olan favori radyo istasyonunu çağırmak için kısaca basın. Mevcut radyo istasyonunu Fav1 olarak kaydetmek için uzun basın. Spotify, Bluetooth, USB modunda: Oynat/Duraklat işlevi.
- 6. Fav2 Radyo modunda: Fav2 olarak kaydedilmiş olan favori radyo istasyonunu çağırmak için kısaca basın. Mevcut radyo istasyonunu Fav2 olarak kaydetmek için uzun basın.
- 7. Ses döner düğmesi Radyoyu açmak ya da bekleme moduna geçmek için basın. Ses seviyesini azaltmak için sola çevirin. Ses seviyesini artırmak için sağa çevirin.
- 8. Menü Kısa basış mevcut istasyonla/ parçayla ilgili ek bilgileri gösterir. Uzun basış - Mevcut ses modunun menüsünü gösterir.
- 9. Üst/Sol Menüde yukarı ya da sola gidin.
- 10. Alt/Sağ Menüde aşağı ya da sağa gidin.
- 11. Önceki parça Kısa basış önceki ses parçası / önceki FM istasyonunu tara. Uzun basış - parçayı geri al / menüde bir adım geri git.
- 12. Sonraki parça Kısa basış sonraki ses parçası / sonraki FM istasyonunu tara. Uzun basış - parçayı ileri al.

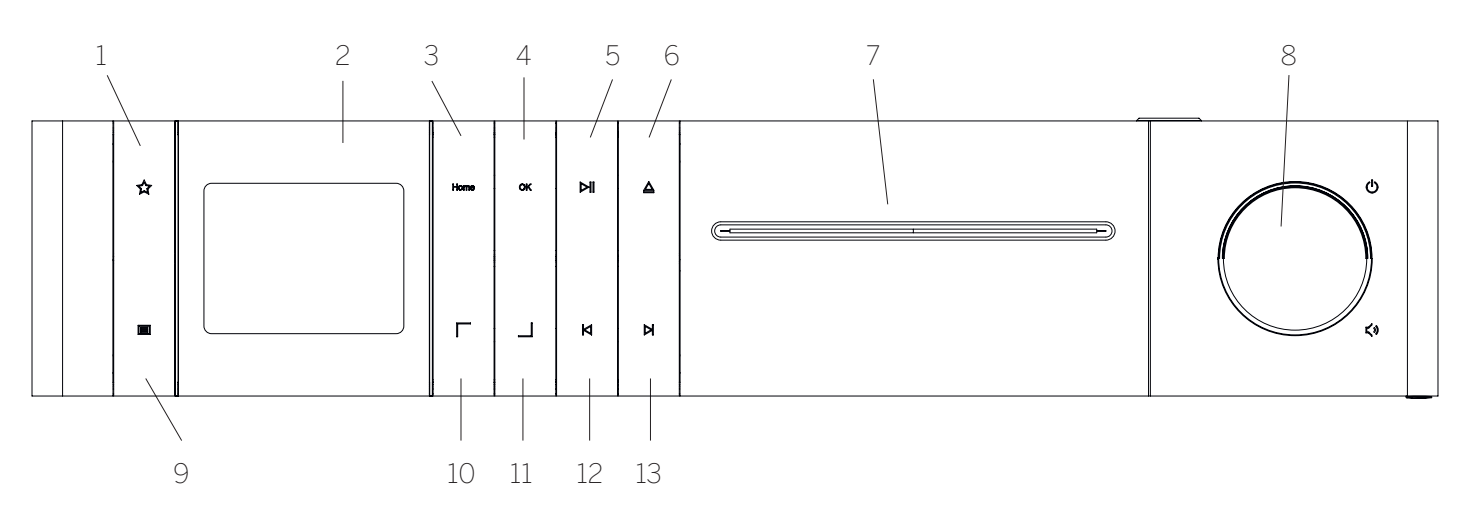

#### **Loewe klang s3**

- 1. Favori listesi Ekranda favori listesini gösterir.
- 2. LCD TFT ekran
- 3. Home Mod seçimini yapabileceğiniz ana menüyü gösterir.
- 4. OK Menüde yaptığınız seçimi onaylamak için basın.
- 5. Oynat/Duraklat Oynat/Duraklat işlevi.
- 6. Çıkar CD'yi CD bölmesinden çıkarın.

#### 7. CD bölmesi

- 8. Ses döner düğmesi Radyoyu açmak ya da bekleme moduna geçmek için basın. Ses seviyesini azaltmak için sola çevirin. Ses seviyesini artırmak için sağa çevirin.
- 9. Menü Kısa basış mevcut istasyonla/ parçayla ilgili ek bilgileri gösterir. Uzun basış - Mevcut ses modunun menüsünü gösterir.
- 10. Üst/Sol Menüde yukarı ya da sola gidin.
- 11. Alt/Sağ Menüde aşağı ya da sağa gidin.
- 12. Önceki parça Kısa basış önceki ses parçası / önceki FM istasyonunu tara. Uzun basış - parçayı geri al / menüde bir adım geri git.
- 13. Sonraki parça Kısa basış sonraki ses parçası / sonraki FM istasyonunu tara. Uzun basış - parçayı ileri al.

# 4 Çalıştırma

## 4.1 Bağlama

Güç kablosunu radyoya ve elektrik prizine takın.

En iyi akustik performansı ve kabloların güvenli bir şekilde geçirilmesini sağlamak için, lütfen üniteyi duvardan en az 5 cm uzağa koyun.

Uzaktan kumandanın pil bölmesini açın ve kutupları doğru olacak şekilde pilleri takın. Her iki pili de "+" tarafı yukarı bakacak (size bakacak) şekilde koyun ve pil bölmesini kapatın.

## 4.2 Ağ bağlantısı

İnternet radyosunu alabilmesi için, radyonun bir ağa dahil edilmesi gerekir. Bunu yapmak için yönlendiricinin açık durumda olması ve internete bağlı olması gerekmektedir. Yönlendiricinin Wi-Fi bağlantısının aktif olduğundan emin olun. Ayrıca yönlendiricinin kullanım talimatlarına da bakabilirsiniz.

### 4.3 Açma / Kapatma (bekleme)

Radyoyu açmak için uzaktan kumandada ya da cihazda bulunan U düğmesine basın. Cihazı bekleme moduna geçirmek için bu düğmeye yeniden basın. Cihazı tamamen kapatmak için fişini elektrik prizinden çekin.

## 4.4 Menülerde gezinme

Uzaktan kumandadaki | / | düğmelerine basarak menülerde gezinebilirsiniz. Seçim**OK** düğmesine basılarak onaylanır.

### 4.5 Şifrelerin girilmesi, metin aranması, vs.

İlgili sayıları ve/veya harfleri teker teker seçmek için / düğmelerini kullanın ve **OK** düğmesine basarak seçimi onaylayın. Yanlış bir girişi düzeltmek için lütfen **[GERİAL]** alanına gidin ve uzaktan kumandadaki **OK** düğmesiyle onaylayın. Bu işlem son girişi siler. Girişi tamamen iptal etmek için **[İPTAL]** alanını kullanın. Seçiminizi yaptıysanız lütfen **[TAMAM]** alanına gidin ve **OK** düğmesine basarak seçimi onaylayın.

### 4.6 Ses seviyesinin ayarlanması ve "Sessiz"

Sesi, uzaktan kumandadaki + ve - düğmelerine basarak ya da cihazdaki ses döner düğmesini çevirerek ayarlayabilirsiniz.  $\zeta \times$  düğmesine basmak radyonun sesini kapatır. Aynı düğmeye yeniden basıldığında daha önceki ses seviyesine geri döner.

## 4.7 Ek bilgiler

Kaynağa ve istasyona bağlı olarak, cihazın üzerindeki 目 düğmesine üst üste basarsanız, ek bilgiler görüntülenebilir:

Açıklama

- **EXECUTE:** Istasyonun adı, mevcut program, içerik, konular, vs.
- Tür
- **i** İstasyonun program tarzı (türü) görüntülenir
- Sinyal seviyesi ve sinyal hatası
- Bit hızı
- Kanal bilgileri
- Günün tarihi ve saat

## 4.8 Kurulum sihirbazı

İlk çalıştırmada Kurulum Sihirbazı otomatik olarak başlar. İlk çalıştırmada kullanılabilen tüm menü dilleri görüntülenir. / düğmesiyle istediğiniz dili seçin ve **OK** düğmesiyle onaylayın.

### 4.9 Kurulum sihirbazının başlatılması

Basit ve hızlı bir şekilde ilk çalıştırmayı yapmak için (saatin ve tarihin ayarlanması, internet bağlantısının ayarlanması, vs.),kurulum sihirbazını çalıştırmanızı tavsiye ederiz. Bunu yapmak için lütfen **[EVET]** seçeneğini seçin. Kurulum sihirbazını atlamak istiyorsanız **[HAYIR]** seçeneğini seçin.

Kurulum sihirbazı kullanılarak yapılan bütün ayarlar daha sonra sistem ayarları vasıtasıyla teker teker yapılabilir.

Alternatif olarak, kurulum sihirbazı istenilen zamanda yeniden çalıştırılabilir.

Kurulum sihirbazını çalıştırmaya karar verdiyseniz, size şu seçenekler gösterilir:

## **[Tarih/Saat]**

12/24 saat formatı

### **[Otomatik güncelleme (Saat & Tarih)]**

**[DAB'den güncelle]** veya **[FM'den güncelle]**. FM / DAB / DAB + radyo şebekesi vasıtasıyla otomatik güncelleme seçildiğinde, saat ve tarih yayıncılar tarafından sağlanır. Bu kaynaklar vasıtasıyla ayar yapıldığında, saat elektrik kesintisi sonrasında bile doğru ayarlanır.

**[NET'den güncelle]** - Bu seçenek seçildiğinde, saat ve tarih otomatik olarak internet bağlantısı vasıtasıyla ayarlanır. Buna ek olarak, saat dilimi ve yaz/kış saati ayarlanabilir.

**[Güncelleme yok]** - Saat ve tarih elle ayarlanmalıdır.

## **[Ağ bağlantısını koru]**

**[Evet]** seçeneğini seçerseniz, radyo bekleme modundayken ağ bağlantısını korur. Bu, radyonun hızlı başlamasına imkan verir. Ayrıca "Loewe radio" Uygulamasını kullanarak radyoyu açabilmenizi sağlar.

## 5 Ana menü

Ana menüyü görüntülemek için uzaktan kumandadaki  $\equiv$  düğmesine basın ya da radyodaki  $\equiv$ düğmesine basılı tutun. Seçilen ses modunun menüsü görüntülenir. Ana menüyü açmak için bu menüden **[Ana menü]** seçeneğini seçin. Bu menü farklı ses kaynaklarını ve ayar seçeneklerini içerir:

- [Internet radyosu]
- [Podcast'lar]
- [Spotify]
- [Amazon Music]
- [Deezer]
- [Müzik çalar] (USB)
- [DAB Radyo]
- **FM Radyo**]
- [Bluetooth Ses]
- [CD] (yalnızca Loewe klang s3)
- **[Uyku zamanlayıcısı]**
- [Çalar saat]
- [Sistem ayarları]

# 6 İnternet radyosu

İnternet radyosu tüm dünyadan çok çeşitli seçenekler sunar. İstasyonları farklı şekillerde seçebilirsiniz. Bunu yapmak için Ana menüden **[İnternet radyosu]** seçeneğini seçin.

## 6.1 İstasyon arama

Radyo, istediğiniz istasyonu arayabilmeniz için çeşitli seçenekler sağlar.

Menü öğeleri ve seçenekleri arasında gezinin. İstediğiniz istasyonu bulunca, OK düğmesine basarak seçiminizi onaylayın. İnternet radyosunun çalmasını, uzaktan kumandadaki **dü**ğmesine basarak durdurabilirsiniz. Düğmeye bir kez daha bastığınız istasyon yeniden yüklenir.

## 6.1.1 Ülkeler ve bölgeleri arama

Belirli kıtalar, ülkeler ve bölgelerdeki istasyonları aramak için düğmesine basarak **[İstasyon listesi]**'ni açın. Seçimi onaylayın.

Ülkeyi veya bölgeyi seçmek için **[Konum]** menüsünü seçin.

## 6.1.2 Türleri arama

Belirli müzik tarzlarını veya içerikleri yayınlayan istasyonları aramak için şunları yapın:

 düğmesine basarak **[İstasyon listesi]**'ni açın. Seçimi onayladıktan sonra, **[Keşfet]** menüsüne gidin. Onaydan sonra, istasyonun menşei ya da diline göre seçiminizi daha da daraltabilirsiniz.

### 6.1.3 Ada göre arama

İstediğiniz istasyonun adını biliyorsanız, özel olarak o adı arayabilirsiniz:

 düğmesine basarak **[İstasyon listesi]**'ni açın. Seçimi onayladıktan sonra, **[Ara]** menüsüne gidin. Giriş alanına istasyon adının tamamını veya bir kısmını girin ve aramayı başlatmak için "Tamam" alanını seçin. Aradığınız metni içeren bütün istasyonlar listelenecektir.

### 6.1.4 Popüler istasyonlar

En popüler istasyonların listesini şu şekilde bulabilirsiniz:

 düğmesine basarak **[İstasyon listesi]**'ni açın. Seçimi onayladıktan sonra, **[Popüler]** menüsüne gidin ve istediğiniz istasyonu seçin.

## 6.1.5 Yerel istasyonlar

Özel olarak radyonun mevcut konumunun ülkesinden istasyonları istasyonlar aramak istiyorsanız şunları yapın:

 düğmesine basarak **[İstasyon listesi]**'ni açın. Seçimi onayladıktan sonra, mevcut konumun ülke adının olduğu (örn. "Almanya") ülkeye gidin.

## 6.2 Favoriler (hafıza konumları)

Favori istasyonlarınızı kaydetmeniz için 20 hafıza konumu (favoriler) vardır. Bu favorileri **[İnternet radyosu]** ve **[Podcast'lar]** kaynaklarındaki istasyonlara atayabilirsiniz.

#### 6.2.1 Radyodaki Fav1 ve Fav2 doğrudan seçim düğmelerine istasyon kaydetme (yalnızca klang s1):

Radyoda, ünitedeki tuşları kullanarak hafıza konumları 1 - 2'yi atayabilirsiniz. Bunu yapmak için istediğiniz istasyonu seçin ve ekranda **[Hafızaya kaydedildi]** yazısı çıkana kadar Fav1 veya Fav2 tuşuna basın. Bu düğmelere kısaca basarak hafıza konumlarını açabilirsiniz.

#### 6.2.2 Hafıza konumları 1 - 20'ye istasyon kaydetme

İstediğiniz istasyonu seçin ve uzaktan kumandadaki ya da radyodaki  $\sqrt{\sqrt{2}}$  düğmesine basılı tutun. Şimdi istasyon hafızası listesinden bir hafıza konumu seçin ve seçimi radyodaki ya da uzaktan kumandadaki OK düğmesiyle onaylayın. Ekranda **[Hafızaya kaydedildi]** yazısı çıkar.

Radyodaki ya da uzaktan kumandadaki  $\sum$ düğmesine kısaca basarak hafıza konumlarını kolayca açabilirsiniz. Bir istasyon seçmek için / düğmelerini kullanın ve onaylamak için **OK** düğmesine basın.

Not: Hafıza konumları silinemez, yalnızca üzerilerine yeni istasyonlar kaydedilebilir.

## 7 Podcast'ler

Podcast'ler çeşitli konularda ulaşılabilen (örn. Bilgi podcast'leri, haberler ve daha fazlası) yayınlardır. İnternet radyosunda olduğu gibi, Podcast'leri de filtreleyebilir ya da bütün veritabanı içinden bir Podcast arayabilirsiniz. Bunu yapmak için, ana menüden **[Podcast'ler]** kaynağını seçin.

## 7.1 Podcast'leri bulma

Radyo, podcast'lerin aranması için çeşitli seçenekler sunar.

Menü öğeleri ve seçenekleri arasında gezinin. Aradığınız podcast'i bulunca, seçiminizi OK düğmesi ile onaylayın. Podcast'ler uzaktan kumandadaki  $\sum$ ldüğmesine basılarak duraklatılabilir ve yeniden başlatılabilir.  $\bigtriangleup/\bigtriangledown$ düğmesine basarak podcast'i giderek artan hızlarla (azami 32 kat) ileri ya da geri alabilirsiniz. **K** düğmesine kısaca basarak podcast'in başına atlayabilirsiniz.

## 7.1.1 Ülkeler ve bölgeleri arama

Belirli kıtalar, ülkeler ve bölgelerdeki podcast'leri aramak için düğmesine basarak **[Podcast listesi]**'ni açın. Seçimi onaylayın.

Ülkeyi veya bölgeyi seçmek için **[Konum]** menüsünü seçin.

## 7.1.2 Türleri arama

Belirli içerikler veya konulara sahip podcast'leri bulmak için şunları yapın:

 düğmesine basarak **[Podcast listesi]**'ni açın. Seçimi onayladıktan sonra, **[Keşfet]** menüsüne gidin. Onaydan sonra, podcast menşei ya da diline göre seçimi daha da daraltabilirsiniz.

## 7.1.3 Ada göre arama

İstediğiniz podcast'in adını biliyorsanız, o adı arayabilirsiniz:

 düğmesine basarak **[Podcast listesi]**'ni açın. Seçimi onayladıktan sonra, **[Ara]** menüsüne gidin. Giriş alanına podcast adının tamamını veya bir kısmını girin ve aramayı başlatmak için **[Tamam]** alanını seçin. Adı aradığınız metni içeren bütün podcast'ler veya bölümler listelenecektir.

## 7.1.4 Popüler podcast'ler

Radyonun mevcut konumunun ülkesinden popüler podcast'leri istasyonlar aramak istiyorsanız şunları yapın:

 düğmesine basarak **[Podcast listesi]**'ni açın. Seçimi onayladıktan sonra, mevcut konumun ülke adının olduğu (örn. "Almanya") ülkeye gidin.

## 7.2 Favoriler (hafıza konumları)

Podcast'leri hafızaya almak için 20 depolama alanı (favoriler) mevcuttur. Bu favorileri **[İnternet radyosu]** ve **[Podcast'lar]** kaynaklarındaki istasyonlara atayabilirsiniz.

7.2.1 Radyodaki Fav1 ve Fav2 doğrudan seçim düğmelerine podcast kaydetme (yalnızca klang s1):

**deutsch türkçe**

Radyoda, ünitedeki tuşları kullanarak hafıza konumları 1 - 2'yi atayabilirsiniz. Bunu yapmak için istediğiniz podcast'i seçin ve ekranda **[Hafızaya kaydedildi]** yazısı çıkana kadar Fav1 veya Fav2 tuşuna basın. Bu düğmelere kısaca basarak hafıza konumlarını açabilirsiniz.

## 7.2.2 Hafıza konumları 1 - 20'ye podcast kaydetme

İstediğiniz podcast'i seçin ve uzaktan kumandadaki ya da radyodaki  $\sum$  düğmesine basılı tutun. Şimdi istasyon hafızası listesinden bir hafıza konumu seçin ve seçimi radyodaki ya da uzaktan kumandadaki OK düğmesiyle onaylayın. Ekranda **[Hafızaya kaydedildi]** yazısı çıkar.

Radyodaki ya da uzaktan kumandadaki  $\sum$ düğmesine kısaca basarak hafıza konumlarını kolayca açabilirsiniz. Bir podcast seçmek için / düğmelerini kullanın ve onaylamak için OK düğmesine basın.

Not: Hafıza konumları silinemez, yalnızca üzerilerine yeni istasyonlar kaydedilebilir.

# 8 Spotify

Telefon, tablet veya bilgisayarını Spotify için uzaktan kumanda olarak kullan. Nasıl yapacağını öğrenmek için spotify.com/connect adresine. Spotify Yazılımı, şurada bulabileceğiniz üçüncü taraf lisanslarına tabidir:

www.spotify.com/connect/third-party-licenses.

## 9 Amazon Music

Radyonuzda bu hizmeti kullanmak için bir Amazon Music hesabına ihtiyacınız vardır (music. amazon.com adresinden bilgi alabilirsiniz).

## 9.1 Amazon Music'te oturum açma

Amazon Music'te ilk oturum açma işlemi "Loewe Radio" uygulaması kullanılarak yapılmalıdır ("Loewe Radio - radyonun uygulamadan kontrolü" bölümüne bakınız).

"Loewe radio" uygulamasından radyonuzu seçin, **[Kaynak]**'a basın ve **[Amazon Music]**'i seçin. Ekranın üst tarafındaki **[Tara]**'ya basın ve ardından **[Amazon'da oturum aç]**'a basın. Oturum açma bilgilerinizi yapın ve giriş yapın.

Radyonuz artık Amazon Music hesabınıza bağlıdır.

## 9.2 Amazon Music'in kontrolü

Radyonun Wi-Fi ağına bağlı olduğundan emin olun ve ana menüden kaynak olarak **[Amazon Music]**'i seçin.

Menüden istediğiniz öğeyi seçmek için  $\sqrt{2}$ düğmelerine basın. Seçilen öğeyi onaylamak için **OK** düğmesine basın. Önceki menüye dönmek için **K** düğmesine basılı tutun.

Müzik çalarken, Amazon Music menüsünü açmak için  $\Box$  / düğmelerine basın.

Ses seviyesini değiştirmek, sesi oynatmak/duraklatmak ve oynatma listelerinizde ileri ve geri atlamak için radyodaki düğmeleri ya da uzaktan kumandayı kullanın.

Alternatif olarak, şarkılarınız veya oynatma listelerinizi seçmek ve oynatmak için "Loewe radio" uygulamasını kullanabilirsiniz.

## 9.3 Favoriler (hafıza konumları)

Şarkıların kaydedilmesi için 8 hafıza konumu (favoriler) vardır.

9.3.1 Radyodaki Fav1 ve Fav2 doğrudan seçim düğmelerine şarkı kaydetme (yalnızca klang s1):

Radyoda, ünitedeki tuşları kullanarak hafıza konumları 1 - 2'yi atayabilirsiniz. Bunu yapmak için istediğiniz şarkıyı seçin ve **Fav1** veya **Fav2** tuşuna ekranda **[Hafızaya kaydedildi]** yazısı çıkana kadar basılı tutun. Bu düğmelere kısaca basarak hafıza konumlarını açabilirsiniz.

#### 9.3.2 Hafıza konumları 1 - 8'e şarkı kaydetme

İstediğiniz şarkıyı seçin ve uzaktan kumandadaki ya da radyodaki  $\sum$ düğmesine basılı tutun. Şimdi hafıza listesinden bir hafıza konumu seçin ve seçimi radyodaki ya da uzaktan kumandadaki **OK** düğmesiyle onaylayın. Ekranda **[Hafızaya kaydedildi]** yazısı çıkar.

Radyodaki ya da uzaktan kumandadaki X düğmesine kısaca basarak hafıza konumlarını kolayca açabilirsiniz. Bir şarkı seçmek için düğmelerini kullanın ve onaylamak için **OK** düğmesine basın.

Not: Hafıza konumları silinemez, yalnızca üzerilerine yeni şarkılar kaydedilebilir.

## 10 Deezer

Radyonuzda bu hizmeti kullanmak için bir Deezer hesabına ihtiyacınız vardır (www.deezer.com adresinden bilgi alabilirsiniz).

## 10.1 Deezer'da oturum açma

Radyonun Wi-Fi ağına bağlı olduğundan emin olun ve ana menüden kaynak olarak **[Deezer]**'ı seçin. Deezer oturum açma bilgilerinizi, yani e-postanız ve şifrenizi girmeniz istenir.

Not: Bu hizmet radyoda gelecekteki bir tarihte, yazılım güncellemesinden sonra kullanılabilecektir.

## 10.2 Deezer'ın kontrolü

Menüden istediğiniz öğeyi seçmek için  $\Box$ / düğmelerine basın. Seçilen öğeyi onaylamak için OK düğmesine basın. Önceki menüye dönmek için  $\mathsf K$  düğmesine basılı tutun.

Müzik çalarken, Deezer menüsünü açmak için / düğmelerine basın.

Ses seviyesini değiştirmek, sesi oynatmak/duraklatmak ve oynatma listelerinizde ileri ve geri atlamak için radyodaki düğmeleri ya da uzaktan kumandayı kullanın.

Alternatif olarak, şarkılarınız veya oynatma listelerinizi seçmek ve oynatmak için "Loewe radio" uygulamasını kullanabilirsiniz.

## 10.3 Favoriler (hafıza konumları)

Şarkıların kaydedilmesi için 8 hafıza konumu (favoriler) vardır.

10.3.1 Radyodaki Fav1 ve Fav2 doğrudan seçim düğmelerine şarkı kaydetme (yalnızca klang  $\sim$  1):

Radyoda, ünitedeki tuşları kullanarak hafıza konumları 1 - 2'yi atayabilirsiniz. Bunu yapmak için istediğiniz şarkıyı seçin ve **Fav1** veya **Fav2** tuşuna ekranda **[Hafızaya kaydedildi]** yazısı çıkana kadar basılı tutun. Bu düğmelere kısaca basarak hafıza konumlarını açabilirsiniz.

#### 10.3.2 Hafıza konumları 1 - 8'e şarkı kaydetme

İstediğiniz şarkıyı seçin ve uzaktan kumandadaki ya da radyodaki  $\bigtimes$  düğmesine basılı tutun. Şimdi hafıza listesinden bir hafıza konumu seçin ve seçimi radyodaki ya da uzaktan kumandadaki **OK** düğmesiyle onaylayın. Ekranda **[Hafızaya kaydedildi]** yazısı çıkar.

Radyodaki ya da uzaktan kumandadaki  $\bigotimes$ düğmesine kısaca basarak hafıza konumlarını kolayca açabilirsiniz. Bir şarkı seçmek için  $\Box$ 

 düğmelerini kullanın ve onaylamak için **OK** düğmesine basın.

Not: Hafıza konumları silinemez, yalnızca üzerilerine yeni şarkılar kaydedilebilir.

# 11 Müzik çalar (USB)

Bir USB çubuğundan MP3 dosyaları (16 bit/48 kHz) çalmak için bu kaynağı kullanabilirsiniz. Bunu yapmak için lütfen ana menüden kaynak olarak "USB"yi seçin.

Bir USB çubuğu takacağınız zaman, lütfen **[USB diski takıldı – klasör açılsın mı?]** diye sorulduğunda, **[EVET]** ile onaylayın. Bunu yaptığınızda ekranda mevcut dosyalar ve klasörler görüntülenir. Bu noktada **[HAYIR]** seçerseniz, son seçilen ses kaynağına ya da son kullanılan menüye dönersiniz.

## 11.1 MP3 dosyalarının oynatılması

Menüden istediğiniz klasörü ya da parçayı seçin, müziğin oynatılmasına OK düğmesiyle başlanır. Menüdeyken klasör yapıları arasında gezinmek için / düğmelerini kullanabilirsiniz. Önceki klasöre dönmek için **K** düğmesine basılı tutun.

Parça oynatma ekranında,  $\sum$ | düğmesi oynatmayı duraklatır veya devam ettirir.  $\bigwedge$  /  $\bigwedge$ düğmelerine üst üste basarak parça içinde giderek artan bir hızla (en fazla 32 kat) ileri ve geri gidebilirsiniz.  $\bigtriangleupleft$  düğmesine kısaca basmak sizi parçanın başına ya da önceki parçaya götürür.

## 11.2 Rastgele oynatma ve tekrar

Bir klasördeki MP3 dosyalarını rastgele sırayla oynatmak ya da dosyaların tekrar oynatılmasını sağlamak için lütfen şunları yapın:

Uzaktan kumandadaki **düğmesine basarak** ya da ünitedeki  $\Xi$  düğmesine basılı tutarak **[Tekrar oynatma]**'yı ve/veya **[Karışık oynatma]**'yı seçin. İşlevler düğmesiyle açılır veya kapatılır.

## 11.3 Oynatma listesi

MP3 dosyalarınız için bir oynatma listesi oluşturma seçeneğiniz vardır. Bunun için kullanılabilen 200 hafıza konumu bulunur. Bir parçayı oynatma listesine kaydetmek için, ekranda **[Oynatma listeme eklendi]** yazısı çıkana kadar parça listesinde OK düğmesine basın. Böylece parça oynatma listesine kaydedilir. Listeyi oynatmak için düğmesine basın, **[Oynatma listesi]**'ni seçin ve istediğiniz parçayı onaylayın.

Rastgele oynatma ve tekrarlama işlevlerini de kullanabilirsiniz. **[Menü]**'de bulunan **[Oynatma listemi sil]** işlevini kullanarak geçerli oynatma listesini silebilirsiniz. **[Hepsini oynatma listemden kaldır]** yazısını **[EVET]** seçeneğiyle onaylarsanız liste silinir. Parçalar oynatma listesinden teker teker kaldırılamaz.

Not: Oynatma listesinde o anda USB çubuğunda bulunmayan parçalar varsa, **[Seçilen medya açılamıyor.]** yazısı çıkar ve oynatma iptal olur.  $B$ u hata mesajını silmek için  $\Xi$ düğmesine basın. Yeni bir oynatma listesi oluşturun.

# 12 Dijital radyo DAB+

DAB radyoyu ayarlayıp dinlemeden önce radyonun arka tarafına anten (ürünle birlikte verilmez) takmanız gerekecektir.

Dijital radyo DAB+'yı çekebilmek için, lütfen ana menüden kaynak olarak **[DAB Radyo]**'ya geçiş yapın. Bunu ilk kez kullanacağınız zaman otomatikman bir istasyon araması başlar. Ekranda **[Tarama]** ve bunun yanı sıra o ana kadar bulunan istasyon sayısı ve bir ilerleme çubuğu görüntülenir.

Bazı istasyonlar bir Slayt Gösterisi ile ek bilgiler sağlar.

Bunları radyo ekranında büyük biçimde görmek istiyorsanız, uzaktan kumandadaki ya da radyodaki OK düğmesine basın. Düğmeye yeniden basmak ekranı eski haline çevirir.

## 12.1 İstasyon arama

Çeken istasyonları aramak için otomatik bir arama başlatabilirsiniz. Bunu yapmak için, <br>
<sub>1</sub> düğmesini kullanarak menüyü açın ve **[Tarama]**'yı seçin. Ekranda **[Tarama]**'nın yanı sıra o ana kadar bulunan istasyon sayısı ve bir ilerleme çubuğu görüntülenir. Ardından istasyonlar alfabetik sırayla kaydedilir.

Daha önceki bir aramada bulunan ama o anda çekmeyen istasyonlar istasyon listesinde istasyon adının önünde "?" sembolüyle gösterilir.

## 12.2 Elle arama

İstasyonları elle de ayarlayabilirsiniz. Bunu yapmak için  $\Xi$  düğmesini kullanarak menüyü açın ve **[Elle arama]**'yı seçin. Ardından istediğiniz istasyonu seçin ve OK ile onaylayın. Bunu yapınca istasyonla ilgili bilgiler ve sinyal gücü görüntülenir. OK düğmesine bir kez daha basarsanız ilgili istasyonlar listeye kaydedilir.

## 12.3 İstasyon listesi

 düğmesine basın ve [İstasyon listesi]'ni OK ile onaylayın. Bir istasyon seçmek için / \_ düğmelerini kullanın ve onaylamak için OK düğmesine basın. Cihaz otomatikman çalmaya başlar.

Not: Bir istasyonun çekiş kalitesi hava durumu, kurulum yeri ve anten istikameti gibi etkenlere bağlıdır. Bir istasyon listesindeki bir istasyon çekmiyorsa, antenin istikametini veya radyonun yerini değiştirin. Artık çekmeyen istasyonlar istasyon listesinden kaldırılabilir.

## 12.4 Artık çekmeyen istasyonları silme

Artık çekmeyen istasyonlar listeden silinebilir. Bunu yapmak için, <sup>3</sup>düğmesine basın ve **[Geçersizi çıkar]** seçeneğini seçin. **[Bu işlem geçersiz bütün istasyonları kaldırır, devam edilsin mi?]** yazısını görünce **[EVET]**'i seçerseniz bu istasyonlar silinir. **[HAYIR]**'ı seçerseniz istasyonları silmeden menüye dönersiniz.

## 12.5 Favoriler (hafıza konumları)

DAB+ istasyonlarını kaydetmek için 40 hafıza konumu (favoriler) bulunur.

#### 12.5.1 Radyodaki Fav1 ve Fav2 doğrudan seçim düğmelerine DAB+ istasyonları kaydetme (yalnızca klang s1):

Radyoda, ünitedeki tuşları kullanarak hafıza konumları 1 - 2'yi atayabilirsiniz. Bunu yapmak için istediğiniz istasyonu seçin ve ekranda **[Hafızaya kaydedildi]** yazısı çıkana kadar Fav1 veya Fav2 tuşuna basın. Bu düğmelere kısaca basarak hafıza konumlarını açabilirsiniz.

12.5.2 Hafıza konumları 1 - 40'e DAB+ istasyonları kaydetme

İstediğiniz istasyonu seçin ve uzaktan kumandadaki ya da radyodaki  $\sum$  düğmesine basılı tutun. Şimdi istasyon hafızası listesinden bir hafıza konumu seçin ve seçimi radyodaki ya da uzaktan kumandadaki OK düğmesiyle onaylayın. Ekranda **[Hafızaya kaydedildi]** yazısı çıkar.

Radyodaki ya da uzaktan kumandadaki  $\hat{X}$ düğmesine kısaca basarak hafıza konumlarını kolayca açabilirsiniz. Bir istasyon seçmek için / düğmelerini kullanın ve onaylamak için OK düğmesine basın.

Not: Hafıza konumları silinemez, yalnızca üzerilerine yeni istasyonlar kaydedilebilir.

## 12.6 DRC (Dinamik Aralık Kontrolü)

Bazı DAB+ istasyonları, yüksek ve yumuşak tonlar arasındaki farkı azaltan DRC'yi destekler. Aşağıdaki ayarların yapılması mümkündür:

### **[DRC yüksek]**:

Farklı ses seviyelerinin güçlü sıkıştırması. Dinamik büyük oranda azalır.

## **[DRC düşük]**:

Dinamik fazla kaybedilmeden düşük sıkıştırma.

## **[DRC kapalı]**:

Sıkıştırma yok.

Ayarları yapmak için şu şekilde devam edin:

 düğmesine basın ve **[DRC]**'yi seçin. DRC ayarları aşağıdaki menüden değiştirilebilir. Mevcut ayar **[\*]** ile gösterilir.

## 12.7 İstasyon sırası

Varsayılan olarak, radyo istasyonları alfabetik olarak sıralar. İstasyonlar gruplar halinde de sıralanabilir. Ayarları yapmak için şu şekilde devam edin:

 düğmesine ve **[İstasyon sırası]**'na basın. Ayarlar aşağıdaki menüden değiştirilebilir. Mevcut ayar **[\*]** ile gösterilir.

# 13 FM Radyo

FM radyoyu ayarlayıp dinlemeden önce radyonun arka tarafına anten (ürünle birlikte verilmez) takmanız gerekecektir.

FM'e geçmek için ana menüden **[FM RAD-YO]**'yu seçin.

## 13.1 İstasyon arama

FM istasyonlarını otomatik olarak arayabilirsiniz. Otomatik istasyon aramasını başlatmak için lütfen uzaktan kumandadaki ya da radyodaki OK düğmesine basın. Arama bulunan bir sonraki istasyonda durur ve bu istasyon çalmaya başlar.

## 13.2 Arama ayarları

Bu işlevi, yalnızca sinyali güçlü olan istasyonların dikkate alınmasını sağlamak için kullanabilirsiniz. Bunu yapmak için, **e düğmesine basın ve [Tarama ayarı]** seçeneğini seçin. **[FM istasyonu tarama]** menüsünden **[Yalnızca güçlü istasyonlar]** işlevini **[EVET]** ya da **[HAYIR]** olarak seçebilirsiniz. Mevcut ayar **[\*]** ile gösterilir.

## 13.3 Ses ayarları

Kötü çeken istasyonlarda monoya geçiş yapılarak kalitede az bir iyileşme sağlanabilir. Bunu yapmak için, düğmesine basın ve **[Ses ayarı]** seçeneğini seçin. **[FM zayıf çekiş]** menüsünden **[Yalnızca Mono dinle]** işlevini **[EVET]** ya da **[HAYIR]** olarak seçebilirsiniz. Mevcut ayar **[\*]** ile gösterilir.

## 13.4 Favoriler (hafıza konumları)

FM istasyonlarını kaydetmek için 40 hafıza konumu (favoriler) bulunur.

13.4.1 Radyodaki Fav1 ve Fav2 doğrudan seçim düğmelerine FM istasyonları kaydetme (yalnızca klang s1):

Radyoda, ünitedeki tuşları kullanarak hafıza konumları 1 - 2'yi atayabilirsiniz. Bunu yapmak için istediğiniz istasyonu seçin ve ekranda **[Hafızaya kaydedildi]** yazısı çıkana kadar Fav1 veya Fav2 tuşuna basın. Bu düğmelere kısaca basarak hafıza konumlarını açabilirsiniz.

### 13.4.2 Hafıza konumları 1 - 40'a FM istasyonları kaydetme

İstediğiniz istasyonu seçin ve uzaktan kumandadaki ya da radyodaki  $\sum$  düğmesine basılı tutun. Şimdi istasyon hafızası listesinden bir hafıza konumu seçin ve seçimi radyodaki ya da uzaktan kumandadaki OK düğmesiyle onaylayın. Ekranda **[Hafızaya kaydedildi]** yazısı çıkar. Radyodaki ya da uzaktan kumandadaki 5.7 düğmesine kısaca basarak hafıza konumlarını

kolayca açabilirsiniz. Bir istasyon seçmek için / düğmelerini kullanın ve onaylamak için OK düğmesine basın.

Not: Hafıza konumları silinemez, yalnızca üzerilerine yeni istasyonlar kaydedilebilir.

# 14 Bluetooth Ses

Bluetooth işlevi müzik dosyalarının radyoya kablosuz olarak aktarılabilmesini (ses akışı) sağlar. Akıllı telefonlar, tabletler veya benzer cihazlar eşleştirilebilir. Bunu yapmak için, ana menüden kaynağı **[Bluetooth Ses]** olarak seçin.

Bluetooth Ses | CD (yalnızca klang s3) | Uyku zamanlayıcısı | Çalar saat Sistem ayarları

## 14.1 Bluetooth cihazlarının ilk kez olarak eşleştirilmesi

Eşleştirilecek terminal cihazın açık durumda ve Bluetooth'unun etkinleştirilmiş olduğundan emin olun. Ana menüden kaynağı **[Bluetooth Ses]** olarak seçin. Ekranda **[Bluetooth Keşfedilebilir]** yazısı çıkar. Şimdi eşleştirilecek terminal cihazın Bluetooth ayarlarını açın ve kullanılabilir Bluetooth cihazlarını aratın. "Loewe klang s1 (s3)"ü seçin ve eşleştirme işlemini başlatın.

Eşleştirme başarılı olduğunda ekranda **[Bağlandı]** yazısı çıkar. Artık müzik oynatma telefondan/ tabletten kontrol edilebilir. Bunu yapmak için istediğiniz müzik Uygulamasını kullanın.

Uzaktan kumandadaki ilgili düğmeler kullanılarak temel oynatma/duraklatma ve ileri/geri atlama işlevleri gerçekleştirilebilir.

Not: Bazı cihazlar bağlanma esnasında PIN kodu ister, bu durumda "0000" girin.

### 14.2 Zaten eşleştirme yapılmış durumdayken otomatik bağlantı

Kaynak **[Bluetooth Ses]**'ten başka bir kaynağa geçirildiğinde ya da radyo kapatıldığında, Bluetooth bağlantısı kopar. Radyo yeniden açıldığında ya da yeniden **[Bluetooth Ses]** kaynağına geçirildiğinde bağlantı otomatik olarak kurulur.

Not: Otomatik olarak bağlanılamıyorsa, lütfen şunları yapın:

 düğmesine basın ve **[Detayları gör]**'ü seçin. Ardından **[Eşleştirilmiş cihaz Listesi]**'ni açın ve istediğiniz cihazı seçerek bağlanın. Bağlantıyı kurmak için OK düğmesine bastığınızda ekranda kısa süreliğine **[Bağlandı]** yazısı görüntülenir.

## 14.3 Başka bir cihazı eşleştirme

Radyoya başka bir cihaz bağlamak için lütfen düğmesine basın ve **[Bluetooth Kurulumu]**'nu seçin. Bunu yaptığınızda mevcut bağlantı kopar. Şimdi ilk kez bir cihaz eşleştiriyormuş gibi işleme devam edin. Böylece bu cihaz da eşleştirilmiş cihazlar listesine kaydedilir ve ilgili menüden seçilebilir (yukarıya bakınız). En fazla 8 cihaz kaydedilebilir.

# 15 CD (yalnızca klang s3)

CD'lerinizi dinlemek için bu kaynağı kullanabilirsiniz. Lütfen ana menüden kaynağı [CD] olarak seçin.

## 15.1 CD oynatma

CD bölmesine bir disk takın. Yalnızca standart 12 cm'lik diskler desteklenmektedir. CD'nin etiketli yüzünün radyonun ön tarafına baktığından emin olun. CD otomatikman çalmaya başlar. Önceki/ sonraki parçaya atlamak için | veya | düğmesine üst üste basın. Mevcut parçayı geri veya ileri almak için veya düğmesine basılı tutun. İpucu: CD'yi radyo bekleme modundayken takın. Radyo uyanır ve diski çalmaya başlar.

Not: Bazı MP3 dosyaları desteklenmeyebilir.

## 15.2 Rastgele oynatma ve tekrar

CD parçalarını/MP3 dosyalarını rastgele sırayla çalmak ya da dosyaları tekrar tekrar çalmak için:

Karışık oynatmayı etkinleştirmek için  $\blacksquare$  düğmesine basın, **[Karıştır]**'ı seçin ve onaylamak için **OK** düğmesine basın. Ardından **[Açık]** seçeneğini seçin ve onaylamak için yeniden **OK** düğmesine basın.

Parçaları tekrarlamak için  $\Xi$  düğmesine basın, **[Tekrarla]**'yı seçin ve onaylamak için **OK** düğmesine basın. Ardından tek bir parçayı tekrarlamak için **[1 tane tekrarla]**'yı veya bütün parçaları tekrarlamak için **[Hepsini tekrarla]**'yı seçin. **OK** düğmesine basarak seçiminizi onaylayın.

## 15.3 CD'yi çıkarma

Diski CD bölmesinden çıkarmak için radyodaki  $\Delta$  düğmesine basın.

## 16 Uyku zamanlayıcısı

Bu işlevle radyonun belirli bir süre sonra otomatik olarak bekleme moduna geçmesini sağlayabilirsiniz. 15, 30, 45 veya 60 dakika arasından seçim yapabilirsiniz. **[Uyu KAPALI]** seçeneği daha önce ayarlamış olduğunuz süreyi siler. Bunu yapmak için ses kaynağı seçili durumdayken a düğmesine basın ve **[Ana menü]'yü seçin.** Menüde gezinmek için | veya \_| düğmesini kullanın ve **[Uyku]**'yu seçin. | veya \_\_ düğmesini kullanarak **[Uyku zamanını ayarla]** menüsünden istediğiniz süreyi seçin ve OK düğmesiyle onaylayın. **E** düğmesiyle menülerden çıkın. Alternatif olarak, süreyi ayarlamak için uzaktan kumandadaki $\odot$ düğmesini de kullanabilirsiniz.

Kalan süre ekranın sol alt tarafında, dakikaların geri saydığı şekilde görüntülenir.

# 17 Calar saat

Bu radyonun ayrı ayrı ayarlanabilen 2 alarm zamanı vardır. Çalar saati ana menüden açabilirsiniz. Ses kaynağı seçili durumdayken düğmesine basın ve **[Alarmlar]**'ı seçin.

## 17.1 Etkinleştirme

Buradan alarmın hangi günlerde etkinleşeceğini seçin. Aşağıdaki seçenekler mevcuttur:

#### **[Kapalı]** / **[Her gün]** / **[Bir kez]** / **[Hafta sonu]** / **[Hafta arası]**

Etkinleştirilmiş bir çalar saati devre dışı bırakmak için **[Kapalı]** 'yı seçin.

## 17.2 Saat

İlk olarak veya düğmeleriyle saati ve ardından OK düğmesine bastıktan sonra dakikaları ayarlayın.

### 17.3 Mod

Buradan radyonun uyanmasını istediğiniz ses kaynağını ayarlarsınız. Aşağıdaki seçenekler mevcuttur: **[Zil]** / **[İnternet radyosu]** / **[DAB]** / **[FM]**

## 17.4 Ön ayar

Radyonun hangi istasyonla uyanacağı buradan belirtilir. Burada son dinlenen istasyon veya favorilere kaydedilen istasyonlar bulunur. Zil modu için geçerli değildir.

## 17.5 Ses seviyesi

İstediğiniz alarm ses seviyesini buradan ayarlayabilirsiniz.

## 17.6 Kaydetme

Bütün ayarları yaptıktan sonra lütfen ayarları kaydetmek için OK düğmesine basın.

Çalar saat etkin durumda olduğunda ekranın sol alt tarafında alarm sembolü ve etkin çalar saatin numarası görüntülenir. Bekleme modunda da ayarlanmış olan alarm zamanını görebilirsiniz.

### 17.7 Uyandıktan sonra alarmın kapatılması

Çalar saati bir sonraki çalma zamanına kadar kapatmak için cihazdaki veya uzaktan kumandadaki (İ) düğmesine basın. Ekranda kısa süreliğine **[Alarm kapalı]** yazısı görüntülenir. Alarm işlevini yalnızca birkaç dakikalığına duraklatmak (erteleme) istiyorsanız başka herhangi bir düğmeye basabilirsiniz. Alarm ertelemesi bir düğmeye basılarak 5, 10, 15 ve 30 dakikalık adımlarla ayarlanır ve tekrar tekrar uzatılabilir. Kısa bir süre sonra radyo otomatik olarak yeniden **[Bekleme]** moduna geçer ve yanıp sönen alarm sembolünün yanında yeniden uyanmaya kadar kalan süre görüntülenir.

Not: Kaydedilen uyanma zamanları elektrik kesilmesi halinde saklanır.

## 18 Sistem ayarları

Sistem ayarlarından radyonun ayarlarını değiştirebilir ve radyoyla ilgili önemli bilgilere ulaşabilirsiniz. Sistem ayarları menüsünü görüntülemek için uzaktan kumandadaki  $\equiv$ düğmesine basın veya radyodaki  $\Xi$  düğmesine basılı tutun. Seçilen ses modunun menüsü görüntülenir. Bu menüde, Sistem ayarları menüsünü açmak için **[Sistem ayarları]**'nı seçin. **[Sistem ayarları]** menüsünde şu seçenekler yer alır:

- $[Fkolavzrr]$
- [Ağ]
- [Saat/Tarih]
- [Dil]
- [Fabrika ayarlarına sıfırlama]
- **[Yazılım güncellemesi]**
- [Kurulum sihirbazı]
- [Bilgi]
- [Gizlilik politikası]
- [Arka ışık]
- [Ortam ışığı]

# 19 Ekolayzır

Ekolayzır ile radyonun sesini istediğiniz şekilde ayarlayabilirsiniz. Önceden yapılandırılmış ayarları seçebilir ya da kendi profilinizi oluşturabilirsiniz. Lütfen şunları yapın:

 düğmesine basıp **[Sistem Ayarları]**'nı ve ardından **[Ekolayzır]**'ı seçin. Alternatif olarak, uzaktan kumandadaki  $\phi$  düğmesine basabi $l$ irsiniz. veya düğmeleriyle bir ses profili seçebilir ve ardından **OK** ile onaylayabilirsiniz. Şu profiller mevcuttur: **[Normal]** / **[Düz]** / **[Caz]** / **[Rock]** / **[Film]** / **[Klasik]** / **[Pop]** / **[Haberler]** / **[Benim ekolayzırım]**

**[Benim ekolayzırım]**'ın ayarlanması:

Bunu yapmak için lütfen **[Benim ekolayzırım profil kurulumu]**'na gidin ve OK ile onaylayın. Şimdi aşağıdaki menüden **[Bas]**'ı ve **[Tiz]**'i ayarlayabilirsiniz. **[Bas]**'ı veya **[Tiz]**'i **OK** düğmesiyle onaylayın, veya düğmeleriyle gereken ayarları yapın ve OK düğmesiyle onaylayın. Bas ve tizi ayarlamayı bitirince değişiklikleri kaydetmek için **K** düğmesine basılı tutun. Bu yeni ekolayzır profilini kaydetmek için **[EVET]**'i seçin ve **OK** düğmesine basın. Aktif ses profilinin yanında **[\*]** işareti bulunur.

# 20 Ağ ayarları

# 20.1 Ağ sihirbazı

Ağ sihirbazı radyoyu internete bağlamanıza yardım eder. Çalıştırmak için lütfen şunları yapın: **[Sistem Ayarları]** menüsünden **[Ağ]** 'ı seçin ve ardından **[Ağ sihirbazı]**'nı onaylayın. Radyon kullanılabilir durumdaki WLAN bağlantılarını aramaya başlar ve ardından bunları listeler. veya düğmelerine kullanarak ağlar arasından seçim yapabilirsiniz. Listenin sonunda **[Yeniden tarama]** veya **[Elle yapılandırma]** seçenekleri bulunur.

# 20.2 Kablosuz ağ bağlantısı (WLAN)

Ağa dayalı olarak, ağa bağlanmak için arasından seçim yapabileceğiniz birkaç seçenek bulunur. Listede WPS bağlantısını (Wi-Fi Korumalı Kurulumu) destekleyen ağların önünde **[WPS ...]** yazısı olur. Diğer bağlantılar şifre ile korunan açık ağlar veya bağlantılardır.

Not: Etkin bir ağ bağlantısı ekranın sağ alt tarafında beyaz bir sembol ile gösterilir. Etkin bir bağlantı yoksa bu sembolün üzeri çizili olur.

# 20.3 WPS/Şifre korumalı/ Açık bağlantı

WPS bağlantısı radyonun ağınıza basit ama korumalı bir şekilde bağlanmasına imkan verir. Mevcut iki seçenek bulunmaktadır. Bağlantının

PBC = Düğmeye Basmalı Yapılandırma (yapılandırma bir düğmeye basılarak yapılır) vasıtasıyla ya da yönlendiricinin web arayüzünün sizden rastgele üretilmiş bir sayı dizisini girmenizi istediği PIN prosedürüyle kurulması.

# 20.4 PBC kurulumu

İstediğiniz ağı seçin **[WPS ...]**. Ardından **[WPS menüsü]**'nden **[Düğmeye basmalı]** seçeneğini seçin ve onaylayın. Şimdi yönlendiricinizdeki veya erişim noktanızdaki (AP) WPS düğmesine basın. Prosedürün tam olarak nasıl olduğunu öğrenmek için lütfen yönlendiricinizin ya da AP'nizin kullanım talimatlarına başvurun. Ardından ağ bağlantısını başlatmak için uzaktan kumandadaki ya da radyodaki **OK** düğmesine basın. Alternatif olarak, işlem **[PBC WLAN kurulumu]** altındaki **[Ağ]** menüsünden de başlatılabilir. Ekrandaki talimatları izleyin.

# 20.5 PIN kullanılarak kurulum

İstediğiniz ağı seçin **[WPS ...]**. Ardından **[PIN]** seçeneğini seçmek ve onaylamak için **[WPS menüsü]**'nü kullanın. Radyo, OK düğmesiyle onaylayıp, ardından yönlendiricinin veya AP'nin kullanıcı arayüzü vasıtasıyla girmeniz gereken 8 haneli bir kod oluşturur. Lütfen daha fazla bilgi için Yönlendiricinin veya AP'nin kılavuzuna başvurun.

# 20.6 WPS/Kurulumunun şifre kullanarak atlanması

Bağlantıyı Wi-Fi şifresini kullanarak kurmak için **[WPS'yi atla]**'yı seçin. WPS desteği olmayan ağlarda doğrudan şifreyi girebilirsiniz. Şimdi şifreyi girin ve **[OK]** düğmesiyle onaylayın. Girdiğiniz şifre doğruysa radyo ağınıza bağlanır ve internet bağlantısı kurulur.

# 20.7 Açık bağlantı

Açık bir ağa bağlanmamanızı tavsiye ederiz. Seçtiğiniz ağ şifrelenmiş değilse, bunu OK düğmesiyle onaylayabilirsiniz. Ardından internet bağlantısı kurulur.

# 20.8 Elle ağ bağlantısı kurulumu

DHCP etkinse lütfen şu şekilde devam edin:

Lütfen şu menüleri seçin: **[Ağ]** -> **[Elle ayarlar]** -> **[Kablosuz]** -> **[DHCP etkin]**. Ardından SSID (ağ adını) tam olarak girin ve **[OK]**  düğmesiyle onaylayın. Şimdi uygun şifreleme yöntemini seçin.

Lütfen yönlendiricinin veya AP'nin yapılandırmasına başvurun. Seçilen yönteme bağlı olarak şimdi ağ anahtarı girilir ve **[OK]** düğmesiyle onaylanır.

### **DHCP etkin değilse, lütfen şu şekilde devam edin:**

Lütfen şu menüleri seçin: **[Ağ]** -> **[Elle ayarlar]** -> **[Kablosuz]** -> **[DHCP etkin değil]**. Şimdi şunların bilgilerini girin: **[IP adresi]**, **[Alt ağ maskesi]**, **[Ağ geçidi adresi]**, **[Birincil DNS]** ve **[İkincil DNS]**. Değerler veya düğmesi kullanılarak ayarlanabilir. Sayıyı seçmek için **OK**, veya düğmesini kullanın. Ardından **[DHCP etkin]** kısmında açıklandığı şekilde devam edin.

# 20.9 Ağ ayarlarını göster

Bu menüde halihazırda kullanımda olan ağ profiliyle ilgili bütün ayarları bulabilirsiniz. Bunu yapmak için **[Ağ]** menüsünden **[Ayarları gör]**'ü seçin. Değerler veya düğmesi kullanılarak görüntülenebilir.

# 20.10 NetRemote PIN kurulumu

Bu menüden "Loewe radio" Uygulaması ilk kez kurulurken istenecek olan 4 haneli PIN'i ayarlayabilirsiniz. Varsayılan PIN "1234"tür. PIN hemen değiştirilmelidir.

# 20.11 Ağ profili

Buradan radyonuzda kayıtlı olan ağ profillerini görebilirsiniz. Birden fazla profil oluşturduysanız ilgili yönlendiriciye veya AP'ye en yakın olanını seçin.

Artık gerekli olmayan profilleri  $\Box$  veya düğmesine silinecek basıp profili seçerek ve ardından OK düğmesiyle onaylayarak silebilirsiniz. Etkin ağ profilinin yanında **[\*]** işareti bulunur.

Not: Etkin ağ profili silinemez.

# 20.12Ağ ayarlarını silme

Bu menüden geçerli profilin ağ ayarlarını silebilirsiniz. Bunu yapmak için **[EVET]** düğmesini seçin ve OK ile onaylayın. **[HAYIR]** düğmesinin seçilmesi işlemi iptal eder.

# 20.13Ağın bağlı tutulması

Bu menü, ağ ile yapılan WLAN bağlantısının bekleme modunda da sürdürülüp sürdürülmeyeceğini belirlemek için kullanılır. Bu, "Loewe radio" Uygulamasını kullanarak radyoyu açabilmenizi sağlar. Yani bekleme modundaki güç tüketimi biraz daha fazla olacaktır. Ayarlamak için **[EVET]** veya **[HAYIR]**'ı seçin ve seçimi OK ile onaylayın. Saat ayarları | Dil | Fabrika ayarlarına sıfırlama | Yazılım güncellemesi | Kurulum sihirbazı | Bilgi

Gizlilik politikası | Arka ışık | Ortam ışığı | Loewe radio - radyonun Uygulamadan kontrolü

# 21 Saat ayarları

Saat ve tarih ayarları **[Saat/Tarih]** menüsünden yapılabilir. Aşağıdaki seçenekler mevcuttur:

### 21.1 [Saati/Tarihi ayarlama] menüsü

Bu menüden saati ve tarihi elle ayarlayabilirsiniz. Değerler veya düğmesi kullanılarak değiştirilebilir. Değeri kaydetmek için OK düğmesini kullanın. Bir değer kaydedildikten sonra, sıradaki sayı bloğu otomatik olarak seçilir. Tarih ve saat için bütün değerleri ayarlamak için önceki adımları takip edin.

#### 21.2 [Otomatik Güncelleme] menüsü

Buradan saat ve tarihin hangi kaynak kullanılarak güncelleneceğini belirleyebilirsiniz. Aşağıdaki seçenekler mevcuttur:

**[DAB'den güncelleme]**: Saat ve tarih DAB aracılığıyla güncellenir.

**[FM'den güncelleme]**: Saat ve tarih FM aracılığıyla güncellenir.

**[Ağdan günceleme]**: Saat ve tarihi ağ günceller.

**[Güncelleme yok]**: Saat ve tarih elle ayarlanmalıdır.

Halihazırda seçili olan seçeneğin yanında **[\*]** işareti bulunur.

#### 21.3 [Formatı ayarlama] menüsü

Bu menüden saatin 12 saat formatında mı yoksa 24 saat formatında mı görüntüleneceğini seçebilirsiniz. veya düğmesiyle istediğiniz seçeneği seçin ve **OK** düğmesiyle onaylayın. Halihazırda seçili olan seçeneğin yanında **[\*]** işareti bulunur.

#### 21.4 [Saat dilimini ayarlama] menüsü

Bu menüden saat dilimini seçebilirsiniz. veya düğmesiyle istediğiniz saat dilimini seçin. **OK** düğmesiyle seçiminizi onaylayın. Halihazırda seçili olan seçeneğin yanında **[\*]** işareti bulunur.

#### 21.5 [Yaz saati uygulaması] menüsü

Bu menüden yaz saati uygulamasını açabilir ya da kapatabilirsiniz. veya düğmesiyle istediğiniz seçeneği seçin. **OK** düğmesiyle seçiminizi onaylayın. Halihazırda seçili olan seçeneğin yanında **[\*]** işareti bulunur.

# 22 Dil

**[Dil]** menüsünden radyonun menü dilini ayarlayabilirsiniz. Cihazı Kurulum Sihirbazı çalıştırdıysanız, cihaz dilini orada ayarlamışsınızdır. Bir dil seçmek için lütfen | veya | düğmelerini kullanın ve OK düğmesi ile seçiminizi onaylayın.

Aşağıdaki diller mevcuttur:

Danimarkaca, Almanca, İngilizce, Fince, Fransızca, İtalyanca, Felemenkçe, Norveççe, Lehçe, Portekizce, İsveççe, İspanyolca, Türkçe.

### 23 Fabrika ayarlarına sıfırlama

Radyoyu size ilk teslim edildiği haline sıfırlamak için lütfen **[Fabrika ayarlarına sıfırlama]** menüsünden **[EVET]** seçeneğini seçin.

Dikkat: Daha önce yapılan tüm ayarlar silinir.

**[HAYIR]** seçeneğini seçerseniz işlem iptal olur.

Not: Her durumda, radyoyu devretmeden (örn. satmadan, başkasına vermeden, atmadan) önce fabrika ayarlarına sıfırlayın.

# 24 Yazılım güncellemesi

Bu menüden radyo için bir yazılım güncellemesi olup olmadığını kontrol edebilirsiniz.

**[Otomatik kontrol]**'ü seçerseniz radyo düzenli olarak yeni yazılım güncellemeleri olup olmadığını kontrol eder.

Yeni bir versiyon olup olmadığını kontrol etmek için **[Şimdi kontrol et]** menü öğesini seçin. Yeni bir versiyon bulunursa lütfen kurmak için **[EVET]**'i ya da iptal etmek için **[HAYIR]**'ı seçin. **[EVET]**'i seçtiğinizde radyo işlemi gerçekleştirmek için yeniden başlar.

Ardından yazılım indirilir ve güncellemenin gerçekleştirilmesi için size **[Devam]** seçeneği sunulur. Lütfen izin veriyorsanız **[EVET]**'i, güncellemeyi iptal etmek için ise **[HAYIR]**'ı seçin. **[Uyarı: elektriği kesmeyin]** yazısı ve kurulacak yazılım versiyonunun numarası ekranda sırasıyla görünür. İşlem tamamlanınca ekranda **[Güncelleme tamamlandı]** yazısı çıkar ve işlemi OK düğmesiyle onaylayabilirsiniz.

Kurulan yazılımın versiyon numarasını **[Bilgi]** menüsünün altındaki **[Sistem ayarları]**'ndan kontrol edebilirsiniz.

#### **Dikkat!**

Yazılım güncellemesine başlamadan önce elektriğin kesilmeyeceğinden emin olun.

Güncelleme esnasında bir kesinti olması radyoda onarılamaz hasara yol açabilir!

# 25 Kurulum sihirbazı

Kurulum sihirbazını **[Kurulum sihirbazı]** menüsünden yeniden başlatabilirsiniz. Bunu yapmak için "Kurulum sihirbazının başlatılması" bölümünde anlatılanları yapın.

# 26 Bilgi

Bu menüden, diğer şeylerin yanı sıra, mevcut cihaz yazılımının versiyon numarasını öğrenebilirsiniz. Müşteri hizmetleriyle temasa geçecekseniz bu numarayı öğrenin.

# 27 Gizlilik politikası

Lütfen şu web sitesinde bulunan veri koruma düzenlemelerini okuyun:

#### **privacy-klang.loewe.tv**

28 Arka ışık

Ekran aydınlatmasının parlaklığı 3 seviyeye ayarlanabilir. **[Arka ışık]** menüsünden şu ayarlar yapılabilir:

**[Zaman aşımı]**: Ekranın **[Kısık seviye]** aydınlatma seviyesine gelmesi için geçecek süre.

Seçenekler: **[Açık / 10 / 20 / 30 / 45 / 60 / 90 / 120 / 180 saniye]**

**[AÇIK]** ile kast edilen, radyonun daima **[Açık seviyesi]**'nin en parlak seviyesinde kalacağıdır.

**[Açık seviyesi]**: Radyo açık durumdayken ekranın parlaklığı. Seçenekler: **[Yüksek]** / **[Orta]** / **[Düşük]**

**[Kısık seviye]**: Çalışma ve bekleme için parlaklık ayarı. Seçenekler: **[Orta]** / **[Düşük]**

# 29 Ortam ışığı

**[Ortam ışığı]** menüsü radyo açıkken ses düğmesinin aydınlatma seviyesini kontrol eder. Işık yoğunluğunu aşağıdaki seçeneklerden birini seçerek değiştirebilirsiniz: **[Yüksek]** / **[Orta]** / **[Düşük]** / **[Kapalı]**

# 30 Loewe radio - radyonun Uygulamadan kontrolü

Frontier Silicon tarafından geliştirilen "Loewe radio" Uygulaması radyonuzu akıllı telefonunuzdan tam olarak kontrol edebilmenize imkan verir.

İster cihazın kurulumunu ilk kez yapıyor, iter Ekolayzırı ayarlıyor, ister favori kanallarınızı yönetiyor olun - "Loewe radio" size tüm özellikleri ve daha fazlasını akıllı telefonunuz ya da tabletinizden sunar. "Loewe radio" Uygulamasını Google Play Store'dan veya Apple App Store'dan indirebilirsiniz.

### 30.1 Cihazın ilk kurulumunun "Loewe radio" ile yapılması

İlk kez olarak ya da radyo fabrika ayarlarına döndürüldükten sonra açıldığında, radyo KU-RULUM modundadır ve mikro erişim noktası (kendi WLAN ağı) adı verilen bir şey oluşturur. Bu, akıllı telefonunuz ya da tabletinizin radyoya bağlanabilmesine imkan verir.

### 30.2 Android ile kurulum

Radyonun KURULUM modunda olduğundan emin olun. Akıllı telefonunuz ya da tabletinizden "Loewe radio" Uygulamasını açın ve **[SES SIS-TEMINI AYARLA]** menü öğesini seçin.

**[İLERİ]**'ye basın ve **[ERİŞİM NOKTASI SEÇ]** menü öğesini seçin.

Terminal cihazın WLAN menüsü açılır; oradan **[Loewe klang s1 (s3)]** ağını seçin. Bağlandıktan sonra, Uygulamada **[Loewe klang s1'e (s3) bağlandı]** yazısı görüntülenir. Radyonun kurulumunu tamamen yapmak için Uygulamadaki ek talimatları izleyin. Son olarak, radyo ağa bağlanır ve **[Ses sistemimi kullanmaya başla]**'ya basarak artık cihazı "Loewe radio" uygulamasından kullanmaya başlayabilirsiniz.

# 30.3 iOS ile kurulum

Radyonun KURULUM modunda olduğundan emin olun. iPhone ya da iPad'inizden "Loewe radio" Uygulamasını açın ve **[SES SISTEMINI AYARLA]** menü öğesini açın.

#### **[İLERİ]**'ye basın ve **[ERİŞİM NOKTASI SEÇ]** menü öğesini seçin.

Terminal cihazın WLAN menüsü açılır; oradan **[Loewe klang s1 (s3)]** ağını seçin. Bağlandıktan sonra, Uygulamada **[Loewe klang s1'e (s3) bağlandı]** yazısı görüntülenir. Radyonun kurulumunu tamamen yapmak için Uygulamadaki ek talimatları izleyin. Son olarak, radyo ağa bağlanır ve **[Ses sistemimi kullanmaya başla]**'ya basarak artık cihazı "Loewe radio" uygulamasından kullanmaya başlayabilirsiniz.

# Bertaraf Etme

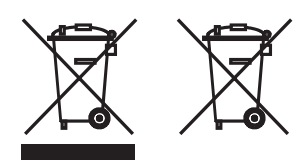

Kullanılmış elektrikli ve elektronik ekipmanların ve pillerin bertaraf edilmesi.

Ürünün veya ambalajının üzerindeki, üzerinde çarpı olan tekerlekli çöp kutusu sembolü, bu ürünün normal ev atığı gibi muamele görmesi yerine, elektrikli ve elektronik ekipmanların ve pillerin geri dönüştürülmesi için bir toplama noktasına teslim edilmesi gerektiğini ifade eder. Ürünün doğru şekilde bertaraf edilmesine yardımcı olmak suretiyle çevreyi ve diğer insanların sağlığını korumuş olursunuz. Uygunsuz ya da yanlış şekilde bertaraf edilmesi çevreye ve sağlığa zarar verir. Bu ürünün geri dönüştürülmesiyle ilgili daha fazla bilgi edinmek için, lütfen yerel mercilerinizle veya belediyenizin atık bertaraf hizmetiyle temasa geçin. Dikkat: Pil sembolünün altındaki "Pb" işareti bu pilin kurşun içerdiğini gösterir.

**Ürünü bertaraf etmeden önce [Fabrika ayarlarına sıfırlama] menü öğesini kullanarak eski cihazdaki verilerin silinmesi son kullanıcının sorumluluğundadır ("Fabrika ayarlarına sıfırlama" bölümüne bakınız).**

# Lisanslar

# **& Bluetooth**<sup>®</sup>

Bluetooth® markası ve logoları Bluetooth SIG Inc.'in tescilli ticari markalarıdır ve Loewe Technology GmbH bu markaları lisans kapsamında kullanmaktadır. Diğer ticari markalar ve ticari isimler kendi sahiplerine aittir.

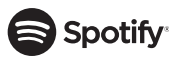

Spotify Yazılımı, şurada bulabileceğiniz üçüncü taraf lisanslarına tabidir:

www.spotify.com/connect/third-party-licenses

Google Play ve Google Play logosu, Google LLC'nin ticari markalarıdır.

Apple ve Apple logosu, Apple Inc.'in ABD ve diğer ülkelerde tescilli ticari markalarıdır. App Store, Apple Inc'in bir hizmet markasıdır.

# **Lideezer**

https://www.deezer.com/legal/cgu

# amazon music

https://www.amazon.co.uk/gp/help/customer/ display.html?nodeId=201380010

Bütün ürün ve şirket adları kendi sahiplerinin ticari markaları™ veya tescili® ticari markalarıdır. Bunların kullanılması onlarla bir bağlantımız olduğunu ya da onları onayladığımızı göstermez.

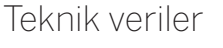

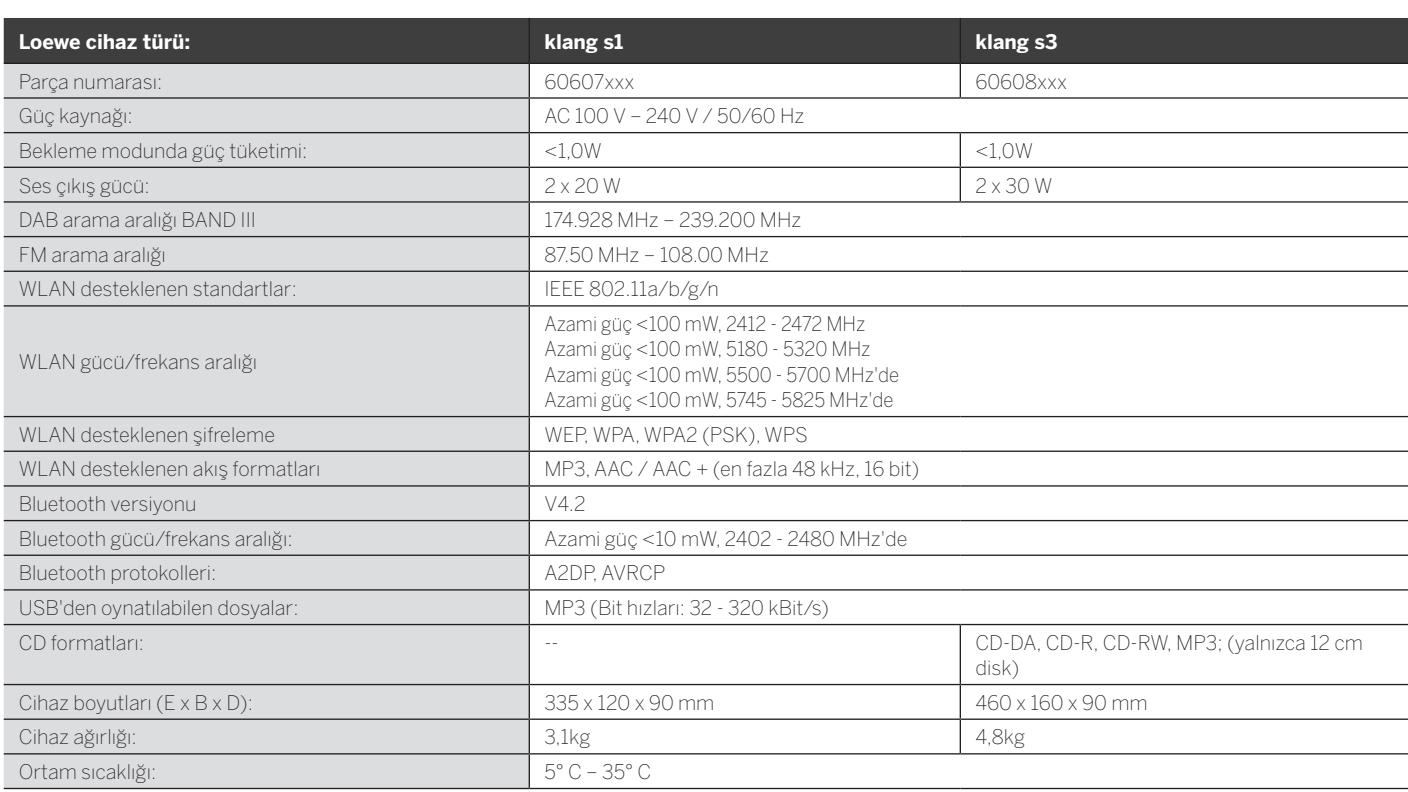

# 31 Sorun giderme

Cihazın arızalanması durumunda, yardım hattını aramadan önce aşağıdaki listeyi kontrol etmenizi tavsiye ederiz.

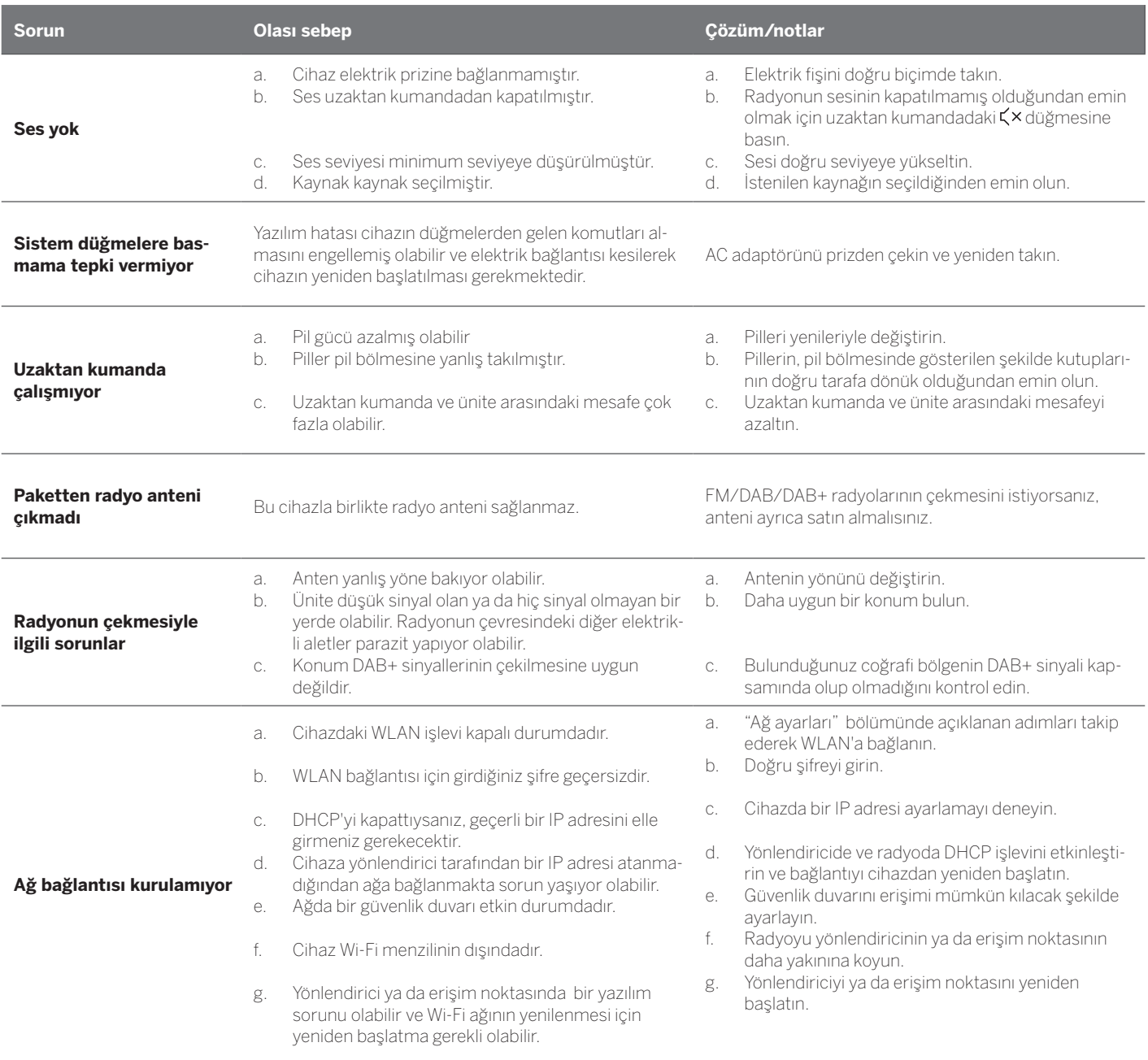

#### **Bu ünitenin Bluetooth adı Bluetooth cihazımda gözükmüyor**

Cihazınızın Bluetooth işlevi etkin değildir.

Bluetooth cihazınızda

Bluetooth işlevinin etkinleştirilmiş olduğundan emin olun.

Loewe klang s1/s3

#### תודה

שבחרתם במוצר של Loewe. אנו שמחים שאתם הלקוחות שלנו. Loewe משלבת את הסטנדרטים הגבוהים ביותר של טכנולוגיה, עיצוב וידידותיות למשתמש. אנו מיישמים גישה וזו בכל המוצרים: טלוויזיה, וידאו, שמע ואביזרים. הטכנולוו גיה או העיצוב אינם יעד בפני עצמו, אבל ביחד הם מספקים ללקוחות שלנו את חוויית השמע והווידאו האיכותית ביותר.

> העיצבוב שלנו אפילו לא מושפע ממגמות אופנתיות קצ רות מועד. כי בסופו של דבר, רכשתם ציוד איכותי, שאתם רוצים ליהנות ממנו גם מחר ומחרתיים.

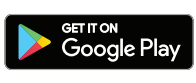

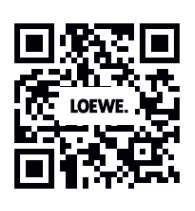

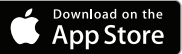

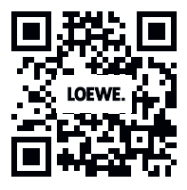

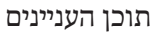

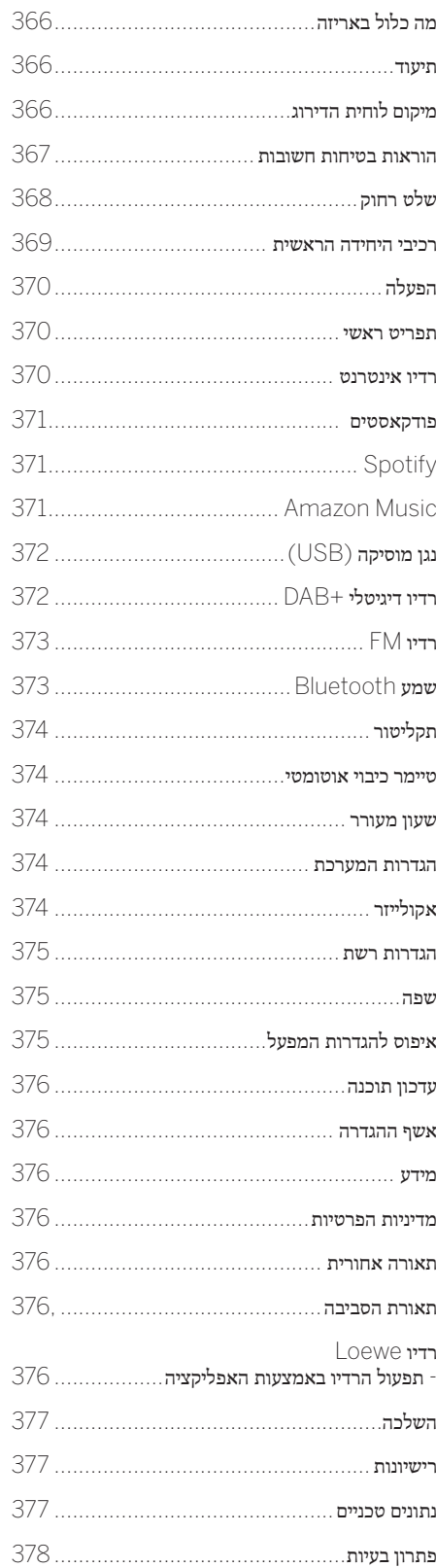

# מה כלול באריזה

הוציאו בזהירות את המכשיר מהאריזה וודאו שכל האביזרים נמצאים:

- היחידה הראשית
- שלט רחוק )כולל 2 x סוללות 2032CR)
	- כבל חשמל
	- מדריך הפעלה מקוצר
	- FM/DAB אנטנת

# תיעוד

חלק זה של מדריך ההפעלה מכיל מידע בסיסי חיוני. המכשריר מופעל ומוגדר באמצעות מדריך הפעלה אינ טואיטיבי לאחר הפעלת המכשיר בפעם הראשונה.

ניתן להוריד גרסה אלקטרונית של מדריך מפורט למ־ שתמש המתאר את הפונקציות והתכונות של מוצר Loewe החדש שלכם מאתר Loewe.

בקרו בדף הבית שלנו בכתובת:

#### **www.loewe.tv/de/support**

. במקטע זה תמצאו גם את השאלות הנפוצות -FAQ (באנגלית)

פורום האינטרנט הרשמי:

#### **www.loewe-friends.de**

אפשר לפנות למרכז השירות בטלפון:

**99-500 09261** )שני עד שישי: 09:00-17:00(

# מיקום לוחית הדירוג

פרטםים על מספר הדגם ומתח ההפעלה ניתן למ צוא בתוויות שבתחתית המוצר.

# 1 הוראות בטיחות חשובות

חשבוב: קראו דף זה בקפידה כדי להפ עיל את המכשיר באופן בטיחותי.

שיש למלא אחר כל הוראות הבטיחות והת פעול בעת השימוש במוצר זה.

> שמורו על הוראות הבטיחות והת פעול לעיון נוסף בעתיד.

הקפיודו לפעול בהתאם לכל האזהרות שמופי עות במוצר ומפורטות בהוראות ההפעלה.

#### **ביאור הסמלים**

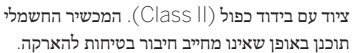

תוכנן באופן שאינו מחייב חיבור בטיחות להארקה.

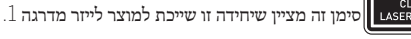

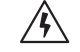

**עברית deutsch**

סמל זה מציין סיכונים הנגרמים על ידי מתח גבוה.

סמל זה נועד להתריע בפני המשתמש על סיכונים אחרים וספציפיים יותר.

סמל זה מציין סכנות הנגרמות מהתלקחות אש.

- התקנה  $1.1\,$ 
	- 1.1.1 מיקום

הציבו את היחידה על משטח ישר, יציב ומאוזן.

אין להשתמש במכשיר זה ליד מים  $1.1.2$ 

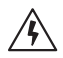

אין לחשוף את המכשיר לטיפות מים או לנתזי מים, למשל ליד אמבטיה, כיור, מכונת כביסה, במרתף רטוב או ליד בריכת שחייה. אסור להניח על המכשיר מיכלים מלאים בנוזלים, כגון אגרטלי פרחים.

# אוורור  $1.1.3$

'N

חריצים ופתחים במארז משמשים לאוורור המכשיר כדי להבטיח פעולה אמינה של המכשיר ולהגנה מפני התחממות יתר. אסור לחסום את פתחי האוורור. יש להתקין את המכשיר בהתאם להוראות היצרן. אין לחסום את פתחי האוורור על ידי הנחת המכשיר על מיטה, ספה, שטיח או משטחים רכים דומים. אין לחבר מכשיר זה למדף ספרים או בתוך ארון בגדים בלי לדאוג לאוורור נאות.

# 1.1.4 חום

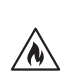

אין להתקין את המכשיר בקרבת משטחים חמים, כגון רדיאטורים, מפזרי חום, תנורים או מכשירים אחרים (כולל מגברים) שעלולים להתחמם. אסור להניח חפצים עם להבה פתוחה, כגון נרות או פמוטים, על המכשיר או לידו. אין לחשוף את הסוללות המותקנות לחום גבוה כגון אור שמש ישיר, אש וכדומה.

#### 1.1.5 אביזרים

יש להשתמש רק באביזרים שצוינו על ידי היצרן.

#### 1.1.6 חיבור לרשת

ש לוודא שפונקציית חומת האש מופעלת בנקודת הגיד שה לרשת (בנתב). עיינו בהוראות השימוש של הנתב.

> אין צורך להפעיל את אשף ההתקנה אם לא מחברים את המכשיר לרשת.

> > 1.2 שימוש

#### ייעוד המכשיר  $1.2.1$

מכשריר זה מיועד אך ורק לקלי טה והשמעה של אותות קול.

#### 1.2.2 שלט רחוק

חשיפת חיישן השלט רחוק לאור שמש ישיר או לאור פלורסנט בתדר גבוה עלולה לשבש את תפקוודו. במקרים כאלה, יש להעביר את המע רכת למיקום אחר כדי למנוע את השיבוש.

הסוללתות שהגיעו עם המכשיר מיועדות לבדי קה פונקציונלית וייתכן שהן יתרוקנו תוך זמן קצר. אם הטווח של השלט רחוק מתקצר, החליפו את הסוללות הישנות בחדשות.

#### 1.2.3 עומס יתר

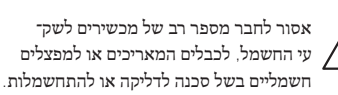

#### 1.2.4 סערת ברקים

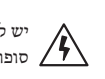

יש לנתק את המכשיר מרשת החשמל במהלך סופות ברקים וכאשר אינו בשימוש במשך זמן רב.

#### חדירה של חומרים זרים ונוזלים  $1.2.5$

היזהורו לא לאפשר לחומרים זרים או לנוזל להיכנס למ כשיר דרך חורי האוורור, שכן הם עלולים לבוא במגע עם רכיבי מתח גבוה או לגרם לקצר חשמלי ולדליקה או להתחשמלות. אסור לשפוך נוזלים על המכשיר.

#### 1.2.6 סיכונים הקשורים להאזנה בעוצמת קול גבוהה

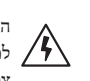

המכשיר אינו מיועד להאזנה עם אוזניות. כדי למנעוע נזק אפשרי לשמיעה, אין להאזין בעוו צמת קול גבוהה לפרקי זמן ארוכים.

#### 1.2.7 ניתוק מאספקת החשמל

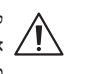

לחצן ההפעלה אף פעם אינו מנתק לחלוטין את אספקת החשמל. כדי לנתק את המכשיר לחלוטין מהחשמל, נתקו את כבל החשמל מהשקע.

על תקע החשמל להיות נגיש בקלות כדי לאפשר ניתוק מיידי של היחידה מרשת החשמל בכל עת.

פרטים על הלייזר (רלוונטי רק למכשירים  $1.2.8$ עם נגן תקליטורים מובנה(

מוצר זה כולל מערכת לייזר המבוססת על מוליכים למחצה בתוך מארז והסיווג שלו הוא "מוצר לייזר מדרגה 1". כדי למנוע חשיפה לקרן הלייזר, אין לפתוח את חלקי המארז.

- תחזוקה  $1.3$
- תחזוקת המכשיר  $1.3.1$

אסרור לבצע פעולות תחזוקה במכשיר זה בע צמכם כדי לא לחשוף חלקים המעברים זרם חשמלי דרך הפתחים או על ידי הסרת חלקי המארז ולסכן את עצמכם ואחרים. כל התחזוקה תתבצע בידי אנשי שירות מוסמכים בלבד.

#### 1.3.2 נקו רק עם מטלית יבשה!

נתקו את מתאם החשמל של המכשיר משקע החשלמל לפני ניקוי המוצר. אסור להשת מש בחומרי ניקוי נוזליים או בתרסיסי ניקוי. יש להשתמש רק במטלית לחה לניקוי.

### 1.4 סוללות

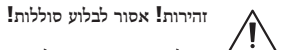

השלט הרחוק שמצורף למוצר זה מכיל סוללת כפתור. במקרה של בליעת סוללת כפתור עלולות להתפתח כוויות פנימיות חמורות ולגרום למוות תוך שעתיים.

> הרחיוקו סוללות חדשות או משומ שות מהישג ידם של ילדים.

כאשר תא הסוללה אינו סגור היטב, הפסיקו להשתמש במוצר והרחיקו אותו מילדים.

במקרה של חשש לבליעת הסוללות או חדירתן לחלק כלשהו בגוף, פנו מיד לטיפול רפואי.

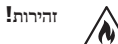

קיימת סכנת התפוצצות אם מחליפים את הסוללות בסוללות מסוג לא מתאים.

אסרור לחמם או לפרק סוללות. אסור לה שליך סוללות לאש או למים.

אין לשאת או לאחסן סוללות עם חפצים מתכתיםים אחרים. הסוללות עלולות לג רום לקצר חשמלי, לדלוף או להתפוצץ.

אסרור לטעון סוללה אלא אם כן בדק תם שהסוללה מיועדת לטעינה חוזרת.

כאשר השלט רחוק אינו בשימוש לזמן ממושך (מעל חודש), יש להוציא את הסוללה מה־ שלט על מנת למנוע דליפה מהסוללה.

> אם הסוללות דולפות, נגבו את הדליפה בתא הסוללות והחליפו אותן בחדשות.

אןין להשתמש בכל סוג אחר של סוו ללות מלבד הסוג המומלץ.

### 1.5 תיקון

#### נזקים הדורשים תיקון  $1.5.1$

רק שירות לקוחות מוסמך רשאי לבצע פעולות תחזוקה ותיקון. תחזוקה/תיקון נדרשים אם המכשיר ניזוק )למשל מתאם החשמל(, אם נוזל חדר למכשיר, אם חפצים נכנסו למכשיר, אם המכשיר נחשף לגשם או ללחות, כאשר הוא מפסיק לעבוד כראוי או לאחר נפילה.

צמצום הסיכון להתחשמלות, שריפה  $1.5.2$ וכדומה

אין להסיר ברגים, חלקי מארז או חלקי גוף.

#### פונקציית חיסכון אוטומטי באנרגיה  $1.6\,$

הרדיו מצויד בפונקציה אוטומטית לחיסכון באנרגיה. פעולה זו מעבירה את המכשיר למצב המתנה תוך 15 דקות אם הוא מופעל בעוצמה נמוכה מאוד או אם הרדיו מושתק. לידיעתכם, לא ניתן לשנות הגדרה זו.

#### **הצהרת התאימות של האיחוד האירופי**

GmbH Technology Loewe מצהירה בזאת כי ציוד הרדיו /2014/53 בתקנה עומד( Loewe klang s1 (s3 מסוג ניתן למצוא את הנוסח המלא של הצהרת האיחוד האירופי EU. לעמידה בתקנים בכתובת האינטרנט הבאה: https://www.loewe.tv/de/support

ניתן להשתמש במוצר זה בכל המדינות החברות באיחוד האירופי.

בשל טווח התדרים של GHz 5 של מודול ה-WLAN המובנה, השימוש בארצות הבאות מותר רק בתוך מבנים:

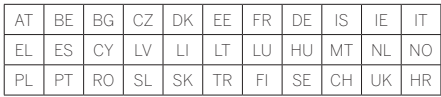

# 2 שלט רחוק

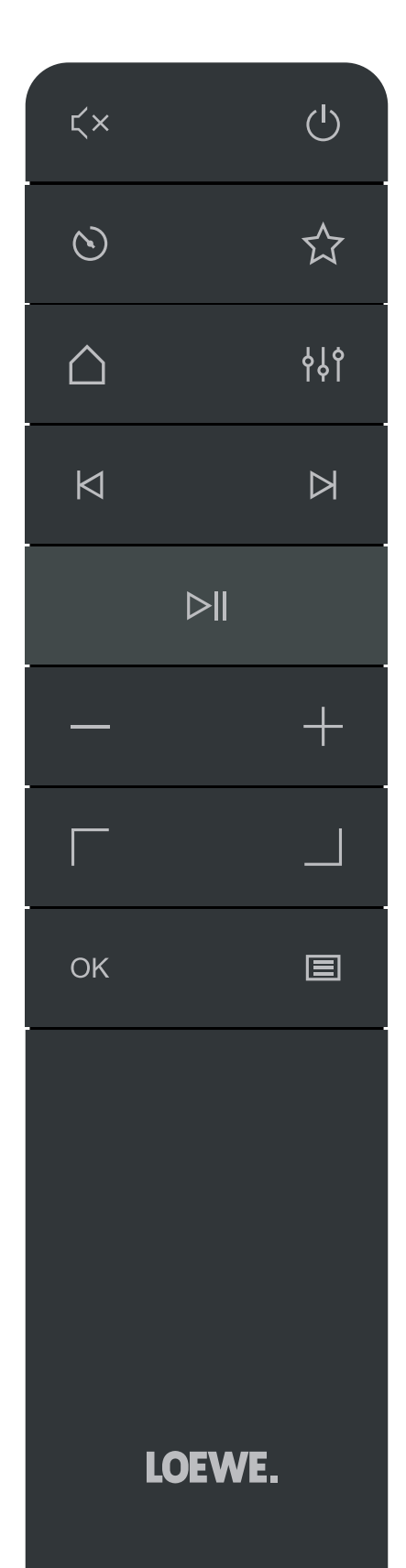

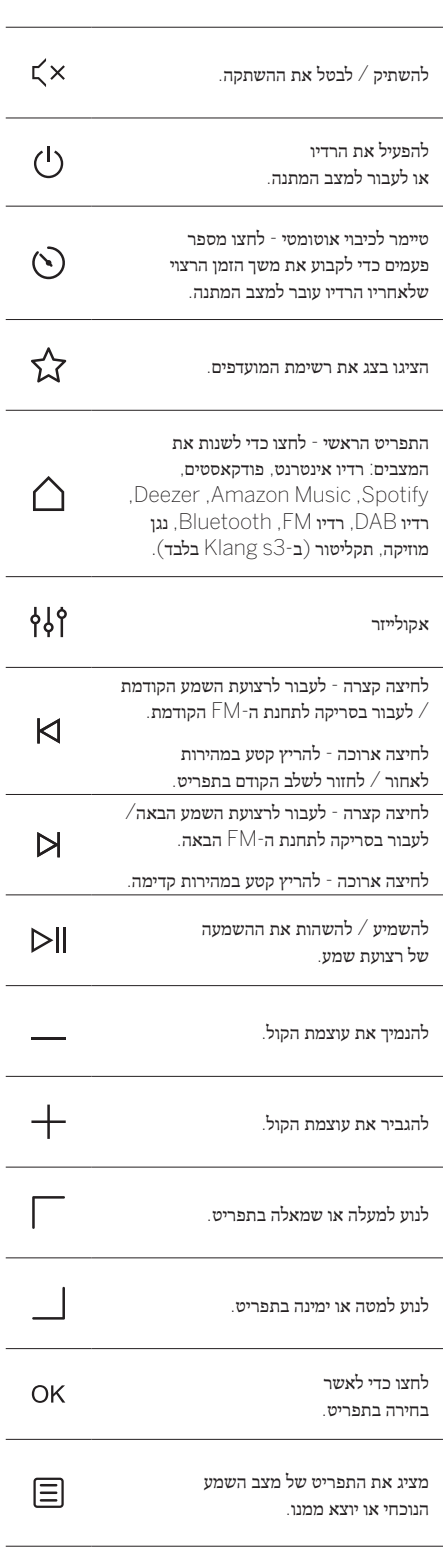

# 3 רכיבי היחידה הראשית

#### **Loewe klang s1**

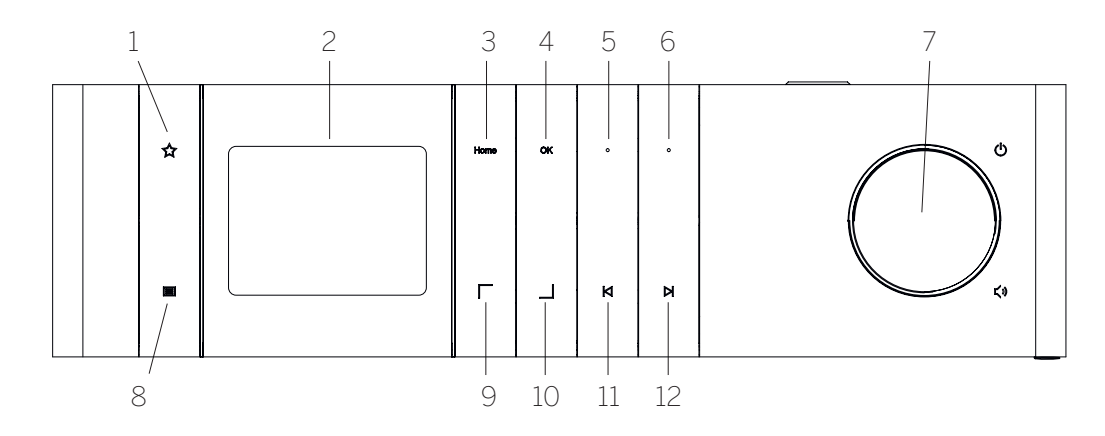

- . רשימת המועדפים מציג את רשימת המועדפים.
	- LCD TFT צג .

**Loewe klang s3**

- . המסך הראשי מציג את התפריט הראד שי שבו ניתן לבחור מצבים.
- . אישור לחצו כדי לאשר בחירה בתפריט.
- . מועדפים $1$  במצב רדיו: לחצו לחיצה קצרה כדי לחזור לתחנת הרדיו המועדפת שנשמרה ללחצן 'מועדפים1-'. לחצו לחיצה ממושכת כדי לאחסן את תחנת הרדיו הנוכחית בלחצן 'מועדפים1-'. במצב Spotify, Bluetooth, USB: להשמיע/להשהות את ההשמעה.
- . מועדפים- $2$  במצב רדיו: לחצו לחיצה קצרה כדי לחזור לתחנת הרדיו המועדפת שנשמרה ללחצן 'מועדפים2-'. לחצו לחיצה ממושכת כדי לאחסן את תחנת הרדיו הנוכחית בלחצן 'מועדפים2-'.
- . כפתור עוצמת הקול לחצו כדי להפעיל את הרדיו או כדי לעבור למצב המתנה. סובבו שמאלה כדי להנמיך את עוצמת הקול. סובבו ימינה כדי להגביר את עוצמת הקול.
	- . תפריט לחיצה קצרה מציג מידע נוסף על התחנה/הרצועה הנוכחית. לחיצה ארוכה - מציג את התפריט של מצב השמע הנוכחי.
	- . למעלה/שמאלה לנוע למעלה או שמאלה בתפריט.
- 10.לנוע למטה או ימינה בתפריט.
- 11.הרצוהעה הקודמת לחיצה קצרה לעבור לר צועת השמע הקודמת / לעבור בסריקה לתחנת ה-FM הקודמת. לחיצה ארוכה - להריץ קטע במהירות לאחור / לחזור לשלב הקודם בתפריט.
- 12.הרצועה הבאה לחיצה קצרה לעבור לרצועת השמע הבאה/ לעבור בסריקה לתחנת ה-FM הבאה. לחיצה ארוכה - להריץ קטע במהירות קדימה.

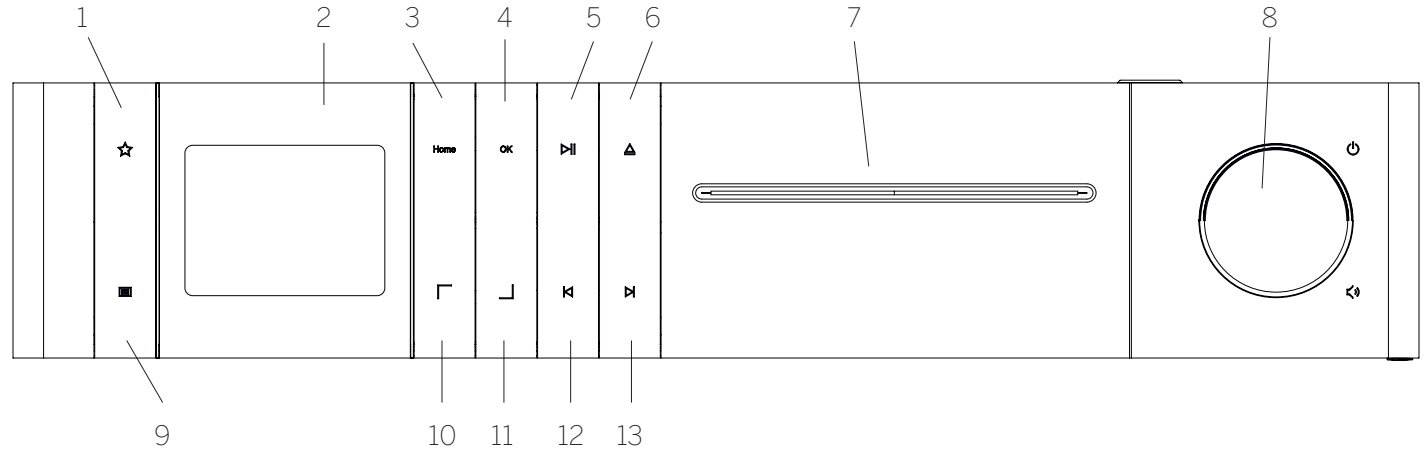

- . רשימת המועדפים מציג את רשימת המועדפים.
	- LCD TFT צג .
	- המסך הראשי מציג את התפריט הראד  $3$ שי שבו ניתן לבחור מצבים.
	- . אישור לחצו כדי לאשר בחירה בתפריט.
- . השמעה/השהיה להשמיע/להשהות את ההשמעה.
	- . הוצאה להוציא תקליטור מתא התקליטורים.
		- . תא התקליטורים
- . כפתור עוצמת הקול לחצו כדי להפעיל את הרדיו או כדי לעבור למצב המתנה. סובבו שמאלה כדי להנמיך את עוצמת הקול. סובבו ימינה כדי להגביר את עוצמת הקול.
	- . תפריט לחיצה קצרה מציג מידע נוסף על התחנה/הרצועה הנוכחית. לחיצה ארוכה - מציג את התפריט של מצב השמע הנוכחי.
	- 10.למעלה/שמאלה לנוע למעלה או שמאלה בתפריט.
		- 11.לנוע למטה או ימינה בתפריט.
- 12. הרצועה הקודמת לחיצה קצרה לעבור לר־ צועת השמע הקודמת / לעבור בסריקה לתחנת ה-FM הקודמת. לחיצה ארוכה - להריץ קטע במהירות לאחור / לחזור לשלב הקודם בתפריט.
- 13.הרצועה הבאה לחיצה קצרה לעבור לרצועת השמע הבאה/ לעבור בסריקה לתחנת ה-FM הבאה. לחיצה ארוכה - להריץ קטע במהירות קדימה.

# 4 הפעלה

#### 4.1 חיבור

חברו את כבל החשמל לרדיו ולשקע החשמל.

כדי להבטיח ביצועים אקוסטיים מיטביים וניתוב כבלים בטוח, יש למקם את היחידה במרחק של 5 ס"מ לפחות מהקיר.

פתוחו את תא הסוללה של השלט רחוק והכניסו את הסוו ללות בקוטביות הנכונה. הכניסו את שתי הסוללות עם הסימן "+" כלפי מעלה (פונה אליכם)) וסגרו את תא הסוללה.

### 4.2 חיבור לרשת

כדי להאזין לרדיו באינטרנט, יש לחבר את הרדיו לרשת. לשם כך יש להפעיל את הנתב ולהתחבר לאינטרנט. ודאו שחיבור ה--Wi Fi של הנתב מופעל. ניתן גם לעיין בהוראות ההפעלה של הנתב.

### הפעלה / כיבוי (המתנה) הפעלה

לחצו על הלחצן  $\left(\mathsf{I}\right)$  בשלט רחוק או על במכשיר כדי להפעיל את הרדיו. לחצו שוב על הלחצן כדי להעביר את המכשיר למצב המתנה. כדי לכבות אותו לחלוטין, נתקו אותו מהחשמל.

#### ניווט בתפריטים  $44$

ניןתן לנווט בתפריטים על ידי לחיצה על הלחצ נים $\sqrt{1-\frac{1}{2}}$ בשלט רחוק. יש לאשר את הב־ חירה על ידי לחיצה על הלחצן **אישור**.

#### 4.5 הזנת סיסמאות, טקסטים לחיפוש וכדומה

השתמשו בלחצנים  $\overline{\phantom{a}}$ כדי לבחור את המספרים ו/או האותיות המתאימים בנפרד ולאשר את הבחירה על ידי לחיצה על **אישור**. כדי לשנות תו שהזנתם באופן שגוי, עברו אל השדה **]תו אחד אחורה[** ואשרו באמצעות הלחצן **אישור** בשלט רחוק. פעולה זו תמחק את התו האחרון שהזנתם. השתמשו בשדה **]ביטול[** כדי לבטל את ההזנה לחלוטין. לאחר סיום הזנת התווים, עברו לשדה **]אישור[** ואשרו את הבחירה על ידי לחיצה על הלחצן **אישור**.

### 4.6 כוונון עוצמת הקול ו"השתקה"

ניתן לכוונן את עוצמת הקול על ידי לחיצה על הלחצנים ו- $-$  בשלט רחוק או על ידי סיבוב כפתור עוצמת הקול  $+$ במכשיר. לחיצה על הלחצן  $\zeta\times$  משתיקה את הרדיו. לחיצה נוספת על הלחצן משחזרת את עוצמת הקול המקורית.

#### 4.7 מידע נוסף

בהתםאם למקור ולתחנה, ניתן להציג מידע נוסף בל חיצה חוזרת ונשנית על הלחצן במכשיר:

- תיאור
- שם התחנה, התכנית הנוכחית, תוכן, נושאים וכדומה.
	- ז'אנר
	- בצג יופיע סגנון התכנית ( ז'אנר) של התחנה
		- רמת אות ושגיאת אות
		- קצב הנתונים )Rate Bit)
			- פרטי הערוץ
		- התאריך של היום והשעה הנוכחית

### אשף ההגדרה  $4.8$

בהפעלה הראשונה של המכשיר, אשף ההתקנה מתחיל לפעול באופן אוטומטי. בהפעלה הראשונה מפורטות כל השפתות הזמינות לתפריט. בחרו בשפה הרצויה באמצ עות הלחצן / ואשרו באמצעות **אישור**.

#### 4.9 הפעלת אשף ההתקנה

כידי להתחיל להפעיל את המכשיר בקלות ובמהירות )הגד רת השעה והתאריך, הגדרת החיבור לאינטרנט וכדומה(, מומלץ להפעיל את אשף ההתקנה. לשם כך בחרו **]כן[**. אם ברצונכם לדלג על אשף ההתקנה, בחרו **]לא[**.

את כל ההגדרות שמבצעים באמצעות אשף ההתקנה אפשר לבצע בנפרד מאוחר יותר דרך הגדרות המערכת.

ניתן גם להפעיל שוב את אשף ההתקנה בכל עת.

אם מפעילים את אשף ההתקנה, מופיעות האפשרויות הבאות:

#### **]תאריך ושעה[**

פורמט 12/24 שעות

#### **]עדכון אוטומטי )שעה ותאריך([**

**]עדכון מ-DAB ]**או **]עדכון מ-FM]**. בעדכון האוטומטי באמצעות רשתות הרדיו + DAB / DAB / FM, הגופים המשדרים מספקים את השעה והתאריך. בעת הכוונון דרך

מקורות אלה, הזמן מוגדר כהלכה גם לאחר הפסקת חשמל. **[עדכון מהרשת[** - כאשר בוחרים באפשרות זו, השעה והתא ריך מוגדרים באופן אוטומטי באמצעות חיבור האינטרנט.

בנוסף, ניתן לבחור את אזור הזמן ואת שעון הקיץ/חורף.

**]ללא עדכון[ - יש להגדיר את השעה והתאריך באופן ידני.**

#### **]חיבור קבוע לרשת[**

אם בוחרים **]כן[** המכשיר ימשיך להיות מחובר לרשת גם במצב המתנה. זה מאפשר להפעיל את הרדיו במהירות. כך אפשר גם להפעיל את הרדיו באמצעות אפליקציית Loewe radio.

#### 5 תפריט ראשי

כדי להציג את התפריט הראשי, לחצו על הלחצן בשלט רחוק או לחצו לחיצה ממושכת על הלחצן ברדיו. בצג יופיע התפריט של מצב השמע שנבחר. בתפריט זה, בחרו **]תפריט ראשי[** כדי לפתוח את התפריט הראשי. תפריט זה מכיל מקורות שמע שונים ואפשרויות הגדרות שונות:

- ]רדיו אינטרנט[
- ]פודקאסטים[
- [Spotify]  $\blacksquare$
- **FAmazon Music1**
	- [Deezer] =
- $[UBB]$ [נגן מוסיקה]
	- ]רדיו DAB]
	- ]רדיו FM]
	- ]שמע Bluetooth]
- ]תקליטור[ )ב3-s klang Loewe בלבד(
	- ]טיימר כיבוי אוטומטי[
		- $\lceil$ שעון מעורר $\rceil$
		- ]הגדרות המערכת[

### 6 רדיו אינטרנט

הרדיו באינטרנט מציע מבחר עצום של אפשרויות להאזהנה מרחבי העולם. שי כמה דרכים לבחור את התח נות. לשם כך בחרו **]רדיו אינטרנט[** בתפריט הראשי.

6.1 חיפוש תחנה

הרדיו מציע אפשרויות שונות לחיפוש התחנה הרצויה.

עברו בין פריטי התפריט והאפשרויות השונות. לאחר שהתחנה הרצויה נמצאה, אשרו את הבחירה בה באמצעות הלחצן 'אישור'. ניתן לעצור את הפעלת הרדיו באינטרנט על ידי לחיצה על הלחצן  $\triangleright$  בשלט רחוק. כדי לחזור ולהשמיע את התחנה אפשר ללחוץ שוב על הלחצן.

#### 6.1.1 חיפוש ארצות ואזורים

כדי לחפש תחנות מיבשות, ארצות ואזורים מסוימים, לחצו על הלחצן כדי להציג את **]רשימת התחנות[**. אשרו את הבחירה.

בחרו בתפריט **]מיקום[** כדי לבחור ארץ או אזור.

6.1.2 חיפוש ז'אנרים

כידי לחפש תחנות עם סגנונות מוזיקליים או נוו שאים ספציפיים, יש לפעול כך:

לחצו על הלחצן כדי להציג את **]רשימת התחנות[**. לאחר אישרור הבחירה, עברו לתפריט **]סינון[**. לאחר האישור, ניתן לצ מצם את החיפוש עוד יותר בהתאם למקור או לשפה של התחנה.

6.1.3 חיפוש לפי שם

אם שם התחנה הרצויה ידוע לכם, אפשר לחפש אותה באופן ספציפי:

לחצו על הלחצן כדי להציג את **]רשימת התחנות[**. לאחר אישור הבחירה, עברו לתפריט **]חיפוש[**. הזינו בשדה הקלט את שם התחנה המלא או חלק מהשם ובחרו 'אישור' כדי להתחיל בחיפוש. תופיע רשימה של כל הת חנות ששמותיהן כוללים את הטקסט שהזנתם בחיפוש.

#### 6.1.4 תחנות פופולריות

ניתן למצוא מבחר של התחנות הפופולריות ביותר באופן הבא:

לחוצו על הלחצן כדי להציג את **]רשימת התת חנות[**. לאחר אישור הבחירה, עברו לתפריט **]פופולרי[** ובחרו את התחנה הרצויה.

#### 6.1.5 תחנות מקומיות

כידי לחפש תחנות מהארץ שבה נמצא הר דיו כרגע, פעלו בהתאם להנחיות הבאות:

לחצו על הלחצן כדי להציג את **]רשימת התחנות[**. לאחר אישור הבחירה, עברו לתפריט עם שם הארץ שבה נמצא המכשיר כרגע )למשל "גרמניה"(.

#### $(6.2)$ מועדפים  $(6.2)$

תחנות קבועות (מועדפים) מאפשרות לשמור את  $20$ התחנתות המועדפות עליכם. ניתן להקצות תחנות קבוו עות של **]רדיו אינטרנט[** ושל **]פודקאסטים[**.

אחסון תחנות בלחצני הבחירה הישירה  $6.2.1$ )בדגמי 1s klang בלבד(: 'מועדפים1-' או 'מועדפים2-' ברדיו

ברדויו, ניתן להקצות תחנות קבועות 1-2 באמצעות המ קשים שעל היחידה. לשם כך, בחרו את התחנה הרצויה ולחצו על מקש 'מועדפים-1' או 'מועדפים-2' עד להופעת הכיתוב **]התחנה הקבועה נשמרה[** בצג. ניתן לעבור לתחנות הקבועות על ידי לחיצה קצרה על הלחצן.

#### 6.2.2 שמירת תחנות במיקומים 1-20 בזיכרון

בחרו את התחנה הרצויה ולחצו לחיצה ממושכת על הלחצן ברדיו או בשלט רחוק. עכשיו בחרו מספר מרשימת התחנות הקבועות ואשרו את הבחירה באמצעות הלחצן אישור ברדיו או בשלט רחוק. הכיתוב **]התחנה הקבועה נשמרה[** יופיע בצג.

> ניתן לעבור בקלות לתחנות השמורות על ידי לחיצה קצרה על הלחצן ברדיו או בשלט רחוק. השתמשו בלחצנים / כדי לבחור תחנה ולחצו על **אישור** כדי לאשר.

> > העהרה: לא ניתן למחוק את התחנות השמוו רות, אך ניתן להחליף אותן בתחנות אחרות.

# 7 פודקאסטים

פודקאסטים הם מאמרים בנושאים שונים, כגון שידורי מידע, חדשות ועוד. בדומה לרדיו באינטרנט, כאן אפשר לחפש פודקאסט בכל מסד הנתונים או בחלקו. לשם כך בחרו במקור **]פודקאסטים[** בתפריט הראשי.

#### חיפוש פודקאסטים  $7.1\,$

הרדיו מציע אפשרויות שונות לחיפוש פודקאסטים.

עבורו בין פריטי התפריט והאפשרויות השונות. לאחר שהפוו דקאסט הרצוי נמצא, אשרו את הבחירה בו באמצעות הלחצן 'אישור'. ניתן להשהות ולחדש את השמעת הפודקאסט על ידי לחיצה על הלחצן בשלט רחוק. על ידי לחיצה על הלחצנים אפשר להריץ קדימה ואחורה בתוך הפודקאסט  $\triangleright/\!\!\mid$ במהירות גבוהה יותר (32 פעמים לכל היותר). לחיצה קצרה על הלחצן  $\mathsf K$ מאפשרת לחזור לתחילת הפודקאסט.

#### 7.1.1 חיפוש ארצות ואזורים

כידי לחפש פודקאסטים מיבשות, ארצות ואזוו רים מסוימים, לחצו על הלחצן כדי להציג את **]רשימת הפודקאסטים[**. אשרו את הבחירה.

בחרו בתפריט **]מיקום[** כדי לבחור ארץ או אזור.

7.1.2 חיפוש ז'אנרים

כידי למצוא פודקאסטים עם תוכן או נוו שאים ספציפיים, יש לפעול כך:

לחוצו על הלחצן כדי להציג את **]רשימת הפוד קאסטםים[**. לאחר אישור הבחירה, עברו לתפריט **]סי נון[**. לאחר האישור, ניתן לצמצם את החיפוש עוד יותר בהתאם למקור או לשפה של הפודקאסט.

#### 7.1.3 חיפוש לפי שם

אם שם הפודקאסט הרצוי ידוע לכם, אפשר לחפש אותו:

לחצו על הלחצן כדי להציג את **]רשימת הפודקאסטים[**. לאחר אישור הבחירה, עברו לתפריט **]חיפוש[**. הזינו בשדה הקלט את שם התחנה המלא או חלק מהשם ובחרו **]אישור[** כידי להתחיל בחיפוש. תופיע רשימה של כל הפודקאס טים ששמותיהם כוללים את הטקסט שהזנתם בחיפוש.

פודקאסטים פופולריים  $7.1.4$ 

כדי לחפש פודקאסטים פופולריים מהארץ שבה נמצא הרדיו כרגע, פעלו בהתאם להנחיות הבאות:

לחוצו על הלחצן כדי להציג את **]רשימת הפודקא סטים[**. לאחר אישור הבחירה, עברו לתפריט עם שם הארץ שבה נמצא המכשיר כרגע )למשל "גרמניה"(.

#### 7.2 מועדפים (תחנות קבועות)

אפשר לשמור עד 20 פודקאסטים בתחנות קבועות. ניתן להקצות תחנות קבועות של **]רדיו אינטרנט[** ושל **]פודקאסטים[**.

שמירת פודקאסטים בלחצני הבחירה  $7.2.1$ הישירה 'מועדפים1-' או 'מועדפים2-' ברדיו (בדגמי klang s1 בלבד):

ברדויו, ניתן להקצות תחנות קבועות 1-2 באמצעות המק שים שעל היחידה. לשם כך, בחרו את הפודקאסט הרצוי ולחצו על מקש 'מועדפים-1' או 'מועדפים-2' עד להופעת הכיתוב **]התחנה הקבועה נשמרה[** בצג. ניתן לעבור לתחנות הקבועות על ידי לחיצה קצרה על הלחצן.

#### 7.2.2 שמירת הפודקאסטים במיקומים 1-20 בזיכרון

בחרו את הפודקאסט הרצוי ולחצו לחיצה ממושכת על הלחצן ברדיו או בשלט רחוק. עכשיו בחרו מספר מרשימת התחנות הקבועות ואשרו את הבחירה באמצעות הלחצן אישור ברדיו או בשלט רחוק. הכיתוב **]התחנה הקבועה נשמרה[** יופיע בצג.

ניתן לעבור בקלות לתחנות השמורות על ידי לחיצה קצרה על  $\bigcup$ הלחצן  $\bigtimes$  ברדיו או בשלט רחוק. השתמשו בלחצנים / כדי לבחור פודקאסט ולחצו על אישור כדי לאשר.

> העהרה: לא ניתן למחוק את התחנות השמוו רות, אך ניתן להחליף אותן בתחנות אחרות.

# Spotify 8

השתמושו בטלפון, בטאבלט או במחשב כשלט רחוק לה spotify.com/connect אל עברו .Spotify שמעת כדי ללמוד כיצד לעשות זאת. תוכנת Spotify כפופה לרישיונות צד שלישי אותם ניתן למצוא בקישור הבא:

> www.spotify.com/connect/ .third-party-licenses

# Amazon Music 9

כידי להשתמש בשירות זה ברדיו שלכם, אתם צרי כים חשבון Music Amazon( קבלו מידע נוסף .)music.amazon.com בכתובת

#### 9.1 התחברו אל Music Amazon

ההתחברות הראשונה ל-Music Amazon חייבת להתבצע באמצעות אפליקציית Radio Loewe( ראו פרק "Radio Loewe-ניהול הרדיו באמצעות האפליקציה"(.

באפליקציית Radio Loewe, בחרו את הרדיו שלכם, הקישו על **]מקור[** ובחרו **]Music Amazon]**. הקישו על **]עיון[** בראש המסך ולאחר מכן הקישו על **]התחברות ל-Amazon]**. הזינו את פרטי ההתחברות והיכנסו.

הרדיו מחובר כעת לחשבון Music Amazon שלכם.

9.2 ניהול ותפעול Music Amazon

ודואו שהרדיו מחובר לרשת ה-Fi-Wi ובחרו במ קור **]Music Amazon ]**בתפריט הראשי.

בתפריט, לחצו על  $\mathcal{V}$  כדי לבחור בפריט הרצוי. לחצו על **אישור** כדי לאשר את הפריט שבחרתם. לחצו לחיצה ממושכת על $\mathsf{K}$ כדי לחזור לתפריט הקודם.

בעת השמעת מוזיקה, לחצו על  $\sqrt{ }$ תוח את תפריט Amazon Music.

השתמשו בלחצני הבחירה או בשלט רחוק כדי לשנות תאת עוצמת הקול, להפעיל/להשהות את השמע ולד לג קדימה ואחורה ברשימות ההשמעה שלכם.

לחלופין, אפשר להשתמש באפליקציית Loewe כדי לבחור את השירים או את רשי־ Radio מות ההשמעה שלכם ולהשמיע אותם.

#### $(9.3)$ מועדפים (תחנות קבועות)

אפשר לשמור עד שמונה שירים בזיכרון.

9.3.1 שמירת שירים בלחצני הבחירה הישירה <code>klang</code> ברדיו (בדגמי l-klang) ברדיו (בדגמי  $1$ ' או 'מועדפים'

> ברדויו, ניתן להקצות תחנות קבועות 1-2 באמצעות המ קשםים שעל היחידה. לשם כך, בחרו את השיר הרצוי ול חצו על מקש **'מועדפים1-'** או **'מועדפים2-'** עד להופעת הכיתוב **]התחנה הקבועה נשמרה[** בצג. ניתן לעבור לתחנות הקבועות על ידי לחיצה קצרה על הלחצן.

9.3.2 שמירת השירים במיקומים 1-8 בזיכרון:

בחרו את השיר הרצוי ולחצו לחיצה ממושכת על הלחצן  $\sum_{\alpha}$ ברדיו או בשלט רחוק. עכשיו בחרו מספר מרשימת המיקומים הקבועים ואשרו את הבחירה באמצעות הלחצן **אישור** ברדיו או בשלט רחוק. הכיתוב **]התחנה הקבועה נשמרה[** יופיע בצג.

ניתן לעבור בקלות לתחנות השמורות על ידי לחיצה קצרה על הלחצן  $\bigtimes$  ברדיו או בשלט רחוק. השתמשו בלחצנים / כדי לבחור שיר ולחצו על **אישור** כדי לאשר.

העהרה: לא ניתן למחוק את השירים השמוו רים, אך ניתן להחליף אותם בשירים אחרים.

# Deezer 10

כדי להשתמש בשירות זה ברדיו שלכם, אתם צריכים חשבון Deezer (קבלו מידע נוסף בכתובת www.deezer.com).

### 10.1 התחברות ל-Deezer

ודאו שהרדיו מחובר לרשת ה-Fi-Wi ובחרו במקור **]Deezer ]**בתפריט הראשי. תתבקשו להזין את פרטי ההתחברות שלכם ל-Deezer ;דואר אלקטרוני וסיסמה.

> העהרה: שירות זה יהיה זמין לרדיו במוו עד מאוחר יותר, לאחר עדכון התוכנה.

#### 10.2 ניהול ותפעול Deezer

בתפריט, לחצו על / כדי לבחור בפריט הרצוי. לחצו על אישור כדי לאשר את הפריט שבחרתם. לחצו יים ממושכת על IQ כדי לחזור לתפריט הקודם.<br>לחיצה ממושכת על IQ כדי לחזור לתפריט הקודם.

> $\Box/\Box$ בעת השמעת מוזיקה, לחצו על כדי לפתוח את תפריט Deezer.

השתמשו בלחצני הבחירה או בשלט רחוק כדי לשנות תאת עוצמת הקול, להפעיל/להשהות את השמע ולד לג קדימה ואחורה ברשימות ההשמעה שלכם.

לחלופין, אפשר להשתמש באפליקציית Loewe כדי לבחור את השירים או את רשי־ Radio מות ההשמעה שלכם ולהשמיע אותם.

#### $(10.3)$ מועדפים  $(10.3)$

אפשר לשמור עד שמונה שירים בזיכרון.

שמירת שירים בלחצני הבחירה הישירה שירה ש  $\,$ klang מועדפים־1 $\,$ ' או 'מועדפים־2 $\,$  $\mathop{\mathsf{1}}$  בלבד):

> ברדיו, ניתן להקצות את מיקומי הזיכרון  $2$  -  $2$  בלבד בא־ מצעות המקשים שעל היחידה. לשם כך, בחרו את השיר הרצוי ולחצו על מקש **מועדפים1-** או **מועדפים2-** עד להופעת הכיתוב **]התחנה הקבועה נשמרה[** בצג. ניתן לעבור לתחנות הקבועות על ידי לחיצה קצרה על הלחצן.

10.3.2 שמירת השירים במיקומים 1 - 8 בזיכרון:

בחרו את השיר הרצוי ולחצו לחיצה ממושכת על הלחצן ברדיו או בשלט רחוק. עכשיו בחרו מספר מרשימת המיקומים הקבועים ואשרו את הבחירה באמצעות הלחצן **אישור** ברדיו או בשלט רחוק. הכיתוב **]התחנה הקבועה נשמרה[** יופיע בצג.

ניתן לעבור בקלות לתחנות השמורות על ידי לחיצה קצרה על הלחצן  $\sum$  ברדיו או בשלט רחוק. השתמשו בלחצנים / כדי לבחור שיר ולחצו על **אישור** כדי לאשר.

> העהרה: לא ניתן למחוק את השירים השמוו רים, אך ניתן להחליף אותם בשירים אחרים.

# $(UBB)$ נגן מוסיקה  $11$

תוכלו להשתמש במקור זה כדי להפעיל קובצי 3MP 16) סיביות48/ kHz )מכונן זיכרון USB. לשם כך בחרו במקור USB בתפריט הראשי.

בתעת הכנסת זיכרון USB, אשרו את **]זיכרון USB הוכ נס – לפתוח תיקייה?[** באמצעות **]כן[**. הקבצים והתיקיות שנמצאים בזיכרון ה-USB יופיעו לאחר מכן בצג. אם בוחרים **]לא[** בשלב זה, המערכת תחזיר אתכם למקור השמע האחרון שנבחר או לתפריט האחרון שבו השתמשתם.

### 11.1 השמעת קובצי 3MP

בחרו את התיקייה או את הרצועה הרצויה מהתפריט, השמעת המוזיקה תתחיל לאחר הלחיצה על OK. בתפריט, ניתן להשתמש בלחצנים / כדי לעבור בין התיקיות. לחצו לחיצה ממושכת על הלחצן  $\mathsf H$ כדי לחזור לתפריט הקודם.

 $\geq 2$ במסך ההפעלה של הרצועה, הלחצן משהה או מפעיל מחדש את ההשמעה. על ידי לחיצה חוזרת על הלחצנים אפשר להריץ הדימה ואחורה בתוך הרצועה במהירות  $\mathsf{N}/$  $\mathsf{K}$ גבוהה יותר (32 פעמים לכל היותר). לחיצה קצרה על תעביר אתכם לתחילת הרצועה או לרצועה הקודמת.

#### השמעה אקראית והשמעה חוזרת  $11.2\,$

כדי להשמיע קובצי 3MP3 מתיקייה בסדר אקראי, או כדי להשמיע קבצים שוב בלופ, יש לפעול כך:

לחצו על הלחצן  $\equiv$  בשלט רחוק או לחצו לחיצה ממושכת על הלחצן שביחידה ובחרו **]השמעה חוזרת[** ו/ ואו על **]שינוי סדר ההשמעה[**. אפשר להפעיל או לה שבית את הפונקציות באמצעות הלחצן .

#### 11.3 רשימת השמעה

יש אפשרות ליצור רשימת השמעה של קובצי 3MP. הזיכרון יכול להכיל 200 שירים לכל היותר. כדי לשמור רצועה ברשימת השמעה. לחצו על הלחצו OK ברשימת הרצועות עד שהכיתוב **]נוסף לרשימת ההשמעה שלי[** יופיע בצג. הרצועה נשמרה ברשימת ההשמעה. כדי להשמיע את הרשימה, לחצו על הלחצן , בחרו **]רשימת השמעה[** ואשרו את הרצועה הרצויה.

אפשר להשתמש גם בפונקציות 'השמעה חוזרת' ו'השמעה אקראתית' עם רשימות השמעה. ניתן למחוק את רשי מת ההשמעה הנוכחית על ידי הפעלת הפונקציה **]מחיקת רשיתמת ההשמעה[** דרך **]תפריט[**. אם מאשרים את **]מחי קת רשימת ההשמעה[** באמצעות **]כן[**, הרשימה תימחק. לא ניתן למחוק רצועות בודדות מרשימת ההשמעה.

העהרה: אם ברשימת ההשמעה יש רצועות שאינן נמ צאות בזיכרון ה-USB שמחובר, ההשמעה תתבטל ותו־ פיע הודעת השגיאה **]אין אפשרות לפתוח את המדיה הנבחרת[**. לאחר מכן לחצו על הלחצן כדי להסיר את הודעת השגיאה. צרו רשימת השמעה חדשה.

### 12 רדיו דיגיטלי +DAB

לפני שתוכלו לכוון ולהאזין לרדיו DAB, עליכם להתקין אנטנה )שאינה כלולה באריזת המוצר( בצד האחורי של הרדיו.

כדי להפעיל את הרדיו הדיגיטלי +DAB, עבור למקור **]רדיו DAB ]**בתפריט הראשי. בעת מעבר בפעם הראשונה, מופעל חיפוש תחנות אוטומטי. בצג מופיעה **]סריקה[** יחד עם מספר התחנות שנמצאו עד כה וסרגל התקדמות מתאים.

תחנות מסוימות מציעות מידע נוסף בפורמט של 'מצגת שקופיות'.

כדי להציג אותן בצג הרדיו בפורמט גדול, לחצו על הלחןצן 'אישור' בשלט רחוק או ברדיו. לחיצה נוס פת על הלחצן מחזירה את התצוגה הרגילה.

#### חיפוש תחנה  $12.1\,$

כדי לחפש תחנות, ניתן להפעיל חיפוש אוטומטי. לשם כך, יש להשתמש בלחצן כדי לפתוח את התפריט ולבחור **]סריקה[**. בצג מופיעה **]סריקה[** יחד עם מספר התחנות שנמצאו עד כה וסרגל התקדמות מתאים. התחנות נשמרות בסדר אלפביתי.

> תחנות שנמצאו במהלך חיפוש קודם אך אי אפשר לקלטוט אותן מופיעות בשלב זה ברשימת התח נות עם הסימון "?" לפני שם התחנה.

#### 12.2 כוונון תחנות ידני

ניתן לכוונן את התחנות גם באופן ידני. לשם כך, יש להשתמש בלחצן כדי לפתוח את התפריט ולבחור **]כוונון ידני[**. לאחר מכן בחרו את התחנה הרצויה ואשרו בלחיצה על 'אישור'. כעת יופיע מידע על התחנה ועל עוצמת האות. לחיצה נוספת על הלחצן 'אישור' שומרת את התחנות הרלוונטיות ברשימה.

#### 12.3 רשימת תחנות

לחצו על הלחצן  $\equiv$ ואשרו את  $\lceil$ רשימת התחנות $\rceil$  בל־ חיצה על 'אישור'. השתמשו בלחצנים / כידי לבחור תחנה ולחצו על אישור כדי לאשר. המכ שיר יתחיל להשמיע את התחנה באופן אוטומטי.

הערה: איכות הקליטה של תחנה תלויה בגורמים כגון מזג האוויר, מיקום התקנה וכיוון האנטנה. אם אי אפשר לקלוט תחנה מרשימת התחנות, שנו את כיוון האנטנה או את מיקום הרדיו. ניתן למחוק מהרשימה תחנות שכבר אי אפשר לקלוט.

#### 12.4 מחיקת תחנות שכבר אי אפשר לקלוט

ניתן למחוק מהרשימה תחנות שכבר אי אפשר לקלוט. לשם כך, לחצו על הלחצן ובחרו **]מחיקת תחנות לא תקינות[**. במקטע **]פעולה זו תסיר את כל התחנות הלא תקינות, להמשיך?[** בחרו **]כן[** ותחנות אלה יימחקו. בחירה באפשרות **]לא[** תעביר אתכם חזרה לתפריט מבלי למחוק את התחנות.

 $(12.5$ מועדפים (תחנות קבועות)

תחנות קבועות (מועדפים) מאפש־ רות לשמור תחנות +DAB.

#### 12.5.1 אחסון תחנות +DAB בלחצני הבחירה  $2$ הישירה 'מועדפים- $1$ ' או 'מועדפים-ברדיו (בדגמי klang s1 בלבד):

ברדויו, ניתן להקצות תחנות קבועות 1-2 באמצעות המ קשים שעל היחידה. לשם כך, בחרו את התחנה הרצויה ולחצו על מקש 'מועדפים-1' או 'מועדפים-2' עד להופעת הכיתוב **]התחנה הקבועה נשמרה[** בצג. ניתן לעבור לתחנות הקבועות על ידי לחיצה קצרה על הלחצן.

#### 12.5.2 שמירת תחנות +DAB במיקומים 1-40 בזיכרון

בחרו את התחנה הרצויה ולחצו לחיצה ממושכת על הלחצן  $\sum_{\alpha}$ ברדיו או בשלט רחוק. עכשיו בחרו מספר מרשימת התחנות הקבועות ואשרו את הבחירה באמצעות הלחצן אישור ברדיו או בשלט רחוק. הכיתוב **]התחנה הקבועה נשמרה[** יופיע בצג.

> ניתן לעבור בקלות לתחנות השמורות על ידי לחיצה קצרה על הלחצן  $\sum$  ברדיו או בשלט רחוק. השתמשו בלחצנים / כדי לבחור תחנה ולחצו על אישור כדי לאשר.

> > העהרה: לא ניתן למחוק את התחנות השמוו רות, אך ניתן להחליף אותן בתחנות אחרות.

#### 12.6 DRC( בקרת טווח דינמי(

תחנות +DAB מסוימות תומכות ב-DRC. אשר מפ חיתה את הפער שבין צלילים בעוצמת קול גבוהה ונמוכה. ניתן לקבוע את ההגדרות הבאות:

#### **]DRC גבוה[**:

דחיהסה חזקה של עוצמות הקול השונות. הט ווח הדינמי של עוצמת הקול מצטמצם מאוד.

#### **]DRC נמוך[**:

דחיהסה נמוכה שאינה מבטלת חלק גדול מה טווח הדינמי של עוצמת הקול.

### **]DRC כבוי[**:

ללא דחיסה.

כדי לקבוע את ההגדרות, יש לפעול כך:

לחצו על הלחצן ובחרו **]DRC]**. ניתן לשנות את ההגדרות עבור DRC בתפריט הבא. ההגדרה הנוכחית מסומנת ב-**]\*[**.

#### 12.7 סדר התחנות

כברירת מחדל, הרדיו מסדר את התחנות בסדר אלפבייתי. ניתן לסדר את התחנות גם לפי סוו גים. כדי לקבוע את ההגדרות, יש לפעול כך:

לחצו על הלחצן ועל **]סדר התחנות[**. ניתן לשנות את ההגדרות בתפריט הבא. ההגדרה הנוכחית מסומנת ב-**]\*[**.

# 13 רדיו FM

לפני שתוכלו לכוון ולהאזין לרדיו FM, עליכם להתקין אנטנה )שאינה כלולה באריזת המוצר( בצד האחורי של הרדיו.

בחרו **]רדיו FM ]**בתפריט הראשי כדי לעבור לקליטת FM.

#### 13.1 חיפוש תחנה

ניתן לחפש תחנות FM באופן אוטומטי. כדי להפעיל את חיפוש התחנתות האוטומטי, לחצו על הלחצן 'אישור' בשלט רחוק או בר דיו. החיפוש נעצר בתחנה הבאה שנמצא ומתחיל להשמיע אותה.

#### 13.2 הגדרות חיפוש

ניןתן להשתמש בפונקציה זו כדי לקבוע אם החיפוש יע צור רק בתחנות עם אות קליטה חזק. לשם כך, לחצו על הלחצן ובחרו **]הגדרות סריקה[**. בתפריט הבא **[סריקת תחנות FM ]**אפשר לענות על השאלה **]תח נות עם קליטה חזקה בלבד[** באמצעות בחירה בין **]כן[** או **]לא[**. ההגדרה הנוכחית מסומנת באמצעות **]\*[**.

### 13.3 הגדרות שמע

ניתן לשפר במקצת את איכות הצליל של תחנות עם קליטה לקויה לעל ידי מעבר לקליטת מונו. לשם לחצו על הלחצן ובחרו **]הג דרות שמע[**. בתפריט הבא **]תחנות עם קליטה חלשה[** אפשר לענות על השאלה **]השמעה במונו בלבד[** באמצעות בחירה בין **]כן[** או **]לא[**. ההגדרה הנוכחית מסומנת באמצעות **]\*[**.

#### $(13.4)$ מועדפים  $(13.4)$

ותחנות קבועות (מועדפים) מאפשרות לשמור תחנות FM.

13.4.1 אחסון תחנות FM בלחצני הבחירה '2-הישירה 'מועדפים<sup>-1</sup>' או מועדפים ברדיו (בדגמי klang s1 בלבד):

ברדויו, ניתן להקצות תחנות קבועות 1-2 באמצעות המ קשים שעל היחידה. לשם כך, בחרו את התחנה הרצויה ולחצו על מקש 'מועדפים-1' או 'מועדפים-2' עד להופעת הכיתוב **]התחנה הקבועה נשמרה[** בצג. ניתן לעבור לתחנות הקבועות על ידי לחיצה קצרה על הלחצן.

#### 13.4.2 שמירת תחנות FM במיקומים 1-40 בזיכרון:

בחרו את התחנה הרצויה ולחצו לחיצה ממושכת על הלחצן ברדיו או בשלט רחוק. עכשיו בחרו מספר מרשימת התחנות הקבועות ואשרו את הבחירה באמצעות הלחצן אישור ברדיו או בשלט רחוק. הכיתוב **]התחנה הקבועה נשמרה[** יופיע בצג.

ניתן לעבור בקלות לתחנות השמורות על ידי לחיצה קצרה על  $\Box$  הלחצן כרדיו או בשלט רחוק. השתמשו בלחצנים / כדי לבחור תחנה ולחצו על 'אישור' כדי לאשר.

> העהרה: לא ניתן למחוק את התחנות השמוו רות, אך ניתן להחליף אותן בתחנות אחרות.

# 14 שמע Bluetooth

פונקציית ה-Bluetooth מאפשרת שידור אלחוטי של קביצי מוזיקה )הזרמת שמע( לרדיו. ניתן לצמד טלפוו נים חכמים, טאבלטים או מכשירים דומים. לשם כך בחרו במקור **]שמע Bluetooth ]**בתפריט הראשי.

#### 14.1 צימוד ראשוני של התקני Bluetooth

ודאו כי המכשיר המיועד לצימוד מופעל וה-Bluetooth פועל. בחרו במקור **] שמע Bluetooth ]**בתפריט הראשי. הכיתוב **]ה-luetooth גלוי[** יופיע בצג. עכשיו פתחו את הגדרות ה-Bluetooth במכשיר המיועד לצימוד והפעילו שם חיפוש של התקני Bluetooth זמינים. בחרו 3s (1s klang Loewe )והפעילו את תהליך הצימוד.

לאחר שהצימוד יסתיים בהצלחה, הכיתוב **]מחובר[** יופיע בצג. כעת ניתן לשלוט בהשמעת המוזיקה באמצעות הטלפון/טאבלט. לשם כך, השתמשו באפליקציית מוזיקה בהתאם להעדפתכם.

באמצעות הלחצנים המתאימים בשלט רחוק אפשר לנהל את ההפעלה הבסיסית של הפעלה/השהיה ודילוג קדימה/אחורה.

> הערה: חלק מהמכשירים דורשים קוד PIN בעת ההתחברות. במקרה כזה הזינו "0000".

#### חיבור אוטומטי לאחר הצימוד הראשוני  $14.2$

אם המקור מתנתק מהחיבור של **]שמע Bluetooth]** או שמכבים את הרדיו, חיבור ה-Bluetooth מתנתק. אם מפעילים שוב את הרדיו או מכוונים אותו חזרה אל המקור של **]שמע Bluetooth ]**החיבור מתחדש אוטומטית.

> הערה: אם החיבור האוטומטי לא פועל, יש לבצע את הפעולות הבאות:

לחצו על הלחצן ובחרו **]הצגת פרטים[**. לאחר מכן יש לפתוח את **]רשימת צימוד ההתקנים[**, כדי לבחור את ההתקן הרצוי ולחבר אותו. לחצו על הלחצן 'אישור' כדי ליצור את החיבור, והכיתוב **]מחובר[** יופיע לזמן קצר בצג.

#### צימוד מכשיר אחר  $14.3$

כדי לחבר מכשיר אחר לרדיו, לחצו על הלחצן ובחרו **]התקנת Bluetooth].** פעולה זו תנתק את החיבור הנוכחי.

עכשיו המשיכו כמו בתהליך הצימוד הראשוני של מכשיר. לארחר מכן, מכשיר זה נשמר גם ברשימת צימוד המכשי רים וניתן לבחור אותו באמצעות התפריט המתאים )ראו בהמשך(. ניתן לשמור שמונה מכשירים לכל היותר. **עברית deutsch**

# $\text{klang s3}$ בלבד) תקליטור (ב-klang s3

תוכלו להשתמש במקור זה כדי להאזין לתקליטורים. לשם כך בחרו במקור ]תקליטור[ בתפריט הראשי.

### 15.1 השמעת תקליטור

הכניסו תקליטור לתא התקליטורים. המערכת יכולה להפעיל די־ סקים סטנדרטיים של 12 ס"מ בלבד. ודאו שצד תווית התקליטור מופנה לצד הקדמי של הרדיו. נגן התקליטורים יתחיל להשמיע את התקליטור באופן אוטומטי. לחצו על או על שוב ושוב כדי לדלג לרצועה הקודמת $\backslash$ הבאה. לחצו לחיצה ממושכת על  $\,$  או על כדי להריץ אחורה או להריץ קדימה את הרצועה הנוכחית.

> טפיפ: אפשר להכניס תקליטור כאשר הרדיו במצב המ תנה. הרדיו מתעורר ומתחיל לנגן את הדיסק.

הערה: ייתכן שהמכשיר לא יוכל להשמיע את כל קובצי ה3-MP.

#### השמעה אקראית והשמעה חוזרת  $15.2$

כדי להשמיע רצועות תקליטור/קובצי 3MP בסדר אקראי או להשמיע קבצים שוב ושוב:

כדי להפעיל את פונקציית שינוי סדר ההשמעה, לחצו לעל הלחצן , בחרו **]שינוי סדר ההשמעה[** ולח צו על **אישור** כדי לאשר. לאחר מכן בחרו באפשרות **]פעיל[** ולחצו שוב על הלחצן **אישור** כדי לאשר.

כידי להשמיע רצועות שוב ושוב, לחצו על הלחצן , בחרו **]הש מהעה חוזרת[** ולחצו על **אישור** כדי לאשר. לאחר מכן בחר **]השמ עה חוזרת של רצועה אחת[** כדי להשמיע שוב ושוב רצועה אחת או על **]השמעה חוזרת של הכול[** כדי להשמיע שוב ושוב את כל הרצועות. אשרו את הבחירה על ידי לחיצה על הלחצן **אישור**.

#### 15.3 הוצאת תקליטור

כידי להוציא את הדיסק מתא התקליטוו רים, לחצו על הלחצן  $\Delta$  ברדיו.

### טיימר כיבוי אוטומטי  $\:$

באמצעות פונקציה זו ניתן להעביר את הרדיו למצב המתנה באופן אוטומטי לאחר פרק זמן מוגדר. אתם יכולים לבחור ,15 ,30 45 או 60 דקות, האפשרות **]כיבוי אוטומטי מושבת[** מוחקת  $\textstyle \Xi$ את פרק הזמן הקודם שנקבע. לשם כך, לחצו על הלחצן בזמן בחירת מקור שמע ובחרו באפשרות **]תפריט ראשי[**. יש בהשתמש באפשרות האו כדי לעבור בין פריטי התפריט<br>להשתמש באפשרות או משתמש באפשרות ולבחור **]כיבוי אוטומטי[**. השתמש בלחצנים או בתפריט **]הגדרת שעת כיבוי אוטומטי[** כדי לבחור את פרק הזמן הרצוי ולאשר באמצעות הלחצן אישור. צאו שוב מהתפריט באמצעות הלחצן  $\Xi$ . לחלופין, ניתן להשתמש בלחצן  $\odot$  בשלט רחוק כדי לקבוע את משך הזמן.

> .<br>הזמו הנותר מוצג בחלק הימני התחתון של הת־ צוגה, בספירת דקות לאחור.

# שעון מעורר  $17$

אפשר להגדיר ברדיו $2$ זמני התראה בנפרד. אפשר להגדיר  $\Xi$ את השעון המעורר מהתפריט הראשי. לחצו על הלחצן בזמן בחירת מקור שמע ובחרו באפשרות **]התראות[**.

#### 17.1 הפעלה

בחרו כאן באיזה ימים להפעיל את ההתראה. אפשר לבחור מבין האפשרויות הבאות:

#### **]כבוי[**/**]מדי יום[**/**]פעם אחת[**/**]סוף שבוע[**/**]ימי חול[**

בחרו **]כבוי[** כדי להפעיל או להשבית את השעון המעורר.

#### 17.2 שעה

 $\overline{\phantom{x}}$ הגדירו תחילה את השעה באמצעות הלחצנים  $\overline{\phantom{a}}$  או , ולאחר מכן את הדקות לאחר לחיצה על אישור.

#### 17.3 מצב

כןאן אפשר להגדיר את מקור השמע שאתו תרצו להת עורר. אפשר לבחור מבין האפשרויות הבאות: **]זמזם[** / **]רדיו אינטרנט[** / **]DAB ]**/**[ FM]**

#### 17.4 תחנה קבועה

כאן אפשר לקבוע איזו תחנה המכשיר ישמיע בעת הפעלת השעון המעורר. כאן מופיעות התחנות שהושמעו לאחרונה או התחנות שנשמרו במועדפים. אפשרות זו לא קיימת במצב זמזם.

#### 17.5 עוצמת קול

הגדירו כאן את עוצמת הקול הרצויה של השעון המעורר.

#### 17.6 שמירה

לארחר סיום כל ההגדרות, לחצו על הלח צן 'אישור' כדי לשמור את ההגדרות.

שעון מעורר מופעל יופיע עם סמל התראה ועם מספר השעונים המעוררים הפעילים בחלק התחתון של הצג בצד ימין. במצב המתנה תוכלו לראות גם את זמן ההשכמה המוגדר.

#### 17.7 כיבוי השעון המעורר לאחר שמתעוררים

כדי לכבות את השעון המעורר עד למחזור ההתראה הבא, לחצו על הלחצן  $\bigcup$  במכשיר או בשלט רחוק, הכיתוב **]כיבוי התראה[** יופיע לזמן קצר בצג. אם ברצונכם להפסיק את פעולת ההתראה למספר דקות בלבד )השהיה זמנית(, ניתן להשתמש בכל לחצן אחר. משך ההשהיה נקבע על ידי לחיצה על לחצן במדרגות זמן של 5, 10, 15 ו-30 דקות, וניתן גם להאריך אותו שוב ושוב. לאחר זמן קצר, הרדיו חוזר אוטומטית למצב **]המתנה[** והזמן שנותר עד להפעלת חוזרת של ההתראה מוצג לצד סמל ההתראה המהבהב.

הערה: זמני ההשכמה השמורים נשמרים גם לאחר הפסקת חשמל.

#### 18 הגדרות המערכת

בהגדרות המערכת ניתן לשנות את הגדרות הרדיו ולהציג מידע חשוב לגביו. כדי להציג את הגדרות המערכת, לחצו על הלחצן  $\Xi$  בשלט רחוק או לחצו לחיצה ממושכת על הלחצן $\Xi$ ברדיו. בצג יופיע התפריט של מצב השמע שנבחר. בתפריט זה, בחרו **]הגדרות המערכת[** כדי לפתוח את הגדרות המערכת. התפריט **]הגדרות המערכת[** כולל את האפשרויות הבאות:

- $\lceil$ אקולייזר $\rceil$ 
	- $\lceil \text{row} \rceil$
- $\lceil n \times r \rceil$ שעה]
	- שפה[
- ]איפוס להגדרות המפעל[
	- ]עדכון תוכנה[
	- ]אשף ההגדרה[
		- $\lceil$ מידט $\rceil$
	- $\lceil$ מדיניות הפרטיות
	- $\lceil$ האורה אחורית $\rceil$
	- $\lceil$ תאורת הסביבה $\rceil$

# אקולייזר $19$

בעזרת האקולייזר אפשר להתאים את הצליל של הרדיו לפי טעמםכם. ניתן לבחור מתוך ערכות צלילים מוכנות או לי צור פרופיל בעצמכם. פעלו בהתאם להנחיות הבאות:

לחצו על הלחצן ובחרו **]הגדרות המערכת[** ולאחר מכן **]אקולייזר[.** לחלופין, ניתן ללחוץ על הלחצן בשלט רחוק. ניתן לבחור פרופיל צלילים באמצעות הלחצנים או ולאחר מכן לאשר באמצעות **אישור**. אפשר לבחור מבין הפרופילים הבאים: **]רגיל[** / **]שטוח[** / **]ג'אז[** / **]רוק[** /

**]סרט[** / **]קלאסי[** / **]פופ[** / **]חדשות[** / **]האקולייזר שלי[**

#### הגדרת **]האקולייזר שלי[**:

לשם כך, יש לעבור אל **]הגדרת פרופיל האקולייזר שלי[** ולאשר באמצעות 'אישור'. בתפריט הבא אפשר לכוון את הצלילים הנמוכים - **]בס[** ושל הצלילים הגבוהים - **]טרבל[**. אשרו את **]בס[** או **]טרבל[** באמצעות הלחצן **אישור**, כוונו את הרמה הרצויה באמצעות הלחצנים או ואשרו באמצעות הלחצן 'אישור'. כשתסיימו לכוון את הבס ואת הטרבל, לחצו והחזיקו את הלחצן כדי לשמור את השינויים. בחרו **]כן[** ולחצו על אישור כדי לשמור את פרופיל האקולייזר החדש.

פרופיל הצליל הפעיל מסומן ב-**]\*[**.

# 20 הגדרות רשת

### 20.1 אשף הרשת

**עברית deutsch**

אשף הרשת מסייע בחיבור הרדיו לאינטרנט. כדי להציג אותו, יש לפעול בהתאם להנחיות הבאות: בחרו **]רשת[** בתפריט **]הגדרות המערכת[** ולאחר מכן אשרו את **]אשף הרשת[**. הרדיו יתחיל לחפש חיבורי WLAN זמינים ולאחר מכן יציג פירוט שלהם. ניתן לבחור את הרשתות השונות באמצעתות הלחצנים או . בסוף הרשימה יש אפ שרות לבחור **]סריקה חוזרת[** או **]הגדרה ידנית[**.

#### 20.2 חיבור רשת אלחוטית )WLAN)

בהתםאם לסוג הרשת, עומדות לרשותכם מספר אפש רויות בחירה להתחברות לרשת. רשתות שתומכות בחיבור הגדרה אלחוטית מוגנת) מופיעות ברשימה כאשר  $\times$ WPS הכיתוב **]... WPS ]**מופיע לידן. חיבורים אחרים הם רשתות פתוחות או חיבורים המוגנים על ידי הסיסמה.

> הערה: חיבור רשת פעיל מסומן על ידי סמל לבן בחקלק התחתון של הצג בצד שמאל. אם אין חי בור פעיל, סמל זה מופיע עם צלב מחיקה עליו.

#### 20.3 WPS/מוגן בסיסמה/חיבור פתוח

חיבור WPS מאפשר לחבר את הרדיו לרשת שלך באופן פשוט אך מוגן. קיימות שתי אפשרויות. חיבור באמצעות

תצורה הגדרת )Push-Button-Configuration = PBC בלחיצת כפתור) או באמצעות קוד PIN. שבו ממשק האינטרנט של הנתב מבקש מכם להזין רצף מספרים שנוצר באופן אקראי.

### 20.4 הגדרת PBC

**בחרו את הרשת הרצויה ]... WPS]**. לאחר מכן בחרו באפשרות **]לחצן[** תחת **]תפריט WPS ]**ואשרו. עכשיו לחצו על לחצן WPS בנתב או בנקודת הגישה )AP). עיינו בהוראות ההפעלה של הנתב או ה-AP לקבלת הנחיות מפורטות. לאחר מכן לחצו על הלחצן **אישור** בשלט רחוק או ברדיו כדי להתחבר

לרשת. לחלופין, ניתן להתחיל את התהליך בתפריט **]רשת[**

**תחת ]התקנת WLAN PBC]**. פעלו בהתאם להוראות המופיעות בצג.

#### 20.5 הגדרה באמצעות קוד PIN

בחרו את הרשת הרצויה **]... WPS]**. לאחר מכן דרך **]תפריט WPS ]**בחרו ואשרו את האפשרות **]PIN]**. הרדיו מייצר כעת קוד בן 8 ספרות, שאותו עליכם לאשר באמצעות הלחצן 'אישור' ולאחר מכן להזין את המספר באמצעות ממשק המשתמש של הנתב או ה-AP. עיינו במדריך למשתמש של הנתב או ה-AP לקבלת מידע נוסף.

### 20.6 דילוג על WPS/הגדרה באמצעות סיסמה

בחורו **]דילוג על WPS ]**כדי להתחבר באמצעות סיס מת ה-Fi-Wi. במקרה של רשתות ללא תמיכה ב-WPS, אפשר להזין את הסיסמה באופן ישיר. עכשיו הזינו את הסיסמה ואשרו אותה באמצעות הלחצן **]אישור[.** אם הסיסמה שהזנתם נכונה, הרדיו יתחבר לרשת ולאינטרנט.

# 20.7 חיבור פתוח

אונו ממליצים לא להתחבר לרשת פתוחה. אם הרשת שב חרתם אינה מוצפנת, תוכלו לאשר את החיבור באמצעות הלחצן 'אישור'. לאחר מכן הרדיו יתחבר לאינטרנט.

### 20.8 הגדרה ידנית של החיבור לרשת

אם ה-DHCP פעיל, יש לפעול בהתאם להנחיות הבאות:

בחרו את התפריטים **]רשת[** -< **]הגדרות ידניות[** -< **]חיבור אלחוטי[** -< **]הפעלת DHCP]**. לאחר מכן הזינו את ה-SSID המלא (שם הרשת) ואשרו אותו באמצעות הלחצן **]אישור[**. כעת בחרו את שיטת ההצפנה המתאימה.

עיינו בהנחיות להגדרת התצורה של הנתב או ה-AP. בהתאם לשיטה שנבחרה, יש להזין כעת את מפתח הרשת ולאשר באמצעות הלחצן **]אישור[**.

#### **אם ה-DHCP לא פעיל, יש לפעול בהתאם להנחיות הבאות:**

בחרו את התפריטים **]רשת[** -< **]הגדרות ידניות[** -< **]חיבור אלחוטי[** -< **]השבתת DHCP]**. עכשיו הזינו את הפרטים בשדות **]כתובת IP]**,**[ מסכת רשת משנה[**, **]כתובת שער[**, **]DNS ראשי[** ו-**]DNS משני[**. ניתן לבחור את הערכים באמצעות הלחצנים או . לחצו על **אישור**, או כדי לבחור מספר ספציפי. לאחר מכן יש להמשיך כמתואר בסעיף **]DHCP פעיל[**.

#### 20.9 הצגת הגדרות הרשת

בתפריט זה נמצאות כל ההגדרות של פרופיל הרשת שפעיל כעת. לשם כך, בחרו בתפריט **]הצגת הגדרות[** בתפריט **]רשת[**.  $\overline{\phantom{a}}$ ניתן להציג את הערכים באמצעות הלחצנים  $\overline{\phantom{a}}$  או

#### 20.10 הגדרת קוד ה-PIN של **NetRemote**

בתפריט זה ניתן להגדיר קוד PIN בן 4 ספרות שתתבקשו להזין בעת הגדרת אפליקציית Radio Loewe בפעם הראשונה. ברירת המחדל היא "1234". יש להחליף מיד את קוד ה-PIN.

#### 20.11 פרופיל הרשת

כןאן ניתן לראות את רשימת פרופילי הרשת שנש מרו ברדיו. אם יצרתם מספר פרופילים, בחרו את הפרופיל שמתאים ביותר לנתב או ל-AP.

תוכלו למחוק פרופילי רשת שאינם נדרשים עוד על ידי לחיצה על הלחצן או קבדי לבחור את הפ רופיל המיועד למחיקה ולאשר באמצעות הלחצן 'אישור'. פרופיל הרשת הפעיל מסומן ב-**]\*[**.

הערה: לא ניתן למחוק את פרופיל הרשת הפעיל.

#### 20.12מחיקת הגדרות הרשת

בתפריט זה ניתן למחוק את הגדרות הרשת של הפרופיל הנוכחי. לשם כך, בחרו בלחצן **]כן[** ואשרו את הערך שהזנתם באמצעות 'אישור'. בחירה בלחצן **]לא[** מבטלת את התהליך.

#### 20.13חיבור קבוע לרשת

תפריט זה משמש כדי לקבוע האם חיבור ה-WLAN לרשת יפעל באופן קבוע במצב המתנה. מצב זה מאפשר להפעיל את הרדיו באמצעות אפליקציית radio Loewe. משמעות הדבר היא שצריכת המתח במצב המתנה תהיה גבוהה במקצת. בחרו בלחצן **]כן[** או **]לא[** להגדרה ואשרו את הערך באמצעות 'אישור'.

#### הגדרת תאריך ושעה  $21$

ניתן להגדיר את התאריך והשעה בתפריט **]תאריך/ שעה[**. אפשר לבחור מבין האפשרויות הבאות:

### $\lceil$ תפריט  $\lceil$ הגדרת תאריך  $\sim 21.1$

בתפריט זה ניתן להגדיר את השעה והתאריך באופן ידני. ניתן לשנות את הערכים באמצעות הלחצנים או  $\Box$  השתמשו בלחצן 'אישור' כדי לשמור את הערך. לאחר שמירת ערך, המע־ רכת תעבור אוטומטית לבלוק המספרים הבא. חזרו על השלבים הקודמים כדי להגדיר את כל הערכים עבור התאריך והשעה.

### $\sim$ 21.2 תפריט  $\sim$  21.2

כאן ניתן לציין את המקור שממנו יש לעדכן את השעה והתאריך. אפשר לבחור מבין האפשרויות הבאות:

**]עדכון מ-DAB]**: השעה והתאריך מתעדכנים דרך DAB.

**]עדכון מ-FM]**: השעה והתאריך מתעדכנים באמצעות FM.

**]עדכון מהרשת[**: הרשת מעדכנת את השעה והתאריך.

**]ללא עדכון[**: יש להגדיר את השעה והתאריך באופן ידני.

האפשרות הנבחרת מסומנת ב-**]\*[**.

#### $\lceil$ תפריט  $\lceil$ הגדרת פורמט  $21.3$

בתפרטיט זה ניתן לקבוע אם להציג את השעון בפור מט של 12 או 24 שעות. בחרו באפשרות הרצויה באמצעות הלחצן או האשרו באמצעות הלח צן **אישור**. האפשרות הנבחרת מסומנת ב-**]\*[**.

### $\lceil$ תפריט  $\lceil$ הגדרת אזור זמן  $21.4$

בתפריט זה ניתן לקבוע את אזור הזמן שלכם. בחרו את אזור הזמן הרצוי באמצעות הלחצן  $\Box$ או אשרו את הבחירה על ידי לחיצה על הלחצן **אישור**. האפשרות הנבחרת מסומנת ב-**]\*[**.

#### $[$ תפריט  $]$ שעון קיץ $21.5$

בתפריט זה ניתן להפעיל או לכבות את שעון הקיץ. בחרו את האפשרות הרצויה באמצעות הלחצן  $\overline{\phantom{a}}$ או  $\overline{\phantom{a}}$ . אשרו את הבחירה על ידי לחיצה על הלח צן **אישור**. האפשרות הנבחרת מסומנת ב-**]\*[**.

# 22 שפה

בתפריט **]שפה[** ניתן להגדיר את שפת התפריט של הרדיו. אם הפעלתם את המכשיר באמצעות אשף ההתקנה, שפת המכשיר כבר הוגדרה שם. כדי לבחור שפה, השתמשו בלחצנים . או קואשרו זאת על ידי לחיצה על הלחצן 'אישור'.

אפשר לבחור מבין השפות הבאות:

דנית, גרמנית, אנגלית, פינית, צרפתית, איטלקית, הולנדית, נורווגית, פולנית, פורטוגזית, שבדית, ספרדית, טורקית.

# 23 איפוס להגדרות המפעל

כדי לאפס את הרדיו למצב הראשוני שבו הוא הגיע מן המפעל, בחרו **]כן[** בתפריט **]איפוס להגדרות המפעל[**.

חשוב: פעולה זו תמחק את כל ההגדרות הקודמות.

אם בוחרים **]לא[** התהליך מבוטל.

העהרה: בכל מקרה, אפסו את הרדיו למצב הרא שויני שבו הוא הגיע מן המפעל לפני העברה למי שהו אחר (למשל מסירה, מכירה או השלכה).

# 24 עדכון תוכנה

בתפריט זה ניתן לבדוק אם קיים עדכון תוכנה לרדיו.

םאם בוחרים **]בדיקה אוטומטית[** הרדיו בודק אוטומ טית באופן קבוע אם יש עדכוני תוכנה חדשים.

בחורו את פריט התפריט **]בדקו עכשיו[** כדי לחפש גיר סה חדשה. אם נמצאה תוכנה חדשה יותר, בחרו **]כן**[ כידי להתקינה או **]לא[** כדי לבטל את העדכון. אם תב חרו **]כן[**, הרדיו יופעל מחדש לביצוע התהליך.

לאחר מכן הרדיו מוריד את התוכנה ושואל באמצעות **]המשיכו[** האם לבצע את העדכון. בחרו **]כן[** אם אתם מסכימים או **]לא[** כדי לבטל את העדכון. בצג יוצגו לחילופין **]אזהרה: אין לנתק את המכשיר מהמתח[** וגרסת התוכנה החדשה שמותקנת. בסיום התהליך יופיע הכיתוב **]העדכון הושלם[** בצג ותוכלו לאשר את התהליך באמצעות הלחצן 'אישור'.

> ניןתן לבדוק את מספר הגרסה של התוכנה המותק נת בתפריט **]הגדרות המערכת[** תחת **]מידע[**.

#### **חשוב:**

ודאו שאספקת חשמל יציבה לפני שמתחילים עדכון תוכנה.

הפסקת חשמל במהלך העדכון יכולה לגרום לרדיו נזק בלתי הפיך!

# 25 אשף ההגדרה

ניתן להפעיל את אשף ההגדרה שוב בתפריט **]אשף ההגדרה[**. לשם כך, יש להמשיך כמתואר בפרק "הפעלת אשף ההגדרה".

# 26 מידע

בתפרטיט זה ניתן למצוא את מספר הגרסה של הקוו שחה הנוכחית ופרטים נוספים. בדקו פרטים אלו מראש אם בכוונתכם לפנות לשירות הלקוחות.

# 27 מדיניות הפרטיות

נא לקרוא את התקנות להגנה על נתונים המפורטות באתר זה:

#### **privacy-klang.loewe.tv**

# 28 תאורה אחורית

ניתן לתכנת את תאורת התצוגה ל 3- רמות בהירות. ניתן להגדיר את האפשרויות הבאות בתפריט **]תאורה אחורית[**:

> **[זמן קצוב לכיבוי[**: משך הזמן עד שהצג יע בור לרמת התאורה **]תאורה עמומה[.**

אפשרויות בחירה: **]דולק / 10 / 20 / 30 / 45 / 60 / 90 / 120 / 180 שניות[**

> **]דולק[** מציין שהרדיו נשאר תמיד ברמת הבהירות של **]תאורה מלאה[**.

**]רמה בעת ההפעלה[**: בהירות התצוגה בעת הפעלת הרדיו. אפשרויות בחירה: **]גבוהה[** / **]בינונית[** / **]נמוכה[**

> **[רמה עמומה[**: התאמת בהירות לתפעול ולהמת נה. אפשרויות בחירה: **]בינונית[** / **]נמוכה[**

# תאורת הסביבה  $29$

התפרטיט**]תאורת הסביבה[** שולט בתאורת כפתור עוו צתמת הקול בעת הפעלת הרדיו. ניתן לשנות את עוצ מת האור על ידי בחירה באחת מהאפשרויות הבאות: **]גבוהה[** / **]בינונית[** / **]נמוכה[** / **]כבויה[**

### 30 רדיו Loewe - תפעול הרדיו באמצעות האפליקציה

ית Loewe Radio (האפליקציה) שפו־ תחה על ידי Silicon Frontier מעניקה לכם שליטה מלאה על הרדיו דרך הסמארטפון.

Radioo Loewe מאפשרת לכם להשתמש בכל התכונות בסמא רטפןון או בטאבלט ומציעה נוחות רבה יותר לכל הפעולות והמצ בים: הגדרת המכשיר בפעם הראשונה, כוונון האקולייזר או ניהול הערוצים המועדפים. הורידו את אפליקציית Radio Loewe .Apple של App Store-מה או Google Play מחנות

### הגדרה ראשונית של המכשיר עם  $30.1\,$ Loewe Radio אפליקציית

כאשר הרדיו מופעל בפעם הראשונה, או לאחר שהר־ דיו מכוון להגדרות המפעל, הוא נמצא במצב 'הגדרה' ונוצרת מיקרו נקודת גישה (רשת WLAN עצמית). זה מאפשר לסמארטפון או לטאבלט להתחבר לרדיו.

# 30.2 הגדרה להפעלה עם Android

ודאו שהרדיו במצב 'הגדרה'. פתחו את אפליקציית Radioo Loewe בסמארטפון או בטאבלט ובח רו את פריט התפריט **]הגדרת מערכת שמע[**.

לחצו על **]הבא[** ובחרו את פריט התפריט **]בחירת נקודת גישה[**.

תפריט WLAN של מכשיר המסוף ייפתח, בחרו שם את הרשת הכיתוב ,ההתחברות לאחר .**([Loewe klang s1 (s3[ ]מחובר אל 3s (1s klang Loewe ])**יופיע באפליקציה. פעלו בהתאם ההנחיות הנוספות של האפליקציה כדי להשלים את הגדרת הרדיו. לבסוף, הרדיו מתחבר לרשת וכעת ניתן להפעיל את המכשיר באמצעות אפליקציית Radio Loewe על ידי לחיצה על **]התחל להשתמש במערכת השמע שלי[**.

#### $10S$ הגדרה להפעלה עם iOS

ודאו שהרדיו במצב 'הגדרה'. פתחו את אפליקציית Radioo Loewe ב-iPhone או ב-iPad ובח רו את פריט התפריט **]הגדרת מערכת שמע[**.

לחצו על **]הבא[** ובחרו את פריט התפריט **]בחירת נקודת גישה[**.

תפריט WLAN של מכשיר המסוף ייפתח, בחרו שם את הרשת הכיתוב ,ההתחברות לאחר .**([Loewe klang s1 (s3[ ]מחובר אל 3s (1s klang Loewe ])**יופיע באפליקציה. פעלו בהתאם ההנחיות הנוספות של האפליקציה כדי להשלים את הגדרת הרדיו. לבסוף, הרדיו מתחבר לרשת וכעת ניתן להפעיל את המכשיר באמצעות אפליקציית Radio Loewe על ידי לחיצה על **]התחל להשתמש במערכת השמע שלי[**.

השלכה

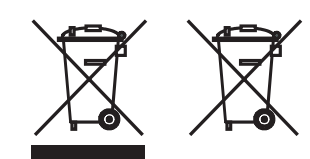

השלכת ציוד חשמלי ואלקטרוני משומש וסוללות.

אין להתייחס למוצר זה כפסולת ביתית רגילה, אלא יש להחזיר אותו לנקודת איסוף לצורך מיחזור של ציוד חשמלי, אלקטרוני וסוללות. על ידי השלכה נאותה של מוצר הזה, אתם מגנים על הסביבה והבריאות של כל בני האדם. השלכה לא נאותה או לא נכונה מסכנת את הסביבה והבריאות. לקבלת מידע נוסף אודות אפשרויות המיחזור של מוצר זה, יש לפנות לרשות המקומית או לשירות פינוי הפסולת העירונית. חשוב: הסימון "Pb "מתחת לסמל הסוללה מציין כי סוללה זו מכילה עופרת.

> **המשתשמש אחראי למחיקת נתונים במכשיר הישן בא מצעות פריט התפריט ]איפוס להגדרות המפעל[ לפני ההשלכה )ראו בפרק "איפוס להגדרות מפעל"(.**

#### רישיונות

# **B** Bluetooth<sup>®</sup>

RBluetoothהם סימנים מסחריים רשומים של Bluetooth סימן המילה וסמלי ה- Inc SIG. וכל שימוש בסימנים אלה על ידי GmbH Technology Loewe נעשה ברישיון. סימנים

מסחריים ושמות מסחריים אחרים שייכים לבעליהם בהתאמה.

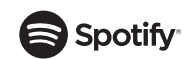

תוכתנת Spotify כפופה לרישיונות צד שלי שי אותם ניתן למצוא בקישור הבא:

> www.spotify.com/connect/ third-party-licenses

הם Google Play של והסמל Google Play סימנים מסחריים של LLC Google.

Apple והלוגו של Apple הם סימנים מסחריים של .Inc Apple, הרשומים בארה"ב ובארצות אחרות. App Store הוא סימן שירות של Apple Inc.

# **Edeezer**

https://www.deezer.com/legal/cgu

# amazon music

https://www.amazon.co.uk/gp/help/ customer/display.html?nodeId=201380010

כל שמות המוצרים והחברות הם סימנים מסחריים TM או סימנים מסחריים רשומים ® של בעליהם בהתאמה. השימוש בהם אינו מרמז על קשר של שייכות לבעלי הסימנים או על אישור מצידם.

#### נתונים טכניים

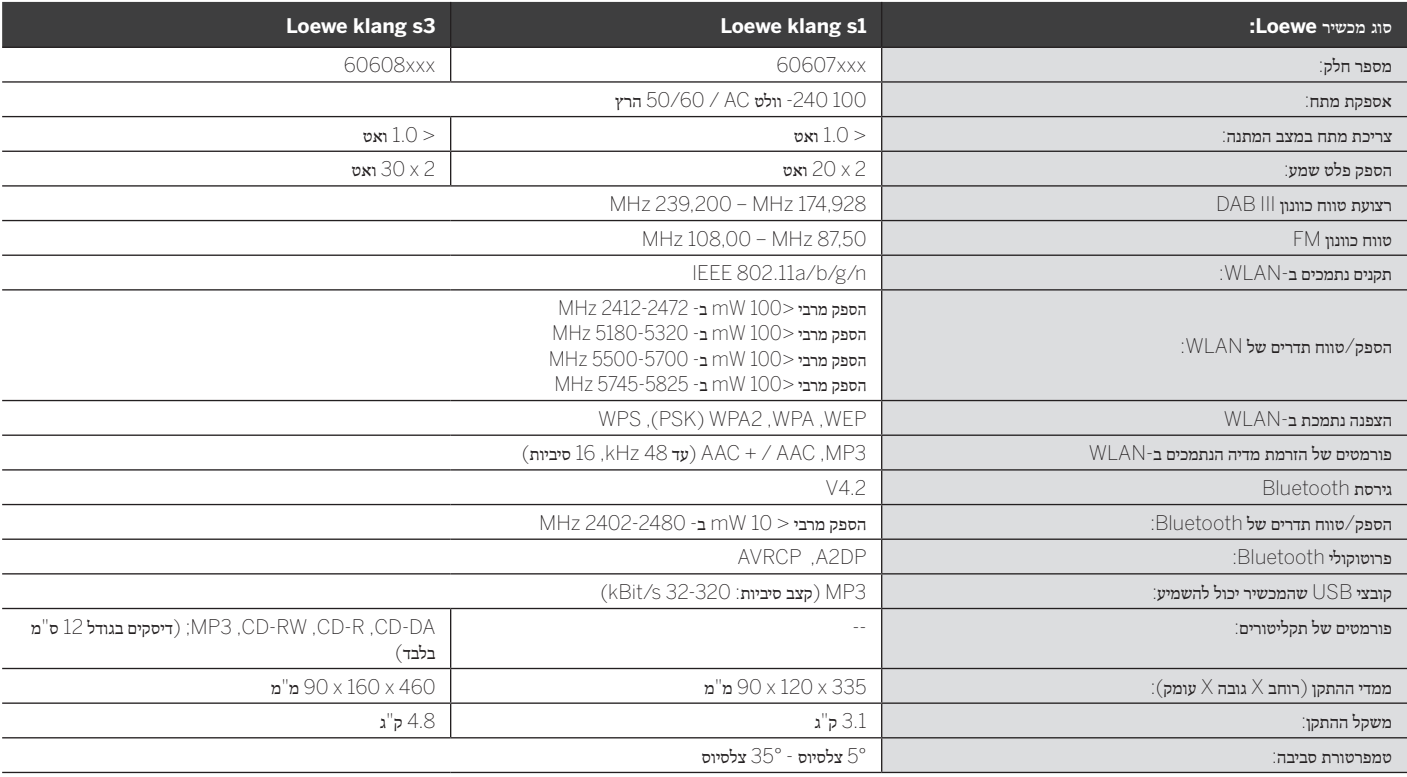

# 31 פתרון בעיות

במקרה של תקלה במכשיר, לפני התקשרות למוקד התמיכה מומלץ לבדוק את הרשימה שבהמשך.

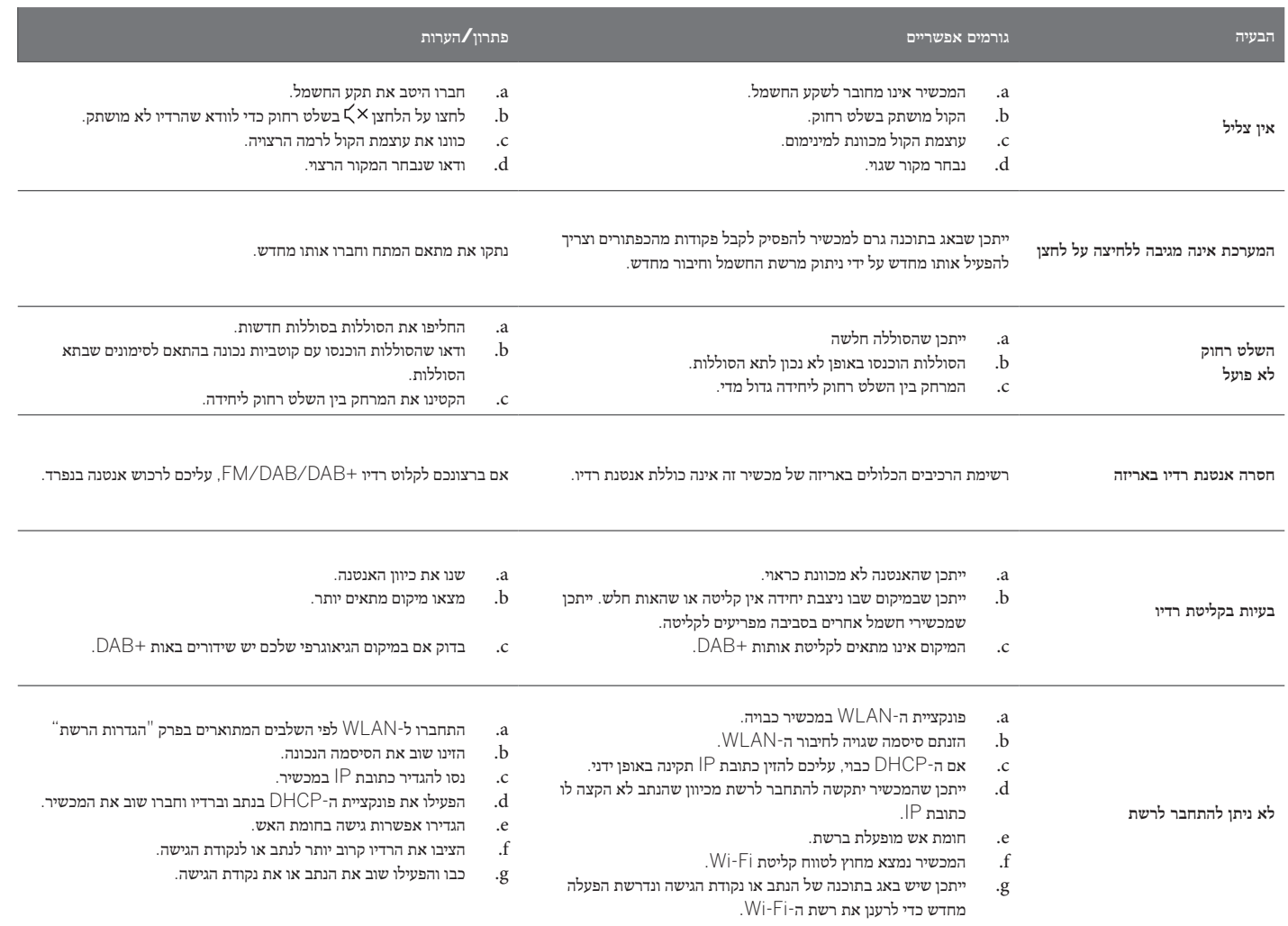

**שם ה-Bluetooth של היחידה לא מופיע בהתקן ה-Bluetooth שלי**

פונקציית ה -Bluetooth במכשיר מושבתת.

וודאו כי פונקציית ה-Bluetooth מופעלתבהתקן ה-Bluetooth שברשותכם.

#### **AT DE**

Loewe Technology Gm<br>Customer Care Center 96317 Kronach Germany T

E-Mail: ccc@loewe.de www.loewe.tv

142 Bell Street Preston 3072 Victoria Australia Tel +61 3 94 16 70 37 E-Mail: info@indimports.com **AUS**<br>INDI IMPORTS P/L

#### **BE NL LU**

Loewe Opta Benelux NV/SA Uilenbaan 84<br>2160 Wommelgem Belgium Tel +32 - 3 - 2 70 99 30<br>Fax +32 - 3 - 235 48 37 E-Mail: ccc@loewe.be

#### **CH**

Telion AG<br>Rütistrasse 26 8952 Schlieren Switzerland Tel +41 - 44 732 15 11 E-Mail: infoKD@telion.ch

### **CY**

adjiky 121 Prodromos Str., Cyprus Tel +357 - 77 77 70 07 Fax +357 - 22 66 33 91 E-Mail: service@hadjikyriakos.com.cy

**CZ**<br>BELS cz s.r.o.<br>Nuselská 307/110 140 00, Praha 4 Michle Czech Republic Tel +420 261 218 480 E-Mail: praha@bels.cz

Servisní Centrum TS NOVA Na Spojce 5<br>702 00 Ostrava Czech Republic Tel +420 591 136 367<br>E-Mail: servis@tsnova.cz

### **DK NO SE FI**

Nordio Agency ApS Industrivej 2 Det gamle Rådhus ('Old city hall') DK-4683 Rønnede Denmark Tel.: +45 2999 7709 E-mail: contact@nordio.dk www.nordio.dk

# **ES**<br>Gaplasa S.A.

Conde de Torroja, 25 28022 Madrid Spain T E-Mail: loewe@maygap.com

### **FR**

NSE Services . . . . . . . .<br>ZI la Tour 03200 Abrest France . . . . . . . .<br>Tel +33 800-94-99-74 E-Mail: service.fr@loewe.de

#### **GB IRL**

Cairn Group Limited United Kingdom T E-Mail: sales@cairngroup.tech

GR<br>Issagogiki Emboriki Ellados S.A.<br>321 Mesogion Av. 152 31 Chalandri-Athens Greece Tel +30 - 210 672 12 00<br>Fax +30 - 210 674 02 04 E-Mail: christina\_argyropoulou@isembel.gr

#### **HR**

Plug&Play Ltd. Bednjanska 8,<br>10000 Zagreb Croatia Tel +385 1 4929 683<br>Fax +385 1 4929 682 E-Mail: info@loewe.hr

### **IT**

Speedy Via Einaudi 2 20832 Desio (MB) Italy Tel 0362 306557 - 800 69 30 81 E-Mail: loewe@inspeedy.com

**IN**<br>Luxe Genesis Pvt Ltd. #552,1st Main, 1st Cross, 8th block Koramangala<br>560095 Bangalore India .......<br>Tel +91 845145123<br>E-Mail: luxegenesis@gmail.com

# **PT**<br>Gaplasa S.A.

Parque Suécia Avda. do Forte, 3 Musical de Forte, 5<br>Edificio Suécia I piso 1-2.07<br>2790-073 Carnaxide =^ortugal<br>Tel +351 - 21 942 78 30<br>Fax +351 - 21 940 00 78 E-Mail: geral.loewe@mayro.pt

### **PL**

Audio Klan Sp. j. ul. Gen. Władysława Andersa 12 lok.LU2, 00-201 Warszawa Poland Tel (00) 800 4912045 www.audioklan.pl E-Mail: service.pl@loewe.de

**RU**<br>Armada Sound LLC Nimada Sodina EEO<br>Nizhegorodskaya str. 29-33, stroniye<br>7109052 Moscow Russia Tel +7 (495) 259 6 259 E-Mail: asn@armadasound.com

#### **SK**

Basys SK, s.r.o.<br>Stará Vajnorská 37/C 831 04 Bratislava Slovakia -<br>Tel +421 2 4910 6620<br>E-Mail: objednavky@basys.sk

#### **UA**

Karma Digital Ltd. Valerii Lobanovskyi avenue 14 03037 Kyiv Ukraine Tel: +38 (044) 406-65-20 E-Mail: info@karma.digital

Vivendi Group Stolichnoe shosse 101, B11, 03131 Kyiv Ukraine E-mail: vgroupkiev@gmail.com

#### Loewe Technology GmbH,

Customer Care Center Industriestraße 11 96317 Kronach, Deutschland Tel +49 9261 99-500 Fax +49 9261 99-515 E-mail: ccc@loewe.de Printed in Germany Edition 1, 11.20 MJ/JK/SB

Änderungen vorbehalten Subject to modifications Modifications reservée Con riserva di modifiche

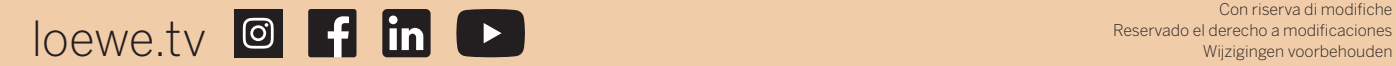